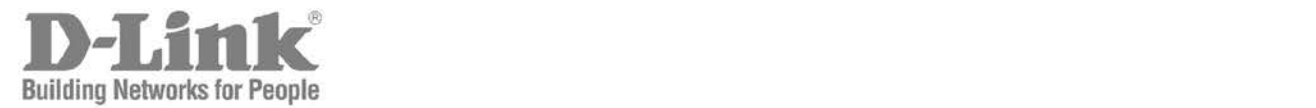

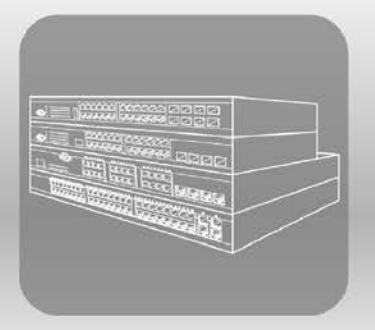

# ISTACK® **CLI Reference Guide** Product Model: xStack® DGS-3420 Series

Layer 2+ Managed Stackable Gigabit Switch Release 3.00

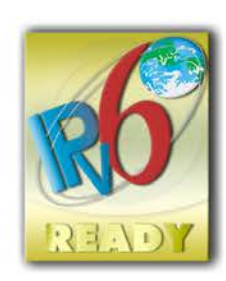

# **Table of Contents**

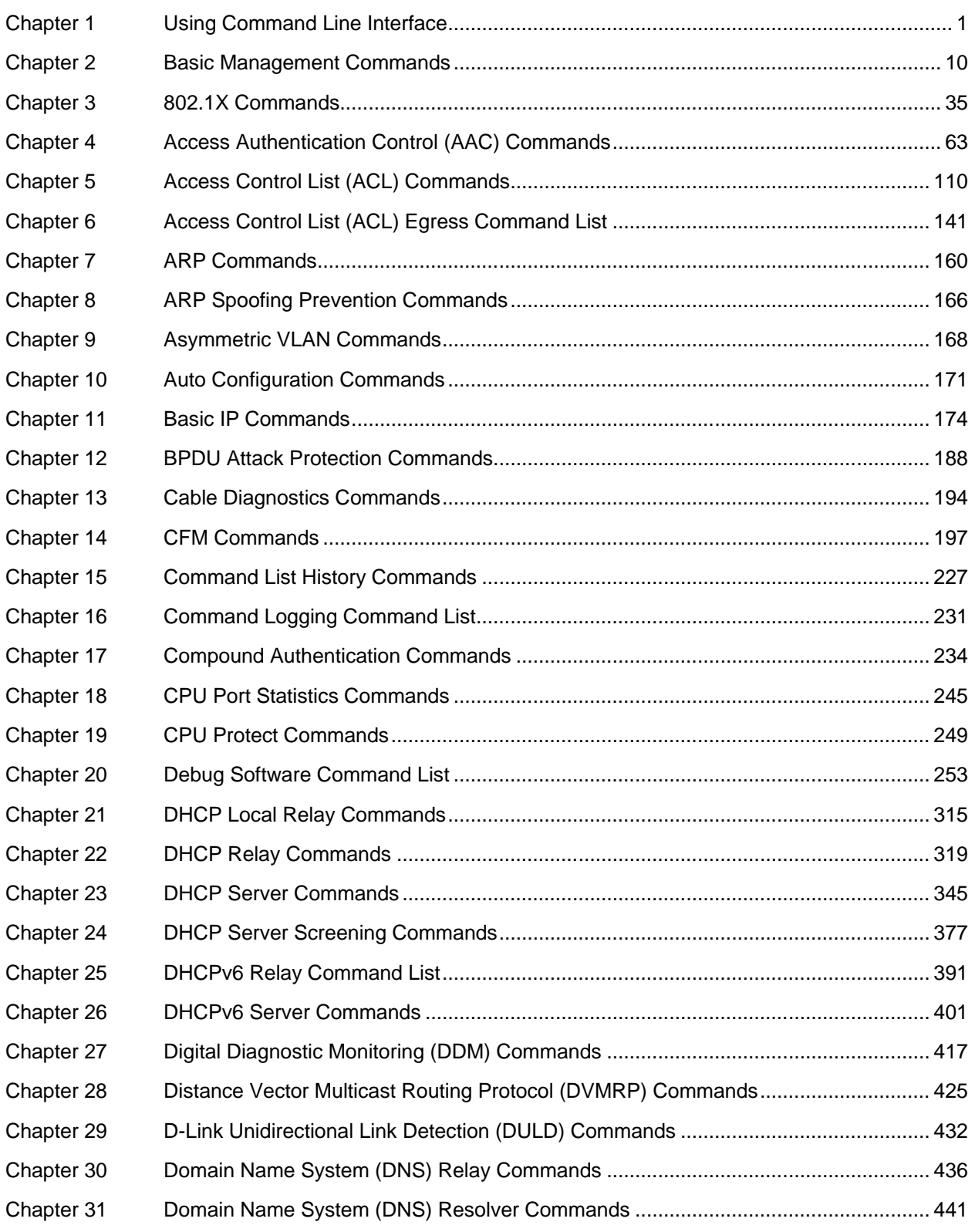

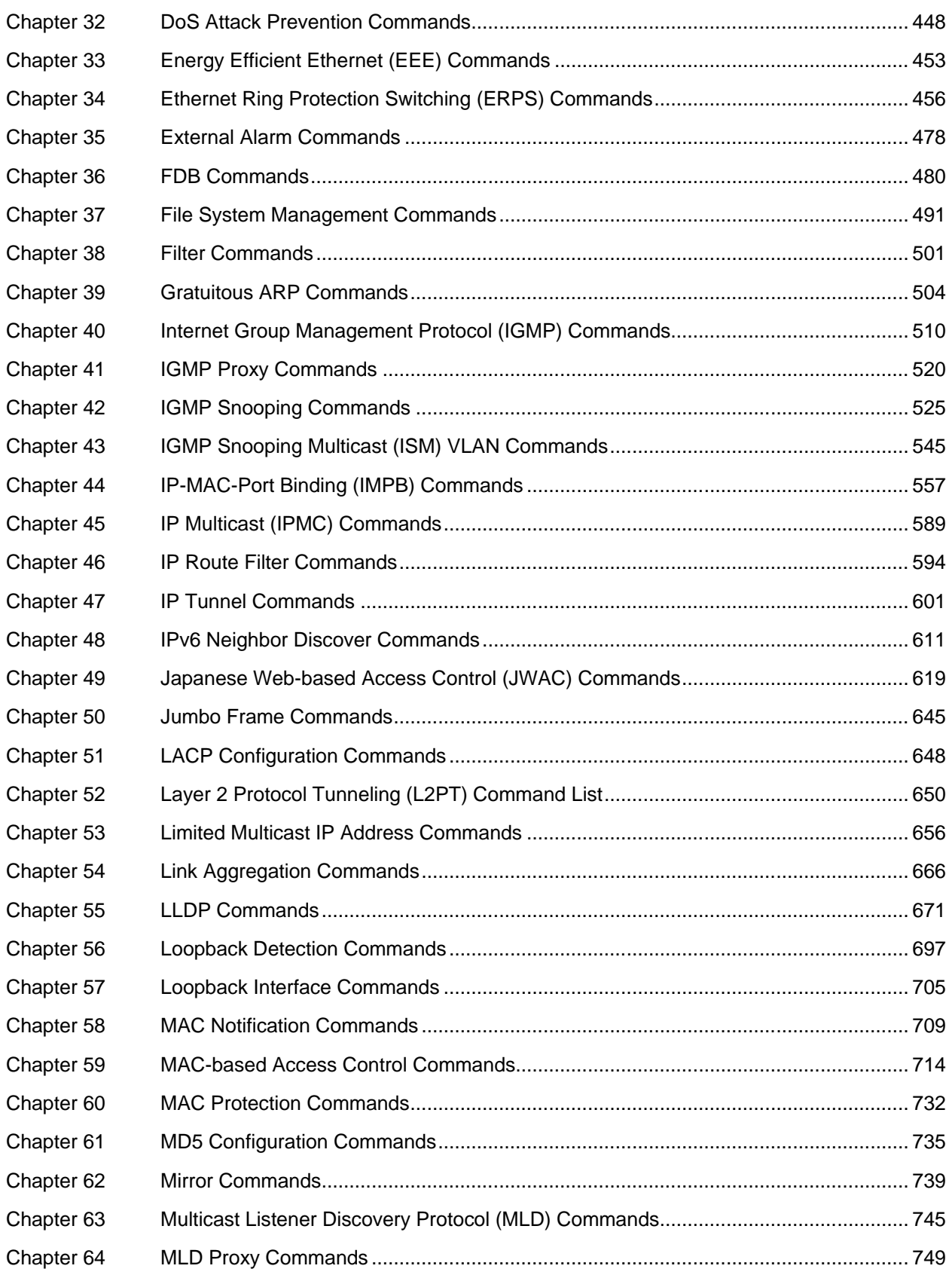

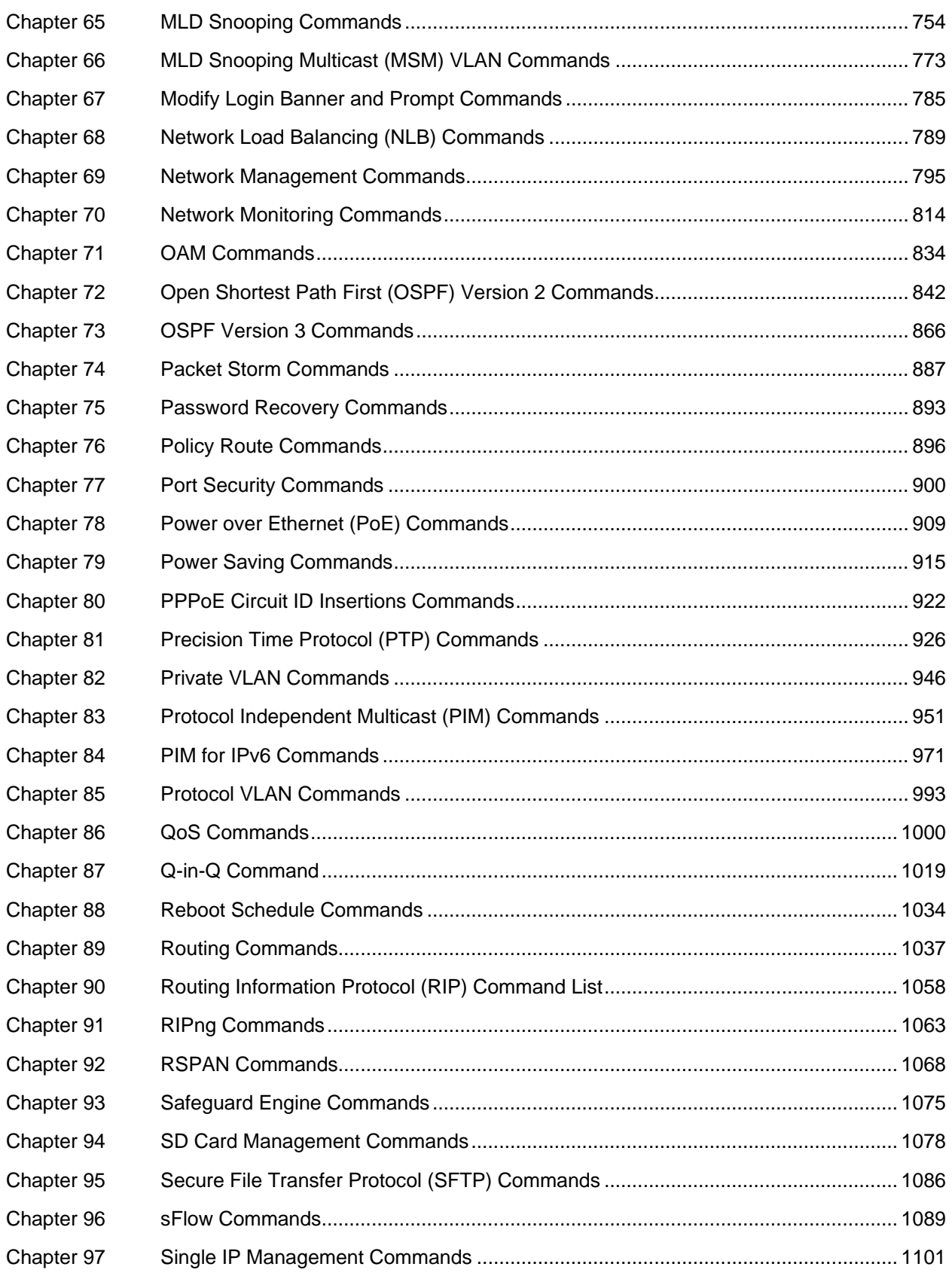

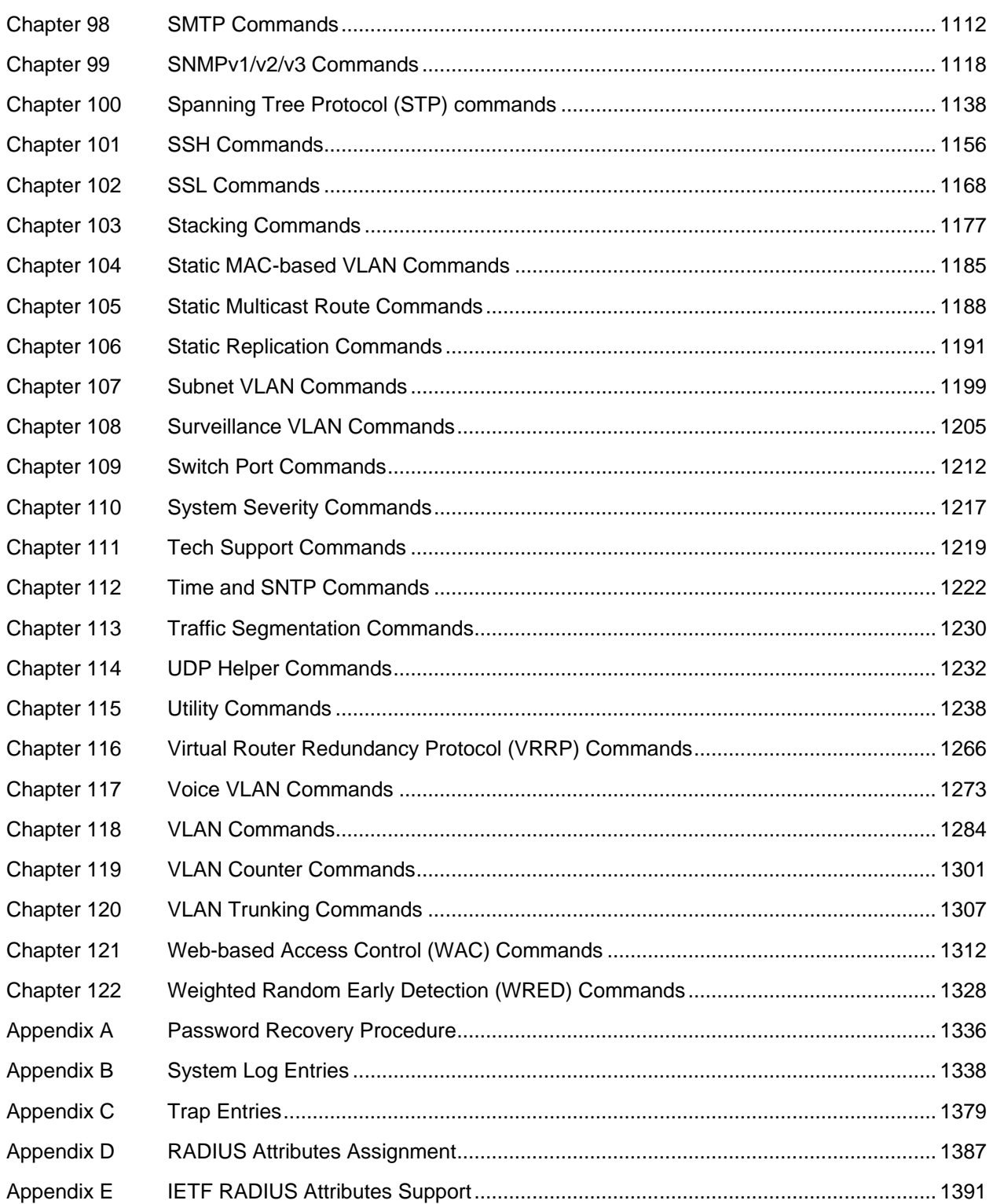

# <span id="page-5-0"></span>Chapter 1 Using Command Line Interface

The DGS-3420 Layer 2+ stackable Gigabit Ethernet switch series are members of the D-Link xStack® family. Ranging from 10/100/1000Mbps edge switches to core gigabit switches, the xStack<sup>®</sup> switch family has been future-proof designed to provide a stacking architecture with fault tolerance, flexibility, port density, robust security and maximum throughput with a user-friendly management interface for the networking professional.

The Switch can be managed through the Switch's serial port, Telnet, SNMP or the Web-based management agent. The Command Line Interface (CLI) can be used to configure and manage the Switch via the serial port or Telnet interfaces.

This manual provides a reference for all of the commands contained in the CLI. Every command will be introduced in terms of purpose, format, description, parameters, and examples. Configuration and management of the Switch via the Web-based management agent are discussed in the Web UI Reference Guide. For detailed information on installing hardware please also refer to the Hardware Installation Guide.

# 1-1 Accessing the Switch via the Serial Port

The Switch's serial port's default settings are as follows:

- 115200 baud
- no parity
- 8 data bits
- 1 stop bit

A computer running a terminal emulation program capable of emulating a VT-100 terminal and a serial port configured as above is then connected to the Switch's serial port via an RJ-45 to RS-232 DB-9 convertor cable.

With the serial port properly connected to a management computer, the following screen should be visible.

```
DGS-3420-28SC Gigabit Ethernet Switch
                              Command Line Interface
                             Firmware: Build 3.00.B007
            Copyright(C) 2016 D-Link Corporation. All rights reserved.
UserName:
```
There is no initial username or password. Just press the **Enter** key twice to display the CLI input cursor − **DGS-3420-28SC:admin#**. This is the command line where all commands are input.

# 1-2 Setting the Switch's IP Address

Each Switch must be assigned its own IP Address, which is used for communication with an SNMP network manager or other TCP/IP application (for example BOOTP, TFTP). The Switch's default IP address is 10.90.90.90 (for normal port). You can change the default Switch IP address to meet the specification of your networking address scheme.

The Switch is also assigned a unique MAC address by the factory. This MAC address cannot be changed, and can be found on the initial boot console screen – shown below.

```
Boot Procedure V1.00.003-------------------------------------------------------------------------------
  Power On Self Test ........................................ 100 %
  MAC Address : 00-01-02-03-04-00
  H/W Version : B1
  Please Wait, Loading V3.00.B007 Runtime Image ............. 100 %
  UART init ................................................. 100 %
  Starting runtime image
  Device Discovery .......................................... 100 %
  Configuration init ........................................ 100 %
Press any key to login...
```
The Switch's MAC address can also be found in the Web management program on the Device Information (Basic Settings) window on the Configuration menu.

The IP address for the Switch must be set before it can be managed with the Web-based manager. The Switch IP address can be automatically set using BOOTP or DHCP protocols, in which case the actual address assigned to the Switch must be known.

Starting at the command line prompt, enter the commands **config ipif System ipaddress xxx.xxx.xxx.xxx/yyy.yyy.yyy.yyy**. Where the **x**'s represent the IP address to be assigned to the IP interface named **System** and the **y**'s represent the corresponding subnet mask.

Alternatively, you can enter **config ipif System ipaddress xxx.xxx.xxx.xxx/z**. Where the **x**'s represent the IP address to be assigned to the IP interface named **System** and the **z** represents the corresponding number of subnets in CIDR notation.

The IP interface named **System** on the Switch can be assigned an IP address and subnet mask which can then be used to connect a management station to the Switch's Telnet or Web-based management agent.

DGS-3420-28SC:admin# config ipif System ipaddress 10.24.22.100/255.0.0.0 Command: config ipif System ipaddress 10.24.22.100/8

Success.

DGS-3420-28SC:admin#

In the above example, the Switch was assigned an IP address of 10.24.22.100 with a subnet mask of 255.0.0.0. The system message **Success** indicates that the command was executed successfully. The Switch can now be configured and managed via Telnet, SNMP MIB browser and the CLI or via the Web-based management agent using the above IP address to connect to the Switch.

There are a number of helpful features included in the CLI. Entering the **?** command will display a list of all of the top-level commands.

```
DGS-3420-28SC:admin#?
Command: ?
..
?
cable_diag ports
cd
cfm linktrace
cfm lock md
cfm loopback
change drive
clear
clear address_binding dhcp_snoop binding_entry ports
clear address_binding nd_snoop binding_entry ports
clear arptable
clear attack_log
clear cfm pkt_cnt
clear counters
clear cpu port
clear dhcp binding
clear dhcp conflict_ip
clear dhcpv6 binding
clear ethernet_oam ports
clear fdb
clear igmp_snooping statistics counter
CTRL+C ESC q Quit SPACE n Next Page ENTER Next Entry a All
```
When entering a command without its required parameters, the CLI will prompt you with a **Next possible completions:** message.

```
DGS-3420-28SC:admin#config account
Command: config account
Next possible completions:
<username>
```
DGS-3420-28SC:admin#

In this case, the command **config account** was entered with the parameter **<username>**. The CLI will then prompt to enter the **<username>** with the message, **Next possible completions:**. Every command in the CLI has this feature, and complex commands have several layers of parameter prompting.

In addition, after typing any given command plus one space, users can see all of the next possible sub-commands, in sequential order, by repeatedly pressing the **Tab** key.

To re-enter the previous command at the command prompt, press the up arrow cursor key. The previous command will appear at the command prompt.

```
DGS-3420-28SC:admin#config account
Command: config account
Next possible completions:
<username 15>
DGS-3420-28SC:admin#
```
In the above example, the command **config account** was entered without the required parameter **<username>**, the CLI returned the **Next possible completions: <username>** prompt. The up arrow cursor control key was pressed to re-enter the previous command (**config account**) at the command prompt. Now the appropriate username can be entered and the **config account** command reexecuted.

All commands in the CLI function in this way. In addition, the syntax of the help prompts are the same as presented in this manual − angle brackets < > indicate a numerical value or character string, braces { } indicate optional parameters or a choice of parameters, and brackets [ ] indicate required parameters.

If a command is entered that is unrecognized by the CLI, the top-level commands will be displayed under the **Available commands:** prompt.

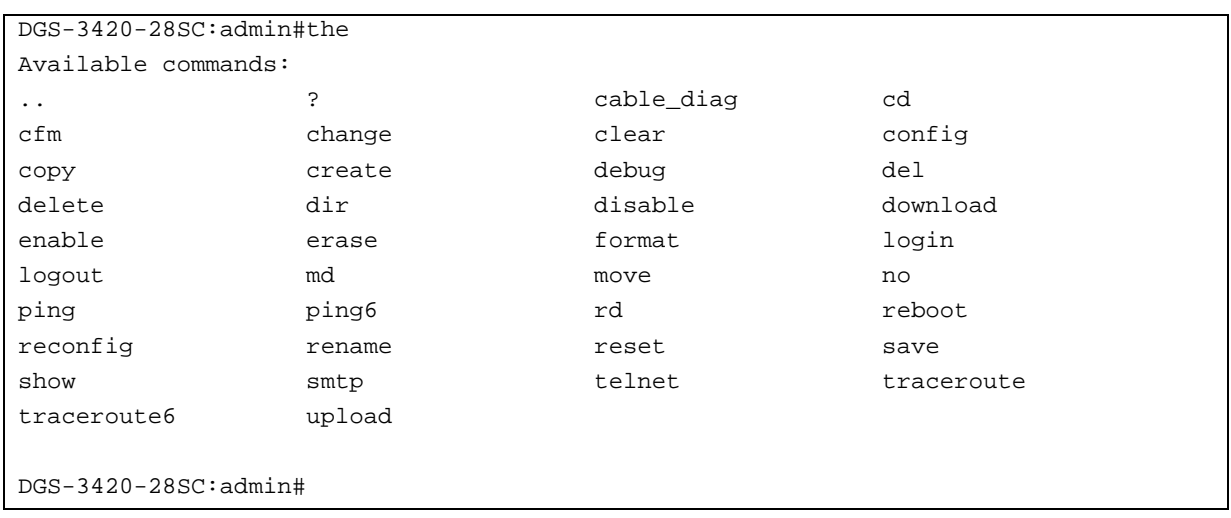

The top-level commands consist of commands such as **show** or **config**. Most of these commands require one or more parameters to narrow the top-level command. This is equivalent to **show** what? or **config** what? Where the what? is the next parameter.

For example, entering the **show** command with no additional parameters, the CLI will then display all of the possible next parameters.

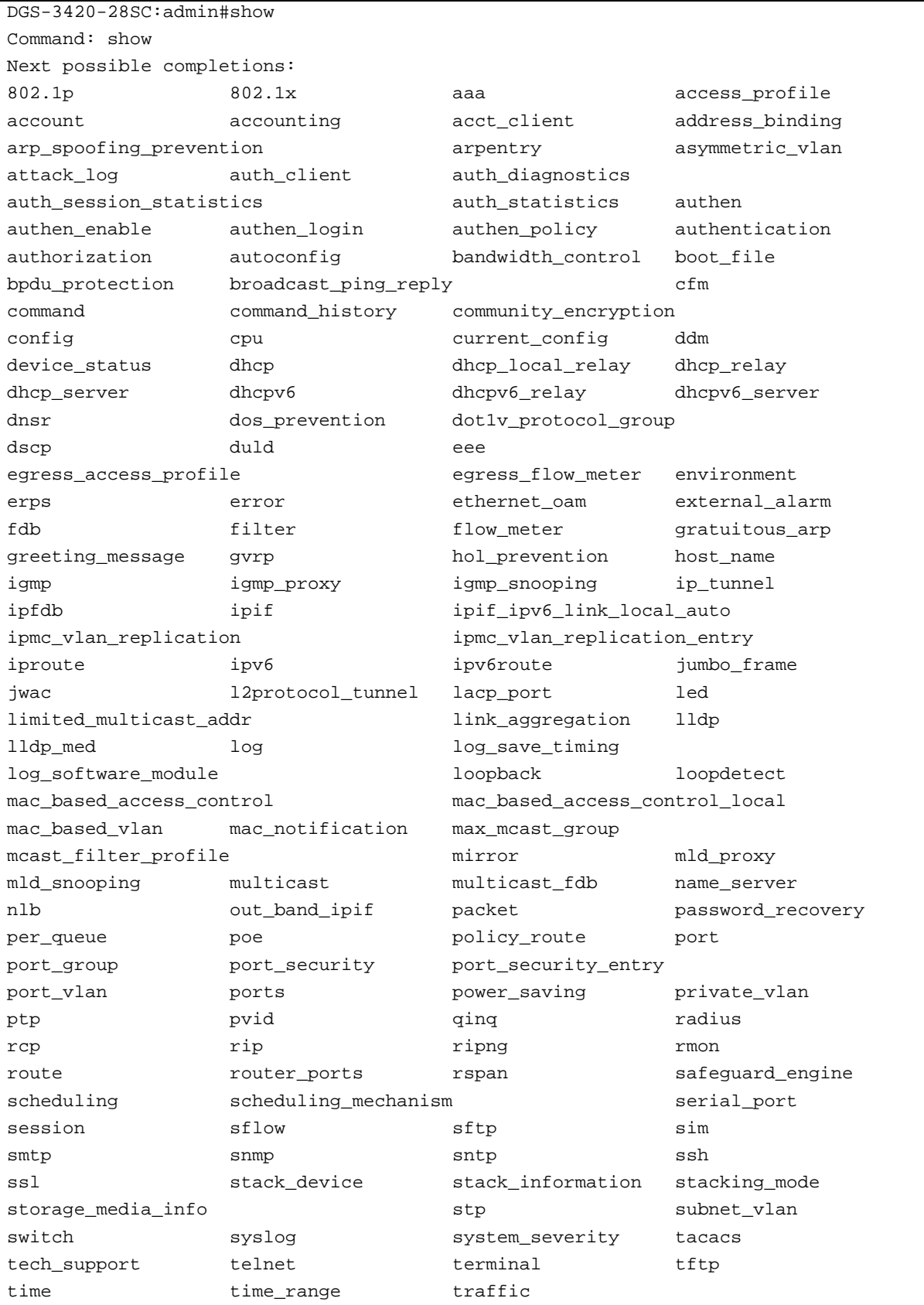

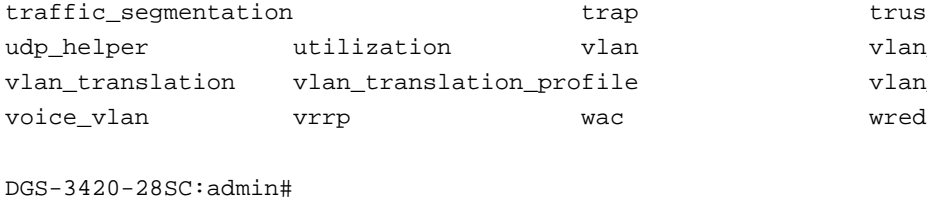

trusted\_host vlan precedence vlan\_trunk

In the above example, all of the possible next parameters for the **show** command are displayed. At the next command prompt, the up arrow was used to re-enter the **show** command, followed by the **account** parameter. The CLI then displays the user accounts configured on the Switch.

# 1-3 Command Syntax Symbols

The following symbols are used to describe how command entries are made and values and arguments are specified in this manual. The online help contained in the CLI and available through the console interface uses the same syntax.

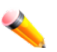

**Note:** All commands are case-sensitive. Be sure to disable Caps Lock or any other unwanted function that changes text case.

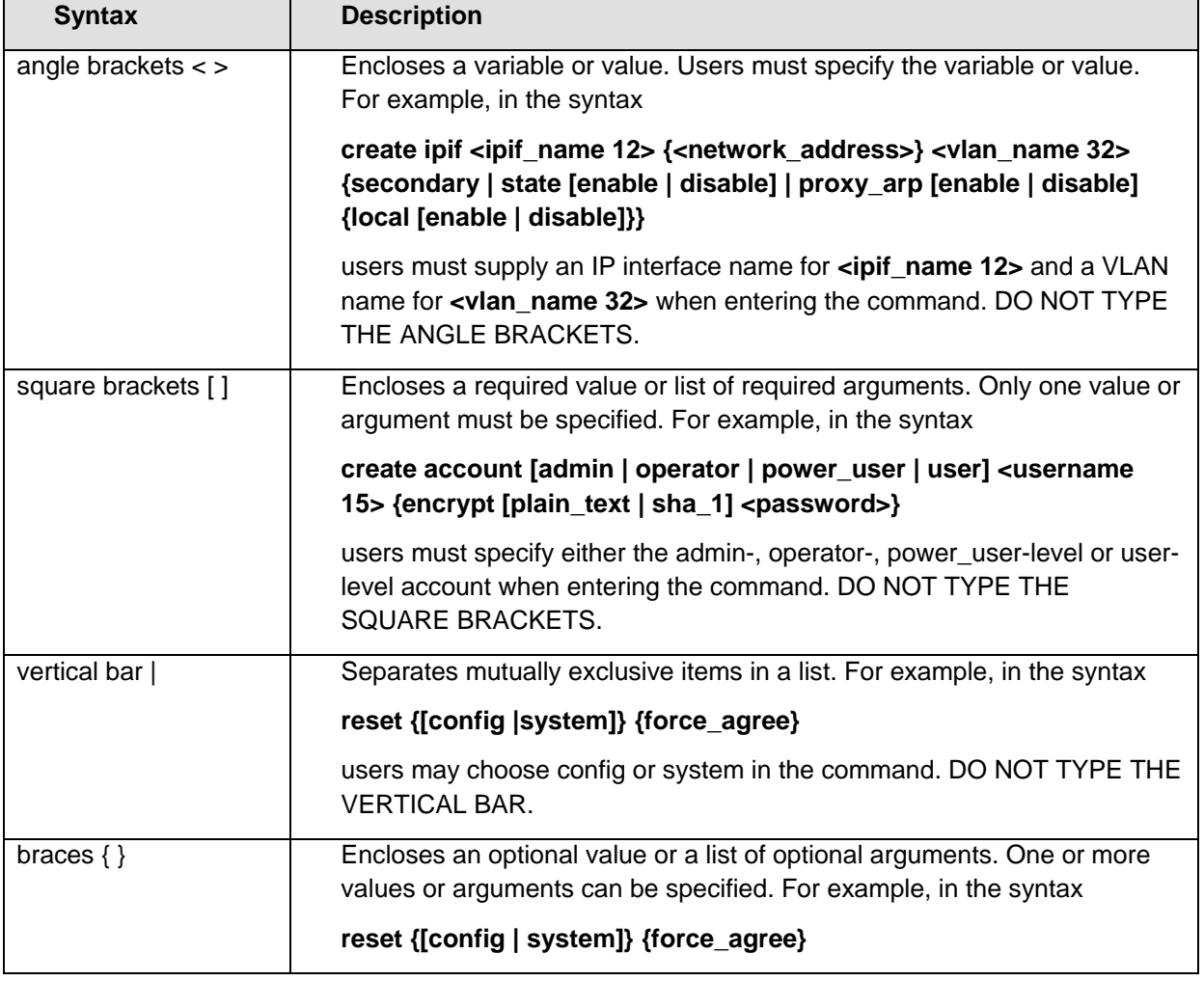

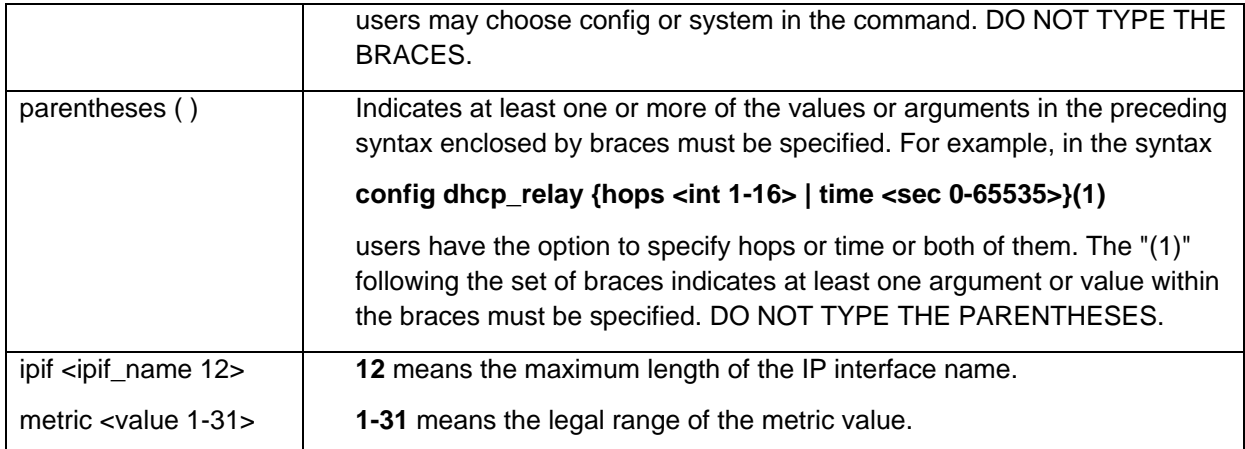

# 1-4 Line Editing Keys

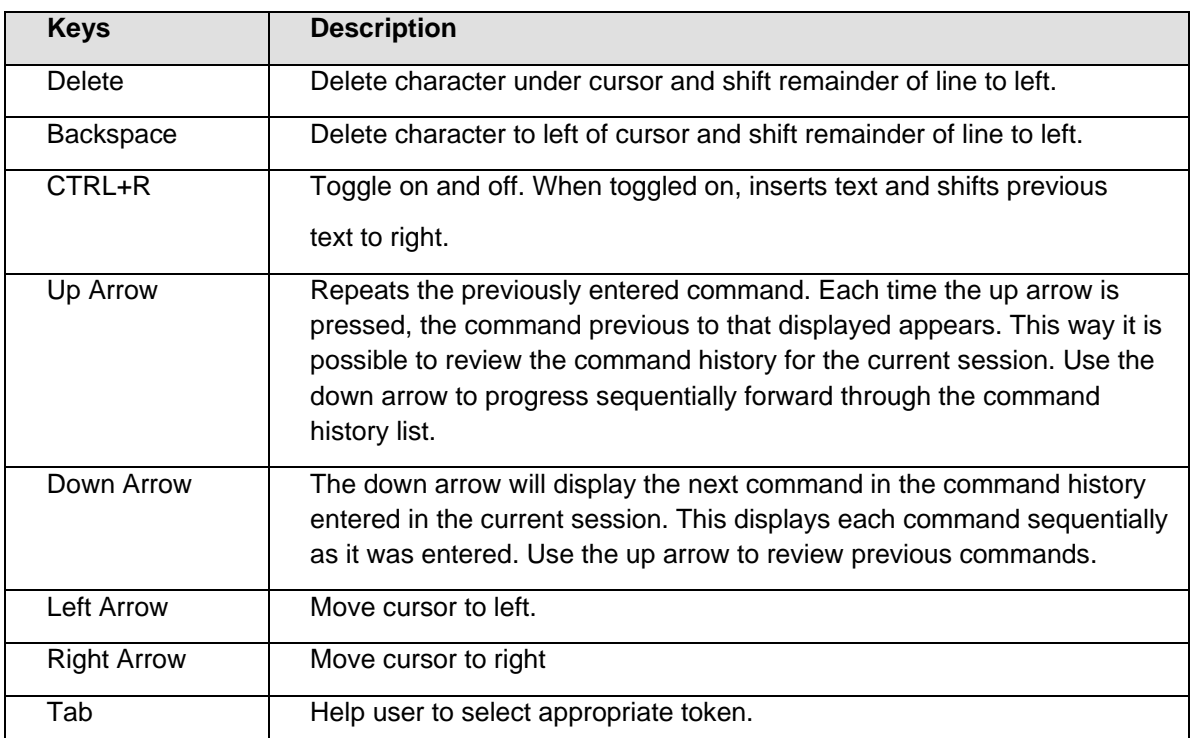

L<br>The screen display pauses when the show command output reaches the end of the page.

# 1-5 Multiple Page Display Control Keys

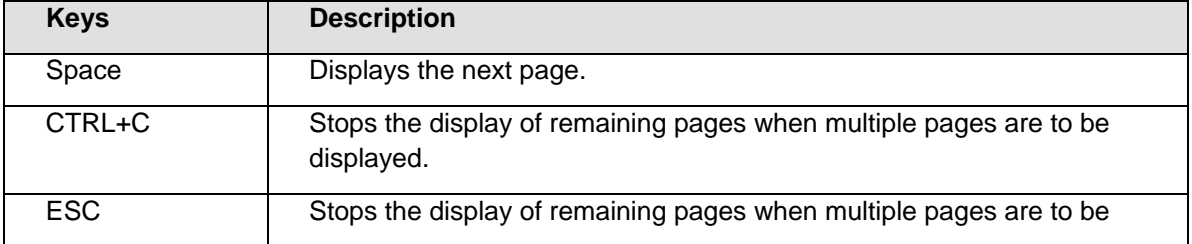

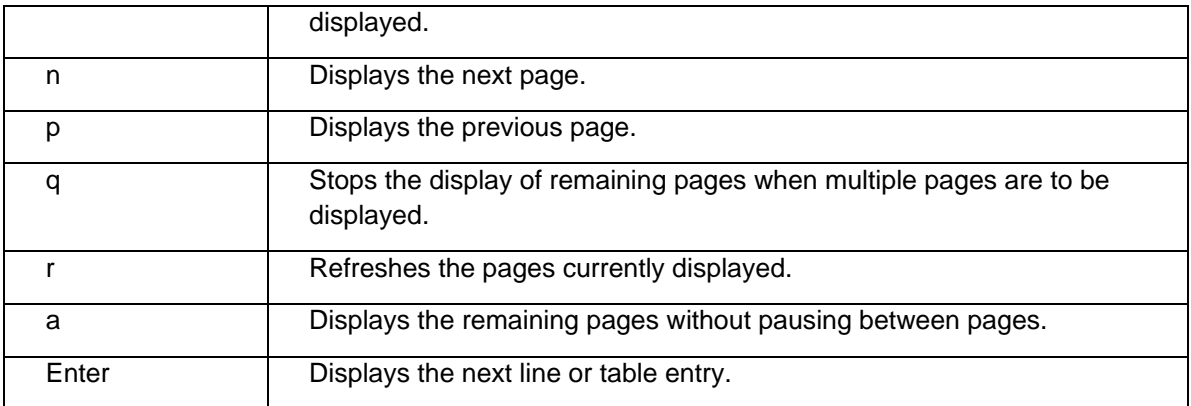

# <span id="page-14-0"></span>Chapter 2 Basic Management **Commands**

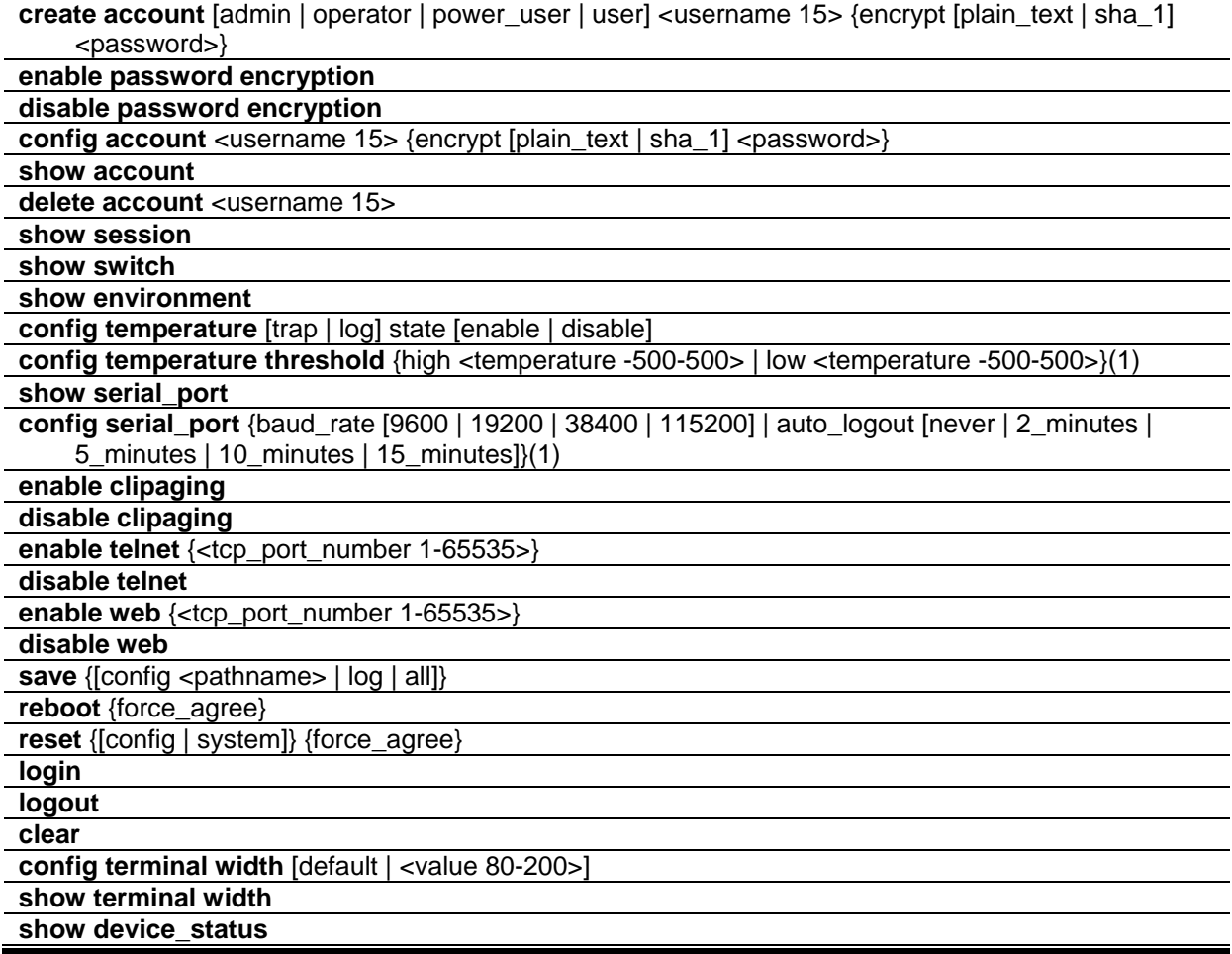

# 2-1 create account

## **Description**

This command creates user accounts. The username is between 1 and 15 characters, the password is between 0 and 15 characters. The number of accounts (including admin, operator, power-user and user) is up to eight.

# **Format**

**create account [admin | operator | power\_user | user] <username 15> {encrypt [plain\_text |**  sha\_1] <password>}

#### **Parameters**

**admin** - Specify the name of the admin account.

**operator** - Specify the name of the operator account.

**power\_user** - Specify a power user level account. The power user level is lower than the operator level and higher than the user level.

**user** - Specify the name of the user account.

**<username 15>** - Specify a username of up to 15 characters.

**encrypt** - Specifies the encryption used.

**plain text** - Specify the password in plain text form.

**sha\_1** - Specify the password in SHA-1 encrypted form.

**<password>** - The password for the user account. The length of a password in plain-text form and encrypted form are different. For a plain-text form password, the password must be a minimum of 0 characters and a maximum of 15 characters. For an encrypted form password, the length is fixed to 35 bytes long. The password is case-sensitive.

## **Restrictions**

Only Administrator level users can issue this command.

## **Example**

To create the Administrator-level user "dlink":

```
DGS-3420-28SC:admin#create account admin dlink
Command: create account admin dlink
Enter a case-sensitive new password:****
Enter the new password again for confirmation:****
Success.
```
DGS-3420-28SC:admin#

To create the Operator-level user "Sales":

```
DGS-3420-28SC:admin##create account operator Sales
Command: create account operator Sales
Enter a case-sensitive new password:****
Enter the new password again for confirmation:****
Success.
```

```
DGS-3420-28SC:admin#
```
To create the User-level user "System":

DGS-3420-28SC:admin##create account user System Command: create account user System Enter a case-sensitive new password:\*\*\*\* Enter the new password again for confirmation:\*\*\*\* Success.

DGS-3420-28SC:admin#

# 2-2 enable password encryption

#### **Description**

The user account configuration information will be stored in the configuration file, and can be applied to the system later. If the password encryption is enabled, the password will be in encrypted form when it is stored in the configuration file. When password encryption is disabled, the password will be in plain text form when it is stored in the configuration file. However, if the created user account directly uses the encrypted password, the password will still be in the encrypted form.

#### **Format**

**enable password encryption**

#### **Parameters**

None.

## **Restrictions**

Only Administrator level users can issue this command.

## **Example**

To enable password encryption:

```
DGS-3420-28SC:admin#enable password encryption
Command: enable password encryption
```
Success.

```
DGS-3420-28SC:admin#
```
# 2-3 disable password encryption

## **Description**

The user account configuration information will be stored in the configuration file, and can be applied to the system later. If the password encryption is enabled, the password will be in encrypted form

when it is stored in the configuration file. When password encryption is disabled, the password will be in plain text form when it is stored in the configuration file. However, if the created user account directly uses the encrypted password, the password will still be in the encrypted form.

#### **Format**

**disable password encryption**

#### **Parameters**

None.

## **Restrictions**

Only Administrator level users can issue this command.

## **Example**

To disable password encryption:

```
DGS-3420-28SC:admin#disable password encryption
Command: disable password encryption
Success.
```

```
DGS-3420-28SC:admin#
```
# 2-4 config account

## **Description**

When the password information is not specified in the command, the system will prompt the user to input the password interactively. For this case, the user can only input the plain text password.

If the password is present in the command, the user can select to input the password in the plain text form or in the encrypted form. The encryption algorithm is based on SHA-1.

## **Format**

**config account <username 15> {encrypt [plain\_text | sha\_1] <password>}**

#### **Parameters**

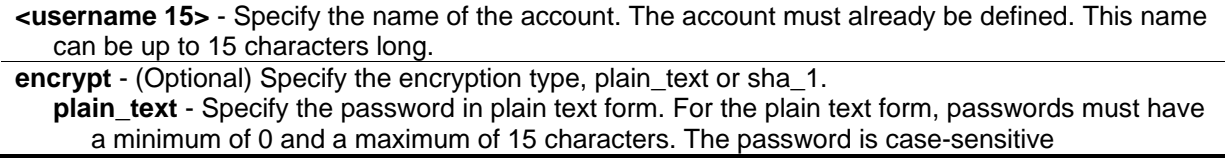

**sha\_1** - Specify the password in the SHA-1 encrypted form. For the encrypted form password, the length is fixed to 35 bytes long. The password is case-sensitive. **<password>** - Specify the password.

#### **Restrictions**

Only Administrator level users can issue this command.

#### **Example**

To configure the user password of the "dlink" account:

```
DGS-3420-28SC:admin#config account dlink
Command: config account dlink
Enter a old password:****
Enter a case-sensitive new password:****
Enter the new password again for confirmation:**** 
Success.
```
DGS-3420-28SC:admin#

To configure the user password of the "administrator" account:

```
DGS-3420-28SC:admin#config account administrator encrypt sha_1 
*@&NWoZK3kTsExUV00Ywo1G5jlUKKv+toYg
Command: config account administrator encrypt sha_1 
*@&NWoZK3kTsExUV00Ywo1G5jlUKKv+toYg
Success.
```
DGS-3420-28SC:admin#

#### 2-5 show account

#### **Description**

This command is used to display user accounts that have been created.

#### **Format**

**show account**

#### **Parameters**

None.

#### **Restrictions**

Only Administrator level users can issue this command.

# **Example**

To display accounts that have been created:

```
DGS-3420-28SC:admin#show account
Command: show account
Current Accounts:
Username Access Level
--------------- ------------
System User
Sales Operator
dlink Admin
DGS-3420-28SC:admin#
```
# 2-6 delete account

## **Description**

This command is used to delete an existing account.

#### **Format**

**delete account <username 15>**

## **Parameters**

**<username 15>** - Specify the name of the user who will be deleted.

## **Restrictions**

Only Administrator level users can issue this command. One active admin user must exist.

## **Example**

To delete the user account "System":

```
DGS-3420-28SC:admin#delete account System
Command: delete account System
Success.
DGS-3420-28SC:admin#
```
# 2-7 show session

#### **Description**

This command is used to display a list of current users which are logged in to CLI sessions.

#### **Format**

**show session**

#### **Parameters**

None.

## **Restrictions**

Only Administrator and Operator-level users can issue this command.

#### **Example**

To display accounts a list of currently logged-in users:

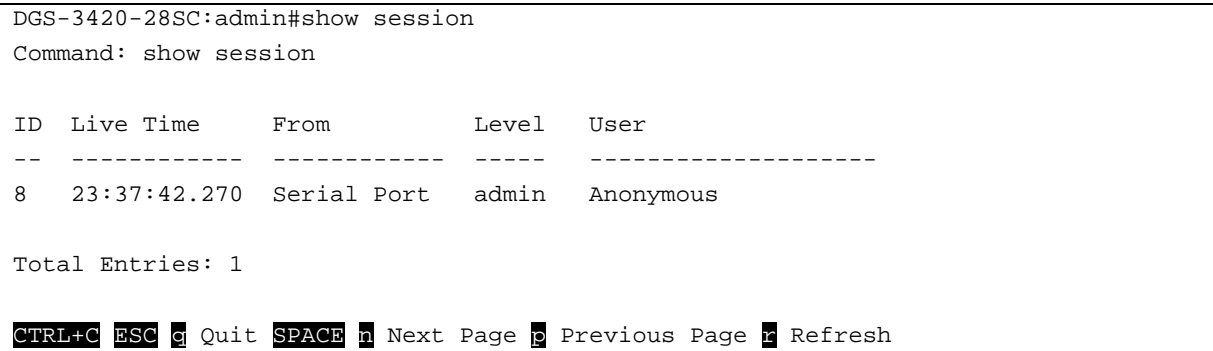

# 2-8 show switch

#### **Description**

This command is used to display the switch information.

## **Format**

**show switch**

#### **Parameters**

None.

# **Restrictions**

None.

# **Example**

To display the switch information:

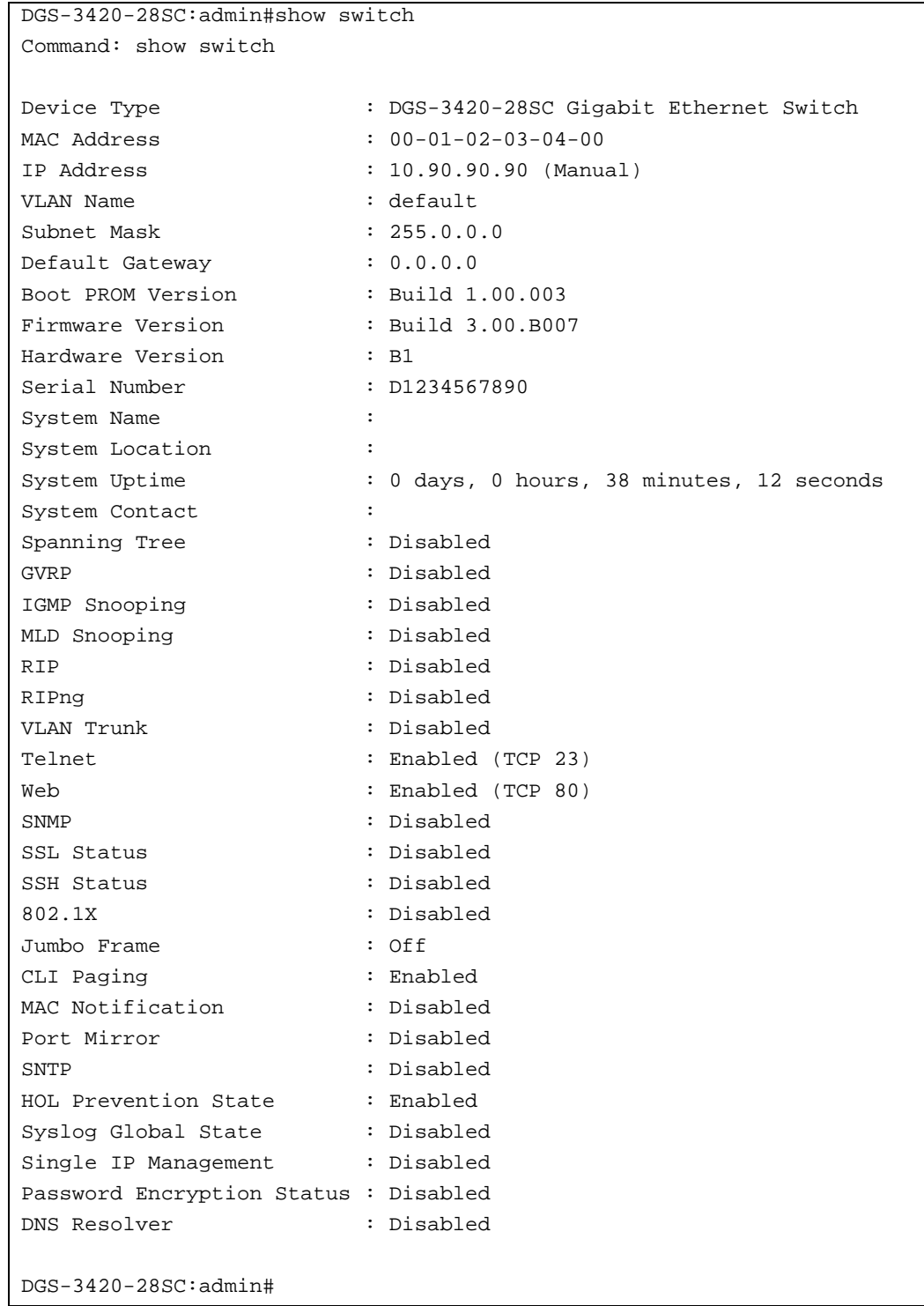

# 2-9 show environment

# **Description**

This command is used to display the device's internal and external power and internal temperature status.

#### **Format**

#### **show environment**

#### **Parameters**

None.

## **Restrictions**

None.

# **Example**

To display the switch hardware status:

```
DGS-3420-28SC:admin#show environment
Command: show environment
Internal Power : Active<br>External Power : Fail
Incorner<br>External Power
Right Fan 1 : Speed Low (3000 RPM)
Right Fan 2 : Speed Low (3000 RPM)
Current Temperature(Celsius) : 30
Fan High Temperature Threshold(Celsius) : 40
Fan Low Temperature Threshold(Celsius) : 35
High Warning Temperature Threshold(Celsius) : 79
Low Warning Temperature Threshold(Celsius) : 11
```
DGS-3420-28SC:admin#

# 2-10 config temperature

## **Description**

This command is used to configure the warning trap or log state of the system internal temperature.

#### **Format**

**config temperature [trap | log] state [enable | disable]**

#### **Parameters**

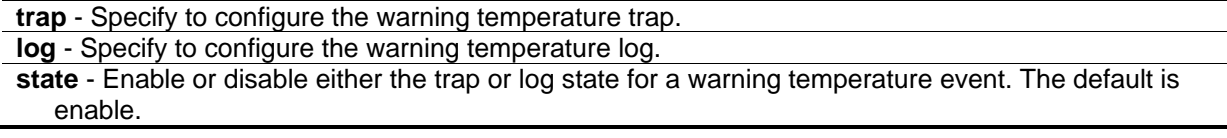

**enable** - Enable either the trap or log state for a warning temperature event. **disable** - Disable either the trap or log state for a warning temperature event.

#### **Restrictions**

Only Administrator and Operator-level users can issue this command.

#### **Example**

To enable the warning temperature trap state:

```
DGS-3420-28SC:admin#config temperature trap state enable
Command: config temperature trap state enable
Success.
DGS-3420-28SC:admin#
```
To enable the warning temperature log state:

```
DGS-3420-28SC:admin#config temperature log state enable
Command: config temperature log state enable
Success.
DGS-3420-28SC:admin#
```
# 2-11 config temperature threshold

## **Description**

This command is used to configure the warning temperature high threshold or low threshold. When temperature is above the high threshold or below the low threshold, SW will send alarm traps or keep the logs.

#### **Format**

**config temperature threshold {high <temperature -500-500> | low <temperature -500-500>}(1)**

#### **Parameters**

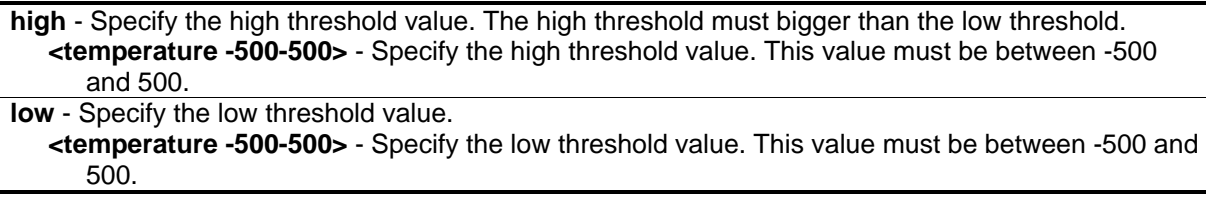

# **Restrictions**

Only Administrator and Operator-level users can issue this command.

# **Example**

To configure a warming temperature threshold high of 80:

```
DGS-3420-28SC:admin#config temperature threshold high 80
Command: config temperature threshold high 80
Success.
DGS-3420-28SC:admin#
```
# 2-12 show serial\_port

## **Description**

This command is used to display the current console port setting.

#### **Format**

**show serial\_port**

#### **Parameters**

None.

## **Restrictions**

None.

# **Example**

To display the console port setting:

```
DGS-3420-28SC:admin#show serial_port
Command: show serial_port
Baud Rate : 115200
Data Bits : 8
Parity Bits : None
Stop Bits : 1
Auto-Logout : 10 mins
DGS-3420-28SC:admin#
```
# 2-13 config serial\_port

## **Description**

This command is used to configure the serial bit rate that will be used to communicate with the management host and the auto logout time for idle connections.

## **Format**

**config serial\_port {baud\_rate [9600 | 19200 | 38400 | 115200] | auto\_logout [never | 2\_minutes | 5\_minutes | 10\_minutes | 15\_minutes]}(1)**

#### **Parameters**

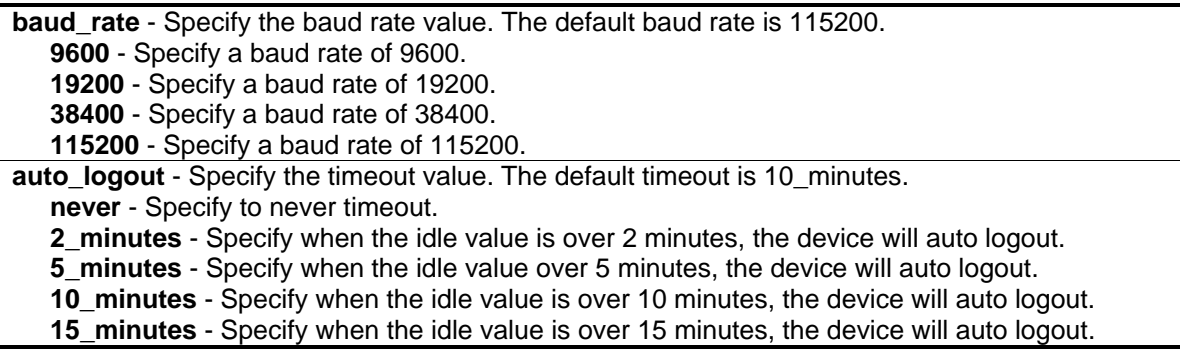

# **Restrictions**

Only Administrator and Operator-level users can issue this command.

## **Example**

To configure the baud rate:

DGS-3420-28SC:admin# config serial\_port baud\_rate 9600 Command: config serial\_port baud\_rate 9600

Success.

DGS-3420-28SC:admin#

# 2-14 enable clipaging

#### **Description**

This command is used to enable pausing of the screen display when show command output reaches the end of the page. The default setting is enabled.

#### **Format**

**enable clipaging**

#### **Parameters**

None.

#### **Restrictions**

Only Administrator and Operator-level users can issue this command.

#### **Example**

To enable pausing of the screen display when show command output reaches the end of the page:

```
DGS-3420-28SC:admin#enable clipaging
Command: enable clipaging
Success.
DGS-3420-28SC:admin#
```
# 2-15 disable clipaging

#### **Description**

This command is used to disable pausing of the screen display when show command output reaches the end of the page. The default setting is enabled.

#### **Format**

**disable clipaging**

## **Parameters**

None.

# **Restrictions**

Only Administrator and Operator-level users can issue this command.

# **Example**

To disable pausing of the screen display when show command output reaches the end of the page:

```
DGS-3420-28SC:admin#disable clipaging
Command: disable clipaging
Success.
DGS-3420-28SC:admin#
```
# 2-16 enable telnet

# **Description**

This command is used to enable Telnet and configure a port number. The default setting is enabled and the port number is 23.

# **Format**

**enable telnet {<tcp\_port\_number 1-65535>}**

## **Parameters**

**<tcp\_port\_number 1-65535>** - (Optional) Specify the TCP port number. TCP ports are numbered between 1 and 65535. The "well-known" TCP port for the Telnet protocol is 23.

## **Restrictions**

Only Administrator and Operator-level users can issue this command.

# **Example**

To enable Telnet and configure a port number:

```
DGS-3420-28SC:admin#enable telnet 23
Command: enable telnet 23
```
Success.

DGS-3420-28SC:admin#

# 2-17 disable telnet

#### **Description**

This command is used to disable Telnet.

**Format**

**disable telnet**

#### **Parameters**

None.

## **Restrictions**

Only Administrator and Operator-level users can issue this command.

## **Example**

#### To disable Telnet:

```
DGS-3420-28SC:admin#disable telnet
Command: disable telnet
Success.
DGS-3420-28SC:admin#
```
# 2-18 enable web

## **Description**

This command is used to enable Web UI and configure the port number. The default setting is enabled and the port number is 80.

# **Format**

```
enable web {<tcp_port_number 1-65535>}
```
#### **Parameters**

**<tcp\_port\_number 1-65535>** - (Optional) Specify the TCP port number. TCP ports are numbered between 1 and 65535. The "well-know" TCP port for the Web protocol is 80.

## **Restrictions**

Only Administrator and Operator-level users can issue this command.

#### **Example**

To enable HTTP and configure port number:

```
DGS-3420-28SC:admin#enable web 80 
Command: enable web 80
Note: SSL will be disabled if web is enabled.
Success.
```
DGS-3420-28SC:admin#

# 2-19 disable web

## **Description**

This command is used to disable Web UI.

#### **Format**

**disable web**

#### **Parameters**

None.

#### **Restrictions**

Only Administrator and Operator-level users can issue this command.

## **Example**

To disable HTTP:

```
DGS-3420-28SC:admin#disable web
Command: disable web
```
Success.

DGS-3420-28SC:admin#

## 2-20 save

#### **Description**

This command is used to save the current configuration or log in non-volatile RAM.

#### **Format**

**save {[config <pathname> | log | all]}**

#### **Parameters**

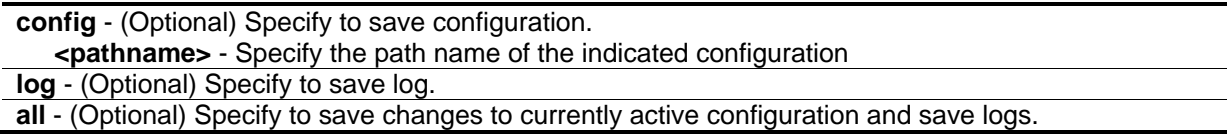

**Note:** If no keyword is specified, all changes will be saved to bootup configuration file.

#### **Restrictions**

Only Administrator and Operator-level users can issue this command.

#### **Example**

To save the current configuration to the bootup configuration file:

```
DGS-3420-28SC:admin#save
Command: save
Saving all configurations to NV-RAM.......... Done.
DGS-3420-28SC:admin#
```
To save the current configuration to destination file, named 1:

```
DGS-3420-28SC:admin#save config 1 
Command: save config 1 
Saving all configurations to NV-RAM.......... Done.
DGS-3420-28SC:admin#
```
#### To save a log to NV-RAM:

```
DGS-3420-28SC:admin#save log
Command: save log
Saving all system logs to NV-RAM.............. Done.
DGS-3420-28SC:admin#
```
To save all the configurations and logs to NV-RAM:

```
DGS-3420-28SC:admin#save all
Command: save all
Saving configuration and logs to NV-RAM...... Done.
DGS-3420-28SC:admin#
```
#### 2-21 reboot

#### **Description**

This command is used to restart the switch.

#### **Format**

**reboot {force\_agree}**

#### **Parameters**

```
force_agree – (Optional) Specify to immediately execute the reboot command without further 
   confirmation.
```
#### **Restrictions**

Only Administrator level users can issue this command.

#### **Example**

To restart the switch:

DGS-3420-28SC:admin#reboot Command: reboot Are you sure you want to proceed with the system reboot?  $(y/n)$ Please wait, the switch is rebooting…

# 2-22 reset

#### **Description**

This command is used to reset all switch parameters to the factory defaults.

#### **Format**

**reset {[config | system]} {force\_agree}**

#### **Parameters**

**config** - (Optional) Specify this keyword and all parameters are reset to default settings. However, the device will neither save nor reboot.

**system** - (Optional) Specify this keyword and all parameters are reset to default settings. Then the switch will do factory reset, save, and reboot.

**force\_agree** - (Optional) Specify and the reset command will be executed immediately without further confirmation.

**Note:** If no keyword is specified, all parameters will be reset to default settings except IP address, user account, and history log, but the device will neither save nor reboot.

#### **Restrictions**

Only Administrator level users can issue this command.

#### **Example**

To reset all the switch parameters except the IP address:

```
DGS-3420-28SC:admin#reset
Command: reset
Are you sure you want to proceed with system reset
except IP address, log, user account and banner?(y/n) ySuccess.
DGS-3420-28SC:admin#
```
To reset the system configuration settings:

DGS-3420-28SC:admin#reset config Command: reset config Are you sure to proceed with system reset? $(y/n)$ Success.

DGS-3420-28SC:admin#

To reset all system parameters, save, and restart the switch:

```
DGS-3420-28SC:admin#reset system
Command: reset system
Are you sure to proceed with system reset, save and reboot?(y/n)Loading factory default configuration… Done.
Saving all configuration to NV-RAM… Done.
Please wait, the switch is rebooting…
```
# 2-23 login

#### **Description**

This command is used to log in to the switch.

#### **Format**

**login**

#### **Parameters**

None.

#### **Restrictions**

None.

## **Example**

To login to the switch:

```
DGS-3420-28SC:admin#login
Command: login
```
UserName:

# 2-24 logout

# **Description**

This command is used to log out of the switch.

# **Format**

**logout**

## **Parameters**

None.

# **Restrictions**

None.

# **Example**

To logout of the switch:

```
DGS-3420-28SC:admin#logout
Command: logout
***********
* Logout *
***********
                       DGS-3420-28SC Gigabit Ethernet Switch
                               Command Line Interface
                             Firmware: Build 3.00.B007
            Copyright(C) 2011 D-Link Corporation. All rights reserved.
UserName:
```
# 2-25 clear

# **Description**

This command is used to clear the terminal screen.

# **Format**

**clear**
#### **Parameters**

None.

#### **Restrictions**

None.

# **Example**

To clear the terminal screen:

DGS-3420-28SC:admin#clear Command: clear

# 2-26 config terminal width

#### **Description**

This command is used to configure the terminal width.

#### **Format**

**config terminal width [default | <value 80-200>]**

#### **Parameters**

```
default - Specify the default terminal width value.
 <value 80-200> - Specify a terminal width value between 80 and 200 characters. The default value is 
    80.
```
# **Restrictions**

None.

# **Example**

To configure the terminal width:

```
DGS-3420-28SC:admin#config terminal width 90
```

```
Command: config terminal width 90
```
Success.

DGS-3420-28SC:admin#

# 2-27 show terminal width

# **Description**

This command is used to display the configuration of the current terminal width.

#### **Format**

**show terminal width**

#### **Parameters**

None.

#### **Restrictions**

None.

#### **Example**

To display the configuration of the current terminal width:

```
DGS-3420-28SC:admin#show terminal width
Command: show terminal width
Global terminal width : 80
Current terminal width : 80
DGS-3420-28SC:admin#
```
# 2-28 show device\_status

# **Description**

This command displays current status of power(s) and fan(s) on the system.

Within fan(s) status display, for example, there are three fans on the left of the switch, if three fans is working normally, there will display "OK" in the Left Fan field. If some fans work failed, such as fan 1,3 , there will only display the failed fans in the Left Fan field, such as "1,3 Fail".

In the same way, the Right Fan, Back Fan is same to Left Fan. Because there is only one CPU Fan, if it is working failed, display "Fail", otherwise display "OK".

# **Format**

**show device\_status**

# **Parameters**

None.

# **Restrictions**

None.

# **Example**

To show device status:

DGS-3420-28SC:admin#show device\_status Command: show device\_status Unit 1: Internal Power: Active External Power: Fail Right Fan : OK DGS-3420-28SC:admin#

# Chapter 3 802.1X Commands

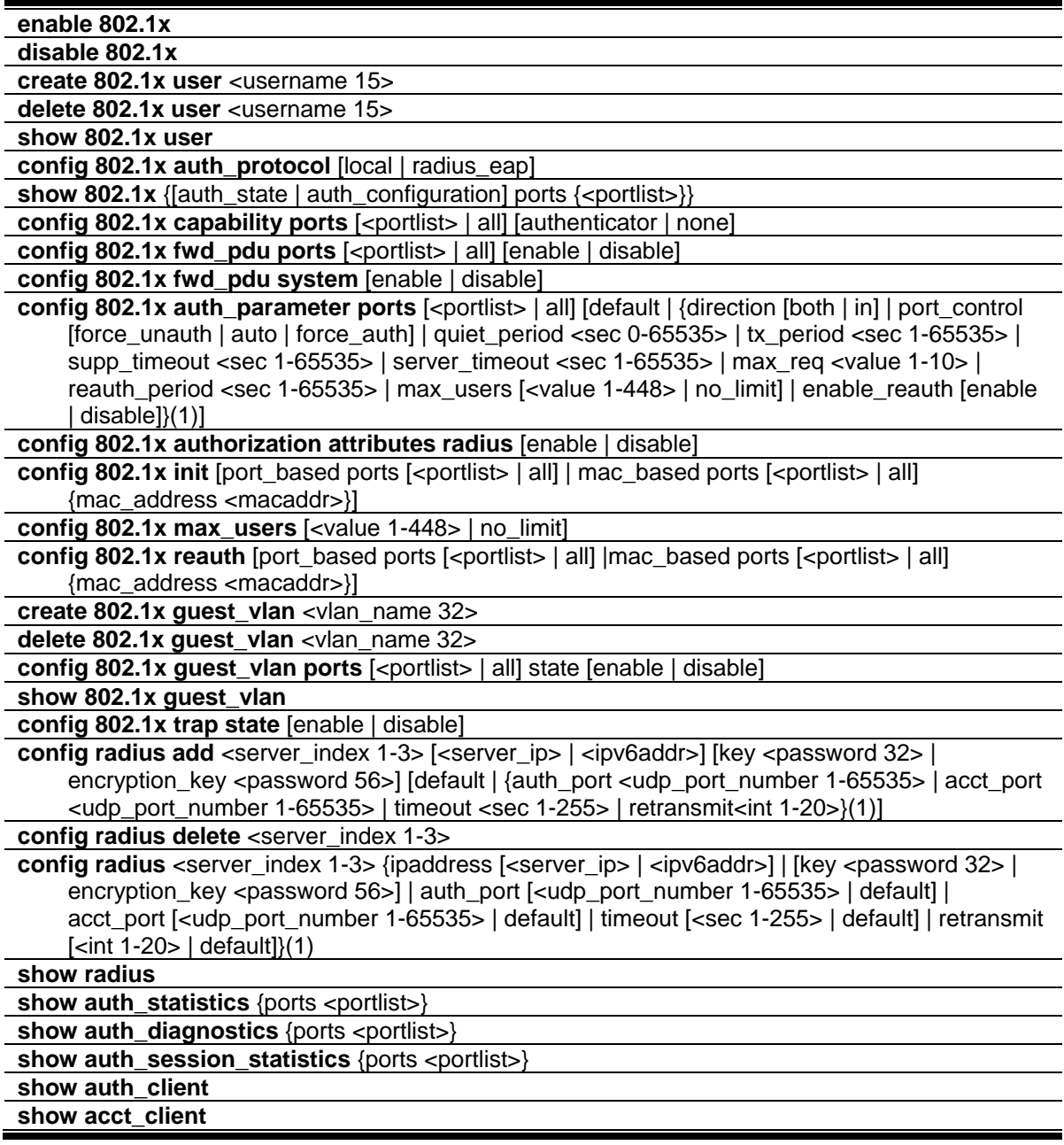

# 3-1 enable 802.1x

# **Description**

This command is used to enable the 802.1X function.

**enable 802.1x**

#### **Parameters**

None.

# **Restrictions**

Only Administrator, Operator and Power-User level users can issue this command.

# **Example**

To enable the 802.1X function:

```
DGS-3420-28SC:admin#enable 802.1x
Command: enable 802.1x
```
Success.

DGS-3420-28SC:admin#

# 3-2 disable 802.1x

# **Description**

This command is used to disable the 802.1X function.

# **Format**

**disable 802.1x**

# **Parameters**

None.

# **Restrictions**

Only Administrator, Operator and Power-User level users can issue this command.

# **Example**

To disable the 802.1X function:

```
DGS-3420-28SC:admin#disable 802.1x
Command: disable 802.1x
```
Success.

DGS-3420-28SC:admin#

#### 3-3 create 802.1x user

#### **Description**

This command is used to create an 802.1X user.

#### **Format**

**create 802.1x user <username 15>**

#### **Parameters**

**<username 15>** - Specify to add a user name.

#### **Restrictions**

Only Administrator, Operator and Power-User level users can issue this command.

#### **Example**

To create a user named "ctsnow":

```
DGS-3420-28SC:admin#create 802.1x user ctsnow
Command: create 802.1x user ctsnow
Enter a case-sensitive new password:
Enter the new password again for confirmation:
Success.
DGS-3420-28SC:admin#
```
# 3-4 delete 802.1x user

#### **Description**

This command is used to delete a specified user.

#### **Format**

**delete 802.1x user <username 15>**

#### **Parameters**

**<username 15>** - Specify to delete a user name.

#### **Restrictions**

Only Administrator, Operator and Power-User level users can issue this command.

# **Example**

To delete the user named "Tiberius":

```
DGS-3420-28SC:admin#delete 802.1x user Tiberius
Command: delete 802.1x user Tiberius
Success.
```

```
DGS-3420-28SC:admin#
```
# 3-5 show 802.1x user

# **Description**

This command is used to display 802.1X local user account information.

# **Format**

**show 802.1x user**

# **Parameters**

None.

# **Restrictions**

None.

# **Example**

To display 802.1X user information:

```
DGS-3420-28SC:admin#show 802.1x user
Command: show 802.1x user
Current Accounts:
Username Password
--------------- ------------
ctsnow gallinari 
Total Entries : 1
DGS-3420-28SC:admin#
```
# 3-6 config 802.1x auth\_protocol

#### **Description**

This command is used to configure the 802.1X authentication protocol.

#### **Format**

**config 802.1x auth\_protocol [local | radius\_eap]**

#### **Parameters**

```
local - Specify the authentication protocol as local.
radius_eap - Specify the authentication protocol as RADIUS EAP.
```
#### **Restrictions**

Only Administrator, Operator and Power-User level users can issue this command.

# **Example**

To configure the 802.1X RADIUS EAP:

```
DGS-3420-28SC:admin#config 802.1x auth_protocol radius_eap
Command: config 802.1x auth_protocol radius_eap
```
Success.

```
DGS-3420-28SC:admin#
```
# 3-7 show 802.1x

#### **Description**

This command is used to display the 802.1X state or configurations.

**show 802.1x {[auth\_state | auth\_configuration] ports {<portlist>}}**

# **Parameters**

**auth\_state** - (Optional) Specify to display the 802.1X authentication state of some or all ports. **auth\_configuration** - (Optional) Specify to display 802.1X configuration of some or all ports. **ports** - (Optional) Specify a range of ports to be displayed. **<portlist>** - Specify a range of ports to be displayed.

# **Restrictions**

None.

# **Example**

To display 802.1X information:

```
DGS-3420-28SC:admin#show 802.1x
Command: show 802.1x
802.1X : Disabled
Authentication Protocol : RADIUS_EAP
Forward EAPOL PDU : Disabled
Max User : 448
RADIUS Authorization : Enabled
Trap State : Disabled
DGS-3420-28SC:admin#
```
To display the 802.1x state for ports 1 to 5:

```
DGS-3420-28SC:admin# show 802.1x auth_state ports 1-4
Command: show 802.1x auth state ports 1-4
Status: A – Authorized; U – Unauthorized; (P): Port-Based 802.1X Pri: Priority
Port MAC Address Auth PAE State Backend Status VID Pri 
VID State
----- -------------------- ------- -------------- ---------- ------ ----- -----
1 00-00-00-00-00-01 10 Authenticated Idle A 4004 3
1 00-00-00-00-00-02 10 Authenticated Idle A 1234 -
1 00-00-00-00-00-04 30 Authenticating Response U - -
2 - (P) - Authenticating Request U - -
3 - - (P) - Connecting Idle U -
4 - (P) - Held Fail U - -
Total Authenticating Hosts: 3
Total Authenticated Hosts : 2 
DGS-3420-28SC:admin#
```
To display the 802.1x configuration for port 1:

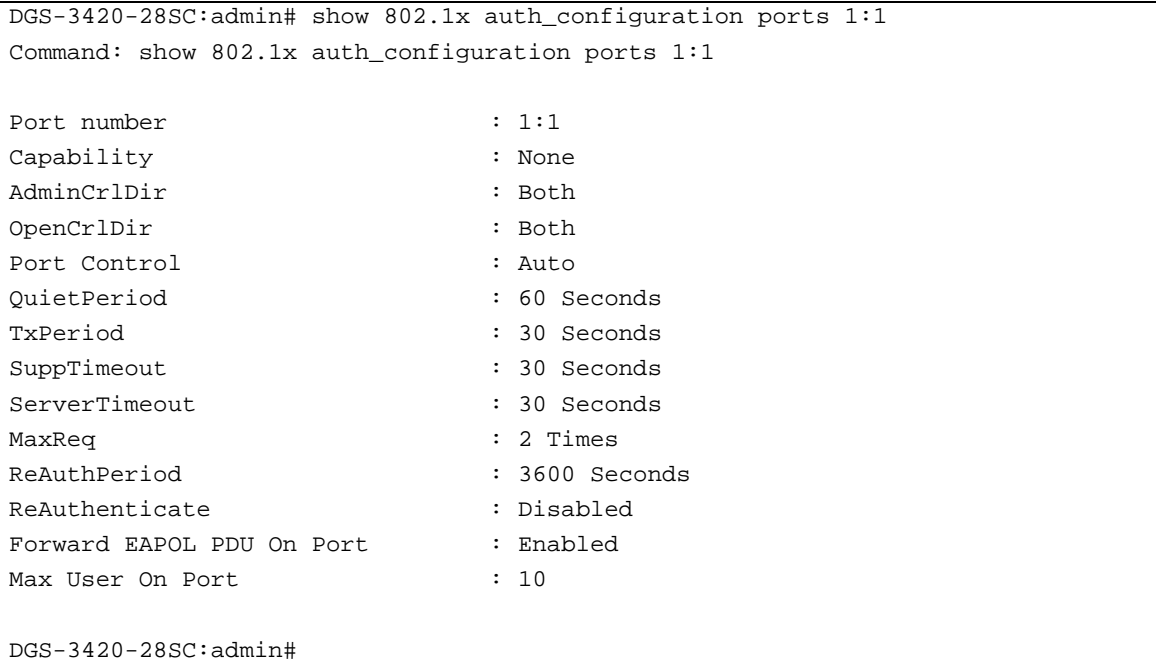

# 3-8 config 802.1x capability ports

#### **Description**

This command is used to configure port capability.

# **config 802.1x capability ports [<portlist> | all] [authenticator | none]**

#### **Parameters**

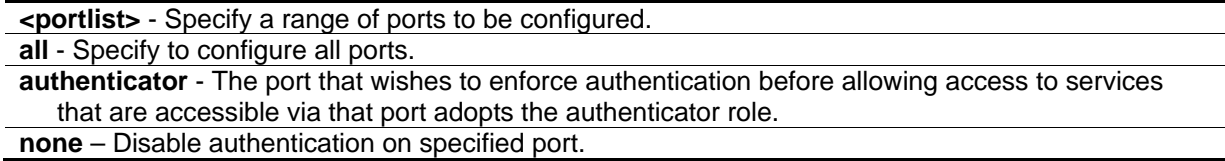

#### **Restrictions**

Only Administrator, Operator and Power-User level users can issue this command.

# **Example**

To configure port capability for ports 1 to 10:

```
DGS-3420-28SC:admin#config 802.1x capability ports 1-10 authenticator
```
Command: config 802.1x capability ports 1-10 authenticator

Success.

```
DGS-3420-28SC:admin#
```
# 3-9 config 802.1x fwd\_pdu ports

# **Description**

This command is used to configure the 802.1X PDU forwarding state on specific ports of the switch.

#### **Format**

**config 802.1x fwd\_pdu ports [<portlist> | all] [enable | disable]**

#### **Parameters**

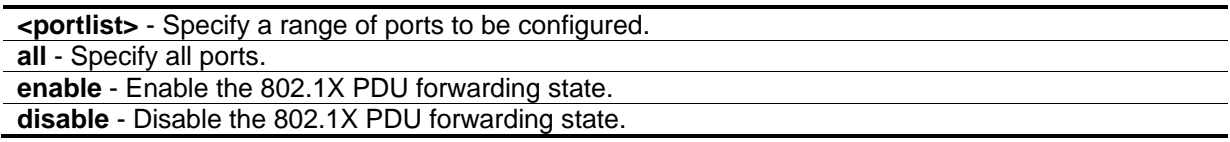

# **Restrictions**

Only Administrator, Operator and Power-User level users can issue this command.

# **Example**

To configure the 802.1X PDU forwarding state on ports 1 to 2:

```
DGS-3420-28SC:admin#config 802.1x fwd_pdu ports 1-2 enable
Command: config 802.1x fwd_pdu ports 1-2 enable
```
Success.

DGS-3420-28SC:admin#

# 3-10 config 802.1x fwd\_pdu system

#### **Description**

This command is used to configure the 802.1X PDU forwarding state.

#### **Format**

**config 802.1x fwd\_pdu system [enable | disable]**

#### **Parameters**

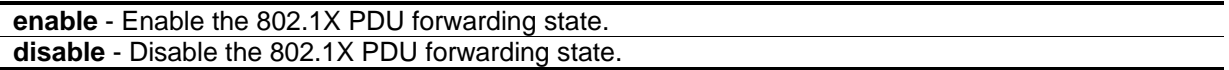

#### **Restrictions**

Only Administrator, Operator and Power-User level users can issue this command.

#### **Example**

To configure the 802.1X PDU forwarding state:

```
DGS-3420-28SC:admin#config 802.1x fwd_pdu system enable
Command: config 802.1x fwd_pdu system enable
```
Success.

```
DGS-3420-28SC:admin#
```
# 3-11 config 802.1x auth\_parameter ports

#### **Description**

This command is used to configure the parameters that control the operation of the authenticator associated with a port.

config 802.1x auth\_parameter ports [<portlist> | all] [default | {direction [both | in] | port\_control **[force\_unauth | auto | force\_auth] | quiet\_period <sec 0-65535> | tx\_period <sec 1-65535> | supp\_timeout <sec 1-65535> | server\_timeout <sec 1-65535> | max\_req <value 1-10> | reauth\_period <sec 1-65535> | max\_users [<value 1-448> | no\_limit] | enable\_reauth [enable | disable]}(1)]**

# **Parameters**

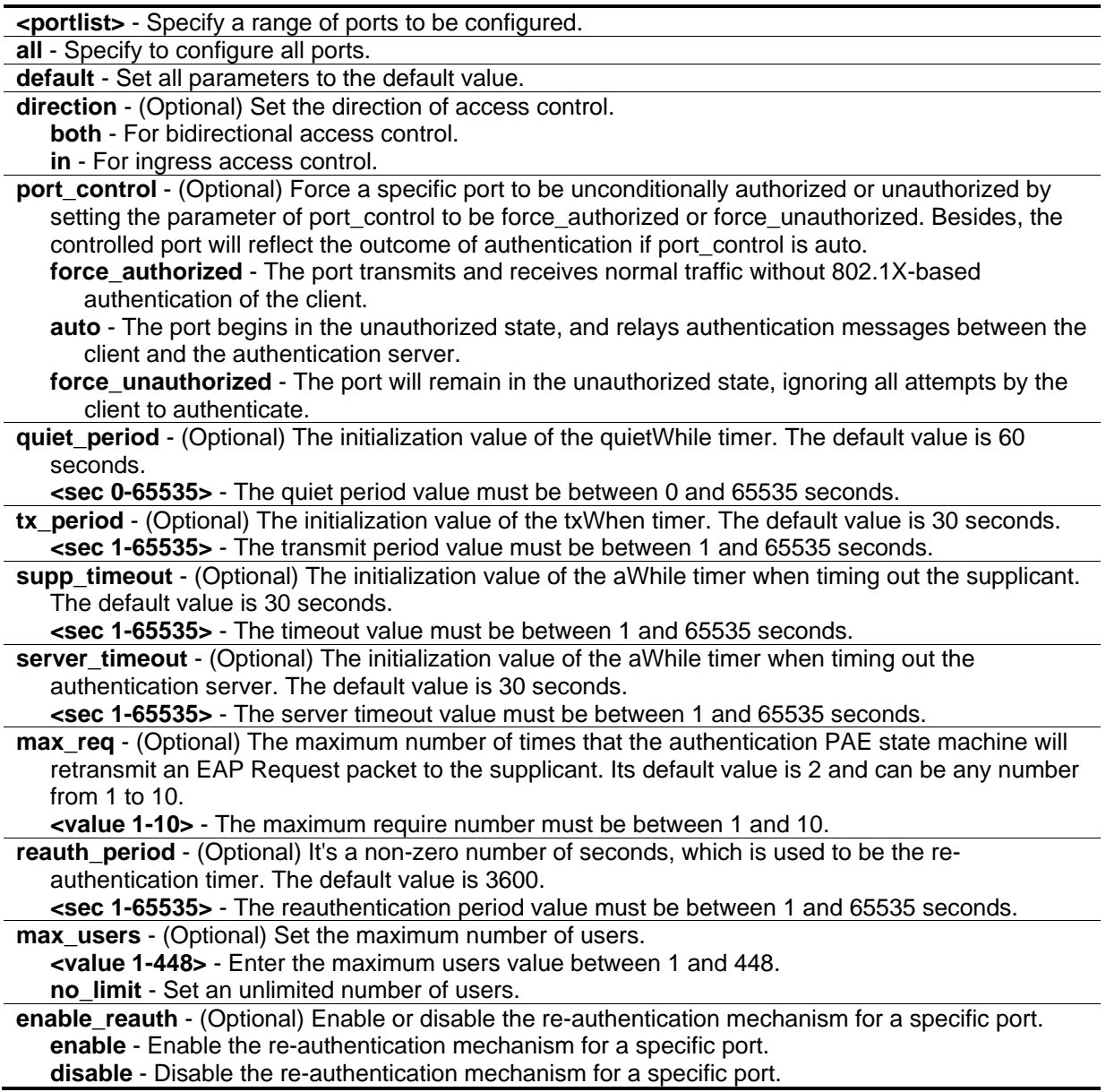

# **Restrictions**

Only Administrator, Operator and Power-User level users can issue this command.

# **Example**

To configure the parameters that control the operation of the authenticator associated with a port:

```
DGS-3420-28SC:admin# config 802.1x auth_parameter ports 1-20 direction both
Command: config 802.1x auth_parameter ports 1-20 direction both
```
Success.

DGS-3420-28SC:admin#

# 3-12 config 802.1x authorization attributes radius

# **Description**

This command is used to enable or disable the acceptation of an authorized configuration. (To configure that attributes, regarding VLAN, 802.1p, ACL and Ingress/Egress Bandwidth, please refer to the Appendix section at the end of this document.)

# **Format**

#### **config 802.1x authorization attributes radius [enable | disable]**

#### **Parameters**

**enable** - The authorization attributes such as VLAN, 802.1p default priority, and ACL assigned by the RADUIS server will be accepted if the global authorization status is enabled. The default state is enabled.

**disable** - The authorization attributes assigned by the RADUIS server will not be accepted.

# **Restrictions**

Only Administrator, Operator and Power-User level users can issue this command.

# **Example**

To configure the 802.1X state of acceptation of an authorized configuration:

```
DGS-3420-28SC:admin#config 802.1x authorization attributes radius enable
Command: config 802.1x authorization attributes radius enable
Success.
DGS-3420-28SC:admin#
```
# 3-13 config 802.1x init

#### **Description**

This command is used to initialize the authentication state machine of some or all.

#### **Format**

**config 802.1x init [port\_based ports [<portlist> | all] | mac\_based ports [<portlist> | all] {mac\_address <macaddr>}]**

#### **Parameters**

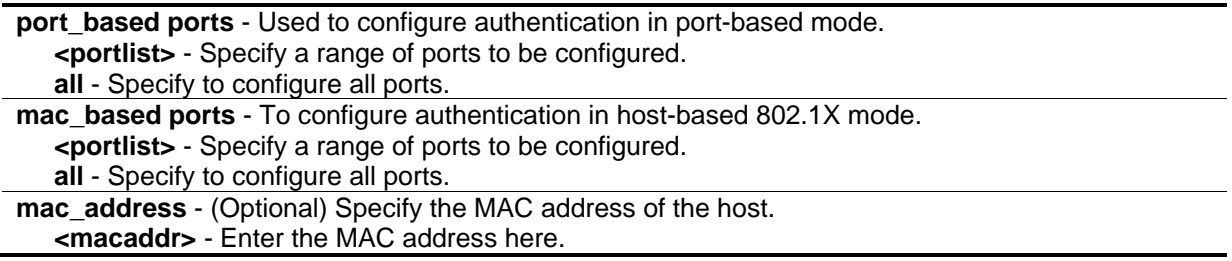

# **Restrictions**

Only Administrator, Operator and Power-User level users can issue this command.

# **Example**

To initialize the authentication state machine of some or all:

```
DGS-3420-28SC:admin# config 802.1x init port_based ports all
Command: config 802.1x init port_based ports all
Success.
```

```
DGS-3420-28SC:admin#
```
# 3-14 config 802.1x max\_users

#### **Description**

This command is used to configure the 802.1X maximum number of users of the system.

#### **Format**

**config 802.1x max\_users [<value 1-448> | no\_limit]**

#### **Parameters**

```
<value 1-448> - Specify the maximum number of users.
no_limit - Specify an unlimited number of users.
```
#### **Restrictions**

Only Administrator, Operator and Power-User level users can issue this command.

#### **Example**

To configure the 820.1X maximum numbers of the system:

```
DGS-3420-28SC:admin# config 802.1x max_users 2
Command: config 802.1x max_users 2
Success.
DGS-3420-28SC:admin#
```
# 3-15 config 802.1x reauth

#### **Description**

This command is used to reauthenticate the device connected with the port. During the reauthentication period, the port status remains authorized until failed reauthentication.

#### **Format**

**config 802.1x reauth [port\_based ports [<portlist> | all] |mac\_based ports [<portlist> | all] {mac\_address <macaddr>}]**

#### **Parameters**

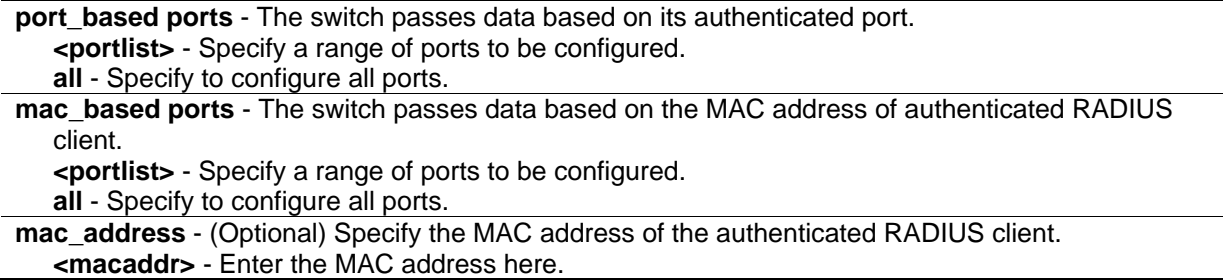

# **Restrictions**

Only Administrator, Operator and Power-User level users can issue this command.

#### **Example**

To reauthenticate the device connected with the port:

```
DGS-3420-28SC:admin# config 802.1x reauth port_based ports all
Command: config 802.1x reauth port_based ports all
```
Success.

DGS-3420-28SC:admin#

# 3-16 create 802.1x guest\_vlan

# **Description**

This command is used to assign a static VLAN to be a guest VLAN. The specific VLAN which is assigned to a guest VLAN must already exist. The specific VLAN which is assigned to the guest VLAN can't be deleted.

#### **Format**

**create 802.1x guest\_vlan <vlan\_name 32>**

#### **Parameters**

**<vlan\_name 32>** - Specify the static VLAN to be a guest VLAN.

#### **Restrictions**

Only Administrator, Operator and Power-User level users can issue this command.

# **Example**

To assign a static VLAN to be a guest VLAN:

```
DGS-3420-28SC:admin# create 802.1x guest_vlan guestVLAN
Command: create 802.1x guest_vlan guestVLAN
```
Success.

```
DGS-3420-28SC:admin#
```
# 3-17 delete 802.1x guest\_vlan

#### **Description**

This command is used to delete a guest VLAN setting, but not to delete the static VLAN itself.

**delete 802.1x guest\_vlan <vlan\_name 32>**

#### **Parameters**

**<vlan\_name 32>** - Specify the guest VLAN name.

#### **Restrictions**

Only Administrator, Operator and Power-User level users can issue this command.

# **Example**

To delete a guest VLAN configuration:

```
DGS-3420-28SC:admin# delete 802.1x guest_vlan guestVLAN
Command: delete 802.1x guest_vlan guestVLAN
```
Success.

DGS-3420-28SC:admin#

# 3-18 config 802.1x guest\_vlan ports

#### **Description**

This command is used to configure a guest VLAN setting.

#### **Format**

**config 802.1x guest\_vlan ports [<portlist> | all] state [enable | disable]**

#### **Parameters**

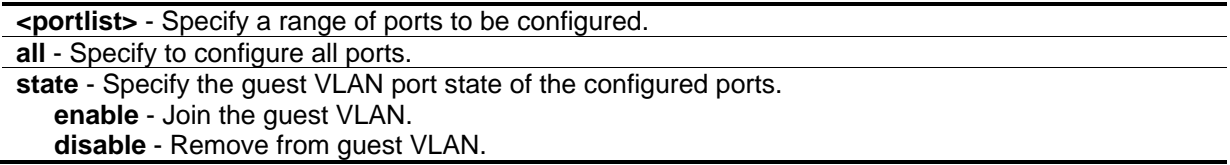

#### **Restrictions**

Only Administrator, Operator and Power-User level users can issue this command.

# **Example**

To configure a guest VLAN setting for ports 1 to 8:

DGS-3420-28SC:admin# config 802.1x guest\_vlan ports 1-8 state enable Command: config 802.1x guest\_vlan ports 1-8 state enable Warning, The ports are moved to Guest VLAN. Success. DGS-3420-28SC:admin#

# 3-19 show 802.1x guest\_vlan

# **Description**

This command is used to display guest VLAN information.

# **Format**

**show 802.1x guest\_vlan**

# **Parameters**

None.

# **Restrictions**

None.

# **Example**

To display guest VLAN information:

```
DGS-3420-28SC:admin#show 802.1x guest_vlan 
Command: show 802.1x guest_vlan
Guest Vlan Setting
-----------------------------------------------------------
Guest vlan : guest
Enable guest vlan ports : 1-10
```
DGS-3420-28SC:admin#

# 3-20 config 802.1x trap state

# **Description**

This command is used to enable or disable the sending of 802.1X traps.

**config 802.1x trap state [enable | disable]**

#### **Parameters**

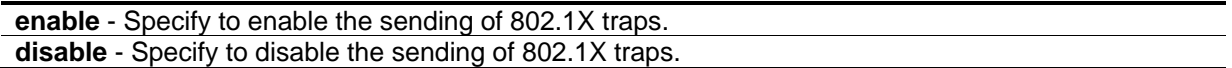

#### **Restrictions**

Only Administrator, Operator and Power-User level users can issue this command.

#### **Example**

To enable the trap state for 802.1X:

```
DGS-3420-28SC:admin#config 802.1x trap state enable
Command: config 802.1x trap state enable
```
Success.

DGS-3420-28SC:admin#

# 3-21 config radius add

#### **Description**

This command is used to add a new RADIUS server. The server with lower index has higher authentication priority.

#### **Format**

**config radius add <server\_index 1-3> [<server\_ip> | <ipv6addr>] [key <password 32> | encryption\_key <password 56>] [default | {auth\_port <udp\_port\_number 1-65535> | acct\_port <udp\_port\_number 1-65535> | timeout <sec 1-255> | retransmit<int 1-20>}(1)]**

#### **Parameters**

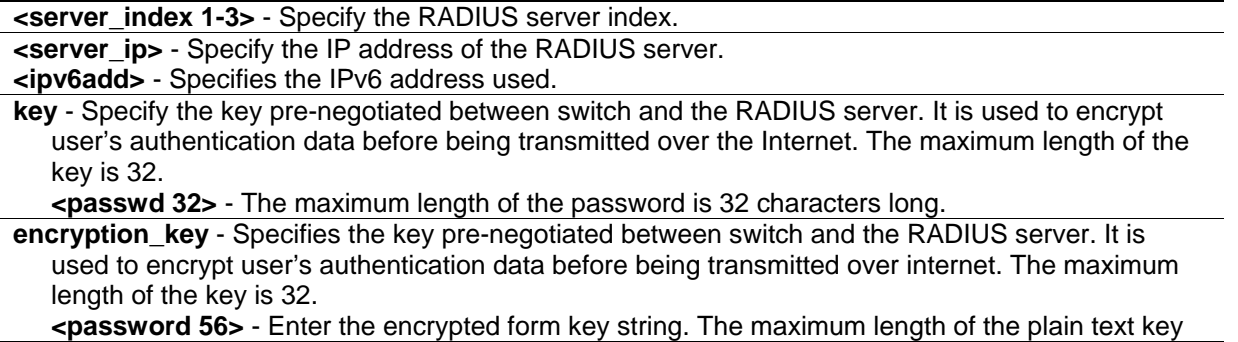

is 56 bytes. The encryption algorithm is based on DES.

**default** - Sets the auth\_port to be 1812 and acct\_port to be 1813.

**auth\_port** - Specify the UDP port number which is used to transmit RADIUS authentication data between the switch and the RADIUS server. The range is 1 to 65535.

**<udp\_port\_number 1-65535>** - The authentication port value must be between 1 and 65535.

**acct\_port** - Specify the UDP port number which is used to transmit RADIUS accounting statistics between the switch and the RADIUS server. The range is 1 to 65535.

**<udp\_port\_number 1-65535>** - The accounting statistics value must be between 1 and 65535. **timeout** - Specify the time, in seconds ,for waiting server reply. The default value is 5 seconds.

**<int 1-255>** - The timeout value must be between 1 and 255.

**retransmit** - Specify the count for re-transmit. The default value is 2.

**<int 1-20>** - The re-transmit value must be between 1 and 20.

#### **Restrictions**

Only Administrator, Operator and Power-User level users can issue this command.

#### **Example**

To add a new RADIUS server:

```
DGS-3420-28SC:admin#config radius add 1 10.48.74.121 key dlink default
Command: config radius add 1 10.48.74.121 key dlink default
```
Success.

DGS-3420-28SC:admin#

# 3-22 config radius delete

#### **Description**

This command is used to delete a RADIUS server.

#### **Format**

**config radius delete <server\_index 1-3>**

#### **Parameters**

**<server\_index 1-3>** - Specify the RADIUS server index. The range is from 1 to 3.

#### **Restrictions**

Only Administrator, Operator and Power-User level users can issue this command.

#### **Example**

To delete a RADIUS server:

```
DGS-3420-28SC:admin#config radius delete 1
Command: config radius delete 1
```
Success.

DGS-3420-28SC:admin#

# 3-23 config radius

#### **Description**

This command is used to configure a RADIUS server.

#### **Format**

**config radius <server\_index 1-3> {ipaddress [<server\_ip> | <ipv6addr>] | [key <password 32> | encryption\_key <password 56>] | auth\_port [<udp\_port\_number 1-65535> | default] | acct\_port [<udp\_port\_number 1-65535> | default] | timeout [<sec 1-255> | default] | retransmit [<int 1-20> | default]}(1)**

#### **Parameters**

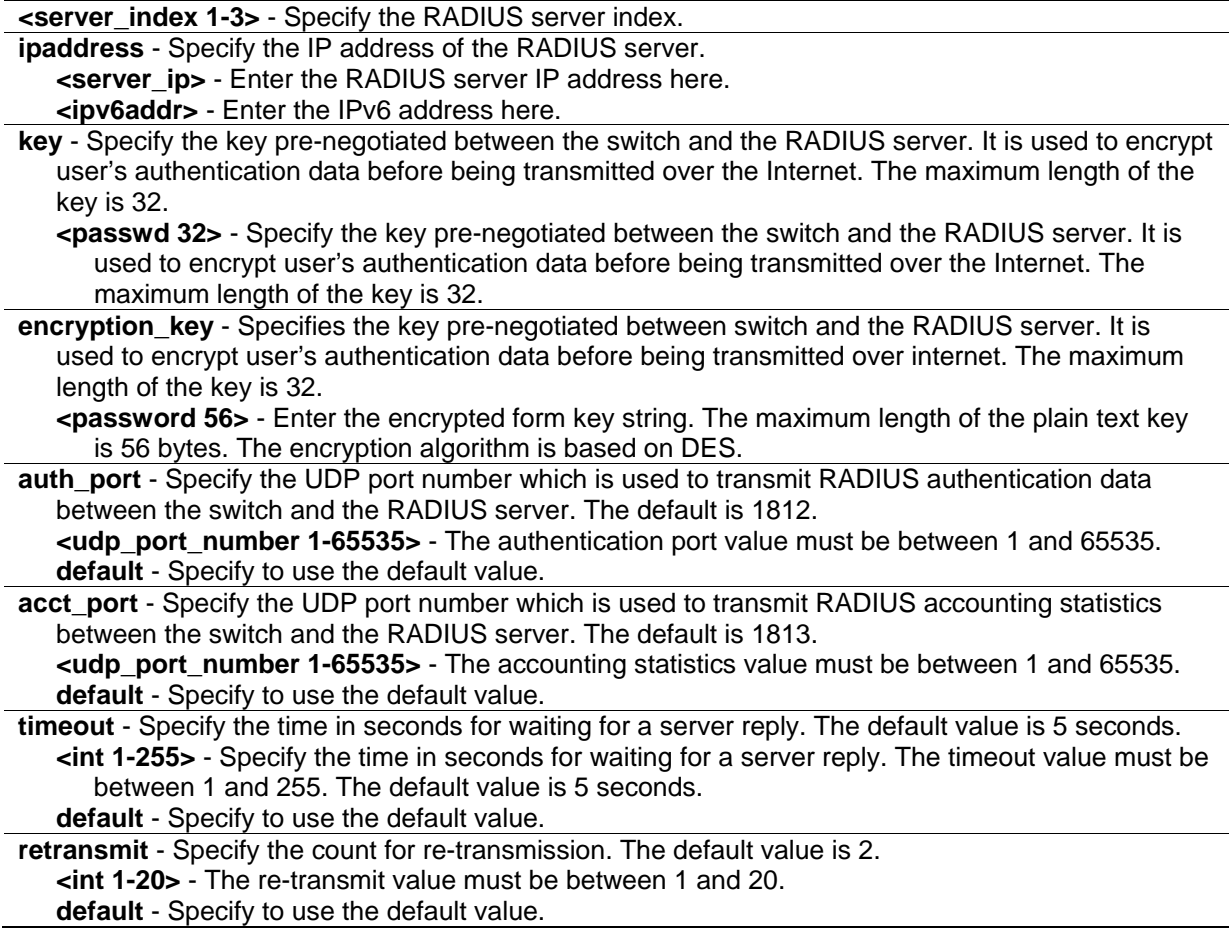

# **Restrictions**

Only Administrator, Operator and Power-User level users can issue this command.

# **Example**

To configure a RADIUS server:

```
DGS-3420-28SC:admin#config radius 1 ipaddress 10.48.74.121 key dlink
Command: config radius 1 ipaddress 10.48.74.121 key dlink
Success.
DGS-3420-28SC:admin#
```
# 3-24 show radius

# **Description**

This command is used to display RADIUS server configurations.

# **Format**

**show radius**

# **Parameters**

None.

# **Restrictions**

None.

# **Example**

To display RADIUS server configurations:

```
DGS-3420-28SC:admin#show radius
Command: show radius
Index 1
  IP Address : 192.168.69.1<br>Auth-Port : 1812
 Auth-Port : 1812
 Acct-Port : 1813
 Timeout : 5
Retransmit : 2
 Key : 123456
Total Entries : 1
DGS-3420-28SC:admin#
```
# 3-25 show auth\_statistics

#### **Description**

This command is used to display authenticator statistics information

#### **Format**

show auth\_statistics {ports <portlist>}

#### **Parameters**

**ports** - (Optional) Specify a range of ports to be displayed. **<portlist>** - Specify a range of ports to be displayed.

#### **Restrictions**

None.

# **Example**

To display authenticator statistics information for port 3:

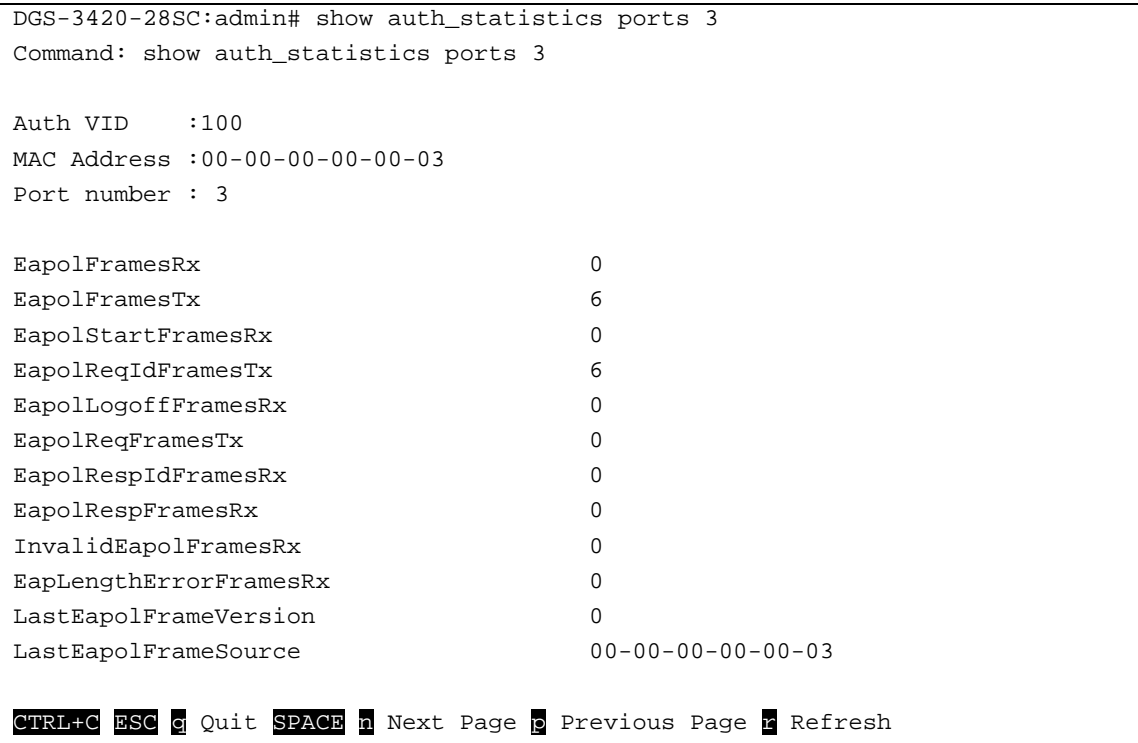

# 3-26 show auth\_diagnostics

#### **Description**

This command is used to display authenticator diagnostics information.

#### **Format**

show auth\_diagnostics {ports <portlist>}

#### **Parameters**

```
ports - (Optional) Specify a range of ports to be displayed.
   <portlist> - Specify a range of ports to be displayed.
```
# **Restrictions**

None.

# **Example**

To display authenticator diagnostics information for port 3:

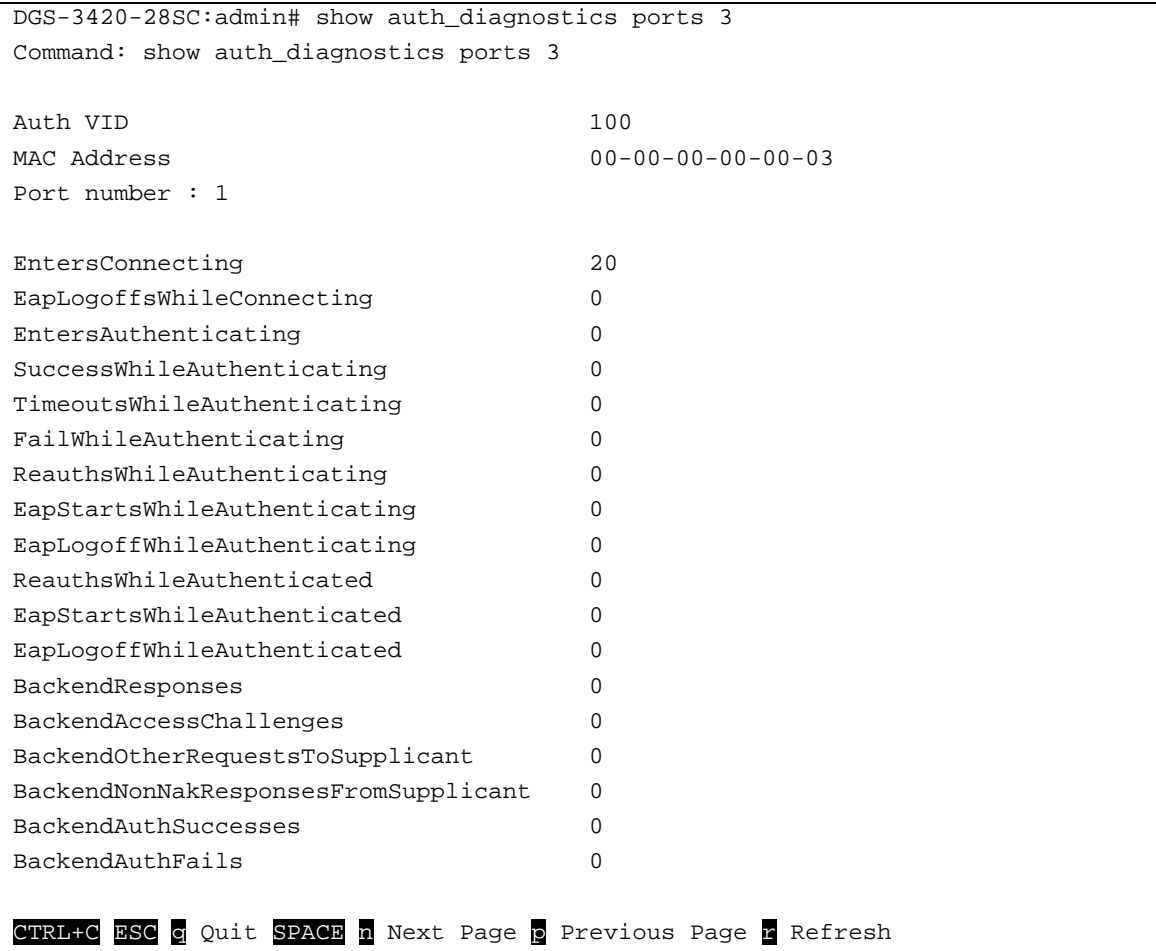

# 3-27 show auth\_session\_statistics

# **Description**

This command is used to display authenticator session statistics information.

# **Format**

show auth\_session\_statistics {ports <portlist>}

# **Parameters**

**ports** - (Optional) Specify a range of ports to be displayed. **<portlist>** - Specify a range of ports to be displayed.

# **Restrictions**

None.

# **Example**

To display authenticator session statistics information for port 1:

```
DGS-3420-28SC:admin# show auth_session_statistics ports 3
Command: show auth_session_statistics ports 3
Auth VID : 100
MAC Address : 00-00-00-00-00-03
Port number : 3
SessionOctetsRx 0
SessionOctetsTx 0
SessionFramesRx 0
SessionFramesTx 0
SessionId
SessionAuthenticMethod Remote Authentication Server
SessionTime 0
SessionTerminateCause SupplicantLogoff
SessionUserName
CTRL+C ESC q Quit SPACE n Next Page p Previous Page r Refresh
```
# 3-28 show auth\_client

#### **Description**

This command is used to display authentication client information.

# **Format**

**show auth\_client**

#### **Parameters**

None.

# **Restrictions**

None.

# **Example**

To display authentication client information:

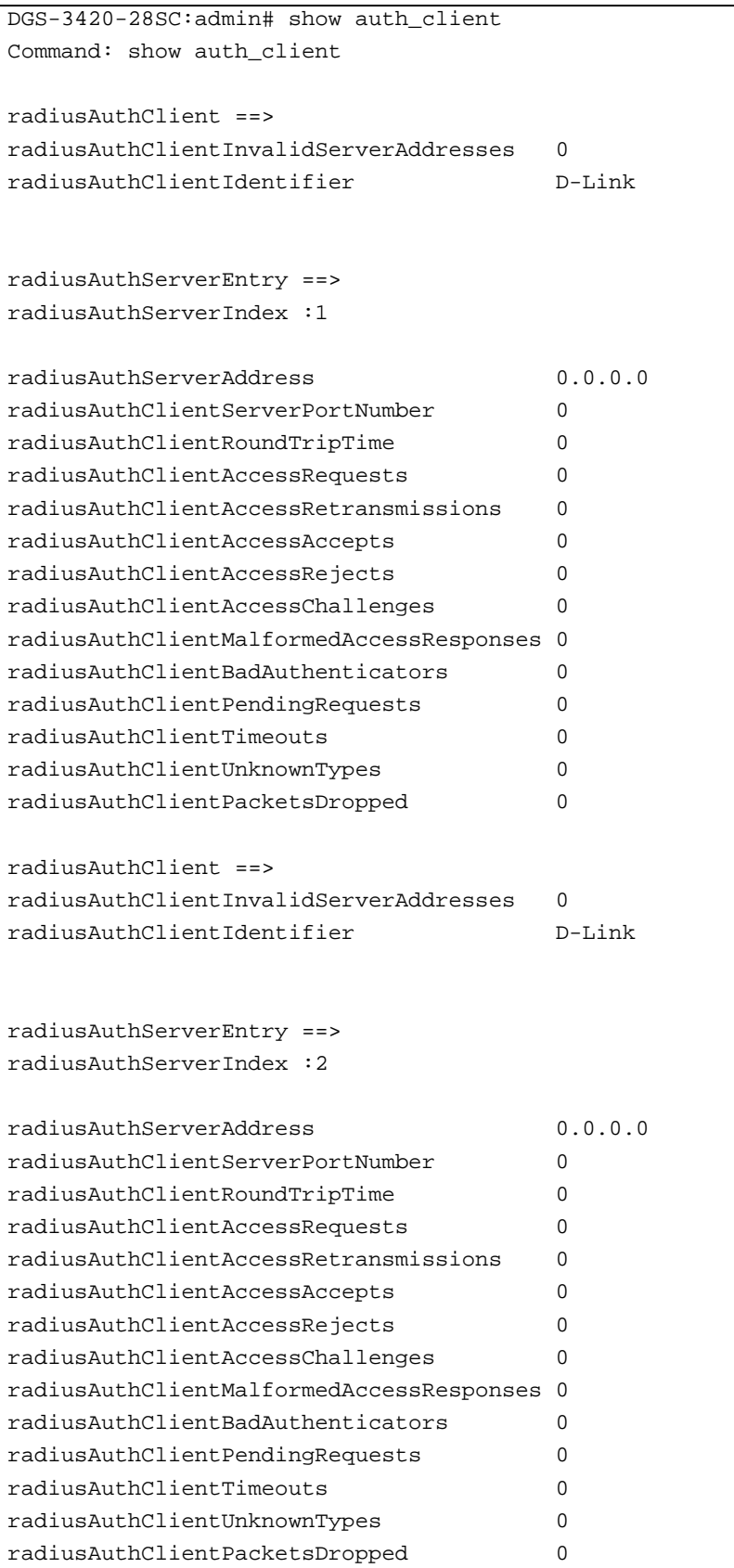

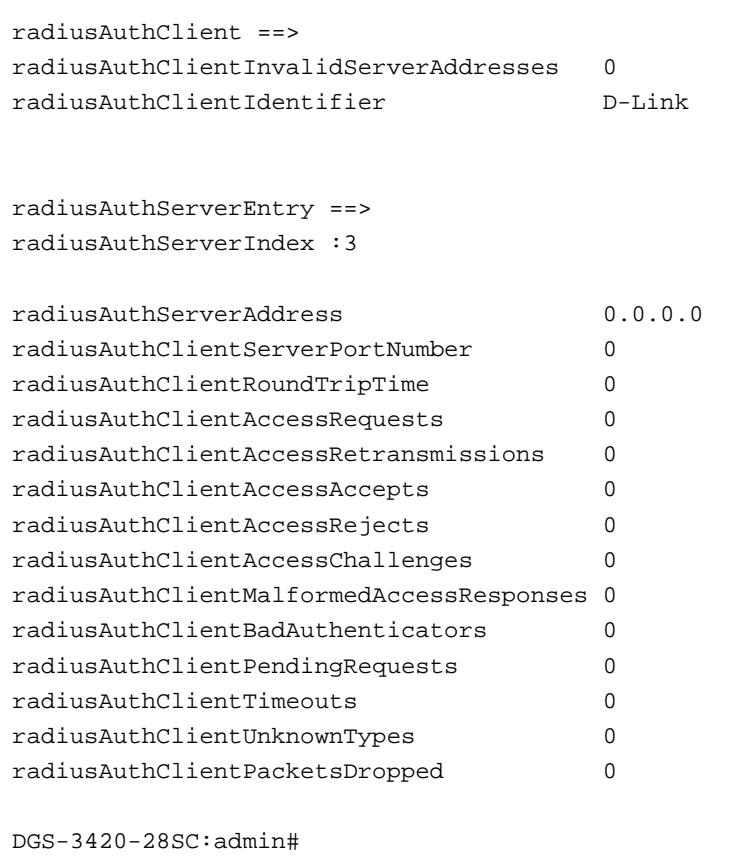

# 3-29 show acct\_client

# **Description**

This command is used to display account client information

#### **Format**

**show acct\_client**

#### **Parameters**

None.

# **Restrictions**

None.

# **Example**

To display account client information:

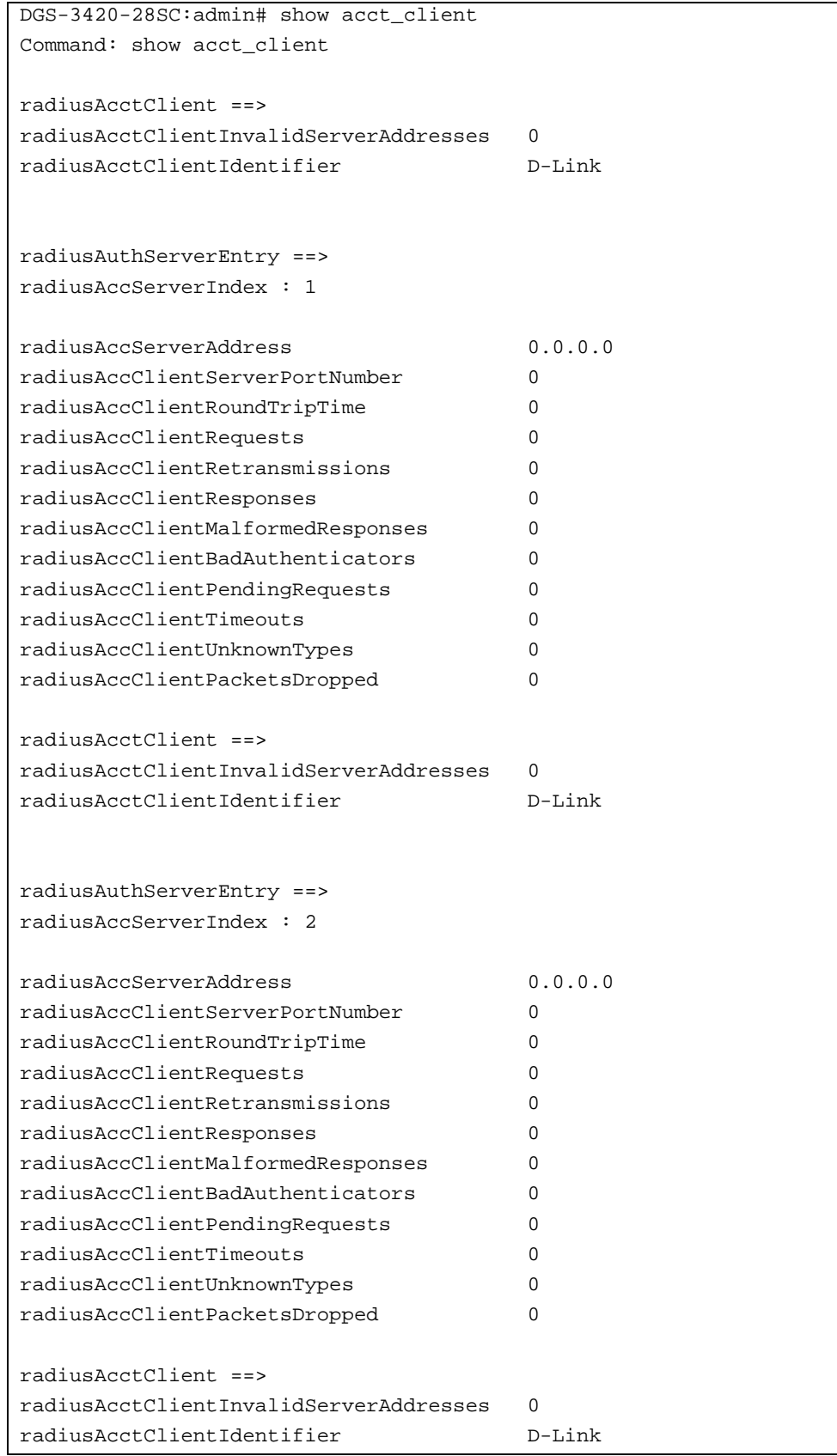

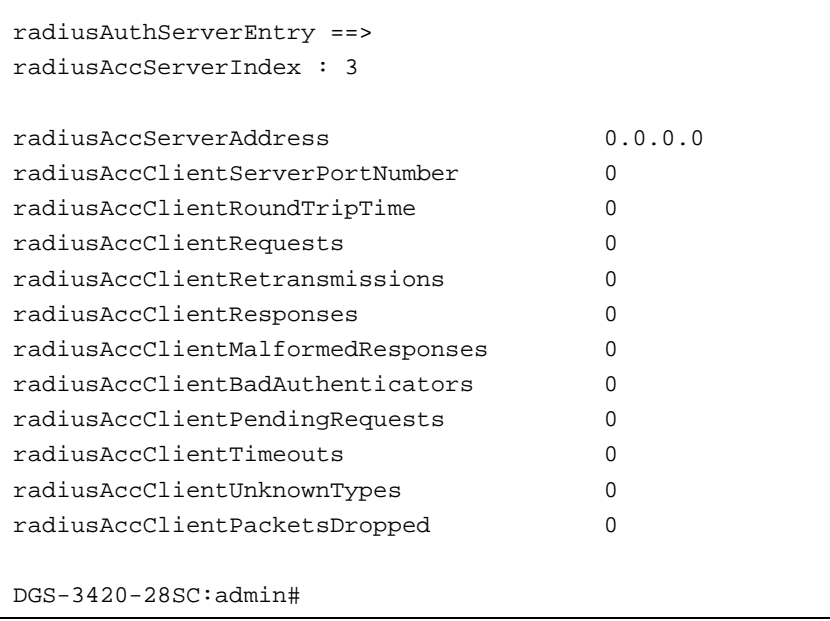

# Chapter 4 Access Authentication Control (AAC) **Commands**

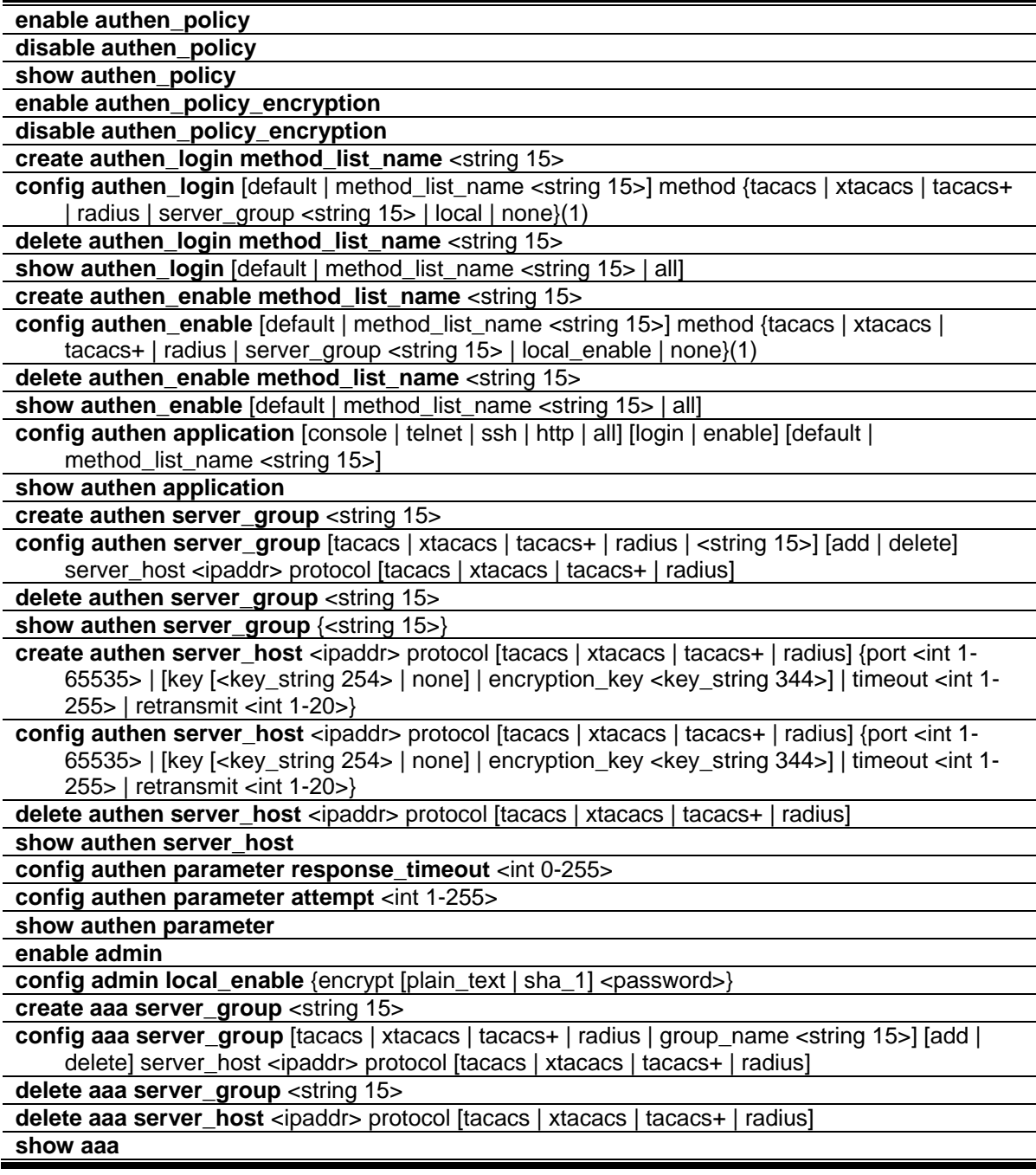

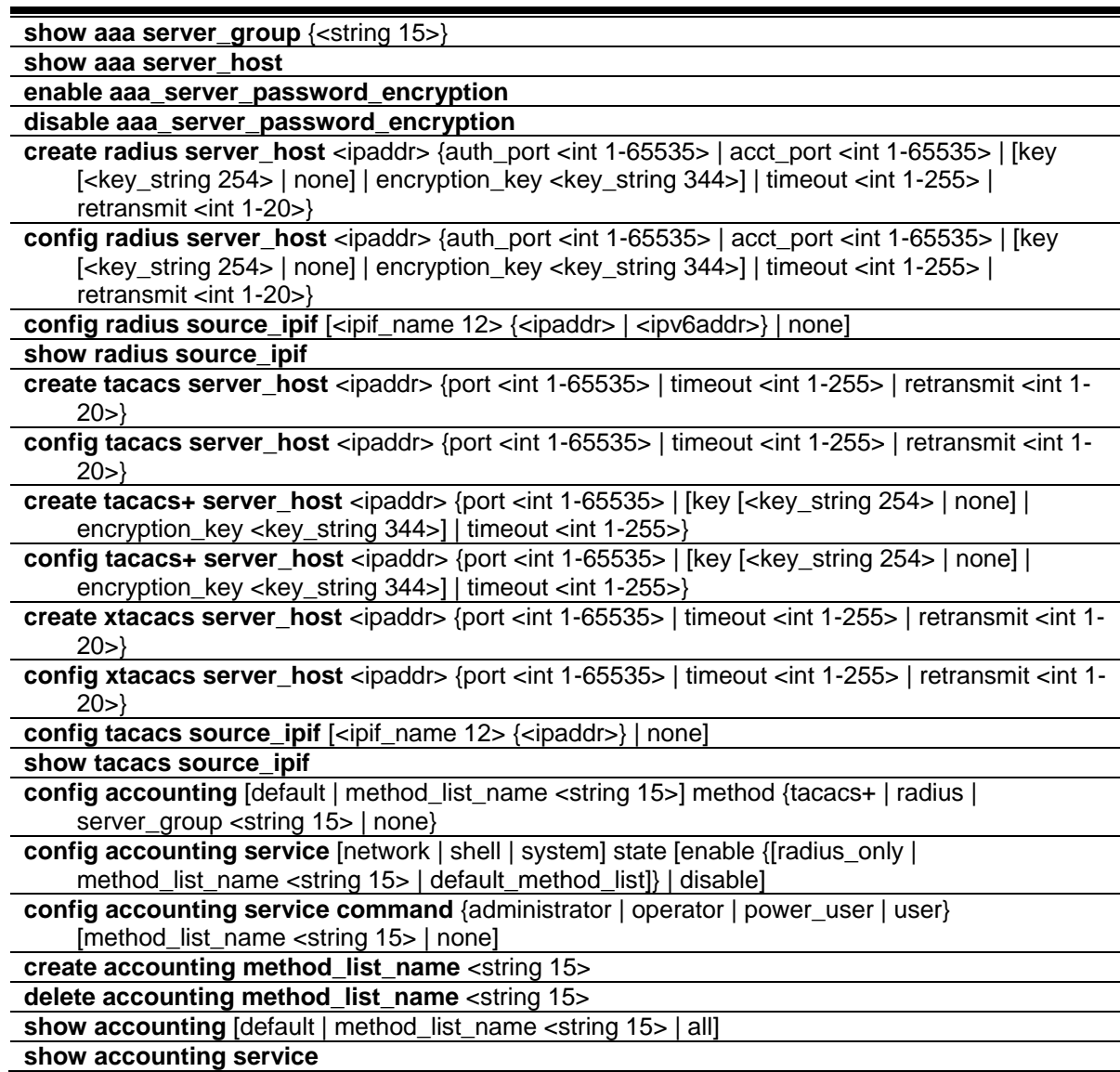

The TACACS / XTACACS / TACACS+ / RADIUS commands allows secure access to the Switch using the TACACS / XTACACS / TACACS+ / RADIUS protocols. When a user logs in to the Switch or tries to access the administrator level privilege, he or she is prompted for a password. If TACACS / XTACACS / TACACS+ / RADIUS authentication is enabled on the Switch, it will contact a TACACS / XTACACS / TACACS+ / RADIUS server to verify the user. If the user is verified, he or she is granted access to the Switch.

There are currently three versions of the TACACS security protocol, each a separate entity. The Switch's software supports the following versions of TACACS:

• **TACACS (Terminal Access Controller Access Control System)** —Provides password checking and authentication, and notification of user actions for security purposes utilizing via one or more centralized TACACS servers, utilizing the UDP protocol for packet transmission.

- **Extended TACACS (XTACACS)** An extension of the TACACS protocol with the ability to provide more types of authentication requests and more types of response codes than TACACS. This protocol also uses UDP to transmit packets.
- **TACACS+ (Terminal Access Controller Access Control System plus)** Provides detailed access control for authentication for network devices. TACACS+ is facilitated through Authentication commands via one or more centralized servers. The TACACS+ protocol encrypts all traffic between the Switch and the TACACS+ daemon, using the TCP protocol to ensure reliable delivery.

The Switch also supports the RADIUS protocol for authentication using the Access Authentication Control commands. RADIUS or Remote Authentication Dial In User Server also uses a remote server for authentication and can be responsible for receiving user connection requests, authenticating the user and returning all configuration information necessary for the client to deliver service through the user. RADIUS may be facilitated on this Switch using the commands listed in this section.

In order for the TACACS / XTACACS / TACACS+ / RADIUS security function to work properly, a TACACS / XTACACS / TACACS+ / RADIUS server must be configured on a device other than the Switch, called a server host and it must include usernames and passwords for authentication. When the user is prompted by the Switch to enter usernames and passwords for authentication, the Switch contacts the TACACS / XTACACS / TACACS+ / RADIUS server to verify, and the server will respond with one of three messages:

The server verifies the username and password, and the user is granted normal user privileges on the Switch. The server will not accept the username and password and the user is denied access to the Switch.

The server doesn't respond to the verification query. At this point, the Switch receives the timeout from the server and then moves to the next method of verification configured in the method list.

The Switch has four built-in server groups, one for each of the TACACS, XTACACS, TACACS+ and RADIUS protocols. These built-in server groups are used to authenticate users trying to access the Switch. The users will set server hosts in a preferable order in the built-in server group and when a user tries to gain access to the Switch, the Switch will ask the first server host for authentication. If no authentication is made, the second server host in the list will be queried, and so on. The built-in server group can only have hosts that are running the specified protocol. For example, the TACACS server group can only have TACACS server hosts.

The administrator for the Switch may set up five different authentication techniques per user-defined method list (TACACS / XTACACS / TACACS+ / RADIUS / local / none) for authentication. These techniques will be listed in an order preferable, and defined by the user for normal user authentication on the Switch, and may contain up to eight authentication techniques. When a user attempts to access the Switch, the Switch will select the first technique listed for authentication. If the first technique goes through its server hosts and no authentication is returned, the Switch will then go to the next technique listed in the server group for authentication, until the authentication has been verified or denied, or the list is exhausted.

**Note:** User granted access to the Switch will be granted normal user privileges on the Switch. To gain access to admin level privileges, the user must enter the enable admin command and then enter a password, which was previously configured by the administrator of the Switch.

**Note:** This Switch also support the assignment of user privilege by a TACACS+ server.

**Note:** TACACS, XTACACS and TACACS+ are separate entities and are not compatible. The Switch and the server must be configured exactly the same, using the same protocol. (For example, if the Switch is set up for TACACS authentication, so must be the host server.)

# 4-1 enable authen\_policy

# **Description**

This command is used to enable system access authentication policy. When enabled, the device will adopt the login authentication method list to authenticate the user for login, and adopt the enable authentication method list to authenticate the enable password for promoting the user's privilege to Administrator level.

#### **Format**

**enable authen\_policy**

# **Parameters**

None.

# **Restrictions**

Only Administrator level users can issue this command.

# **Example**

To enable system access authentication policy:

```
DGS-3420-28SC:admin#enable authen_policy
Command: enable authen_policy
Success.
DGS-3420-28SC:admin#
```
# 4-2 disable authen\_policy

# **Description**

This command is used to disable system access authentication policy. When authentication is disabled, the device will adopt the local user account database to authenticate the user for login, and adopt the local enable password to authenticate the enable password for promoting the user's privilege to Administrator level.

**disable authen\_policy**

#### **Parameters**

None.

# **Restrictions**

Only Administrator level users can issue this command.

# **Example**

To disable system access authentication policy:

```
DGS-3420-28SC:admin#disable authen_policy
Command: disable authen_policy
Success.
```
DGS-3420-28SC:admin#

# 4-3 show authen\_policy

# **Description**

This command is used to display whether system access authentication policy is enabled or disabled.

#### **Format**

**show authen\_policy**

# **Parameters**

None.

# **Restrictions**

Only Administrator level users can issue this command.

# **Example**

To display system access authentication policy:
```
DGS-3420-28SC:admin#show authen_policy
Command: show authen_policy
Authentication Policy : Enabled
Authentication Policy Encryption : Enabled
```
DGS-3420-28SC:admin#

# 4-4 enable authen\_policy\_encryption

# **Description**

This command is used to enable the authentication policy encryption. When enabled, TACACS+ and RADIUS key will be in the encrypted form.

**Format**

**enable authen\_policy\_encryption**

## **Parameters**

None.

# **Restrictions**

Only Administrator level users can issue this command.

# **Example**

To enable the authentication policy encryption:

```
DGS-3420-28SC:admin#enable authen_policy_encryption
Command: enable authen_policy_encryption
Success.
DGS-3420-28SC:admin#
```
# 4-5 disable authen\_policy\_encryption

#### **Description**

This command is used to disable the authentication policy encryption. When disabled, TACACS+ and RADIUS key will be in the plain text form.

#### **Format**

**disable authen\_policy\_encryption**

## **Parameters**

None.

# **Restrictions**

Only Administrator level users can issue this command.

# **Example**

To disable the authentication policy encryption:

```
DGS-3420-28SC:admin#disable authen_policy_encryption
```
Command: disable authen\_policy\_encryption

Success.

DGS-3420-28SC:admin#

# 4-6 create authen\_login method\_list\_name

# **Description**

This command is used to create a user-defined method list of authentication methods for user login. The maximum supported number of the login method lists is eight.

#### **Format**

**create authen\_login method\_list\_name <string 15>**

# **Parameters**

**<string 15>** - Specify the user-defined method list name.

# **Restrictions**

Only Administrator level users can issue this command.

# **Example**

To create a user-defined method list for user login:

DGS-3420-28SC:admin#create authen\_login method\_list\_name login\_list\_1 Command: create authen\_login method\_list\_name login\_list\_1

Success.

DGS-3420-28SC:admin#

# 4-7 config authen\_login

### **Description**

This command is used to configure a user-defined or default method list of authentication methods for user login. The sequence of methods will affect the authentication result. For example, if the sequence is TACACS+ first, then TACACS and local, when a user tries to login, the authentication request will be sent to the first server host in the TACACS+ built-in server group. If the first server host in the TACACS+ group is missing, the authentication request will be sent to the second server host in the TACACS+ group, and so on. If all server hosts in the TACACS+ group are missing, the authentication request will be sent to the first server host in the TACACS group. If all server hosts in a TACACS group are missing, the local account database in the device is used to authenticate this user. When a user logs in to the device successfully while using methods like

TACACS/XTACACS/TACACS+/RADIUS built-in or user-defined server groups or none, the "user" privilege level is assigned only. If a user wants to get admin privilege level, the user must use the "enable admin" command to promote his privilege level. But when the local method is used, the privilege level will depend on this account privilege level stored in the local device.

#### **Format**

**config authen\_login [default | method\_list\_name <string 15>] method {tacacs | xtacacs | tacacs+ | radius | server\_group <string 15> | local | none}(1)**

#### **Parameters**

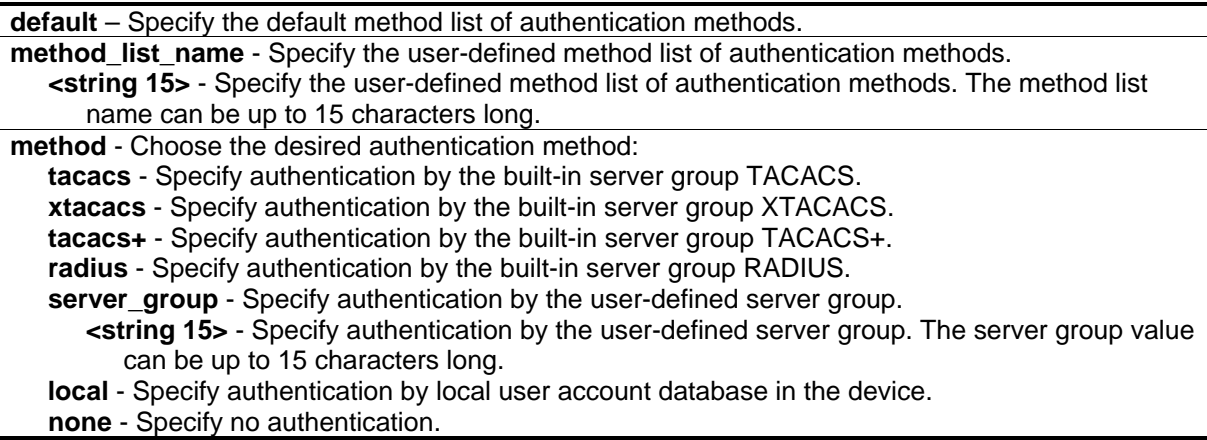

#### **Restrictions**

Only Administrator level users can issue this command.

### **Example**

To configure a user-defined method list for user login:

```
DGS-3420-28SC:admin#config authen_login method_list_name login_list_1 method 
tacacs+ tacacs local
Command: config authen_login method_list_name login_list_1 method tacacs+ tacacs 
local
Success.
```
DGS-3420-28SC:admin#

# 4-8 delete authen\_login method\_list\_name

#### **Description**

This command is used to delete a user-defined method list of authentication methods for user login.

#### **Format**

**delete authen\_login method\_list\_name <string 15>**

#### **Parameters**

**<string 15>** - Specify the user-defined method list name.

#### **Restrictions**

Only Administrator level users can issue this command.

#### **Example**

To delete a user-defined method list for user login:

```
DGS-3420-28SC:admin#delete authen_login method_list_name login_list_1
Command: delete authen_login method_list_name login_list_1
```
Success.

```
DGS-3420-28SC:admin#
```
# 4-9 show authen\_login

#### **Description**

This command is used to display the method list of authentication methods for user login.

# **Format**

**show authen\_login [default | method\_list\_name <string 15> | all]**

### **Parameters**

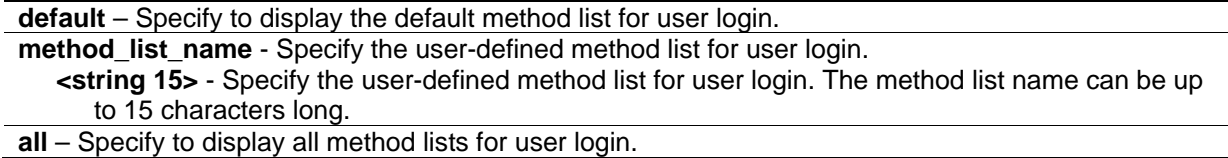

## **Restrictions**

Only Administrator level users can issue this command.

# **Example**

To display a user-defined method list for user login:

```
DGS-3420-28SC:admin#show authen_login method_list_name login_list_1
Command: show authen_login method_list_name login_list_1
Method List Name Priority Method Name Comment
---------------- -------- --------------- ------------------
login_list_1 1 tacacs+ Built-in Group
                2 tacacs Built-in Group
                3 mix_1 User-defined Group
               3 mix_1 User-def<br>4 local Keyword
DGS-3420-28SC:admin#
```
# 4-10 create authen\_enable method\_list\_name

# **Description**

This command is used to create a user-defined method list of authentication methods for promoting a user's privilege to Admin level. The maximum supported number of the enable method lists is eight.

# **Format**

**create authen\_enable method\_list\_name <string 15>**

#### **Parameters**

**<string 15>** - Specify the user-defined method list name.

# **Restrictions**

Only Administrator level users can issue this command.

## **Example**

To create a user-defined method list for promoting a user's privilege to Admin level:

```
DGS-3420-28SC:admin#create authen_enable method_list_name enable_list_1
Command: create authen_enable method_list_name enable_list_1
```
Success.

DGS-3420-28SC:admin#

# 4-11 config authen\_enable

## **Description**

This command is used to configure a user-defined or default method list of authentication methods for promoting a user's privilege to Admin level. The sequence of methods will affect the authentication result. For example, if the sequence is TACACS+ first, then TACACS and local\_enable, when a user tries to promote a user's privilege to Admin level, the authentication request will be sent to the first server host in the TACACS+ built-in server group. If the first server host in the TACACS+ group is missing, the authentication request will be sent to the second server host in the TACACS+ group, and so on. If all server hosts in the TACACS+ group are missing, the authentication request will be sent to the first server host in the TACACS group. If all server hosts in the TACACS group are missing, the local enable password in the device is used to authenticate this user's password. The local enable password in the device can be configured by the CLI command **config admin local\_enable**.

#### **Format**

**config authen\_enable [default | method\_list\_name <string 15>] method {tacacs | xtacacs | tacacs+ | radius | server\_group <string 15> | local\_enable | none}(1)**

#### **Parameters**

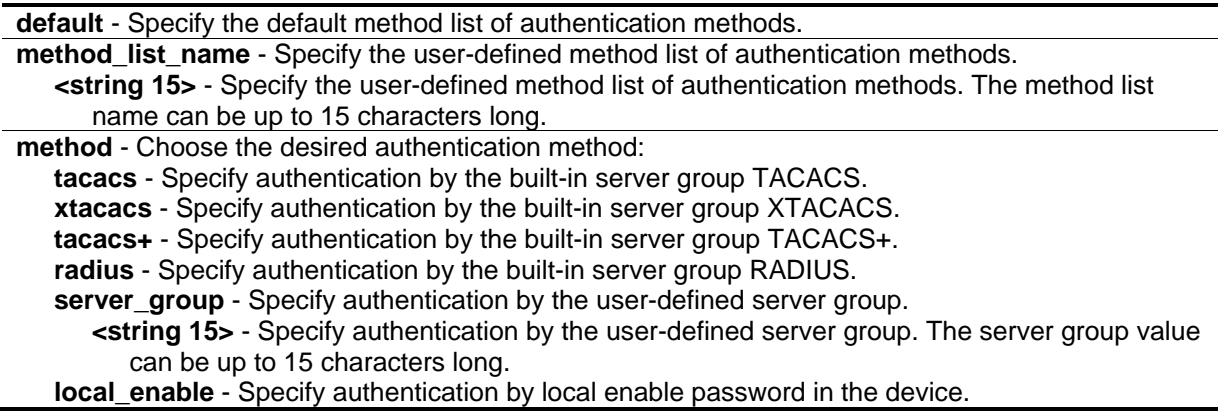

**none** - Specify no authentication.

#### **Restrictions**

Only Administrator level users can issue this command.

#### **Example**

To configure a user-defined method list for promoting a user's privilege to Admin level:

```
DGS-3420-28SC:admin#config authen_enable method_list_name enable_list_1 method 
tacacs+ tacacs local_enable
Command: config authen_ enable method_list_name enable_list_1 method tacacs+ tacacs 
local_enable
Success.
DGS-3420-28SC:admin#
```
# 4-12 delete authen\_enable method\_list\_name

#### **Description**

This command is used to delete a user-defined method list of authentication methods for promoting a user's privilege to Administrator level.

#### **Format**

**delete authen\_enable method\_list\_name <string 15>**

#### **Parameters**

**<string 15>** - Specify the user-defined method list name.

#### **Restrictions**

Only Administrator level users can issue this command.

#### **Example**

To delete a user-defined method list for promoting a user's privilege to Admin level:

```
DGS-3420-28SC:admin#delete authen_enable method_list_name enable_list_1
Command: delete authen_enable method_list_name enable_list_1
```
Success.

DGS-3420-28SC:admin#

# 4-13 show authen\_enable

# **Description**

This command is used to display the method list of authentication methods for promoting a user's privilege to Administrator level.

## **Format**

**show authen\_enable [default | method\_list\_name <string 15> | all]** 

## **Parameters**

**default** - Specify to display the default method list for promoting a user's privilege to Administrator level. **method\_list\_name** - Specify the user-defined method list for promoting a user's privilege to Administrator level. **<string 15>** - Specify the user-defined method list for a promoting a user's privilege to Administrator level . The method list name value can be up to 15 characters long. **all** - Specify to display all method lists for promoting a user's privilege to Administrator level.

# **Restrictions**

Only Administrator level users can issue this command.

# **Example**

To display all method lists for promoting a user's privilege to Administrator level:

```
DGS-3420-28SC:admin#show authen_enable all
Command: show authen_enable all
Method List Name Priority Method Name Comment
---------------- -------- --------------- ------------------
default 1 local_enable Keyword
enable_list_1 1 tacacs+ Built-in Group
              2 tacacs Built-in Group
              3 mix_1 User-defined Group
              4 local_enable Keyword
enable_list_2 1 tacacs+ Built-in Group
              2 radius Built-in Group
Total Entries : 3
DGS-3420-28SC:admin#
```
# 4-14 config authen application

## **Description**

This command is used to configure login or enable method list for all or the specified application.

## **Format**

**config authen application [console | telnet | ssh | http | all] [login | enable] [default | method\_list\_name <string 15>]**

#### **Parameters**

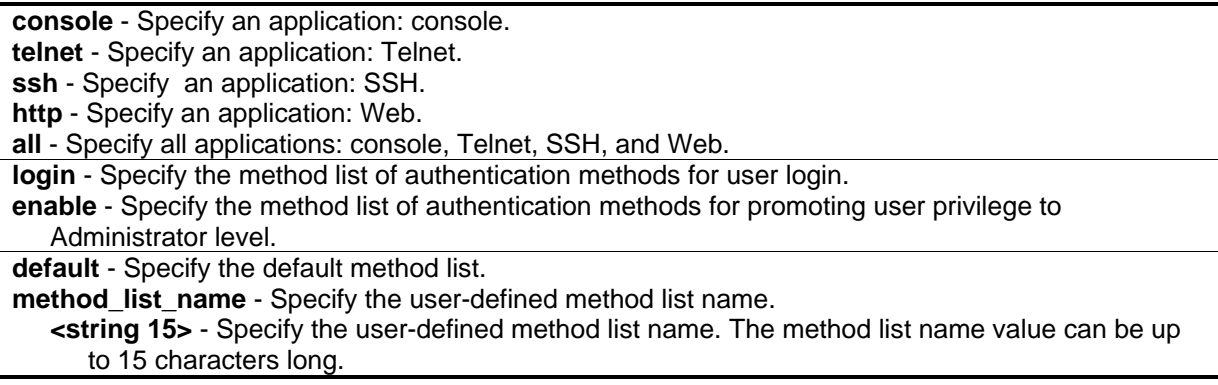

# **Restrictions**

Only Administrator level users can issue this command.

# **Example**

To configure the login method list for Telnet:

```
DGS-3420-28SC:admin#config authen application telnet login method_list_name 
login_list_1
Command: config authen application telnet login method_list_name login_list_1
Success.
DGS-3420-28SC:admin#
```
# 4-15 show authen application

# **Description**

This command is used to display the login/enable method list for all applications.

#### **Format**

**show authen application**

#### **Parameters**

None.

# **Restrictions**

Only Administrator level users can issue this command.

## **Example**

To display the login and enable method list for all applications:

```
DGS-3420-28SC:admin#show authen application
Command: show authen application
Application Login Method List Enable Method List
----------- ----------------- ------------------
Console default default<br>Telnet login_list_1 default
Telnet login_list_1
SSH default default
HTTP default default
DGS-3420-28SC:admin#
```
# 4-16 create authen server\_group

# **Description**

This command is used to create a user-defined authentication server group. The maximum supported number of server groups including built-in server groups is eight. Each group consists of eight server hosts as maximum.

#### **Format**

**create authen server\_group <string 15>**

#### **Parameters**

**<string 15>** - Specify the user-defined server group name.

#### **Restrictions**

Only Administrator level users can issue this command.

# **Example**

To create a user-defined authentication server group:

```
DGS-3420-28SC:admin#create authen server_group mix_1
Command: create authen server group mix 1
```
Success.

DGS-3420-28SC:admin#

# 4-17 config authen server\_group

# **Description**

This command is used to add or remove an authentication server host to or from the specified server group. Built-in server group tacacs, xtacacs, tacacs+, and RADIUS accept the server host with the same protocol only, but user-defined server group can accept server hosts with different protocols. The server host must be created first by using the CLI command **create authen server\_host**.

## **Format**

**config authen server\_group [tacacs | xtacacs | tacacs+ | radius | <string 15>] [add | delete] server\_host <ipaddr> protocol [tacacs | xtacacs | tacacs+ | radius]**

#### **Parameters**

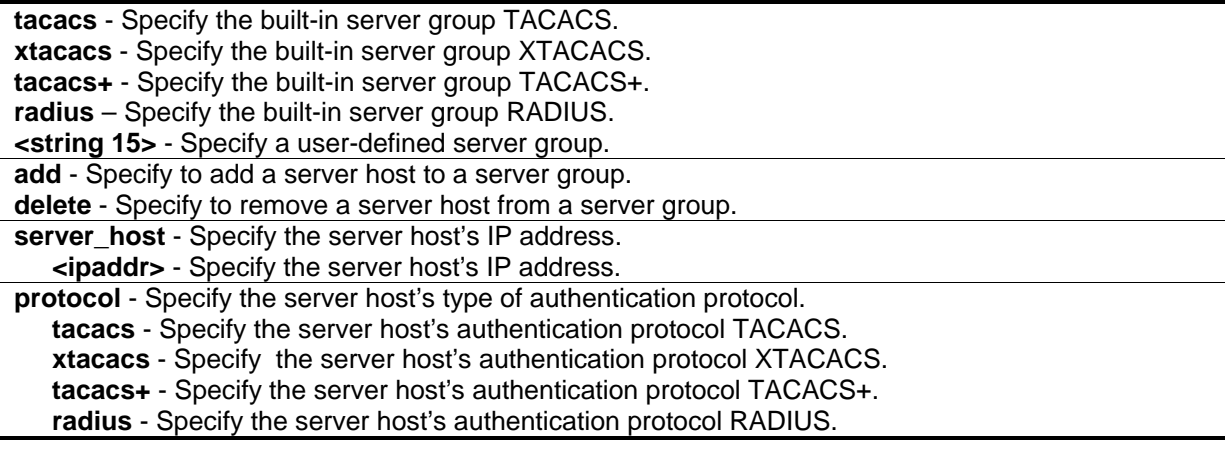

# **Restrictions**

Only Administrator level users can issue this command.

# **Example**

To add an authentication server host to a server group:

DGS-3420-28SC:admin#config authen server\_group mix\_1 add server\_host 10.1.1.222 protocol tacacs+ Command: config authen server\_group mix\_1 add server\_host 10.1.1.222 protocol tacacs+

Success.

DGS-3420-28SC:admin#

# 4-18 delete authen server\_group

#### **Description**

This command is used to delete a user-defined authentication server group.

#### **Format**

**delete authen server\_group <string 15>**

#### **Parameters**

**<string 15>** - Specify the user-defined server group name.

#### **Restrictions**

Only Administrator level users can issue this command.

#### **Example**

To delete a user-defined authentication server group:

```
DGS-3420-28SC:admin#delete authen server_group mix_1
Command: delete authen server_group mix_1
Success.
DGS-3420-28SC:admin#
```
# 4-19 show authen server\_group

#### **Description**

This command is used to display the authentication server groups.

#### **Format**

**show authen server\_group {<string 15>}**

#### **Parameters**

**<string 15>** - (Optional) Specify the built-in or user-defined server group name.

#### **Restrictions**

Only Administrator level users can issue this command.

#### **Example**

To display all authentication server groups:

```
DGS-3420-28SC:admin#show authen server_group
Command: show authen server_group
Group Name IP Address Protocol
--------------- --------------- --------
mix_1 10.1.1.222 TACACS+
radius 10.1.1.224 RADIUS
tacacs 10.1.1.225 TACACS
tacacs+ 10.1.1.226 TACACS+
xtacacs 10.1.1.227 XTACACS
Total Entries : 5
DGS-3420-28SC:admin#
```
# 4-20 create authen server\_host

#### **Description**

This command is used to create an authentication server host. When an authentication server host is created, the IP address and protocol are the index. That means more than one authentication protocol service can be run on the same physical host. The maximum supported number of server hosts is 16.

#### **Format**

**create authen server\_host <ipaddr> protocol [tacacs | xtacacs | tacacs+ | radius] {port <int 1- 65535> | [key [<key\_string 254> | none] | encryption\_key <key\_string 344>] | timeout <int 1-255> | retransmit <int 1-20>}**

#### **Parameters**

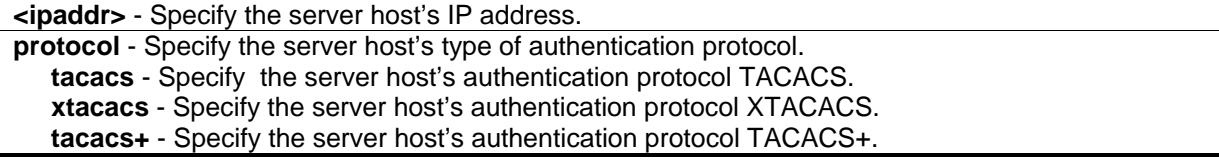

**radius** - Specify the server host's authentication protocol RADIUS.

- **port** (Optional) Specify the port number of the authentication protocol for the server host. The default value for TACACS/XTACACS/TACACS+ is 49. The default value for RADIUS is 1812. **<int 1-65535>** - Specify the port number of the authentication protocol for the server host. The default value for TACACS/XTACACS/TACACS+ is 49. The default value for RADIUS is 1812. The port number must be between 1 and 65535.
- **key** (Optional) Specify the key for TACACS+ and RADIUS authentication. **<key\_string 254>** - Specify the key for TACACS+ and RADIUS authentication. If the value is null, no encryption will apply. This value is meaningless for TACACS and XTACACS.
	- **none** No encryption for TACACS+ and RADIUS authentication. This value is meaningless for TACACS and XTACACS.
- **encryption\_key** Specifies the encrypted form key string for TACACS+ and RADIUS authentication. This value is meaningless for TACACS and XTACACS. The encryption algorithm is based on DES.

**<key\_string 344>** - Enter the encrypted form key string for TACACS+ and RADIUS authentication here.

**timeout** - (Optional) Specify the time in seconds for waiting for a server reply. The default value is 5 seconds.

**<int 1-255>** - Specify the time in seconds for waiting for a server reply. The default value is 5 seconds. The timeout value must be between 1 and 255 seconds.

**retransmit** - (Optional) Specify the count for re-transmit. This value is meaningless for TACACS+. The default value is 2.

**<int 1-20>** - Specify the count for re-transmit. This value is meaningless for TACACS+. The default value is 2. The re-transmit value must be between 1 and 20.

# **Restrictions**

Only Administrator level users can issue this command.

# **Example**

To create a TACACS+ authentication server host with a listening port number of 15555 and a timeout value of 10 seconds:

```
DGS-3420-28SC:admin#create authen server_host 10.1.1.222 protocol tacacs+ port 
15555 key "123" timeout 10
Command: create authen server_host 10.1.1.222 protocol tacacs+ port 15555 key 
"123" timeout 10
Success.
DGS-3420-28SC:admin#
```
# 4-21 config authen server\_host

# **Description**

This command is used to configure an authentication server host.

# **Format**

**config authen server\_host <ipaddr> protocol [tacacs | xtacacs | tacacs+ | radius] {port <int 1- 65535> | [key [<key\_string 254> | none] | encryption\_key <key\_string 344>] | timeout <int 1-255> | retransmit <int 1-20>}(1)**

# **Parameters**

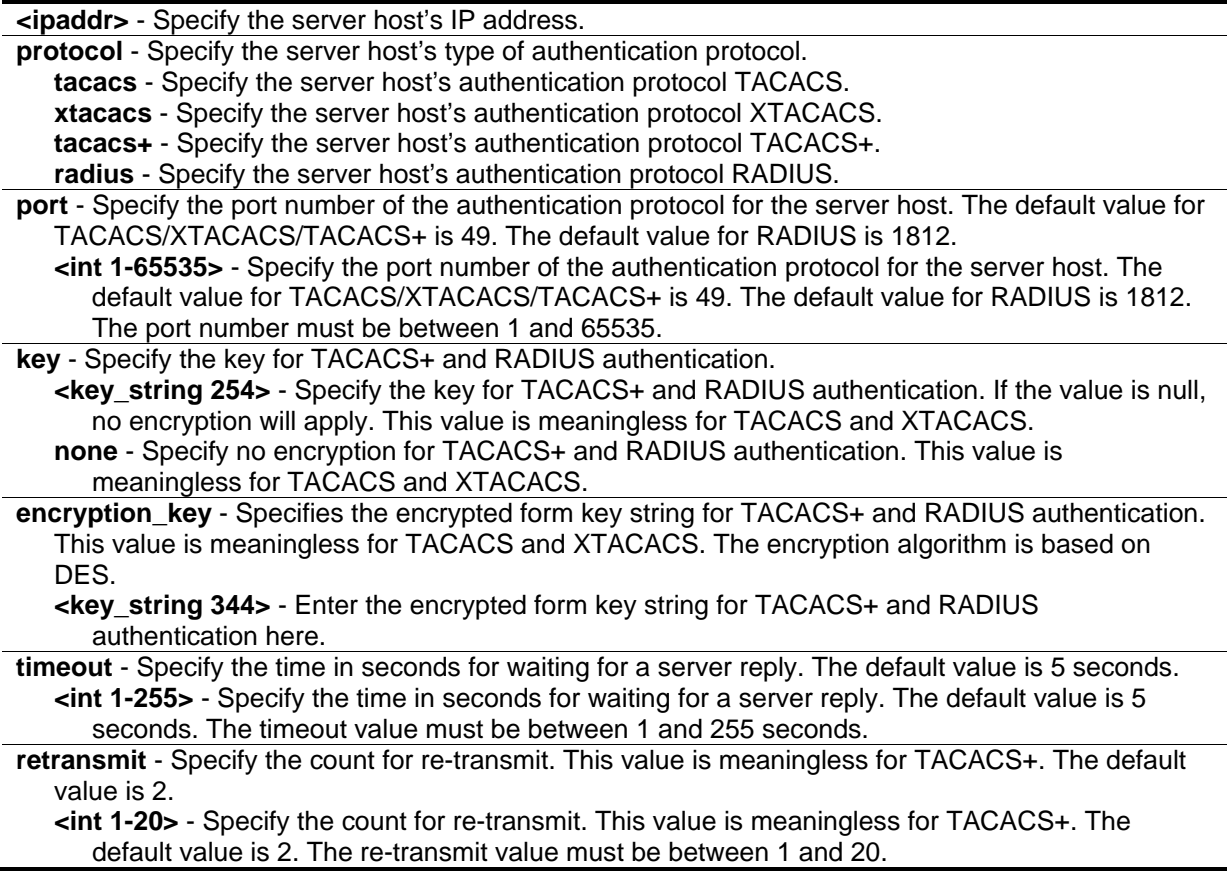

# **Restrictions**

Only Administrator level users can issue this command.

# **Example**

To configure a TACACS+ authentication server host's key value:

```
DGS-3420-28SC:admin#config authen server_host 10.1.1.222 protocol tacacs+ key 
"abc123"
Command: config authen server_host 10.1.1.222 protocol tacacs+ key "abc123"
Success.
```
DGS-3420-28SC:admin#

# 4-22 delete authen server\_host

## **Description**

This command is used to delete an authentication server host.

#### **Format**

**delete authen server\_host <ipaddr> protocol [tacacs | xtacacs | tacacs+ | radius]**

#### **Parameters**

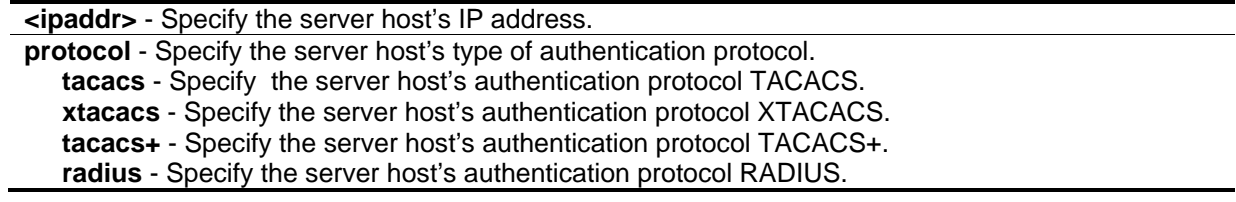

### **Restrictions**

Only Administrator level users can issue this command.

# **Example**

To delete an authentication server host:

```
DGS-3420-28SC:admin#delete authen server_host 10.1.1.222 protocol tacacs+
Command: delete authen server_host 10.1.1.222 protocol tacacs+
```
Success.

```
DGS-3420-28SC:admin#
```
# 4-23 show authen server\_host

#### **Description**

This command is used to display authentication server hosts.

## **Format**

**show authen server\_host**

#### **Parameters**

None.

# **Restrictions**

Only Administrator level users can issue this command.

# **Example**

To display all authentication server hosts:

```
DGS-3420-28SC:admin#show authen server_host
Command: show authen server_host
IP Address Protocol Port Timeout Retransmit Key
--------------- -------- ----- ------- ---------- -----------------------
10.1.1.222 TACACS+ 15555 10 ------ 123
Total Entries : 1
DGS-3420-28SC:admin#
```
# 4-24 config authen parameter response\_timeout

# **Description**

This command is used to configure the amount of time waiting for user to input on console, Telnet, and SSH applications.

# **Format**

**config authen parameter response\_timeout <int 0-255>**

# **Parameters**

**<int 0-255>** - Specify the amount of time for user input on console or Telnet or SSH. 0 means there is no time out. The default value is 30 seconds.

# **Restrictions**

Only Administrator level users can issue this command.

## **Example**

To configure 60 seconds for user to input:

```
DGS-3420-28SC:admin#config authen parameter response_timeout 60
Command: config authen parameter response_timeout 60
```
Success.

DGS-3420-28SC:admin#

# 4-25 config authen parameter attempt

## **Description**

This command is used to configure the maximum attempts for users trying to login or promote the privilege on console, Telnet, or SSH applications. If the failure value is exceeded, connection or access will be locked.

#### **Format**

**config authen parameter attempt <int 1-255>**

#### **Parameters**

**<int 1-255>** - Specify the amount of attempts for users trying to login or promote the privilege on console, Telnet, or SSH. The default value is 3.

#### **Restrictions**

Only Administrator level users can issue this command.

# **Example**

To configure the maximum attempts for users trying to login or promote the privilege to be 9:

```
DGS-3420-28SC:admin#config authen parameter attempt 9
Command: config authen parameter attempt 9
```
Success.

```
DGS-3420-28SC:admin#
```
# 4-26 show authen parameter

#### **Description**

This command is used to display the authentication parameters.

### **Format**

**show authen parameter**

#### **Parameters**

None.

## **Restrictions**

Only Administrator level users can issue this command.

## **Example**

To display the authentication parameters:

```
DGS-3420-28SC:admin# show authen parameter
Command: show authen parameter
Response Timeout : 60 seconds
User Attempts : 9
DGS-3420-28SC:admin#
```
# 4-27 enable admin

# **Description**

This command is used to promote the "user" privilege level to "admin" level. When the user enters this command, the authentication method TACACS, XTACAS, TACACS+, user-defined server groups, local enable, or none will be used to authenticate the user. Because TACACS, XTACACS and RADIUS don't support the enable function by themselves, if a user wants to use either one of these three protocols to enable authentication, the user must create a special account on the server host first, which has a username enable and then configure its password as the enable password to support the "enable" function. This command cannot be used when authentication policy is disabled.

**Format enable admin**

## **Parameters**

None.

#### **Restrictions**

None.

#### **Example**

To enable administrator lever privilege:

```
DGS-3420-28SC:admin# enable admin
```
Password:\*\*\*\*\*\*\*\*

DGS-3420-28SC:admin#

# 4-28 config admin local\_enable

## **Description**

This command is used to configure the local enable password for the enable command. When the user chooses the local\_enable method to promote the privilege level, the enable password of the local device is needed.

## **Format**

**config admin local\_enable {encrypt [plain\_text | sha\_1] <password>}**

## **Parameters**

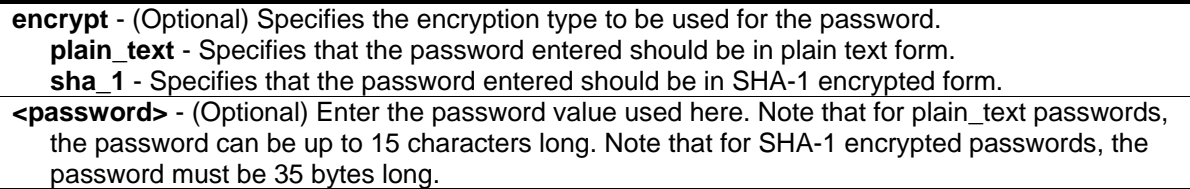

# **Restrictions**

Only Administrator level users can issue this command.

# **Example**

To configure the administrator password:

```
DGS-3420-28SC:admin#config admin local_enable
Command: config admin local_enable
Enter the old password:
Enter the case-sensitive new password:******
Enter the new password again for confirmation:******
Success.
```
DGS-3420-28SC:admin#

To configure the administrator password, specifying an SHA-1 encrypted password of "\*@&cRDtpNCeBiq15KOQsKVyrA0sAiCIZQwq":

```
DGS-3420-28SC:admin# config admin local_enable encrypt sha_1 
*@&cRDtpNCeBiq15KOQsKVyrA0sAiCIZQwq
Command: config admin local_enable encrypt sha_1 
*@&cRDtpNCeBiq15KOQsKVyrA0sAiCIZQwq
Success.
```
DGS-3420-28SC:admin#

# 4-29 create aaa server\_group

#### **Description**

This command is used to create a group of user-defined AAA servers. The maximum number of supported server groups, including the built-in server groups, is 8. Each group can have a maximum of 8 server hosts.

#### **Format**

**create aaa server\_group <string 15>**

#### **Parameters**

**<string 15>** - Specify the user-defined server group name.

#### **Restrictions**

Only Administrator level users can issue this command.

#### **Example**

To create a user-defined AAA server group called "mix\_1":

```
DGS-3420-28SC:admin#create aaa server_group mix_1
Command: create aaa server_group mix_1
```
Success.

```
DGS-3420-28SC:admin#
```
# 4-30 config aaa server\_group

#### **Description**

This command is used to add or remove an AAA server host to or from the specified server group. The built-in TACACS, XTACACS, TACACS+, and RADIUS server groups only accept server hosts with the same protocol, but a user-defined server group can accept server hosts with different protocols.

#### **Format**

**config aaa server\_group [tacacs | xtacacs | tacacs+ | radius | group\_name <string 15>] [add | delete] server\_host <ipaddr> protocol [tacacs | xtacacs | tacacs+ | radius]**

#### **Parameters**

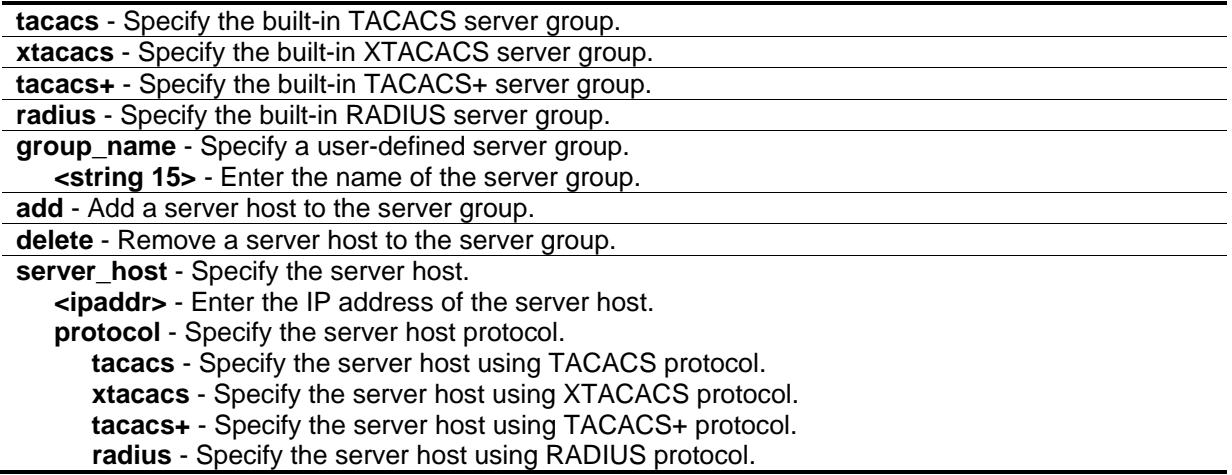

#### **Restrictions**

Only Administrator level users can issue this command.

# **Example**

To add an AAA server host with an IP address of 10.1.1.222 to server group "mix\_1", specifying the TACACS+ protocol:

```
DGS-3420-28SC:admin#config aaa server_group group_name mix_1 add server_host 
10.1.1.222 protocol tacacs+
Command: config aaa server_group group_name mix_1 add server_host 10.1.1.222 
protocol tacacs+
Success.
```
DGS-3420-28SC:admin#

# 4-31 delete aaa server\_group

#### **Description**

This command is used to delete a group of user-defined AAA servers.

#### **Format**

**delete aaa server\_group <string 15>**

### **Parameters**

**<string 15>** - Specify the server group name to be deleted.

## **Restrictions**

Only Administrator level users can issue this command.

# **Example**

To delete a user-defined AAA server group called "mix\_1":

```
DGS-3420-28SC:admin#delete aaa server_group mix_1
Command: delete aaa server_group mix_1
Success.
DGS-3420-28SC:admin#
```
# 4-32 delete aaa server\_host

# **Description**

This command is used to delete an AAA server host.

# **Format**

**delete aaa server\_host <ipaddr> protocol [tacacs | xtacacs | tacacs+ | radius]**

# **Parameters**

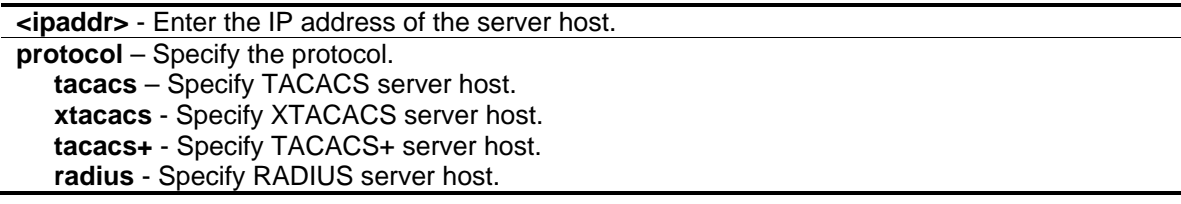

# **Restrictions**

Only Administrator level users can issue this command.

# **Example**

To tacacs | xtacacs | tacacs+| delete an AAA server host, with an IP address of 10.1.1.222, that is running the TACACS+ protocol:

DGS-3420-28SC:admin#delete aaa server\_host 10.1.1.222 protocol tacacs+ Command: delete aaa server host 10.1.1.222 protocol tacacs+

Success.

DGS-3420-28SC:admin#

# 4-33 show aaa

#### **Description**

This command is used to display AAA global configuration.

#### **Format**

**show aaa**

#### **Parameters**

None.

#### **Restrictions**

None.

#### **Example**

To display AAA global configuration:

```
DGS-3420-28SC:admin#show aaa
Command: show aaa
Authentication Policy: Enabled
Accounting Network Service State: AAA Method
Accounting Network Service Method: acc_telnet
Accounting Shell Service State: RADIUS Only
Accounting Shell Service Method:
Accounting System Service State: Disabled
Accounting System Service Method:
Accounting Admin Command Service Method:
Accounting Operator Command Service Method:
Accounting PowerUser Command Service Method:
Accounting User Command Service Method:
Authentication Policy Encryption: Enabled
```
DGS-3420-28SC:admin#

# 4-34 show aaa server\_group

## **Description**

This command is used to display the groups of AAA servers groups.

### **Format**

**show aaa server\_group {<string 15>}**

#### **Parameters**

**<string 15>** - (Optional) Specify the built-in or user-defined server group name.

#### **Restrictions**

Only Administrator level users can issue this command.

## **Example**

To display all AAA server groups:

```
DGS-3420-28SC:admin#show aaa server_group
Command: show aaa server_group
Group Name IP Address and the extent of the Protocol
--------------- --------------------------------------- --------
mix_1 --------------------------------------- --------
radius --------------------------------------- --------
tacacs --------------------------------------- --------
tacacs+ --------------------------------------- --------
xtacacs --------------------------------------- --------
Total Entries : 5
DGS-3420-28SC:admin#
```
# 4-35 show aaa server\_host

#### **Description**

This command is used to display the AAA server hosts.

## **Format**

**show aaa server\_host**

# **Parameters**

None.

# **Restrictions**

Only Administrator level users can issue this command.

# **Example**

To display all AAA server hosts:\$\$\$

```
DGS-3420-28SC:admin# show aaa server_host
Command: show aaa server_host
IP Address Protocl Port Acct Time Retry Key
                                Port out
-------------------- ------- ----- ----- ---- ----- ---------------------------
10.1.1.222 RADIUS 15555 1813 10 2 ******
Total Entries : 1
DGS-3420-28SC:admin#
```
# 4-36 enable aaa\_server\_password\_encryption

# **Description**

This command is used to enable AAA server password encryption.

# **Format**

**enable aaa\_server\_password\_encryption**

# **Parameters**

None.

# **Restrictions**

Only Administrator level users can issue this command.

# **Example**

To enable AAA server password encryption:

DGS-3420-28SC:admin#enable aaa\_server\_password\_encryption Command: enable aaa server password encryption

Success.

DGS-3420-28SC:admin#

# 4-37 disable aaa\_server\_password\_encryption

#### **Description**

This command is used to disable AAA server password encryption.

#### **Format**

**disable aaa\_server\_password\_encryption**

#### **Parameters**

None.

## **Restrictions**

Only Administrator level users can issue this command.

#### **Example**

#### To disable AAA server password encryption:

```
DGS-3420-28SC:admin#disable aaa_server_password_encryption
Command: disable aaa_server_password_encryption
Success.
DGS-3420-28SC:admin#
```
# 4-38 create radius server\_host

#### **Description**

This command is used to create an RADIUS server host.

#### **Format**

**create radius server\_host <ipaddr> {auth\_port <int 1-65535> | acct\_port <int 1-65535> | [key [<key\_string 254> | none] | encryption\_key <key\_string 344>] | timeout <int 1-255> | retransmit <int 1-20>}**

#### **Parameters**

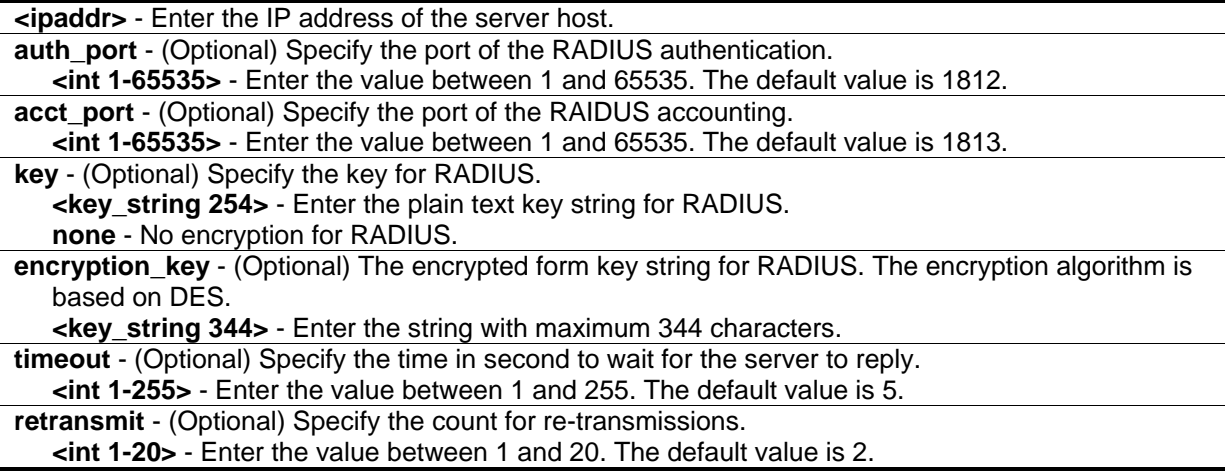

# **Restrictions**

Only Administrator level users can issue this command.

# **Example**

To create an RADIUS server host:

DGS-3420-28SC:admin#create radius server\_host 10.1.1.222 auth\_port 15555 timeout 10 Command: create radius server\_host 10.1.1.222 auth\_port 15555 timeout 10

Key is empty for TACACS+ or RADIUS.

Success.

DGS-3420-28SC:admin#

# 4-39 config radius server\_host

# **Description**

This command is used to configure the RADIUS server host.

#### **Format**

**config radius server\_host <ipaddr> {auth\_port <int 1-65535> | acct\_port <int 1-65535> | [key [<key\_string 254> | none] | encryption\_key <key\_string 344>] | timeout <int 1-255> | retransmit <int 1-20>}**

#### **Parameters**

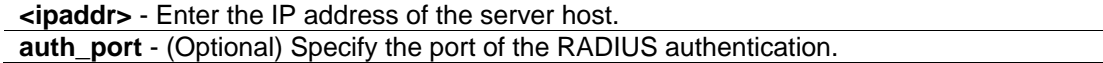

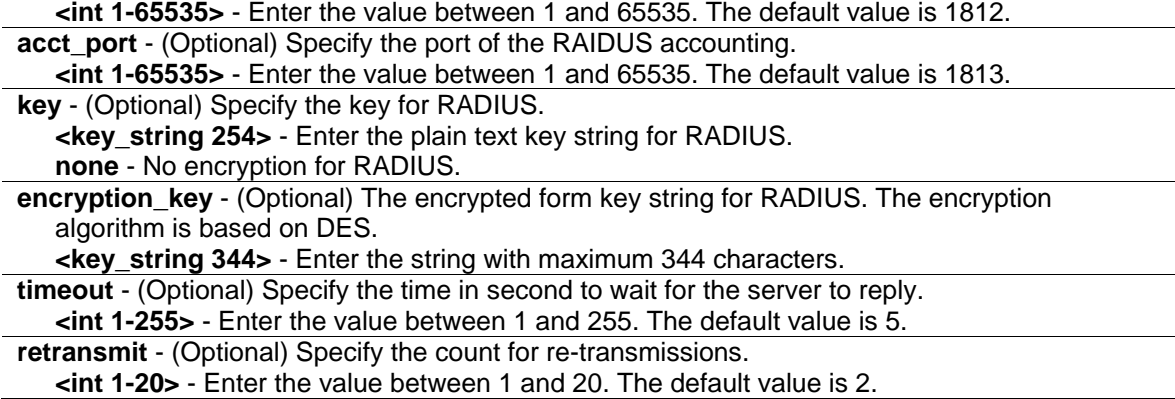

#### **Restrictions**

Only Administrator level users can issue this command.

## **Example**

To configure the RADIUS server host:

```
DGS-3420-28SC:admin#config radius server_host 10.1.1.222 key "abc123"
Command: config radius server_host 10.1.1.222 key "abc123"
```
Success.

```
DGS-3420-28SC:admin#
```
# 4-40 config radius source\_ipif

#### **Description**

This command is used to specify source interface for all outgoing RADIUS packets.

#### **Format**

**config radius source\_ipif [<ipif\_name 12> {<ipaddr> | <ipv6addr>} | none]**

#### **Parameters**

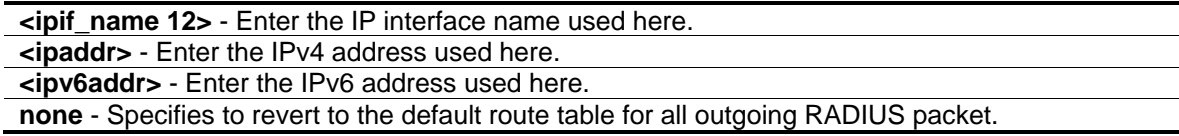

### **Restrictions**

Only Administrator level users can issue this command.

# **Example**

To specify an interface as the source interface for all outgoing RADIUS packets.

```
DGS-3420-28SC:admin#config radius source_ipif if_v200
Command: config radius source_ipif if_v200
```
Success.

DGS-3420-28SC:admin#

# 4-41 show radius source\_ipif

# **Description**

This command is used to display specified source interface for all outgoing RADIUS packets.

# **Format**

**show radius source\_ipif**

# **Parameters**

None.

# **Restrictions**

Only Administrator level users can issue this command.

# **Example**

To display specified source interface for all outgoing RADIUS packets.

```
DGS-3420-28SC:admin#show radius source_ipif
Command: show radius source_ipif
IP Interface : if_v200
IPv4 Address : None
IPv6 Address : None
DGS-3420-28SC:admin#
```
# 4-42 create tacacs server\_host

# **Description**

This command is used to create a TACACS server host.

### **Format**

**create tacacs server\_host <ipaddr> {port <int 1-65535> | timeout <int 1-255> | retransmit <int 1- 20>}**

### **Parameters**

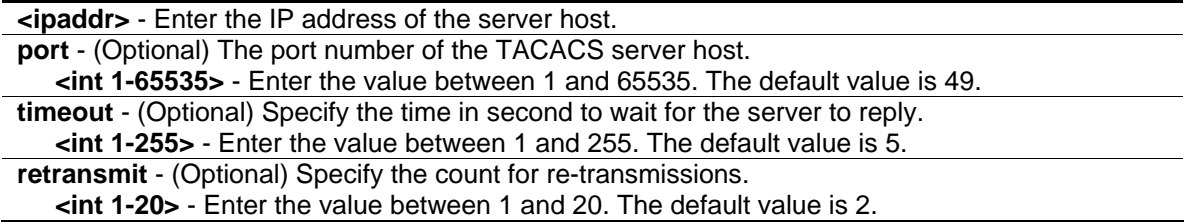

## **Restrictions**

Only Administrator level users can issue this command.

#### **Example**

To create a TACACS server host:

```
DGS-3420-28SC:admin#create tacacs server_host 10.1.1.223 port 15555 timeout 10
Command: create tacacs server_host 10.1.1.223 port 15555 timeout 10
Success.
```

```
DGS-3420-28SC:admin#
```
# 4-43 config tacacs server\_host

#### **Description**

This command is used to configure a TACACS server host.

#### **Format**

**config tacacs server\_host <ipaddr> {port <int 1-65535> | timeout <int 1-255> | retransmit <int 1- 20>}**

#### **Parameters**

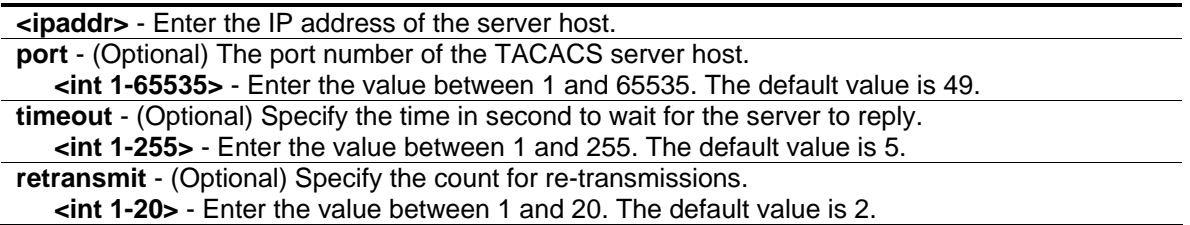

# **Restrictions**

Only Administrator level users can issue this command.

# **Example**

To configure the TACACS server host:

```
DGS-3420-28SC:admin#config tacacs server_host 10.1.1.223 retransmit 5
Command: config tacacs server_host 10.1.1.223 retransmit 5
Key is meaningless for TACACS and XTACACS.
Success.
DGS-3420-28SC:admin#
```
# 4-44 create tacacs+ server\_host

# **Description**

This command is used to create a TACACS+ server host.

# **Format**

**create tacacs+ server\_host <ipaddr> {port <int 1-65535> | [key [<key\_string 254> | none] | encryption\_key <key\_string 344>] | timeout <int 1-255>}**

# **Parameters**

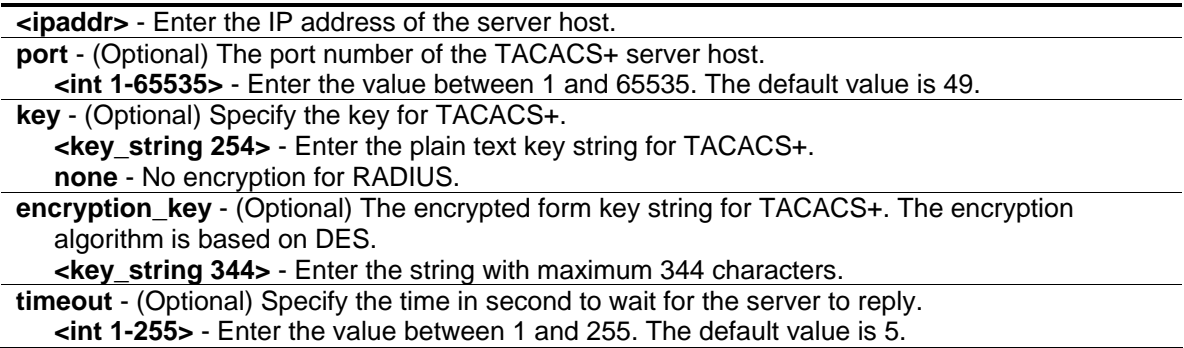

# **Restrictions**

Only Administrator level users can issue this command.

# **Example**

To create a TACACS+ server host:

```
DGS-3420-28SC:admin#create tacacs+ server_host 10.1.1.211 port 15555 timeout 10
key "abc123"
Command: create tacacs+ server_host 10.1.1.211 port 15555 timeout 10 key "abc123"
Success.
DGS-3420-28SC:admin#
```
# 4-45 config tacacs+ server\_host

# **Description**

This command is used to configure the TACACS+ server host.

# **Format**

**config tacacs+ server\_host <ipaddr> {port <int 1-65535> | [key [<key\_string 254> | none] | encryption\_key <key\_string 344>] | timeout <int 1-255>}**

## **Parameters**

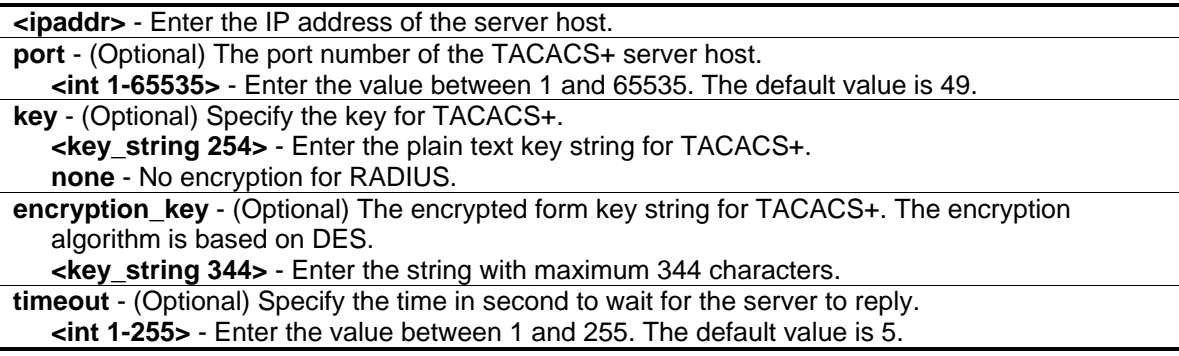

# **Restrictions**

Only Administrator level users can issue this command.

# **Example**

To configure the TACACS+ server host:

DGS-3420-28SC:admin#config tacacs+ server\_host 10.1.1.211 key "abcd123" Command: config tacacs+ server\_host 10.1.1.211 key "abcd123"

Success.

DGS-3420-28SC:admin#

# 4-46 create xtacacs server\_host

#### **Description**

This command is used to

#### **Format**

**create xtacacs server\_host <ipaddr> {port <int 1-65535> | timeout <int 1-255> | retransmit <int 1-20>}**

#### **Parameters**

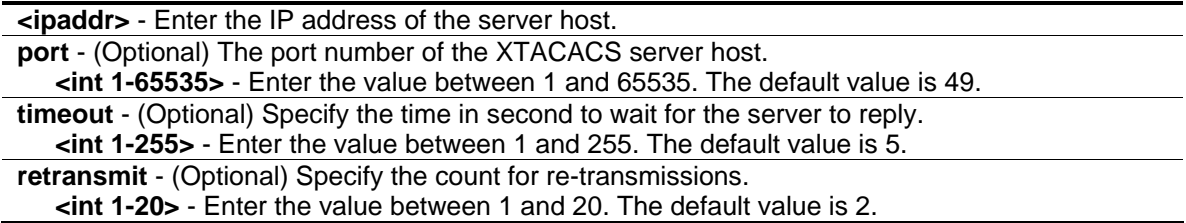

## **Restrictions**

Only Administrator level users can issue this command.

#### **Example**

To create a XTACACS server host:

```
DGS-3420-28SC:admin#create xtacacs server_host 10.1.1.224 port 15555 timeout 10
Command: create xtacacs server_host 10.1.1.224 port 15555 timeout 10
Success.
```

```
DGS-3420-28SC:admin#
```
# 4-47 config xtacacs server\_host

#### **Description**

This command is used to configure a XTACACS server host.

## **Format**

**config xtacacs server\_host <ipaddr> {port <int 1-65535> | timeout <int 1-255> | retransmit <int 1-20>}**

### **Parameters**

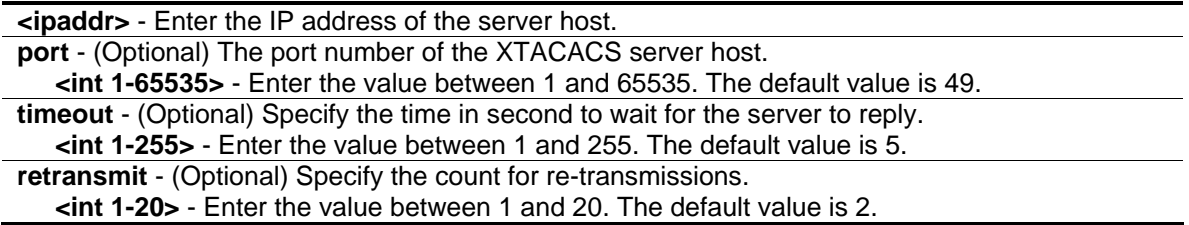

## **Restrictions**

Only Administrator level users can issue this command.

## **Example**

To configure the XTACACS server host:

```
DGS-3420-28SC:admin#config xtacacs server_host 10.1.1.224 retransmit 5
Command: config xtacacs server_host 10.1.1.224 retransmit 5
Key is meaningless for TACACS and XTACACS.
Success.
DGS-3420-28SC:admin#
```
# 4-48 config tacacs source\_ipif

## **Description**

This command is used to specify the source interface for all outgoing TACACS packets.

#### **Format**

**config tacacs source\_ipif [<ipif\_name 12> {<ipaddr>} | none]**

#### **Parameters**

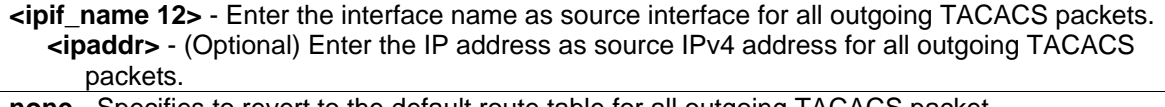

**none** - Specifies to revert to the default route table for all outgoing TACACS packet.

# **Restrictions**

Only Administrator level users can issue this command.

# **Example**

To specify a source interface for all outgoing TACACS packets:

```
DGS-3420-28SC:admin#config tacacs source_ipif if_v200
Command: config tacacs source_ipif if_v200
```
Success.

DGS-3420-28SC:admin#

# 4-49 show tacacs source\_ipif

## **Description**

This command is used to display the specified source interface for all outgoing TACACS packets.

## **Format**

**show tacacs source\_ipif**

#### **Parameters**

None.

# **Restrictions**

Only Administrator level users can issue this command.

# **Example**

To display the specified source interface for all outgoing TACACS packets.

```
DGS-3420-28SC:admin#show tacacs source_ipif
Command: show tacacs source_ipif
IP Interface : if_v200
IPv4 Address : None
DGS-3420-28SC:admin#
```
## 4-50 config accounting

## **Description**

This command is used to configure a user-defined or default method list of accounting methods.

## **Format**

**config accounting [default | method\_list\_name <string 15>] method {tacacs+ | radius | server\_group <string 15> | none}**

#### **Parameters**

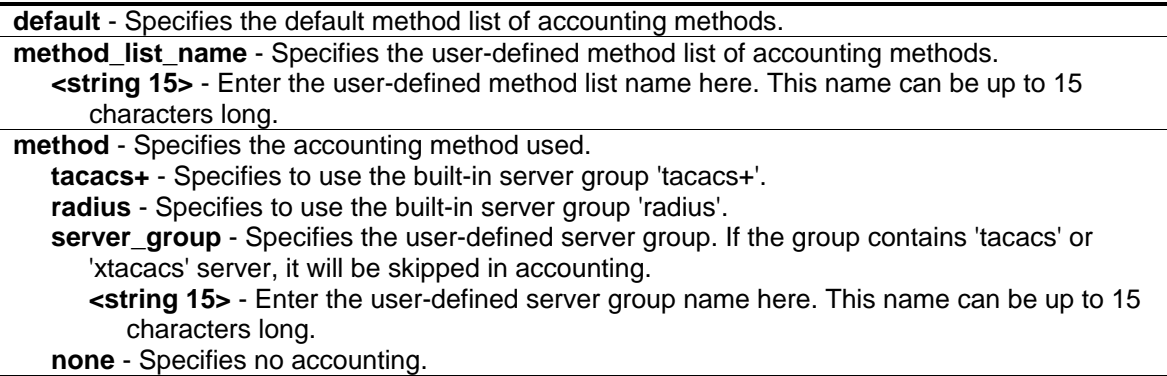

## **Restrictions**

Only Administrator level users can issue this command.

## **Example**

To configure a user-defined method list called "shell\_acct", that specifies a sequence of the built-in "tacacs+" server group, followed by the "radius" server group for accounting service on switch:

```
DGS-3420-28SC:admin#config accounting method_list_name shell_acct method tacacs+ 
radius
Command: config accounting method_list_name shell_acct method tacacs+ radius
Success.
DGS-3420-28SC:admin#
```
# 4-51 config accounting service

## **Description**

This command is used to configure the state of the specified RADIUS accounting service.

## **Format**

**config accounting service [network | shell | system] state [enable {[radius\_only | method\_list\_name <string 15> | default\_method\_list]} | disable]**

#### **Parameters**

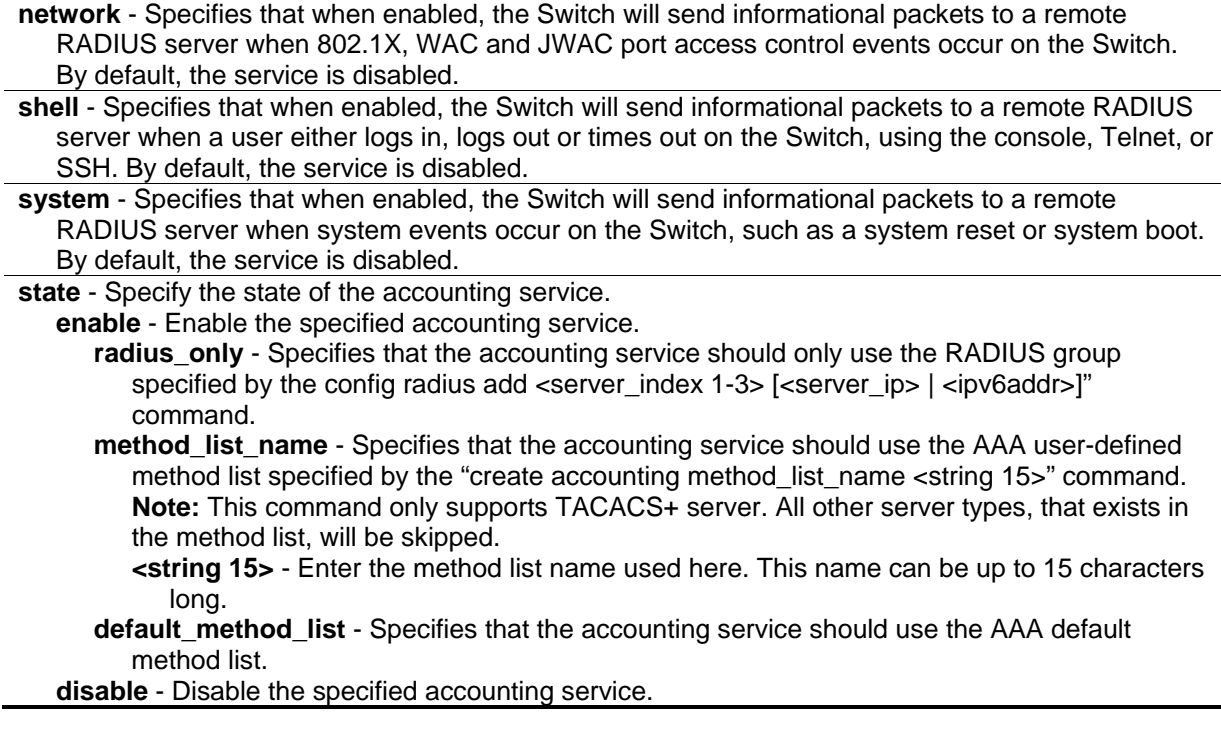

## **Restrictions**

Only Administrator, Operator and Power-User level users can issue this command.

## **Example**

To configure the state of the RADIUS accounting service shell to enable:

```
DGS-3420-28SC:admin# config accounting service shell state enable
Command: config accounting service shell state enable
Success
```

```
DGS-3420-28SC:admin#
```
## 4-52 config accounting service command

## **Description**

This command is used to configure the state of the specified accounting service.

## **Format**

**config accounting service command {administrator | operator | power\_user | user} [method\_list\_name <string 15> | none]**

#### **Parameters**

**administrator** - (Optional) Specifies the accounting service for all administrator level commands. **operator** - (Optional) Specifies the accounting service for all operator level commands.

**power\_user** - (Optional) Specifies the accounting service for all power-user level commands. **user** - (Optional) Specifies the accounting service for all user level commands.

**method\_list\_name** - Specifies the accounting service by the AAA user-defined method list. **<string 15>** - Enter the method list name used here.

**none** - Specifies to disable accounting services for the specified command level.

## **Restrictions**

Only Administrator, Operator and Power-User level users can issue this command.

## **Example**

To configure the AAA accounting method list "admin\_acct" for accounting to all administrator commands:

```
DGS-3420-28SC:admin#config accounting service command administrator 
method_list_name admin_acct
Command: config accounting service command administrator method_list_name 
admin_acct
```
Success.

DGS-3420-28SC:admin#

# 4-53 create accounting method\_list\_name

## **Description**

This command is used to create a user-defined method list of accounting methods.

#### **Format**

**create accounting method\_list\_name <string 15>**

#### **Parameters**

**<string 15>** - Enter the name of the user-defined method list here. This name can be up to 15 characters long.

## **Restrictions**

Only Administrator level users can issue this command.

#### **Example**

To create a user-defined accounting method list called "shell\_acct":

```
DGS-3420-28SC:admin#create accounting method_list_name shell_acct
Command: create accounting method_list_name shell_acct
```
Success.

DGS-3420-28SC:admin#

## 4-54 delete accounting method\_list\_name

#### **Description**

This command is used to delete a user-defined method list of accounting methods.

#### **Format**

**delete accounting method\_list\_name <string 15>**

#### **Parameters**

**<string 15>** - Enter the name of the user-defined method list here. This name can be up to 15 characters long.

#### **Restrictions**

Only Administrator level users can issue this command.

#### **Example**

To delete the user-defined accounting method list called "shell\_acct" from switch:

```
DGS-3420-28SC:admin#delete accounting method_list_name shell_acct
Command: delete accounting method_list_name shell_acct
```
Success.

```
DGS-3420-28SC:admin#
```
## 4-55 show accounting

#### **Description**

This command is used to display the method list of accounting methods on switch.

## **Format**

**show accounting [default | method\_list\_name <string 15> | all]**

## **Parameters**

**default** - Displays the user-defined list of default accounting methods. **method\_list\_name** - Displays the user-defined list of specific accounting methods. **<string 15>** - Enter the user-defined method list name here. This name can be up to 15 characters long. **all** - Displays all accounting method lists on switch.

## **Restrictions**

Only Administrator level users can issue this command.

## **Example**

To display the user-defined accounting method list called "shell\_acct":

```
DGS-3420-28SC:admin#show accounting method_list_name shell_acct
Command: show accounting method_list_name shell_acct
Method List Name Priority Method Name Comment
---------------- -------- --------------- ------------------
shell_acct 1 none Reyword
DGS-3420-28SC:admin#
```
## 4-56 show accounting service

## **Description**

This command is used to display RADIUS accounting service information.

**Format show accounting service**

## **Parameters**

None.

## **Restrictions**

None.

## **Example**

To display accounting service information:

```
DGS-3420-28SC:admin#show accounting service
Command: show accounting service
Accounting State
-------------------
Network : Disabled
Shell : Disabled
System : Disabled
DGS-3420-28SC:admin#
```
# Chapter 5 Access Control List (ACL) Commands

create access profile profile id <value 1-6> profile\_name <name 1-32> [ethernet {vlan {<hex 0x0-0x0fff>} | source\_mac <macmask 000000000000-ffffffffffff> | destination\_mac <macmask 000000000000-ffffffffffff> | 802.1p | ethernet\_type}(1) | ip {vlan {<hex 0x0-0x0fff>} | source ip\_mask <netmask> | destination\_ip\_mask <netmask> | dscp | [icmp {type | code} | igmp {type} | tcp {src\_port\_mask <hex 0x0-0xffff> | dst\_port\_mask <hex 0x0-0xffff> | flag\_mask [all | {urg | ack | psh | rst | syn | fin}]} | udp {src\_port\_mask <hex 0x0-0xffff> | dst\_port\_mask <hex 0x0- 0xffff>} | protocol\_id\_mask <hex 0x0-0xff> {user\_define\_mask <hex 0x0-0xffffffff>}]}(1) | packet\_content\_mask {offset\_chunk\_1 <value 0-31> <hex 0x0-0xffffffff> | offset\_chunk\_2 <value 0-31> <hex 0x0-0xffffffff> | offset\_chunk\_3 <value 0-31> <hex 0x0-0xffffffff> | offset\_chunk\_4 <value 0-31> <hex 0x0-0xffffffff>}(1) | ipv6 {class | flowlabel | source\_ipv6\_mask <ipv6mask> | destination\_ipv6\_mask <ipv6mask> | [tcp {src\_port\_mask <hex 0x0-0xffff> | dst\_port\_mask <hex 0x0-0xffff>} | udp {src\_port\_mask <hex 0x0-0xffff> | dst\_port\_mask <hex 0x0-0xffff>} | icmp {type | code}]}(1)]

**delete access profile** [profile id <value 1-6> | profile name <name 1-32> | all]

**config access\_profile** [profile\_id <value 1-6> | profile\_name <name 1-32>] [add access\_id [auto\_assign | <value 1-256>] [ethernet {[vlan <vlan\_name 32> | vlan\_id <vlanid 1-4094>] {mask <hex 0x0-0x0fff>} | source\_mac <macaddr> {mask <macmask>} | destination\_mac <macaddr> {mask <macmask>} | 802.1p <value 0-7> | ethernet\_type <hex 0x0-0xffff>}(1) | ip {[vlan <vlan\_name 32> | vlan\_id <vlanid 1-4094>] {mask <hex 0x0-0x0fff>} | source\_ip <ipaddr> {mask <netmask>} | destination\_ip <ipaddr> {mask <netmask>} | dscp <value 0-63> | [icmp {type <value 0-255> | code <value 0-255>} | igmp {type <value 0-255>} | tcp {src\_port <value 0-65535> {mask  $\langle$ hex 0x0-0xffff>} | dst\_port  $\langle$ value 0-65535> {mask  $\langle$ hex 0x0-0xffff>} | flag [all | {urg | ack | psh | rst | syn | fin}]} | udp {src\_port <value 0-65535> {mask <hex 0x0-0xffff>} | dst\_port <value 0- 65535> {mask <hex 0x0-0xffff>}} | protocol\_id <value 0-255> {user\_define <hex 0x0-0xffffffff> {mask <hex 0x0-0xffffffff>}}]}(1) | packet\_content {offset\_chunk\_1 <hex 0x0-0xffffffff> {mask <hex 0x0-0xffffffff>} | offset\_chunk\_2 <hex 0x0-0xffffffff> {mask <hex 0x0-0xffffffff>} | offset\_chunk\_3 <hex 0x0-0xffffffff> {mask <hex 0x0-0xffffffff>} | offset\_chunk\_4 <hex 0x0-0xffffffff> {mask <hex 0x0-0xffffffff>}}(1) | ipv6 {class <value 0-255> | flowlabel <hex 0x0-0xfffff> | source\_ipv6 <ipv6addr> {mask <ipv6mask>} | destination\_ipv6 <ipv6addr> {mask <ipv6mask>} | [tcp {src\_port <value 0-65535> {mask <hex 0x0-0xffff>} | dst\_port <value 0-65535> {mask <hex 0x0-0xffff>}} | udp {src\_port <value 0-65535> {mask <hex 0x0-0xffff>} | dst\_port <value 0-65535> {mask <hex  $0x0-0x$ ffff>}} | icmp {type <value 0-255> | code <value 0-255>}}}(1)] [port [<portlist> | all] | vlan\_based [vlan <vlan\_name 32> | vlan\_id <vlanid 1-4094>]] [permit {priority <value 0-7> {replace\_priority} | [replace\_dscp\_with <value 0-63> | replace\_tos\_precedence\_with <value 0-7>] | counter [enable | disable]} | mirror {group\_id <value 1-4>} | deny] {time\_range <range\_name 32>} | delete access\_id <value 1-256>]

**show access profile** {[profile id <value 1-6> | profile\_name <name 1-32>]}

**config time range** <range name 32> [hours start time <time hh:mm:ss> end\_time <time hh:mm:ss> weekdays <daylist> | delete]

**show time\_range**

**show current\_config access\_profile**

**delete cpu access\_profile** [profile\_id <value 1-5> | all]

**create cpu access\_profile profile\_id** <value 1-5> [ethernet {vlan | source\_mac <macmask 000000000000-ffffffffffff> | destination\_mac <macmask 000000000000-ffffffffffff> | 802.1p | ethernet type}(1) | ip {vlan | source ip mask <netmask> | destination ip mask <netmask> | dscp | [icmp {type | code} | igmp {type} | tcp {src\_port\_mask <hex 0x0-0xffff> | dst\_port\_mask <hex

0x0-0xffff> | flag\_mask [all | {urg | ack | psh | rst | syn | fin}]} | udp {src\_port\_mask <hex 0x0-0xffff> | dst\_port\_mask <hex 0x0-0xffff>} | protocol\_id\_mask <hex 0x0-0xff> {user\_define\_mask <hex 0x0-0xffffffff>}]}(1) | packet\_content\_mask {offset\_0-15 <hex 0x0-0xffffffff> <hex 0x0-0xffffffff>} <hex 0x0-0xffffffff> <hex 0x0-0xffffffff> | offset\_16-31 <hex 0x0-0xffffffff> <hex 0x0-0xffffffff> <hex 0x0-0xffffffff> <hex 0x0-0xffffffff> | offset\_32-47 <hex 0x0-0xffffffff> <hex 0x0-0xffffffff> <hex 0x0- 0xffffffff> <hex 0x0-0xffffffff> | offset\_48-63 <hex 0x0-0xffffffff> <hex 0x0-0xffffffff> <hex 0x0- 0xffffffff> <hex 0x0-0xffffffff> | offset\_64-79 <hex 0x0-0xffffffff> <hex 0x0-0xffffffff> <hex 0x0- 0xffffffff> <hex 0x0-0xffffffff>}(1) | ipv6 {class | flowlabel | source\_ipv6\_mask <ipv6mask> | destination\_ipv6\_mask <ipv6mask>}(1)]

**config cpu access profile profile id** <value 1-5> [add access id [auto\_assign | <value 1-100>] [ethernet {[vlan <vlan\_name 32> | vlan\_id <vlanid 1-4094>] | source\_mac <macaddr> | destination\_mac <macaddr> | 802.1p <value 0-7> | ethernet\_type <hex 0x0-0xffff>} | ip {[vlan <vlan\_name 32> | vlan\_id <vlanid 1-4094>] | source\_ip <ipaddr> | destination\_ip <ipaddr> | dscp <value 0-63> | [icmp {type <value 0-255> | code <value 0-255>} | igmp {type <value 0-255>} | tcp  $\{ \text{src\_port} \leq \text{value } 0\text{-}65535 > | \text{dst\_port} \leq \text{value } 0\text{-}65535 > | \text{flag fall} | \{ \text{urg} \mid \text{ack} \} \text{psh} | \text{rst} | \text{syn} \mid \text{fin} \} |$ udp {src\_port <value 0-65535> | dst\_port <value 0-65535>} | protocol\_id <value 0-255> {user\_define <hex 0x0-0xffffffff>}]} | packet\_content {offset\_0-15 <hex 0x0-0xffffffff> <hex 0x0- 0xffffffff> <hex 0x0-0xffffffff> <hex 0x0-0xffffffff> | offset\_16-31 <hex 0x0-0xffffffff> <hex 0x0- 0xffffffff> <hex 0x0-0xffffffff> <hex 0x0-0xffffffff> | offset\_32-47 <hex 0x0-0xffffffff> <hex 0x0- 0xffffffff> <hex 0x0-0xffffffff> <hex 0x0-0xffffffff> | offset\_48-63 <hex 0x0-0xffffffff> <hex 0x0- 0xffffffff> <hex 0x0-0xffffffff> <hex 0x0-0xffffffff> | offset\_64-79 <hex 0x0-0xffffffff> <hex 0x0- 0xffffffff> <hex 0x0-0xffffffff> <hex 0x0-0xffffffff>} | ipv6 {class <value 0-255> | flowlabel <hex 0x0- 0xfffff> | source\_ipv6 <ipv6addr> | destination\_ipv6 <ipv6addr>}] port [<portlist> | all] [permit | deny] {time\_range <range\_name 32>} | delete access\_id <value 1-100>]

**show cpu access\_profile** {profile\_id <value 1-5>}

#### **enable cpu\_interface\_filtering**

**disable cpu\_interface\_filtering**

**config flow\_meter** [profile\_id <value 1-6> | profile\_name <name 1-32>] access\_id <value 1-256> [rate [<value 0-1048576>] {burst\_size [<value 0-131072>]} rate\_exceed [drop\_packet | remark\_dscp <value 0-63>] | tr\_tcm cir <value 0-1048576> {cbs <value 0-131072>} pir <value 0- 1048576> {pbs <value 0-131072>} {[color\_blind | color\_aware]} {conform [permit | replace\_dscp <value 0-63>] {counter [enable | disable]}} exceed [permit {replace\_dscp <value 0-63>} | drop] {counter [enable | disable]} violate [permit {replace\_dscp <value 0-63>} | drop] {counter [enable | disable]} | sr\_tcm cir <value 0-1048576> cbs <value 0-131072> ebs <value 0-131072> {[color\_blind | color\_aware]} {conform [permit | replace\_dscp <value 0-63>] {counter [enable | disable]}} exceed [permit {replace\_dscp <value 0-63>} | drop] {counter [enable | disable]} violate [permit {replace\_dscp <value 0-63>} | drop] {counter [enable | disable]} | delete] show flow\_meter {[profile\_id <value 1-6> | profile\_name <name 1-32>] {access\_id <value 1-256>}}

# 5-1 create access\_profile profile\_id

## **Description**

This command is used to create access list profiles.

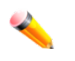

**Note:** Please see the "**Error! Reference source not found. Error! Reference source not found.**" section for a configuration example and further information.

#### **Format**

create access\_profile\_profile\_id <value 1-6> profile\_name <name 1-32> [ethernet {vlan {<hex **0x0-0x0fff>} | source\_mac <macmask 000000000000-ffffffffffff> | destination\_mac <macmask**  **000000000000-ffffffffffff> | 802.1p | ethernet\_type}(1) | ip {vlan {<hex 0x0-0x0fff>} | source\_ip\_mask <netmask> | destination\_ip\_mask <netmask> | dscp | [icmp {type | code} | igmp {type} | tcp {src\_port\_mask <hex 0x0-0xffff> | dst\_port\_mask <hex 0x0-0xffff> | flag\_mask [all | {urg | ack | psh | rst | syn | fin}]} | udp {src\_port\_mask <hex 0x0-0xffff> | dst\_port\_mask <hex 0x0-0xffff>} | protocol\_id\_mask <hex 0x0-0xff> {user\_define\_mask <hex 0x0-0xffffffff>}]}(1) | packet\_content\_mask {offset\_chunk\_1 <value 0-31> <hex 0x0-0xffffffff> | offset\_chunk\_2 <value 0-31> <hex 0x0-0xffffffff> | offset\_chunk\_3 <value 0-31> <hex 0x0-0xffffffff> | offset\_chunk\_4 <value 0-31> <hex 0x0-0xffffffff>}(1) | ipv6 {class | flowlabel | source\_ipv6\_mask <ipv6mask> | destination\_ipv6\_mask <ipv6mask> | [tcp {src\_port\_mask <hex 0x0-0xffff> | dst\_port\_mask <hex 0x0-0xffff>} | udp {src\_port\_mask <hex 0x0-0xffff> | dst\_port\_mask <hex 0x0-0xffff>} | icmp {type | code}]}(1)]**

#### **Parameters**

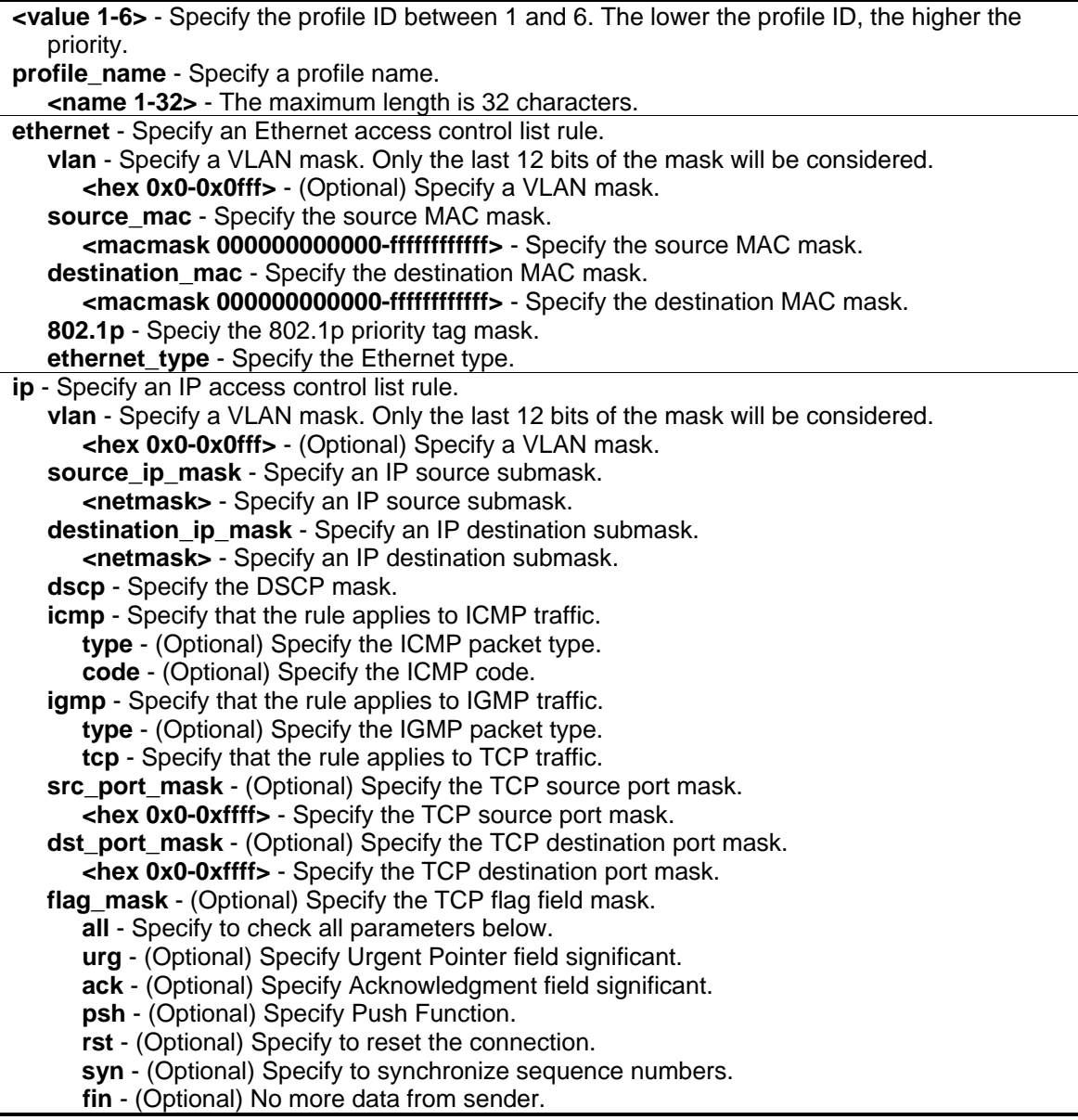

**udp** - Specify that the rule applies to UDP traffic.

**src\_port\_mask** - (Optional) Specify the TCP source port mask.

**<hex 0x0-0xffff>** - Specify the TCP source port mask.

**dst\_port\_mask** - (Optional) Specify the TCP destination port mask.

**<hex 0x0-0xffff>** - Specify the TCP destination port mask.

**protocol\_id\_mask** - Specify that the rule applies to the IP protocol ID traffic.

**<hex 0x0-0xff>** - Specify that the rule applies to the IP protocol ID traffic.

**user\_define\_mask** - (Optional) Specify the L4 part mask.

**<hex 0x0-0xffffffff>** - Specify the L4 part mask.

**packet\_content\_mask** - A maximum of six offsets can be specified. Each offset defines one byte of data which is identified as a single UDF field. The offset reference is also configurable. It can be defined to start at the end of the tag, the end of the Ethernet type, or the end of the IP header.

**offset chunk 1** - Specifies the offset chunk 1 that allows users to examine the specified offset chunks within a packet at one time and specifies the frame content offset and mask. **<value 0-31>** - Enter the offset chunk 1 value here. This value must be between 0 and 31. **<hex 0x0-0xffffffff>** - Enter the offset chunk 1 mask value here.

**offset\_chunk\_2** - Specifies the offset chunk 2 that allows users to examine the specified offset\_chunks within a packet at one time and specifies the frame content offset and mask. **<value 0-31>** - Enter the offset chunk 2 value here. This value must be between 0 and 31. **<hex 0x0-0xffffffff>** - Enter the offset chunk 2 mask value here.

**offset\_chunk\_3** - Specifies the offset chunk 3 that allows users to examine the specified offset chunks within a packet at one time and specifies the frame content offset and mask. **<value 0-31>** - Enter the offset chunk 3 value here. This value must be between 0 and 31. **<hex 0x0-0xffffffff>** - Enter the offset chunk 3 mask value here.

**offset chunk 4** - Specifies the offset chunk 4 that allows users to examine the specified offset\_chunks within a packet at one time and specifies the frame content offset and mask. **<value 0-31>** - Enter the offset chunk 4 value here. This value must be between 0 and 31. **<hex 0x0-0xffffffff>** - Enter the offset chunk 4 mask value here.

**ipv6** - Specify the IPv6 filtering mask. **class** - Specify the IPv6 class mask. **flowlabel** - Specify the IPv6 flow label mask.

**source\_ipv6\_mask** - Specify the IPv6 source IP mask.

**<ipv6mask>** - Specify the IPv6 source IP mask.

**destination\_ipv6\_mask** - Specify the IPv6 destination IP mask.

**<ipv6mask>** - Specify the IPv6 destination IP mask.

**tcp** - Specify that the rule applies to TCP traffic.

**src\_port\_mask** - (Optional) Specify the TCP source port mask.

**<hex 0x0-0xffff>** - Specify the TCP source port mask.

**dst\_port\_mask** - (Optional) Specify the TCP destination port mask.

**<hex 0x0-0xffff>** - Specify the TCP destination port mask.

**udp** - Specify that the rule applies to UDP traffic.

**src\_port\_mask** - (Optional) Specify the TCP source port mask.

**<hex 0x0-0xffff>** - Specify the TCP source port mask.

**dst\_port\_mask** - (Optional) Specify the TCP destination port mask.

**<hex 0x0-0xffff>** - Specify the TCP destination port mask.

**icmp** - Specify that the rule applies to ICMP traffic.

**type** - (Optional) Specify the ICMP packet type.

**code** - (Optional) Specify the ICMP code.

#### **Restrictions**

Only Administrator, Operator and Power-User level users can issue this command.

## **Example**

To create access list profiles:

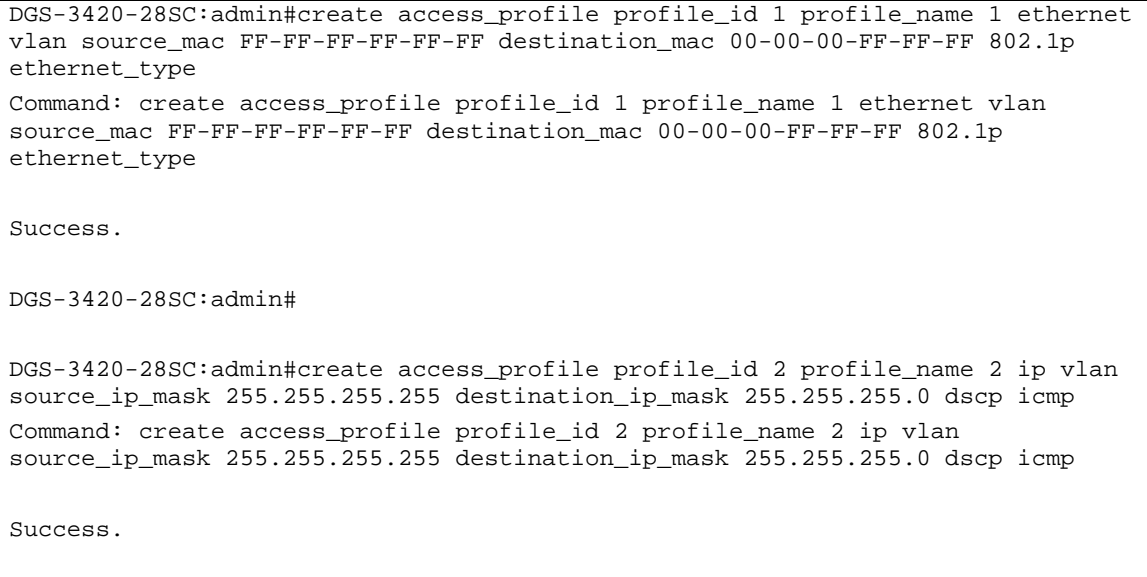

DGS-3420-28SC:admin#

## 5-2 delete access\_profile

## **Description**

This command is used to delete access list profiles.

## **Format**

**delete access\_profile [profile\_id <value 1-6> | profile\_name <name 1-32> | all]**

#### **Parameters**

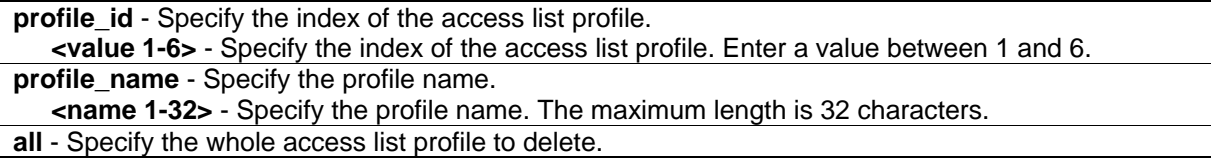

## **Restrictions**

Only Administrator, Operator and Power-User level users can issue this command.

## **Example**

To delete access list profiles:

```
DGS-3420-28SC:admin#delete access_profile profile_id 1
Command: delete access_profile profile_id 1
```
Success.

DGS-3420-28SC:admin#

## 5-3 config access\_profile

#### **Description**

This command is used to configure access list entries.

## **Format**

**config access\_profile [profile\_id <value 1-6> | profile\_name <name 1-32>] [add access\_id [auto\_assign | <value 1-256>] [ethernet {[vlan <vlan\_name 32> | vlan\_id <vlanid 1-4094>] {mask <hex 0x0-0x0fff>} | source\_mac <macaddr> {mask <macmask>} | destination\_mac <macaddr> {mask <macmask>} | 802.1p <value 0-7> | ethernet\_type <hex 0x0-0xffff>}(1) | ip {[vlan <vlan\_name 32> | vlan\_id <vlanid 1-4094>] {mask <hex 0x0-0x0fff>} | source\_ip <ipaddr> {mask <netmask>} | destination\_ip <ipaddr> {mask <netmask>} | dscp <value 0-63> | [icmp {type <value 0-255> | code <value 0-255>} | igmp {type <value 0-255>} | tcp {src\_port <value 0-65535> {mask <hex 0x0-0xffff>} | dst\_port <value 0-65535> {mask <hex 0x0-0xffff>} | flag [all | {urg | ack | psh | rst | syn | fin}]} | udp {src\_port <value 0-65535> {mask <hex 0x0-0xffff>} | dst\_port <value 0-65535> {mask <hex 0x0-0xffff>}} | protocol\_id <value 0-255> {user\_define <hex 0x0-0xffffffff> {mask <hex 0x0-0xffffffff>}}]}(1) | packet\_content {offset\_chunk\_1 <hex 0x0-0xffffffff> {mask <hex 0x0-0xffffffff>} | offset\_chunk\_2 <hex 0x0-0xffffffff> {mask <hex 0x0-0xffffffff>} | offset\_chunk\_3 <hex 0x0-0xffffffff> {mask <hex 0x0-0xffffffff>} | offset\_chunk\_4 <hex 0x0- 0xffffffff> {mask <hex 0x0-0xffffffff>}}(1) | ipv6 {class <value 0-255> | flowlabel <hex 0x0-0xfffff> | source\_ipv6 <ipv6addr> {mask <ipv6mask>} | destination\_ipv6 <ipv6addr> {mask <ipv6mask>} | [tcp {src\_port <value 0-65535> {mask <hex 0x0-0xffff>} | dst\_port <value 0-65535> {mask <hex 0x0-0xffff>}} | udp {src\_port <value 0-65535> {mask <hex 0x0-0xffff>} | dst\_port <value 0- 65535> {mask <hex 0x0-0xffff>}} | icmp {type <value 0-255> | code <value 0-255>}]}(1)] [port [<portlist> | all] | vlan\_based [vlan <vlan\_name 32> | vlan\_id <vlanid 1-4094>]] [permit {priority <value 0-7> {replace\_priority} | [replace\_dscp\_with <value 0-63> |**  replace tos precedence with <value 0-7>] | counter [enable | disable]} | mirror {group id **<value 1-4>} | deny] {time\_range <range\_name 32>} | delete access\_id <value 1-256>]**

#### **Parameters**

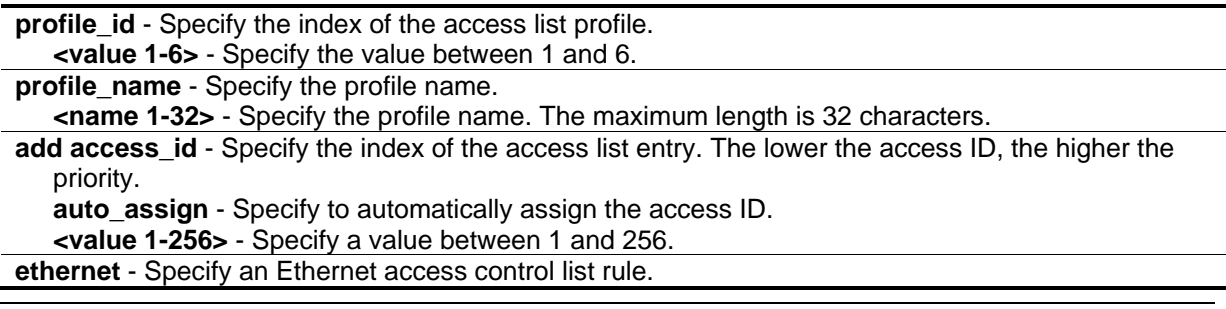

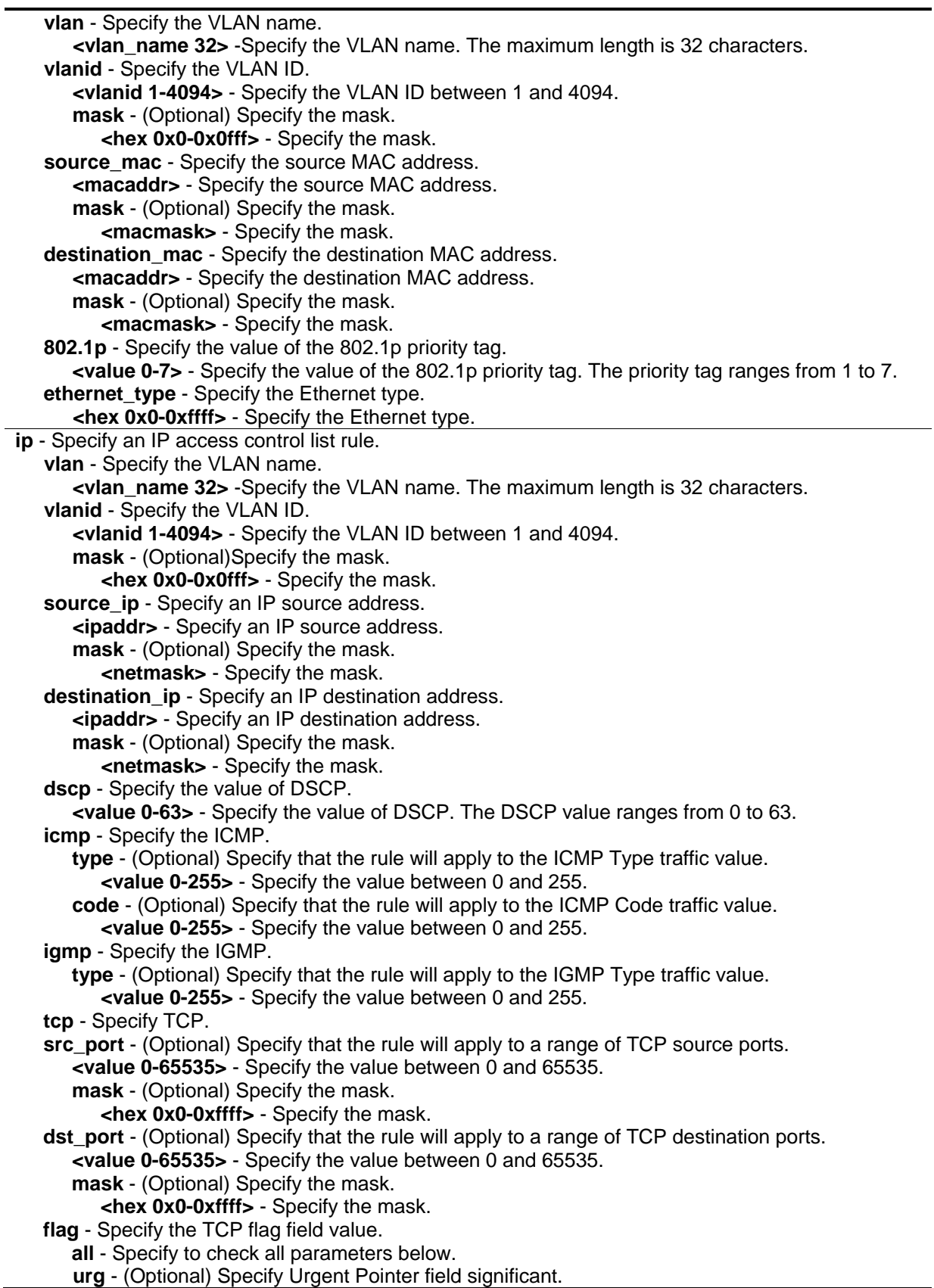

**ack** - (Optional) Specify Acknowledgment field significant. **psh** - (Optional) Specify Push Function. **rst** - (Optional) Specify to reset the connection. **syn** - (Optional) Specify to synchronize sequence numbers. **fin** - (Optional) No more data from sender. **udp** - Specify UDP. **src\_port** - (Optional) Specify the UDP source port range. **<value 0-65535>** - Specify the value between 0 and 65535. **mask** - (Optional) Specify the mask. **<hex 0x0-0xffff>** - Specify the mask. **dst\_port** - (Optional) Specify the UDP destination port range. **<value 0-65535>** - Specify the value between 0 and 65535. **mask** - (Optional) Specify the mask. **<hex 0x0-0xffff>** - Specify the mask. **protocol id** - Specify that the rule will apply to the value of IP protocol ID traffic. **<value 0-255>** - Specify the value between 0 and 255. **user\_define** - (Optional) Specify that the rule will apply to the IP protocol ID and that the mask options behind the IP header, which has a length of 4 bytes. **<hex 0x0-0xffffffff>** - Specify that the rule will apply to the IP protocol ID and that the mask options behind the IP header, which has a length of 4 bytes. **mask** - (Optional) Specify the mask. **<hex 0x0-0xffffffff>** - Specify the mask. **packet content** - Specify the packet content for the user defined mask. **offset chunk 1** - Specifies the contents of the offset trunk 1 to be monitored. **<hex 0x0-0xffffffff>** - Enter the contents of the offset trunk 1 to be monitored here. **mask** - Specifies an additional mask for each field. **<hex 0x0-0xffffffff>** - Enter the additional mask value used here. **offset\_chunk\_2** - Specifies the contents of the offset trunk 2 to be monitored. **<hex 0x0-0xffffffff>** - Enter the contents of the offset trunk 2 to be monitored here. **mask** - Specifies an additional mask for each field. **<hex 0x0-0xffffffff>** - Enter the additional mask value used here. **offset chunk 3** - Specifies the contents of the offset trunk 3 to be monitored. **<hex 0x0-0xffffffff>** - Enter the contents of the offset trunk 3 to be monitored here. **mask** - Specifies an additional mask for each field. **<hex 0x0-0xffffffff>** - Enter the additional mask value used here. **offset chunk 4** - Specifies the contents of the offset trunk 4 to be monitored. **<hex 0x0-0xffffffff>** - Enter the contents of the offset trunk 4 to be monitored here. **mask** - Specifies an additional mask for each field. **<hex 0x0-0xffffffff>** - Enter the additional mask value used here. **ipv6** - Specify that the rule applies to IPv6 fields. **class** - Specify the value of the IPv6 class. **<value 0-255>** - Specify the value between 0 and 255. **flowlabel** - Specify the value of the IPv6 flow label. **<hex 0x0-0xfffff>** - Specify the value of the IPv6 flow label. **source** ipv6 - Specify the value of the IPv6 source address. **<ipv6addr>** - Specify the value of the IPv6 source address. **mask** - (Optional) Specify the mask. **<ipv6mask>** - Specify the mask. destination ipv6 - Specify the value of the IPv6 destination address. **<ipv6addr>** - Specify the value of the IPv6 destination address. **mask** - (Optional) Specify the mask. **<ipv6mask>** - Specify the mask. **tcp** - Specify TCP. **src\_port** - (Optional) Specify the TCP source port range. **<value 0-65535>** - Specify the value between 0 and 65535.

**mask** - (Optional) Specify the mask. **<hex 0x0-0xffff>** - Specify the mask. dst port - (Optional) Specify the TCP destination port range. **<value 0-65535>** - Specify the value between 0 and 65535. **mask** - (Optional) Specify the mask. **<hex 0x0-0xffff>** - Specify the mask. **udp** - Specify UDP. **src\_port** - (Optional) Specify the UDP source port range. **<value 0-65535>** - Specify the value between 0 and 65535. **mask** - (Optional) Specify the mask. **<hex 0x0-0xffff>** - Specify the mask. dst port - (Optional) Specify the UDP destination port range. **<value 0-65535>** - Specify the value between 0 and 65535. **mask** - Specify the mask. **<hex 0x0-0xffff>** - Specify the mask. **icmp** - Specifies that the rule applies to the value of ICMP traffic. **type** - Specifies that the rule applies to the value of ICMP type traffic. **<value 0-255>** - Enter the ICMP type value used here. This value must be between 0 and 255. **code** - Specifies that the rule applies to the value of ICMP code traffic. **<value 0-255>** - Enter the ICMP code value used here. This value must be between 0 and 255. **port** - The access profile rule may be defined for each port on the switch. The port list is specified by listing the lowest switch number and the beginning port number on that switch, separated by a colon. **<portlist>** - Specify a list of ports. **all** - Specify that the access rule will apply to all ports. **vlan\_based** - Specify the VLAN-based ACL rule. There are two conditions: this rule will apply to all ports and packets must belong to the configured VLAN. It can be specified by VLAN name or VLAN ID. **vlan** - Specify the VLAN name. **<vlan\_name 32>** - Specify the VLAN name. The maximum length is 32 characters. **vlan\_id** - Specify the VLAN ID. **<vlanid 1-4094>** - Specify the VLAN ID between 1 and 4094. **permit** - Specify the packets that match the access profile are permit by the switch. **priority** - (Optional) Specify the packets that match the access profile are remap the 802.1p priority tag field by the switch. **<value 0-7>** - Specify the value between 0 and 7. **replace\_priority** - (Optional) Specify the packets that match the access profile remarking the 802.1p priority tag field by the switch. **replace dscp with** - (Optional) Specify the DSCP of the packets that match the access profile are modified according to the value. **<value 0-63>** - Specify the value between 0 and 63. **replace tos precedence with** - (Optional) Specify that the IP precedence of the outgoing packet is changed with the new value. If used without an action priority, the packet is sent to the default TC. **<value 0-7>** - Specify the value between 0 and 7. **counter** - (Optional) Specifies whether the ACL counter feature will be enabled or disabled. **enable** - Specify whether the ACL counter feature is enabled. If the rule is not bound with the flow meter, all matching packets are counted. If the rule is bound with the flow meter, then the "counter" is overridden. **disable** - Specify whether the ACL counter feature is disabled. The default option is disabled. **mirror** - Specify that packets matching the access profile are copied to the mirror port. group id - Specifies the group ID used. **<value 1-4>** - Enter the group ID used here. This value must be between 1 and 4.

**deny** - Specify the packets that match the access profile are filtered by the switch.

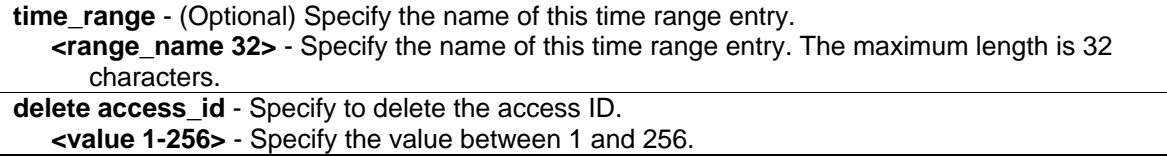

#### **Restrictions**

Only Administrator, Operator and Power-User level users can issue this command.

#### **Example**

To configure an access list entry:

```
DGS-3420-28SC:admin#config access_profile profile_id 1 add access_id 1 ip vlan 
default source_ip 20.2.2.3 destination_ip 10.1.1.252 dscp 3 icmp port 1 permit
Command: config access_profile profile_id 1 add access_id 1 ip vlan default 
source_ip 20.2.2.3 destination_ip 10.1.1.252 dscp 3 icmp port 1 permit
```
Success.

```
DGS-3420-28SC:admin#
```
#### 5-4 show access\_profile

#### **Description**

This command is used to display the current access list table.

#### **Format**

**show access\_profile {[profile\_id <value 1-6> | profile\_name <name 1-32>]}**

#### **Parameters**

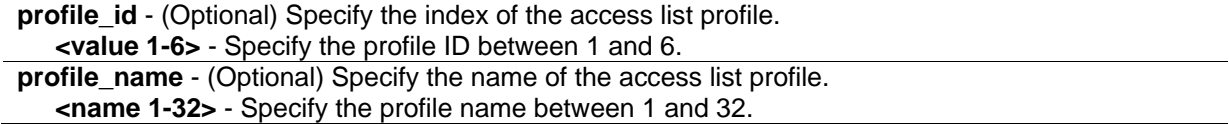

#### **Restrictions**

None.

#### **Example**

To display the current access list table:

```
DGS-3420-28SC:admin#show access_profile
Command: show access_profile
Access Profile Table
Total User Set Rule Entries : 3
Total Used HW Entries : 19
Total Available HW Entries : 1005
================================================================================
Profile ID: 1 Profile Name: 1 Type: Ethernet
Mask on
    VLAN ID : 0xFF
    Source MAC: FF-FF-FF-FF-FF-00
    802.1p
Available HW Entries: 254
---------------------------------------------------------------------------------
Rule ID: 1 Ports: 1-10
Match on:
  VLAN ID : 2 Mask : 0xFFF
   Source MAC : 00-01-02-03-04-00
Action:
   Permit
   Replaced Priority to 2
   Replace DSCP to 33
Matched Count: 0 packets
---------------------------------------------------------------------------------
Rule ID : 256 (auto assign) Ports: -
Match on:
   VLAN ID : 8 
   Source MAC : 00-01-02-03-04-00
   802.1p
Action:
   Deny
===================================================================================
Profile ID: 3 Profile Name: 3 Type: IPv4
Mask on
    Source IP : 255.255.255.0
    TCP
    Source Port : 0x00FF
Available HW Entries: 254
---------------------------------------------------------------------------------
Rule ID : 4 Ports: 1-28
Match on:
   Source IP : 192.168.1.0
   TCP
Source Port: 210 Mask : 0x0FFF
Action:
```

```
 Mirror
===================================================================================
Profile ID: 2 Profile Name: IMPBv4
Mask
    Source MAC : FF-FF-FF-FF-FF-FF
   Source IP : 255.255.255.255
Consumed HW Entries: 2
----------------------------------------------------------------------------------
Rule ID : 1 Ports: 1
 Match on
    Source MAC : 00-05-04-03-02-01 Mask : FF-FF-FF-FF-FF-FF
   Source Ip : 10.10.10.1 Mask : 255.255.255.255
Action:
    Permit
-----------------------------------------------------------------------------------
Rule ID : 2 Ports: 1
Match on
   Any
Action:
   Deny
==================================================================================
Profile ID: 3 Profile Name: VLAN Counter
Consumed HW Entries: 9
Profile ID: 4 Profile Name: System
Consumed HW Entries: 4
DGS-3420-28SC:admin#
```
**Note:** "Total User Set Rule Entries" indicates the total number of ACL rules created by the user. "Total Used HW Entries" indicates the total number of hardware entries used in the device. "Total Available HW Entries" indicates the total number of available hardware entries in the device.

To display an access profile that supports an entry mask for each rule:

```
DGS-3420-28SC:admin#show access_profile profile_id 2
Command: show access profile profile id 2
Access Profile Table
Profile ID: 2 Profile Name: 2 Type: Ethernet
Mask on
     VLAN : 0xF
     Source MAC : FF-FF-FF-00-00-00
     Destination MAC : 00-00-00-FF-FF-FF
Available HW Entries: 255
 ---------------------------------------------------------------------------------
Rule ID : 22 Ports: 1-7
Match on:
  VLAN ID : 8 Mask : 0xFFF
    Source MAC : 00-01-02-03-04-05 Mask : FF-FF-FF-FF-FF-FF
    Destination MAC : 00-05-04-03-02-00 Mask : FF-FF-FF-FF-FF-00
Action:
   Deny
DGS-3420-28SC:admin#
```
To display the packet content mask profile for the profile with an ID of 5:

```
DGS-3420-28SC:admin#show access_profile profile_id 5
Command: show access_profile profile_id 5
Access Profile Table
=============================================================================
Profile ID: 5 Profile name: 5 Type: User Defined
MASK on
   offset chunk 1 : 0 value : 0x0000FFFF
Available HW Entries : 256
=============================================================================
DGS-3420-28SC:admin#
```
## 5-5 config time\_range

## **Description**

This command is used to define a specific range of time to activate a function on the Switch by specifying which time range in a day and which days in a week are covered in the time range. Note that the specified time range is based on SNTP time or configured time. If this time is not available, then the time range will not be met.

## **Format**

**config time\_range <range\_name 32> [ hours start\_time < hh:mm:ss> end\_time< hh:mm:ss> weekdays <daylist> | delete]**

## **Parameters**

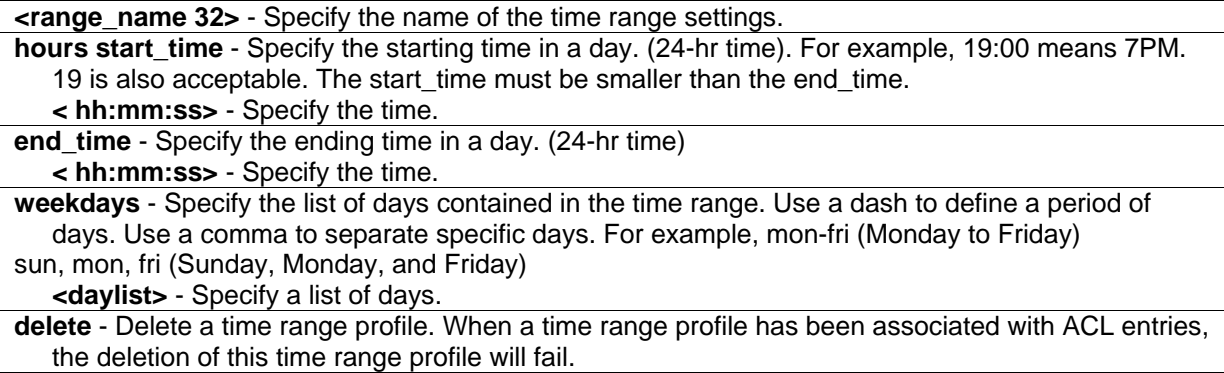

## **Restrictions**

Only Administrator, Operator and Power-User level users can issue this command.

## **Example**

To configure the range of time to activate a function on the switch:

```
DGS-3420-28SC:admin#config time_range testdaily hours start_time 12:0:0 end_time 
13:0:0 weekdays mon,fri
Command: config time_range testdaily hours start_time 12:0:0 end_time 13:0:0 
weekdays mon,fri
Success.
```
DGS-3420-28SC:admin#

# 5-6 show time\_range

## **Description**

This command is used to display current time range settings.

## **Format**

**show time\_range**

## **Parameters**

None.

## **Restrictions**

None.

## **Example**

To display current time range setting:

```
DGS-3420-28SC:admin#show time_range
Command: show time_range
Time Range Information
-------------------------
Range Name : testdaily
Weekdays : Mon,Fri
Start Time : 12:00:00
End Time : 13:00:00
Total Entries :1
DGS-3420-28SC:admin#
```
# 5-7 show current\_config access\_profile

## **Description**

This command is used to display the ACL part of the current configuration, when logged in with user level privileges. The overall current configuration can be displayed by using the show config command, which is accessible with administrator level privileges.

## **Format**

**show current\_config access\_profile**

## **Parameters**

None.

## **Restrictions**

None.

## **Example**

To display the ACL part of the current configuration:

```
DGS-3420-28SC:admin#show current_config access_profile
Command: show current_config access_profile
#-----------------------------------------------------------------------------
# ACL
create access_profile Ethernet vlan profile_id 1
config access_profile profile_id 1 add access_id 1 ethernet vlan default port 1 
permit
create access_profile ip source_ip_mask 255.255.255 profile_id 2
config access_profile profile_id 2 add access_id 1 ip source_ip 10.10.10.10 
port 2 deny
#------------------------------------------------------------------------------
DGS-3420-28SC:admin#
```
# 5-8 delete cpu access\_profile

## **Description**

This command is used to delete CPU access list profiles.

## **Format**

**delete cpu access\_profile [profile\_id <value 1-5> | all]**

## **Parameters**

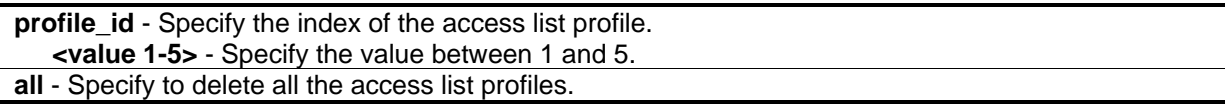

## **Restrictions**

Only Administrator, Operator and Power-User level users can issue this command.

## **Example**

To delete access list rules:

DGS-3420-28SC:admin#delete cpu access\_profile profile\_id 3 Command: delete cpu access profile profile id 3

Success.

DGS-3420-28SC:admin#

## 5-9 create cpu access\_profile profile\_id

## **Description**

This command is used to create CPU access list profiles.

## **Format**

**create cpu access\_profile profile\_id <value 1-5> [ethernet {vlan | source\_mac <macmask 000000000000-ffffffffffff> | destination\_mac <macmask 000000000000-ffffffffffff> | 802.1p | ethernet\_type}(1) | ip {vlan | source\_ip\_mask <netmask> | destination\_ip\_mask <netmask> | dscp | [icmp {type | code} | igmp {type} | tcp {src\_port\_mask <hex 0x0-0xffff> | dst\_port\_mask <hex 0x0-0xffff> | flag\_mask [all | {urg | ack | psh | rst | syn | fin}]} | udp {src\_port\_mask <hex 0x0-0xffff> | dst\_port\_mask <hex 0x0-0xffff>} | protocol\_id\_mask <hex 0x0-0xff> {user\_define\_mask <hex 0x0-0xffffffff>}]}(1) | packet\_content\_mask {offset\_0-15 <hex 0x0- 0xffffffff> <hex 0x0-0xffffffff> <hex 0x0-0xffffffff> <hex 0x0-0xffffffff> | offset\_16-31 <hex 0x0- 0xffffffff> <hex 0x0-0xffffffff> <hex 0x0-0xffffffff> <hex 0x0-0xffffffff> | offset\_32-47 <hex 0x0- 0xffffffff> <hex 0x0-0xffffffff> <hex 0x0-0xffffffff> <hex 0x0-0xffffffff> | offset\_48-63 <hex 0x0- 0xffffffff> <hex 0x0-0xffffffff> <hex 0x0-0xffffffff> <hex 0x0-0xffffffff> | offset\_64-79 <hex 0x0- 0xffffffff> <hex 0x0-0xffffffff> <hex 0x0-0xffffffff> <hex 0x0-0xffffffff>}(1) | ipv6 {class | flowlabel | source\_ipv6\_mask <ipv6mask> | destination\_ipv6\_mask <ipv6mask>}(1)]**

#### **Parameters**

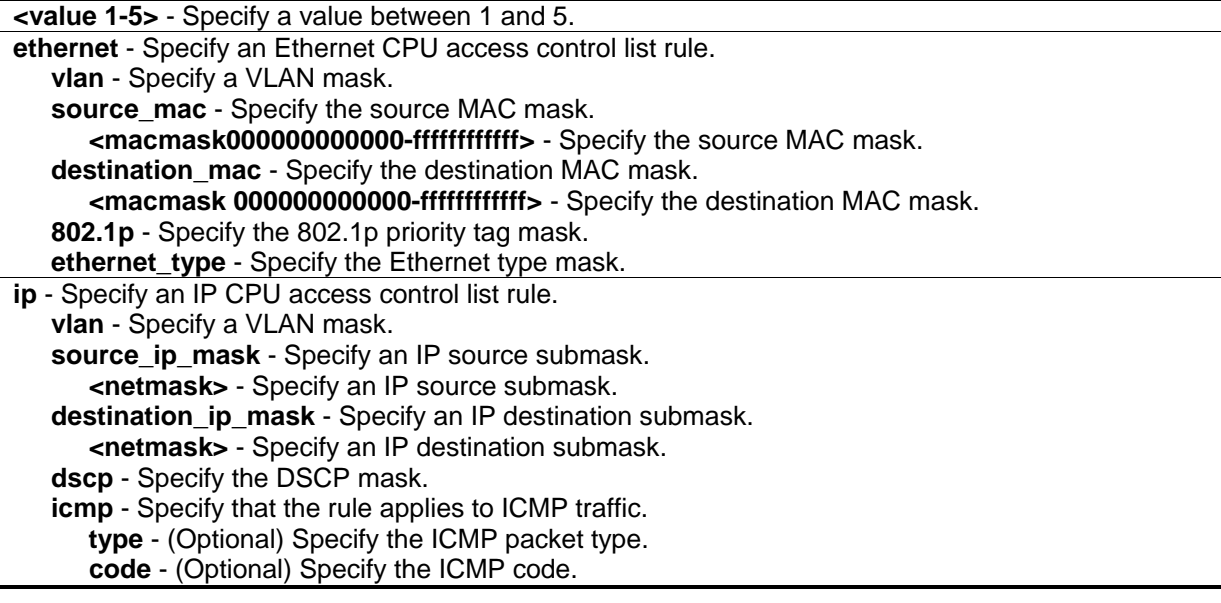

**igmp** - Specify that the rule applies to IGMP traffic. **type** - (Optional) Specify the IGMP packet type. **tcp** - Specify that the rule applies to TCP traffic. **src\_port\_mask** - (Optional) Specify the TCP source port mask. **<hex 0x0-0xffff>** - Specify the TCP source port mask. dst port mask - (Optional) Specify the TCP destination port mask. **<hex 0x0-0xffff>** - Specify the TCP destination port mask. **flag\_mask** - (Optional) Specify the TCP flag field mask. **all** – Specify to check all parameters below. **urg** - (Optional) Specify Urgent Pointer field significant. **ack** - (Optional) Specify Acknowledgment field significant. **psh** - (Optional) Specify Push Function. **rst** - (Optional) Specify to reset the connection. **syn** - (Optional) Specify to synchronize sequence numbers. **fin** - (Optional) No more data from sender. **udp** - Specify that the rule applies to UDP traffic. **src\_port\_mask** - (Optional) Specify the UDP source port mask. **<hex 0x0-0xffff>** - Specify the UDP source port mask. **dst\_port\_mask** - (Optional) Specify the UDP destination port mask. **<hex 0x0-0xffff>** - Specify the UDP destination port mask. **protocol id mask** - Specify that the rule applies to the IP protocol ID traffic. **<hex 0x0-0xff>** - Specify that the rule applies to the IP protocol ID traffic. **user\_define\_mask** - (Optional) Specify the L4 part mask **<hex 0x0-0xffffffff>** - Specify the L4 part mask **packet\_content\_mask** - Specify the packet content mask. **offset 0-15** - Specify the mask for packet bytes 0-15. **<hex 0x0-0xffffffff>** - Specify the mask for packet bytes 0-3. **<hex 0x0-0xffffffff>** - Specify the mask for packet bytes 4-7. **<hex 0x0-0xffffffff>** - Specify the mask for packet bytes 8-11. **<hex 0x0-0xffffffff>** - Specify the mask for packet bytes 12-15. **offset\_16-31** - Specify the mask for packet bytes 16-31. **<hex 0x0-0xffffffff>** - Specify the mask for packet bytes 16-19. **<hex 0x0-0xffffffff>** - Specify the mask for packet bytes 20-23. **<hex 0x0-0xffffffff>** - Specify the mask for packet bytes 24-27. **<hex 0x0-0xffffffff>** - Specify the mask for packet bytes 28-31. **offset\_32-47** - Specify the mask for packet bytes 32-47 **<hex 0x0-0xffffffff>** - Specify the mask for packet bytes 32-35. **<hex 0x0-0xffffffff>** - Specify the mask for packet bytes 36-39. **<hex 0x0-0xffffffff>** - Specify the mask for packet bytes 40-43. **<hex 0x0-0xffffffff>** - Specify the mask for packet bytes 44-47. **offset\_48-63** - Specify the mask for packet bytes 48-63. **<hex 0x0-0xffffffff>** - Specify the mask for packet bytes 48-51. **<hex 0x0-0xffffffff>** - Specify the mask for packet bytes 52-55. **<hex 0x0-0xffffffff>** - Specify the mask for packet bytes 56-59. **<hex 0x0-0xffffffff>** - Specify the mask for packet bytes 60-63. **offset\_64-79** - Specify the mask for packet bytes 64-79. **<hex 0x0-0xffffffff>** - Specify the mask for packet bytes 64-67. **<hex 0x0-0xffffffff>** - Specify the mask for packet bytes 68-71. **<hex 0x0-0xffffffff>** - Specify the mask for packet bytes 72-75. **<hex 0x0-0xffffffff>** - Specify the mask for packet bytes 76-79. **ipv6** - Specify the IPv6 mask. **class** - Specify the IPv6 class mask. **flowlabel** - Specify the IPv6 flow label mask. **source\_ipv6\_mask** - Specify the IPv6 source IP mask.

**<ipv6mask>** - Specify the IPv6 source IP mask.

**destination\_ipv6\_mask** - Specify the IPv6 destination IP mask. **<ipv6mask>** - Specify the IPv6 destination IP mask.

## **Restrictions**

Only Administrator, Operator and Power-User level users can issue this command.

## **Example**

To create CPU access list profiles:

```
DGS-3420-28SC:admin#create cpu access_profile profile_id 1 ethernet vlan
Command: create cpu access_profile profile_id 1 ethernet vlan
Success.
DGS-3420-28SC:admin#create cpu access_profile profile_id 2 ip source_ip_mask 
255.255.255.255
Command: create cpu access_profile profile_id 2 ip source_ip_mask 255.255.255.25
5
Success.
DGS-3420-28SC:admin#
```
# 5-10 config cpu access\_profile profile\_id

## **Description**

This command is used to configure CPU access list entries.

## **Format**

**config cpu access\_profile profile\_id <value 1-5> [add access\_id [auto\_assign | <value 1-100>] [ethernet {[vlan <vlan\_name 32> | vlan\_id <vlanid 1-4094>] | source\_mac <macaddr> | destination\_mac <macaddr> | 802.1p <value 0-7> | ethernet\_type <hex 0x0-0xffff>} | ip {[vlan <vlan\_name 32> | vlan\_id <vlanid 1-4094>] | source\_ip <ipaddr> | destination\_ip <ipaddr> | dscp <value 0-63> | [icmp {type <value 0-255> | code <value 0-255>} | igmp {type <value 0-255>} | tcp {src\_port <value 0-65535> | dst\_port <value 0-65535> | flag [all | {urg | ack | psh | rst | syn | fin}]} | udp {src\_port <value 0-65535> | dst\_port <value 0-65535>} | protocol\_id <value 0-255> {user\_define <hex 0x0-0xffffffff>}]} | packet\_content {offset\_0-15 <hex 0x0-0xffffffff> <hex 0x0- 0xffffffff> <hex 0x0-0xffffffff> <hex 0x0-0xffffffff> | offset\_16-31 <hex 0x0-0xffffffff> <hex 0x0- 0xffffffff> <hex 0x0-0xffffffff> <hex 0x0-0xffffffff> | offset\_32-47 <hex 0x0-0xffffffff> <hex 0x0- 0xffffffff> <hex 0x0-0xffffffff> <hex 0x0-0xffffffff> | offset\_48-63 <hex 0x0-0xffffffff> <hex 0x0- 0xffffffff> <hex 0x0-0xffffffff> <hex 0x0-0xffffffff> | offset\_64-79 <hex 0x0-0xffffffff> <hex 0x0- 0xffffffff> <hex 0x0-0xffffffff> <hex 0x0-0xffffffff>} | ipv6 {class <value 0-255> | flowlabel <hex 0x0-0xfffff> | source\_ipv6 <ipv6addr> | destination\_ipv6 <ipv6addr>}] port [<portlist> | all] [permit | deny] {time\_range <range\_name 32>} | delete access\_id <value 1-100>]**

## **Parameters**

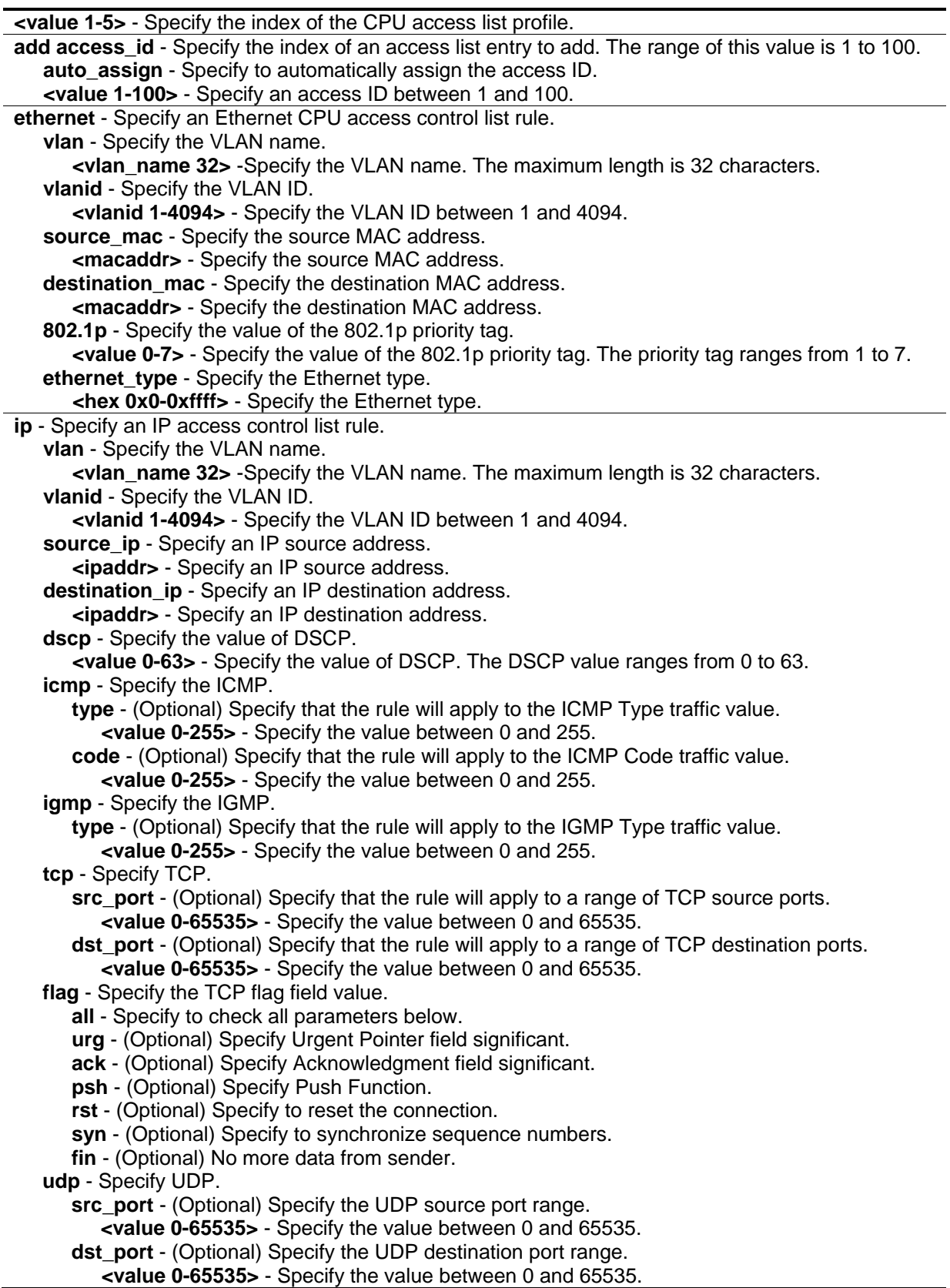

**protocol id** - Specify that the rule will apply to the value of IP protocol ID traffic. **<value 0-255>** - Specify the value between 0 and 255. **user\_define** - (Optional) Specify that the rule will apply to the IP protocol ID and that the mask options behind the IP header, which has a length of 4 bytes. **<hex 0x0-0xffffffff>** - Specify that the rule will apply to the IP protocol ID and that the mask options behind the IP header , which has a length of 4 bytes. **packet\_content** - Specifies that the access control list rule will be set to packet content. **offset\_0-15** - Specify the mask for packet bytes 0-15. **<hex 0x0-0xffffffff>** - Specify the mask for packet bytes 0-3. **<hex 0x0-0xffffffff>** - Specify the mask for packet bytes 4-7. **<hex 0x0-0xffffffff>** - Specify the mask for packet bytes 8-11. **<hex 0x0-0xffffffff>** - Specify the mask for packet bytes 12-15. **offset\_16-31** - Specify the mask for packet bytes 16-31. **<hex 0x0-0xffffffff>** - Specify the mask for packet bytes 16-19. **<hex 0x0-0xffffffff>** - Specify the mask for packet bytes 20-23. **<hex 0x0-0xffffffff>** - Specify the mask for packet bytes 24-27. **<hex 0x0-0xffffffff>** - Specify the mask for packet bytes 28-31. **offset\_32-47** - Specify the mask for packet bytes 32-47 **<hex 0x0-0xffffffff>** - Specify the mask for packet bytes 32-35. **<hex 0x0-0xffffffff>** - Specify the mask for packet bytes 36-39. **<hex 0x0-0xffffffff>** - Specify the mask for packet bytes 40-43. **<hex 0x0-0xffffffff>** - Specify the mask for packet bytes 44-47. **offset\_48-63** - Specify the mask for packet bytes 48-63. **<hex 0x0-0xffffffff>** - Specify the mask for packet bytes 48-51. **<hex 0x0-0xffffffff>** - Specify the mask for packet bytes 52-55. **<hex 0x0-0xffffffff>** - Specify the mask for packet bytes 56-59. **<hex 0x0-0xffffffff>** - Specify the mask for packet bytes 60-63. **offset\_64-79** - Specify the mask for packet bytes 64-79. **<hex 0x0-0xffffffff>** - Specify the mask for packet bytes 64-67. **<hex 0x0-0xffffffff>** - Specify the mask for packet bytes 68-71. **<hex 0x0-0xffffffff>** - Specify the mask for packet bytes 72-75. **<hex 0x0-0xffffffff>** - Specify the mask for packet bytes 76-79. **ipv6** - Specify that the rule applies to IPv6 fields. **class** - Specify the value of the IPv6 class. **<value 0-255>** - Specify the value between 0 and 255. **flowlabel** - Specify the value of the IPv6 flow label. **<hex 0x0-0xfffff>** - Specify the value of the IPv6 flow label. **source\_ipv6** - Specify the value of the IPv6 source address. **<ipv6addr>** - Specify the value of the IPv6 source address. **destination\_ipv6** - Specify the value of the IPv6 destination address. **<ipv6addr>** - Specify the value of the IPv6 destination address. **port** - Specify the port number to configure. **<portlist>** - Specify a list of ports. **all** - Specify to configure all ports. **permit** - Specify the packets that match the access profile are permitted by the switch. **deny** - Specify the packets that match the access profile are filtered by the switch. **time range** - (Optional) Specify the name of this time range entry. **<range\_name 32>** - Specify the name of this time range entry. The maximum length is 32 characters. **delete access\_id** - Specify to delete the access ID. **<value 1-100>** - Specify the value between 1 and 100.

#### **Restrictions**

Only Administrator, Operator and Power-User level users can issue this command.

## **Example**

To configure access list entry:

```
DGS-3420-28SC:admin#config cpu access_profile profile_id 1 add access_id 1 ethernet 
vlan default port 1-3 deny
Command: config cpu access_profile profile_id 1 add access_id 1 ethernet vlan 
default port 1-3 deny
Success.
```
DGS-3420-28SC:admin#

# 5-11 show cpu access\_profile

## **Description**

This command is used to display the current CPU access list table.

## **Format**

**show cpu access\_profile {profile\_id <value 1-5>}**

## **Parameters**

**profile\_id** - (Optional) Specify the index of an access list profile. **<value 1-5>** - Specify value between 1 and 5.

## **Restrictions**

None.

## **Example**

To display the current CPU access list table:

```
DGS-3420-28SC:admin#show cpu access_profile
Command: show cpu access_profile
CPU Interface Filtering State: Disabled
CPU Interface Access Profile Table
Total Unused Rule Entries : 93 
Total Used Rule Entries : 7
================================================================================
Profile ID: 1 Type: IPv4
MASK on 
  Dest IP : 255.255.255.255
    IGMP
Unused Rule Entries: 93
--------------------------------------------------------------------------------
Rule ID : 1 Ports: 2
Match on
    IGMP
Action:
    Deny 
================================================================================
================================================================================
Profile ID: 2 Type: IPv4
MASK on 
   Dest IP : 255.255.0.0
Unused Rule Entries: 93
--------------------------------------------------------------------------------
Rule ID : 1 Ports: 1-28
Time Range: ben
Match on
   Dest IP : 10.90.90.12 Mask : 255.255.255.255
Action:
    Deny
================================================================================
================================================================================
Profile ID: 4 Type: IPv6
```

```
MASK on 
    UDP 
   Source Port : 0xFFFF
Unused Rule Entries: 93
--------------------------------------------------------------------------------
Rule ID : 99 (auto assign) Ports: 1
Match on
    UDP 
    Source Port : 1234 
Action:
   Permit
--------------------------------------------------------------------------------
Rule ID : 100 (auto assign) Ports: 1 
Match on
    UDP 
    Source Port : 0 Mask : 0x0
Action:
    Permit
================================================================================
================================================================================
Profile ID: 5 Type: IPv6
MASK on 
    Class
    Flow Label
    Source IPv6 Addr : FFFF:FFFF:FFFF:FFFF:FFFF:FFFF:FFFF:FFFF
    Dest IPv6 Addr : FFFF:FFFF:FFFF:FFFF:FFFF:FFFF:FFFF:FFFF
    TCP 
   Source Port : 0xFFFF
    Dest Port : 0xFFFF 
Unused Rule Entries: 93
--------------------------------------------------------------------------------
Rule ID : 1 Ports: 1
Match on
    Class : 123
    Flow Label : 0x12345
     Source IPv6 : 2001::
          Mask : FFFF::
    Dest IPv6 : 2002::
```

```
Mask : FFFF::
   TCP
     Source Port : 1024 
    Dest Port : 0 Mask : 0x0
Action:
    Permit
--------------------------------------------------------------------------------
Rule ID : 100 (auto assign) Ports: 1
Match on
    Class : 127
    Flow Label : 0x67890
Action:
    Deny
================================================================================
================================================================================
Profile ID: 6 Type: User Defined
MASK on 
    Offset 0-15 : 0xFFFFFFFF 0xFFFFFFFF 0xFFFFFFFF 0xFFFFFFFF 
Unused Rule Entries: 93
--------------------------------------------------------------------------------
Rule ID : 1 Ports: 1
Match on
     Offset 0-15 : 0x12345678 0x12345678 0x12345678 0x12345678 
Action:
    Permit
================================================================================
DGS-3420-28SC:admin#
```
# 5-12 enable cpu\_interface\_filtering

## **Description**

This command is used to enable CPU interface filtering.

## **Format**

**enable cpu\_interface\_filtering**

## **Parameters**

None.

## **Restrictions**

Only Administrator, Operator and Power-User level users can issue this command.

## **Example**

To enable CPU interface filtering:

```
DGS-3420-28SC:admin#enable cpu_interface_filtering
Command: enable cpu_interface_filtering
Success.
DGS-3420-28SC:admin#
```
# 5-13 disable cpu\_interface\_filtering

## **Description**

This command is used to disable CPU interface filtering.

## **Format**

**disable cpu\_interface\_filtering**

## **Parameters**

None.

## **Restrictions**

Only Administrator, Operator and Power-User level users can issue this command.

## **Example**

To disable CPU interface filtering:

```
DGS-3420-28SC:admin#disable cpu_interface_filtering
Command: disable cpu_interface_filtering
Success.
```
DGS-3420-28SC:admin#

# 5-14 config flow\_meter

## **Description**

This command is used to configure the flow-based metering function. The metering function supports three modes: single rate two color, single rate three color, and two rate three color. The access rule must be created before the parameters of this function can be applied. For the single rate two color mode, users may set the preferred bandwidth for this rule, in Kbps, and once the bandwidth has been exceeded, overflowing packets will either be dropped or remarked DSCP, depending on the user configuration. For single rate three color mode, users need to specify the committed rate, in Kbps, the committed burst size, and the excess burst size. For the two rate three color mode, users need to specify the committed rate in Kbps, the committed burst size, the peak rate and the peak burst size. The green color packet will be treated as the conforming action, the yellow color packet will be treated as the exceeding action, and the red color packet will be treated as the violating action.

The replace DSCP action can be performed on packets that conform (GREEN) and packets that do not conform (YELLOW and RED). If drop YELLOW/RED is selected, the action to replace the DSCP will not take effect. The color mapping for both "single rate three color" and "two rate three color" mode follow RFC 2697 and RFC 2698 in the color-blind situation.

## **Format**

**config flow\_meter [profile\_id <value 1-6> | profile\_name <name 1-32>] access\_id <value 1-256> [rate [<value 0-1048576>] {burst\_size [<value 0-131072>]} rate\_exceed [drop\_packet | remark\_dscp <value 0-63>] | tr\_tcm cir <value 0-1048576> {cbs <value 0-131072>} pir <value 0- 1048576> {pbs <value 0-131072>} {[color\_blind | color\_aware]} {conform [permit | replace\_dscp <value 0-63>] {counter [enable | disable]}} exceed [permit {replace\_dscp <value 0-63>} | drop] {counter [enable | disable]} violate [permit {replace\_dscp <value 0-63>} | drop] {counter [enable | disable]} | sr\_tcm cir <value 0-1048576> cbs <value 0-131072> ebs <value 0-131072> {[color\_blind | color\_aware]} {conform [permit | replace\_dscp <value 0-63>] {counter [enable | disable]}} exceed [permit {replace\_dscp <value 0-63>} | drop] {counter [enable | disable]} violate [permit {replace\_dscp <value 0-63>} | drop] {counter [enable | disable]} | delete]**

## **Parameters**

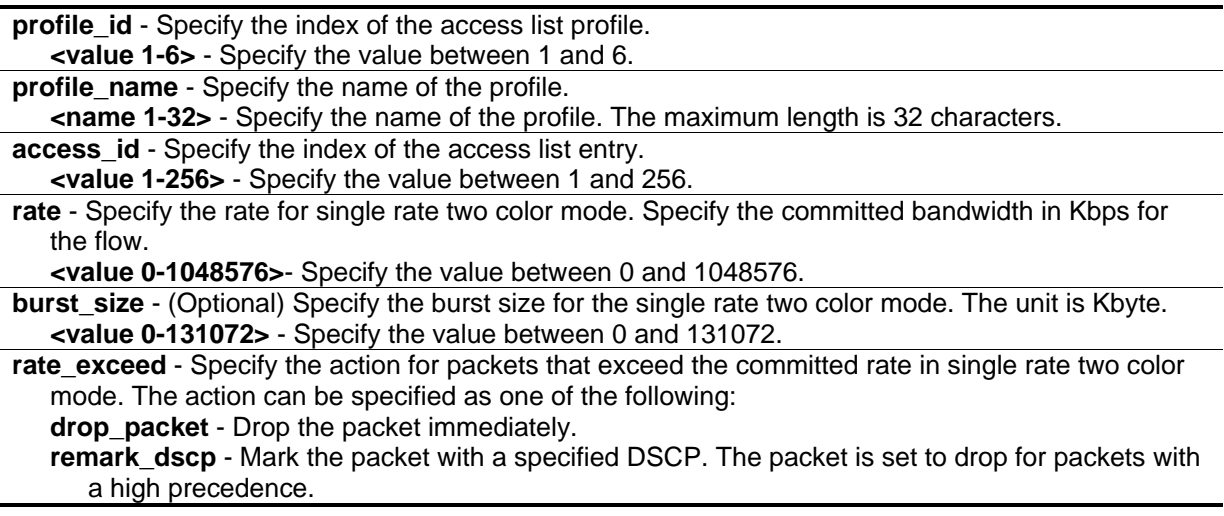

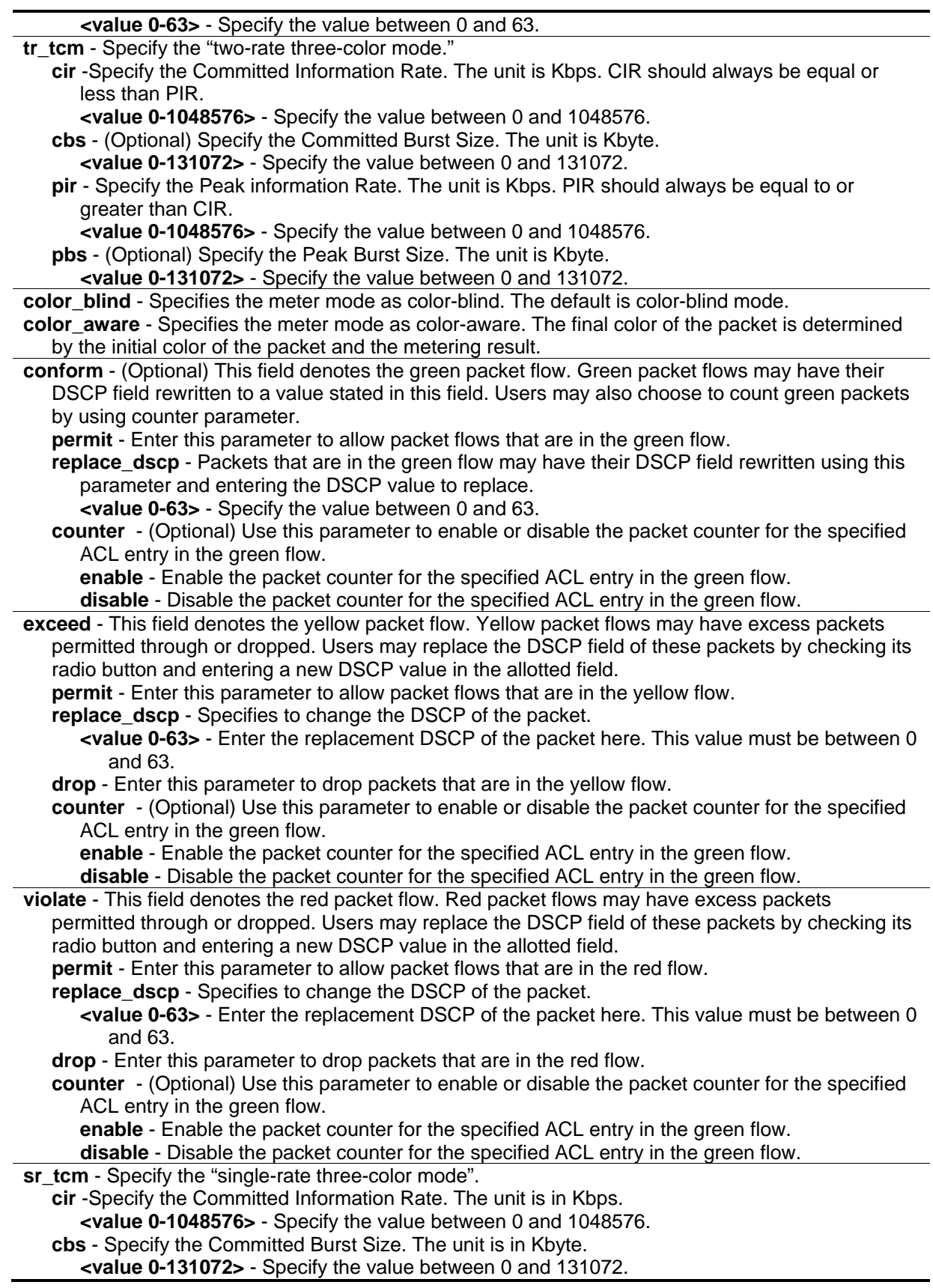

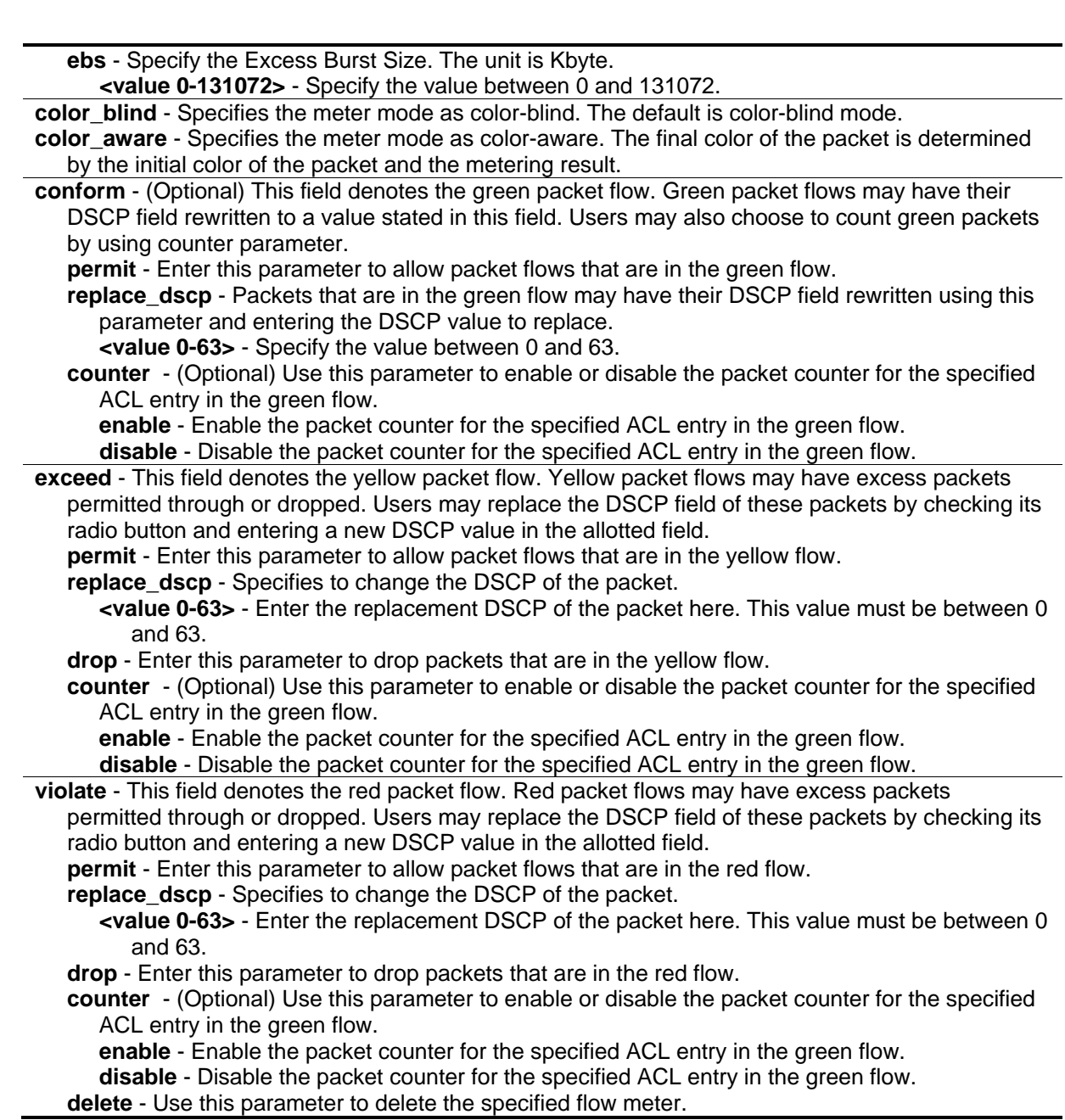

## **Restrictions**

Only Administrator, Operator and Power-User level users can issue this command.

## **Example**

To configure a two rate, three color flow meter:

DGS-3420-28SC:admin#config flow\_meter profile\_id 1 access\_id 1 tr\_tcm cir 1000 cbs 200 pir 2000 pbs 200 conform replace\_dscp 21 exceed drop violate permit Command: config flow\_meter profile\_id 1 access\_id 1 tr\_tcm cir 1000 cbs 200 pir 2000 pbs 200 conform replace\_dscp 21 exceed drop violate permit

Success.

DGS-3420-28SC:admin#

To replace DSCP action changed to perform on conform (green) and unconform (yellow and red) packets:

DGS-3420-28SC:admin# config flow\_meter profile\_id 1 access\_id 1 tr\_tcm cir 1000 cbs 200 pir 2000 pbs 200 exceed permit replace\_dscp 21 violate permit replace\_dscp 21 Command: config flow\_meter profile\_id 1 access\_id 1 tr\_tcm cir 1000 cbs 200 pir 2000 pbs 200 exceed permit replace\_dscp 21 violate permit replace\_dscp 21

Success.

DGS-3420-28SC:admin#

## 5-15 show flow\_meter

#### **Description**

This command is used to display the flow meter table.

#### **Format**

**show flow\_meter {[profile\_id <value 1-6> | profile\_name <name 1-32>] {access\_id <value 1- 256>}}**

#### **Parameters**

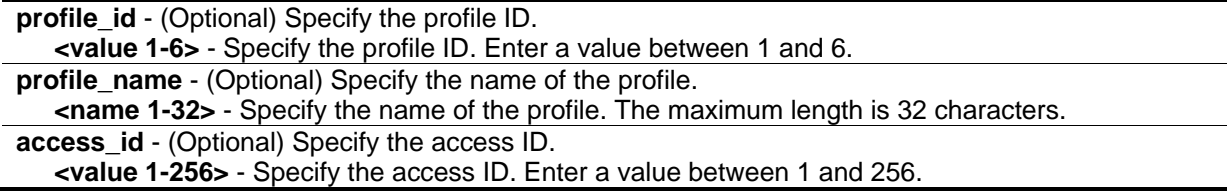

#### **Restrictions**

None.

#### **Example**

To display the flow meter configuration:\$\$\$
```
DGS-3420-28SC:admin#show flow_meter
Command: show flow_meter
Flow Meter Information
------------------------------------------------------------------------------
Profile ID:1 Access ID:1 Mode : trTCM / ColorBlind
CIR(Kbps):1000 CBS(Kbyte):200 PIR(Kbps):2000 PBS(Kbyte):200 
Action:
     Conform : Permit Counter: Disabled
      Exceed : Permit Replace DSCP: 21 Counter: Disabled
      Violate : Permit Replace DSCP: 21 Counter: Disabled
------------------------------------------------------------------------------
Total Entries: 1
DGS-3420-28SC:admin#
```
# Chapter 6 Access Control List (ACL) Egress Command List

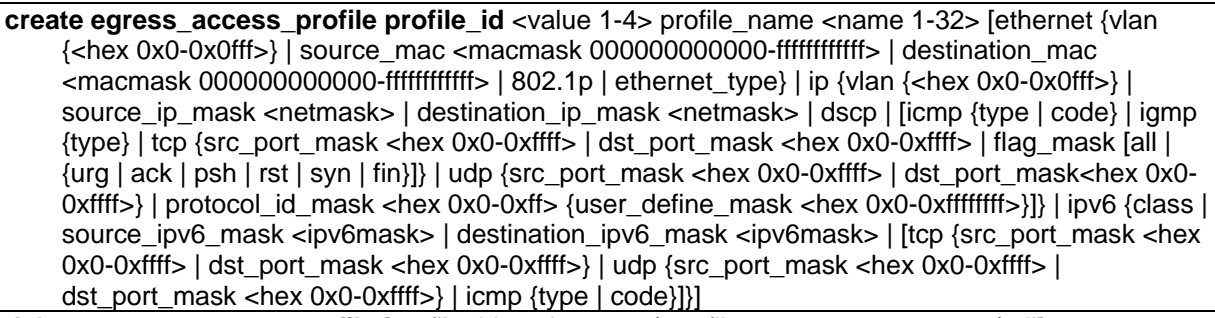

**delete egress access profile** [profile id <value 1-4> | profile name <name 1-32> | all]

**config egress\_access\_profile** [profile\_id <value 1-4> | profile\_name <name 1-32>] [add access\_id [auto\_assign | <value 1-128>] [ethernet {[vlan <vlan\_name 32> | vlan\_id <vlanid 1-4094>] {mask <hex 0x0-0x0fff>} | source\_mac <macaddr> {mask <macmask>} | destination\_mac <macaddr> {mask <macmask>} | 802.1p <value 0-7> | ethernet\_type <hex 0x0-0xffff>} | ip {[vlan <vlan\_name  $32$ > | vlan\_id <vlanid 1-4094>] {mask <hex 0x0-0x0fff>} | source\_ip <ipaddr> {mask <netmask>} | destination\_ip <ipaddr> {mask <netmask>} | dscp <value 0-63> | [icmp {type <value 0-255> | code <value 0-255>} | igmp {type <value 0-255>} | tcp {src\_port <value 0-65535> {mask <hex  $0x0-0x$ ffff>} | dst\_port <value 0-65535> {mask <hex 0x0-0xffff>} | flag [all | {urg | ack | psh | rst | syn | fin}]} | udp {src\_port <value 0-65535> {mask <hex 0x0-0xffff>} | dst\_port <value 0-65535> {mask <hex 0x0-0xffff>}} | protocol\_id <value 0-255> {user\_define <hex 0x0-0xffffffff> {mask <hex 0x0-0xffffffff>}}]} | ipv6 {class <value 0-255> | source\_ipv6 <ipv6addr> {mask <ipv6mask>} | destination\_ipv6 <ipv6addr> {mask <ipv6mask>} | [tcp {src\_port <value 0-65535> {mask <hex 0x0-0xffff>} | dst\_port <value 0-65535> {mask <hex 0x0-0xffff>}} | udp {src\_port <value 0-65535> {mask <hex 0x0-0xffff>} | dst\_port <value 0-65535> {mask <hex 0x0-0xffff>}} | icmp {type <value 0-255> | code <value 0-255>}]}] [vlan\_based [vlan <vlan\_name 32> | vlan\_id <vlanid 1-4094>] | port\_group [id <value 1-64> | name <name 16>] | port <port>| [permit {replace\_priority\_with <value 0-7> | replace\_dscp\_with <value 0-63> | counter [enable | disable]} | deny] {time\_range <range\_name 32>} | delete access\_id <value 1-128>]

**show egress\_access\_profile** {[profile\_id <value 1-4> | profile\_name <name 1-32>]}

#### **show current\_config egress\_access\_profile**

**config egress\_flow\_meter** [profile\_id <value 1-4> | profile\_name <name 1-32>] access\_id <value 1- 128> [rate <value 0-1048576> {burst\_size <value 0-131072>} rate\_exceed [drop\_packet | remark\_dscp <value 0-63>] | tr\_tcm cir <value 0-1048576> {cbs <value 0-131072>} pir <value 0- 1048576> {pbs <value 0-131072>} {[color\_blind | color\_aware]} {conform [permit | replace\_dscp <value 0-63>] {counter [enable | disable]}} exceed [permit {replace\_dscp <value 0-63>} | drop] {counter [enable | disable]} violate [permit {replace\_dscp <value 0-63>} | drop] {counter [enable | disable]} | sr\_tcm cir <value 0-1048576> cbs <value 0-131072> ebs <value 0-131072> {[color\_blind | color\_aware]} {conform [permit | replace\_dscp <value 0-63>] {counter [enable | disable]}} exceed [permit {replace\_dscp <value 0-63>} | drop] {counter [enable | disable]} violate [permit {replace\_dscp <value 0-63>} | drop] {counter [enable | disable]} | delete]

**show egress flow meter** {[profile id <value 1-4> | profile\_name <name 1-32>] {access\_id <value1-128>}}

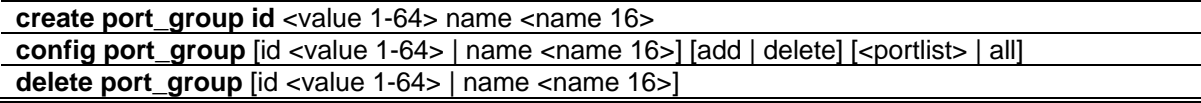

**show port\_group** {id <value 1-64> | name <name 16>}

# 6-1 [create egress\\_access\\_profile](#page-1340-0)

#### **Description**

This command is used to create an egress access list profile. For example, for some hardware, it may be invalid to specify destination IPv6 address and source IPv6 address at the same time. The user will be prompted for these limitations.

#### **Format**

create egress\_access\_profile\_profile\_id <value 1-4> profile\_name <name 1-32> [ethernet {vlan **{<hex 0x0-0x0fff>} | source\_mac <macmask 000000000000-ffffffffffff> | destination\_mac <macmask 000000000000-ffffffffffff> | 802.1p | ethernet\_type} | ip {vlan {<hex 0x0-0x0fff>} | source\_ip\_mask <netmask> | destination\_ip\_mask <netmask> | dscp | [icmp {type | code} | igmp {type} | tcp {src\_port\_mask <hex 0x0-0xffff> | dst\_port\_mask <hex 0x0-0xffff> | flag\_mask [all | {urg | ack | psh | rst | syn | fin}]} | udp {src\_port\_mask <hex 0x0-0xffff> | dst\_port\_mask <hex 0x0-0xffff>} | protocol\_id\_mask <hex 0x0-0xff> {user\_define\_mask <hex 0x0-0xffffffff>}]} | ipv6 {class | source\_ipv6\_mask <ipv6mask> | destination\_ipv6\_mask <ipv6mask> | [tcp {src\_port\_mask <hex 0x0-0xffff> | dst\_port\_mask <hex 0x0-0xffff>} | udp {src\_port\_mask <hex 0x0-0xffff> | dst\_port\_mask <hex 0x0-0xffff>} | icmp {type | code}]}]**

#### **Parameters**

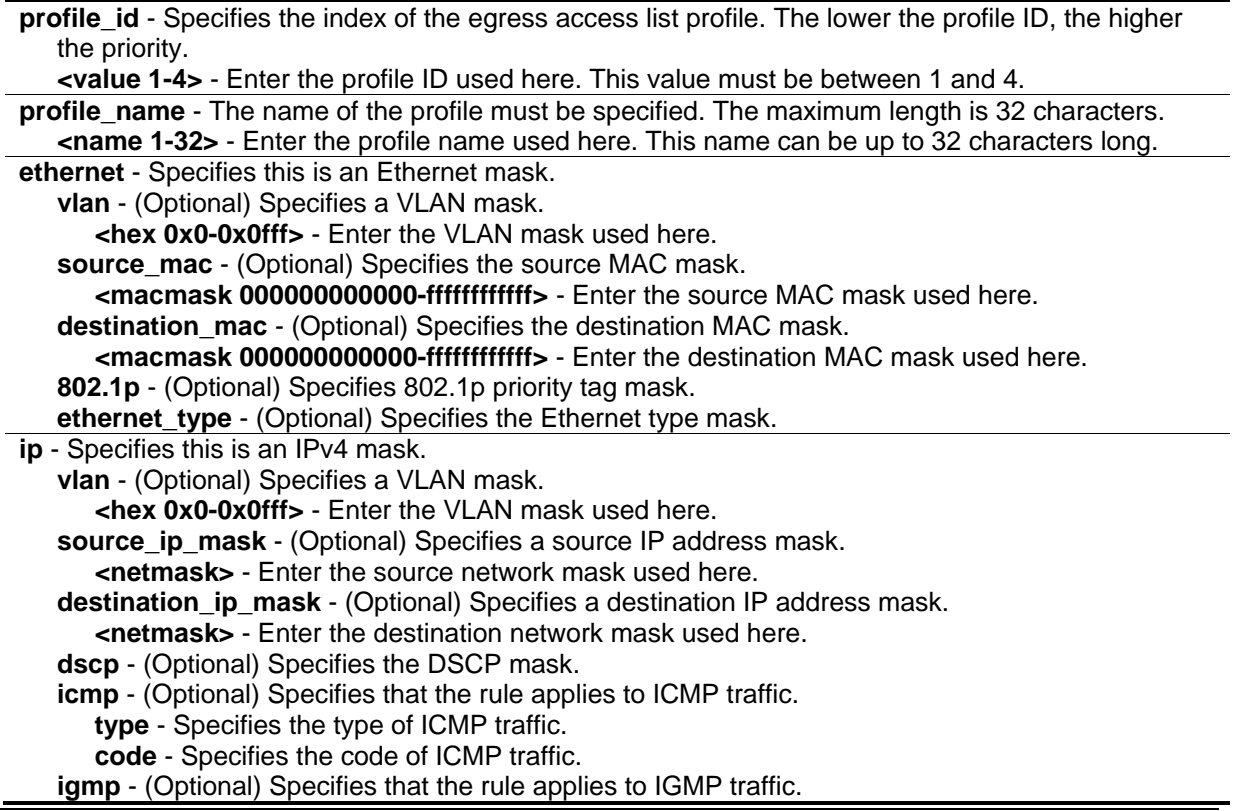

**type** - Specifies the type of IGMP traffic. **tcp** - (Optional) Specifies that the rule applies to TCP traffic. **src\_port\_mask** - Specifies the TCP source port mask. **<hex 0x0-0xffff>** - Enter the TCP source port mask value here. **dst\_port\_mask** - Specifies the TCP destination port mask. **<hex 0x0-0xffff>** - Enter the TCP source port mask value here. **flag\_mask** - (Optional) Specifies the TCP flag field mask. **all** - Specifies that the TCP flag field mask will be set to 'all'. **urg** - Specifies that the TCP flag field mask will be set to 'urg'. **ack** - Specifies that the TCP flag field mask will be set to 'ack'. **psh** - Specifies that the TCP flag field mask will be set to 'psh'. **rst** - Specifies that the TCP flag field mask will be set to 'rst'. **syn** - Specifies that the TCP flag field mask will be set to 'syn'. **fin** - Specifies that the TCP flag field mask will be set to 'fin'. **udp** - (Optional) Specifies that the rule applies to UDP traffic. **src\_port\_mask** - Specifies the UDP source port mask. **<hex 0x0-0xffff>** - Enter the UDP source port mask value here. **dst\_port\_mask** - Specifies the UDP destination port mask. **<hex 0x0-0xffff>** - Enter the UDP destination port mask value here. **protocod\_id\_mask** - (Optional) Specifies that the rule applies to IP protocol ID traffic. **<hex 0x0-0xff>** - Enter the protocol ID mask value here. **user\_define\_mask** - (Optional) Specifies that the rule applies to the IP protocol ID, and that the mask option behind the IP header length is 20 bytes. **<hex 0x0-0xffffffff>** - Enter the user-defined mask value here. **ipv6** - (Optional) Specifies this is an IPv6 mask. **class** - (Optional) Specifies the IPv6 class. **source\_ipv6\_mask** - (Optional) Specifies an IPv6 source sub-mask. **<ipv6mask>** - Enter the IPv6 source sub-mask value here. **destination\_ipv6\_mask** - Specifies an IPv6 destination sub-mask. **<ipv6mask>** - Enter the IPv6 destination sub-mask value here. **tcp** - (Optional) Specifies that the following parameter are application to the TCP configuration. **src\_port\_mask** - Specifies an IPv6 Layer 4 TCP source port mask. **<hex 0x0-0xffff>** - Enter the Ipv6 TCP source port mask value here. **dst\_port\_mask** - Specifies an IPv6 Layer 4 TCP destination port mask. **<hex 0x0-0xffff>** - Enter the Ipv6 TCP destination port mask value here. **udp** - (Optional) Specifies that the following parameter are application to the UDP configuration. **src\_port\_mask** - Specifies an IPv6 Layer 4 UDP source port mask. **<hex 0x0-0xffff>** - Enter the Ipv6 UDP source port mask value here. **dst\_port\_mask** - Specifies an IPv6 Layer 4 UDP destination port mask. **<hex 0x0-0xffff>** - Enter the Ipv6 UDP destination port mask value here. **icmp** - (Optional) Specifies that the rule applies to ICMP traffic. **type** - Specifies the type of ICMP traffic. **code** - Specifies the code of ICMP traffic.

#### **Restrictions**

Only Administrator, Operator and Power-User level users can issue this command.

#### **Example**

To create an egress access list profile with the name "eap-eth-bc" and assign the profile ID to be 1:

DGS-3420-28SC:admin# create egress\_access\_profile profile\_id 1 profile\_name eapeth-bc ethernet source mac FF-FF-FF-FF-FF-FF Command: create egress\_access\_profile profile\_id 1 profile\_name eap-eth-bc ethernet source\_mac FF-FF-FF-FF-FF-FF

DGS-3420-28SC:admin#

# 6-2 [delete egress\\_access\\_profile](#page-1340-0)

#### **Description**

Delete egress access profile command can only delete the profile which is created by egress ACL module.

#### **Format**

**delete egress\_access\_profile [profile\_id <value 1-4> | profile\_name <name 1-32> | all]**

#### **Parameters**

**profile\_id** - Specifies the index of the egress access list profile. **<value 1-4>** - Enter the profile ID used here. This value must be between 1 and 4. **profile name** - Specifies the name of the profile. The maximum length is 32 characters. **<name 1-32>** - Enter the profile name used here. This name can be up to 32 characters long. **all** - Specifies that the whole egress access list profile will be deleted.

#### **Restrictions**

Only Administrator, Operator and Power-User level users can issue this command.

#### **Example**

To delete egress access list profile ID 1:

```
DGS-3420-28SC:admin# delete egress_access_profile profile_id 1
Command: delete egress_access_profile profile_id 1
```
Success.

```
DGS-3420-28SC:admin#
```
# 6-3 [config egress\\_access\\_profile](#page-1340-0)

# **Description**

This command is used to configure egress access list entries.

## **Format**

**config egress\_access\_profile [profile\_id <value 1-4> | profile\_name <name 1-32>] [add access\_id [auto\_assign | <value 1-128>] [ethernet {[vlan <vlan\_name 32> | vlan\_id <vlanid 1- 4094>] {mask <hex 0x0-0x0fff>} | source\_mac <macaddr> {mask <macmask>} | destination\_mac <macaddr> {mask <macmask>} | 802.1p <value 0-7> | ethernet\_type <hex 0x0- 0xffff>} | ip {[vlan <vlan\_name 32> | vlan\_id <vlanid 1-4094>] {mask <hex 0x0-0x0fff>} | source\_ip <ipaddr> {mask <netmask>} | destination\_ip <ipaddr> {mask <netmask>} | dscp <value 0-63> | [icmp {type <value 0-255> | code <value 0-255>} | igmp {type <value 0-255>} | tcp {src\_port <value 0-65535> {mask <hex 0x0-0xffff>} | dst\_port <value 0-65535> {mask <hex 0x0- 0xffff>} | flag [all | {urg | ack | psh | rst | syn | fin}]} | udp {src\_port <value 0-65535> {mask <hex 0x0-0xffff>} | dst\_port <value 0-65535> {mask <hex 0x0-0xffff>}} | protocol\_id <value 0-255> {user\_define <hex 0x0-0xffffffff> {mask <hex 0x0-0xffffffff>}}]} | ipv6 {class <value 0-255> | source\_ipv6 <ipv6addr> {mask <ipv6mask>} | destination\_ipv6 <ipv6addr> {mask <ipv6mask>} | [tcp {src\_port <value 0-65535> {mask <hex 0x0-0xffff>} | dst\_port <value 0-65535> {mask <hex 0x0-0xffff>}} | udp {src\_port <value 0-65535> {mask <hex 0x0-0xffff>} | dst\_port <value 0- 65535> {mask <hex 0x0-0xffff>}} | icmp {type <value 0-255> | code <value 0-255>}]}] [vlan\_based [vlan <vlan\_name 32> | vlan\_id <vlanid 1-4094>] | port\_group [id <value 1-64> |**  name <name 16>] | port <port>] [permit {replace\_priority\_with <value 0-7> | replace\_dscp\_with **<value 0-63> | counter [enable | disable]} | deny] {time\_range <range\_name 32>} | delete access\_id <value 1-128>]**

## **Parameters**

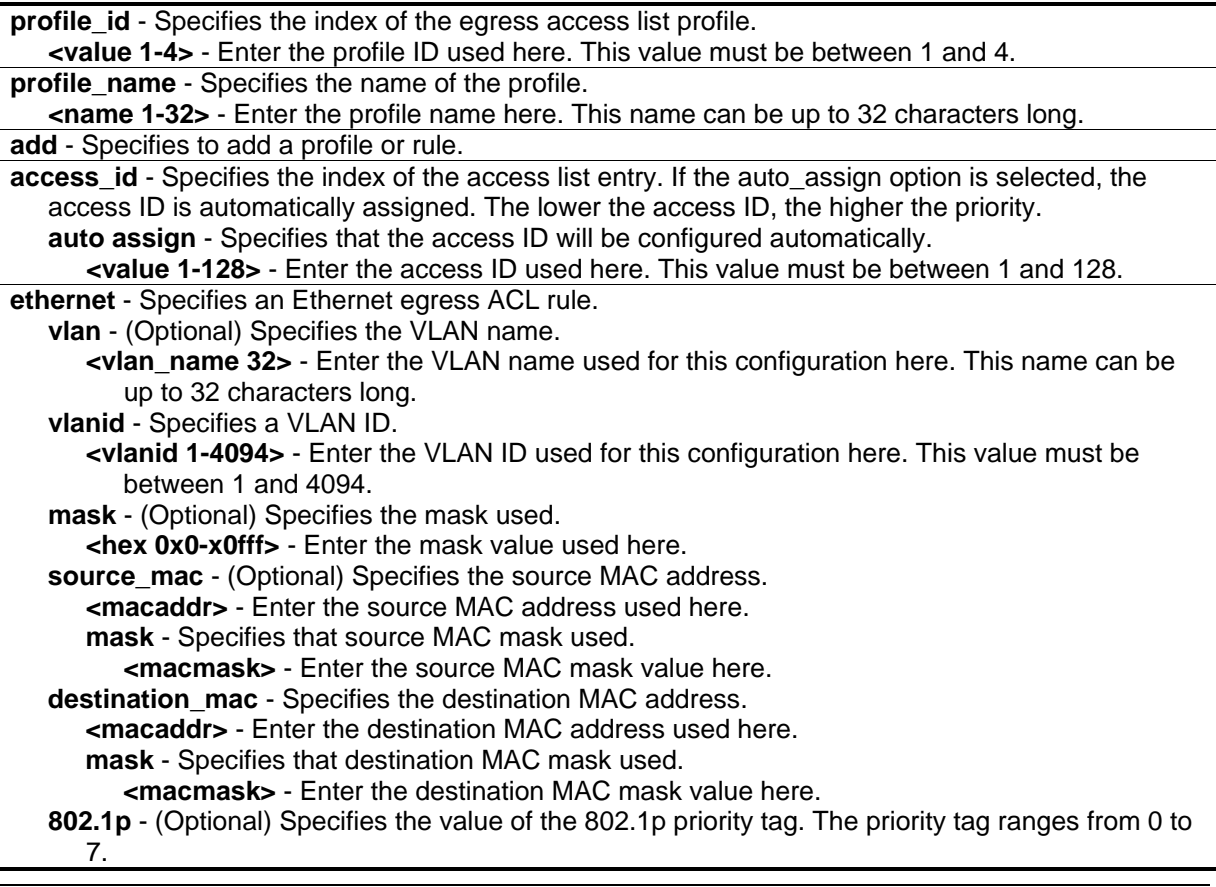

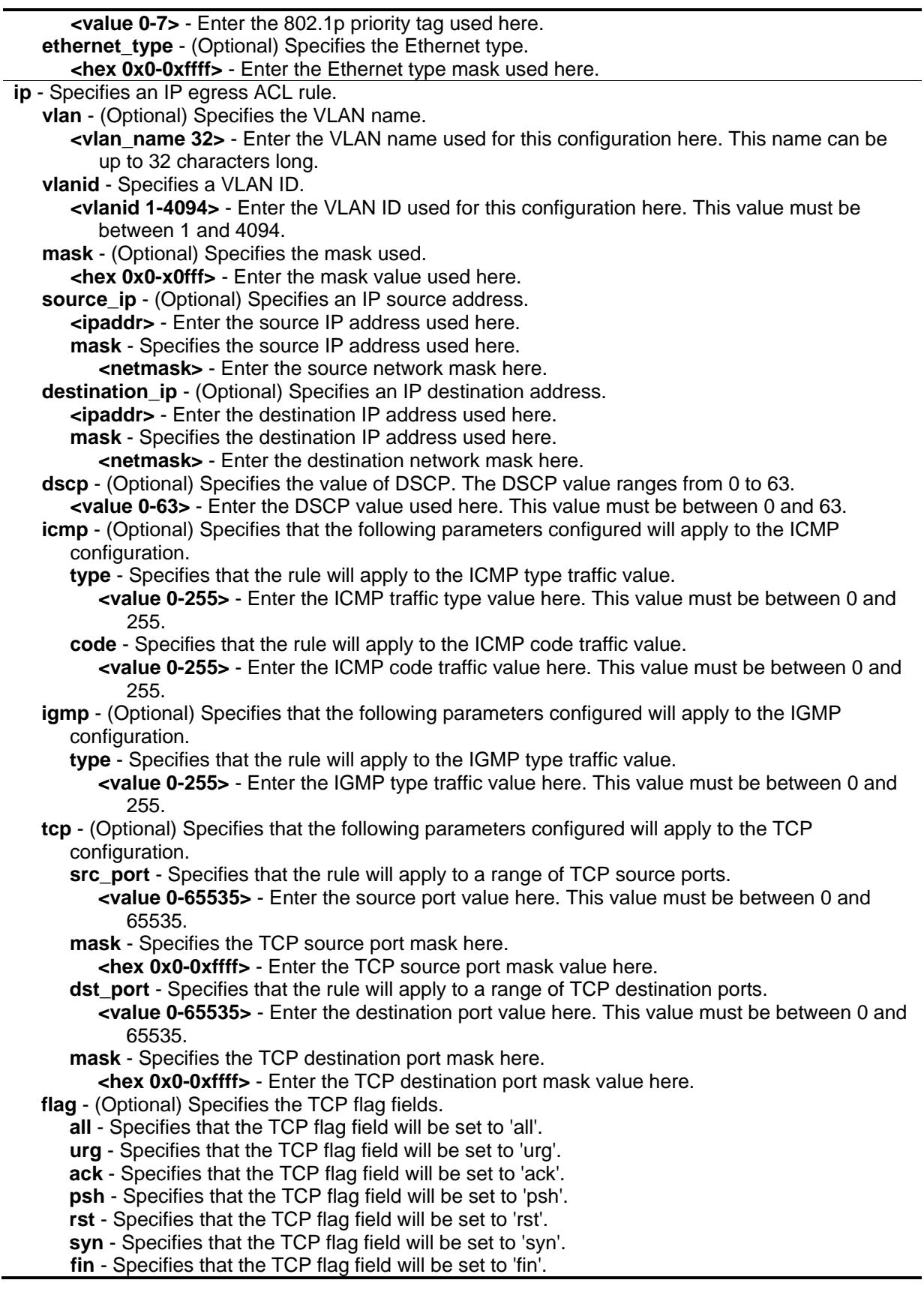

**udp** - (Optional) Specifies that the following parameters configured will apply to the UDP configuration. **src\_port** - Specifies the UDP source port range. **<value 0-65535>** - Enter the UDP source port range value here. **mask** - Specifies the UDP source port mask here. **<hex 0x0-0xffff>** - Enter the UDP source port mask value here. **dst\_port** - Specifies the UDP destination port range. **<value 0-65535>** - Enter the UDP destination port range value here. **mask** - Specifies the UDP destination port mask here. **<hex 0x0-0xffff>** - Enter the UDP destination port mask value here. **protocol\_id** - (Optional) Specifies that the rule will apply to the value of IP protocol ID traffic. **<value 0-255>** - Enter the protocol ID used here. This value must be between 0 and 255. **user\_define** - (Optional) Specifies that the rule will apply to the IP protocol ID and that the mask options behind the IP header, which has a length of 20 bytes. **<hex 0x0-0xffffffff>** - Enter the user-defined mask value here. **mask** - Specifies the user-defined mask here. **<hex 0x0-0xffffffff>** - Enter the user-defined mask value here. **ipv6** - Specifies the rule applies to IPv6 fields. **class** - (Optional) Specifies the value of IPv6 class. **<value 0-255>** - Enter the IPv6 class value here. This value must be between 0 and 255. **source ipv6** - (Optional) Specifies the value of IPv6 source address. **<ipv6addr>** - Enter the source IPv6 source address here. **mask** - Specifies the IPv6 source address mask here. **<ipv6mask>** - Enter the IPv6 source address mask value here. **destination\_ipv6** - (Optional) Specifies the value of IPv6 destination address. **<ipv6addr>** - Enter the source IPv6 destination address here. **mask** - Specifies the IPv6 destination address mask here. **<ipv6mask>** - Enter the IPv6 destination address mask value here. **tcp** - (Optional) Specifies the TCP protocol **src\_port** - Specifies the value of the IPv6 layer 4 TCP source port. **<value 0-65535>** - Enter the IPv6 TCP source port value here. This value must be between 0 and 65535. **mask** - Specifies the IPv6 TCP source port mask here. **<hex 0x0-0xffff>** - Enter the IPv6 TCP source port mask value here. **dst\_port** - Specifies the value of the IPv6 layer 4 TCP destination port. **<value 0-65535>** - Enter the IPv6 TCP destination port value here. This value must be between 0 and 65535. **mask** - Specifies the IPv6 TCP destination port mask here. **<hex 0x0-0xffff>** - Enter the IPv6 TCP destination port mask value here. **udp** - (Optional) Specifies the UDP protocol. **src\_port** - Specifies the value of the IPv6 layer 4 UDP source port. **<value 0-65535>** - Enter the IPv6 UDP source port value here. This value must be between 0 and 65535. **mask** - Specifies the IPv6 UDP source port mask here. **<hex 0x0-0xffff>** - Enter the IPv6 UDP source port mask value here. **dst\_port** - Specifies the value of the IPv6 layer 4 UDP destination port. **<value 0-65535>** - Enter the IPv6 UDP destination port value here. This value must be between 0 and 65535. **mask** - Specifies the IPv6 UDP destination port mask here. **<hex 0x0-0xffff>** - Enter the IPv6 UDP destination port mask value here. **icmp** - (Optional) Specifies that the following parameters configured will apply to the ICMP configuration. **type** - Specifies that the rule will apply to the ICMP type traffic value. **<value 0-255>** - Enter the ICMP traffic type value here. This value must be between 0 and 255.

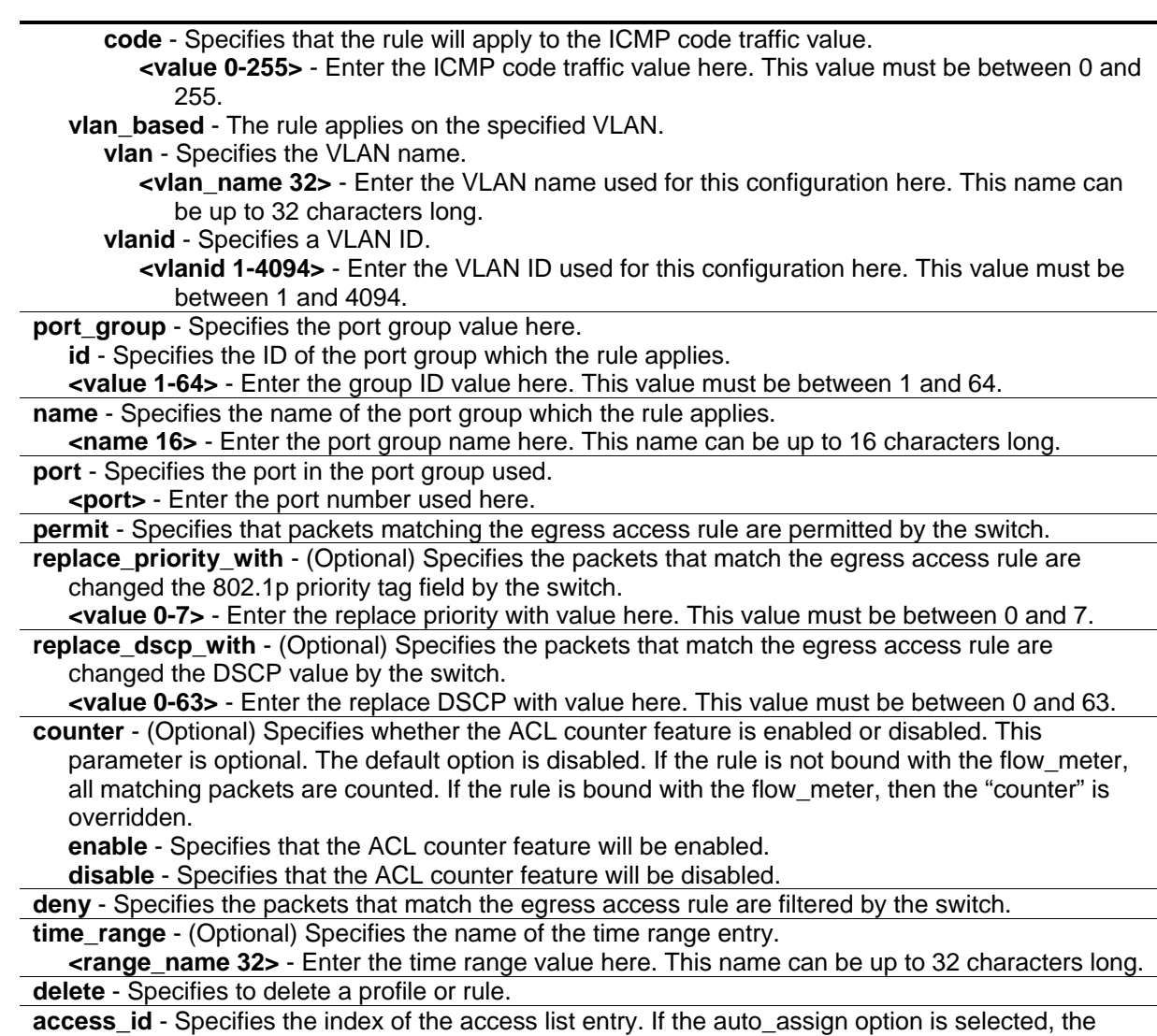

access ID is automatically assigned.

**<value 1-128>** - Enter the access ID used here. This value must be between 1 and 128.

## **Restrictions**

Only Administrator, Operator and Power-User level users can issue this command.

# **Example**

To configure a port-base egress access rule that when the packet go out switch which match the specified source IP, DSCP and destination IP field, it will not be dropped:

DGS-3420-28SC:admin# config egress\_access\_profile profile\_id 2 add access\_id auto\_assign ip source\_ip 10.0.0.1 dscp 25 destination\_ip 10.90.90.90 port\_group id 1 permit Command: config egress\_access\_profile profile\_id 2 add access\_id auto\_assign ip source\_ip 10.0.0.1 dscp 25 destination\_ip 10.90.90.90 port\_group id 1 permit

Success.

DGS-3420-28SC:admin#

To configure a vlan-base egress access rule that when the packet go out switch which match the specified source MAC field, it will be dropped:

```
DGS-3420-28SC:admin# config egress_access_profile profile_id 2 add access_id 1 
ethernet source_mac 11-22-33-44-55-66 vlan_based vlan_id 1 deny
Command: config egress_access_profile profile_id 2 add access_id 1 ethernet 
source_mac 11-22-33-44-55-66 vlan_based vlan_id 1 deny
```
Success.

DGS-3420-28SC:admin#

# 6-4 [show egress\\_access\\_profile](#page-1340-0)

#### **Description**

This command is used to display current egress access list table.

#### **Format**

**show egress\_access\_profile {[profile\_id <value 1-4> | profile\_name <name 1-32>]}**

#### **Parameters**

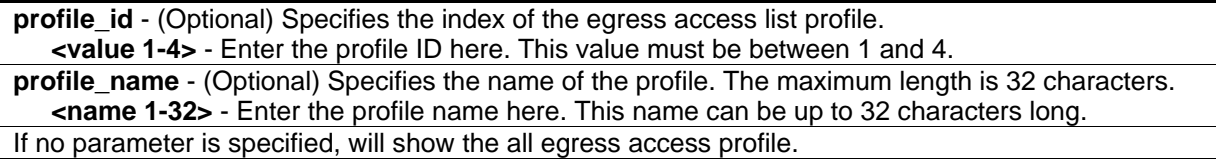

#### **Restrictions**

None.

#### **Example**

To display current egress access list table:

```
DGS-3420-28SC:admin# show egress_access_profile
Command: show access_profile
Egress Access Profile Table
Total User Set Rule Entries : 3
Total Used Hardware Entries : 3
Total Available Hardware Entries : 253
================================================================================
Profile ID: 1 Profile name: 1 Type: Ethernet
Mask on
   Source MAC : FF-FF-FF-FF-FF-FF
Available Hardware Entries : 127
--------------------------------------------------------------------------------
Rule ID : 1 Port group: -
Match on
 VLAN ID : 1
 Source MAC : 00-00-00-00-00-01
Action:
   Permit
================================================================================
================================================================================
Profile ID: 2 Profile name: 2 Type: IPv4
Mask on
   Source IP : 255.255.255.255
    Destination IP : 255.255.255.255
    DSCP
Available Hardware Entries : 126
--------------------------------------------------------------------------------
Rule ID : 1 (auto assign) Port group: 1
Match on
   Source IP : 10.0.0.2
   Destination IP : 10.90.90.90
    DSCP : 25
Action:
    Permit
```

```
--------------------------------------------------------------------------------
Rule ID : 2 (auto assign) Port group: 1
Match on
    Source IP : 10.0.0.1
   Destination IP : 10.90.90.90
     DSCP : 25
Action:
     Permit
Matched Count : 0 packets
================================================================================ 
DGS-3420-28SC:admin#
```
The following example displays an egress access profile that supports an entry mask for each rule:

```
DGS-3420-28SC:admin# show egress_access_profile profile_id 1
Command: show egress_access_profile profile_id 1
Egress Access Profile Table
================================================================================
Profile ID: 1 Profile name: 1 Type: Ethernet
Mask on
    Source MAC : FF-FF-FF-FF-FF-FF
Available Hardware Entries : 127
--------------------------------------------------------------------------------
Rule ID : 1 Port group: -
Match on
 VLAN ID : 1
 Source MAC : 00-00-00-00-00-01
Action:
    Permit
================================================================================
DGS-3420-28SC:admin#
```
#### 6-5 [show current\\_config egress\\_access\\_profile](#page-1340-0)

#### **Description**

This command is used to display the egress ACL part of current configuration in user level of privilege.

The overall current configuration can be displayed by "show config" command which is accessible in administrator level of privilege.

## **Format**

**show current\_config egress\_access\_profile**

## **Parameters**

None.

# **Restrictions**

None.

# **Example**

To display current configuration of egress access list table:

```
DGS-3420-28SC:admin# show current_config egress_access_profile 
Command: show current_config egress_access_profile
#-------------------------------------------------------------------------------
# Egress ACL
create egress_access_profile profile_id 1 profile_name 1 ethernet source_mac FF-
FF-FF-FF-FF-FF
config egress_access_profile profile_id 1 add access_id 1 ethernet source_mac 00
-00-00-00-00-01 vlan_based vlan_id 1 permit
create egress_access_profile profile_id 2 profile_name 2 ip source_ip_mask 255.2
55.255.255 destination_ip_mask 255.255.255.255 dscp
config egress_access_profile profile_id 2 add access_id auto_assign ip source_ip
 10.0.0.2 destination_ip 10.90.90.90 dscp 25 port_group id 1 permit counter enable
config egress_access_profile profile_id 2 add access_id auto_assign ip source_ip
 10.0.0.1 destination_ip 10.90.90.90 dscp 25 port_group id 1 permit
                           #-------------------------------------------------------------------------------
DGS-3420-28SC:admin#
```
# 6-6 [config egress\\_flow\\_meter](#page-1340-0)

# **Description**

This command is used to configure the packet flow-based metering based on an egress access profile and rule.

## **Format**

**config egress\_flow\_meter [profile\_id <value 1-4> | profile\_name <name 1-32>] access\_id <value 1-128> [rate <value 0-1048576> {burst\_size <value 0-131072>} rate\_exceed [drop\_packet | remark\_dscp <value 0-63>] | tr\_tcm cir <value 0-1048576> {cbs <value 0-131072>} pir <value 0- 1048576> {pbs <value 0-131072>} {[color\_blind | color\_aware]} {conform [permit | replace\_dscp <value 0-63>] {counter [enable | disable]}} exceed [permit {replace\_dscp <value 0-63>} | drop] {counter [enable | disable]} violate [permit {replace\_dscp <value 0-63>} | drop] {counter [enable | disable]} | sr\_tcm cir <value 0-1048576> cbs <value 0-131072> ebs <value 0-131072> {[color\_blind | color\_aware]} {conform [permit | replace\_dscp <value 0-63>] {counter [enable | disable]}} exceed [permit {replace\_dscp <value 0-63>} | drop] {counter [enable | disable]} violate [permit {replace\_dscp <value 0-63>} | drop] {counter [enable | disable]} | delete]**

#### **Parameters**

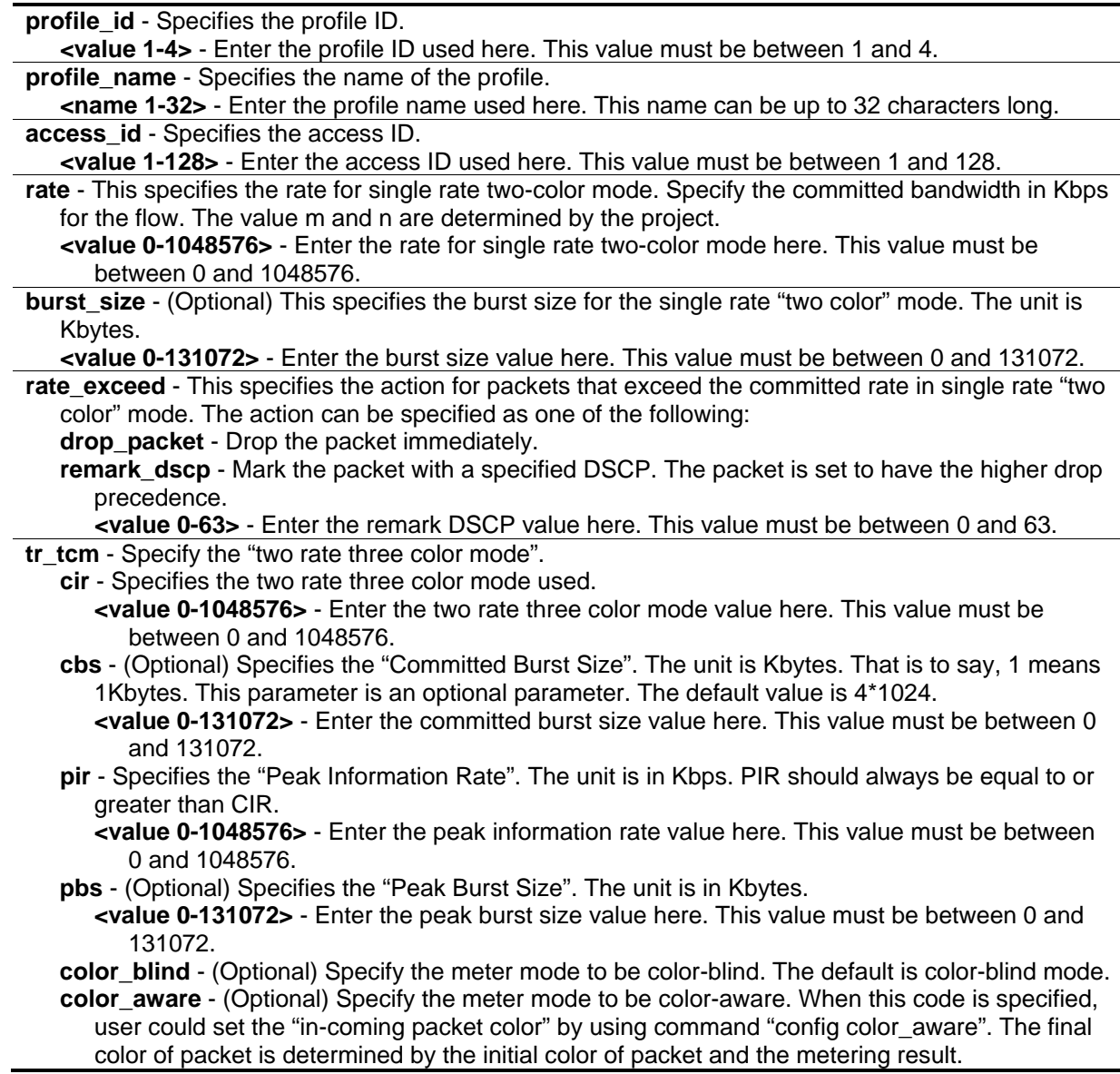

**conform** - (Optional) Specify the action when packet is in "green color". **permit** - Permit the packet. replace dscp - Changes the DSCP of the packet. **<value 0-63>** - Enter the replace DSCP value here. This value must be between 0 and 63. **counter** - (Optional) Specifies the ACL counter. This is optional. The default is "disable". The resource may be limited so that a counter cannot be turned on. Counters will be cleared when the function is disabled. **enable** - Specifies that the ACL counter parameter will be enabled. **disable** - Specifies that the ACL counter parameter will be disabled. **exceed** - Specify the action when packet is in "yellow color". **permit** - (Optional) Permit the packet. replace dscp - Changes the DSCP of the packet. **<value 0-63>** - Enter the DSCP replace value here. This value must be between 0 and 63. **drop** - Drops the packet. **counter** - (Optional) Specifies the ACL counter. This is optional. The default is "disable". The resource may be limited so that a counter cannot be turned on. Counters will be cleared when the function is disabled. **enable** - Specifies that the ACL counter parameter will be enabled. **disable** - Specifies that the ACL counter parameter will be disabled. **violate** - Specify the action when packet is in "red color". **permit** - Permit the packet. **replace dscp** - (Optional) Changes the DSCP of the packet. **<value 0-63>** - Enter the DSCP replace value here. This value must be between 0 and 63. **drop** - Drops the packet. **counter** - (Optional) Specifies the ACL counter. This is optional. The default is "disable". The resource may be limited so that a counter cannot be turned on. Counters will be cleared when the function is disabled. **enable** - Specifies that the ACL counter parameter will be enabled. **disable** - Specifies that the ACL counter parameter will be disabled. **sr** tcm - Specify the "single rate three color mode". **cir** - Specifies the single rate three color mode used. **<value 0-1048576>** - Enter the single rate three color mode value here. This value must be between 0 and 1048576. **cbs** - Specify the "committed burst size". The unit is Kbytes. **<value 0-131072>** - Enter the committed burst size value here. This value must be between 0 and 131072. **ebs** - Specify the "Excess Burst Size". The unit is Kbytes. **<value 0-131072>** - Enter the excess burst size value here. This value must be between 0 and 131072. **color\_blind** - (Optional) Specify the meter mode to be color-blind. The default is color-blind mode. **color\_aware** - (Optional) Specify the meter mode to be color-aware. When this code is specified, user could set the "in-coming packet color" by using command "config color\_aware". The final color of packet is determined by the initial color of packet and the metering result. **conform** - (Optional) Specify the action when packet is in "green color". **permit** - (Optional) Permit the packet. **replace\_dscp** - Changes the DSCP of the packet. **<value 0-63>** - Enter the replace DSCP value here. This value must be between 0 and 63. **counter** - (Optional) Specifies the ACL counter. This is optional. The default is "disable". The resource may be limited so that a counter cannot be turned on. Counters will be cleared when the function is disabled. **enable** - Specifies that the ACL counter parameter will be enabled. **disable** - Specifies that the ACL counter parameter will be disabled. **exceed** - Specify the action when packet is in "yellow color". **permit** - Permit the packet. **replace dscp** - (Optional) Changes the DSCP of the packet.

**<value 0-63>** - Enter the DSCP replace value here. This value must be between 0 and 63. **drop** - Drops the packet. **counter** - (Optional) Specifies the ACL counter. This is optional. The default is "disable". The resource may be limited so that a counter cannot be turned on. Counters will be cleared when the function is disabled. **enable** - Specifies that the ACL counter parameter will be enabled. **disable** - Specifies that the ACL counter parameter will be disabled. **violate** - Specify the action when packet is in "red color". **permit** - Permit the packet. **replace\_dscp** - (Optional) Changes the DSCP of the packet. **<value 0-63>** - Enter the DSCP replace value here. This value must be between 0 and 63. **drop** - Drops the packet. **counter** - (Optional) Specifies the ACL counter. This is optional. The default is "disable". The resource may be limited so that a counter cannot be turned on. Counters will be cleared when the function is disabled. **enable** - Specifies that the ACL counter parameter will be enabled. **disable** - Specifies that the ACL counter parameter will be disabled. **delete** - Delete the specified "flow\_meter".

#### **Restrictions**

Only Administrator, Operator and Power-User level users can issue this command.

#### **Example**

To configure a "two rates three color" flow meter:

```
DGS-3420-28SC:admin# config egress_flow_meter profile_id 1 access_id 1 tr_tcm cir 
1000 cbs 200 pir 2000 pbs 200 exceed permit replace_dscp 21 violate drop
Command: config egress_flow_meter profile_id 1 access_id 1 tr_tcm cir 1000 cbs 200 
pir 2000 pbs 200 exceed permit replace_dscp 21 violate drop
```
Success.

DGS-3420-28SC:admin#

#### 6-7 [show egress\\_flow\\_meter](#page-1340-0)

#### **Description**

This command is used to display the egress flow-based metering configuration.

#### **Format**

**show egress\_flow\_meter {[profile\_id <value 1-4> | profile\_name <name 1-32>] {access\_id <value1-128>}}**

#### **Parameters**

**profile\_id** - (Optional) Specifies the index of access list profile. **<value 1-4>** - Enter the profile ID used here. This value must be between 1 and 4. **profile\_name** - (Optional) Specifies the name of the profile. **<name 1-32>** - Enter the profile name used here. This name can be up to 32 characters long. **access\_id** - (Optional) Specifies the access ID. **<value 1-128>** - Enter the access ID used here. This value must be between 1 and 128.

#### **Restrictions**

None.

#### **Example**

To display current egress flow meter table:

```
DGS-3420-28SC:admin#show egress_flow_meter
Command: show egress_flow_meter
Flow Meter Information
------------------------------------------------------------------------------
Profile ID:1 Access ID:1 Mode : Meter
Rate(Kbps):1000 Burst size(Kbyte):1000
Action:
  Rate exceed : Permit Replace DSCP: 20
                                                      ------------------------------------------------------------------------------
Total Entries: 1
DGS-3420-28SC:admin#
```
# 6-8 [create port\\_group](#page-1340-0) id

#### **Description**

This command is used to create a port group.

#### **Format**

**create port\_group id <value 1-64> name <name 16>**

#### **Parameters**

**id** - Specifies the port group ID. **<value 1-64>** - Enter the port group ID here. This value must be between 1 and 64. **name** - Specifies the port group name. **<name 16>** - Enter the port group name here. This name can be up to 16 characters long.

## **Restrictions**

Only Administrator and Operator-level users can issue this command.

#### **Example**

To create a port group:

DGS-3420-28SC:admin# create port\_group id 2 name group2 Command: create port\_group id 2 name group2

Success.

DGS-3420-28SC:admin#

# 6-9 [config port\\_group](#page-1340-0)

#### **Description**

This command is used to add or delete a port list to a port group.

#### **Format**

**config port\_group [id <value 1-64> | name <name 16>] [add | delete] [<portlist> | all]**

#### **Parameters**

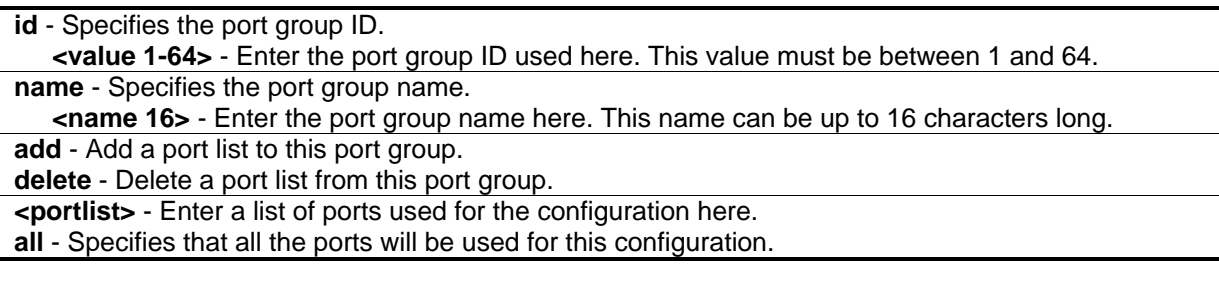

## **Restrictions**

Only Administrator and Operator-level users can issue this command.

#### **Example**

Add port list "1-3" to the port group which ID is "2":

```
DGS-3420-28SC:admin# config port_group id 2 add 1-3
Command: config port_group id 2 add 1-3
```
Success.

DGS-3420-28SC:admin#

## 6-10 [delete port\\_group](#page-1340-0)

#### **Description**

This command is used to delete port group.

#### **Format**

**delete port\_group [id <value 1-64> | name <name 16>]**

#### **Parameters**

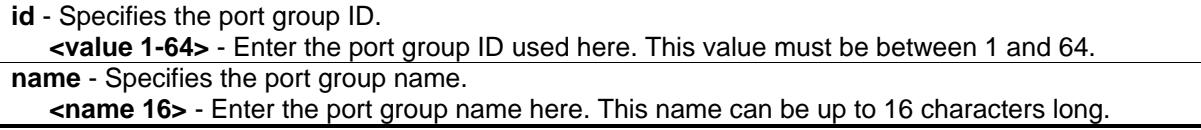

#### **Restrictions**

Only Administrator and Operator-level users can issue this command.

#### **Example**

To delete the port group which ID is "2":

```
DGS-3420-28SC:admin# delete port_group id 2
Command: delete port_group id 2
Success.
DGS-3420-28SC:admin#
```
# 6-11 [show port\\_group](#page-1340-0)

#### **Description**

This command is used to display the port group information.

#### **Format**

**show port\_group {id <value 1-64> | name <name 16>}**

#### **Parameters**

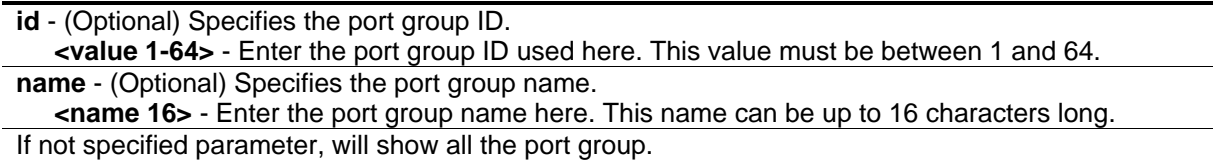

# **Restrictions**

Only Administrator and Operator-level users can issue this command.

# **Example**

To show all the port group information:

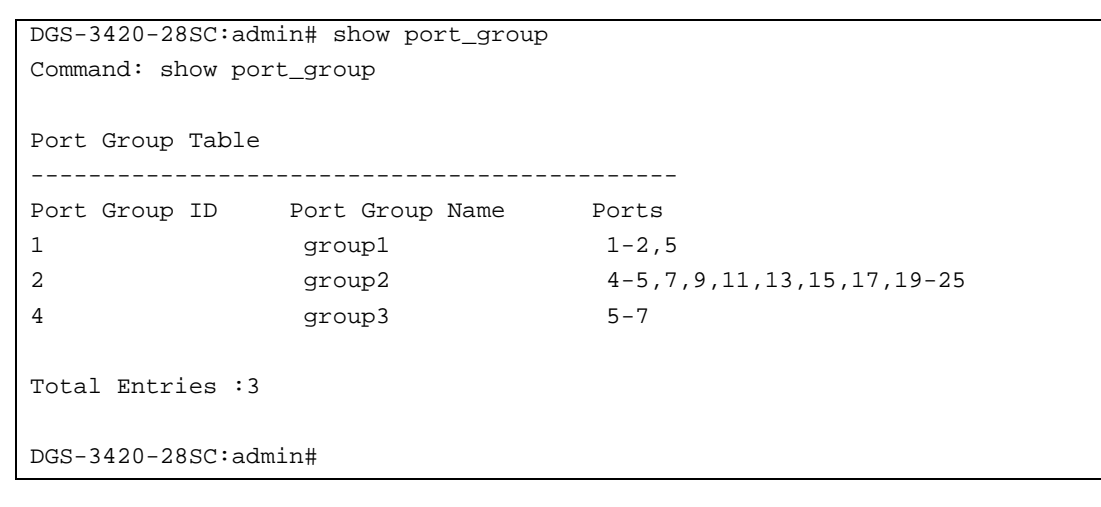

# Chapter 7 ARP Commands

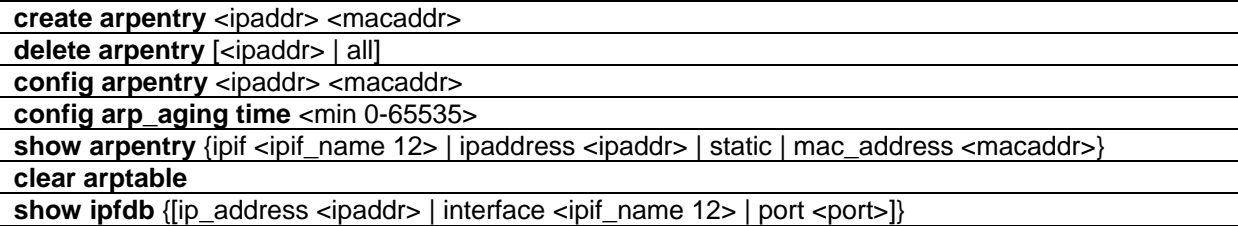

# 7-1 create arpentry

#### **Description**

This command is used to enter an IP address and the corresponding MAC address into the switch's ARP table.

## **Format**

**create arpentry <ipaddr> <macaddr>**

#### **Parameters**

**<ipaddr>** - The IP address of the end node or station. **<macaddr>** - The MAC address corresponding to the IP address above.

# **Restrictions**

Only Administrator, Operator and Power-User level users can issue this command.

# **Example**

To create a static ARP entry for the IP address 10.48.74.121 and MAC address 00:50:BA:00:07:36:

```
DGS-3420-28SC:admin#create arpentry 10.48.74.121 00-50-BA-00-07-36
Command: create arpentry 10.48.74.121 00-50-BA-00-07-36
```
Success.

```
DGS-3420-28SC:admin#
```
# 7-2 delete arpentry

## **Description**

This command is used to delete an ARP entry, made using the **create arpentry** command above, by specifying either the IP address of the entry or all. Specifying **all** deletes the switch's ARP table.

#### **Format**

**delete arpentry [<ipaddr> | all]**

#### **Parameters**

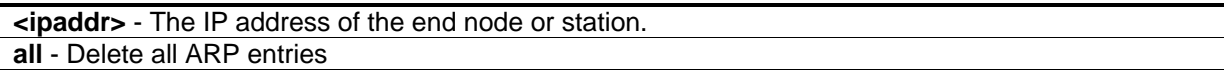

#### **Restrictions**

Only Administrator, Operator and Power-User level users can issue this command.

#### **Example**

To delete an entry of IP address 10.48.74.121 from the ARP table:

```
DGS-3420-28SC:admin#delete arpentry 10.48.74.121
Command: delete arpentry 10.48.74.121
```
Success.

DGS-3420-28SC:admin#

# 7-3 config arpentry

#### **Description**

This command is used to configure a static entry in the ARP table. Specify the IP address and MAC address of the entry.

#### **Format**

**config arpentry <ipaddr> <macaddr>**

#### **Parameters**

```
<ipaddr> - The IP address of the end node or station.
<macaddr> - The MAC address corresponding to the IP address above.
```
## **Restrictions**

Only Administrator, Operator and Power-User level users can issue this command.

## **Example**

To configure a static ARP entry for the IP address 10.48.74.121 and MAC address 00:50:BA:00:07:36:

```
DGS-3420-28SC:admin#config arpentry 10.48.74.121 00-50-BA-00-07-36
Command: config arpentry 10.48.74.121 00-50-BA-00-07-36
```
Success.

DGS-3420-28SC:admin#

# 7-4 config arp\_aging time

#### **Description**

This command is used to set the maximum amount of time, in minutes, that an ARP entry can remain in the switch's ARP table, without being accessed, before it is dropped from the table.

#### **Format**

**config arp\_aging time <min 0-65535>**

#### **Parameters**

**<min 0-65535>** - The ARP age-out time, in minutes. The default is 20 minutes. The range is 0 to 65535 minutes.

#### **Restrictions**

Only Administrator, Operator and Power-User level users can issue this command.

#### **Example**

To configure the ARP aging time:

```
DGS-3420-28SC:admin#config arp_aging time 30
Command: config arp_aging time 30
Success.
DGS-3420-28SC:admin#
```
# 7-5 show arpentry

#### **Description**

This command is used to display the Address Resolution Protocol (ARP) table. Filter the display by IP address, interface name, or static entries.

## **Format**

**show arpentry {ipif <ipif\_name 12> | ipaddress <ipaddr> | static | mac\_address <macaddr>}**

#### **Parameters**

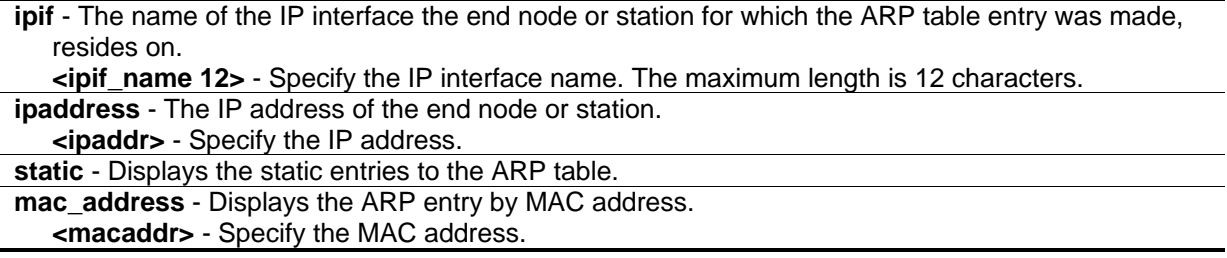

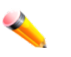

**Note:** If no parameter is specified, all ARP entries will be displayed.

#### **Restrictions**

None.

#### **Example**

To display the ARP table:

```
DGS-3420-28SC:admin# show arpentry
Command: show arpentry
ARP Aging Time : 20
Interface IP Address MAC Address Type
------------- --------------- ----------------- ---------------
System 10.0.0.0 FF-FF-FF-FF-FF-FF Local/Broadcast
System 10.90.90.90 00-01-02-03-04-00 Local<br>System 10.255.255.255 FF-FF-FF-FF-FF-FF Local
             10.255.255.255 FF-FF-FF-FF-FF-FF-FF Local/Broadcast
Total Entries: 3
DGS-3420-28SC:admin#
```
# 7-6 clear arptable

## **Description**

This command is used to remove dynamic entries from the ARP table. Static ARP entries are not affected.

#### **Format**

**clear arptable**

#### **Parameters**

None.

## **Restrictions**

Only Administrator, Operator and Power-User level users can issue this command.

## **Example**

To remove the dynamic entries from the ARP table:

```
DGS-3420-28SC:admin#clear arptable
```
Command: clear arptable

Success.

DGS-3420-28SC:admin#

# 7-7 show ipfdb

# **Description**

This command is used to display the IP address forwarding table on the Switch.

#### **Format**

**show ipfdb {[ip\_address <ipaddr> | interface <ipif\_name 12> | port <port>]}**

## **Parameters**

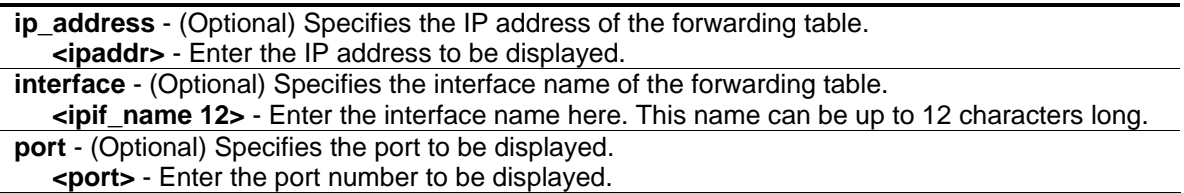

# **Restrictions**

None.

# **Example**

To display the IP address forwarding table on the Switch:

```
DGS-3420-28SC:admin# show ipfdb
Command: show ipfdb
Interface IP Address Port Learned
------------ ---------------- --------- ---------
Total Entries: 0
DGS-3420-28SC:admin#
```
# Chapter 8 ARP Spoofing Prevention Commands

**config arp\_spoofing\_prevention** [add gateway\_ip <ipaddr> gateway\_mac <macaddr> ports [<portlist> | all] | delete gateway\_ip <ipaddr>] **show arp\_spoofing\_prevention**

# 8-1 config arp\_spoofing\_prevention

#### **Description**

The user can configure the spoofing prevention entry to prevent spoofing of MAC for the protected gateway. When an entry is created, those ARP packets whose sender IP matches the gateway IP of an entry, but either its sender MAC field or source MAC field does not match the gateway MAC of the entry will be dropped by the system.

#### **Format**

**config arp\_spoofing\_prevention [add gateway\_ip <ipaddr> gateway\_mac <macaddr> ports [<portlist> | all] | delete gateway\_ip <ipaddr>]**

## **Parameters**

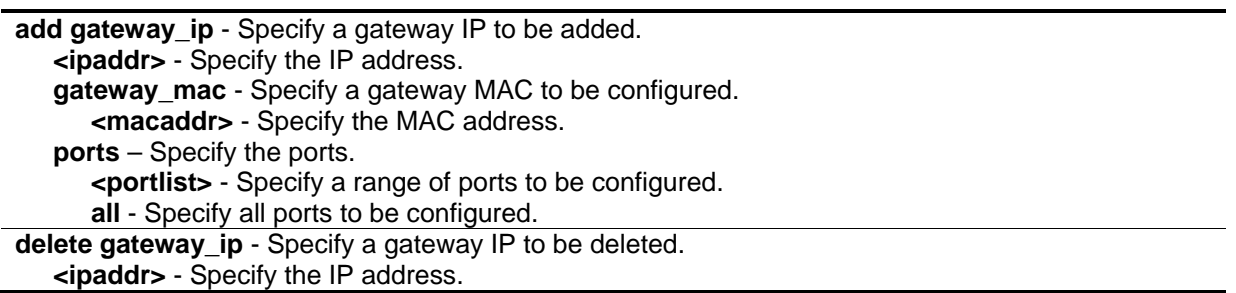

#### **Restrictions**

Only Administrator, Operator and Power-User level users can issue this command.

#### **Example**

To configure the prevent IP spoofing attack:

DGS-3420-28SC:admin#config arp\_spoofing\_prevention add gateway\_ip 10.254.254.251 gateway\_mac 00-00-00-11-11-11 ports 1-2 Command: config arp\_spoofing\_prevention add gateway\_ip 10.254.254.251 gateway\_mac 00-00-00-11-11-11 ports 1-2 Success. DGS-3420-28SC:admin#

# 8-2 show arp\_spoofing\_prevention

#### **Description**

This command is used to display the ARP spoofing prevention status.

#### **Format**

**show arp\_spoofing\_prevention**

#### **Parameters**

None.

#### **Restrictions**

None.

#### **Example**

To display the ARP spoofing prevention status:

```
DGS-3420-28SC:admin#show arp_spoofing_prevention
Command: show arp_spoofing_prevention
Gateway IP Gateway MAC Ports
------------------ ------------------- --------------------
192.168.0.1 00-00-00-00-00-01 1-28 
Total Entries: 1
DGS-3420-28SC:admin#
```
# Chapter 9 Asymmetric VLAN **Commands**

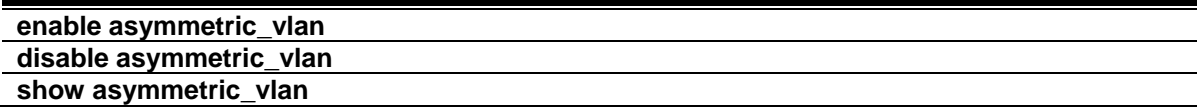

# 9-1 enable asymmetric\_vlan

#### **Description**

This command is used to enable the asymmetric VLAN function.

## **Format**

**enable asymmetric\_vlan**

# **Parameters**

None.

# **Restrictions**

Only Administrator, Operator and Power-User level users can issue this command.

# **Example**

To enable asymmetric VLAN setting:

```
DGS-3420-28SC:admin# enable asymmetric_vlan
Command: enable asymmetric_vlan
```
Success.

```
DGS-3420-28SC:admin#
```
# 9-2 disable asymmetric\_vlan

# **Description**

This command is used to disable the asymmetric VLAN function.

# **Format**

**disable asymmetric\_vlan**

#### **Parameters**

None.

# **Restrictions**

Only Administrator, Operator and Power-User level users can issue this command.

# **Example**

To disable asymmetric VLAN setting:

```
DGS-3420-28SC:admin# disable asymmetric_vlan
Command: disable asymmetric_vlan
```
Success.

DGS-3420-28SC:admin#

# 9-3 show asymmetric\_vlan

# **Description**

This command is used to display the asymmetric VLAN function.

# **Format**

**show asymmetric\_vlan**

# **Parameters**

None.

# **Restrictions**

None.

# **Example**

To display asymmetric VLAN:

DGS-3420-28SC:admin# show asymmetric\_vlan Command: show asymmetric\_vlan

Asymmetric Vlan : Disabled

DGS-3420-28SC:admin#

# Chapter 10 Auto Configuration **Commands**

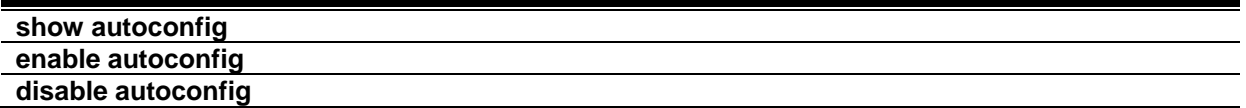

# 10-1 show autoconfig

#### **Description**

This command is used to display the status of automatically getting configuration from a TFTP server.

## **Format**

**show autoconfig**

## **Parameters**

None.

# **Restrictions**

None.

# **Example**

To display the DHCP auto configuration status:

```
DGS-3420-28SC:admin#show autoconfig
Command: show autoconfig
Autoconfig State: Disabled
DGS-3420-28SC:admin#
```
# 10-2 enable autoconfig

# **Description**

This command is used to enable automatically to get configuration from a TFTP server according to the options in the DHCP reply packet. To employ this method, the DHCP server must be set up to deliver the TFTP server IP address and configuration file name information first.

#### **Format**

**enable autoconfig**

## **Parameters**

None.

## **Restrictions**

Only Administrator and Operator-level users can issue this command.

# **Example**

To enable DHCP auto configuration status:

```
DGS-3420-28SC:admin#enable autoconfig
```
Command: enable autoconfig

Success.

```
DGS-3420-28SC:admin#
```
# 10-3 disable autoconfig

### **Description**

This command is used to disable automatically to get configuration from a TFTP server.

#### **Format**

**disable autoconfig**

#### **Parameters**

None.

## **Restrictions**

Only Administrator and Operator-level users can issue this command.

# **Example**

To disable the DHCP auto configuration status:

DGS-3420-28SC:admin#disable autoconfig Command: disable autoconfig

Success.

DGS-3420-28SC:admin#

# Chapter 11 Basic IP Commands

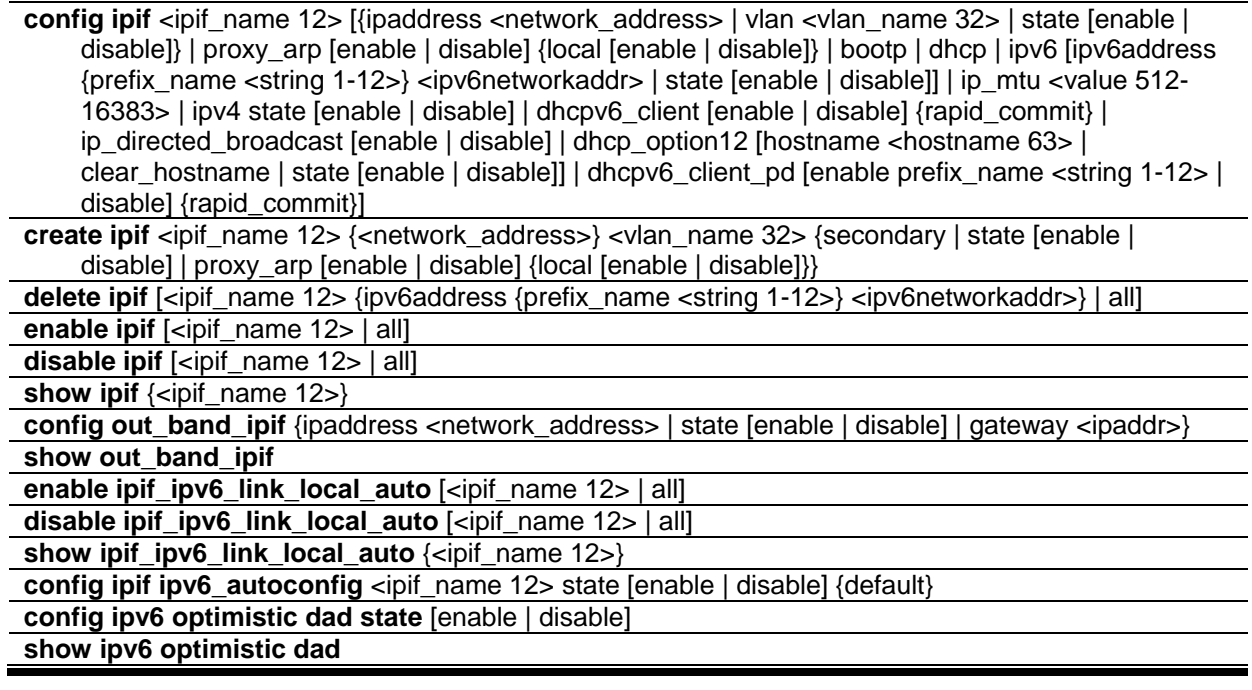

# 11-1 config ipif

# **Description**

Configure the parameters for an L3 interface. For IPv4, only the system interface can be specified for the way to get the IP address. If the mode is set to BOOTP or DHCP, then the IPv4 address will be obtained through the operation of protocols. The manual configuration of the IP address will be of no use. If the mode is configured to BOOTP or DHCP first, and then the user configures IP address later, the mode will be changed to manual configured mode. For IPv6, multiple addresses can be defined on the same L3 interface. For IPv4, multi-netting must be done by creation of a secondary interface. Note that an IPv6 address is not allowed to be configured on a secondary interface.

# **Format**

**config ipif <ipif\_name 12> [{ipaddress <network\_address> | vlan <vlan\_name 32> | state [enable | disable]} | proxy\_arp [enable | disable] {local [enable | disable]} | bootp | dhcp | ipv6 [ipv6address {prefix\_name <string 1-12>} <ipv6networkaddr> | state [enable | disable]] | ip\_mtu <value 512-16383> | ipv4 state [enable | disable] | dhcpv6\_client [enable | disable] {rapid\_commit} | ip\_directed\_broadcast [enable | disable] | dhcp\_option12 [hostname <hostname 63> | clear\_hostname | state [enable | disable]] | dhcpv6\_client\_pd [enable prefix\_name <string 1-12> | disable] {rapid\_commit}]**

# **Parameters**

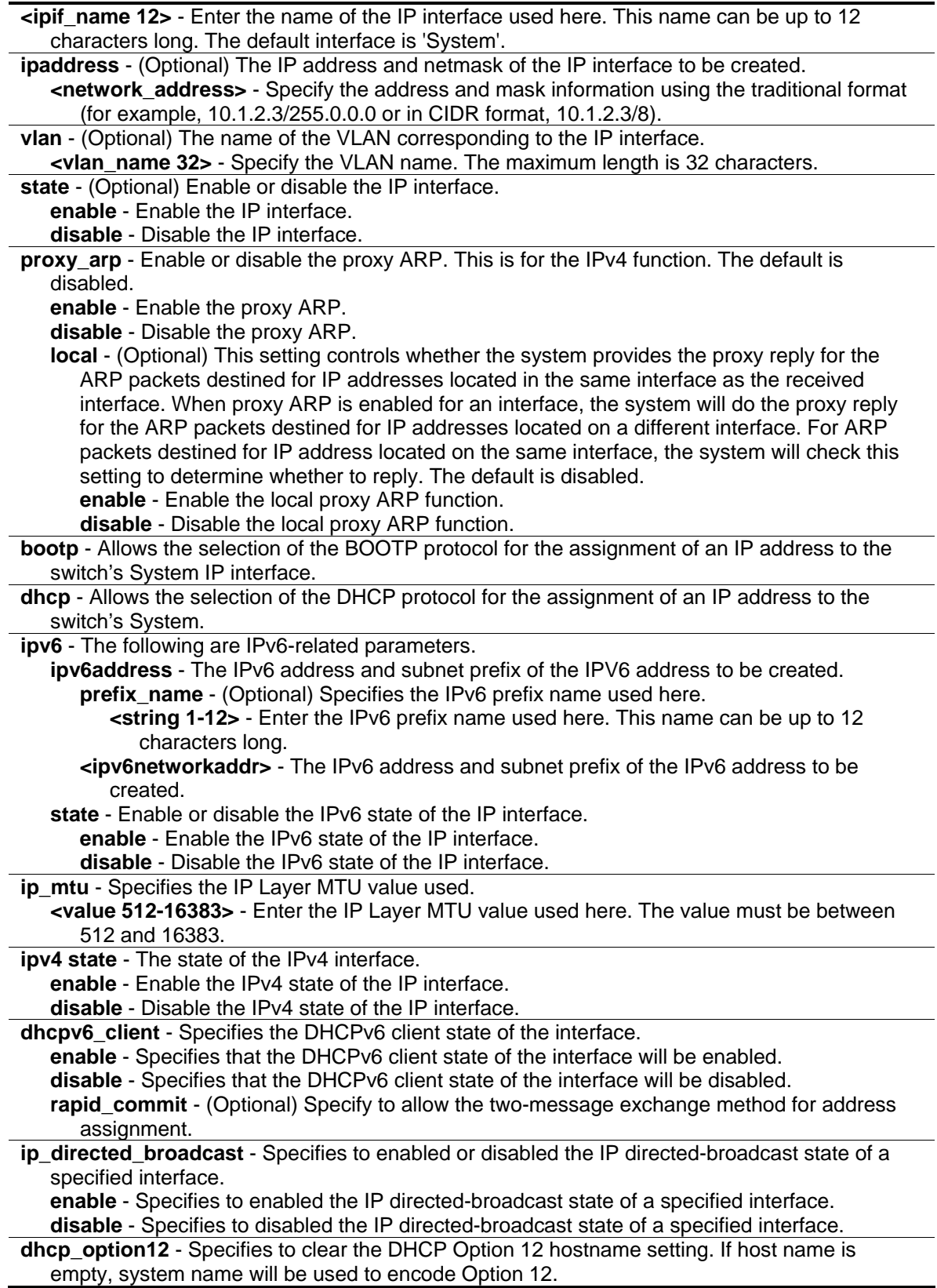
**hostname** - Specifies the DHCP Option 12 hostname used. **<hostname 63>** - Enter the DHCP Option 12 hostname used here. This name can be up to 63 characters long. **clear\_hostname** - Specifies to clear the DHCP Option 12 hostname setting. **state** - Specifies the state of this function. **enable** - Specifies that the clear DHCP Option 12 hostname setting will be enabled. **disable** - Specifies that the clear DHCP Option 12 hostname setting will be disabled. **dhcpv6\_client\_pd** - Specifies the DHCPv6 client PD state of the interface. **enable** - Specifies to enable the DHCPv6 client PD state of the interface. **prefix\_name** - Specifies an alias name for the prefix requested from the delegation router. If disabled, the DHCPv6 client PD name will automatically be cleared. **<string 1-12>** - Enter the prefix alias name used here. This name can be up to 12 characters long. **disable** - Specifies to disable the DHCPv6 client PD state of the interface. **rapid commit** - (Optional) Specify to allow the two-message exchange method for address assignment.

#### **Restrictions**

Only Administrator, Operator and Power-User level users can issue this command.

#### **Example**

To configure the System IP interface:

```
DGS-3420-28SC:admin#config ipif System vlan v1
Command: config ipif System vlan v1
```
Success.

DGS-3420-28SC:admin#

To configure the DHCPv6 client PD state of the System interface to enabled:

DGS-3420-28SC:admin#config ipif System dhcpv6\_client\_pd enable prefix prefix1 Command: config ipif System dhcpv6\_client\_pd enable prefix\_name prefix1 Success. DGS-3420-28SC:admin#

To configure the IPv6 address for IP2 interface:

```
DGS-3420-28SC:admin#config ipif ip2 ipv6 ipv6address prefix_name alpha 2:2:2::1/64
Command: config ipif ip2 ipv6 ipv6address prefix_name alpha 2:2:2::1/64
Success.
```
DGS-3420-28SC:admin#

# 11-2 create ipif

# **Description**

This command is used to create an L3 interface. This interface can be configured with IPv4 or IPv6 addresses. Currently, it has a restriction: an interface can have only one IPv4 address defined. But it can have multiple IPv6 addresses defined. Thus, the multinetting configuration of IPv4 must be done through creation of a secondary interface on the same VLAN, instead of directly configuring multiple IPv4 addresses on the same interface. Configuration of IPv6 addresses must be done through the command **config ipif**.

# **Format**

**create ipif <ipif\_name 12> {<network\_address>} <vlan\_name 32> {secondary | state [enable | disable] | proxy\_arp [enable | disable] {local [enable | disable]}}**

## **Parameters**

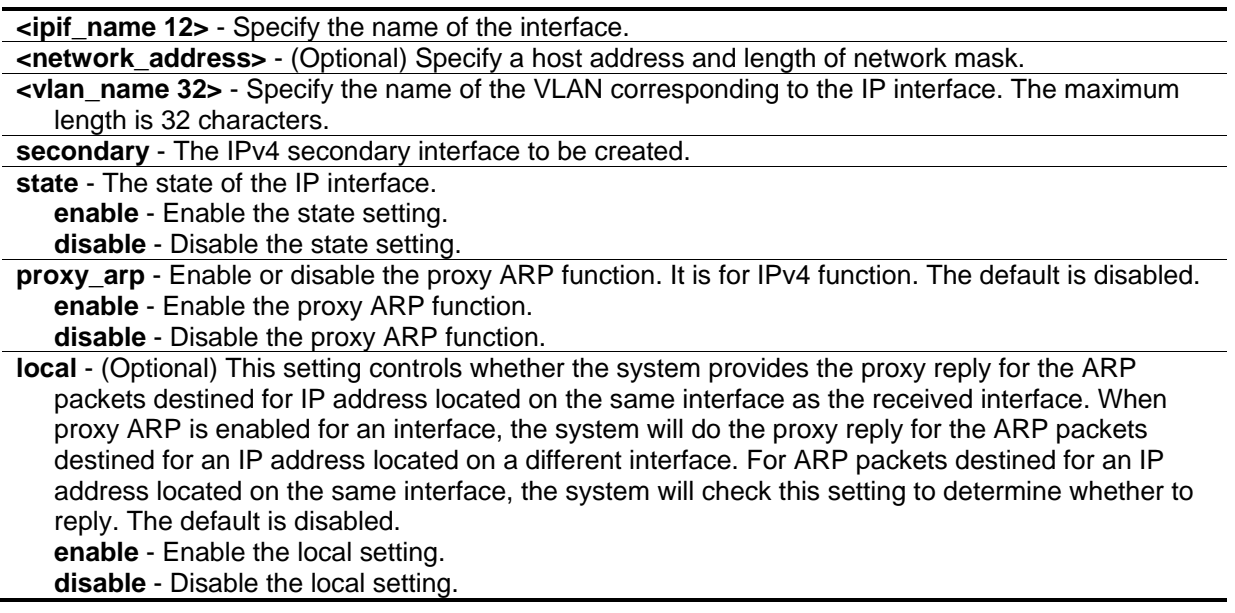

# **Restrictions**

Only Administrator, Operator and Power-User level users can issue this command.

# **Example**

To create an IP interface petrovic1:

DGS-3420-28SC:admin#create ipif petrovic1 100.1.1.2/16 VLAN598 Command: create ipif petrovic1 100.1.1.2/16 VLAN598

Success.

DGS-3420-28SC:admin#

# 11-3 delete ipif

## **Description**

This command is used to delete an interface or an IPv6 address.

## **Format**

```
delete ipif [<ipif_name 12> {ipv6address {prefix_name <string 1-12>} <ipv6networkaddr>} | all]
```
#### **Parameters**

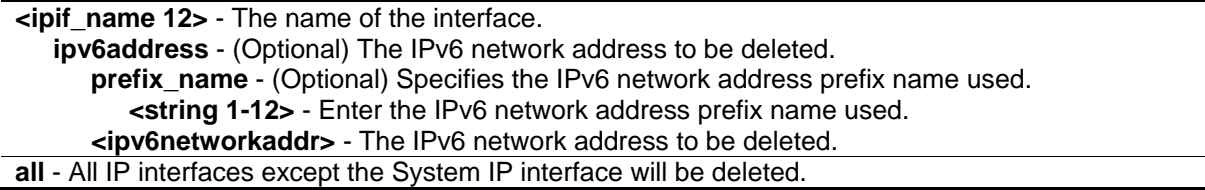

## **Restrictions**

Only Administrator, Operator and Power-User level users can issue this command.

## **Example**

To delete interface petrovic1:

```
DGS-3420-28SC:admin#delete ipif petrovic1
Command: delete ipif petrovic1
```
Success.

```
DGS-3420-28SC:admin#
```
# 11-4 enable ipif

## **Description**

This command is used to enable the state for an IPIF. When the state is enabled, the IPv4 processing will be started when an IPv4 address is configured on the IPIF. The IPv6 processing will be started when an IPv6 address is explicitly configured on the IPIF.

## **Format**

**enable ipif [<ipif\_name 12> | all]**

### **Parameters**

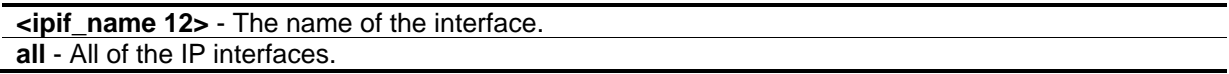

## **Restrictions**

Only Administrator, Operator and Power-User level users can issue this command.

## **Example**

To enable the state for interface petrovic1:

```
DGS-3420-28SC:admin#enable ipif petrovic1
Command: enable ipif petrovic1
```
Success.

```
DGS-3420-28SC:admin#
```
# 11-5 disable ipif

## **Description**

This command is used to disable the state of an interface.

#### **Format**

**disable ipif [<ipif\_name 12> | all]**

#### **Parameters**

```
<ipif_name 12> - The name of the interface.
all - All of the IP interfaces.
```
## **Restrictions**

Only Administrator, Operator and Power-User level users can issue this command.

## **Example**

To disable the state for an interface:

```
DGS-3420-28SC:admin#disable ipif petrovic1
Command: disable ipif petrovic1
```
Success.

DGS-3420-28SC:admin#

# 11-6 show ipif

## **Description**

This command is used to display IP interface settings.

## **Format**

**show ipif {<ipif\_name 12>}**

## **Parameters**

**<ipif\_name 12>** - (Optional) The name of the interface.

## **Restrictions**

None.

# **Example**

To display IP interface settings:

```
DGS-3420-28SC:admin#show ipif
Command: show ipif
IP Interface : System
VLAN Name : default
Interface Admin State : Enabled
Link Status : LinkDown
IPv4 Address : 10.90.90.90/8 (Manual) Primary
Proxy ARP : Disabled (Local : Disabled)
IP Directed Broadcast : Disabled
IPv4 State : Enabled
DHCPv6 Client State : Disabled
DHCPv6 Client PD State : Enabled
DHCPv6 Client PD Prefix Name: prefix1
IPv6 Link-Local Address : FE80::201:2FF:FE03:400/128
IPv6 State : Enabled
IP MTU : 1500
DHCP Option12 State : Disabled
DHCP Option12 Host Name :
IP Interface : mgmt_ipif
Status : Enabled
IP Address : 192.168.0.1
Subnet Mask : 255.255.255.0
Gateway : 0.0.0.0
Total Entries: 2
DGS-3420-28SC:admin#
```
# 11-7 config out\_band\_ipif

# **Description**

This command is used to configure the out of band management port settings.

## **Format**

**config out\_band\_ipif {ipaddress <network\_address> | state [enable | disable] | gateway <ipaddr>} (1)**

## **Parameters**

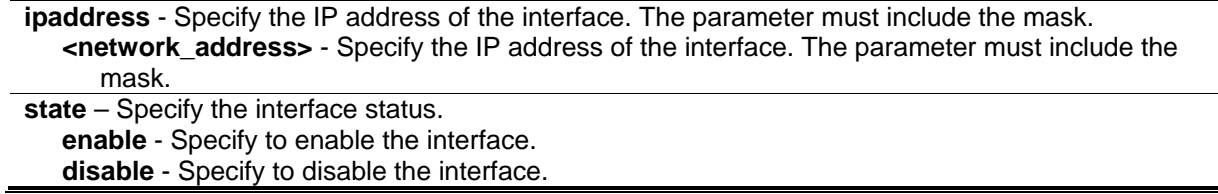

**gateway** - Specify the gateway IP address of the out-of-band management network. **<ipaddr>** - Specify the gateway IP address.

## **Restrictions**

Only Administrator, Operator and Power-User level users can issue this command.

## **Example**

To disable the out-of-band management state:

```
DGS-3420-28SC:admin#config out_band_ipif state disable
Command: config out_band_ipif state disable
Success.
DGS-3420-28SC:admin#
```
# 11-8 show out\_band\_ipif

## **Description**

This command is used to display the current configurations of special out-of-band management interfaces.

## **Format**

**show out\_band\_ipif**

## **Parameters**

None.

## **Restrictions**

None.

## **Example**

To display the configuration of out-of-band management interfaces:

```
DGS-3420-28SC:admin#show out_band_ipif
Command: show out_band_ipif
Status : Enable
IP Address : 192.168.0.1
Subnet Mask : 255.255.255.0
Gateway : 0.0.0.0
Link Status : LinkDown
DGS-3420-28SC:admin#
```
# 11-9 enable ipif\_ipv6\_link\_local\_auto

## **Description**

This command is used to enable the auto configuration of link local address when there are no IPv6 addresses explicitly configured. When an IPv6 address is explicitly configured, the link local address will be automatically configured, and the IPv6 processing will be started. When there is no IPv6 address explicitly configured, by default, link local address is not configured and the IPv6 processing will be disabled. By enabling this automatic configuration, the link local address will be automatically configured and IPv6 processing will be started.

## **Format**

**enable ipif\_ipv6\_link\_local\_auto [<ipif\_name 12> | all]**

## **Parameters**

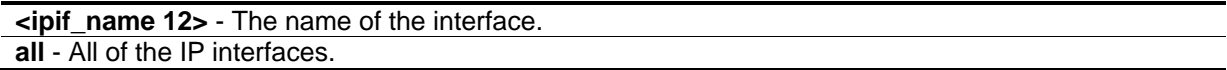

# **Restrictions**

Only Administrator, Operator and Power-User level users can issue this command.

## **Example**

To enable the automatic configuration of link local address for an interface:

```
DGS-3420-28SC:admin#enable ipif_ipv6_link_local_auto interface1
Command: enable ipif_ipv6_link_local_auto interface1
Success.
DGS-3420-28SC:admin#
```
# 11-10 disable ipif\_ipv6\_link\_local\_auto

## **Description**

This command is used to disable the auto configuration of link local address when no IPv6 address is explicitly configured.

## **Format**

**disable ipif\_ipv6\_link\_local\_auto [<ipif\_name 12> | all]**

#### **Parameters**

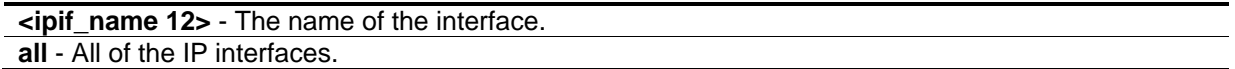

## **Restrictions**

Only Administrator, Operator and Power-User level users can issue this command.

## **Example**

To disable the automatic configuration of link local address for an interface:

```
DGS-3420-28SC:admin#disable ipif_ipv6_link_local_auto interface1
Command: disable ipif_ipv6_link_local_auto interface1
```
Success.

```
DGS-3420-28SC:admin#
```
# 11-11 show ipif\_ipv6\_link\_local\_auto

## **Description**

This command is used to display the link local address automatic configuration state.

#### **Format**

**show ipif\_ipv6\_link\_local\_auto {<ipif\_name 12>}**

#### **Parameters**

**<ipif\_name 12>** - (Optional) The name of the interface.

## **Restrictions**

None.

## **Example**

To display the link local address automatic configuration state:

```
DGS-3420-28SC:admin#show ipif_ipv6_link_local_auto
Command: show ipif_ipv6_link_local_auto
IPIF: System Automatic Link Local Address: Disabled
DGS-3420-28SC:admin#
```
# 11-12 config ipif ipv6\_autoconfig

# **Description**

This command is used to enable or disable automatic configuration of the IPv6 address using stateless auto-configuration.

This command is only available for the VLAN IPv6 interface (IPv6 is enabled on the VLAN interface). By default the auto-configuration option is disabled.

When enabling this configuration, the interface enables IPv6 processing and a router advertisement containing an assigned global address prefix will be received on this interface from an IPv6 router. The resulting address that is a combination of the prefix and the interface identifier will be assigned to the interface.

When disabling this configuration, the obtained global unicast address will be removed from the interface.

If the default option is specified, it will accord the received router advertisement to insert a default route to the IPv6 routing table. The type of this default route is SLAAC. It has a higher route preference than the dynamic default route which learnt from RIPng, OSPFv3, or BGP+. The static default route has higher route preference than it.

# **Format**

**config ipif ipv6\_autoconfig <ipif\_name 12> state [enable | disable] {default}**

## **Parameters**

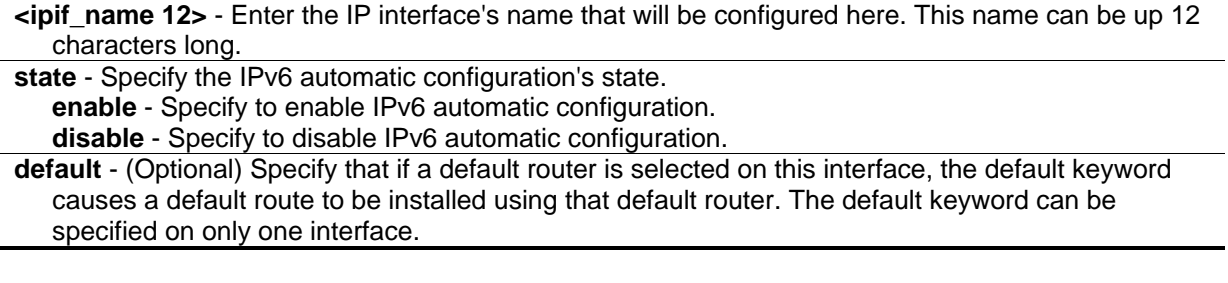

## **Restrictions**

Only Administrator, Operator and Power-User level users can issue this command.

## **Example**

To configure the state of the automatic configuration of the IPv6 address for the System IP interface:

```
DGS-3420-28SC:admin#config ipif ipv6_autoconfig System state enable
Command: config ipif ipv6_autoconfig System state enable
```
Success.

DGS-3420-28SC:admin#

# 11-13 config ipv6 optimistic dad state

#### **Description**

This command is used to configure the IPv6 optimistic Duplicate Address Detection (DAD) state.

#### **Format**

**config ipv6 optimistic dad state [enable | disable]**

#### **Parameters**

**enable** - Specify that the IPv6 optimistic DAD will be enabled. **disable** - Specify that the IPv6 optimistic DAD will be disabled. This is the default value.

#### **Restrictions**

Only Administrator, Operator and Power-User level users can issue this command.

#### **Example**

To enable the IPv6 optimistic DAD state:

```
DGS-3420-28SC:admin#config ipv6 optimistic dad state enable
Command: config ipv6 optimistic dad state enable
```
Success.

```
DGS-3420-28SC:admin#
```
# 11-14 show ipv6 optimistic dad

## **Description**

This command is used to display the IPv6 optimistic DAD state.

# **Format**

**show ipv6 optimistic dad**

# **Parameters**

None.

# **Restrictions**

Only Administrator, Operator and Power-User level users can issue this command.

# **Example**

To :

```
DGS-3420-28SC:admin#show ipv6 optimistic dad
Command: show ipv6 optimistic dad
```
IPv6 Optimistic Dad State: Enabled

DGS-3420-28SC:admin#

# Chapter 12 BPDU Attack Protection Commands

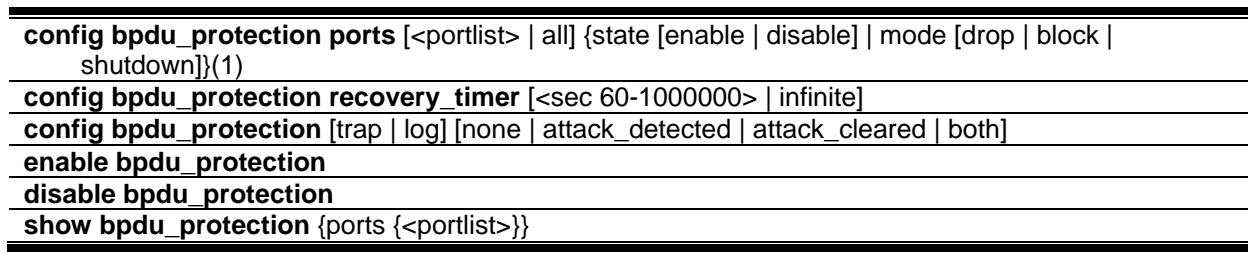

# 12-1 config bpdu\_protection ports

## **Description**

This command is used to configure port state and mode for BPDU protection.

**Note:** Only in the shutdown mode will the port link be forced down. If the port status is **Errdisabled** but the port link is up, check the **show ports err-disabled** command for the reason.

## **Format**

**config bpdu\_protection ports [<portlist> | all] {state [enable | disable] | mode [drop | block | shutdown]} (1)**

## **Parameters**

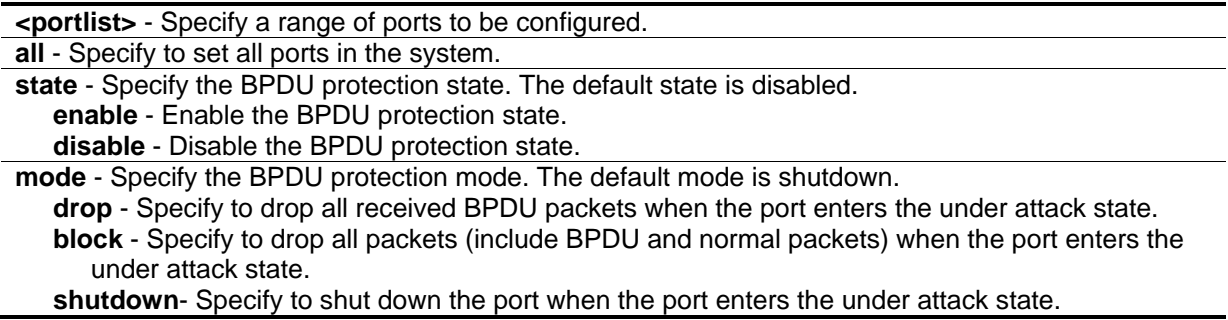

## **Restrictions**

Only Administrator, Operator and Power-User level users can issue this command.

## **Example**

To configure port state to enable and drop mode:

```
DGS-3420-28SC:admin#config bpdu_protection ports 1 state enable mode drop
Command: config bpdu_protection ports 1 state enable mode drop
```
Success. DGS-3420-28SC:admin#

# 12-2 config bpdu\_protection recovery\_timer

## **Description**

When a port enters the under attack state, it can be disabled or blocked based on the configuration. The state can be recovered manually or by the auto recovery mechanism. This command is used to configure the auto-recovery timer. To manually recover the port, the user needs to disable and reenable the port.

## **Format**

**config bpdu\_protection recovery\_timer [<sec 60-1000000> | infinite]**

#### **Parameters**

**<sec 60-1000000>** - Specify the timer (in seconds) used by the Auto-recovery mechanism to recover the port. The valid range is 60 to 1000000. Auto-recovery time is 60 seconds by default. **infinite** - Specify the port will not be auto recovered.

## **Restrictions**

Only Administrator, Operator and Power-User level users can issue this command.

## **Example**

To configure the BPDU protection recovery timer to 120 seconds for the entire switch:

```
DGS-3420-28SC:admin#config bpdu_protection recovery_timer 120
Command: config bpdu_protection recovery_timer 120
Success.
DGS-3420-28SC:admin#
```
# 12-3 config bpdu\_protection

## **Description**

This command is used to configure the BPDU protection trap state or log state.

## **Format**

**config bpdu\_protection [trap | log] [none | attack\_detected | attack\_cleared | both]**

## **Parameters**

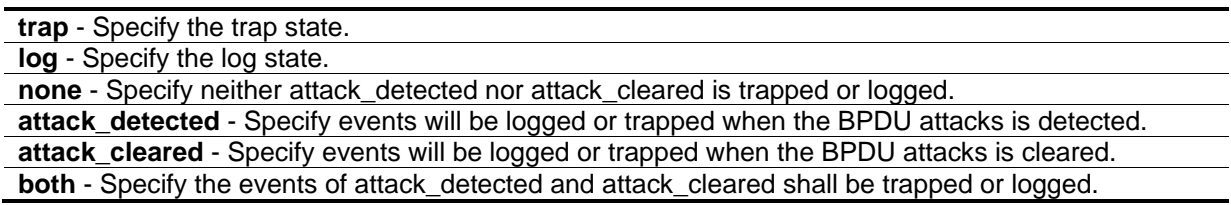

## **Restrictions**

Only Administrator, Operator and Power-User level users can issue this command.

## **Example**

To configure the BPDU protection trap state as both for the entire switch:

```
DGS-3420-28SC:admin#config bpdu_protection trap both
Command: config bpdu_protection trap both
Success.
```
DGS-3420-28SC:admin#

# 12-4 enable bpdu\_protection

## **Description**

This command is used to enable BPDU protection globally for the entire switch.

## **Format**

**enable bpdu\_protection**

#### **Parameters**

None.

## **Restrictions**

Only Administrator, Operator and Power-User level users can issue this command.

## **Example**

To enable BPDU protection for the entire switch:

```
DGS-3420-28SC:admin#enable bpdu_protection
Command: enable bpdu_protection
Success.
```

```
DGS-3420-28SC:admin#
```
# 12-5 disable bpdu\_protection

## **Description**

This command is used to disable BPDU protection globally for the entire switch.

## **Format**

**disable bpdu\_protection**

## **Parameters**

None.

# **Restrictions**

Only Administrator, Operator and Power-User level users can issue this command.

# **Example**

To disable BPDU protection:

```
DGS-3420-28SC:admin#disable bpdu_protection
Command: disable bpdu_protection
Success.
DGS-3420-28SC:admin#
```
# 12-6 show bpdu\_protection

## **Description**

This command is used to display BPDU protection global configuration or per port configuration and current status.

#### **Format**

show bpdu\_protection {ports {<portlist>}}

#### **Parameters**

**ports** - (Optional) Specify all ports to be displayed. **<portlist>** - (Optional) Specify a range of ports to be displayed.

#### **Restrictions**

None.

## **Example**

To display BPDU protection information for the entire switch:

```
DGS-3420-28SC:admin#show bpdu_protection
Command: show bpdu_protection
BPDU Protection Global Settings
---------------------------------------
BPDU Protection Status : Disabled
BPDU Protection Recover Time : 60 seconds
BPDU Protection Trap State : None
BPDU Protection Log State : Both
DGS-3420-28SC:admin#
```
To display BPDU protection status for ports 1 to 3:

```
DGS-3420-28SC:admin#show bpdu_protection ports 1-3
Command: show bpdu_protection ports 1-3
Port State Mode Status
----- ----------- ---------- -----------
1 Disabled Shutdown Normal
2 Disabled Shutdown Normal
3 Disabled Shutdown Normal
DGS-3420-28SC:admin#
```
# Chapter 13 Cable Diagnostics **Commands**

**cable\_diag ports** [<portlist> | all]

# 13-1 cable\_diag ports

## **Description**

This command is used to test copper cabling.

For 10/100Based-TX link speed RJ45 cables, two pairs of cables will be diagnosed.

For 1000Base-T link speed RJ45 cables, four pairs of cables will be diagnosed.

The type of cable errors can be open, short, or crosstalk.

- **Open** means that the cable in the error pair does not have a connection at the specified position.
- **Short** means that the cables in the error pair has a short problem at the specified position.
- **Crosstalk** means that the cable in the error pair has a crosstalk problem at the specified position.

#### **For Fast Ethernet ports:**

- 1. Where the **link partner** is **powered on with no errors** and the **link is up**, this command cannot detect the cable length.
- 2. Where the **link partner** is **powered on with errors**, this command can detect whether the error is open, short, or crosstalk. In this case this command can also detect the distance of the error.
- 3. Where the **link partner** is **powered down with no errors** and the **link is down**, this command cannot detect the cable length.
- 4. When the **link partner** is **powered down with errors**, this command can detect whether the error is open, short, or crosstalk. In this case this command can also detect the distance of the error.
- 5. When there is **no link partner** with **no errors** and the **link is up**, this command can detect the cable length.
- 6. When there is **no link partner with errors**, this command can detect whether the error is open, short, or crosstalk. In this case this command can also detect the distance of the error.

#### **For Gigabit Ethernet ports:**

- 7. Where the **link partner** is **powered on with no errors** and the **link is up**, this command cannot detect the cable length.
- 8. Where the **link partner** is **powered on with errors**, this command can detect whether the error is open, short, or crosstalk. In this case this command can also detect the distance of the error.
- 9. Where the **link partner** is **powered down with no errors** and the **link is down**, this command cannot detect the cable length.
- 10. When the **link partner** is **powered down with errors**, this command can detect whether the error is open, short, or crosstalk. In this case this command can also detect the distance of the error.
- 11. When there is **no link partner** with **no errors** and the **link is up**, this command can detect the cable length.
- 12. When there is **no link partner with errors**, this command can detect whether the error is open, short, or crosstalk. In this case this command can also detect the distance of the error.

The Cable length range that can be detected is as follows:

- Smaller than 50m (<50m)
- Between 50m and 80m (50m~80m)
- Between 80m and 100m (80m~100m)
- Greater than 100m (>100m)

The cable length deviation value is 5m, therefore if the cable length is less than 5m, 'No Cable' may be displayed under the 'Test Result' column.

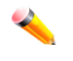

**Note:** This test will consume a low number of packets. Since this test is for copper cable, the port with fiber cable will be skipped from the test.

#### **Format**

**cable\_diag ports [<portlist> | all]**

#### **Parameters**

```
<portlist> - Specify a range of ports to be configured.
all – Specify to set all ports in the system.
```
## **Restrictions**

Only Administrator, Operator and Power-User level users can issue this command.

# **Example**

To test the cable on ports 1 to 4, and 8:

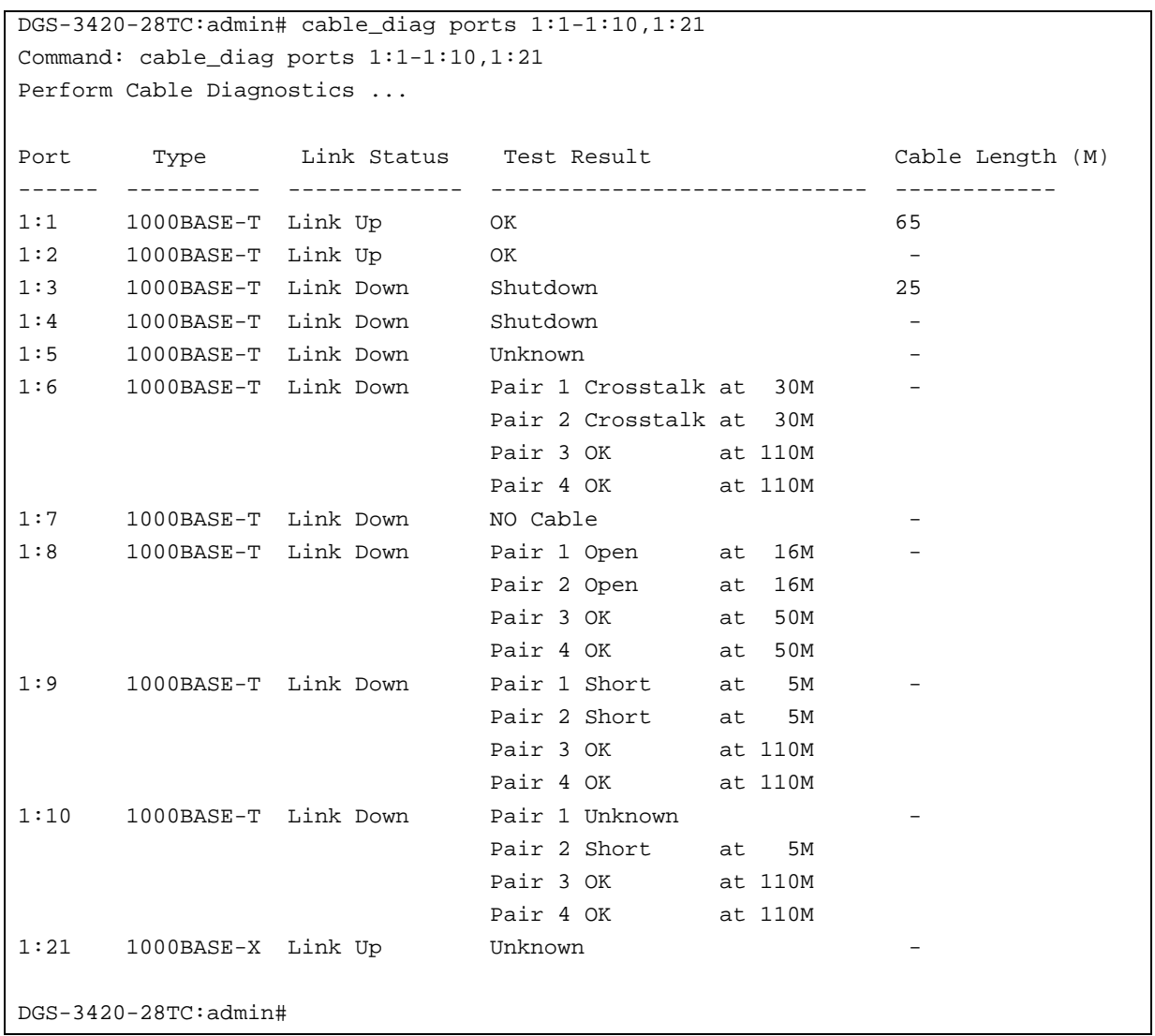

# Chapter 14 CFM Commands

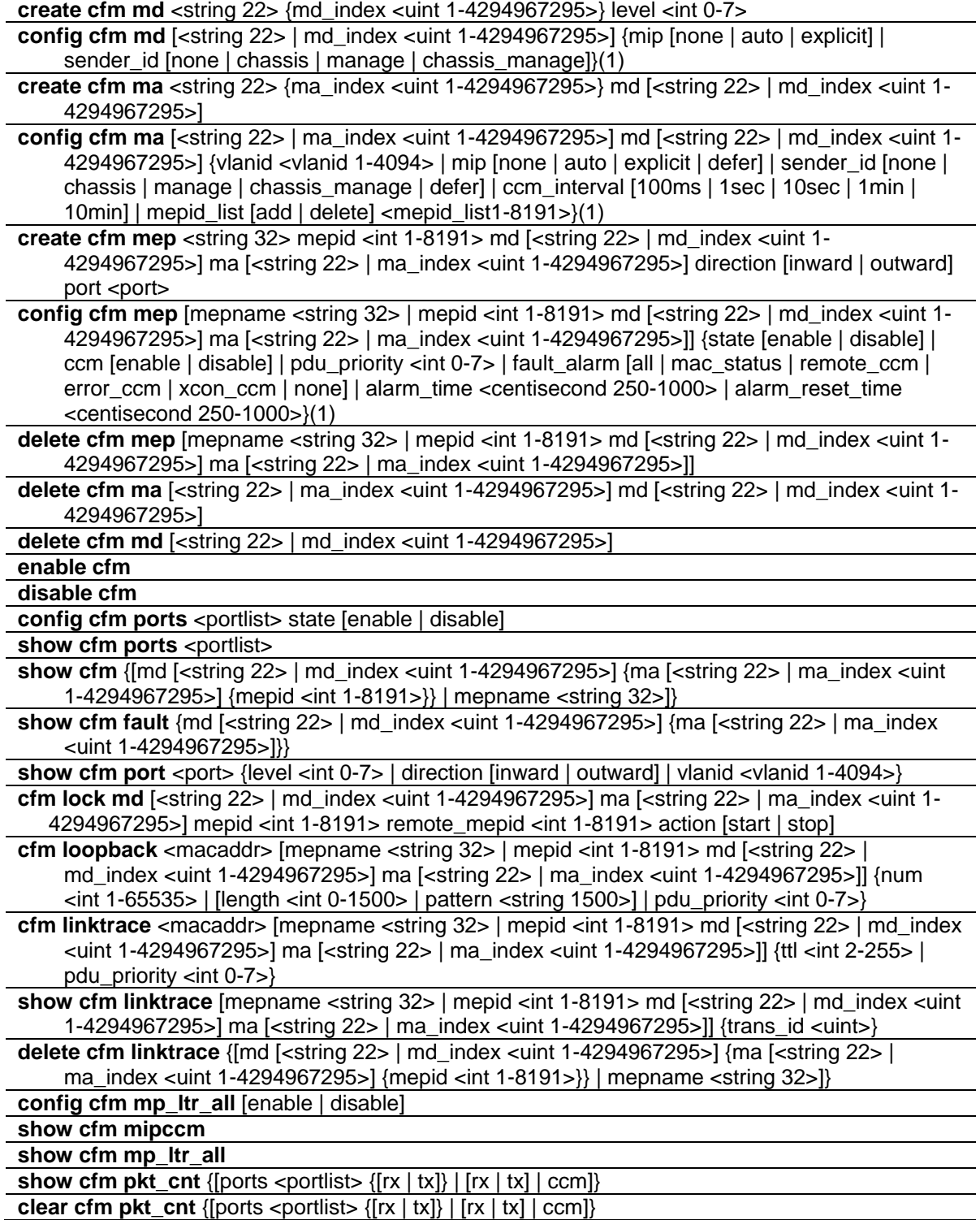

**show cfm remote\_mep** [mepname <string 32> | md [<string 22> | md\_index <uint 1-4294967295>] ma [<string 22> | ma\_index <uint 1-4294967295>] mepid <int 1-8191>] remote mepid <int 1-8191>

**config cfm ais md** [<string 22> | md\_index <uint 1-4294967295>] ma [<string 22> | ma\_index  $\epsilon$ uint 1-4294967295>] mepid  $\epsilon$ int 1-8191> {period [1sec | 1min] | level  $\epsilon$ int 0-7> | state [enable | disable]}

**config cfm lock md** [<string 22> | md\_index <uint 1-4294967295>] ma [<string 22> | ma\_index <uint 1-4294967295>] mepid <int 1-8191> {period [1sec | 1min] | level <int 0-7> | state [enable | disable]}

**config cfm trap** [ais | lock] state [enable | disable]

# 14-1 create cfm md

## **Description**

This command is used to create a CFM maintenance domain.

## **Format**

**create cfm md <string 22> {md\_index <uint 1-4294967295>} level <int 0-7>**

#### **Parameters**

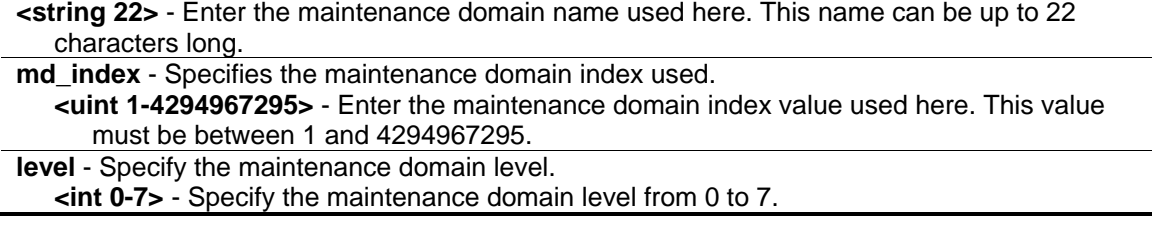

## **Restrictions**

Only Administrator, Operator and Power-User level users can issue this command.

## **Example**

To create a CFM maintenance domain called "op\_domain" and assign a maintenance domain level of "2":

```
DGS-3420-28SC:admin#create cfm md op_domain level 2
Command: create cfm md op_domain level 2
Success.
DGS-3420-28SC:admin#
```
# 14-2 config cfm md

## **Description**

This command is used to configure the parameters of a maintenance domain. The creation of MIPs on an MA is useful to trace the link, MIP by MIP. It also allows the user to perform a loopback from an MEP to an MIP.

## **Format**

**config cfm md [<string 22> | md\_index <uint 1-4294967295>] {mip [none | auto | explicit] | sender\_id [none | chassis | manage | chassis\_manage]}(1)**

## **Parameters**

**<string 22>** - Enter the maintenance domain name used here. This name can be up to 22 characters long. **md** index - Specifies the maintenance domain index used. **<uint 1-4294967295>** - Enter the maintenance domain index value used here. This value must be between 1 and 4294967295. **mip** - (Optional) This is the control creations of MIPs. **none** - Do not create MIPs. This is the default value. **auto** - MIPs can always be created on any port in this MD if the port is not configured with an MEP of this MD. **explicit** - MIPs can only be created on any port in this MD if the next existing lower level has an MEP configured on that port, and that port is not configured with an MEP of this MD. **sender\_id** - (Optional) This is the control transmission of the sender ID TLV. **none** - Do not transmit the sender ID TLV. This is the default value. **chassis** - Transmit the sender ID TLV with the chassis ID information. **manage** - Transmit the sender ID TLV with the managed address information. **chassis\_manage** - Transmit the sender ID TLV with chassis ID information and manage address information.

## **Restrictions**

Only Administrator, Operator and Power-User level users can issue this command.

## **Example**

To configure the maintenance domain called "op\_domain" and specify the explicit option for creating MIPs:

```
DGS-3420-28SC:admin#config cfm md op_domain mip explicit
Command: config cfm md op_domain mip explicit
Success.
DGS-3420-28SC:admin#
```
# 14-3 create cfm ma

## **Description**

This command is used to create a maintenance association. Different MAs in an MD must have different MA Names. Different MAs in different MDs may have the same MA Name.

## **Format**

**create cfm ma <string 22> {ma\_index <uint 1-4294967295>} md [<string 22> | md\_index <uint 1- 4294967295>]**

## **Parameters**

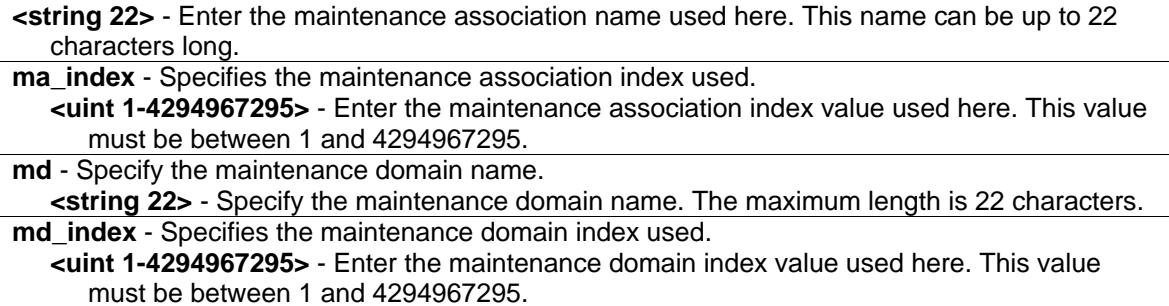

## **Restrictions**

Only Administrator, Operator and Power-User level users can issue this command.

## **Example**

To create a maintenance association called "op1" and assign it to the maintenance domain "op\_domain":

DGS-3420-28SC:admin#create cfm ma op1 md op\_domain Command: create cfm ma op1 md op\_domain

Success.

DGS-3420-28SC:admin#

# 14-4 config cfm ma

## **Description**

This command is used to configure the parameters of a maintenance association. The MEP list specified for an MA can be located in different devices. MEPs must be created on the ports of these devices explicitly. An MEP will transmit a CCM packet periodically across the MA. The receiving MEP will verify these received CCM packets from the other MEPs against this MEP list for the configuration integrity check.

## **Format**

**config cfm ma [<string 22> | ma\_index <uint 1-4294967295>] md [<string 22> | md\_index <uint 1-4294967295>] {vlanid <vlanid 1-4094> | mip [none | auto | explicit | defer] | sender\_id [none | chassis | manage | chassis\_manage | defer] | ccm\_interval [100ms | 1sec | 10sec | 1min | 10min] | mepid\_list [add | delete] <mepid\_list1-8191>}(1)**

## **Parameters**

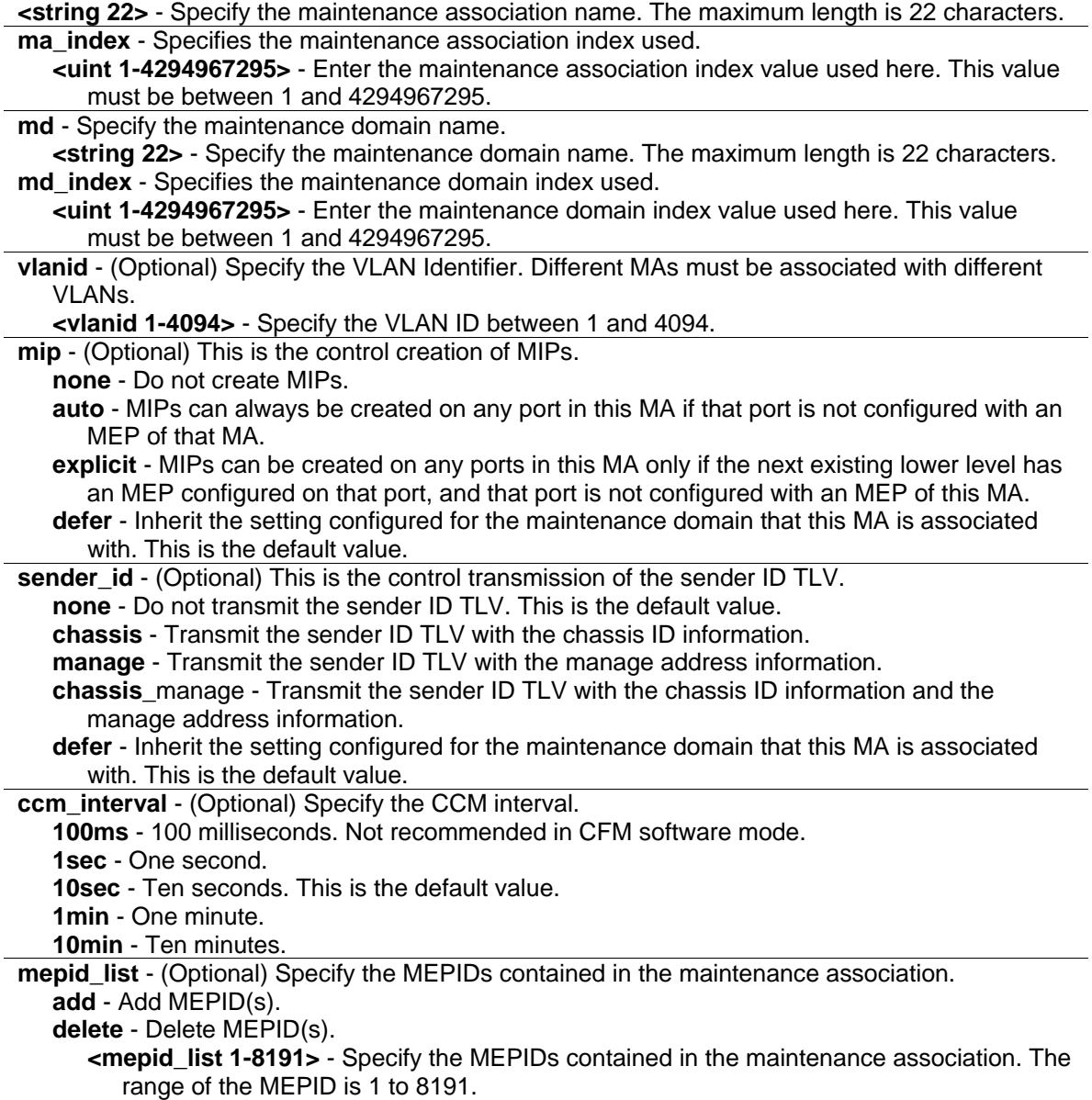

## **Restrictions**

Only Administrator, Operator and Power-User level users can issue this command.

## **Example**

To configure the parameters of a maintenance association:

```
DGS-3420-28SC:admin#config cfm ma op1 md op_domain vlanid 1 ccm_interval 1sec
Command: config cfm ma op1 md op_domain vlanid 1 ccm_interval 1sec
```
Success.

DGS-3420-28SC:admin#

# 14-5 create cfm mep

## **Description**

This command is used to create an MEP entry. Different MEPs in the same MA must have a different MEPID. To put MD name, MA name, and MEPID together identifies an MEP. Different MEPs on the same device must have a different MEP name. Before creating an MEP, its MEPID should be configured in the MA's MEPID list.

# **Format**

create cfm mep <string 32> mepid <int 1-8191> md [<string 22> | md\_index <uint 1-**4294967295>] ma [<string 22> | ma\_index <uint 1-4294967295>] direction [inward | outward]**  port <port>

# **Parameters**

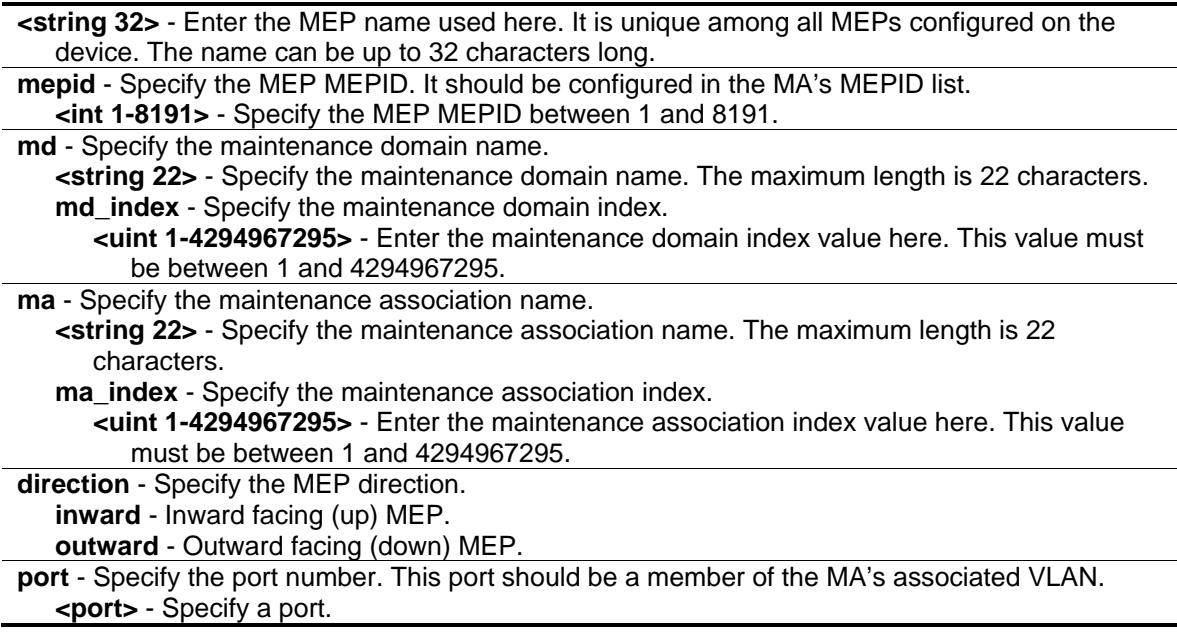

## **Restrictions**

Only Administrator, Operator and Power-User level users can issue this command.

## **Example**

To create an MEP:

```
DGS-3420-28SC:admin#create cfm mep mep1 mepid 1 md op_domain ma op1 direction 
inward port 2
Command: create cfm mep mep1 mepid 1 md op_domain ma op1 direction inward port 2
Success.
DGS-3420-28SC:admin#
```
# 14-6 config cfm mep

## **Description**

This command is used to configure the parameters of an MEP. An MEP may generate five types of Fault Alarms, as shown below by their priorities from high to low:

- 1 Cross-connect CCM Received: priority 5
- 2 Error CCM Received: priority 4
- 3 Some Remote MEPs Down: priority 3
- 4 Some Remote MEP MAC Status Errors: priority 2
- 5 Some Remote MEP Defect Indications: priority 1

If multiple types of the fault occur on an MEP, only the fault with the highest priority will be alarmed.

#### **Format**

**config cfm mep [mepname <string 32> | mepid <int 1-8191> md [<string 22> | md\_index <uint 1- 4294967295>] ma [<string 22> | ma\_index <uint 1-4294967295>]] {state [enable | disable] | ccm [enable | disable] | pdu\_priority <int 0-7> | fault\_alarm [all | mac\_status | remote\_ccm | error\_ccm | xcon\_ccm | none] | alarm\_time <centisecond 250-1000> | alarm\_reset\_time <centisecond 250-1000>}(1)**

#### **Parameters**

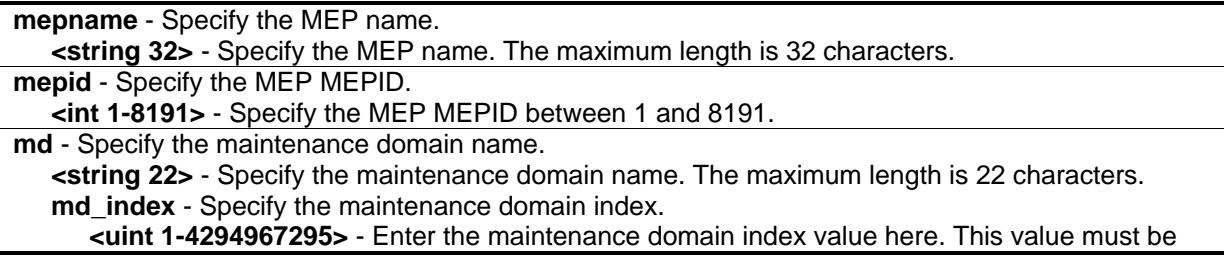

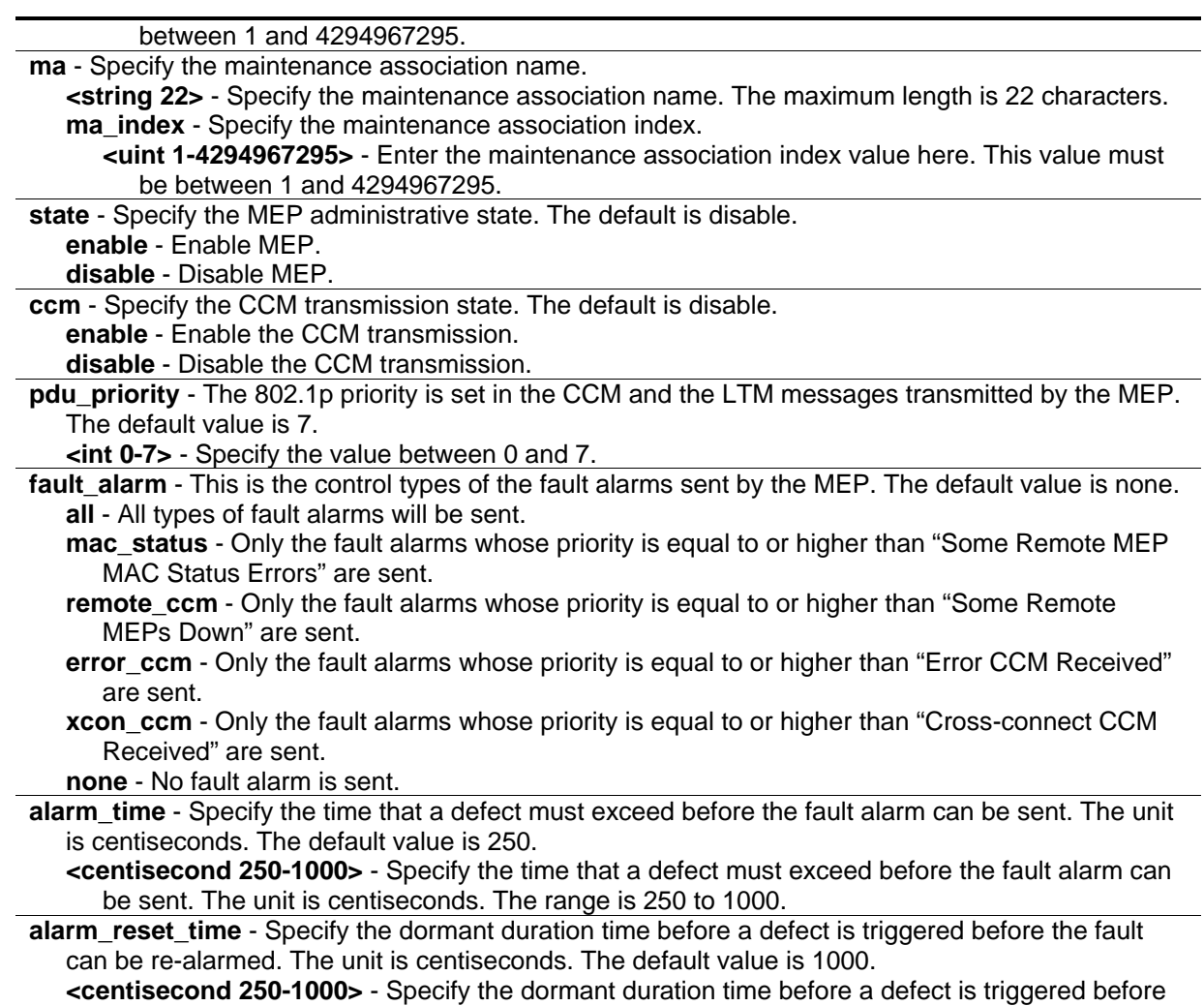

#### **Restrictions**

Only Administrator, Operator and Power-User level users can issue this command.

the fault can be re-alarmed. The unit is centiseconds. The range is 250 to 1000.

## **Example**

To configure the parameters of an MEP:

```
DGS-3420-28SC:admin#config cfm mep mepname mep1 state enable ccm enable
Command: config cfm mep mepname mep1 state enable ccm enable
```
Success.

DGS-3420-28SC:admin#

# 14-7 delete cfm mep

## **Description**

This command is used to delete a previously created MEP.

## **Format**

**delete cfm mep [mepname <string 32> | mepid <int 1-8191> md [<string 22> | md\_index <uint 1- 4294967295>] ma [<string 22> | ma\_index <uint 1-4294967295>]]**

#### **Parameters**

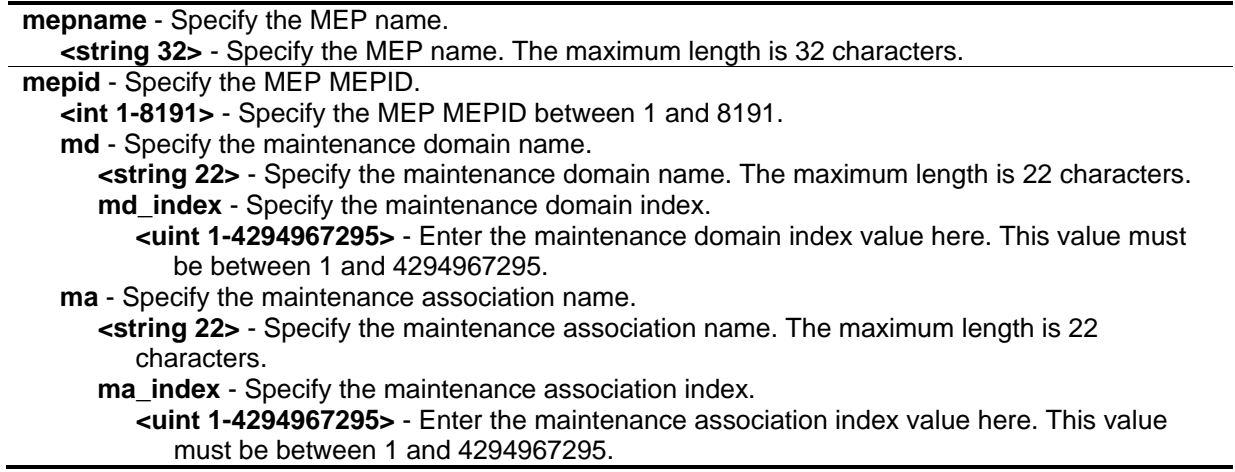

## **Restrictions**

Only Administrator, Operator and Power-User level users can issue this command.

#### **Example**

To delete a previously created MEP:

```
DGS-3420-28SC:admin#delete cfm mep mepname mep1
Command: delete cfm mep mepname mep1
```
Success.

```
DGS-3420-28SC:admin#
```
# 14-8 delete cfm ma

## **Description**

This command is used to delete a created maintenance association.

## **Format**

**delete cfm ma [<string 22> | ma\_index <uint 1-4294967295>] md [<string 22> | md\_index <uint 1-4294967295>]**

#### **Parameters**

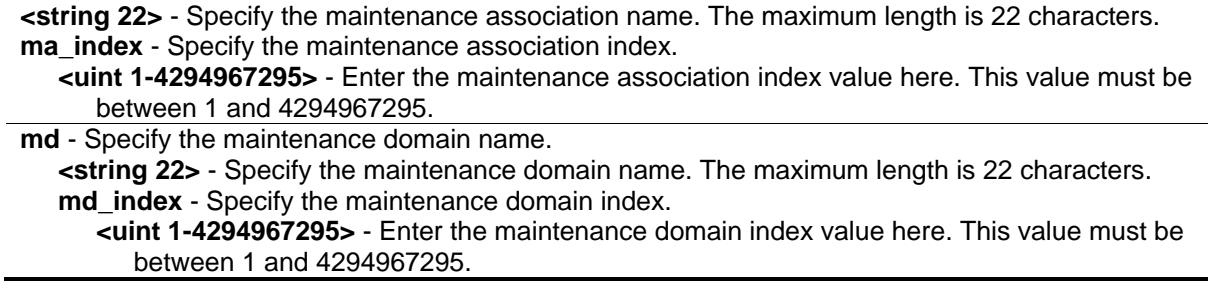

#### **Restrictions**

Only Administrator, Operator and Power-User level users can issue this command.

#### **Example**

To delete a created maintenance association:

```
DGS-3420-28SC:admin#delete cfm ma op1 md op_domain
```
Command: delete cfm ma op1 md op\_domain

Success.

```
DGS-3420-28SC:admin#
```
# 14-9 delete cfm md

## **Description**

This command is used to delete a previously created maintenance domain. When the command is executing, all the MEPs and maintenance associations created in the maintenance domain will be deleted automatically.

#### **Format**

**delete cfm md [<string 22> | md\_index <uint 1-4294967295>]**

#### **Parameters**

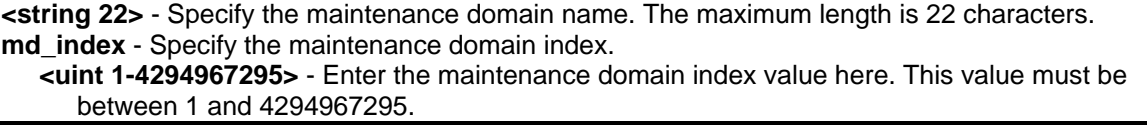

## **Restrictions**

Only Administrator, Operator and Power-User level users can issue this command.

## **Example**

To delete a previously created maintenance domain:

```
DGS-3420-28SC:admin#delete cfm md op_domain
Command: delete cfm md op_domain
Success.
DGS-3420-28SC:admin#
```
# 14-10 enable cfm

## **Description**

This command is used to enable the CFM globally.

## **Format**

**enable cfm**

## **Parameters**

None.

# **Restrictions**

Only Administrator, Operator and Power-User level users can issue this command.

# **Example**

To enable the CFM globally:

```
DGS-3420-28SC:admin#enable cfm
Command: enable cfm
Success.
DGS-3420-28SC:admin#
```
# 14-11 disable cfm

# **Description**

This command is used to disable the CFM globally.

**Format**

**disable cfm**

## **Parameters**

None.

# **Restrictions**

Only Administrator, Operator and Power-User level users can issue this command.

# **Example**

To disable the CFM globally:

```
DGS-3420-28SC:admin#disable cfm
Command: disable cfm
```
Success.

```
DGS-3420-28SC:admin#
```
# 14-12 config cfm ports

# **Description**

This command is used to enable or disable the CFM function on a per-port basis. By default, the CFM function is disabled on all ports. If the CFM is disabled on a port:

- 1. MIPs are never created on that port.
- 2. MEPs can still be created on that port, and the configuration can be saved.
- 3. MEPs created on that port can never generate or process CFM PDUs. If the user issues a Loopback or Link trace test on those MEPs, it will prompt the user to inform them that the CFM function is disabled on that port

# **Format**

**config cfm ports <portlist> state [enable | disable]**

## **Parameters**

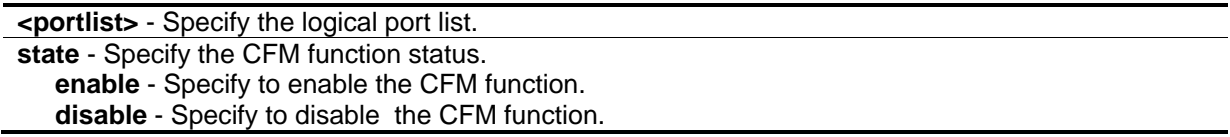

## **Restrictions**

Only Administrator, Operator and Power-User level users can issue this command.

## **Example**

To enable the CFM function on ports 2 to 5:

```
DGS-3420-28SC:admin#config cfm ports 2-5 state enable
Command: config cfm ports 2-5 state enable
```
Success.

DGS-3420-28SC:admin#

# 14-13 show cfm ports

## **Description**

This command is used to display the CFM state of specified ports.

## **Format**

show cfm ports <portlist>

#### **Parameters**

**<portlist>** - Specify the logical port list.

## **Restrictions**

None.

## **Example**

To display the CFM state for ports 3 to 6:

```
DGS-3420-28SC:admin#show cfm ports 3-6
Command: show cfm ports 3-6
Port State
----- -------
3 Enabled
4 Enabled
5 Enabled
6 Enabled
DGS-3420-28SC:admin#
```
# 14-14 show cfm

## **Description**

This command is used to display the CFM configuration.

## **Format**

**show cfm {[md [<string 22> | md\_index <uint 1-4294967295>] {ma [<string 22> | ma\_index <uint 1-4294967295>] {mepid <int 1-8191>}} | mepname <string 32>]}**

#### **Parameters**

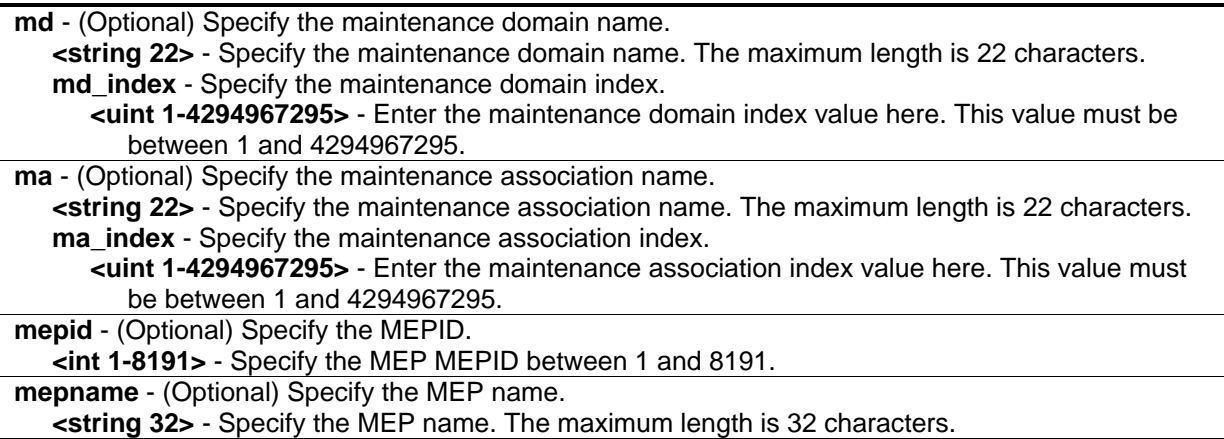

#### **Restrictions**

None.

## **Example**

To display the CFM configuration:

```
DGS-3420-28SC:admin#show cfm 
Command: show cfm
CFM State: Enabled
MD Index MD Name Level
---------- ---------------------- -----
1 op_domain 2
DGS-3420-28SC:admin#
```
# 14-15 show cfm fault

## **Description**

This command is used to display all the fault conditions detected by the MEPs contained in the specified MA or MD. The display provides the overview of the fault status by MEPs.

## **Format**

**show cfm fault {md [<string 22> | md\_index <uint 1-4294967295>] {ma [<string 22> | ma\_index <uint 1-4294967295>]}}**

## **Parameters**

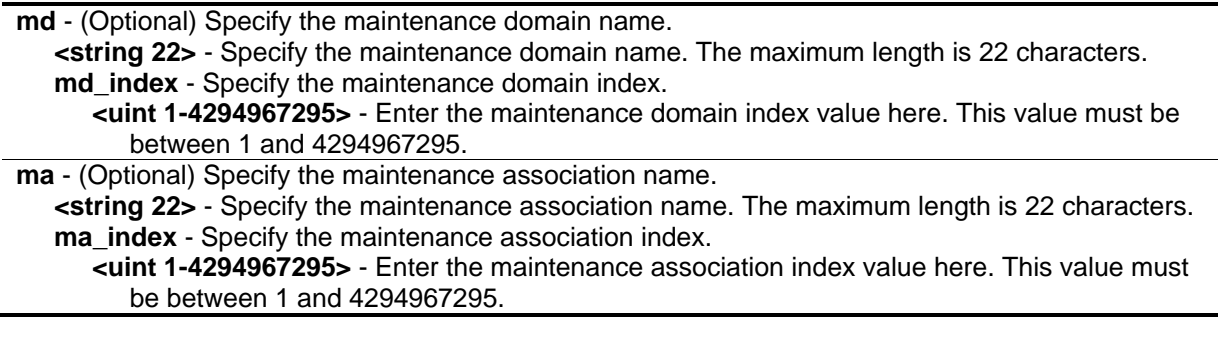

## **Restrictions**

None.

## **Example**

To display the MEPs that have faults:
```
DGS-3420-28SC:admin#show cfm fault 
Command: show cfm fault
MD Name MA Name MEPID Status AIS Status LCK Status
----------- ----------- ----- ---------------------- ------------ ------------
op_domain op1 1 Error CCM Received Normal Normal
DGS-3420-28SC:admin#
```
# 14-16 show cfm port

# **Description**

This command is used to display MEPs and MIPs created on a port.

#### **Format**

**show cfm port <port> {level <int 0-7> | direction [inward | outward] | vlanid <vlanid 1-4094>}**

#### **Parameters**

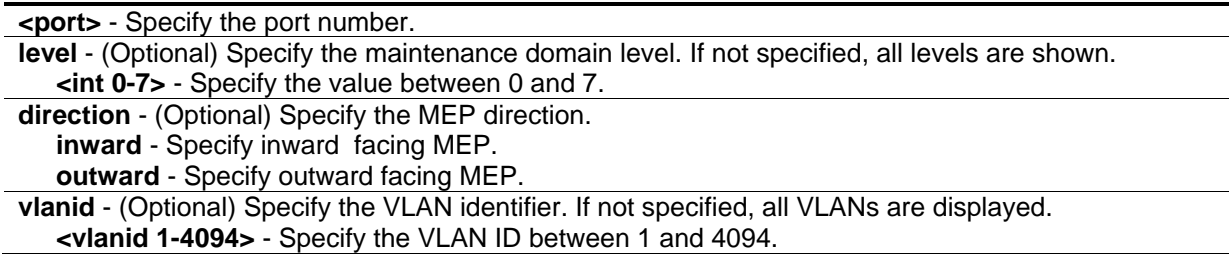

#### **Restrictions**

None.

#### **Example**

To display a CFM port:

```
DGS-3420-28SC:admin#show cfm port 1
Command: show cfm port 1
MAC Address: 00-05-78-82-32-01
MD Name MA Name MEPID Level Direction VID
----------- ---------- ------- ------- --------- ---
op_domain op1 1 2 inward 2
cust_domain cust1 8 4 inward 2
serv_domain serv2 MIP 3 2
DGS-3420-28SC:admin#
```
# 14-17 cfm lock md

#### **Description**

This command is used to start/stop cfm management lock. This command will result in the MEP sends a LCK PDU to client level MEP.

#### **Format**

**cfm lock md [<string 22> | md\_index <uint 1-4294967295>] ma [<string 22> | ma\_index <uint 1- 4294967295>] mepid <int 1-8191> remote\_mepid <int 1-8191> action [start | stop]**

#### **Parameters**

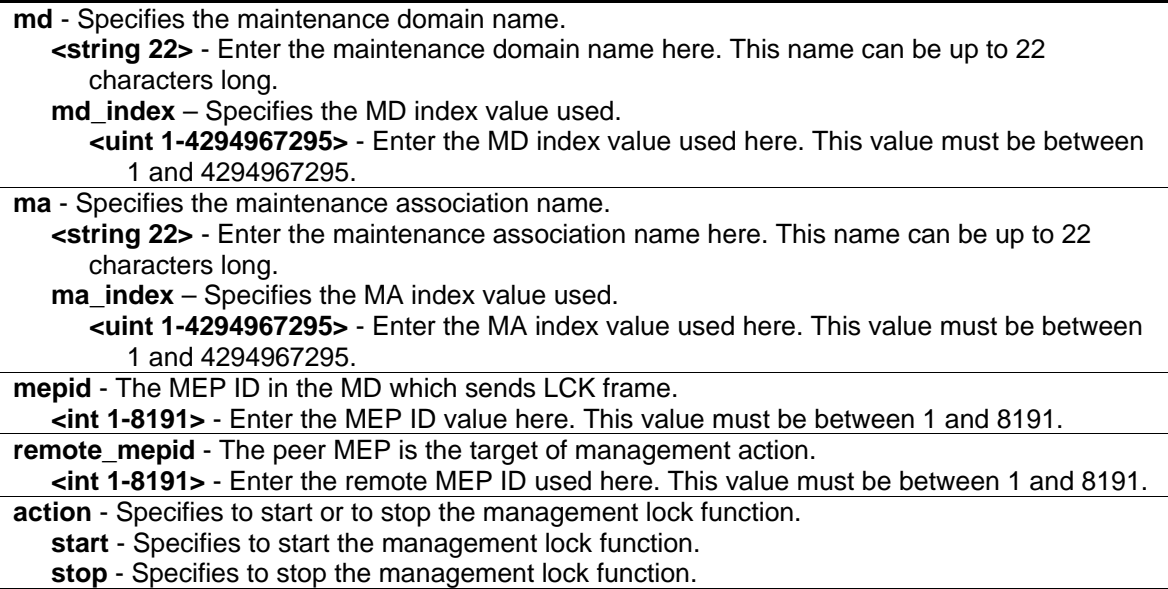

#### **Restrictions**

Only Administrator, Operator and Power-User level users can issue this command.

#### **Example**

To start management lock:

```
DGS-3420-28SC:admin# cfm lock md op-domain ma op-ma mepid 1 remote_mepid 2 action 
start
Command: cfm lock md op-domain ma op-ma mepid 1 remote_mepid 2 action start
Success.
DGS-3420-28SC:admin#
```
# 14-18 cfm loopback

#### **Description**

This command is used to start a CFM loopback test. Press Ctrl+C to exit the loopback test. The MAC address represents the destination MEP or MIP that can be reached by this MAC address. The MEP represents the source MEP to initiate the loopback message.

#### **Format**

**cfm loopback <macaddr> [mepname <string 32> | mepid <int 1-8191> md [<string 22> | md\_index <uint 1-4294967295>] ma [<string 22> | ma\_index <uint 1-4294967295>]] {num <int 1- 65535> | [length <int 0-1500> | pattern <string 1500>] | pdu\_priority <int 0-7>}**

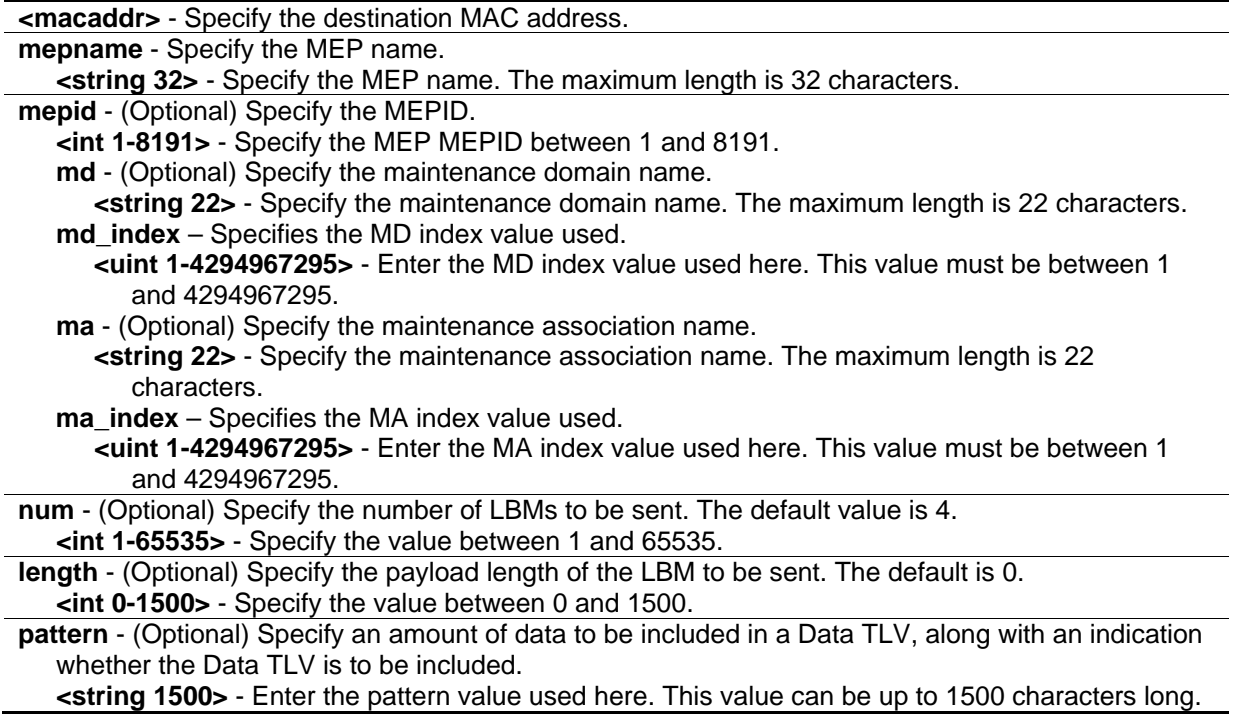

**pdu\_priority** - (Optional) Specify the 802.1p priority to be set in the transmitted LBMs. If not specified, it uses the same priority as CCMs and LTMs sent by the MA **<int 0-7>** - Specify the value between 0 and 7.

#### **Restrictions**

None.

#### **Example**

To start a CFM loopback test:

```
DGS-3420-28SC:admin#cfm loopback 00-01-02-03-04-05 mepname mep1
Command: cfm loopback 00-01-02-03-04-05 mepname mep1
Request timed out.
Request timed out.
Reply from MPID 52: bytes=xxx time=xxxms
Request timed out.
CFM loopback statistics for 00-01-02-03-04-05:
    Packets: Sent=4, Received=1, Lost=3(75% loss)
DGS-3420-28SC:admin#
```
#### 14-19 cfm linktrace

#### **Description**

This command is used to issue a CFM link track message.

#### **Format**

**cfm linktrace <macaddr> [mepname <string 32> | mepid <int 1-8191> md [<string 22> | md\_index <uint 1-4294967295>] ma [<string 22> | ma\_index <uint 1-4294967295>]] {ttl <int 2- 255> | pdu\_priority <int 0-7>}**

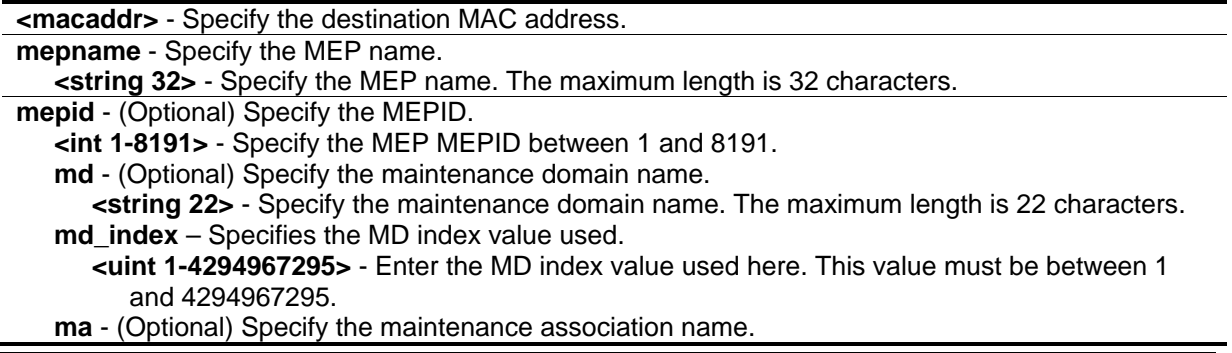

**<string 22>** - Specify the maintenance association name. The maximum length is 22 characters.

**ma\_index** – Specifies the MA index value used.

**<uint 1-4294967295>** - Enter the MA index value used here. This value must be between 1 and 4294967295.

**ttl** - (Optional) Specify the link trace message TTL value. The default value is 64.

**<int 2-255>** - Specify the link trace message TTL value. Enter a value between 2 and 255. **pdu\_priority** - (Optional) Specify the 802.1p priority to be set in the transmitted LBMs. If not specified, it uses the same priority as CCMs and LTMs sent by the MA. **<int 0-7>** - Specify the 802.1p priority to be set in the transmitted LBMs. If not specified, it uses the same priority as CCMs and LTMs sent by the MA. Enter a value between 0 and 7.

#### **Restrictions**

None.

#### **Example**

To transmit a LTM:

```
DGS-3420-28SC:admin#cfm linktrace 00-01-02-03-04-05 mepname mep1
Command: cfm linktrace 00-01-02-03-04-05 mepname mep1
```
Transaction ID: 26 Success.

DGS-3420-28SC:admin#

#### 14-20 show cfm linktrace

#### **Description**

This command is used to display the link trace responses. The maximum linktrace responses a device can hold is 128.

#### **Format**

**show cfm linktrace [mepname <string 32> | mepid <int 1-8191> md [<string 22> | md\_index <uint 1-4294967295>] ma [<string 22> | ma\_index <uint 1-4294967295>]] {trans\_id <uint>}**

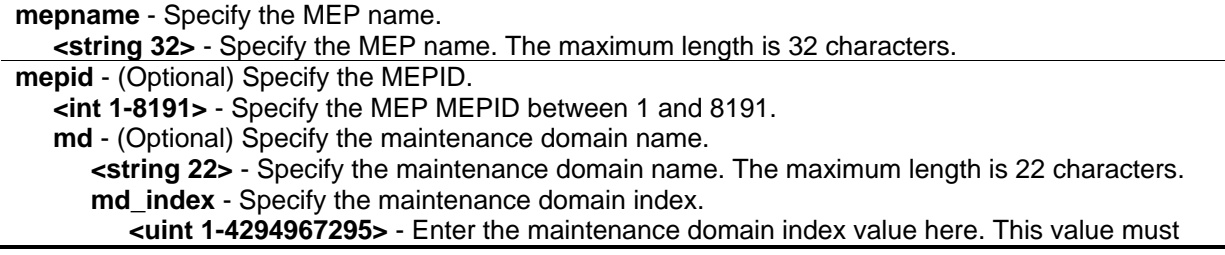

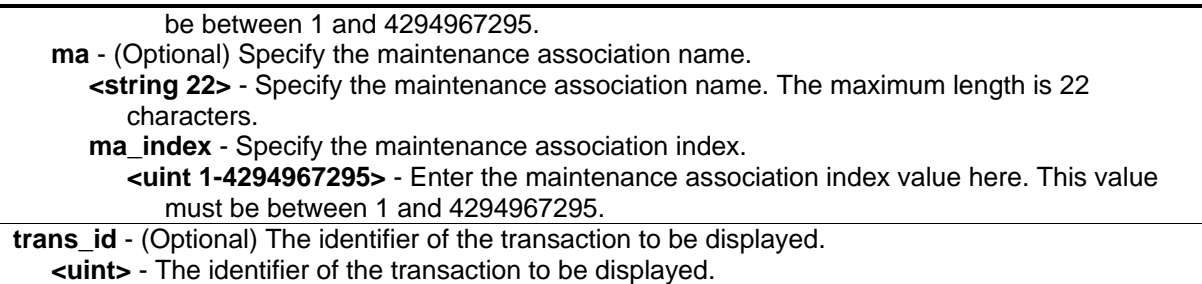

#### **Restrictions**

None.

#### **Example**

To display a CFM linktrace reply:

```
DGS-3420-28SC:admin#show cfm linktrace mepname mep1
Command: show cfm linktrace mepname mep1
Trans ID Source MEP Destination
-------- ------------- ------------------
26 mep1 XX-XX-XX-XX-XX-XX
DGS-3420-28SC:admin#
```
To display a CFM linktrace reply:

```
DGS-3420-28SC:admin# show cfm linktrace mepname mep trans_id 0
Command: show cfm linktrace mepname mep trans_id 0
Transaction ID: 0
From MEP mep to 00-15-72-20-91-09
Start Time : 2010-12-31 00:51:49
Hop MEPID Ingress MAC Address Egress MAC Address Forwarded Relay Action
--- ----- ------------------- ------------------- --------- ------------
1 - 00-00-00-00-00-00 00-01-02-00-01-14 Yes FDB
2 2 00-15-72-20-91-14 00-15-72-20-91-09 No Hit
DGS-3420-28SC:admin#
```
# 14-21 delete cfm linktrace

#### **Description**

This command is used to delete the stored link trace response data that have been initiated by the specified MEP.

#### **Format**

**delete cfm linktrace {[md [<string 22> | md\_index <uint 1-4294967295>] {ma [<string 22> | ma\_index <uint 1-4294967295>] {mepid <int 1-8191>}} | mepname <string 32>]}**

#### **Parameters**

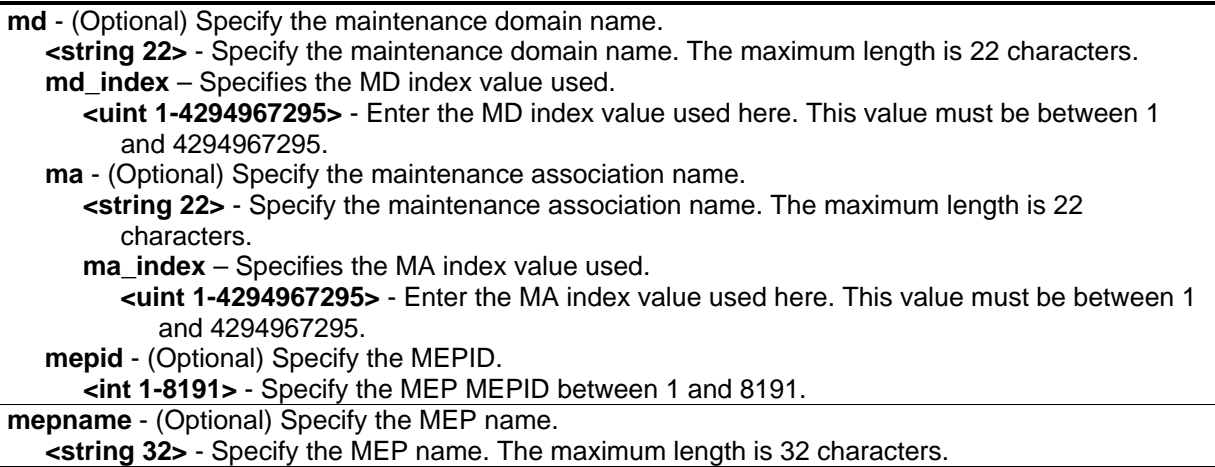

#### **Restrictions**

None.

#### **Example**

To delete the CFM link trace reply:

```
DGS-3420-28SC:admin#delete cfm linktrace mepname mep1
Command: delete cfm linktrace mepname mep1
Success.
DGS-3420-28SC:admin#
```
# 14-22 config cfm mp\_ltr\_all

#### **Description**

This command is to enable or disable the "all MPs reply LTRs" function. This function is for test purposes. According to IEEE 802.1ag, a Bridge replies with one LTR to an LTM. This command can make all MPs on the LTM's forwarding path reply with LTRs, no matter whether they are on a Bridge or not.

#### **Format**

**config cfm mp\_ltr\_all [enable | disable]**

#### **Parameters**

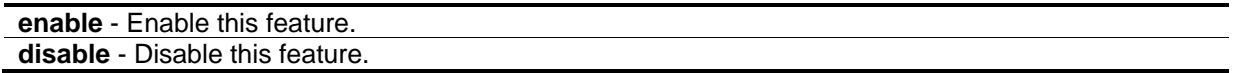

#### **Restrictions**

Only Administrator, Operator and Power-User level users can issue this command.

#### **Example**

To enable the all-MPs-reply-to-LTR function:

```
DGS-3420-28SC:admin#config cfm mp_ltr_all enable
Command: config cfm mp_ltr_all enable
```
Success.

DGS-3420-28SC:admin#

# 14-23 show cfm mipccm

#### **Description**

This command is used to display the MIP CCM database entries. All entries in the MIP CCM database will be displayed. An MIP CCM entry is similar to an FDB which keeps the forwarding port information of a MAC entry.

#### **Format**

**show cfm mipccm**

#### **Parameters**

None.

# **Restrictions**

None.

# **Example**

To display the MIP CCM database entries:

```
DGS-3420-28SC:admin#show cfm mipccm
Command: show cfm mipccm
MA VID MAC Address Port
------------------------ ---- -------------------- -------
opma 1 XX-XX-XX-XX-XX-XX-XX 2
opma 1 XX-XX-XX-XX-XX-XX-XX 3
Total: 2
DGS-3420-28SC:admin#
```
# 14-24 show cfm mp\_ltr\_all

#### **Description**

This command is used to display the current configuration of the "all MPs reply LTRs" function. This command is for test purposes.

#### **Format**

**show cfm mp\_ltr\_all**

#### **Parameters**

None.

#### **Restrictions**

None.

#### **Example**

To display the configuration of the all-MPs-reply-to-LTR function:

```
DGS-3420-28SC:admin#show cfm mp_ltr_all
Command: show cfm mp_ltr_all
All MPs reply LTRs: Disabled
DGS-3420-28SC:admin#
```
# 14-25 show cfm pkt\_cnt

#### **Description**

This command is used to display the CFM packet's RX/TX counters.

# **Format**

# **show cfm pkt\_cnt {[ports <portlist> {[rx | tx]} | [rx | tx] | ccm]}**

# **Parameters**

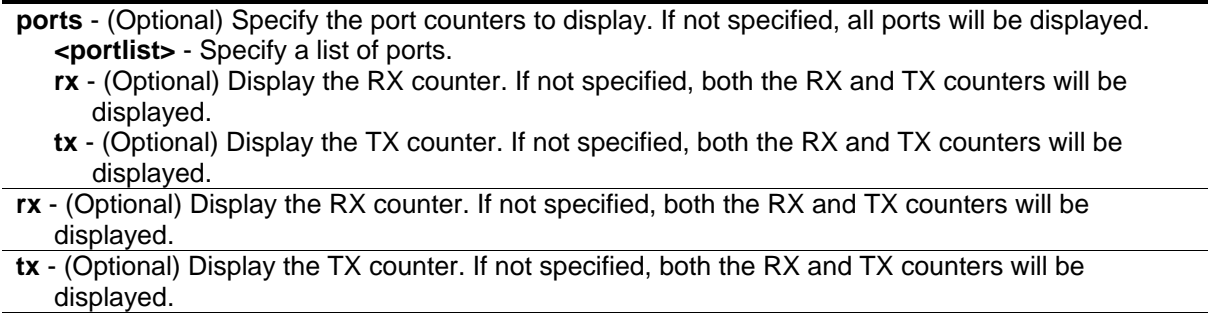

**ccm** - (Optional) Display the CCM RX counters.

#### **Restrictions**

None.

# **Example**

To display CFM packet RX/TX counters for ports 1 to 2:

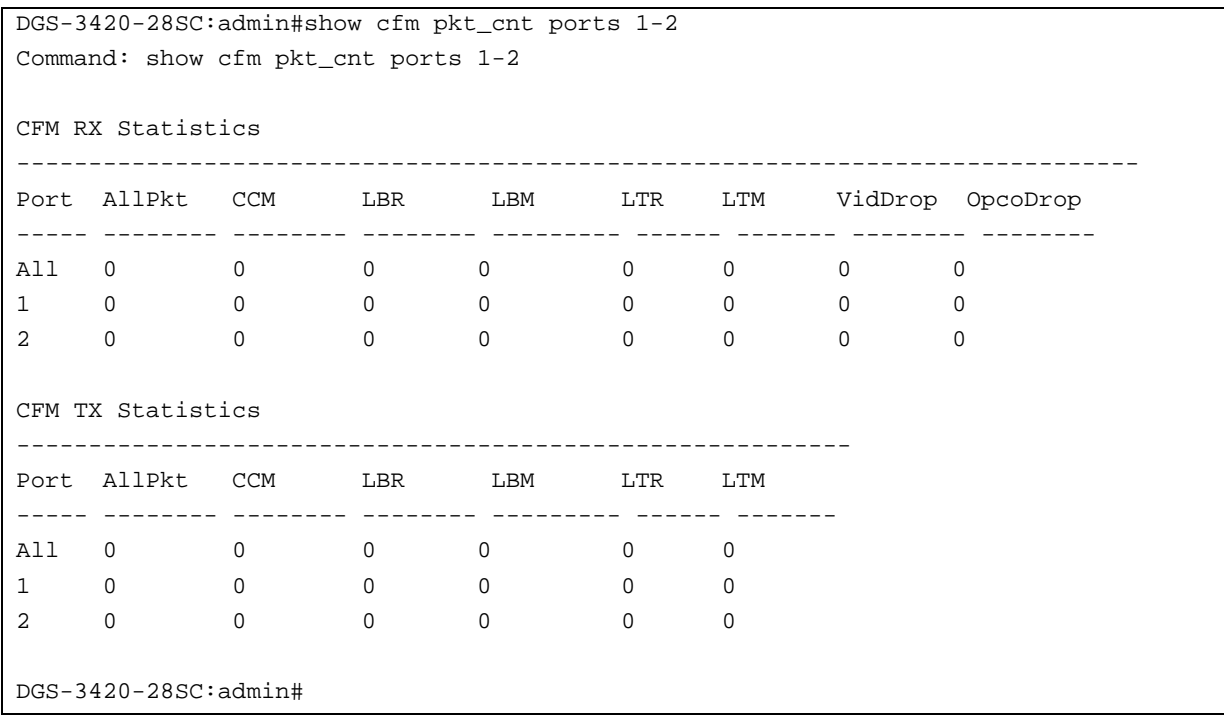

# 14-26 clear cfm pkt\_cnt

#### **Description**

This command is used to clear the CFM packet's RX/TX counters.

#### **Format**

**clear cfm pkt\_cnt {[ports <portlist> {[rx | tx]} | [rx | tx] | ccm]}**

#### **Parameters**

**ports** - (Optional) Specify the port counters to clear. If not specified, all ports will be cleared. **<portlist>** - Specify a list of ports.

**rx** - (Optional) Clear the RX counter. If not specified, both the RX and TX counters will be cleared. **tx** - (Optional) Clear the TX counter. If not specified, both the RX and TX counters will be cleared.

**rx** - (Optional) Clear the RX counter. If not specified, both the RX and TX counters will be cleared.

**tx** - (Optional) Clear the TX counter. If not specified, both the RX and TX counters will be cleared. **ccm** - (Optional) Clear The CCM RX counters.

#### **Restrictions**

Only Administrator, Operator and Power-User level users can issue this command.

#### **Example**

To clear all the CFM packet RX/TX counters:

```
DGS-3420-28SC:admin#clear cfm pkt_cnt
```
Command: clear cfm pkt\_cnt

Success.

DGS-3420-28SC:admin#

To clear the CFM packet CCM counters:

```
DGS-3420-28SC:admin#clear cfm pkt_cnt ccm
Command: clear cfm pkt_cnt ccm
Success.
DGS-3420-28SC:admin#
```
# 14-27 show cfm remote\_mep

# **Description**

This command is used to display CFM remote MEP information.

#### **Format**

**show cfm remote\_mep [mepname <string 32> | md [<string 22> | md\_index <uint 1- 4294967295>] ma [<string 22> | ma\_index <uint 1-4294967295>] mepid <int 1-8191>] remote\_mepid <int 1-8191>**

#### **Parameters**

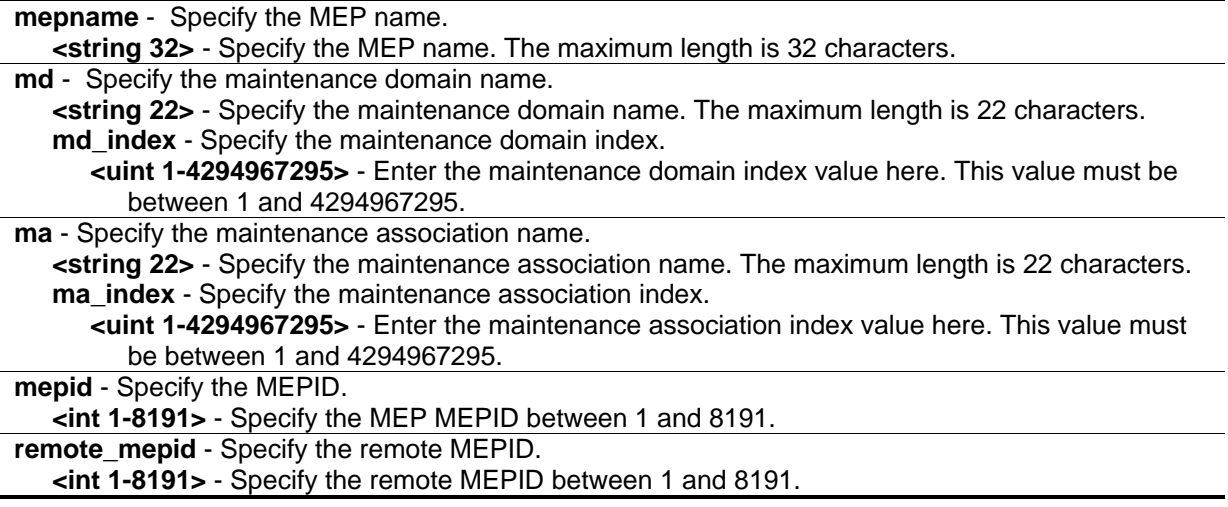

#### **Restrictions**

None.

#### **Example**

To display CFM remote MEP information:

```
DGS-3420-28SC:admin#show cfm remote_mep mepname mep1 remote_mepid 2
Command: show cfm remote_mep mepname mep1 remote_mepid 2
Remote MEPID : 2
MAC Address : 00-11-22-33-44-02
Status : OK
RDI : Yes
Port State : Blocked<br>
Thterface Name : Down
Interface Name
Last CCM Serial Number : 1000
Send Chassis ID : 00-11-22-33-44-00Sender Management Address: SNMP-UDP-IPv4 10.90.90.90:161
Detect Time : 2008-01-01
DGS-3420-28SC:admin#
```
# 14-28 config cfm ais md

# **Description**

This command is used to configure the parameters of the AIS function on an MEP.

# **Format**

**config cfm ais md [<string 22> | md\_index <uint 1-4294967295>] ma [<string 22> | ma\_index <uint 1-4294967295>] mepid <int 1-8191> {period [1sec | 1min] | level <int 0-7> | state [enable | disable]}**

# **Parameters**

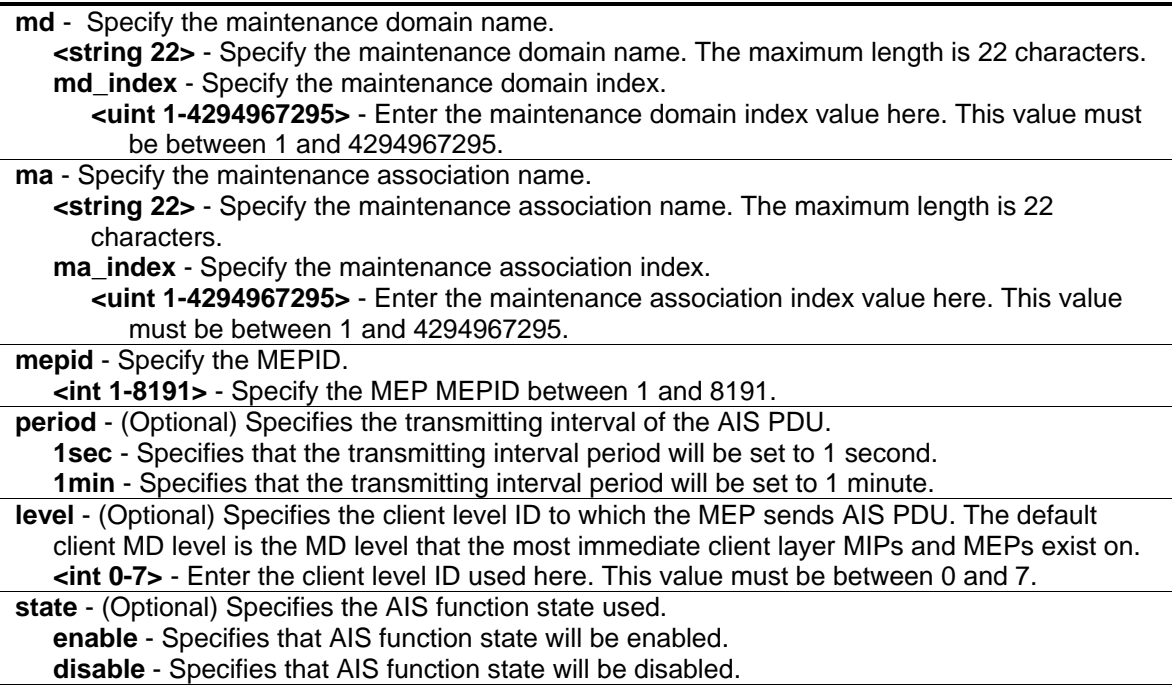

# **Restrictions**

Only Administrator, Operator and Power-User level users can issue this command.

# **Example**

To configure the AIS function so that it is enabled and has a client level of 5:

```
DGS-3420-28SC:admin# config cfm ais md op-domain ma op-ma mepid 1 state enable 
level 5
Command: config cfm ais md op-domain ma op-ma mepid 1 state enable level 5
Success.
```
DGS-3420-28SC:admin#

# 14-29 config cfm lock md

#### **Description**

This command is used to configure the parameters of the LCK function on an MEP.

#### **Format**

**config cfm lock md [<string 22> | md\_index <uint 1-4294967295>] ma [<string 22> | ma\_index <uint 1-4294967295>] mepid <int 1-8191> {period [1sec | 1min] | level <int 0-7> | state [enable | disable]}**

#### **Parameters**

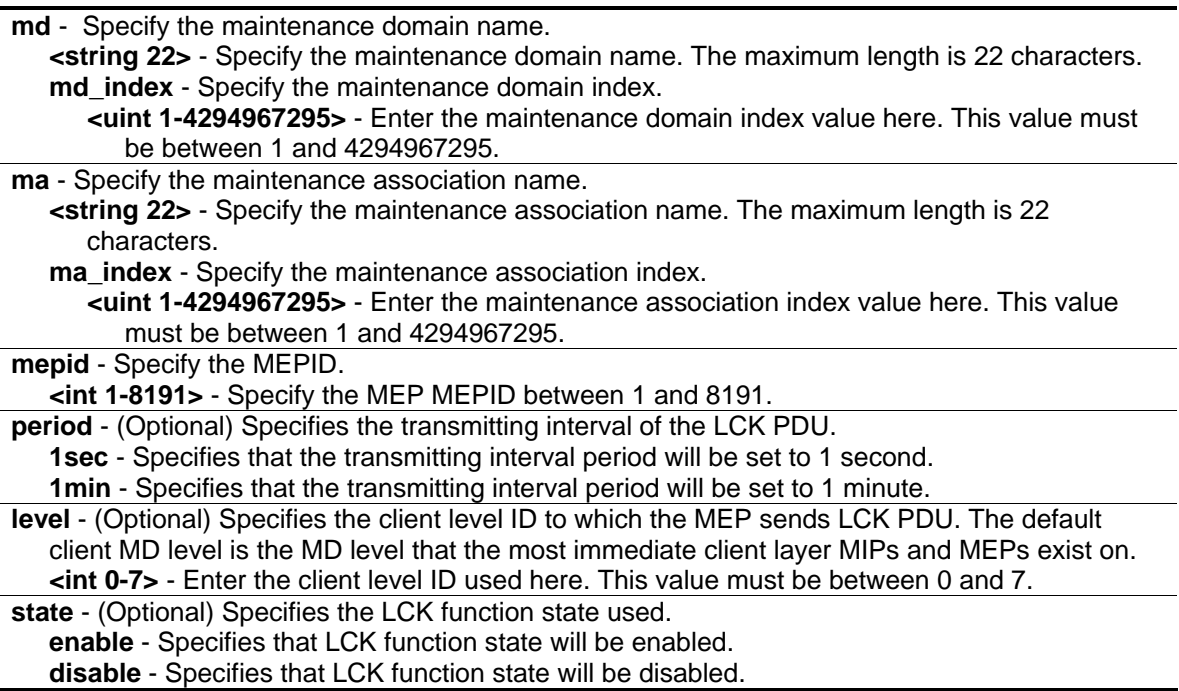

#### **Restrictions**

Only Administrator, Operator and Power-User level users can issue this command.

#### **Example**

To configure the LCK function state as enabled and specify a client level of 5:

```
DGS-3420-28SC:admin# config cfm lock md op-domain ma op-ma mepid 1 state enable 
level 5
Command: config cfm lock md op-domain ma op-ma mepid 1 state enable level 5
Success.
DGS-3420-28SC:admin#
```
# 14-30 config cfm trap

#### **Description**

This command is used to configure the state of the CFM trap.

#### **Format**

**config cfm trap [ais | lock] state [enable | disable]**

#### **Parameters**

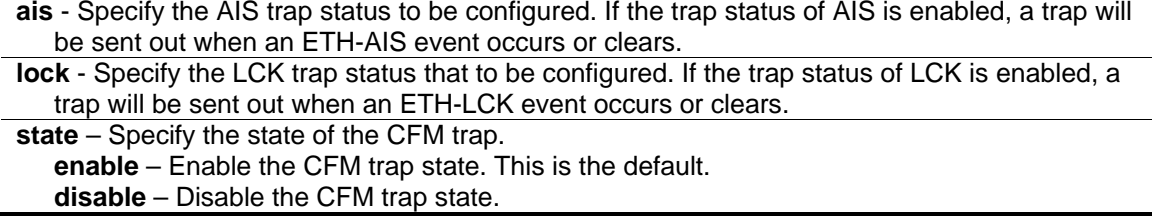

#### **Restrictions**

Only Administrator, Operator and Power-User level users can issue this command.

#### **Example**

```
DGS-3420-28SC:admin#config cfm trap ais state enable
Command: config cfm trap ais state enable
```
Success.

```
DGS-3420-28SC:admin#
```
# Chapter 15 Command List History Commands

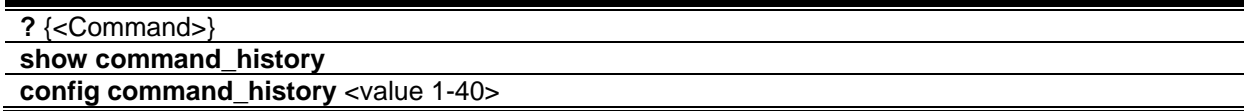

# 15-1 ?

# **Description**

This command is used to display all of the commands available, on the current login account level, through the Command Line Interface (CLI).

# **Format**

**? {<Command>}**

# **Parameters**

**<Command>** – (Optional) Specify a command.

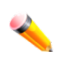

**Note:** If no command is specified, the system will display all commands of the corresponding user level.

# **Restrictions**

None.

# **Example**

To display all commands:

```
DGS-3420-28SC:admin#?
Command: ?
..
?
cable_diag ports
cd
cfm linktrace
cfm lock md
cfm loopback
change drive
clear
clear address_binding dhcp_snoop binding_entry ports
clear address_binding nd_snoop binding_entry ports
clear arptable
clear attack_log
clear cfm pkt_cnt
clear counters
clear cpu port
clear dhcp binding
clear dhcp conflict_ip
clear dhcpv6 binding
clear ethernet_oam ports
clear fdb
clear igmp_snooping statistics counter
CTRL+C ESC q Quit SPACE n Next Page ENTER Next Entry a All
```
#### To display the syntax for "config account":

```
DGS-3420-28SC:admin#? config account
Command: ? config account
Command: config account
Usage: <username> {encrypt [plain_text| sha_1] <password>}
Description: Used to configure user accounts.
```
DGS-3420-28SC:admin#

# 15-2 show command\_history

#### **Description**

This command is used to display the command history.

#### **Format**

#### **show command\_history**

#### **Parameters**

None.

#### **Restrictions**

None.

# **Example**

To display the command history:

```
DGS-3420-28SC:admin# show command_history
Command: show command_history
?
?
show traffic_segmentation 1-6
config traffic_segmentation 1-6 forward_list 7-8
config radius delete 1
config radius add 1 10.48.74.121 key dlink default
config 802.1x reauth port_based ports all
config 802.1x init port_based ports all
config 802.1x auth_mode port_based
config 802.1x auth_parameter ports 1-50 direction both
config 802.1x capability ports 1-5 authenticator
show 802.1x auth_configuration ports 1
show 802.1x auth_state ports 1-5
enable 802.1x
show 802.1x auth_state ports 1-5
show igmp_snooping
enable igmp_snooping
DGS-3420-28SC:admin#
```
# 15-3 config command\_history

# **Description**

This command is used to configure the number of commands that the switch can record. The switch can keep records for the last 40 (maximum) commands you entered.

# **Format**

**config command\_history <value 1-40>**

#### **Parameters**

**<value 1-40>** – Specify the number of commands (1 to 40) that the switch can record. The default value is 25.

#### **Restrictions**

Only Administrator, Operator and Power-User level users can issue this command.

#### **Example**

To configure the number of commands the switch can record to the last 20 commands:

```
DGS-3420-28SC:admin#config command_history 20
Command: config command_history 20
Success.
DGS-3420-28SC:admin#
```
# Chapter 16 Command Logging Command List

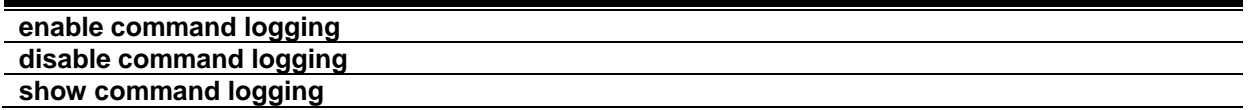

# <span id="page-235-0"></span>16-1 [enable command logging](#page-1340-0)

# **Description**

The enable command logging command is used to enable the command logging function.

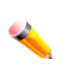

**Note:** When the switch is under the booting procedure and the procedure of downloading the configuration to execute immediately, all configuration commands should not be logged. When the user is under AAA authentication, the user name should not changed if user uses "enable admin" command to replace its privilege.

# **Format**

**enable command logging**

#### **Parameters**

None.

# **Restrictions**

Only Administrator level users can issue this command.

# **Example**

To enable the command logging function:

```
DGS-3420-28SC:admin# enable command logging
Command: enable command logging
Success.
DGS-3420-28SC:admin#
```
# <span id="page-236-0"></span>16-2 [disable command logging](#page-1340-0)

#### **Description**

The disable command logging command is used to disable the command logging function.

#### **Format**

**disable command logging**

#### **Parameters**

None.

#### **Restrictions**

Only Administrator level users can issue this command.

#### **Example**

To disable the command logging:

```
DGS-3420-28SC:admin# disable command logging
Command: disable command logging
Success.
```

```
DGS-3420-28SC:admin#
```
# <span id="page-236-1"></span>16-3 [show command logging](#page-1340-0)

#### **Description**

This command displays the switch's general command logging configuration status.

#### **Format**

**show command logging**

#### **Parameters**

None.

#### **Restrictions**

Only Administrator and Operator-level users can issue this command.

# **Example**

To show the command logging configuration status:

```
DGS-3420-28SC:admin# show command logging
Command: show command logging
Command Logging State : Disabled
DGS-3420-28SC:admin#
```
# Chapter 17 Compound Authentication **Commands**

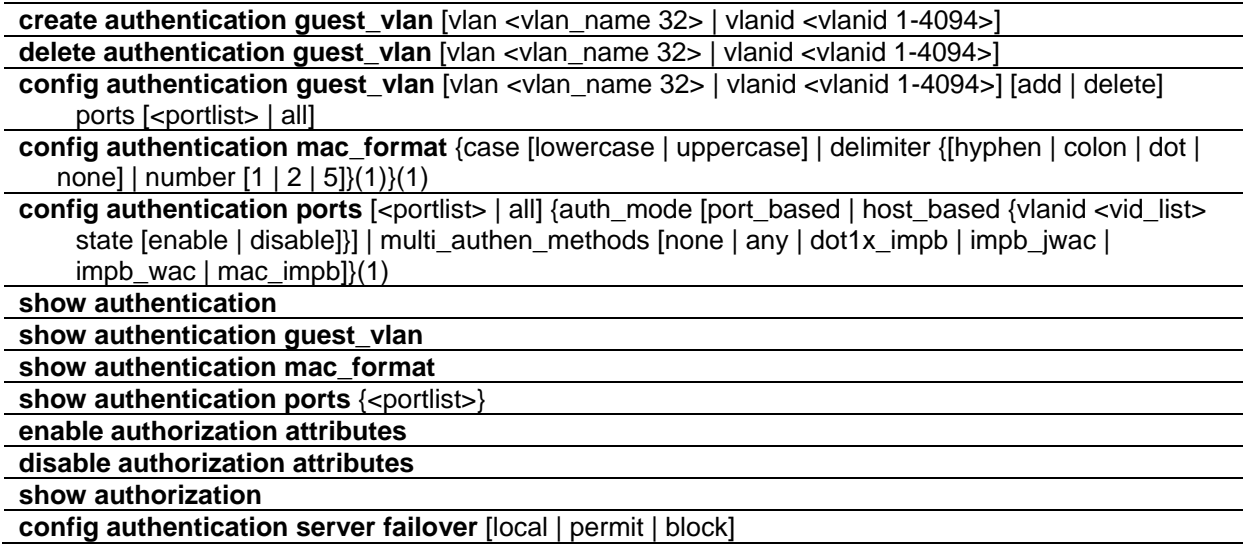

# 17-1 create authentication guest\_vlan

#### **Description**

This command is used to assign a static VLAN to be a guest VLAN. The specific VLAN which is assigned to be a guest VLAN must already exist. The specific VLAN which is assigned to be a guest VLAN can't be deleted.

#### **Format**

**create authentication guest\_vlan [vlan <vlan\_name 32> | vlanid <vlanid 1-4094>]**

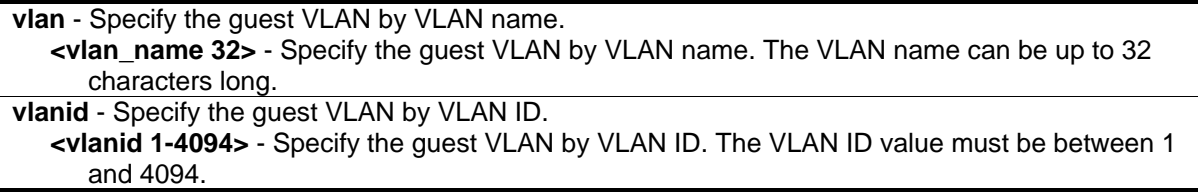

#### **Restrictions**

Only Administrator, Operator and Power-User level users can issue this command.

#### **Example**

To assign a static VLAN to be a guest VLAN:

```
DGS-3420-28SC:admin#create authentication guest_vlan vlan guestVLAN
Command: create authentication guest_vlan vlan guestVLAN
```
Success.

DGS-3420-28SC:admin#

# 17-2 delete authentication guest\_vlan

#### **Description**

This command is used to delete a guest VLAN setting, but not a static VLAN. All ports which are enabled as guest VLANs will move to the original VLAN after deleting the guest VLAN.

#### **Format**

**delete authentication guest\_vlan [vlan <vlan\_name 32> | vlanid <vlanid 1-4094>]**

#### **Parameters**

```
vlan - Specify the guest VLAN by VLAN name.
   <vlan_name 32> - Specify the guest VLAN by VLAN name. The VLAN name can be up to 32 
      characters long.
vlanid - Specify the guest VLAN by VLAN ID.
   <vlanid 1-4094> - Specify the guest VLAN by VLAN ID. The VLAN ID value must be between 1 
      and 4094.
```
#### **Restrictions**

Only Administrator, Operator and Power-User level users can issue this command.

#### **Example**

To delete a guest VLAN setting:

```
DGS-3420-28SC:admin#delete authentication guest_vlan vlan guestVLAN
Command: delete authentication guest_vlan vlan guestVLAN
Success.
```
DGS-3420-28SC:admin#

# 17-3 config authentication guest\_vlan

#### **Description**

This command is used to assign or remove ports to or from a guest VLAN.

#### **Format**

**config authentication guest\_vlan [vlan <vlan\_name 32> | vlanid <vlanid 1-4094>] [add | delete] ports [<portlist> | all ]**

#### **Parameters**

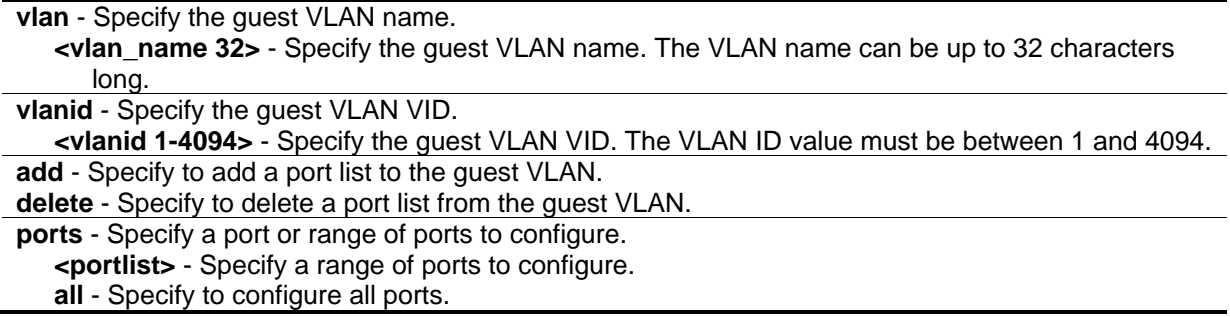

#### **Restrictions**

Only Administrator, Operator and Power-User level users can issue this command.

#### **Example**

To configure authentication for all ports for a guest VLAN called "gv":

```
DGS-3420-28SC:admin#config authentication guest_vlan vlan gv add ports all
Command: config authentication guest_vlan vlan gv add ports all
```
Success.

```
DGS-3420-28SC:admin#
```
# 17-4 config authentication mac\_format

#### **Description**

This command will set the MAC address format that will be used for authentication username via the RADIUS server.

#### **Format**

**config authentication mac\_format {case [lowercase | uppercase] | delimiter {[hyphen | colon | dot | none] | number [1 | 2 | 5]}(1)}(1)**

#### **Parameters**

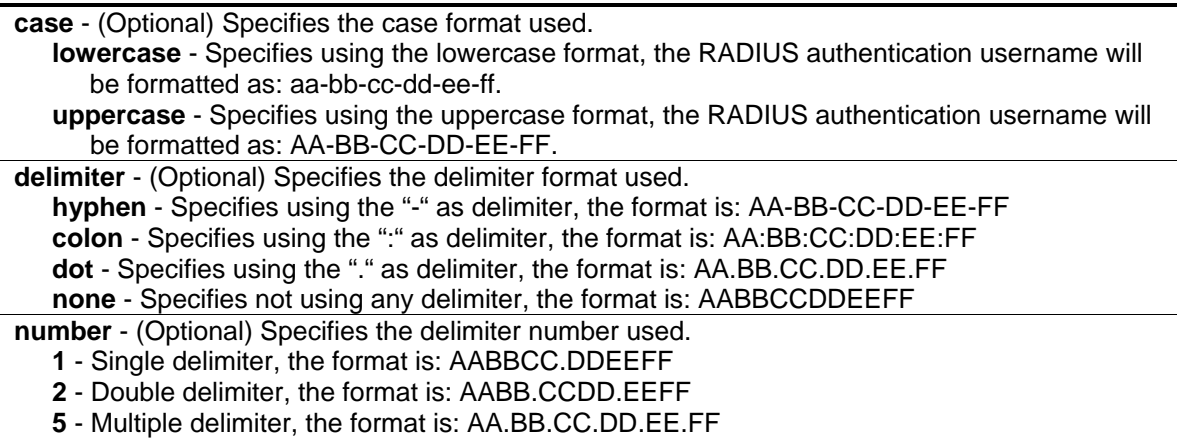

# **Restrictions**

Only Administrator, Operator and Power-User level users can issue this command.

#### **Example**

To configure the MAC address format to IETF style:

```
DGS-3420-28SC:admin#config authentication mac_format case uppercase delimiter 
hyphen number 5
Command: config authentication mac_format case uppercase delimiter hyphen number 5
```
Success.

DGS-3420-28SC:admin#

# 17-5 config authentication ports

#### **Description**

This command is used to configure authorization mode and authentication method on ports.

#### **Format**

config authentication ports [<portlist> | all] {auth\_mode [port\_based | host\_based {vlanid **<vid\_list> state [enable | disable]}] | multi\_authen\_methods [none | any | dot1x\_impb | impb\_jwac | impb\_wac | mac\_impb]}(1)**

```
<portlist> - Specify a port or range of ports to configure.
all - Specify to configure all ports.
```
**auth mode** - (Optional) The authorization mode is port-based or host-based.

**port-based** - If one of the attached hosts pass the authentication, all hosts on the same port will be granted access to the network. If the user fails the authorization, this port will keep trying the next authentication.

**host-based** - Specify to allow every user to be authenticated individually.

**vlanid** - (Optional) Specifies the VLAN ID used for this configuration.

**<vid\_list>** - Enter the VLAN ID used for this configuration here.

**state** - (Optional) Specifies whether the authorization mode will be enabled or disabled. **enable** - Specifies that the authorization mode will be enabled. **disable** - Specifies that the authorization mode will be disabled.

**multi** authen methods - (Optional) Specify the method for compound authentication. **none** - Specify that compound authentication is not enabled.

**any** - Specify if any of the authentication methods (802.1X, MAC, and JWAC/WAC) pass, then pass.

- **dot1x\_impb** Dot1x will be verified first, and then IMPB will be verified. Both authentications need to be passed.
- **impb** jwac JWAC will be verified first, and then IMPB will be verified. Both authentications need to be passed.

**impb** wac - WAC will be verified first, and then IMPB will be verified. Both authentications need to be passed.

**mac\_impb** - MAC will be verified first, and then IMPB will be verified. Both authentications need to be passed.

#### **Restrictions**

Only Administrator, Operator and Power-User level users can issue this command.

#### **Example**

The following example sets the authentication mode of all ports to host-based:

```
DGS-3420-28SC:admin#config authentication ports all auth_mode host_based
Command: config authentication ports all auth_mode host_based
Success.
DGS-3420-28SC:admin#
```
The following example sets the compound authentication method of all ports to "any":

```
DGS-3420-28SC:admin#config authentication ports all multi_authen_methods any
Command: config authentication ports all multi_authen_methods any
Success.
DGS-3420-28SC:admin#
```
# 17-6 show authentication

#### **Description**

This command is used to display the global authentication configuration.

#### **Format**

**show authentication**

#### **Parameters**

None.

#### **Restrictions**

None.

#### **Example**

To display the global authentication configuration:

```
DGS-3420-28SC:admin#show authentication
Command: show authentication
Authentication Server Failover: Block.
DGS-3420-28SC:admin#
```
# 17-7 show authentication guest\_vlan

#### **Description**

This command is used to display guest VLAN information.

#### **Format**

**show authentication guest\_vlan**

#### **Parameters**

None.

#### **Restrictions**

None.

#### **Example**

To display the guest VLAN setting:

```
DGS-3420-28SC:admin#show authentication guest_vlan
Command: show authentication guest_vlan
Guest VLAN VID :
Guest VLAN Member Ports:
Total Entries: 0
DGS-3420-28SC:admin#
```
# 17-8 show authentication mac\_format

#### **Description**

This command is used to display the authentication MAC format setting.

#### **Format**

**show authentication mac\_format**

#### **Parameters**

None.

#### **Restrictions**

None.

#### **Example**

To display the authentication MAC format setting:

```
DGS-3420-28SC:admin#show authentication mac_format
Command: show authentication mac_format
Case : Uppercase
Delimiter : None
Delimiter Number : 5
DGS-3420-28SC:admin#
```
# 17-9 show authentication ports

#### **Description**

This command is used to display the authentication method and authorization mode on ports.

#### **Format**

show authentication ports {<portlist>}

#### **Parameters**

**<portlist>** - (Optional) Specify to display compound authentication on specific port(s).

#### **Restrictions**

None.

#### **Example**

To display the authentication settings for ports 1 to 3:

```
DGS-3420-28SC:admin#show authentication ports 1-3
Command: show authentication ports 1-3
Port Methods Auth Mode Authentication VLAN(s)
 ---- -------------- ----------- ----------------------
1 None Host-based
2 None Host-based
3 None Host-based
DGS-3420-28SC:admin#
```
# 17-10 enable authorization attributes

#### **Description**

This command is used to enable the authorization global state.

#### **Format**

**enable authorization attributes**

#### **Parameters**

None.

#### **Restrictions**

Only Administrator, Operator and Power-User level users can issue this command.

#### **Example**

To enable the authorization global state:

```
DGS-3420-28SC:admin#enable authorization attributes
Command: enable authorization attributes
```
Success.

DGS-3420-28SC:admin#

# 17-11 disable authorization attributes

#### **Description**

This command is used to disable the authorization global state.

#### **Format**

**disable authorization attributes**

#### **Parameters**

None.

#### **Restrictions**

Only Administrator, Operator and Power-User level users can issue this command.

#### **Example**

To disable the authorization global state:

```
DGS-3420-28SC:admin#disable authorization attributes
Command: disable authorization attributes
Success.
```
# DGS-3420-28SC:admin#

# 17-12 show authorization

#### **Description**

This command is used to display the authorization status.

#### **Format**

**show authorization**

#### **Parameters**

None.

#### **Restrictions**

None.

# **Example**

To display the authorization status:

DGS-3420-28SC:admin#show authorization Command: show authorization Authorization for Atributes: Enabled

DGS-3420-28SC:admin#

# 17-13 config authentication server failover

#### **Description**

This command is used to configure the authentication server failover function. When authentication server fails, administrator can configure to:

\* Use the local database to authenticate the client. The switch will resort to using the local database to authenticate the client. If the client fails on local authentication, the client is regarded as unauthenticated, otherwise, it authenticated.

\* Pass authentication. The client is always regarded as authenticated. If guest VLAN is enabled, clients will stay on the guest VLAN, otherwise, they will stay on the original VLAN.

\* Block the client (default setting). The client is always regarded as un-authenticated.

#### **Format**

**config authentication server failover [local | permit | block]**

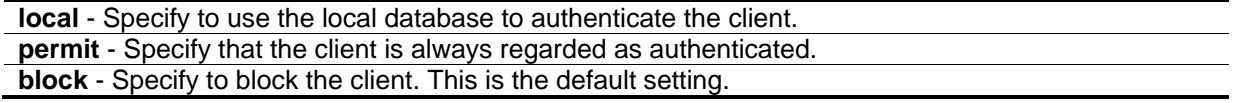

# **Restrictions**

Only Administrator, Operator and Power-User level users can issue this command.

# **Example**

To set the authentication server failover state:

```
DGS-3420-28SC:admin#config authentication server failover local
Command: config authentication server failover local
```
Success.

DGS-3420-28SC:admin#

# Chapter 18 CPU Port Statistics **Commands**

show cpu port {[l2 | l3 {[unicast | multicast]} | type [lacp | stp | gvrp | erps | cfm | 802.1x | lldp | oam | stacking | ctp | ospfv2 | ospfv3 | rip | ripng | vrrp | igmp | mld | pim-ipv4 | pim-ipv6 | dvmrp | reserved\_ipv4\_ipmc | reserved\_ipv6\_ipmc | unknown\_ipv4\_ipmc | unknown\_ipv6\_ipmc | arp | icmp | ndp | icmpv6 | sntp | dns | tftp | rcp | smtp | telnet | dhcp | dhcpv6 | udp-helper]]} **clear cpu port**

# 18-1 show cpu port

#### **Description**

This command is used display the CPU port statistic counters for layer 2 and layer 3 control packets.

#### **Format**

**show cpu port {[l2 | l3 {[unicast | multicast]} | type [lacp | stp | gvrp | erps | cfm | 802.1x | lldp | oam | stacking | ctp | ospfv2 | ospfv3 | rip | ripng | vrrp | igmp | mld | pim-ipv4 | pim-ipv6 | dvmrp | reserved\_ipv4\_ipmc | reserved\_ipv6\_ipmc | unknown\_ipv4\_ipmc | unknown\_ipv6\_ipmc | arp | icmp | ndp | icmpv6 | sntp | dns | tftp | rcp | smtp | telnet | dhcp | dhcpv6 | udp-helper]]}**

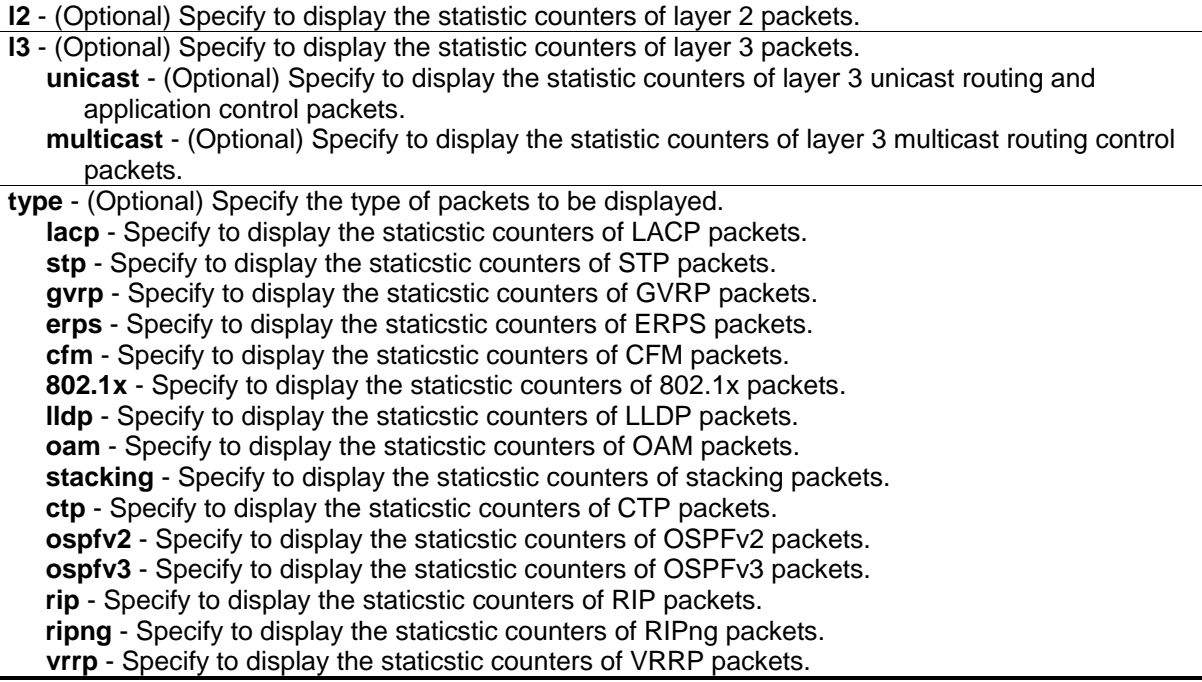

**igmp** - Specify to display the staticstic counters of IGMP packets. **mld** - Specify to display the staticstic counters of MLD packets. **pim-ipv4** - Specify to display the staticstic counters of PIM packets. **pim-ipv6** - Specify to display the staticstic counters of PIM for IPv6 packets. **dvmrp** - Specify to display the staticstic counters of DVMRP packets. **reserved ipv4 ipmc** - Specify to display the staticstic counters of reserved IPv4 IPMC packets. **reserved\_ipv6\_ipmc** - Specify to display the staticstic counters of reserved IPv6 IPMC packets. **unknown\_ipv4\_ipmc** - Specify to display the staticstic counters of unknown IPv4 IPMC packets. **unknown** ipv6 ipmc - Specify to display the staticstic counters of unknown IPv6 IPMC packets. **arp** - Specify to display the staticstic counters of ARP packets. **icmp** - Specify to display the staticstic counters of ICMP packets. **ndp** - Specify to display the staticstic counters of NDP packets. **icmpv6** - Specify to display the staticstic counters of ICMPv6 packets. **sntp** - Specify to display the staticstic counters of SNTP packets. **dns** - Specify to display the staticstic counters of DNS packets. **tftp** - Specify to display the staticstic counters of TFTP packets. **rcp** - Specify to display the staticstic counters of RCP packets. **smtp** - Specify to display the staticstic counters of SMTP packets. **telnet** - Specify to display the staticstic counters of telnet packets. **dhcp** - Specify to display the staticstic counters of DHCP packets. **dhcpv6** - Specify to display the staticstic counters of DHCPv6 packets. **udp-helper** - Specify to display the staticstic counters of UDP helper packets.

#### **Restrictions**

None.

#### **Example**

To display statistic counters of layer 3 packets:

DGS-3420-28SC:admin# DGS-3420-28SC:admin#show cpu port l3 Command: show cpu port l3 Type PPS Total Drop ------------------- ---------- ----------- ----------- OSPFv2 0 0 0 0 OSPFv3 0 0 0 0 RIP 0 0 0 0 RIPng 0 0 0 0 DHCP 0 0 0 0 DHCPv6 0 0 0 0 IGMP 0 0 0 0  $MLD$  0 0 0 0 PIM-IPv4 0 0 0 0 PIM-IPv6 0 0 0<br>DVMRP 0 0 0 DVMRP 0 0 0 0 Reserved-IPv4-IPMC 0 0 0 0 Reserved-IPv6-IPMC 0 0 0 0 Unknown-IPv4-IPMC 0 0 0 0 Unknown-IPv6-IPMC 0 0 0 ARP 0 0 0 0  $ICMP$  0 0 0 NDP 0 0 0 ICMPv6 0 0 0 CTRL+C ESC q Quit SPACE n Next Page ENTER Next Entry a All

# 18-2 clear cpu port

#### **Description**

This command is used to reset all CPU port counters for layer 2 and layer 3 control packets.

#### **Format**

**clear cpu port**

#### **Parameters**

None.

#### **Restrictions**

None.
## **Example**

To clear all CPU counters for all packets:

DGS-3420-28SC:admin#clear cpu port

Command: clear cpu port

Success.

DGS-3420-28SC:admin#

# Chapter 19 CPU Protect **Commands**

**enable cpu\_protect disable cpu\_protect config cpu\_protect type** {arp | bpdu | icmp | igmp | snmp} pps [<value 0 - 1024> | no\_limit] **show cpu\_protect**

## 19-1 enable cpu\_protect

#### **Description**

This command is used to enable CPU protection of rate limit state.

**Format**

**enable cpu\_protect**

#### **Parameters**

None.

#### **Restrictions**

Only Administrator, Operator and Power-User level users can issue this command.

## **Example**

To enable the CPU protection of the rate limit state:

```
DGS-3420-28SC:admin#enable cpu_protect
```

```
Command: enable cpu_protect
```
Success.

```
DGS-3420-28SC:admin#
```
## 19-2 disable cpu\_protect

## **Description**

This command is used to disable CPU protection of rate limit state.

#### **Format**

**disable cpu\_protect**

#### **Parameters**

None.

#### **Restrictions**

Only Administrator, Operator and Power-User level users can issue this command.

#### **Example**

To disable CPU protection of rate limit state:

```
DGS-3420-28SC:admin#disable cpu_protect
Command: disable cpu_protect
Success.
```
DGS-3420-28SC:admin#

## 19-3 config cpu\_protect type

#### **Description**

This command is used to configure the rate-limit of traffic destined to CPU by protocol type. The CPU can handle certain packets, routing protocols, Layer 2 protocols, and packets for management. When the CPU traffic overloads, the CPU will spend a lot of time processing unnecessary traffic, and the routing processes are impacted. To mitigate the impact, the user can use this command to control the threshold of individual protocol packets. If the specific packet that sends it to the CPU exceeds the above threshold, the packets will be dropped.

#### **Format**

**config cpu\_protect type {arp | bpdu | icmp | igmp | snmp} pps [<value 0 - 1024> | no\_limit]**

#### **Parameters**

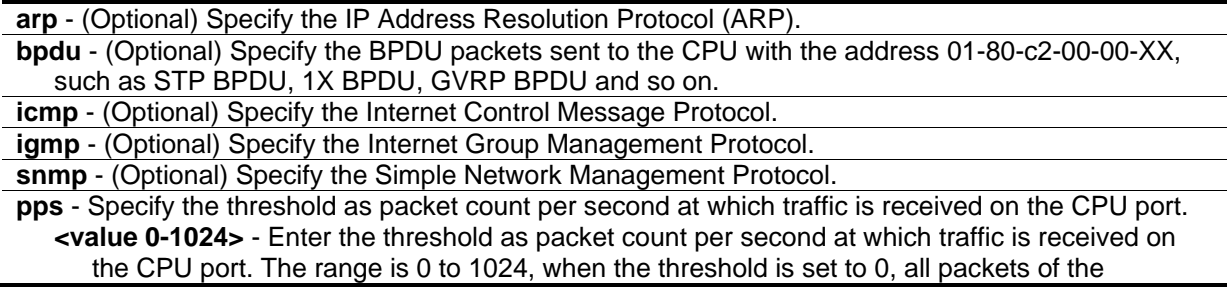

specified type will be dropped. **no\_limit** - No threshold is specified when traffic is received on the CPU port.

#### **Restrictions**

Only Administrator, Operator and Power-User level users can issue this command.

#### **Example**

To set a 100 pps ARP limit:

```
DGS-3420-28SC:admin#config cpu_protect type arp pps 100
Command: config cpu_protect type arp pps 100
Success.
```
DGS-3420-28SC:admin#

## 19-4 show cpu\_protect

#### **Description**

This command is used to display the CPU protect configuration.

#### **Format**

**show cpu\_protect**

#### **Parameters**

None.

#### **Restrictions**

None.

#### **Example**

To display the CPU protect configuration:

DGS-3420-28SC:admin#show cpu\_protect Command: show cpu\_protect CPU Protect State: Enabled CPU Protect Type Rate Limit(pps) ---------------- --------------- ARP 100 BPDU no\_limit ICMP no\_limit IGMP no\_limit SNMP no\_limit DGS-3420-28SC:admin# #

## Chapter 20 Debug Software Command List

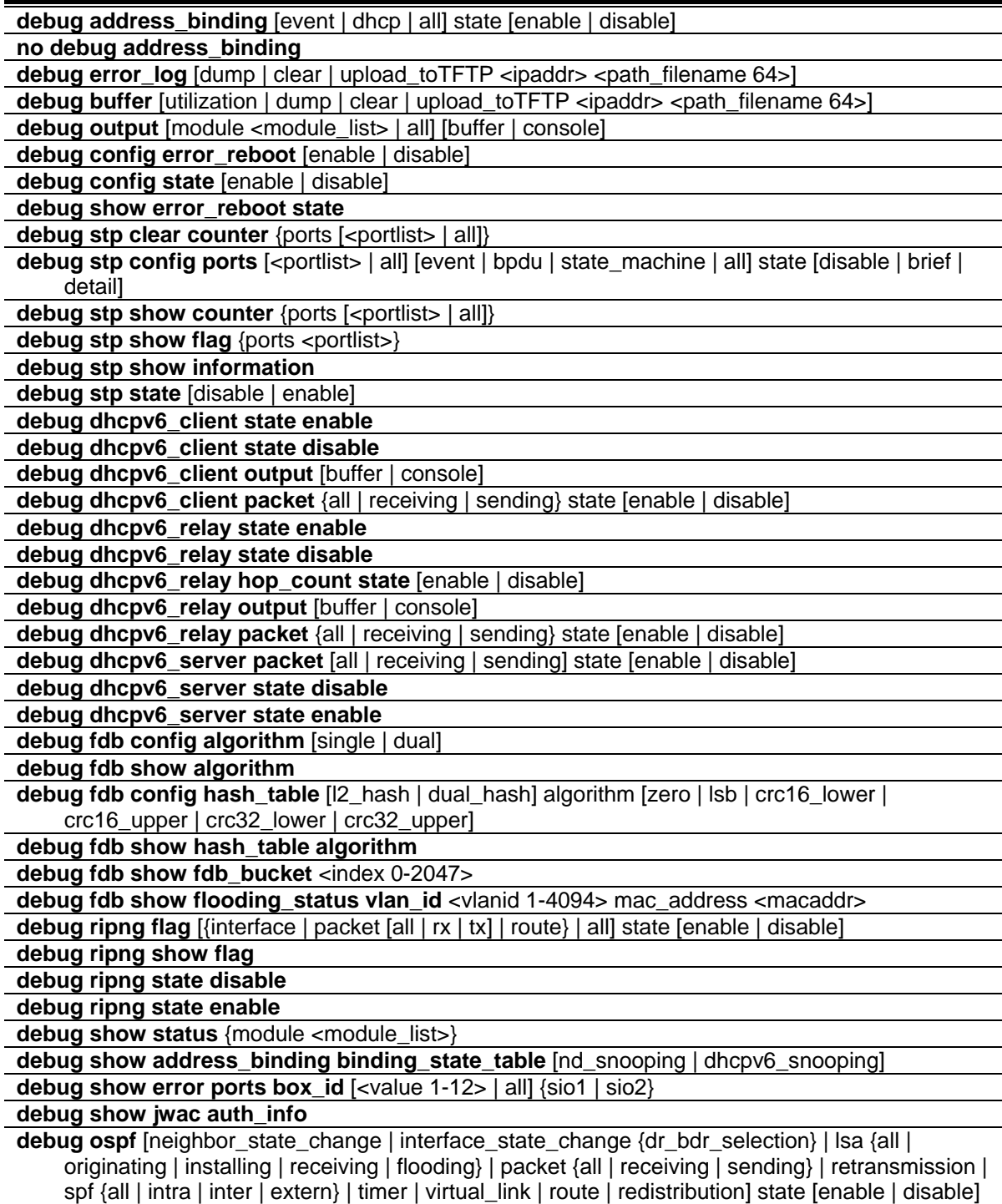

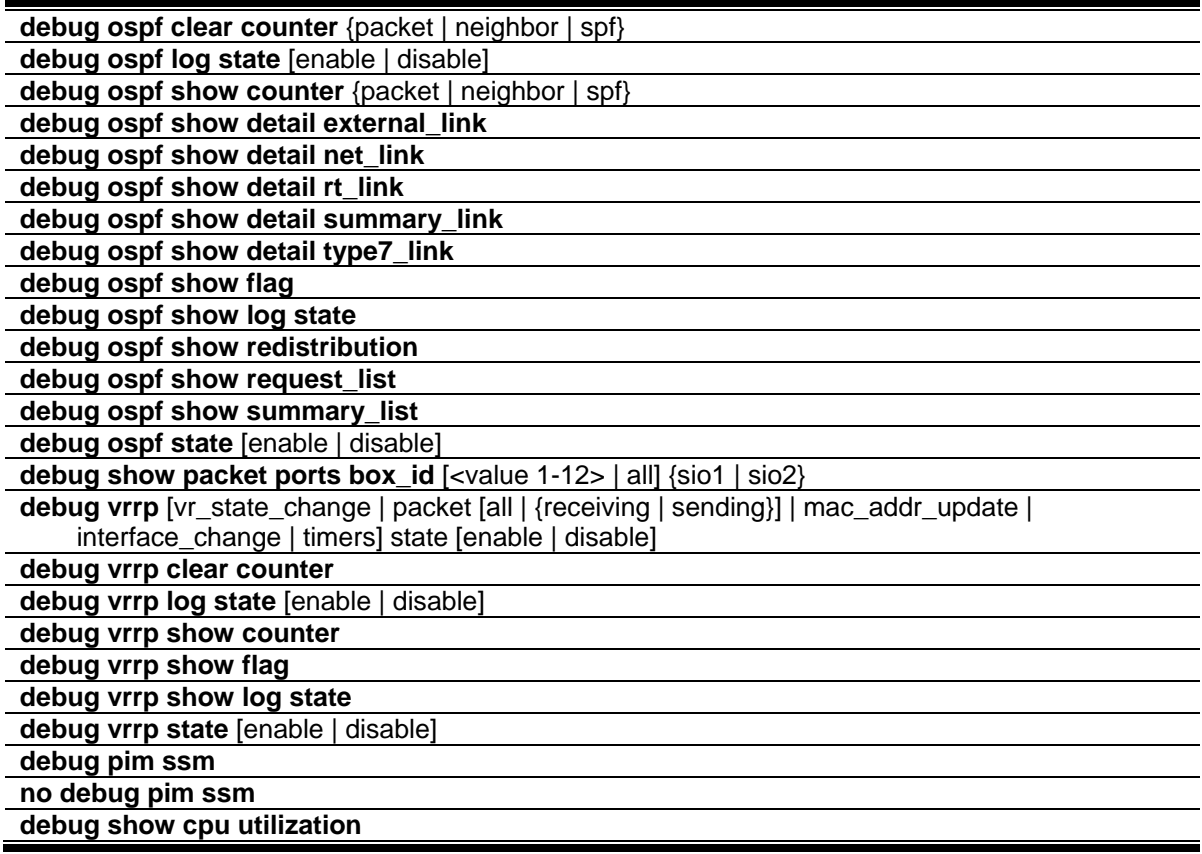

## 20-1 debug address\_binding

#### **Description**

This command is used to start the IMPB debug when the IMPB module receives an ARP/IP packet or a DHCP packet.

#### **Format**

**debug address\_binding [event | dhcp | all] state [enable | disable]**

#### **Parameters**

**event** - To print out the debug messages when IMPB module receives ARP/IP packets. **dhcp** - To print out the debug messages when the IMPB module receives the DHCP packets. **all** - Print out all debug messages.

**state** - Specifies the state of the address binding debugging option. **enable** - Specifies that the address binding debugging option will be enabled. **disable** - Specifies that the address binding debugging option will be disabled.

#### **Restrictions**

Only Administrator level users can issue this command.

#### **Example**

To print out all debug IMPB messages:

```
DGS-3420-28SC:admin# debug address_binding all state enable
Command: debug address_binding all state enable
```
Success.

DGS-3420-28SC:admin#

## 20-2 no debug address\_binding

#### **Description**

This command is used to stop the IMPB debug starting when the IMPB module receives an ARP/IP packet or a DHCP packet.

**Format**

**no debug address\_binding**

#### **Parameters**

None.

## **Restrictions**

Only Administrator level users can issue this command.

#### **Example**

To stop IMPB debug: starting when the IMPB module receives an ARP/IP or DHCP packet:

```
DGS-3420-28SC:admin# no debug address_binding
Command: no debug address_binding
```
Success.

```
DGS-3420-28SC:admin#
```
## 20-3 [debug error\\_log](#page-891-0)

#### **Description**

Use this command to dump, clear or upload the software error log to a TFTP server.

## **Format**

## **debug error\_log [dump | clear | upload\_toTFTP <ipaddr> <path\_filename 64>]**

## **Parameters**

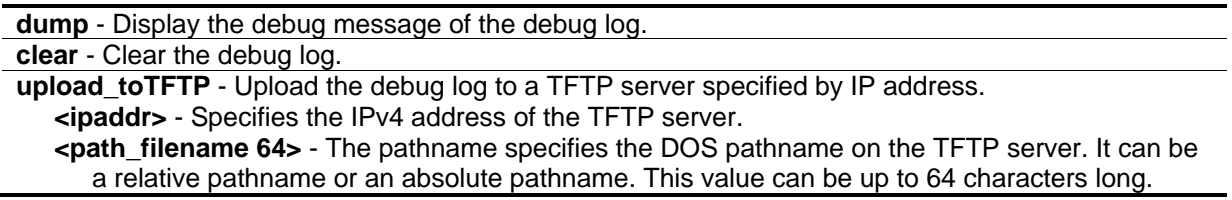

## **Restrictions**

Only Administrator level users can issue this command.

## **Example**

To dump the error log:

```
DGS-3420-28SC:admin# debug error_log dump
Command: debug error_log dump
**************************************************************************
# debug log: 1
# firmware version: 1.00.011
# level: CPU exception
# clock: 437453880 ms
# time : 2000-01-08 05:55:40
======================== CPU EXCEPTION ========================
Current Task = IP-Tic Stack Pointer = 4CFEA7A0
------------------------------CPO Registers------------------------
Status : 1000FC01 Interrupt enable Normal level
Cause : 00000008 TLB exception (load or instruction fetch)
EPC : 80A0297C Addr : 00000008
Stack : 4CFEA7A0 Return : 80A02938
------------------------normal registers-----------------------
$0( $0) : 00000000 at( $1) : FFFFFFFE v0( $2) : 00000000 v1( $3) : 00000001
a0($4) : 00000000 a1($5) : 4825B4A8 a2($6) : 00000001 a3($7) : 00000001
t0( $8) : 814D7FCC t1( $9) : 0000FC00 t2($10) : 828100C4 t3($11) : 00000017
t4($12) : 828100BC t5($13) : 4CFEA430 t6($14) : 82810048 t7($15) : 00000000
s0($16) : 4825D94A s1($17) : 4825D890 s2($18) : 4825D949 s3($19) : 4825D946
s4(s20) : 00000000 s5(s21) : 00000008 s6(s22) : 81800000 s7(s23) : 00090000
t8($24) : 00000000 t9($25) : FFFFFFC0 k0($26) : 00000000 k1($27) : 00000000
gp($28) : 8180ADA0 sp($29) : 4CFEA7A0 fp($30) : 00000001 ra($31) : 80A02938
------------------------- TASK STACKTRACE ------------------------
->81150458->809B346C
->809E1DEC
->809D7E6C
->80A038CC
->80A033B0
->80A0297C
```
To clear the error log:

```
DGS-3420-28SC:admin# debug error_log clear
Command: debug error_log clear 
Success.
DGS-3420-28SC:admin#
```
To upload the error log to TFTP server:

```
DGS-3420-28SC:admin# debug error_log upload_toTFTP 10.0.0.90 debug-log.txt
Command: debug error_log upload_toTFTP 10.0.0.90 debug-log.txt 
Connecting to server..................... Done.
Upload configuration.................... Done.
```

```
DGS-3420-28SC:admin#
```
## 20-4 [debug buffer](#page-891-0)

#### **Description**

Use this command to show the debug buffer's state, or dump, clear, or upload the debug buffer to a TFTP server.

**Note:** When selecting to output to the debug buffer and there are debug messages being outputted, the system memory pool will be used as the debug buffer. The functions which will use the system memory pool resource may fail to execute command such as download and upload firmware, or save configuration. If you want to execute these commands successfully, please use the command "debug buffer clear" to release the system's memory pool resources manually first.

#### **Format**

**debug buffer [utilization | dump | clear | upload\_toTFTP <ipaddr> <path\_filename 64>]**

#### **Parameters**

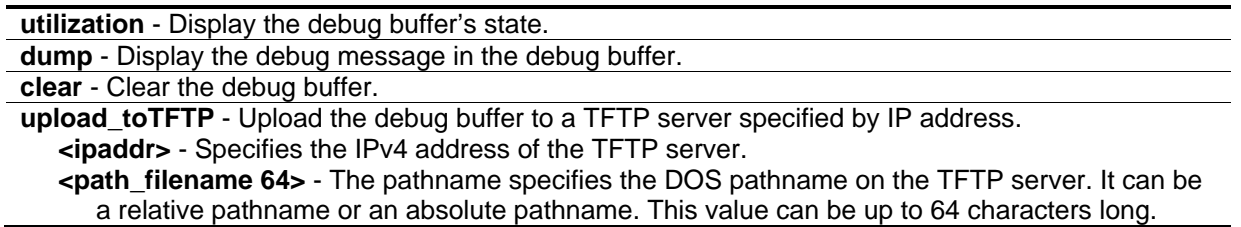

#### **Restrictions**

Only Administrator level users can issue this command.

#### **Example**

To show the debug buffer's state:

```
DGS-3420-28SC:admin# debug buffer utilization
Command: debug buffer utilization 
Allocate from : System memory
Total size : 2 MB
Utilization rate : 30%
DGS-3420-28SC:admin#
```
#### To clear the debug buffer:

```
DGS-3420-28SC:admin# debug buffer clear
Command: debug buffer clear 
Success.
DGS-3420-28SC:admin#
```
To upload the messages stored in debug buffer to TFTP server:

```
DGS-3420-28SC:admin# debug buffer upload_toTFTP 10.0.0.90 debugcontent.txt
Command: debug buffer upload_toTFTP 10.0.0.90 debugcontent.txt 
Connecting to server.................... Done.
Upload configuration................... Done.
DGS-3420-28SC:admin#
```
## <span id="page-263-0"></span>20-5 [debug output](#page-891-0)

#### **Description**

Use the command to set a specified module's debug message output to debug buffer or local console. If the user uses the command in a Telnet session, the error message also is output to the local console.

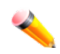

**Note:** When selecting to output to the debug buffer and there are debug messages being outputted, the system memory pool will be used as the debug buffer. The functions which will use the system memory pool resource may fail to execute command such as download and upload firmware, or save configuration. If you want to execute these commands successfully, please use the command "debug buffer clear" to release the system's memory pool resources manually first.

#### **Format**

**debug output [module <module\_list> | all] [buffer | console]**

#### **Parameters**

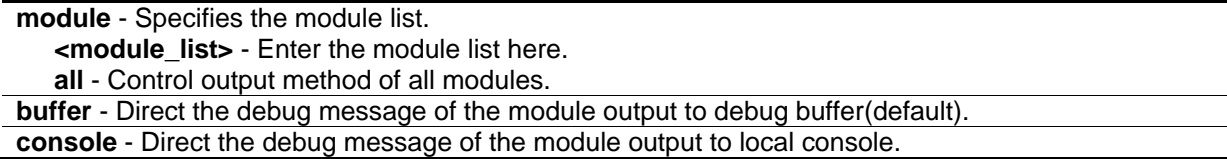

#### **Restrictions**

Only Administrator level users can issue this command.

#### **Example**

To set all module debug message outputs to local console:

```
DGS-3420-28SC:admin# debug output all console
```
Command: debug output all console

Success.

DGS-3420-28SC:admin#

## <span id="page-264-0"></span>20-6 [debug config error\\_reboot](#page-891-0)

#### **Description**

This command is used to set if the switch needs to be rebooted when a fatal error occurs. When the error occurs, the watchdog timer will be disabled by the system first, and then all debug information will be saved in NVRAM. If the error\_reboot is enabled, the watchdog shall be enabled after all information is stored into NVRAM.

#### **Format**

**debug config error\_reboot [enable | disable]**

#### **Parameters**

**enable** - Need reboot switch when fatal error happens.(if the project do not define the default setting, enable for default).

**disable** - Do not need reboot switch when fatal error happens, system will hang-up for debug and enter the debug shell mode for debug.

#### **Restrictions**

Only Administrator level users can issue this command.

#### **Example**

To set the switch to not need a reboot when a fatal error occurs:

DGS-3420-28SC:admin# debug config error\_reboot disable Command: debug config error\_reboot disable

Success.

DGS-3420-28SC:admin#

## <span id="page-265-0"></span>20-7 [debug config state](#page-891-0)

#### **Description**

Use the command to set the state of the debug.

#### **Format**

#### **debug config state [enable | disable]**

#### **Parameters**

**enable** - Enable the debug state. **disable** - Disable the debug state.

#### **Restrictions**

Only Administrator level users can issue this command.

#### **Example**

To set the debug state to disabled:

DGS-3420-28SC:admin# debug config state disable Command: debug config state disable

Success.

DGS-3420-28SC:admin#

## 20-8 debug show error\_reboot state

#### **Description**

Use the command to show the error reboot status.

#### **Format**

**debug show error\_reboot state**

#### **Parameters**

None.

#### **Restrictions**

Only Administrator level users can issue this command.

#### **Example**

To show the error reboot status:

```
DGS-3420-28SC:admin#debug show error_reboot state
Command: debug show error_reboot state
Error Reboot: Enabled
DGS-3420-28SC:admin#
```
## 20-9 debug stp clear counter

#### **Description**

This command used to clear the STP counters.

## **Format**

debug stp clear counter {ports [<portlist> | all]}

#### **Parameters**

**ports** - Specifies the port range. **<portlist>** - Enter the list of port used for this configuration here. **all** - Clears all port counters.

## **Restrictions**

Only Administrator level users can issue this command.

## **Example**

To clear all STP counters on the switch:

DGS-3420-28SC:admin# debug stp clear counter ports all Command : debug stp clear counter ports all

Success.

DGS-3420-28SC:admin#

## 20-10 debug stp config ports

#### **Description**

This command used to configure per-port STP debug level on the specified ports.

#### **Format**

**debug stp config ports [<portlist> | all] [event | bpdu | state\_machine | all] state [disable | brief | detail]**

#### **Parameters**

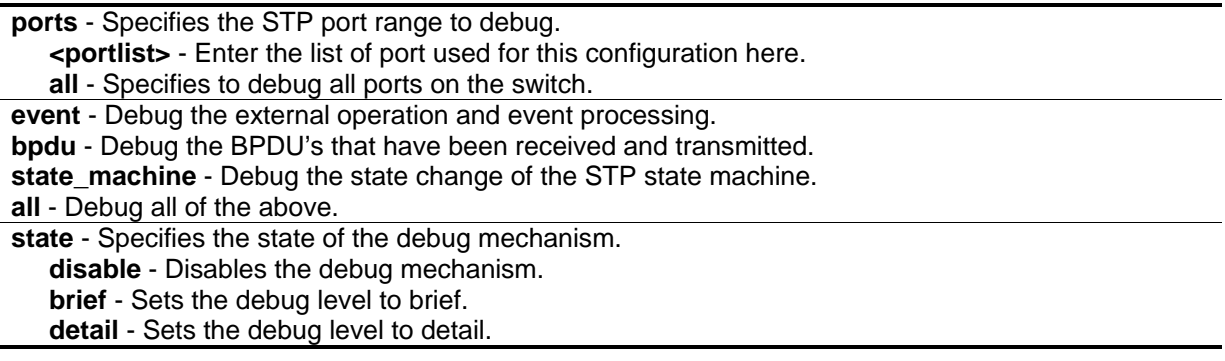

#### **Restrictions**

Only Administrator level users can issue this command.

#### **Example**

To configure all STP debug flags to brief level on all ports:

```
DGS-3420-28SC:admin# debug stp config ports all all state brief
Command: debug stp config ports all all state brief
Success.
DGS-3420-28SC:admin#
```
## 20-11 debug stp show counter

## **Description**

This command used to display the STP counters.

## **Format**

debug stp show counter {ports [<portlist> | all]}

## **Parameters**

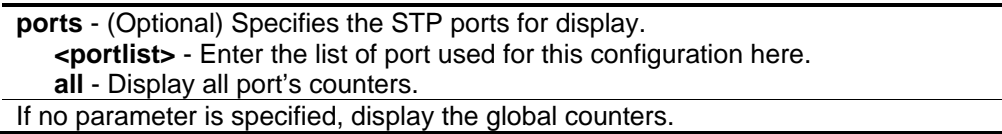

## **Restrictions**

Only Administrator level users can issue this command.

## **Example**

To show the STP counters for port 9:

```
DGS-3420-28SC:admin# debug stp show counter ports 9
Command: debug stp show counter ports 9
STP Counters
--------------------------------------
Port 9 :
 Receive: Transmit:
  Total STP Packets :32 Total STP Packets :32
  Configuration BPDU :0 Configuration BPDU :0
  TCN BPDU :0 TCN BPDU :0
  RSTP TC-Flag :15 RSTP TC-Flag :7
 RST BPDU :32 RST BPDU 
        :32
  Discard:
  Total Discarded BPDU :0
 Global STP Disabled :0
Port STP Disabled :0
 Invalid Packet Format : 0
 Invalid Protocol : 0
  Configuration BPDU Length :0
 TCN BPDU Length : 0
 RST BPDU Length : 0
Invalid Type :0Invalid Timers :0DGS-3420-28SC:admin#
```
## 20-12 debug stp show flag

#### **Description**

This command used to display the STP debug level on specified ports.

#### **Format**

#### debug stp show flag {ports <portlist>}

#### **Parameters**

```
ports - (Optional) Specifies the STP ports to display.
   <portlist> - (Optional) Enter the list of port used for this configuration here.
If no parameter is specified, all ports on the switch will be displayed.
```
#### **Restrictions**

Only Administrator level users can issue this command.

#### **Example**

To display the debug STP levels on all ports:

```
DGS-3420-28SC:admin# debug stp show flag
Command: debug stp show flag
Global State: Enabled
Port Index Event flag BPDU Flag State Machine Flag
---------- ---------- --------- ------------------
  1 Detail Brief Disable
  2 Detail Brief Disable
  3 Detail Brief Disable
  4 Detail Brief Disable
  5 Detail Brief Disable
  6 Detail Brief Disable
  7 Detail Brief Disable
 8 Detail Brief Disable
  9 Detail Brief Disable
  10 Detail Brief Disable
  11 Detail Brief Disable
  12 Detail Brief Disable
DGS-3420-28SC:admin#
```
## 20-13 debug stp show information

#### **Description**

This command used to display STP detailed information, such as the hardware tables, the STP state machine, etc.

#### **Format**

**debug stp show information**

#### **Parameters**

None.

## **Restrictions**

Only Administrator level users can issue this command.

## **Example**

To show STP debug information:

267 DGS-3420-28SC:admin# debug stp show information Command: debug stp show information Spanning Tree Debug Information: ---------------------------------------- Port Status In Hardware Table: Instance 0: Port 1 :BLK Port 2 :BLK Port 3 :BLK Port 4 :BLK Port 5 :BLK Port 6 :BLK Port 7 :FOR Port 8 :BLK Port 9 :BLK Port 10:BLK Port 11:BLK Port 12:BLK Instance 1: Port 1 :BLK Port 2 :BLK Port 3 :BLK Port 4 :BLK Port 5 :BLK Port 6 :BLK Port 7 :FOR Port 8 :BLK Port 9 :BLK Port 10:BLK Port 11:BLK Port 12:BLK -------------------------------------- Root Priority And Times : Instance 0: Designated Root Bridge : 32768/00-01-02-03-04-00 External Root Cost : 0 Regional Root Bridge : 32768/00-01-02-03-04-00 Internal Root Cost : 0 Designated Bridge : 32768/00-01-02-03-04-00 Designated Port : 0 Message Age  $\qquad \qquad : 0$ Max Age : 20 Forward Delay : 15 Hello Time : 2 Instance 1: Regional Root Bridge : 32769/00-01-02-03-04-00 Internal Root Cost : 0 Designated Bridge : 32769/00-01-02-03-04-00 Designated Port : 0 Remaining Hops : 20 -------------------------------------- Designated Priority And Times: Instance 0: Port 1 : Designated Root Bridge : 0 /00-00-00-00-00-00 External Root Cost : 0 Regional Root Bridge : 0 /00-00-00-00-00-00 Internal Root Cost : 0 Designated Bridge : 0 /00-00-00-00-00-00 Designated Port : 0 Message Age  $\qquad \qquad : 0$ Max Age : 20 Forward Delay : 15 Hello Time : 2 Instance 1: Port 1 : Regional Root Bridge :  $0$  /00-00-00-00-00-00<br>Internal Root Cost :  $0$  267 Internal Root Cost Designated Bridge : 0 /00-00-00-00-00-00 Designated Port : 0 Remaining Hops : 20

## 20-14 debug stp state

#### **Description**

This command is used to enable or disable the STP debug state.

#### **Format**

**debug stp state [enable | disable]**

#### **Parameters**

**state** - Specifies the STP debug state. **enable** - Enable the STP debug state. **disable** - Disable the STP debug state.

#### **Restrictions**

Only Administrator level users can issue this command.

#### **Example**

To configure the STP debug state to enable, and then disable the STP debug state:

```
DGS-3420-28SC:admin# debug stp state enable
Command: debug stp state enable
Success.
DGS-3420-28SC:admin# debug stp state disable
Command: debug stp state disable
Success.
DGS-3420-28SC:admin#
```
## 20-15 debug dhcpv6\_client state enable

#### **Description**

This command is used to enable the DHCPv6 client Debug function.

#### **Format**

**debug dhcpv6\_client state enable**

#### **Parameters**

None.

#### **Restrictions**

Only Administrator level users can issue this command.

#### **Example**

To enabled DHCPv6 client debug function:

```
DGS-3420-28SC:admin# debug dhcpv6_client state enable
Command: debug dhcpv6_client state enable
Success.
DGS-3420-28SC:admin#
```
## 20-16 debug dhcpv6\_client state disable

#### **Description**

This command is used to disable the DHCPv6 client Debug function.

#### **Format**

**debug dhcpv6\_client state enable**

#### **Parameters**

None.

#### **Restrictions**

Only Administrator level users can issue this command.

#### **Example**

To disabled DHCPv6 client debug function:

```
DGS-3420-28SC:admin# debug dhcpv6_client state disable
Command: debug dhcpv6_client state disable
Success.
```
DGS-3420-28SC:admin#

## <span id="page-274-0"></span>20-17 debug dhcpv6\_client output

#### **Description**

Used to set debug message to output to buffer or console.

#### **Format**

**debug dhcpv6\_client output [buffer | console]**

#### **Parameters**

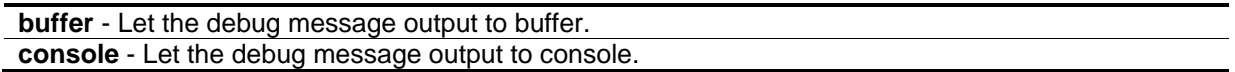

#### **Restrictions**

Only Administrator level users can issue this command.

#### **Example**

To set debug information to output to console:

```
DGS-3420-28SC:admin# debug dhcpv6_client output console
Command: debug dhcpv6_client output console
```
Success.

```
DGS-3420-28SC:admin#
```
## <span id="page-274-1"></span>20-18 debug dhcpv6\_client packet

#### **Description**

Used to enable or disable debug information flag for DHCPv6 client packet, including packet receiving and sending.

#### **Format**

**debug dhcpv6\_client packet {all | receiving | sending} state [enable | disable]**

#### **Parameters**

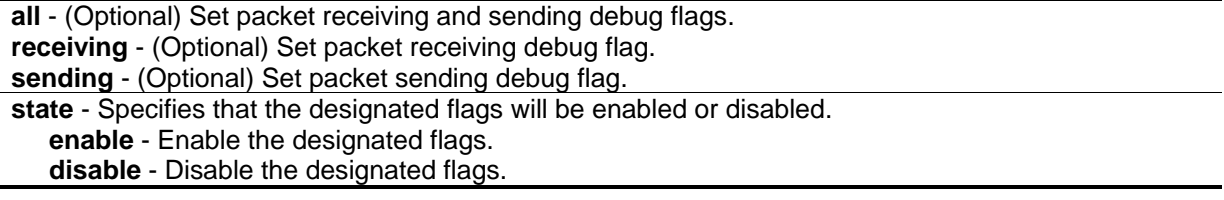

#### **Restrictions**

Only Administrator level users can issue this command.

### **Example**

To enable dhcpv6\_client packet sending debug:

```
DGS-3420-28SC:admin# debug dhcpv6_client packet sending state enable
Command: debug dhcpv6_client packet sending state enable
Success.
DGS-3420-28SC:admin#
```
## 20-19 [debug dhcpv6\\_relay state](#page-1340-0) enable

#### **Description**

This command is used to enable the DHCPv6 relay Debug function.

#### **Format**

#### **debug dhcpv6\_relay state enable**

#### **Parameters**

None.

## **Restrictions**

Only Administrator level users can issue this command.

## **Example**

To enabled DHCPv6 relay debug function:

```
DGS-3420-28SC:admin# debug dhcpv6_relay state enable
Command: debug dhcpv6_relay state enable
Success.
DGS-3420-28SC:admin#
```
## 20-20 [debug dhcpv6\\_relay state](#page-1340-0) disable

#### **Description**

This command is used to disable the DHCPv6 relay Debug function.

#### **Format**

**debug dhcpv6\_relay state disable**

#### **Parameters**

None.

#### **Restrictions**

Only Administrator level users can issue this command.

#### **Example**

To disabled DHCPv6 relay debug function:

```
DGS-3420-28SC:admin# debug dhcpv6_relay state disable
Command: debug dhcpv6_relay state disable
Success.
DGS-3420-28SC:admin#
```
## 20-21 debug dhcpv6\_relay hop\_count state

#### **Description**

This command is used to enable or disable debug information flag about the hop count.

#### **Format**

**debug dhcpv6\_relay hop\_count state [enable | disable]**

#### **Parameters**

**state** - Specifies the hop count debugging state. **enable** - Specifies that the hop count state will be enabled. **disable** - Specifies that the hop count state will be disabled.

#### **Restrictions**

Only Administrator level users can issue this command.

#### **Example**

To enable debug information flag about the hop count:

```
DGS-3420-28SC:admin# debug dhcpv6_relay hop_count state enable
```
Command: debug dhcpv6\_relay hop\_count state enable

Success.

DGS-3420-28SC:admin#

## <span id="page-277-0"></span>20-22 [debug dhcpv6\\_relay output](#page-1340-0)

#### **Description**

Used to set debug message to output to buffer or console.

#### **Format**

**debug dhcpv6\_relay output [buffer | console]**

#### **Parameters**

```
output - Specifies the location of the debug message output.
   buffer - Let the debug message output to buffer.
   console - Let the debug message output to console.
```
#### **Restrictions**

Only Administrator level users can issue this command.

#### **Example**

To set debug information to output to console:

```
DGS-3420-28SC:admin# debug dhcpv6_relay output console
Command: debug dhcpv6_relay output console
```
Success.

```
DGS-3420-28SC:admin#
```
## <span id="page-277-1"></span>20-23 [debug dhcpv6\\_relay packet](#page-1340-0)

#### **Description**

Used to enable or disable debug information flag for DHCPv6 relay packet, including packet receiving and sending.

#### **Format**

#### **debug dhcpv6\_relay packet {all | receiving | sending} state [enable | disable]**

#### **Parameters**

**all** - (Optional) Set packet receiving and sending debug flags. **receiving** - (Optional) Set packet receiving debug flag. **sending** - (Optional) Set packet sending debug flag. **state** - Specifies if the designated flags function will be enabled or disabled. **enable** - Enable the designated flags. **disable** - Disable the designated flags.

## **Restrictions**

Only Administrator level users can issue this command.

#### **Example**

To enabled DHCPv6 relay packet sending debug:

DGS-3420-28SC:admin# debug dhcpv6\_relay packet sending state enable

Command: debug dhcpv6\_relay packet sending state enable

Success.

```
DGS-3420-28SC:admin#
```
## 20-24 debug dhcpv6\_server packet

## **Description**

This command is used to enable or disable the debug information flag of the DHCPv6 server packet, including packets receiving and sending.

## **Format**

**debug dhcpv6\_server packet [all | receiving | sending] state [enable | disable]**

#### **Parameters**

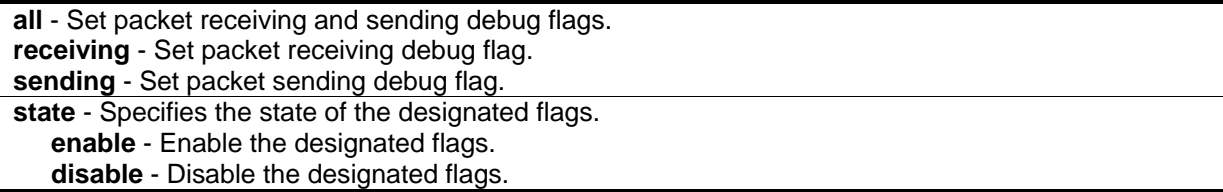

#### **Restrictions**

Only Administrator level users can issue this command.

#### **Example**

To enabled the DHCPv6 server packet sending debug:

DGS-3420-28SC:admin# debug dhcpv6\_server packet sending state enable Command: debug dhcpv6\_server packet sending state enable

Success.

DGS-3420-28SC:admin#

## 20-25 debug dhcpv6\_server state disable

#### **Description**

This command is used to disable the DHCPv6 server debug functions.

#### **Format**

**debug dhcpv6\_server state disable**

#### **Parameters**

None.

#### **Restrictions**

Only Administrator level users can issue this command.

#### **Example**

To disabled the DHCPv6 server debug function:

```
DGS-3420-28SC:admin# debug dhcpv6_server state disable
Command: debug dhcpv6_server state disable
Success.
DGS-3420-28SC:admin#
```
## 20-26 debug dhcpv6\_server state enable

#### **Description**

This command is used to enable the DHCPv6 server debug functions.

#### **Format**

**debug dhcpv6\_server state enable**

#### **Parameters**

None.

#### **Restrictions**

Only Administrator level users can issue this command.

## **Example**

To enabled the DHCPv6 server debug function:

```
DGS-3420-28SC:admin# debug dhcpv6_server state enable
Command: debug dhcpv6_server state enable
```
Success.

DGS-3420-28SC:admin#

## 20-27 debug fdb config algorithm

#### **Description**

This command is used to configure the FDB hash algorithm with single or dual hash mode.

## **Format**

**debug fdb config algorithm [single | dual]**

#### **Parameters**

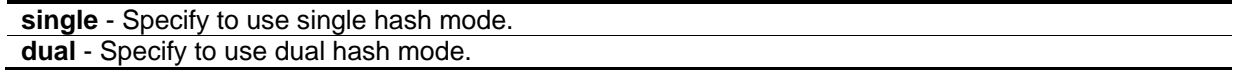

#### **Restrictions**

None.

#### **Example**

To configure the FDB hash algorithm with dual hash mode:

DGS-3420-28SC:admin#debug fdb config algorithm dual Command: debug fdb config algorithm dual WARNING: This configuration will take effect with save and next boot up! Success.

DGS-3420-28SC:admin#

## 20-28 debug fdb show algorithm

#### **Description**

This command is used to display FDB hash algorithm mode.

#### **Format**

**debug fdb show algorithm**

#### **Parameters**

None.

#### **Restrictions**

None.

#### **Example**

To display FDB hash algorithm mode:

```
DGS-3420-28SC:admin#debug fdb show algorithm
Command: debug fdb show algorithm
MAC Address Hash Algorithm Mode:
Current configuration: Dual
Effective configuration: Dual
DGS-3420-28SC:admin#
```
## 20-29 debug fdb config hash\_table

#### **Description**

This command is used to configure the FDB hash algorithm selectable type.

#### **Format**

**debug fdb config hash\_table [l2\_hash | dual\_hash] algorithm [zero | lsb | crc16\_lower | crc16\_upper | crc32\_lower | crc32\_upper]**

#### **Parameters**

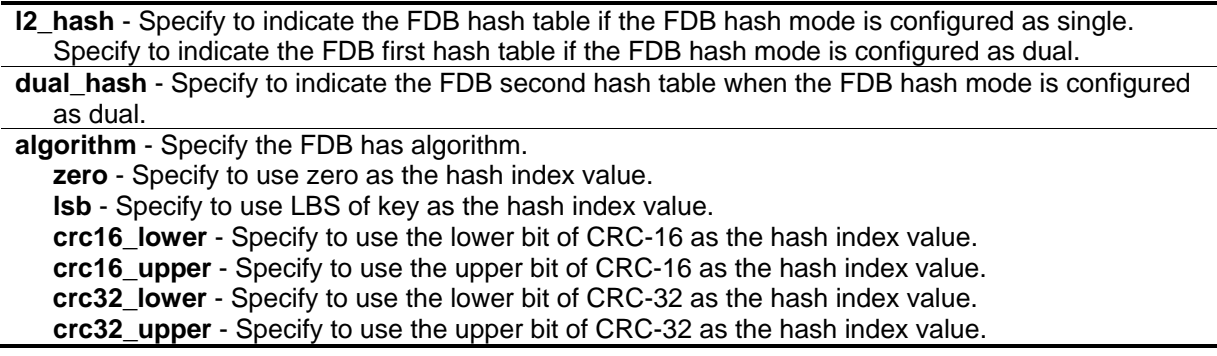

#### **Restrictions**

Only Administrator level users can issue this command.

#### **Example**

To configure the l2 hash table algorithm to use zero:

```
GS-3420-28SC:admin#debug fdb config hash_table l2_hash algorithm zero
Command: debug fdb config hash_table l2_hash algorithm zero
WARNING: This configuration will take effect with save and next boot up!
Success.
```
DGS-3420-28SC:admin#

## 20-30 debug fdb show hash\_table algorithm

#### **Description**

This command is used to display FDB hash algorithm selectable type.

#### **Format**

**debug fdb show hash\_table algorithm**

#### **Parameters**

None.

## **Restrictions**

Only Administrator level users can issue this command.

## **Example**

To :

```
DGS-3420-28SC:admin#debug fdb show hash_table algorithm
Command: debug fdb show hash_table algorithm
```
FDB Hash Algorithm Selected Type: Current Config: ZERO & CRC32\_UPPER Effective Config: CRC32\_LOWER & CRC32\_UPPER

DGS-3420-28SC:admin#

## 20-31 debug fdb show fdb\_bucket

## **Description**

This command is used to display the FDB entries in the specific bucket of the current FDB entries.

## **Format**

**debug fdb show fdb\_bucket <index 0-2047>**

## **Parameters**

**<index 0-2047>** - Enter index of the bucket used here.

## **Restrictions**

None.

## **Example**

To display the FDB entries in the bucket 1630:

```
DGS-3420-28SC:admin#debug fdb show fdb_bucket 1630
Command: debug fdb show fdb_bucket 1630
Bucket Index : 1630
Max Entry Number Per Bucket: 8
VID MAC Address Port Type
---- ----------------- ----- -------
1 00-00-05-00-31-B3 5 Dynamic
1 00-00-05-00-34-35 5 Dynamic
DGS-3420-28SC:admin#
```
## 20-32 debug fdb show flooding\_status vlan\_id

#### **Description**

This command is used to debug whether a specific MAC entry is in hash-collision with the current FDB entries.

#### **Format**

**debug fdb show flooding\_status vlan\_id <vlanid 1-4094> mac\_address <macaddr>**

#### **Parameters**

```
<vlanid 1-4094> - Enter the VLAN ID used here.
mac_address - Specify the MAC address.
   <macaddr> - Enter the MAC address used here.
```
#### **Restrictions**

None.

#### **Example**

To debug whether the MAC entry, 00-00-05-00-32-75, is in hash-collision with the current FDB entries:

DGS-3420-28SC:admin#debug fdb show flooding\_status vlan\_id 1 mac\_address 00-00-05- 00-32-75 Command: debug fdb show flooding\_status vlan\_id 1 mac\_address 00-00-05-00-32-75 Status : Full Bucket Index/ Max Number Per Bucket : 1631/8 Conflict Entry Information: VID VLAN Name MAC Address Port Type ---- -------------------------------- ----------------- ----- ------- 1 default 00-00-05-00-32-75 5 Dynamic 1 default 00-00-05-00-37-F3 5 Dynamic 1 default 00-00-05-00-39-79 5 Dynamic 1 default 00-00-05-00-3C-FF 5 Dynamic 1 default 00-00-05-00-42-8D 5 Dynamic 1 default 00-00-05-00-47-0B 5 Dynamic 1 default 00-00-05-00-49-81 5 Dynamic 1 default 00-00-05-00-4C-07 5 Dynamic Total Entries: 8 DGS-3420-28SC:admin#

## 20-33 debug ripng flag

#### **Description**

This command is used to enable or disable the RIPng debug flag.

#### **Format**

**debug ripng flag [{interface | packet [all | rx | tx] | route} | all] state [enable | disable]**

#### **Parameters**

**interface** - (Optional) Specifies the state of the RIPng interface debug. The default setting is disabled. **packet** - (Optional) Specifies which packets should be set with debug flags.

**all** - Specifies to set all packets with debug flags.

**rx** - Specifies to set inbound packets with debug flag.

**tx** - Specifies to set outbound packets with debug flag.

**route** - (Optional) Specifies the state of the RIPng route debug. The default setting is disabled. **all** - Specifies to set all debug flags.

**state** - Specifies the designated flags state.

**enable** - Specifies that the designated flags state will be enabled.

**disable** - Specifies that the designated flags state will be disabled.

#### **Restrictions**

Only Administrator level users can issue this command.

### **Example**

To enable the RIPng interface debug:

```
DGS-3420-28SC:admin# debug ripng flag interface state enable
Command: debug ripng flag interface state enable
```
Success.

DGS-3420-28SC:admin#

After enabling RIPng on an interface, the following information may appear when the interface state changes.

```
The RIPng interface System has changed the link state to down.
```
## 20-34 debug ripng show flag

## **Description**

This command is used to display the RIPng debug flag setting.

## **Format**

**debug ripng show flag**

#### **Parameters**

None.

## **Restrictions**

Only Administrator level users can issue this command.

## **Example**

To show the current RIPng debug flag setting:

```
DGS-3420-28SC:admin# debug ripng show flag
Command: debug ripng show flag
Current Enabled RIPng Flags:
Interface State Change
Packet Receiving
Packet Sending
Route
DGS-3420-28SC:admin#
```
## 20-35 debug ripng state disable

#### **Description**

This command is used to disable the RIPng debugging state.

#### **Format**

**debug ripng state disable**

#### **Parameters**

None.

#### **Restrictions**

Only Administrator level users can issue this command.

#### **Example**

To disable RIPng debug globally:

```
DGS-3420-28SC:admin# debug ripng state disable
Command: debug ripng state disable
```
Success.

```
DGS-3420-28SC:admin#
```
## 20-36 debug ripng state enable

#### **Description**

This command is used to enable the RIPng debugging state.
#### **Format**

**debug ripng state enable**

#### **Parameters**

None.

#### **Restrictions**

Only Administrator level users can issue this command.

#### **Example**

To enable RIPng debug globally:

```
DGS-3420-28SC:admin# debug ripng state enable
Command: debug ripng state enable
Success.
DGS-3420-28SC:admin#
```
## 20-37 debug show status

#### **Description**

Show the debug handler state and the specified module's debug status.

If the input module list is empty, the states of all registered modules which support debug module will be shown.

#### **Format**

**debug show status {module <module\_list>}**

#### **Parameters**

**module** – (Optional) Specifies the module list. **<module\_list>** - Enter the module list here.

#### **Restrictions**

Only Administrator level users can issue this command.

#### **Example**

To show the specified module's debug state:

```
Prompt# debug show status module MSTP
Command: debug show status module MSTP
Debug Global State : Enable
MSTP : Enable
Prompt#
```
To show the debug state:

```
Prompt# debug show status
Command: debug show status
Debug Global State: Enable
SYS : Enable
OS : Enable
MSTP : Enable
ACL : Disable
CLI : Enable
SNMP : Disable
IGMP : Enable
Prompt#
```
# 20-38 debug show address\_binding binding\_state\_table

#### **Description**

This command is used to display the binding state of the entries in the binding state table.

#### **Format**

**debug show address\_binding binding\_state\_table [nd\_snooping | dhcpv6\_snooping]**

#### **Parameters**

**nd\_snooping** - Specifies to debug ND Snooping bound addresses in the binding state table. **dhcpv6\_snooping** - Specifies to debug DHCPv6 Snooping bound addresses in the binding state table.

## **Restrictions**

Only Administrator level users can issue this command.

#### **Example**

To display the DHCPv6 snooping binding state of entries:

```
DGS-3420-28SC:admin# debug show address_binding binding_state_table dhcpv6_snooping
Command: debug show address_binding binding_state_table dhcpv6_snooping
S (State) - S: Start, L: Live, D :Detection, R: Renew, B: Bound
Time - Expiry Time (sec)
IP Address The Contract MAC Address San S Time Port
--------------------------------------- ----------------- -- ---------- -----
2001:2222:1111:7777:5555:6666:7777:8888 00-00-00-00-00-02 S 50 5 
2001::1 00-00-00-00-03-02 B 100 6 
Total Entries : 2
DGS-3420-28SC:admin#
```
To display the ND Snooping binding state of entries:

```
DGS-3420-28SC:admin# debug show address_binding binding_state_table nd_snooping
Command: debug show address_binding binding_state_table nd_snooping
S (State) - S: Start, Q: Query, B: Bound
Time - Expiry Time (sec)
IP Address MAC Address S Time Port
--------------------------------------- ----------------- -- ---------- -----
2001:2222:1111:7777:5555:6666:7777:8888 00-00-00-00-00-02 S 50 5 
2001::1 00-00-00-00-03-02 B 100 6 
Total Entries : 2
DGS-3420-28SC:admin#
```
## 20-39 debug show error ports box\_id

#### **Description**

This command is used to show the error statistics information of the SIO ports

#### **Format**

**debug show error ports box\_id [<value 1-12> | all] {sio1 | sio2}**

#### **Parameters**

**<value 1-12>** - Enter the box ID used here. This value must be between 1 and 12.

**all** - Specifies that all the box IDs will be used. **sio1** - Specifies that the first stacking port will be used. **sio2** - Specifies that the second stacking port will be used.

#### **Restrictions**

Only Administrator level users can issue this command.

#### **Example**

To show error statistics information of the SIO port:

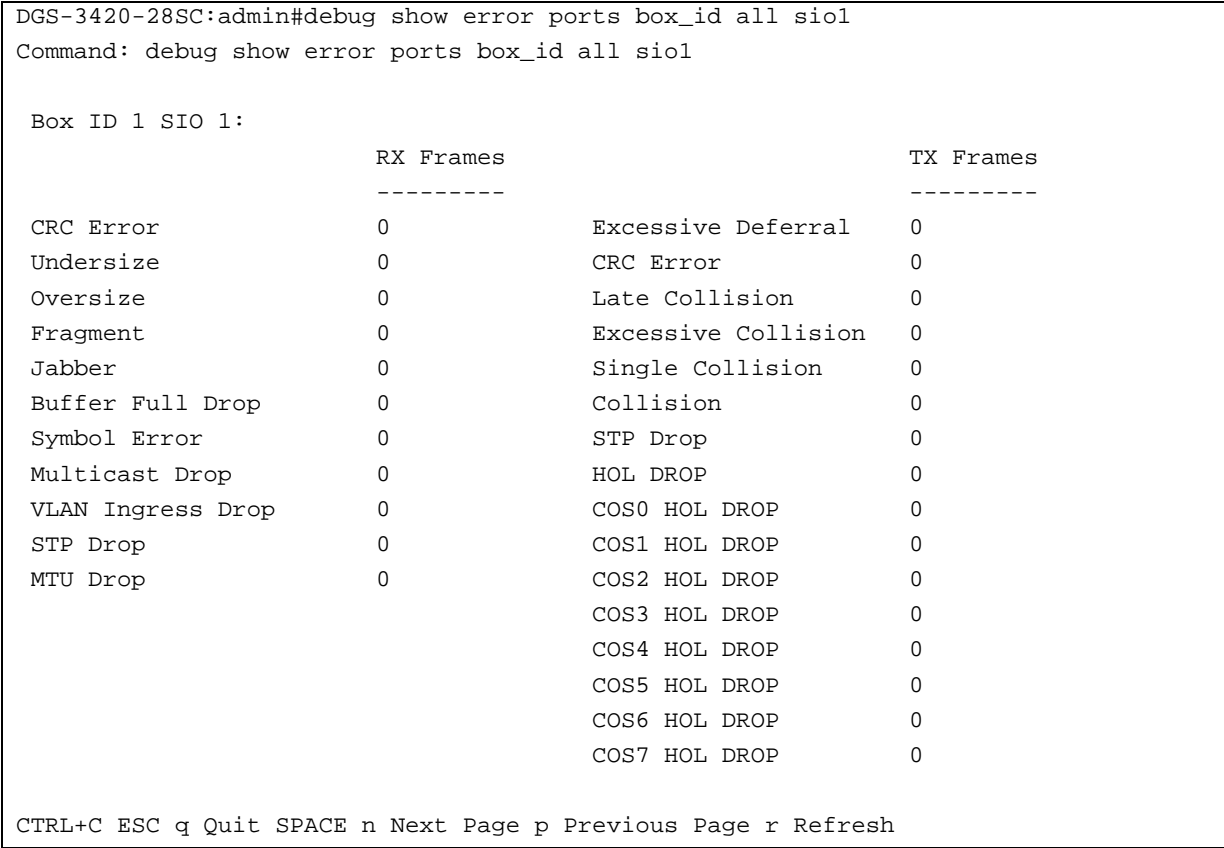

## 20-40 debug show jwac auth\_info

## **Description**

This command is used to show debug information of JWAC.

#### **Format**

**debug show jwac auth\_info**

#### **Parameters**

None.

#### **Restrictions**

Only Administrator, Operator and Power-User level users can issue this command.

#### **Example**

To display debug information of JWAC:

```
DGS-3420-28SC:admin#debug show jwac auth_info
Command: debug show jwac auth_info
ACL Index Bitmap DB (jwac_db_acl_bmp):
00 00 00 00 00 00 00 00 00 00 00 00 00 00 00 00 00 00 00 00
00 00 00 00 00 00 00 00 00 00 00 00 00 00 00 00 00 00 00 00
00 00 00 00 00 00 00 00 00 00 00
Internal TCP Port Number (jwac_internal_port_bitmap):
FF FF FF FF FF FF FF FF FF FF FF FF FF FF FF FF FF FF FF FF
FF FF FF FF FF FF FF FF FF FF FF FF FF FF FF FF FF FF FF FF
FF FF FF FF FF FF FF FF FF FF FF FF FF FF FF FF FF FF FF FF
FF FF FF FF FF FF FF FF FF FF FF FF FF FF FF FF FF FF FF FF
FF FF FF FF FF FF FF FF FF FF FF FF FF FF FF FF FF FF FF FF
FF FF FF FF FF FF FF FF FF FF FF FF FF FF FF FF FF FF FF FF
FF FF FF FF FF FF FF FF
Connection DB:
No Host
Current AUTH DB (_jwac_db_nodes):
No Host
Ports AUTH Info: (_jwac_db_nodes)
port mac state last_bytes authing_cnt authed_cnt
----- ------------------ -------- ---------- ----------- -----------
JWAC Web data (jwac_web_auth_result_list):
CTRL+C ESC q Quit SPACE n Next Page ENTER Next Entry a All
```
## 20-41 debug ospf

#### **Description**

This command is used to enable or disable OSPF debug flags.

#### **Format**

**debug ospf [neighbor\_state\_change | interface\_state\_change {dr\_bdr\_selection} | lsa {all | originating | installing | receiving | flooding}(1) | packet {all | receiving | sending}(1) |** 

#### **retransmission | spf {all | intra | inter | extern}(1) | timer | virtual\_link | route | redistribution] state [enable | disable]**

#### **Parameters**

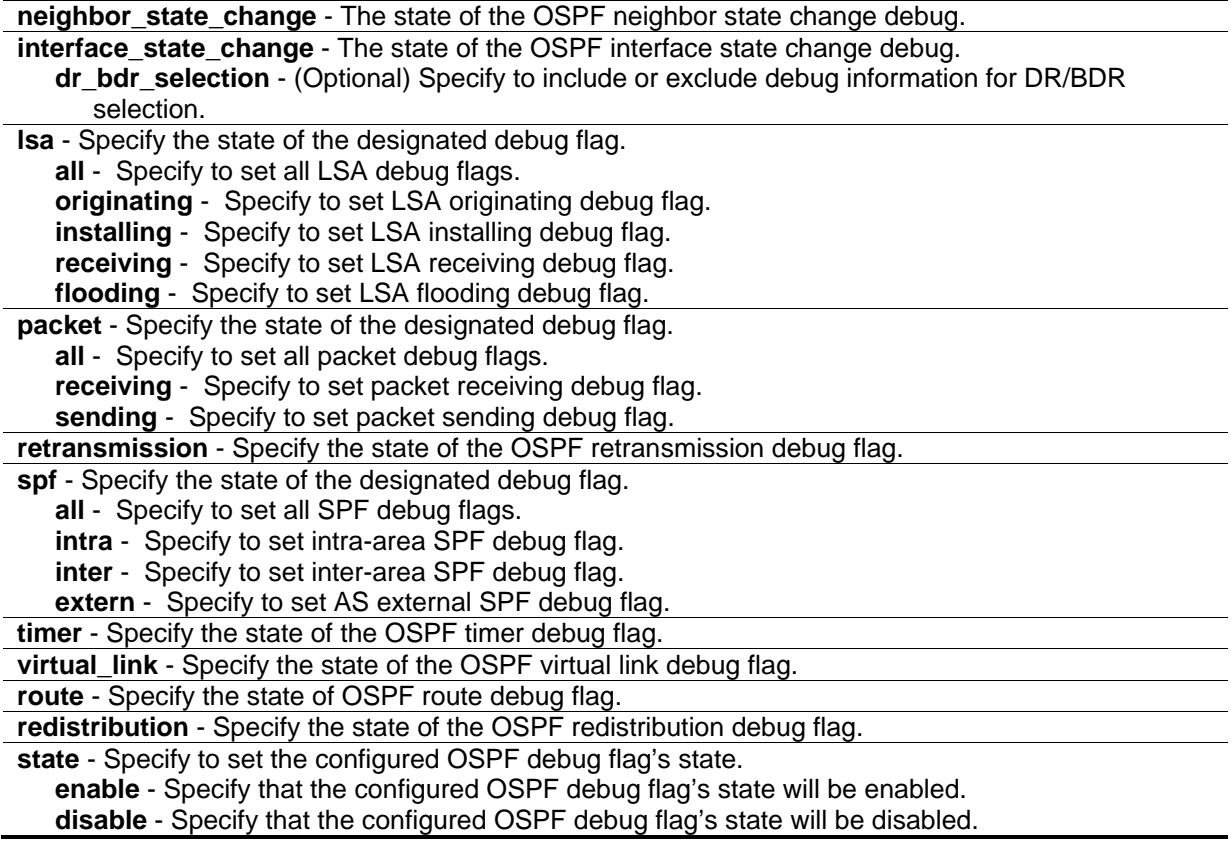

## **Restrictions**

Only Administrator level users can issue this command.

#### **Example**

To enable OSPF neighbor state change debug:

```
DGS-3420-28SC:admin#debug ospf neighbor_state_change state enable
Command: debug ospf neighbor_state_change state enable
Success.
DGS-3420-28SC:admin#
```
To enable OSPF interface state change debug:

DGS-3420-28SC:admin#debug ospf interface\_state\_change state enable Command: debug ospf interface\_state\_change state enable

Success.

DGS-3420-28SC:admin#

To enable all OSPF LSA debug flags:

DGS-3420-28SC:admin#debug ospf lsa all state enable Command: debug ospf lsa all state enable Success. DGS-3420-28SC:admin#

To enable all OSPF packet debug flags:

```
DGS-3420-28SC:admin#debug ospf packet all state enable
Command: debug ospf packet all state enable
Success.
DGS-3420-28SC:admin#
```
To enable the OSPF retransmission debug flag:

```
DGS-3420-28SC:admin#debug ospf retransmission state enable
Command: debug ospf retransmission state enable
Success.
DGS-3420-28SC:admin#
```
To enable all OSPF SPF debug flags:

```
DGS-3420-28SC:admin#debug ospf spf all state enable
Command: debug ospf spf all state enable
Success.
DGS-3420-28SC:admin#
```
## 20-42 debug ospf clear counter

#### **Description**

This command is used to reset the OSPF statistic counters.

## **Format**

## **debug ospf clear counter {packet | neighbor | spf}**

## **Parameters**

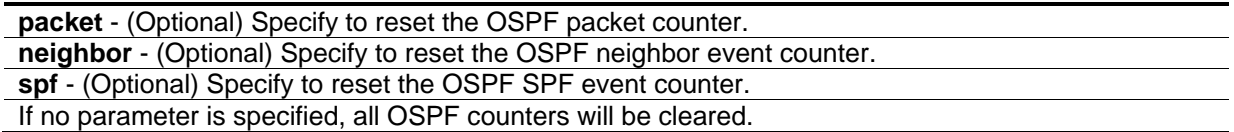

## **Restrictions**

Only Administrator level users can issue this command.

## **Example**

To clear all OSPF statistic counters:

```
DGS-3420-28SC:admin#debug ospf clear counter
Command: debug ospf clear counter
```
Success.

DGS-3420-28SC:admin#

# 20-43 debug ospf log state

## **Description**

This command is used to enable or disable the OSPF debug log.

## **Format**

**debug ospf log state [enable | disable]**

#### **Parameters**

**enable** - Specify that the OSPF debug log state will be enabled. **disable** - Specify that the OSPF debug log state will be disabled.

## **Restrictions**

Only Administrator level users can issue this command.

## **Example**

To enable the OSPF debug log:

```
DGS-3420-28SC:admin#debug ospf log state enable
```
Command: debug ospf log state enable

Success.

DGS-3420-28SC:admin#

## 20-44 debug ospf show counter

## **Description**

This command is used to display OSPF statistic counters.

#### **Format**

**debug ospf show counter {packet | neighbor | spf}**

#### **Parameters**

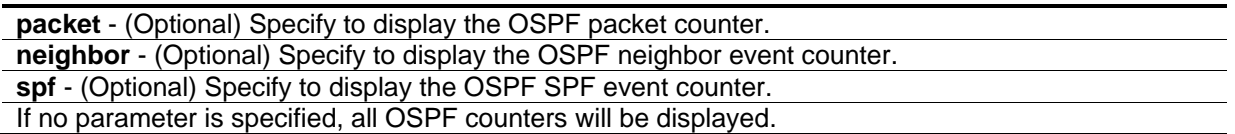

#### **Restrictions**

Only Administrator level users can issue this command.

#### **Example**

To show all OSPF statistic counters:

```
DGS-3420-28SC:admin#debug ospf show counter
Command: debug ospf show counter
OSPF Debug Statistic Counters
Packet Receiving:
  Total : 0
  Hello : 0
  DD : 0
  LSR : 0
 LSTJ : 0 LSAck : 0
  Drop : 0
  Auth Fail : 0
Packet Sending:
  Total : 0
  Hello : 0
   DD : 0
  LSR : 0
 LSTJ : 0 LSAck : 0
Neighbor State:
  Change : 0
  SeqMismatch : 0
CTRL+C ESC q Quit SPACE n Next Page ENTER Next Entry a All
```
# 20-45 debug ospf show detail external\_link

#### **Description**

This command is used to display all AS external LSAs with detail information.

#### **Format**

**debug ospf show detail external\_link**

#### **Parameters**

None.

## **Restrictions**

Only Administrator level users can issue this command.

#### **Example**

To display all AS external LSAs with detail information:

```
DGS-3420-28SC:admin# debug ospf show detail external_link
Command: debug ospf show detail external_link
OSPF Phase2 External Link:
===========
AREA 0.0.0.0:
AS-External LSA:
Link-State ID: 192.168.205.0
Advertising Router: 1.1.1.1
LS Age: 10 Seconds
Options: 0x2
 .... ...0 = 0 Bit Isn't Set
 .... ..1. = E: ExternalRoutingCapability
 .... .0.. = MC: NOT Multicast Capable
 .... 0... = N/P: NSSA Bit
 ...0 .... = EA: Not Support Rcv And Fwd EA_LSA
 ..0. .... = DC: Not Support Handling Of Demand Circuits
 .0.. .... = O: O Bit Isn't Set
 0... \ldots = 7 Bit Isn't Set
 LS Sequence Number: 0x80000001
Length: 36
Netmask: 255.255.255.0
Metric: 20
Forwarding Address: 10.90.90.101
External Route Tag: 0
 Internal Field:
Del_flag: 0x0 I_ref_count: 0 Seq: 0x80000001 Csum: 0xd08e
Rxtime: 384 Txtime: 0 Orgage: 0
Current Time: 394
DGS-3420-28SC:admin#
```
## 20-46 debug ospf show detail net\_link

#### **Description**

This command is used to display all Network LSAs with detail information.

#### **Format**

**debug ospf show detail net\_link**

#### **Parameters**

None.

## **Restrictions**

Only Administrator level users can issue this command.

## **Example**

To display all Network LSAs with detail information:

```
DGS-3420-28SC:admin# debug ospf show detail net_link
Command: debug ospf show detail net_link
OSPF Phase2 NET Link:
===========
AREA 0.0.0.0:
Network LSA:
Link-State ID: 10.90.90.123
Netmask: 255.0.0.0
Advertising Router: 10.90.90.91
LS Age: 109 Seconds
 Options: 0x2
 .... ...0 = 0 Bit Isn't Set
 .... ..1. = E: ExternalRoutingCapability
 .... .0.. = MC: NOT Multicast Capable
 .... 0... = N/P: NSSA Bit
 ...0 .... = EA: Not Support Rcv And Fwd EA_LSA
 ..0. .... = DC: Not Support Handling Of Demand Circuits
 .0.. .... = O: O Bit Isn't Set
 0... ... = 7 Bit Isn't Set
 LS Sequence Number: 0x80000001
 Length: 32
 Attached Router: 10.90.90.91
 Attached Router: 1.1.1.1
 Internal Field:
 Del_flag: 0x0 I_ref_count: 0 Seq: 0x80000001 Csum: 0x4e99
 Rxtime: 4 Txtime: 4 Orgage: 1
Current Time: 112
DGS-3420-28SC:admin#
```
# 20-47 debug ospf show detail rt\_link

## **Description**

This command is used to display all Router LSAs with detail information.

## **Format**

## **debug ospf show detail rt\_link**

## **Parameters**

None.

## **Restrictions**

Only Administrator level users can issue this command.

## **Example**

To display all Router LSAs with detail information:

```
DGS-3420-28SC:admin# debug ospf show detail rt_link
Command: debug ospf show detail rt_link
 OSPF Phase2 RT Link:
===========
AREA 0.0.0.0:
 Router LSA:
Link-State ID: 1.1.1.1
 Advertising Router: 1.1.1.1
 LS Age: 10 Seconds
 Options: 0x2
 .... ...0 = 0 Bit Isn't Set
 .... ..1. = E: ExternalRoutingCapability
 .... .0.. = MC: NOT Multicast Capable
 \ldots 0... = N/P: NSSA Bit
 ...0 .... = EA: Not Support Rcv And Fwd EA_LSA
 ..0. .... = DC: Not Support Handling Of Demand Circuits
 .0.. .... = O: O Bit Isn't Set
 0... \ldots = 7 Bit Isn't Set
 LS Sequence Number: 0x80000002
 Length: 36
 Flags: 0x0
 .... ...0 = B: Not Area Border Router
 .... ..0. = E: Not AS Boundary Router
 .... .0.. = V: Not Virtual Link Endpoint
 Number Of Links: 1
 Type: Transit ID: 10.90.90.123 Data: 10.90.90.91 Metric: 1
 Internal Field:
 Del_flag: 0x0 I_ref_count: 0 Seq: 0x80000002 Csum: 0xd81d
 Rxtime: 5 Txtime: 0 Orgage: 0
 Current Time: 15
DGS-3420-28SC:admin#
```
# 20-48 debug ospf show detail summary\_link

#### **Description**

This command is used to display all Summary LSAs with detail information.

#### **Format**

**debug ospf show detail summary\_link**

#### **Parameters**

None.

## **Restrictions**

Only Administrator level users can issue this command.

## **Example**

To display all Summary LSAs with detail information:

```
DGS-3420-28SC:admin# debug ospf show detail summary_link
Command: debug ospf show detail summary_link
OSPF Phase2 Summary Link:
===========
AREA 0.0.0.0:
Summary LSA:
Link-State ID: 20.1.1.0
Advertising Router: 10.90.90.91
LS Age: 10 Seconds
Options: 0x2
 .... ...0 = 0 Bit Isn't Set
 .... ..1. = E: ExternalRoutingCapability
 .... .0.. = MC: NOT Multicast Capable
 .... 0... = N/P: NSSA Bit
 ...0 .... = EA: Not Support Rcv And Fwd EA_LSA
 ..0. .... = DC: Not Support Handling Of Demand Circuits
 .0.. .... = O: O Bit Isn't Set
 0... .... = 7 Bit Isn't Set
 LS Sequence Number: 0x80000001
Length: 28
Netmask: 255.255.255.0
Metric: 1
Internal Field:
Del_flag: 0x0 I_ref_count: 0 Seq: 0x80000001 Csum: 0x8f9c
Rxtime: 246 Txtime: 246 Orgage: 1
Current Time: 255
DGS-3420-28SC:admin#
```
# 20-49 debug ospf show detail type7\_link

## **Description**

This command is used to display all type-7 LSAs with detail information.

## **Format**

**debug ospf show detail type7\_link**

## **Parameters**

None.

## **Restrictions**

Only Administrator level users can issue this command.

## **Example**

To display all type-7 LSAs with detail information:

```
DGS-3420-28SC:admin# debug ospf show detail type7_link
Command: debug ospf show detail type7_link
OSPF Phase2 NSSA-External Link:
===========
AREA 0.0.0.1:
NSSA-External LSA:
Link-State ID: 0.0.0.0
Advertising Router: 10.90.90.91
LS Age: 855 Seconds
Options: 0x2
 .... ...0 = 0 Bit Isn't Set
 .... ..1. = E: ExternalRoutingCapability
 .... .0.. = MC: NOT Multicast Capable
 \ldots 0... = N/P: NSSA Bit
 ...0 .... = EA: Not Support Rcv And Fwd EA_LSA
 ..0. .... = DC: Not Support Handling Of Demand Circuits
 .0.. .... = O: O Bit Isn't Set
 0... \ldots = 7 Bit Isn't Set
LS Sequence Number: 0x80000002
Length: 36
Netmask: 0.0.0.0
Metric: 0
Forwarding Address: 0.0.0.0
 External Route Tag: 0
 Internal Field:
Del_flag: 0x0 I_ref_count: 0 Seq: 0x80000002 Csum: 0x77be
Rxtime: 2301 Txtime: 0 Orgage: 0
Current Time: 3156
DGS-3420-28SC:admin#
```
## 20-50 debug ospf show flag

#### **Description**

This command is used to display the OSPF debug flag's settings.

#### **Format**

**debug ospf show flag**

#### **Parameters**

None.

#### **Restrictions**

Only Administrator level users can issue this command.

#### **Example**

To display the current OSPF debug flag's settings:

```
DGS-3420-28SC:admin# debug ospf show flag
Command: debug ospf show flag
Global State: Disabled
Current OSPF Flags Setting:
Neighbor State Change
 Interface State Change
Lsa Originating
 Lsa Operating
 Lsa Receiving
 Lsa Flooding
 Packet Receiving
 Packet Sending
 Retransmission
 SPF Intra
 SPF Inter
 SPF Extern
DGS-3420-28SC:admin#
```
## 20-51 debug ospf show log state

#### **Description**

This command is used to display the OSPF debug log state.

#### **Format**

**debug ospf show log state**

#### **Parameters**

None.

#### **Restrictions**

Only Administrator level users can issue this command.

## **Example**

To display the OSPF debug log state:

```
DGS-3420-28SC:admin#debug ospf show log state
Command: debug ospf show log state
OSPF Log State: Enabled
DGS-3420-28SC:admin#
```
# 20-52 debug ospf show redistribution

## **Description**

This command is used to display the current internal OSPF redistribute list.

#### **Format**

**debug ospf show redistribution**

## **Parameters**

None.

## **Restrictions**

Only Administrator level users can issue this command.

## **Example**

To display the current OSPF redistribution list:

```
DGS-3420-28SC:admin# debug ospf show redistribution
Command: debug ospf show redistribution
OSPF Redistribution List:
IP Nexthop State Type Tag
------------------ --------------- ----- ---- ---------------
1.1.1.0/24 0.0.0.0 ON 2 0.0.0.0
OSPF ASE Table:
IP Nexthop State Type Tag
------------------ --------------- ----- ---- ---------------
1.1.1.0/24 0.0.0.0 ON 2 0.0.0.0
DGS-3420-28SC:admin#
```
# 20-53 debug ospf show request\_list

## **Description**

This command is used to display the current internal OSPF request list.

#### **Format**

**debug ospf show request\_list**

#### **Parameters**

None.

## **Restrictions**

Only Administrator level users can issue this command.

## **Example**

To display the current OSPF request list:

DGS-3420-28SC:admin# debug ospf show request\_list Command: debug ospf show request\_list OSPF Request List: Area 0.0.0.0: Circuit: 1.1.1.1 Neighbor: 90.2.0.1 IP: 1.1.1.2 LSID: 192.194.134.0 RTID: 90.2.0.1 LSID: 192.194.135.0 RTID: 90.2.0.1 LSID: 192.194.136.0 RTID: 90.2.0.1 LSID: 192.194.137.0 RTID: 90.2.0.1 LSID: 192.194.138.0 RTID: 90.2.0.1 DGS-3420-28SC:admin#

# 20-54 debug ospf show summary\_list

## **Description**

This command is used to display the current internal OSPF summary list.

#### **Format**

**debug ospf show summary\_list**

#### **Parameters**

None.

#### **Restrictions**

Only Administrator level users can issue this command.

#### **Example**

To display the current OSPF summary list:

```
DGS-3420-28SC:admin# debug ospf show summary_list
Command: debug ospf show summary_list
OSPF Summary List:
Area 0.0.0.0:
Circuit: 1.1.1.1
Neighbor: 90.2.0.1 IP: 1.1.1.2
LSID: 1.1.1.1 RTID: 1.1.1.1
Circuit: 2.2.2.1
Circuit: 10.1.1.6
DGS-3420-28SC:admin#
```
# 20-55 debug ospf state

#### **Description**

This command is used to set the OSPF debug global state.

#### **Format**

#### **debug ospf state [enable | disable]**

#### **Parameters**

```
enable - Specify that the OSPF debug global state will be enabled.
disable - Specify that the OSPF debug global state will be disabled.
```
#### **Restrictions**

Only Administrator level users can issue this command.

#### **Example**

To enable the OSPF debug global state:

```
DGS-3420-28SC:admin#debug ospf state enable
Command: debug ospf state enable
Success.
```
DGS-3420-28SC:admin#

## 20-56 debug show packet ports box\_id

## **Description**

This command is used to show the packet statistics information of the SIO ports.

#### **Format**

**debug show packet ports box\_id [<value 1-12> | all] {sio1 | sio2}**

## **Parameters**

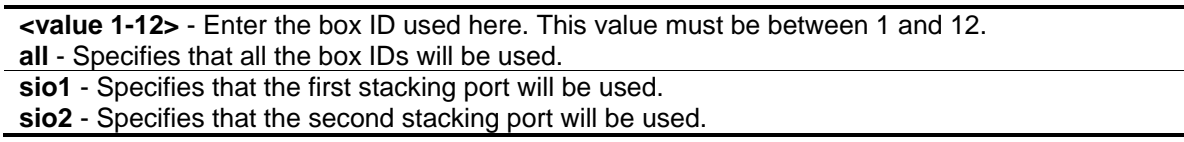

## **Restrictions**

Only Administrator level users can issue this command.

## **Example**

To show packet statistics information of the SIO port:

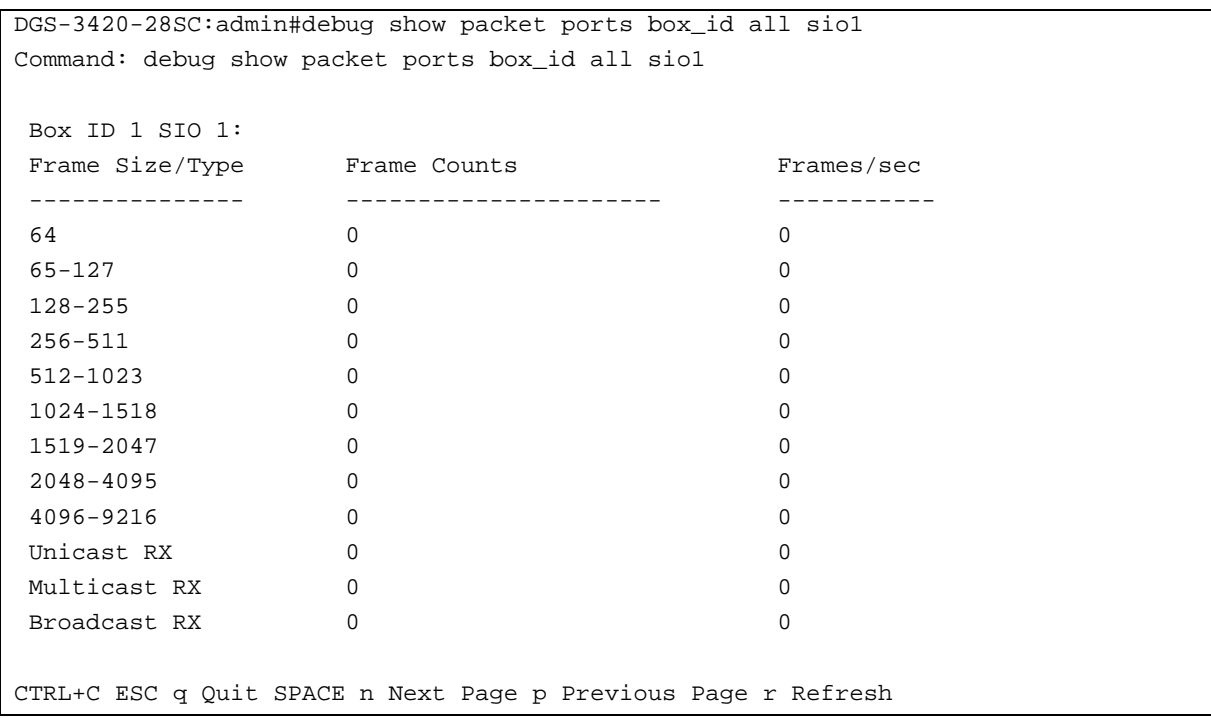

## 20-57 debug vrrp

#### **Description**

This command is used to set VRRP debug flags.

#### **Format**

**debug vrrp [vr\_state\_change | packet [all | {receiving | sending}] | mac\_addr\_update | interface\_change | timers] state [enable | disable]**

#### **Parameters**

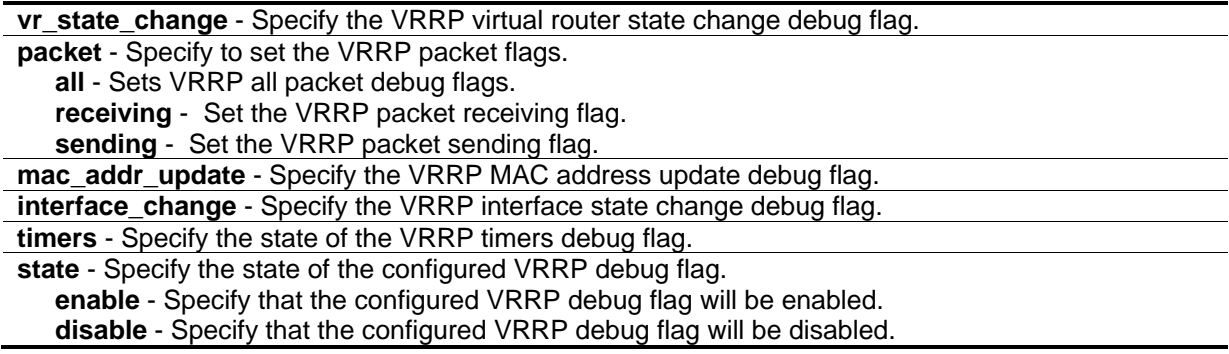

#### **Restrictions**

Only Administrator level users can issue this command.

#### **Example**

To enable the VRRP virtual router state change debug flag:

```
DGS-3420-28SC:admin#debug vrrp vr_state_change state enable
Command: debug vrrp vr_state_change state enable
```
Success.

DGS-3420-28SC:admin#

To enable all VRRP packet debug flags:

```
DGS-3420-28SC:admin#debug vrrp packet all state enable
Command: debug vrrp packet all state enable
```
Success.

DGS-3420-28SC:admin#

To enable the VRRP virtual MAC address update debug flag:

DGS-3420-28SC:admin#debug vrrp mac\_addr\_update state enable Command: debug vrrp mac\_addr\_update state enable

Success.

DGS-3420-28SC:admin#

To enable the VRRP interface state change debug flag:

```
DGS-3420-28SC:admin#debug vrrp interface_change state enable
Command: debug vrrp interface_change state enable
Success.
DGS-3420-28SC:admin#
```
To enable the VRRP timers debug flag:

```
DGS-3420-28SC:admin#debug vrrp timers state enable
Command: debug vrrp timers state enable
Success.
DGS-3420-28SC:admin#
```
## 20-58 debug vrrp clear counter

#### **Description**

This command is used to reset the VRRP debug statistic counters.

#### **Format**

**debug vrrp clear counter**

#### **Parameters**

None.

#### **Restrictions**

Only Administrator level users can issue this command.

#### **Example**

To clear VRRP statistic counters:

DGS-3420-28SC:admin#debug vrrp clear counter Command: debug vrrp clear counter

Success.

DGS-3420-28SC:admin#

## 20-59 debug vrrp log state

#### **Description**

This command is used to enable or disable the VRRP debug log state.

#### **Format**

#### **debug vrrp log state [enable | disable]**

#### **Parameters**

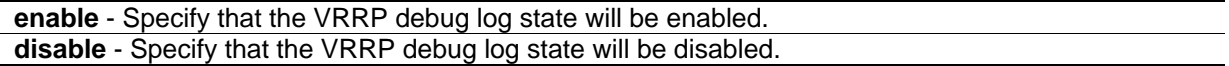

#### **Restrictions**

Only Administrator level users can issue this command.

#### **Example**

To enable the VRRP debug log state:

DGS-3420-28SC:admin#debug vrrp log state enable

Command: debug vrrp log state enable

Success.

DGS-3420-28SC:admin#

## 20-60 debug vrrp show counter

#### **Description**

This command is used to display the VRRP debug statistic counters.

#### **Format**

**debug vrrp show counter**

## **Parameters**

None.

## **Restrictions**

Only Administrator level users can issue this command.

## **Example**

To display VRRP statistic counters:

```
DGS-3420-28SC:admin#debug vrrp show counter
Command: debug vrrp show counter
VRRP debug statistic counters
  Received ADV : 9
  Drop : 52
 Auth fail : 0
 Sent ADV : 0
DGS-3420-28SC:admin#
```
# 20-61 debug vrrp show flag

## **Description**

This command is used to display VRRP debug flag settings.

#### **Format**

**debug vrrp show flag**

#### **Parameters**

None.

## **Restrictions**

Only Administrator level users can issue this command.

## **Example**

To display VRRP debug flag settings:

```
DGS-3420-28SC:admin#debug vrrp show flag
Command: debug vrrp show flag
Global State: Disabled
Current VRRP debug level setting:
virtual router state change
packet receiving
packet sending
mac address update
 interface change
timer
DGS-3420-28SC:admin#
```
# 20-62 debug vrrp show log state

#### **Description**

The command is used to display the VRRP debug log state.

#### **Format**

**debug vrrp show log state**

#### **Parameters**

None.

## **Restrictions**

Only Administrator level users can issue this command.

## **Example**

To display the VRRP debug log state:

```
DGS-3420-28SC:admin#debug vrrp show log state
Command: debug vrrp show log state
VRRP Debug Log State : Enabled
DGS-3420-28SC:admin#
```
## 20-63 debug vrrp state

## **Description**

The command is used to enable or disable the VRRP debug state.

#### **Format**

**debug vrrp state [enable | disable]**

#### **Parameters**

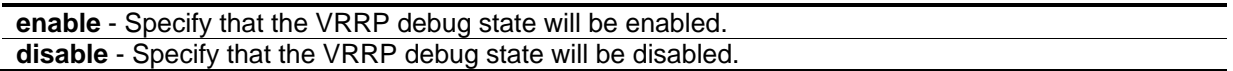

#### **Restrictions**

Only Administrator level users can issue this command.

#### **Example**

To enable the VRRP debug state:

```
DGS-3420-28SC:admin#debug vrrp state enable
Command: debug vrrp state enable
```
Success.

```
DGS-3420-28SC:admin#
```
# 20-64 debug pim ssm

#### **Description**

This command is used to enable the PIM-SSM debug function.

**Format debug pim ssm**

#### **Parameters**

None.

#### **Restrictions**

Only Administrator level users can issue this command.

#### **Example**

To enable the PIM-SSM debug function:

DGS-3420-28SC:admin#debug pim ssm Command: debug pim ssm

Success.

DGS-3420-28SC:admin#

## 20-65 no debug pim ssm

#### **Description**

This command is used to disable the PIM-SSM debug function.

#### **Format**

**no debug pim ssm**

#### **Parameters**

None.

#### **Restrictions**

Only Administrator level users can issue this command.

## **Example**

To disable the PIM-SSM debug function:

DGS-3420-28SC:admin#no debug pim ssm Command: no debug pim ssm Success.

# 20-66 debug show cpu utilization

#### **Description**

This command is used to display the total CPU utilization and CPU utilization per process.

#### **Format**

**debug show cpu utilization**

DGS-3420-28SC:admin#

#### **Parameters**

None.

## **Restrictions**

Only Administrator level users can issue this command.

## **Example**

To turn on debugging for the show CPU utilization command:

```
DGS-3420-28SC:admin#debug show cpu utilization
Command: debug show cpu utilization
Five seconds - 14 % One minute - 13 % Five minutes - 13 %
Process Name 5Sec 1Min 5Min
----------------- ------ ------ ------
OS_UTIL 92 % 87 % 87 %
bcmL2X.0 4 \t3 \t3 \t3 \t3 \t3 \t3 \t3 \t3 \tbcmCNTR.0 2 % 2 % 2 %
DDM_TIC 1 % 3 % 3 %
GBIC_Pooling 0 % 2 % 2 %
DGS-3420-28SC:admin#
```
# Chapter 21 DHCP Local Relay **Commands**

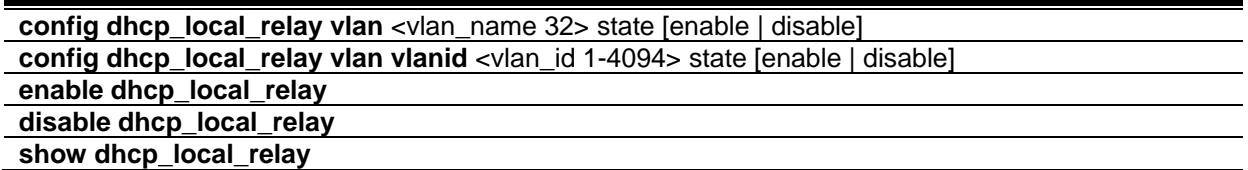

# 21-1 config dhcp\_local\_relay vlan

#### **Description**

This command is used to configure the DHCP local relay option for this Switch. The Switch will not, by default, broadcast DHCP packets on any VLAN for which a DHCP relay is configured. DHCP packets will be intercepted, and only be relayed to the servers specified in the **dhcp\_relay** command. This is done to minimize the risk with rogue DHCP servers.

Enabling the **dhcp\_local\_relay** feature will restore the broadcast behavior, and cause DHCP packets to also be broadcasted on the specified VLAN.

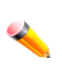

**Note:** When **dhcp\_local\_relay** is enabled, the Switch will automatically add a DHCP Option 82, and the source MAC address and gateway address in the packet will remain unchanged.

#### **Format**

**config dhcp\_local\_relay vlan <vlan\_name 32> state [enable | disable]**

#### **Parameters**

**<vlan\_name 32>** - Specify the name of the VLAN to be enabled for DHCP local relay. **state** - Enable or disable DHCP local relay for a specified VLAN. **enable** - Enable DHCP local relay for a specified VLAN. **disable** - Disable DHCP local relay for a specified VLAN.

#### **Restrictions**

Only Administrator, Operator and Power-User level users can issue this command.

#### **Example**

To enable DHCP local relay for the default VLAN:

DGS-3420-28SC:admin#config dhcp\_local\_relay vlan default state enable Command: config dhcp\_local\_relay vlan default state enable

Success.

DGS-3420-28SC:admin#

## 21-2 config dhcp\_local\_relay vlan vlanid

#### **Description**

This command is used to enable or disable the DHCP local relay function for a specified VLAN ID.

#### **Format**

**config dhcp\_local\_relay vlan vlanid <vlan\_id 1-4094> state [enable | disable]**

#### **Parameters**

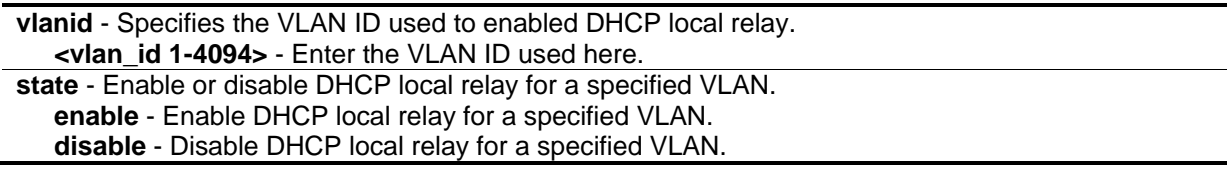

## **Restrictions**

Only Administrator, Operator and Power-User level users can issue this command.

#### **Example**

To enable DHCP local relay for the default VLAN:

DGS-3420-28SC:admin#config dhcp\_local\_relay vlan vlanid 1 state enable Command: config dhcp\_local\_relay vlan vlanid 1 state enable

Success.

DGS-3420-28SC:admin#

## 21-3 enable dhcp\_local\_relay

#### **Description**

This command is used to globally enable the DHCP local relay function on the switch.

#### **Format**

**enable dhcp\_local\_relay**

#### **Parameters**

None.

## **Restrictions**

Only Administrator, Operator and Power-User level users can issue this command.

## **Example**

To enable the DHCP local relay function:

```
DGS-3420-28SC:admin#enable dhcp_local_relay
Command: enable dhcp_local_relay
Success.
DGS-3420-28SC:admin#
```
# 21-4 disable dhcp\_local\_relay

## **Description**

This command is used to globally disable the DHCP local relay function on the switch.

#### **Format**

**disable dhcp\_local\_relay**

#### **Parameters**

None.

## **Restrictions**

Only Administrator, Operator and Power-User level users can issue this command.

## **Example**

To disable the DHCP local relay function:

```
DGS-3420-28SC:admin#disable dhcp_local_relay
Command: disable dhcp_local_relay
Success.
```
DGS-3420-28SC:admin#

# 21-5 show dhcp\_local\_relay

## **Description**

This command is used to display the current DHCP local relay configuration on the switch.

## **Format**

**show dhcp\_local\_relay**

## **Parameters**

None.

## **Restrictions**

None.

## **Example**

To display the local DHCP relay status:

```
DGS-3420-28SC:admin#show dhcp_local_relay
Command: show dhcp_local_relay
DHCP/BOOTP Local Relay Status : Disabled
DHCP/BOOTP Local Relay VID List : 1,3-4
DGS-3420-28SC:admin#
```
# Chapter 22 DHCP Relay **Commands**

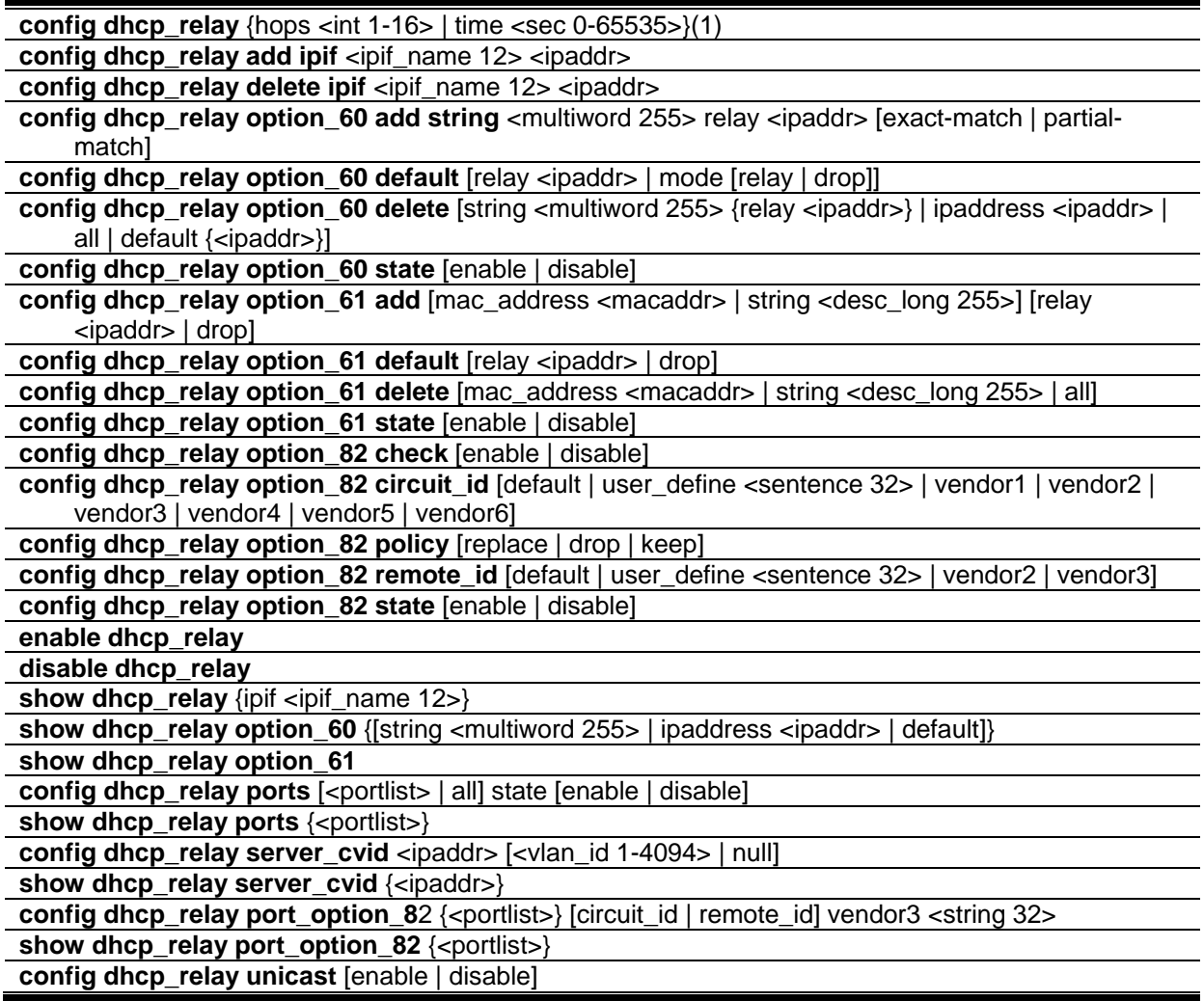

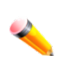

**Note:** The DHCP relay commands include all the commands defined in the BOOTP relay command section. If this DHCP relay command set is supported in your system, the BOOTP relay commands can be ignored.

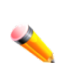

**Note:** The system supporting DHCP relay will accept BOOTP relay commands in the **config file** but not allow input from the console screen, and these BOOTP relay commands setting from the config file will be saved as DHCP relay commands while the **save** command is performed.
# 22-1 config dhcp\_relay

# **Description**

This command is used to configure the DHCP relay feature of the switch.

# **Format**

**config dhcp\_relay {hops <int 1-16> | time <sec 0-65535>}(1)**

# **Parameters**

**hops** - Specify the maximum number of router hops that the DHCP/BOOTP packets can cross. The range is 1 to 16. The default value is 4.

**<int 1-16>** - Specify the maximum number of router hops that the DHCP/BOOTP packets can cross. The maximum number of hops value must be between 1 and 16.

**time** - Specify the minimum time in seconds within which the switch must relay the DHCP/BOOTP request. If this time is larger than the DHCP packet's time, the switch will drop the DHCP/BOOTP packet. The range is 0 to 65535. The default value is 0.

**<sec 0-65535>** - Specify the minimum time in seconds within which the switch must relay the DHCP/BOOTP request. The minimum time value must be between 0 and 65535 seconds.

# **Restrictions**

Only Administrator, Operator and Power-User level users can issue this command.

# **Example**

To configure the DHCP relay:

```
DGS-3420-28SC:admin#config dhcp_relay hops 4 time 2
Command: config dhcp_relay hops 4 time 2
Success.
DGS-3420-28SC:admin#
```
# 22-2 config dhcp\_relay add ipif

# **Description**

This command is used to add an IP destination address to the switch's DHCP relay table.

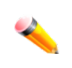

**Note:** Adding a server, to which DHCP packets will be relayed, will cause the switch to intercept DHCP packets on the specified VLAN, and relay them directly to the specified server. DHCP packets will not be broadcast on the VLAN. To restore the broadcast functionality, see the **dhcp\_local\_relay** command.

#### **Format**

**config dhcp\_relay add ipif <ipif\_name 12> <ipaddr>**

#### **Parameters**

```
<ipif_name 12> - Specify the name of the IP interface which contains the IP address below.
<ipaddr> - Specify the DHCP/BOOTP server IP address.
```
#### **Restrictions**

Only Administrator, Operator and Power-User level users can issue this command.

# **Example**

To add an IP destination address to the switch's DHCP relay table:

```
DGS-3420-28SC:admin#config dhcp_relay add ipif System 10.43.21.12
Command: config dhcp_relay add ipif System 10.43.21.12
```
Success.

```
DGS-3420-28SC:admin#
```
# 22-3 config dhcp\_relay delete ipif

# **Description**

This command is used to delete an IP destination address from the switch's DHCP relay table.

#### **Format**

**config dhcp\_relay delete ipif <ipif\_name 12> <ipaddr>**

#### **Parameters**

**<ipif\_name 12>** - Specify the name of the IP interface which contains the IP address below. **<ipaddr>** - Specify the DHCP/BOOTP server IP address.

#### **Restrictions**

Only Administrator, Operator and Power-User level users can issue this command.

# **Example**

To delete an IP destination address from the switch's DHCP relay table:

DGS-3420-28SC:admin#config dhcp\_relay delete ipif System 10.43.21.12 Command: config dhcp\_relay delete ipif System 10.43.21.12

Success.

DGS-3420-28SC:admin#

# 22-4 config dhcp\_relay option\_60 add string

#### **Description**

This command is used to configure the Option 60 relay rules. Note that different strings can be specified with the same relay server, and the same string can be specified with multiple relay servers. The system will relay the packet to all the matching servers.

#### **Format**

**config dhcp\_relay option\_60 add string <multiword 255> relay <ipaddr> [exact-match | partialmatch]**

#### **Parameters**

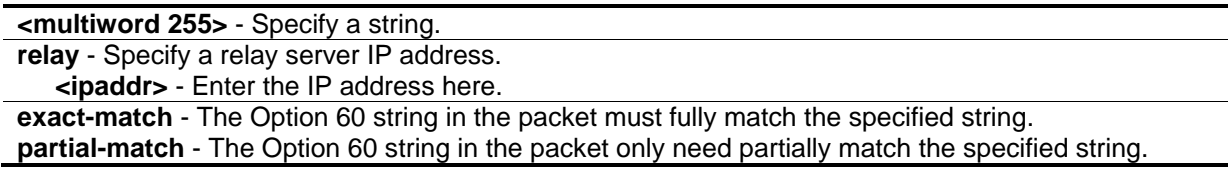

#### **Restrictions**

Only Administrator, Operator and Power-User level users can issue this command.

#### **Example**

To configure DHCP Option 60 to decide to relay which DHCP server:

```
DGS-3420-28SC:admin#config dhcp_relay option_60 add string "abc" relay 10.90.90.1 
exact-match
Command: config dhcp_relay option_60 add string "abc" relay 10.90.90.1 exact-match
Success.
DGS-3420-28SC:admin#
```
# 22-5 config dhcp\_relay option\_60 default

# **Description**

This command is used to configure DHCP relay Option 60 default relay servers. When there are no match servers found for the packet based on Option 60, the relay servers will be determined by the default relay server setting. When drop is specified, the packet with no matching rules found will be dropped without further processing. If the setting is no- drop, then the packet will be processed further based on Option 61. The final relay servers will be the union of Option 60 default relay servers and the relay servers determined by Option 61.

# **Format**

**config dhcp\_relay option\_60 default [relay <ipaddr> | mode [relay | drop]]**

#### **Parameters**

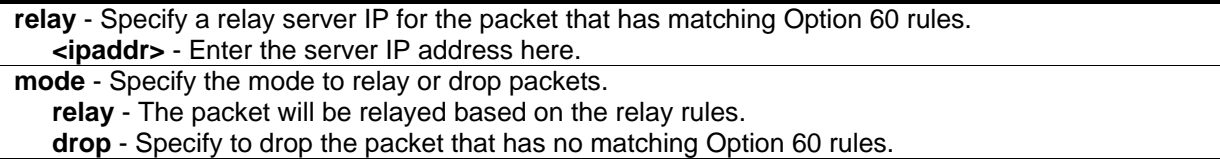

# **Restrictions**

Only Administrator, Operator and Power-User level users can issue this command.

# **Example**

To configure a DHCP Option 60 default drop action:

DGS-3420-28SC:admin#config dhcp\_relay option\_60 default mode drop

Command: config dhcp\_relay option\_60 default mode drop

Success.

DGS-3420-28SC:admin#

# 22-6 config dhcp\_relay option\_60 delete

# **Description**

This command is used to delete a DHCP Option 60 entry. When all is specified, all rules excluding the default rules are deleted.

# **Format**

**config dhcp\_relay option\_60 delete [string <multiword 255> {relay <ipaddr>} | ipaddress <ipaddr> | all | default {<ipaddr>}]**

#### **Parameters**

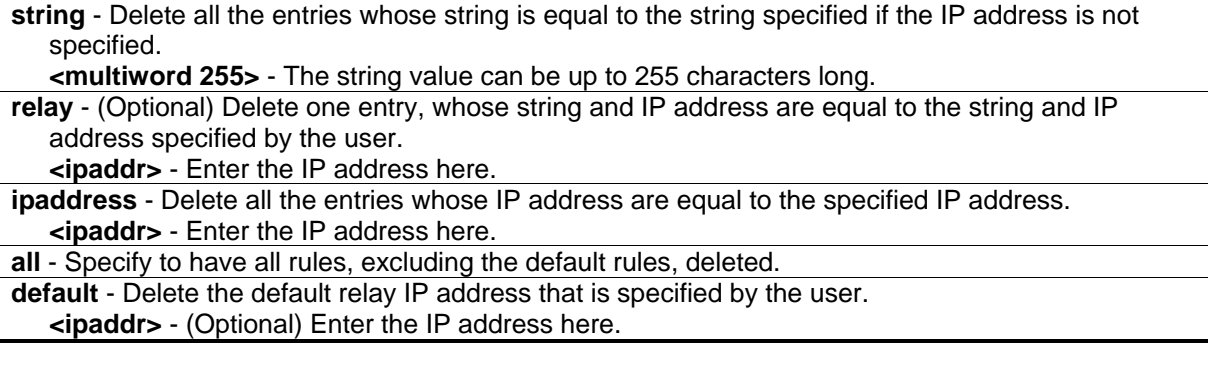

#### **Restrictions**

Only Administrator, Operator and Power-User level users can issue this command.

#### **Example**

To delete a DHCP Option 60 entry:

```
DGS-3420-28SC:admin# config dhcp_relay option_60 delete string "abc" relay 
10.90.90.1
Command: config dhcp_relay option_60 delete string "abc" relay 10.90.90.1
Success.
DGS-3420-28SC:admin#
```
# 22-7 config dhcp\_relay option\_60 state

#### **Description**

This command is used to decide whether DHCP relay will process the DHCP Option 60 or not. When Option 60 is enabled, if the packet does not have Option 60, then the relay servers cannot be determined based on Option 60. The relay servers will be determined based on either Option 61 or per IPIF configured servers.

#### **Format**

**config dhcp\_relay option\_60 state [enable | disable]**

#### **Parameters**

```
enable - Specify to enable the DHCP relay function to use option 60 rules to relay DHCP packets.
disable - Specify to disable the DHCP relay function from using option 60 rules to relay DHCP 
   packets.
```
# **Restrictions**

Only Administrator, Operator and Power-User level users can issue this command.

# **Example**

To configure the DHCP Option 60 state:

```
DGS-3420-28SC:admin#config dhcp_relay option_60 state enable
Command: config dhcp_relay option_60 state enable
```
Success.

DGS-3420-28SC:admin#

# 22-8 config dhcp\_relay option\_61 add

# **Description**

This command adds a rule to determine the relay server based on Option 61. The match rule can be based on either MAC address or a user-specified string. Only one relay server can be specified for a MAC address or a string. If relay servers are determined based on Option 60, and one relay server is determined based on Option 61, the final relay servers will be the union of these two sets of the servers.

# **Format**

**config dhcp\_relay option\_61 add [mac\_address <macaddr> | string <desc\_long 255>] [relay <ipaddr> | drop]**

# **Parameters**

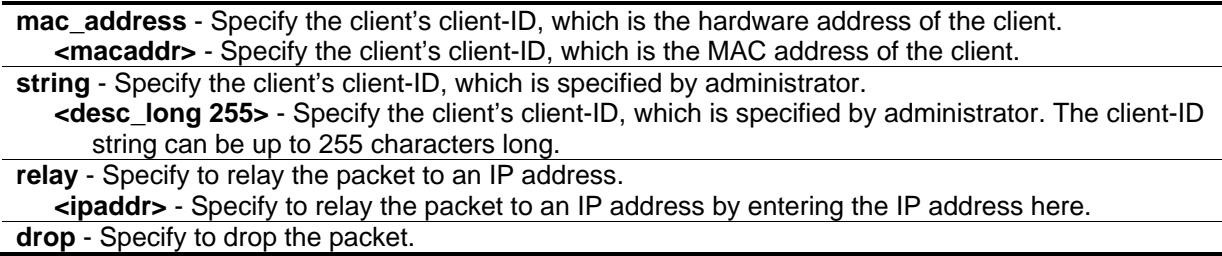

# **Restrictions**

Only Administrator, Operator and Power-User level users can issue this command.

# **Example**

To configure DHCP Option 61 to decide how to process DHCP packets:

DGS-3420-28SC:admin#config dhcp\_relay option\_61 add mac\_address 00-11-22-33-44-55 drop Command: config dhcp\_relay option\_61 add mac\_address 00-11-22-33-44-55 drop Success.

DGS-3420-28SC:admin#

# 22-9 config dhcp\_relay option\_61 default

#### **Description**

This command is used to determine the rule to process those packets that have no Option 61 matching rules. The default default-rule is drop.

#### **Format**

**config dhcp\_relay option\_61 default [relay <ipaddr> | drop]**

#### **Parameters**

**relay** - Specify to relay the packet that has no option matching 61 matching rules to an IP address. **<ipaddr>** - Enter the IP address here. **drop** - Specify to drop the packet that have no Option 61 matching rules.

#### **Restrictions**

Only Administrator, Operator and Power-User level users can issue this command.

#### **Example**

To configure the DHCP Option 61 default action to drop:

DGS-3420-28SC:admin#config dhcp\_relay option\_61 default drop Command: config dhcp\_relay option\_61 default drop

Success.

DGS-3420-28SC:admin#

# 22-10 config dhcp\_relay option\_61 delete

#### **Description**

This command is used to delete Option 61 rules.

#### **Format**

**config dhcp\_relay option\_61 delete [mac\_address <macaddr> | string <desc\_long 255> | all]**

#### **Parameters**

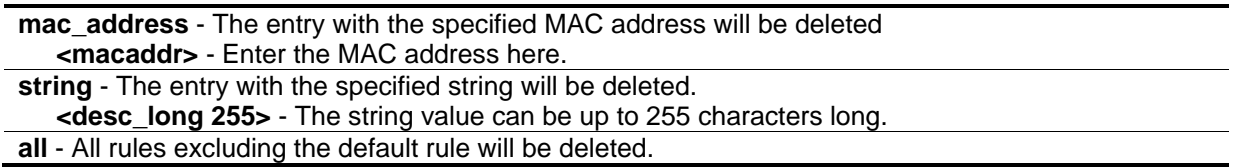

# **Restrictions**

Only Administrator, Operator and Power-User level users can issue this command.

# **Example**

To delete a DHCP Option 61 entry:

```
DGS-3420-28SC:admin#config dhcp_relay option_61 delete mac_address 00-11-22-33-44-
55
Command: config dhcp_relay option_61 delete mac_address 00-11-22-33-44-55
Success.
```
DGS-3420-28SC:admin#

# 22-11 config dhcp\_relay option\_61 state

# **Description**

This command is used to decide whether DHCP relay will process the DHCP Option 61 or not. When Option 61 is enabled, if the packet does not have Option 61, then the relay servers cannot be determined based on Option 61. If the relay servers are determined based on Option 60 or Option 61, then per IPIF configured servers will be ignored. If the relay servers are not determined either by Option 60 or Option 61, then per IPIF configured servers will be used to determine the relay servers.

# **Format**

**config dhcp\_relay option\_61 state [enable | disable]**

# **Parameters**

**enable** - Specify to enable the DHCP relay function to use option 61 rules to relay DHCP packets. **disable** - Specify to disable the DHCP relay function to use option 61 rules to relay DHCP packets.

# **Restrictions**

Only Administrator, Operator and Power-User level users can issue this command.

# **Example**

To configure the state of DHCP relay Option 61:

```
DGS-3420-28SC:admin#config dhcp_relay option_61 state enable
Command: config dhcp_relay option_61 state enable
```
Success.

DGS-3420-28SC:admin#

# 22-12 config dhcp\_relay option\_82 check

# **Description**

This command is used to configure the checking mechanism of the DHCP relay agent information Option 82 of the switch.

#### **Format**

**config dhcp\_relay option\_82 check [enable | disable]**

#### **Parameters**

**enable** - When the state is enabled, for a packet coming from the client side, the packet should not have the Option 82 field. If the packet has this option field, it will be dropped. **disable** - The default setting is disabled.

# **Restrictions**

Only Administrator, Operator and Power-User level users can issue this command.

# **Example**

To configure the checking mechanism of the DHCP relay agent information Option 82:

```
DGS-3420-28SC:admin#config dhcp_relay option_82 check disable
Command: config dhcp_relay option_82 check disable
```
Success.

```
DGS-3420-28SC:admin#
```
# 22-13 config dhcp\_relay option\_82 circuit\_id

# **Description**

This command is used to configure the DHCP relay option 82 circuit ID.

# **Format**

**config dhcp\_relay option\_82 circuit\_id [default | user\_define <sentence 32> | vendor1 | vendor2 | vendor3 | vendor4 | vendor5 | vendor6]**

#### **Parameters**

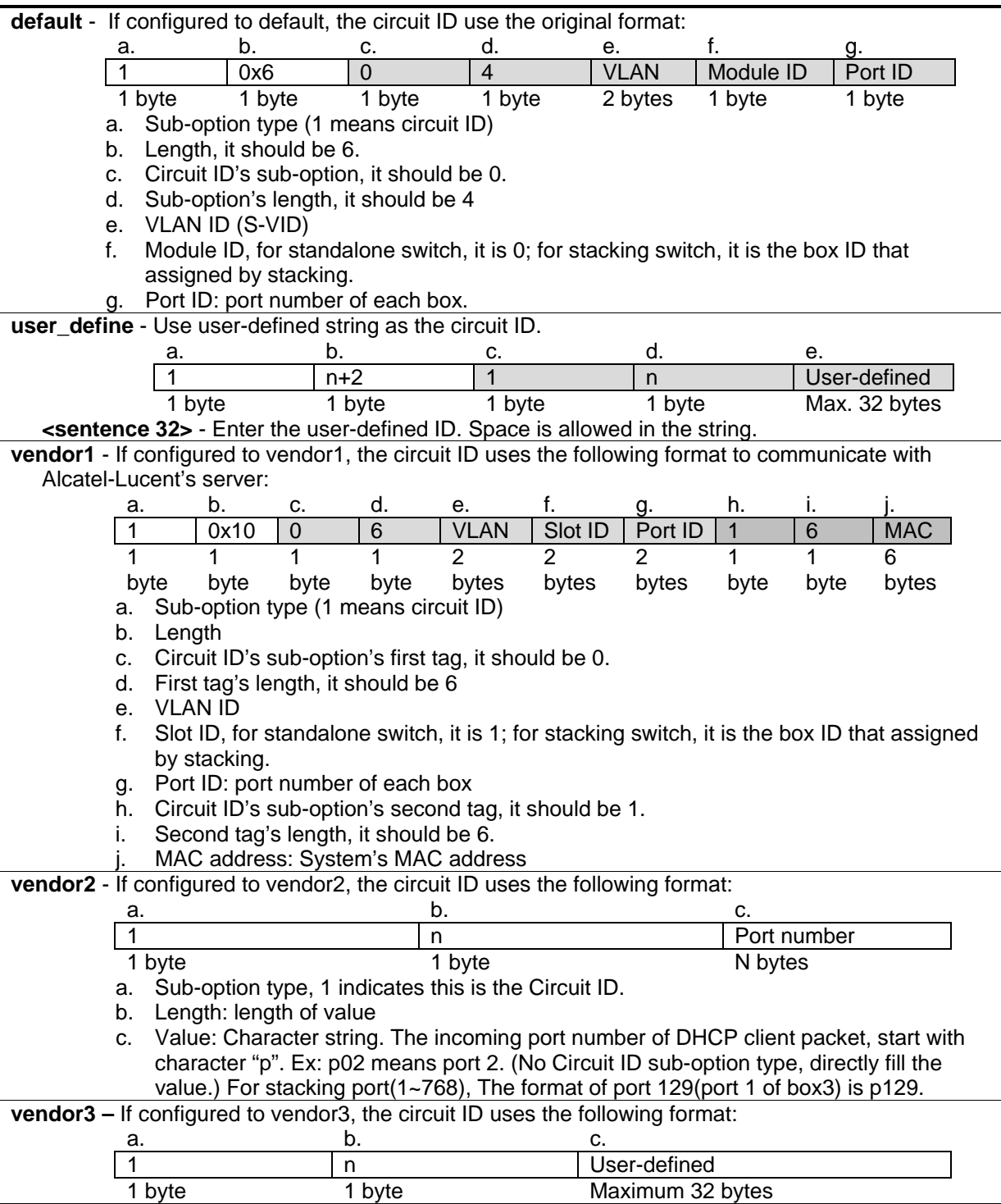

- a. Sub-option type 1 (1 means circuit ID).
- b. Length: Total length of user-defined string. By default, the length is 0 with no field value.
- c. Value: User-defined string that can be configured using the **config dhcp\_relay port\_option\_82** command. The maximum length of the user-defined string is 32 bytes.

**vendor4** - If configured to vendor4, the circuit ID uses the following format:

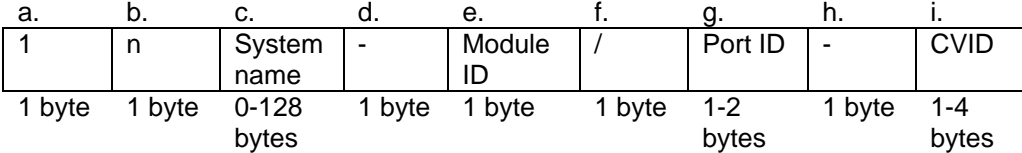

- a. Sub-option type (1 means circuit ID)
- b. Length: Total lengths of all follow fields.
- c. System name.
- d. Separator character
- e. Module ID
- f. Separator character.
- g. Port ID: port number
- h. Separator character
- i. CVID(Client VLAN ID)

**vendor5** – If configured to vendor5, the circuit ID uses the following format:

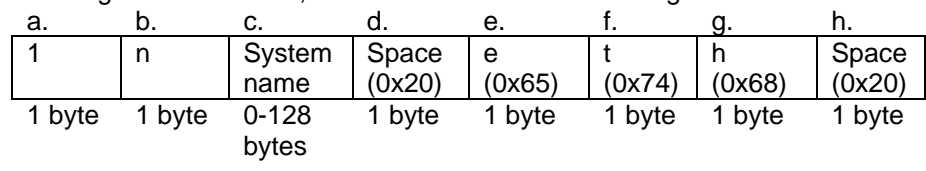

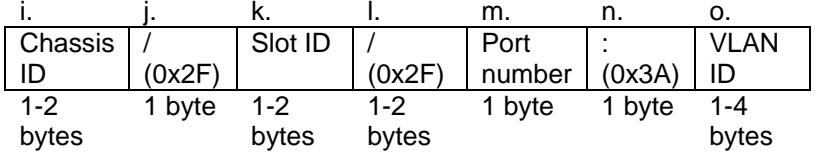

- a. Sub-option type (1 means circuit ID).
- b. Length.
- c. System name of the Switch. **NOTE:** If the System name exceeds 128 bytes, it will only use the first 128 bytes.
- d. Space
- e. Character 'e'.
- f. Character 't'.
- g. Character 'h'.
- h. Space.
- i. Chassis ID. The number of the chassis. For stand-alone devices, the chassis ID will always be 0. For stacked devices, the chassis ID will be the unit ID.
- j. Slash (/).
- k. Slot ID. The number of the slot used in the chassis. For non-chassis devices, the slot ID is the module ID of the device starting from 0.
- l. Slash (/).
- m. Port number. The number of the client's port.
- n. Colon (:).
- o. VLAN ID. The ID number of the client's VLAN.

**vendor6 –** If configured to vendor6, the cicuit ID uses the following:

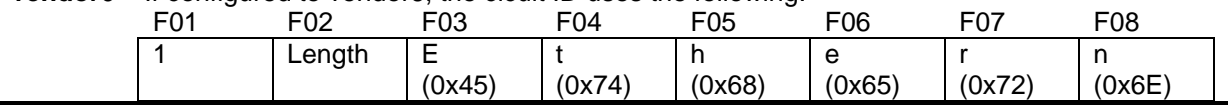

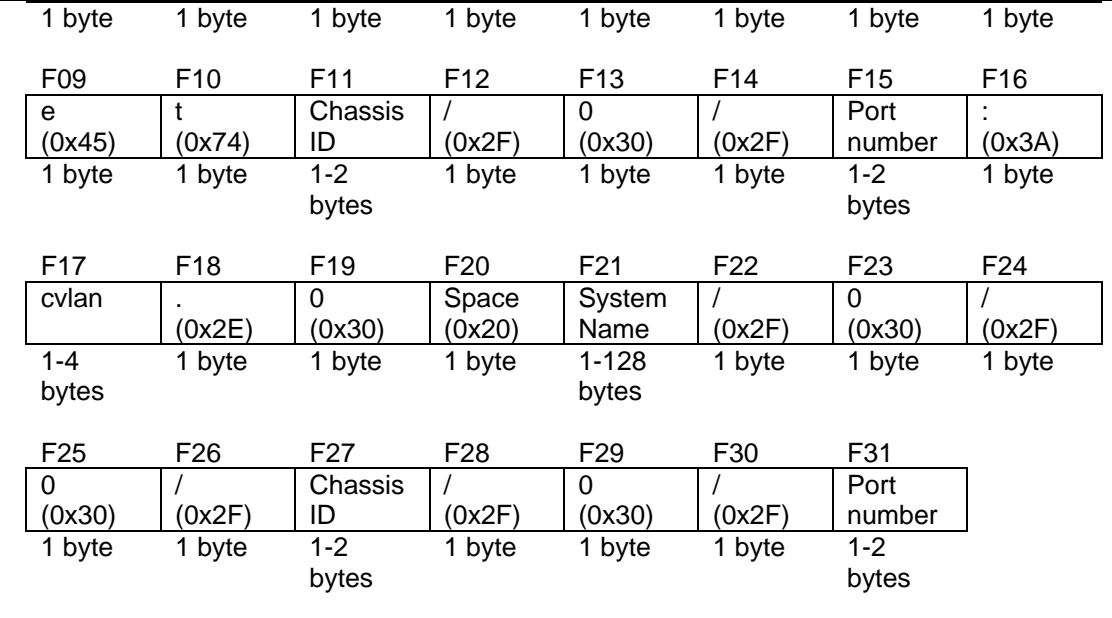

F01: Sub-option type (1 means circuit ID).

F02: Length.

F03: Character 'E'.

F04: Character 't'.

F05: Character 'h'.

F06: Character 'e'.

F07: Character 'r'.

F08: Character 'n'.

F09: Character 'e'.

F10: Character 't'.

F11: Chassis ID. The number of the chassis. For stand-alone devices, the chassis ID will always be 1. For stacked devices, the chassis ID will be the unit ID.

F12: Slash (/).

F13: ASCII format string '0'.

F14: Slash (/).

F15: Port number. The incoming port number DHCP client packets. ASCII format string.

F16: Colon (:)

F17: 'cvlan' is the client's VLAN ID. The value ranges from 1 to 4094. ASCII format string.

F18: Dot (.).

F19: ASCII format string '0'.

F20: Space.

F21: System name of the Switch. **NOTE:** If the System name exceeds 128 bytes, it will only use the first 128 bytes.

F22: Slash (/).

F23: ASCII format string '0'.

F24: Slash (/).

F25: ASCII format string '0'.

F26: Slash (/).

F27: Chassis ID. This value is the same as F11.

F28: Slash (/).

F29: ASCII format string '0'.

F30: Slash (/).

F31: Port number. The incoming port number of DHCP client packets. ASCII format string.

# **Restrictions**

Only Administrator, Operator and Power-User level users can issue this command.

# **Example**

To configure the ciruit ID as vendor 2:

```
DGS-3420-28SC:admin#config dhcp_relay option_82 circuit_id vendor2
Command: config dhcp_relay option_82 circuit_id vendor2
```
Success.

DGS-3420-28SC:admin#

# 22-14 config dhcp\_relay option\_82 policy

# **Description**

This option takes effect only when the check status is disabled. The relay agent does this operation because the packet cannot contain two Option 82s. The default setting is replace.

# **Format**

**config dhcp\_relay option\_82 policy [replace | drop | keep]**

# **Parameters**

**replace** - Replace the existing option 82 field in the packet.

**drop** - Specifies to discard if the packet has the Option 82 field. If the packet that comes from the client side contains an Option 82 value, the packet will be dropped. If the packet that comes from the client side does not contain an Option 82 value, its own Option 82 value is inserted into the packet.

**keep** - Specifies to retain the existing Option 82 field in the packet. The default setting is replace. If the packet that comes from the client side contains an Option 82 value, the old Option 82 value is kept. If the packet that comes from the client side does not contain an Option 82 value, its own Option 82 value is inserted into the packet.

# **Restrictions**

Only Administrator, Operator and Power-User level users can issue this command.

# **Example**

To configure the policy of DHCP relay agent information Option 82:

DGS-3420-28SC:admin#config dhcp\_relay option\_82 policy replace Command: config dhcp\_relay option\_82 policy replace

Success

DGS-3420-28SC:admin#

# 22-15 config dhcp\_relay option\_82 remote\_id

#### **Description**

This command is used to configure the remote ID string of the DHCP relay agent information Option 82 of the Switch.

#### **Format**

**config dhcp\_relay option\_82 remote\_id [default | user\_define <sentence 32> | vendor2 | vendor3]**

#### **Parameters**

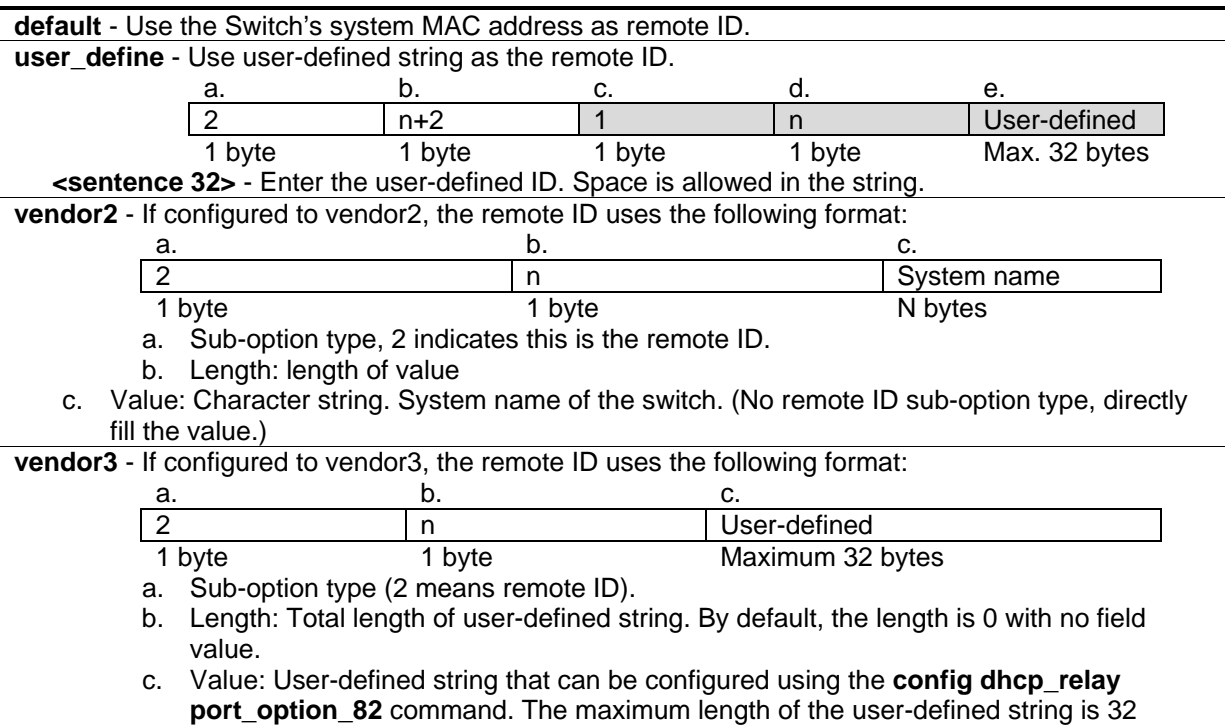

#### bytes. (No remote ID sub-option type, directly fill the value.)

# **Restrictions**

Only Administrator, Operator and Power-User level users can issue this command.

#### **Example**

To configure the remote ID string of the DHCP relay agent information Option 82:

DGS-3420-28SC:admin#config dhcp\_relay option\_82 remote\_id user\_define D-Link Switch Command: config dhcp\_relay option\_82 remote\_id user\_define D-Link Switch

Success.

DGS-3420-28SC:admin#

# 22-16 config dhcp\_relay option\_82 state

# **Description**

This command is used to configure the state of the DHCP relay agent information Option 82 of the switch. The default settings is disabled.

#### **Format**

**config dhcp\_relay option\_82 state [enable | disable]**

#### **Parameters**

**enable** - When the state is enabled, the DHCP packet will be inserted with the Option 82 field before being relayed to server. The DHCP packet will be processed based on the behavior defined in the check and policy setting.

**disable** - When the state is disabled, the DHCP packet will be relayed directly to the server without further check and processing of the packet.

# **Restrictions**

Only Administrator, Operator and Power-User level users can issue this command.

# **Example**

To configure the state of the DHCP relay agent information Option 82:

```
DGS-3420-28SC:admin#config dhcp_relay option_82 state enable
Command: config dhcp_relay option_82 state enable
Success.
DGS-3420-28SC:admin#
```
# 22-17 enable dhcp\_relay

# **Description**

This command is used to enable the DHCP relay function on the switch.

#### **Format**

**enable dhcp \_relay**

# **Parameters**

None.

# **Restrictions**

Only Administrator, Operator and Power-User level users can issue this command.

# **Example**

To enable the DHCP relay function:

```
DGS-3420-28SC:admin#enable dhcp_relay
```
Command: enable dhcp\_relay

Success.

```
DGS-3420-28SC:admin#
```
# 22-18 disable dhcp\_relay

# **Description**

This command is used to disable the DHCP relay function on the switch.

# **Format**

**disable dhcp \_relay**

# **Parameters**

None.

# **Restrictions**

Only Administrator, Operator and Power-User level users can issue this command.

# **Example**

To disable the DHCP relay function:

```
DGS-3420-28SC:admin#disable dhcp_relay
Command: disable dhcp_relay
```
Success.

DGS-3420-28SC:admin#

# 22-19 show dhcp\_relay

#### **Description**

This command is used to display the current DHCP relay configuration.

#### **Format**

**show dhcp\_relay {ipif <ipif\_name 12>}**

#### **Parameters**

**ipif** – (Optional) Specify the IP interface name. **<ipif\_name 12>** - Specify the IP interface name. The IP interface name can be up to 12 characters long.

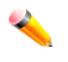

**Note:** If no parameter is specified, the system will display all DHCP relay configurations.

#### **Restrictions**

None.

# **Example**

To display the DHCP relay status:

```
DGS-3420-28SC:admin#show dhcp_relay
Command: show dhcp_relay
DHCP/BOOTP Relay Status : Disabled
DHCP/BOOTP Relay Unicast Status : Enabled
DHCP/BOOTP Hops Count Limit : 4
DHCP/BOOTP Relay Time Threshold : 0
DHCP Vendor Class Identifier Option 60 State: Disabled
DHCP Client Identifier Option 61 State: Disabled
DHCP Relay Agent Information Option 82 State : Disabled
DHCP Relay Agent Information Option 82 Check : Disabled
DHCP Relay Agent Information Option 82 Policy : Replace
DHCP Relay Agent Information Option 82 Remote ID : default(00-01-02-03-04-00)
DHCP Relay Agent Information Option 82 Circuit ID : default
Interface Server 1 Server 2 Server 3 Server 4
------------ --------------- --------------- --------------- ---------------
System 10.1.1.1 192.168.0.1
DGS-3420-28SC:admin#
```
# 22-20 show dhcp\_relay option\_60

# **Description**

This command is used to display the DHCP relay option 60 entries.

#### **Format**

**show dhcp\_relay option\_60 {[string <multiword 255> | ipaddress <ipaddr> | default]}**

#### **Parameters**

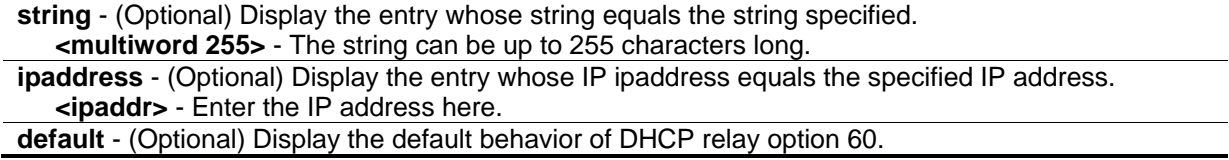

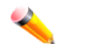

**Note:** If no parameter is specified, all DHCP option 60 entries will be displayed.

# **Restrictions**

None.

# **Example**

To display the DHCP option 60 entries:

```
DGS-3420-28SC:admin#show dhcp_relay option_60
Command: show dhcp_relay option_60
Default Processing Mode: Drop
Default Servers:
  10.90.90.100
  10.90.90.101
  10.90.90.102
Matching Rules:
String Match Type IP Address
------- --------- ---------
abc Exact Match 10.90.90.1
abcde Partial Match 10.90.90.2
abcdefg Exact Match 10.90.90.3
Total Entries: 3
DGS-3420-28SC:admin#
```
# 22-21 show dhcp\_relay option\_61

# **Description**

This command is used to display all the DHCP relay option 61 rules.

# **Format**

**show dhcp\_relay option\_61**

**Parameters**

None.

# **Restrictions**

None.

# **Example**

To display the DHCP option 61 entries:

```
DGS-3420-28SC:admin#show dhcp_relay option_61
Command: show dhcp_relay option_61
Default Relay Rule:Drop
Matching Rules:
Client-ID Type Relay Rule
----------- ---- ---------
abc String Drop
abcde String 10.90.90.1
00-11-22-33-44-55 MAC Address Drop 
Total Entries: 3
DGS-3420-28SC:admin#
```
# 22-22 config dhcp\_relay ports

# **Description**

This command is used to configure the state of the DHCP relay function for each port.

# **Format**

**config dhcp\_relay ports [<portlist> | all] state [enable | disable]**

# **Parameters**

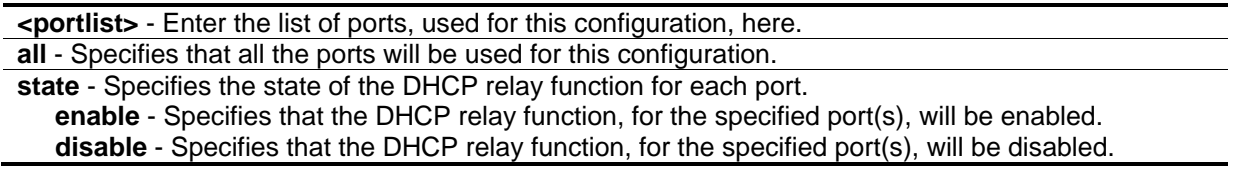

# **Restrictions**

Only Administrator, Operator and Power-User level users can issue this command.

# **Example**

To enable the DHCP relay function on ports 1 to 3:

DGS-3420-28SC:admin#config dhcp\_relay ports 1:1-1:3 state enable Command: config dhcp\_relay ports 1:1-1:3 state enable

Success.

DGS-3420-28SC:admin#

# 22-23 show dhcp\_relay ports

# **Description**

This command is used to show the DHCP relay port configuration.

#### **Format**

**show dhcp\_relay ports {<portlist>}**

#### **Parameters**

**<portlist>** - (Optional) Enter the list of ports, used for this display, here. If no parameter is specified, information for all ports will be displayed.

#### **Restrictions**

None.

# **Example**

To display the DHCP relay state of ports 1 to 10:

```
DGS-3420-28SC:admin#show dhcp_relay ports 1:1-1:10
Command: show dhcp_relay ports 1:1-1:10
Port DHCP Relay State
---- ----------------
1:1 Enabled
1:2 Enabled
1:3 Enabled
1:4 Enabled
1:5 Enabled
1:6 Enabled
1:7 Enabled
1:8 Enabled
1:9 Enabled
1:10 Enabled
Total Entries : 10
DGS-3420-28SC:admin#
```
# 22-24 config dhcp\_relay server\_cvid

# **Description**

This command is used to configure DHCP relay agent destination IP address inner VLAN ID. If the configure inner VID unequal to null, the DHCP relay will insert the inner VLAN ID when it sends ARP packet to the DHCP server.

# **Format**

**config dhcp\_relay server\_cvid <ipaddr> [<vlan\_id 1-4094> | null]**

# **Parameters**

**<ipaddr>** - Enter the DHCP or BOOTP server IP address. **<vlan\_id 1-4094>** - Enter the DHCP or BOOTP inner VLAN ID. **null** - Do not enter the inner VLAN ID. This is the default.

# **Restrictions**

Only Administrator, Operator and Power-User level users can issue this command.

# **Example**

To configure the inner VID as 10 to the DHCP server with the IP of 10.0.0.1:

DGS-3420-28SC:admin# config dhcp\_relay server\_cvid 10.0.0.1 10 Command: config dhcp\_relay server\_cvid 10.0.0.1 10

Success.

DGS-3420-28SC:admin#

# 22-25 show dhcp\_relay server\_cvid

#### **Description**

This command is used to display DHCP relay agent destination IP address inner VLAN ID.

#### **Format**

**show dhcp\_relay server\_cvid {<ipaddr>}**

#### **Parameters**

**<ipaddr>** - Enter the DHCP or BOOTP server IP address.

#### **Restrictions**

None.

# **Example**

To display the DHCP server with the IP of 10.0.0.1:

```
DGS-3420-28SC:admin# show dhcp_relay server_cvid 10.0.0.1
Command: show dhcp_relay server_cvid 10.0.0.1
Server CVID
------------ ---------------
10.0.0.1 10
Total Entries : 1
DGS-3420-28SC:admin#
```
# 22-26 config dhcp\_relay port\_option\_82

# **Description**

This command is used to configure the DHCP relay agent option 82 information of each port.

# **Format**

**config dhcp\_relay port\_option\_82 {<portlist>} [circuit\_id | remote\_id] vendor3 <string 32>**

#### **Parameters**

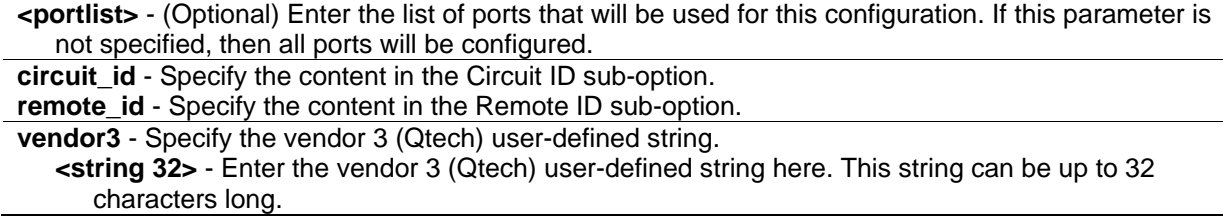

# **Restrictions**

Only Administrator, Operator and Power-User level users can issue this command.

#### **Example**

To configure the vendor 3 circuit ID of port 1 to "12345678":

```
DGS-3420-28SC:admin#config dhcp_relay port_option_82 1:1 circuit_id vendor3 123
45678
Command: config dhcp_relay port_option_82 1 circuit_id vendor3 12345678
Success.
DGS-3420-28SC:admin#
```
# 22-27 show dhcp\_relay port\_option\_82

#### **Description**

This command is used to display the current DHCP relay option 82 information of each port.

# **Format**

**show dhcp\_relay port\_option\_82 {<portlist>}**

#### **Parameters**

**<portlist>** - (Optional) Enter the list of ports that will be used for this display. If this parameter is not specified, then all ports will be displayed.

#### **Restrictions**

None.

#### **Example**

To display DHCP relay option 82 information of ports 1 to 4:

```
DGS-3420-28SC:admin#show dhcp_relay port_option_82 1-4
Command: show dhcp_relay port_option_82 1-4
DHCP Relay Agent Information Option 82 Per port info:
Port Type Option 82 Remote ID Value Option 82 Circuit ID Value
----- -------- -------------------------------- --------------------------------
1 vendor3 12345678
2 vendor3
3 vendor3
4 vendor3
Total Entries : 4
DGS-3420-28SC:admin#
```
# 22-28 config dhcp\_relay unicast

#### **Description**

This command is used to configure the state for processing DHCP unicast packets from the client.

#### **Format**

#### **config dhcp\_relay unicast [enable | disable]**

#### **Parameters**

**enable** - Specify DHCP unicast packets to be processed by DHCP relay and local relay function. This is the default. **disable** - Specify that DHCP unicast packets will not be processed.

# **Restrictions**

Only Administrator, Operator and Power-User level users can issue this command.

#### **Example**

To disable the state for processing DHCP unicast packets from the client:

```
DGS-3420-28SC:admin#config dhcp_relay unicast disable
Command: config dhcp_relay unicast disable
Success.
DGS-3420-28SC:admin#
```
# Chapter 23 DHCP Server **Commands**

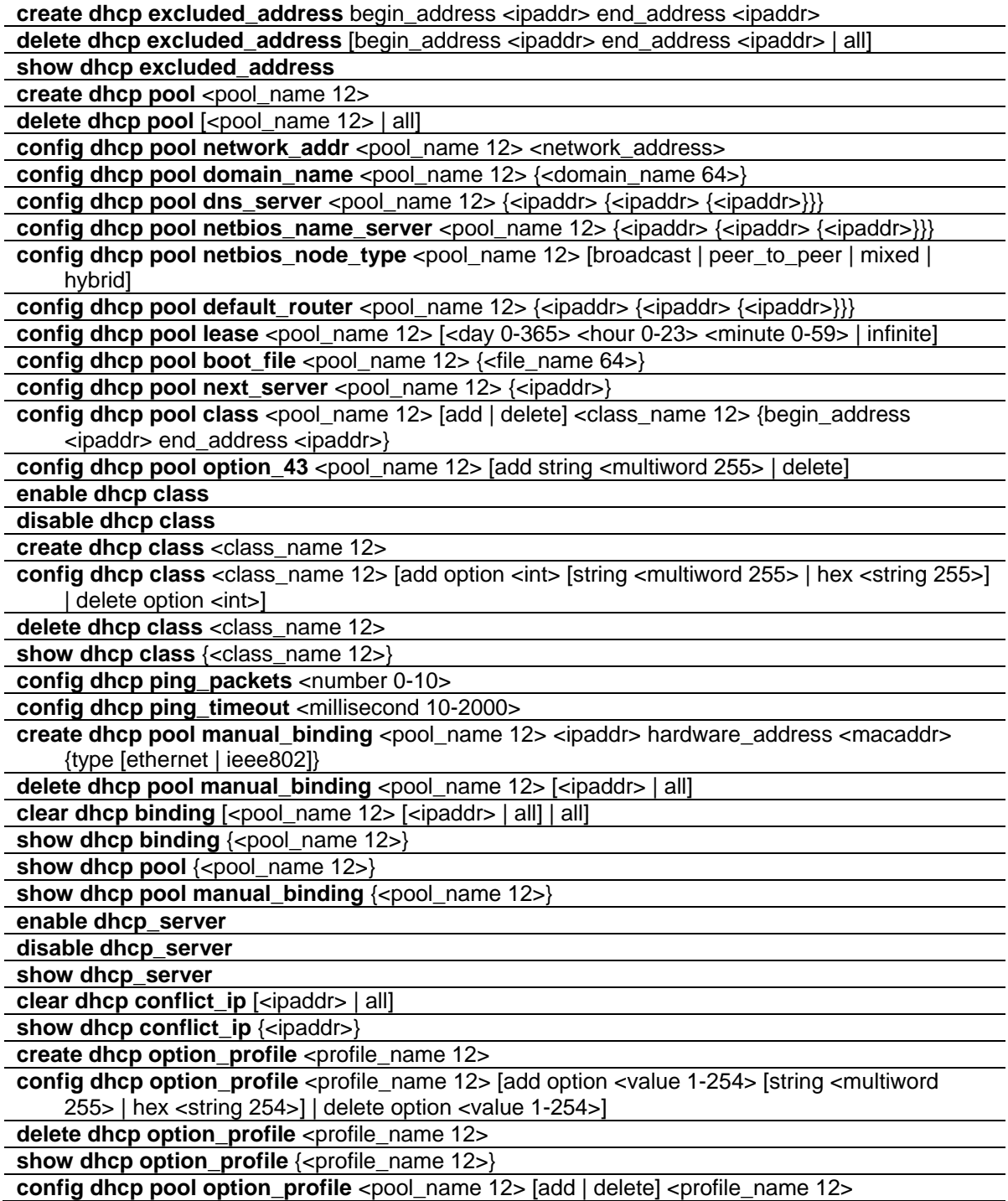

# 23-1 create dhcp excluded\_address

# **Description**

This command is used to create a DHCP server exclude address. The DHCP server assumes that all IP addresses in a DHCP pool subnet are available for assigning to DHCP clients. Use this command to specify the IP address that the DHCP server should not assign to clients. This command can be used multiple times in order to define multiple groups of excluded addresses.

# **Format**

**create dhcp excluded\_address begin\_address <ipaddr> end\_address <ipaddr>**

# **Parameters**

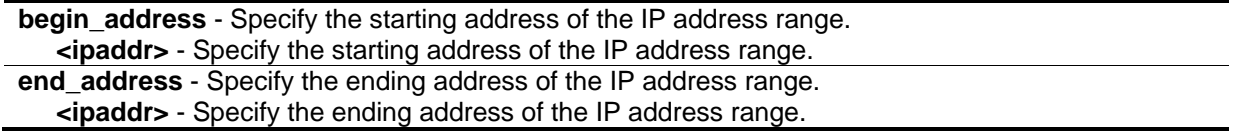

# **Restrictions**

Only Administrator, Operator and Power-User level users can issue this command.

# **Example**

To specify the IP address that DHCP server should not assign to clients:

```
DGS-3420-28SC:admin#create dhcp excluded_address begin_address 10.10.10.1 
end_address 10.10.10.10
Command: create dhcp excluded_address begin_address 10.10.10.1 end_address 
10.10.10.10
Success.
DGS-3420-28SC:admin#
```
# 23-2 delete dhcp excluded\_address

# **Description**

This command is used to delete a DHCP server exclude address.

# **Format**

**delete dhcp excluded\_address [begin\_address <ipaddr> end\_address <ipaddr> | all]**

# **Parameters**

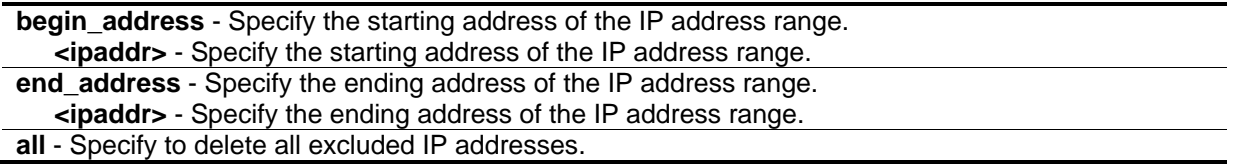

#### **Restrictions**

Only Administrator, Operator and Power-User level users can issue this command.

#### **Example**

To delete a DHCP server exclude address:

```
DGS-3420-28SC:admin#delete dhcp excluded_address begin_address 10.10.10.1 
end_address 10.10.10.10
Command: delete dhcp excluded_address begin_address 10.10.10.1 end_address 
10.10.10.10
Success.
```
# 23-3 show dhcp excluded\_address

#### **Description**

DGS-3420-28SC:admin#

This command is used to display the groups of IP addresses which are excluded from being a legal assigned IP address.

#### **Format**

**show dhcp excluded\_address**

#### **Parameters**

None.

#### **Restrictions**

None.

# **Example**

To display the DHCP server excluded addresses:

```
DGS-3420-28SC:admin#show dhcp excluded_address
Command: show dhcp excluded_address
Index Begin Address End Address
----- ------------- --------------
1 192.168.0.1 192.168.0.100
2 10.10.10.10 10.10.10.11 
Total Entries : 2
DGS-3420-28SC:admin#
```
# 23-4 create dhcp pool

#### **Description**

This command is used to create a DHCP pool by specifying a name. After creating a DHCP pool, use other DHCP pool configuration commands to configure parameters for the pool.

#### **Format**

**create dhcp pool <pool\_name 12>**

#### **Parameters**

**<pool\_name 12>** - Specify the name of the DHCP pool.

#### **Restrictions**

Only Administrator, Operator and Power-User level users can issue this command.

# **Example**

To create a DHCP pool:

DGS-3420-28SC:admin#create dhcp pool engineering Command: create dhcp pool engineering

Success.

```
DGS-3420-28SC:admin#
```
# 23-5 delete dhcp pool

# **Description**

This command is used to delete a DHCP pool.

# **Format**

**delete dhcp pool [<pool\_name 12> | all]**

#### **Parameters**

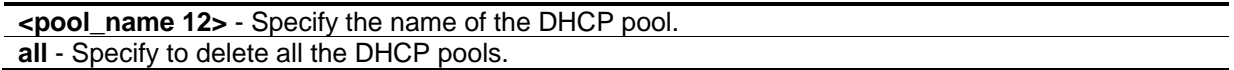

#### **Restrictions**

Only Administrator, Operator and Power-User level users can issue this command.

# **Example**

To delete a DHCP pool:

```
DGS-3420-28SC:admin#delete dhcp pool engineering
Command: delete dhcp pool engineering
Success.
DGS-3420-28SC:admin#
```
# 23-6 config dhcp pool network\_addr

# **Description**

This command is used to specify the network for the DHCP pool. The addresses in the network are free to be assigned to the DHCP client. The prefix length specifies the number of bits that comprise the address prefix. The prefix is an alternative way of specifying the network mask of the client. The prefix length must be preceded by a forward slash (/). When the DHCP server receives a request from the client, the server will automatically find a pool to allocate the address. If the request is relayed to the server by the intermediate device, the server will match the gateway IP address carried in the packet against the network of each DHCP pool. The pool which has the longest match will be selected. If the request packet is not through relay, then the server will match the IP address of the IPIF that received the request packet against the network of each DHCP pool.

# **Format**

**config dhcp pool network\_addr <pool\_name 12> <network\_address>**

#### **Parameters**

**<pool\_name 12>** - Specify the DHCP pool name. **<network\_address>** - Specify the IP address that the DHCP server may assign to clients.

# **Restrictions**

Only Administrator, Operator and Power-User level users can issue this command.

#### **Example**

To configure the address range of the DHCP address pool:

```
DGS-3420-28SC:admin#config dhcp pool network_addr engineering 10.10.10.0/24
Command: config dhcp pool network_addr engineering 10.10.10.0/24
```
Success.

DGS-3420-28SC:admin#

# 23-7 config dhcp pool domain\_name

#### **Description**

This command is used to specify the domain name for the client if the server allocates the address for the client from this pool. The domain name configured here will be used as the default domain name by the client. By default, the domain name is empty. If the domain name is empty, the domain name information will not be provided to the client.

#### **Format**

**config dhcp pool domain\_name <pool\_name 12> {<domain\_name 64>}**

#### **Parameters**

```
<pool_name 12> - Specify the DHCP pool name.
<domain_name 64> - (Optional) Specify the domain name of the client.
```
#### **Restrictions**

Only Administrator, Operator and Power-User level users can issue this command.

#### **Example**

To configure the domain name option of the DHCP pool:

```
DGS-3420-28SC:admin#config dhcp pool domain_name engineering
```
Command: config dhcp pool domain\_name engineering

Success.

DGS-3420-28SC:admin#

# 23-8 config dhcp pool dns\_server

# **Description**

This command is used to specify the IP address of a DNS server that is available to a DHCP client. Up to three IP addresses can be specified on one command line. If DNS server is not specified, the DNS server information will not be provided to the client. If this command is input twice for the same pool, the second command will overwrite the first command.

#### **Format**

**config dhcp pool dns\_server <pool\_name 12> {<ipaddr> {<ipaddr> {<ipaddr>}}}**

#### **Parameters**

```
<pool_name 12> - Specify the DHCP poll name.
<ipaddr> - (Optional) Specify the IP address of the DNS server. Up to three IP addresses can be 
   specified on one command line.
```
#### **Restrictions**

Only Administrator, Operator and Power-User level users can issue this command.

#### **Example**

To configure the DNS server's IP address:

```
DGS-3420-28SC:admin#config dhcp pool dns_server engineering 10.10.10.1
Command: config dhcp pool dns_server engineering 10.10.10.1
```
Success.

DGS-3420-28SC:admin#

# 23-9 config dhcp pool netbios\_name\_server

# **Description**

This command is used to specify the NetBIOS WINS server that is available to a Microsoft DHCP client. Up to three IP addresses can be specified on one command line.

Windows Internet Naming Service (WINS) is a name resolution service that Microsoft DHCP clients use to correlate host names to IP addresses within a general grouping of networks. If a NetBIOS name server is not specified, the NetBIOS name server information will not be provided to the client. If this command is input twice for the same pool, the second command will overwrite the first command.

# **Format**

**config dhcp pool netbios\_name\_server <pool\_name 12> {<ipaddr> {<ipaddr> {<ipaddr>}}}**

#### **Parameters**

```
<pool_name 12> - Specify the DHCP pool name.
<ipaddr> - (Optional) Specify the IP address of the WINS server. Up to three IP addresses can be 
   specified on one command line.
```
# **Restrictions**

Only Administrator, Operator and Power-User level users can issue this command.

# **Example**

To configure a WINS server IP address:

```
DGS-3420-28SC:admin#config dhcp pool netbios_name_server engineering 10.10.10.1
Command: config dhcp pool netbios_name_server engineering 10.10.10.1
```
Success.

DGS-3420-28SC:admin#

# 23-10 config dhcp pool netbios\_node\_type

# **Description**

This command is used to specify the NetBIOS node type for a Microsoft DHCP client.

The NetBIOS node type for Microsoft DHCP clients can be one of four settings: broadcast, peer-topeer, mixed, or hybrid. Use this command to configure a NetBIOS over TCP/IP device that is described in RFC 1001/1002. By default, the NetBIOS node type is broadcast.

# **Format**

**config dhcp pool netbios\_node\_type <pool\_name 12> [broadcast | peer\_to\_peer | mixed | hybrid]**

#### **Parameters**

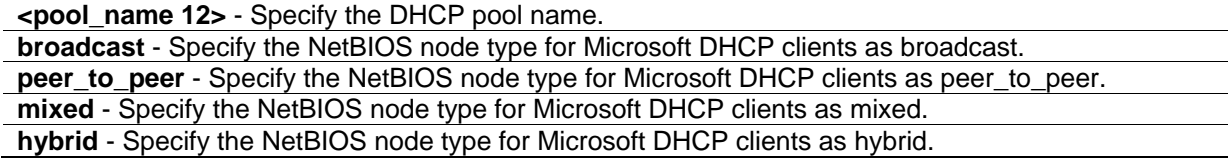

# **Restrictions**

Only Administrator, Operator and Power-User level users can issue this command.

# **Example**

To configure the NetBIOS node type:

DGS-3420-28SC:admin#config dhcp pool netbios\_node\_type engineering hybrid Command: config dhcp pool netbios\_node\_type engineering hybrid

Success.

DGS-3420-28SC:admin#

# 23-11 config dhcp pool default\_router

# **Description**

This command is used to specify the IP address of the default router for a DHCP client. Up to three IP addresses can be specified on one command line.

After a DHCP client has booted, the client begins sending packets to its default router. The IP address of the default router should be on the same subnet as the client. If the default router is not specified, the default router information will not be provided to the client. If this command is input twice for the same pool, the second command will overwrite the first command. The default router must be within the range the network defined for the DHCP pool.

#### **Format**

**config dhcp pool default\_router <pool\_name 12> {<ipaddr> {<ipaddr> {<ipaddr>}}}**

#### **Parameters**

**<pool\_name 12>** - Specify the DHCP pool name. **<ipaddr>** - (Optional) Specify the IP address of the default router. Up to three IP addresses can be specified on one command line.

#### **Restrictions**

Only Administrator, Operator and Power-User level users can issue this command.

# **Example**

To configure the default router:

```
DGS-3420-28SC:admin#config dhcp pool default_router engineering 10.10.10.1
Command: config dhcp pool default_router engineering 10.10.10.1
```
Success.

DGS-3420-28SC:admin#

# 23-12 config dhcp pool lease

#### **Description**

This command is used to specify the duration of the DHCP pool lease.

By default, each IP address assigned by a DHCP server comes with a one-day lease, which is the amount of time that the address is valid.

#### **Format**

**config dhcp pool lease <pool\_name 12> [<day 0-365> <hour 0-23> <minute 0-59> | infinite]**

#### **Parameters**

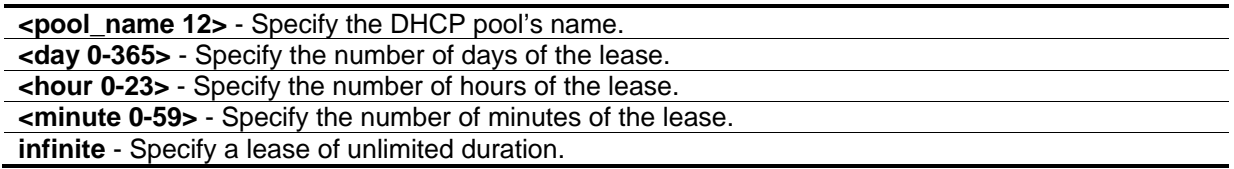

# **Restrictions**

Only Administrator, Operator and Power-User level users can issue this command.

# **Example**

To configure the lease of a pool:

DGS-3420-28SC:admin#config dhcp pool lease engineering infinite Command: config dhcp pool lease engineering infinite

Success.

DGS-3420-28SC:admin#

# 23-13 config dhcp pool boot\_file

# **Description**

This command is used to specify the name of the file that is used as a boot image.

The boot file is used to store the boot image for the client. The boot image is generally the operating system the client uses to load. If this command is input twice for the same pool, the second command will overwrite the first command. If the boot file is not specified, the boot file information will not be provided to the client.

#### **Format**

**config dhcp pool boot\_file <pool\_name 12> {<file\_name 64>}**

#### **Parameters**

```
<pool_name 12> - Specify the DHCP pool name.
<file_name 64> - (Optional) Specify the file name of the boot image.
```
#### **Restrictions**

Only Administrator, Operator and Power-User level users can issue this command.

#### **Example**

To configure the boot file:

DGS-3420-28SC:admin#config dhcp pool boot\_file engineering boot.had Command: config dhcp pool boot\_file engineering boot.had

Success.

```
DGS-3420-28SC:admin#
```
# 23-14 config dhcp pool next\_server

#### **Description**

This command is used by the DHCP client boot process, typically a TFTP server. If next server information is not specified, it will not be provided to the client. If this command is input twice for the same pool, the second command will overwrite the first command.

#### **Format**

**config dhcp pool next\_server <pool\_name 12> {<ipaddr>}**

#### **Parameters**

```
<pool_name 12> - Specify the DHCP pool name.
<ipaddr> - (Optional) Specify the IP address of the next server.
```
#### **Restrictions**

Only Administrator, Operator and Power-User level users can issue this command.

# **Example**

To configure the next server:
DGS-3420-28SC:admin#config dhcp pool next\_server engineering 192.168.0.1 Command: config dhcp pool next\_server engineering 192.168.0.1

Success.

DGS-3420-28SC:admin#

# 23-15 config dhcp pool class

#### **Description**

This command is used to configure an address range for a specific DHCP pool class.

#### **Format**

**config dhcp pool class <pool\_name 12> [add | delete] <class\_name 12> {begin\_address <ipaddr> end\_address <ipaddr>}**

#### **Parameters**

**<pool\_name 12>** - Enter the DHCP pool name used here. This name can be up to 12 characters long.

**add** - Specifies to add an address range to the Switch's DHCP pool class table.

**delete** - Specifies to delete an address range from the Switch's DHCP pool class table

**<class\_name 12>** - Enter the DHCP class's name used here. This name can be up to 12 characters long.

**begin\_address** - (Optional) Specifies the beginning address of IP address range. **<ipaddr>** - Enter the beginning IP address used for the DHCP pool here.

**end\_address** - (Optional) Specifies the ending address of IP address range.

**<ipaddr>** - Enter the ending IP address used for the DHCP pool here.

#### **Restrictions**

Only Administrator, Operator and Power-User level users can issue this command.

#### **Example**

To configure an address range for a specific DHCP pool class:

```
DGS-3420-28SC:admin#config dhcp pool class pool1 add class1 begin_address 
192.168.69.10 end_address 192.168.69.20
Command: config dhcp pool class pool1 add class1 begin_address 192.168.69.10 
end_address 192.168.69.20
Success.
DGS-3420-28SC:admin#
```
# 23-16 config dhcp pool option\_43

# **Description**

This command is used to add or delete DHCP Option 43. The DHCP server may contain this option in the DHCP reply according to Option 55 in the client's request packet.

# **Format**

#### **config dhcp pool option\_43 <pool\_name 12> [add string <multiword 255> | delete]**

#### **Parameters**

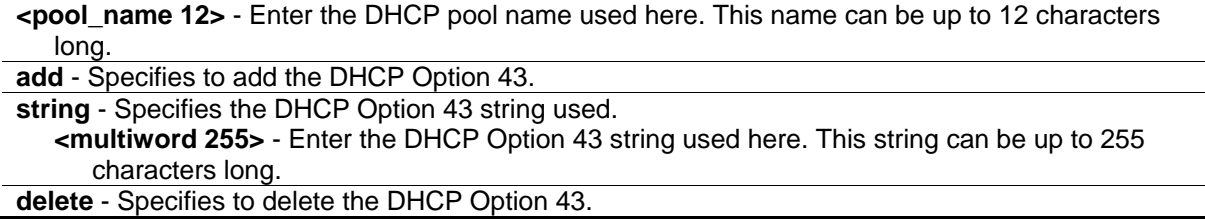

# **Restrictions**

Only Administrator, and Operator level users can issue this command.

# **Example**

To add a DHCP Option 43 for a DHCP pool:

```
DGS-3420-28SC:admin#config dhcp pool option_43 pool1 add string "abc"
Command: config dhcp pool option_43 pool1 add string "abc"
```
Success.

```
DGS-3420-28SC:admin#
```
# 23-17 enable dhcp class

# **Description**

This command is used to enable the DHCP class function on the Switch. The DHCP server uses a DHCP class to further determine which IP addresses to allocate to clients.

# **Format**

**enable dhcp class**

# **Parameters**

None.

# **Restrictions**

Only Administrator, Operator and Power-User level users can issue this command.

# **Example**

To enable the DHCP class function:

```
DGS-3420-28SC:admin#enable dhcp class
Command: enable dhcp class
Success.
DGS-3420-28SC:admin#
```
# 23-18 disable dhcp class

# **Description**

This command is used to enable the DHCP class function on the Switch.

# **Format**

**disable dhcp class**

# **Parameters**

None.

# **Restrictions**

Only Administrator, Operator and Power-User level users can issue this command.

# **Example**

To enable the DHCP class function:

```
DGS-3420-28SC:admin# disable dhcp class
Command: disable dhcp class
Success.
```
DGS-3420-28SC:admin#

# 23-19 create dhcp class

#### **Description**

This command is used to create a DHCP class. Administrators can create a DHCP class with a name that is a symbolic string, like "class1".

#### **Format**

**create dhcp class <class\_name 12>**

#### **Parameters**

**<class\_name 12>** - Enter the DHCP class's name used here. This name can be up to 12 characters long.

#### **Restrictions**

Only Administrator, Operator and Power-User level users can issue this command.

#### **Example**

To create a DHCP class:

```
DGS-3420-28SC:admin#create dhcp class class2
Command: create dhcp class class2
```
Success.

```
DGS-3420-28SC:admin#
```
# 23-20 config dhcp class

#### **Description**

This command is used to add or delete an option to or from DHCP server class. The user can use the string or hex parameters to add a value for the option. The value of DHCP client packet's option needs exactly match it. The user can use a wildcard character "\*" to use a partial match for the specified string.

#### **Format**

**config dhcp class <class\_name 12> [add option <int> [string <multiword 255> | hex <string 255>] | delete option <int>]**

#### **Parameters**

```
class - Specifies the DHCP class name used.
   <class_name 12> - Enter the DHCP class name used here. This name can be up to 12
```
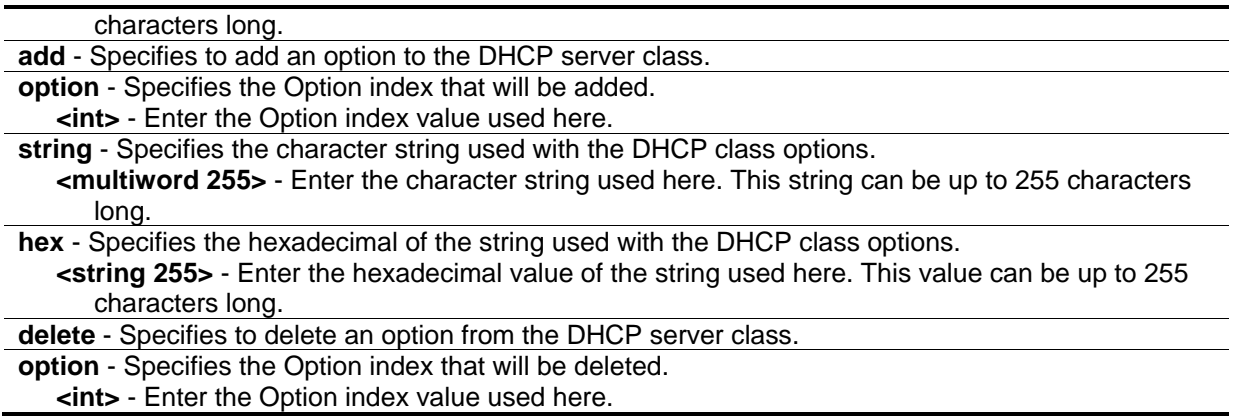

#### **Restrictions**

Only Administrator, Operator and Power-User level users can issue this command.

#### **Example**

To add option 60 using hex format and not using wildcard character "\*", DHCP client packet's option 60 should have 8 bytes matching the specified hex pattern:

DGS-3420-28SC:admin#config dhcp class class1 add option 60 hex 4d53465420352e30 Command: config dhcp class class1 add option 60 hex 4d53465420352e30

Success.

DGS-3420-28SC:admin#

To add option 60 using hex format and using wildcard character "\*", DHCP client packet's option 60 should have at least 3 bytes, with the first 3 bytes matching the specified hex pattern:

DGS-3420-28SC:admin#config dhcp class class1 add option 60 hex 4d5346\*

Command: config dhcp class class1 add option 60 hex 4d5346\*

Success.

DGS-3420-28SC:admin#

To add option 82 using string format, the value of DHCP client packet's option needs exactly match the specified string:

DGS-3420-28SC:admin#config dhcp class class1 add option 82 string "010600040001000602080006000102030400" Command: config dhcp class class1 add option 82 string "010600040001000602080006000102030400"

Success.

DGS-3420-28SC:admin#

# 23-21 delete dhcp class

#### **Description**

This command is used to delete a DHCP class.

#### **Format**

**delete dhcp class <class\_name 12>**

#### **Parameters**

```
class - Specifies the DHCP class name used.
   <class_name 12> - Enter the DHCP class name used here. This name can be up to 12 
      characters long.
```
#### **Restrictions**

Only Administrator, Operator and Power-User level users can issue this command.

#### **Example**

To delete a DHCP class:

DGS-3420-28SC:admin#

DGS-3420-28SC:admin#delete dhcp class class2 Command: delete dhcp class class2 Success.

# 23-22 show dhcp class

#### **Description**

This command is used to display the current DHCP class configuration.

#### **Format**

**show dhcp class {<class\_name 12>}**

#### **Parameters**

```
class - Specifies the DHCP class name used.
   <class_name 12> - (Optional) Enter the DHCP class name used here. This name can be up 
      to 12 characters long.
```
# **Restrictions**

None.

# **Example**

To display the current DHCP class configuration:

```
DGS-3420-28SC:admin#show dhcp class
Command: show dhcp class
DHCP Class Status : Disabled
DHCP Class Name : class1
Option Type Value
 --------- ------------ ------------------
60 hex 4d5346*
82 string 010600040001000602
                      080006000102030400
Total Entries: 1
DGS-3420-28SC:admin#
```
# 23-23 config dhcp ping\_packets

# **Description**

This command is used to specify the number of ping packets the DHCP server sends to an IP address before assigning this address to a requesting client.

By default, the DHCP server pings a pool address twice before assigning the address to a DHCP client. If the ping is unanswered, the DHCP server assumes (with a high probability) that the address is not in use and assigns the address to the requesting client. If the ping is answered, the server will discard the current IP address and try another IP address.

# **Format**

**config dhcp ping\_packets <number 0-10>**

#### **Parameters**

**<number 0-10>** - Specify the number of ping packets. 0 means there is no ping test. The default value is 2.

#### **Restrictions**

Only Administrator, Operator and Power-User level users can issue this command.

#### **Example**

To configure ping packets:

```
DGS-3420-28SC:admin#config dhcp ping_packets 4
Command: config dhcp ping_packets 4
Success.
DGS-3420-28SC:admin#
```
# 23-24 config dhcp ping\_timeout

#### **Description**

This command is used to specify the amount of time the DHCP server must wait before timing out a ping packet.

By default, the DHCP server waits 100 milliseconds before timing out a ping packet.

#### **Format**

**config dhcp ping\_timeout <millisecond 10-2000>**

#### **Parameters**

**<millisecond 10-2000>** - Specify the amount of time the DHCP server must wait before timing out a ping packet. The default value is 100.

# **Restrictions**

Only Administrator, Operator and Power-User level users can issue this command.

# **Example**

To configure the time out value for ping packets:

```
DGS-3420-28SC:admin#config dhcp ping_timeout 500
Command: config dhcp ping_timeout 500
```
Success.

DGS-3420-28SC:admin#

# 23-25 create dhcp pool manual\_binding

# **Description**

This command is used to specify the distinct identification of the client in dotted-hexadecimal notation or hardware address.

An address binding is a mapping between the IP address and MAC address of a client. The IP address of a client can be assigned manually by an administrator or assigned automatically from a pool by a DHCP server.

The IP address specified in the manual binding entry must be in a range within that the network uses for the DHCP pool. If the user specifies a conflict IP address, an error message will be returned. If a number of manual binding entries are created, and the network address for the pool is changed such that conflicts are generated, those manual binding entries which conflict with the new network address will be automatically deleted.

#### **Format**

**create dhcp pool manual\_binding <pool\_name 12> <ipaddr> hardware\_address <macaddr> {type [ethernet | ieee802]}**

#### **Parameters**

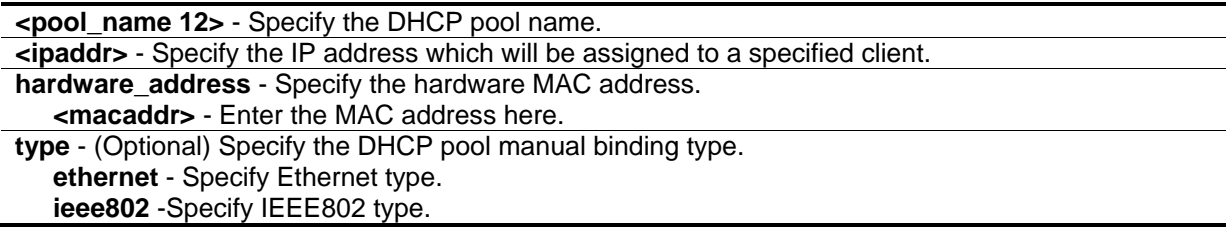

#### **Restrictions**

Only Administrator, Operator and Power-User level users can issue this command.

# **Example**

To configure manual bindings:

DGS-3420-28SC:admin#create dhcp pool manual\_binding engineering 10.10.10.1 hardware\_address 00-80-C8-02-02-02 type ethernet Command: create dhcp pool manual\_binding engineering 10.10.10.1 hardware\_address 00-80-C8-02-02-02 type ethernet Success.

DGS-3420-28SC:admin#

# 23-26 delete dhcp pool manual\_binding

# **Description**

This command is used to delete DHCP server manual binding.

#### **Format**

**delete dhcp pool manual\_binding <pool\_name 12> [<ipaddr> | all]**

#### **Parameters**

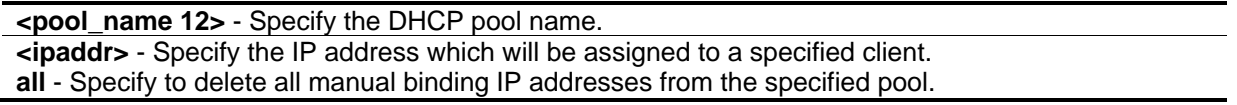

# **Restrictions**

Only Administrator, Operator and Power-User level users can issue this command.

# **Example**

To delete DHCP server manual binding:

```
DGS-3420-28SC:admin#delete dhcp pool manual_binding engineering 10.10.10.1
Command: delete dhcp pool manual_binding engineering 10.10.10.1
```
Success.

```
DGS-3420-28SC:admin#
```
# 23-27 clear dhcp binding

# **Description**

This command is used to clear a binding entry or all binding entries in a pool or clears all binding entries in all pools. Note that this command will not clear the dynamic binding entry which matches a manual binding entry.

# **Format**

**clear dhcp binding [<pool\_name 12> [<ipaddr> | all] | all]**

#### **Parameters**

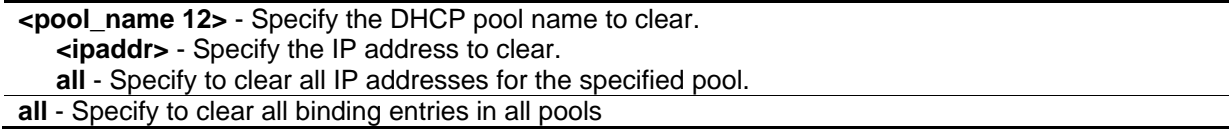

# **Restrictions**

Only Administrator, Operator and Power-User level users can issue this command.

# **Example**

To clear dynamic binding entries in the pool named "engineering":

```
DGS-3420-28SC:admin#clear dhcp binding engineering 10.20.3.4
Command: clear dhcp binding engineering 10.20.3.4
Success.
DGS-3420-28SC:admin#
```
# 23-28 show dhcp binding

# **Description**

This command is used to display dynamic binding entries.

#### **Format**

**show dhcp binding {<pool\_name 12>}**

#### **Parameters**

**<pool\_name 12>** - (Optional) Specify a DHCP pool name.

# **Restrictions**

None.

# **Example**

To display dynamic binding entries for "engineering":

```
DGS-3420-28SC:admin#show dhcp binding engineering
Command: show dhcp binding engineering
Pool Name IP Address Hardware Address Type Status Lifetime
------------ --------------- ----------------- -------- --------- -------------
engineering 192.168.0.1 00-80-C8-08-13-88 Ethernet Manual 86400
engineering 192.168.0.2 00-80-C8-08-13-99 Ethernet Automatic 86400
engineering 192.168.0.3 00-80-C8-08-13-A0 Ethernet Automatic 86400
engineering 192.168.0.4 00-80-C8-08-13-B0 Ethernet Automatic 86400
Total Entries: 4
DGS-3420-28SC:admin#
```
# 23-29 show dhcp pool

# **Description**

This command is used to display the information for DHCP pool. If pool name is not specified, information for all pools will be displayed.

# **Format**

**show dhcp pool {<pool\_name 12>}**

# **Parameters**

**<pool\_name 12>** - (Optional) Specify the DHCP pool name.

# **Restrictions**

None.

# **Example**

To display the current DHCP pool information for "engineering":

```
DGS-3420-28SC:admin#show dhcp pool engineering
Command: show dhcp pool engineering
 Pool Name :engineering
 Network Address :10.10.10.0/24
Domain Name :
DNS Server :10.10.10.1
NetBIOS Name Server : 10.10.10.1
 NetBIOS Node Type :Hybrid
 Default Router :10.10.10.1
Pool Lease : Infinite
 Boot File :
 Next Server :192.168.0.1
 Option 43 :
Option Profile :
DHCP Class Begin Address End Address
 ---------- --------------- ---------------
Total Entries: 1
DGS-3420-28SC:admin#
```
# 23-30 show dhcp pool manual\_binding

# **Description**

This command is used to display the configured manual binding entries.

# **Format**

show dhcp pool manual\_binding {<pool\_name 12>}

# **Parameters**

**<pool\_name 12>** - (Optional) Specify the DHCP pool name.

#### **Restrictions**

None.

# **Example**

To display the configured manual binding entries:

```
DGS-3420-28SC:admin#show dhcp pool manual_binding
Command: show dhcp pool manual_binding
Pool Name IP Address Hardware Address Type
------------ ------------- ------------------ --------
p1 192.168.0.1 00-80-C8-08-13-88 Ethernet
p1 192.168.0.2 00-80-C8-08-13-99 Ethernet
Total Entries : 2
DGS-3420-28SC:admin#
```
# 23-31 enable dhcp\_server

# **Description**

This command is used to enable the DHCP server function.

If DHCP relay is enabled, DHCP server cannot be enabled. The opposite is also true. For Layer 2 switches, if DHCP client is enabled on the only interface, then DHCP server cannot be enabled. For layer 3 switches, when the System interface is the only interface then can DHCP client be enabled. If the DHCP client is enabled, then the DHCP server cannot be enabled.

#### **Format**

**enable dhcp\_server**

#### **Parameters**

None.

# **Restrictions**

Only Administrator, Operator and Power-User level users can issue this command.

# **Example**

To enable DHCP server:

```
DGS-3420-28SC:admin#enable dhcp_server
Command: enable dhcp_server
Success.
DGS-3420-28SC:admin#
```
# 23-32 disable dhcp\_server

# **Description**

This command is used to disable the DHCP server function on the switch.

#### **Format**

**disable dhcp\_server**

#### **Parameters**

None.

# **Restrictions**

Only Administrator, Operator and Power-User level users can issue this command.

#### **Example**

To disable the Switch's DHCP server:

```
DGS-3420-28SC:admin#disable dhcp_server
Command: disable dhcp_server
```
Success.

```
DGS-3420-28SC:admin#
```
# 23-33 show dhcp\_server

# **Description**

This command is used to display the current DHCP server configuration.

# **Format**

**show dhcp\_server**

#### **Parameters**

None.

#### **Restrictions**

None.

# **Example**

To display the DHCP server status:

```
DGS-3420-28SC:admin#show dhcp_server
Command: show dhcp_server
  DHCP Server Global State: Disabled
 Ping Packet Number : 2
 Ping Timeout : 100 ms
```
DGS-3420-28SC:admin#

# 23-34 clear dhcp conflict\_ip

# **Description**

This command is used to clear an entry or all entries from the conflict IP database.

# **Format**

**clear dhcp conflict\_ip [<ipaddr> | all]**

#### **Parameters**

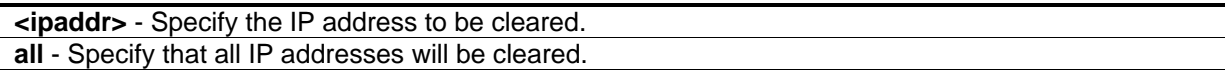

# **Restrictions**

None.

# **Example**

To clear an IP address 10.20.3.4 from the conflict database:

```
DGS-3420-28SC:admin#clear dhcp conflict_ip 10.20.3.4
Command: clear dhcp conflict_ip 10.20.3.4
```
Success.

```
DGS-3420-28SC:admin#
```
# 23-35 show dhcp conflict\_ip

# **Description**

This command is used to display the IP address that has been identified as being in conflict.

The DHCP server will use ping packet to determine whether an IP address is conflicting with other hosts before binding this IP. The IP address which has been identified in conflict will be moved to the conflict IP database. The system will not attempt to bind the IP address in the conflict IP database unless the user clears it from the conflict IP database.

#### **Format**

**show dhcp conflict\_ip {<ipaddr>}**

#### **Parameters**

**<ipaddr>** - (Optional) Specify the IP address to be displayed.

#### **Restrictions**

None.

# **Example**

To display the entries in the DHCP conflict IP database:

```
DGS-3420-28SC:admin#show dhcp conflict_ip
Command: show dhcp conflict_ip
IP Address Detection Method Detection Time
----------- ---------------- --------------------
172.16.1.32 Ping 2007/08/30 17:06:59
172.16.1.32 Gratuitous ARP 2007/09/10 19:38:01
DGS-3420-28SC:admin#
```
# 23-36 create dhcp option\_profile

# **Description**

This command is used to create a DHCP option profile.

# **Format**

**create dhcp option\_profile <profile\_name 12>**

#### **Parameters**

**<profile\_name 12>** - Enter the DHCP option profile name here. This name can be up to 12 characters long.

# **Restrictions**

Only Administrator, Operator and Power-User level users can issue this command.

#### **Example**

To create a DHCP option profile:

```
DGS-3420-28SC:admin#create dhcp option_profile profile1
Command: create dhcp option_profile profile1
```
Success.

```
DGS-3420-28SC:admin#
```
# 23-37 config dhcp option\_profile

#### **Description**

This command is used to configure an option to and from a DHCP server option profile.

# **Format**

**config dhcp option\_profile <profile\_name 12> [add option <value 1-254> [string <multiword 255> | hex <string 254>] | delete option <value 1-254>]**

#### **Parameters**

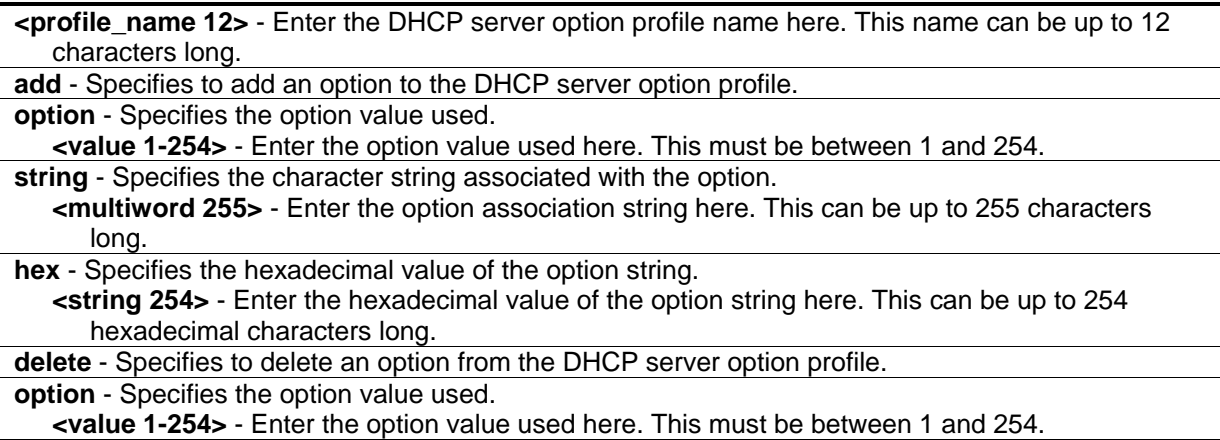

# **Restrictions**

Only Administrator, Operator and Power-User level users can issue this command.

# **Example**

To add option 69 using HEX format:

DGS-3420-28SC:admin#config dhcp option\_profile profile1 add option 69 hex c0a800fe Command: config dhcp option\_profile profile1 add option 69 hex c0a800fe Success.

DGS-3420-28SC:admin#

To add option 72 using string format:

```
DGS-3420-28SC:admin#config dhcp option_profile profile1 add option 72 string 
"192.168.0.254"
Command: config dhcp option_profile profile1 add option 72 string 
"192.168.0.254"
Success.
DGS-3420-28SC:admin#
```
To delete DHCP option profile option 69:

DGS-3420-28SC:admin#config dhcp option\_profile profile1 delete option 69 Command: config dhcp option\_profile profile1 delete option 69

Success.

DGS-3420-28SC:admin#

# 23-38 delete dhcp option\_profile

#### **Description**

This command is used to delete a DHCP option profile.

# **Format**

**delete dhcp option\_profile <profile\_name 12>**

#### **Parameters**

**<profile\_name 12>** - Enter the DHCP server option profile name here. This name can be up to 12 characters long.

#### **Restrictions**

Only Administrator, Operator and Power-User level users can issue this command.

# **Example**

To delete a DHCP option profile.

```
DGS-3420-28SC:admin#delete dhcp option_profile profile1
```
Command: delete dhcp option\_profile profile1

Success.

DGS-3420-28SC:admin#

# 23-39 show dhcp option\_profile

# **Description**

This command is used to display the current DHCP option profile configuration.

# **Format**

**show dhcp option\_profile {<profile\_name 12>}**

#### **Parameters**

**<profile\_name 12>** - (Optional) Enter the DHCP server option profile name here. This name can be up to 12 characters long.

If no parameter is specified, the system will display all DHCP option profile configurations.

# **Restrictions**

None.

# **Example**

To display the current DHCP option profile configuration.

```
DGS-3420-28SC:admin#show dhcp option_profile
Command: show dhcp option_profile
 DHCP Option Profile Name : profile1
 Option Type Value
 ------ ------ ------------------------------------------------------------
 69 hex c0a800fe
 72 string 192.168.0.254
 Total Entries: 1
DGS-3420-28SC:admin#
```
# 23-40 config dhcp pool option\_profile

# **Description**

This command is used to apply an option profile to a specific DHCP pool.

# **Format**

**config dhcp pool option\_profile <pool\_name 12> [add | delete] <profile\_name 12>**

# **Parameters**

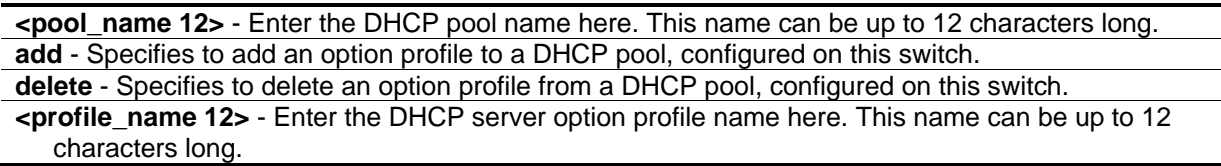

# **Restrictions**

Only Administrator, Operator and Power-User level users can issue this command.

# **Example**

To add an option profile for DHCP profile1 in pool1:

DGS-3420-28SC:admin#config dhcp pool option\_profile pool1 add profile1 Command: config dhcp pool option\_profile pool1 add profile1

Success.

DGS-3420-28SC:admin#

To delete an option profile from a DHCP pool:

```
DGS-3420-28SC:admin#config dhcp pool option_profile pool1 delete profile1
Command: config dhcp pool option_profile pool1 delete profile1
```
Success.

DGS-3420-28SC:admin#

# Chapter 24 DHCP Server Screening Commands

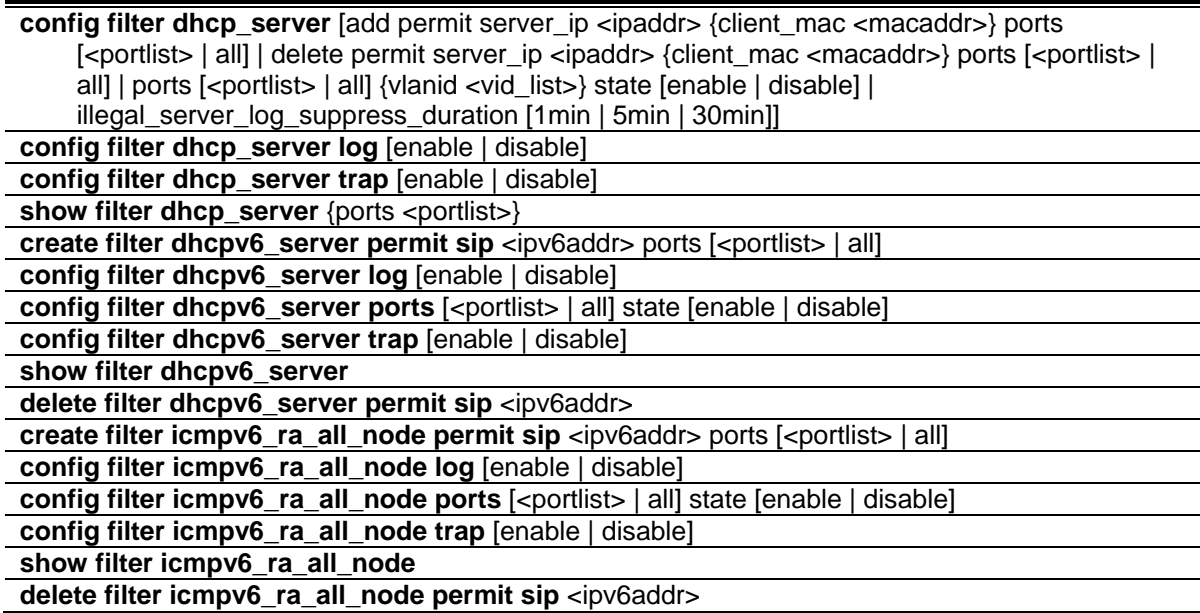

# 24-1 config filter dhcp\_server

# **Description**

This command has two purposes: to specify to filter all DHCP server packets on the specific port and to specify to allow some DHCP server packets with pre-defined server IP addresses and client MAC addresses. With this function, we can restrict the DHCP server to service specific DHCP clients. This is useful when two DHCP servers are present on the network; one of them can provide the private IP address and the other can provide the public IP address.

Enabling filter DHCP server port state will create one access profile and create one access rule per port (UDP port = 67). Filter commands in this file will share the same access profile. Addition of a permit DHCP entry will create one access profile and create one access rule. Filter commands in this file will share the same access profile.

# **Format**

**config filter dhcp\_server [add permit server\_ip <ipaddr> {client\_mac <macaddr>} ports [<portlist> | all] | delete permit server\_ip <ipaddr> {client\_mac <macaddr>} ports [<portlist> | all] | ports [<portlist> | all] {vlanid <vid\_list>} state [enable | disable] | illegal\_server\_log\_suppress\_duration [1min | 5min | 30min]]**

#### **Parameters**

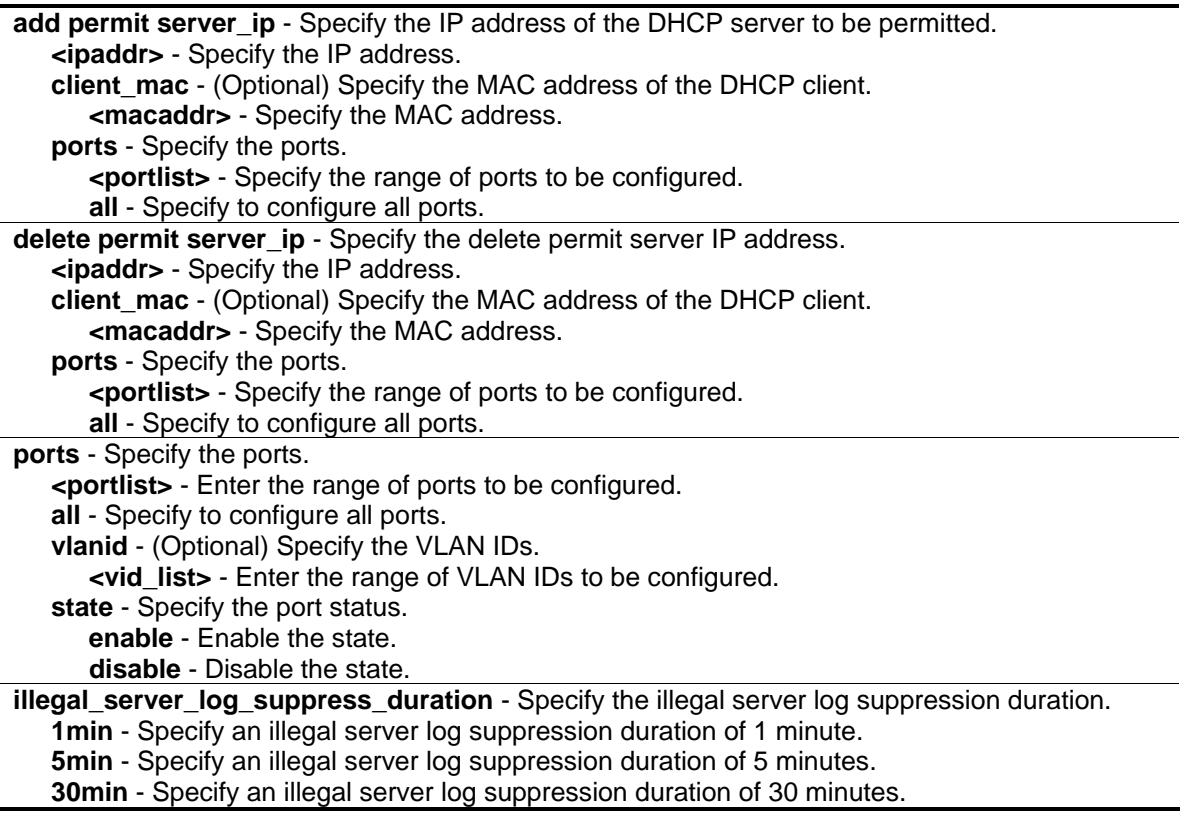

# **Restrictions**

Only Administrator, Operator and Power-User level users can issue this command.

# **Example**

To add an entry from the DHCP server/client filter list in the switch's database:

```
DGS-3420-28SC:admin#config filter dhcp_server add permit server_ip 10.1.1.1 
client_mac 00-00-00-00-00-01 port 1-26
Command: config filter dhcp_server add permit server_ip 10.1.1.1 client_mac 00-00-
00-00-00-01 port 1-26
Success.
DGS-3420-28SC:admin#
```
To configure the filter DHCP server state:

DGS-3420-28SC:admin#config filter dhcp\_server ports 1-10 state enable Command: config filter dhcp\_server ports 1-10 state enable

Success.

DGS-3420-28SC:admin#

# 24-2 config filter dhcp\_server log

#### **Description**

This command is used to enable or disable the log for a DHCP server filter event.

#### **Format**

**config filter dhcp\_server log [enable | disable]**

#### **Parameters**

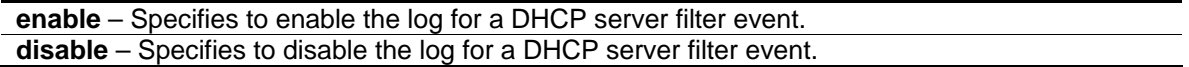

#### **Restrictions**

Only Administrator, Operator and Power-User level users can issue this command.

# **Example**

To enable the log for a DHCP server filter event:

DGS-3420-28SC:admin#config filter dhcp\_server log enable

Command: config filter dhcp\_server log enable

Success.

DGS-3420-28SC:admin#

# 24-3 config filter dhcp\_server trap

#### **Description**

This command is used to enable or disable the trap for a DHCP server filter event.

#### **Format**

**config filter dhcp\_server trap [enable | disable]**

# **Parameters**

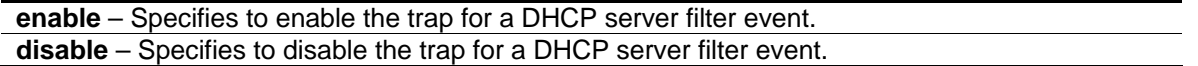

#### **Restrictions**

Only Administrator, Operator and Power-User level users can issue this command.

#### **Example**

To enable the trap for a DHCP server filter event:

```
DGS-3420-28SC:admin#config filter dhcp_server trap enable
Command: config filter dhcp_server trap enable
Success.
DGS-3420-28SC:admin#
```
# 24-4 show filter dhcp\_server

# **Description**

This command is used to display the DHCP server/client filter list created on the switch.

#### **Format**

show filter dhcp\_server {ports <portlist>}

#### **Parameters**

**ports** - (Optional) Specifies the list of ports to be displayed. **<portlist>** - Enter the list of ports used here.

#### **Restrictions**

None.

# **Example**

To display the DHCP server/client filter list created on the switch:

```
DGS-3420-28SC:admin#show filter dhcp_server
Command: show filter dhcp_server
Enabled Ports: 1,28
Trap State: Enabled
Log State: Enabled
Illegal Server Log Suppress Duration:1 minutes
Permit DHCP Server/Client Table:
Server IP Address Client MAC Address Port
----------------- ------------------ --------------------
Total Entries: 0 
DGS-3420-28SC:admin#
```
# 24-5 create filter dhcpv6\_server permit sip

# **Description**

This command used to create a permit entry. The specific DHCPv6 server packets, with the source IPv6 address, will be forwarded on the specified port(s).

#### **Format**

create filter dhcpv6\_server permit sip <ipv6addr> ports [<portlist> | all]

#### **Parameters**

**<ipv6addr>** - Specifies the source address of the entry which will be created into the Filter DHCPv6 server forward list.

**ports** - Specifies the list of ports used for this configuration. **<portlist>** - Enter the list of ports used here. **all** - Specifies that all ports will be used for this configuration.

#### **Restrictions**

Only Administrator, Operator and Power-User level users can issue this command.

# **Example**

To create a Filter DHCPv6 server permit entry on port 5:

DGS-3420-28SC:admin#create filter dhcpv6\_server permit sip 2200::5 ports 1:5 Command: create filter dhcpv6\_server permit sip 2200::5 ports 1:5

Success.

DGS-3420-28SC:admin#

# 24-6 config filter dhcpv6\_server log

#### **Description**

This command is used to enable or disable the Filter DHCPv6 server log state.

#### **Format**

**config filter dhcpv6\_server log [enable | disable]**

#### **Parameters**

```
enable - Specifies that the log for the Filter DHCPv6 server will be enabled. The log for Filter 
   DHCPv6 server will be generated.
disable - Specifies that the log for the Filter DHCPv6 server will be disabled.
```
#### **Restrictions**

Only Administrator, Operator and Power-User level users can issue this command.

#### **Example**

To enable the Filter DHCPv6 Server log state:

```
DGS-3420-28SC:admin#config filter dhcpv6_server log enable
Command: config filter dhcpv6_server log enable
Success.
DGS-3420-28SC:admin#
```
# 24-7 config filter dhcpv6\_server ports

#### **Description**

This command is used to configure the state of filter DHCPv6 server packets on the switch. The filter DHCPv6 server function is used to filter the DHCPv6 server packets on the specific port(s) and receive the trust packets from the specific source. This feature can be protected network usable when a malicious host sends the DHCPv6 server packets.

# **Format**

# **config filter dhcpv6\_server ports [<portlist> | all] state [enable | disable]**

#### **Parameters**

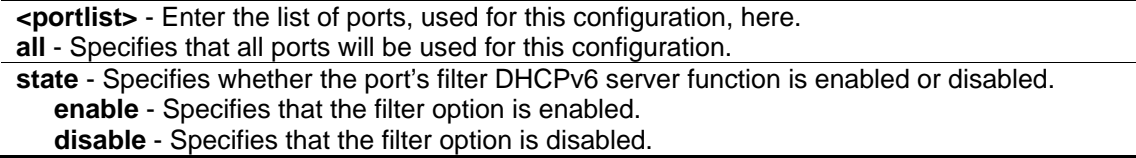

#### **Restrictions**

Only Administrator, Operator and Power-User level users can issue this command.

# **Example**

To configure the filter DHCPv6 server state to enabled for ports 1 to 8:

```
DGS-3420-28SC:admin#config filter dhcpv6_server ports 1:1-1:8 state enable
Command: config filter dhcpv6_server ports 1:1-1:8 state enable
```
Success.

```
DGS-3420-28SC:admin#
```
# 24-8 config filter dhcpv6\_server trap

# **Description**

This command is used to enable or disable the filter DHCPv6 server trap state.

# **Format**

**config filter dhcpv6\_server trap [enable | disable]**

# **Parameters**

**enable** - Specifies that the trap for the filter DHCPv6 server will be enabled. The trap for filter DHCPv6 server will be sent out. **disable** - Specifies that the trap for the filter DHCPv6 server will be disabled.

# **Restrictions**

Only Administrator, Operator and Power-User level users can issue this command.

# **Example**

To enable the filter DHCPv6 server trap state:

```
DGS-3420-28SC:admin#config filter dhcpv6_server trap enable
Command: config filter dhcpv6_server trap enable
```
Success.

DGS-3420-28SC:admin#

# 24-9 show filter dhcpv6\_server

#### **Description**

This command is used to display the filter DHCPv6 server information.

#### **Format**

**show filter dhcpv6\_server**

#### **Parameters**

None.

# **Restrictions**

None.

# **Example**

To display filter DHCPv6 server information:

```
DGS-3420-28SC:admin#show filter dhcpv6_server
Command: show filter dhcpv6_server
Enabled ports:1:1-1:8
Trap State: Enabled
Log State: Enabled
Permit Source Address Table:
Source IP Address Port
--------------------------------------- ---------------
 2200::5 1:5
Total Entries:1
DGS-3420-28SC:admin#
```
# 24-10 delete filter dhcpv6\_server permit sip

# **Description**

This command is used to delete a filter DHCPv6 server permit entry.

# **Format**

**delete filter dhcpv6\_server permit sip <ipv6addr>**

#### **Parameters**

**<ipv6addr>** - Enter the source IPv6 address of the entry here.

# **Restrictions**

Only Administrator, Operator and Power-User level users can issue this command.

# **Example**

To delete permit entry from the filter DHCPv6 server forward list:

```
DGS-3420-28SC:admin#delete filter dhcpv6_server permit sip 2200::4
Command: delete filter dhcpv6_server permit sip 2200::4
```
Success.

```
DGS-3420-28SC:admin#
```
# 24-11 create filter icmpv6\_ra\_all\_node permit sip

# **Description**

This command is used to create a filter ICMPv6 RA All-nodes permit entry.

# **Format**

**create filter icmpv6\_ra\_all\_node permit sip <ipv6addr> ports [<portlist> | all]**

# **Parameters**

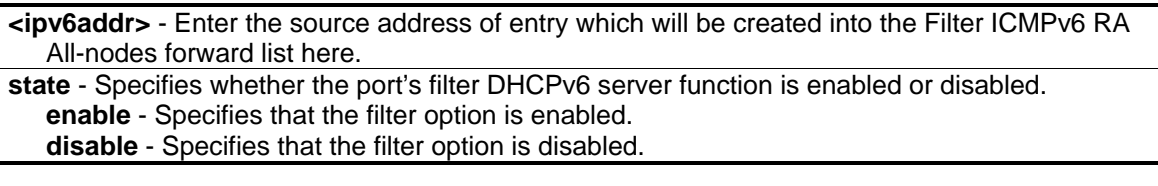

# **Restrictions**

Only Administrator, Operator and Power-User level users can issue this command.

# **Example**

To create a filter ICMPv6 RA All-nodes permit entry on port 5:

```
DGS-3420-28SC:admin#create filter icmpv6_ra_all_node permit sip 2200::5 ports 1:5
Command: create filter icmpv6_ra_all_node permit sip 2200::5 ports 1:5
```
Success.

DGS-3420-28SC:admin#

# 24-12 config filter icmpv6\_ra\_all\_node log

# **Description**

This command is used to enable or disable the filter ICMPv6 RA All-nodes log state.

# **Format**

**config filter icmpv6\_ra\_all\_node log [enable | disable]**

# **Parameters**

**enable** - Specifies that the log for the filter ICMPv6 RA will be enabled. The log for filter ICMPv6 RA all-nodes will be generated. **disable** - Specifies that the log for the filter ICMPv6 RA will be disabled.

# **Restrictions**

Only Administrator, Operator and Power-User level users can issue this command.

# **Example**

To enable the filter ICMPv6 RA all-nodes log state:

```
DGS-3420-28SC:admin#config filter icmpv6_ra_all_node log enable
Command: config filter icmpv6_ra_all_node log enable
Success.
DGS-3420-28SC:admin#
```
# 24-13 config filter icmpv6\_ra\_all\_node ports

#### **Description**

This command is used to configure the state of the filter ICMPv6 RA all-nodes packets on the switch. The filter ICMPv6 RA all-nodes function is used to filter the ICMPv6 RA all-nodes packets on the specific port(s) and receive the trust packets from the specific source. This feature can be protected network usable when a malicious host sends ICMPv6 RA all-nodes packets.

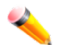

**Note:** It only needs to filter the packet of which the destination address is the all-nodes multicast address (FF02::1).

# **Format**

**config filter icmpv6\_ra\_all\_node ports [<portlist> | all] state [enable | disable]**

#### **Parameters**

**<portlist>** - Enter the list of ports, used for this configuration, here. **all** - Specifies that all ports will be used for this configuration.

**state** - Specifies whether the port's filter ICMPv6 RA all-nodes packets function is enabled or disabled.

**enable** - Specifies that the filter ICMPv6 RA all-nodes packets function is be enabled. **disable** - Specifies that the filter ICMPv6 RA all-nodes packets function is be disabled.

# **Restrictions**

Only Administrator, Operator and Power-User level users can issue this command.

# **Example**

To configure the filter ICMPv6 RA all-nodes state to enabled for ports 1 to 8:

```
DGS-3420-28SC:admin#config filter icmpv6_ra_all_node ports 1:1-1:8 state enable
Command: config filter icmpv6_ra_all_node ports 1:1-1:8 state enable
Success.
```

```
DGS-3420-28SC:admin#
```
# 24-14 config filter icmpv6\_ra\_all\_node trap

# **Description**

This command is used to enable or disable the filter ICMPv6 RA all-nodes trap state. If the ICMPv6 RA all-nodes server trap state is disabled, no trap will be sent out.

# **Format**

#### **config filter icmpv6\_ra\_all\_node trap [enable | disable]**

#### **Parameters**

**enable** - Specifies that the trap for the filter ICMPv6 RA all-nodes will be enabled. The trap for filter ICMPv6 RA all-nodes will be sent out. **disable** - Specifies that the trap for the filter ICMPv6 RA all-nodes will be disabled.

# **Restrictions**

Only Administrator, Operator and Power-User level users can issue this command.

# **Example**

To enable the filter ICMPv6 RA all-nodes trap state:

```
DGS-3420-28SC:admin#config filter icmpv6_ra_all_node trap enable
Command: config filter icmpv6_ra_all_node trap enable
```
Success.

DGS-3420-28SC:admin#

# 24-15 show filter icmpv6\_ra\_all\_node

# **Description**

This command is used to display the filter ICMPv6 RA all-nodes information.

# **Format**

**show filter icmpv6\_ra\_all\_node**

# **Parameters**

None.

# **Restrictions**

None.

# **Example**

To display filter ICMPv6 RA all-nodes information:

```
DGS-3420-28SC:admin#show filter icmpv6_ra_all_node
Command: show filter icmpv6 ra all node
Enabled ports:1:1-1:8
Trap State: Enabled
Log State: Enabled
Permit Source Address Table:
Source IP Address Port
--------------------------------------- ---------------
2200::5 1:5
Total Entries:1
DGS-3420-28SC:admin#
```
# 24-16 delete filter icmpv6\_ra\_all\_node permit sip

# **Description**

This command is used to delete a filter ICMPv6 RA all-nodes permit entry.

#### **Format**

**delete filter icmpv6\_ra\_all\_node permit sip <ipv6addr>**

#### **Parameters**

**<ipv6addr>** - Enter the source IPv6 address of the entry which will be deleted in the filter ICMPv6 RA all-nodes forward list.

#### **Restrictions**

Only Administrator, Operator and Power-User level users can issue this command.

#### **Example**

To delete permit entry from the filter ICMPv6 RA all-nodes forward list:

```
DGS-3420-28SC:admin#delete filter icmpv6_ra_all_node permit sip 2200::4
Command: delete filter icmpv6_ra_all_node permit sip 2200::4
Success.
DGS-3420-28SC:admin#
```
# Chapter 25 DHCPv6 Relay Command List

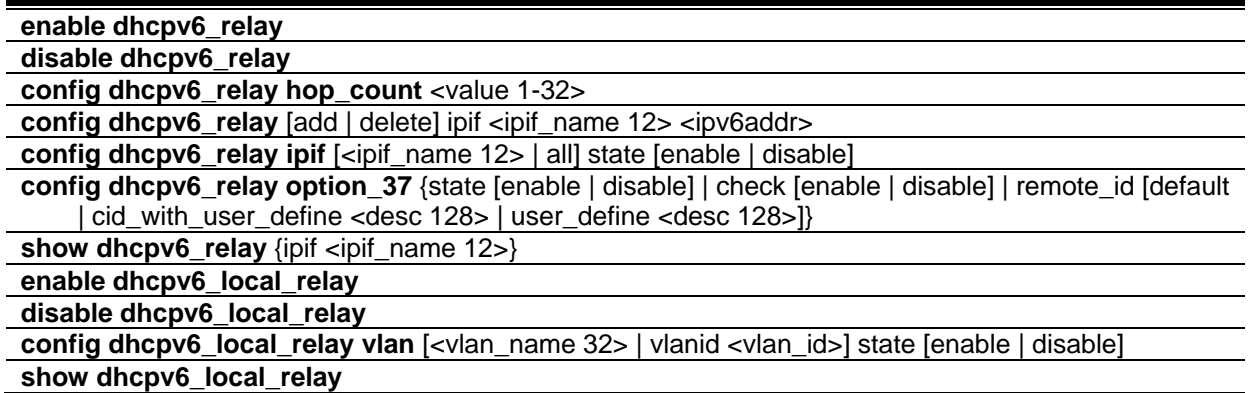

# 25-1 enable dhcpv6\_relay

# **Description**

This command is used to enable the DHCPv6 relay function on the Switch.

# **Format**

**enable dhcpv6\_relay**

# **Parameters**

None.

# **Restrictions**

Only Administrator, Operator and Power-User level users can issue this command.

# **Example**

To configure the DHCPv6 relay global state to enable:
```
DGS-3420-28SC:admin# enable dhcpv6_relay
Command: enable dhcpv6_relay
```
Success.

```
DGS-3420-28SC:admin#
```
## 25-2 disable dhcpv6\_relay

#### **Description**

This command is used to disable the DHCPv6 relay function on the Switch.

#### **Format**

**disable dhcpv6\_relay**

#### **Parameters**

None.

## **Restrictions**

Only Administrator, Operator and Power-User level users can issue this command.

## **Example**

To configure the DHCPv6 relay global state to disable:

```
DGS-3420-28SC:admin# disable dhcpv6_relay
Command: disable dhcpv6_relay
Success.
DGS-3420-28SC:admin#
```
# 25-3 [config dhcpv6\\_relay hop\\_count](#page-1340-0)

## **Description**

Configure the DHCPv6 relay hop\_count of the switch.

#### **Format**

**config dhcpv6\_relay hop\_count <value 1-32>**

## **Parameters**

**hop\_count** - Specifies the number of relay agents that have relayed this message. The default value is 4. **<value 1-32>** - Enter the hop count number here. This value must be between 1 and 32.

## **Restrictions**

Only Administrator, Operator and Power-User level users can issue this command.

## **Example**

To configure the maximum hops of a DHCPv6 relay packet could be transferred to 4:

```
DGS-3420-28SC:admin# config dhcpv6_relay hop_count 4 
Command: config dhcpv6_relay hop_count 4
```
Success.

DGS-3420-28SC:admin#

# 25-4 [config dhcpv6\\_relay](#page-1340-0)

## **Description**

The command could add/delete an IPv6 address which is a destination to forward (relay) DHCPv6 packets.

#### **Format**

**config dhcpv6\_relay [add | delete] ipif <ipif\_name 12> <ipv6addr>**

#### **Parameters**

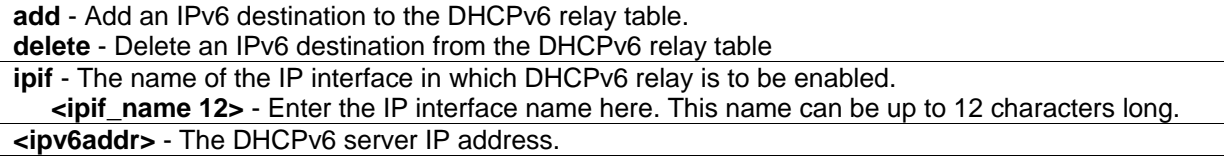

## **Restrictions**

Only Administrator, Operator and Power-User level users can issue this command.

## **Example**

To add a DHCPv6 server to the relay table:

DGS-3420-28SC:admin# config dhcpv6\_relay add ipif System 2001:DB8:1234:0:218:FEFF:FEFB:CC0E Command: config dhcpv6\_relay add ipif System 2001:DB8:1234:0:218:FEFF:FEFB:CC0E Success.

DGS-3420-28SC:admin#

## 25-5 [config dhcpv6\\_relay ipif](#page-1340-0)

## **Description**

The command is used to configure the DHCPv6 relay state of one specific interface or all interfaces.

#### **Format**

**config dhcpv6\_relay ipif [<ipif\_name 12> | all] state [enable | disable]**

#### **Parameters**

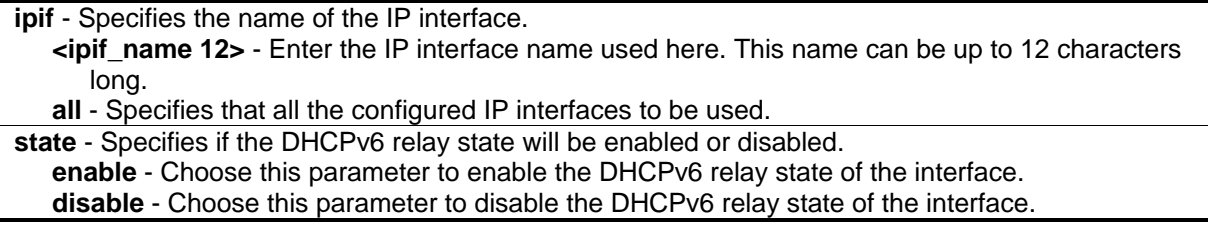

#### **Restrictions**

Only Administrator, Operator and Power-User level users can issue this command.

#### **Example**

To configure the DHCPv6 relay state of the System interface to enable:

```
DGS-3420-28SC:admin# config dhcpv6_relay ipif System state enable
Command: config dhcpv6_relay ipif System state enable
```
Success.

```
DGS-3420-28SC:admin#
```
## 25-6 config dhcpv6\_relay option\_37

#### **Description**

This command is used used to configure the DHCPv6 Relay option 37 function.When DHCPv6 relay option 37 is enabled, the DHCP packet is inserted with the option 37 field before being relayed to the server. The DHCP packet will be processed based on the behavior defined in the check and remote ID type setting. When the state is disabled, the DHCP packet is relayed directly to the server.

#### **Format**

**config dhcpv6\_relay option\_37 {state [enable | disable] | check [enable | disable] | remote\_id [default | cid\_with\_user\_define <desc 128> | user\_define <desc 128>]}(1)**

#### **Parameters**

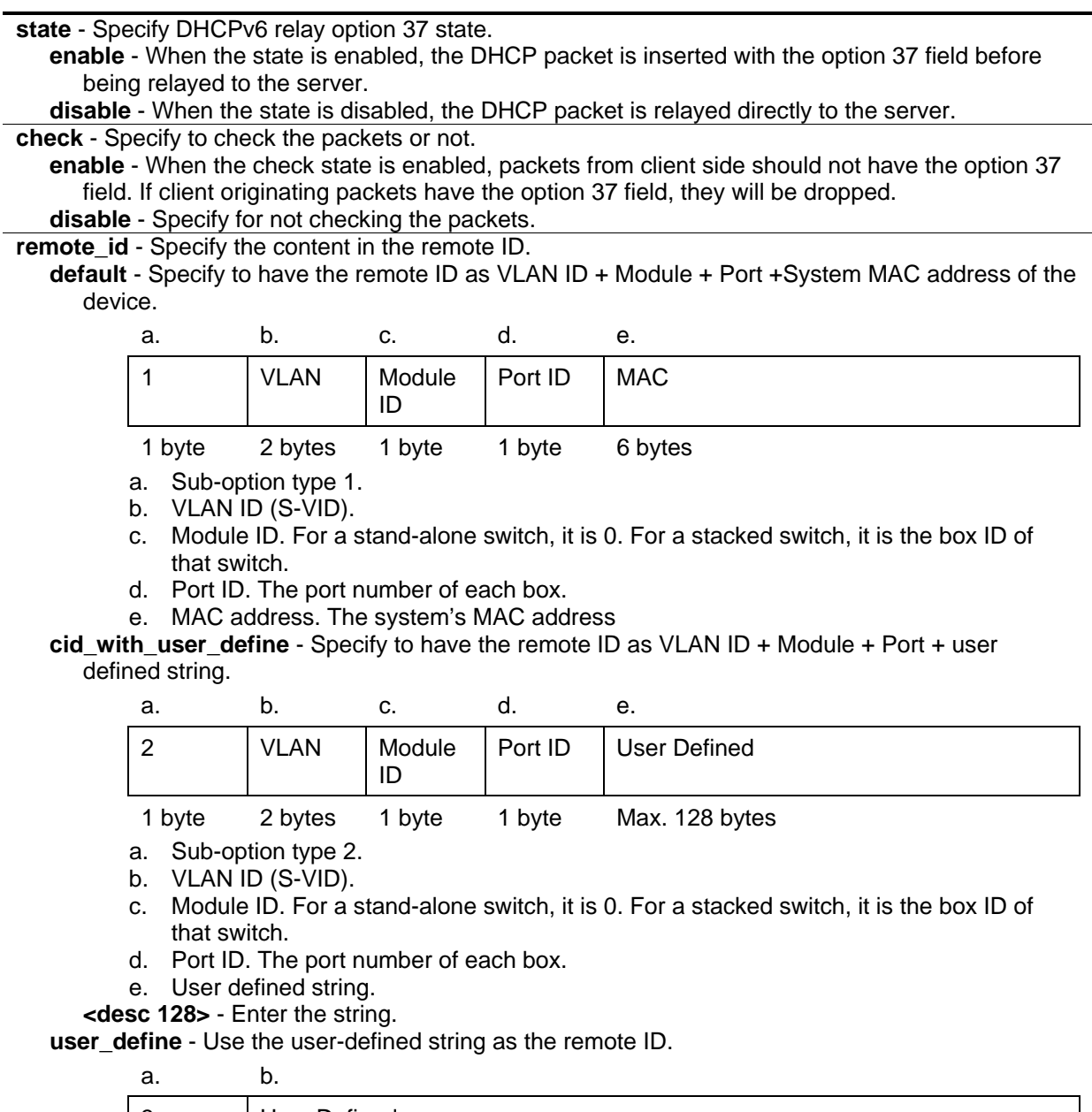

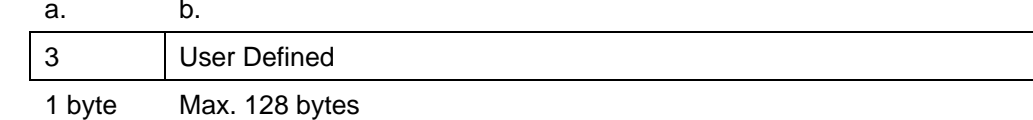

a. Sub-option type 3. b. User defined string. **<desc 128>** - Enter the string.

## **Restrictions**

Only Administrator, Operator and Power-User level users can issue this command.

## **Example**

To configure the DHCPv6 relay option 37:

```
DGS-3420-28SC:admin#config dhcpv6_relay option_37 state enable
Command: config dhcpv6_relay option_37 state enable
Success.
DGS-3420-28SC:admin#
```
# 25-7 [show dhcpv6\\_relay](#page-1340-0)

## **Description**

This command will display the current DHCPv6 relay configuration of all interfaces, or if an IP interface name is specified, the DHCPv6 relay configuration for that IP interface.

## **Format**

**show dhcpv6\_relay {ipif <ipif\_name 12>}**

#### **Parameters**

**ipif** - (Optional) The name of the IP interface for which to display the current DHCPv6 relay configuration. **<ipif\_name 12>** - Enter the IP interface name used here. This name can be up to 12 characters long. If no IP interface is specified, all configured DHCPv6 relay interfaces are displayed.

#### **Restrictions**

None.

## **Example**

To show the DHCPv6 relay configuration of all interfaces:

```
D DGS-3420-28SC:admin#show dhcpv6_relay
Command: show dhcpv6_relay
DHCPv6 Relay Global State : Enabled
DHCPv6 Hops Count Limit : 4
DHCPv6 Relay Information Option 37 State : Disabled
DHCPv6 Relay Information Option 37 Check : Disabled
DHCPv6 Relay Information Option 37 Remote ID Type : Default
DHCPv6 Relay Information Option 37 Remote ID :
---------------------------------------------------------------
IP Interface : System
DHCPv6 Relay Status : Enabled
Server Address : 2001:DB8:1234::218:FEFF:FEFB:CCOE
Total Entries : 1
DGS-3420-28SC:admin#
```
To show the DHCPv6 relay configuration of System interface:

```
DGS-3420-28SC:admin#show dhcpv6_relay ipif System
Command: show dhcpv6_relay ipif System
DHCPv6 Relay Global State : Enabled
DHCPv6 Hops Count Limit : 4
DHCPv6 Relay Information Option 37 State : Disabled
DHCPv6 Relay Information Option 37 Check : Disabled
DHCPv6 Relay Information Option 37 Remote ID Type : Default
DHCPv6 Relay Information Option 37 Remote ID :
---------------------------------------------------------------
IP Interface : System
DHCPv6 Relay Status : Enabled
Server Address : 2001:DB8:1234::218:FEFF:FEFB:CCOE
```
DGS-3420-28SC:admin#

# 25-8 enable dhcpv6\_local\_relay

## **Description**

This command is used to enable the DHCPv6 local relay function on the Switch.

## **Format**

**enable dhcpv6\_local\_relay**

## **Parameters**

None.

## **Restrictions**

Only Administrator, Operator and Power-User level users can issue this command.

## **Example**

To enable the DHCPv6 local relay function's global state:

```
DGS-3420-28SC:admin#enable dhcpv6_local_relay
Command: enable dhcpv6_local_relay
```
Success.

DGS-3420-28SC:admin#

# 25-9 disable dhcpv6\_local\_relay

## **Description**

This command is used to disable the DHCPv6 local relay function on the Switch.

## **Format**

**disable dhcpv6\_local\_relay**

## **Parameters**

None.

## **Restrictions**

Only Administrator, Operator and Power-User level users can issue this command.

## **Example**

To disable the DHCPv6 local relay function's global state:

```
DGS-3420-28SC:admin#disable dhcpv6_local_relay
Command: disable dhcpv6_local_relay
```
Success.

DGS-3420-28SC:admin#

# 25-10 config dhcpv6\_local\_relay vlan

## **Description**

This command is used to enable or disable the DHCPv6 local relay function for a specified VLAN.

## **Format**

**config dhcpv6\_local\_relay vlan [<vlan\_name 32> | vlanid <vlan\_id>] state [enable | disable]**

#### **Parameters**

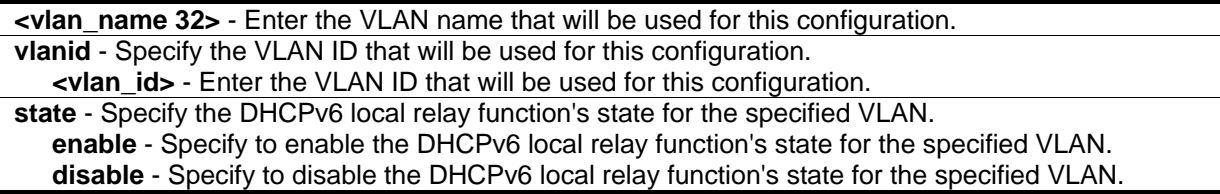

#### **Restrictions**

Only Administrator, Operator and Power-User level users can issue this command.

## **Example**

To enable the DHCPv6 local relay function for the default VLAN:

```
DGS-3420-28SC:admin#config dhcpv6_local_relay vlan default state enable
Command: config dhcpv6_local_relay vlan default state enable
```
Success.

```
DGS-3420-28SC:admin#
```
# 25-11 show dhcpv6\_local\_relay

## **Description**

This command is used to display the current DHCPv6 local relay configuration.

## **Format**

**show dhcpv6\_local\_relay**

## **Parameters**

None.

## **Restrictions**

None.

## **Example**

To display the local DHCPv6 relay configuration:

```
DGS-3420-28SC:admin#show dhcpv6_local_relay
Command: show dhcpv6_local_relay
DHCPv6 Local Relay Status : Enabled
DHCPv6 Local Relay VID List : 1
```
DGS-3420-28SC:admin#

# Chapter 26 DHCPv6 Server **Commands**

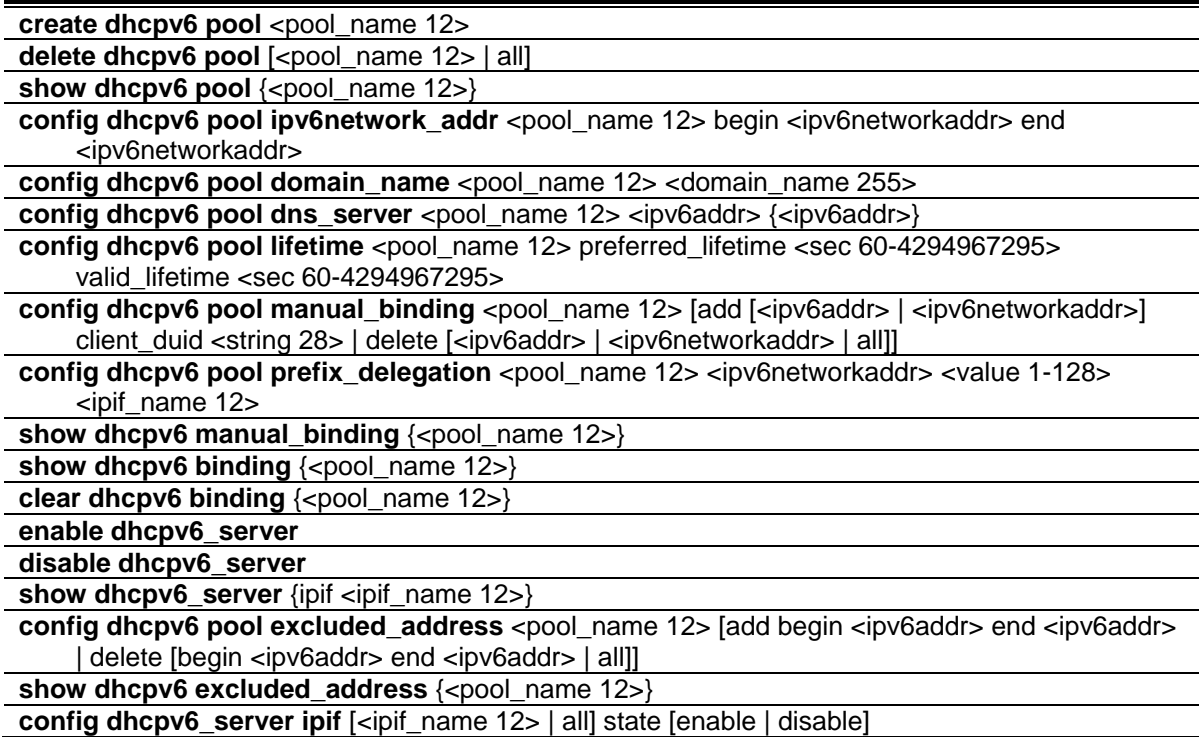

# 26-1 create dhcpv6 pool

## **Description**

This command is used to create a DHCPv6 pool for the DHCPv6 server.

## **Format**

**create dhcpv6 pool <pool\_name 12>**

## **Parameters**

**pool** - Specifies the pool to be created with this command. **<pool\_name 12>** - Enter the pool name here. This name can be up to 12 characters long.

## **Restrictions**

Only Administrator, Operator and Power-User level users can issue this command.

## **Example**

To create a DHCPv6 pool pool1:

```
DGS-3420-28SC:admin# create dhcpv6 pool pool1
Command : create dhcpv6 pool pool1
success
```
DGS-3420-28SC:admin#

# 26-2 delete dhcpv6 pool

## **Description**

This command is used to delete one or all DHCPv6 pools.

## **Format**

```
delete dhcpv6 pool [<pool_name 12> | all]
```
## **Parameters**

**pool** - Specifies the DHCPv6 pool to be removed. **<pool\_name 12>** - Enter the DHCPv6 pool name to be removed here. This name can be up to 12 characters long. **all** - Specifies that all the DHCPv6 pools will be removed.

## **Restrictions**

Only Administrator, Operator and Power-User level users can issue this command.

## **Example**

To delete the DHCPv6 pool by specifying the pool name pool1:

```
DGS-3420-28SC:admin# delete dhcpv6 pool pool1
Command: delete dhcpv6 pool pool1
Success.
DGS-3420-28SC:admin#
```
## 26-3 show dhcpv6 pool

## **Description**

This command is used to display one or all DHCPv6 pools configuration.

## **Format**

**show dhcpv6 pool {<pool\_name 12>}**

## **Parameters**

**pool** – Specifies the DHCPv6 pool to be displayed. **<pool\_name 12>** - (Optional) Enter the DHCPv6 pool name to be displayed here. This name can be up to 12 characters long. If no parameters are specified, all the DHCPv6 pools will be displayed.

## **Restrictions**

None.

## **Example**

To show the DHCPv6 pool by specifying the pool name pool1:

```
DGS-3420-28SC:admin# show dhcpv6 pool pool1
Command: show dhcpv6 pool pool1 
Pool Name : pool1
Begin Network Address : 2000::1/64
End Network Address : 2000::200/64
Domain Name : domain.com
DNS Server Address : 2000::ff
                    : 2000::fe
Preferred Lifetime : 604800 (sec)
Valid Lifetime : 2592000 (sec)
Total Pool Entry: 1 
DGS-3420-28SC:admin#
```
# 26-4 config dhcpv6 pool ipv6network\_addr

## **Description**

This command is used to configure the range of IPv6 network addresses for the DHCPv6 pool. The IPv6 addresses in the range are free to be assigned to any DHCPv6 client. When the DHCPv6 server receives a request from the client, the server will automatically find an available pool to allocate an IPv6 address.

The begin\_networkaddr and end\_networkaddr must observer some rules as followed:

The prefix of the begin\_networkaddr and end\_networkaddr are not consistence, otherwise, the switch will print an error message: The prefix of begin\_networkaddr and end\_networkaddr must be consistence.(e.g.: the begin\_networkaddr is 2000::1/64, and the end\_networkaddr is 3000::100/64)

The begin address must not be large than end address, otherwise, the switch will print an error message: The begin IPv6 address must be lower than or equal to the end IPv6 address.(e.g.: the begin\_networkaddr is 2000::200/64, and the end\_networkaddr is 2000::100/64)

There must not be intersection between the IPv6 address ranges of two pools, otherwise, the Switch will print an error message: IPv6network address collision. (e.g.: pool1: 2000::1/64 --- 2000::100/64, pool2: 2000::50/64 --- 2000::200/64)

The IPv6 network address can't be Link-local address and Multicast address, otherwise, the Switch will print an error message: "The IPv6 network address can't be Link-local address or Multicast address. " (e.g.:: pool1: FE80::1/64 --- FE80::100/64, pool2: FE80::200/64 --- FE80::300/64

#### **Format**

**config dhcpv6 pool ipv6network\_addr <pool\_name 12> begin <ipv6networkaddr> end <ipv6networkaddr>**

#### **Parameters**

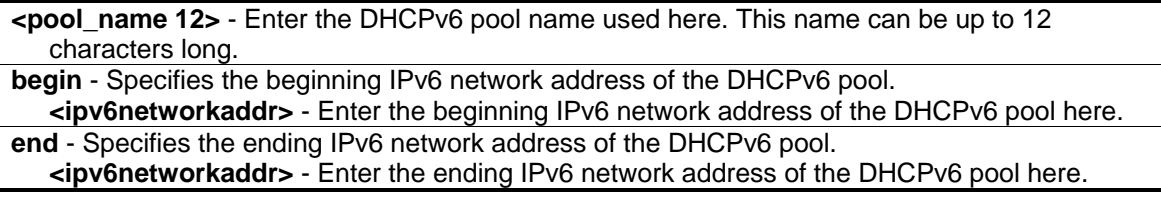

#### **Restrictions**

Only Administrator, Operator and Power-User level users can issue this command.

#### **Example**

To configure the range of ipv6network address for the DHCPv6 pool pool1:

```
DGS-3420-28SC:admin# config dhcpv6 pool ipv6network_addr pool1 begin 2000::1/64 end 
2000::32/64
Command: config dhcpv6 pool ipv6network_addr pool1 begin 2000::1/64 end 2000::32/64
success
DGS-3420-28SC:admin#
```
## 26-5 config dhcpv6 pool domain\_name

#### **Description**

This command is used to configure the domain name for the DHCPv6 pool of the Switch. The domain name configured here will be used as the default domain name by the client.

By default, the domain name is empty. If domain name is empty, the domain name information will not be provided to the client.

## **Format**

## **config dhcpv6 pool domain\_name <pool\_name 12> <domain\_name 255>**

## **Parameters**

**<pool\_name 12>** - Enter the DHCPv6 pool name used here. This name can be up to 12 characters long.

**<domain\_name 255>** - Enter the domain name used here. This name can be up to 255 characters long.

## **Restrictions**

Only Administrator, Operator and Power-User level users can issue this command.

## **Example**

To configure the domain name for the DHCPv6 pool pool1:

```
DGS-3420-28SC:admin# config dhcpv6 pool domain_name pool1 dlink.com
Command: config dhcpv6 pool domain_name pool1 dlink.com
Success.
DGS-3420-28SC:admin#
```
# 26-6 config dhcpv6 pool dns\_server

## **Description**

This command is used to configure the DNS server's IPv6 addresses for a specific DHCPv6 pool. Users may add up to two DNS Server addresses. If DNS server is not specified, the DNS server information will not be provided to the client. Users could delete a DNS server address in the method of setting the DNS server address to zero.

## **Format**

**config dhcpv6 pool dns\_server <pool\_name 12> <ipv6addr> {<ipv6addr>}**

## **Parameters**

**<pool\_name 12>** - Enter the DHCPv6 pool name used here. This name can be up to 12 characters long. **<ipv6addr>** - Enter the primary DNS Server IPv6 address used for this pool here.

**<ipv6addr>** - (Optional) Enter the secondary DNS Server IPv6 address used for this pool here.

## **Restrictions**

Only Administrator, Operator and Power-User level users can issue this command.

## **Example**

To configure the DNS server address for a DHCPv6 pool:

```
DGS-3420-28SC:admin# config dhcpv6 pool dns_server pool1 2000::200 2000::201
Command: config dhcpv6 pool dns_server pool1 2000::200 2000::201
```
Success.

DGS-3420-28SC:admin#

# 26-7 config dhcpv6 pool lifetime

## **Description**

This command is used to configure the preferred-lifetime and valid-lifetime of IPv6 address within a DHCPv6 pool.

**Preferred lifetime** - the length of time that a valid address is preferred (i.e., the time until deprecation). When the preferred lifetime expires, the address becomes deprecated.

**Valid lifetime** - the length of time an address remains in the valid state (i.e., the time until invalidation). When the valid lifetime expires, the address becomes invalid.

The valid lifetime must be greater than or equal to the preferred lifetime.

#### **Format**

**config dhcpv6 pool lifetime <pool\_name 12> preferred\_lifetime <sec 60-4294967295> valid\_lifetime <sec 60-4294967295>**

#### **Parameters**

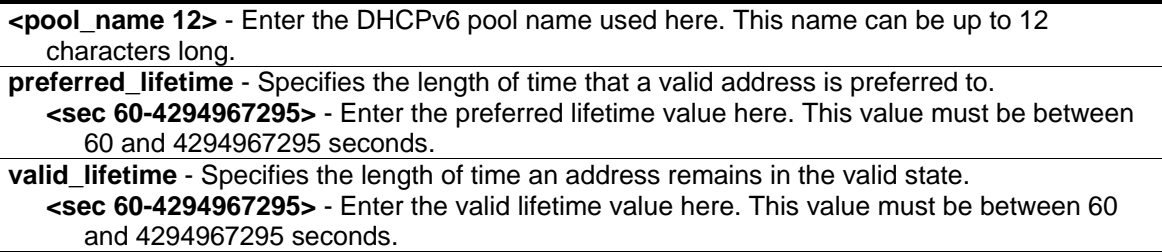

## **Restrictions**

Only Administrator, Operator and Power-User level users can issue this command.

## **Example**

To configure the preferred-lifetime and valid-lifetime for the DHCPv6 pool:

```
DGS-3420-28SC:admin# config dhcpv6 pool lifetime pool1 preferred_lifetime 80 
valid_lifetime 100
Command: config dhcpv6 pool lifetime pool1 preferred_lifetime 80 valid_lifetime 100
Success.
DGS-3420-28SC:admin#
```
# 26-8 config dhcpv6 pool manual\_binding

## **Description**

This command is used to configure a DHCPv6 pool manual binding entry. An address binding is a mapping between the IPv6 address and DUID (A DHCPv6 Unique Identifier for a DHCPv6 participant) of a client. The IPv6 address specified in the manual binding entry must be in the range of the DHCPv6 pool.

## **Format**

**config dhcpv6 pool manual\_binding <pool\_name 12> [add [<ipv6addr> | <ipv6networkaddr>] client\_duid <string 28> | delete [<ipv6addr> | <ipv6networkaddr> | all]]**

## **Parameters**

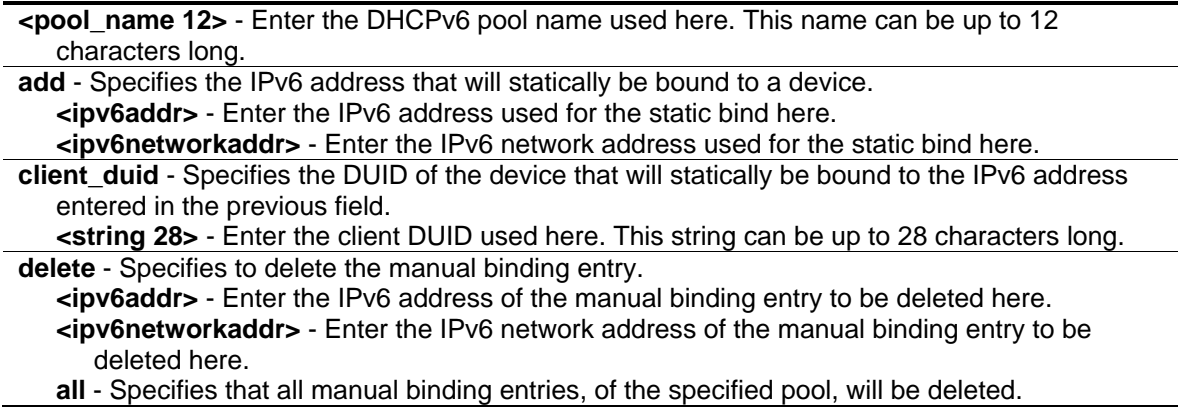

## **Restrictions**

Only Administrator, Operator and Power-User level users can issue this command.

## **Example**

To add a manual binding DHCPv6 entry:

DGS-3420-28SC:admin# config dhcpv6 pool manual\_binding pool1 add 2000::3 client\_duid 00010006124dd5840021918d4d9f Command: config dhcpv6 pool manual\_binding pool1 add 2000::3 client\_duid 00010006124dd5840021918d4d9f success

DGS-3420-28SC:admin#

# 26-9 config dhcpv6 pool prefix\_delegation

## **Description**

This command is used to create a DHCPv6 prefix pool for an interface.

## **Format**

**config dhcpv6 pool prefix\_delegation <pool\_name 12> <ipv6networkaddr> <value 1-128> <ipif\_name 12>**

## **Parameters**

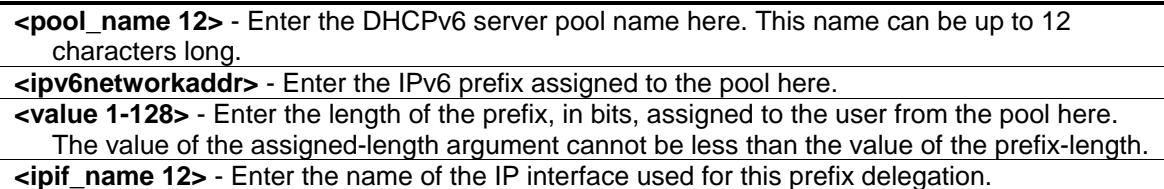

## **Restrictions**

Only Administrator, Operator and Power-User level users can issue this command.

#### **Example**

To create a DHCPv6 prefix pool prefixpool1 for interface System:

```
DGS-3420-28SC:admin#config dhcpv6 pool prefix_delegation prefixpool1 1111::/48 64 
System
Command: config dhcpv6 pool prefix_delegation prefixpool1 1111::/48 64 System
Success.
DGS-3420-28SC:admin#
```
## 26-10 show dhcpv6 manual\_binding

## **Description**

This command will display the manual binding entries for the selected or all DHCPv6 pools.

## **Format**

## show dhcpv6 manual\_binding {<pool\_name 12>}

## **Parameters**

**<pool\_name 12>** - (Optional) Enter the DHCPv6 pool name used here. This name can be up to 12 characters long. If no parameter is specified, then all the entries will be displayed.

## **Restrictions**

None.

## **Example**

To display the manual binding entries of the DHCPv6 pool:

```
DGS-3420-28SC:admin# show dhcpv6 manual_binding
Command: show dhcpv6 manual_binding
Pool Name :net100
   Entry 1
     IPv6 Address: 3000:100:1::ABCD
     DUID : 00030006001572200700
 Pool Name :net91
   Entry 1
     IPv6 Address: 3000:91:1::100
     DUID : 00030006aabbcc000000
   Entry 2
     IPv6 Address: 3000:91:1::101
     DUID : 00030006aabbcc000001
Total Entries: 3
DGS-3420-28SC:admin#
```
# 26-11 show dhcpv6 binding

## **Description**

This command is used to show the DHCPv6 dynamic binding information. Entering the command without the pool name will display all information regarding DHCPv6 dynamic binding on the switch. This command only displays the dynamic binding information, not including manual binding information.

## **Format**

**show dhcpv6 binding {<pool\_name 12>}**

## **Parameters**

**<pool\_name 12>** - (Optional) Enter the DHCPv6 pool name used here. This name can be up to 12 characters long.

## **Restrictions**

None.

## **Example**

To display the DHCPv6 dynamic binding information on the Switch:

```
DGS-3420-28SC:admin# show dhcpv6 binding
Command: show dhcpv6 binding
Pool Name: net90 IPv6 Address: 3000:90:1::7 
                      DUID : 0003000600cd14517000
                      Preferred(s): 120 Valid(s): 240
Pool Name: net100-2 IPv6 Address: 3000:100:1::1 
                       DUID : 00030006001572200300
                      Preferred(s): 120 Valid(s): 240
Total Entries : 2
DGS-3420-28SC:admin#
```
# 26-12 clear dhcpv6 binding

## **Description**

This command is used to clear the DHCPv6 dynamic binding information.

## **Format**

**clear dhcpv6 binding {<pool\_name 12>}**

## **Parameters**

**<pool\_name 12>** - (Optional) Enter the DHCPv6 pool name used here. This name can be up to 12 characters long.

## **Restrictions**

Only Administrator, Operator and Power-User level users can issue this command.

## **Example**

To clear the DHCPv6 dynamic binding information on the Switch:

```
DGS-3420-28SC:admin# clear dhcpv6 binding
Command: clear dhcpv6 binding
```
Success.

DGS-3420-28SC:admin#

## 26-13 enable dhcpv6\_server

#### **Description**

This command is used to enable the DHCPv6 server function on the Switch

#### **Format**

**enable dhcpv6\_server**

#### **Parameters**

None.

## **Restrictions**

Only Administrator, Operator and Power-User level users can issue this command.

## **Example**

To configure the DHCPv6 server global state to enable:

```
DGS-3420-28SC:admin# enable dhcpv6_server
Command: enable dhcpv6_server
Success.
DGS-3420-28SC:admin#
```
# 26-14 disable dhcpv6\_server

## **Description**

This command is used to disable the DHCPv6 server function on the Switch

## **Format**

**disable dhcpv6\_server**

## **Parameters**

None.

## **Restrictions**

Only Administrator, Operator and Power-User level users can issue this command.

## **Example**

To configure the DHCPv6 server global state to disable:

```
DGS-3420-28SC:admin# disable dhcpv6_server
```
Command: disable dhcpv6\_server

Success.

DGS-3420-28SC:admin#

## 26-15 show dhcpv6\_server

## **Description**

This command is used to display the DHCPv6 server setting.

## **Format**

**show dhcpv6\_server {ipif <ipif\_name 12>}**

## **Parameters**

**ipif** - (Optional) Specifies the IP interface name to be displayed. **<ipif\_name 12>** - Enter the IP interface name to be displayed here. This name can be up to 12 characters long.

## **Restrictions**

None.

## **Example**

To display the DHCPv6 server setting:

```
DGS-3420-28SC:admin# show dhcpv6_server
Command: show dhcpv6_server
DHCPv6 Server Global State: Disabled
---------------------------------------------------------------
IP Interface : System
DHCPv6 Server State : Enabled
IP Interface \qquad \qquad : ipifl
DHCPv6 Server State : Enabled
Total Entries : 2
DGS-3420-28SC:admin#
```
## 26-16 config dhcpv6 pool excluded\_address

## **Description**

This command is used to configure the reserved IPv6 addresses on the DHCPv6 server.

## **Format**

**config dhcpv6 pool excluded\_address <pool\_name 12> [add begin <ipv6addr> end <ipv6addr> | delete [begin <ipv6addr> end <ipv6addr> | all]]**

#### **Parameters**

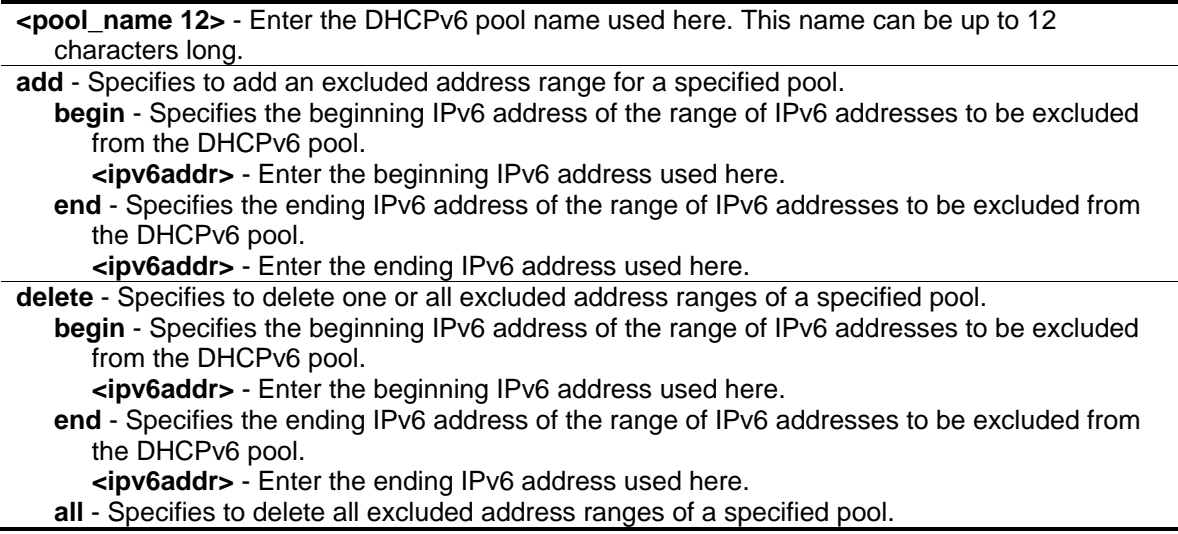

## **Restrictions**

Only Administrator, Operator and Power-User level users can issue this command.

## **Example**

To add the IPv6 addresses range that DHCPv6 server should not assign to clients:

```
DGS-3420-28SC:admin# config dhcpv6 pool excluded_address pool1 add begin 2000::3 
end 2000::8
Command: config dhcpv6 pool excluded_address pool1 add begin 2000::3 end 2000::8
Success.
```
DGS-3420-28SC:admin#

# 26-17 show dhcpv6 excluded\_address

## **Description**

This command is used to display the groups of IPv6 addresses which are excluded from the legal assigned IPv6 address

## **Format**

**show dhcpv6 excluded\_address {<pool\_name 12>}**

## **Parameters**

**<pool\_name 12>** - (Optional) Enter the DHCPv6 pool name used here. This name can be up to 12 characters long.

## **Restrictions**

None.

## **Example**

To display the excluded address information:

```
DGS-3420-28SC:admin# show dhcpv6 excluded_address
Command: show dhcpv6 excluded_address
Pool Name: net100
    Range 1
      Begin Address: 3000:100:1::1
      End Address : 3000:100:1::7
 Pool Name: net110
    Range 1
     Begin Address: 3000:110:1::1
      End Address : 3000:110:1::7
    Range 2
     Begin Address: 3000:110:1::9
     End Address : 3000:110:1::9
    Range 3
     Begin Address: 3000:110:1::11
     End Address : 3000:110:1::11
    Range 4
      Begin Address: 3000:110:1::13
      End Address : 3000:110:1::13
Total Entries : 5
DGS-3420-28SC:admin#
```
# 26-18 config dhcpv6\_server ipif

## **Description**

This command is used to configure the DHCPv6 Server state per interface.

#### **Format**

**config dhcpv6\_server ipif [<ipif\_name 12> | all] state [enable | disable]**

#### **Parameters**

**ipif** - Specifies the IP interface used.

**<ipif\_name 12>** - Enter the IP interface name used. This name can be up to 12 characters long.

**all** - Specifies that all the IP interfaces will used.

**state** - Specifies the DHCPv6 server state for the specified interface.

**enable** - Specifies that the DHCPv6 server state for the specified interface will be enabled. **disable** - Specifies that the DHCPv6 server state for the specified interface will be disabled.

## **Restrictions**

Only Administrator, Operator and Power-User level users can issue this command.

## **Example**

To configure the DHCPv6 Server state of System Interface to enable:

DGS-3420-28SC:admin# config dhcpv6\_server ipif System state enable Command: config dhcpv6\_server ipif System state enable

Success.

DGS-3420-28SC:admin#

# Chapter 27 Digital Diagnostic Monitoring (DDM) Commands

#### **config ddm** [trap | log] [enable | disable]

**config ddm ports** [<portlist> | all] [[temperature\_threshold {high\_alarm <degrees> | low\_alarm <degrees> | high\_warning <degrees> | low\_warning <degrees>} | voltage\_threshold {high\_alarm <voltage> | low\_alarm <voltage> | high\_warning <voltage> | low\_warning <voltage>} | bias\_current\_threshold {high\_alarm <milliampere> | low\_alarm <milliampere> | high\_warning <milliampere> | low\_warning <milliampere> | tx\_power\_threshold {high\_alarm <mw\_or\_dbm> | low\_alarm <mw\_or\_dbm> | high\_warning <mw\_or\_dbm> | low\_warning  $\langle$  <mw\_or\_dbm>} | rx\_power\_threshold {high\_alarm  $\langle$  <mw\_or\_dbm> | low\_alarm  $\langle$  mw\_or\_dbm> | high\_warning <mw\_or\_dbm> | low\_warning <mw\_or\_dbm> | | {state [enable | disable] | shutdown [alarm | warning | none]}]

**show ddm**

**show ddm ports** {<portlist>} [status | configuration] **config ddm power\_unit** [mw | dbm]

## 27-1 config ddm

## **Description**

The command configures the DDM log and trap action when encountering an exceeding alarm or warning thresholds event.

## **Format**

**config ddm [trap | log] [enable | disable]**

#### **Parameters**

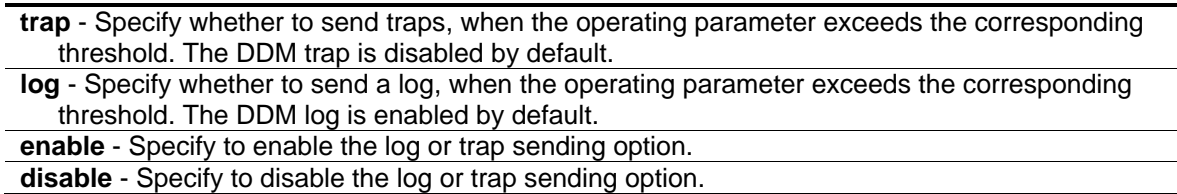

## **Restrictions**

Only Administrator, and Operator level users can issue this command.

## **Example**

To configure DDM log state to enable:

```
DGS-3420-28SC:admin#config ddm log enable
Command: config ddm log enable
Success.
```
DGS-3420-28SC:admin#

To configure DDM trap state to enable:

```
DGS-3420-28SC:admin#config ddm trap enable
Command: config ddm trap enable
Success.
DGS-3420-28SC:admin#
```
# 27-2 config ddm ports

#### **Description**

The command is used to configure the DDM settings of the specified ports.

#### **Format**

**config ddm ports [<portlist> | all] [[temperature\_threshold {high\_alarm <degrees> | low\_alarm <degrees> | high\_warning <degrees> | low\_warning <degrees>} | voltage\_threshold {high\_alarm <voltage> | low\_alarm <voltage> | high\_warning <voltage> | low\_warning <voltage>} | bias\_current\_threshold {high\_alarm <milliampere> | low\_alarm <milliampere> | high\_warning <milliampere> | low\_warning <milliampere>} | tx\_power\_threshold {high\_alarm <mw\_or\_dbm> | low\_alarm <mw\_or\_dbm> | high\_warning <mw\_or\_dbm> | low\_warning <mw\_or\_dbm>} | rx\_power\_threshold {high\_alarm <mw\_or\_dbm> | low\_alarm <mw\_or\_dbm> | high\_warning <mw\_or\_dbm> | low\_warning <mw\_or\_dbm>}] | {state [enable | disable] | shutdown [alarm | warning | none]}]**

#### **Parameters**

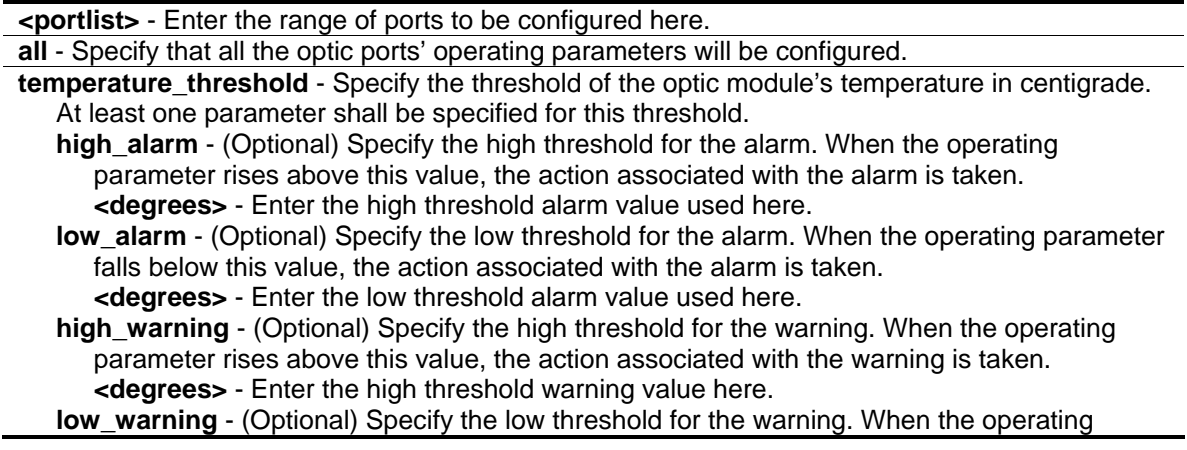

parameter falls below this value, the action associated with the warning is taken. **<degrees>** - Enter the low threshold warning value here.

- **voltage** threshold Specify the threshold of optic module's voltage.
	- **high\_alarm** (Optional) Specify the high threshold for the alarm. When the operating parameter rises above this value, the action associated with the alarm is taken. **<voltage>** - Enter the high threshold alarm value used here.
		- **low\_alarm** (Optional) Specify the low threshold for the alarm. When the operating parameter falls below this value, the action associated with the alarm is taken. **<voltage>** - Enter the low threshold alarm value used here.

**high\_warning** - (Optional) Specify the high threshold for the warning. When the operating parameter rises above this value, the action associated with the warning is taken. **<voltage>** - Enter the high threshold warning value here.

**low\_warning** - (Optional) Specify the low threshold for the warning. When the operating parameter falls below this value, the action associated with the warning is taken. **<voltage>** - Enter the low threshold warning value here.

**bias current threshold** - Specify the threshold of the optic module's bias current.

**high alarm** - (Optional) Specify the high threshold for the alarm. When the operating parameter rises above this value, the action associated with the alarm is taken. **<milliampere>** - Enter the high threshold alarm value used here.

**low alarm** - (Optional) Specify the low threshold for the alarm. When the operating parameter falls below this value, the action associated with the alarm is taken. **<milliampere>** - Enter the low threshold alarm value used here.

**high\_warning** - (Optional) Specify the high threshold for the warning. When the operating parameter rises above this value, the action associated with the warning is taken. **<milliampere>** - Enter the high threshold warning value here.

**low warning** - (Optional) Specify the low threshold for the warning. When the operating parameter falls below this value, the action associated with the warning is taken. **<milliampere>** - Enter the low threshold warning value here.

**tx\_power\_threshold** - Specify the threshold of the optic module's output power.

**high alarm** - (Optional) Specify the high threshold for the alarm. When the operating parameter rises above this value, the action associated with the alarm is taken. **<mw\_or\_dbm>** - Enter the high threshold alarm value used here.

**low** alarm - (Optional) Specify the low threshold for the alarm. When the operating parameter falls below this value, the action associated with the alarm is taken. **<mw\_or\_dbm>** - Enter the low threshold alarm value used here.

**high warning** - (Optional) Specify the high threshold for the warning. When the operating parameter rises above this value, the action associated with the warning is taken. **<mw\_or\_dbm>** - Enter the high threshold warning value here.

**low** warning - (Optional) Specify the low threshold for the warning. When the operating parameter falls below this value, the action associated with the warning is taken. **<mw\_or\_dbm>** - Enter the low threshold warning value here.

**rx** power threshold - Specify the threshold of optic module's received power.

**high\_alarm** - (Optional) Specify the high threshold for the alarm. When the operating parameter rises above this value, the action associated with the alarm is taken. **<mw\_or\_dbm>** - Enter the high threshold alarm value used here.

**low\_alarm** - (Optional) Specify the low threshold for the alarm. When the operating parameter falls below this value, the action associated with the alarm is taken. **<mw\_or\_dbm>** - Enter the low threshold alarm value used here.

**high\_warning** - (Optional) Specify the high threshold for the warning. When the operating parameter rises above this value, the action associated with the warning is taken. **<mw\_or\_dbm>** - Enter the high threshold warning value here.

**low\_warning** - (Optional) Specify the low threshold for the warning. When the operating parameter falls below this value, the action associated with the warning is taken. **<mw\_or\_dbm>** - Enter the low threshold warning value here.

**state** - (Optional) Specify the DDM state to enable or disable. If the state is disabled, no DDM

action will take effect. **enable** - Specify to enable the DDM state. **disable** - Specify to disable the DDM state.

**shutdown** - (Optional) Specify whether or not to shutdown the port when the operating parameter exceeds the corresponding alarm threshold or warning threshold. **alarm** - Shutdown the port when the configured alarm threshold range is exceeded. **warning** - Shutdown the port when the configured warning threshold range is exceeded. **none** - The port will never shutdown regardless if the threshold ranges are exceeded or not.

## **Restrictions**

Only Administrator, and Operator level users can issue this command.

## **Example**

To configure the port 21's temperature threshold:

```
DGS-3420-28SC:admin#config ddm ports 1:21 temperature_threshold high_alarm 84.9555 
low_alarm -10 high_warning 70 low_warning 2.25251
Command: config ddm ports 1:21 temperature_threshold high_alarm 84.9555 low_alarm -
10 high_warning 70 low_warning 2.25251
```
Success.

DGS-3420-28SC:admin#

To configure the port 21's voltage threshold:

```
DGS-3420-28SC:admin#config ddm ports 1:21 voltage_threshold high_alarm 4.25 
low_alarm 2.5 high_warning 3.5 low_warning 3
Command: config ddm ports 1:21 voltage_threshold high_alarm 4.25 low_alarm 2.5 
high warning 3.5 low warning 3
Success.
DGS-3420-28SC:admin#
```
To configure the port 21's bias current threshold:

```
DGS-3420-28SC:admin#config ddm ports 1:21 bias_current_threshold high_alarm 7.25 
low_alarm 0.004 high_warning 0.5 low_warning 0.008
Command: config ddm ports 1:21 bias_current_threshold high_alarm 7.25 low_alarm 
0.004 high_warning 0.5 low_warning 0.008
Success.
DGS-3420-28SC:admin#
```
To configure the port 21's transmit power threshold:

DGS-3420-28SC:admin#config ddm ports 1:21 tx\_power\_threshold high\_alarm 0.625 low\_alarm 0.006 high\_warning 0.55 low\_warning 0.008 Command: config ddm ports 1:21 tx\_power\_threshold high\_alarm 0.625 low\_alarm 0.006 high\_warning 0.55 low\_warning 0.008 Success.

DGS-3420-28SC:admin#

To configure the port 21's receive power threshold:

DGS-3420-28SC:admin#config ddm ports 1:21 rx\_power\_threshold high\_alarm 4.55 low\_alarm 0.01 high\_warning 3.5 low\_warning 0.03 Command: config ddm ports 1:21 rx\_power\_threshold high\_alarm 4.55 low\_alarm 0.01 high\_warning 3.5 low\_warning 0.03 Success. DGS-3420-28SC:admin#

To configure port 21's actions associate with the alarm:

DGS-3420-28SC:admin#config ddm ports 1:21 state enable shutdown alarm Command: config ddm ports 1:21 state enable shutdown alarm

Success.

DGS-3420-28SC:admin#

## 27-3 show ddm

#### **Description**

This command is used to display the DDM global settings.

**Format**

**show ddm**

#### **Parameters**

None.

#### **Restrictions**

None.

## **Example**

To display the DDM global settings:

```
DGS-3420-28SC:admin#show ddm
Command: show ddm
DDM Log : Enabled
DDM Trap : Disabled
DDM Tx/Rx Power Unit : mw
DGS-3420-28SC:admin#
```
# 27-4 show ddm ports

## **Description**

This command is used to show the current operating DDM parameters and configuration values of the optic module of the specified ports. There are two types of thresholds: the administrative configuration and the operation configuration threshold.

For the optic port, when a particular threshold was configured by user, it will be shown in this command with a tag indicating that it is a threshold that user configured, else it would be the threshold read from the optic module that is being inserted.

## **Format**

**show ddm ports {<portlist>} [status | configuration]**

#### **Parameters**

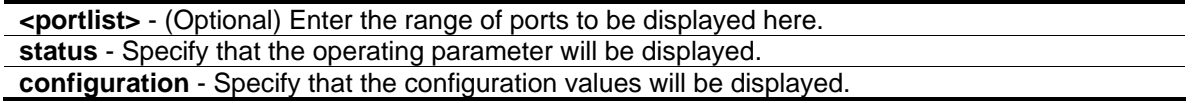

#### **Restrictions**

None.

## **Example**

To display ports 21-22's operating parameters:

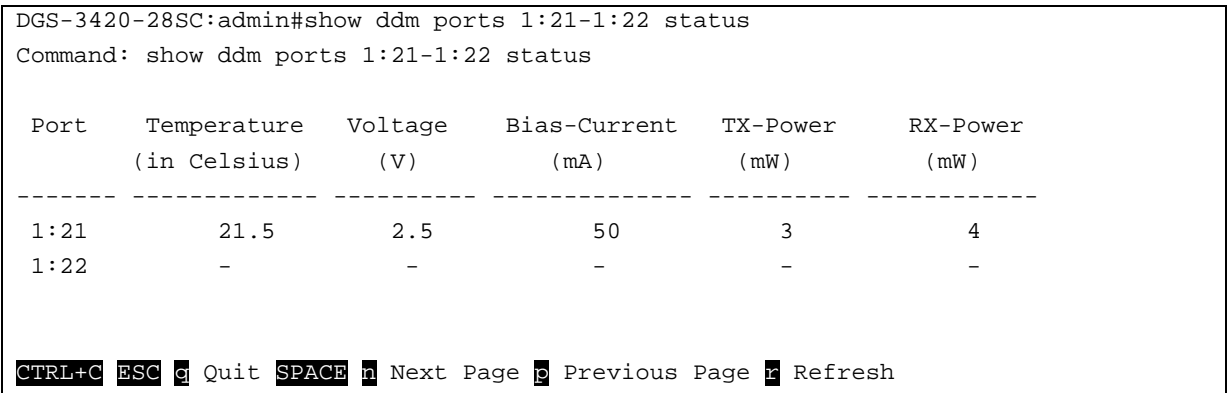

To display port 21's configuration:

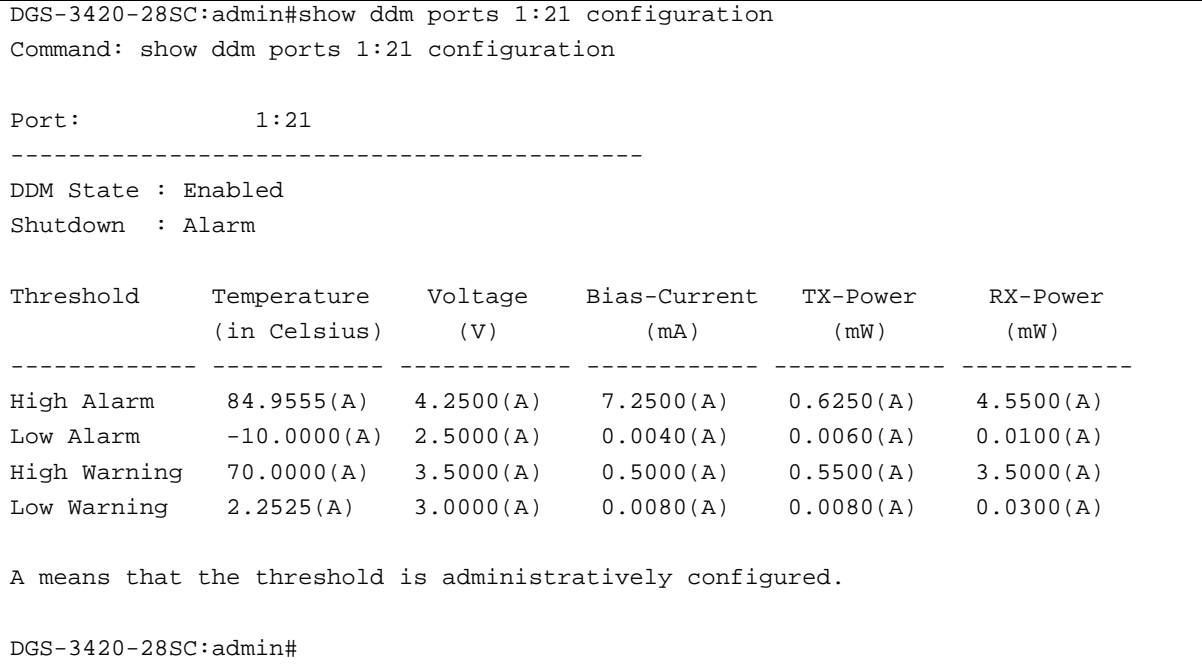

# 27-5 config ddm power\_unit

## **Description**

The command is used to configure the unit of DDM TX and RX power.

## **Format**

**config ddm power\_unit [mw | dbm]**

#### **Parameters**

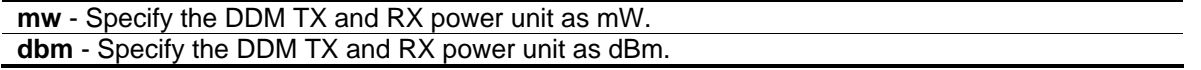

## **Restrictions**

Only Administrator and Operator-level users can issue this command.

## **Example**

To configure the DDM TX and RX power unit as dBm:

DGS-3420-28SC:admin#config ddm power\_unit dbm Command: config ddm power\_unit dbm Success. DGS-3420-28SC:admin#

# Chapter 28 Distance Vector Multicast Routing Protocol (DVMRP) **Commands**

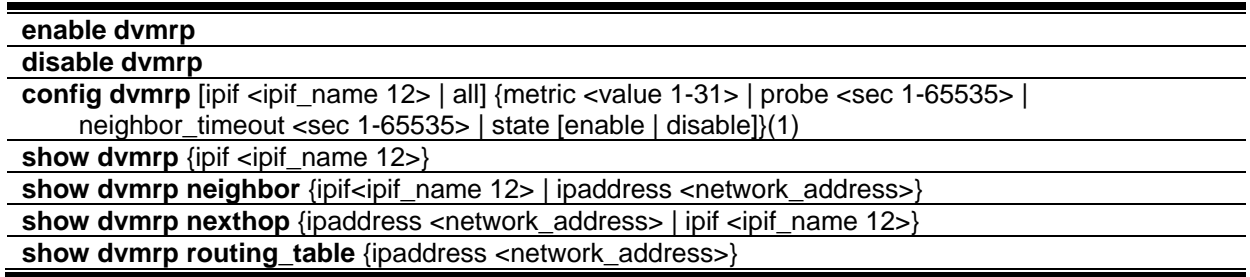

## 28-1 enable dvmrp

## **Description**

This command is used to enable the DVMRP global state on the Switch.

#### **Format**

**enable dvmrp**

## **Parameters**

None.

## **Restrictions**

Only Administrator, Operator and Power-User level users can issue this command.

## **Example**

To enable DVMRP:

```
DGS-3420-28SC:admin#enable dvmrp
```
Command: enable dvmrp

Success.

DGS-3420-28SC:admin#

## 28-2 disable dvmrp

## **Description**

This command is used to disable the DVMRP global state on the Switch.

#### **Format**

**disable dvmrp**

#### **Parameters**

None.

## **Restrictions**

Only Administrator, Operator and Power-User level users can issue this command.

#### **Example**

To disable DVMRP:

```
DGS-3420-28SC:admin#disable dvmrp
```
Command: disable dvmrp

Success.

```
DGS-3420-28SC:admin#
```
## 28-3 config dvmrp

## **Description**

This command is used to configure DVMRP configurations.

#### **Format**

**config dvmrp [ipif <ipif\_name 12> | all] {metric <value 1-31> | probe <sec 1-65535> | neighbor\_timeout <sec 1-65535> | state [enable | disable]}(1)**

#### **Parameters**

**ipif** - Specify the IP interface name used.

**<ipif\_name 12>** - Enter the IP interface name used here. This name can be up to 12 characters long.

**all** - Specify that all the IP interfaces will be used.

**metric** - Allows the assignment of a DVMRP route cost to the above IP interface. A DVMRP route cost is a relative number that represents the real cost of using this route in the construction of a multicast delivery tree. It is similar to, but not defined as, the hop count in RIP.

**<value 1-31>** - Enter the metric value used here. This value must be between 1 and 31. The default value is 1.

**probe** - Specify the time in seconds between the DVMRP Probe message transmissions.

**<sec 1-65535>** - Enter the probe value used here. This value must be between 1 and 65535 seconds. The default value is 10 seconds.

**neighbor\_timeout** - Specify the time period that DVMRP will hold a DVMRP neighbor before the neighbor's Expire Timer expired.

**<sec 1-65535>** - Enter the neighbor timeout value used here. This value must be between 1 and 65535 seconds. The default value is 35 seconds.

**state** - Specify the DVMRP state of the IP interface.

**enable** - Specify that DVMRP of the specified IP interface will be enabled. **disable** - Specify that DVMRP of the specified IP interface will be disabled.

## **Restrictions**

Only Administrator, Operator and Power-User level users can issue this command.

## **Example**

To configure DVMRP configurations of IP interface called 'System':

```
DGS-3420-28SC:admin#config dvmrp ipif System neighbor_timeout 30 metric 1 probe 5
Command: config dvmrp ipif System neighbor_timeout 30 metric 1 probe 5
```
Success.

```
DGS-3420-28SC:admin#
```
## 28-4 show dvmrp

#### **Description**

This command is used to display DVMRP configurations.

#### **Format**

**show dvmrp {ipif <ipif\_name 12>}**

#### **Parameters**

```
ipif - (Optional) Specify the IP interface name used for the display.
   <ipif_name 12> - Enter the IP interface name used for the display here. This name can be up to 
      12 characters long.
```
If no parameter is specified, then all the IP interfaces will be displayed.

#### **Restrictions**

None.
## **Example**

To display DVMRP configurations:

```
DGS-3420-28SC:admin#show dvmrp
Command: show dvmrp
DVMRP Global State : Enabled
Interface IP Address Neighbor Timeout Probe Metric State
------------ ----------------- ---------------- ----- ------ --------
System 10.90.90.90 30 5 1 Disabled
Total Entries: 1
DGS-3420-28SC:admin#
```
# 28-5 show dvmrp neighbor

## **Description**

This command is used to display the DVMRP neighbor table.

## **Format**

**show dvmrp neighbor {ipif<ipif\_name 12> | ipaddress <network\_address>}**

## **Parameters**

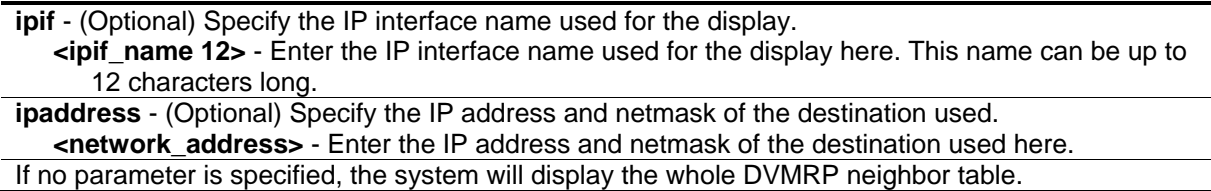

## **Restrictions**

None.

## **Example**

To display DVMRP neighbor table:

```
DGS-3420-28SC:admin# show dvmrp neighbor
Command: show dvmrp neighbor
DVMRP Neighbor Address Table
Interface Neighbor Address Generation ID Expire Time
--------------- ---------------- ------------- -----------
System 10.48.74.123 86 32
Total Entries : 1
DGS-3420-28SC:admin#
```
# 28-6 show dvmrp nexthop

#### **Description**

This command is used to display the DVMRP routing next hop table.

#### **Format**

#### **show dvmrp nexthop {ipaddress <network\_address> | ipif <ipif\_name 12>}**

#### **Parameters**

**ipaddress** - (Optional) Specify the IP address and netmask of the destination used. **<network\_address>** - Enter the IP address and netmask of the destination used here. - (Optional) Specify the IP interface name used for the display. **<ipif\_name 12>** - Enter the IP interface name used for the display here. This name can be up to 12 characters long.

If no parameter is specified, the system will display all the DVMRP routing next hop tables.

#### **Restrictions**

None.

## **Example**

To display DVMRP routing next hop table:

```
DGS-3420-28SC:admin# show dvmrp nexthop
Command: show dvmrp nexthop 
DVMRP Routing Next Hop Table
Source Address/NetMask Interface Name Type
---------------------- --------------- ------
10.0.0.0/8 ip2 Leaf
10.0.0.0/8 ip3 Leaf
20.0.0.0/8 System Leaf
20.0.0.0/8 ip3 Leaf
30.0.0.0/8 System Leaf
30.0.0.0/8 ip2 Leaf
Total Entries : 6
DGS-3420-28SC:admin#
```
# 28-7 show dvmrp routing\_table

## **Description**

This command is used to display the DVMRP routing table.

#### **Format**

**show dvmrp routing\_table {ipaddress <network\_address>}**

#### **Parameters**

**ipaddress** - (Optional) Specify the IP address and netmask of the destination used. **<network\_address>** - Enter the IP address and netmask of the destination used here. If no parameter is specified, the system will display the whole DVMRP routing table.

#### **Restrictions**

None.

#### **Example**

To display DVMRP routing table:

DGS-3420-28SC:admin# show dvmrp routing\_table Command: show dvmrp routing\_table DVMRP Routing Table Source Address/Netmask Upstream Neighbor Metric Learned Interface Expire ---------------------- ----------------- ------ ------- ---------- ------ 10.0.0.0/8 10.90.90.90 2 Local System - 20.0.0.0/16 20.1.1.1 2 Local ip2 -30.0.0.0/24 30.1.1.1 2 Local ip3 - Total Entries : 3 DGS-3420-28SC:admin#

# Chapter 29 D-Link Unidirectional Link Detection (DULD) Commands

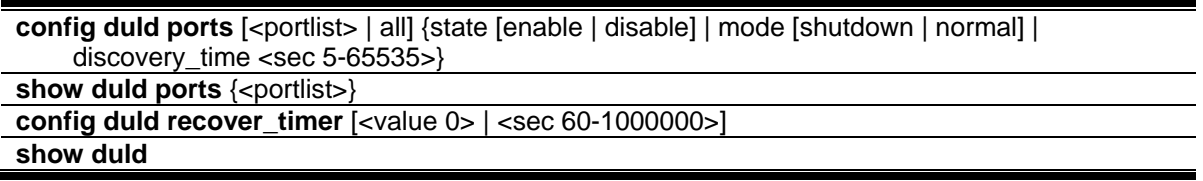

# 29-1 config duld ports

## **Description**

The command used to configure unidirectional link detection on ports.

Unidirectional link detection provides discovery mechanism based on 802.3ah to discovery its neighbor. If the OAM discovery can complete in configured discovery time, it concludes the link is bidirectional. Otherwise, it starts detecting task to detect the link status.

## **Format**

**config duld ports [<portlist> | all] {state [enable | disable] | mode [shutdown | normal] | discovery\_time <sec 5-65535>}**

## **Parameters**

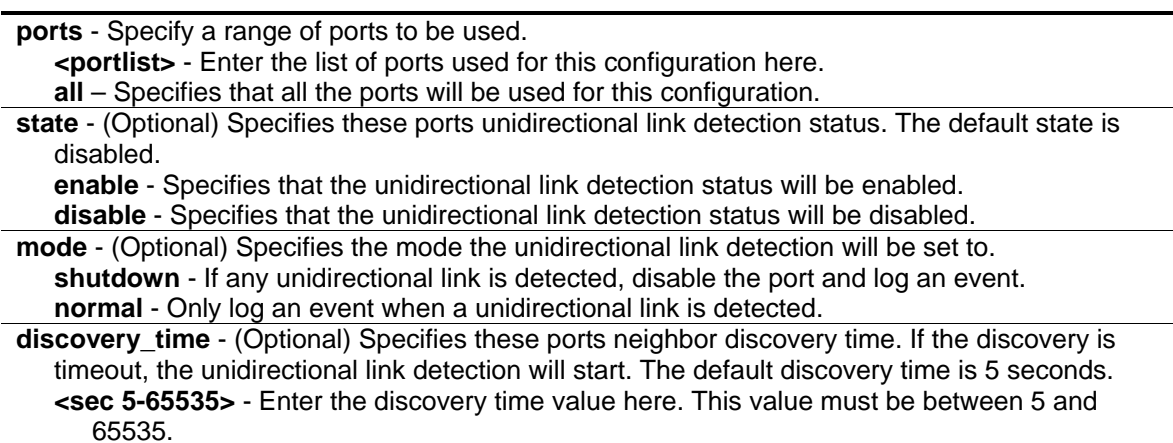

## **Restrictions**

Only Administrator, Operator and Power-User level users can issue this command.

## **Example**

To enable unidirectional link detection on port 1:

```
DGS-3420-28SC:admin# config duld ports 1 state enable
```
Commands: config duld ports 1 state enable

Success

DGS-3420-28SC:admin#

# 29-2 show duld ports

## **Description**

This command is used to show unidirectional link detection information.

## **Format**

**show duld ports {<portlist>}**

#### **Parameters**

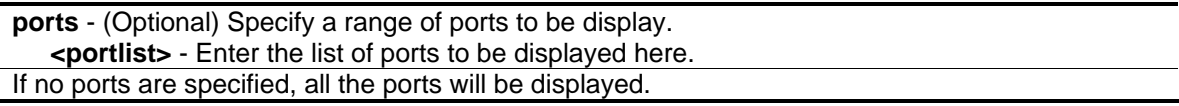

## **Restrictions**

None.

## **Example**

To show ports 1-4 unidirectional link detection information:

```
DGS-3420-28SC:admin#config duld ports 1,2,4 state enable
Commands: config duld ports 1,2,4 state enable
Success
DGS-3420-28SC:admin#show duld ports 1-4
Command: show duld ports 1-4
Port Admin State Oper Status Mode Link Status Discovery Time(Sec)
----- ----------- ----------- -------- -------------- -------------------
1 Enabled Enabled Shutdown Bidirectional 5
2 Enabled Enabled Normal RX Fault 5
3 Enabled Enabled Normal TX Fault 5
4 Disabled Disabled Normal Unknown 5
5 Enabled Enabled Normal Link Down 5
DGS-3420-28SC:admin#
```
# 29-3 config duld recover\_timer

## **Description**

This command is used to configure unidirectional link detection auto-recovery time. Zero is a special value which means to disable the auto-recovery mechanism..

#### **Format**

**config duld recover\_timer [<value 0> | <sec 60-1000000>]**

#### **Parameters**

```
<value 0> - Enter the specific auto-recover time.
<sec 60-1000000> - Enter the default time of 60 seconds or within the range of 60 to 1000000 
   seconds.
```
#### **Restrictions**

Only Administrator, Operator and Power-User level users can issue this command.

## **Example**

To configure unidirectional link detection auto-recover time to 60 seconds:

DGS-3420-28SC:admin#config duld recover\_timer 60 Command: config duld recover\_timer 60

Success.

DGS-3420-28SC:admin#

# 29-4 show duld

#### **Description**

This command is used show unidirectional link detection global information.

#### **Format**

**show duld**

#### **Parameters**

None.

#### **Restrictions**

None.

## **Example**

To show unidirectional link detection global information:

```
DGS-3420-28SC:admin#show duld
Command: show duld
DULD Global Settings
-------------------------
Recover Time : 60 sec
DGS-3420-28SC:admin#
```
# Chapter 30 Domain Name System (DNS) Relay **Commands**

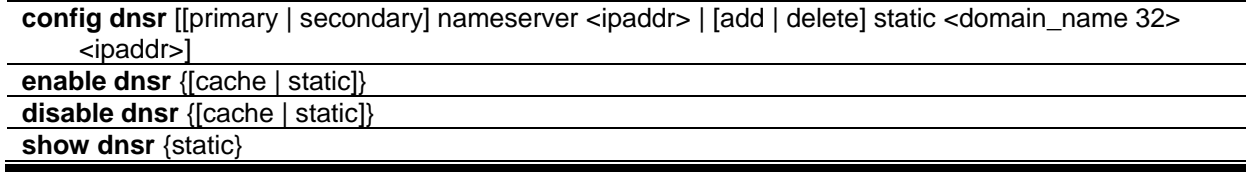

# 30-1 config dnsr

#### **Description**

This command is used to add or delete a static entry into the Switch's DNS resolution table, or set up the relay server.

## **Format**

**config dnsr [[primary | secondary] nameserver <ipaddr> | [add | delete] static <domain\_name 32> <ipaddr>]**

#### **Parameters**

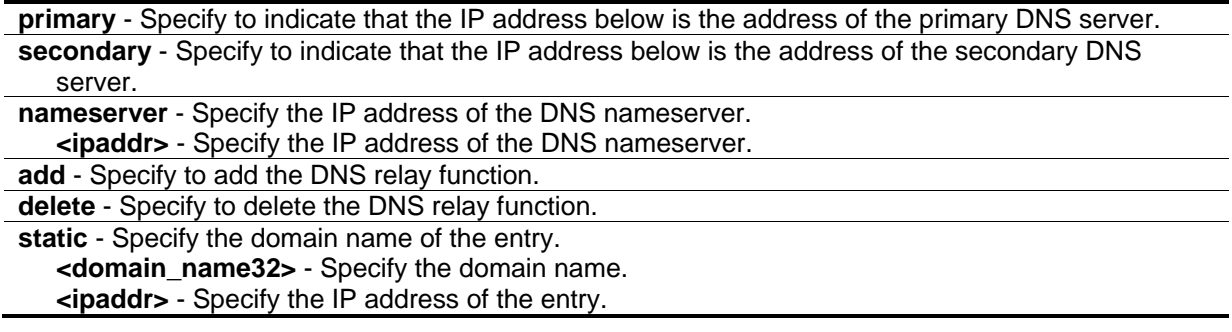

## **Restrictions**

Only Administrator, Operator and Power-User level users can issue this command.

## **Example**

To set IP address 10.24.22.5 as the primary DNS server:

DGS-3420-28SC:admin# config dnsr primary nameserver 10.24.22.5 Command: config dnsr primary nameserver 10.24.22.5

Success.

DGS-3420-28SC:admin#

To add the entry "dns1" with IP address 10.24.22.5 to the DNS static table:

```
DGS-3420-28SC:admin#config dnsr add static dns1 10.24.22.5
Command: config dnsr add static dns1 10.24.22.5
Success.
DGS-3420-28SC:admin#
```
To delete the entry "dns1" with IP address 10.24.22.5 from the DNS static table:

```
DGS-3420-28SC:admin#config dnsr delete static dns1 10.24.22.5
Command: config dnsr delete static dns1 10.24.22.5
Success.
DGS-3420-28SC:admin#
```
## 30-2 enable dnsr

#### **Description**

This command is used to enable DNS relay.

#### **Format**

**enable dnsr {[cache | static]}**

#### **Parameters**

```
cache - Specify to enable the cache lookup for the DNS relay on the switch.
static - Specify to enable the static table lookup for the DNS relay on the switch.
```
#### **Restrictions**

Only Administrator, Operator and Power-User level users can issue this command.

#### **Example**

To enable DNS relay:

DGS-3420-28SC:admin#enable dnsr Command: enable dnsr

Success.

DGS-3420-28SC:admin#

To enable cache lookup for DNS relay:

DGS-3420-28SC:admin#enable dnsr cache Command: enable dnsr cache Success. DGS-3420-28SC:admin#

To enable static table lookup for DNS relay:

```
DGS-3420-28SC:admin#enable dnsr static
Command: enable dnsr static
Success.
DGS-3420-28SC:admin#
```
# 30-3 disable dnsr

#### **Description**

This command is used to disable DNS relay on the switch.

#### **Format**

**disable dnsr {[cache | static]}**

#### **Parameters**

**cache** - (Optional) Specify to disable the cache lookup for the DNS relay on the switch. **static** - (Optional) Specify to disable the static table lookup for the DNS relay on the switch.

#### **Restrictions**

Only Administrator, Operator and Power-User level users can issue this command.

#### **Example**

To disable the status of DNS relay:

```
DGS-3420-28SC:admin#disable dnsr
Command: disable dnsr
```
Success.

DGS-3420-28SC:admin#

To disable cache lookup for DNS relay:

```
DGS-3420-28SC:admin#disable dnsr cache
Command: disable dnsr cache
Success.
DGS-3420-28SC:admin#
```
To disable static table lookup for DNS relay:

```
DGS-3420-28SC:admin#disable dnsr static
Command: disable dnsr static
Success.
DGS-3420-28SC:admin#
```
## 30-4 show dnsr

#### **Description**

This command is used to display the current DNS relay configuration and static entries.

#### **Format**

**show dnsr {static}**

#### **Parameters**

**static** - (Optional) Specify to display the static entries in the DNS relay table. If this parameter is omitted, the entire DNS relay table will be displayed.

#### **Restrictions**

None.

#### **Example**

To display the DNS relay status:

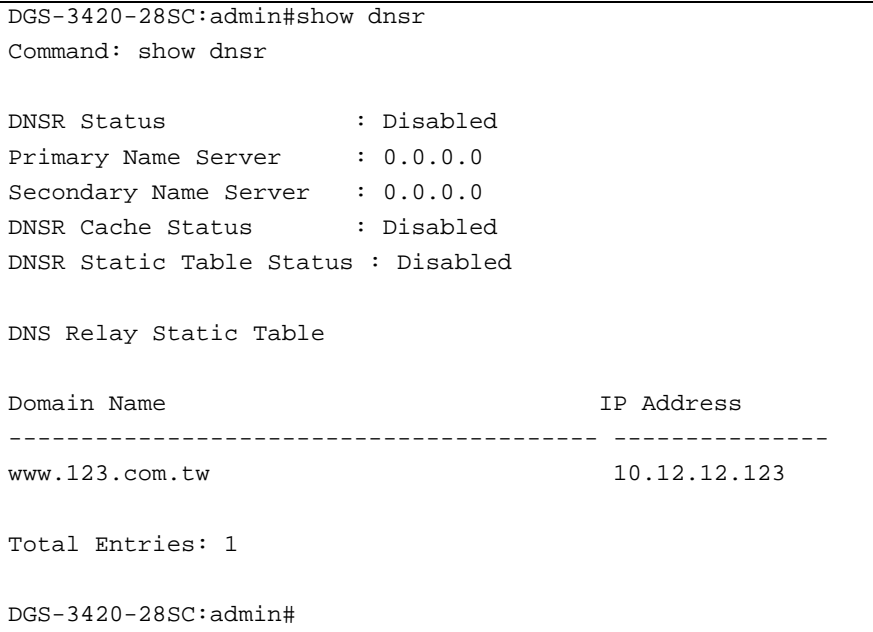

# Chapter 31 Domain Name System (DNS) Resolver **Commands**

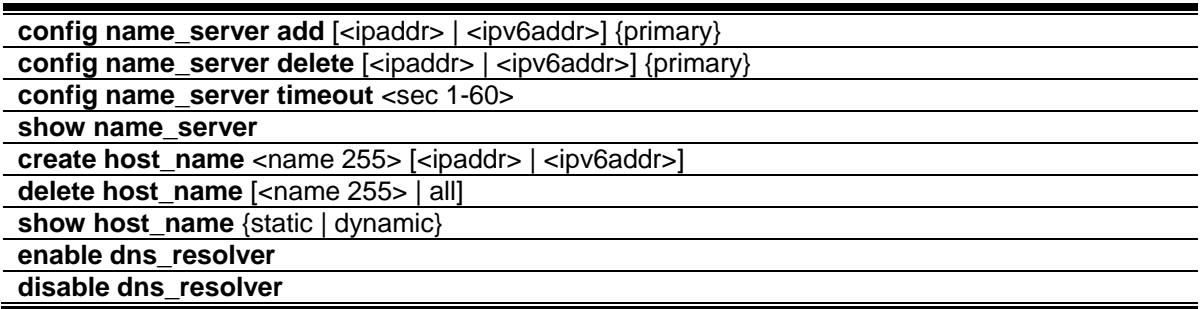

# 31-1 config name\_server add

## **Description**

This command is used to add a DNS resolver name server to the Switch.

## **Format**

**config name\_server add [<ipaddr> | <ipv6addr>] {primary}**

## **Parameters**

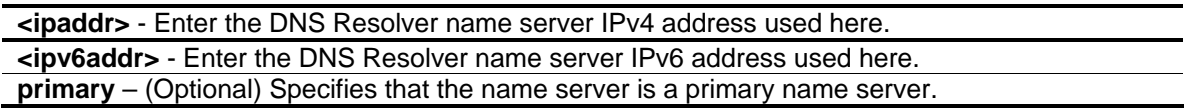

## **Restrictions**

Only Administrator, Operator and Power-User level users can issue this command.

## **Example**

To add DNS Resolver primary name server 10.10.10.10:

DGS-3420-28SC:admin# config name\_server add 10.10.10.10 primary Command: config name\_server add 10.10.10.10 primary

Success.

DGS-3420-28SC:admin#

# 31-2 config name\_server delete

#### **Description**

This command is used to delete a DNS resolver name server from the Switch.

#### **Format**

**config name\_server delete [<ipaddr> | <ipv6addr>] {primary}**

#### **Parameters**

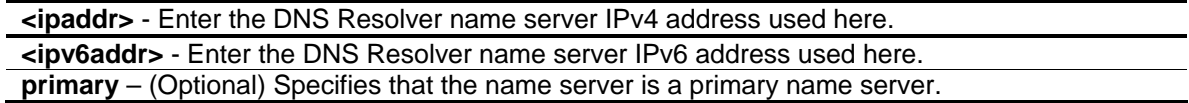

#### **Restrictions**

Only Administrator, Operator and Power-User level users can issue this command.

#### **Example**

To delete DNS Resolver name server 10.10.10.10:

```
DGS-3420-28SC:admin# config name_server delete 10.10.10.10
Command: config name_server delete 10.10.10.10
Success.
```
DGS-3420-28SC:admin#

## 31-3 config name\_server timeout

#### **Description**

This command is used to configure the timeout value of a DNS Resolver name server.

#### **Format**

**config name\_server timeout <sec 1-60>**

#### **Parameters**

**timeout** - Specifies the maximum time waiting for a response from a specified name server. **<sec 1-60>** - Enter the timeout value used here. This value must be between 1 and 60 seconds.

## **Restrictions**

Only Administrator, Operator and Power-User level users can issue this command.

## **Example**

To configure DNS Resolver name server time out to 10 seconds:

```
DGS-3420-28SC:admin# config name_server timeout 10
```
Command: config name\_server timeout 10

Success.

DGS-3420-28SC:admin#

# 31-4 show name\_server

## **Description**

This command is used to display the current DNS Resolver name servers and name server time out on the Switch.

## **Format**

**show name\_server**

#### **Parameters**

None.

#### **Restrictions**

None.

## **Example**

To display the current DNS Resolver name servers and name server time out:

```
DGS-3420-28SC:admin# show name_server
Command: show name_server
Name Server Time Out: 3 seconds
Static Name Server Table:
Server IP Address Priority
--------------------- --------------
20.20.20.20 Secondary
10.1.1.1 Primary
Dynamic Name Server Table:
Server IP Address Priority
--------------------- --------------
10.48.74.122 Primary
DGS-3420-28SC:admin#
```
## 31-5 create host\_name

#### **Description**

This command is used to create the static host name entry of the Switch.

#### **Format**

**create host\_name <name 255> [<ipaddr> | <ipv6addr>]**

#### **Parameters**

```
<name 255> - Enter the hostname used here. This name can be up to 255 characters long.
<ipaddr> - Enter the host IPv4 address used here.
<ipv6addr> - Enter the host IPv6 address used here.
```
#### **Restrictions**

Only Administrator, Operator and Power-User level users can issue this command.

#### **Example**

To create static host name "www.example.com":

```
DGS-3420-28SC:admin# create host_name www.example.com 10.10.10.10
Command: create host_name www.example.com 10.10.10.10
Success.
DGS-3420-28SC:admin#
```
# 31-6 delete host\_name

## **Description**

This command is used to delete the static or dynamic host name entries of the Switch.

#### **Format**

**delete host\_name [<name 255> | all]**

#### **Parameters**

```
<name 255> - Enter the hostname used here. This name can be up to 255 characters long.
all - Specifies that all the hostnames will be deleted.
```
#### **Restrictions**

Only Administrator, Operator and Power-User level users can issue this command.

#### **Example**

To delete the static host name entry "www.example.com":

```
DGS-3420-28SC:admin# delete host_name www.example.com
```
Command: delete host\_name www.example.com

Success.

```
DGS-3420-28SC:admin#
```
# 31-7 show host\_name

#### **Description**

This command is used to display the current host name.

#### **Format**

**show host\_name {static | dynamic}**

#### **Parameters**

```
static – (Optional) Specifies to display the static host name entries.
dynamic – (Optional) Specifies to display the dynamic host name entries.
```
#### **Restrictions**

None.

## **Example**

To display the static and dynamic host name entries:

```
DGS-3420-28SC:admin#show host_name
Command: show host_name
Static Host Name Table
Host Name : hostname1.com
 IP Address : 10.90.90.10
Host Name : hostname2.com
 IPv6 Address : 3000::3
Total Static Entries: 2
Dynamic Host Name Table
Total Dynamic Entries: 0
DGS-3420-28SC:admin#
```
# 31-8 enable dns\_resolver

## **Description**

This command is used to enable the DNS Resolver state of the Switch.

## **Format**

**enable dns\_resolver**

## **Parameters**

None.

## **Restrictions**

Only Administrator, Operator and Power-User level users can issue this command.

## **Example**

To configure the DNS Resolver state to enabled:

```
DGS-3420-28SC:admin# enable dns_resolver
Command: enable dns_resolver
```
Success.

DGS-3420-28SC:admin#

# 31-9 disable dns\_resolver

#### **Description**

This command is used to disable the DNS Resolver state of the Switch.

#### **Format**

**disable dns\_resolver**

#### **Parameters**

None.

## **Restrictions**

Only Administrator, Operator and Power-User level users can issue this command.

## **Example**

To configure the DNS Resolver state to disabled:

```
DGS-3420-28SC:admin# disable dns_resolver
Command: disable dns_resolver
Success.
```
DGS-3420-28SC:admin#

# Chapter 32 DoS Attack Prevention Commands

**config dos prevention dos type** [{land attack | blat attack | tcp null scan | tcp xmasscan | tcp\_synfin | tcp\_syn\_srcport\_less\_1024 | ping\_death\_attack | tcp\_tiny\_frag\_attack} | all] {action [drop] | state [enable | disable]}(1)

**config dos\_prevention log** [enable | disable]

**config dos\_prevention trap** [enable | disable]

**show dos\_prevention** {land\_attack | blat\_attack | tcp\_null\_scan | tcp\_xmasscan | tcp\_synfin | tcp\_syn\_srcport\_less\_1024 | ping\_death\_attack | tcp\_tiny\_frag\_attack }

# 32-1 config dos\_prevention dos\_type

## **Description**

This command is used to configure the prevention of each DoS attacks. The packet matching will be done by hardware. For a specific type of attack, the content of the packet will be matched against a specific pattern.

## **Format**

**config dos\_prevention dos\_type [{land\_attack | blat\_attack | tcp\_null\_scan | tcp\_xmasscan | tcp\_synfin | tcp\_syn\_srcport\_less\_1024 | ping\_death\_attack | tcp\_tiny\_frag\_attack} | all] {action [drop] | state [enable | disable]}(1)**

## **Parameters**

- **land\_attack** (Optional) Specifies that the DoS attack prevention type will be set to prevent LAND attacks.
- **blat attack** (Optional) Specifies that the DoS attack prevention type will be set to prevent BLAT attacks.
- **tcp\_null\_scan** (Optional) Specifies that the DoS attack prevention type will be set to prevent TCP Null Scan attacks.
- **tcp\_xmasscan** (Optional) Specifies that the DoS attack prevention type will be set to prevent TCP Xmas Scan attacks.
- **tcp\_synfin** (Optional) Specifies that the DoS attack prevention type will be set to prevent TCP SYN FIN attacks.
- **tcp\_syn\_srcport\_less\_1024** (Optional) Specifies that the DoS attack prevention type will be set to prevent TCP SYN Source Port Less 1024 attacks.
- **ping death attack** (Optional) Specifies that the DoS attack prevention type will be set to prevent Ping of Death attacks.
- **tcp\_tiny\_frag\_attack** (Optional) Specifies that the DoS attack prevention type will be set to prevent TCP Tiny Frag attacks.

**all** - Specifies that the DoS attack prevention type will be set to prevent all attacks.

**action** - (Optional) Specifies the action that the DoS Prevention function will take. **drop** - Specifies to drop all matched DoS attack packets.

**state** - (Optional) Specifies the DoS Attack Prevention state. **enable** - Specifies that the DoS Attack Prevention state will be enabled. **disable** - Specifies that the DoS Attack Prevention state will be disabled.

#### **Restrictions**

Only Administrator, Operator and Power-User level users can issue this command.

#### **Example**

To configure land attack and blat attack prevention, the action is drop:

```
DGS-3420-28SC:admin#config dos_prevention dos_type land_attack blat_attack action 
drop state enable
Command: config dos_prevention dos_type land_attack blat_attack action drop state 
enable
Success.
DGS-3420-28SC:admin#
```
# 32-2 config dos\_prevention log

#### **Description**

This command is used to enable or disable the DoS prevention log state.

#### **Format**

#### **config dos\_prevention log [enable | disable]**

#### **Parameters**

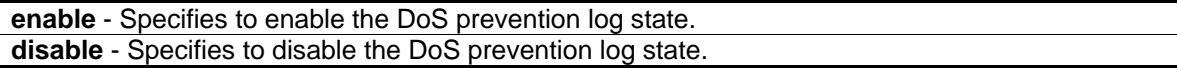

#### **Restrictions**

Only Administrator, Operator and Power-User level users can issue this command.

## **Example**

To enable the DoS prevention log:

DGS-3420-28SC:admin#config dos\_prevention log enable Command: config dos\_prevention log enable

Success.

DGS-3420-28SC:admin#

## 32-3 config dos\_prevention trap

#### **Description**

This command is used to enable or disable the DoS prevention trap state.

#### **Format**

**config dos\_prevention trap [enable | disable]**

#### **Parameters**

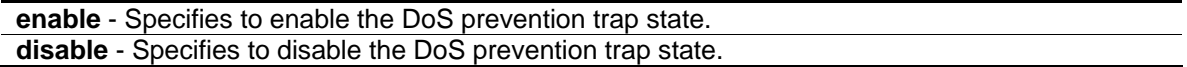

#### **Restrictions**

Only Administrator, Operator and Power-User level users can issue this command.

#### **Example**

To enable the DoS prevention trap:

DGS-3420-28SC:admin#config dos\_prevention trap disable Command: config dos\_prevention trap disable

Success.

DGS-3420-28SC:admin#

## 32-4 show dos\_prevention

#### **Description**

This command is used to display DoS prevention information.

#### **Format**

**show dos\_prevention {land\_attack | blat\_attack | tcp\_null\_scan | tcp\_xmasscan | tcp\_synfin | tcp\_syn\_srcport\_less\_1024 | ping\_death\_attack | tcp\_tiny\_frag\_attack}**

#### **Parameters**

**land\_attack** - (Optional) Specifies that only DoS LAND attack information will be displayed. **blat\_attack** - (Optional) Specifies that only DoS BLAT attack information will be displayed. **tcp\_null\_scan** - (Optional) Specifies that only DoS TCP Null Scan attack information will be

- displayed.
- **tcp\_xmasscan** (Optional) Specifies that only DoS TCP Xmas Scan attack information will be displayed.
- **tcp\_synfin** (Optional) Specifies that only DoS TCP SYN FIN attack information will be displayed.
- **tcp\_syn\_srcport\_less\_1024** (Optional) Specifies that only DoS TCP SYN Source Port Less than 1024 attack information will be displayed.
- **ping\_death\_attack** (Optional) Specifies that only DoS Ping of Death attack information will be displayed.

#### **Restrictions**

None.

## **Example**

To display DoS prevention information:

```
DGS-3420-28SC:admin#show dos_prevention
Command: show dos_prevention
Trap:Disabled Log:Disabled Function Version : 1.01
DoS Type State Action Frame Counts
-------------------------- -------- ---------------- ------------
Land Attack and Enabled Drop
Blat Attack Enabled Drop -
TCP Null Scan Disabled Drop -
TCP Xmas Scan Disabled Drop -
TCP SYNFIN Disabled Drop -
TCP SYN SrcPort Less 1024 Disabled Drop
Ping of Death Attack - Disabled Drop
TCP Tiny Fragment Attack Disabled Drop
DGS-3420-28SC:admin#
```
To display DoS prevention information of Land Attack:

**tcp\_tiny\_frag\_attack** - (Optional) Specifies that only DoS TCP Tiny Frag attack information will be displayed.

```
DGS-3420-28SC:admin#show dos_prevention land_attack
Command: show dos_prevention land_attack
DoS Type : Land Attack
State : Enabled
Action : Drop
Frame Counts : -
DGS-3420-28SC:admin#
```
To display DoS prevention information of Blat Attack:

```
DGS-3420-28SC:admin#show dos_prevention blat_attack
Command: show dos_prevention blat_attack
DoS Type : Blat Attack
State : Enabled
Action : Drop
Frame Counts : -
DGS-3420-28SC:admin#
```
# Chapter 33 Energy Efficient Ethernet (EEE) Commands

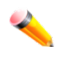

**Note:** This feature is only available on hardware version B1 and later

**config eee ports** [<portlist> | all] state [enable | disable] **show eee ports** {<portlist>}

# 33-1 config eee ports

#### **Description**

This command is used to enable or disable the EEE function on the specified port(s) on the Switch.

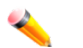

**Note:** EEE and ERPS are mutually exclusive functions.

#### **Format**

**config eee ports [<portlist> | all] state [enable | disable]**

#### **Parameters**

**<portlist>** - Specify a range of ports to be configured. **all** - Specify to configure all ports. **state** - Specify the EEE state. The default is disabled. **enable** - Enable the EEE function for the specified port(s). **disable** - Disable the EEE function for the specified port(s).

#### **Restrictions**

Only Administrator and Operator-level users can issue this command.

## **Example**

To enable the EEE state on ports 1:2-1:5:

DGS-3420-28SC:admin#config eee ports 1:2-1:5 state enable Command: config eee ports 1:2-1:5 state enable

Success.

DGS-3420-28SC:admin#

# 33-2 show eee ports

## **Description**

This command is used to display the EEE function state on the specified port(s).

#### **Format**

show eee ports {<portlist>}

#### **Parameters**

**<portlist>** - (Optional) Specify a list of ports to be displayed.

#### **Restrictions**

None.

## **Example**

To display the EEE state:

```
DGS-3420-28SC:admin#show eee ports 1:1-1:6,1:9
Command: show eee ports 1:1-1:6,1:9
Port State
--------- -----------
1:1 Disabled
1:2 Enabled
1:3 Enabled
1:4 Enabled
1:5 Enabled
1:6 Disabled
1:9 Disabled
DGS-3420-28SC:admin#
```
# Chapter 34 Ethernet Ring Protection Switching (ERPS) Commands

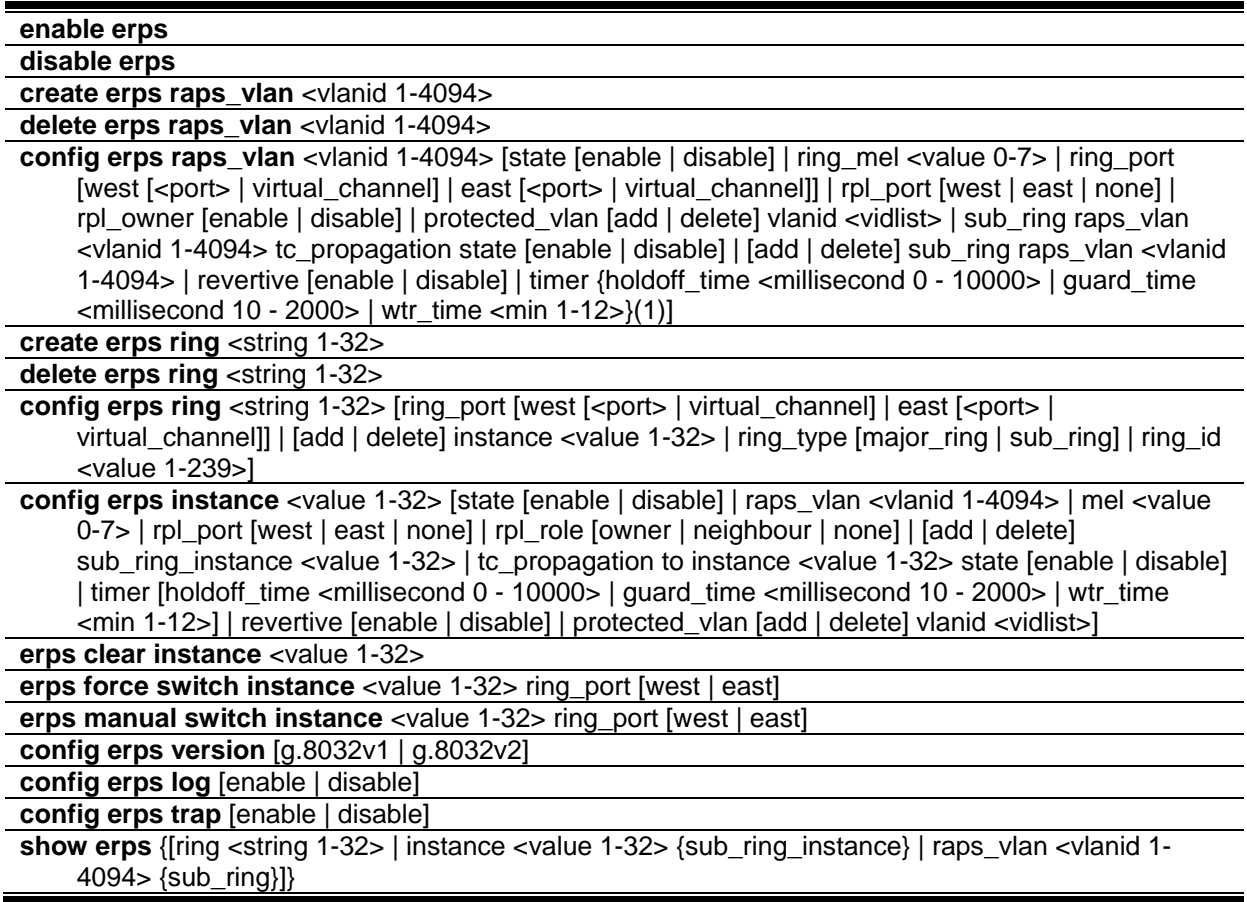

# 34-1 enable erps

## **Description**

This command is used to enable the ERPS function on a switch. STP and LBD should be disabled on the ring ports before enabling ERPS. ERPS cannot be enabled before the R-APS VLAN is created, and ring ports, an RPL port, an RPL owner, are configured. In order to guarantee correct operation, the following integrity will be checked when ERPS is enabled:

- 1. R-APS VLAN is created.
- 2. The Ring port is a tagged member port of the R-APS VLAN.
- 3. The RPL port is specified if the RPL owner is enabled.
- 4. The RPL port is not virtual channel.
- 5. The Ring port is the master port if it belongs to a link aggregation group.

**Note:** EEE and ERPS are mutually exclusive functions.

#### **Format**

**enable erps**

#### **Parameters**

None.

#### **Restrictions**

Only Administrator, Operator and Power-User level users can issue this command.

#### **Example**

To enable ERPS:

```
DGS-3420-28SC:admin#enable erps
Command: enable erps
```
Success.

```
DGS-3420-28SC:admin#
```
## 34-2 disable erps

#### **Description**

This command is used to disable the ERPS function on the switch.

#### **Format**

**disable erps**

#### **Parameters**

None. The ERPS is disabled by default.

#### **Restrictions**

Only Administrator, Operator and Power-User level users can issue this command.

## **Example**

To disable ERPS:

```
DGS-3420-28SC:admin#disable erps
```
Command: disable erps

Success.

DGS-3420-28SC:admin#

# 34-3 create erps raps\_vlan

## **Description**

This command is used to create an R-APS VLAN on the switch. There should be only one R-APS VLAN used to transfer R-APS messages. Note that the R-APS VLAN must already have been created by the create vlan command. This command can only be issued when this ring is disabled or ERPS globally is disabled.

## **Format**

**create erps raps\_vlan <vlanid 1-4094>**

## **Parameters**

**<vlanid 1-4094>** - Specify the VLAN which will be the R-APS VLAN.

## **Restrictions**

Only Administrator, Operator and Power-User level users can issue this command.

## **Example**

To create an ERPS RAPS VLAN:

```
DGS-3420-28SC:admin#create erps raps_vlan 4094
Command: create erps raps_vlan 4094
Success.
DGS-3420-28SC:admin#
```
# 34-4 delete erps raps\_vlan

## **Description**

This command is used to delete an R-APS VLAN on the switch. When an R-APS VLAN is deleted, all parameters related to this R-APS VLAN will also be deleted. This command can only be issued when this ring is disabled or ERPS globally is disabled.

## **Format**

**delete erps raps\_vlan <vlanid 1-4094>**

#### **Parameters**

**<vlanid 1-4094>** - Specify the VLAN which will be the R-APS VLAN.

## **Restrictions**

Only Administrator, Operator and Power-User level users can issue this command.

## **Example**

To delete an R-APS VLAN:

DGS-3420-28SC:admin#delete erps raps\_vlan 4094 Command: delete erps raps\_vlan 4094

Success.

```
DGS-3420-28SC:admin#
```
# 34-5 config erps raps\_vlan

## **Description**

This command is used to set the R-APS VLAN parameters. The **ring\_mel** command is used to configure the ring MEL for an R-APS VLAN. The ring MEL is one field in the R-APS PDU. Note that if CFM (Connectivity Fault Management) and ERPS are used at the same time, R-APS PDU is one of a suite of Ethernet OAM PDU. The behavior for forwarding of R-APS PDU should follow the Ethernet OAM. If the ring MEL is not higher than the highest MEL of the MEPs on the ring ports, the R-APS PDU cannot be forwarded on the ring.

The **ring\_port** command is used to configure the port that participates in the ERPS ring. Restrictions apply for ports that are included in a link aggregation group. A link aggregation group can be configured as a ring port by specifying the master port of the link aggregation port. Only the master port can be specified as a ring port. If the specified link aggregation group is eliminated, the master port retains its ring port status. If the ring port is configured on a virtual channel, the ring that the port is connected to will be considered as a sub-ring.

Note that modifying the ring port number may not take effect immediately when ERPS function is enabled. The ring will run the old configuration's protocol if the follow conditions are not met:

- 1. The Ring port is a tagged member port of the R-APS VLAN.
- 2. The RPL port is not virtual channel.
- 3. The Ring port is the master port if it belongs to a link aggregation group.

The **rpl** command is used to configure the RPL port and the RPL owner.

- 1. **RPL port** Specifies one of the R-APS VLAN ring ports as the RPL port. To remove an RPL port from an R-APS VLAN, use the **none** designation for **rpl\_port**.
- 2. **RPL owner** Specifies the node as the RPL owner.

Note that modifying the RPL port and RPL owner may not take effect immediately when the ERPS function is enabled. The ring will run the old configuration's protocol if the following conditions are not met:

- 1. The RPL port is specified if the RPL owner is enabled.
- 2. The RPL port is not virtual channel.

The **protected\_vlan** command is used to configure the VLANs that are protected by the ERPS function. The R-APS VLAN cannot be the protected VLAN. The protected VLAN can be one that has already been created, or it can be used for a VLAN that has not yet been created.

The **timer** commands are used to configure the protocol timers:

**Holdoff timer** - Hold-off timer is used to filter out intermittent link faults when link failure occurs. This timer is used during the protection switching process when link failure occurs. When a ring node detects a link's failure, it will start the hold off timer. It will report the link failure event (R-APS BPDU with SF flag) after the link failure is confirmed within this period of time.

**Guard timer** - Guard timer is used to prevent ring nodes from receiving outdated R-APS messages. This timer is used during the protection switching process when link failure recovers. When the link node detects that the link failure is recovered, it will report the link failure recovery event (R-APS PDU with NR flag) and start the guard timer before the guard timer expires, all received R-APS messages are ignored by this ring node. Therefore, the blocking state of the recovered link will not be recovered within this period of time. This time should be greater than the maximum expected forwarding delay for which one R-APS message circles around the ring.

**WTR timer** - WTR timer is used to prevent frequent operation of the protection switch due to an intermittent defect. This timer is used during the protection switching process when a link failure recovers. This timer is only used by the RPL owner. When the RPL owner in protection state receives R-APS PDU with an NR flag, it will start the WTR timer. The RPL owner will block the original unblocked RPL port and start to send R-APS PDU with an RB flag after the link recovery is confirmed within this period of time.

## **Format**

**config erps raps\_vlan <vlanid 1-4094> [state [enable | disable] | ring\_mel <value 0-7> | ring\_port [west [<port> | virtual\_channel] | east [<port> | virtual\_channel]] | rpl\_port [west | east | none] | rpl\_owner [enable | disable] | protected\_vlan [add | delete] vlanid <vidlist> | sub\_ring raps\_vlan <vlanid 1-4094> tc\_propagation state [enable | disable] | [add | delete] sub\_ring raps\_vlan <vlanid 1-4094> | revertive [enable | disable] | timer {holdoff\_time <millisecond 0 - 10000> | guard\_time <millisecond 10 - 2000> | wtr\_time <min 1-12>}(1)]**

## **Parameters**

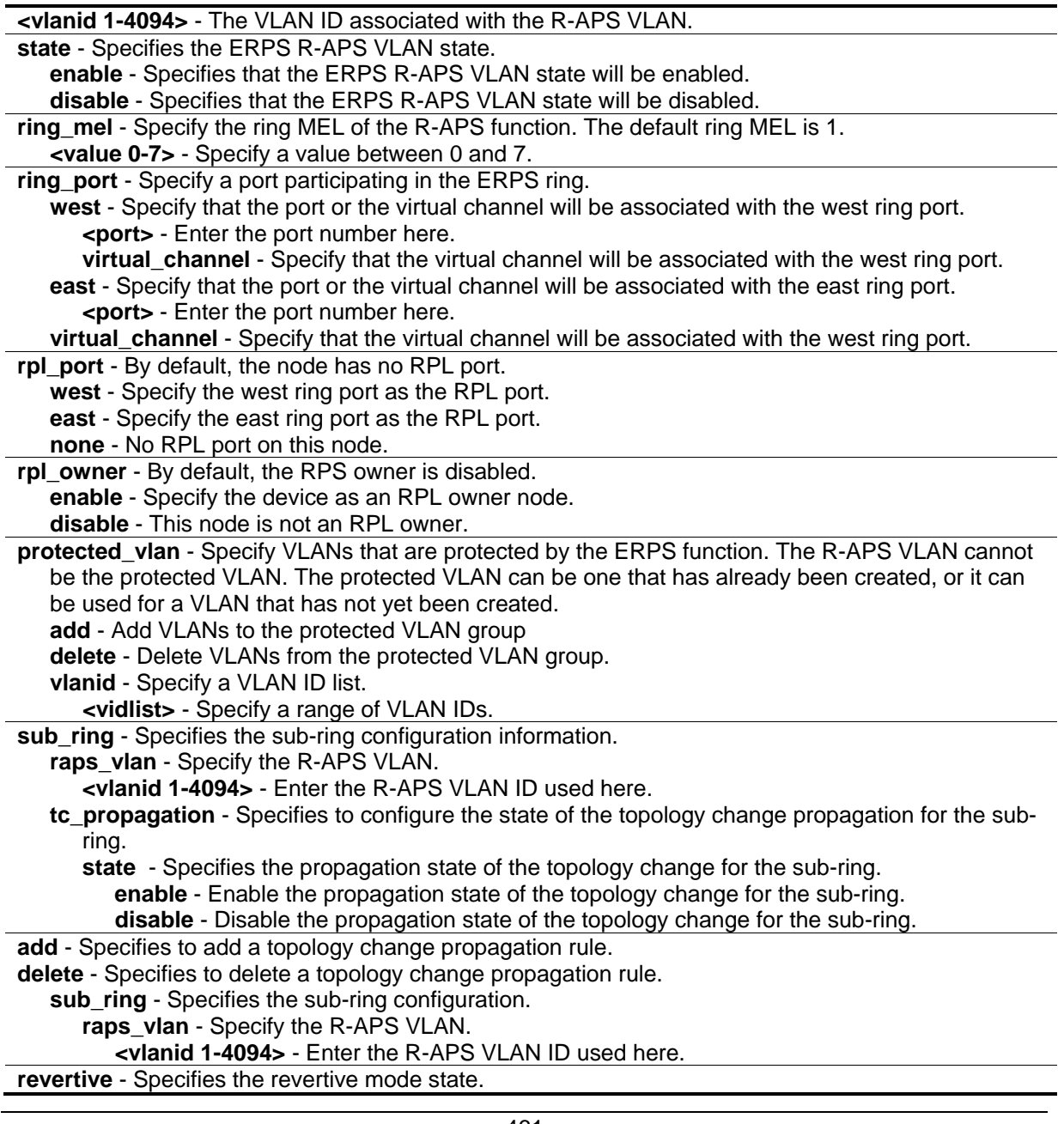

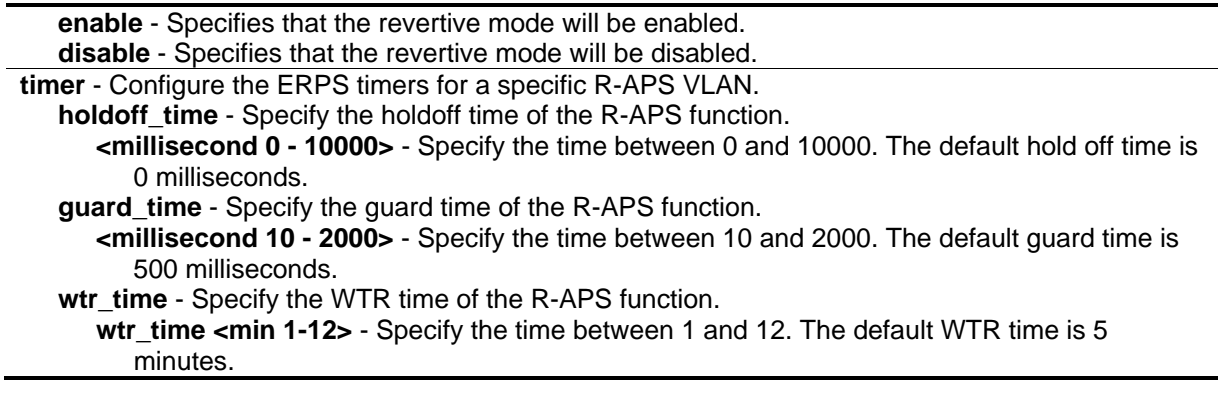

## **Restrictions**

Only Administrator, Operator and Power-User level users can issue this command.

#### **Example**

To set the R-APS west ring port parameter to 5:

```
DGS-3420-28SC:admin#config erps raps_vlan 4094 ring_port west 5
Command: config erps raps_vlan 4094 ring_port west 5
```
Success.

```
DGS-3420-28SC:admin#
```
To set the R-APS east ring port parameter to 7:

```
DGS-3420-28SC:admin#config erps raps_vlan 4094 ring_port east 7
Command: config erps raps_vlan 4094 ring_port east 7
```
Success.

DGS-3420-28SC:admin#

To set the R-APS RPL parameter:

DGS-3420-28SC:admin#config erps raps\_vlan 4094 rpl\_port west Command: config erps raps\_vlan 4094 rpl\_port west Success. DGS-3420-28SC:admin#config erps raps\_vlan 4094 rpl\_owner enable Command: config erps raps\_vlan 4094 rpl\_owner enable Success.

To set the R-APS protected VLAN parameter:

DGS-3420-28SC:admin#

```
DGS-3420-28SC:admin#config erps raps_vlan 4094 protected_vlan add vlanid 10-20
Command: config erps raps_vlan 4094 protected_vlan add vlanid 10-20
Success.
DGS-3420-28SC:admin#
```
To set the R-APS timer parameter:

```
DGS-3420-28SC:admin#config erps raps_vlan 4094 timer holdoff_time 100 guard_time 
1000 wtr_time 10
Command: config erps raps_vlan 4094 timer holdoff_time 100 guard_time 1000 wtr_time 
10
Success.
```
DGS-3420-28SC:admin#

## 34-6 create erps ring

#### **Description**

This command is used to create the physical ring on the Switch.

#### **Format**

**create erps ring <string 1-32>**

#### **Parameters**

**<string 1-32>** - Enter the name of the phycial ring with the maximum of 32 characters.

#### **Restrictions**

Only Administrator, Operator and Power-User level users can issue this command.
To create the physical ring named "major\_ring":

```
DGS-3420-28SC:admin#create erps ring major_ring
Command: create erps ring major_ring
Success.
```
DGS-3420-28SC:admin#

# 34-7 delete erps ring

# **Description**

This command is used to delete the physical ring on the Switch. When the physical ring is deleted, all instances related to this ring will also be deleted.

# **Format**

**delete erps ring <string 1-32>**

# **Parameters**

**<string 1-32>** - Enter the name of the phycial ring with the maximum of 32 characters.

# **Restrictions**

Only Administrator, Operator and Power-User level users can issue this command.

# **Example**

To delete the physical ring named "major\_ring":

```
DGS-3420-28SC:admin#delete erps ring major_ring
Command: delete erps ring major_ring
Success.
DGS-3420-28SC:admin#
```
# 34-8 config erps ring

# **Description**

This command is used to configure the ERPS ring.

# **Format**

config erps ring <string 1-32> [ring\_port [west [<port> | virtual\_channel] | east [<port> | **virtual\_channel]] | [add | delete] instance <value 1-32> | ring\_type [major\_ring | sub\_ring] | ring\_id <value 1-239>]**

## **Parameters**

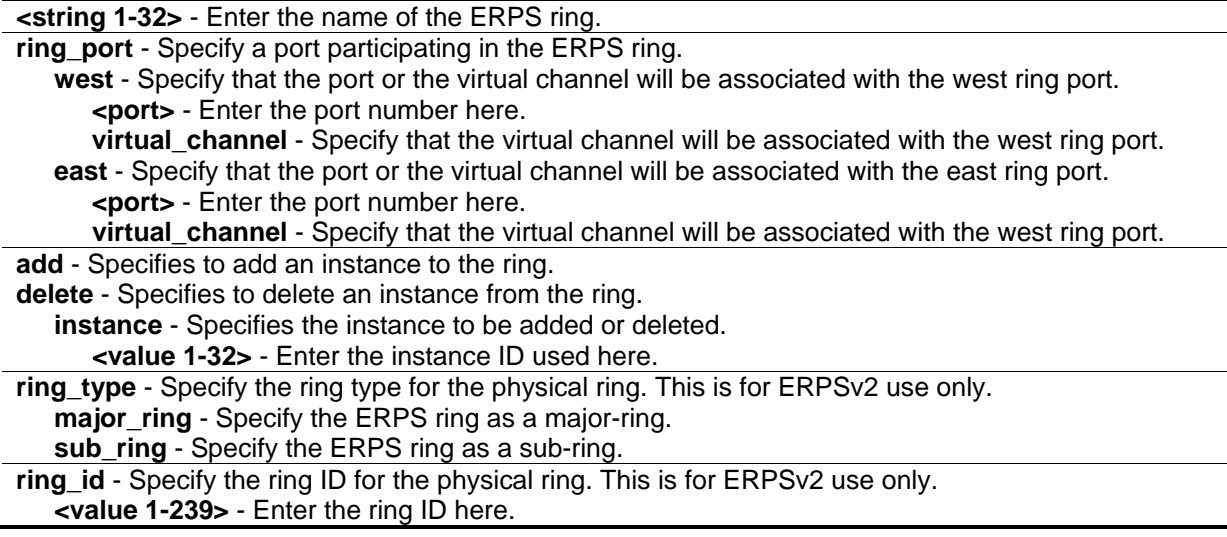

# **Restrictions**

Only Administrator, Operator and Power-User level users can issue this command.

## **Example**

To configure west port 1 to participate the physical ring "ringA":

```
DGS-3420-28SC:admin#config erps ring ringA ring_port west 1
Command: config erps ring ringA ring_port west 1
```
Success.

DGS-3420-28SC:admin#

To add instance 2 in the physical ring "ringA":

```
DGS-3420-28SC:admin#config erps ring ringA add instance 2
Command: config erps ring ringA add instance 2
Success.
DGS-3420-28SC:admin#
```
To configure the physical ring "ringA" as major-ring:

```
DGS-3420-28SC:admin#config erps ring ringA ring_type major_ring
Command: config erps ring ringA ring_type major_ring
Success.
DGS-3420-28SC:admin#
```
To configure the ring ID as 1 for the physical ring "ringA":

```
DGS-3420-28SC:admin#config erps ring ringA ring_id 1
Command: config erps ring ringA ring_id 1
Success.
DGS-3420-28SC:admin#
```
# 34-9 config erps instance

## **Description**

This command is used configure ERPS instances.

The **state** command is used to configure the ring state of the specified instance. When both the specified instance state is enabled, the specified ring instance is activated. STP and LBD should be disabled on the physical ring ports before the specified ring instance is activated.

The ring's default instance can be enabled after the following requirements meet:

- 1. The R-APS VLAN is designated.
- 2. The physical ring port is the tagged member port of the R-APS VLAN.
- 3. The RPL port is specified if the RPL owner or neighbor is designated.
- 4. The instance is sub-ring instance but the virtual channel does not exist.
- 5. The Ring port is the master port if it belongs to a link aggregation group.

The **rpl\_port** and **rpl\_role** commands are used to configure the RPL port, the RPL owner and the RPL neighbor. Note that the RPL port and role cannot be modified when the ERPS instance is enabled, and the virtual channel cannot be configured as the RPL port.

#### **Format**

**config erps instance <value 1-32> [state [enable | disable] | raps\_vlan <vlanid 1-4094> | mel <value 0-7> | rpl\_port [west | east | none] | rpl\_role [owner | neighbour | none] | [add | delete]**  **sub\_ring\_instance <value 1-32> | tc\_propagation to instance <value 1-32> state [enable | disable] | timer [holdoff\_time <millisecond 0 - 10000> | guard\_time <millisecond 10 - 2000> | wtr\_time <min 1-12>] | revertive [enable | disable] | protected\_vlan [add | delete] vlanid <vidlist>]**

## **Parameters**

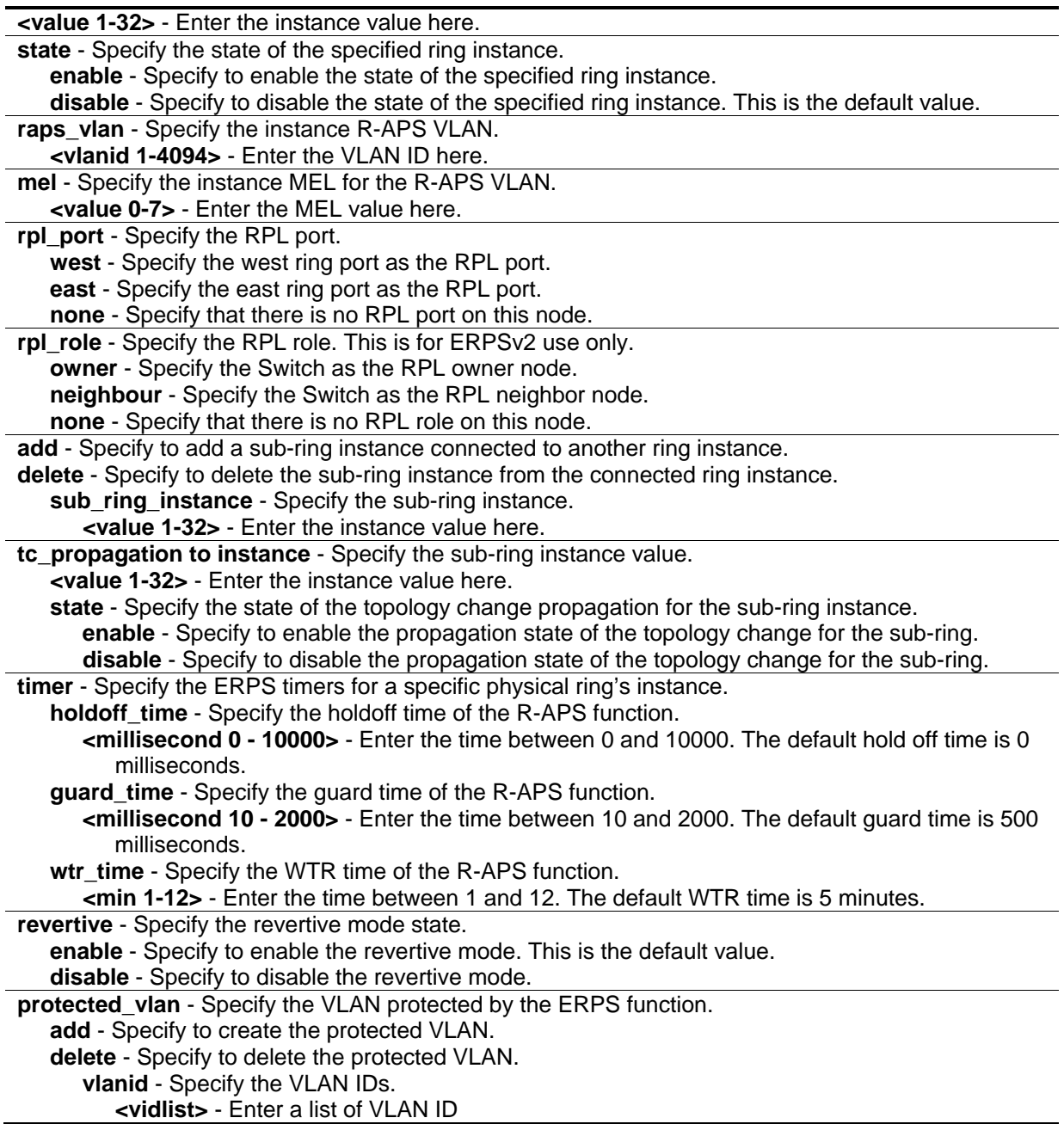

# **Restrictions**

Only Administrator, Operator and Power-User level users can issue this command.

To enable ring instance 1 state:

```
DGS-3420-28SC:admin#config erps instance 1 state enable
Command: config erps instance 1 state enable
Success.
DGS-3420-28SC:admin#
```
To configure the instance R-APS VLAN:

```
DGS-3420-28SC:admin#config erps instance 1 raps_vlan 10
Command: config erps instance 1 raps_vlan 10
Success.
DGS-3420-28SC:admin#
```
To configure the R-APS function on ring instance 1 MEL 2:

```
DGS-3420-28SC:admin#config erps instance 1 mel 2
Command: config erps instance 1 mel 2
Success.
```
DGS-3420-28SC:admin#

To configure the RPL role to act as the RPL owner node:

```
DGS-3420-28SC:admin#config erps instance 1 rpl_role owner
Command: config erps instance 1 rpl_role owner
```
Success.

DGS-3420-28SC:admin#

To configure west ring port as the RPL port :

```
DGS-3420-28SC:admin#config erps instance 1 rpl_port west
Command: config erps instance 1 rpl_port west
Success.
DGS-3420-28SC:admin#
```
To add the sub-ring instance 2 to the ERPS instance 1:

DGS-3420-28SC:admin#config erps instance 1 add sub\_ring\_instance 2 Command: config erps instance 1 add sub\_ring\_instance 2

Success.

DGS-3420-28SC:admin#

To enable topology change propagation on instance 2 for sub-ring instance 1:

```
DGS-3420-28SC:admin#config erps instance 1 tc_propagation to instance 2 state 
enable
Command: config erps instance 1 tc_propagation to instance 2 state enable
Success.
DGS-3420-28SC:admin#
```
To configure the holdoff time to be 500 milliseconds for instance 1:

```
DGS-3420-28SC:admin#config erps instance 1 timer holdoff_time 500
Command: config erps instance 1 timer holdoff_time 500
```
Success.

```
DGS-3420-28SC:admin#
```
To disable the revertive of instance 1:

```
DGS-3420-28SC:admin#config erps instance 1 revertive disable
Command: config erps instance 1 revertive disable
```
Success.

DGS-3420-28SC:admin#

To configure VLANs 10-20 to be protected VLANs of the instance 1:

```
DGS-3420-28SC:admin#config erps instance 1 protected_vlan add vlanid 10-20
Command: config erps instance 1 protected_vlan add vlanid 10-20
Success.
DGS-3420-28SC:admin#
```
## 34-10 erps clear instance

#### **Description**

This command is used to clear local active administrative command. This is for ERPSv2 use only.

## **Format**

**erps clear instance <value 1-32>**

# **Parameters**

**<value 1-32>** - Enter the instance here.

# **Restrictions**

Only Administrator, Operator and Power-User level users can issue this command.

# **Example**

To clear erps instance 1:

```
DGS-3420-28SC:admin#erps clear instance 1
```
Command: erps clear instance 1

Success.

DGS-3420-28SC:admin#

# 34-11 erps force switch instance

# **Description**

This command is used to configure the blocking mode on an instance ring port. The instance ring port will be blocked immediately irrespective of whether a link failure occurred or not. This is for ERPSv2 use only.

# **Format**

**erps force switch instance <value 1-32> ring\_port [west | east]**

# **Parameters**

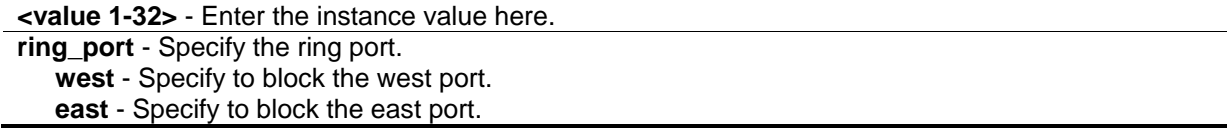

# **Restrictions**

Only Administrator, Operator and Power-User level users can issue this command.

To force instance 1 ring port east to be blocked:

```
DGS-3420-28SC:admin#erps force switch instance 1 ring_port east
Command: erps force switch instance 1 ring_port east
Success.
DGS-3420-28SC:admin#
```
# 34-12 erps manual switch instance

## **Description**

This command is used configure the blocking mode on an instance ring port. The instance ring port will be blocked with a configured Manual Switch (MS) when a link falure occurs and Forced Switch (FS) conditions are absent. This is for ERPSv2 use only.

## **Format**

**erps manual switch instance <value 1-32> ring\_port [west | east]**

### **Parameters**

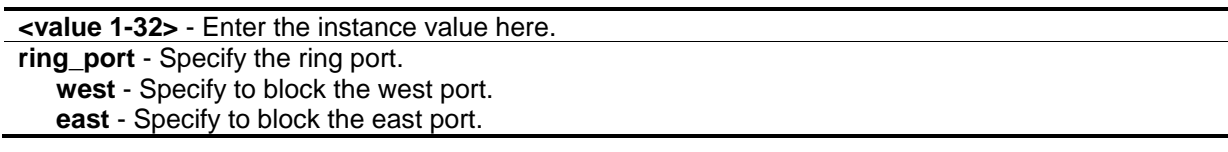

## **Restrictions**

Only Administrator, Operator and Power-User level users can issue this command.

## **Example**

To configure the bocking mode for instance 1:

```
DGS-3420-28SC:admin# erps manual switch instance 1 ring_port east
Command: erps manual switch instance 1 ring_port east
Success.
DGS-3420-28SC:admin#
```
# 34-13 config erps version

## **Description**

This command is used to configure the ERPS version.

G.8032v1 was released by the ITU-T in 6, 2008 and G.8032v2 was released in 2, 2012. G.8032v2 fully provides the following enhanced functions.

- Supports multiple instances in a single physical ring.
- Supports the operation commands: clear, manual switch, and force switch
- Supports to configure the Switch to send the R-APS PDU destination address with the ring ID of the physical ring.

Before specifying G.8032v1 for a G.8032v2 device, Changing the ERPS version will restart the protocol and only the default instance will be active.

If Ethernet ring nodes, running G.8032v1 and G.8032v2, co-exist on an Ethernet ring, the following configurations must be done on the G.8032v2 device.

- All physical ring IDs must have the default value of 1.
- The major-ring instance and the sub-ring instance of interconnection nodes must have different R-APS VLAN IDs.
- The manual switch or forced switch command is not configured.
- The physical ring only has one instance.

The RPL owner node should be upgraded to ERPSv2 before other Ethernet ring nodes are deployed on the same Ethernet ring.

## **Format**

**config erps version [g.8032v1 | g.8032v2]**

## **Parameters**

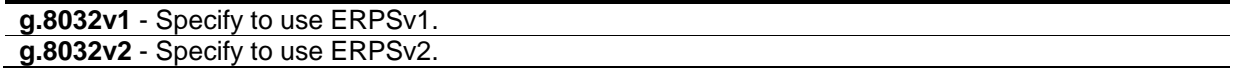

## **Restrictions**

Only Administrator, Operator and Power-User level users can issue this command.

## **Example**

To use ERPSv1:

```
DGS-3420-28SC:admin#config erps version g.8032v1
Command: config erps version g.8032v1
```
Success.

DGS-3420-28SC:admin#

# 34-14 config erps log

# **Description**

This command is used to configure the ERPS log state.

# **Format**

**config erps log [enable | disable]**

## **Parameters**

```
enable - Enable the log state. The default value is disabled.
disable - Disable the log state.
```
## **Restrictions**

Only Administrator, Operator and Power-User level users can issue this command.

# **Example**

To set the log state:

```
DGS-3420-28SC:admin#config erps log enable
Command: config erps log enable
```
Success.

```
DGS-3420-28SC:admin#
```
# 34-15 config erps trap

# **Description**

This command is used to configure trap state of ERPS events.

## **Format**

**config erps trap [enable | disable]**

# **Parameters**

**trap** - Specifies to enable or disable the ERPS trap state. **enable** - Enter enable to enable the trap state. **disable** - Enter disable to disable the trap state. The default value is disabled.

# **Restrictions**

Only Administrator, Operator and Power-User level users can issue this command.

To configure the trap state of the ERPS:

```
DGS-3420-28SC:admin# config erps trap enable
Command: config erps trap enable
Success.
DGS-3420-28SC:admin#
```
# 34-16 show erps

# **Description**

This command is used to display the ERPS information including global information, physical ring information, instance information, or R-APS VLAN information.

# **Format**

**show erps {[ring <string 1-32> | instance <value 1-32> {sub\_ring\_instance} | raps\_vlan <vlanid 1-4094> {sub\_ring}]}**

# **Parameters**

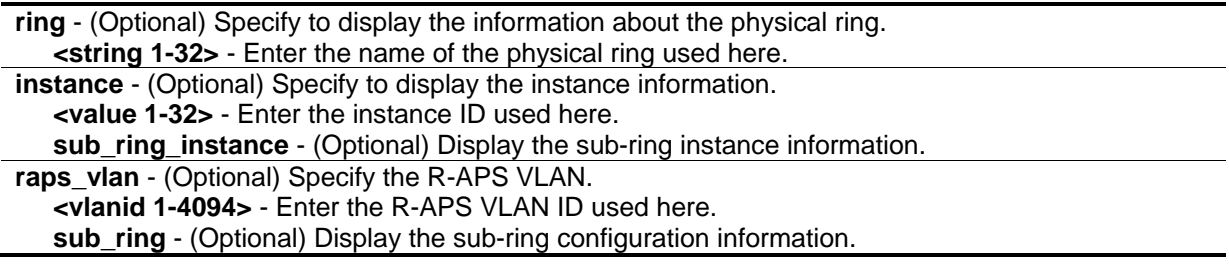

# **Restrictions**

None.

# **Example**

To display ERPS global information:

```
DGS-3420-28SC:admin#show erps
Command: show erps
Global Status : Enabled
Log Status : Disabled
Trap Status : Disabled
Global Version : G.8032v1
------------------------------------
Ethernet Ring : ringA
West : 1
East : 0
 ------------------------------------
Instance : 2
Instance Status instance Status in the Status of the Status in Disabled
Instance R-APS VLAN : 0
West \qquad \qquad : 1 \text{ (Forwarding)}East \qquad \qquad : 0 \text{ (Forwarding)}RPL Port : -
RPL Role : None
Protected VLANs : \cdotInstance MEL : 1
Holdoff Time : 0 milliseconds
Guard Time \qquad \qquad : 500 \text{ milliseconds}WTR Time \qquad \qquad : 5 \text{ minutes}Revertive Mode<br>
\qquad \qquad : \text{ Enabled}CTRL+C ESC q Quit SPACE n Next Page ENTER Next Entry a All
```
To display ERPS information of the physical ring, ringA:

```
DGS-3420-28SC:admin#show erps ring ringA
Command: show erps ring ringA
Global Status : Enabled
Log Status : Disabled
Trap Status : Disabled
Global Version : G.8032v1
Ethernet Ring : ringA
West : 1
East : 0
 ------------------------------------
Instance : 2
Instance Status instance Status in the Status in Disabled
Instance R-APS VLAN : 0
West \qquad \qquad \qquad \qquad \qquad \qquad \text{We obtain}East \qquad \qquad : 0 \text{ (Forwarding)}RPL Port : -
RPL Role : None
Protected VLANs : \qquad \qquad :Instance MEL : 1
Holdoff Time \qquad \qquad : 0 \text{ milliseconds}Guard Time \qquad \qquad : 500 \text{ milliseconds}WTR Time \qquad \qquad : 5 \text{ minutes}Revertive Mode<br>
: Enabled<br>
: Enabled
Current Instance State : Deactivated
DGS-3420-28SC:admin#
```
To display ERPS instance 2 information:

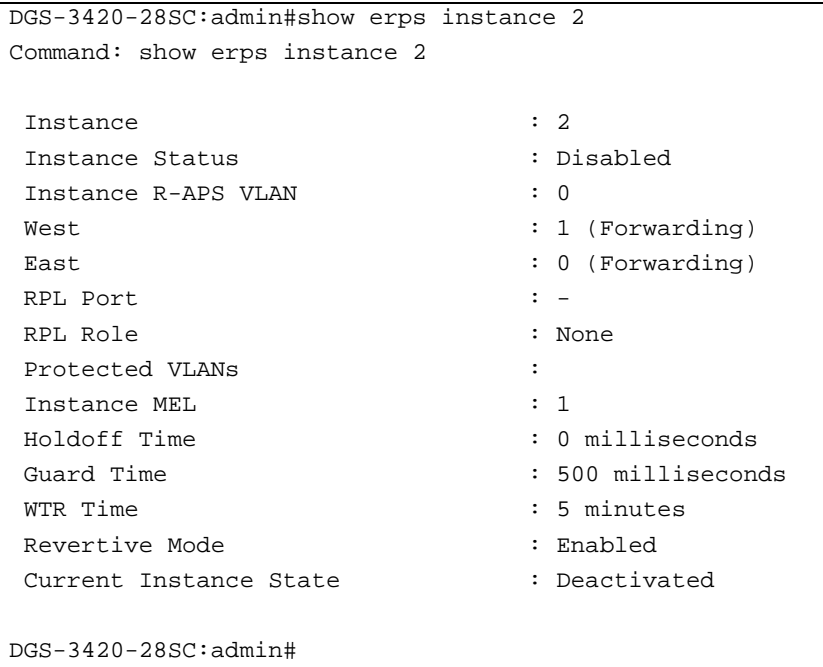

To display R-APS VLAN, 100, information:

```
DGS-3420-28SC:admin#show erps raps_vlan 100
Command: show erps raps_vlan 100
Ethernet Ring : ring_100
West : 0
East : 0
 ------------------------------------
Instance : 1
Instance Status instance Status in the Status in Disabled
Instance R-APS VLAN : 100
West \qquad \qquad : 0 \text{ (Forwarding)}East \qquad \qquad : 0 \text{ (Forwarding)}RPL Port : -
RPL Role : None
Protected VLANs : \cdotInstance MEL : 1
Holdoff Time : 0 milliseconds
Guard Time \qquad \qquad : 500 \text{ milliseconds}WTR Time \qquad \qquad : 5 \text{ minutes}Revertive Mode<br>
: Enabled
Current Instance State : Deactivated
DGS-3420-28SC:admin#
```
# Chapter 35 External Alarm **Commands**

config external\_alarm {unit <unit\_id>} channel <value 1-2> message <sentence 1-128> show external\_alarm {unit <unitlist>}

# 35-1 config external\_alarm

# **Description**

This command is used to configure the external alarm message for a channel.

The source for the alarm is located on the front panel of the Switch. They are monitored via the predefined connection channels, with each channel representing a specific alarm event. This command also allows the user to define the alarm event associated with each channel.

# **Format**

config external\_alarm {unit <unit\_id>} channel <value 1-2> message <sentence 1-128>

# **Parameters**

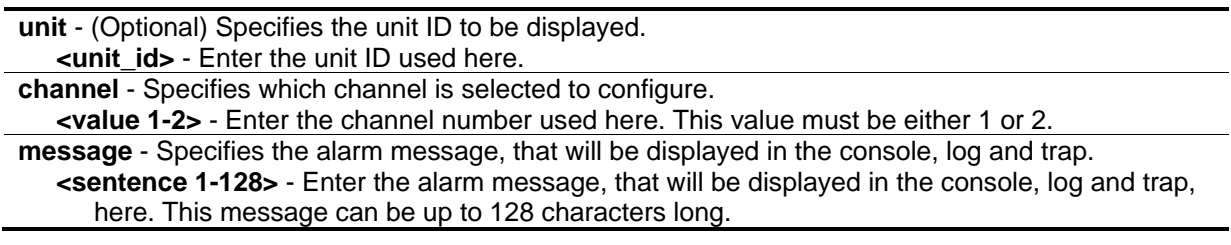

# **Restrictions**

Only Administrator, Operator and Power-User level users can issue this command.

# **Example**

To configure the alarm message for channel 1 of unit 2:

```
DGS-3420-28SC:admin#config external_alarm unit 2 channel 1 message External Alarm:
UPS is exhausted!
Command: config external_alarm unit 2 channel 1 message External Alarm: UPS is 
exhausted!
Success.
DGS-3420-28SC:admin#
```
# 35-2 show external\_alarm

# **Description**

This command is used to display the status of the external alarm.

# **Format**

**show external\_alarm {unit <unitlist>}**

## **Parameters**

```
unit - (Optional) Specifies the unit ID to be displayed.
   <unit_id> - Enter the unit ID used here.
```
## **Restrictions**

None.

# **Example**

To display the real-time status of the external alarm:

```
DGS-3420-28SC:admin# show external_alarm
Command: show external_alarm
Unit Channel Status Message
------ --------- -------- ------------------------------------------
  1 1 Normal External Alarm 1
  1 2 Normal External Alarm 2
CTRL+C ESC q Quit SPACE n Next Page p Previous Page r Refresh
```
# Chapter 36 FDB Commands

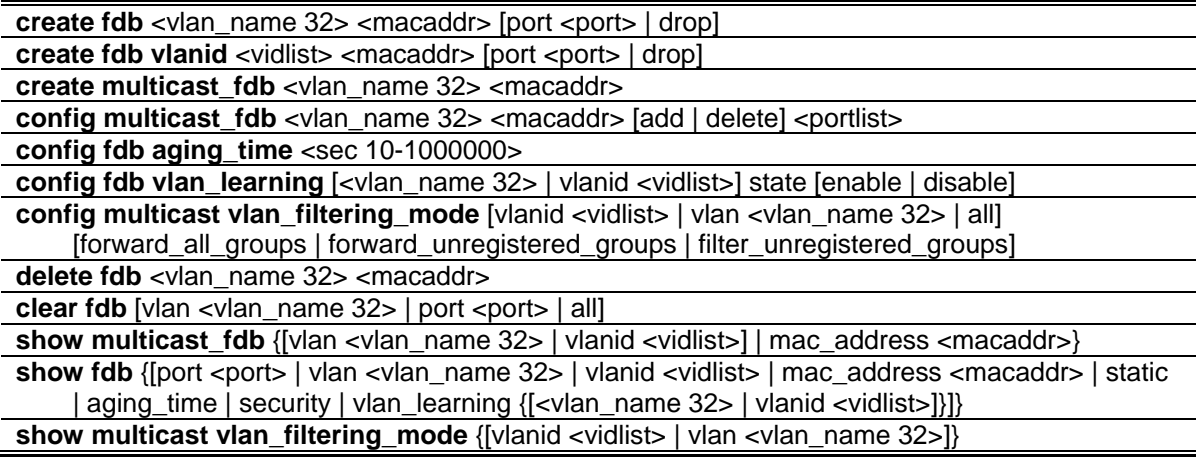

# 36-1 create fdb

# **Description**

This command is used to make an entry into the switch's unicast MAC address forwarding database.

# **Format**

create fdb <vlan\_name 32> <macaddr> [port <port> | drop]

## **Parameters**

**<vlan\_name 32>** - Specify a VLAN name associated with a MAC address. The maximum length is 32 characters. **<macaddr>** - Specify the MAC address to be added to the static forwarding table. **port** - The switch will always forward traffic to the specified device through this port. **<port>** - Specify the port number corresponding to the MAC destination address. **drop** - Specify to have the switch drop traffic.

# **Restrictions**

Only Administrator, Operator and Power-User level users can issue this command.

# **Example**

To create an unicast MAC forwarding:

```
DGS-3420-28SC:admin#create fdb default 00-00-00-00-01-02 port 1:5
Command: create fdb default 00-00-00-00-01-02 port 1:5
Success.
DGS-3420-28SC:admin#
```
# 36-2 create fdb vlanid

## **Description**

This command is used to create an entry into the switch's unicast MAC address forwarding database using the VLAN ID.

## **Format**

create fdb vlanid <vidlist> <macaddr> [port <port> | drop]

#### **Parameters**

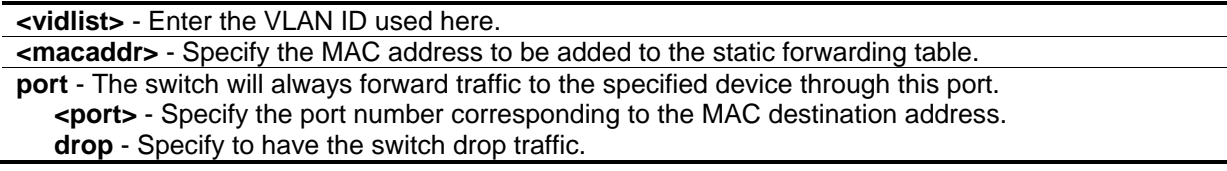

# **Restrictions**

Only Administrator, Operator and Power-User level users can issue this command.

### **Example**

To create an unicast MAC forwarding:

```
DGS-3420-28SC:admin#create fdb vlanid 1 00-11-22-33-44-55 port 1:5
Command: create fdb vlanid 1 00-11-22-33-44-55 port 1:5
```
Success.

DGS-3420-28SC:admin#

# 36-3 create multicast\_fdb

#### **Description**

This command is used to create a static entry into the multicast MAC address forwarding table.

#### **Format**

**create multicast\_fdb <vlan\_name 32> <macaddr>**

#### **Parameters**

**<vlan\_name 32>** - Specify the name of the VLAN on which the MAC address resides. The maximum length is 32 characters.

**<macaddr>** - Specify the multicast MAC address to be added to the static forwarding table. Addresses in the range "01-80-C2-XX-XX-XX" are reserved bridge group addresses, which have fixed forwarding rules and can not be set as the static MAC address. Addresses in the range "01- 00-5E-XX-XX-XX" and "33-33-XX-XX-XX-XX" are IP multicast addresses, which can not be specified as the static L2 multicast MAC address.

## **Restrictions**

Only Administrator, Operator and Power-User level users can issue this command.

## **Example**

To create multicast MAC forwarding:

```
DGS-3420-28SC:admin# create multicast_fdb default 01-00-00-00-01-01
Command: create multicast_fdb default 01-00-00-00-01-01
```
Success.

```
DGS-3420-28SC:admin#
```
# 36-4 config multicast\_fdb

## **Description**

This command is used to add or remove some ports from the outgoing portlist of the specified multicast MAC forwarding entry. The VLAN name and MAC address is used to uniquely identify the entry.

## **Format**

**config multicast\_fdb <vlan\_name 32> <macaddr> [add | delete] <portlist>**

## **Parameters**

**<vlan\_name 32>** - Specify the name of the VLAN on which the MAC address resides. The maximum name length is 32 characters.

**<macaddr>** - Enter the multicast MAC address. The VLAN name and MAC address is used to uniquely identify the entry.

**add** - Specify to add ports.

**delete** - Specify to delete ports.

**<portlist>** - Enter the port list to add or remove from the entry's egress portlist (Unit ID: port number). **Note1:** The egress port list should be static members of the input VLAN.

**Note2:** The egress port list could be link aggregation master ports. The multicast forwarding according to multicast load balancing mode.

# **Restrictions**

Only Administrator, Operator and Power-User level users can issue this command.

# **Example**

To add multicast MAC forwarding:

```
DGS-3420-28SC:admin# config multicast_fdb default 01-00-00-00-01-01 add 1-5
Command: config multicast_fdb default 01-00-00-00-01-01 add 1-5
Success.
DGS-3420-28SC:admin#
```
# 36-5 config fdb aging\_time

# **Description**

This command is used to set the age-out timer for the switch's dynamic unicast MAC address forwarding tables.

# **Format**

**config fdb aging\_time <sec 10-1000000>**

# **Parameters**

**<sec 10-1000000>** - Specify the time in seconds that a dynamically learned MAC address will remain in the switch's MAC address forwarding table without being accessed, before being dropped from the database. The range of the value is 10 to 1000000. The default value is 300.

# **Restrictions**

Only Administrator, Operator and Power-User level users can issue this command.

# **Example**

To configure MAC address aging time:

```
DGS-3420-28SC:admin#config fdb aging_time 300
Command: config fdb aging_time 300
Success.
DGS-3420-28SC:admin#
```
# 36-6 config fdb vlan\_learning

# **Description**

This command is used to enable or disable FDB learning state base on VLAN.

By default, MAC address learning will always be enabled on all VLANs on the switch when a user creates VLAN. MAC address learning. It will be recovered to the default value when a user deletes the VLAN. MAC address learning can only be configured on an existing VLAN.Disabling MAC address learning on a VLAN will cause all port members in this VLAN to stop the MAC address learning. Disabling MAC address learning on the Voice or Surveillance VLAN, these function will be working abnormally based on the MAC address learning. Disabling MAC address learning on a VLAN will cause Asymmetric VLAN work abnormal on a related VLAN. Disabling the MAC address learning on a Private VLAN will cause related Private VLAN work abnormal. RSPAN VLAN has the higher precedence, MAC address learning always is disabled on the RSPAN VLAN, and if you delete the RSPAN VLAN, the configured MAC address learning state will be active. The MAC address learning for secure module have the higher precedence, If you disable MAC address learning on a VLAN that includes a secure port, MAC address learning is not disabled on the VLAN. If you disable all of the secure member ports on the VLAN, the configured MAC address learning state is active.

(Note: The secure module: Port-Security, 802.1x, MAC-based Access Control, WAC, IP-MAC-Port binding).

# **Format**

**config fdb vlan\_learning [<vlan\_name 32> | vlanid <vidlist>] state [enable | disable]**

# **Parameters**

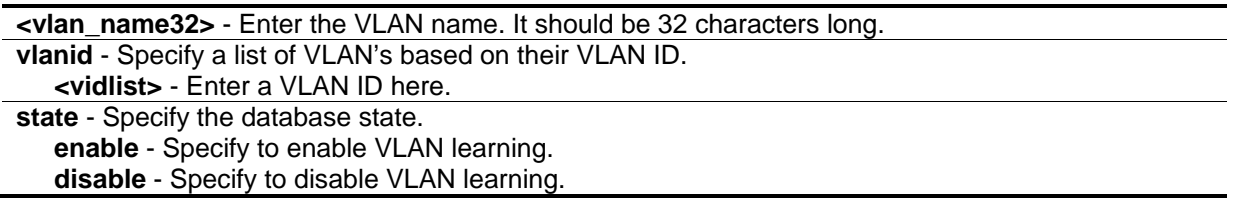

# **Restrictions**

Only Administrator, Operator and Power-User level users can issue this command.

# **Example**

To disable FDB learning on the VLAN 1:

```
DGS-3420-28SC:admin#config fdb vlan_learning vlanid 1 state disable
Command: config fdb vlan_learning vlanid 1 state disable
Success.
```
DGS-3420-28SC:admin#

# 36-7 config multicast vlan\_filtering\_mode

## **Description**

This command is used to configure the multicast packet filtering mode for VLANs.

## **Format**

**config multicast vlan\_filtering\_mode [vlanid <vidlist> | vlan <vlan\_name 32> | all] [forward\_all\_groups | forward\_unregistered\_groups | filter\_unregistered\_groups]**

## **Parameters**

**vlanid** - Specifies the VLAN ID list to be configured. **<vidlist>** - Enter the range of VLAN IDs used here.

**vlan** - Specifies the VLAN to be configured.

**<vlan\_name 32>** - Enter the VLAN name used here. This name can be up to 32 characters long. **all** - Specifies to set all VLANs.

**forward\_all\_groups** - Specifies that L2 multicast packets ingress from the VLAN will be forwarded to all the member ports of the ingress VLAN.

**forward unregistered groups** – Specifies that the multicast packet destination MAC address matched in the forwarding table will be forwarded according to the forwarding entry. The multicast packet destination MAC address, not found in the forwarding table, will be forwarded on the whole VLAN. This is the default configuration.

filter\_unregistered\_groups - Specify the filtering mode as filter\_unregistered\_groups. The multicast packet destination MAC address, matched in the forwarding table, will be forwarded according to the forwarding entry. The multicast packet destination MAC address, not found in forwarding table, will be dropped.

# **Restrictions**

Only Administrator, Operator and Power-User level users can issue this command.

# **Example**

To configure the multicast packet filtering mode for all VLANs:

```
DGS-3420-28SC:admin#config multicast vlan_filtering_mode all 
forward_unregistered_groups
Command: config multicast port filtering_mode all forward_unregistered_groups
Success.
DGS-3420-28SC:admin#
```
# 36-8 delete fdb

# **Description**

This command is used to delete a permanent FDB entry.

# **Format**

**delete fdb <vlan\_name 32> <macaddr>**

## **Parameters**

```
<vlan_name 32> - Specify the name of the VLAN on which the MAC address resides. The maximum 
   length is 32 characters.
<macaddr> - Specify the MAC address to be deleted from the static forwarding table.
```
# **Restrictions**

Only Administrator, Operator and Power-User level users can issue this command.

# **Example**

To delete a permanent FDB entry:

```
DGS-3420-28SC:admin#delete fdb default 00-00-00-00-01-02
```
Command: delete fdb default 00-00-00-00-01-02

Success.

```
DGS-3420-28SC:admin#
```
# 36-9 clear fdb

# **Description**

This command is used to clear the switch's forwarding database of all dynamically learned MAC addresses.

## **Format**

clear fdb [vlan <vlan\_name 32> | port <port> | all ]

## **Parameters**

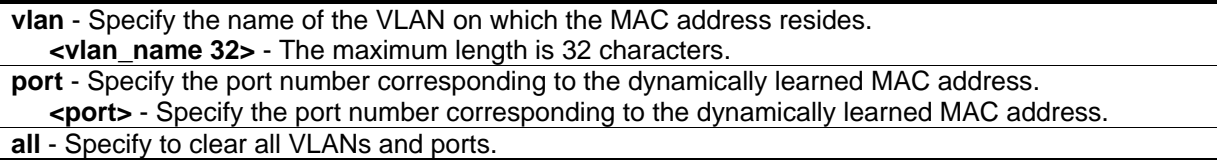

# **Restrictions**

Only Administrator, Operator and Power-User level users can issue this command.

To clear all FDB dynamic entries:

```
DGS-3420-28SC:admin#clear fdb all
Command: clear fdb all
```
Success.

DGS-3420-28SC:admin#

# 36-10 show multicast\_fdb

# **Description**

This command is used to display the contents of the static multicast MAC forwarding table.

# **Format**

**show multicast\_fdb {[vlan <vlan\_name 32> | vlanid <vidlist>] | mac\_address <macaddr>}**

# **Parameters**

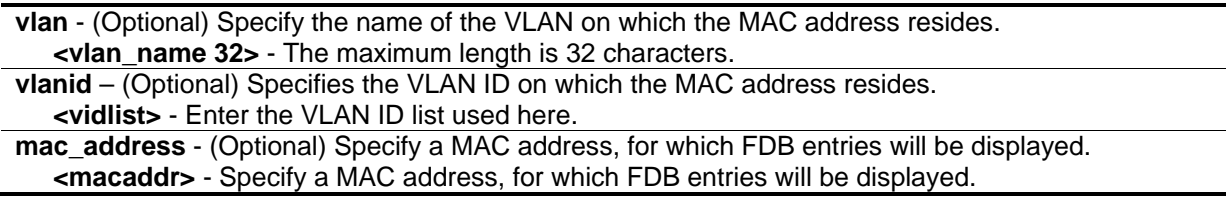

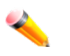

**Note:** If no parameter is specified, all multicast FDB entries will be displayed.

# **Restrictions**

None.

# **Example**

To display multicast MAC address table:

```
DGS-3420-28SC:admin#show multicast_fdb
Command: show multicast_fdb
VLAN Name : default
MAC Address : 01-00-00-00-01-01
Egress Ports : 1-5,26
Mode : Static
Total Entries : 1
DGS-3420-28SC:admin#
```
# 36-11 show fdb

# **Description**

This command is used to display the current unicast MAC address forwarding database.

# **Format**

**show fdb {[port <port> | vlan <vlan\_name 32> | vlanid <vidlist> | mac\_address <macaddr> | static | aging\_time | security | vlan\_learning {[<vlan\_name 32> | vlanid <vidlist>]}]}**

## **Parameters**

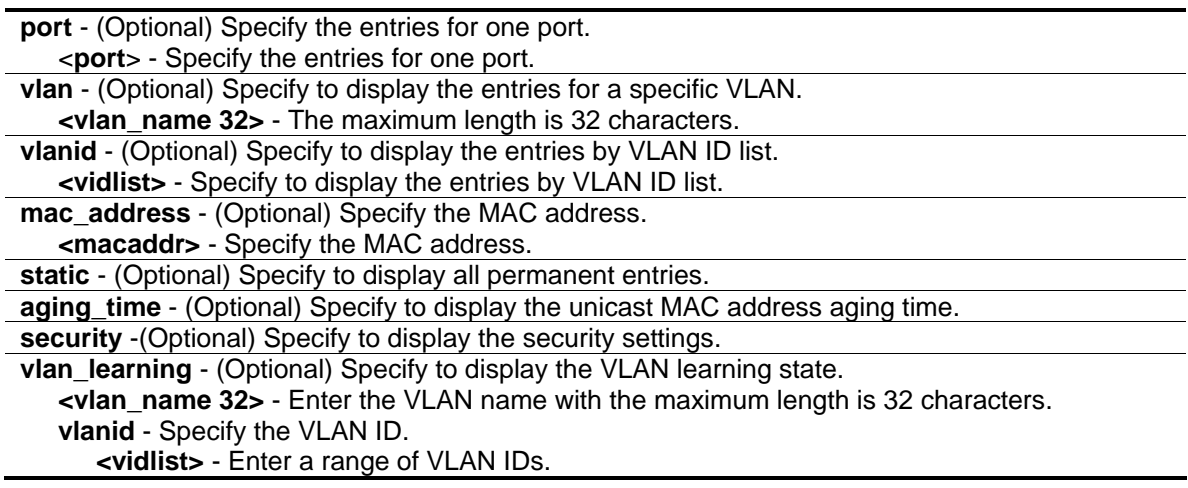

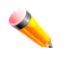

**Note:** If no parameter is specified, all unicast FDB entries will be displayed.

# **Restrictions**

None.

To display unicast MAC address table:

```
DGS-3420-28SC:admin#show fdb
Command: show fdb
Unicast MAC Address Aging Time = 300
VID VLAN Name MAC Address Port Type Status
 ---- -------------------------------- ----------------- ----- ------- -------
1 default 00-01-02-03-04-00 CPU Self Forward
1 default 00-26-5A-AE-CA-1C 21 Dynamic Forward
Total Entries: 2
DGS-3420-28SC:admin#
```
# 36-12 show multicast vlan\_filtering\_mode

# **Description**

This command is used to display the multicast packet filtering mode configured on the VLAN.

# **Format**

**show multicast vlan\_filtering\_mode {[vlanid <vidlist> | vlan <vlan\_name 32>]}**

# **Parameters**

**vlanid** - (Optional) Specify to display the multicast filtering mode for specified VLANs indicated by the VLAN ID list.

**<vidlist>** - Enter the VLAN ID list used here.

**vlan** - (Optional) Specify to display the multicast filtering mode for a specified VLAN indicated by VLAN name.

**<vlan\_name 32>** - Enter the VLAN name used here. This name can be up to 32 characters long.

# **Restrictions**

None.

# **Example**

To show multicast filtering mode for ports:

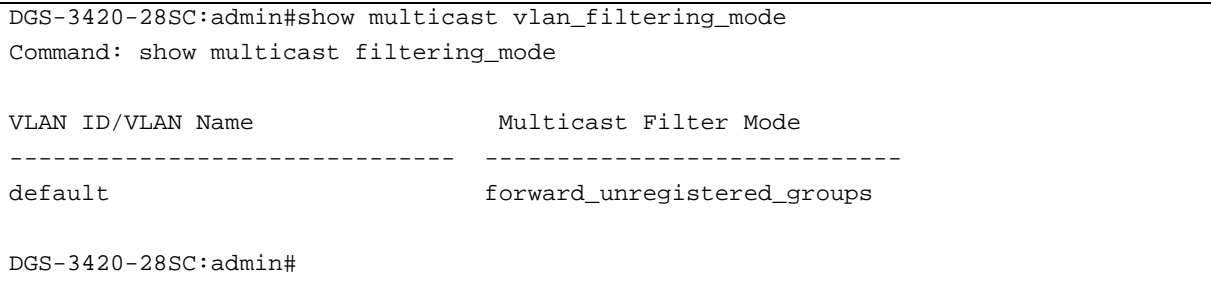

# Chapter 37 File System Management Commands

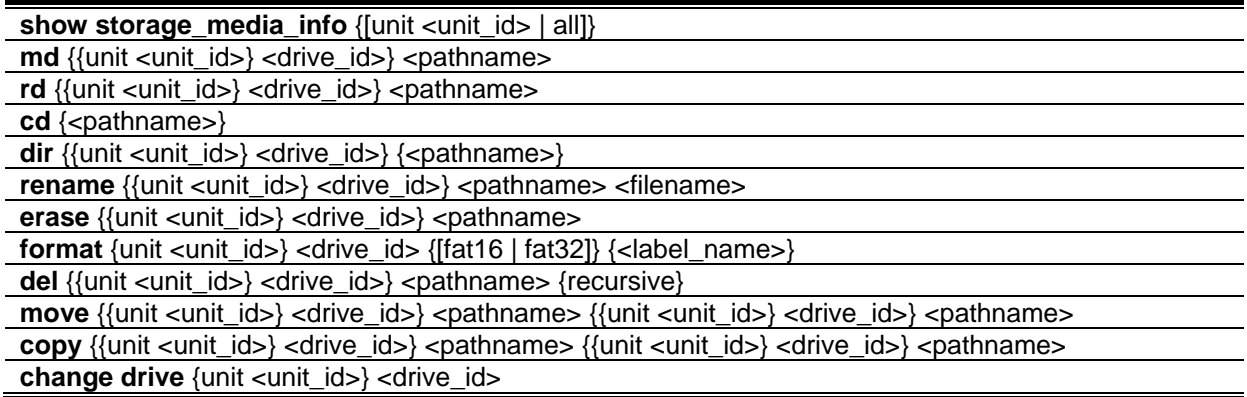

# 37-1 show storage\_media\_info

# **Description**

This command is used to display storage media information.

# **Format**

**show storage\_media\_info {[unit <unit\_id> | all]}**

# **Parameters**

**unit** - Specifies the unit ID in the stacking system. If not specified, it refers to the master unit. **<unit\_id>** - Enter the unit ID value here. **all** – Specifies that all the units, in the stacking system's storage media information will be displayed.

# **Restrictions**

None.

# **Example**

To display storage media information:

```
DGS-3420-28SC:admin#show storage_media_info
Command: show storage media info
Unit Drive Media Type Size Label FS Type Version
---- ----- ---------- -------- ----------- ------- -------
 1 c: Flash 123 MB FFS Ver2.1
DGS-3420-28SC:admin#
```
# 37-2 md

## **Description**

This command is used to create a directory.

## **Format**

**md {{unit <unit\_id>} <drive\_id>} <pathname>**

### **Parameters**

**unit** - Specifies the unit ID in the stacking system. If not specified, it refers to the master unit. **<unit\_id>** - Enter the unit ID value here. **<drive\_id>** - Specifies the drive ID. If not specified, it refers to the current drive. **<pathname>** - Specify the directory to be created. The path name can be specified either as a full path name or partial name. For a partial path name, it indicates the directory is in the current directory.

## **Restrictions**

Only Administrator and Operator-level users can issue this command.

#### **Example**

To create a directory:

```
DGS-3420-28SC:admin#md c:/abc
Command: md c:/abc
```

```
Success.
```

```
DGS-3420-28SC:admin#
```
# 37-3 rd

## **Description**

This command is used to remove a directory. If there are files and directories still existing in the directory, this command will fail and return an error message.

# **Format**

**rd {{unit <unit\_id>} <drive\_id>} <pathname>**

# **Parameters**

**unit** - Specifies the unit ID in the stacking system. If not specified, it refers to the master unit. **<unit\_id>** - Enter the unit ID value here.

**<drive\_id>** - Specifies the drive ID. If not specified, it refers to the current drive. **<pathname>** - Specify the directory to be removed. The path name can be specified either as a full path name or partial name. For a partial path name, it indicates the file is in the current directory.

# **Restrictions**

Only Administrator and Operator-level users can issue this command.

# **Example**

To delete an empty directory:

```
DGS-3420-28SC:admin#rd c:/abc
Command: rd c:/abc
Success.
DGS-3420-28SC:admin#
```
# 37-4 cd

# **Description**

This command is used to change the current directory. The user can change the current directory to another drive using this command. The current drive and current directory will be displayed if the **<pathname>** is not specified.

**Format**

**cd {<pathname>}**

# **Parameters**

**<pathname>** - (Optional) Specify the directory to be changed. The path name can be specified either as a full path name or partial name. For a partial path name, it indicates the file is in the current directory.

# **Restrictions**

None.

# **Example**

To change a work directory:

```
DGS-3420-28SC:admin#cd d1
Command: cd d1
Current work directory: "c:/d1"
DGS-3420-28SC:admin#
```
# 37-5 dir

# **Description**

This command is used to list all of the files located in a directory of a drive. If a path name is not specified, then all of the files in the specified drive will be displayed. If none of the parameters are specified, the files in the current directory will be displayed. If a user lists the system directory, the used space will be shown.

# **Format**

**dir {{unit <unit\_id>} <drive\_id>} {<pathname>}**

# **Parameters**

**unit** - Specifies the unit ID in the stacking system. If not specified, it refers to the master unit. **<unit\_id>** - Enter the unit ID value here.

**<drive\_id>** - Specifies the drive ID. If not specified, it refers to the current drive.

**<pathname>** - (Optional) Specify the directory to be listed. The path name can be specified either as a full path name or partial name. For a partial path name, it indicates the file is in the current directory. The drive ID also included in this parameter, for example: d:/config/bootup.cfg.

# **Restrictions**

None.

# **Example**

To list a directory:

```
DGS-3420-28SC:admin#dir
Command: dir
Directory of c:/
Idx Info Attr Size Update Time Name
--- ------- ---- -------- -------------------- ----
  1 RUN(*) -rw- 4796564 2000/01/22 03:52:03 runtime.had
  2 CFG(*) -rw- 24120 2000/01/22 23:22:58 config.cfg
  3 CFG(b) -rw- 24120 2000/01/23 06:59:39 1
  4 d--- 2000/01/23 22:52:50 system
30608 KB total (25700 KB free)
(*) –with boot up info (b) –with backup info
DGS-3420-28SC:admin#
```
#### To list a system directory:

```
DGS-3420-28SC:admin#dir c:/system
Command: dir c:/system
System reserved directory. Used space 89KB.
DGS-3420-28SC:admin#
```
# 37-6 rename

#### **Description**

This command is used to rename a file in the file system. The pathname specifies the file (in path form) to be renamed and the file name specifies the new file name. If the path name is not a full path, then it refers to a path under the current directory for the drive. The renamed file will stay in the same directory.

## **Format**

#### **rename {{unit <unit\_id>} <drive\_id>} <pathname> <filename>**

#### **Parameters**

**unit** - Specifies the unit ID in the stacking system. If not specified, it refers to the master unit. **<unit\_id>** - Enter the unit ID value here. **<drive\_id>** - Specifies the drive ID. If not specified, it refers to the current drive. **<pathname>** - Specify the file (in path form) to be renamed. **<filename>** - Specify the new name of the file.

#### **Restrictions**

Only Administrator and Operator-level users can issue this command.

To rename a file or directory:

```
DGS-3420-28SC:admin#rename run.had run1.had
Command: rename run.had run1.had
Success.
```
DGS-3420-28SC:admin#

# 37-7 erase

## **Description**

This command is used to delete a file stored in the file system. The system will prompt if the target file is a bootup image/configuration or the last image.

## **Format**

**erase {{unit <unit\_id>} <drive\_id>} <pathname>**

## **Parameters**

**unit** - Specifies the unit ID in the stacking system. If not specified, it refers to the master unit. **<unit\_id>** - Enter the unit ID value here. **<drive\_id>** - Specifies the drive ID. If not specified, it refers to the current drive. **<pathname>** - Specify the file to be deleted. If it is specified in the associated form, then it is related to the current directory.

# **Restrictions**

Only Administrator and Operator-level users can issue this command.

## **Example**

To delete a file:

```
DGS-3420-28SC:admin#erase cfg
Command: erase cfg
Are you sure to remove the boot up Configuration from this device? (y/n)ySuccess.
DGS-3420-28SC:admin#
```
# 37-8 format

# **Description**

This command is used to format a specific drive.

## **Format**

**format {unit <unit\_id>} <drive\_id> {[fat16 | fat32]} {<label\_name>}**

## **Parameters**

**unit** - Specifies the unit ID in the stacking system. If not specified, it refers to the master unit. **<unit\_id>** - Enter the unit ID value here. **<drive\_id>** - Specifies the drive ID. **fat16** - (Optional) Specifies that the drive will be formatted to support a FAT16 file system. **fat32** - (Optional) Specifies that the drive will be formatted to support a FAT32 file system.

**<label\_name>** - (Optional) Enter the label name used for this drive here.

## **Restrictions**

Only Administrator and Operator-level users can issue this command.

## **Example**

To format media:

```
DGS-3420-28SC:admin#format d: fat32
Command: format d: fat32
Formatting........................... Done!
DGS-3420-28SC:admin#
```
# 37-9 del

# **Description**

This command is used to delete a file. It is also used to delete a directory and its contents. The system will prompt if the target file is a bootup image/configuration or the last image.

# **Format**

**del {{unit <unit\_id>} <drive\_id>} <pathname> {recursive}**

## **Parameters**

**unit** - Specifies the unit ID in the stacking system. If not specified, it refers to the master unit. **<unit\_id>** - Enter the unit ID value here.

**<drive\_id>** - Specifies the drive ID. If not specified, it refers to the current drive. **<pathname>** - Specify the file or directory to be deleted. If it is specified in the associated form, then it is related to the current directory.

**recursive** - (Optional) Used on the directory, to delete a directory and its contents even if it is not empty.

## **Restrictions**

Only Administrator and Operator-level users can issue this command.

#### **Example**

To delete a file:

```
DGS-3420-28SC:admin#del cfg
Command: del cfg
Are you sure to remove the boot up Configuration from this device? (y/n)ySuccess.
DGS-3420-28SC:admin#
```
To delete a directory with the parameter "recursive":

```
DGS-3420-28SC:admin# del d1 recursive
Command: del d1 recursive
Success.
DGS-3420-28SC:admin#
```
## 37-10 move

#### **Description**

This command is used to move a file around the file system. Note that when a file is moved, it can be specified whether to be renamed at the same time.

#### **Format**

**move {{unit <unit\_id>} <drive\_id>} <pathname> {{unit <unit\_id>} <drive\_id>} <pathname>**

#### **Parameters**

**unit** - Specifies the unit ID in the stacking system. If not specified, it refers to the master unit. **<unit\_id>** - Enter the unit ID value here.

**<drive\_id>** - Specifies the drive ID. If not specified, it refers to the current drive. **<pathname>** - Specify the file to be moved. The path name can be specified either as a full path name or partial name. For a partial path name, it indicates the file is in the current directory. **unit** - Specifies the unit ID in the stacking system. If not specified, it refers to the master unit. **<unit\_id>** - Enter the unit ID value here. **<drive\_id>** - Specifies the drive ID. If not specified, it refers to the current drive. **<pathname>** - Specify the new path where the file will be moved. The path name can be specified either as a full path name or partial name. For a partial path name, it indicates the file is in the current directory.

## **Restrictions**

Only Administrator and Operator-level users can issue this command.

#### **Example**

To move a file or directory:

```
DGS-3420-28SC:admin#move c:/log.txt c:/abc/log1.txt
Command: move c:/log.txt c:/abc/log1.txt
```
Success.

```
DGS-3420-28SC:admin#
```
## 37-11 copy

#### **Description**

This command is used to copy a file to another file in the file system.

#### **Format**

**copy {{unit <unit\_id>} <drive\_id>} <pathname> {{unit <unit\_id>} <drive\_id>} <pathname>**

#### **Parameters**

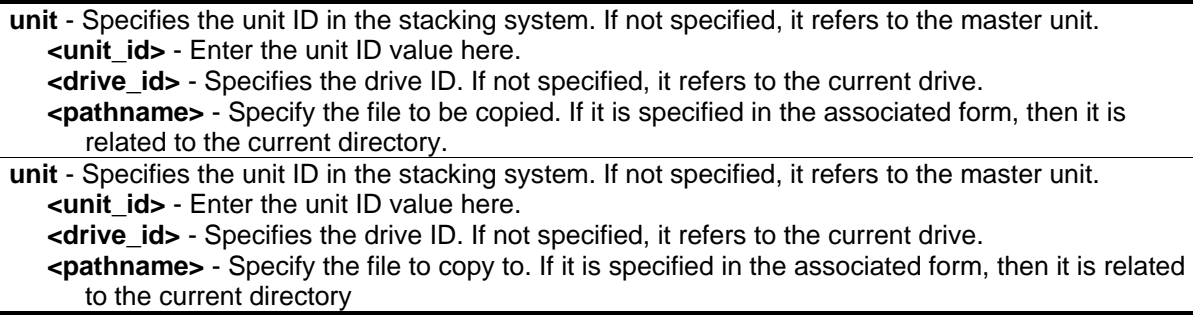

## **Restrictions**

Only Administrator and Operator-level users can issue this command.
## **Example**

To copy a file:

```
DGS-3420-28SC:admin#copy c:/log.txt c:/log1.txt
Command: copy c:/log.txt c:/log1.txt
Copying............................ Done!
DGS-3420-28SC:admin#
```
# 37-12 change drive

## **Description**

This command is used to change the current drive.

## **Format**

**change drive {unit <unit\_id>} <drive\_id>**

## **Parameters**

**unit** - (Optional) Specifies a unit ID if in the stacking system. If not specified, it refers to the master unit. **<unit\_id>** - Enter the unit ID here. **<drive\_id>** - Specifies the drive ID. The format of drive\_id is 'c:', or 'd:'.

## **Restrictions**

None.

## **Example**

To change the current drive:

```
DGS-3420-28SC:admin# change drive unit 3 c:
Command: change drive unit 3 c:
Current work directory: "/unit3:/c:".
DGS-3420-28SC:admin#
```
# Chapter 38 Filter Commands

**config filter extensive\_netbios** [<portlist> | all] state [enable | disable] **show filter extensive\_netbios config filter netbios** [<portlist> | all] state [enable | disable] **show filter netbios**

# 38-1 config filter extensive\_netbios

## **Description**

This command is used to configure the switch to deny NetBIOS packets over 802.3 frames on the network. Enabling the filterNetBIOS packets over 802.3 frames will create one access profile and one access rule per port automatically. Filter commands in this file will share the same access profile.

## **Format**

**config filter extensive\_netbios [<portlist> | all] state [enable | disable]**

#### **Parameters**

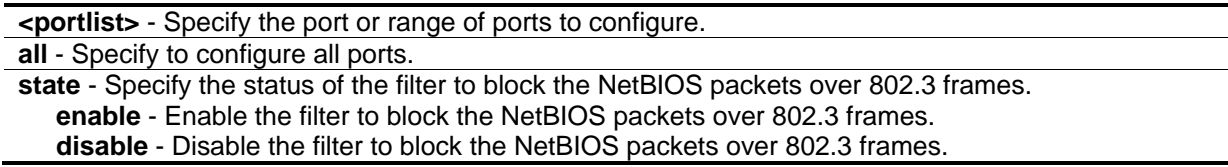

## **Restrictions**

Only Administrator, Operator and Power-User level users can issue this command.

## **Example**

To configure the extensive NetBIOS filter state on ports 1 to 10:

```
DGS-3420-28SC:admin#config filter extensive_netbios 1-10 state enable
Command: config filter extensive_netbios 1-10 state enable
```
Success.

```
DGS-3420-28SC:admin#
```
## 38-2 show filter extensive\_netbios

## **Description**

This command is used to display the extensive NetBIOS filter state on the switch.

#### **Format**

**show filter extensive\_netbios**

#### **Parameters**

None.

#### **Restrictions**

None.

#### **Example**

To display the extensive NetBIOS filter state on the switch:

```
DGS-3420-28SC:admin#show filter extensive_netbios
Command: show filter extensive_netbios
Enabled Ports: 1-3
DGS-3420-28SC:admin#
```
# 38-3 config filter netbios

#### **Description**

This command is used to configure the Switch to deny NetBIOS packets on the network. Enabling of the filter NetBIOS state will create one access profile and three access rules per port automatically (UDP ports 137 and138 and TCP port 139). Filter commands in this file will share the same access profile.

## **Format**

**config filter netbios [<portlist> | all] state [enable | disable]**

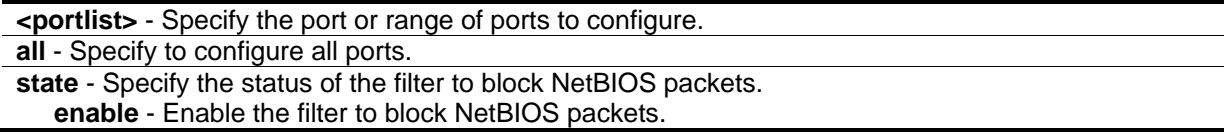

**disable** - Disable the filter to block NetBIOS packets.

#### **Restrictions**

Only Administrator, Operator and Power-User level users can issue this command.

#### **Example**

To configure the NetBIOS filter state:

```
DGS-3420-28SC:admin#config filter netbios 1-10 state enable
Command: config filter netbios 1-10 state enable
Success.
DGS-3420-28SC:admin#
```
# 38-4 show filter netbios

#### **Description**

This command is used to display the NetBIOS filter state on the switch.

#### **Format**

**show filter netbios**

#### **Parameters**

None.

#### **Restrictions**

None.

## **Example**

To display the NetBIOS filter state:

```
DGS-3420-28SC:admin#show filter netbios
Command: show filter netbios
Enabled Ports: 1-3
DGS-3420-28SC:admin#
```
# Chapter 39 Gratuitous ARP **Commands**

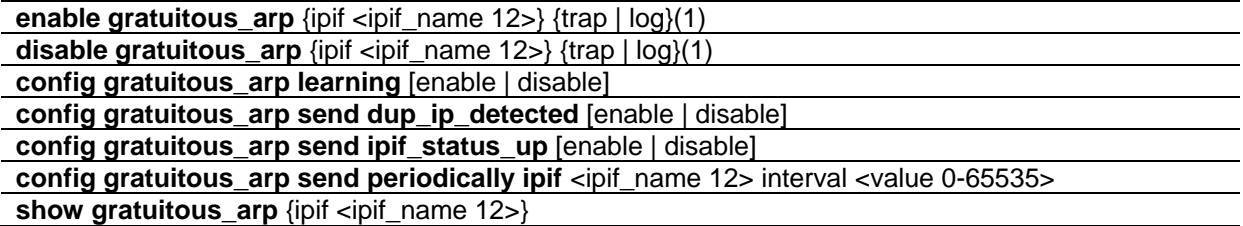

## 39-1 enable gratuitous\_arp

## **Description**

This command is used to enable the gratuitous ARP trap and log state. The switch can trap and log the IP conflict event to inform the administrator.

#### **Format**

**enable gratuitous\_arp {ipif <ipif\_name 12>} {trap | log}(1)**

#### **Parameters**

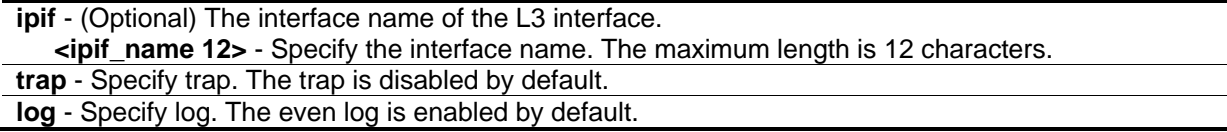

## **Restrictions**

Only Administrator, Operator and Power-User level users can issue this command.

## **Example**

To enable gratuitous ARP:

```
DGS-3420-28SC:admin#enable gratuitous_arp ipif System trap log
Command: enable gratuitous_arp ipif System trap log
Success.
```
DGS-3420-28SC:admin#

# 39-2 disable gratuitous\_arp

## **Description**

This command is used to disable the gratuitous ARP trap and log state.

## **Format**

**disable gratuitous\_arp {ipif <ipif\_name 12>} {trap | log}(1)**

#### **Parameters**

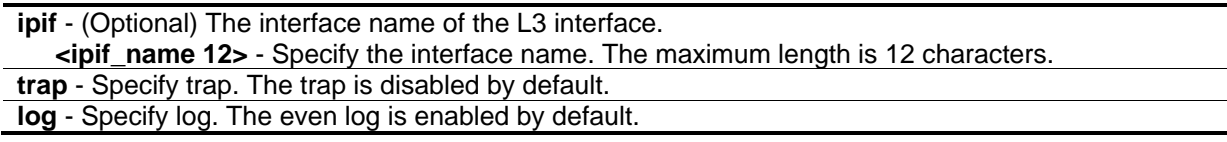

## **Restrictions**

Only Administrator, Operator and Power-User level users can issue this command.

## **Example**

To disable gratuitous ARP, the trap, and the log state:

```
DGS-3420-28SC:admin#disable gratuitous_arp ipif System trap log 
Command: disable gratuitous_arp ipif System trap log
```
Success.

DGS-3420-28SC:admin#

# 39-3 config gratuitous\_arp learning

## **Description**

This command is used to enable or disable learning of ARP entries in the ARP cache based on the received gratuitous ARP packets.

#### **Format**

**config gratuitous\_arp learning [enable | disable]**

```
enable - Enable learning of ARP entries based on the received gratuitous ARP packets.
disable - Disable learning of ARP entries based on the received gratuitous ARP packets.
```
## **Restrictions**

Only Administrator, Operator and Power-User level users can issue this command.

## **Example**

To enable learning of ARP entries in the ARP cache based on the received gratuitous ARP packets:

```
DGS-3420-28SC:admin# config gratuitous_arp learning enable 
Command: config gratuitous_arp learning enable
```
Success.

DGS-3420-28SC:admin#

# 39-4 config gratuitous\_arp send dup\_ip\_detected

## **Description**

This command is used to enable or disable the sending of gratuitous ARP requests when a duplicate IP address is detected. By default, the state is disabled. For this command, duplicate IP detected means that the system received an ARP request packet that is sent by an IP address that matches the system's own IP address. In this case, the system knows that somebody out there is using an IP address that conflicts with that of the system. In order to reclaim the correct host of this IP address, the system can send out the gratuitous ARP request packet for this duplicate IP address.

## **Format**

**config gratuitous\_arp send dup\_ip\_detected [enable | disable]**

## **Parameters**

**enable** - Enable the sending of gratuitous ARP requests when a duplicate IP is detected. **disable** - Disable the sending of gratuitous ARP requests when a duplicate IP is detected.

## **Restrictions**

Only Administrator, Operator and Power-User level users can issue this command.

## **Example**

To enable the sending of gratuitous ARP requests when a duplicate IP address is detected:

DGS-3420-28SC:admin#config gratuitous\_arp send dup\_ip\_detected enable Command: config gratuitous\_arp send dup\_ip\_detected enable

Success.

DGS-3420-28SC:admin#

## 39-5 config gratuitous\_arp send ipif\_status\_up

#### **Description**

This command is used to enable or disable the sending of gratuitous ARP requests when the IP interface status becomes up. This is used to automatically announce the interface's IP address to other nodes. By default, the state is disabled. When the state is enabled and IP interface is linked up, one gratuitous ARP packet will be broadcast.

#### **Format**

**config gratuitous\_arp send ipif\_status\_up [enable | disable]**

#### **Parameters**

**enable** - Enable the sending of gratuitous ARP requests when the IPIF status becomes up. **disable** - Disable the sending of gratuitous ARP requests when the IPIF status becomes up.

#### **Restrictions**

Only Administrator, Operator and Power-User level users can issue this command.

#### **Example**

To enable the sending of gratuitous ARP requests when the IP interface status becomes up:

DGS-3420-28SC:admin#config gratuitous\_arp send ipif\_status\_up enable Command: config gratuitous\_arp send ipif\_status\_up enable

Success.

```
DGS-3420-28SC:admin#
```
# 39-6 config gratuitous\_arp send periodically ipif

#### **Description**

This command is used to configure the interval for the periodical sending of gratuitous ARP request packets.

#### **Format**

**config gratuitous\_arp send periodically ipif <ipif\_name 12> interval <value 0-65535>**

#### **Parameters**

**<ipif\_name 12>** - Specify the interface name of the L3 interface. The maximum length is 12 characters. **interval** - The periodically send gratuitous ARP interval time, in seconds. **<value 0-65535>** - Specify the value between 0 and 65535. 0 (zero) means not to send gratuitous ARP request packets periodically. By default, the interval is 0 (zero).

#### **Restrictions**

Only Administrator, Operator and Power-User level users can issue this command.

## **Example**

To configure the gratuitous ARP interval to 5 for the IPIF System:

```
DGS-3420-28SC:admin#config gratuitous_arp send periodically ipif System interval 5
Command: config gratuitous_arp send periodically ipif System interval 5
```
Success.

```
DGS-3420-28SC:admin#
```
# 39-7 show gratuitous\_arp

#### **Description**

This command is used to display gratuitous ARP configuration.

#### **Format**

**show gratuitous\_arp {ipif <ipif\_name 12>}**

#### **Parameters**

**ipif** - (Optional) The interface name of the L3 interface. **<ipif\_name 12>** - Specify the interface name. The maximum length is 12 characters.

#### **Restrictions**

None.

## **Example**

To display the gratuitous ARP log and trap state:

```
DGS-3420-28SC:admin#show gratuitous_arp
Command: show gratuitous_arp
Send on IPIF Status Up : Disabled
Send on Duplicate IP Detected : Disabled
Gratuitous ARP Learning : Disabled
IP Interface Name : System
          Gratuitous ARP Trap (Changel School School School School School School School School School School School School
          Gratuitous ARP Log in the set of the State of the State of the State of the State of the State of the State of
           Gratuitous ARP Periodical Send Interval : 0
Total Entries: 1
DGS-3420-28SC:admin#
```
# Chapter 40 Internet Group Management Protocol (IGMP) **Commands**

**config igmp** [ipif <ipif name 12> | all] {version <value 1-3> | query interval <sec 1-31744> | max\_response\_time <sec 1-25> | robustness\_variable <value 1-7> | last\_member\_query\_interval <value 1-25> | state [enable | disable]}

**show igmp** {ipif <ipif\_name 12>}

**show igmp group** {group <group> | ipif <ipif\_name 12>}

config igmp access\_authentication ports [all | <portlist>] state [enable {[auth\_accounting | auth\_only | accounting\_only]} | disable]

show igmp access\_authentication ports [all | <portlist>]

**config igmp check\_subscriber\_source\_network** [ipif <ipif\_name 12> | all] [enable | disable]

**show igmp check\_subscriber\_source\_network** {ipif <ipif\_name 12>}

**create igmp static\_group ipif** <ipif\_name 12> group <ipaddr>

delete igmp static\_group ipif <ipif\_name 12> [group <ipaddr> | all]

**show igmp static\_group** {ipif <ipif\_name 12>}

## 40-1 config igmp

## **Description**

This command is used to configure IGMP on the Switch.

## **Format**

**config igmp [ipif <ipif\_name 12> | all] {version <value 1-3> | query\_interval <sec 1-31744> | max\_response\_time <sec 1-25> | robustness\_variable <value 1-7> | last\_member\_query\_interval <value 1-25> | state [enable | disable]}(1)**

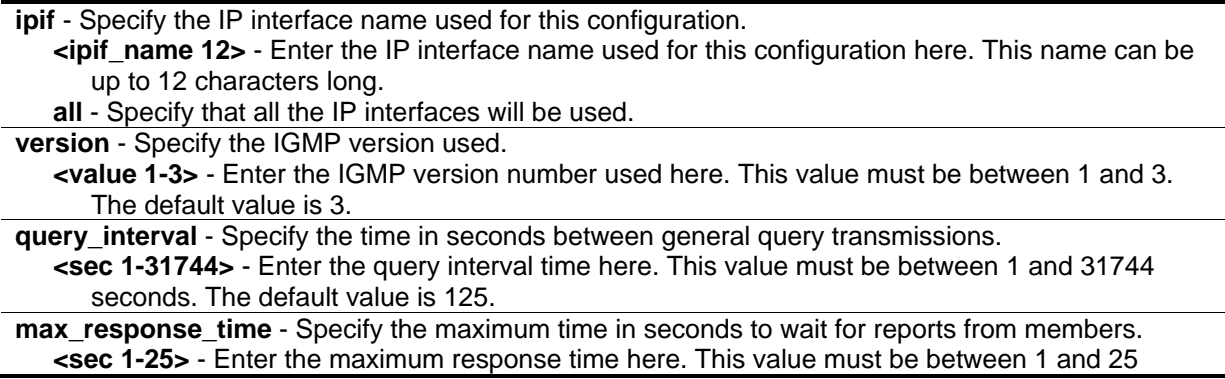

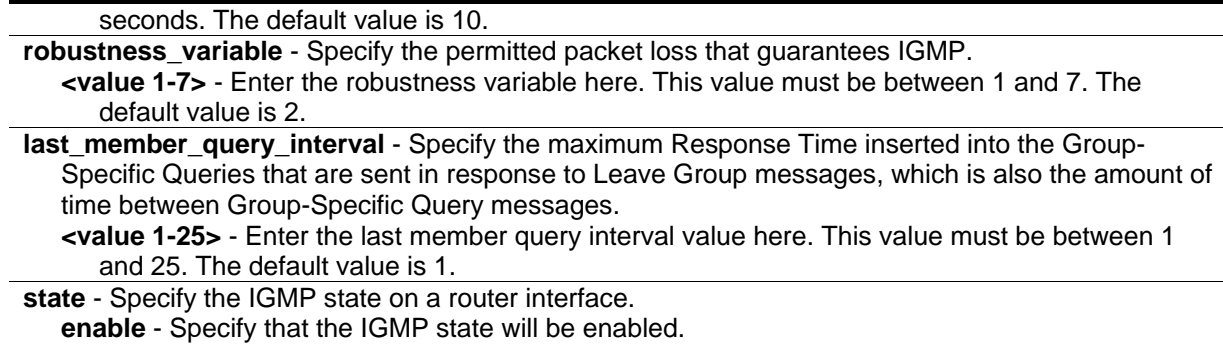

### **Restrictions**

Only Administrator, Operator and Power-User level users can issue this command.

#### **Example**

To enable IGMP version 1 for the IP interface "System":

**disable** - Specify that the IGMP state will be disabled.

```
DGS-3420-28SC:admin#config igmp ipif System version 1 state enable
Command: config igmp ipif System version 1 state enable
```
Success.

```
DGS-3420-28SC:admin#
```
To configure IGMPv2 for all IP interfaces:

```
DGS-3420-28SC:admin#config igmp all version 2
Command: config igmp all version 2
Success.
DGS-3420-28SC:admin#
```
## 40-2 show igmp

#### **Description**

This command is used to display the IGMP configuration.

#### **Format**

**show igmp {ipif <ipif\_name 12>}**

#### **Parameters**

**ipif** - (Optional) Specify the IP interface name to be displayed.

**<ipif\_name 12>** - Enter the IP interface name, to be displayed, here. This name can be up to 12 characters long.

If no parameter is specified, the system will display all IGMP configurations.

#### **Restrictions**

None.

### **Example**

To display the IGMP configuration for all interfaces:

```
DGS-3420-28SC:admin#show igmp
Command: show igmp
IGMP Interface Configurations
Interface IP Address/Netmask Ver- Query Maximum Robust- Last State
                             sion Response ness Member
                                        Time Value Query
end and the contract of the contract of the contract of the contract of \mathcal{L}------------ ------------------ ---- ------ -------- ------- -------- --------
System 10.90.90.90/8 2 125 10 2 1 Enabled
Total Entries: 1
DGS-3420-28SC:admin#
```
# 40-3 show igmp group

## **Description**

This command is used to display the switch's IGMP group table.

#### **Format**

**show igmp group {group <group> | ipif <ipif\_name 12>}**

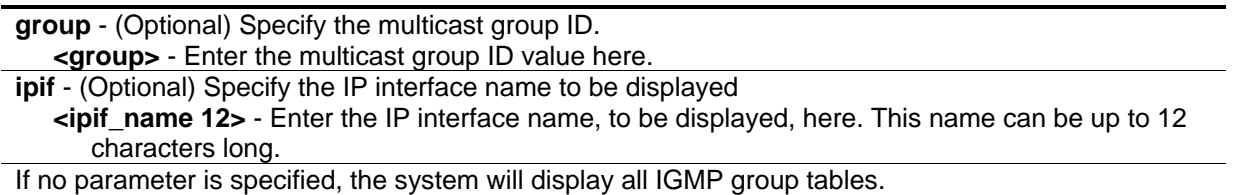

## **Restrictions**

None.

## **Example**

To display the IGMP group table:

```
DGS-3420-28SC:admin# show igmp group
Command: show igmp group
Interface Multicast Group Last Reporter IP Querier IP Expire
------------ --------------- --------------- --------------- ---------
System 224.0.0.2 10.42.73.111 10.48.74.122 260
System 224.0.0.9 10.20.53.1 10.48.74.122 260
System 224.0.1.24 10.18.1.3 10.48.74.122 259
System 224.0.1.41 10.1.43.252 10.48.74.122 259
System 224.0.1.149 10.20.63.11 10.48.74.122 259
Total Entries : 5
DGS-3420-28SC:admin#
```
# 40-4 config igmp access\_authentication ports

## **Description**

This command is used to enable or disable the IGMP Access Control function for the specified ports. If the IGMP Access Control function is enabled and the Switch receives an IGMP JOIN message, the Switch will send the access request to the RADIUS server for authentication.

## **Format**

config igmp access\_authentication ports [all | <portlist>] state [enable {[auth\_accounting | **auth\_only | accounting\_only]} | disable]**

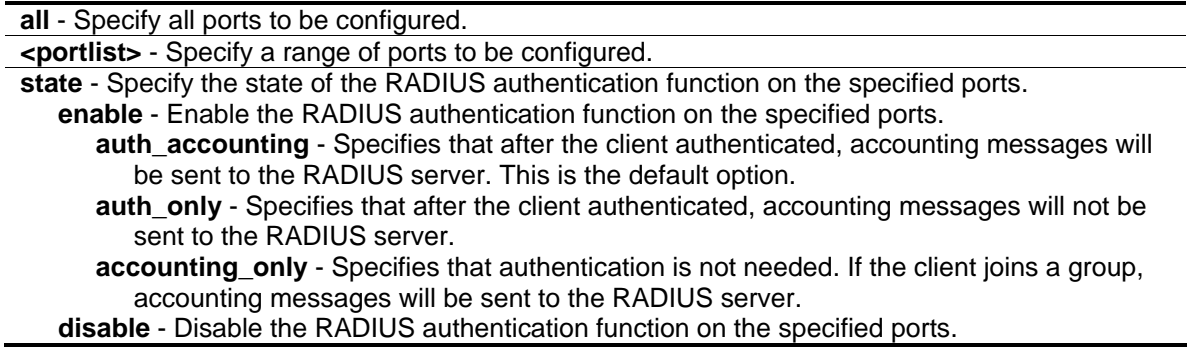

## **Restrictions**

Only Administrator, Operator and Power-User level users can issue this command.

## **Example**

To enable IGMP Access Control for all ports:

```
DGS-3420-28SC:admin#config igmp access_authentication ports all state enable
Command: config igmp access_authentication ports all state enable
```
Success.

DGS-3420-28SC:admin#

# 40-5 show igmp access\_authentication ports

## **Description**

This command is used to display the current IGMP Access Control configuration.

## **Format**

show igmp access\_authentication ports [all | <portlist>]

## **Parameters**

**all** - Specify all ports to be displayed. **<portlist>** - Specify a range of ports to be displayed.

## **Restrictions**

None.

## **Example**

To display the IGMP Access Control status for ports 1-4:

DGS-3420-28SC:admin#show igmp access\_authentication ports 1:1-1:4 Command: show igmp access\_authentication ports 1:1-1:4 Port State ----- --------- 1:1 Auth\_accounting 1:2 Disabled 1:3 Disabled 1:4 Disabled DGS-3420-28SC:admin#

To display the IGMP Access Control status for all ports:

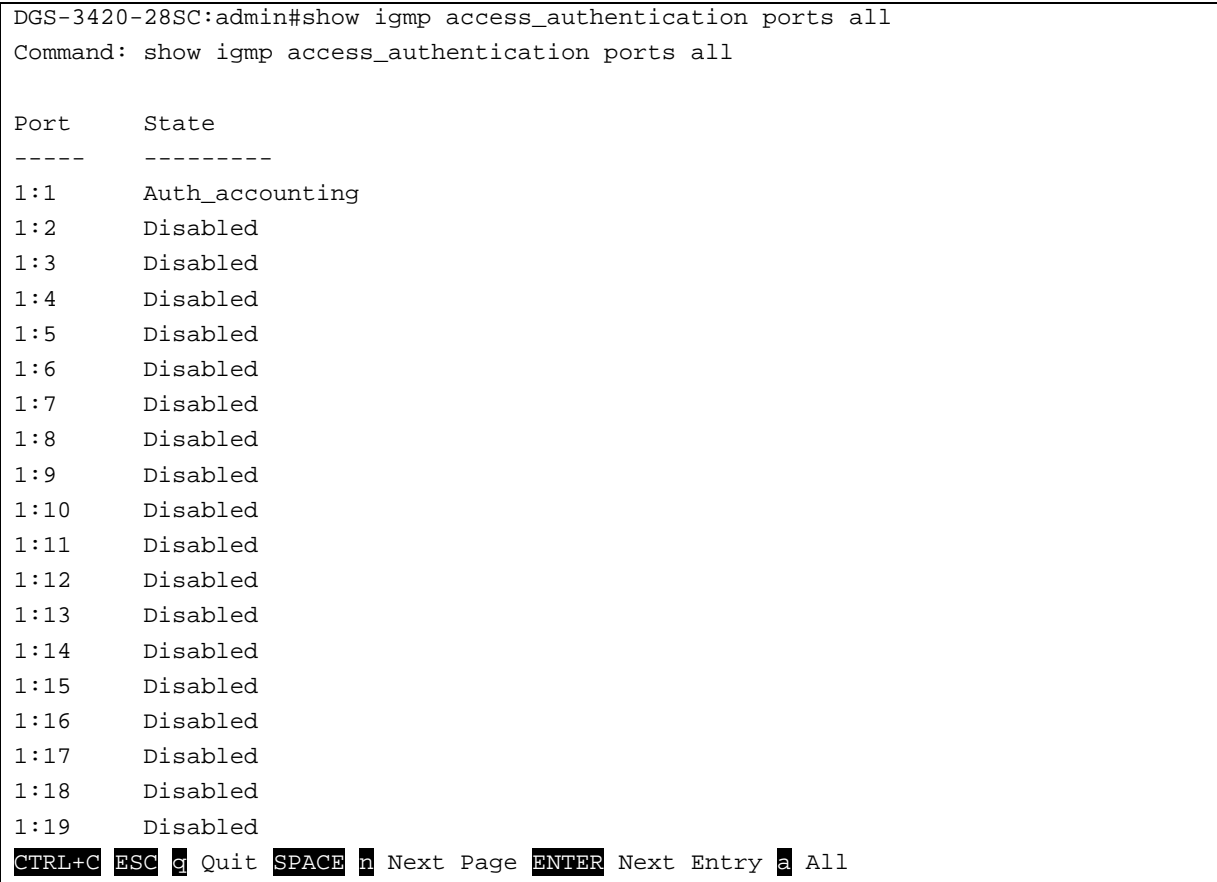

# 40-6 config igmp check\_subscriber\_source\_network

## **Description**

This command is used to configure the flag that determines whether or not to check the subscriber source IP when an IGMP report or leave message is received. When this command is enabled on an interface, any IGMP report or leave messages received by the interface will be checked to determine whether its source IP is in the same network as the interface. If the check failed for a received report

or leave message, the message won't be processed by IGMP protocol. If the check is disabled, the IGMP report or leave message with any source IP will be processed by the IGMP protocol.

#### **Format**

**config igmp check\_subscriber\_source\_network [ipif <ipif\_name 12> | all] [enable | disable]**

#### **Parameters**

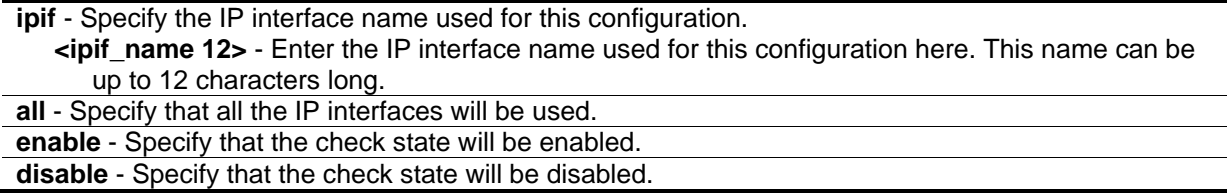

#### **Restrictions**

Only Administrator, Operator and Power-User level users can issue this command.

## **Example**

To enable the checking of subscriber source IP addresses when an IGMP report or leave message is received on the interface called "System":

DGS-3420-28SC:admin#config igmp check\_subscriber\_source\_network ipif System enable Command: config igmp check\_subscriber\_source\_network ipif System enable

Success.

DGS-3420-28SC:admin#

# 40-7 show igmp check\_subscriber\_source\_network

#### **Description**

This command is used to display the status of the IGMP report/leave message source IP check.

#### **Format**

**show igmp check\_subscriber\_source\_network {ipif <ipif\_name 12>}**

#### **Parameters**

**ipif** – (Optional) Specify the IP interface name to be displayed. **<ipif\_name 12>** - Enter the IP interface name, to be displayed, here. This name can be up to 12 characters long. If no parameter is specified, the system will display all interfaces.

## **Restrictions**

None.

## **Example**

To show the status of the check subscriber for the received IGMP report/leave messages on all interfaces:

```
DGS-3420-28SC:admin#show igmp check_subscriber_source_network
Command: show igmp check_subscriber_source_network
Interface IP Address/Netmask Check Subscriber Source Network
------------ ------------------ -------------------------
System 10.90.90.90/8 Enabled
Total Entries: 1
DGS-3420-28SC:admin#
```
# 40-8 create igmp static\_group ipif

## **Description**

This command is used to create an IGMP static group on the Switch.

## **Format**

**create igmp static\_group ipif <ipif\_name 12> group <ipaddr>**

## **Parameters**

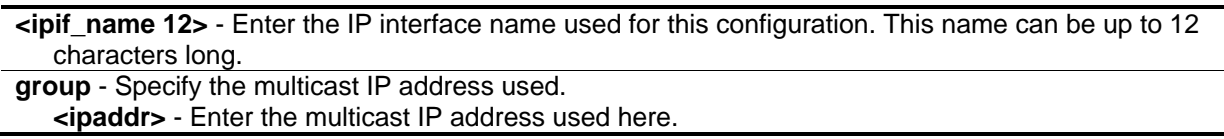

## **Restrictions**

Only Administrator, Operator and Power-User level users can issue this command.

## **Example**

To create an IGMP static group, with the multicast IP address 225.0.0.2 on the IP interface "System":

DGS-3420-28SC:admin#create igmp static\_group ipif System group 225.0.0.2 Command: create igmp static\_group ipif System group 225.0.0.2

Success.

DGS-3420-28SC:admin#

## 40-9 delete igmp static\_group ipif

#### **Description**

This command is used to delete an IGMP static group on the Switch.

#### **Format**

**delete igmp static\_group ipif <ipif\_name 12> [group <ipaddr> | all]**

#### **Parameters**

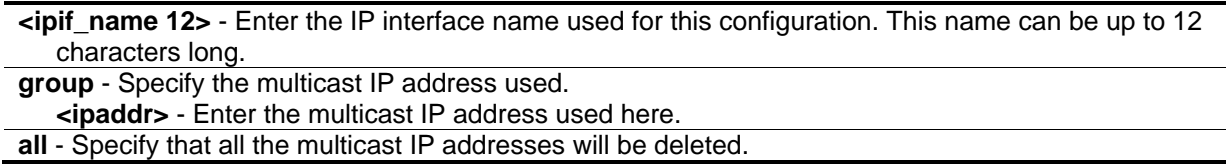

#### **Restrictions**

Only Administrator, Operator and Power-User level users can issue this command.

#### **Example**

To delete the IGMP static group, with the multicast IP address 225.0.0.2 on the IP interface "System":

```
DGS-3420-28SC:admin#delete igmp static_group ipif System group 225.0.0.2
Command: delete igmp static_group ipif System group 225.0.0.2
```
Success.

DGS-3420-28SC:admin#

#### 40-10 show igmp static\_group

#### **Description**

This command is used to display IGMP static groups on the Switch.

#### **Format**

**show igmp static\_group {ipif <ipif\_name 12>}**

## **Parameters**

**ipif** – (Optional) Specify the IP interface name to be displayed. **<ipif\_name 12>** - Enter the IP interface name, to be displayed, here. This name can be up to 12 characters long. If no parameter is specified, the system will display all IGMP static groups.

## **Restrictions**

None.

## **Example**

To display all IGMP static groups on all interfaces:

```
DGS-3420-28SC:admin#show igmp static_group
Command: show igmp static_group
Interface Multicast Group
------------ ---------------
System 225.0.0.2
Total Entries: 1
DGS-3420-28SC:admin#
```
# Chapter 41 IGMP Proxy **Commands**

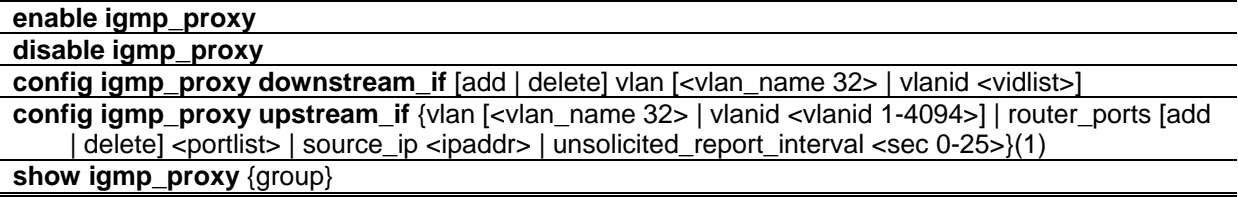

## 41-1 enable igmp\_proxy

#### **Description**

This command is used to enable the IGMP proxy on the switch.

## **Format**

**enable igmp\_proxy**

#### **Parameters**

None.

## **Restrictions**

Only Administrator, Operator and Power-User level users can issue this command.

## **Example**

To enable the IGMP proxy:

```
DGS-3420-28SC:admin#enable igmp_proxy
```
Command: enable igmp\_proxy

Success.

DGS-3420-28SC:admin#

# 41-2 disable igmp\_proxy

## **Description**

This command is used to disable the IGMP proxy on the switch.

### **Format**

**disable igmp\_proxy**

## **Parameters**

None.

## **Restrictions**

Only Administrator, Operator and Power-User level users can issue this command.

## **Example**

To disable the IGMP proxy:

```
DGS-3420-28SC:admin#disable igmp_proxy
```
Command: disable igmp\_proxy

Success.

DGS-3420-28SC:admin#

# 41-3 config igmp\_proxy downstream\_if

## **Description**

This command is used to configure the IGMP proxy downstream interfaces. The IGMP proxy plays the server role on the downstream interfaces. The downstream interface must be an IGMP-snooping enabled VLAN.

## **Format**

**config igmp\_proxy downstream\_if [add | delete] vlan [<vlan\_name 32> | vlanid <vidlist>]**

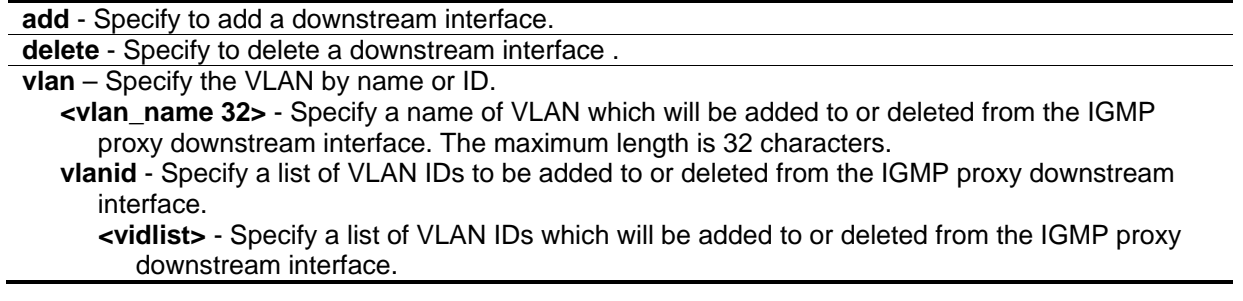

## **Restrictions**

Only Administrator, Operator and Power-User level users can issue this command.

#### **Example**

To configure the IGMP proxy's downstream interface:

```
DGS-3420-28SC:admin#config igmp_proxy downstream_if add vlan vlanid 2-7
Command: config igmp_proxy downstream_if add vlan vlanid 2-7
```
Success.

DGS-3420-28SC:admin#

# 41-4 config igmp\_proxy upstream\_if

#### **Description**

This command is used to configure the setting for the IGMP proxy's upstream interface. The IGMP proxy plays the host role on the upstream interface. It will send IGMP report packets to the router port.

The source IP address determines the source IP address to be encoded in the IGMP protocol packet.

If the router port is empty, the upstream will send the IGMP protocol packet to all member ports on the upstream interface.

#### **Format**

**config igmp\_proxy upstream\_if {vlan [<vlan\_name 32> | vlanid <vlanid 1-4094>] | router\_ports [add | delete] <portlist> | source\_ip <ipaddr> | unsolicited\_report\_interval <sec 0-25>} (1)**

#### **Parameters**

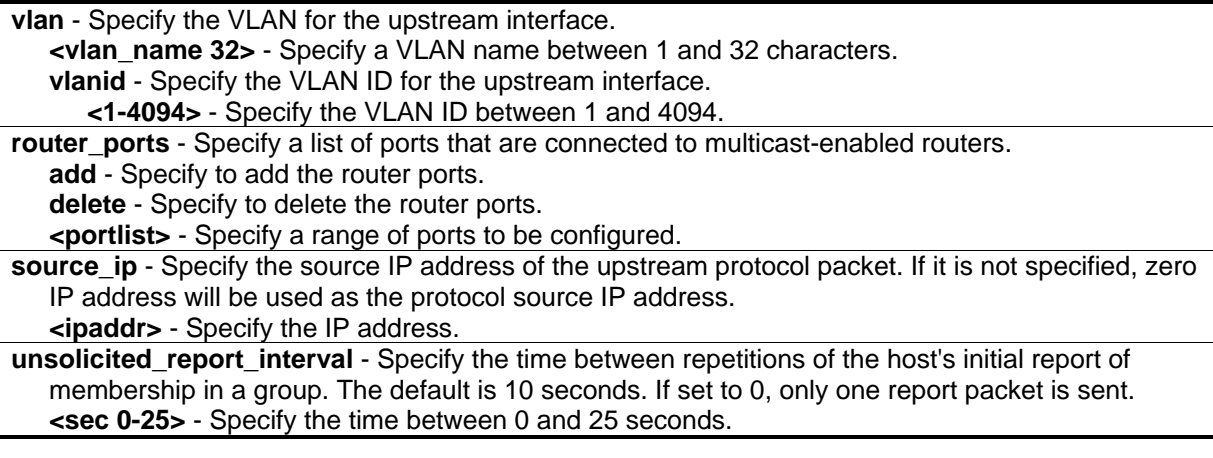

#### **Restrictions**

Only Administrator, Operator and Power-User level users can issue this command.

## **Example**

To configure the router port of IGMP proxy's upstream interface:

```
DGS-3420-28SC:admin#config igmp_proxy upstream_if vlan default router_ports add 3
Command: config igmp_proxy upstream_if vlan default router_ports add 3
```
Success.

DGS-3420-28SC:admin#

# 41-5 show igmp\_proxy

## **Description**

This command displays IGMP proxy configuration information or group information on the switch. The display status item means group entry is determined by whether or not the chip is inserted.

## **Format**

**show igmp\_proxy {group}**

## **Parameters**

**group** - (Optional) Specify the group information.

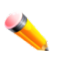

**Note:** If the group is not specified, the IGMP proxy configuration will be displayed.

## **Restrictions**

None.

## **Example**

To display IGMP proxy information:

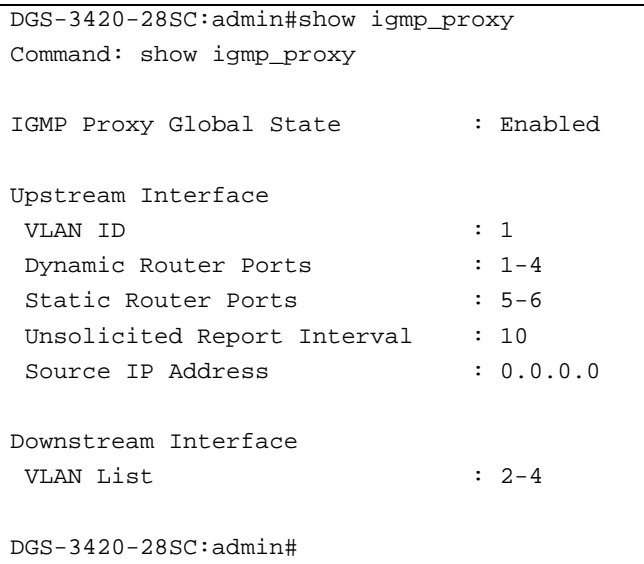

To display the IGMP proxy's group information:

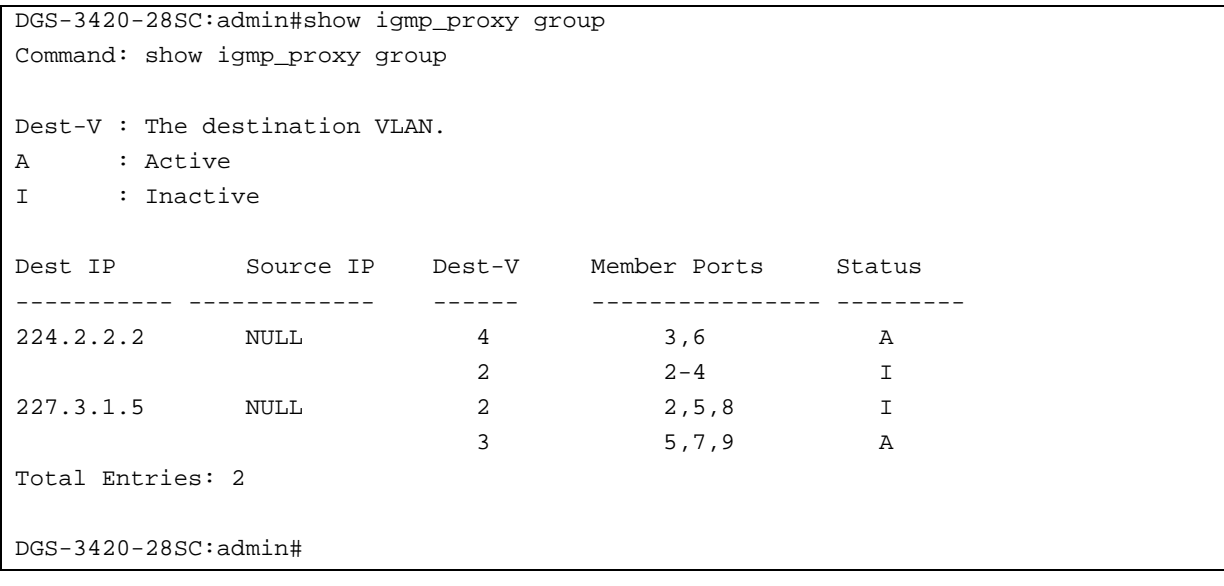

# Chapter 42 IGMP Snooping **Commands**

**config igmp\_snooping** [vlan\_name <vlan\_name 32> | vlanid <vlanid list> | all ] {state [enable | disable] | topology\_changes\_notification [ignore | process] | fast\_leave [enable | disable] | proxy\_reporting {state [enable | disable] | source\_ip <ipaddr>}(1)}(1)

**config igmp\_snooping querier** [vlan\_name <vlan\_name 32> | vlanid <vlanid\_list> | all] {query\_interval <sec 1-65535> | max\_response\_time <sec 1-25> | robustness\_variable <value 1-7> | last\_member\_query\_interval <sec 1-25> | state [enable | disable] | version <value 1-3>}(1)

**config router\_ports** [<vlan\_name 32> | vlanid <vlanid\_list>] [add |delete] <portlist>

**config router\_ports\_forbidden** [<vlan\_name 32> | vlanid <vlanid\_list>] [add | delete] <portlist> show router\_ports [vlan <vlan\_name 32> | vlanid <vlanid\_list> | all] {[static | dynamic | forbidden] **enable igmp\_snooping**

**disable igmp\_snooping**

**show igmp\_snooping** {[vlan <vlan\_name 32> | vlanid <vlanid\_list>]}

- **show igmp\_snooping group** {[vlan <vlan\_name 32> | vlanid <vlanid\_list> | ports <portlist>] {<ipaddr>}}
- **config igmp\_snooping rate\_limit** [ports <portlist> | vlanid <vlanid\_list>] [<value 1-1000> | no\_limit]

show igmp\_snooping rate\_limit [ports <portlist> | vlanid <vlanid\_list>]

**create igmp\_snooping static\_group** [vlan <vlan\_name 32> | vlanid <vlanid\_list>] <ipaddr>

**config igmp\_snooping static\_group** [vlan <vlan\_name 32> | vlanid <vlanid\_list>] <ipaddr> [add | delete] <portlist>

**delete igmp\_snooping static\_group** [vlan <vlan\_name 32> | vlanid <vlanid\_list>] <ipaddr> **show igmp\_snooping static\_group** {[vlan <vlan\_name 32> | vlanid <vlanid\_list>] <ipaddr>}

**show igmp\_snooping statistic counter** [vlan <vlan\_name 32> | vlanid <vlanid\_list> | ports <portlist>]

**clear igmp\_snooping statistics counter** 

**show igmp\_snooping forwarding** {[vlan <vlan\_name 32> | vlanid <vlanid\_list>]}

**config igmp\_snooping forward\_lookup\_mode** [ip | mac]

**show igmp\_snooping forward\_lookup\_mode**

# 42-1 config igmp\_snooping

## **Description**

This command is used to configure IGMP snooping on the switch.

## **Format**

config igmp\_snooping [vlan\_name <vlan\_name 32> | vlanid <vlanid\_list> | all ] {state [enable | **disable] | topology\_changes\_notification [ignore | process] | fast\_leave [enable | disable] | proxy\_reporting {state [enable | disable] | source\_ip <ipaddr>}(1)}(1)**

## **Parameters**

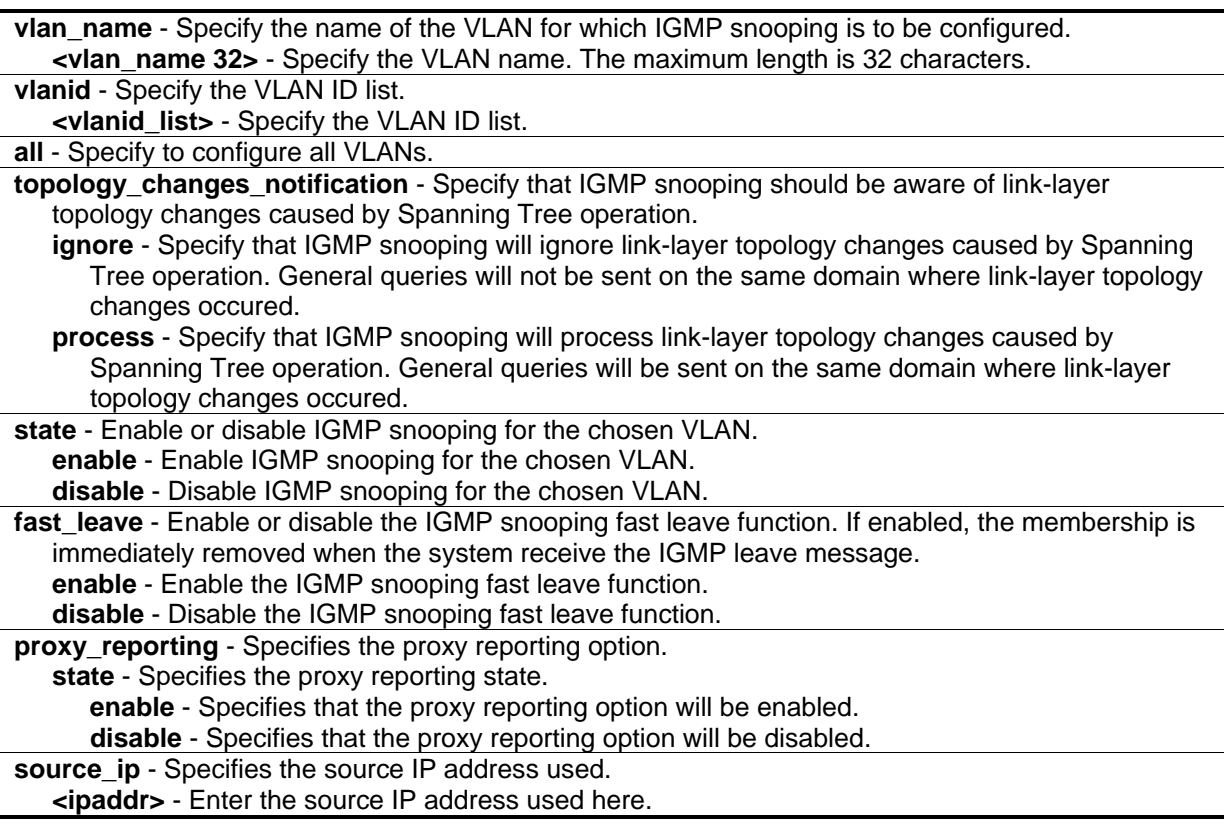

## **Restrictions**

Only Administrator, Operator and Power-User level users can issue this command.

## **Example**

To configure IGMP snooping:

```
DGS-3420-28SC:admin#config igmp_snooping vlan_name default state enable fast_leave 
enable
Command: config igmp_snooping vlan_name default state enable fast_leave enable
Success.
DGS-3420-28SC:admin#
```
# 42-2 config igmp\_snooping querier

#### **Description**

This command is used to configure the IGMP snooping querier.

## **Format**

config igmp\_snooping querier [vlan\_name <vlan\_name 32> | vlanid <vlanid\_list> | all] **{query\_interval <sec 1-65535> | max\_response\_time <sec 1-25> | robustness\_variable <value 1- 7> | last\_member\_query\_interval <sec 1-25> | state [enable | disable] | version <value 1-3>} (1)**

#### **Parameters**

**vlan\_name** - Specify the name of the VLAN for which IGMP snooping querier is to be configured. **<vlan\_name 32>** - Specify the VLAN name. The maximum length is 32 characters. **vlanid** - Specify the VLAN ID list. **<vlanid\_list>** - Specify the VLAN ID list. **all** - Specify to configure all VLANs and VLAN IDs. **query interval** - Specify the amount of time in seconds between general query transmissions. **<sec 1-65535>** - Specify the amount of time in seconds between general query transmissions. The default setting is 125 seconds. **max\_response\_time** - Specify the maximum time in seconds to wait for reports from members. **<sec 1-25>** - Specify the maximum time in seconds to wait for reports from members. The default setting is 10 seconds. **robustness** variable - Provides fine-tuning to allow for expected packet loss on a subnet. The value of the robustness variable is used in calculating the following IGMP message intervals: • Group member interval - Amount of time that must pass before a multicast router decides there are no more members of a group on a network. This interval is calculated as follows: (robustness variable x query interval) + (1 x query response interval). • Other querier present interval - Amount of time that must pass before a multicast router decides that there is no longer another multicast router that is the querier. This interval is calculated as follows: (robustness variable x query interval) + (0.5 x query response interval). • Last member query count - Number of group-specific queries sent before the router assumes there are no local members of a group. The default number is the value of the robustness variable. **<value 1-7>** - Specify the value between 1 and 7. Increase the value if you expect a subnet to be lossy. The robustness variable is set to 2 by default. **last\_member\_query\_interval** - Specify the maximum amount of time between group-specific query messages, including those sent in response to leave-group messages. You might lower this interval to reduce the amount of time it takes a router to detect the loss of the last member of a group. **<sec 1-25>** - Specify the time between 1 and 25 seconds. **state** - If the state is enable, it allows the switch to be selected as a IGMP Querier (sends IGMP query packets). If the state is disabled, then the switch can not play the role as a querier. Note that if the Layer 3 router connected to the switch provides only the IGMP proxy function but does not provide the multicast routing function, then this state must be configured as disabled. Otherwise, if the Layer 3 router is not selected as the querier, it will not send the IGMP query packet. Since it will not also send the multicast-routing protocol packet, the port will be timed out as a router port. **enable** - Allows the switch to be selected as an IGMP Querier (sends IGMP query packets). **disable** - When disabled, the switch can not play the role as a querier. **version** - Specify the version of IGMP packet that will be sent by this port. If a IGMP packet received

by the interface has a version higher than the specified version, this packet will be forward from the router's ports or VLAN flooding.

**<value 1-3>** - Specify the values between 1 and 3.

#### **Restrictions**

Only Administrator, Operator and Power-User level users can issue this command.

#### **Example**

To configure the IGMP snooping querier:

```
DGS-3420-28SC:admin#config igmp_snooping querier vlan_name default 
query_interval 125 state enable
Command: config igmp_snooping querier vlan_name default query_interval 125 
state enable
Success.
DGS-3420-28SC:admin#
```
# 42-3 config router\_ports

#### **Description**

This command is used to designate a range of ports as being connected to multicast-enabled routers. This will ensure that all packets with such a router as its destination will reach the multicast-enabled router, regardless of protocol.

#### **Format**

**config router\_ports [<vlan\_name 32> | vlanid <vlanid\_list>] [add | delete] <portlist>**

## **Parameters**

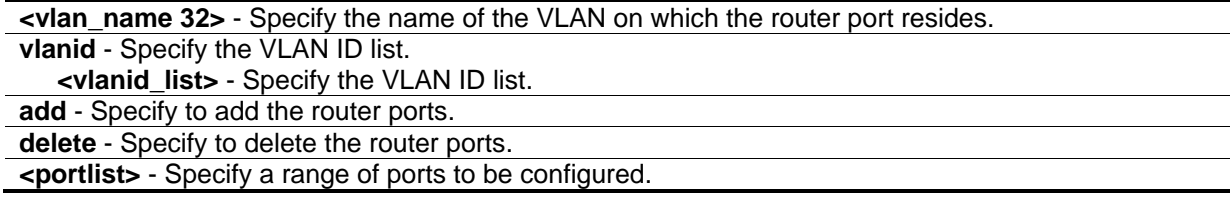

## **Restrictions**

Only Administrator, Operator and Power-User level users can issue this command.

## **Example**

To set up static router ports:

DGS-3420-28SC:admin#config router\_ports default add 1-10 Command: config router\_ports default add 1-10

Success.

DGS-3420-28SC:admin#

# 42-4 config router\_ports\_forbidden

#### **Description**

This command is used to designate a range of ports as being not connected to multicast-enabled routers. This ensures that the forbidden router port will not propagate routing packets out.

#### **Format**

**config router\_ports\_forbidden [<vlan\_name 32> | vlanid <vlanid\_list>] [add | delete] <portlist>**

#### **Parameters**

**<vlan\_name 32>** - Specify the name of the VLAN on which the router port resides. **vlanid** - Specify the VLAN ID list. **<vlanid\_list>** - Specify the VLAN ID list. **add** - Specify to add the router ports. **delete** - Specify to delete the router ports. **<portlist>** - Specify a range of ports to be configured.

#### **Restrictions**

Only Administrator, Operator and Power-User level users can issue this command.

#### **Example**

To set up port range 1 to 7 to be forbidden router ports of the default VLAN:

```
DGS-3420-28SC:admin#config router_ports_forbidden default add 1-7
```

```
Command: config router_ports_forbidden default add 1-7
```
Success.

```
DGS-3420-28SC:admin#
```
# 42-5 show router\_ports

#### **Description**

This command is used to display the current router ports on the switch.

## **Format**

**show router\_ports [vlan <vlan\_name 32> | vlanid <vlanid\_list> | all] {[static | dynamic | forbidden]}**

#### **Parameters**

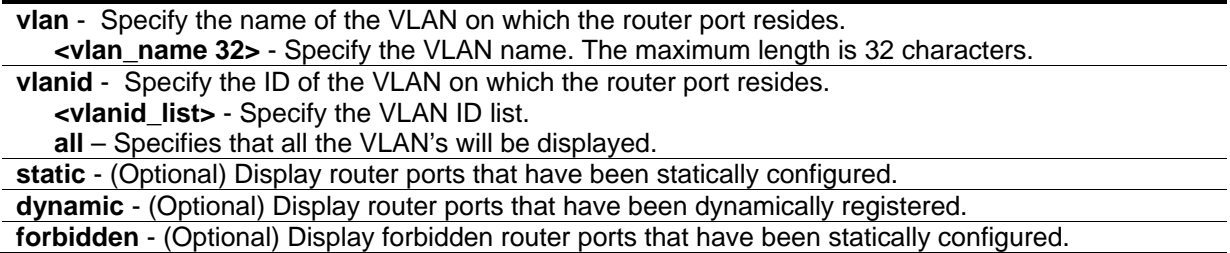

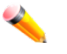

**Note:** If no parameter is specified, the system will display all the current router ports on the Switch.

#### **Restrictions**

None.

#### **Example**

To display the router ports on the default VLAN:

```
DGS-3420-28SC:admin#show router_ports vlan default
Command: show router_ports vlan default
VLAN Name : default
Static Router Port :
Dynamic Router Port :
Router IP : \qquad \qquad :Forbidden Router Port :
Total Entries: 1
DGS-3420-28SC:admin#
```
# 42-6 enable igmp\_snooping

#### **Description**

This command allows you to enable IGMP snooping on the switch.

#### **Format**

**enable igmp\_snooping**

### **Parameters**

None.

## **Restrictions**

Only Administrator, Operator and Power-User level users can issue this command.

## **Example**

To enable IGMP snooping on the switch:

```
DGS-3420-28SC:admin#enable igmp_snooping
Command: enable igmp_snooping
```
Success.

DGS-3420-28SC:admin#

# 42-7 disable igmp\_snooping

## **Description**

This command is used to disable IGMP snooping on the switch. Disabling IGMP snooping allows all IGMP and IP multicast traffic to flood within a given VLAN interface.

## **Format**

**disable igmp\_snooping**

## **Parameters**

None.

## **Restrictions**

Only Administrator, Operator and Power-User level users can issue this command.

## **Example**

To disable IGMP snooping:

```
DGS-3420-28SC:admin#disable igmp_snooping
Command: disable igmp_snooping
```
Success.

DGS-3420-28SC:admin#

# 42-8 show igmp\_snooping

#### **Description**

This command is used to display the current IGMP snooping configuration on the switch.

#### **Format**

**show igmp\_snooping {[vlan <vlan\_name 32> | vlanid <vlanid\_list>]}**

#### **Parameters**

```
vlan - (Optional) Specify the name of the VLAN to display the IGMP snooping configuration.
   <vlan_name 32> - Specify the name of the VLAN. The maximum length is 32 characters.
vlanid - (Optional) Specify the VLAN ID to display the IGMP snooping configuration.
   <vlanid_list> - Specify a range of VLAN IDs.
```
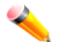

**Note:** If no parameter is specified, the system will display all current IGMP snooping configuration.

#### **Restrictions**

None.

## **Example**

To show IGMP snooping:

```
DGS-3420-28SC:admin#show igmp_snooping
Command: show igmp_snooping
IGMP Snooping Global State : Disabled
VLAN Name : default
Query Interval : 125
Max Response Time : 10
Robustness Value : 2
Last Member Query Interval : 1
Querier State : Disabled
Querier Role : Non-Querier
Querier IP : 0.0.0.0
querier Expiry Time : 0 secs
State : Disabled
Topology Changes Notification : Process
Fast Leave : Disabled
Rate Limit(pkt/sec) : No Limitation
 Proxy Reporting : Disabled
 Proxy Reporting Source IP \qquad \qquad : 0.0.0.0Version : 3
Total Entries: 1
DGS-3420-28SC:admin#
```
# 42-9 show igmp\_snooping group

## **Description**

This command is used to display the current IGMP snooping group configuration on the switch.

## **Format**

**show igmp\_snooping group {[vlan <vlan\_name 32> | vlanid <vlanid\_list> | ports <portlist>] {<ipaddr>}}**

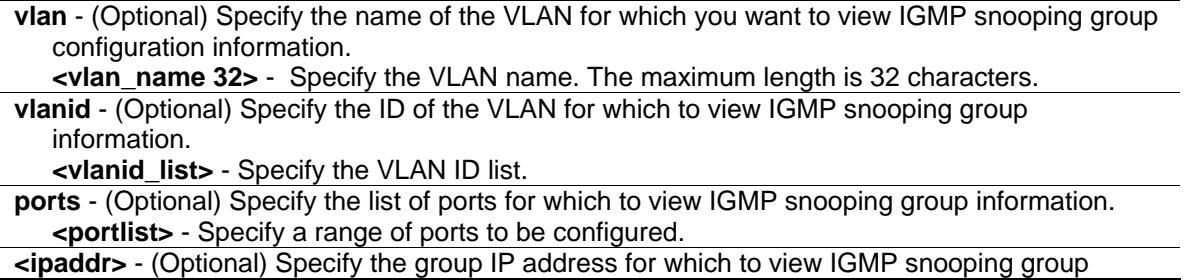

information.

**Note:** If no parameter is specified, the system will display all of the current IGMP snooping group configuration of the switch.

#### **Restrictions**

None.

#### **Example**

To display IGMP snooping groups:

```
DGS-3420-28SC:admin#show igmp_snooping group
Command: show igmp_snooping group
Source/Group : NULL / 224.106.0.211
VLAN Name/VID : default/1
Member Ports : 1 
UP Time : 223
Expiry Time : 37
Filter Mode : EXCLUDE
Source/Group : NULL / 234.54.163.75
VLAN Name/VID : default/1
Member Ports : 1 
UP Time : 223
Expiry Time : 37
Filter Mode : EXCLUDE
Source/Group : 110.56.32.100 / 235.10.160.5
VLAN Name/VID : default/1
Member Ports : 2 
UP Time : 221
Expiry Time : 0
Filter Mode : EXCLUDE
  Total Entries : 3
DGS-3420-28SC:admin#
```
## 42-10 config igmp\_snooping rate\_limit

## **Description**

This command is used to configure the upper limit per second for ingress IGMP control packets.

## **Format**

config igmp\_snooping rate\_limit [ports <portlist> | vlanid <vlanid\_list>] [<value 1-1000> | **no\_limit]**

## **Parameters**

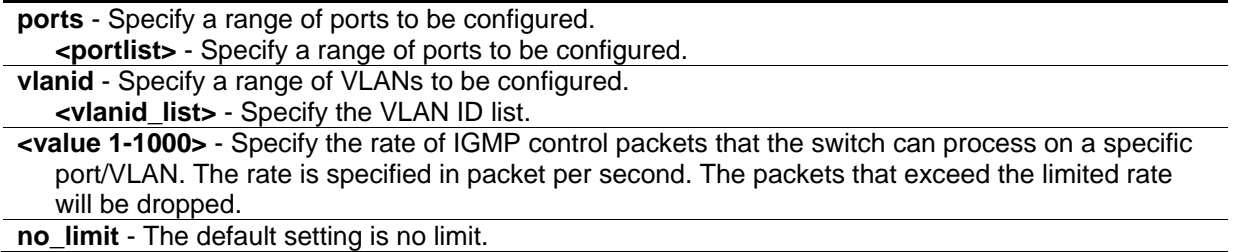

## **Restrictions**

Only Administrator, Operator and Power-User level users can issue this command.

## **Example**

To configure the IGMP snooping rate limit for ports 1-2 to have no limit:

```
DGS-3420-28SC:admin#config igmp_snooping rate_limit ports 1-2 no_limit
Command: config igmp_snooping rate_limit ports 1-2 no_limit
```
Success.

DGS-3420-28SC:admin#

# 42-11 show igmp\_snooping rate\_limit

## **Description**

This command is used to display the IGMP snooping rate limit setting.

## **Format**

show igmp\_snooping rate\_limit [ports <portlist> | vlanid <vlanid\_list>]

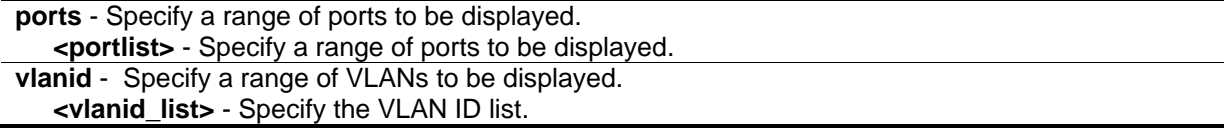
## **Restrictions**

None.

# **Example**

To display the IGMP snooping rate limit for ports 1-2:

```
DGS-3420-28SC:admin#show igmp_snooping rate_limit ports 1-2
Command: show igmp_snooping rate_limit ports 1-2
Port Rate Limit(pkt/sec)
 -------- --------------------
 1 No Limit
 2 No Limit
Total Entries: 2
DGS-3420-28SC:admin#
```
# 42-12 create igmp\_snooping static\_group

## **Description**

This command allows users to create an IGMP snooping static group. Member ports can be added to the static group. The static member and the dynamic member port form the member ports of a group. The static group will only take effect when IGMP snooping is enabled on the VLAN. For those static member ports, the device needs to emulate the IGMP protocol operation to the querier, and forward the traffic destined to the multicast group to the member ports. For a layer 3 device, the device is also responsible to route the packet destined for this specific group to static member ports. The static member port will only affect V2 IGMP operation. The Reserved IP multicast address 224.0.0.X must be excluded from the configured group. The VLAN must be created first before a static group can be created.

## **Format**

**create igmp\_snooping static\_group [vlan <vlan\_name 32> | vlanid <vlanid\_list>] <ipaddr>**

## **Parameters**

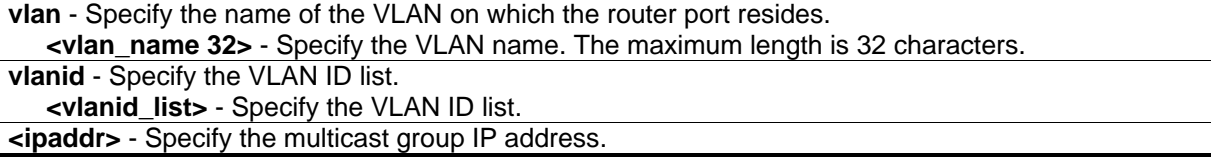

## **Restrictions**

Only Administrator, Operator and Power-User level users can issue this command.

# **Example**

To create an IGMP snooping static group on default VLAN, group 239.1.1.1:

```
DGS-3420-28SC:admin#create igmp_snooping static_group vlan default 239.1.1.1
Command: create igmp_snooping static_group vlan default 239.1.1.1
```
Success.

DGS-3420-28SC:admin#

# 42-13 config igmp\_snooping static\_group

## **Description**

This command is used to configure an IGMP snooping static group on the switch. When a port is configured as a static member port, the IGMP protocol will not operate on this port. Therefore, suppose that a port is a dynamic member port learned by IGMP. If this port is configured as a static member later, then the IGMP protocol will stop operating on this port. The IGMP protocol will resume once this port is removed from static member ports. The static member port will only affect V2 IGMP operation.

## **Format**

**config igmp\_snooping static\_group [vlan <vlan\_name 32> | vlanid <vlanid\_list>] <ipaddr> [add | delete] <portlist>**

## **Parameters**

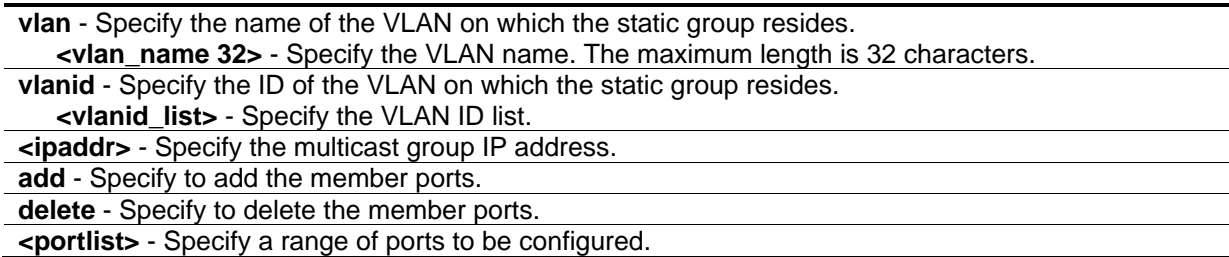

# **Restrictions**

Only Administrator, Operator and Power-User level users can issue this command.

# **Example**

To add port 9 to 10 to be IGMP snooping static member ports for group 239.1.1.1 on default VLAN:

DGS-3420-28SC:admin#config igmp\_snooping static\_group vlan default 239.1.1.1 add 9- 10 Command: config igmp\_snooping static\_group vlan default 239.1.1.1 add 9-10 Success.

DGS-3420-28SC:admin#

# 42-14 delete igmp\_snooping static\_group

## **Description**

This command is used to delete an IGMP snooping static group on the switch. The deletion of an IGMP snooping static group will not affect the IGMP snooping dynamic member ports for a group.

## **Format**

**delete igmp\_snooping static\_group [vlan <vlan\_name 32> | vlanid <vlanid\_list>] <ipaddr>**

#### **Parameters**

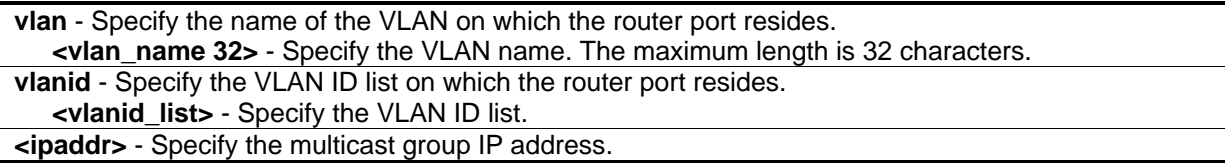

#### **Restrictions**

Only Administrator, Operator and Power-User level users can issue this command.

## **Example**

To delete an IGMP snooping static group from the default VLAN, group 239.1.1.1:

```
DGS-3420-28SC:admin#delete igmp_snooping static_group vlan default 239.1.1.1 
Command: delete igmp_snooping static_group vlan default 239.1.1.1
```
Success.

```
DGS-3420-28SC:admin#
```
# 42-15 show igmp\_snooping static\_group

## **Description**

This command is used to display the IGMP snooping static multicast group.

## **Format**

**show igmp\_snooping static\_group {[vlan <vlan\_name 32> | vlanid <vlanid\_list>] <ipaddr>}**

## **Parameters**

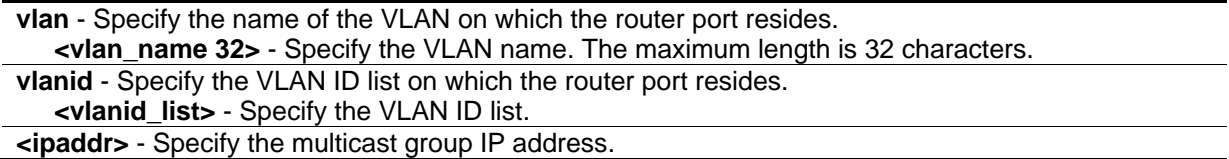

#### **Restrictions**

None.

## **Example**

To display all the IGMP snooping static groups:

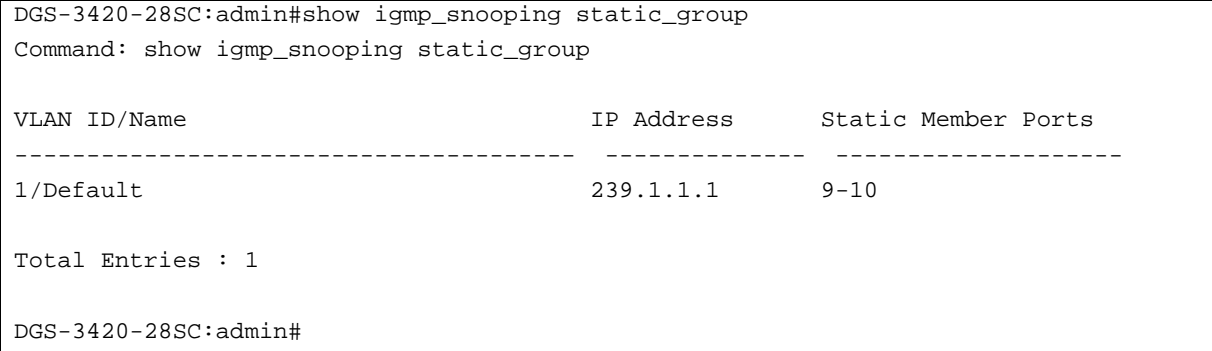

# 42-16 show igmp\_snooping statistic counter

## **Description**

This command is used to display the IGMP snooping statistics counter for IGMP protocol packets that are transmitted or received by the switch since IGMP snooping was enabled.

#### **Format**

**show igmp\_snooping statistic counter [vlan <vlan\_name 32> | vlanid <vlanid\_list> | ports <portlist>]**

#### **Parameters**

```
vlan - Specify a VLAN to be displayed.
   <vlan_name 32> - Specify the VLAN name. The maximum length is 32 characters.
vlanid - Specify a list of VLANs to be displayed.
   <vlanid_list> - Specify the VLAN ID list.
```
**ports** – Specify a list of ports to be displayed. **<portlist>** - Specify a list of ports.

# **Restrictions**

None.

# **Example**

To display the IGMP snooping statistics counter for port 1:

```
DGS-3420-28SC:admin#show igmp_snooping statistic counter ports 1
Command: show igmp_snooping statistic counter ports 1
Port # : 1
--------------------------------------------------
Group Number : 0
Receive Statistics
   Query
    IGMP v1 Query : 0
    IGMP v2 Query : 0
    IGMP v3 Query : 0
   Total : 0
   Dropped By Rate Limitation : 0
   Dropped By Multicast VLAN : 0
    Report & Leave
    IGMP v1 Report : 0
    IGMP v2 Report : 0
    IGMP v3 Report : 0
    IGMP v2 Leave : 0
Total : 0
   Dropped By Rate Limitation : 0
    Dropped By Max Group Limitation : 0 
   Dropped By Group Filter : 0
    Dropped By Multicast VLAN : 0
Transmit Statistics
   Query
    IGMP v1 Query : 0
    IGMP v2 Query : 0
    IGMP v3 Query : 8
Total : 8
   Report & Leave
    IGMP v1 Report : 0
    IGMP v2 Report : 0
    IGMP v3 Report : 0
    IGMP v2 Leave : 0
Total : 0
Total Entries : 1
DGS-3420-28SC:admin#
```
# 42-17 clear igmp\_snooping statistics counter

### **Description**

This command is used to clear the IGMP snooping statistics counter on the switch.

## **Format**

**clear igmp\_snooping statistics counter**

# **Parameters**

None.

# **Restrictions**

Only Administrator, Operator and Power-User level users can issue this command.

# **Example**

To clear the IGMP snooping statistic counter:

```
DGS-3420-28SC:admin#clear igmp_snooping statistics counter
Command: clear igmp_snooping statistics counter
```
Success.

DGS-3420-28SC:admin#

# 42-18 show igmp\_snooping forwarding

# **Description**

This command is used to display the switch's current IGMP snooping forwarding table. It provides an easy way for users to check the list of ports that the multicast group comes from in terms of specific sources. The packets come from the source VLAN. They will be forwarded to the forwarding ports.

# **Format**

**show igmp\_snooping forwarding {[vlan <vlan\_name 32> | vlanid <vlanid\_list>]}**

# **Parameters**

```
vlan - (Optional) Specify a VLAN to be displayed.
   <vlan_name 32> - Specify the VLAN name. The maximum length is 32 characters.
vlanid - (Optional) Specify a list of VLANs to be displayed.
   <vlanid_list> - Specify the VLAN ID list.
```
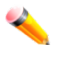

**Note:** If no parameter is specified, the system will display all current IGMP snooping forwarding table entries of the switch.

## **Restrictions**

None.

# **Example**

To display all IGMP snooping forwarding entries located on the switch:

```
DGS-3420-28SC:admin#show igmp_snooping forwarding
Command: show igmp_snooping forwarding
VLAN Name : default
Source IP : 10.90.90.114
Multicast Group: 225.0.0.0
Port Member : 2,7
VLAN Name : default
Source IP : 10.90.90.10
Multicast Group: 225.0.0.1
Port Member : 2,5
Total Entries : 2
DGS-3420-28SC:admin#
```
# 42-19 config igmp\_snooping forward\_lookup\_mode

## **Description**

The command is used to configure the IGMP snooping forward lookup mode on the Switch.

## **Format**

**config igmp\_snooping forward\_lookup\_mode [ip | mac]**

## **Parameters**

**ip** - Specifies that the multicast forwarding lookup will be based on the IP address. **mac** - Specifies that the multicast forwarding lookup will be based on the MAC address

# **Restrictions**

Only Administrator, Operator and Power-User level users can issue this command.

## **Example**

To configure the IGMP snooping forward lookup mode to be MAC-based:

DGS-3420-28SC:admin# config igmp\_snooping forward\_lookup\_mode mac Command: config igmp\_snooping forward\_lookup\_mode mac

Success.

DGS-3420-28SC:admin#

# 42-20 show igmp\_snooping forward\_lookup\_mode

## **Description**

The command is used to display the IGMP snooping forward lookup mode on the Switch.

#### **Format**

**show igmp\_snooping forward\_lookup\_mode**

#### **Parameters**

None.

## **Restrictions**

None.

## **Example**

To display the IGMP snooping forward lookup mode:

```
DGS-3420-28SC:admin#show igmp_snooping forward_lookup_mode
Command: show igmp_snooping forward_lookup_mode
 IGMP snooping forward lookup mode: MAC address.
DGS-3420-28SC:admin#
```
# Chapter 43 IGMP Snooping Multicast (ISM) VLAN **Commands**

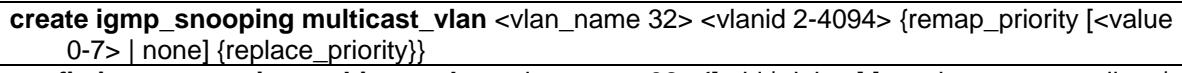

**config igmp\_snooping multicast\_vlan** <vlan\_name 32> {[add | delete] [member\_port <portlist> | [source\_port <portlist> | untag\_source\_port <portlist>] | tag\_member\_port <portlist>] | state [enable | disable] | replace\_source\_ip [<ipaddr> | none] | remap\_priority [<value 0-7> | none] {replace\_priority} | cvid  $\left[ \left\langle \text{cylani} \right\rangle 1-4094 \right\rangle$  | null]}(1)

**create igmp\_snooping multicast\_vlan\_group\_profile** <profile\_name 1-32>

**config igmp\_snooping multicast\_vlan\_group\_profile** <profile\_name 1-32> [add | delete] <mcast\_address\_list>

**delete igmp\_snooping multicast\_vlan\_group\_profile** [profile\_name <profile\_name 1-32> | all] **show igmp\_snooping multicast\_vlan\_group\_profile** {<profile\_name 1-32>}

**config igmp\_snooping multicast\_vlan\_group** <vlan\_name 32> [add | delete] profile\_name <profile\_name 1-32>

**show igmp\_snooping multicast\_vlan\_group** {<vlan\_name 32>}

**delete igmp\_snooping multicast\_vlan** <vlan\_name 32>

**enable igmp\_snooping multicast\_vlan**

**disable igmp\_snooping multicast\_vlan**

**show igmp\_snooping multicast\_vlan** {<vlan\_name 32>}

**config igmp\_snooping multicast\_vlan forward\_unmatched** [disable | enable]

**config igmp\_snooping multicast\_vlan auto\_assign\_vlan** [enable | disable]

# 43-1 create igmp\_snooping multicast\_vlan

# **Description**

This command is used to create an IGMP snooping multicast VLAN and implements relevant parameters as specified. More than one multicast VLAN can be configured. Newly created IGMP snooping multicast VLANs must use a unique VLAN ID and name, i.e. they cannot use the VLAN ID or name of any existing 802.1Q VLAN. Also keep in mind the following conditions: multicast VLANs cannot be configured or displayed using 802.1Q VLAN commands and the multicast VLAN snooping function co-exists with the 802.1Q VLAN snooping function.

# **Format**

**create igmp\_snooping multicast\_vlan <vlan\_name 32> <vlanid 2-4094> {remap\_priority [<value 0-7> | none] {replace\_priority}}**

## **Parameters**

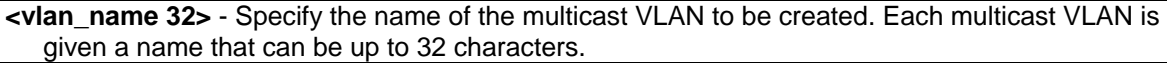

**<vlanid 2-4094>** - Specify the VLAN ID of the multicast VLAN to be created. The range is from 2 to 4094.

**remap priority** - (Optional) Specify the remap priority that will be used.

**<value 0-7>** - Specify the remap priority (0 to 7) to be associated with the data traffic to be forwarded on the multicast VLAN.

**none** - If none is specified, the packet's original priority will be used. The default setting is none. **replace\_priority** - (Optional) Specify that the packet's priority will be changed by the switch, based on the remap priority. This flag will only take effect when the remap priority is set.

## **Restrictions**

Only Administrator, Operator and Power-User level users can issue this command.

## **Example**

To create an IGMP snooping multicast VLAN with the VLAN name mv1 and the VID 2:

```
DGS-3420-28SC:admin#create igmp_snooping multicast_vlan mv1 2
Command: create igmp_snooping multicast_vlan mv1 2
Success.
DGS-3420-28SC:admin#
```
# 43-2 config igmp\_snooping multicast\_vlan

## **Description**

This command is used to configure IGMP snooping multicast VLAN parameters. The member port list and source port list cannot overlap. However, the member port of one multicast VLAN can overlap with another multicast VLAN. The multicast VLAN must be created first using the **create igmp\_snooping multicast\_vlan** command before the multicast VLAN can be configured.

#### **Format**

config igmp snooping multicast vlan <vlan name 32> {[add | delete] [member port <portlist> | **[source\_port <portlist> | untag\_source\_port <portlist>] | tag\_member\_port <portlist>] | state [enable | disable] | replace\_source\_ip [<ipaddr> | none] | remap\_priority [<value 0-7> | none] {replace\_priority} | cvid [<vlanid 1-4094> | null]}(1)**

#### **Parameters**

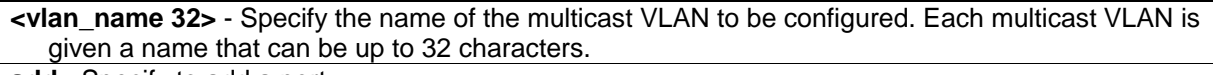

**add** - Specify to add a port. **delete** - Specify to delete a port. **member\_port** - Specify member port of the multicast VLAN. The specified range of ports will become untagged members of the multicast VLAN.

**<portlist>** - Specify a range of ports to be configured.

**source\_port** - Specify source port where the multicast traffic is entering the Switch. **<portlist>** - Specify a range of ports to be configured.

**untag\_source\_port** - Specify the untagged source port where the multicast traffic is entering the Switch. The PVID of the untagged source port is automatically changed to the multicast VLAN. Source ports must be either tagged or untagged for any single multicast VLAN, i.e. both types cannot be members of the same multicast VLAN

**<portlist>** - Specify a range of ports to be configured.

**tag\_member\_port** - Specify the tagged member port of the multicast VLAN.

**<portlist>** - Specify a range of ports to be configured.

**state** - Specify if the multicast VLAN for a chosen VLAN should be enabled or disabled. **enable** - Enable multicast VLAN for the chosen VLAN.

**disable** - Disable multicast VLAN for the chosen VLAN.

**replace** source ip - With the IGMP snooping function, the IGMP report packet sent by the host will be forwarded to the source port. Before forwarding of the packet, the source IP address in the join packet needs to be replaced by this IP address. If none is specified, the source IP address will use "0" IP address.

**<ipaddr>** - Enter the IP address here.

**none** - Specifies that the replace source IP address will not be replaced.

**remap\_priority** - Specify the remap priority here.

**<value 0-7>** - The remap priority value (0 to 7) to be associated with the data traffic to be forwarded on the multicast VLAN.

**none** - If none is specified, the packet's original priority is used. The default setting is none.

**replace\_priority** - (Optional) Specify that the packet priority will be changed to the remap priority, but only if remap priority is set.

**cvid** - Specify the customer VLAN ID carried in the IGMP query when Q-in-Q is enabled. **<vlanid 1-4094>** - Enter the customer VLAN ID.

**null** - Specify that no customer VLAN ID is carried in the IGMP query. This is the default value.

## **Restrictions**

Only Administrator, Operator and Power-User level users can issue this command.

## **Example**

To configure an IGMP snooping multicast VLAN with the name "v1", make ports 1 and 3 members of the VLAN, and set the state to enable:

```
DGS-3420-28SC:admin#config igmp_snooping multicast_vlan v1 add member_port 1,3 
state enable
Command: config igmp_snooping multicast_vlan v1 add member_port 1,3 state enable
Success.
```
DGS-3420-28SC:admin#

# 43-3 create igmp\_snooping multicast\_vlan\_group\_profile

## **Description**

This command is used to create a multicast group profile. The profile name for IGMP snooping must be unique.

#### **Format**

**create igmp\_snooping multicast\_vlan\_group\_profile <profile\_name 1-32>**

#### **Parameters**

**<profile\_name 1-32>** - Specifies the multicast VLAN profile name. The maximum length is 32 characters.

#### **Restrictions**

Only Administrator, Operator and Power-User level users can issue this command.

## **Example**

To create an IGMP snooping multicast group profile with the name "Knicks":

DGS-3420-28SC:admin#create igmp\_snooping multicast\_vlan\_group\_profile Knicks Command: create igmp\_snooping multicast\_vlan\_group\_profile Knicks

Success.

```
DGS-3420-28SC:admin#
```
# 43-4 config igmp\_snooping multicast\_vlan\_group\_profile

#### **Description**

This command is used to configure an IGMP snooping multicast group profile on the switch and to add or delete multicast addresses for a profile.

#### **Format**

**config igmp\_snooping multicast\_vlan\_group\_profile <profile\_name 1-32> [add | delete] <mcast\_address\_list>**

#### **Parameters**

**<profile\_name 1-32>** - Specify the multicast VLAN profile name. The maximum length is 32 characters. **add** - Specify to add a multicast address list to this multicast VLAN profile. **delete** - Specify to delete a multicast address list from this multicast VLAN profile.

**<mcast\_address\_list>** - Specify a multicast address list. This can be a continuous single multicast address, such as 225.1.1.1, 225.1.1.3, 225.1.1.8, a multicast address range, such as 225.1.1.1- 225.2.2.2, or both types, such as 225.1.1.1, 225.1.1.18-225.1.1.20.

## **Restrictions**

Only Administrator, Operator and Power-User level users can issue this command.

## **Example**

To add the single multicast address 225.1.1.1 and multicast range 225.1.1.10-225.1.1.20 to the IGMP snooping multicast VLAN profile named "Knicks":

```
DGS-3420-28SC:admin#config igmp_snooping multicast_vlan_group_profile Knicks add 
225.1.1.1, 225.1.1.10-225.1.1.20
Command: config igmp_snooping multicast_vlan_group_profile Knicks add 225.1.1.1, 
225.1.1.10-225.1.1.20
Success.
DGS-3420-28SC:admin#
```
# 43-5 delete igmp\_snooping multicast\_vlan\_group\_profile

## **Description**

This command is used to delete an existing IGMP snooping multicast group profile on the switch. Specify a profile name to delete it.

#### **Format**

**delete igmp\_snooping multicast\_vlan\_group\_profile [profile\_name <profile\_name 1-32> | all]**

#### **Parameters**

**profile\_name** - Specify the multicast VLAN group profile name. The maximum length is 32 characters. **<profile\_name 1-32>** - The profile file can be up to 32 characters long. **all** - Specify to delete all the profiles.

#### **Restrictions**

Only Administrator, Operator and Power-User level users can issue this command.

#### **Example**

To delete an IGMP snooping multicast group profile named "Knicks":

DGS-3420-28SC:admin#delete igmp\_snooping multicast\_vlan\_group\_profile profile\_name Knicks Command: delete igmp\_snooping multicast\_vlan\_group\_profile profile\_name Knicks Success.

DGS-3420-28SC:admin#

# 43-6 show igmp\_snooping multicast\_vlan\_group\_profile

## **Description**

This command is used to display an IGMP snooping multicast group profile.

#### **Format**

**show igmp\_snooping multicast\_vlan\_group\_profile {<profile\_name 1-32>}**

#### **Parameters**

**<profile\_name 1-32>** - (Optional) Specify the multicast VLAN profile name. The maximum length is 32 characters.

## **Restrictions**

None.

## **Example**

To display all IGMP snooping multicast VLAN profiles:

```
DGS-3420-28SC:admin#show igmp_snooping multicast_vlan_group_profile
Command: show igmp_snooping multicast_vlan_group_profile
Profile Name Multicast Addresses
----------------------- --------------------------------
Knicks 234.1.1.1 - 238.244.244.244 
                      239.1.1.1 - 239.2.2.2
customer 224.19.62.34 - 224.19.162.200
Total Entries : 2
DGS-3420-28SC:admin#
```
# 43-7 config igmp\_snooping multicast\_vlan\_group

## **Description**

This command is used to configure the multicast group which will be learned with the specific multicast VLAN. There are two cases that need to be considered. For the first case, suppose that a multicast group is not configured and multicast VLANs do not have overlapped member ports. That means the join packets received by the member port will only be learned with the multicast VLAN that this port belongs to. If not, which is the second case, the join packet will be learned with the multicast VLAN that contains the destination multicast group. If the destination multicast group of the join packet can not be classified into any multicast VLAN that this port belongs to, then the join packet will be learned with the natural VLAN of the packet. Please note that the same profile can not overlap different multicast VLANs. Multiple profiles can be added to a multicast VLAN, however.

## **Format**

**config igmp\_snooping multicast\_vlan\_group <vlan\_name 32> [add | delete] profile\_name <profile\_name 1-32>**

## **Parameters**

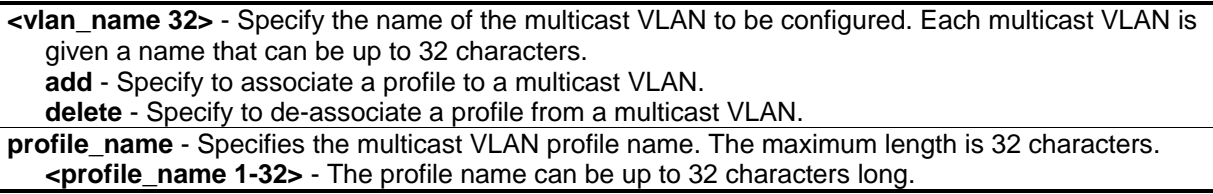

## **Restrictions**

Only Administrator, Operator and Power-User level users can issue this command.

# **Example**

To add an IGMP snooping profile to a multicast VLAN group with the name "v1":

```
DGS-3420-28SC:admin#config igmp_snooping multicast_vlan_group v1 add profile_name 
channel_1
Command: config igmp_snooping multicast_vlan_group v1 add profile_name channel_1
Success.
```

```
DGS-3420-28SC:admin#
```
# 43-8 show igmp\_snooping multicast\_vlan\_group

# **Description**

This command allows group profile information for a specific multicast VLAN to be displayed.

# **Format**

**show igmp\_snooping multicast\_vlan\_group {<vlan\_name 32>}**

## **Parameters**

**<vlan\_name 32>** - (Optional) Specify the name of the group profile's multicast VLAN to be displayed.

## **Restrictions**

None.

## **Example**

To display all IGMP snooping multicast VLANs' group profile information:

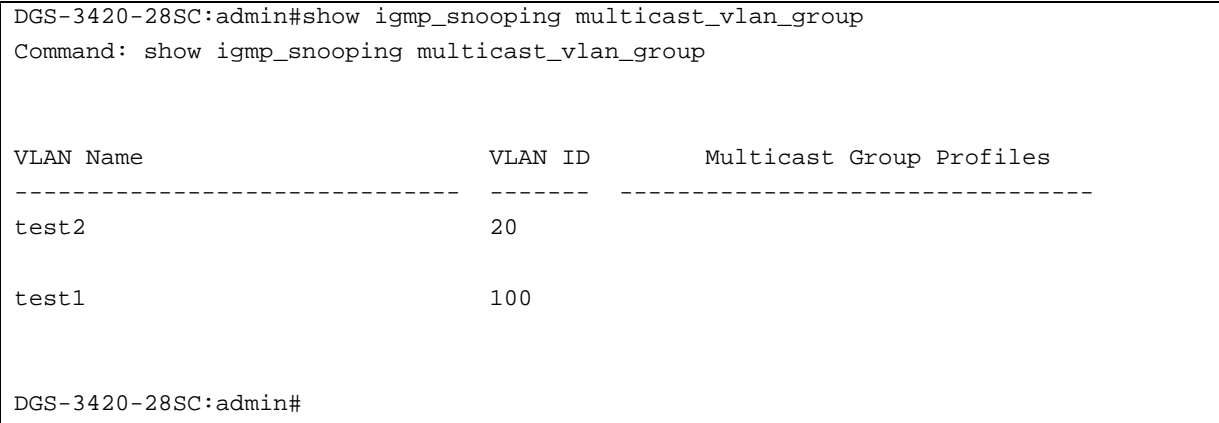

# 43-9 delete igmp\_snooping multicast\_vlan

## **Description**

This command is used to delete an IGMP snooping multicast VLAN.

## **Format**

**delete igmp\_snooping multicast\_vlan <vlan\_name 32>**

#### **Parameters**

**<vlan\_name 32>** - Specify the name of the multicast VLAN to be deleted.

## **Restrictions**

Only Administrator, Operator and Power-User level users can issue this command.

## **Example**

To delete an IGMP snooping multicast VLAN called "v1":

```
DGS-3420-28SC:admin#delete igmp_snooping multicast_vlan v1
Command: delete igmp_snooping multicast_vlan v1
Success.
```
DGS-3420-28SC:admin#

# 43-10 enable igmp\_snooping multicast\_vlan

## **Description**

This command is used to enable the IGMP snooping multicast VLAN function. By default, the multicast VLAN is disabled.

## **Format**

**enable igmp\_snooping multicast\_vlan**

#### **Parameters**

None.

## **Restrictions**

Only Administrator, Operator and Power-User level users can issue this command.

## **Example**

To enable IGMP snooping multicast VLAN:

```
DGS-3420-28SC:admin#enable igmp_snooping multicast_vlan
Command: enable igmp_snooping multicast_vlan
```
Success.

```
DGS-3420-28SC:admin#
```
# 43-11 disable igmp\_snooping multicast\_vlan

## **Description**

This command is used to disable the IGMP snooping multicast VLAN function. By default, the multicast VLAN is disabled.

# **Format**

**disable igmp\_snooping multicast\_vlan**

# **Parameters**

None.

# **Restrictions**

Only Administrator, Operator and Power-User level users can issue this command.

# **Example**

To disable IGMP snooping multicast VLAN:

```
DGS-3420-28SC:admin#disable igmp_snooping multicast_vlan
Command: disable igmp_snooping multicast_vlan
```
Success.

DGS-3420-28SC:admin#

# 43-12 show igmp\_snooping multicast\_vlan

# **Description**

This command allows information for a specific multicast VLAN to be displayed.

# **Format**

**show igmp\_snooping multicast\_vlan {<vlan\_name 32>}**

# **Parameters**

**<vlan\_name 32>** - (Optional) Specify the name of the multicast VLAN to be displayed.

# **Restrictions**

None.

# **Example**

To display all IGMP snooping multicast VLANs:

```
DGS-3420-28SC:admin#show igmp_snooping multicast_vlan
Command: show igmp_snooping multicast_vlan
IGMP Multicast VLAN Global State : Disabled
IGMP Multicast VLAN Forward Unmatched : Disabled
IGMP Multicast VLAN Auto Assign VLAN : Disabled
VLAN Name : mv1VID : 2
Member(Untagged) Ports :1,3
Tagged Member Ports :
Source Ports :
Untagged Source Ports :
Status :Enabled
Replace Source IP :Not Replaced
Remap Priority : None
CVID : Null
Total Entries: 1
DGS-3420-28SC:admin#
```
# 43-13 config igmp\_snooping multicast\_vlan forward\_unmatched

## **Description**

This command is used to configure the forwarding mode for IGMP snooping multicast VLAN unmatched packets. When the switch receives an IGMP snooping packet, it will match the packet against the multicast profile to determine which multicast VLAN to associate with. If the packet does not match all profiles, the packet will be forwarded or dropped based on this setting. By default, the packet will be dropped.

## **Format**

**config igmp\_snooping multicast\_vlan forward\_unmatched [disable | enable]**

#### **Parameters**

```
enable - The packet will be flooded on the VLAN.
disable - The packet will be dropped.
```
## **Restrictions**

Only Administrator, Operator and Power-User level users can issue this command.

## **Example**

To configure the forwarding mode for IGMP snooping multicast VLAN unmatched packets:

DGS-3420-28SC:admin#config igmp\_snooping multicast\_vlan forward\_unmatched enable Command: config igmp\_snooping multicast\_vlan forward\_unmatched enable

Success.

DGS-3420-28SC:admin#

# 43-14 config igmp\_snooping multicast\_vlan auto\_assign\_vlan

## **Description**

This command is used to enable or disable the assignment of IGMP control packets to the right ISM VLAN. If auto assign VLAN is enabled, the Switch will check for group matching with multicast VLAN profiles of which the ingress port belongs to. If there is a match, the result is "in profile" and the matching multicast VLAN will be set as a packet VLAN. If this function is disabled, the Switch will do VID checking, and afterwards, if the group does not match the current profile binding, the Switch will drop this packet.

## **Format**

**config igmp\_snooping multicast\_vlan auto\_assign\_vlan [enable | disable]**

#### **Parameters**

**enable** - Specifies to enable the auto assign VLAN function. **disable** - Specifies to disable the auto assign VLAN function.

#### **Restrictions**

Only Administrator, Operator and Power-User level users can issue this command.

#### **Example**

To enable the auto assign VLAN function of multicast VLAN:

```
DGS-3420-28SC:admin#config igmp_snooping multicast_vlan auto_assign_vlan enable
Command: config igmp_snooping multicast_vlan auto_assign_vlan enable
```
Success.

```
DGS-3420-28SC:admin#
```
# Chapter 44 IP-MAC-Port Binding (IMPB) Commands

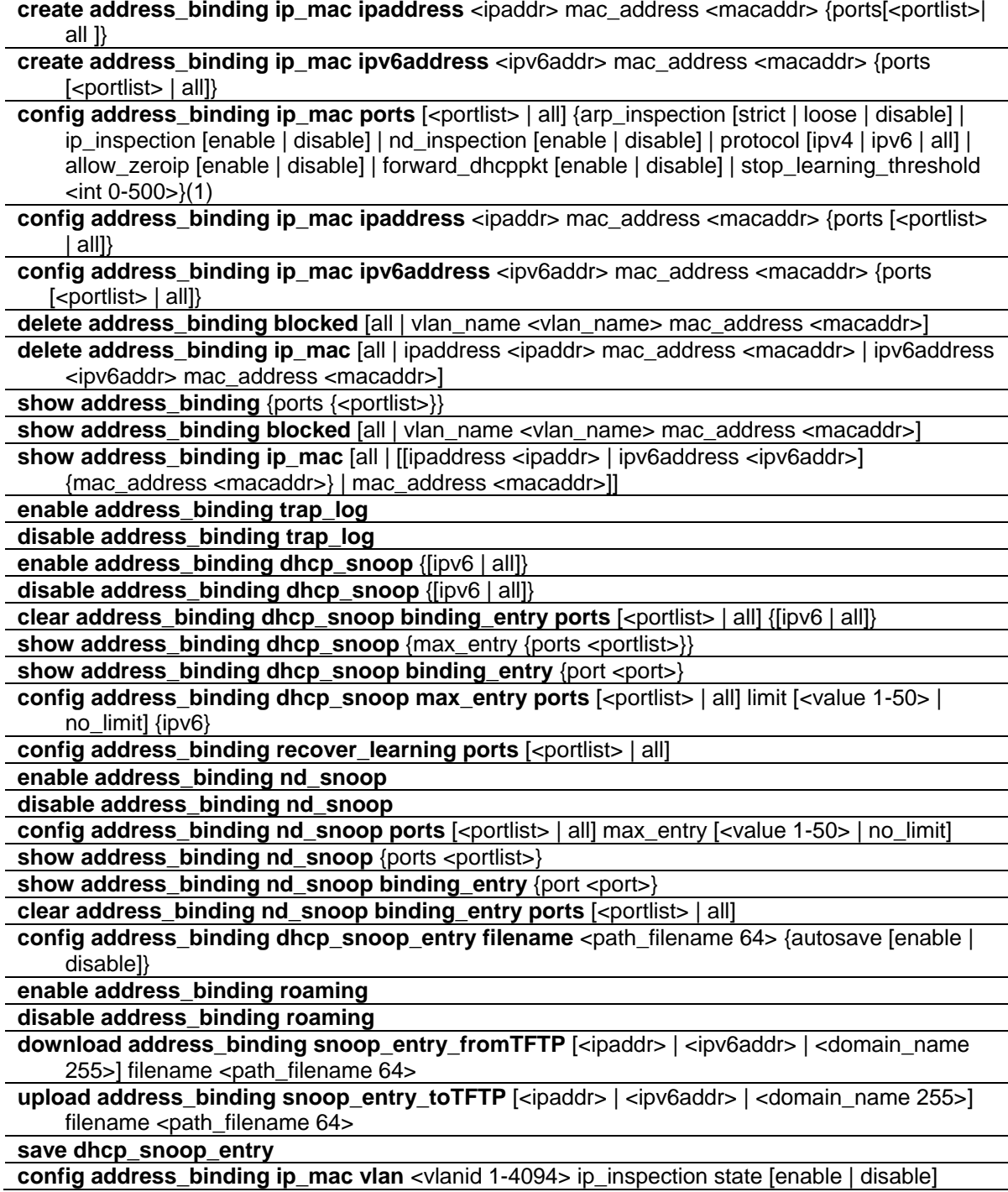

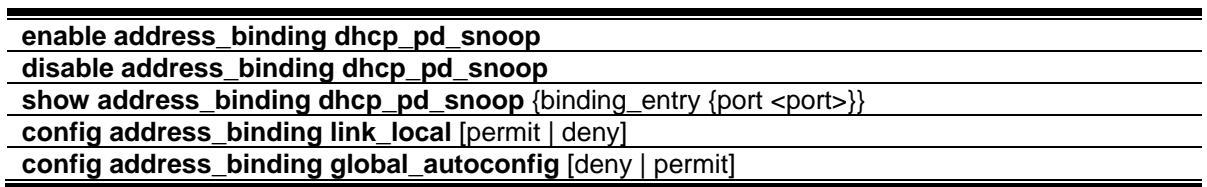

# 44-1 create address\_binding ip\_mac ipaddress

## **Description**

This command is used to create an IP-MAC-Port binding entry.

## **Format**

create address\_binding ip\_mac ipaddress <ipaddr> mac\_address <macaddr> {ports[<portlist>| **all ]}**

#### **Parameters**

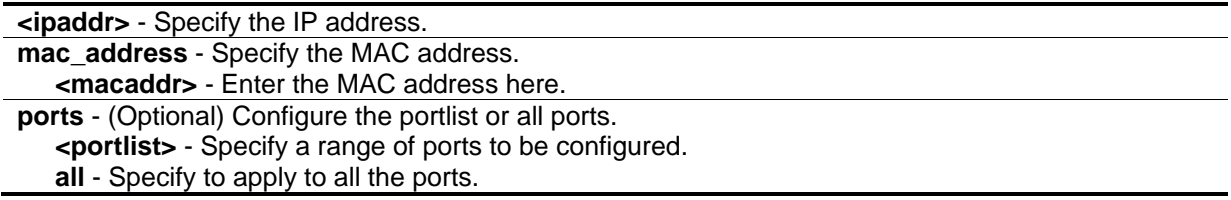

#### **Restrictions**

Only Administrator, Operator and Power-User level users can issue this command.

## **Example**

To create address binding on the switch:

```
DGS-3420-28SC:admin#create address_binding ip_mac ipaddress 10.1.1.1 mac_address 
00-00-00-00-00-11
Command: create address_binding ip_mac ipaddress 10.1.1.1 mac_address 00-00-00-00-
00-11
Success.
DGS-3420-28SC:admin#
```
# 44-2 create address\_binding ip\_mac ipv6address

## **Description**

This command is used to create an IP-MAC-Port binding entry using IPv6.

# **Format**

**create address\_binding ip\_mac ipv6address <ipv6addr> mac\_address <macaddr> {ports [<portlist> | all]}**

# **Parameters**

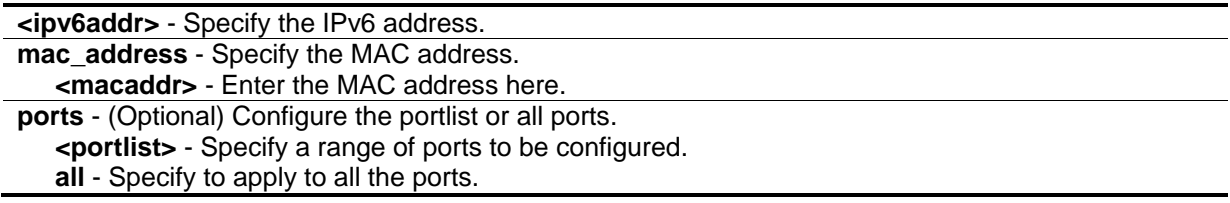

# **Restrictions**

Only Administrator, Operator and Power-User level users can issue this command.

# **Example**

To create a static IPv6 IMPB entry that binds the IPv6 address fe80::240:5ff:fe00:28 to the MAC address 00-00-00-00-00-11:

```
DGS-3420-28SC:admin# create address_binding ip_mac ipv6address 
fe80::240:5ff:fe00:28 mac_address 00-00-00-00-00-11
Command: create address_binding ip_mac ipv6address fe80::240:5ff:fe00:28 
mac_address 00-00-00-00-00-11
```
Success.

DGS-3420-28SC:admin#

# 44-3 config address\_binding ip\_mac ports

# **Description**

This command is used to configure the per port state of IP-MAC-Port binding in the switch. If a port has been configured as group member of an aggregated link, then it can not enable its IP-MAC-Port binding function. When the binding check state is enabled, for IP packet and ARP packet received by this port, the switch will check whether the IP address and MAC address match the binding entries. The packets will be dropped if they do not match. For this function, the switch can operate in ARP Inspection and IP Inspection.

**ARP Inspection:** All ARP packets will be checked while ARP Inspection is enabled. The legal ARP packets will be forwarded, while the illegal ARP packets will be dropped.

**IP Inspection:** All IP packets will be checked while IP Inspection is enabled. The legal IP packets will be forwarded, while the illegal IP packets will be dropped. When IP Inspection is enabled, and ARP Inspection is disabled, all non-IP packets (L2 packets, ARP…) will be forwarded by default.

# **Format**

config address\_binding ip\_mac ports [<portlist> | all] {arp\_inspection [strict | loose | disable] | **ip\_inspection [enable | disable] | nd\_inspection [enable | disable] | protocol [ipv4 | ipv6 | all] | allow\_zeroip [enable | disable] | forward\_dhcppkt [enable | disable] | stop\_learning\_threshold <int 0-500>}(1)**

## **Parameters**

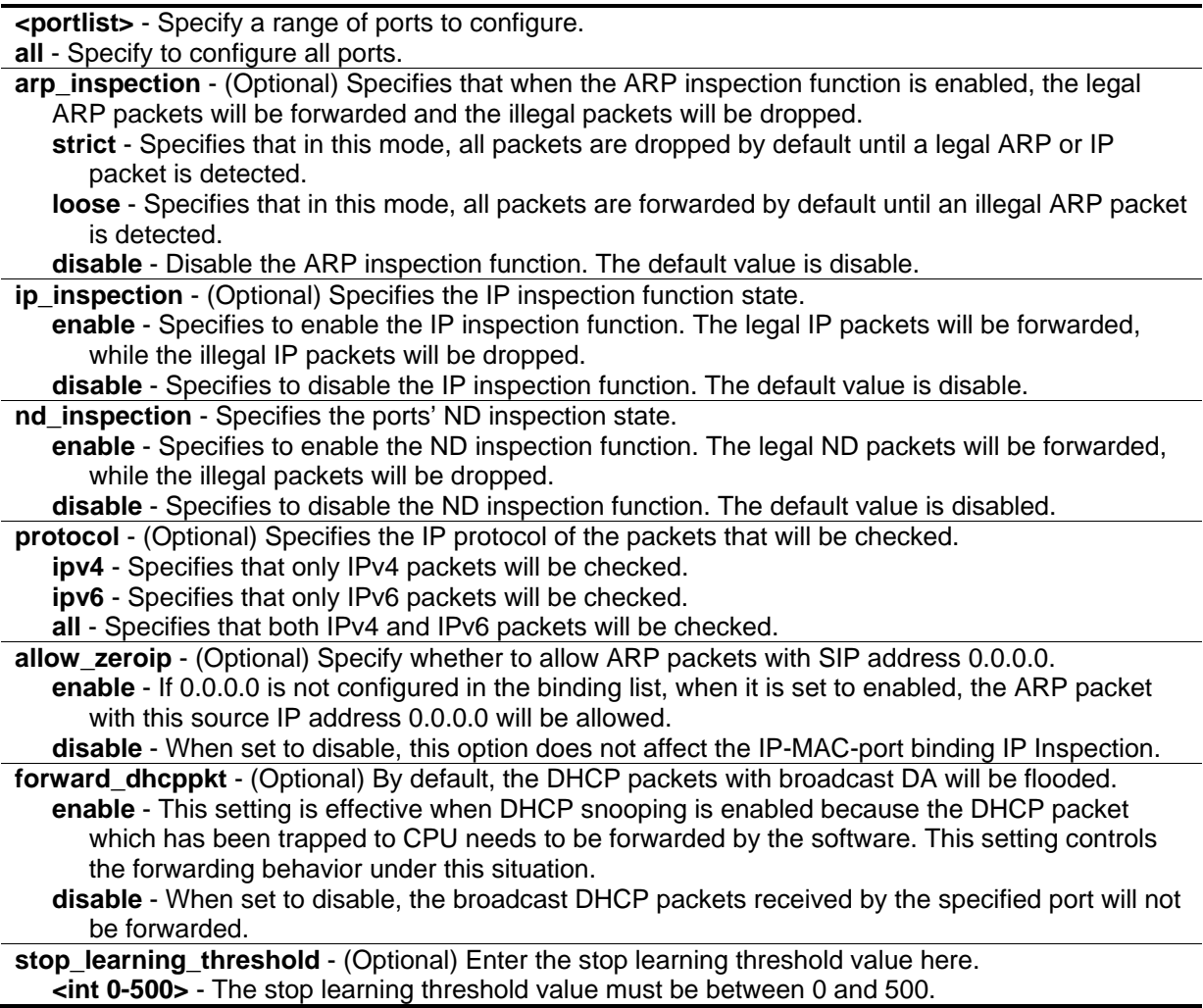

## **Restrictions**

Only Administrator, Operator and Power-User level users can issue this command.

# **Example**

To configure port 1 to be enabled for address binding:

DGS-3420-28SC:admin# config address\_binding ip\_mac ports 1 arp\_inspection strict ip\_inspection enable protocol ipv4 Command: config address\_binding ip\_mac ports 1 arp\_inspection strict ip\_inspection enable protocol ipv4 Success. DGS-3420-28SC:admin#

# 44-4 config address\_binding ip\_mac ipaddress

## **Description**

This command is used to update an address binding entry.

## **Format**

**config address\_binding ip\_mac ipaddress <ipaddr> mac\_address <macaddr> {ports [<portlist>| all ]}**

#### **Parameters**

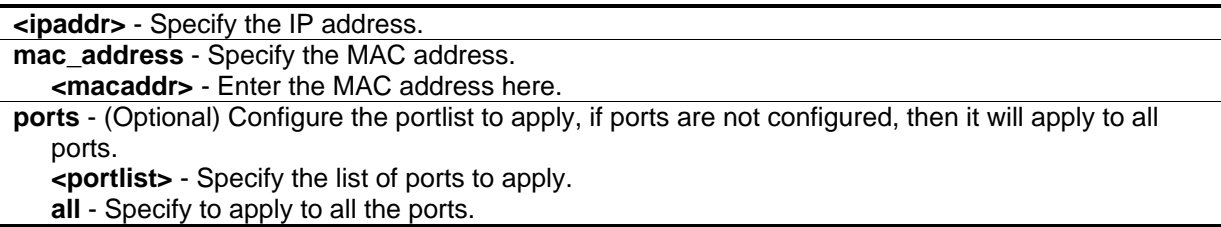

## **Restrictions**

Only Administrator, Operator and Power-User level users can issue this command.

## **Example**

To configure an address binding entry:

```
DGS-3420-28SC:admin#config address_binding ip_mac ipaddress 10.1.1.1 mac_address 
00-00-00-00-00-11
Command: config address_binding ip_mac ipaddress 10.1.1.1 mac_address 00-00-00-00-
00-11
Success.
```
DGS-3420-28SC:admin#

# 44-5 config address\_binding ip\_mac ipv6address

## **Description**

This command is used to update an address binding entry using IPv6.

## **Format**

**config address\_binding ip\_mac ipv6address <ipv6addr> mac\_address <macaddr> {ports [<portlist> | all]}**

#### **Parameters**

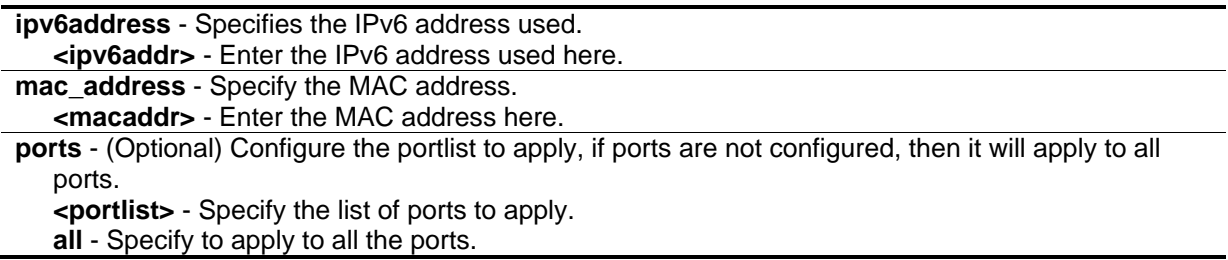

## **Restrictions**

Only Administrator, Operator and Power-User level users can issue this command.

## **Example**

To configure a static IPv6 IMPB entry so that that IPv6 address fe80::240:5ff:fe00:28 is bound to the MAC address 00-00-00-00-00-11:

```
DGS-3420-28SC:admin# config address_binding ip_mac ipv6address 
fe80::240:5ff:fe00:28 mac_address 00-00-00-00-00-11
Command: config address_binding ip_mac ipv6address fe80::240:5ff:fe00:28 
mac_address 00-00-00-00-00-11
Success.
```
DGS-3420-28SC:admin#

# 44-6 delete address\_binding blocked

#### **Description**

This command is used to delete a blocked entry. It specifies the address database that the system has automatically learned and blocked.

## **Format**

**delete address\_binding blocked [all | vlan\_name <vlan\_name> mac\_address <macaddr>]**

## **Parameters**

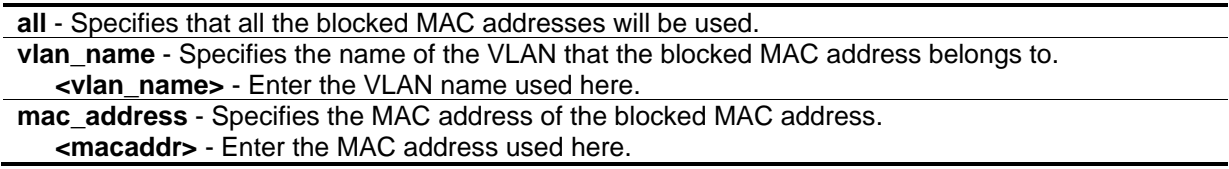

## **Restrictions**

Only Administrator, Operator and Power-User level users can issue this command.

## **Example**

To delete the blocked MAC address 00-00-00-00-00-11, which belongs to the VLAN named "v31":

```
DGS-3420-28SC:admin# delete address_binding blocked vlan_name v31 mac_address 00-
00-00-00-00-11
Command: delete address_binding blocked vlan_name v31 mac_address 00-00-00-00-00-11
Success.
```
DGS-3420-28SC:admin#

# 44-7 delete address\_binding ip\_mac

# **Description**

This command is used to delete an IMPB entry.

## **Format**

**delete address\_binding ip\_mac [all | ipaddress <ipaddr> mac\_address <macaddr> | ipv6address <ipv6addr> mac\_address <macaddr>]**

# **Parameters**

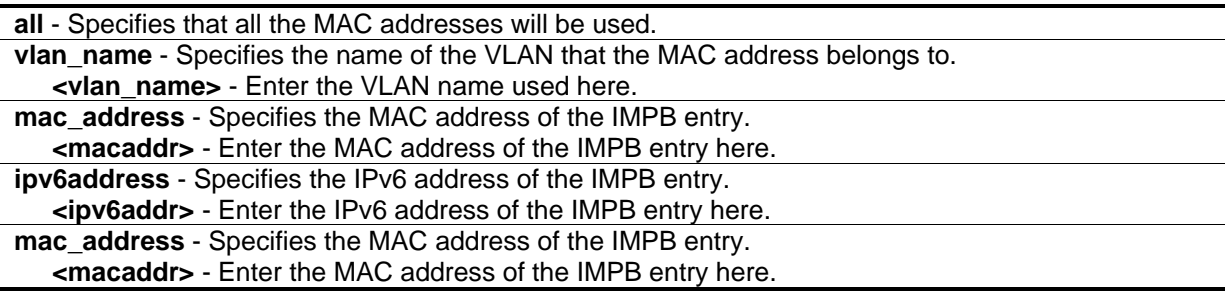

## **Restrictions**

Only Administrator, Operator and Power-User level users can issue this command.

## **Example**

To delete an IMPB entry that binds the IP address 10.1.1.1 to the MAC address 00-00-00-00-00-11:

```
DGS-3420-28SC:admin# delete address_binding ip_mac ipaddress 10.1.1.1 mac_address 
00-00-00-00-00-11
Command: delete address_binding ip_mac ipaddress 10.1.1.1 mac_address 00-00-00-00-
00-11
Success.
DGS-3420-28SC:admin#
```
To delete a static ipv6 IMPB entry that binds the IPv6 address fe80::240:5ff:fe00:28 to the MAC address 00-00-00-00-00-11:

```
DGS-3420-28SC:admin# delete address_binding ip_mac ipv6address 
fe80::240:5ff:fe00:28 mac_address 00-00-00-00-00-11
Command: delete address_binding ip_mac ipv6address fe80::240:5ff:fe00:28 
mac_address 00-00-00-00-00-11
Success.
DGS-3420-28SC:admin#
```
# 44-8 show address\_binding

## **Description**

This command is used to display address binding information.

## **Format**

show address\_binding {ports {<portlist>}}

## **Parameters**

**ports** – (Optional) Specify to display the state of IP MAC port binding for all ports. **<portlist>** - Enter the list of ports for the display here.

## **Restrictions**

None.

#### **Example**

To display address binding information:

```
DGS-3420-28SC:admin#show address_binding
Command: show address_binding
Roaming state : Enabled
Trap/Log : Disabled
DHCP Snoop(IPv4) : Disabled
DHCP Snoop(IPv6) : Disabled
DHCP-PD Snoop : Disabled
ND Snoop : Disabled
IP Inspection VLAN:
Permit Link Local : Disabled
Deny Auto Config : Disabled
Autosave state : Enabled
Save Filename : dhcpsnp.cfg
Function Version : 4.00
DGS-3420-28SC:admin#
```
To display address binding information for ports 1 to 10:

```
DGS-3420-28SC:admin#show address_binding ports 1-10
Command: show address_binding ports 1-10
ARP:ARP Inspection IP:IP Inspection ND:ND Inspection Prot:Protocol
Port ARP IP ND Prot Zero IP DHCP Packet Stop Learning
                                                       Threshold/Mode
 ----- -------- -------- -------- ---- --------- ----------- --------------
 1 Disabled Disabled Disabled All Not Allow Forward 500/Normal
 2 Disabled Disabled Disabled All Not Allow Forward 500/Normal
 3 Disabled Disabled Disabled All Not Allow Forward 500/Normal
 4 Disabled Disabled Disabled All Not Allow Forward 500/Normal
 5 Disabled Disabled Disabled All Not Allow Forward 500/Normal
 6 Disabled Disabled Disabled All Not Allow Forward 500/Normal
 7 Disabled Disabled Disabled All Not Allow Forward 500/Normal
 8 Disabled Disabled Disabled All Not Allow Forward 500/Normal
 9 Disabled Disabled Disabled All Not Allow Forward 500/Normal
 10 Disabled Disabled Disabled All Not Allow Forward 500/Normal
DGS-3420-28SC:admin#
```
# 44-9 show address\_binding blocked

#### **Description**

This command is used to display address binding information for blocked entries.

## **Format**

## **show address\_binding blocked [all | vlan\_name <vlan\_name> mac\_address <macaddr>]**

## **Parameters**

**blocked** - (Optional) Specify the address database that system auto learned and blocked. **all** - Specify to display all. **vlan\_name** - Specify the VLAN name (the blocked MAC belongs to). **<vlan\_name>** - Enter the VLAN name here. **mac\_address** - Specify the MAC address. **<macaddr>** - Enter the MAC address here.

## **Restrictions**

None.

## **Example**

To show the IMPB entries that are currently blocked:

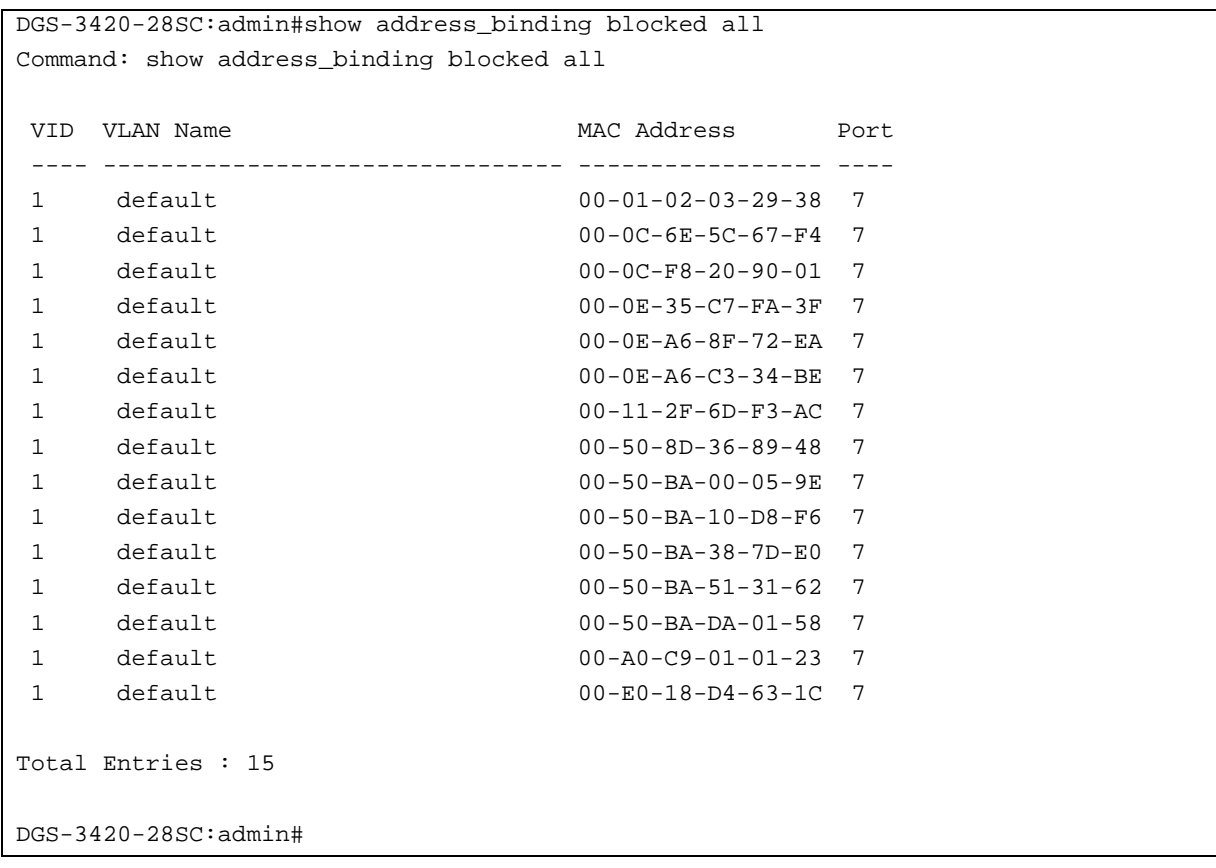

## 44-10 show address\_binding ip\_mac

#### **Description**

This command is used to display the user created database of address binding information.

#### **Format**

**show address\_binding ip\_mac [all | [[ipaddress <ipaddr> | ipv6address <ipv6addr>] {mac\_address <macaddr>} | mac\_address <macaddr>]]**

#### **Parameters**

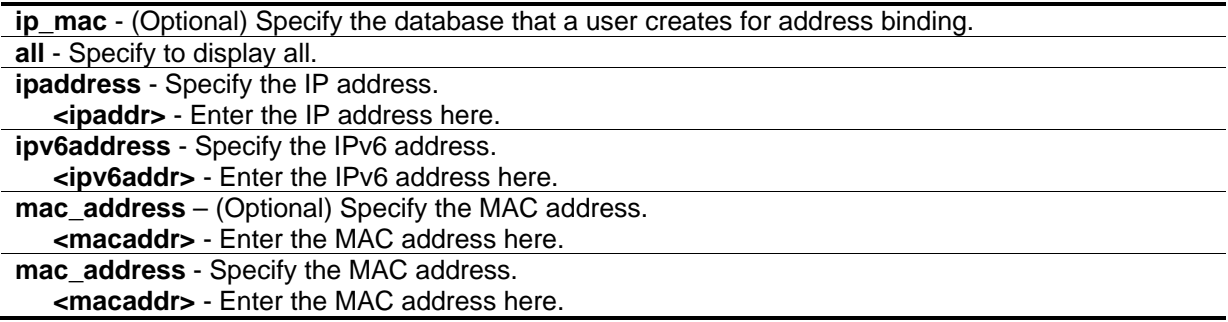

#### **Restrictions**

None.

#### **Example**

To display all the IP-MAC address binding information:

```
DGS-3420-28SC:admin#show address_binding ip_mac all
Command: show address_binding ip_mac all
M(Mode) - D:DHCP, N:ND S:Static ACL - A:Active I:Inactive
IP Address MAC Address M ACL Ports
--------------------------------------- ----------------- -- -- --------------
-
10.1.1.1 00-11-22-33-44-55 S I 1
10.1.1.2 00-22-33-44-55-66 S A 2
2001::1 00-33-44-55-66-77 S I 3
2011::1 00-44-55-66-77-88 S I 4
Total Entries : 4
DGS-3420-28SC:admin#
```
To display the IMPB entry by IP address and MAC address:

```
DGS-3420-28SC:admin# show address_binding ip_mac ipaddress 10.1.1.1 mac_address 
00-00-00-00-00-11
Command: show address_binding ip_mac ipaddress 10.1.1.1 mac_address 00-00-00-
00-00-11
M(Mode) – D:DHCP,N:ND,S:Static ACL - A:Active I:Inactive
IP Address MAC Address M ACL Ports
--------------------------------- ----------------- -- -- -------------
10.1.1.1 00-00-00-00-00-11 S I 1,3,5,7,8
Total Entries : 1
DGS-3420-28SC:admin#
```
# 44-11 enable address\_binding trap\_log

## **Description**

This command is used to send trap and log messages when an address binding module detects illegal IP and MAC addresses.

## **Format**

**enable address\_binding trap\_log**

#### **Parameters**

None.

## **Restrictions**

Only Administrator, Operator and Power-User level users can issue this command.

## **Example**

To enable the address binding trap and log:

```
DGS-3420-28SC:admin#enable address_binding trap_log
Command: enable address_binding trap_log
Success.
DGS-3420-28SC:admin#
```
# 44-12 disable address\_binding trap\_log

## **Description**

This command is used to disable address binding trap logs.

## **Format**

**disable address\_binding trap\_log**

## **Parameters**

None.

## **Restrictions**

Only Administrator, Operator and Power-User level users can issue this command.

## **Example**

To disable the address binding trap and log:

```
DGS-3420-28SC:admin#disable address_binding trap_log
Command: disable address_binding trap_log
Success.
DGS-3420-28SC:admin#
```
# 44-13 enable address\_binding dhcp\_snoop

## **Description**

This command is used to enable the address binding DHCP snooping mode. By default, DHCP snooping is disabled. If a user enables DHCP snooping, all address binding disabled ports will function as server ports (the switch will learn IP addresses through server ports (by DHCP OFFER and DHCP ACK packets)). Note that the DHCP discover packet can not be passed through the user ports if the 'forward\_dhcppkt' function is disabled on this port.

The auto-learned IP-MAC-Port binding entry will be mapped to a specific source port based on the MAC address learning function. This entry will be created as an binding entry for this specific port. Each entry is associated with a lease time. When the lease time expires, the expired entry will be removed from this port. The auto-learned binding entry can be moved from one port to another port if the DHCP snooping function has learned that the MAC address has moved to a different port.

Consider the case in which a binding entry learned by DHCP snooping conflicts with the statically configured entry. This means that the binding relation is in conflict. For example, if IP A is bound with MAC X by static configuration, suppose that the binding entry learned by DHCP snooping is IP A bound by MAC Y, then there is a conflict. When the DHCP snooping learned entry is bound with the static configured entry, then the DHCP snooping learned entry will not be created.

Consider the other conflict case, when the DHCP snooping learned a binding entry, and the same IP-MAC-Port binding pair has been statically configured. If the learned information is consistent with the statically configured entry, then the auto-learned entry will not be created. If the entry is statically configured in ARP table, then the auto learned entry will not be created. If the entry is statically configured on one port and the entry is auto-learned on another port, then the auto-learned entry will not be created either.

## **Format**

**enable address\_binding dhcp\_snoop {[ipv6 | all]}**

## **Parameters**

**ipv6** – (Optional) Specifies that the address used is an IPv6 address. **all** – (Optional) Specifies that all IP addresses will be used.

## **Restrictions**

Only Administrator, Operator and Power-User level users can issue this command.

## **Example**

To enable the address binding DHCP snooping mode:

```
DGS-3420-28SC:admin#enable address_binding dhcp_snoop
Command: enable address_binding dhcp_snoop
```
Success.

DGS-3420-28SC:admin#

# 44-14 disable address\_binding dhcp\_snoop

## **Description**

This command is used to disable address binding DHCP snooping. When DHCP snooping is disabled, all of the auto-learned binding entries will be removed.

## **Format**

**disable address\_binding dhcp\_snoop {[ipv6 | all]}**

## **Parameters**

```
ipv6 – (Optional) Specifies that the address used is an IPv6 address.
all – Specifies that all IP addresses will be used.
```
## **Restrictions**

Only Administrator, Operator and Power-User level users can issue this command.

## **Example**

To disable the address binding DHCP snooping mode:

```
DGS-3420-28SC:admin#disable address_binding dhcp_snoop
Command: disable address_binding dhcp_snoop
```
Success.

```
DGS-3420-28SC:admin#
```
# 44-15 clear address\_binding dhcp\_snoop binding\_entry ports

## **Description**

This command is used to clear the address binding entries learned for the specified ports.

## **Format**

**clear address\_binding dhcp\_snoop binding\_entry ports [<portlist> | all] {[ipv6 | all]}**

#### **Parameters**

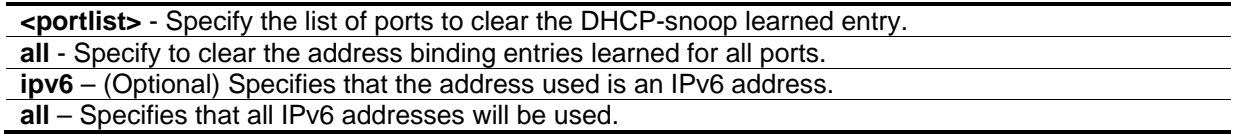

## **Restrictions**

Only Administrator, Operator and Power-User level users can issue this command.

## **Example**

To clear the address binding entries for ports 1 to 3:

```
DGS-3420-28SC:admin# clear address_binding dhcp_snoop binding_entry ports 1-3
Command: clear address_binding dhcp_snoop binding_entry ports 1-3
Success.
DGS-3420-28SC:admin#
```
## 44-16 show address\_binding dhcp\_snoop

### **Description**

This command is used to display DHCP snooping information.

#### **Format**

show address\_binding dhcp\_snoop {max\_entry {ports <portlist>}}

#### **Parameters**

```
max_entry - (Optional) Specify to display the maximum number of entries.
ports - (Optional) Specify a range of ports.
   <portlist> - Specify a range of ports to be displayed.
```
#### **Restrictions**

None.

#### **Example**

To display address binding DHCP snooping:

```
DGS-3420-28SC:admin#show address_binding dhcp_snoop
Command: show address_binding dhcp_snoop
DHCP Snoop(IPv4) : Disabled
DHCP Snoop(IPv6) : Disabled
DGS-3420-28SC:admin#
```
To display the address binding DHCP snooping maximum entries on port 1 to 10:

```
DGS-3420-28SC:admin#show address_binding dhcp_snoop max_entry ports 1-10
Command: show address_binding dhcp_snoop max_entry ports 1-10
Port Max Entry Max IPv6 Entry
---- --------- --------------
1 No Limit No Limit
2 10 No Limit
3 20 No Limit
4 No Limit No Limit
5 No Limit No Limit
6 No Limit No Limit
7 No Limit No Limit
8 No Limit No Limit
9 No Limit No Limit
10 No Limit No Limit
DGS-3420-28SC:admin#
```
## 44-17 show address\_binding dhcp\_snoop binding\_entry

#### **Description**

This command is used to display DHCP snooping information of a specific binding entry.

#### **Format**

**show address\_binding dhcp\_snoop binding\_entry {port <port>}**

#### **Parameters**

**port** - (Optional) Specify a port on which to display the binding entry. **<port>** - Enter the port number here.

## **Restrictions**

None.

## **Example**

To display the DHCP snooping binding entries:

```
DGS-3420-28SC:admin#show address_binding dhcp_snoop binding_entry
Command: show address binding dhcp snoop binding entry
S (Status) - A: Active, I: Inactive
Time - Left Time (sec)
IP Address MAC Address S LT(sec) Port
 --------------------------------------- ----------------- -- ---------- -----
10.62.58.35 00-0B-5D-05-34-0B A 35964 1 
10.33.53.82 00-20-c3-56-b2-ef I 2590 2 
2001:2222:1111:7777:5555:6666:7777:8888 00-00-00-00-00-02 I 50 5 
2001::1 00-00-00-00-03-02 A 100 6 
Total entries : 4
DGS-3420-28SC:admin#
```
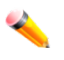

**Note:** "Inactive" indicates that the entry is currently inactive due to port link down.

## 44-18 config address\_binding dhcp\_snoop max\_entry ports

#### **Description**

This command is used to specify the maximum number of entries which can be learned by the specified ports. By default, the per port maximum entry is no limit.

#### **Format**

config address\_binding dhcp\_snoop max\_entry ports [<portlist> | all] limit [<value 1-50> | **no\_limit] {ipv6}**

#### **Parameters**

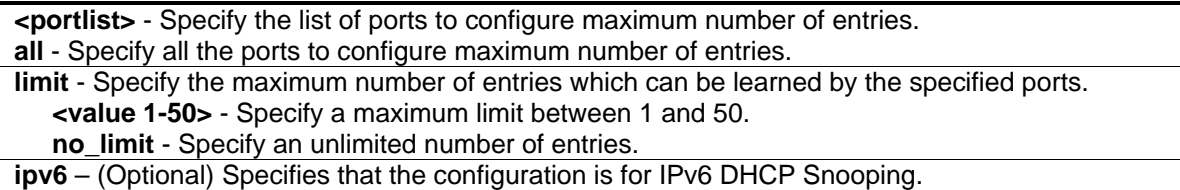

#### **Restrictions**

Only Administrator, Operator and Power-User level users can issue this command.

#### **Example**

To set the maximum number of entries that ports 1 to 3 can learn to 10:

DGS-3420-28SC:admin#config address\_binding dhcp\_snoop max\_entry ports 1-3 limit 10 Command: config address\_binding dhcp\_snoop max\_entry ports 1-3 limit 10 Success.

DGS-3420-28SC:admin#

## 44-19 config address\_binding recover\_learning ports

#### **Description**

This command is used to recover port learning.

#### **Format**

config address\_binding recover\_learning ports [<portlist> | all]

#### **Parameters**

**<portlist>** - Specify the list of ports to recover learning. **all** - Specify to recover learning for all ports.

#### **Restrictions**

Only Administrator, Operator and Power-User level users can issue this command.

#### **Example**

To configure ports 1 to 3 to recover learning:

```
DGS-3420-28SC:admin#config address_binding recover_learning ports 1-3
Command: config address_binding recover_learning ports 1-3
Success.
DGS-3420-28SC:admin#
```
## 44-20 enable address\_binding nd\_snoop

#### **Description**

This command is used to enable ND snooping on the Switch.

#### **Format**

**enable address\_binding nd\_snoop**

#### **Parameters**

None.

#### **Restrictions**

Only Administrator, Operator and Power-User level users can issue this command.

#### **Example**

To enable the ND snooping function on the Switch:

```
DGS-3420-28SC:admin# enable address_binding nd_snoop
Command: enable address_binding nd_snoop
Success.
DGS-3420-28SC:admin#
```
## 44-21 disable address\_binding nd\_snoop

#### **Description**

This command is used to disable ND snooping on the Switch.

#### **Format**

**disable address\_binding nd\_snoop**

#### **Parameters**

None.

#### **Restrictions**

Only Administrator, Operator and Power-User level users can issue this command.

#### **Example**

To disable the DHCPv6 snooping function on the Switch:

```
DGS-3420-28SC:admin# disable address_binding nd_snoop
Command: disable address_binding nd_snoop
```
Success.

DGS-3420-28SC:admin#

## 44-22 config address\_binding nd\_snoop ports

#### **Description**

This command is used to specify the maximum number of entries that can be learned with ND snooping.

#### **Format**

**config address\_binding nd\_snoop ports [<portlist> | all] max\_entry [<value 1-50> | no\_limit]**

#### **Parameters**

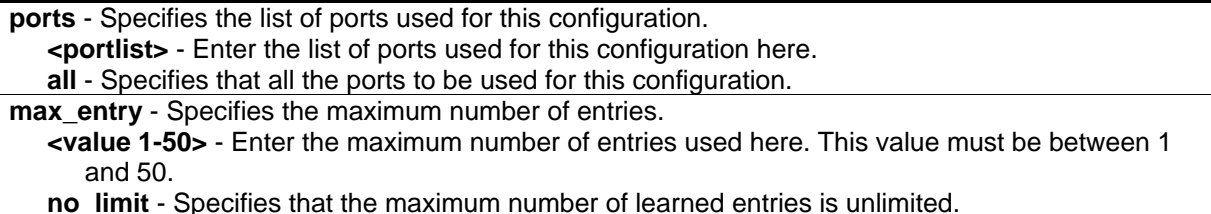

#### **Restrictions**

Only Administrator, Operator and Power-User level users can issue this command.

#### **Example**

To specify that a maximum of 10 entries can be learned by ND snooping on ports 1–3:

```
DGS-3420-28SC:admin# config address_binding nd_snoop ports 1-3 max_entry 10
Command: config address_binding nd_snoop ports 1-3 max_entry 10
```
Success.

```
DGS-3420-28SC:admin#
```
## 44-23 show address\_binding nd\_snoop

#### **Description**

This command is used to display the status of ND snooping on the Switch.

#### **Format**

show address\_binding nd\_snoop {ports <portlist>}

#### **Parameters**

**ports** – (Optional) Specifies the list of ports used for this display.

**<portlist>** - Enter the list of ports used for this display here.

#### **Restrictions**

None.

#### **Example**

To show the ND snooping state:

```
DGS-3420-28SC:admin# show address_binding nd_snoop
Command: show address_binding nd_snoop
ND Snoop : Enabled
DGS-3420-28SC:admin#
```
To show the ND snooping maximum entry information for ports 1-5:

```
DGS-3420-28SC:admin#show address_binding nd_snoop ports 1:1-1:5
Command: show address_binding nd_snoop ports 1:1-1:5
Port Max Entry
---- ---------
1:1 No Limit
1:2 No Limit
1:3 No Limit
1:4 No Limit
1:5 No Limit
DGS-3420-28SC:admin#
```
## 44-24 show address\_binding nd\_snoop binding\_entry

#### **Description**

This command is used to show the ND snooping binding entries on the Switch.

#### **Format**

show address\_binding nd\_snoop binding\_entry {port <port>}

#### **Parameters**

```
port - (Optional) Specifies a port used for this display.
   <port> - Enter the port number used for this display here.
```
## **Restrictions**

None.

### **Example**

To display the ND snooping binding entry:

```
DGS-3420-28SC:admin# show address_binding nd_snoop binding_entry 
Command: show address_binding nd_snoop binding_entry
S (Status) - A: Active, I: Inactive
Time - Left Time (sec) 
IP Address MAC Address S LT(sec) Port
----------------------------------------- ------------------ -- -------- ----
2001:2222:1111:7777:5555:6666:7777:8888 00-00-00-00-00-02 I 50 5 
2001::1 00-00-00-00-03-02 A 100 6 
Total Entries : 2
DGS-3420-28SC:admin#
```
## 44-25 clear address\_binding nd\_snoop binding\_entry ports

### **Description**

This command is used to clear the ND snooping entries on specified ports.

#### **Format**

clear address\_binding nd\_snoop binding\_entry ports [<portlist> | all]

#### **Parameters**

**ports** - Specify the list of ports that you would like to clear the ND snoop learned entry. **<portlist>** - Enter the list of port used here. **all** - Clear all ND snooping learned entries.

## **Restrictions**

Only Administrator, Operator and Power-User level users can issue this command.

## **Example**

To clear ND snooping entry on ports 1-3:

DGS-3420-28SC:admin# clear address\_binding nd\_snoop binding\_entry ports 1-3 Command: clear address\_binding nd\_snoop binding\_entry ports 1-3

Success.

DGS-3420-28SC:admin#

## 44-26 config address\_binding dhcp\_snoop\_entry filename

#### **Description**

This command is used to configure the autosave state of DHCPv4 Snooping binding entries.

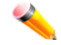

**Note:** This feature is only supported on devices that support external memory. For example, SD card.

#### **Format**

**config address\_binding dhcp\_snoop\_entry filename <path\_filename 64> {autosave [enable | disable]}**

#### **Parameters**

**<path\_filename 64>** - Enter the pathname, on the device's file system, to autosave the DHCPv4 Snooping binding entries **autosave** - (Optional) Specifies the auto-save state. **enable** - Specifies that the auto-save feature will be enabled. **disable** - Specifies that the auto-save feature will be disabled.

#### **Restrictions**

Only Administrator, Operator and Power-User level users can issue this command.

#### **Example**

To enable the auto-save option:

```
DGS-3420-28SC:admin#config address_binding dhcp_snoop_entry file save_dhcp.cfg 
autosave enable
Command: config address_binding dhcp_snoop_entry filename save_dhcp.cfg autosave 
enable
Success.
```

```
DGS-3420-28SC:admin#
```
## 44-27 enable address\_binding roaming

#### **Description**

This command is used to enable IMPB roaming. When IMPB roaming is enabled, the dynamic authenticated MAC address which learned through DHCP/ND snooping on specific port can change to another port if it detects (1) a new DHCP process belong to same IP and MAC address or (2) a new DAD process belong to same IP and MAC.

#### **Format**

**enable address\_binding roaming**

#### **Parameters**

None.

#### **Restrictions**

Only Administrator, Operator and Power-User level users can issue this command.

#### **Example**

To enable IMPB roaming:

```
DGS-3420-28SC:admin#enable address_binding roaming
Command: enable address_binding roaming
```
Success.

DGS-3420-28SC:admin#

## 44-28 disable address\_binding roaming

#### **Description**

This command is used to disable IMPB roaming. When disabled, all dynamic entries learned through DHCP/ND snooping on a specific port will not have chance to change to the learning port, even if the switch detects that the client already changed ports. In other words, the MAC address, learned at port 1, will not have chance to change to port 2 until the IMPB entry aged out.

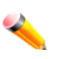

**Note:** For an inactive entry, whether the roaming state is enabled or not, it detects whether a new ARP or IP packet belongs to the same IP address from other ports. The inactive entry will change the port and set state to active.

#### **Format**

**disable address\_binding roaming**

#### **Parameters**

None.

### **Restrictions**

Only Administrator, Operator and Power-User level users can issue this command.

### **Example**

To disable IMPB roaming:

```
DGS-3420-28SC:admin#disable address_binding roaming
Command: disable address_binding roaming
Success.
DGS-3420-28SC:admin#
```
## 44-29 download address\_binding snoop\_entry\_fromTFTP

### **Description**

This command is used to download DHCPv4 Snooping binding entries by TFTP.

#### **Format**

**download address\_binding snoop\_entry\_fromTFTP [<ipaddr> | <ipv6addr> | <domain\_name 255>] filename <path\_filename 64>**

### **Parameters**

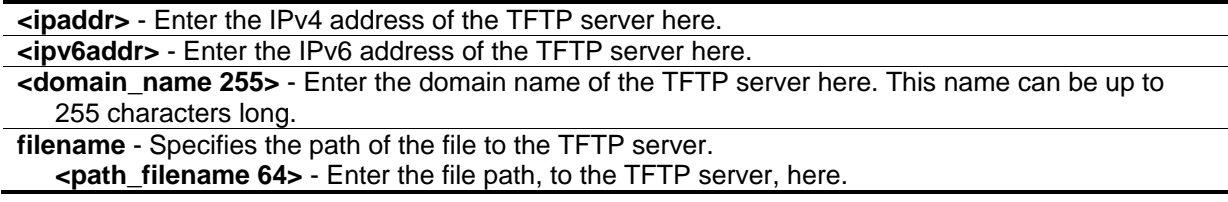

## **Restrictions**

Only Administrator, Operator and Power-User level users can issue this command.

#### **Example**

To download the DHCP snooping binding table:

```
DGS-3420-28SC:admin#download address_binding snoop_entry_fromTFTP 10.90.90.6 
filename impb.cfg
Command: download address_binding snoop_entry_fromTFTP 10.90.90.6 filename impb.cfg
Connecting to server.................... Done.
Download DHCP Snooping Entry................ Done.
DGS-3420-28SC:admin#
```
## 44-30 upload address\_binding snoop\_entry\_toTFTP

#### **Description**

This command is used to upload DHCPv4 Snooping binding entries by TFTP.

#### **Format**

**upload address\_binding snoop\_entry\_toTFTP [<ipaddr> | <ipv6addr> | <domain\_name 255>] filename <path\_filename 64>**

#### **Parameters**

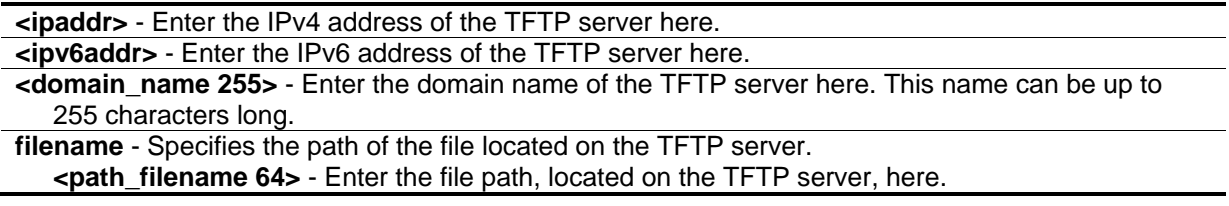

#### **Restrictions**

Only Administrator, Operator and Power-User level users can issue this command.

#### **Example**

To upload the DHCP snooping binding table:

```
DGS-3420-28SC:admin#upload address_binding snoop_entry_toTFTP 10.90.90.6 filename 
impb.cfg
Command: upload address_binding snoop_entry_toTFTP 10.90.90.6 filename impb.cfg
Connecting to server..................... Done.
Upload DHCP Snooping Entry.................. Done.
DGS-3420-28SC:admin#
```
## 44-31 save dhcp\_snoop\_entry

#### **Description**

This command is used to save the DHCPv4 Snooping binding entries.

#### **Format**

**save dhcp\_snoop\_entry**

#### **Parameters**

None.

#### **Restrictions**

Only Administrator, Operator and Power-User level users can issue this command.

#### **Example**

To backup the binding entries:

```
DGS-3420-28SC:admin#save dhcp_snoop_entry
Command: save dhcp_snoop_entry
Success.
```

```
DGS-3420-28SC:admin#
```
## 44-32 enable address\_binding dhcp\_pd\_snoop

#### **Description**

This command is used to enable DHCP-PD snooping.

#### **Format**

**enable address\_binding dhcp\_pd\_snoop**

#### **Parameters**

None.

### **Restrictions**

Only Administrator, Operator and Power-User level users can issue this command.

#### **Example**

To enable DHCP-PD snooping:

DGS-3420-28SC:admin#enable address\_binding dhcp\_pd\_snoop Command: enable address\_binding dhcp\_pd\_snoop

Success.

DGS-3420-28SC:admin#

## 44-33 disable address\_binding dhcp\_pd\_snoop

#### **Description**

This command is used to disable DHCP-PD snooping. This is the default value.

#### **Format**

**disable address\_binding dhcp\_pd\_snoop**

#### **Parameters**

None.

#### **Restrictions**

Only Administrator, Operator and Power-User level users can issue this command.

#### **Example**

To disable DHCP-PD snooping:

```
DGS-3420-28SC:admin#disable address_binding dhcp_pd_snoop
Command: disable address_binding dhcp_pd_snoop
```
Success.

DGS-3420-28SC:admin#

## 44-34 show address\_binding dhcp\_pd\_snoop

#### **Description**

This command is used to display DHCP-PD snooping configuration and learning database.

#### **Format**

show address\_binding dhcp\_pd\_snoop {binding\_entry {port <port>}}

#### **Parameters**

**binding entry** - (Optional) Specify to display the DHCP-PD snooping binding entries on ports. If not specified, DHCP-PD snooping configuration will be displayed. **port** - (Optional) Specify the port to be displayed. If not specified, all binding entries will be displayed. **<port>** - Enter the port number here.

#### **Restrictions**

None.

#### **Example**

To display the DHCP-PD snooping configuration:

```
DGS-3420-28SC:admin#show address_binding dhcp_pd_snoop
Command: show address_binding dhcp_pd_snoop
DHCP-PD Snoop : Enabled
DGS-3420-28SC:admin#
```
To display the DHCP-PD snooping binding entries:

```
DGS-3420-28SC:admin#show address_binding dhcp_pd_snoop binding_entry
Command: show address_binding dhcp_pd_snoop binding_entry
S (Status) - A: Active, I: Inactive
Time - Left Time (sec)
IP Address MAC Address S LT(sec) Port
--------------------------------------- ----------------- -- ---------- -----
200::/64 00-0B-5D-05-34-0 A 1140 6
400::/32 00-0B-5D-05-34-0B A 1440 6
Total Entries : 2
DGS-3420-28SC:admin#
```
## 44-35 config address\_binding ip\_mac vlan

## **Description**

This command is used to configure the IP inspection state of the specific VLAN.

#### **Format**

**config address\_binding ip\_mac vlan <vlanid 1-4094> ip\_inspection state [enable | disable]**

#### **Parameters**

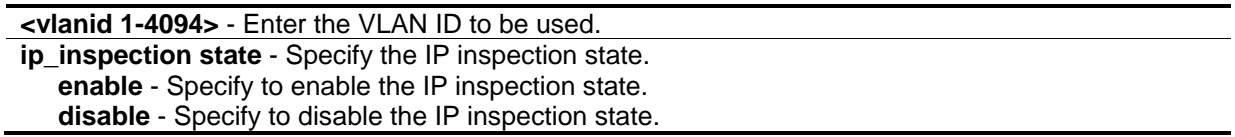

#### **Restrictions**

Only Administrator, Operator and Power-User level users can issue this command.

#### **Example**

To enable IP inspection on VLAN 200:

```
DGS-3420-28SC:admin#config address_binding ip_mac vlan 200 ip_inspection state 
enable
Command: config address_binding ip_mac vlan 200 ip_inspection state enable
Success.
DGS-3420-28SC:admin#
```
## 44-36 config address\_binding link\_local

#### **Description**

This command is used to permit or deny the data traffic sent by link-local addresses.

#### **Format**

**config address\_binding link\_local [permit | deny]**

#### **Parameters**

**permit** - Specify to permit all the data traffic sent by link-local address to be forwarded. **deny** - Specify to deny all the data traffic sent by link-local address. The traffic will be blocked.

#### **Restrictions**

Only Administrator, Operator and Power-User level users can issue this command.

#### **Example**

To permit all the data traffic sent by link-local address to be forwarded:

DGS-3420-28SC:admin#config address\_binding link\_local permit Command: config address\_binding link\_local permit

Success.

DGS-3420-28SC:admin#

## 44-37 config address\_binding global\_autoconfig

**Description**

This command is used to permit or deny the data traffic from auto-configured global addresses.

#### **Format**

**config address\_binding global\_autoconfig [deny | permit]**

#### **Parameters**

**deny** - Specify to deny the auto-configured traffic function. **permit** - Specify to permit the auto-configured traffic function.

#### **Restrictions**

Only Administrator, Operator and Power-User level users can issue this command.

#### **Example**

To deny the auto-configured traffic:

DGS-3420-28SC:admin#config address\_binding global\_autoconfig deny Command: config address\_binding global\_autoconfig deny

Success.

DGS-3420-28SC:admin#

# Chapter 45 IP Multicast (IPMC) **Commands**

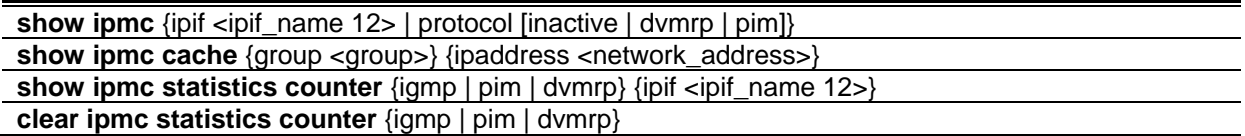

## 45-1 show ipmc

### **Description**

This command is used to display IP multicast information on the Switch.

#### **Format**

**show ipmc {ipif <ipif\_name 12> | protocol [inactive | dvmrp | pim]}**

#### **Parameters**

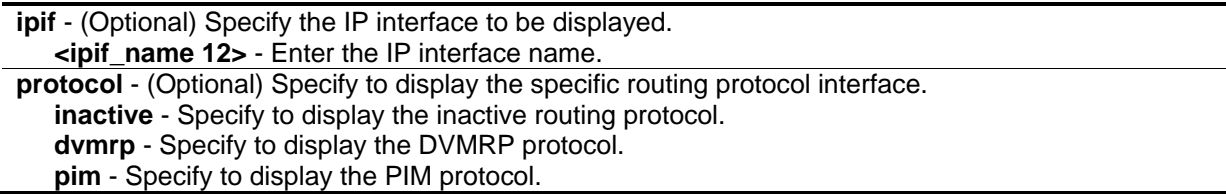

#### **Restrictions**

None.

## **Example**

To display all IP multicast interfaces:

```
DGS-3420-28SC:admin#show ipmc
Command: show ipmc
Interface Name IP Address Multicast Routing
--------------- --------------- -----------------
System 10.90.90.90 INACT
Total Entries: 1
DGS-3420-28SC:admin#
```
## 45-2 show ipmc cache

#### **Description**

This command is used to display IP multicast forwarding cache on the Switch.

#### **Format**

**show ipmc cache {group <group>} {ipaddress <network\_address>}**

#### **Parameters**

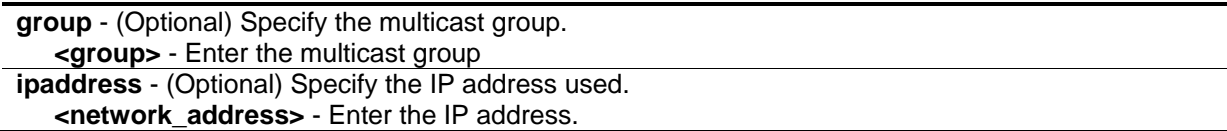

#### **Restrictions**

None.

#### **Example**

To display the IP multicast forwarding cache:

```
DGS-3420-28SC:admin#show ipmc cache
Command: show ipmc cache
IP Multicast Forwarding Table
Multicast Source Upstream Expire Routing
Group Address/Netmask Neighbor Time Protocol
--------------- ---------------------- --------------- ------ ---------
224.1.1.1 10.48.74.121/8 10.48.75.63 30 DVMRP
224.1.1.1 20.48.74.25/8 20.48.75.25 20 PIM-DM 
224.1.2.3 10.48.75.3/8 10.48.76.6 30 DVMRP
Total Entries: 3
DGS-3420-28SC:admin#
```
## 45-3 show ipmc statistics counter

#### **Description**

This command is used to display the received and sent multicast packet statistics counters.

#### **Format**

**show ipmc statistics counter {igmp | pim | dvmrp} {ipif <ipif\_name 12>}**

#### **Parameters**

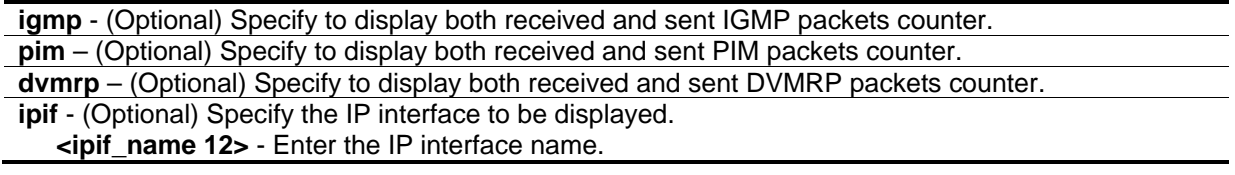

#### **Restrictions**

None.

#### **Example**

To display the multicast protocol packets counter on the Switch:

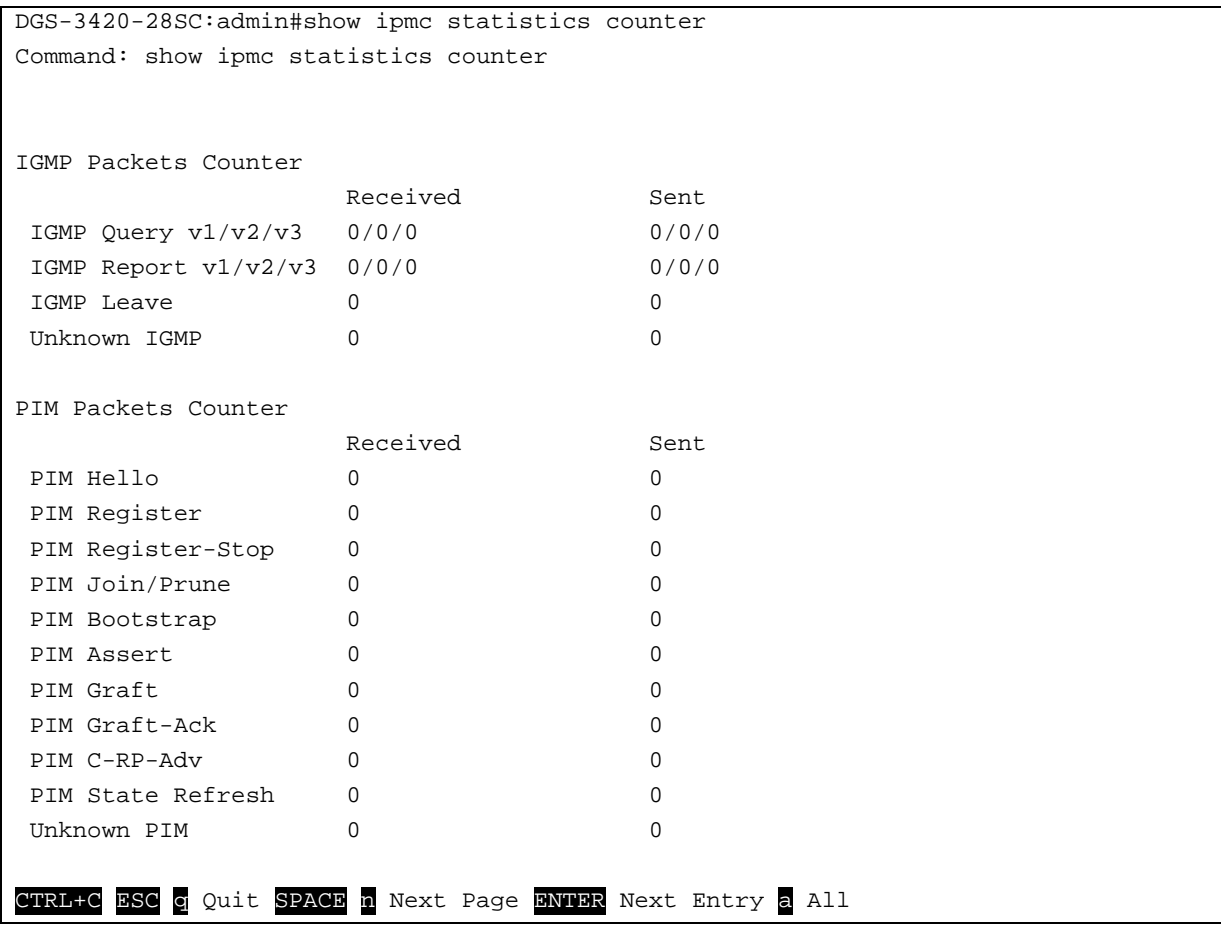

## 45-4 clear ipmc statistics counter

## **Description**

This command is used to clear the multicast protocol packet statistics counters.

#### **Format**

**clear ipmc statistics counter {igmp | pim | dvmrp}**

#### **Parameters**

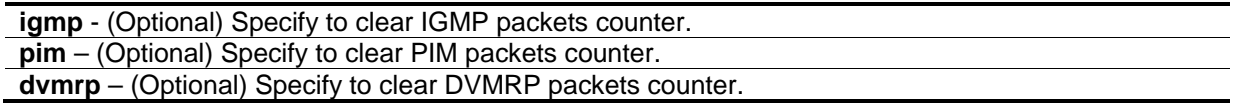

## **Restrictions**

Only Administrator, Operator and Power-User level users can issue this command.

## **Example**

To clear all the multicast protocol packet statistics counters:

```
DGS-3420-28SC:admin#clear ipmc statistics counter
```
Command: clear ipmc statistics counter

Success.

DGS-3420-28SC:admin#

# Chapter 46 IP Route Filter **Commands**

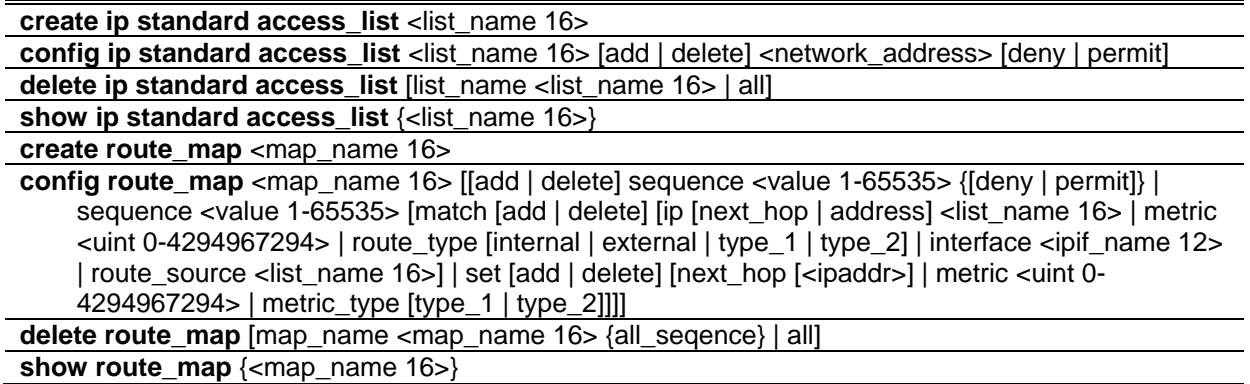

## 46-1 create ip standard access\_list

#### **Description**

This command is used to create an access list to filter routes.

#### **Format**

**create ip standard access\_list <list\_name 16>**

#### **Parameters**

**<list\_name 16>** - Enter the name of the access list.

#### **Restrictions**

Only Administrator, Operator and Power-User level users can issue this command.

#### **Example**

To create an access\_list named "list1":

```
DGS-3420-28SC:admin#create ip standard access_list list1
Command: create ip standard access_list list1
Success.
DGS-3420-28SC:admin#
```
## 46-2 config ip standard access\_list

#### **Description**

This command is used to configure an IP Route access list. It is used to filter the routes.

#### **Format**

config ip standard access\_list <list\_name 16> [add | delete] <network\_address> [deny | permit]

#### **Parameters**

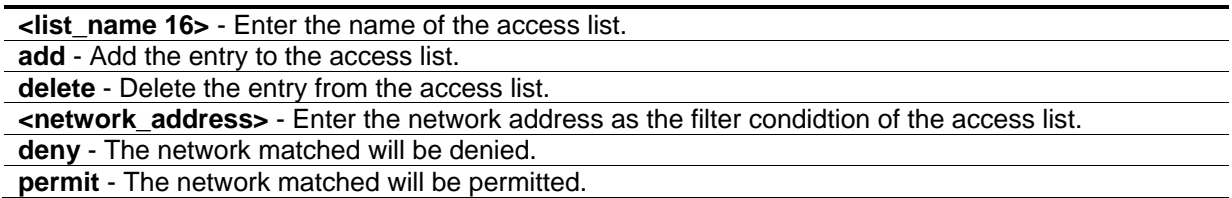

#### **Restrictions**

Only Administrator, Operator and Power-User level users can issue this command.

#### **Example**

To add an entry to the access list:

```
DGS-3420-28SC:admin#config ip standard access_list list1 add 10.10.10.0/24 permit
Command: config ip standard access_list list1 add 10.10.10.0/24 permit
```
Success.

DGS-3420-28SC:admin#

## 46-3 delete ip standard access\_list

#### **Description**

This command is used to delete an access list identified by the access list name.

#### **Format**

**delete ip standard access\_list [list\_name <list\_name 16> | all]**

#### **Parameters**

```
list name - Specify the name of the access list.
   <list_name 16> - Enter the name of the access list.
all - specify to remove all access list.
```
### **Restrictions**

Only Administrator, Operator and Power-User level users can issue this command.

### **Example**

To delete an access list named by "list1":

```
DGS-3420-28SC:admin#delete ip standard access_list list_name list1
Command: delete ip standard access_list list_name list1
Success.
DGS-3420-28SC:admin#
```
## 46-4 show ip standard access\_list

### **Description**

This command is used to display the information of an access list.

### **Format**

**show ip standard access\_list {<list\_name 16>}**

#### **Parameters**

**<list\_name16>** - (Optional) Enter the name of the access list.

## **Restrictions**

None.

## **Example**

To display the information of an access list named "list1":

```
DGS-3420-28SC:admin#show ip standard access_list list1
Command: show ip standard access_list list1
IP standard Access_list: list1
Total entries number : 1
      filter : permit 10.10.10.0/24
DGS-3420-28SC:admin#
```
## 46-5 create route\_map

#### **Description**

This command is used to create a route map.

#### **Format**

**create route\_map <map\_name 16>**

#### **Parameters**

**<map\_name 16>** - Enter the route map name.

### **Restrictions**

Only Administrator, Operator and Power-User level users can issue this command.

### **Example**

To create a route map named map1:

```
DGS-3420-28SC:admin#create route_map map1
Command: create route_map map1
Success.
```

```
DGS-3420-28SC:admin#
```
## 46-6 config route\_map

## **Description**

This command is used to configure the route map. A route map can have multiple rule entries, each with a different sequence number. When creating a route map, a sequence ID, 10, will be add to the route map. If the sequence number is not specified, it will be automatically given. The automatically given sequence number will be multiple of 10. If permit/deny is not specified, permit is applied.

## **Format**

**config route\_map <map\_name 16> [[add | delete] sequence <value 1-65535> {[deny | permit]} | sequence <value 1-65535> [match [add | delete] [ip [next\_hop | address] <list\_name 16> | metric <uint 0-4294967294> | route\_type [internal | external | type\_1 | type\_2] | interface <ipif\_name 12> | route\_source <list\_name 16>] | set [add | delete] [next\_hop [<ipaddr>] | metric <uint 0-4294967294> | metric\_type [type\_1 | type\_2]]]]**

## **Parameters**

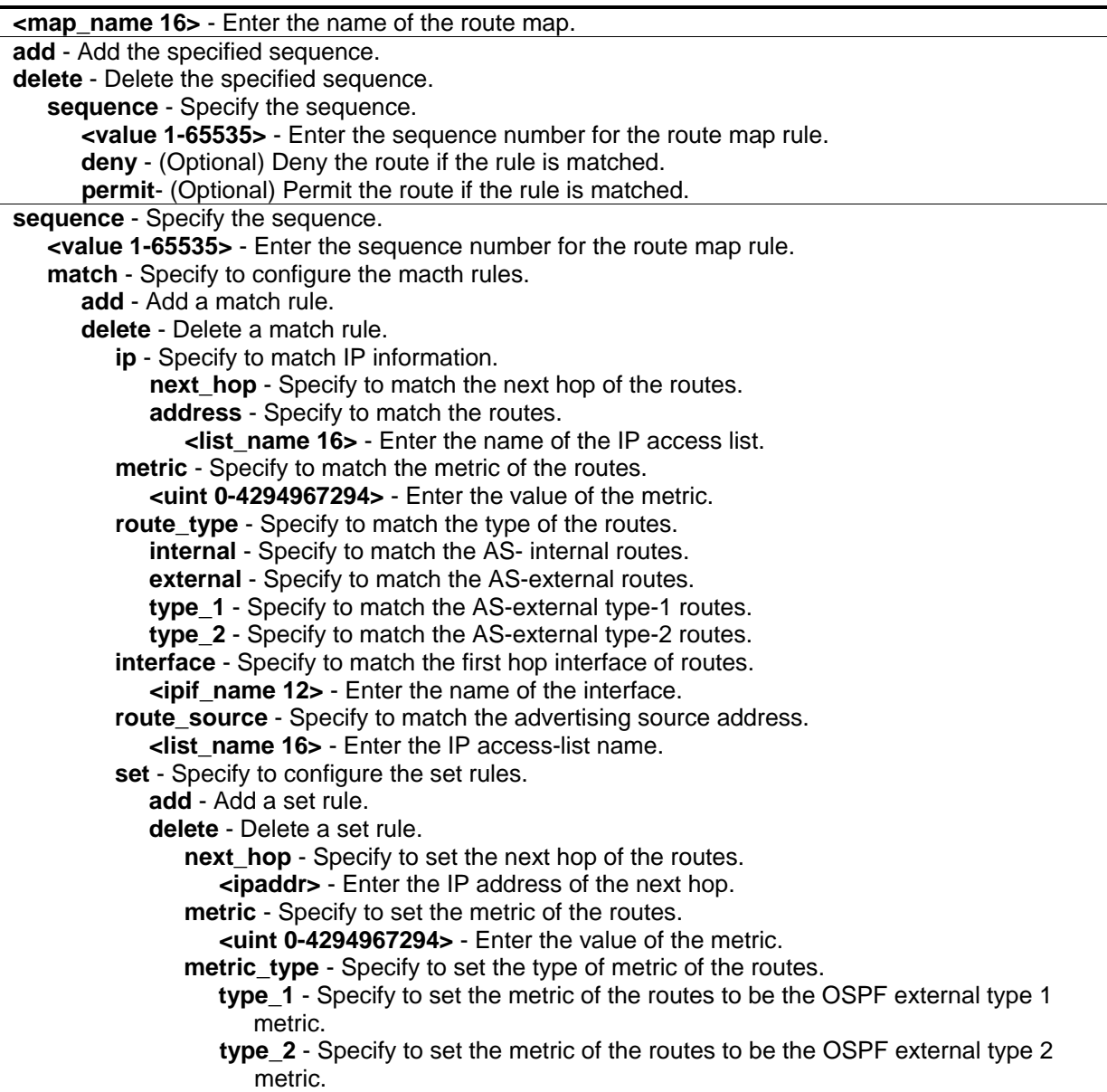

## **Restrictions**

Only Administrator, Operator and Power-User level users can issue this command.

## **Example**

To add a sequence to the route map:

DGS-3420-28SC:admin#config route\_map map1 add sequence 20 Command: config route\_map map1 add sequence 20

Success.

DGS-3420-28SC:admin#

#### 46-7 delete route\_map

#### **Description**

This command is used to delete a route map configuration.

#### **Format**

**delete route\_map [map\_name <map\_name 16> {all\_seqence} | all]**

#### **Parameters**

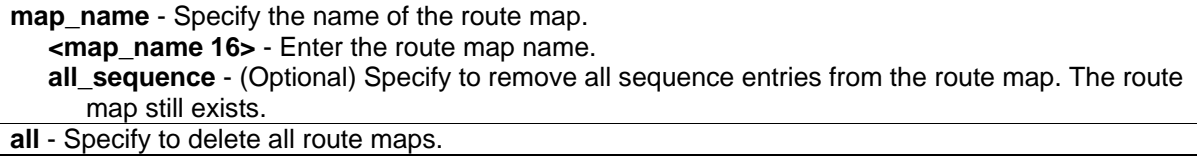

#### **Restrictions**

Only Administrator, Operator and Power-User level users can issue this command.

#### **Example**

To delete the route map:

DGS-3420-28SC:admin#delete route\_map map\_name map1 Command: delete route\_map map\_name map1

Success.

DGS-3420-28SC:admin#

#### 46-8 show route\_map

#### **Description**

This command is used to display the route map configuration.

#### **Format**

**show route\_map {<map\_name 16>}**

#### **Parameters**

**<map\_name 16>** - (Optional) Enter the route map name.

#### **Restrictions**

None.

## **Example**

To display the route map:

```
DGS-3420-28SC:admin#show route_map
Command: show route_map
   route_map : map1
--------------------------
       sequence : 10 (Permit)
            Match clauses:
            Set clauses:
       -----------------
       sequence : 20 (Permit)
            Match clauses:
             Set clauses:
Total Route Map Count:1
DGS-3420-28SC:admin#
```
## Chapter 47 IP Tunnel Commands

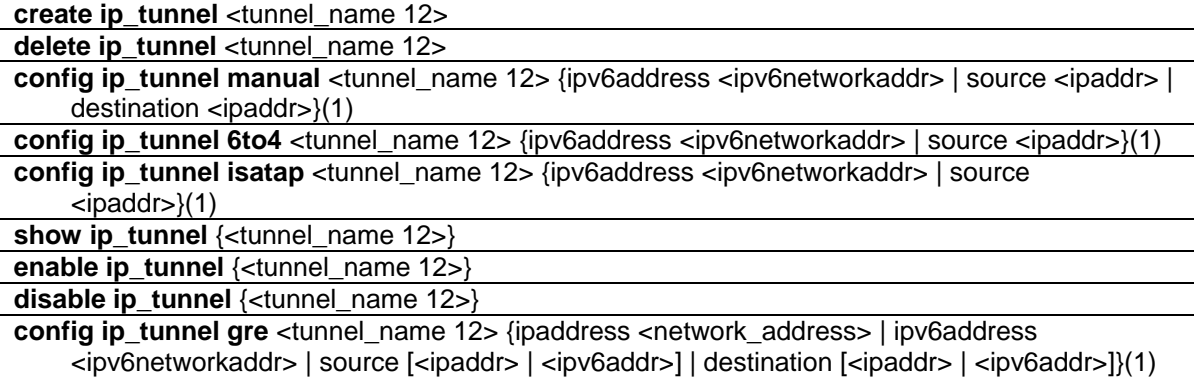

## 47-1 create ip\_tunnel

#### **Description**

This command is used to create an IP tunnel interface.

#### **Format**

**create ip\_tunnel <tunnel\_name 12>**

#### **Parameters**

**<tunnel\_name 12>** - Enter the IP tunnel interface name used here. This name can be up to 12 characters long.

#### **Restrictions**

Only Administrator, Operator and Power-User level users can issue this command.

#### **Example**

To create an IP tunnel interface (with the tunnel name "tn2"):

```
DGS-3420-28SC:admin# create ip_tunnel tn2
Command: create ip_tunnel tn2
```
Success.

DGS-3420-28SC:admin#

## 47-2 delete ip\_tunnel

#### **Description**

This command is used to delete an IP tunnel interface.

#### **Format**

**delete ip\_tunnel <tunnel\_name 12>**

#### **Parameters**

**<tunnel\_name 12>** - Enter the IP tunnel interface name used here. This name can be up to 12 characters long.

#### **Restrictions**

Only Administrator, Operator and Power-User level users can issue this command.

#### **Example**

To delete an IP tunnel interface (with the tunnel name "tn2"):

```
DGS-3420-28SC:admin# delete ip_tunnel tn2
Command: delete ip_tunnel tn2
```
Success.

```
DGS-3420-28SC:admin#
```
## 47-3 config ip\_tunnel manual

#### **Description**

This command is used to configure an IPv6 manual tunnel. If this tunnel has previously been configured in another mode, the tunnel's information will still exist in the database. However, whether the tunnel's former information is invalid or not, will depend on the current mode.

IPv6 Manual tunnels are simple point-to-point tunnels that can be used within a site or between sites.

#### **Format**

**config ip\_tunnel manual <tunnel\_name 12> {ipv6address <ipv6networkaddr> | source <ipaddr> | destination <ipaddr>}(1)**

#### **Parameters**

**<tunnel\_name 12>** - Enter the IP tunnel interface name used here. This name can be up to 12 characters long.

**ipv6address** - (Optional) Specifies the IPv6 address assigned to the IPv6 tunnel interface. IPv6 processing becomes enabled on the IPv6 tunnel interface when an IPv6 address is configured. The IPv6 address is not connected with the tunnel source or the destination IPv4 address.

**<ipv6networkaddr>** - Enter the IPv6 address used here.

**source** - (Optional) Specifies the source IPv4 address of the IPv6 tunnel interface. It is used as the source address for packets in the IPv6 tunnel.

**<ipaddr>** - Enter the IPv4 source address used here.

**destination** - (Optional) Specifies the destination IPv4 address of the IPv6 tunnel interface. It is used as the destination address for packets in the IPv6 tunnel. It is not required for 6to4 and ISATAP tunnels.

**<ipaddr>** - Enter the IPv4 destination address used here.

#### **Restrictions**

Only Administrator, Operator and Power-User level users can issue this command.

#### **Example**

To configure an IPv6 manual tunnel (Tunnel name is "tn2", Tunnel source IPv4 address is 1.0.0.1, Tunnel destination IPv4 address is 1.0.0.2, Tunnel IPv6 address is 2001::1/64):

```
DGS-3420-28SC:admin# config ip_tunnel manual tn2 source 1.0.0.1 destination 1.0.0.2 
Command: config ip_tunnel manual tn2 source 1.0.0.1 destination 1.0.0.2
Success.
DGS-3420-28SC:admin# config ip_tunnel manual tn2 ipv6address 2001::1/64
Command: config ip_tunnel manual tn2 ipv6address 2001::1/64
Success.
DGS-3420-28SC:admin#
```
## 47-4 config ip\_tunnel 6to4

#### **Description**

This command is used to configure an existing IPv6 tunnel as an IPv6 6to4 tunnel on the switch. If this tunnel has previously been configured in another mode, the tunnel's information will still exist in the database. However, whether the tunnel's former information is invalid or not will depend on the current mode. A maximum of one IPv6 6to4 tunnel can exist on the system.

IPv6 6to4 tunnels are point-to-multipoint tunnels that can be used to connect isolated IPv6 sites. Each IPv6 site has at least one connection to a shared IPv4 network and this IPv4 network could be the global Internet or a corporate backbone. The key requirement is that each site has a globally unique IPv4 address, which is used to construct a 48-bit globally unique 6to4 IPv6 prefix (starting with the prefix 2002::/16).

#### **Format**

**config ip\_tunnel 6to4 <tunnel\_name 12> {ipv6address <ipv6networkaddr> | source <ipaddr>}(1)**

#### **Parameters**

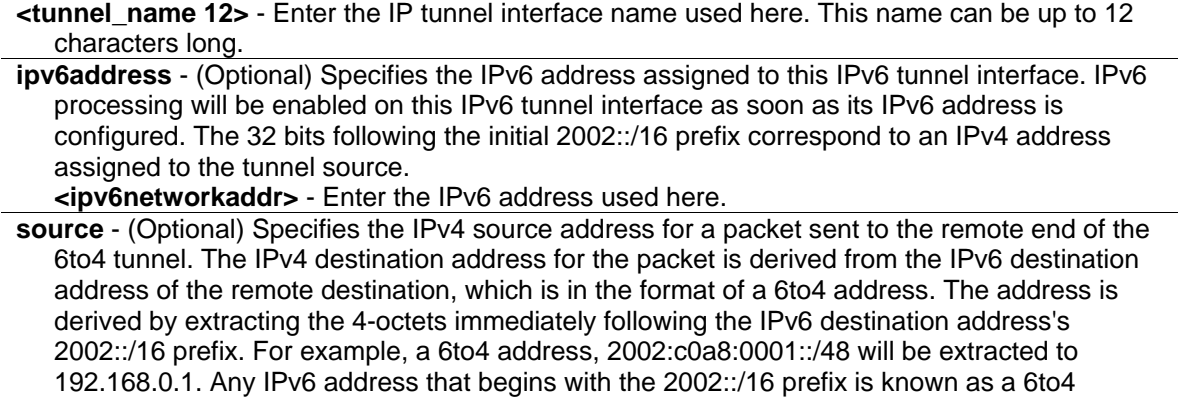

**Restrictions**

address

Only Administrator, Operator and Power-User level users can issue this command.

**<ipaddr>** - Enter the IPv4 source address used here.

#### **Example**

To configure an IPv6 6to4 tunnel (Tunnel name is "tn2", Tunnel source IPv4 address is 10.0.0.1, Tunnel IPv6 address is 2002:a00:1::1/64):

```
DGS-3420-28SC:admin# config ip_tunnel 6to4 tn2 source 10.0.0.1
Command: config ip_tunnel 6to4 tn2 source 10.0.0.1
Success.
DGS-3420-28SC:admin# config ip_tunnel 6to4 tn2 ipv6address 2002:a00:1::1/64
Command: config ip_tunnel 6to4 tn2 ipv6address 2002:a00:1::1/64
```
Success.

DGS-3420-28SC:admin#

## 47-5 config ip\_tunnel isatap

#### **Description**

This command is used to configure an existing IPv6 tunnel as an IPv6 ISATAP tunnel on the switch. If this tunnel has previously been configured in another mode, the tunnel's information will still exist in the database. However, whether the tunnel's former information is valid or not will depend on the current mode. IPv6 ISATAP tunnels are point-to-multipoint tunnels that can be used to connect

systems within a site. An IPv6 ISATAP address is a well-defined unicast address that includes a 64-bit unicast IPv6 prefix (it can be either link-local or global prefixes), a 32-bit value 0000:5EFE and a 32-bit tunnel source IPv4 address.

#### **Format**

**config ip\_tunnel isatap <tunnel\_name 12> {ipv6address <ipv6networkaddr> | source <ipaddr>}(1)**

#### **Parameters**

**<tunnel\_name 12>** - Enter the IP tunnel interface name used here. This name can be up to 12 characters long.

**ipv6address** - (Optional) Specifies the IPv6 address assigned to this IPv6 tunnel interface. IPv6 processing will be enabled on the IPv6 tunnel interface when an IPv6 address is configured. The last 32 bits of the IPv6 ISATAP address correspond to an IPv4 address assigned to the tunnel source.

**<ipv6networkaddr>** - Enter the IPv6 address used here.

**source** - (Optional) Specifies the source IPv4 address of this IPv6 tunnel interface. It is used as the source address for packets in the IPv6 tunnel. The tunnel destination IPv4 address is extracted from the last 32 bits of the remote tunnel endpoint's IPv6 ISATAP address. **<ipaddr>** - Enter the source IPv4 address used here.

#### **Restrictions**

Only Administrator, Operator and Power-User level users can issue this command.

#### **Example**

To configure an IPv6 ISATAP tunnel (Tunnel name is "tn2", Tunnel source IPv4 address is 10.0.0.1, Tunnel IPv6 address is 2001::5efe:a00:1/64):

```
DGS-3420-28SC:admin# config ip_tunnel isatap tn2 source 10.0.0.1
Command: config ip_tunnel isatap tn2 source 10.0.0.1
Success.
DGS-3420-28SC:admin# config ip_tunnel isatap tn2 ipv6address 2001::5efe:a00:1/64
Command: config ip_tunnel isatap tn2 ipv6address 2001::5efe:a00:1/64
Success.
DGS-3420-28SC:admin#
```
## 47-6 show ip\_tunnel

#### **Description**

This command is used to show one or all IP tunnel interfaces' information.

#### **Format**

**show ip\_tunnel {<tunnel\_name 12>}**

#### **Parameters**

**<tunnel\_name 12>** - (Optional) Enter the IP tunnel interface name used here. This name can be up to 12 characters long.

#### **Restrictions**

None.

#### **Example**

To show an IP tunnel interface's information (Tunnel name is "tn2"):

```
DGS-3420-28SC:admin# show ip_tunnel tn2
Command: show ip_tunnel tn2
Tunnel Interface : tn2
Interface Admin State : Enabled
Tunnel Mode : Manual
IPv6 Global Unicast Address : 2000::1/64
Tunnel Source : 1.0.0.1
Tunnel Destination : 1.0.0.2
DGS-3420-28SC:admin#
```
## 47-7 enable ip\_tunnel

#### **Description**

This command is used to enable a single specified IP tunnel or all IP tunnels on the Switch.

#### **Format**

**enable ip\_tunnel {<tunnel\_name 12>}**

#### **Parameters**

**<tunnel\_name 12>** - (Optional) Enter the IP tunnel interface name used here. This name can be up to 12 characters long.

#### **Restrictions**

Only Administrator, Operator and Power-User level users can issue this command.

#### **Example**

To enable an IP tunnel interface (Tunnel name is "tn2"):

```
DGS-3420-28SC:admin# enable ip_tunnel tn2
```
Command: enable ip\_tunnel tn2

Success.

DGS-3420-28SC:admin#

## 47-8 disable ip\_tunnel

#### **Description**

This command is used to disable a single specified IP tunnel or all IP tunnels on the Switch.

#### **Format**

**disable ip\_tunnel {<tunnel\_name 12>}**

#### **Parameters**

**<tunnel\_name 12>** - (Optional) Enter the IP tunnel interface name used here. This name can be up to 12 characters long.

#### **Restrictions**

Only Administrator, Operator and Power-User level users can issue this command.

#### **Example**

To disable an IP tunnel interface (Tunnel name is "tn2"):

```
DGS-3420-28SC:admin# disable ip_tunnel tn2
```
Command: disable ip\_tunnel tn2

Success.

```
DGS-3420-28SC:admin#
```
## 47-9 config ip\_tunnel gre

#### **Description**

This command is used to configure an existing tunnel as a GRE tunnel (IPv6/IPv4-in-IPv4 or IPv6/IPv4-in-IPv6) on the switch. If this tunnel has been configured in another mode before, the tunnel's information will still exist in the database. However, whether the tunnel's former information is valid or not, depends on the current mode.
GRE tunnel are simple point-to-point tunnels that can be used within a site or between sites.

When a user wants to configure a GRE IPv6/IPv4-in-IPv4 tunnel, both the source and destination address must be IPv4 addresses because the delivery protocol is the IPv4 protocol. If the source and destination address type are not consistent, then the GRE tunnel will not work.

When a user wants to configure a GRE IPv6/IPv4-in-IPv6 tunnel, both the source and destination address must be IPv6 addresses because the delivery protocol is the IPv6 protocol. If the source and destination address type are not consistent then the GRE tunnel will not work.

# **Format**

**config ip\_tunnel gre <tunnel\_name 12> {ipaddress <network\_address> | ipv6address <ipv6networkaddr> | source [<ipaddr> | <ipv6addr>] | destination [<ipaddr> | <ipv6addr>]}(1)**

# **Parameters**

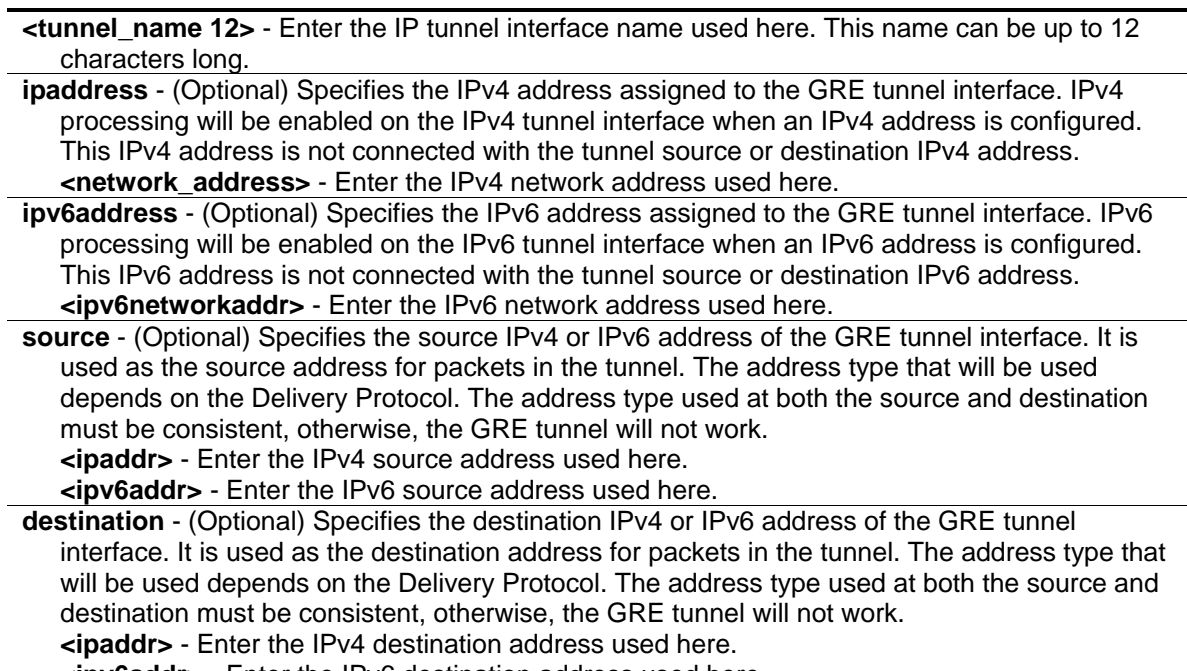

**<ipv6addr>** - Enter the IPv6 destination address used here.

# **Restrictions**

Only Administrator, Operator and Power-User level users can issue this command.

# **Example**

To configure a GRE tunnel (tunnel with the name "tn1", the delivery protocol as IPv4, the tunnel source IPv4 address 1.0.0.1, the tunnel destination IPv4 address 1.0.0.2, the GRE tunnel interface's IPv6 address 2001::1/64, and the GRE tunnel interface's IPv4 address 2.0.0.1/8):

DGS-3420-28SC:admin# config ip\_tunnel gre tn1 source 1.0.0.1 destination 1.0.0.2 Command: config ip\_tunnel gre tn1 source 1.0.0.1 destination 1.0.0.2 Success. DGS-3420-28SC:admin# config ip\_tunnel gre tn1 ipaddress 2.0.0.1/8 ipv6address 2001::1/64 Command: config ip\_tunnel gre tn1 ipaddress 2.0.0.1/8 ipv6address 2001::1/64 Success. DGS-3420-28SC:admin#

To display the configuration of a GRE tunnel interface named "tn1":

```
DGS-3420-28SC:admin# show ip_tunnel tn1
Command: show ip_tunnel tn1
Tunnel Interface : tnl
Interface Admin State : Enabled
Tunnel Mode : GRE
Ipv4 Address : 2.0.0.1/8
IPv6 Global Unicast Address : 2001::1/64
Tunnel Source : 1.0.0.1
Tunnel Destination : 1.0.0.2
DGS-3420-28SC:admin#
```
To configure a GRE tunnel (tunnel with the name "tn2", the delivery protocol IPv6, the tunnel source IPv6 address 2000::1, the tunnel destination IPv6 address 2000::2, the GRE tunnel interface's IPv6 address 3001::1/64, the GRE tunnel interface's IPv4 address 3.0.0.1/8):

DGS-3420-28SC:admin# config ip\_tunnel gre tn2 source 2000::1 destination 2000::2 Command: config ip\_tunnel gre tn2 source 2000::1 destination 2000::2 Success. DGS-3420-28SC:admin# config ip\_tunnel gre tn2 ipaddress 3.0.0.1/8 Command: config ip\_tunnel gre tn2 ipaddress 3.0.0.1/8 Success. DGS-3420-28SC:admin# config ip\_tunnel gre tn2 ipv6address 3001::1/64 Command: config ip\_tunnel gre tn2 ipv6address 3001::1/64 Success. DGS-3420-28SC:admin#

To display the configuration of a GRE tunnel interface named "tn2":

DGS-3420-28SC:admin# show ip\_tunnel tn2 Command: show ip\_tunnel tn2 Tunnel Interface : tn2 Interface Admin State : Enabled Tunnel Mode : GRE Ipv4 Address : 3.0.0.1/8 IPv6 Global Unicast Address : 3001::1/64<br>Tunnel Source : 2000::1 Tunnel Source Tunnel Destination : 2000::2 DGS-3420-28SC:admin#

# Chapter 48 IPv6 Neighbor Discover Commands

create ipv6 neighbor\_cache ipif <ipif\_name 12> <ipv6addr> <macaddr>

**delete ipv6 neighbor\_cache ipif** [<ipif\_name 12> | all] [<ipv6addr> | static | dynamic | all] **show ipv6 neighbor\_cache ipif** [<ipif\_name 12> | all] [ipv6address <ipv6addr> | static | dynamic | all] {hardware}

**config ipv6 nd ns ipif** <ipif name 12> retrans time <millisecond 0-4294967295>

**config ipv6 nd ra ipif** <ipif name 12> {state [enable | disable] | life time <sec 0-9000> reachable\_time <millisecond 0-3600000> | retrans\_time <millisecond 0-4294967295> | hop\_limit <value 0-255> | managed\_flag [enable | disable] | other\_config\_flag [enable | disable] | min\_rtr\_adv\_interval <sec 3-1350> | max\_rtr\_adv\_interval <sec 4-1800>}(1)

config ipv6 nd ra prefix\_option ipif <ipif\_name 12> <ipv6networkaddr> {preferred\_life\_time <sec 0-4294967295> | valid\_life\_time <sec 0-4294967295> | on\_link\_flag [enable | disable] | autonomous\_flag [enable | disable]}(1)

**config ipv6 nd dad attempts ipif** <ipif name 12> retrans count <value 0-255> **show ipv6 nd** {ipif <ipif\_name  $12$ >}

# 48-1 create ipv6 neighbor\_cache ipif

# **Description**

This command is used to add a static neighbor on an IPv6 interface.

# **Format**

**create ipv6 neighbor\_cache ipif <ipif\_name 12> <ipv6addr> <macaddr>**

# **Parameters**

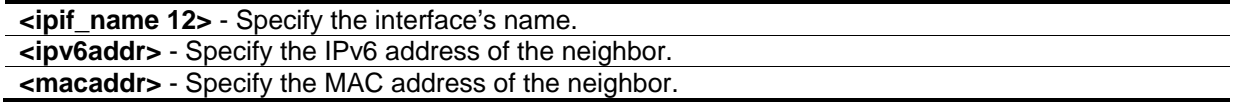

# **Restrictions**

Only Administrator, Operator and Power-User level users can issue this command.

# **Example**

To add a static entry into the NDP table:

```
DGS-3420-28SC:admin#create ipv6 neighbor_cache ipif System 3ffc::1 
00:01:02:03:04:05
Command: create ipv6 neighbor_cache ipif System 3FFC::1 00-01-02-03-04-05
Success.
```
DGS-3420-28SC:admin#

# 48-2 delete ipv6 neighbor\_cache ipif

# **Description**

This command is used to delete a neighbor cache entry or static neighbor cache entries from the address cache or all address cache entries on this IP interface. Both static and dynamic entries can be deleted.

#### **Format**

**delete ipv6 neighbor\_cache ipif [<ipif\_name 12> | all] [<ipv6addr> | static | dynamic | all]**

#### **Parameters**

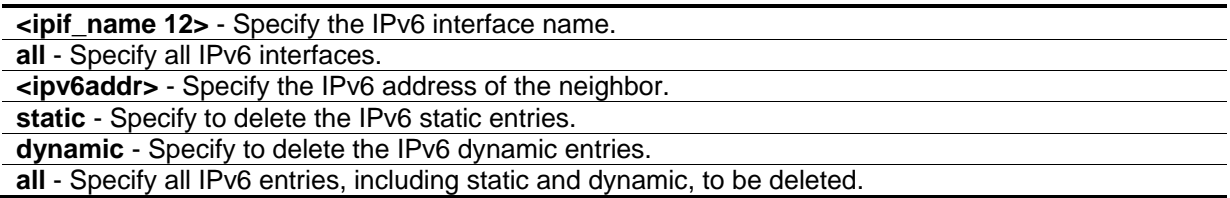

#### **Restrictions**

Only Administrator, Operator and Power-User level users can issue this command.

# **Example**

To delete the neighbor cache.entry for IPv6 address 3ffc::1 on the IP interface "System":

```
DGS-3420-28SC:admin#delete ipv6 neighbor_cache ipif System 3ffc::1
Command: delete ipv6 neighbor_cache ipif System 3FFC::1
Success.
DGS-3420-28SC:admin#
```
# 48-3 show ipv6 neighbor\_cache ipif

# **Description**

This command is used to display the neighbor cache entry for the specified interface. Users can display a specific entry, all static entries, all dynamic entries, or all entries.

# **Format**

**show ipv6 neighbor\_cache ipif [<ipif\_name 12> | all] [ipv6address <ipv6addr> | static | dynamic | all ] {hardware}**

# **Parameters**

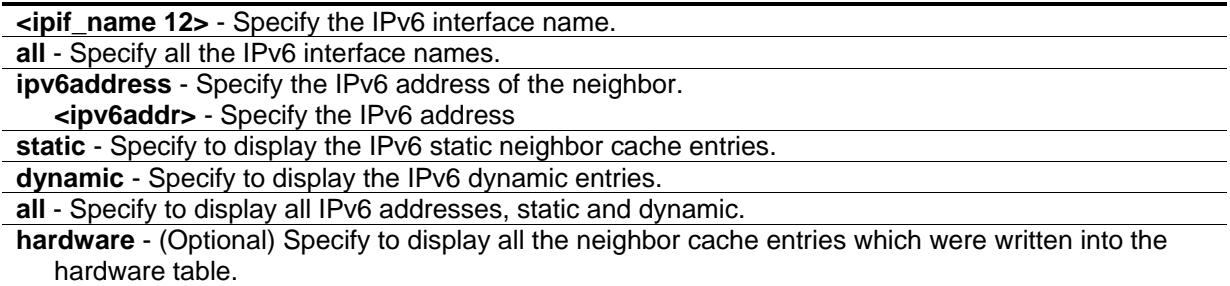

# **Restrictions**

None.

# **Example**

To display all neighbor cache entries for the IP interface "System":

```
DGS-3420-28SC:admin#show ipv6 neighbor_cache ipif System all
Command: show ipv6 neighbor_cache ipif System all
FE80::215:72FF:FE36:104 State: Reachable
MAC Address : 00-15-72-36-01-04 Port : 1:21 
Interface : System <br>VID : 1
Total Entries: 1
DGS-3420-28SC:admin#
```
# 48-4 config ipv6 nd ns ipif

# **Description**

This command is used to configure the NS retransmit time of a specified interface.

#### **Format**

**config ipv6 nd ns ipif <ipif\_name 12> retrans\_time <millisecond 0-4294967295>**

#### **Parameters**

**<ipif\_name 12>** - Specify the name of the interface. The maximum length is 12 characters. **retrans** time - Specify the neighbor solicitation's retransmit timer in milliseconds. It has the same value as ra retrans\_time in the config ipv6 nd ra command. If one is configured, the other will change too. **<millisecond 0-4294967295>** - Specify the neighbor solicitation's retransmit timer in milliseconds. It has the same value as ra retrans\_time in the config ipv6 nd ra command. If one is configured, the other will change too. Specify a time between 0 and 4294967295 milliseconds.

#### **Restrictions**

Only Administrator, Operator and Power-User level users can issue this command.

#### **Example**

To configure the NS retransmit time of a specified interface:

```
DGS-3420-28SC:admin#config ipv6 nd ns ipif System retrans_time 400
Command: config ipv6 nd ns ipif System retrans_time 400
Success.
```

```
DGS-3420-28SC:admin#
```
# 48-5 config ipv6 nd ra ipif

#### **Description**

This command is used to configure the RA parameters of a specified interface.

#### **Format**

config ipv6 nd ra ipif <ipif\_name 12> {state [enable | disable] | life\_time <sec 0-9000> | **reachable\_time <millisecond 0-3600000> | retrans\_time <millisecond 0-4294967295> | hop\_limit <value 0-255> | managed\_flag [enable | disable] | other\_config\_flag [enable | disable] | min\_rtr\_adv\_interval <sec 3-1350> | max\_rtr\_adv\_interval <sec 4-1800>}(1)**

#### **Parameters**

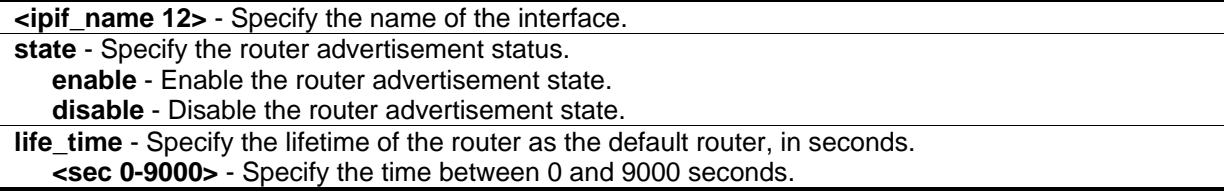

**reachable** time - Specifies the amount of time that a node can consider a neighboring node reachable after receiving a reachability confirmation in millisecond.

**<millisecond 0-3600000>** - Specify the time between 0 and 3600000 milliseconds.

**retrans\_time** - Specifies the amount of time between retransmissions of router advertisement message in millisecond, and the router advertisement packet will take it to host. **<millisecond 0-4294967295>** - Specify the time between 0 and 4294967295 milliseconds.

**hop\_limit** - Specify the default value of the hop limit field in the IPv6 header for packets sent by hosts that receive this RA message.

**<value 0-255>** - Specify the value between 0 and 255.

**managed flag** - Specify to enable or disable the function.

- **enable** When set to enable, it indicates that hosts receiving this RA must use a stateful address configuration protocol to obtain an address, in addition to the addresses derived from the stateless address configuration.
- **disable** Set to disable to stop hosts receiving the RA from using a stateful address configuration to obtain an address.
- **other\_config\_flag** Specify to enable or disable the function.
	- **enable** When set to enable, it indicates that hosts receiving this RA must use a stateful address configuration protocol to obtain on-address configuration information.
	- **disable** Set to disable to stop hosts receiving this RA from using a stateful address configuration protocol to obtain on-address configuration information.
- **min\_rtr\_adv\_interval** Specify the minimum time allowed between sending unsolicited multicast Router Advertisements from the interface, in seconds. It must be no less than 3 seconds and no greater than .75 \* MaxRtrAdvInterval. The default is 0.33 \* MaxRtrAdvInterval. **<sec 3-1350>** - Specify the time between 3 and 1350 seconds.

**max rtr\_adv\_interval** - Specify the maximum time allowed between sending unsolicited multicast Router Advertisements from the interface, in seconds. It must be no less than 4 seconds and no greater than 1800 seconds. The default is 600 seconds.

**<sec 4-1800>** - Specify the time between 4 and 1800 seconds.

#### **Restrictions**

Only Administrator, Operator and Power-User level users can issue this command.

#### **Example**

To configure the RA state as enabled and the life time of the "tiberius" interface to be 1000 seconds:

DGS-3420-28SC:admin#config ipv6 nd ra ipif tiberius state enable life\_time 1000 Command: config ipv6 nd ra ipif tiberius state enable life\_time 1000

Success.

```
DGS-3420-28SC:admin#
```
# 48-6 config ipv6 nd ra prefix\_option ipif

#### **Description**

This command is used to configure the prefix option for the router advertisement function.

# **Format**

config ipv6 nd ra prefix option ipif <ipif name 12> <ipv6networkaddr> {preferred\_life\_time **<sec 0-4294967295> | valid\_life\_time <sec 0-4294967295> | on\_link\_flag [enable | disable] | autonomous\_flag [enable | disable]}(1)**

# **Parameters**

**<ipif\_name 12>** - Specify the name of the interface. The maximum length is 12 characters. **<ipv6networkaddr>** - Specify the IPv6 network address.

**preferred life time** - Specify the number in seconds that an address, based on the specified prefix using the stateless address configuration, remains in preferred state.

**<sec 0-4294967295>** - Specify the time between 0 and 4294967295 seconds. For an infinite valid lifetime the value can be set to 4294967295.

**valid\_life\_time** - Specify the number of seconds that an address, based on the specified prefix, using the stateless address configuration, remains valid.

**<sec 0-4294967295>** - Specify the time between 0 and 4294967295 seconds. For an infinite valid lifetime the value can be set to 4294967295.

**on\_link\_flag** - Specify to enable or disable the function.

**enable** - Setting this field to enable will denote, within the IPv6 packet, that the IPv6 prefix configured here is assigned to this link-local network. Once traffic has been successfully sent to these nodes with this specific IPv6 prefix, the nodes will be considered reachable on the link-local network.

**disable** - When set to disable, the addresses implied by the specified prefix are not available on the link where the RA message is received.

**autonomous flag** - Specify to enable or disable the function.

**enable** - Setting this field to enable will denote that this prefix may be used to autoconfigure IPv6 addresses on the link-local network.

**disable** - When set to disable, the specified prefix will not be used to create an autonomous address configuration.

# **Restrictions**

Only Administrator, Operator and Power-User level users can issue this command.

# **Example**

To configure the value of the preferred\_life\_time of prefix option to be 1000 seconds for the prefix 3ffe:501:ffff:100::/64, which is the prefix of the ip1 interface:

```
DGS-3420-28SC:admin#config ipv6 nd ra prefix_option ipif ip1 3ffe:501:ffff:100::/64 
preferred_life_time 1000
Command: config ipv6 nd ra prefix_option ipif ip1 3ffe:501:ffff:100::/64 
preferred_life_time 1000
Success.
```
DGS-3420-28SC:admin#

# 48-7 config ipv6 nd dad attempts ipif

# **Description**

This command is used to configure the attempt number of the duplicate address detection.

#### **Format**

**config ipv6 nd dad attempts ipif <ipif\_name 12> retrans\_count <value 0-255>**

#### **Parameters**

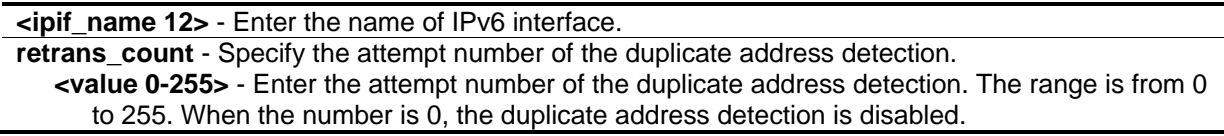

# **Restrictions**

Only Administrator, Operator and Power-User level users can issue this command.

#### **Example**

To configure the attempt number to be 3 on IPv6 interface, System:

```
DGS-3420-28SC:admin#config ipv6 nd dad attempts ipif System retrans_count 3
Command: config ipv6 nd dad attempts ipif System retrans_count 3
```
Success.

DGS-3420-28SC:admin#

# 48-8 show ipv6 nd

#### **Description**

This command is used to display IPv6 Neighbor Discover related configuration.

#### **Format**

**show ipv6 nd {ipif <ipif\_name 12>}**

#### **Parameters**

**ipif** - (Optional) Specify the interface name. **<ipif\_name 12>** - Specify the interface name. The maximum length is 12 characters.

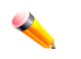

**Note:** If no IP interface is specified, the IPv6 ND related configuration of all interfaces will be

displayed.

# **Restrictions**

None.

# **Example**

To display IPv6 Neighbor Discover related configuration:

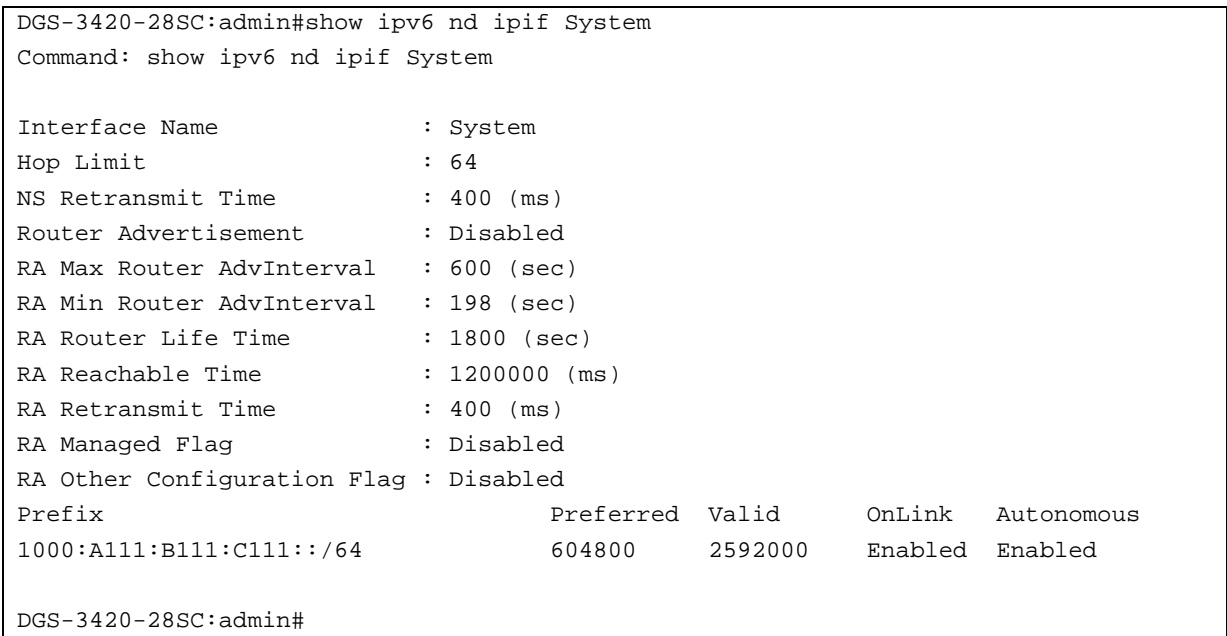

# Chapter 49 Japanese Web-based Access Control (JWAC) **Commands**

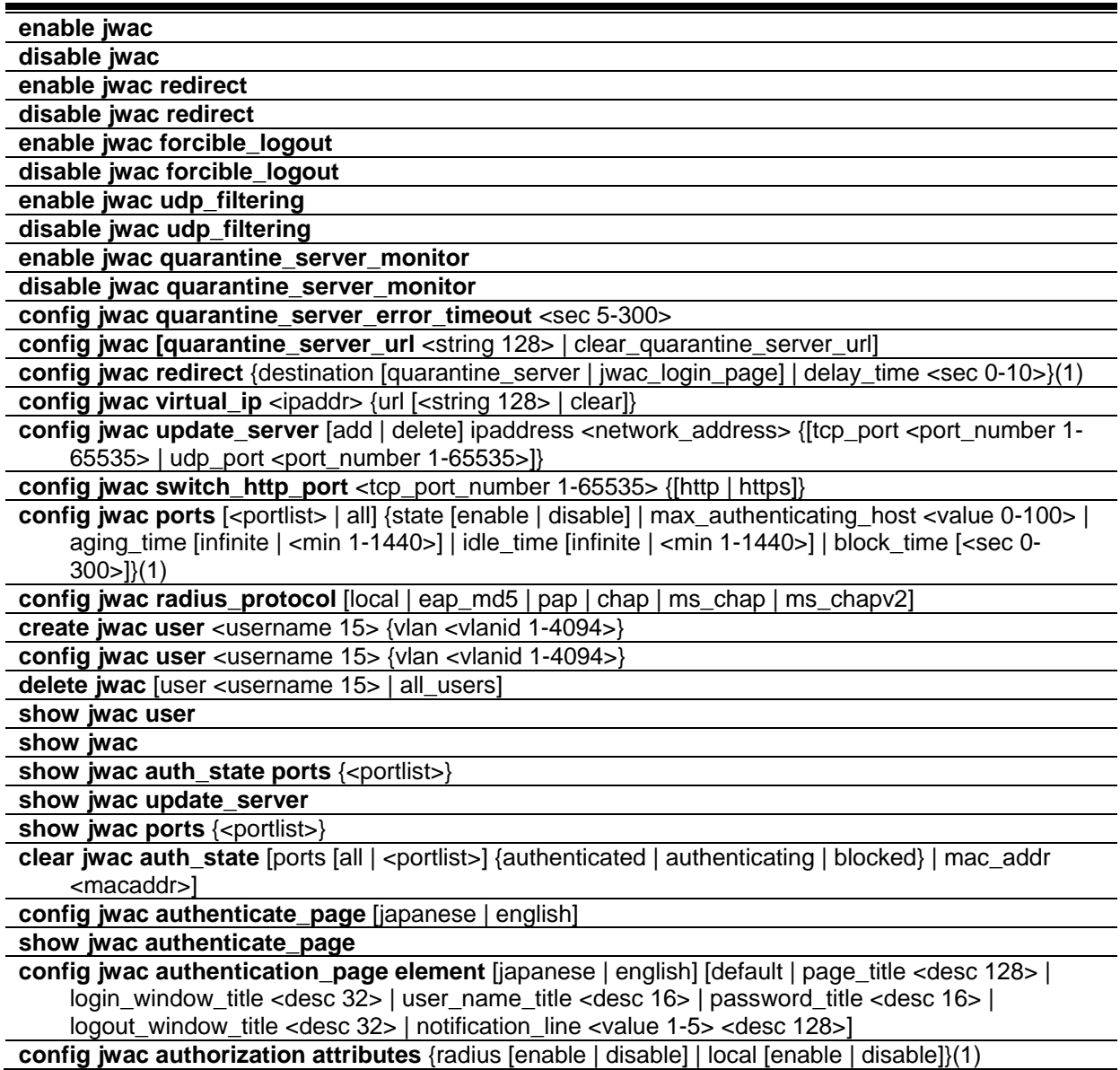

# 49-1 enable jwac

# **Description**

This command is used to enable the Japanese Web-based access control (JWAC) function. JWAC and WAC are mutually exclusive functions. That is, they can not be enabled at the same time.

Using the JWAC function, PC users need to pass two stages of authentication. The first stage is to do the authentication with the quarantine server and the second stage is the authentication with the switch. For the second stage, the authentication is similar to WAC, except that there is no port VLAN membership change by JWAC after a host passes authentication. The RADIUS server will share the server configuration defined by the 802.1X command set.

**Format**

**enable jwac**

#### **Parameters**

None.

# **Restrictions**

Only Administrator, Operator and Power-User level users can issue this command.

#### **Example**

#### To enable JWAC:

```
DGS-3420-28SC:admin#enable jwac
Command: enable jwac
Success.
DGS-3420-28SC:admin#
```
# 49-2 disable jwac

# **Description**

This command is used to disable JWAC.

#### **Format**

**disable jwac**

#### **Parameters**

None.

# **Restrictions**

Only Administrator, Operator and Power-User level users can issue this command.

# **Example**

To disable JWAC:

```
DGS-3420-28SC:admin#disable jwac
Command: disable jwac
Success.
DGS-3420-28SC:admin#
```
# 49-3 enable jwac redirect

# **Description**

This command is used to enable JWAC redirect. When **redirect quarantine\_server** is enabled, the unauthenticated host will be redirected to a quarantine server when it tries to access a random URL. When **redirect jwac\_login\_page** is enabled, the unauthenticated host will be redirected to the **jwac\_login\_page** on the Switch to finish authentication.

**Format**

**enable jwac redirect**

# **Parameters**

None.

# **Restrictions**

Only Administrator, Operator and Power-User level users can issue this command.

# **Example**

To enable JWAC redirect:

```
DGS-3420-28SC:admin#enable jwac redirect
Command: enable jwac redirect
Success.
```
DGS-3420-28SC:admin#

# 49-4 disable jwac redirect

#### **Description**

This command is used to disable JWAC redirect. When redirect is disabled, only access to **quarantine\_server** and the **jwac\_login\_page** from an unauthenticated host is allowed, all other Web access will be denied.

#### **Format**

**disable jwac redirect**

#### **Parameters**

None.

#### **Restrictions**

Only Administrator, Operator and Power-User level users can issue this command.

#### **Example**

To disable JWAC redirect:

DGS-3420-28SC:admin#disable jwac redirect Command: disable jwac redirect

Success.

```
DGS-3420-28SC:admin#
```
# 49-5 enable jwac forcible\_logout

#### **Description**

This command is used to enable JWAC forcible logout. When enabled, a Ping packet from an authenticated host to the JWAC Switch with TTL=1 will be regarded as a logout request, and the host will be moved back to unauthenticated state.

# **Format**

**enable jwac forcible\_logout**

#### **Parameters**

None.

# **Restrictions**

Only Administrator, Operator and Power-User level users can issue this command.

# **Example**

To enable JWAC forcible logout:

```
DGS-3420-28SC:admin#enable jwac forcible_logout
Command: enable jwac forcible_logout
```
Success.

```
DGS-3420-28SC:admin#
```
# 49-6 disable jwac forcible\_logout

# **Description**

This command is used to disable JWAC forcible logout.

# **Format**

**disable jwac forcible\_logout**

# **Parameters**

None.

# **Restrictions**

Only Administrator, Operator and Power-User level users can issue this command.

# **Example**

To disable JWAC forcible logout:

```
DGS-3420-28SC:admin#disable jwac forcible_logout
Command: disable jwac forcible_logout
Success.
DGS-3420-28SC:admin#
```
# 49-7 enable jwac udp\_filtering

# **Description**

This command is used to enable the JWAC UDP filtering function. When UDP filtering is enabled, all UDP and ICMP packets except DHCP and DNS packets from unauthenticated hosts will be dropped.

A Ping packet will pass thought when the JWAC authenticating time is between 0 and 30.

# **Format**

**enable jwac udp\_filtering**

# **Parameters**

None.

# **Restrictions**

Only Administrator, Operator and Power-User level users can issue this command.

# **Example**

To enable JWAC UDP filtering:

```
DGS-3420-28SC:admin#enable jwac udp_filtering
Command: enable jwac udp_filtering
```
Success.

DGS-3420-28SC:admin#

# 49-8 disable jwac udp\_filtering

# **Description**

This command is used to disable JWAC UDP filtering.

# **Format**

**disable jwac udp\_filtering**

# **Parameters**

None.

# **Restrictions**

Only Administrator, Operator and Power-User level users can issue this command.

# **Example**

To disable JWAC UDP filtering:

```
DGS-3420-28SC:admin#disable jwac udp_filtering
Command: disable jwac udp_filtering
```
Success.

DGS-3420-28SC:admin#

# 49-9 enable jwac quarantine\_server\_monitor

# **Description**

This command is used to enable the JWAC quarantine server monitor. When enabled, the JWAC switch will monitor the quarantine server to ensure the server is okay. If the switch detects no quarantine server, it will redirect all unauthenticated HTTP accesses to the JWAC Login Page forcibly if the redirect is enabled and the redirect destination is configured to be quarantine server.

# **Format**

**enable jwac quarantine\_server\_monitor**

# **Parameters**

None.

# **Restrictions**

Only Administrator, Operator and Power-User level users can issue this command.

# **Example**

To enable JWAC quarantine server monitoring:

```
DGS-3420-28SC:admin#enable jwac quarantine_server_monitor
Command: enable jwac quarantine_server_monitor
```
Success.

DGS-3420-28SC:admin#

# 49-10 disable jwac quarantine\_server\_monitor

# **Description**

This command is used to disable JWAC quarantine server monitoring.

# **Format**

**disable jwac quarantine\_server\_monitor**

# **Parameters**

None.

# **Restrictions**

Only Administrator, Operator and Power-User level users can issue this command.

# **Example**

To disable JWAC quarantine server monitoring:

```
DGS-3420-28SC:admin#disable jwac quarantine_server_monitor
Command: disable jwac quarantine_server_monitor
Success.
```

```
DGS-3420-28SC:admin#
```
# 49-11 config jwac quarantine\_server\_error\_timeout

# **Description**

This command is used to set the quarantine server error timeout. When the quarantine server monitor is enabled, the JWAC switch will periodically check if the quarantine works okay. If the switch does not receive any response from quarantine server during the configured error timeout, the switch then regards it as not working properly.

# **Format**

**config jwac quarantine\_server\_error\_timeout <sec 5-300>**

# **Parameters**

**<sec 5-300>** - Specify the error timeout interval.

# **Restrictions**

Only Administrator, Operator and Power-User level users can issue this command.

#### **Example**

To set the quarantine server error timeout:

```
DGS-3420-28SC:admin#config jwac quarantine_server_error_timeout 60
Command: config jwac quarantine_server_error_timeout 60
```
Success.

DGS-3420-28SC:admin#

# 49-12 config jwac

#### **Description**

This command is used to configure the quarantine server URL. If the redirection is enabled and the redirection destination is a quarantine server, when a HTTP request from an unauthenticated host which is not headed to a quarantine server reaches the Switch, the Switch will handle this HTTP packet and send back a message to the host to make it access the quarantine server with the configured URL. When the PC connected to the specified URL, the quarantine server will request the PC user to input the user name and password to authenticate.

**Note:** If the quarantine server is linked to the JWAC enabled port on the switch, it must be added to the static FDB correctly before it can work properly.

#### **Format**

**config jwac [quarantine\_server\_url <string 128> | clear\_quarantine\_server\_url]**

#### **Parameters**

**quarantine\_server\_url** - Specify the entire URL of the authentication page on the quarantine server. **<string 128>** - Specify the entire URL of the authentication page on the quarantine server. The quarantine server URL can be up to 128 characters long. **clear\_quarantine\_server\_url** - Specify to clear the current quarantine server URL.

# **Restrictions**

Only Administrator, Operator and Power-User level users can issue this command.

# **Example**

To configure the quarantine server URL:

DGS-3420-28SC:admin#config jwac quarantine\_server\_url http://10.90.90.88/authpage.html Command: config jwac quarantine\_server\_url http://10.90.90.88/authpage.html Success. DGS-3420-28SC:admin#

# 49-13 config jwac redirect

# **Description**

This command is used to configure redirect destination and delay time before an unauthenticated host is redirected to the quarantine server or the JWAC login web page. The unit of delay time is seconds. 0 means no delaying the redirect.

# **Format**

**config jwac redirect {destination [quarantine\_server | jwac\_login\_page] | delay\_time <sec 0- 10>}(1)**

#### **Parameters**

**destination** - Specify the destination which the unauthenticated host will be redirected to. **quarantine\_server** - Specify the unauthenticated host will be redirected to the quarantine\_server. **jwac\_login\_page** - Specify the unauthenticated host will be redirected to the jwac\_login\_page. delay time - Specify the time interval after which the unauthenticated host will be redirected. **<sec 0-10>** - Specify the time interval after which the unauthenticated host will be redirected. The delay time must be between 0 and 10 seconds.

# **Restrictions**

Only Administrator, Operator and Power-User level users can issue this command.

# **Example**

To configure JWAC redirect destination to JWAC login web page and a delay time of 5 seconds:

```
DGS-3420-28SC:admin#config jwac redirect destination jwac_login_page delay_time 5
Command: config jwac redirect destination jwac_login_page delay_time 5
Success.
```
DGS-3420-28SC:admin#

# 49-14 config jwac virtual\_ip

# **Description**

This command is used to configure JWAC virtual IP addresses used to accept authentication requests from an unauthenticated host. The virtual IP of JWAC is used to accept authentication request from unauthenticated host. Only requests sent to this IP will get correct responses. This IP does not respond to ARP requests or ICMP packets.

# **Format**

**config jwac virtual\_ip <ipaddr> {url [<string 128> | clear]}**

# **Parameters**

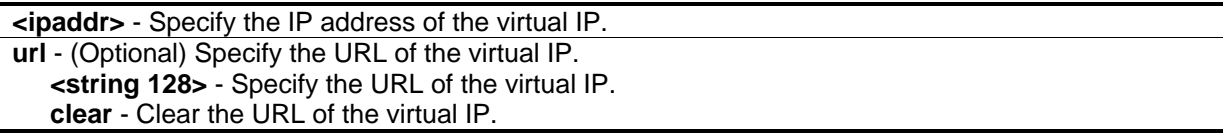

# **Restrictions**

Only Administrator, Operator and Power-User level users can issue this command.

# **Example**

To configure a JWAC virtual IP address of 1.1.1.1 to accept authentication requests from an unauthenticated host:

```
DGS-3420-28SC:admin#config jwac virtual_ip 1.1.1.1
Command: config jwac virtual_ip 1.1.1.1
Success.
DGS-3420-28SC:admin#
```
# 49-15 config jwac update\_server

# **Description**

This command is used to add or delete a server network address to which the traffic from an unauthenticated client host will not be blocked by the JWAC Switch. Any servers running ActiveX need to be able to have access to accomplish authentication. Before the client passes authentication, it should be added to the Switch with its IP address. For example, the client may need to access update.microsoft.com or some sites of the Anti-Virus software companies to check whether the OS or Anti-Virus software of the client are the latest; and so IP addresses of update.microsoft.com and of Anti-Virus software companies need to be added in the Switch.

# **Format**

**config jwac update\_server [add | delete] ipaddress <network\_address> {[tcp\_port <port\_number 1-65535> | udp\_port <port\_number 1-65535>]}**

#### **Parameters**

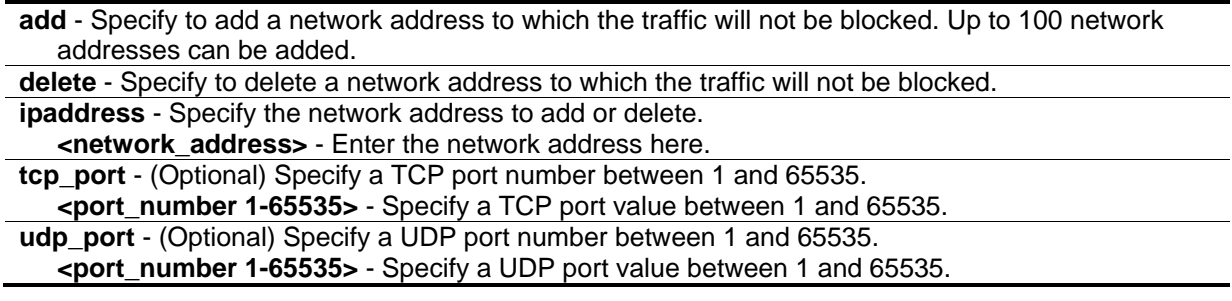

# **Restrictions**

Only Administrator, Operator and Power-User level users can issue this command.

#### **Example**

To configure servers the PC may need to connect to in order to complete JWAC authentication:

```
DGS-3420-28SC:admin#config jwac update_server add ipaddress 10.90.90.109/24
Command: config jwac update_server add ipaddress 10.90.90.109/24
 Update Server 10.90.90.0/24 is added.
Success.
DGS-3420-28SC:admin#
```
# 49-16 config jwac switch\_http\_port

# **Description**

This command is used to configure the TCP port which the JWAC switch listens to. This port number is used in the second stage of the authentication. PC users will connect to the page on the switch to input the user name and password. If not specified, the default port number is 80. If no protocol is specified, the protocol is HTTP.

# **Format**

**config jwac switch\_http\_port <tcp\_port\_number 1-65535> {[http | https]}**

#### **Parameters**

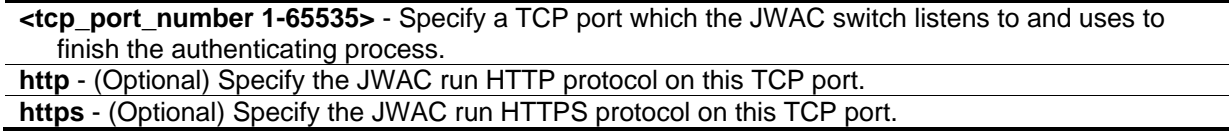

#### **Restrictions**

Only Administrator, Operator and Power-User level users can issue this command.

# **Example**

To configure the TCP port which the JWAC switch listens to:

```
DGS-3420-28SC:admin#config jwac switch_http_port 8888 http
Command: config jwac switch_http_port 8888 http
```
Success.

DGS-3420-28SC:admin#

# 49-17 config jwac ports

#### **Description**

This command is used to configure port state of JWAC.

# **Format**

**config jwac ports [<portlist> | all] {state [enable | disable] | max\_authenticating\_host <value 0- 100> | aging\_time [infinite | <min 1-1440>] | idle\_time [infinite | <min 1-1440>] | block\_time [<sec 0-300>]}(1)**

#### **Parameters**

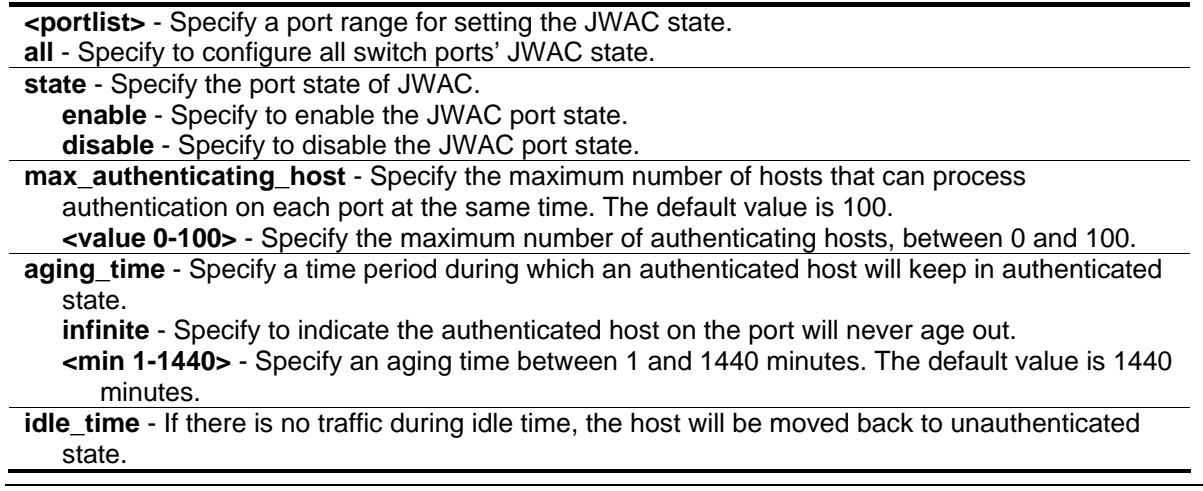

**infinite** - Specify to indicate the idle state of the authenticated host on the port will never be checked. The default value is infinite.

**<min 1-1440>** - Specify an idle time between 1 and 1440 minutes.

**block\_time** - If a host fails to pass the authentication, it will be blocked for a period specified by the blocking time. The default value is 60 seconds.

**<sec 0-300>** - Specify a blocking time value between 0 and 300.

#### **Restrictions**

Only Administrator, Operator and Power-User level users can issue this command.

#### **Example**

To configure the JWAC port state:

DGS-3420-28SC:admin#config jwac ports 1-9 state enable Command: config jwac ports 1-9 state enable

Success.

DGS-3420-28SC:admin#

# 49-18 config jwac radius\_protocol

#### **Description**

This command is used to specify the RADIUS protocol used by JWAC to complete RADIUS authentication.

#### **Format**

**config jwac radius\_protocol [local | eap\_md5 | pap | chap | ms\_chap | ms\_chapv2]**

#### **Parameters**

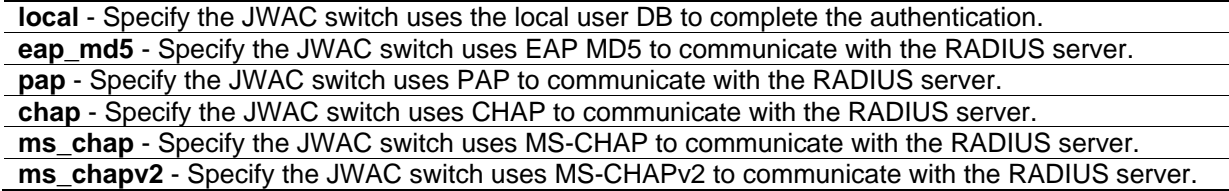

#### **Restrictions**

Only Administrator, Operator and Power-User level users can issue this command.

#### **Example**

To configure the RADIUS protocol used by JWAC:

DGS-3420-28SC:admin# config jwac radius\_protocol ms\_chapv2 Command: config jwac radius\_protocol ms\_chapv2

Success.

DGS-3420-28SC:admin#

# 49-19 create jwac user

#### **Description**

This command creates JWAC users in the local database. When "local" is chosen while configuring the JWAC RADIUS protocol, the local database will be used.

#### **Format**

**create jwac user <username 15> {vlan <vlanid 1-4094>}**

#### **Parameters**

**<username 15>** - Specify the user name to be created. **vlan** - (Optional) Specify the target VLAN ID for the authenticated host which uses this user account to pass authentication. **<vlanid 1-4094>** - Specify the target VLAN ID for the authenticated host which uses this user account to pass authentication. The VLAN ID value must be between 1 and 4094.

#### **Restrictions**

Only Administrator, Operator and Power-User level users can issue this command.

#### **Example**

To create a JWAC user in the local DB:

```
DGS-3420-28SC:admin# create jwac user 112233
Command: create jwac user 112233
Enter a case-sensitive new password:***
Enter the new password again for confirmation:***
Success.
```

```
DGS-3420-28SC:admin#
```
# 49-20 config jwac user

#### **Description**

This command configures a JWAC user.

#### **Format**

**config jwac user <username 15> {vlan <vlanid 1-4094>}**

#### **Parameters**

**<username 15>** - Specify the user name to be configured. **vlan** - (Optional) Specify the target VLAN ID for the authenticated host which uses this user account to pass authentication. **<vlanid 1-4094>** - Specify the target VLAN ID for the authenticated host which uses this user account to pass authentication. The VLAN ID value must be between 1 and 4094.

#### **Restrictions**

Only Administrator, Operator and Power-User level users can issue this command.

#### **Example**

To configure a JWAC user:

```
DGS-3420-28SC:admin#config jwac user 112233
Command: config jwac user 112233
Enter a old password:***
Enter a case-sensitive new password:***
Enter the new password again for confirmation:***
Success.
```
DGS-3420-28SC:admin#

# 49-21 delete jwac

#### **Description**

This command is used to delete JWAC users from the local database.

#### **Format**

**delete jwac [user <username 15> | all\_users]**

#### **Parameters**

```
user - Specify the user name to be deleted.
   <username 15> - Specify the user name to be deleted. The user name can be up to 15 
      characters long.
all_users - Specify all user accounts in the local database will be deleted.
```
#### **Restrictions**

Only Administrator, Operator and Power-User level users can issue this command.

#### **Example**

To delete a JWAC user from the local database:

```
DGS-3420-28SC:admin#delete jwac user 112233
Command: delete jwac user 112233
Success.
```
DGS-3420-28SC:admin#

# 49-22 show jwac user

#### **Description**

This command is used to display JWAC users in the local database.

#### **Format**

**show jwac user**

#### **Parameters**

None.

#### **Restrictions**

None.

# **Example**

To display the current JWAC local users:

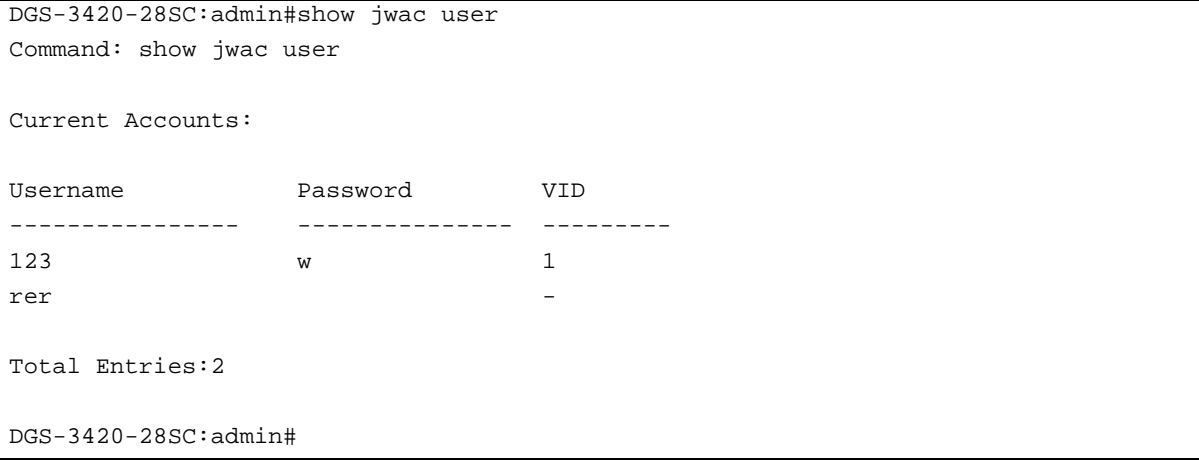

# 49-23 show jwac

#### **Description**

This command is used to display the JWAC configuration settings.

#### **Format**

**show jwac**

#### **Parameters**

None.

#### **Restrictions**

None.

#### **Example**

To display the current JWAC configuration:

```
DGS-3420-28SC:admin#show jwac
Command: show jwac
 State : Disabled
 Enabled Ports :
 Virtual IP/URL : 0.0.0.0/-
 Switch HTTP Port : 80 (HTTP)
UDP Filtering : Enabled
Forcible Logout : Enabled
 Redirect State : Enabled
 Redirect Delay Time       : 1 Seconds
Redirect Destination : Quarantine Server
 Quarantine Server :
 Q-Server Monitor : Disabled
 Q-Server Error Timeout : 30 Seconds
RADIUS Auth-Protocol : PAP
RADIUS Authorization : Enabled
 Local Authorization : Enabled
 Function Version : 2.11
DGS-3420-28SC:admin#
```
# 49-24 show jwac auth\_state ports

# **Description**

This command is used to display information for JWAC client hosts.

#### **Format**

show jwac auth\_state ports {<portlist>}

#### **Parameters**

**<portlist>** - (Optional) Specify a port range to show the JWAC authentication entries.

**Note:** If no port is specified, the JWAC authentication state will be displayed for all ports.

#### **Restrictions**

None.

# **Example**

To display JWAC authentication entries for ports 1 to 2:

```
DGS-3420-28SC:admin#show jwac auth_state ports 1-2
Command: show jwac auth_state ports 1-2
Pri:Priority. State – A:Authenticated. B:Bloacked. -:Authenticating
Time – Aging Time/Idle Time for authenticated entries.
Port MAC Address State VID Pri Time IP IP User Name
----- ----------------- -- ---- -- -------- ------------------- --------------
1 00-00-00-00-00-42 - - - 4
1 00-00-12-34-56-02 - - - 21 -
2 00-00-DF-12-E5-6A - - 24 -
2 \t 00-03-38-10-28-01 - - - 13Total Authenticating Hosts : 4
Total Authenticated Hosts : 0
Total Blocked Hosts : 0
DGS-3420-28SC:admin#
```
# 49-25 show jwac update\_server

# **Description**

This command is used to display the JWAC update server.

# **Format**

**show jwac update\_server**

#### **Parameters**

None.

# **Restrictions**

None.

# **Example**

To display the JWAC update server:

```
DGS-3420-28SC:admin#show jwac update_server
Command: show jwac update_server
Index IP TCP/UDP Port State
----- ------------------ ------ ---- -------
1 172.18.0.0/21 TCP 1 Active
2 172.18.0.0/21 TCP 2 Active
3 172.18.0.0/21 TCP 3 Active
DGS-3420-28SC:admin#
```
# 49-26 show jwac ports

# **Description**

This command is used to display the port configuration of JWAC.

# **Format**

show jwac ports {<portlist>}

# **Parameters**

**<portlist>** - (Optional) Specify a port range to show the configuration of JWAC.

# **Restrictions**

None.

# **Example**

To display JWAC ports 1 to 4:

```
DGS-3420-28SC:admin#show jwac ports 1-4
Command: show jwac ports 1-4
Port State Aging Time Idle Time Block Time Max
               (min) (min) (sec) Hosts
----- -------- ---------- --------- ---------- -----
1 Disabled 1440 Infinite 60 100
2 Disabled 1440 Infinite 60 100
 3 Disabled 1440 Infinite 60 100
 4 Disabled 1440 Infinite 60 100
DGS-3420-28SC:admin#
```
# 49-27 clear jwac auth\_state

# **Description**

This command is used to clear authentication entries.

#### **Format**

**clear jwac auth\_state [ports [all | <portlist>] {authenticated | authenticating | blocked} | mac\_addr <macaddr>]**

#### **Parameters**

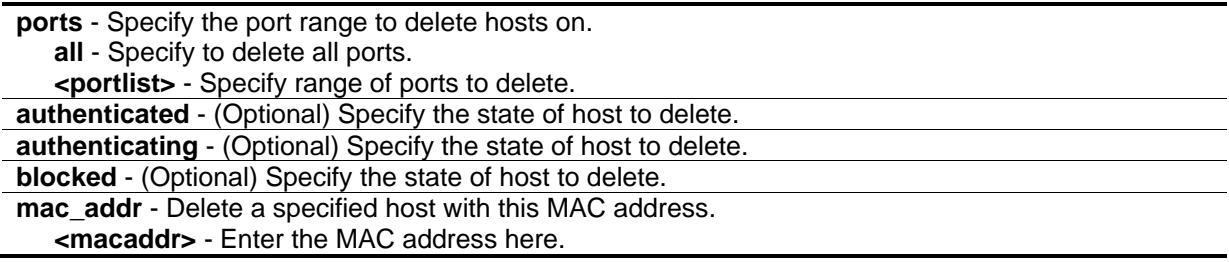

# **Restrictions**

Only Administrator, Operator and Power-User level users can issue this command.

# **Example**

To delete authentication entries:

DGS-3420-28SC:admin#clear jwac auth\_state ports all blocked Command: clear jwac auth\_state ports all blocked

Success.

DGS-3420-28SC:admin#

# 49-28 config jwac authenticate\_page

#### **Description**

This command is used by administrators to decide which authenticate page to use.

#### **Format**

**config jwac authenticate\_page [japanese | english]**

#### **Parameters**

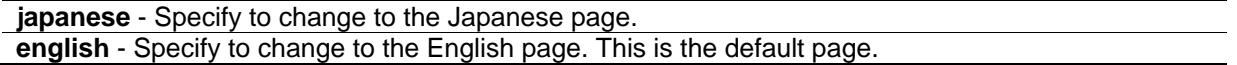

#### **Restrictions**

Only Administrator, Operator and Power-User level users can issue this command.

#### **Example**

To customize the authenticate page:

DGS-3420-28SC:admin#config jwac authenticate\_page japanese

Command: config jwac authenticate\_page japanese

Success.

DGS-3420-28SC:admin#

# 49-29 show jwac authenticate\_page

#### **Description**

This command is used to display the element mapping of the customized authenticate page.

#### **Format**

**show jwac authenticate\_page**

# **Parameters**

None.

# **Restrictions**

None.

# **Example**

To display the element mapping of the customized authenticate page:

```
DGS-3420-28SC:admin#show jwac authenticate_page
Command: show jwac authenticate_page
Current Page : English Version
English Page Element
-----------------------------------------------------------
Page Title :
Login Window Title : Authentication Login
User Name Title : User Name
Password Title : Password
Logout Window Title : Logout from the network
Notification :
Japanese Page Element
-----------------------------------------------------------
Page Title :
Login Window Title : 社内 LAN 認証ログイン
User Name Title : ユーザ ID
Password Title : パスワード
CTRL+C ESC q Quit SPACE n Next Page ENTER Next Entry a All
```
# 49-30 config jwac authentication\_page element

# **Description**

This command is used by administrators to customize the JWAC authenticate page.

# **Format**

config jwac authentication\_page element [japanese | english] [default | page\_title <desc 128> | **login\_window\_title <desc 32> | user\_name\_title <desc 16> | password\_title <desc 16> | logout\_window\_title <desc 32> | notification\_line <value 1-5> <desc 128>]**

# **Parameters**

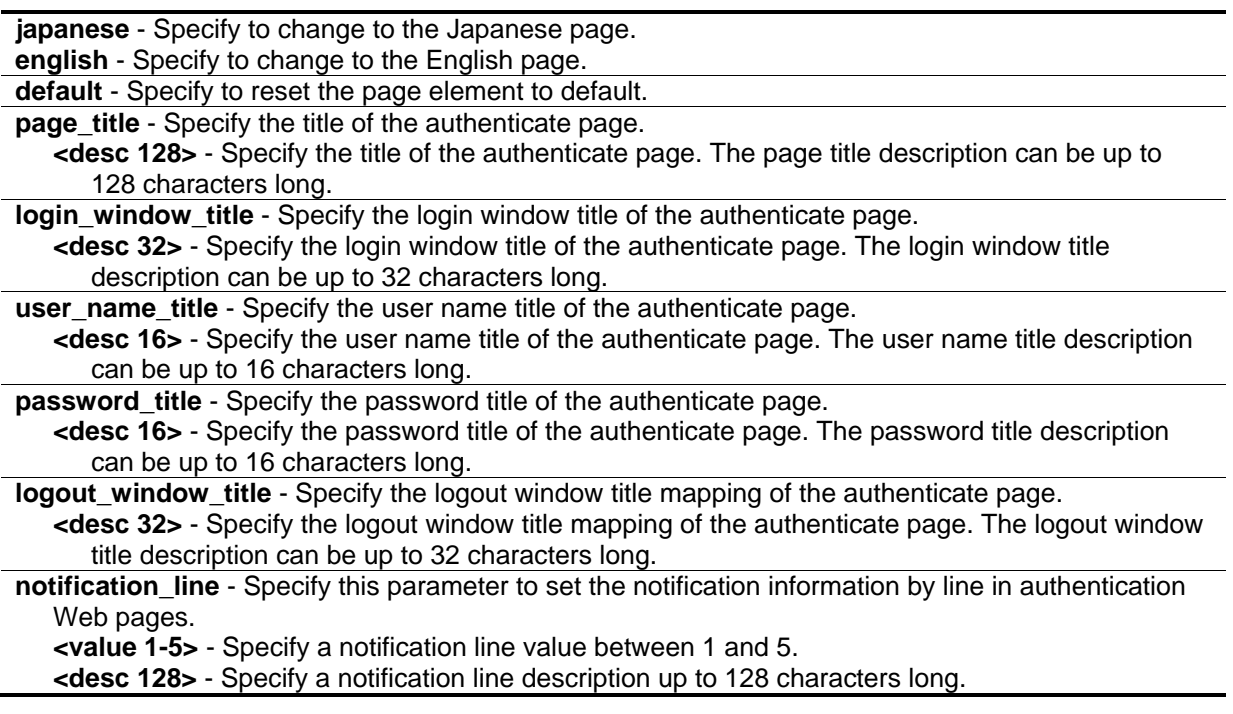

# **Restrictions**

Only Administrator, Operator and Power-User level users can issue this command.

# **Example**

To customize the authenticate page:

```
DGS-3420-28SC:admin# config jwac authentication_page element japanese page_title 
ディーリンクジャパン株式会社
Command: config jwac authentication_page element japanese page_title ディーリンクジ
ャパン株式会社
Success.
DGS-3420-28SC:admin# config jwac authentication_page element japanese 
login_window_title JWAC 认证
Command: config jwac authentication_page element japanese login_window_title JWAC
认证
Success.
DGS-3420-28SC:admin# config jwac authentication_page element japanese 
user_name_title ユーザ名
Command: config jwac authentication_page element japanese user_name_title ユーザ名
Success.
DGS-3420-28SC:admin# config jwac authentication_page element japanese 
password_title パスワード
Command: config jwac authentication_page element japanese password_title パスワード
Success.
DGS-3420-28SC:admin# config jwac authentication_page element japanese 
logout_window_title ログアウト
Command: config jwac authentication_page element japanese logout_window_title ログア
ウト
Success.
DGS-3420-28SC:admin#
```
# 49-31 config jwac authorization attributes

# **Description**

This command is used to enable or disable acceptation of authorized configuration. When the authorization is enabled for JWAC's RADIUS, the authorized data assigned by the RADUIS server will be accepted if the global authorization network is enabled. When the authorization is enabled for JWAC's local, the authorized data assigned by the local database will be accepted.

# **Format**

**config jwac authorization attributes {radius [enable | disable] | local [enable | disable]}(1)**
#### **Parameters**

**radius** - If specified to enable, the authorized data assigned by the RADUIS server will be accepted if the global authorization network is enabled. The default state is enabled. **enable** - Specify to enable authorized data assigned by the RADUIS server to be accepted. **disable** - Specify to disable authorized data assigned by the RADUIS server from being accepted.

**local** - If specified to enable, the authorized data assigned by the local database will be accepted if the global authorization network is enabled. The default state is enabled. **enable** - Specify to enable authorized data assigned by the local database to be accepted. **disable** - Specify to disable authorized data assigned by the local database from being accepted.

## **Restrictions**

Only Administrator, Operator and Power-User level users can issue this command.

## **Example**

To disable the configuration authorized from the local database:

DGS-3420-28SC:admin#config jwac authorization attributes local disable Command: config jwac authorization attributes local disable

Success.

DGS-3420-28SC:admin#

# Chapter 50 Jumbo Frame **Commands**

**enable jumbo\_frame disable jumbo\_frame** config jumbo\_frame ports [<portlist> | all] state [enable | disable] **show jumbo\_frame** {<portlist>}

# 50-1 enable jumbo\_frame

## **Description**

This command is used to enable support of Jumbo Frames.

**Format**

**enable jumbo\_frame**

## **Parameters**

None.

## **Restrictions**

Only Administrator, Operator and Power-User level users can issue this command.

## **Example**

To enable Jumbo Frames:

```
DGS-3420-28SC:admin#enable jumbo_frame
```
Command: enable jumbo\_frame

DGS-3420-28SC:admin#

# 50-2 disable jumbo\_frame

## **Description**

This command is used to disable support of Jumbo Frames.

## **Format**

**disable jumbo\_frame**

#### **Parameters**

None.

#### **Restrictions**

Only Administrator, Operator and Power-User level users can issue this command.

#### **Example**

To disable Jumbo Frames:

```
DGS-3420-28SC:admin#disable jumbo_frame
Command: disable jumbo_frame
```
Success.

DGS-3420-28SC:admin#

# 50-3 config jumbo\_frame ports

#### **Description**

This command is used to configure the jumbo frame state on specified ports.

#### **Format**

**config jumbo\_frame ports [<portlist> | all] state [enable | disable]**

#### **Parameters**

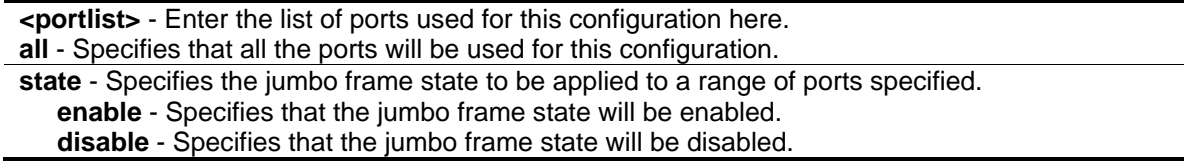

## **Restrictions**

Only Administrator, Operator and Power-User level users can issue this command.

## **Example**

To enable jumbo frames on ports 1:1-1:5:

DGS-3420-28SC:admin# config jumbo\_frame ports 1:1-1:5 state enable Command: config jumbo\_frame ports 1:1-1:5 state enable

Success.

DGS-3420-28SC:admin#

# 50-4 show jumbo\_frame

#### **Description**

This command is used to display Jumbo Frames.

#### **Format**

**show jumbo\_frame {<portlist>}**

#### **Parameters**

**<portlist>** - (Optional) Enter the list of ports to be displayed here.

#### **Restrictions**

None.

## **Example**

To display Jumbo Frames for port 1 to 5:

```
DGS-3420-28SC:admin#show jumbo_frame 1-5
Command: show jumbo_frame 1-5
Jumbo Frame Global State : Disabled
Maximum Jumbo Frame Size : 1536 Bytes
Port Jumbo Frame State
------- --------------------
1 Enabled
2 Enabled
3 Enabled
4 Enabled
5 Enabled
DGS-3420-28SC:admin#
```
# Chapter 51 LACP Configuration **Commands**

config lacp\_port <portlist> mode [active | passive] **show lacp\_port** {<portlist>}

# 51-1 config lacp\_port

#### **Description**

This command is used to configure per-port LACP mode.

#### **Format**

**config lacp\_port <portlist> mode [active | passive]**

#### **Parameters**

**<portlist>** - Specify a range of ports to be configured. **mode** – Specify the port mode. **active** - Specify the mode as active. **passive** - Specify the mode as passive.

## **Restrictions**

Only Administrator, Operator and Power-User level users can issue this command.

## **Example**

To configure port LACP mode for ports 1 to 3:

```
DGS-3420-28SC:admin#config lacp_port 1-3 mode active
Command: config lacp_port 1-3 mode active
Success.
DGS-3420-28SC:admin#
```
# 51-2 show lacp\_port

## **Description**

This command is used to display per-port LACP mode.

## **Format**

**show lacp\_port {<portlist>}**

#### **Parameters**

**<portlist>** - (Optional) Specify a range of ports to be displayed.

**Note:** If no parameter is specified, the system will display current LACP mode for all ports.

#### **Restrictions**

None.

## **Example**

To display the current LACP mode for ports 1 to 3 on the switch:

```
DGS-3420-28SC:admin#show lacp_port 1-3
Command: show lacp_port 1-3
Port Activity
------ --------
1 Active
2 Active
3 Active
DGS-3420-28SC:admin#
```
# Chapter 52 Layer 2 Protocol Tunneling (L2PT) Command List

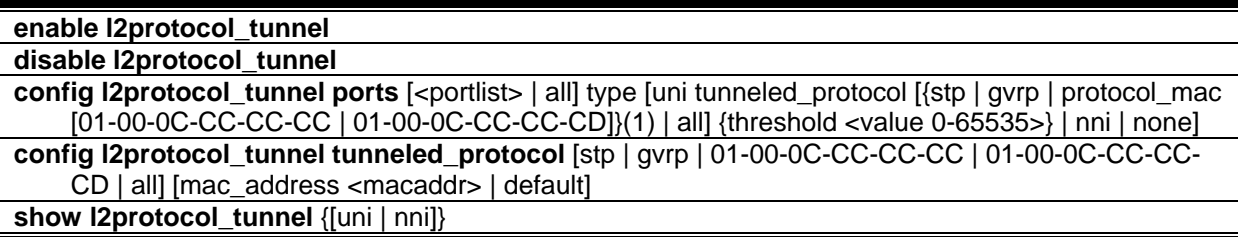

# 52-1 [enable l2protocol\\_tunnel](#page-1340-0)

## **Description**

Used to enable the Layer 2 protocol tunneling function.

## **Format**

**enable l2protocol\_tunnel**

## **Parameters**

None.

## **Restrictions**

Only Administrator, Operator and Power-User level users can issue this command.

## **Example**

To enable the Layer 2 protocol tunneling function:

```
DGS-3420-28SC:admin# enable l2protocol_tunnel
Command: enable l2protocol_tunnel
```
Success.

```
DGS-3420-28SC:admin#
```
# <span id="page-655-0"></span>52-2 [disable l2protocol\\_tunnel](#page-1340-0)

## **Description**

Used to disable the Layer 2 protocol tunneling function.

## **Format**

**disable l2protocol\_tunnel**

## **Parameters**

None.

## **Restrictions**

Only Administrator, Operator and Power-User level users can issue this command.

## **Example**

To disable the Layer 2 protocol tunneling function:

```
DGS-3420-28SC:admin# disable l2protocol_tunnel
Command: disable l2protocol_tunnel 
Success.
DGS-3420-28SC:admin#
```
# 52-3 [config l2protocol\\_tunnel](#page-1340-0) ports

## **Description**

This command is used to configure Layer 2 protocol tunneling on ports.

Layer 2 protocol tunneling is used to tunnel Layer 2 protocol packet.

If a Layer 2 protocol is tunnel-enabled on an UNI, once received the PDU on this port, the multicast destination address of the PDU will be replaced by Layer 2 protocol tunneling multicast address. The Layer 2 protocol tunneling multicast address for STP is 01-05-5D-00-00-00, for GVRP is 01-05-5D-00- 00-21, for Layer 2 protocols MAC 01-00-0C-CC-CC-CC is 01-05-5D-00-00-10 and for protocol MAC 01-00-0C-CC-CC-CD is 01-05-5D-00-00-11.

When QinQ is enabled, an S-TAG will be added to the Layer 2 PDU too. The S-TAG is assigned according QinQ VLAN configuration.

## **Format**

**config l2protocol\_tunnel ports [<portlist> | all] type [uni tunneled\_protocol [{stp | gvrp | protocol\_mac [01-00-0C-CC-CC-CC | 01-00-0C-CC-CC-CD]}(1) | all] {threshold <value 0-65535>} | nni | none]**

## **Parameters**

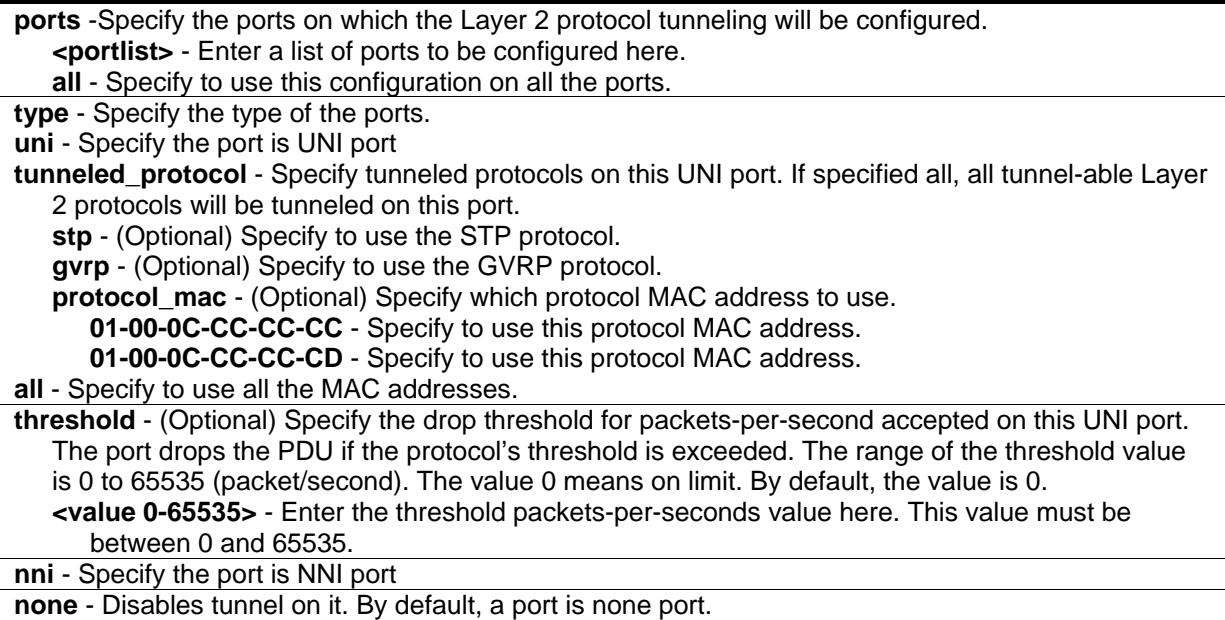

## **Restrictions**

Only Administrator, Operator and Power-User level users can issue this command.

## **Example**

To configure the STP tunneling on ports 1-4:

```
DGS-3420-28SC:admin# config l2protocol_tunnel ports 1-4 type uni tunneled_protocol 
stp
```

```
Command: config l2protocol_tunnel ports 1-4 type uni tunneled_protocol stp
```
Success.

```
DGS-3420-28SC:admin#
```
# <span id="page-656-0"></span>52-4 config l2protocol\_tunnel tunneled\_protocol

## **Description**

This command is used to configure the layer 2 protocol tunneling multicast address for the specified protocol. If configured to default, the layer 2 protocol tunneling multicast addresses are as following:

- 1. The layer 2 protocol tunneling multicast address for STP is 01-05-5D-00-00-00.
- 2. The layer 2 protocol tunneling multicast address for GVRP is 01-05-5D-00-00-21.
- 3. The layer 2 protocol tunneling multicast address for CISCO protocol MAC 01-00-0C-CC-CC-CC is 01-05-5D-00-00-10.
- 4. The layer 2 protocol tunneling multicast address for CISCO protocol MAC 01-00-0C-CC-CC-CD is 01-05-5D-00-00-11

When configure the tunneling multicast address, some MAC addresses which are reserved or used by other protocols should not be configured. Such as Broadcast MAC address, Zero MAC address, Unicast MAC address and so on. The detail information is as following:

FF-FF-FF-FF-FF-FF, 00-00-00-00-00-00, Unicast MAC address, 01-00-08-06-0F-0F

01-00-0C-CC-CC-CC, 01-00-0C-CC-CC-CD, 01-19-A7-00-00-01, 01-1B-19-00-00-00

01-80-C2-00-00-00 to 01-80-C2-00-00-0F, 01-80-C2-00-00-10, 01-80-C2-00-00-20 to 01-80-C2-00-00- 2F, 01-00-5E-00-00-00 to 01-00-5E-FF-FF-FF, 33-33-00-00-00-04, 33-33-00-00-00-05

33-33-00-00-00-06, 33-33-00-00-00-09, 33-33-00-00-00-0D, CF-00-00-00-00-00

#### **Format**

**config l2protocol\_tunnel tunneled\_protocol [stp | gvrp | 01-00-0C-CC-CC-CC | 01-00-0C-CC-CC-CD | all] [mac\_address <macaddr> | default]**

#### **Parameters**

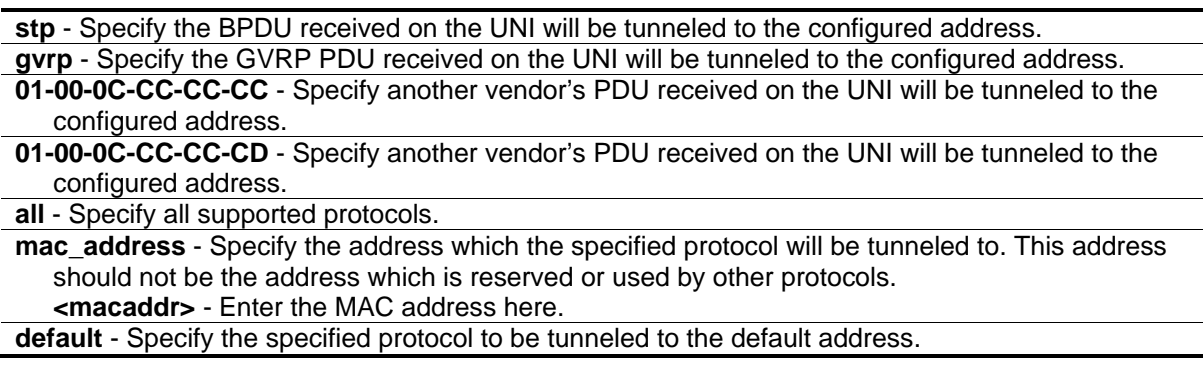

## **Restrictions**

Only Administrator, Operator and Power-User level users can issue this command.

## **Example**

To configure tunneling multicast address of STP to 01-00-0c-cd-cd-d0:

```
DGS-3420-28SC:admin#config l2protocol_tunnel tunneled_protocol stp mac_address 01-
00-0C-CD-CD-D0
Command: config l2protocol_tunnel tunneled_protocol stp mac_address 01-00-0C-CD-CD-
D0
Success.
DGS-3420-28SC:admin#
```
# 52-5 [show l2protocol\\_tunnel](#page-1340-0)

#### **Description**

This command is used to show Layer 2 protocol tunneling information.

#### **Format**

#### **show l2protocol\_tunnel {[uni | nni]}**

#### **Parameters**

**uni** - (Optional) Specify show UNI detail information, include tunneled and dropped PDU statistic. **nni** - (Optional) Specify show NNI detail information, include de-capsulated Layer 2 PDU statistic.

#### **Restrictions**

None.

## **Example**

To show Layer 2 protocol tunneling information summary:

```
DGS-3420-28SC:admin#show l2protocol_tunnel
Command: show l2protocol_tunnel
Global State : Enabled
UNI Ports : 1-4
NNI Ports :
Protocol Tunneling Address
----------------- -----------------
STP 01-00-0C-CD-CD-D0
GVRP 01-05-5D-00-00-21
01-00-0C-CC-CC-CC 01-05-5D-00-00-10
01-00-0C-CC-CC-CD 01-05-5D-00-00-11
DGS-3420-28SC:admin#
```
To show Layer 2 protocol tunneling detail information on UNI ports:

```
DGS-3420-28SC:admin#show l2protocol_tunnel uni
Command: show l2protocol_tunnel uni
UNI Tunneled Threshold
Port Protocol (packet/sec)
---- ----------------- ------------
1 STP 0
2 STP 0
3 STP 0
4 STP 0
DGS-3420-28SC:admin#
```
To show Layer 2 protocol tunneling detail information on NNI ports:

```
DGS-3420-28SC:admin#show l2protocol_tunnel nni
Command: show l2protocol_tunnel nni
NNI Protocol
Port
 ---- -----------------
 5 STP
       GVRP
       01-00-0C-CC-CC-CC
       01-00-0C-CC-CC-CD
6 STP
       GVRP
       01-00-0C-CC-CC-CC
      01-00-0C-CC-CC-CD
 7 STP
       GVRP
       01-00-0C-CC-CC-CC
       01-00-0C-CC-CC-CD
8 STP
       GVRP
       01-00-0C-CC-CC-CC
       01-00-0C-CC-CC-CD
DGS-3420-28SC:admin#
```
# <span id="page-660-0"></span>Chapter 53 Limited Multicast IP Address Commands

**create mcast\_filter\_profile** {[ipv4 | ipv6]} profile\_id <value 1-60> profile\_name <name 32> **config mcast\_filter\_profile** [profile\_id <value 1-60> | profile\_name <name 32>] {profile\_name <name 32> | [add | delete] <mcast\_address\_list>}(1)

**config mcast\_filter\_profile ipv6** [profile\_id <value 1-60> | profile\_name <name 32>] {profile\_name <name 32> | [add | delete] <mcastv6\_address\_list>}(1)

**delete mcast\_filter\_profile** {[ipv4 | ipv6]} [profile\_id [<value 1-60> | all] | profile\_name <name 32>] **show mcast\_filter\_profile** {[ipv4 | ipv6]} {[profile\_id <value 1-60> | profile\_name <name 32>]}

**config limited\_multicast\_addr** [ports <portlist> | vlanid <vlanid\_list>] {[ipv4 | ipv6]} {[add [profile\_id <value 1-60> | profile\_name <name 32>] | delete [profile\_id <value 1-60> | profile\_name <name 32> | all]] | access [permit | deny]}(1)

show limited\_multicast\_addr [ ports <portlist> | vlanid <vlanid\_list>] {[ipv4 | ipv6]}

**config max\_mcast\_group** [ports <portlist> | vlanid <vlanid list>]  $[\{ipv4\}$  {max\_group [<value 1-960> | infinite] | action [drop | replace]} | ipv6 {max\_group [<value 1-480> | infinite] | action [drop | replace]}]

show max\_mcast\_group [ports <portlist> | vlanid <vlanid\_list>] {[ipv4 | ipv6]}

# 53-1 create mcast\_filter\_profile

## **Description**

This command is used to create a multicast address profile. If the IPv4 or IPv6 option is not specified, IPv4 is implied.

## **Format**

**create mcast\_filter\_profile {[ipv4 | ipv6]} profile\_id <value 1-60> profile\_name <name 32>**

## **Parameters**

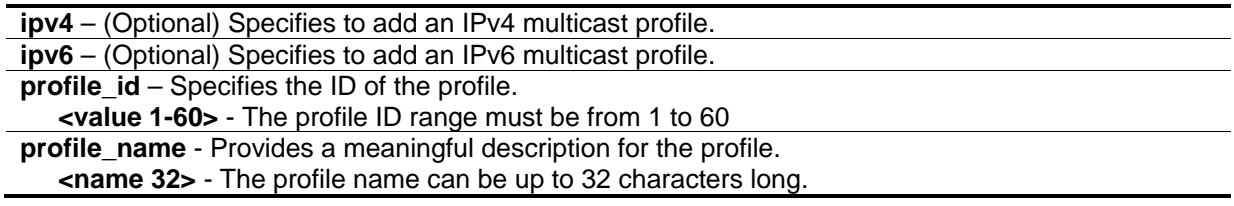

## **Restrictions**

Only Administrator, Operator and Power-User level users can issue this command.

## **Example**

To create a multicast address profile named MOD:

```
DGS-3420-28SC:admin#create mcast_filter_profile profile_id 2 profile_name MOD
Command: create mcast_filter_profile profile_id 2 profile_name MOD
```
Success.

DGS-3420-28SC:admin#

# 53-2 config mcast\_filter\_profile

## **Description**

This command is used to modify the profile name, add or delete a range of previously defined multicast IP addresses to or from the profile.

#### **Format**

**config mcast\_filter\_profile [profile\_id <value 1-60> | profile\_name <name 32>] {profile\_name <name 32> | [add | delete] <mcast\_address\_list>}(1)**

#### **Parameters**

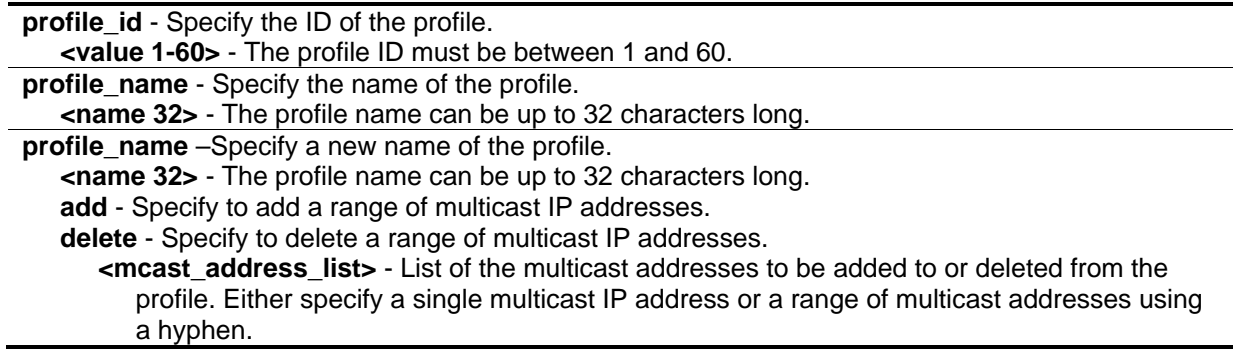

#### **Restrictions**

Only Administrator, Operator and Power-User level users can issue this command.

## **Example**

To add a range of multicast addresses to a profile:

```
DGS-3420-28SC:admin#config mcast_filter_profile profile_id 2 add 225.1.1.1–
225.1.1.100
Command: config mcast_filter_profile profile_id 2 add 225.1.1.1–225.1.1.100
Success.
```
DGS-3420-28SC:admin#

# 53-3 config mcast\_filter\_profile ipv6

## **Description**

This command is used to add or delete a range of previously defined IPv6 multicast IP addresses to or from the profile.

## **Format**

**config mcast\_filter\_profile ipv6 [profile\_id <value 1-60> | profile\_name <name 32>] {profile\_name <name 32> | [add | delete] <mcastv6\_address\_list>}(1)**

#### **Parameters**

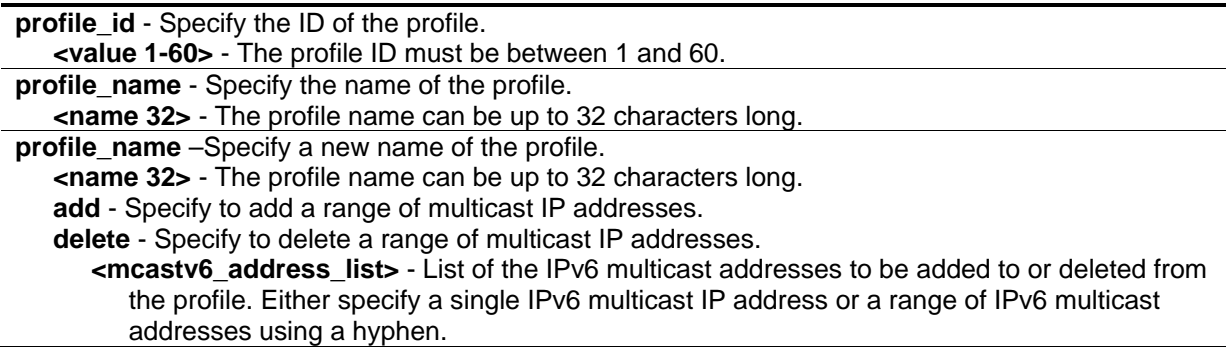

## **Restrictions**

Only Administrator, Operator and Power-User level users can issue this command.

## **Example**

To add the IPv6 multicast address range FF0E::100:0:0:20 – FF0E::100:0:0:22 to profile ID 3:

```
DGS-3420-28SC:admin#config mcast_filter_profile ipv6 profile_id 3 add 
FF0E::100:0:0:20–FF0E::100:0:0:22
Command: config mcast_filter_profile ipv6 profile_id 3 add FF0E::100:0:0:20–
FF0E::100:0:0:22
Success. 
DGS-3420-28SC:admin#
```
# 53-4 delete mcast\_filter\_profile

## **Description**

This command is used to delete a multicast address profile. If the IPv4 or IPv6 option is not specified, IPv4 is implied.

## **Format**

**delete mcast\_filter\_profile {[ipv4 | ipv6]} [profile\_id [<value 1-60> | all] | profile\_name <name 32>]**

#### **Parameters**

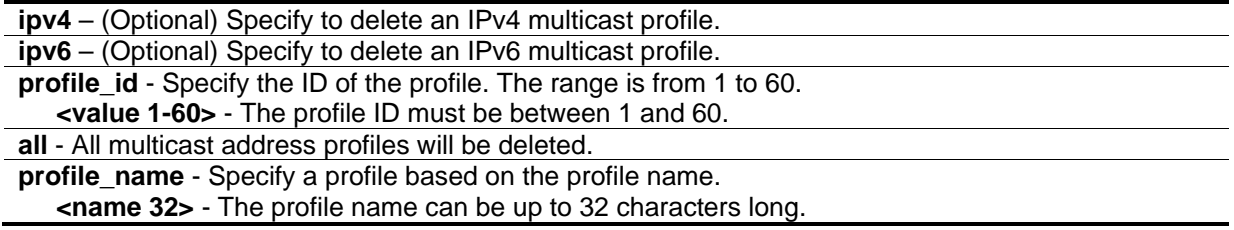

## **Restrictions**

Only Administrator, Operator and Power-User level users can issue this command.

## **Example**

To delete a multicast profile with a profile ID of 3:

```
DGS-3420-28SC:admin#delete mcast_filter_profile profile_id 3
Command: delete mcast_filter_profile profile_id 3
Success. 
DGS-3420-28SC:admin#
```
To delete a multicast profile with a profile named MOD:

DGS-3420-28SC:admin#delete mcast\_filter\_profile profile\_name MOD Command: delete mcast\_filter\_profile profile\_name MOD

Success.

DGS-3420-28SC:admin#

## 53-5 show mcast\_filter\_profile

#### **Description**

This command is used to display defined multicast address profiles. If the IPv4 or IPv6 option is not specified, IPv4 is implied.

#### **Format**

**show mcast\_filter\_profile {[ipv4 | ipv6]} {[profile\_id <value 1-60> | profile\_name <name 32>]}**

#### **Parameters**

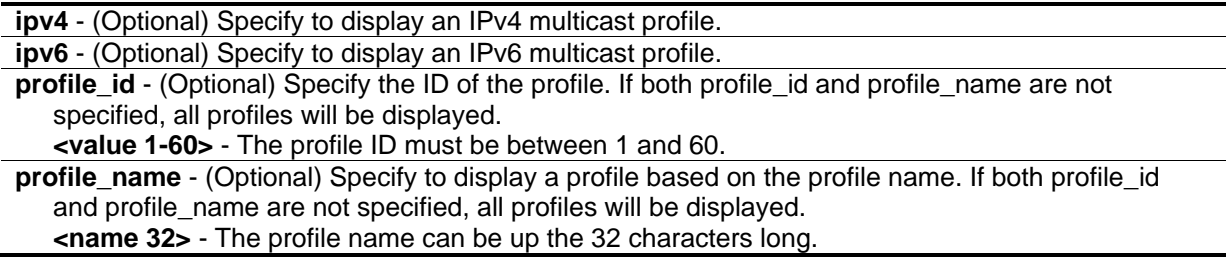

#### **Restrictions**

None.

#### **Example**

To display all the defined multicast address profiles:

```
DGS-3420-28SC:admin#show mcast_filter_profile 
Command: show mcast_filter_profile
Profile ID Name Multicast Addresses
---------- --------------------------- -----------------------------
1 MOD 234.1.1.1–238.244.244.244
2 customer 224.19.62.34–224.19.162.200
Total Entries: 2
DGS-3420-28SC:admin#
```
# 53-6 config limited\_multicast\_addr

## **Description**

This command is used to configure the multicast address filtering function on a port or VLAN. When there are no profiles specified with a port or VLAN, the limited function is not effective. When the function is configured on a port or VLAN, it limits the multicast group operated by the IGMP/MLD snooping function and layer 3 function. If the IPv4 or IPv6 option is not specified, IPv4 is implied.

## **Format**

**config limited\_multicast\_addr [ports <portlist> | vlanid <vlanid\_list>] {[ipv4 | ipv6]} {[add [profile\_id <value 1-60> | profile\_name <name 32>] | delete [profile\_id <value 1-60> | profile\_name <name 32> | all]] | access [permit | deny]}(1)**

## **Parameters**

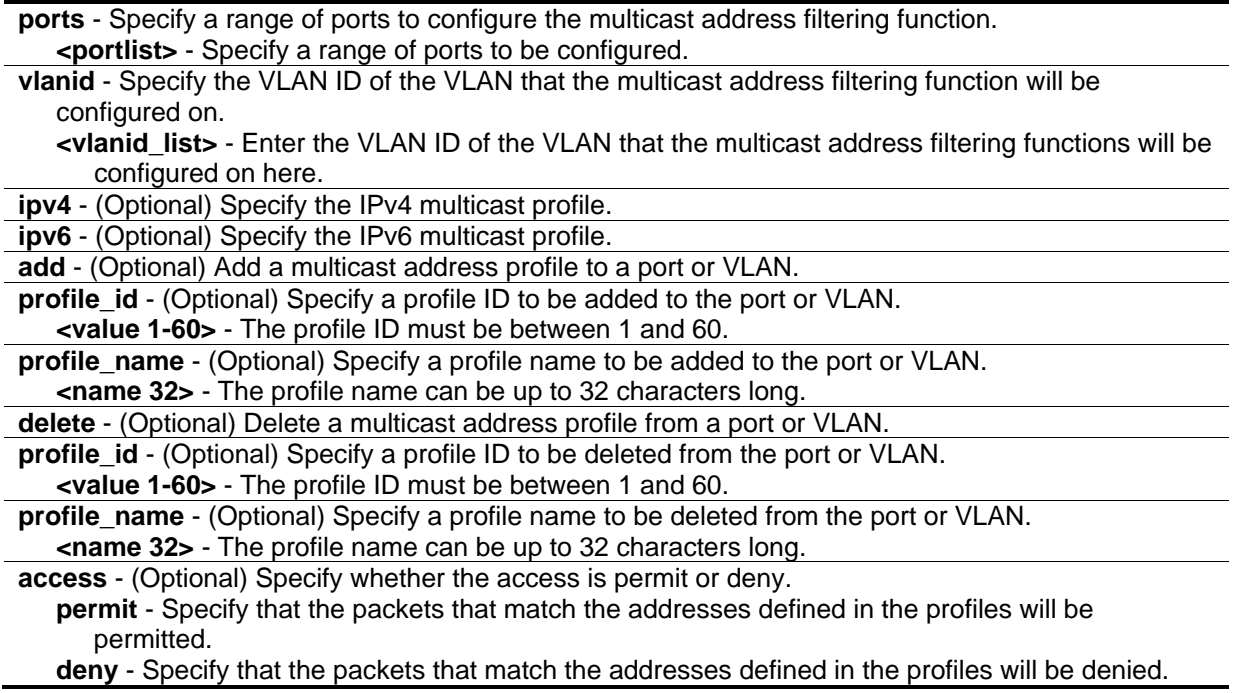

## **Restrictions**

Only Administrator, Operator and Power-User level users can issue this command.

## **Example**

To add multicast address profile 2 to ports 1 and 3:

DGS-3420-28SC:admin#config limited\_multicast\_addr ports 1,3 add profile\_id 2 Command: config limited\_multicast\_addr ports 1,3 add profile\_id 2

Success.

DGS-3420-28SC:admin#

## 53-7 show limited\_multicast\_addr

#### **Description**

This command is used to display a multicast address range by ports or by VLANs. When the function is configured on a port or VLAN, it limits the multicast group operated by the IGMP/MLD snooping function and layer 3 function. If the IPv4 or IPv6 option is not specified, IPv4 is implied.

#### **Format**

**show limited\_multicast\_addr [ ports <portlist> | vlanid <vlanid\_list>] {[ipv4 | ipv6]}**

#### **Parameters**

**ports** - Specify a range of ports to show the limited multicast address configuration. **<portlist>** - Specify a range of ports to be displayed. **vlanid** - Specify the VLAN ID of VLANs that require information displaying about the multicast address filtering function. **<vlanid\_list>** - Enter the VLAN ID of the VLAN here. **ipv4** - (Optional) Specify to display the IPv4 multicast profile associated with the port or VLAN.

**ipv6** - (Optional) Specify to display the IPv6 multicast profile associated with the port or VLAN.

#### **Restrictions**

None.

#### **Example**

To display the limited multicast address range on VLAN 1:

```
DGS-3420-28SC:admin#show limited_multicast_addr vlanid 1
Command: show limited_multicast_addr vlanid 1
VLAN ID : 1
Access : Deny 
Profile ID Mame Multicast Addresses
----------- ----------- -----------------------------
1 customer 224.19.62.34 – 224.19.162.200 
DGS-3420-28SC:admin#
```
To display the limited multicast address range on ports 1 and 3:

```
DGS-3420-28SC:admin#show limited_multicast_addr ports 1,3 
Command: show limited_multicast_addr ports 1,3
Port : 1
Access : Deny 
Profile ID Mame Multicast Addresses
----------- ----------- -----------------------------
1 customer 224.19.62.34 – 224.19.162.200 
Port : 3
Access : Deny 
Profile ID Mame Multicast Addresses
----------- ---------------- -----------------------------
1 customer 224.19.62.34 – 224.19.162.200 
DGS-3420-28SC:admin#
```
## 53-8 config max\_mcast\_group

#### **Description**

This command is used to configure the maximum number of multicast groups a port or VLAN can join. If the IPv4 or IPv6 option is not specified, IPv4 is implied. When the joined groups for a port or a VLAN have reached the maximum number, the newly learned group will be dropped if the action is specified as drop. The newly learned group will replace the oldest group if the action is specified as replace.

#### **Format**

config max\_mcast\_group [ports <portlist> | vlanid <vlanid list>] [{ipv4} {max\_group [<value 1-**960> | infinite] | action [drop | replace]} | ipv6 {max\_group [<value 1-480> | infinite] | action [drop | replace]}]**

#### **Parameters**

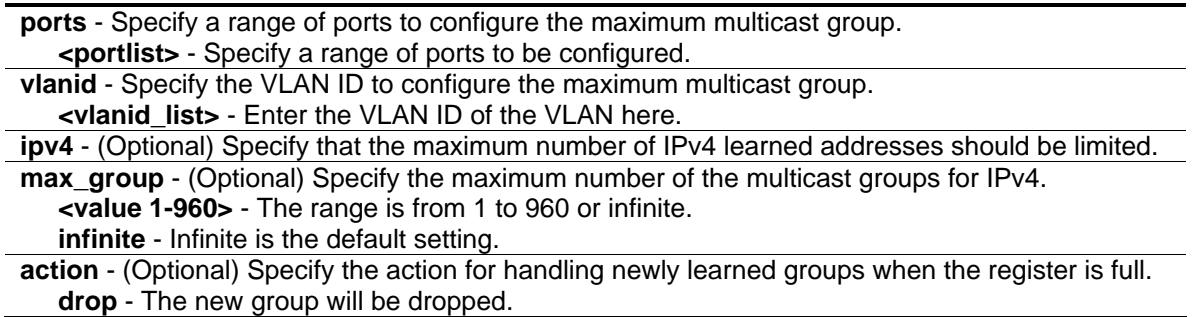

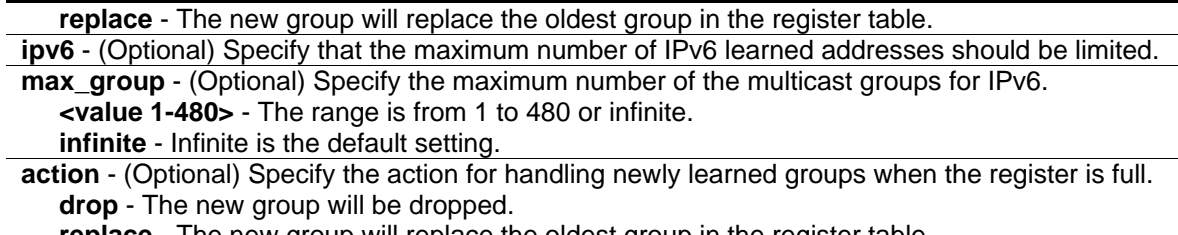

**replace** - The new group will replace the oldest group in the register table.

## **Restrictions**

Only Administrator, Operator and Power-User level users can issue this command.

#### **Example**

To configure the maximum number of multicast groups that ports 1 and 3 can join to 100:

```
DGS-3420-28SC:admin# config max_mcast_group ports 1, 3 max_group 100
Command: config max_mcast_group ports 1, 3 max_group 100
```
Success.

DGS-3420-28SC:admin#

## 53-9 show max\_mcast\_group

#### **Description**

This command is used to display the maximum number of multicast groups that a port or VLAN can join. If the IPv4 or IPv6 option is not specified, IPv4 is implied.

#### **Format**

**show max\_mcast\_group [ports <portlist> | vlanid <vlanid\_list>] {[ipv4 | ipv6]}**

#### **Parameters**

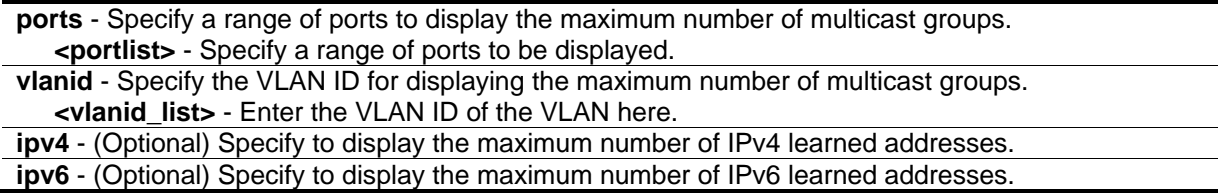

#### **Restrictions**

None.

## **Example**

To display the maximum number of multicast groups for ports 1-2:

```
DGS-3420-28SC:admin# show max_mcast_group ports 1-2
Command: show max_mcast_group ports 1-2
Port Max Multicast Group Number Action
----- --------------------------- ---------
1 Infinite Drop
2 Infinite Drop
Total Entries : 2
DGS-3420-28SC:admin#
```
# Chapter 54 Link Aggregation **Commands**

**create link\_aggregation group\_id** <value 1-32> {type [lacp | static]} **delete link\_aggregation group\_id** <value 1-32> **config link\_aggregation group\_id** <value 1-32> {master\_port <port> | ports <portlist> | state [enable | disable] | trap [enable | disable]} (1) **config link aggregation algorithm** [mac\_source | mac\_destination | mac\_source\_dest | ip\_source | ip\_destination | ip\_source\_dest | l4\_src\_port | l4\_dest\_port | l4\_src\_dest\_port] **show link\_aggregation** {group\_id <value 1-32> | algorithm}

# 54-1 create link\_aggregation group\_id

## **Description**

This command is used to create a link aggregation group.

#### **Format**

**create link\_aggregation group\_id <value 1-32> {type [lacp | static]}**

#### **Parameters**

**<value 1-32>** - Specify the group ID. The group number identifies each of the groups. The switch allows up to 32 link aggregation groups to be configured.

**type** - (Optional) Specify the group type belongs to static or LACP. If type is not specified, the default is the static type.

**lacp** - Specify the group type as LACP. **static** - Specify the group type as static.

## **Restrictions**

Only Administrator, Operator and Power-User level users can issue this command.

#### **Example**

To create a link aggregation group:

```
DGS-3420-28SC:admin#create link_aggregation group_id 1 type lacp
Command: create link_aggregation group_id 1 type lacp
Success
```
DGS-3420-28SC:admin#

# 54-2 delete link\_aggregation group\_id

## **Description**

This command is used to delete a previously configured link aggregation group.

#### **Format**

**delete link\_aggregation group\_id <value 1-32>**

#### **Parameters**

**<value 1-32>** - Specify the group ID. The group number identifies each of the groups. The switch allows up to 32 link aggregation groups to be configured.

#### **Restrictions**

Only Administrator, Operator and Power-User level users can issue this command.

#### **Example**

To delete a link aggregation group:

```
DGS-3420-28SC:admin#delete link_aggregation group_id 3
Command: delete link_aggregation group_id 3
```
Success.

```
DGS-3420-28SC:admin#
```
# 54-3 config link\_aggregation group\_id

#### **Description**

This command allows you to configure a link aggregation group that was created with the **create link\_aggregation** command above.

## **Format**

config link\_aggregation group\_id <value 1-32> {master\_port <port> | ports <portlist> | state **[enable | disable] | trap [enable | disable]} (1)**

#### **Parameters**

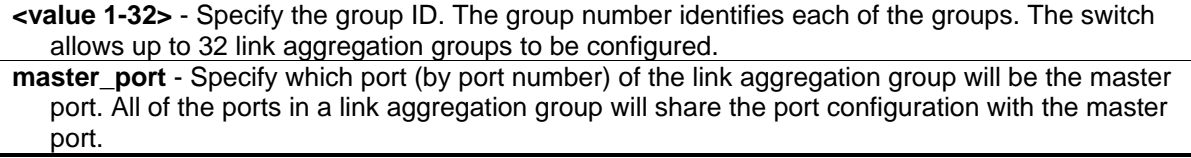

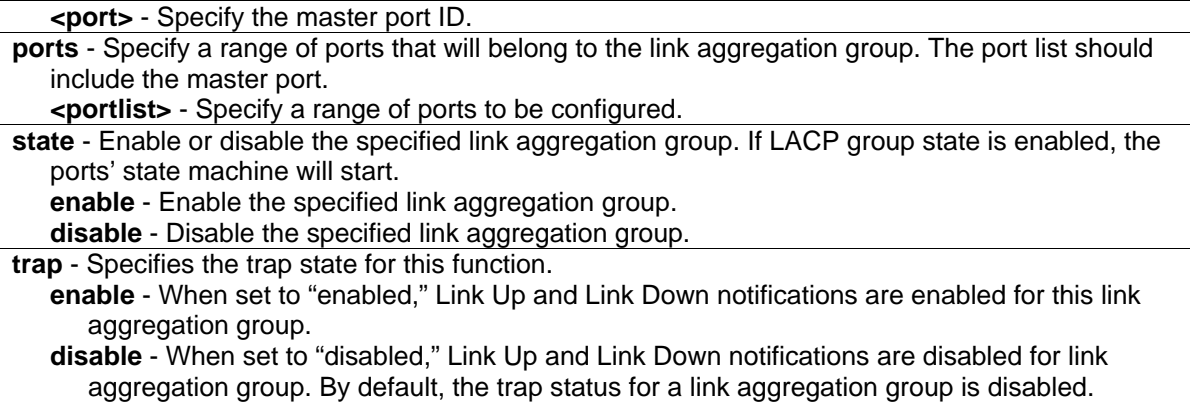

#### **Restrictions**

Only Administrator, Operator and Power-User level users can issue this command.

#### **Example**

To configure a link aggregation group, group-id 1, master port 7, member ports 5-7:

```
DGS-3420-28SC:admin#config link_aggregation group_id 1 master_port 7 ports 5-7
Command: config link_aggregation group_id 1 master_port 7 ports 5-7
```
Success.

```
DGS-3420-28SC:admin#
```
# 54-4 config link\_aggregation algorithm

#### **Description**

This command is used to configure the part of the packet examined by the switch when selecting the egress port for transmitting load-sharing data.

If the load sharing algorithm is based on IP information and the packet is a non-IP packet, it will be based on the source MAC.

If the load sharing algorithm is based on L4 information and the packet is not a TCP/UDP packet:

- 1. If the packet is a non-IP packet, it will be based on the source MAC.
- 2. If the packet is an IP packet, it will use the default value of "0" for the TCP/UDP port. It means that if it is not a TCP/UDP IP packet, it will deal with it the same as way as the TCP/UDP packets, but just the TCP/UDP value is 0.

## **Format**

**config link\_aggregation algorithm [mac\_source | mac\_destination | mac\_source\_dest | ip\_source | ip\_destination | ip\_source\_dest | l4\_src\_port | l4\_dest\_port | l4\_src\_dest\_port]**

#### **Parameters**

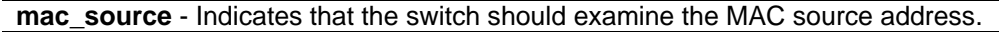

- **mac\_destination** Indicates that the switch should examine the MAC destination address. **mac\_source\_dest** - Indicates that the switch should examine the MAC source and destination
	- address.
- **ip\_source** Indicate that the switch should examine the IP source address.
- **ip\_destination** Indicate that the switch should examine the IP destination address.
- **ip\_source\_dest** Indicate that the switch should examine the IP source and destination address.
- **l4\_src\_port** Indicate that the switch should examine the Layer 4 source port.
- **l4\_dest\_port** Indicate that the switch should examine the Layer 4 destination port.
- **l4\_src\_dest\_port** Indicate that the switch should examine the Layer 4 source and destination port.

## **Restrictions**

Only Administrator, Operator and Power-User level users can issue this command.

## **Example**

To configure the link aggregation algorithm to mac-source-dest:

```
DGS-3420-28SC:admin#config link_aggregation algorithm mac_source_dest
Command: config link_aggregation algorithm mac_source_dest
```
Success.

```
DGS-3420-28SC:admin#
```
# 54-5 show link\_aggregation

## **Description**

This command is used to display the current link aggregation configuration of the switch.

## **Format**

**show link\_aggregation {group\_id <value 1-32> | algorithm}**

## **Parameters**

**group\_id** - (Optional) Specify the group ID. The group number identifies each of the groups. **<value 1-32>** - The switch allows up to 32 link aggregation groups to be configured. **algorithm** - (Optional) Specify the display of link aggregation by the algorithm in use by that group.

**Note:** If no parameter is specified, the system will display all the link aggregation information.

## **Restrictions**

None.

## **Example**

To display the current link aggregation configuration when link aggregation is enabled:

```
DGS-3420-28SC:admin#show link_aggregation
Command: show link_aggregation
Link Aggregation Algorithm = MAC_Source_Dest
Group ID : 1
Type : LACP
Master Port : 1
Member Port : 1-8
Active Port : 7
Status : Enabled
Flooding Port : 7
Trap : Disabled
Total Entries: 1
DGS-3420-28SC:admin#
```
To display the current link aggregation configuration when link aggregation is disabled:

```
DGS-3420-28SC:admin#show link_aggregation
Command: show link_aggregation
Link Aggregation Algorithm = MAC-Source-Dest
Group ID : 1
Type : LACP
Master Port : 1
Member Port : 1-8
Active Port :
Status : Disabled
Flooding Port :
Trap : Disabled
Total Entries: 1
DGS-3420-28SC:admin#
```
# Chapter 55 LLDP Commands

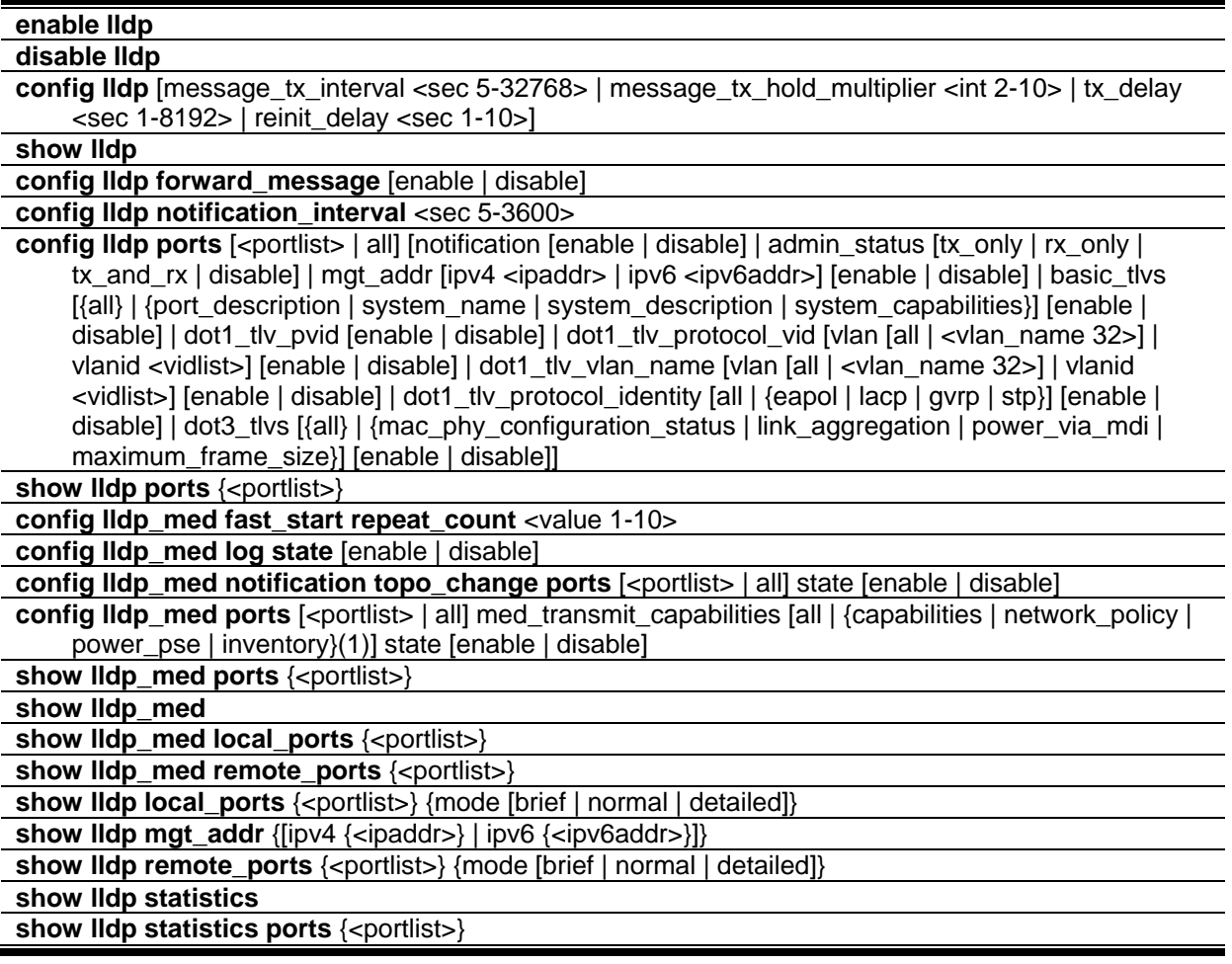

# 55-1 enable lldp

## **Description**

This command is used to enable LLDP. This is a global control for the LLDP function. When this function is enabled, the switch can start to transmit LLDP packets and receive and process the LLDP packets. The specific function of each port will depend on the per port LLDP setting. For the advertisement of LLDP packets, the switch announces the information to its neighbor through ports. For the receiving of LLDP packets, the switch will learn the information from the LLDP packets advertised from the neighbor in the neighbor table. The default state for LLDP is disabled.

## **Format**

**enable lldp**

## **Parameters**

None.

## **Restrictions**

Only Administrator, Operator and Power-User level users can issue this command.

## **Example**

To enable LLDP:

```
DGS-3420-28SC:admin#enable lldp
Command: enable lldp
Success.
DGS-3420-28SC:admin#
```
# 55-2 disable lldp

## **Description**

This command is used to disable LLDP. The switch will stop the sending and receiving of LLDP advertisement packets.

## **Format**

**disable lldp**

## **Parameters**

None.

## **Restrictions**

Only Administrator, Operator and Power-User level users can issue this command.

## **Example**

To disable LLDP:

```
DGS-3420-28SC:admin#disable lldp
Command: disable lldp
```
Success.

DGS-3420-28SC:admin#

# 55-3 config lldp

## **Description**

This command is used to configure LLDP timer values. The message TX interval controls how often active ports retransmit advertisements to their neighbors. The message TX hold multiplier is a multiplier on the msgTxInterval that is used to compute the TTL value of txTTL in an LLDPDU. The TTL will be carried in the LLDPDU packet. The lifetime will be the minimum of 65535 and (message\_tx\_interval \* message\_tx\_hold\_multiplier). On the partner switch, when the time-to-live for a given advertisement expires, the advertised data is deleted from the neighbor switch's MIB. The TX delay is used to change the minimum time (delay-interval) any LLDP port will delay advertising successive LLDP advertisements due to a change in LLDP MIB content. The TX delay defines the minimum interval between sending of LLDP messages due to the constantly changing MIB content. A re-enabled LLDP port will wait for the reinit delay after the last disable command before reinitializing.

## **Format**

**config lldp [message\_tx\_interval <sec 5-32768> | message\_tx\_hold\_multiplier <int 2-10> | tx\_delay <sec 1-8192> | reinit\_delay <sec 1-10>]**

## **Parameters**

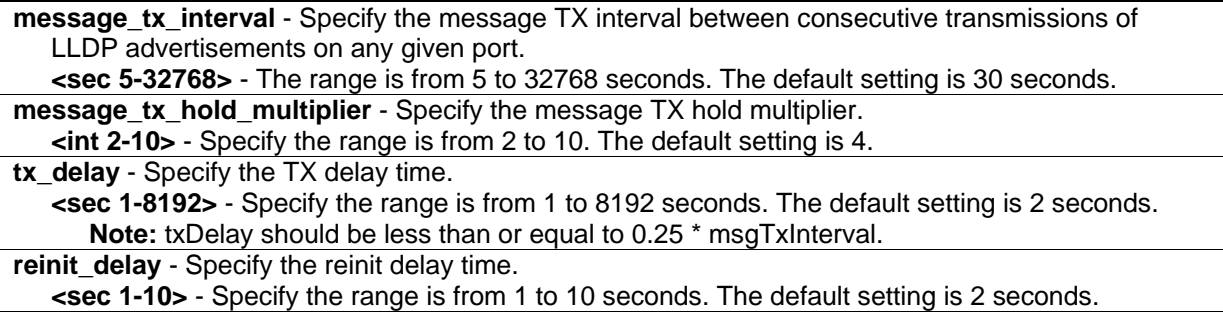

## **Restrictions**

Only Administrator, Operator and Power-User level users can issue this command.

## **Example**

To change the packet transmission interval:

DGS-3420-28SC:admin#config lldp message\_tx\_interval 30 Command: config lldp message\_tx\_interval 30

Success.

DGS-3420-28SC:admin#

To change the multiplier value:

```
DGS-3420-28SC:admin#config lldp message_tx_hold_multiplier 3
Command: config lldp message_tx_hold_multiplier 3
Success.
DGS-3420-28SC:admin#
```
To configure the delay-interval interval:

```
DGS-3420-28SC:admin#config lldp tx_delay 8
Command: config lldp tx_delay 8
Success.
DGS-3420-28SC:admin#
```
To change the re-initialization delay interval to five seconds:

```
DGS-3420-28SC:admin#config lldp reinit_delay 5
Command: config lldp reinit_delay 5
Success.
DGS-3420-28SC:admin#
```
## 55-4 show lldp

#### **Description**

This command is used to display LLDP.

#### **Format**

**show lldp**

#### **Parameters**

None.

## **Restrictions**

None.

## **Example**

To display LLDP:

```
DGS-3420-28SC:admin#show lldp
Command: show lldp
LLDP System Information
   Chassis ID Subtype : MAC Address
    Chassis ID : 00-11-22-33-44-55
    System Name :
 System Description : Gigabit Ethernet Switch
 System Capabilities : Repeater, Bridge
LLDP Configurations
    LLDP Status : Disabled
   LLDP Forward Status : Disabled<br>Message TX Interval : 30
   Message TX Interval
    Message TX Hold Multiplier: 4
    ReInit Delay : 2
   TX Delay : 2
   Notification Interval : 5
DGS-3420-28SC:admin#
```
# 55-5 config lldp forward\_message

## **Description**

This command is used to configure LLDP forwarding messages. When LLDP is disabled and LLDP forward message is enabled, the received LLDPDU packet will be forwarded. The default state is disabled.

## **Format**

**config lldp forward\_message [enable | disable]**

## **Parameters**

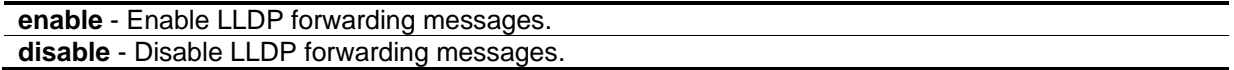

## **Restrictions**

Only Administrator, Operator and Power-User level users can issue this command.

#### **Example**

To enable LLDP forwarding messages:

```
DGS-3420-28SC:admin#config lldp forward_message enable
Command: config lldp forward_message enable
```
Success.

DGS-3420-28SC:admin#

## 55-6 config lldp notification\_interval

#### **Description**

This command is used to configure LLDP timer values. This will globally change the interval between successive LLDP change notifications generated by the switch.

#### **Format**

**config lldp notification\_interval <sec 5-3600>**

#### **Parameters**

**<sec 5-3600>** - Specify the notification interval range is from 5 to 3600 seconds. The default setting is 5 seconds.

#### **Restrictions**

Only Administrator, Operator and Power-User level users can issue this command.

#### **Example**

To change the notification interval to 10 seconds:

```
DGS-3420-28SC:admin#config lldp notification_interval 10
Command: config lldp notification_interval 10
```
Success.

```
DGS-3420-28SC:admin#
```
## 55-7 config lldp ports

#### **Description**

Use this command to configure LLDP options by port. Enable or disable each port for sending change notification to configured SNMP trap receiver(s) if an LLDP data change is detected in an advertisement received on the port from an LLDP neighbor. The definition of change includes new

available information, information timeout, information update. And the changed type includes any data update /insert/remove.

The admin status options enable to control which ports participate in LLDP traffic and whether the participating ports allow LLDP traffic in only one direction or in both directions.

The config management address command specifies whether system's IP address needs to be advertised from the specified port. For layer 3 devices, each managed address can be individually specified. The management addresses that are added in the list will be advertised in the LLDP from the specified interface, associated with each management address. The interface for that management address will be also advertised in the if-index form.

An active LLDP port on the switch always includes the mandatory data in its outbound advertisements. And there are four optional data that can be configured for an individual port or group of ports to exclude one or more of these data types from outbound LLDP advertisements. The mandatory data type include four basic types of information (end of LLDPDU TLV, chassis ID TLV, port ID TLV, and Time to Live TLV). The mandatory type cannot be disabled. There are also four data types which can be optionally selected. They are port\_description, system\_name, system\_description, and system\_capability.

Configure an individual port or group of ports to exclude one or more of IEEE 802.1 Organizationally port vlan ID TLV data types from outbound LLDP advertisements.

Configure an individual port or group of ports to exclude one or more of IEEE 802.1 Organizationally port and protocol VLAN ID TLV data types from outbound LLDP advertisements.

Configure an individual port or group of ports to exclude one or more of IEEE 802.1 Organizationally VLAN name TLV data types from outbound LLDP advertisements.

Configure an individual port or group of ports to exclude one or more of IEEE 802.1 Organizationally protocol identity TLV data types from outbound LLDP advertisements. This TLV optional data type indicates whether the corresponding Local System's Protocol Identity instance will be transmitted on the port. The Protocol Identity TLV provides a way for stations to advertise protocols that are important to the operation of the network. Spanning Tree Protocol, the Link Aggregation Control Protocol, and numerous vendor proprietary variations are responsible for maintaining the topology and connectivity of the network. If EAPOL, GVRP, STP (including MSTP), and LACP protocol identity are enabled on this port and it is enabled to be advertised, then this protocol identity will be advertised.

# **Format**

**config lldp ports [<portlist> | all] [notification [enable | disable] | admin\_status [tx\_only | rx\_only | tx\_and\_rx | disable] | mgt\_addr [ipv4 <ipaddr> | ipv6 <ipv6addr>] [enable | disable] | basic\_tlvs [{all} | {port\_description | system\_name | system\_description | system\_capabilities}] [enable | disable] | dot1\_tlv\_pvid [enable | disable] | dot1\_tlv\_protocol\_vid [vlan [all | <vlan\_name 32>] | vlanid <vidlist>] [enable | disable] | dot1\_tlv\_vlan\_name [vlan [all | <vlan\_name 32>] | vlanid <vidlist>] [enable | disable] | dot1\_tlv\_protocol\_identity [all | {eapol | lacp | gvrp | stp}] [enable | disable] | dot3\_tlvs [{all} | {mac\_phy\_configuration\_status | link\_aggregation | power\_via\_mdi | maximum\_frame\_size}] [enable | disable]]**

# **Parameters**

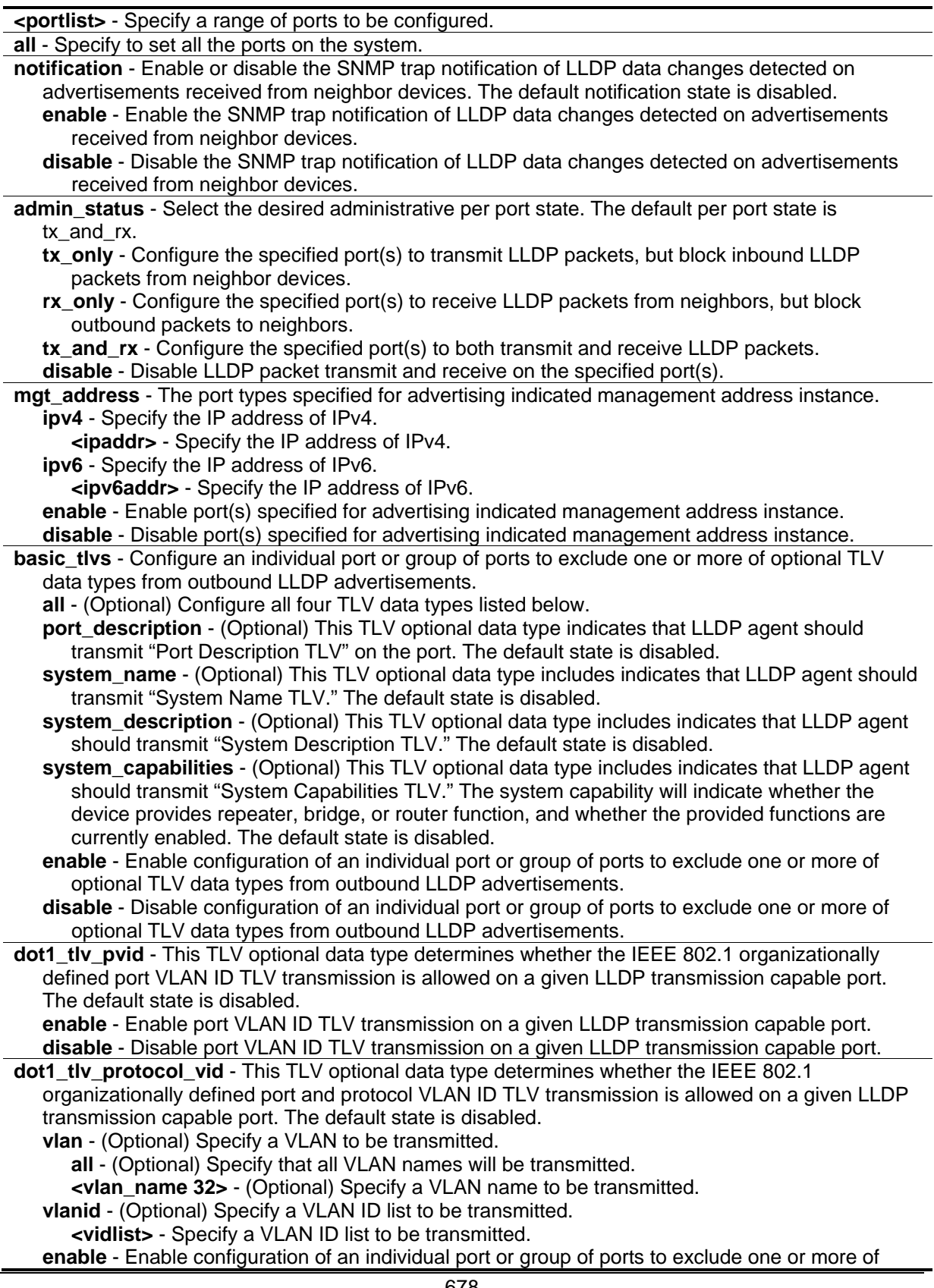

IEEE 802.1 Organizationally port and protocol VLAN ID TLV data types from outbound LLDP advertisements.

- **disable** Disable configuration of an individual port or group of ports to exclude one or more of IEEE 802.1 Organizationally port and protocol VLAN ID TLV data types from outbound LLDP advertisements.
- **dot1 tlv\_vlan\_name** This TLV optional data type indicates whether the corresponding Local System's VLAN name instance will be transmitted on the port. If a port is associated with multiple VLANs, those enabled VLAN ID will be advertised. The default state is disabled. **vlan** - (Optional) Specify a VLAN to be transmitted.

**all** - (Optional) Specify that all VLAN names will be transmitted.

**<vlan\_name 32>** - (Optional) Specify a VLAN name to be transmitted.

**vlanid** - (Optional) Specify a VLAN ID list to be transmitted.

**<vidlist>** - Specify a VLAN ID list to be transmitted.

**enable** - Enable configuration of an individual port or group of ports to exclude one or more of IEEE 802.1 Organizationally VLAN name TLV data types from outbound LLDP advertisements.

- **disable** Disable configuration of an individual port or group of ports to exclude one or more of IEEE 802.1 Organizationally VLAN name TLV data types from outbound LLDP advertisements.
- **dot1\_tlv\_protocol\_identity** This TLV optional data type indicates whether the corresponding Local System's Protocol Identity instance will be transmitted on the port. The Protocol Identity TLV provides a way for stations to advertise protocols that are important to the operation of the network, such as Spanning Tree Protocol, the Link Aggregation Control Protocol, and numerous vendor proprietary variations which are responsible for maintaining the topology and connectivity of the network. If EAPOL, GVRP, STP (including MSTP), and LACP protocol identity are enabled on this port and enabled to be advertised, then the protocol identity will be advertised. The default state is disabled.

**all** - Advertise all of the protocols lists below.

**eapol** - (Optional) Advertise EAPOL.

**lacp** - (Optional) Advertise LACP.

**gvrp** - (Optional) Advertise GVRP.

**stp** - (Optional) Advertise STP.

**enable** - Enable configuration an individual port or group of ports to exclude one or more of IEEE 802.1 Organizationally protocol identity TLV data types from outbound LLDP advertisements.

**disable** - Disable configuration an individual port or group of ports to exclude one or more of IEEE 802.1 Organizationally protocol identity TLV data types from outbound LLDP advertisements.

**dot3\_tlvs** - An individual port or group of ports to exclude one or more of IEEE 802.3 Organizationally Specific TLV data types from outbound LLDP advertisements.

**all** – (Optional) Configure all of the TLV optional data types below.

- **mac\_phy\_configuration\_status** (Optional) This TLV optional data type indicates that LLDP agent should transmit "MAC/PHY configuration/status TLV." This type indicates it is possible for two ends of an IEEE 802.3 link to be configured with different duplex and/or speed settings and still establish some limited network connectivity. More precisely, the information includes whether the port supports the auto-negotiation function, whether the function is enabled, the auto-negotiated advertised capability, and the operational MAU type. The default state is disabled.
- **link\_aggregation** (Optional) This TLV optional data type indicates that LLDP agent should transmit "Link Aggregation TLV." This type indicates the current link aggregation status of IEEE 802.3 MACs. More precisely, the information should include whether the port is capable of doing link aggregation, whether the port is aggregated in an aggregated link, and the aggregated port ID. The default state is disabled.

**power\_via\_mdi** - (Optional) This TLV optional data type indicates that LLDP agent should transmit 'Power via MDI TLV'. The default state is disabled.

**maximum frame size** - (Optional) This TLV optional data type indicates that LLDP agent should transmit "Maximum-frame-size TLV." The default state is disabled.
**enable** - Enable the configuration of an individual port or group of ports to exclude one or more of IEEE 802.3 Organizationally Specific TLV data types from outbound LLDP advertisements. **disable** - Disable the configuration of an individual port or group of ports to exclude one or more of IEEE 802.3 Organizationally Specific TLV data types from outbound LLDP advertisements.

#### **Restrictions**

Only Administrator, Operator and Power-User level users can issue this command.

#### **Example**

To change the SNMP notification state of ports 1 to 5 to enable:

```
DGS-3420-28SC:admin#config lldp ports 1-5 notification enable
Command: config lldp ports 1-5 notification enable
Success.
DGS-3420-28SC:admin#
```
To configure the mode of ports 1 to 5 to transmit and receive:

DGS-3420-28SC:admin#config lldp ports 1-5 admin\_status tx\_and\_rx

Command: config lldp ports 1-5 admin\_status tx\_and\_rx

Success.

DGS-3420-28SC:admin#

To enable ports 1 to 5 to manage address entries:

DGS-3420-28SC:admin#config lldp ports 1-5 mgt\_addr ipv4 192.168.254.10 enable Command: config lldp ports 1-5 mgt\_addr ipv4 192.168.254.10 enable

Success.

DGS-3420-28SC:admin#

To exclude the system name TLV from the outbound LLDP advertisements for all ports:

```
DGS-3420-28SC:admin#config lldp ports all basic_tlvs system_name enable
Command: config lldp ports all basic_tlvs system_name enable
Success.
DGS-3420-28SC:admin#
```
To exclude the VLAN name TLV from the outbound LLDP advertisements for all ports:

DGS-3420-28SC:admin#config lldp ports all dot1\_tlv\_pvid enable Command: config lldp ports all dot1\_tlv\_pvid enable Success.

DGS-3420-28SC:admin#

To exclude the port and protocol VLAN ID TLV from the outbound LLDP advertisements for all ports:

DGS-3420-28SC:admin#config lldp ports all dot1\_tlv\_protocol\_vid vlanid 1-3 enable Command: config lldp ports all dot1\_tlv\_protocol\_vid vlanid 1-3 enable Success.

DGS-3420-28SC:admin#

To exclude the VLAN name TLV from the outbound LLDP advertisements for all ports:

```
DGS-3420-28SC:admin#config lldp ports all dot1_tlv_vlan_name vlanid 1-3 enable
Command: config lldp ports all dot1_tlv_vlan_name vlanid 1-3 enable
Success.
```
DGS-3420-28SC:admin#

To exclude the protocol identity TLV from the outbound LLDP advertisements for all ports:

```
DGS-3420-28SC:admin#config lldp ports all dot1_tlv_protocol_identity all enable
Command: config lldp ports all dot1_tlv_protocol_identity all enable
```
Success.

DGS-3420-28SC:admin#

To exclude the MAC/PHY configuration/status TLV from the outbound LLDP advertisements for all ports:

```
DGS-3420-28SC:admin#config lldp ports all dot3_tlvs mac_phy_configuration_status 
enable
Command: config lldp ports all dot3_tlvs mac_phy_configuration_status enable
Success.
DGS-3420-28SC:admin#
```
# 55-8 show lldp ports

## **Description**

This command is used to display LLDP per port configuration for advertisement options.

## **Format**

**show lldp ports {<portlist>}**

## **Parameters**

**<portlist>** - (Optional) Specify the ports to be displayed.

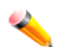

**Note:** When a port list is not specified, information for all ports will be displayed.

## **Restrictions**

None.

## **Example**

To display LLDP TLV option port 1:

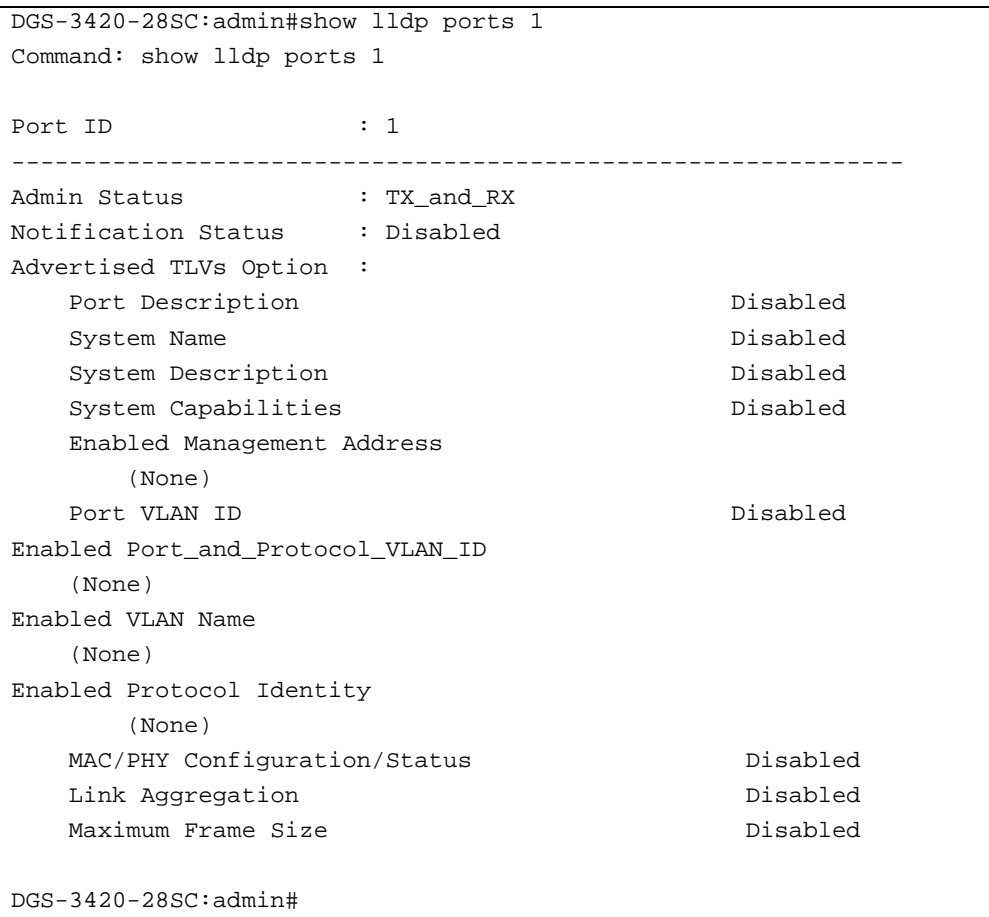

# 55-9 config lldp\_med fast\_start repeat\_count

## **Description**

This command is used to configure the fast start repeat count. When an LLDP-MED Capabilities TLV is detected for an MSAP identifier not associated with an existing LLDP remote system MIB, the application layer shall start the fast start mechanism and set the 'medFastStart' timer to 'medFastStartRepeatCount' times 1. The default value is 4.

## **Format**

**config lldp\_med fast\_start repeat\_count <value 1-10>**

## **Parameters**

**<value 1-10>** - Specify a fast start repeat count value between 1 and 10. The default value is 4.

## **Restrictions**

Only Administrator and Operator-level users can issue this command.

## **Example**

To configure a LLDP-MED fast start repeat count of 5:

```
DGS-3420-28SC:admin#config lldp_med fast_start repeat_count 5
Command: config lldp_med fast_start repeat_count 5
```
Success.

DGS-3420-28SC:admin#

# 55-10 config lldp\_med log state

## **Description**

This command is used to configure the log state of LLDP-MED events.

#### **Format**

**config lldp\_med log state [enable | disable]**

#### **Parameters**

```
enable - Enable the log state for LLDP-MED events.
disable - Disable the log state for LLDP-MED events. The default is disabled.
```
## **Restrictions**

Only Administrator and Operator-level users can issue this command.

## **Example**

To enable the log state of LLDP-MED events:

```
DGS-3420-28SC:admin#config lldp_med log state enable
Command: config lldp_med log state enable
```
Success.

```
DGS-3420-28SC:admin#
```
# 55-11 config lldp\_med notification topo\_change ports

## **Description**

This command is used to enable or disable each port for sending topology change notification to configured SNMP trap receiver(s) if an endpoint device is removed or moved to another port. The default state is disabled.

#### **Format**

**config lldp\_med notification topo\_change ports [<portlist> | all] state [enable | disable]**

#### **Parameters**

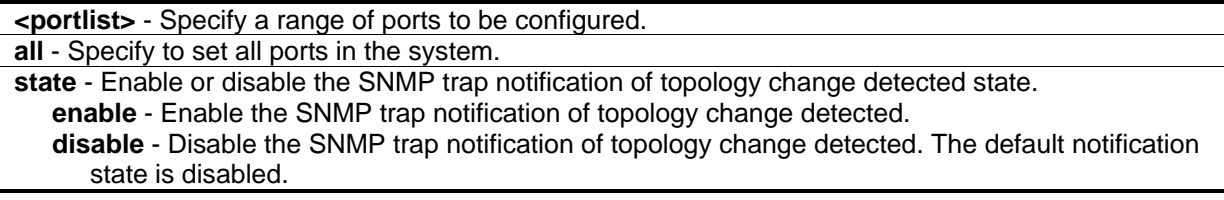

#### **Restrictions**

Only Administrator and Operator-level users can issue this command.

#### **Example**

To enable topology change notification on ports 1 to 2:

```
DGS-3420-28SC:admin#config lldp_med notification topo_change ports 1-2 state enable
Command: config lldp_med notification topo_change ports 1-2 state enable
```
Success.

```
DGS-3420-28SC:admin#
```
# 55-12 config lldp\_med ports

#### **Description**

This command is used to enable or disable transmitting LLDP-MED TLVs. It effectively disables LLDP-MED on a per-port basis by disabling transmission of TLV capabilities. In this case, the remote table's objects in the LLDP-MED MIB corresponding to the respective port will not be populated.

#### **Format**

config lldp\_med ports [<portlist> | all] med\_transmit\_capabilities [all | {capabilities | **network\_policy | power\_pse | inventory}(1)] state [enable | disable]**

#### **Parameters**

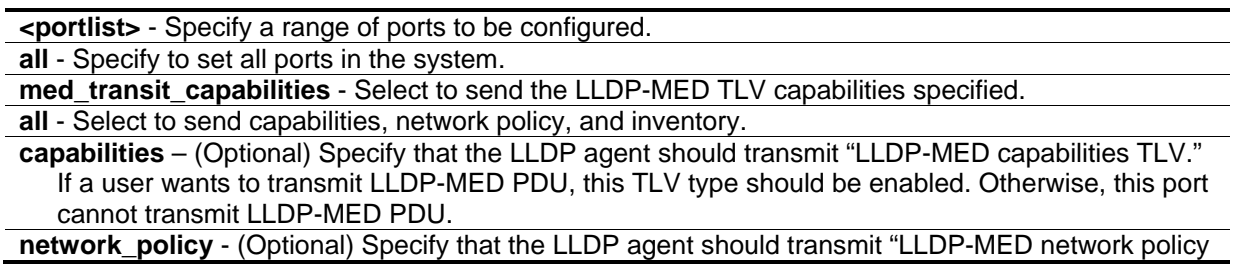

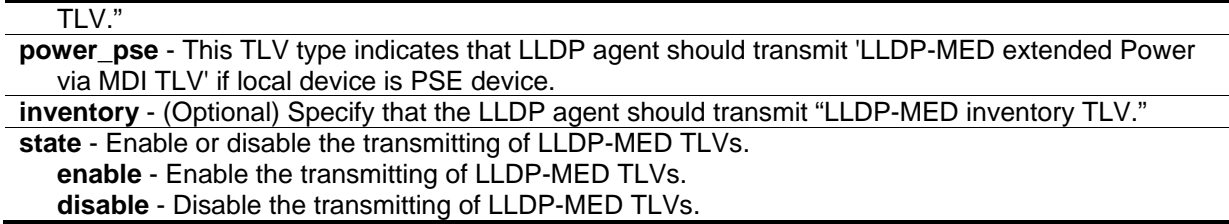

#### **Restrictions**

Only Administrator and Operator-level users can issue this command.

#### **Example**

To enable transmitting of all capabilities on ports 1 to 2:

```
DGS-3420-28SC:admin#config lldp_med ports 1-2 med_transmit_capabilities all state 
enable
Command: config lldp_med ports 1-2 med_transmit_capabilities all state enable
Success.
DGS-3420-28SC:admin#
```
#### 55-13 show lldp\_med ports

#### **Description**

This command is used to display LLDP-MED per port configuration for advertisement options.

#### **Format**

**show lldp\_med ports {<portlist>}**

#### **Parameters**

**<portlist>** - Specify a range of ports to be displayed.

**Note:** When a port list is not specified, information for all ports will be displayed.

#### **Restrictions**

None.

#### **Example**

To display LLDP-MED configuration information for port 1:

```
DGS-3420-28SC:admin#show lldp_med ports 1
Command: show lldp_med ports 1
Port ID : 1
------------------------------------------------------------
Topology Change Notification Status : Enabled
LLDP-MED Capabilities TLV : Enabled
LLDP-MED Network Policy TLV : Enabled
LLDP-MED Inventory TLV : Enabled
DGS-3420-28SC:admin#
```
# 55-14 show lldp\_med

## **Description**

This command is used to display the switch's general LLDP-MED configuration status.

#### **Format**

**show lldp\_med**

#### **Parameters**

None.

## **Restrictions**

None.

## **Example**

To display the switch's general LLDP-MED configuration status:

```
DGS-3420-28SC:admin#show lldp_med
Command: show lldp_med
LLDP-MED System Information:
  Device Class : Network Connectivity Device
    Hardware Revision : B1
  Firmware Revision : 1.00.003
   Software Revision : 3.00.B007
   Serial Number : D1234567890
    Manufacturer Name : D-Link
  Model Name : DGS-3420-28SC Gigabit Ethernet S
    Asset ID :
 PoE Device Type : PSE Device
 PoE PSE Power Source : Primary
LLDP-MED Configuration:
  Fast Start Repeat Count : 4
LLDP-MED Log State:Disabled
DGS-3420-28SC:admin#
```
# 55-15 show lldp\_med local\_ports

## **Description**

This command is used to display the per-port LLDP-MED information currently available for populating outbound LLDP-MED advertisements.

#### **Format**

**show lldp\_med local\_ports {<portlist>}**

#### **Parameters**

**<portlist>** - Specify a range of ports to be displayed.

**Note:** When a port list is not specified, information for all ports will be displayed.

## **Restrictions**

None.

## **Example**

To display LLDP-MED information currently available for populating outbound LLDP-MED advertisements for port 1:

```
DGS-3420-28SC:admin#show lldp_med local_ports 1
Command: show lldp_med local_ports 1
Port ID : 1
-----------------------------------------------------------------
LLDP-MED Capabilities Support:
    Capabilities :Support
    Network Policy :Support
    Location Identification :Not Support
    Extended Power Via MDI PSE :Not Support
    Extended Power Via MDI PD :Not Support
   Inventory : Support
Network Policy:
  None
Extended Power Via MDI:
  None
DGS-3420-28SC:admin#
```
# 55-16 show lldp\_med remote\_ports

## **Description**

This command is used to display LLDP-MED information learned from neighbors.

## **Format**

**show lldp\_med remote\_ ports {<portlist>}**

#### **Parameters**

**<portlist>** - (Optional) Specify a range of ports to be displayed.

**Note:** When a port list is not specified, information for all ports will be displayed.

## **Restrictions**

None.

# **Example**

To display remote entry information:

```
DGS-3420-28SC:admin#show lldp_med remote_ports 1
Command: show lldp_med remote_ports 1
Port ID : 1
----------------------------------------------------------------------------
Remote Entities Count : 1
Entity 1
  Chassis ID Subtype : MAC Address
   Chassis ID : 00-01-02-03-04-00
  Port ID Subtype : Net Address
  Port ID : 172.18.10.11
   LLDP-MED capabilities:
      LLDP-MED Device Class: Endpoint Device Class III
      LLDP-MED Capabilities Support:
         Capabilities : Support
         Network Policy : Support
         Location Identification : Support
        Extended Power Via MDI : Support
         Inventory : Support
      LLDP-MED Capabilities Enabled:
        Capabilities : Enabled
       Network Policy Enabled : Enabled
        Location Identification : Enabled
       Extended Power Via MDI : Enabled
        Inventory : Enabled
   Network Policy:
     Application Type : Voice
       VLAN ID :
      Priority : the set of the set of the set of the set of the set of the set of the set of the set of the set of the set of the set of the set of the set of the set of the set of the set of the set of the set of the set of th
DSCP :
       Unknown : True
        Tagged :
    Application Type : Softphone Voice
       VLAN ID : 200
      Priority : 7
DSCP : 5
        Unknown : False
 Tagged : True
     Location Identification:
       Location Subtype: CoordinateBased
          Location Information :
       Location Subtype: CivicAddress
          Location Information :
Extended Power Via MDI
```
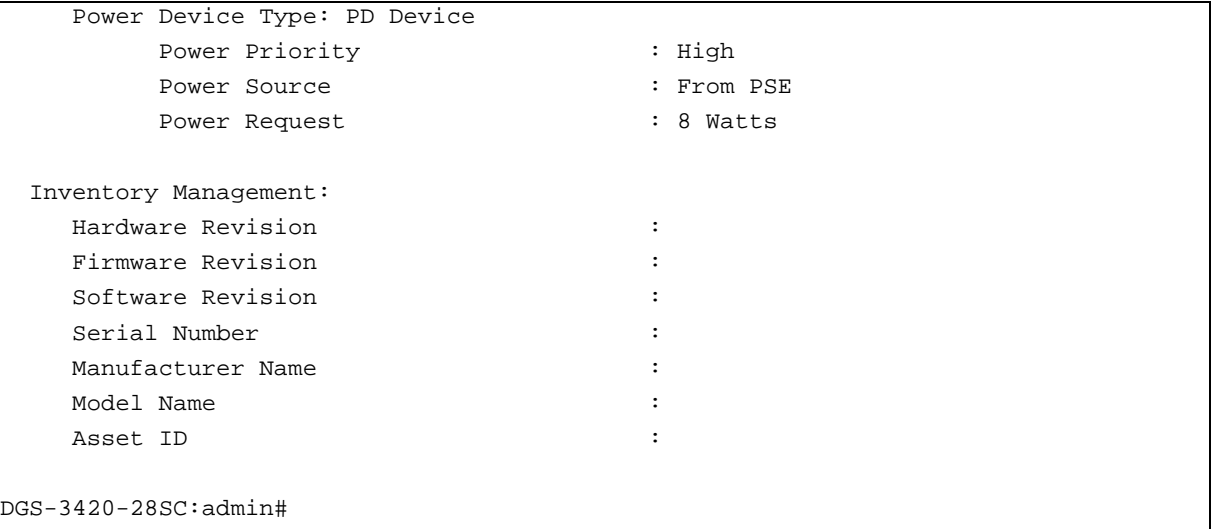

# 55-17 show lldp local\_ports

#### **Description**

This command is used to display the per-port information currently available for populating outbound LLDP advertisements.

#### **Format**

**show lldp local ports {<portlist>} {mode [brief | normal | detailed]}**

#### **Parameters**

**<portlist>** - (Optional) Specify the ports to be displayed. When a port list is not specified, information for all ports will be displayed.

**mode** - (Optional) Select the mode: brief, normal, or detailed. **brief** - Specify to display the information in brief mode. **normal** - Specify to display the information in normal mode. This is the default display mode. **detailed** - Specify to display the information in detailed mode.

#### **Restrictions**

None.

## **Example**

To display LLDP local port information for port 1:

DGS-3420-28SC:admin#show lldp local\_ports 1 Command: show lldp local ports 1 Port ID : 1 ----------------------------------------------------------------------------- Port ID Subtype : MAC Address Port ID :  $00-01-02-03-05-00$ Port Description : D-Link DGS-3420-28SC R3.00.B007 Port 1 on Unit 1 Port PVID : 1 Management Address Count : 1 PPVID Entries Count : 0 VLAN Name Entries Count : 1 Protocol Identity Entries Count : 0 MAC/PHY Configuration/Status : (See Detail) Link Aggregation  $\qquad \qquad : (See \n **Belb>**$ Maximum Frame Size  $\cdot$  1536 DGS-3420-28SC:admin#

# 55-18 show lldp mgt\_addr

## **Description**

This command is used to display the LLDP management address.

## **Format**

**show lldp mgt\_addr {[ipv4 {<ipaddr>} | ipv6 {<ipv6addr>}]}**

## **Parameters**

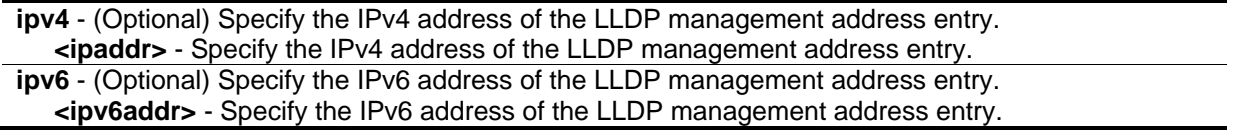

## **Restrictions**

None.

## **Example**

To display the LLDP management address:

```
DGS-3420-28SC:admin#show lldp mgt_addr
Command: show lldp mgt_addr
Address 1 :
------------------------------------------------------
   Subtype : IPv4
  Address : 10.19.72.38
   IF Type : Unknown
  OID : 1.3.6.1.4.1.171.10.114.1.1
   Advertising Ports :
Total Entries : 1
DGS-3420-28SC:admin#
```
# 55-19 show lldp remote\_ ports

#### **Description**

This command is used to display the information learned from the neighbor parameters.

#### **Format**

**show lldp remote\_ports {<portlist>} {mode [brief | normal | detailed]}**

#### **Parameters**

**<portlist>** - (Optional) Specify the ports to be displayed. When a port list is not specified, information for all ports will be displayed. **mode** - (Optional) Select the mode: brief, normal, or detailed. **brief** - Specify to display the information in brief mode. **normal** - Specify to display the information in normal mode. This is the default display mode. **detailed** - Specify to display the information in detailed mode.

## **Restrictions**

None.

## **Example**

To display LLDP information for remote ports 1 and 2:

```
DGS-3420-28SC:admin#show lldp remote_ports 1-2
Command: show lldp remote_ports 1-2
Remote Entities Count : 0
DGS-3420-28SC:admin#
```
# 55-20 show lldp statistics

#### **Description**

This command is used to display an overview of neighbor detection activity on the switch.

#### **Format**

**show lldp statistics**

#### **Parameters**

None.

#### **Restrictions**

None.

#### **Example**

To display LLDP statistics:

```
DGS-3420-28SC:admin#show lldp statistics
Command: show lldp statistics
Last Change Time : 3648
Number of Table Insert : 0
Number of Table Delete : 0
Number of Table Drop : 0
Number of Table Ageout : 0
DGS-3420-28SC:admin#
```
# 55-21 show lldp statistics ports

## **Description**

This command is used to display LLDP statistic information for individual ports.

## **Format**

**show lldp statistics ports {<portlist>}**

#### **Parameters**

**<portlist>** - (Optional) Specify the ports to be displayed.

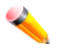

**Note:** When a port list is not specified, information for all ports will be displayed.

## **Restrictions**

None.

## **Example**

To display LLDP statistic information for port 1:

```
DGS-3420-28SC:admin#show lldp statistics ports 1
Command: show lldp statistics ports 1
Port ID : 1
---------------------------------------------
    LLDPStatsTXPortFramesTotal : 0
    LLDPStatsRXPortFramesDiscardTotal : 0
    LLDPStatsRXPortFramesErrors : 0
    LLDPStatsRXPortFramesTotal : 0
    LLDPStatsRXPortTLVsDiscardedTotal : 0
    LLDPStatsRXPortTLVsUnrecognizedTotal : 0
    LLDPStatsRXPortAgeoutsTotal : 0
DGS-3420-28SC:admin#
```
# Chapter 56 Loopback Detection **Commands**

**config loopdetect** {recover\_timer [0 | <sec 60-1000000>] | interval <sec 1-32767> | mode [port-based | vlan-based]}(1) **config loopdetect ports** [<portlist> | all] state [enable | disable] config loopdetect vlan [<vid\_list> | all] state [enable | disable] **enable loopdetect disable loopdetect show loopdetect show loopdetect ports** {<portlist>} **config loopdetect trap** [none | loop\_detected | loop\_cleared | both] **config loopdetect log state** [enable | disable]

# 56-1 config loopdetect

## **Description**

This command is used to set up the loop-back detection function (LBD) for the entire switch.

## **Format**

**config loopdetect {recover\_timer [0 | <sec 60-1000000>] | interval <sec 1-32767> | mode [portbased | vlan-based]}(1)**

## **Parameters**

**recover\_timer** - The time interval (in seconds) used by the Auto-Recovery mechanism to decide how long to check if the loop status is gone. The default value is 60.

**0** - Zero is a special value which means to disable the auto-recovery mechanism, hence, the user needs to recover the disabled port back manually.

**<sec 60-1000000>** - Enter a value between 60 and 1000000.

**interval** - The time interval (in seconds) at which device transmits all the CTP (Configuration Test Protocol) packets to detect the loop-back event. The default setting is 10. **<sec 1-32767>** - Specify the valid range between 1 and 32767.

**mode** - Choose the loop-detection operation mode. **port-based** - In the port-based mode, the port will be shut-down (disabled) when detecting a loop. **vlan-based** - In VLAN-based mode, the port cannot forward packets of the VLAN that detects a loop.

## **Restrictions**

Only Administrator, Operator and Power-User level users can issue this command.

#### **Example**

To set a recover time of 0 and an interval of 20 in VLAN-based mode:

```
DGS-3420-28SC:admin#config loopdetect recover_timer 0 interval 20 mode vlan-based
Command: config loopdetect recover_timer 0 interval 20 mode vlan-based
```
Success.

DGS-3420-28SC:admin#

# 56-2 config loopdetect ports

#### **Description**

This command is used to set up the loop-back detection function for the ports on the switch.

#### **Format**

**config loopdetect ports [<portlist> | all] state [enable | disable]**

#### **Parameters**

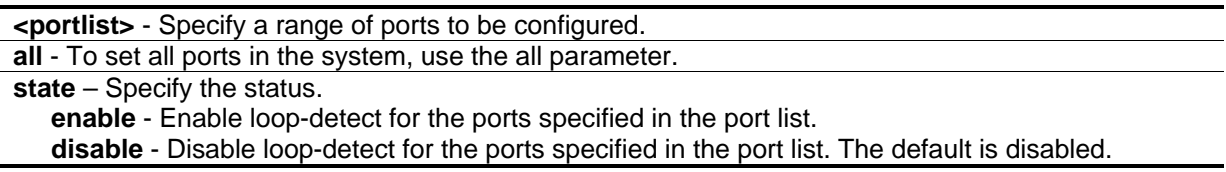

## **Restrictions**

Only Administrator, Operator and Power-User level users can issue this command.

## **Example**

To set up loop-back detection:

```
DGS-3420-28SC:admin#config loopdetect ports 1-5 state enable
Command: config loopdetect ports 1-5 state enable
```
Success.

```
DGS-3420-28SC:admin#
```
# 56-3 config loopdetect vlan

## **Description**

This command is used to configure the loopback detection function for the VLANs on vlan-based mode.

## **Format**

## **config loopdetect vlan [<vid\_list> | all] state [enable | disable]**

#### **Parameters**

**<vid\_list>** - Enter the VLAN ID, used for this configuration, here. **all** - Specifies that all VLANs will be used for this configuration.

**state** - Specifies whether the LBD function should be enabled or disabled on the VLANs specified in the VLAN ID list. The default state is enabled. **enable** - Specifies that the LBD function will be enabled. **disable** - Specifies that the LBD function will be disabled.

## **Restrictions**

Only Administrator, Operator and Power-User level users can issue this command.

#### **Example**

To enable the LBD function on VLANs 2 to 5:

DGS-3420-28SC:admin#config loopdetect vlan 2-5 state enable Command: config loopdetect vlan 2-5 state enable

Success.

DGS-3420-28SC:admin#

# 56-4 enable loopdetect

## **Description**

This command is used to allow the loop detection function to be globally enabled on the switch. The default value is disabled.

**Format enable loopdetect**

#### **Parameters**

None.

#### **Restrictions**

Only Administrator, Operator and Power-User level users can issue this command.

## **Example**

To enable loop detection:

```
DGS-3420-28SC:admin#enable loopdetect
Command: enable loopdetect
```
Success.

DGS-3420-28SC:admin#

# 56-5 disable loopdetect

## **Description**

This command allows the loop detection function to be globally disabled on the switch. The default value is disabled.

## **Format**

**disable loopdetect**

## **Parameters**

None.

## **Restrictions**

Only Administrator, Operator and Power-User level users can issue this command.

## **Example**

To disable loop detection:

```
DGS-3420-28SC:admin#disable loopdetect
Command: disable loopdetect
```
Success.

```
DGS-3420-28SC:admin#
```
# 56-6 show loopdetect

## **Description**

This command is used to display the switch's current loop detection configuration.

## **Format**

**show loopdetect**

## **Parameters**

None.

## **Restrictions**

None.

## **Example**

To display the switch's current loop detection configuration:

```
DGS-3420-28SC:admin#show loopdetect
Command: show loopdetect
LBD Global Settings
 ---------------------------
 Status : Disabled
 Mode : Port-based
Interval : 10 sec
Recover Time : 60 sec
Trap State : None
Enabled VLANs : 1-4094
Log State : Enabled
Function Version : v4.05
DGS-3420-28SC:admin#
```
# 56-7 show loopdetect ports

## **Description**

This command is used to display the switch's current per-port loop detection configuration and status.

## **Format**

**show loopdetect ports {<portlist>}**

## **Parameters**

**<portlist>** - (Optional) Specify a range of ports to be displayed.

#### **Restrictions**

None.

#### **Example**

To display the loop detection state of ports 1 to 9 in port-based mode:

```
DGS-3420-28SC:admin#show loopdetect ports 1-9
Command: show loopdetect ports 1-9
Port Loopdetect State Loop Status
------ ------------------ ----------
1 Enabled Normal
2 Enabled Normal
3 Enabled Normal
4 Enabled Normal
5 Enabled Loop!
6 Enabled Normal
7 Enabled Loop!
8 Enabled Normal
9 Enabled Normal
DGS-3420-28SC:admin#
```
To display loop detection state of ports 1 to 9 under VLAN-based mode:

```
DGS-3420-28SC:admin#show loopdetect ports 1-9
Command: show loopdetect ports 1-9
Port Loopdetect State Loop VLAN
------ ------------------ ----------
1 Enabled None
2 Enabled None
3 Enabled None
4 Enabled None
5 Enabled 2
6 Enabled None
7 Enabled 2
8 Enabled None
9 Enabled None
DGS-3420-28SC:admin#
```
## 56-8 config loopdetect trap

#### **Description**

This command is used to configure the trap mode. A loop detected trap is sent when the loop condition is detected and a loop cleared trap is sent when the loop condition is cleared.

## **Format**

## **config loopdetect trap [none | loop\_detected | loop\_cleared | both]**

#### **Parameters**

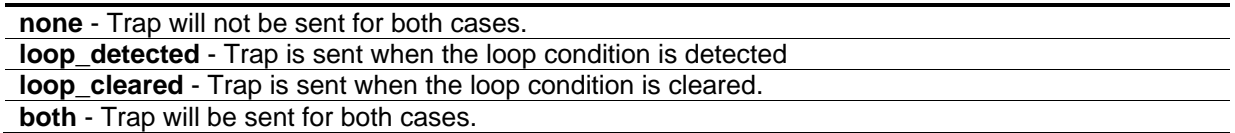

## **Restrictions**

Only Administrator, Operator and Power-User level users can issue this command.

## **Example**

To configure a trap:

```
DGS-3420-28SC:admin#config loopdetect trap both
Command: config loopdetect trap both
Success.
```
DGS-3420-28SC:admin#

# 56-9 config loopdetect log state

## **Description**

This command is used to configure the log state for LBD. The default value is enabled.

## **Format**

**config loopdetect log state [enable | disable]**

#### **Parameters**

**state** - Specifies the LBD log feature's state. **enable** - Specifies that the LBD log feature will be enabled. **disable** - Specifies that the LBD log feature will be disabled.

## **Restrictions**

Only Administrator, Operator and Power-User level users can issue this command.

## **Example**

To enable the log state for LBD:

DGS-3420-28SC:admin# config loopdetect log state enable Command: config loopdetect log state enable

Success.

DGS-3420-28SC:admin#

# Chapter 57 Loopback Interface **Commands**

create loopback ipif <ipif\_name 12> {<network\_address>} {state [enable | disable]} config loopback ipif <ipif\_name 12> [{ipaddress <network\_address> | state [enable | disable] | ipv6address <ipv6networkaddr>}(1)] **show loopback ipif** {<ipif\_name 12>}

**delete loopback ipif** [<ipif\_name 12> {ipv6address <ipv6networkaddr>} | all]

# 57-1 create loopback ipif

## **Description**

This command is used to create a loopback interface on the Switch.

#### **Format**

**create loopback ipif <ipif\_name 12> {<network\_address>} {state [enable | disable]}**

#### **Parameters**

**<ipif\_name 12>** - Enter the IP interface name used for this configuration here. This name can be up to 12 characters long.

**<network\_address>** - (Optional) Enter the IPv4 network address of the loopback interface here. It specifies a host address and length of network mask.

**state** - (Optional) Specifies the state of the loopback interface. **enable** - Specifies that the loopback interface state will be enabled. **disable** - Specifies that the loopback interface state will be disabled.

## **Restrictions**

Only Administrator, Operator and Power-User level users can issue this command.

## **Example**

To create one loopback interface named loopback1 with subnet address 20.1.1.1/8 and enable the admin state:

```
DGS-3420-28SC:admin# create loopback ipif loopback1 20.1.1.1/8 state enable
Command: create loopback ipif loopback1 20.1.1.1/8 state enable
Success.
DGS-3420-28SC:admin#
```
# 57-2 config loopback ipif

## **Description**

This command is used to configure the loopback interface parameters.

## **Format**

**config loopback ipif <ipif\_name 12> [{ipaddress <network\_address> | state [enable | disable] | ipv6address <ipv6networkaddr>}(1)]**

## **Parameters**

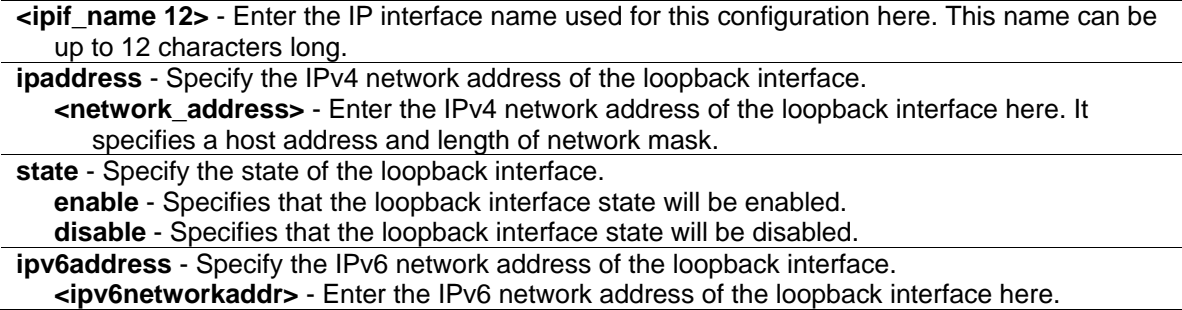

## **Restrictions**

Only Administrator, Operator and Power-User level users can issue this command.

## **Example**

To configure the loopback interface named loopback1 with subnet address 10.0.0.1/8:

```
DGS-3420-28SC:admin# config loopback ipif loopback1 ipaddress 10.0.0.1/8
Command: config loopback ipif loopback1 ipaddress 10.0.0.1/8
Success.
DGS-3420-28SC:admin#
```
# 57-3 show loopback ipif

## **Description**

This command is used to display the information of the loopback interface.

## **Format**

**show loopback ipif {<ipif\_name 12>}**

#### **Parameters**

**<ipif\_name 12>** - (Optional) Enter the IP interface name used for this configuration here. This name can be up to 12 characters long.

#### **Restrictions**

None.

#### **Example**

To show the information of the loopback interface named loopback1:

```
DGS-3420-28SC:admin#show loopback ipif loopback1
Command: show loopback ipif loopback1
Loopback Interface : loopback1
Interface Admin State : Enabled
IPv4 Address : 10.1.1.1/8 (Manual)
Total Entries : 1
DGS-3420-28SC:admin#
```
# 57-4 delete loopback ipif

#### **Description**

This command is used to delete a loopback interface.

#### **Format**

**delete loopback ipif [<ipif\_name 12> {ipv6address <ipv6networkaddr>} | all]**

#### **Parameters**

**<ipif\_name 12>** - Enter the IP interface name used for this configuration here. This name can be up to 12 characters long. **ipv6address** - Specify the IPv6 network address of the loopback interface. **<ipv6networkaddr>** - Enter the IPv6 network address of the loopback interface here. **all** - Specifies that all the IP loopback interfaces will be deleted.

#### **Restrictions**

Only Administrator, Operator and Power-User level users can issue this command.

## **Example**

To delete the loopback interface named loopback1:

DGS-3420-28SC:admin# delete loopback ipif loopback1 Command: delete loopback ipif loopback1

Success.

DGS-3420-28SC:admin#

# Chapter 58 MAC Notification **Commands**

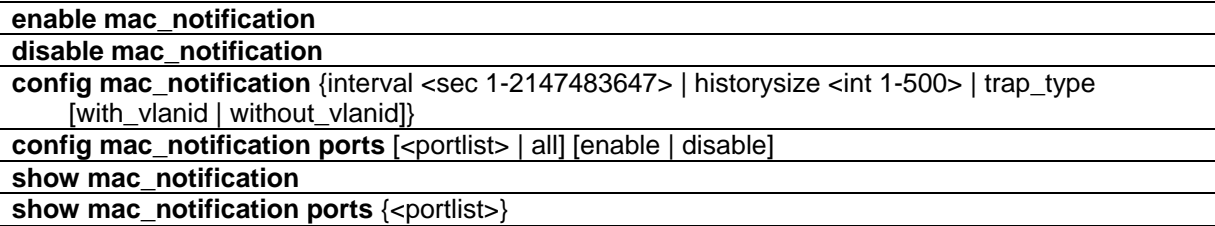

# 58-1 enable mac\_notification

## **Description**

This command is used to enable the trap notification for new learned MAC addresses on the Switch.

#### **Format**

**enable mac\_notification**

#### **Parameters**

None.

## **Restrictions**

Only Administrator, Operator and Power-User level users can issue this command.

## **Example**

To enable the MAC notification function:

```
DGS-3420-28SC:admin#enable mac_notification
```

```
Command: enable mac_notification
```
Success.

```
DGS-3420-28SC:admin#
```
# 58-2 disable mac\_notification

## **Description**

This command is used to disable the trap notification for new learned MAC addresses on the Switch.

#### **Format**

**disable mac\_notification**

#### **Parameters**

None.

## **Restrictions**

Only Administrator, Operator and Power-User level users can issue this command.

#### **Example**

To disable the MAC notification function:

```
DGS-3420-28SC:admin#disable mac_notification
Command: disable mac_notification
```
Success.

```
DGS-3420-28SC:admin#
```
# 58-3 config mac\_notification

#### **Description**

This command is used to configure the switch's MAC address table notification global settings.

## **Format**

**config mac\_notification {interval <sec 1-2147483647> | historysize <int 1-500>}(1)**

```
config mac_notification {interval <sec 1-2147483647> | historysize <int 1-500> | trap_type 
[with_vlanid | without_vlanid]}
```
#### **Parameters**

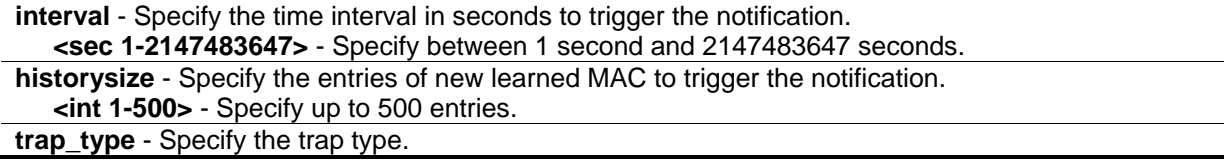

with vlanid - Specify the trap information with VLAN ID. **without\_vlanid** - Specify the trap information without VLAN ID.

## **Restrictions**

Only Administrator, Operator and Power-User level users can issue this command.

## **Example**

To configure the switch's MAC address table notification global settings:

```
DGS-3420-28SC:admin#config mac_notification interval 1 historysize 500
Command: config mac_notification interval 1 historysize 500
Success.
```

```
DGS-3420-28SC:admin#
```
# 58-4 config mac\_notification ports

## **Description**

This command is used to configure the port's MAC address table notification status settings.

## **Format**

**config mac\_notification ports [<portlist> | all] [enable | disable]**

## **Parameters**

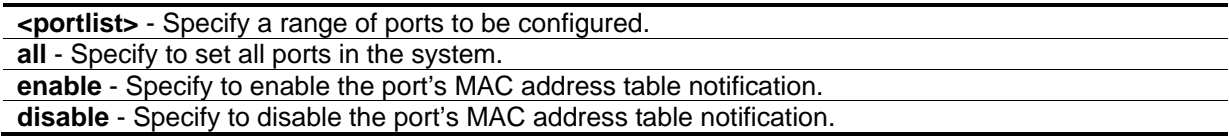

## **Restrictions**

Only Administrator, Operator and Power-User level users can issue this command.

## **Example**

To enable MAC address table notification for Port 7:

DGS-3420-28SC:admin#config mac\_notification ports 7 enable Command: config mac\_notification ports 7 enable

Success.

DGS-3420-28SC:admin#

## 58-5 show mac\_notification

#### **Description**

This command is used to display the switch's MAC address table notification global settings.

#### **Format**

**show mac\_notification**

#### **Parameters**

None.

#### **Restrictions**

None.

#### **Example**

To show the switch's MAC address table notification global settings:

```
DGS-3420-28SC:admin#show mac_notification
Command: show mac_notification
Global MAC Notification Settings
State : Enabled
Interval : 1
History Size : 500
DGS-3420-28SC:admin#
```
# 58-6 show mac\_notification ports

#### **Description**

This command is used to display the port's MAC address table notification status settings.

# **Format**

**show mac\_notification ports {<portlist>}**

#### **Parameters**

**<portlist>** - (Optional) Specify a range of ports to be configured.

#### **Restrictions**

None.

## **Example**

To display the MAC address table notification status settings of all ports:

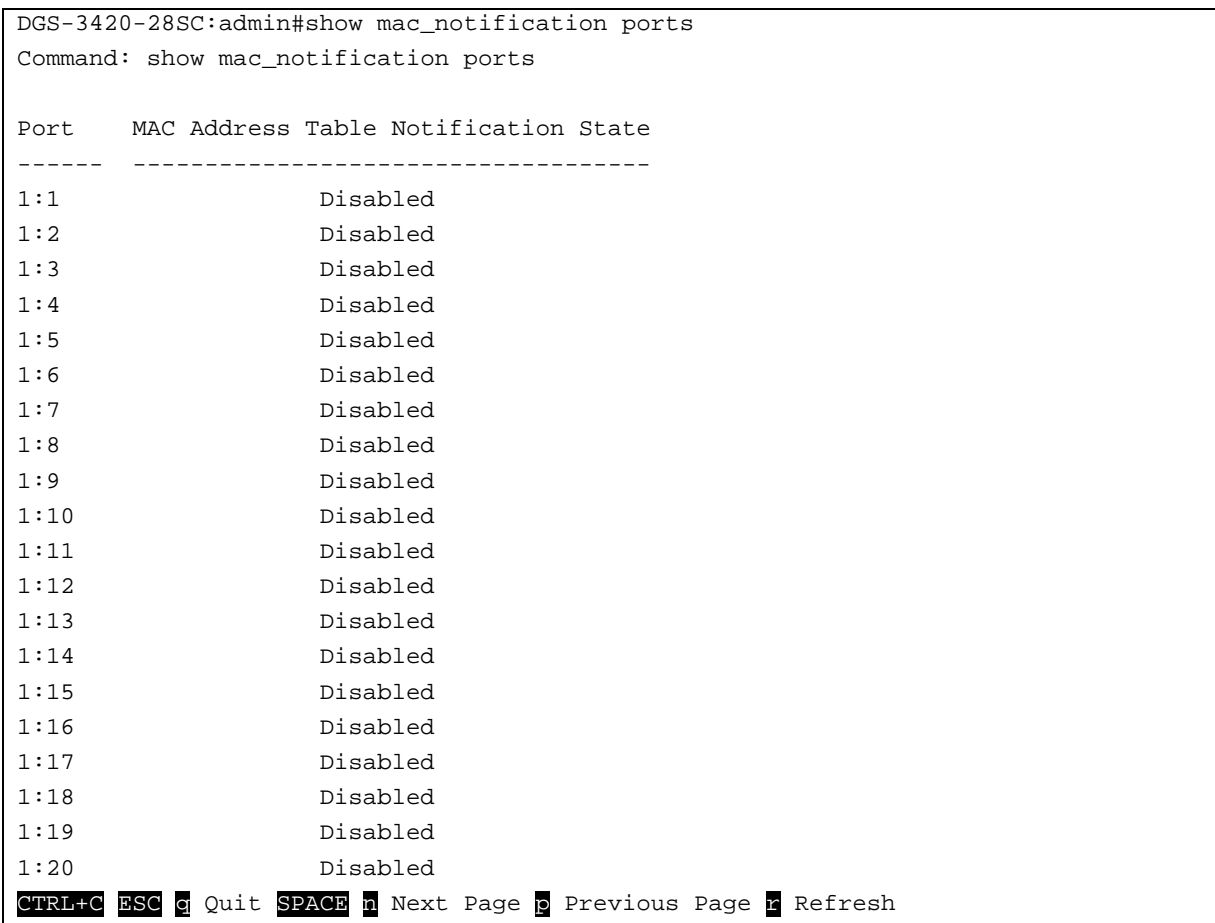

# Chapter 59 MAC-based Access Control Commands

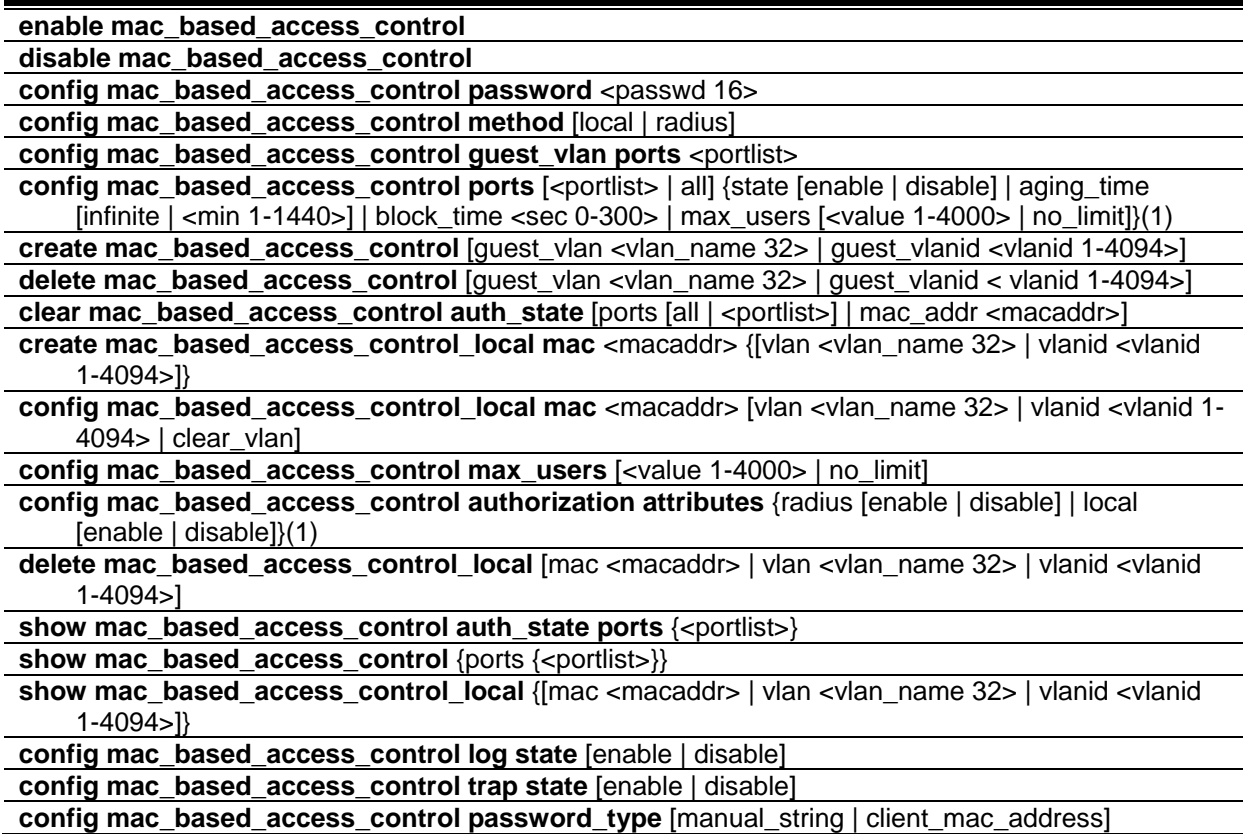

# 59-1 enable mac\_based\_access\_control

## **Description**

This command is used to enable the MAC-based access control function.

#### **Format**

**enable mac\_based\_access\_control**

#### **Parameters**

None.

## **Restrictions**

Only Administrator, Operator and Power-User level users can issue this command.

#### **Example**

To enable MAC-based access control:

```
DGS-3420-28SC:admin#enable mac_based_access_control
Command: enable mac_based_access_control
```
Success.

DGS-3420-28SC:admin#

## 59-2 disable mac\_based\_access\_control

#### **Description**

This command is used to disable the MAC-based access control function.

#### **Format**

**disable mac\_based\_access\_control**

#### **Parameters**

None.

## **Restrictions**

Only Administrator, Operator and Power-User level users can issue this command.

#### **Example**

To disable MAC-based access control:

```
DGS-3420-28SC:admin#disable mac_based_access_control
Command: disable mac_based_access_control
Success.
```

```
DGS-3420-28SC:admin#
```
# 59-3 config mac\_based\_access\_control password

## **Description**

This command is used to set the password that will be used for authentication via RADIUS server.
#### **Format**

config mac\_based\_access\_control password <passwd 16>

#### **Parameters**

**<passwd 16>** - In RADIUS mode, the switch communicates with the RADIUS server using this password. The maximum length of the key is 16 characters.

#### **Restrictions**

Only Administrator, Operator and Power-User level users can issue this command.

#### **Example**

To configure the password "rosebud" that will be used for authentication via RADIUS server:

```
DGS-3420-28SC:admin#config mac_based_access_control password rosebud
Command: config mac_based_access_control password rosebud
```
Success.

```
DGS-3420-28SC:admin#
```
# 59-4 config mac\_based\_access\_control method

#### **Description**

This command is used to authenticate via a local database or a RADIUS server.

#### **Format**

**config mac\_based\_access\_control method [local | radius]**

#### **Parameters**

```
local - Specify to authenticate via local database.
radius - Specify to authenticate via RADIUS server.
```
#### **Restrictions**

Only Administrator, Operator and Power-User level users can issue this command.

#### **Example**

To configure the MAC-based access control method as local:

DGS-3420-28SC:admin#config mac\_based\_access\_control method local Command: config mac\_based\_access\_control method local

Success.

DGS-3420-28SC:admin#

# 59-5 config mac\_based\_access\_control guest\_vlan ports

#### **Description**

This command is used to put the specified port in guest VLAN mode. For those ports not contained in the port list, they are in non-guest VLAN mode. For detailed information about the operation of guest VLAN mode, please see the description for configuring the MAC-based access control port command.

#### **Format**

**config mac\_based\_access\_control guest\_vlan ports <portlist>**

#### **Parameters**

**<portlist>** - When a port is configured as guest VLAN member port, it will move to guest VLAN if the MAC-based access control state of the port is enabled.

#### **Restrictions**

Only Administrator, Operator and Power-User level users can issue this command.

#### **Example**

To configure the MAC-based access control guest VLAN membership for port 1 to 8:

```
DGS-3420-28SC:admin# config mac_based_access_control guest_vlan ports 1-8
Command: config mac_based_access_control guest_vlan ports 1-8
Success.
DGS-3420-28SC:admin#
```
# 59-6 config mac\_based\_access\_control ports

#### **Description**

This command is used to configure the MAC-based access control setting. When the MAC-based access control function is enabled for a port, and the port is not a MAC-based access control guest VLAN member, the user who is attached to this port will not be forwarded unless the user passes the authentication. A user that does not pass the authentication will not be serviced by the switch. If the user passes the authentication, the user will be able to forward traffic operated under the assigned VLAN.

When the MAC-based access control function is enabled for a port, and the port is a MAC-based access control guest VLAN member, the port(s) will be removed from the original VLAN(s) member ports, and added to MAC-based access control guest VLAN member ports. Before the authentication process starts, the user is able to forward traffic under the guest VLAN. After the authentication process, the user will be able to access the assigned VLAN.

If the port authorize mode is port based mode, when the port has been moved to the authorized VLAN, the subsequent users will not be authenticated again. They will operate in the current authorized VLAN. If the port authorize mode is host based mode, then each user will be authorized individually and be capable of getting its own assigned VLAN.

#### **Format**

**config mac\_based\_access\_control ports [<portlist> | all] {state [enable | disable] | aging\_time [infinite | <min 1-1440>] | block\_time <sec 0-300> | max\_users [<value 1-4000> | no\_limit]}(1)**

#### **Parameters**

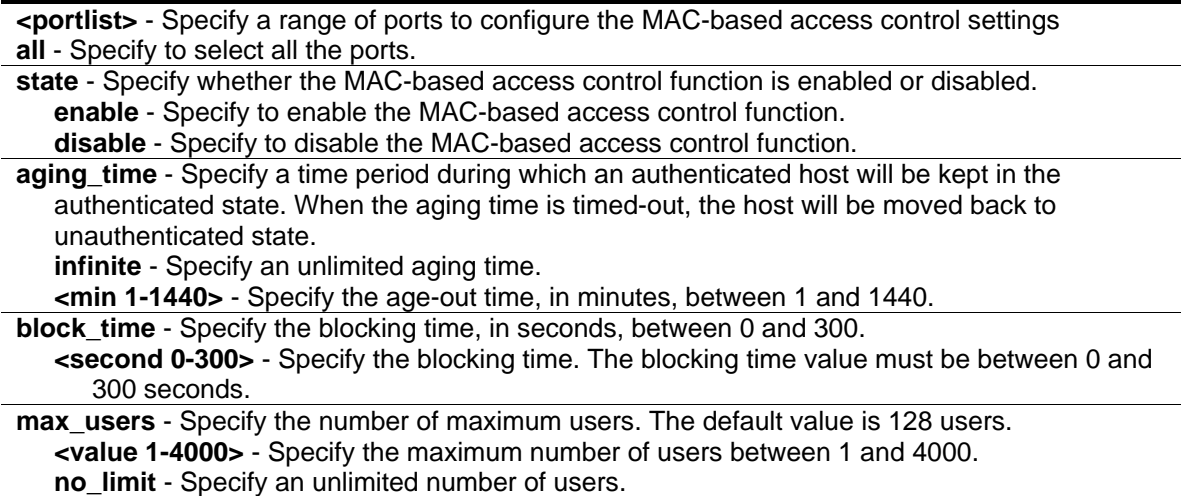

## **Restrictions**

Only Administrator, Operator and Power-User level users can issue this command.

#### **Example**

To configure the port state for ports 1 to 8:

```
DGS-3420-28SC:admin# config mac_based_access_control ports 1-8 state enable
Command: config mac_based_access_control ports 1-8 state enable
```
Success.

DGS-3420-28SC:admin#

## 59-7 create mac\_based\_access\_control

#### **Description**

This command is used to create a MAC-based access control guest VLAN.

#### **Format**

**create mac\_based\_access\_control [guest\_vlan <vlan\_name 32> | guest\_vlanid <vlanid 1-4094>]**

#### **Parameters**

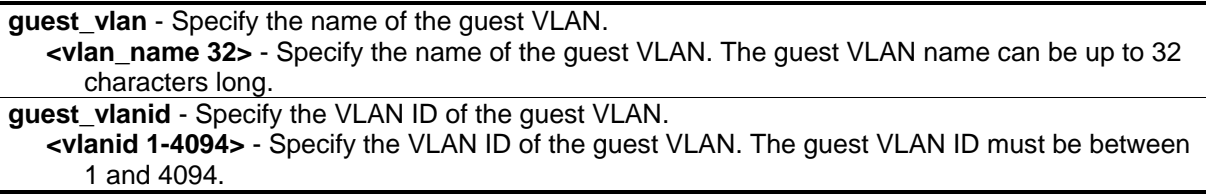

#### **Restrictions**

Only Administrator, Operator and Power-User level users can issue this command.

#### **Example**

To create a MAC-based access control guest VLAN:

```
DGS-3420-28SC:admin#create mac_based_access_control guest_vlan default
Command: create mac_based_access_control guest_vlan default
```
Success.

DGS-3420-28SC:admin#

## 59-8 delete mac\_based\_access\_control

#### **Description**

This command is used to delete MAC-based access control guest VLANs.

#### **Format**

**delete mac\_based\_access\_control [guest\_vlan <vlan\_name 32> | guest\_vlanid < vlanid 1-4094>]**

#### **Parameters**

```
guest_vlan - Specify the name of the guest VLAN.
  <vlan_name 32> - Specify the name of the guest VLAN. The guest VLAN name can be up to 32 
      characters long.
```

```
guest_vlanid - Specify the VLAN ID of the guest VLAN.
   <vlanid 1-4094> - Specify the VLAN ID of the guest VLAN. The guest VLAN ID must be between 
      1 and 4094.
```
#### **Restrictions**

Only Administrator, Operator and Power-User level users can issue this command.

#### **Example**

To delete a MAC-based access control guest VLAN:

```
DGS-3420-28SC:admin#delete mac_based_access_control guest_vlan default
Command: delete mac_based_access_control guest_vlan default
Success.
DGS-3420-28SC:admin#
```
# 59-9 clear mac\_based\_access\_control auth\_state

#### **Description**

This command is used to clear the authentication state of a user (or port). The port (or the user) will return to un-authenticated state. All the timers associated with the port (or the user) will be reset.

#### **Format**

**clear mac\_based\_access\_control auth\_state [ports [all | <portlist>] | mac\_addr <macaddr>]**

#### **Parameters**

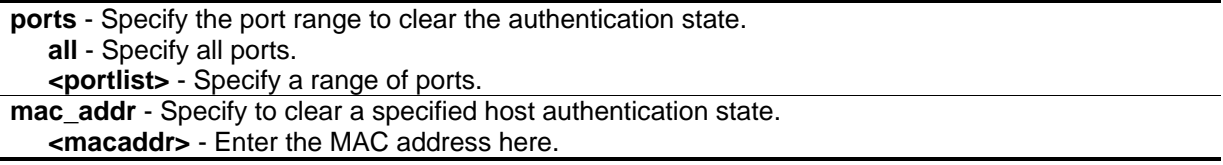

#### **Restrictions**

Only Administrator, Operator and Power-User level users can issue this command.

#### **Example**

To clear the authentication state of all ports:

DGS-3420-28SC:admin#clear mac\_based\_access\_control auth\_state ports all Command: clear mac\_based\_access\_control auth\_state ports all

Success.

DGS-3420-28SC:admin#

## 59-10 create mac\_based\_access\_control\_local mac

#### **Description**

This command is used to create a database entry.

#### **Format**

**create mac\_based\_access\_control\_local mac <macaddr> {[vlan <vlan\_name 32> | vlanid <vlanid 1-4094>]}**

#### **Parameters**

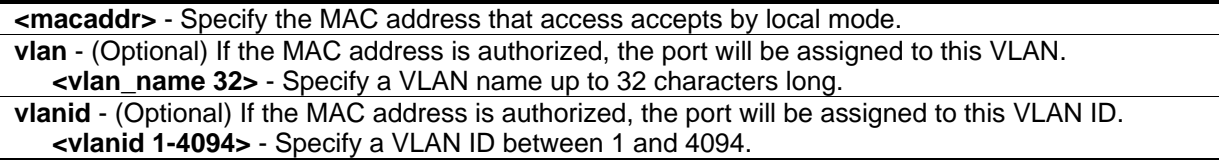

#### **Restrictions**

Only Administrator, Operator and Power-User level users can issue this command.

#### **Example**

To create a local database entry:

```
DGS-3420-28SC:admin#create mac_based_access_control_local mac 00-00-00-00-00-01 
vlan default
Command: create mac_based_access_control_local mac 00-00-00-00-00-01 vlan default
Success.
```

```
DGS-3420-28SC:admin#
```
# 59-11 config mac\_based\_access\_control\_local mac

#### **Description**

This command is used to modify a database entry.

#### **Format**

**config mac\_based\_access\_control\_local mac <macaddr> [vlan <vlan\_name 32> | vlanid <vlanid 1-4094> | clear\_vlan]**

#### **Parameters**

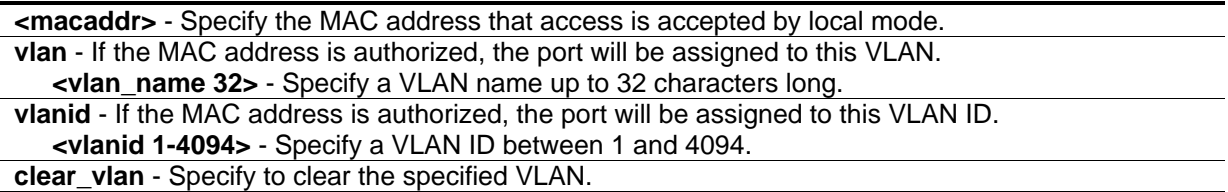

#### **Restrictions**

Only Administrator, Operator and Power-User level users can issue this command.

#### **Example**

To configure a local database entry:

```
DGS-3420-28SC:admin#config mac_based_access_control_local mac 00-00-00-00-00-01 
vlan default
Command: config mac_based_access_control_local mac 00-00-00-00-00-01 vlan default
Success.
DGS-3420-28SC:admin#
```
# 59-12 config mac\_based\_access\_control max\_users

#### **Description**

This command is used to configure the MAC-based access control maximum number of authorized users.

#### **Format**

**config mac\_based\_access\_control max\_users [<value 1-4000> | no\_limit]**

#### **Parameters**

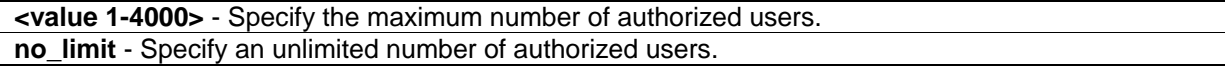

#### **Restrictions**

Only Administrator, Operator and Power-User level users can issue this command.

## **Example**

To configure the MAC-based access control maximum number of authorized users:

```
DGS-3420-28SC:admin#config mac_based_access_control max_users 2
Command: config mac_based_access_control max_users 2
```
Success.

DGS-3420-28SC:admin#

# 59-13 config mac\_based\_access\_control authorization attributes

## **Description**

This command is used to enable or disable the acceptance of an authorized configuration. When authorization is enabled for MAC-based access controls with RADIUS authentication, the authorized attributes (for example VLAN, 802.1p default priority, and ACL) assigned by the RADUIS server will be accepted if the global authorization status is enabled. When authorization is enabled for MAC-based access controls with local authentication, the authorized attributes assigned by the local database will be accepted.

#### **Format**

#### **config mac\_based\_access\_control authorization attributes {radius [enable | disable] | local [enable | disable]}(1)**

#### **Parameters**

**radius** - Specify to enable or disable the authorized attributes assigned by the RADIUS server that will be accepted.

- **enable** If specified to enable, the authorized attributes (for example VLAN, 802.1p default priority, and ACL) assigned by the RADIUS server will be accepted if the global authorization status is enabled. The default state is enabled.
- **disable** If specified to disable, the authorized attributes (for example VLAN, 802.1p default priority, and ACL) assigned by the RADIUS server will not be accepted even if the global authorization status is enabled.
- **local** Specify to enable or disable the authorized attributes assigned by the local database. **enable** - If specified to enable, the authorized attributes assigned by the local database will be accepted if the global authorization status is enabled. The default state is enabled. **disable** - If specified to disable, the authorized attributes assigned by the local database will not be accepted even if the global authorization status is enabled.

## **Restrictions**

Only Administrator, Operator and Power-User level users can issue this command.

#### **Example**

To disable the configuration authorized from the local database:

```
DGS-3420-28SC:admin#config mac_based_access_control authorization attributes local 
disable
Command: config mac_based_access_control authorization attributes local disable
Success.
```
# DGS-3420-28SC:admin#

# 59-14 delete mac\_based\_access\_control\_local

#### **Description**

This command is used to delete a database entry

#### **Format**

**delete mac\_based\_access\_control\_local [mac <macaddr> | vlan <vlan\_name 32> | vlanid <vlanid 1-4094>]**

#### **Parameters**

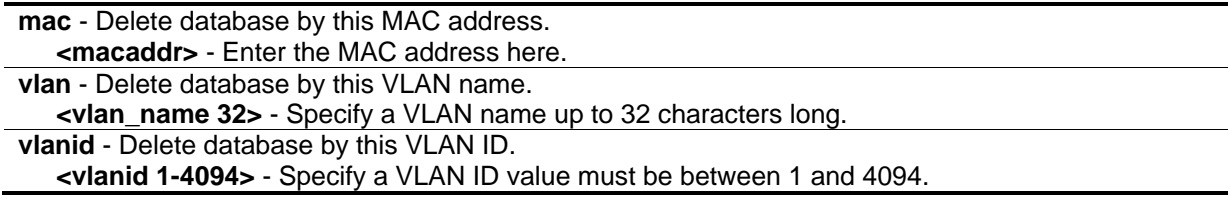

#### **Restrictions**

Only Administrator, Operator and Power-User level users can issue this command.

#### **Example**

To delete a MAC-based access control local by MAC address:

```
DGS-3420-28SC:admin#delete mac_based_access_control_local mac 00-00-00-00-00-01
Command: delete mac_based_access_control_local mac 00-00-00-00-00-01
Success.
DGS-3420-28SC:admin#
```
To delete a MAC-based access control local by VLAN name:

DGS-3420-28SC:admin#delete mac\_based\_access\_control\_local vlan default Command: delete mac\_based\_access\_control\_local vlan default

Success.

DGS-3420-28SC:admin#

# 59-15 show mac\_based\_access\_control auth\_state ports

#### **Description**

This command is used to display MAC-based access control authentication MAC information.

#### **Format**

**show mac\_based\_access\_control auth\_state ports {<portlist>}**

#### **Parameters**

**<portlist>** - (Optional) Specify the ports to display.

#### **Restrictions**

None.

#### **Example**

To display MAC-based access control authentication MAC information:

```
DGS-3420-28SC:admin# show mac_based_access_control auth_state ports
Command: show mac_based_access_control auth_state ports
(P): Port-based Prio: Priority
Port MAC Address Original State VID Prio Aging Time/
                     RX VID Block Time
------ -------------------- ---- -------------- ---- ---- -----------
1 00-00-00-00-00-01 1 Authenticated - 6 1439
1 00-00-12-00-03-00 1 Blocked -
3 00-00-00-00-00-02(P) 1 Authenticated - 6 1440
Total Authenticating Hosts : 0
Total Authenticated Hosts : 2
Total Blocked Hosts : 1
DGS-3420-28SC:admin#
```
# 59-16 show mac\_based\_access\_control

## **Description**

This command is used to display MAC-based access control information.

### **Format**

show mac\_based\_access\_control {ports {<portlist>}}

#### **Parameters**

**ports** - (Optional) Specify to display the MAC-based access control port state. **<portlist>** - Specify a range of ports to be displayed.

#### **Restrictions**

None.

#### **Example**

To display MAC-based access control information:

```
DGS-3420-28SC:admin#show mac_based_access_control
Command: show mac_based_access_control
MAC-based Access Control
------------------------------------
State : Disabled
------<br>Method : Local<br>Password Type : Manua
                  : Manual String
Password : default
Max User : No Limit
Guest VLAN :
Guest VLAN Member Ports:
RADIUS Authorization : Enabled
Local Authorization : Enabled
Trap State : Enabled
Log State : Enabled
DGS-3420-28SC:admin#
```
To display MAC-based access control information for ports 1 to 4:

```
DGS-3420-28SC:admin#show mac_based_access_control ports 1-4
Command: show mac_based_access_control ports 1-4
Port State Aging Time Block Time Max User
                (min) (sec)
----- -------- ---------- --------- --------
1 Disabled 1440 300 1024
2 Disabled 1440 300 1024<br>3 Disabled 1440 300 1024
3 Disabled 1440 300 1024
4 Disabled 1440 300 1024
DGS-3420-28SC:admin#
```
# 59-17 show mac\_based\_access\_control\_local

#### **Description**

This command is used to display MAC-based access control local data.

#### **Format**

**show mac\_based\_access\_control\_local {[mac <macaddr> | vlan <vlan\_name 32> | vlanid <vlanid 1-4094>]}**

#### **Parameters**

**mac** - (Optional) Display MAC-based access control local databases by this MAC address. **<macaddr>** - Enter the MAC address here. **vlan** - (Optional) Specify the VLAN. **<vlan\_name 32>** - Specify the VLAN name up to 32 characters long. **vlanid** - (Optional) Specify the VLAN ID. **<vlanid 1-4094>** - Specify the VLAN ID value between 1 and 4094.

#### **Restrictions**

None.

## **Example**

To display MAC-based access control local data:

```
DGS-3420-28SC:admin#show mac_based_access_control_local 
Command: show mac_based_access_control_local 
MAC Address VID
----------------- ------
00-00-00-00-00-01 1
Total Entries:1 
DGS-3420-28SC:admin#
```
To display MAC-based access control local data by MAC address:

```
DGS-3420-28SC:admin#show mac_based_access_control_local mac 00-00-00-00-00-01 
Command: show mac_based_access_control_local mac 00-00-00-00-00-01 
MAC Address VID
----------------- ------
00-00-00-00-00-01 1
Total Entries:1
DGS-3420-28SC:admin#
```
To display MAC-based access control local data by VLAN:

```
DGS-3420-28SC:admin#show mac_based_access_control_local vlan default 
Command: show mac_based_access_control_local vlan default 
MAC Address VID
----------------- ------
00-00-00-00-00-01 1
Total Entries: 1
DGS-3420-28SC:admin#
```
# 59-18 config mac\_based\_access\_control log state

#### **Description**

This command is used to enable or disable the generating of MAC-based Access Control logs.

#### **Format**

**config mac\_based\_access\_control log state [enable | disable]**

#### **Parameters**

**state** - Specifies the log state for MAC-based Access Control. **enable** - Specifies that the log for MAC-based Access Control will be enabled. **disable** - Specifies that the log for MAC-based Access Control will be disabled.

#### **Restrictions**

Only Administrator, Operator and Power-User level users can issue this command.

#### **Example**

To disable the log state for MAC-based Access Control:

DGS-3420-28SC:admin# config mac\_based\_access\_control log state disable Command: config mac\_based\_access\_control log state disable

Success.

DGS-3420-28SC:admin#

# 59-19 config mac\_based\_access\_control trap state

#### **Description**

This command is used to enable or disable the sending of MAC-based Access Control traps.

#### **Format**

**config mac\_based\_access\_control trap state [enable | disable]**

#### **Parameters**

**state** - Specifies the trap state for MAC-based Access Control. **enable** - Specifies that the trap state for MAC-based Access Control will be enabled. **disable** - Specifies that the trap state for MAC-based Access Control will be disabled.

#### **Restrictions**

Only Administrator, Operator and Power-User level users can issue this command.

#### **Example**

To enable the trap state for MAC-based Access Control:

DGS-3420-28SC:admin# config mac\_based\_access\_control trap state enable Command: config mac\_based\_access\_control trap state enable

Success.

DGS-3420-28SC:admin#

# 59-20 config mac\_based\_access\_control password\_type

#### **Description**

This command is used to configure the type of RADIUS authentication password for MAC-based Access Control.

#### **Format**

**config mac\_based\_access\_control password\_type [manual\_string | client\_mac\_address]**

#### **Parameters**

**manual string** - Specifies to use the same string as password for all clients do RADIUS authentication, the string can be configured by using the command "config mac\_based\_access\_control password".

**client\_mac\_address** - Specifies to use the client's MAC address as the password for RADIUS authentication. The MAC address format can be configured by using the command "config authentication mac\_format".

#### **Restrictions**

Only Administrator, Operator and Power-User level users can issue this command.

#### **Example**

To configure the MAC-based Access Control using client's MAC address as authentication password:

```
DGS-3420-28SC:admin# config mac_based_access_control password_type 
client_mac_address
Command: config mac_based_access_control password_type client_mac_address
Success.
DGS-3420-28SC:admin#
```
To configure the MAC-based Access Control using "manual\_string" as authentication password:

DGS-3420-28SC:admin# config mac\_based\_access\_control password\_type manual\_string Command: config mac\_based\_access\_control password\_type manual\_string

Success.

DGS-3420-28SC:admin#

# Chapter 60 MAC Protection **Commands**

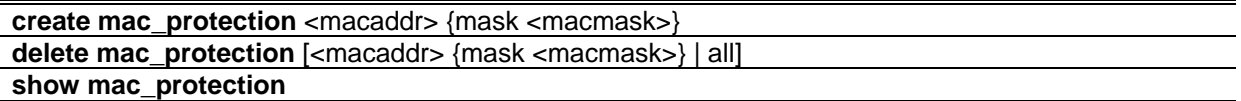

## 60-1 create mac\_protection

#### **Description**

This command is used to create a MAC protection entry.

#### **Format**

**create mac\_protection <macaddr> {mask <macmask>}**

#### **Parameters**

**<macaddr>** - Specify the MAC address to which the Switch drop packets when the security function is enabled on the port where packets come from. **mask** - (Optional) Specify the mask of the MAC address. If not specified, the mask is configured as FF-FF-FF-FF-FF-FF. **<macmask>** - Enter the mask of the MAC address.

#### **Restrictions**

Only Administrator, Operator and Power-User level users can issue this command.

#### **Example**

To create a MAC protection entry:

```
DGS-3420-28SC:admin#create mac_protection 00-00-00-00-00-01
```
Command: create mac\_protection 00-00-00-00-00-01

Success.

DGS-3420-28SC:admin#

# 60-2 delete mac\_protection

#### **Description**

This command is used to delete the MAC protection entry.

#### **Format**

**delete mac\_protection [<macaddr> {mask <macmask>} | all]**

#### **Parameters**

**<macaddr>** - Specify the MAC address of the MAC protection entry to be deleted. **mask** - (Optional) Specify the mask of the MAC address. If not specified, the mask is configured as FF-FF-FF-FF-FF-FF. **<macmask>** - Enter the mask of the MAC address. **all** - Specify to delete all MAC protection entries.

## **Restrictions**

Only Administrator, Operator and Power-User level users can issue this command.

#### **Example**

To delete the MAC protection entry, 00-00-00-00-00-01, with mask FF-FF-FF-FF-FF-FF:

```
DGS-3420-28SC:admin#delete mac_protection 00-00-00-00-00-01 mask FF-FF-FF-FF-FF-FF
Command: delete mac_protection 00-00-00-00-00-01 mask FF-FF-FF-FF-FF-FF
Success.
DGS-3420-28SC:admin#
```
# 60-3 show mac\_protection

#### **Description**

This command is used to display MAC protection entries.

#### **Format**

**show mac\_protection**

#### **Parameters**

None.

#### **Restrictions**

None.

## **Example**

To display MAC protection entries:

```
DGS-3420-28SC:admin#show mac_protection
Command: show mac_protection
MAC Address MAC Mask
----------------- -----------------
00-00-00-00-00-01 FF-FF-FF-FF-FF-FF
Total Entries : 1
DGS-3420-28SC:admin#
```
# Chapter 61 MD5 Configuration **Commands**

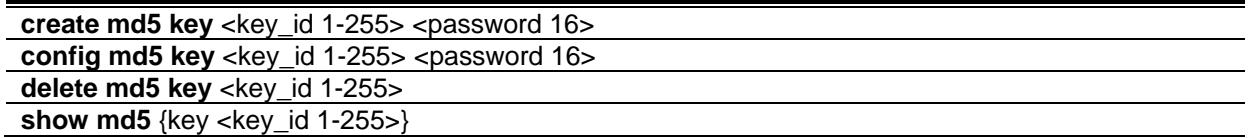

# 61-1 create md5 key

#### **Description**

This command is used to create a Message Digest - version 5 (MD5) key table.

#### **Format**

**create md5 key <key\_id 1-255> <password 16>**

#### **Parameters**

**<key\_id 1-255>** - Enter the MD5 key to be added. This key must be between 1 and 255. **<password 16>** - Enter an alphanumeric string of between 1 and 16, case-sensitive characters, used to generate the Message Digest which is in turn used to authenticate OSPF packets within the OSPF routing domain.

#### **Restrictions**

Only Administrator and Operator-level users can issue this command.

#### **Example**

To create an MD5 key table:

```
DGS-3420-28SC:admin#create md5 key 1 dlink
Command: create md5 key 1 dlink
```
Success.

```
DGS-3420-28SC:admin#
```
# 61-2 config md5 key

#### **Description**

This command is used to configure an MD5 key and password. The MD5 Configuration allows for the entry of a 16 character MD5 key which can be used to authenticate every packet exchanged between OSPF routers. It is used as a security mechanism to limit the exchange of network topology information to the OSPF routing domain..

#### **Format**

**config md5 key <key\_id 1-255> <password 16>**

#### **Parameters**

**<key\_id 1-255>** - Enter the MD5 key to be configured. This key must be between 1 and 255. **<password 16>** - Enter an alphanumeric string of between 1 and 16, case-sensitive characters, used to generate the Message Digest which is in turn used to authenticate OSPF packets within the OSPF routing domain.

#### **Restrictions**

Only Administrator and Operator-level users can issue this command.

#### **Example**

To configure an MD5 key and password:

```
DGS-3420-28SC:admin#config md5 key 1 dlink1
Command: config md5 key 1 dlink1
```
Success.

```
DGS-3420-28SC:admin#
```
# 61-3 delete md5 key

#### **Description**

This command is used to delete an MD5 key table.

#### **Format**

**delete md5 key <key\_id 1-255>**

#### **Parameters**

**<key\_id 1-255>** - Enter the MD5 key to be removed. This key must be between 1 and 255.

## **Restrictions**

Only Administrator and Operator-level users can issue this command.

# **Example**

To delete an MD5 key table:

```
DGS-3420-28SC:admin#delete md5 key 1
Command: delete md5 key 1
```
Success.

```
DGS-3420-28SC:admin#
```
# 61-4 show md5

# **Description**

This command is used to display the MD5 key table.

# **Format**

**show md5 {key <key\_id 1-255>}**

## **Parameters**

**key** - (Optional) Specify that the MD5 key will be displayed. **<key\_id 1-255>** - Enter the MD5 key used here. This key must be between 1 and 255. If no parameter is specified, the system will display the MD5 key table.

# **Restrictions**

None.

# **Example**

To display the MD5 key table:

DGS-3420-28SC:admin#show md5 Command: show md5 MD5 Key Table Configurations Key-ID Key ------ ---------- 1 dlink1 Total Entries: 1 DGS-3420-28SC:admin#

# Chapter 62 Mirror Commands

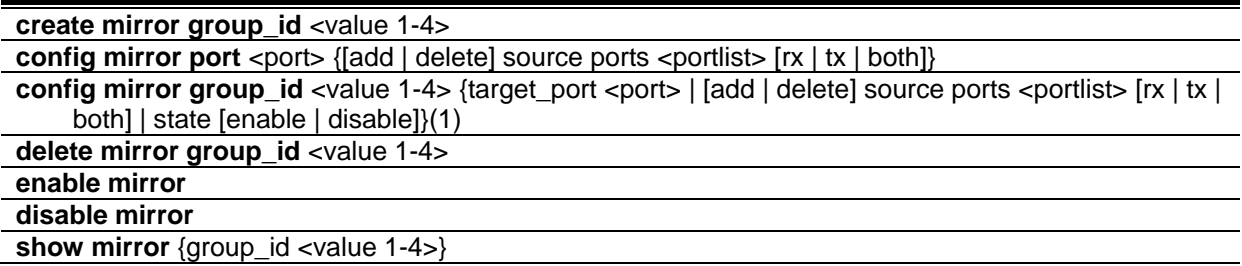

# 62-1 create mirror group\_id

#### **Description**

This command used to create a mirror group. If the mirror group has existed, do nothing and return success.

#### **Format**

**create mirror group\_id <value 1-4>**

#### **Parameters**

**<value 1-4>** - Enter the mirror group ID used here. This value must be between 1 and 4.

#### **Restrictions**

Only Administrator and Operator-level users can issue this command.

#### **Example**

Create mirror group 3:

```
DGS-3420-28SC:admin# create mirror group_id 3
Command: create mirror group_id 3
Success.
DGS-3420-28SC:admin#
```
# 62-2 config mirror port

## **Description**

This command is used to allow a range of ports to have all of their traffic also sent to a designated port − where a network sniffer or other device can monitor the network traffic. In addition, you can specify that only traffic received by, sent by or both is mirrored to the target port.

## **Format**

**config mirror port <port> {[add |delete] source ports <portlist> [rx | tx | both]}**

### **Parameters**

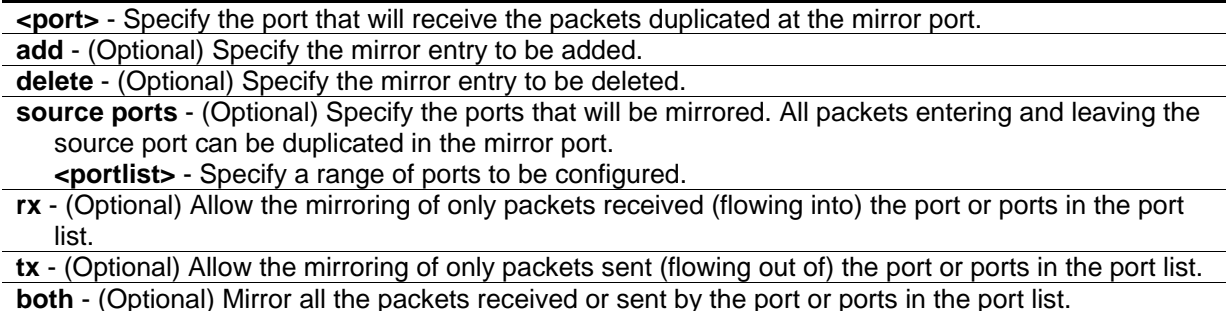

## **Restrictions**

Only Administrator and Operator-level users can issue this command.

## **Example**

To add mirroring target port 6 and the source ports 1 to 5 rx and tx packets:

```
DGS-3420-28SC:admin#config mirror port 6 add source ports 1-5 both
Command: config mirror port 6 add source ports 1-5 both
Success.
```

```
DGS-3420-28SC:admin#
```
# 62-3 config mirror group\_id

## **Description**

This command used to configure mirror group's parameters. It can configure mirror group's target port, state and source ports. The mirror group target port can't be a member of all mirror groups' source ports. Each mirror group's target port can be the same port. But each mirror group's source ports can't overlap.

## **Format**

**config mirror group\_id <value 1-4> {target\_port <port> | [add | delete] source ports <portlist> [rx | tx | both] | state [enable | disable]}**

#### **Parameters**

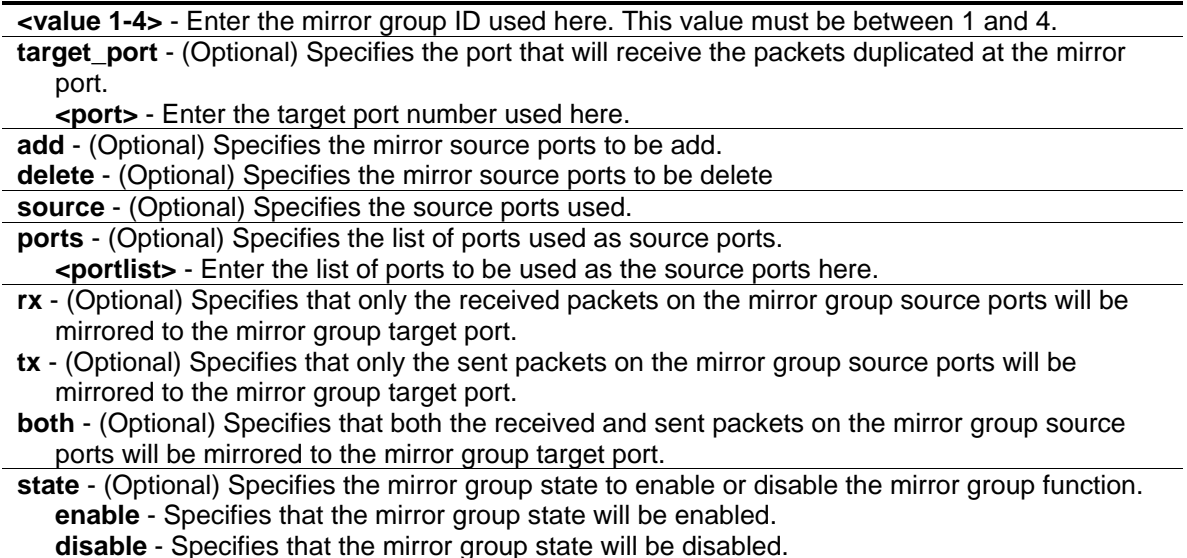

#### **Restrictions**

Only Administrator and Operator-level users can issue this command.

#### **Example**

Configure mirror group 2 with state enable and add source ports 4-9:

```
DGS-3420-28SC:admin# config mirror group_id 2 state enable add source ports 4-9 
both
Command: config mirror group_id 2 state enable add source ports 4-9 both
Success.
DGS-3420-28SC:admin#
```
# 62-4 delete mirror group\_id

#### **Description**

This command is used to delete a mirror group on the Switch.

#### **Format**

**delete mirror group\_id <value 1-4>**

#### **Parameters**

**<value 1-4>** - Enter the mirror group ID used here. This value must be between 1 and 4.

#### **Restrictions**

Only Administrator and Operator-level users can issue this command.

## **Example**

To delete mirror group 3:

```
DGS-3420-28SC:admin# delete mirror group_id 3
Command: delete mirror group_id 3
Success.
DGS-3420-28SC:admin#
```
# 62-5 enable mirror

## **Description**

This command, combined with the disable mirror command below, allows you to enable or disable mirror function without having to modify the mirror session configuration.

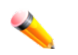

**Note:** If the target port hasn't been set, enable mirror will not take effect.

**Format enable mirror**

**Parameters**

None.

## **Restrictions**

Only Administrator and Operator-level users can issue this command.

## **Example**

To enable mirroring configurations:

```
DGS-3420-28SC:admin#enable mirror
Command: enable mirror
```
Success.

DGS-3420-28SC:admin#

# 62-6 disable mirror

#### **Description**

This command, combined with the enable mirror command above, allows you to enable or disable mirror function without having to modify the mirror session configuration.

#### **Format**

**disable mirror**

#### **Parameters**

None.

#### **Restrictions**

Only Administrator and Operator-level users can issue this command.

#### **Example**

To disable mirroring configurations:

```
DGS-3420-28SC:admin#disable mirror
Command: disable mirror
Success.
```
DGS-3420-28SC:admin#

# 62-7 show mirror

#### **Description**

This command is used to display the current port mirroring configuration on the switch.

#### **Format**

```
show mirror {group_id <value 1-4>}
```
#### **Parameters**

```
group_id – (Optional) Specifies the group ID used for this display.
   <value 1-4> - Enter the group ID used for this display here. This value must be between 1 and 
      4.
```
#### **Restrictions**

None.

#### **Example**

To display mirroring configuration:

```
DGS-3420-28SC:admin#show mirror
Command: show mirror
Mirror Global State: Disabled
Group State Target Port Source Ports
------- ---------- ------------- ---------------------------------------------
-
1 Enabled 1 RX: 2-3
                             TX: 2-3
DGS-3420-28SC:admin#
```
# Chapter 63 Multicast Listener Discovery Protocol (MLD) **Commands**

**config mld** [ipif <ipif\_name 12> | all] {query\_interval <sec 1-31744> | max\_response\_time <sec 1-25> | robustness\_variable <value 2-7> | last\_listener\_query\_interval <sec 1-25> | version <value 1-2> | state [enable | disable]}(1)

**show mld** {ipif <ipif\_name 12>}

show mld group {ipif <ipif\_name 12> | group <ipv6addr>}

# 63-1 config mld

#### **Description**

This command is used to configure MLD on the Switch.

#### **Format**

**config mld [ipif <ipif\_name 12> | all] {query\_interval <sec 1-31744> | max\_response\_time <sec 1-25> | robustness\_variable <value 2-7> | last\_listener\_query\_interval <sec 1-25> | version <value 1-2> | state [enable | disable]}(1)**

#### **Parameters**

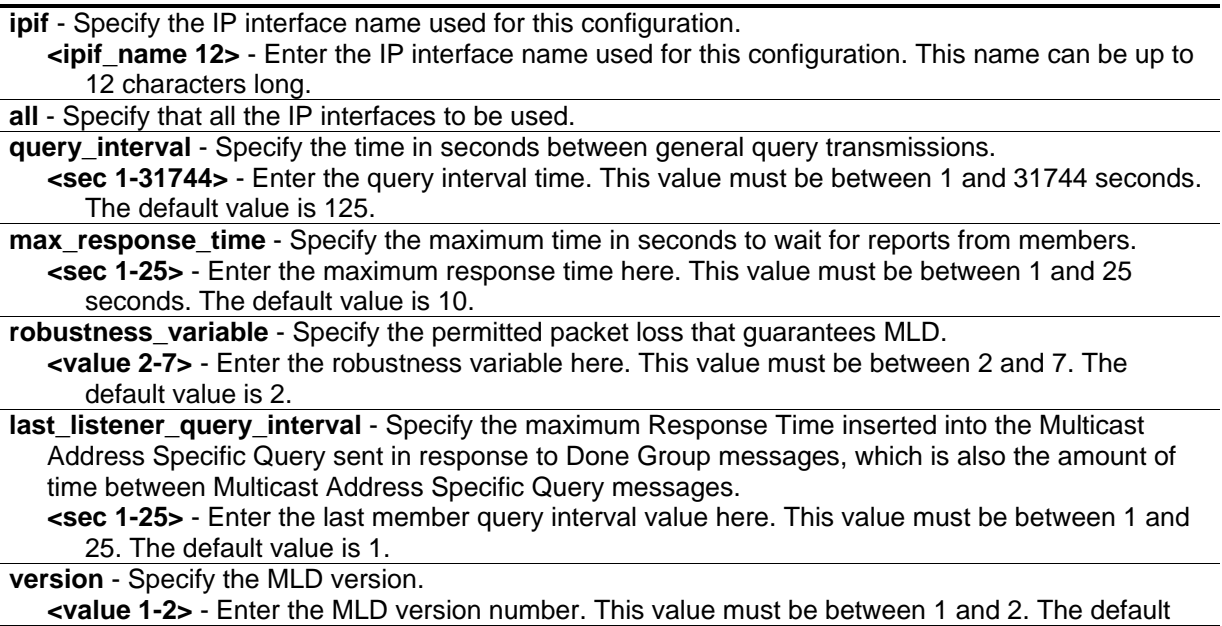

```
value is 2.
state - Specify the MLD state on a router interface.
   enable - Specify that the MLD state will be enabled.
   disable - Specify that the MLD state will be disabled.
```
### **Restrictions**

Only Administrator, Operator and Power-User level users can issue this command.

### **Example**

To configure the MLD on the IP interface "System":

```
DGS-3420-28SC:admin#config mld ipif System version 1 state enable
Command: config mld ipif System version 1 state enable
Success.
DGS-3420-28SC:admin#
```
# 63-2 show mld

#### **Description**

This command is used to display the MLD configurations on the Switch.

#### **Format**

**show mld {ipif <ipif\_name 12>}**

#### **Parameters**

**ipif** - (Optional) Specify the IP interface name. **<ipif\_name 12>** - Enter the IP interface name.

#### **Restrictions**

None.

#### **Example**

To display the MLD configurations on all interfaces:

```
DGS-3420-28SC:admin#show mld
Command: show mld
MLD Interface Configurations
MRT = Maximum Response Time, LLQI = Last Listener Query Interval
Interface Version Query MRT Robustness LLQI State
------------ ------- ------ ------ ---------- ------ --------
System 1 125 10 2 1 Enabled
Total Entries: 1
DGS-3420-28SC:admin#
```
# 63-3 show mld group

## **Description**

This command is used to display the MLD group member table.

#### **Format**

**show mld group {ipif <ipif\_name 12> | group <ipv6addr>}**

#### **Parameters**

**ipif** - (Optional) Specify the IP interface name. **<ipif\_name 12>** - Enter the IP interface name. **group** - (Optional) Specify the IPv6 multicast group address. **<ipv6addr>** - Enter the IPv6 multicast group address.

#### **Restrictions**

None.

## **Example**

To display all the MLD group member information:

DGS-3420-28SC:admin#show mld group Command: show mld group Interface Multicast Group Changes (Expiry ------------ ------------------------------ ------ System FF1E::100:0:0:20 260 Total Entries : 1 DGS-3420-28SC:admin#

# Chapter 64 MLD Proxy **Commands**

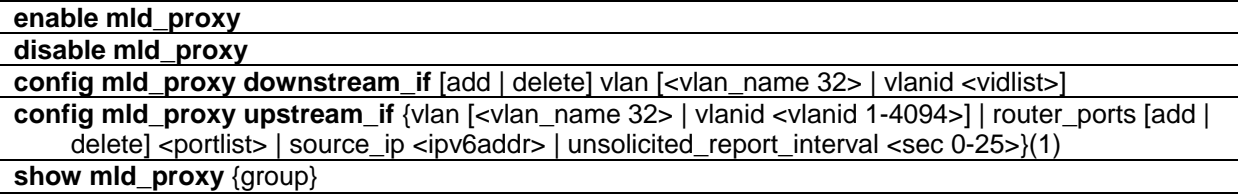

## 64-1 enable mld\_proxy

#### **Description**

This command is used to enable the MLD proxy on the switch.

#### **Format**

**enable mld\_proxy**

#### **Parameters**

None.

#### **Restrictions**

Only Administrator, Operator and Power-User level users can issue this command.

#### **Example**

To enable the MLD proxy:

```
DGS-3420-28SC:admin#enable mld_proxy
```
Command: enable mld\_proxy

Success.

```
DGS-3420-28SC:admin#
```
# 64-2 disable mld\_proxy

#### **Description**

This command is used to disable the MLD proxy on the switch.

#### **Format**

**disable mld\_proxy**

#### **Parameters**

None.

## **Restrictions**

Only Administrator, Operator and Power-User level users can issue this command.

## **Example**

To disable the MLD proxy:

```
DGS-3420-28SC:admin#disable mld_proxy
```
Command: disable mld\_proxy

Success.

DGS-3420-28SC:admin#

# 64-3 config mld\_proxy downstream\_if

#### **Description**

This command configures the MLD proxy downstream interfaces. The MLD proxy plays the server role on the downstream interfaces. The downstream interface must be an MLD Snooping enabled VLAN.

#### **Format**

**config mld\_proxy downstream\_if [add | delete] vlan [<vlan\_name 32> | vlanid <vidlist>]**

#### **Parameters**

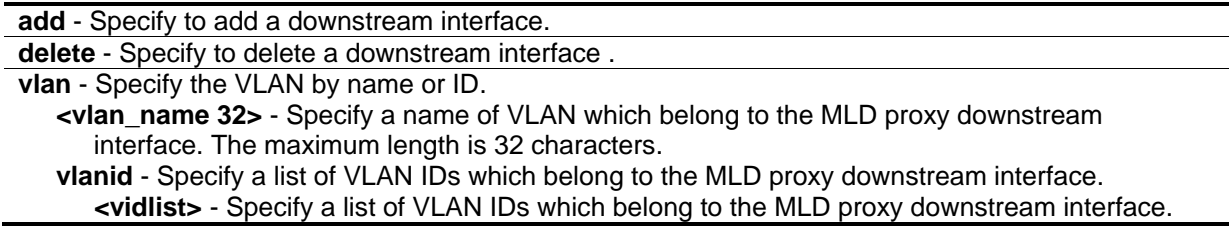

### **Restrictions**

Only Administrator, Operator and Power-User level users can issue this command.

## **Example**

To configure the MLD Proxy's downstream interface:

```
DGS-3420-28SC:admin#config mld_proxy downstream_if add vlan vlanid 2-7
Command: config mld_proxy downstream_if add vlan vlanid 2-7
```
Success.

DGS-3420-28SC:admin#

# 64-4 config mld\_proxy upstream\_if

## **Description**

This command is used to configure the setting for the MLD proxy's upstream interface. The MLD proxy plays the host role on the upstream interface. It will send MLD report packets to the router port. The source IP address determines the source IP address to be encoded in the MLD protocol packet. If the router port is empty, the upstream will send the MLD protocol packet to all member ports on the upstream interface.

## **Format**

**config mld\_proxy upstream\_if {vlan [<vlan\_name 32> | vlanid <vlanid 1-4094>] | router\_ports [add | delete] <portlist> | source\_ip <ipv6addr> | unsolicited\_report\_interval <sec 0-25>}(1)**

#### **Parameters**

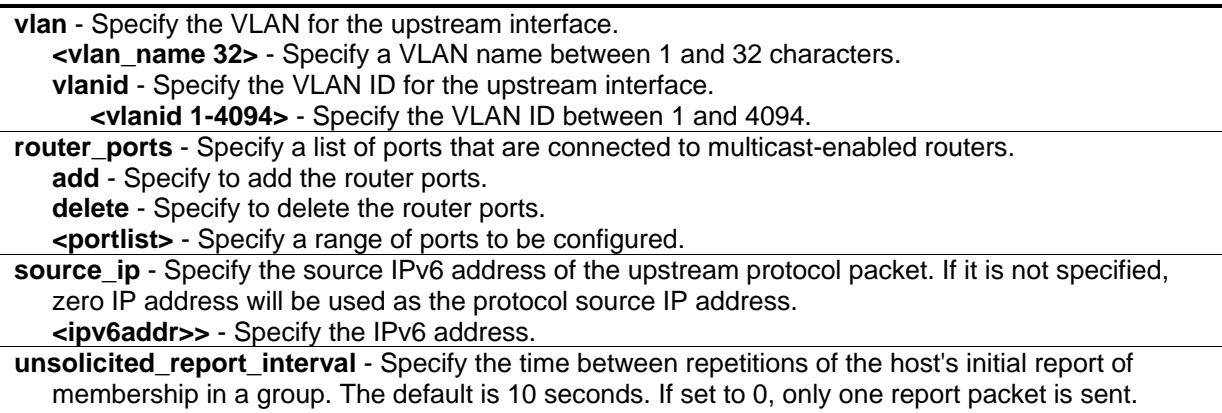

**<sec 0-25>** - Specify the time between 0 and 25 seconds.

## **Restrictions**

Only Administrator, Operator and Power-User level users can issue this command.
## **Example**

To configure the router port of MLD proxy's upstream interface:

```
DGS-3420-28SC:admin#config mld_proxy upstream_if vlan default router_ports add 3
Command: config mld_proxy upstream_if vlan default router_ports add 3
```
Success.

DGS-3420-28SC:admin#

# 64-5 show mld\_proxy

## **Description**

This command is used to display the MLD proxy's configuration or group information. The display status item means group entry is determined by whether or not the chip has been inserted.

## **Format**

**show mld\_proxy {group}**

## **Parameters**

**group** - (Optional) Specify the group information.

**Note:** If the group is not specified, the MLD proxy configuration will be displayed.

## **Restrictions**

None.

## **Example**

To display the MLD proxy's information:

DGS-3420-28SC:admin#show mld\_proxy Command: show mld\_proxy MLD Proxy Global State : Enabled Upstream Interface VLAN ID : 1 Dynamic Router Ports : 1-4 Static Router Ports : 5-6 Unsolicited Report Interval : 10 Source IP Address : :: Downstream Interface VLAN List : 2-4 DGS-3420-28SC:admin#

To display the MLD proxy's group information:

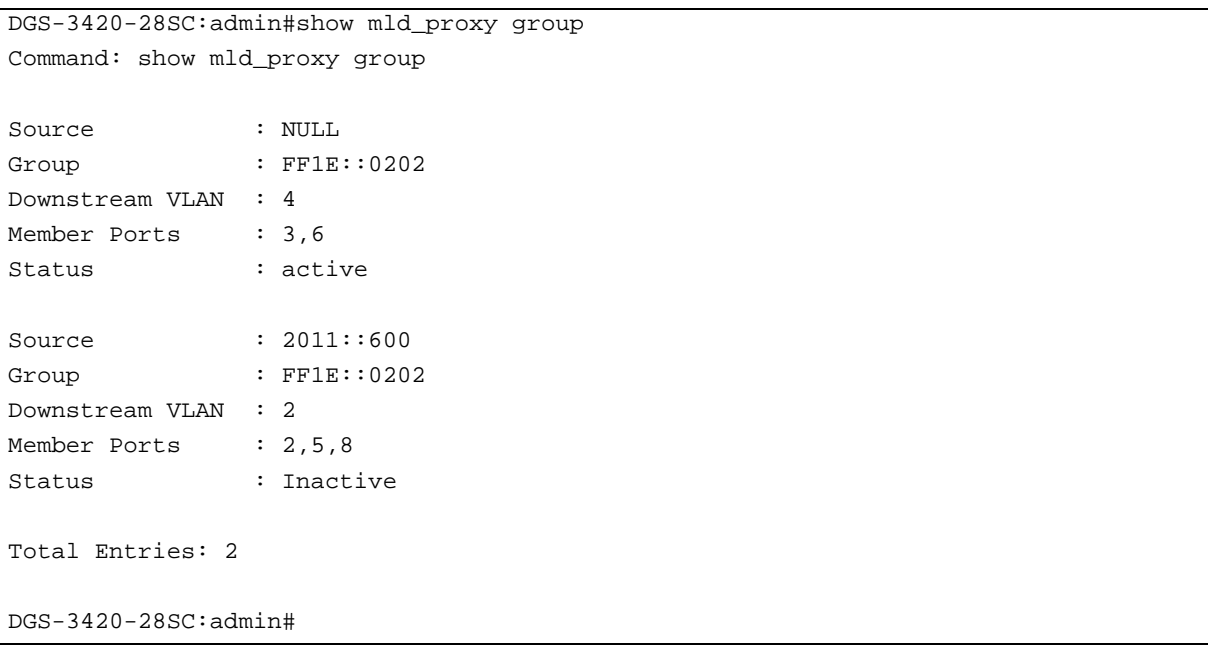

# Chapter 65 MLD Snooping **Commands**

**config mld snooping** [vlan\_name <vlan\_name 32> | vlanid <vlanid list> | all ] {state [enable | disable] | topology\_changes\_notification [ignore | process] | fast\_done [enable | disable] | proxy\_reporting {state [enable | disable] | source\_ip <ipv6addr>}(1)}(1)

config mld\_snooping rate\_limit [ports <portlist> | vlanid <vlanid\_list>] [<value 1-1000> | no\_limit] **show mld\_snooping rate\_limit** [ports <portlist> | vlanid <vlanid\_list>]

**create mld\_snooping static\_group** [vlan <vlan\_name 32> | vlanid <vlanid\_list>] <ipv6addr> **config mld\_snooping static\_group** [vlan <vlan\_name 32> | vlanid <vlanid\_list>] <ipv6addr> [add | delete] <portlist>

delete mld\_snooping static\_group [vlan <vlan\_name 32> | vlanid <vlanid\_list>] <ipv6addr> **show mld\_snooping static\_group** {[vlan <vlan\_name 32> | vlanid <vlanid\_list>] <ipv6addr>}

**show mld snooping statistic counter** [vlan <vlan name 32> | vlanid <vlanid list> | ports <portlist>]

**clear mld\_snooping statistics counter**

**config mld\_snooping querier** [vlan\_name <vlan\_name 32> | vlanid <vlanid\_list> | all] {query\_interval <sec 1-65535> | max\_response\_time <sec 1-25> | robustness\_variable <value 1-7> | last\_listener\_query\_interval <sec 1-25> | state [enable | disable] | version <value 1-2>}(1)

**config mld\_snooping mrouter\_ports** [vlan <vlan\_name 32> | vlanid <vlanid list>] [add | delete] <portlist>

**config mld\_snooping mrouter\_ports\_forbidden** [vlan <vlan\_name 32> | vlanid <vlanid\_list>] [add | delete] <portlist>

**enable mld\_snooping**

**disable mld\_snooping show mld\_snooping** { $[vlan \lt vlan$  name  $32$   $|$  vlanid  $\lt vlanid$  list  $>$  $]$ }

**show mld snooping group** {[vlan <vlan name 32> | vlanid <vlanid list> | ports <portlist>] {<ipv6addr>}}

**show mld snooping mrouter ports** [vlan <vlan name 32> | vlanid <vlanid list> | all] {[static | dynamic | forbidden]}

**show mld\_snooping forwarding** {[vlan <vlan\_name 32> | vlanid <vlanid\_list>]}

# 65-1 config mld\_snooping

## **Description**

This command is used to configure MLD snooping on the switch.

## **Format**

**config mld\_snooping [vlan\_name <vlan\_name 32> | vlanid <vlanid\_list> | all ] {state [enable | disable] | topology\_changes\_notification [ignore | process] | fast\_done [enable | disable] | proxy\_reporting {state [enable | disable] | source\_ip <ipv6addr>}(1)}(1)**

#### **Parameters**

**vlan\_name** - Specify the name of the VLAN for which MLD snooping is to be configured. **<vlan\_name 32>** - Specify the VLAN name. The maximum length is 32 characters.

**vlanid** - Specify the VLAN ID list.

**<vlanid\_list>** - Specify the VLAN ID list.

**all** - Specify to configure all VLANs.

**state** - Enable or disable MLD snooping for the chosen VLAN.

**enable** - Enable MLD snooping for the chosen VLAN.

**disable** - Disable MLD snooping for the chosen VLAN.

**topology\_changes\_notification** - Specify that MLD snooping should be aware of link-layer topology changes caused by Spanning Tree operation.

- **ignore** Specify that MLD snooping will ignore link-layer topology changes caused by Spanning Tree operation. General queries will not be sent on the same domain where link-layer topology changes occured.
- **process** Specify that MLD snooping will process link-layer topology changes caused by Spanning Tree operation. General queries will be sent on the same domain where link-layer topology changes occured.
- fast done Enable or disable the MLD snooping fast leave function. If enabled, the membership is immediately removed when the system receive the MLD leave message. **enable** - Enable the MLD snooping fast leave function.

**disable** - Disable the MLD snooping fast leave function.

**proxy** reporting - Specifies that the proxy reporting function will be configured. **state** - Specifies the state of the proxy reporting function.

**enable** - Specifies that the proxy reporting function will be enabled.

**disable** - Specifies that the proxy reporting function will be disabled.

**source\_ip** - Specifies the source IPv6 address used.

**<ipv6addr>** - Enter the source IPv6 address used here.

## **Restrictions**

Only Administrator, Operator and Power-User level users can issue this command.

#### **Example**

To configure MLD snooping:

DGS-3420-28SC:admin#config mld\_snooping vlan\_name default state enable Command: config mld\_snooping vlan\_name default state enable

Success.

```
DGS-3420-28SC:admin#
```
# 65-2 config mld\_snooping rate\_limit

#### **Description**

This command is used to configure the upper limit per second for ingress MLD control packets.

## **Format**

config mld\_snooping rate\_limit [ports <portlist> | vlanid <vlanid\_list>] [<value 1-1000> | **no\_limit]**

## **Parameters**

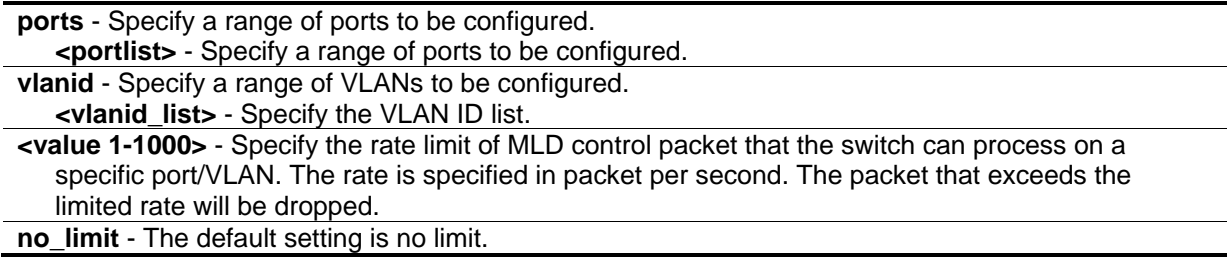

## **Restrictions**

Only Administrator, Operator and Power-User level users can issue this command.

## **Example**

To configure the MLD snooping packet rate limit on port 1 for 100:

```
DGS-3420-28SC:admin#config mld_snooping rate_limit ports 1 100
```
Command: config mld\_snooping rate\_limit ports 1 100

Success.

```
DGS-3420-28SC:admin#
```
# 65-3 show mld\_snooping rate\_limit

## **Description**

This command is used to display the MLD snooping rate limit setting.

## **Format**

**show mld\_snooping rate\_limit [ports <portlist> | vlanid <vlanid\_list>]**

#### **Parameters**

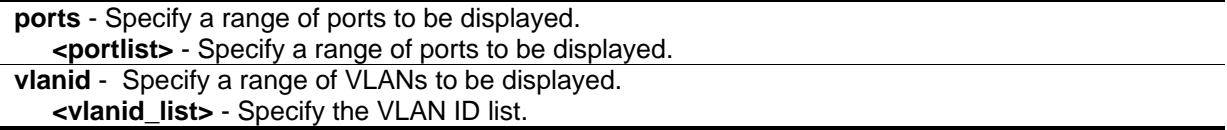

#### **Restrictions**

None.

#### **Example**

To display the MLD snooping packet rate limit for ports 1 to 2:

```
DGS-3420-28SC:admin#show mld_snooping rate_limit ports 1-2
Command: show mld_snooping rate_limit ports 1-2
Port Rate Limit(pkt/sec)
 -------- --------------------
 1 No Limit
 2 No Limit
Total Entries: 2
DGS-3420-28SC:admin#
```
# 65-4 create mld\_snooping static\_group

#### **Description**

This command is used to create an MLD snooping multicast static group. Member ports can be added to the static group. The static member and the dynamic member port form the member ports of a group.

The static group will only take effect when MLD snooping is enabled on the VLAN. For those static member ports, the device needs to emulate the MLD protocol operation to the querier, and forward the traffic destined to the multicast group to the member ports. For a layer 3 device, the device is also responsible to route the packet destined for this specific group to static member ports. The Reserved IP multicast addresses FF0x::/16 must be excluded from the configured group. The VLAN must be created first before a static group can be created.

#### **Format**

**create mld\_snooping static\_group [vlan <vlan\_name 32> | vlanid <vlanid\_list>] <ipv6addr>**

#### **Parameters**

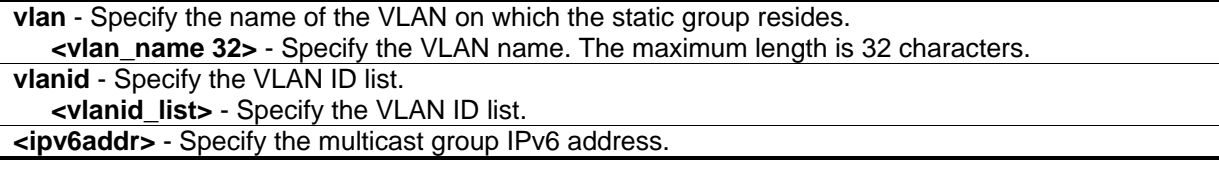

#### **Restrictions**

Only Administrator, Operator and Power-User level users can issue this command.

## **Example**

To create an MLD snooping static group on vlan1, group FF1E::1:

```
DGS-3420-28SC:admin#create mld_snooping static_group vlan vlan1 FF1E::1
Command: create mld_snooping static_group vlan vlan1 FF1E::1
```
Success.

DGS-3420-28SC:admin#

# 65-5 config mld\_snooping static\_group

## **Description**

This command is used to configure an MLD snooping static group on the switch. When a port is configured as a static member port, the MLD protocol will not operate on this port. Therefore, suppose that a port is a dynamic member port learned by MLD. If this port is configured as a static member later, then the MLD protocol will stop operating on this port. The MLD protocol will resume once this port is removed from static member ports.

## **Format**

**config mld\_snooping static\_group [vlan <vlan\_name 32> | vlanid <vlanid\_list>] <ipv6addr> [add | delete] <portlist>**

#### **Parameters**

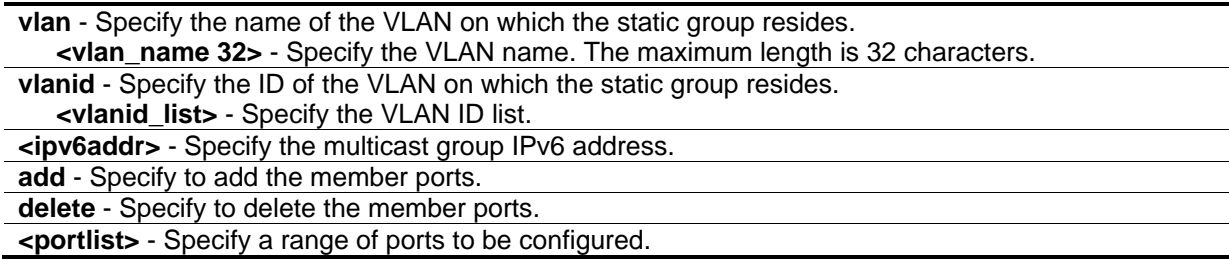

## **Restrictions**

Only Administrator, Operator and Power-User level users can issue this command.

## **Example**

To unset ports 9 to 10 from MLD Snooping static member ports for group FF1E::1 on default VLAN:

DGS-3420-28SC:admin#config mld\_snooping static\_group vlan default FF1E::1 delete 9- 10 Command: config mld\_snooping static\_group vlan default FF1E::1 delete 9-10 Success.

DGS-3420-28SC:admin#

## 65-6 delete mld\_snooping static\_group

#### **Description**

This command is used to delete an MLD snooping static group on the switch. The deletion of an MLD snooping static group will not affect the MLD snooping dynamic member ports for a group.

#### **Format**

**delete mld\_snooping static\_group [vlan <vlan\_name 32> | vlanid <vlanid\_list>] <ipv6addr>**

#### **Parameters**

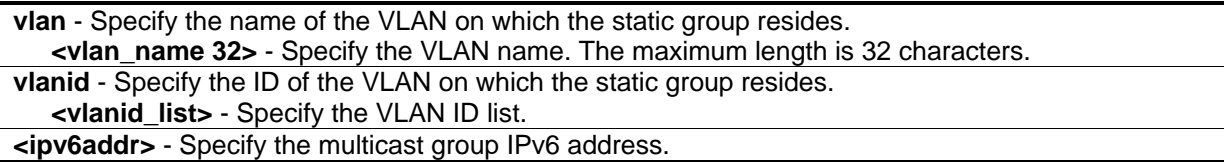

#### **Restrictions**

Only Administrator, Operator and Power-User level users can issue this command.

#### **Example**

To delete an MLD snooping static group from the default VLAN, group FF1E::1:

DGS-3420-28SC:admin#delete mld\_snooping static\_group vlan default FF1E::1 Command: delete mld\_snooping static\_group vlan default FF1E::1

Success.

```
DGS-3420-28SC:admin#
```
# 65-7 show mld\_snooping static\_group

#### **Description**

This command is used to display the MLD snooping static groups.

#### **Format**

**show mld\_snooping static\_group {[vlan <vlan\_name 32> | vlanid <vlanid\_list>] <ipv6addr>}**

#### **Parameters**

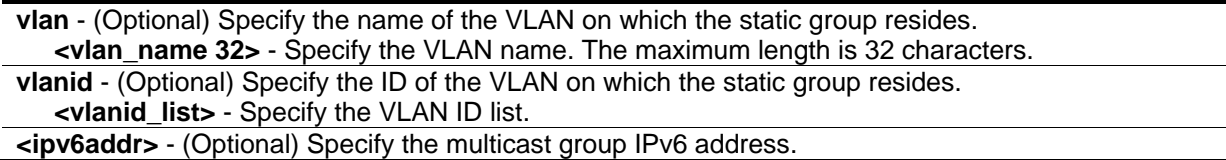

#### **Restrictions**

None.

## **Example**

To display all the MLD snooping static groups:

```
DGS-3420-28SC:admin#show mld_snooping static_group
Command: show mld_snooping static_group
VLAN ID/Name                   IP Address                   Static Member Ports
------------------------------- ------------------------- --------------------
1 /default FF1E::1 9-10
Total Entries : 1
DGS-3420-28SC:admin#
```
# 65-8 show mld\_snooping statistic counter

#### **Description**

This command is used to display the MLD snooping statistics counters for MLD protocol packets that are transmitted or received by the switch since MLD snooping was enabled.

#### **Format**

**show mld\_snooping statistic counter [vlan <vlan\_name 32> | vlanid <vlanid\_list> | ports <portlist>]**

#### **Parameters**

```
vlan - Specify a VLAN to be displayed.
   <vlan_name 32> - Specify the VLAN name. The maximum length is 32 characters.
vlanid - Specify a list of VLANs to be displayed.
```

```
<vlanid_list> - Specify the VLAN ID list.
ports – Specify a list of ports to be displayed.
   <portlist> - Specify a list of ports.
```
#### **Restrictions**

None.

## **Example**

To display the MLD snooping statistics counters on port 1:

```
DGS-3420-28SC:admin#show mld_snooping statistic counter ports 1
Command: show mld_snooping statistic counter ports 1
Port # : 1
--------------------------------------------------
Group Number : 0
Receive Statistics
   Query
    MLD v1 Query : 0
    MLD v2 Query : 0
 Total : 0
   Dropped By Rate Limitation : 0
   Dropped By Multicast VLAN : 0
   Report & Done
   MLD v1 Report : 0
   MLD v2 Report : 0
   MLD v1 Done : 0
 Total : 0
   Dropped By Rate Limitation : 0
    Dropped By Max Group Limitation : 0
   Dropped By Group Filter : 0
   Dropped By Multicast VLAN : 0
Transmit Statistics
   Query
    MLD v1 Query : 0
    MLD v2 Query : 0
Total : 0
   Report & Done
   MLD v1 Report : 0
   MLD v2 Report : 0
   MLD v1 Done : 0
 Total : 0
Total Entries : 1
DGS-3420-28SC:admin#
```
# 65-9 clear mld\_snooping statistics counter

## **Description**

This command is used to clear the MLD snooping statistics counters.

#### **Format**

**clear mld\_snooping statistics counter**

#### **Parameters**

None.

#### **Restrictions**

Only Administrator, Operator and Power-User level users can issue this command.

#### **Example**

To clear the MLD snooping statistics counters:

```
DGS-3420-28SC:admin#clear mld_snooping statistics counter
Command: clear mld_snooping statistics counter
```
Success.

DGS-3420-28SC:admin#

## 65-10 config mld\_snooping querier

#### **Description**

This command is used to configure the time, in seconds, between general query transmissions, the maximum time to wait for reports from listeners, and the permitted packet loss that guarantees MLD snooping.

#### **Format**

**config mld\_snooping querier [vlan\_name <vlan\_name 32> | vlanid <vlanid\_list> | all] {query\_interval <sec 1-65535> | max\_response\_time <sec 1-25> | robustness\_variable <value 1- 7> | last\_listener\_query\_interval <sec 1-25> | state [enable | disable] | version <value 1-2>} (1)**

#### **Parameters**

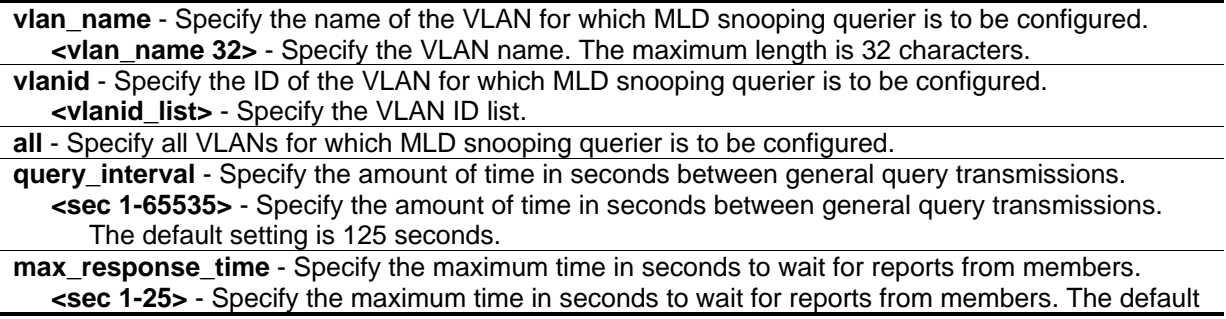

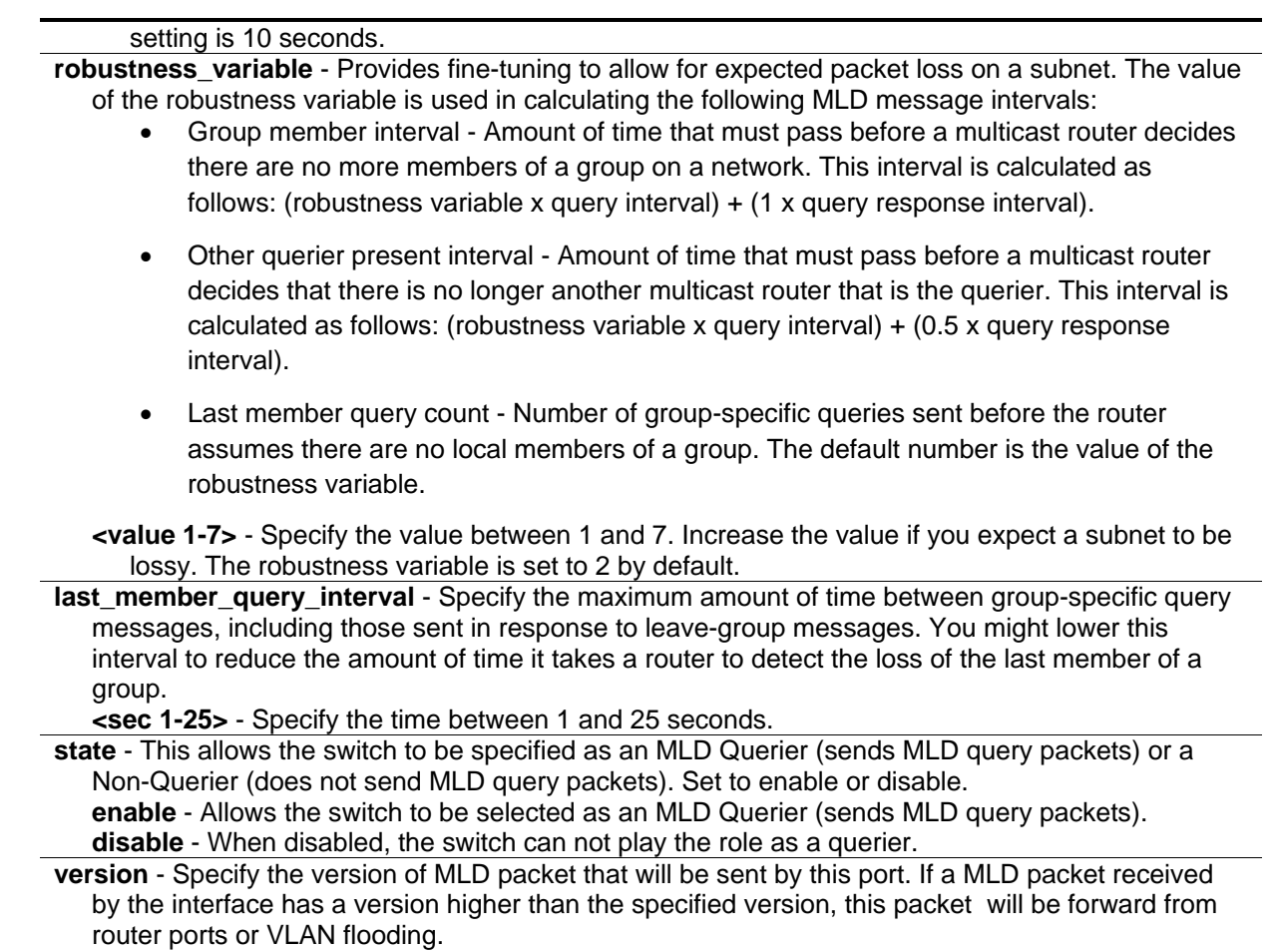

**<value 1-2>** - Specify the values between 1 and 2.

#### **Restrictions**

Only Administrator, Operator and Power-User level users can issue this command.

#### **Example**

To configure the MLD snooping querier:

```
DGS-3420-28SC:admin#config mld_snooping querier vlan_name default query_interval 
125 state enable
Command: config mld_snooping querier vlan_name default query_interval 125 state 
enable
```
Success.

DGS-3420-28SC:admin#

## 65-11 config mld\_snooping mrouter\_ports

#### **Description**

This command allows users to designate a range of ports as being connected to multicast-enabled routers. This will ensure that all packets with such a router as its destination will reach the multicastenabled router, regardless of protocol.

#### **Format**

**config mld\_snooping mrouter\_ports [vlan <vlan\_name 32> | vlanid <vlanid\_list>] [add | delete] <portlist>**

#### **Parameters**

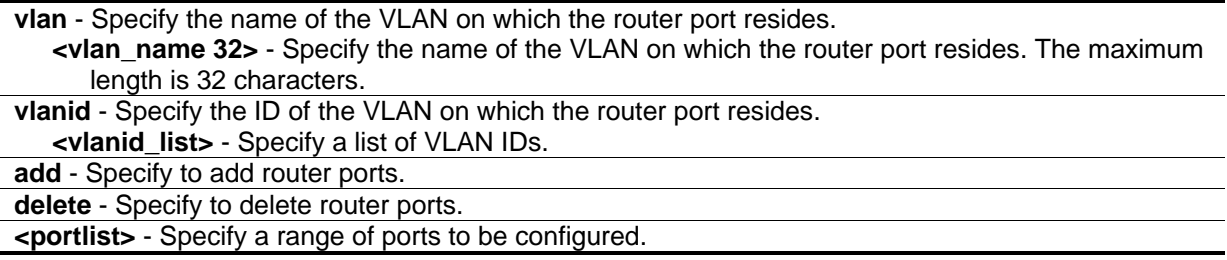

#### **Restrictions**

Only Administrator, Operator and Power-User level users can issue this command.

#### **Example**

To set up static router ports:

```
DGS-3420-28SC:admin#config mld_snooping mrouter_ports vlan default add 1-10
Command: config mld_snooping mrouter_ports vlan default add 1-10
Success.
DGS-3420-28SC:admin#
```
# 65-12 config mld\_snooping mrouter\_ports\_forbidden

#### **Description**

This command allows you to designate a range of ports as being not connected to multicast-enabled routers. This ensures that the forbidden router port will not propagate routing packets out.

#### **Format**

**config mld\_snooping mrouter\_ports\_forbidden [vlan <vlan\_name 32> | vlanid <vlanid\_list>] [add | delete] <portlist>**

#### **Parameters**

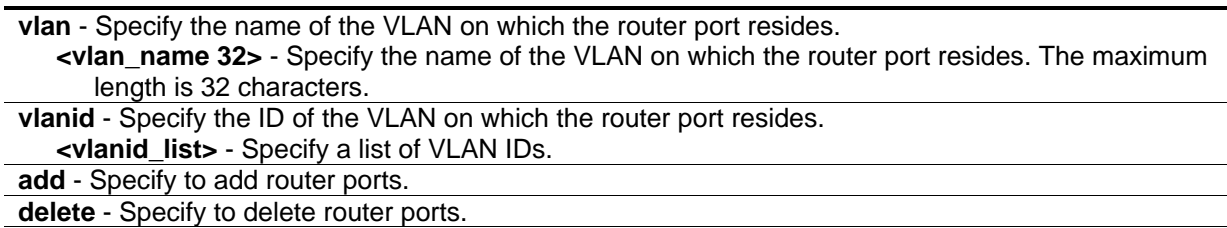

**<portlist>** - Specify a range of ports to be configured.

#### **Restrictions**

Only Administrator, Operator and Power-User level users can issue this command.

#### **Example**

To set up ports as forbidden router port:

```
DGS-3420-28SC:admin#config mld_snooping mrouter_ports_forbidden vlan default add 1-
10
Command: config mld_snooping mrouter_ports_forbidden vlan default add 1-10
Success.
```
DGS-3420-28SC:admin#

## 65-13 enable mld\_snooping

#### **Description**

This command is used to enable MLD snooping on the switch.

#### **Format**

**enable mld\_snooping**

#### **Parameters**

None.

#### **Restrictions**

Only Administrator, Operator and Power-User level users can issue this command.

#### **Example**

To enable MLD snooping on the switch:

```
DGS-3420-28SC:admin#enable mld_snooping
Command: enable mld_snooping
```
Success.

DGS-3420-28SC:admin#

## 65-14 disable mld\_snooping

#### **Description**

This command is used to disable MLD snooping on the switch. Disabling MLD snooping allows all MLD and IPv6 multicast traffic to flood within a given VLAN interface.

#### **Format**

**disable mld\_snooping**

#### **Parameters**

None.

#### **Restrictions**

Only Administrator, Operator and Power-User level users can issue this command.

#### **Example**

To disable MLD snooping on the switch:

```
DGS-3420-28SC:admin#disable mld_snooping
Command: disable mld_snooping
Success.
```

```
DGS-3420-28SC:admin#
```
# 65-15 show mld\_snooping

#### **Description**

This command is used to display the current MLD snooping configuration on the switch.

#### **Format**

**show mld\_snooping {[vlan <vlan\_name 32> | vlanid <vlanid\_list>]}**

#### **Parameters**

**vlan** - (Optional) Specify the name of the VLAN for which to view the MLD snooping configuration. **<vlan\_name 32>** - Specify the name of the VLAN. The maximum length is 32 characters. **vlanid** - (Optional) Specify the ID of the VLAN for which to view the MLD snooping configuration. **<vlanid\_list>** - Specify a list of VLAN IDs.

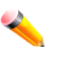

**Note:** If no parameter is specified, the system will display all current MLD snooping configurations.

#### **Restrictions**

None.

#### **Example**

To display MLD snooping:

```
DGS-3420-28SC:admin#show mld_snooping
Command: show mld_snooping
MLD Snooping Global State : Disabled
VLAN Name : default
Query Interval : 125
Max Response Time : 10
Robustness Value : 2
Last Listener Query Interval : 1
Querier State : Disabled
 Querier Role : Non-Querier
 Querier IP : ::
Querier Expiry Time : 0 secs<br>Chate : Explo
State : Enabled
Topology Changes Notification : Process
Fast Done : Disabled
Rate Limit(pkt/sec) : No Limitation
Proxy Reporting : Disabled
Proxy Reporting Source IP : ::
Version : 2
Total Entries: 1
DGS-3420-28SC:admin#
```
## 65-16 show mld\_snooping group

#### **Description**

This command is used to display the current MLD snooping group information on the switch.

## **Format**

**show mld\_snooping group {[vlan <vlan\_name 32> | vlanid <vlanid\_list> | ports <portlist>] {<ipv6addr>}}**

## **Parameters**

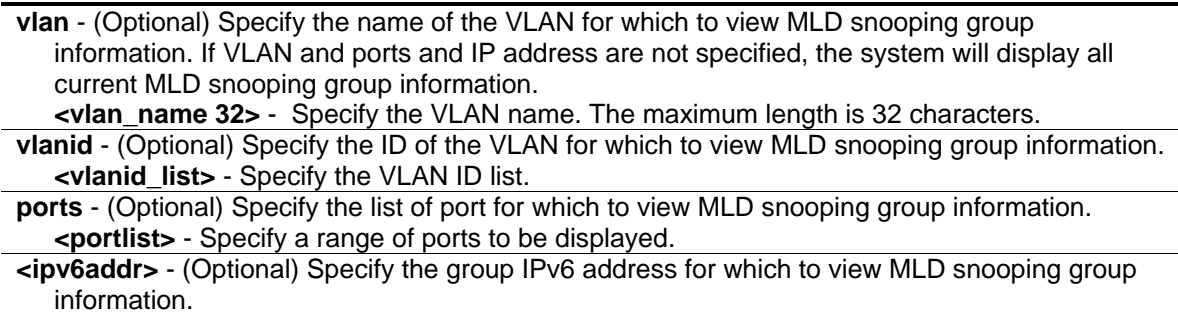

## **Restrictions**

None.

## **Example**

To display the MLD snooping group:

```
DGS-3420-28SC:admin#show mld_snooping group
Command: show mld_snooping group
Source/Group : 2001::1/FF1E::1
VLAN Name/VID :default/1 
Member Ports : 1-2 
UP Time : 26
Expiry Time : 258
Filter Mode : INCLUDE
Source/Group : 2002::2/FF1E::1
VLAN Name/VID: : default/1
Member Ports : 3
UP Time : 29
Expiry Time : 247
Filter Mode : EXCLUDE
Source/Group : NULL/FF1E::2
VLAN Name/VID : default/1 
Member Ports : 4-5 
UP Time : 40
Expiry Time : 205
Filter Mode : EXCLUDE
Total Entries : 3
DGS-3420-28SC:admin#
```
# 65-17 show mld\_snooping mrouter\_ports

#### **Description**

This command is used to display the router ports on the switch.

#### **Format**

**show mld\_snooping mrouter\_ports [vlan <vlan\_name 32> | vlanid <vlanid\_list> | all] {[static | dynamic | forbidden]}**

#### **Parameters**

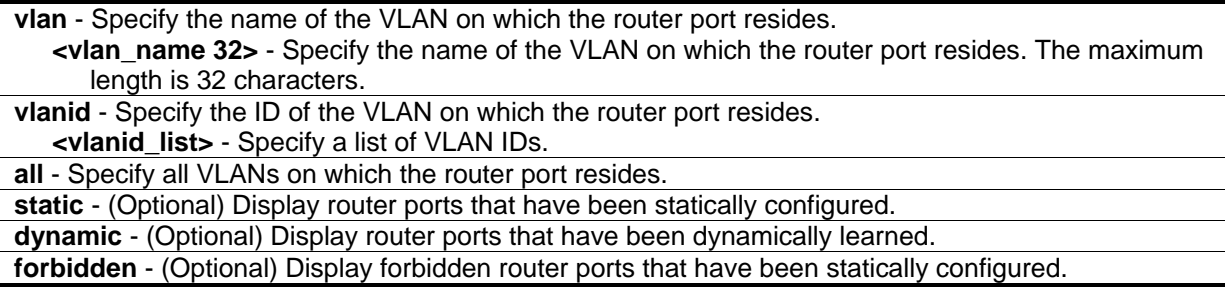

**Note:** If no parameter is specified, the system will display all router ports on the Switch.

#### **Restrictions**

None.

#### **Example**

To display router ports:

```
DGS-3420-28SC:admin#show mld_snooping mrouter_ports all
Command: show mld_snooping mrouter_ports all
VLAN Name : default
Static Router Port :
Dynamic Router Port :
Router IP :
Forbidden Router Port :
Total Entries: 1
DGS-3420-28SC:admin#
```
## 65-18 show mld\_snooping forwarding

#### **Description**

This command is used to display the switch's current MLD snooping forwarding table. It provides an easy way for users to check the list of ports that the multicast group comes from specific sources will be forwarded to. The packet comes from the source VLAN. They will be forwarded to the forwarding ports.

#### **Format**

**show mld\_snooping forwarding {[vlan <vlan\_name 32> | vlanid <vlanid\_list>]}**

#### **Parameters**

**vlan** - (Optional) Specify the name of the VLAN for which to view MLD snooping forwarding table information.

**<vlan\_name 32>** - Specify the VLAN name. The maximum length is 32 characters.

**vlanid** - (Optional) Specify the ID of the VLAN for which to view MLD snooping forwarding table information.

**<vlanid\_list>** - Specify the VLAN ID list.

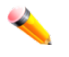

**Note:** If no parameter is specified, the system will display all currently configured MLD snooping forwarding entries.

## **Restrictions**

None.

## **Example**

To display all MLD snooping forwarding entries located on the switch:

```
DGS-3420-28SC:admin#show mld_snooping forwarding
Command: show mld_snooping forwarding
VLAN Name : default
Source IP : 2001::1
Multicast Group: FF1E::1
Port Member : 2,7 
VLAN Name : default
Source IP : 2001::1
Multicast Group: FF1E::2
Port Member : 5 
Total Entries: 2
DGS-3420-28SC:admin#
```
# Chapter 66 MLD Snooping Multicast (MSM) VLAN **Commands**

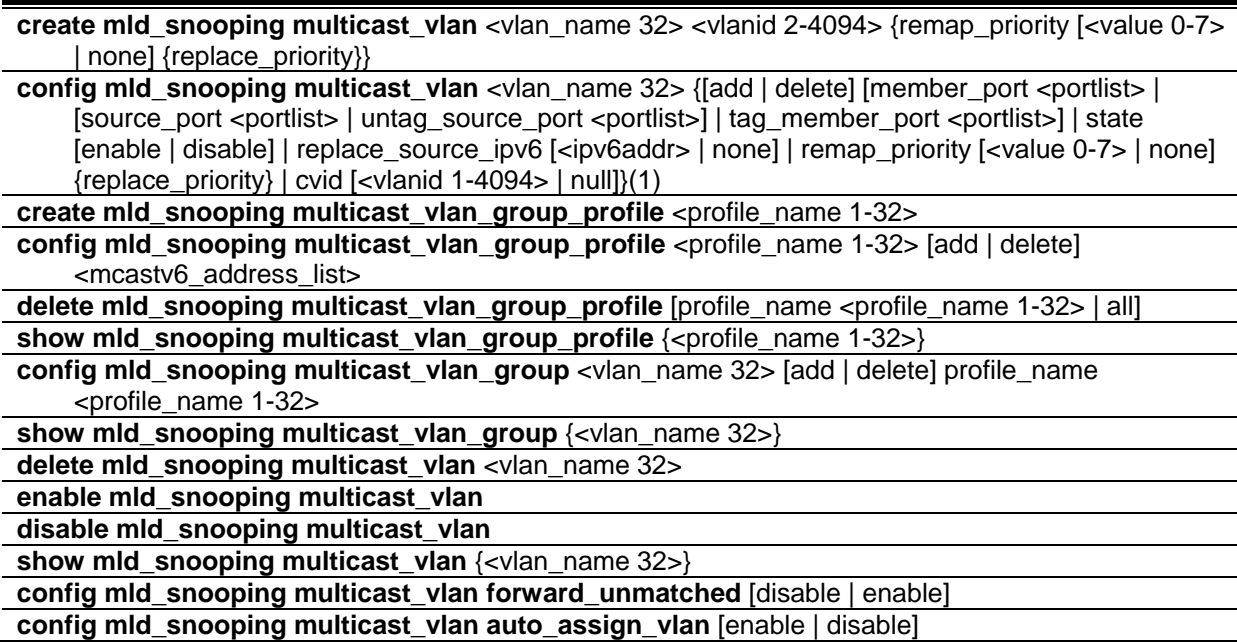

# 66-1 create mld\_snooping multicast\_vlan

## **Description**

This command is used to create an MLD snooping multicast VLAN and implements relevant parameters as specified. More than one multicast VLAN can be configured. Newly created MLD snooping multicast VLANs must use a unique VLAN ID and name, i.e. they cannot use the VLAN ID or name of any existing 802.1q VLAN. Also keep in mind the following conditions: multicast VLANs cannot be configured or displayed using 802.1Q VLAN commands and the multicast VLAN snooping function co-exists with the 802.1q VLAN snooping function.

## **Format**

**create mld\_snooping multicast\_vlan <vlan\_name 32> <vlanid 2-4094> {remap\_priority [<value 0-7> | none] {replace\_priority}}**

#### **Parameters**

**<vlan\_name 32>** - Specify the name of the multicast VLAN to be created. Each multicast VLAN is given a name that can be up to 32 characters.

**<vlanid 2-4094>** - Specify the VLAN ID of the multicast VLAN to be created. The range is from 2 to 4094.

**remap priority** - (Optional) Specify the remap priority here.

**<value 0-7>** - Specify the remap priority (0 to 7) to be associated with the data traffic to be forwarded on the multicast VLAN.

**none** - If none is specified, the packet's original priority will be used. The default setting is none. **replace\_priority** - (Optional) Specify that the packet's priority will be changed by the switch, based on the remap priority. This flag will only take effect when the remap priority is set.

#### **Restrictions**

Only Administrator, Operator and Power-User level users can issue this command.

#### **Example**

To create an MLD snooping multicast VLAN with the VLAN name mv1 and the VID 2:

```
DGS-3420-28SC:admin#create mld_snooping multicast_vlan mv1 2
Command: create mld_snooping multicast_vlan mv1 2
Success.
DGS-3420-28SC:admin#
```
# 66-2 config mld\_snooping multicast\_vlan

#### **Description**

This command is used to configure MLD snooping multicast VLAN parameters. The member port list and source port list cannot overlap. However, the member port of one multicast VLAN can overlap with another multicast VLAN. The multicast VLAN must be created first using the **create mld\_snooping multicast\_vlan** command before the multicast VLAN can be configured.

#### **Format**

**config mld\_snooping multicast\_vlan\_<vlan\_name 32> {[add | delete] [member\_port <portlist> | [source\_port <portlist> | untag\_source\_port <portlist>] | tag\_member\_port <portlist>] | state [enable | disable] | replace\_source\_ipv6 [<ipv6addr> | none] | remap\_priority [<value 0-7> | none] {replace\_priority} | cvid [<vlanid 1-4094> | null]}**

#### **Parameters**

**<vlan\_name 32>** - Specify the name of the multicast VLAN to be configured. Each multicast VLAN is given a name that can be up to 32 characters. **add** - Specify to add a port.

**delete** - Specify to delete a port.

**member\_port** - Specify member port of the multicast VLAN. The specified range of ports will become untagged members of the multicast VLAN.

**<portlist>** - Specify a range of ports to be configured.

**source\_port** - Specify source port where the multicast traffic is entering the Switch. **<portlist>** - Specify a range of ports to be configured.

**untag\_source\_port** - Specify the untagged source port where the multicast traffic is entering the Switch. The PVID of the untagged source port is automatically changed to the multicast VLAN. Source ports must be either tagged or untagged for any single multicast VLAN, i.e. both types cannot be members of the same multicast VLAN

**<portlist>** - Specify a range of ports to be configured.

**tag\_member\_port** - Specify the tagged member port of the multicast VLAN.

**<portlist>** - Specify a range of ports to be configured.

**state** - Specify if the multicast VLAN for a chosen VLAN should be enabled or disabled. **enable** - Enable multicast VLAN for the chosen VLAN. **disable** - Disable multicast VLAN for the chosen VLAN.

**replace** source ipv6 - With the MLD snooping function, the MLD report packet sent by the host will be forwarded to the source port. Before forwarding of the packet, the source IP address in the join

packet needs to be replaced by this IP address. If none is specified, the source IP address will use :: ip address

**<ipv6addr>** - Enter the IP address here.

**none** - Specifies that the replace source IPv6 address will not be replaced.

**remap priority** - Specify the remap priority here.

**<value 0-7>** - The remap priority value (0 to 7) to be associated with the data traffic to be forwarded on the multicast VLAN.

**none** - If none is specified, the packet's original priority is used. The default setting is none.

**replace\_priority** - (Optional) Specify that the packet priority will be changed to the remap priority, when remap priority is set.

**cvid** - Specify the customer VLAN ID carried in the MLD query when Q-in-Q is enabled. **<vlanid 1-4094>** - Enter the customer VLAN ID.

**null** - Specify that no customer VLAN ID is carried in the MLD query. This is the default value.

#### **Restrictions**

Only Administrator, Operator and Power-User level users can issue this command.

#### **Example**

DGS-3420-28SC:admin#

To configure an MLD snooping multicast VLAN with the name "v1", make ports 1 and 3 members of the VLAN, and set the state to enable:

```
DGS-3420-28SC:admin#config mld_snooping multicast_vlan v1 add member_port 1,3 state 
enable
Command: config mld_snooping multicast_vlan v1 add member_port 1,3
state enable
Success.
```
## 66-3 create mld\_snooping multicast\_vlan\_group\_profile

#### **Description**

This command is used to create a multicast group profile. The profile name for MLD snooping must be unique.

#### **Format**

**create mld\_snooping multicast\_vlan\_group\_profile <profile\_name 1-32>**

#### **Parameters**

**<profile\_name 1-32>** - Specify the multicast VLAN profile name. The maximum length is 32 characters.

#### **Restrictions**

Only Administrator, Operator and Power-User level users can issue this command.

#### **Example**

To create an MLD snooping multicast group profile with the name "Knicks":

DGS-3420-28SC:admin#create mld\_snooping multicast\_vlan\_group\_profile Knicks Command: create mld\_snooping multicast\_vlan\_group\_profile Knicks

Success.

```
DGS-3420-28SC:admin#
```
# 66-4 config mld\_snooping multicast\_vlan\_group\_profile

#### **Description**

This command is used to configure an MLD snooping multicast group profile on the switch.

#### **Format**

**config mld\_snooping multicast\_vlan\_group\_profile <profile\_name 1-32> [add | delete] <mcastv6\_address\_list>**

#### **Parameters**

**<profile\_name 1-32>** - Specify the multicast VLAN profile name. The maximum length is 32 characters. **add** - Specify to add a multicast address list to this multicast VLAN profile. **delete** - Specify to delete a multicast address list from this multicast VLAN profile. **<mcastv6\_address\_list>** - Specify a multicast address list. This can be a continuous single

multicast address, such as FF1E::1, FF1E::2, a multicast address range, such as FF1E::3- FF1E::9, or both types, such as FF1E::11, FF1E::12-FF1E::20.

#### **Restrictions**

Only Administrator, Operator and Power-User level users can issue this command.

#### **Example**

To add the single multicast address FF1E::11 and multicast range FF1E::12-FF1E::20 to the MLD snooping multicast VLAN profile named "Knicks":

```
DGS-3420-28SC:admin#config mld_snooping multicast_vlan_group_profile Knicks add 
FF1E::11, FF1E::12-FF1E::20
Command: config mld_snooping multicast_vlan_group_profile Knicks add FF1E::11, 
FF1E::12-FF1E::20
Success.
```
DGS-3420-28SC:admin#

## 66-5 delete mld\_snooping multicast\_vlan\_group\_profile

#### **Description**

This command is used to delete an existing MLD snooping multicast group profile on the switch. Specify a profile name to delete it.

#### **Format**

**delete mld\_snooping multicast\_vlan\_group\_profile [profile\_name <profile\_name 1-32> | all]**

#### **Parameters**

**profile\_name** - Specify the multicast VLAN group profile name. The maximum length is 32 characters. **<profile\_name 1-32>** - Specify the multicast VLAN group profile name. The profile name can be up to 32 characters long. **all** - Specify to delete all the profiles.

#### **Restrictions**

Only Administrator, Operator and Power-User level users can issue this command.

#### **Example**

To delete an MLD snooping multicast group profile named "Knicks":

DGS-3420-28SC:admin#delete mld\_snooping multicast\_vlan\_group\_profile profile\_name Knicks Command: delete mld\_snooping multicast\_vlan\_group\_profile profile\_name Knicks Success.

DGS-3420-28SC:admin#

## 66-6 show mld\_snooping multicast\_vlan\_group\_profile

#### **Description**

This command is used to display an MLD snooping multicast group profile.

#### **Format**

**show mld\_snooping multicast\_vlan\_group\_profile {<profile\_name 1-32>}**

#### **Parameters**

**<profile\_name 1-32>** - (Optional) Specify the multicast VLAN profile name. The maximum length is 32 characters.

#### **Restrictions**

None.

#### **Example**

To display all MLD snooping multicast VLAN profiles:

```
DGS-3420-28SC:admin#show mld_snooping multicast_vlan_group_profile
Command: show mld_snooping multicast_vlan_group_profile
Profile Name Multicast Addresses
----------------------- --------------------------------
rock FF1E::1
                       FF1E::10-FF1E::20
Total Entries : 1
DGS-3420-28SC:admin#
```
## 66-7 config mld\_snooping multicast\_vlan\_group

#### **Description**

This command is used to configure the multicast group which will be learned with the specific multicast VLAN. There are two cases that need to be considered. For the first case, suppose that a multicast group is not configured and multicast VLANs do not have overlapped member ports. That means the

join packets received by the member port will only be learned with the multicast VLAN that this port belongs to. If not, which is the second case, the join packet will be learned with the multicast VLAN that contains the destination multicast group. If the destination multicast group of the join packet can not be classified into any multicast VLAN that this port belongs to, then the join packet will be learned with the natural VLAN of the packet. Please note that the same profile can not overlap different multicast VLANs. Multiple profiles can be added to a multicast VLAN, however.

## **Format**

**config mld\_snooping multicast\_vlan\_group <vlan\_name 32> [add | delete] profile\_name <profile\_name 1-32>**

## **Parameters**

**<vlan\_name 32>** - Specify the name of the multicast VLAN to be configured. Each multicast VLAN is given a name that can be up to 32 characters. **add** - Specify to associate a profile to a multicast VLAN. **delete** - Specify to de-associate a profile from a multicast VLAN. **profile\_name** - Specify the multicast VLAN profile name. The maximum length is 32 characters. **<profile\_name 1-32>** - Specify the multicast VLAN profile name. The profile name can be up to 32 characters long.

## **Restrictions**

Only Administrator, Operator and Power-User level users can issue this command.

## **Example**

To add an MLD snooping profile to a multicast VLAN group with the name "v1":

```
DGS-3420-28SC:admin#config mld_snooping multicast_vlan_group v1 add profile_name 
channel_1
Command: config mld_snooping multicast_vlan_group v1 add profile_name channel_1
Success.
```
DGS-3420-28SC:admin#

# 66-8 show mld\_snooping multicast\_vlan\_group

## **Description**

This command allows group profile information for a specific multicast VLAN to be displayed.

## **Format**

**show mld\_snooping multicast\_vlan\_group {<vlan\_name 32>}**

#### **Parameters**

**<vlan\_name 32>** - (Optional) Specify the name of the group profile's multicast VLAN to be displayed.

#### **Restrictions**

None.

#### **Example**

To display all MLD snooping multicast VLANs' group profile information:

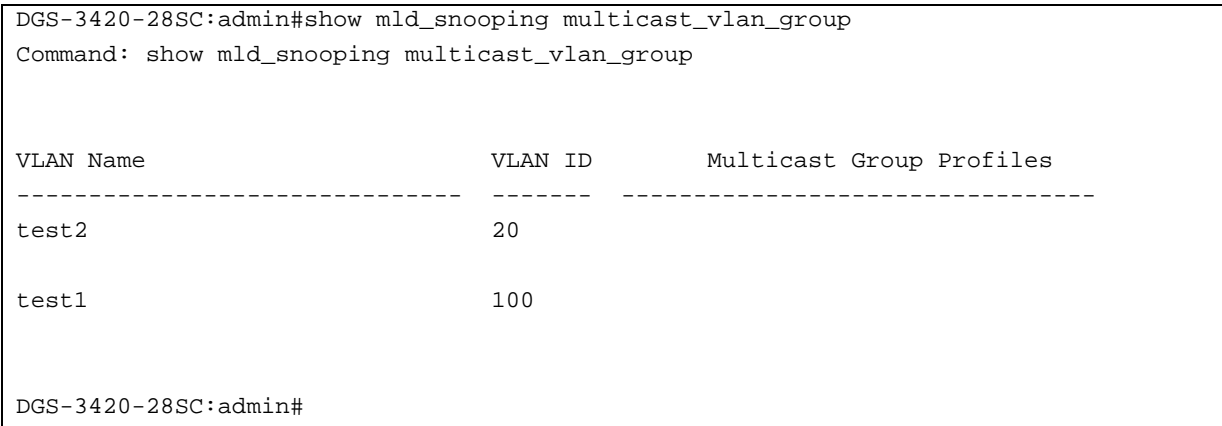

## 66-9 delete mld\_snooping multicast\_vlan

#### **Description**

This command is used to delete an MLD snooping multicast VLAN.

#### **Format**

**delete mld\_snooping multicast\_vlan <vlan\_name 32>**

#### **Parameters**

**<vlan\_name 32>** - Specify the name of the multicast VLAN to be deleted.

#### **Restrictions**

Only Administrator, Operator and Power-User level users can issue this command.

#### **Example**

To delete an MLD snooping multicast VLAN called "v1":

DGS-3420-28SC:admin#delete mld\_snooping multicast\_vlan v1 Command: delete mld\_snooping multicast\_vlan v1

Success.

DGS-3420-28SC:admin#

## 66-10 enable mld\_snooping multicast\_vlan

#### **Description**

This command is used to enable the MLD snooping multicast VLAN function. By default, the multicast VLAN is disabled.

#### **Format**

**enable mld\_snooping multicast\_vlan**

#### **Parameters**

None.

#### **Restrictions**

Only Administrator, Operator and Power-User level users can issue this command.

#### **Example**

To enable MLD snooping multicast VLAN:

```
DGS-3420-28SC:admin#enable mld_snooping multicast_vlan
Command: enable mld_snooping multicast_vlan
Success.
```
#### DGS-3420-28SC:admin#

## 66-11 disable mld\_snooping multicast\_vlan

#### **Description**

This command is used to disable the MLD snooping multicast VLAN function. By default, the multicast VLAN is disabled.

#### **Format**

**disable mld\_snooping multicast\_vlan**

## **Parameters**

None.

## **Restrictions**

Only Administrator, Operator and Power-User level users can issue this command.

## **Example**

To disable MLD snooping multicast VLAN:

```
DGS-3420-28SC:admin#disable mld_snooping multicast_vlan
Command: disable mld_snooping multicast_vlan
Success.
DGS-3420-28SC:admin#
```
# 66-12 show mld\_snooping multicast\_vlan

## **Description**

This command allows information for a specific multicast VLAN to be displayed.

## **Format**

**show mld\_snooping multicast\_vlan {<vlan\_name 32>}**

## **Parameters**

**<vlan\_name 32>** - (Optional) Specify the name of the multicast VLAN to be displayed.

## **Restrictions**

None.

# **Example**

To display all MLD snooping multicast VLANs:

```
DGS-3420-28SC:admin#show mld_snooping multicast_vlan
Command: show mld_snooping multicast_vlan
MLD Multicast VLAN Global State : Disabled
MLD Multicast VLAN Forward Unmatched : Disabled
MLD Multicast VLAN Auto Assign VLAN : Disabled
VLAN Name : v1VID :3
Member(Untagged) Ports :1,3
Tagged Member Ports :
Source Ports :
Untagged Source Ports :
Status :Enabled
Replace Source IP :Not Replaced
Remap Priority : None
CVID : Null
Total Entries: 1
DGS-3420-28SC:admin#
```
# 66-13 config mld\_snooping multicast\_vlan forward\_unmatched

#### **Description**

This command is used to configure the forwarding mode for MLD snooping multicast VLAN unmatched packets. When the switch receives an MLD snooping packet, it will match the packet against the multicast profile to determine which multicast VLAN to associate with. If the packet does not match all profiles, the packet will be forwarded in the natural VLAN of the packet, or dropped based on this setting. By default, the packet will be dropped.

#### **Format**

**config mld\_snooping multicast\_vlan forward\_unmatched [disable | enable]**

#### **Parameters**

```
enable - The packet will be flooded on the VLAN.
disable - The packet will be dropped.
```
#### **Restrictions**

Only Administrator, Operator and Power-User level users can issue this command.

#### **Example**

To configure the forwarding mode for MLD snooping multicast VLAN unmatched packets:

DGS-3420-28SC:admin#config mld\_snooping multicast\_vlan forward\_unmatched enable Command: config mld\_snooping multicast\_vlan forward\_unmatched enable

Success.

DGS-3420-28SC:admin#

# 66-14 config mld\_snooping multicast\_vlan auto\_assign\_vlan

#### **Description**

This command is used to enable the auto assignment of MLD control packets to the right MSM VLAN. If auto assign vlan is enabled, the Switch would check for group matching in the profiles of all multicast VLANs to which the ingress port belongs to. If there is a match, the result is "in profile" and the matching multicast VLAN will be set as the packet VLAN. If this function is disabled, the Switch will do VID checking first. If the group does not match the current profile binding to the multicast VLAN, the Switch will drop this packet.

#### **Format**

**config mld\_snooping multicast\_vlan auto\_assign\_vlan [enable | disable]**

#### **Parameters**

**enable** - Specifies to enable the auto assign VLAN function. **disable** - Specifies to disable the auto assign VLAN function.

#### **Restrictions**

Only Administrator, Operator and Power-User level users can issue this command.

#### **Example**

To enable the auto assign VLAN function:

```
DGS-3420-28SC:admin#config mld_snooping multicast_vlan auto_assign_vlan enable
Command: config mld_snooping multicast_vlan auto_assign_vlan enable
```
Success.

```
DGS-3420-28SC:admin#
```
# Chapter 67 Modify Login Banner and Prompt Commands

**config greeting\_message** {default} **show greeting\_message config command\_prompt** [<string 16> | username | default]

# 67-1 config greeting\_message

## **Description**

This command is used to modify the login banner.

- When users issue the "reset" command, the modified banner will remain the same. When issuing the "reset system" command, it will return the banner to its original default value.
- The maximum character capacity for the banner is 24 lines with 80 characters per line.
- In the following example, Ctrl+W will save the modified banner only to the DRAM. Users must enter the "save" command to save this entry to the Flash memory.

#### **Format**

**config greeting\_message {default}**

#### **Parameters**

**default** – (Optional) Adding this parameter to the config greeting\_message command will return the greeting message (banner) to its original factory default entry.

## **Restrictions**

Only Administrator and Operator-level users can issue this command.

## **Example**

To edit the banner:

```
DGS-3420-28SC:admin#config greeting_message
Command: config greeting_message
Greeting Messages Editor
===============================================================================
                   DGS-3420-28SC Gigabit Ethernet Switch
                          Command Line Interface
                         Firmware: Build 3.00.B007
          Copyright(C) 2011 D-Link Corporation. All rights reserved.
===============================================================================
  <Function Key> <Control Key>
   Ctrl+C Quit without save left/right/
   Ctrl+W Save and quit up/down Move cursor
                                 Ctrl+D Delete line
                                 Ctrl+X Erase all setting
                                  Ctrl+L Reload original setting
-------------------------------------------------------------------------------
```
# 67-2 show greeting\_message

## **Description**

This command is used to display the currently configured greeting message on the switch.

#### **Format**

**show greeting\_message**

#### **Parameters**

None.

## **Restrictions**

Only Administrator and Operator-level users can issue this command.

## **Example**

To display the currently configured greeting message:

```
DGS-3420-28SC:admin#show greeting_message
Command: show greeting message
===============================================================================
                       DGS-3420-28SC Gigabit Ethernet Switch
                              Command Line Interface
                             Firmware: Build 3.00.B007
            Copyright(C) 2011 D-Link Corporation. All rights reserved.
===============================================================================
DGS-3420-28SC:admin#
```
# 67-3 config command\_prompt

## **Description**

This command is used to modify the command prompt. The current command prompt consists of four parts: "product name" + ":" + "user level" + "#" (e.g. "**DGS-3420-28SC:admin#**"). This command is used to modify the first part (1. "product name") with a string consisting of a maximum of 16 characters, or to be replaced with the users' login user name.

When users issue the "reset" command, the modified banner will remain the same. When issuing the "reset system" command, it will return the banner to its original default value.

#### **Format**

## **config command\_prompt [<string 16> | username | default]**
# **Parameters**

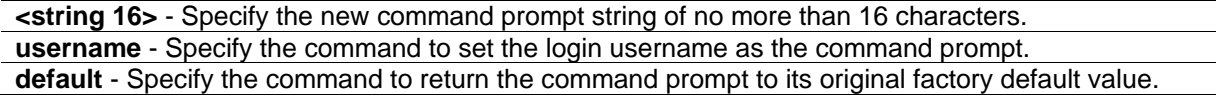

## **Restrictions**

Only Administrator and Operator-level users can issue this command.

# **Example**

To edit the command prompt:

```
DGS-3420-28SC:admin#config command_prompt HQ0001
Command: config command_prompt HQ0001
```
Success.

HQ0001:admin#

# Chapter 68 Network Load Balancing (NLB) **Commands**

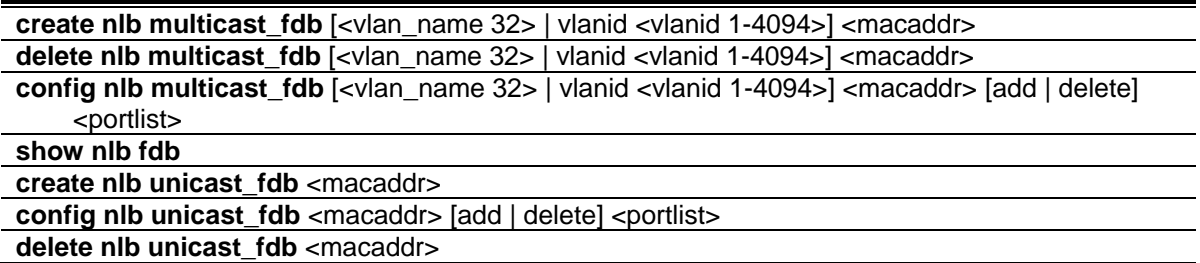

# 68-1 create nlb multicast\_fdb

# **Description**

This command is used to create the Switch's NLB multicast FDB entry. The network load balancing command set is used to support the Microsoft server load balancing application where multiple servers can share the same IP address and MAC address. The requests from clients will be forwarded to all servers, but will only be processed by one of them. In multicast mode, the client use the multicast MAC address as the destination MAC to reach the server. Regarding of the mode, this destination MAC is the named the shared MAC. The server uses its own MAC address (rather than the shared MAC) as the source MAC address of the reply packet.

# **Format**

**create nlb multicast\_fdb [<vlan\_name 32> | vlanid <vlanid 1-4094>] <macaddr>**

# **Parameters**

**<vlan\_name 32>** - Enter the VLAN name of the NLB multicast FDB entry here. This name can be up to 32 characters long. **vlanid** - Specifies the VLAN ID used. **<vlanid 1-4094>** - Enter the VLAN ID used here. **<macaddr>** - Specifies the MAC address of the NLB multicast FDB entry to be created.

# **Restrictions**

Only Administrator, Operator and Power-User level users can issue this command.

## **Example**

To create a NLB multicast FDB entry:

```
DGS-3420-28SC:admin# create nlb multicast_fdb default 03-bf-01-01-01-01
Command: create nlb multicast_fdb default 03-bf-01-01-01-01
```
Success.

DGS-3420-28SC:admin#

# 68-2 delete nlb multicast\_fdb

## **Description**

This command is used to delete the Switch's NLB multicast FDB entry.

## **Format**

**delete nlb multicast\_fdb [<vlan\_name 32> | vlanid <vlanid 1-4094>] <macaddr>**

## **Parameters**

**<vlan\_name 32>** - Enter the VLAN name of the NLB multicast FDB entry here. This name can be up to 32 characters long. **vlanid** - Specifies the VLAN ID used. **<vlanid 1-4094>** - Enter the VLAN ID used here. **<macaddr>** - Specifies the MAC address of the NLB multicast FDB entry to be deleted.

# **Restrictions**

Only Administrator, Operator and Power-User level users can issue this command.

# **Example**

To delete NLB multicast FDB entry:

```
DGS-3420-28SC:admin# delete nlb multicast_fdb default 03-bf-01-01-01-01
Command: delete nlb multicast_fdb default 03-bf-01-01-01-01
```
Success.

```
DGS-3420-28SC:admin#
```
# 68-3 config nlb multicast\_fdb

# **Description**

This command is used to configure the Switch's NLB multicast FDB entry.

# **Format**

**config nlb multicast\_fdb [<vlan\_name 32> | vlanid <vlanid 1-4094>] <macaddr> [add | delete] <portlist>**

## **Parameters**

**<vlan\_name 32>** - Enter the VLAN name of the NLB multicast FDB entry here. This name can be up to 32 characters long. **vlanid** - Specifies the VLAN ID used. **<vlanid 1-4094>** - Enter the VLAN ID used here. **<macaddr>** - Specifies the MAC address of the NLB multicast FDB entry to be configured. **add** - Specifies a list of forwarding ports to be added. **delete** - Specifies a list of forwarding ports to be deleted. **<portlist>** - Specifies a list of forwarding ports to be added or deleted.

## **Restrictions**

Only Administrator, Operator and Power-User level users can issue this command.

## **Example**

To configure NLB multicast MAC forwarding database:

DGS-3420-28SC:admin# config nlb multicast\_fdb default 03-bf-01-01-01-01 add 1:1-1:5 Command: config nlb multicast\_fdb default 03-bf-01-01-01-01 add 1:1-1:5

Success.

```
DGS-3420-28SC:admin#
```
# 68-4 show nlb fdb

# **Description**

This command is used to show the NLB configured entry.

**Format show nlb fdb**

## **Parameters**

None.

## **Restrictions**

None.

# **Example**

To display the NLB forwarding table:

```
DGS-3420-28SC:admin# show nlb fdb
Command: show nlb fdb
MAC Address VLAN ID Egress Ports 
----------------- ---------- ----------------------------------
02-bf-01-01-01 - 1:1-1:5,1:26,2:2602-bf-01-01-01-02 - 1:1-1:5,1:26,2:2603-bf-01-01-01-01 100 1:1-1:5,1:26,2:26 
03-bf-01-01-01-01 1 1:1-1:5,1:26,2:26
Total Entries : 4
DGS-3420-28SC:admin#
```
# 68-5 create nlb unicast\_fdb

## **Description**

This command is used to create the NLB unicast FDB entry.

## **Format**

**create nlb unicast\_fdb <macaddr>**

## **Parameters**

**<macaddr>** - Specify the MAC address of the NLB unicast FDB entry to be created.

# **Restrictions**

Only Administrator, Operator and Power-User level users can issue this command.

# **Example**

To create an NLB unicast MAC forwarding entry, for the product that support the VLAN information on the unicast forwarding:

```
DGS-3420-28SC:admin#create nlb unicast_fdb 02-bf-01-01-01-01
```

```
Command: create nlb unicast_fdb 02-BF-01-01-01-01
```
Success.

DGS-3420-28SC:admin#

# 68-6 config nlb unicast\_fdb

# **Description**

This command is used to add or delete the forwarding ports for the specified NLB unicast FDB entry.

# **Format**

config nlb unicast\_fdb <macaddr> [add | delete] <portlist>

## **Parameters**

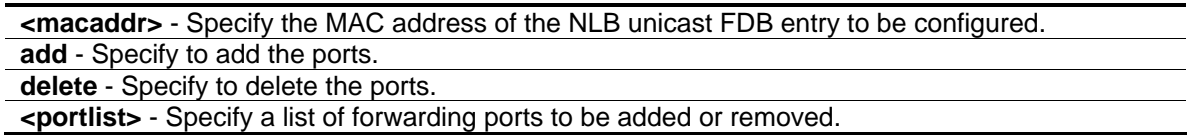

# **Restrictions**

Only Administrator, Operator and Power-User level users can issue this command.

# **Example**

To configure NLB unicast FDB entry, for the product that support the VLAN information on the unicast forwarding:

```
DGS-3420-28SC:admin#config nlb unicast_fdb 02-BF-01-01-01-01 add 1:1-1:5
Command: config nlb unicast_fdb 02-BF-01-01-01-01 add 1:1-1:5
```
Success.

DGS-3420-28SC:admin#

# 68-7 delete nlb unicast\_fdb

# **Description**

This command is used to delete the NLB unicast FDB entry.

## **Format**

**delete nlb unicast\_fdb <macaddr>**

## **Parameters**

**<macaddr>** - Specify the MAC address of the NLB unicast FDB entry to be deleted.

# **Restrictions**

Only Administrator, Operator and Power-User level users can issue this command.

# **Example**

To delete the NLB unicast FDB entry, for the product that support the VLAN information on the unicast forwarding:

```
DGS-3420-28SC:admin#delete nlb unicast_fdb 02-bf-01-01-01-01
Command: delete nlb unicast_fdb 02-BF-01-01-01-01
Success.
DGS-3420-28SC:admin#
```
# Chapter 69 Network Management Commands

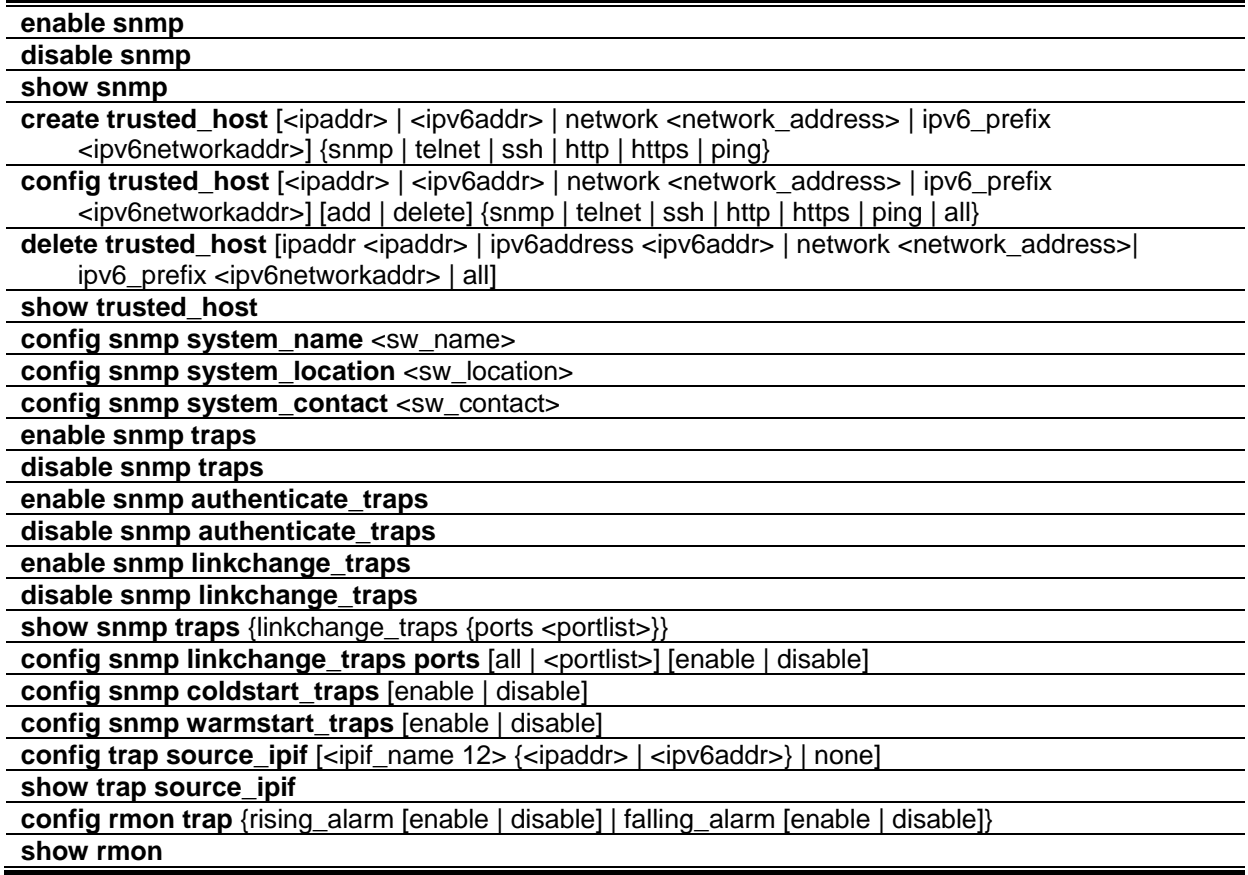

# 69-1 enable snmp

# **Description**

This command is used to enable the SNMP function. When SNMP function is disabled, the network manager will not be able to access SNMP MIB objects. The device will not send traps or notification to network manager either.

## **Format**

**enable snmp**

# **Parameters**

None.

# **Restrictions**

Only Administrator and Operator-level users can issue this command.

# **Example**

To enable SNMP:

```
DGS-3420-28SC:admin#enable snmp
Command: enable snmp
Success.
DGS-3420-28SC:admin#
```
# 69-2 disable snmp

# **Description**

This command is used to disable the SNMP function. When SNMP function is disabled, the network manager will not be able to access SNMP MIB objects. The device will not send traps or notification to network manager either.

## **Format**

**disable snmp**

# **Parameters**

None. By default, SNMP is disabled.

# **Restrictions**

Only Administrator and Operator-level users can issue this command.

# **Example**

To disable SNMP:

```
DGS-3420-28SC:admin#disable snmp
Command: disable snmp
```
Success.

DGS-3420-28SC:admin#

# 69-3 show snmp

## **Description**

This command is used to display SNMP status.

## **Format**

**show snmp**

## **Parameters**

None.

## **Restrictions**

None.

## **Example**

To display SNMP:

```
DGS-3420-28SC:admin#show snmp
Command: show snmp
System Name :
 System Location :
 System Contact :
 SNMP Trap : Enabled
 SNMP State : Disabled
 SNMP Response Broadcast Request : Disable
DGS-3420-28SC:admin#
```
# 69-4 create trusted\_host

# **Description**

This command is used to create the trusted host. The switch allows you to specify up to 30 IP addresses (or IP ranges) that are allowed to manage the switch via in-band SNMP or Telnet based management software. These IP addresses must be members of the Management VLAN. If no IP addresses are specified, then there is nothing to prevent any IP address from accessing the switch, provided the user knows the Username and Password.

# **Format**

**create trusted\_host [<ipaddr> | <ipv6addr> | network <network\_address> | ipv6\_prefix <ipv6networkaddr>] {snmp | telnet | ssh | http | https | ping}**

## **Parameters**

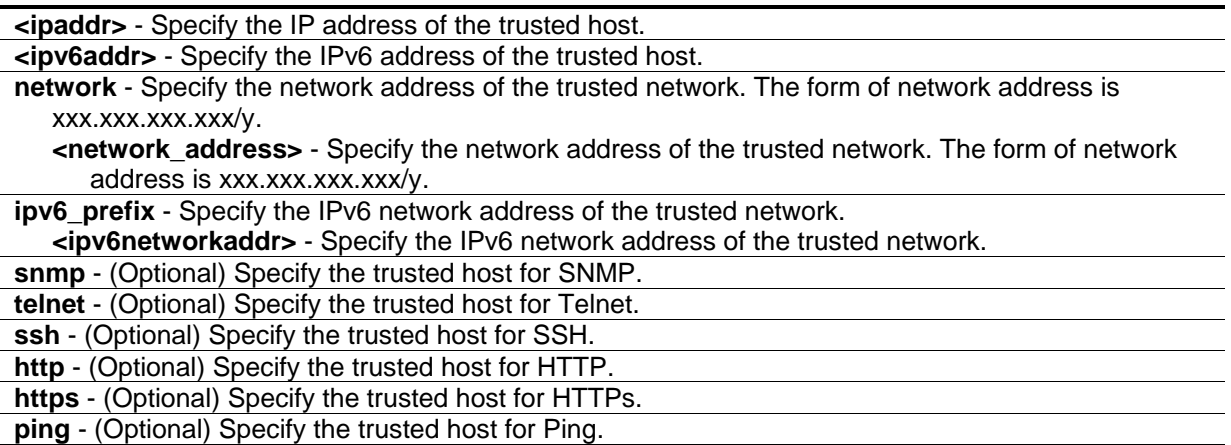

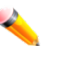

**Note:** If no management method is specified, the IP (range) can access the Switch through any method.

# **Restrictions**

Only Administrator and Operator-level users can issue this command.

# **Example**

To create a trusted host:

DGS-3420-28SC:admin#create trusted\_host 10.48.74.121 Command: create trusted\_host 10.48.74.121

Success.

DGS-3420-28SC:admin#

# 69-5 config trusted\_host

# **Description**

This command is used to configure the access interfaces for the trusted host.

# **Format**

**config trusted\_host [<ipaddr> | <ipv6addr> | network <network\_address> | ipv6\_prefix <ipv6networkaddr>] [add | delete] {snmp | telnet | ssh | http | https | ping | all}**

# **Parameters**

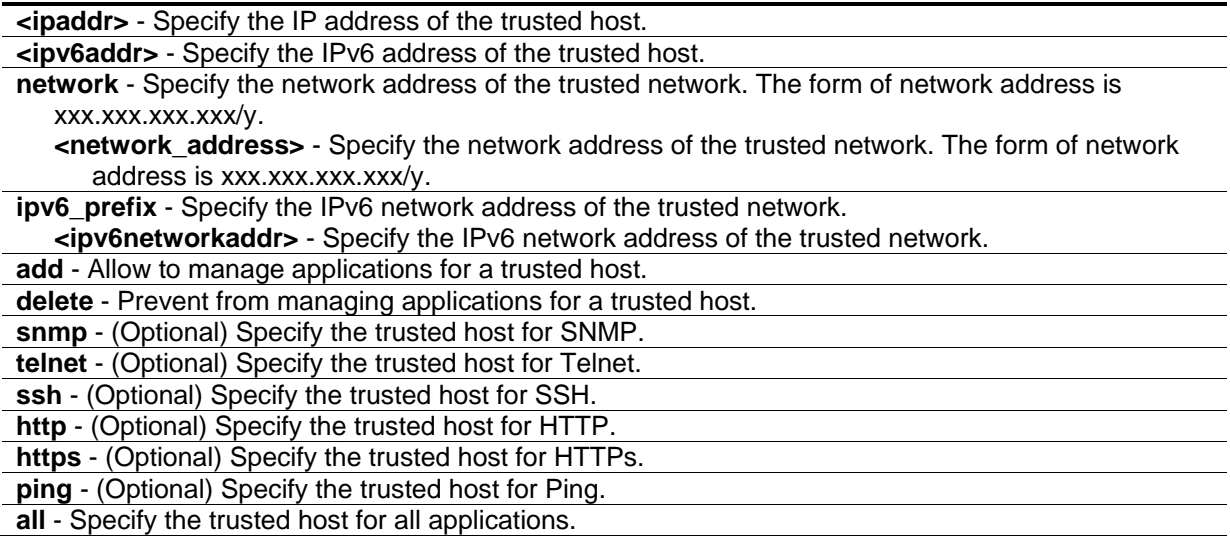

## **Restrictions**

Only Administrator and Operator-level users can issue this command.

# **Example**

To configure the trusted host:

```
DGS-3420-28SC:admin#config trusted_host 10.48.74.121 add ssh telnet
Command: config trusted_host 10.48.74.121 add ssh telnet
```
Success.

DGS-3420-28SC:admin#

# 69-6 delete trusted\_host

# **Description**

This command is used to delete a trusted host entry.

## **Format**

**delete trusted\_host [ipaddr <ipaddr> | ipv6address <ipv6addr> | network <network\_address> | ipv6\_prefix <ipv6networkaddr> | all]**

## **Parameters**

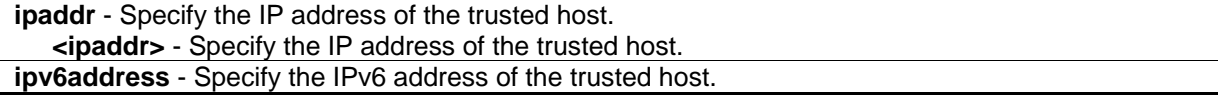

**<ipv6addr>** - Specify the IPv6 address of the trusted host. **network** - Specify the network address of the trusted network. The form of network address is xxx.xxx.xxx.xxx/y. **<network\_address>** - Specify the network address of the trusted network. The form of network address is xxx.xxx.xxx.xxx/y. **ipv6\_prefix** - Specify the IPv6 network address of the trusted network.

**<ipv6networkaddr>** - Specify the IPv6 network address of the trusted network.

**all** - Specify that all trusted hosts will be deleted.

## **Restrictions**

Only Administrator and Operator-level users can issue this command.

## **Example**

To delete a trusted host:

```
DGS-3420-28SC:admin#delete trusted_host ipaddr 10.48.74.121
Command: delete trusted_host ipaddr 10.48.74.121
```
Success.

DGS-3420-28SC:admin#

# 69-7 show trusted\_host

## **Description**

This command is used to display the trusted hosts.

**Format**

**show trusted\_host**

## **Parameters**

None.

## **Restrictions**

None.

# **Example**

To display trusted hosts:

```
DGS-3420-28SC:admin#show trusted_host
Command: show trusted_host
Management Stations
IP Address Access Interface
----------------------------------------------------------------------------
10.48.93.100
10.51.17.1
10.50.95.90
Total Entries : 3
DGS-3420-28SC:admin#
```
# 69-8 config snmp system\_name

## **Description**

This command is used to configure the SNMP system name of the switch.

## **Format**

**config snmp system\_name <sw\_name>**

## **Parameters**

**<sw\_name>** - Specify an SNMP system name for the switch. A maximum of 255 characters is allowed.

# **Restrictions**

Only Administrator and Operator-level users can issue this command.

## **Example**

To configure the switch SNMP name for "DGS-3420-28SC Gigabit Ethernet Switch":

```
DGS-3420-28SC:admin# config snmp system_name DGS-3420-28SC Gigabit Ethernet 
Switch
Command: config snmp system_name DGS-3420-28SC Gigabit Ethernet Switch
Success.
DGS-3420-28SC:admin#
```
# 69-9 config snmp system\_location

## **Description**

This command is used to enter a description of the SNMP system location of the switch. A maximum of 255 characters can be used.

## **Format**

**config snmp system\_location <sw\_location>**

## **Parameters**

**<sw\_location>** - Specify an SNMP system location for the switch. A maximum of 255 characters is allowed.

# **Restrictions**

Only Administrator and Operator-level users can issue this command.

# **Example**

To configure the switch location for "HQ 5F":

```
DGS-3420-28SC:admin#config snmp system_location HQ 5F
Command: config snmp system_location HQ 5F
```
Success.

```
DGS-3420-28SC:admin#
```
# 69-10 config snmp system\_contact

# **Description**

This command is used to enter the name and/or other information to identify an SNMP system contact person who is responsible for the switch. A maximum of 255 characters can be used.

# **Format**

**config snmp system\_contact <sw\_contact>**

## **Parameters**

**<sw\_contact>** - Specify an SNMP system contact person. A maximum of 255 characters is allowed.

# **Restrictions**

Only Administrator and Operator-level users can issue this command.

## **Example**

To configure the switch contact to "MIS Department IV":

```
DGS-3420-28SC:admin#config snmp system_contact "MIS Department IV"
Command: config snmp system_contact "MIS Department IV"
```
Success.

DGS-3420-28SC:admin#

# 69-11 enable snmp traps

#### **Description**

This command is used to enable SNMP trap support on the switch.

#### **Format**

**enable snmp traps**

#### **Parameters**

None.

## **Restrictions**

Only Administrator and Operator-level users can issue this command.

## **Example**

To enable SNMP trap support:

```
DGS-3420-28SC:admin#enable snmp traps
Command: enable snmp traps
```
Success.

```
DGS-3420-28SC:admin#
```
# 69-12 disable snmp traps

## **Description**

This command is used to disable SNMP trap support on the switch.

# **Format**

**disable snmp traps**

## **Parameters**

None.

# **Restrictions**

Only Administrator and Operator-level users can issue this command.

# **Example**

To prevent SNMP traps from being sent from the switch:

```
DGS-3420-28SC:admin#disable snmp traps
Command: disable snmp traps
Success.
```
DGS-3420-28SC:admin#

# 69-13 enable snmp authenticate\_traps

# **Description**

This command is used to enable SNMP authentication failure trap support.

# **Format**

**enable snmp authenticate\_traps**

# **Parameters**

None.

# **Restrictions**

Only Administrator and Operator-level users can issue this command.

# **Example**

To enable SNMP authentication trap support:

DGS-3420-28SC:admin#enable snmp authenticate\_traps Command: enable snmp authenticate\_traps

Success.

DGS-3420-28SC:admin#

# 69-14 disable snmp authenticate\_traps

#### **Description**

This command is used to disable SNMP authentication failure trap support.

#### **Format**

**disable snmp authenticate\_traps**

#### **Parameters**

None.

## **Restrictions**

Only Administrator and Operator-level users can issue this command.

## **Example**

To disable SNMP authentication trap support:

```
DGS-3420-28SC:admin#disable snmp authenticate_traps
Command: disable snmp authenticate_traps
Success.
DGS-3420-28SC:admin#
```
# 69-15 enable snmp linkchange\_traps

## **Description**

This command is used to enable SNMP linkchange trap support.

## **Format**

**enable snmp linkchange\_traps**

# **Parameters**

None.

# **Restrictions**

Only Administrator and Operator-level users can issue this command..

# **Example**

To enable SNMP linkchange trap support:

```
DGS-3420-28SC:admin#enable snmp linkchange_traps
Command: enable snmp linkchange_traps
Success.
DGS-3420-28SC:admin#
```
# 69-16 disable snmp linkchange\_traps

# **Description**

This command is used to disable SNMP linkchange trap support.

# **Format**

**disable snmp linkchange\_traps**

# **Parameters**

None.

# **Restrictions**

Only Administrator and Operator-level users can issue this command.

# **Example**

To disable SNMP linkchange trap support:

```
DGS-3420-28SC:admin#disable snmp linkchange_traps
Command: disable snmp linkchange_traps
```
Success.

DGS-3420-28SC:admin#

# 69-17 config snmp linkchange\_traps ports

## **Description**

This command is used to configure the sending of linkchange traps and per port control for sending of change traps.

#### **Format**

**config snmp linkchange\_traps ports [all | <portlist>] [enable | disable]**

#### **Parameters**

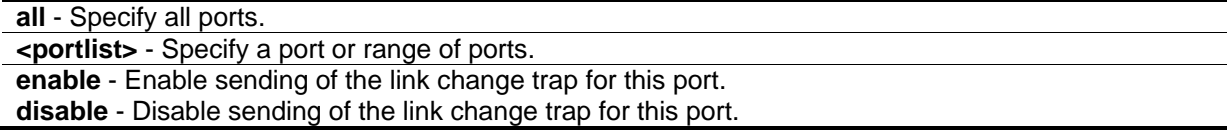

## **Restrictions**

Only Administrator and Operator-level users can issue this command.

#### **Example**

To enable SNMP linkchange traps for ports 1 to 4:

```
DGS-3420-28SC:admin#config snmp linkchange_traps ports 1-4 enable
Command: config snmp linkchange_traps ports 1-4 enable
```
Success.

DGS-3420-28SC:admin#

## 69-18 show snmp traps

#### **Description**

This command is used to display the SNMP trap state.

#### **Format**

show snmp traps {linkchange\_traps {ports <portlist>}}

## **Parameters**

**linkchange\_traps** - (Optional) Specify to display the status of linkchange traps. **ports** - (Optional) Specify a port or port range. **<portlist>** - Specify a port or port range.

# **Restrictions**

None.

# **Example**

To display SNMP traps:

```
DGS-3420-28SC:admin#show snmp traps
Command: show snmp traps
SNMP Traps : Enabled
Authenticate Trap : Enabled
Linkchange Traps : Enabled
Coldstart Traps : Enabled
Warmstart Traps : Enabled
DGS-3420-28SC:admin#
```
To display SNMP linkchange traps:

```
DGS-3420-28SC:admin#show snmp traps linkchange_traps
Command: show snmp traps linkchange_traps
Linkchange Traps : Enabled
  Port 1 : Enabled
   Port 2 : Enabled
   Port 3 : Enabled
   Port 4 : Enabled
   Port 5 : Enabled
   Port 6 : Enabled
   Port 7 : Enabled
   Port 8 : Enabled
   Port 9 : Enabled
   Port 10: Enabled
   Port 11: Enabled
   Port 12: Enabled
   Port 13: Enabled
   Port 14: Enabled
   Port 15: Enabled
   Port 16: Enabled
   Port 17: Enabled
   Port 18: Enabled
   Port 19: Enabled
   Port 20: Enabled
CTRL+C ESC q Quit SPACE n Next Page ENTER Next Entry a All
```
# 69-19 config snmp coldstart\_traps

## **Description**

This command is used to configure the trap state for coldstart events.

## **Format**

**config snmp coldstart\_traps [enable | disable]**

## **Parameters**

**enable** - Enable traps for coldstart events. The default state is enabled. **disable** - Disable traps for coldstart events.

## **Restrictions**

Only Administrator and Operator-level users can issue this command.

# **Example**

To enable traps for coldstart events:

DGS-3420-28SC:admin#config snmp coldstart\_traps enable Command: config snmp coldstart\_traps enable

Success.

DGS-3420-28SC:admin#

# 69-20 config snmp warmstart\_traps

## **Description**

This command is used to configure the trap state for warmstart events.

#### **Format**

**config snmp warmstart\_traps [enable | disable]**

#### **Parameters**

```
enable - Enable traps for warmstart events. The default state is enabled.
disable - Disable traps for warmstart events.
```
#### **Restrictions**

Only Administrator and Operator-level users can issue this command.

## **Example**

To enable traps for warmstart events:

DGS-3420-28SC:admin#config snmp warmstart\_traps enable Command: config snmp warmstart\_traps enable

Success.

DGS-3420-28SC:admin#

# 69-21 config trap source\_ipif

## **Description**

This command is used to force change the ipif information in trap messages. By default, trap messages will carry the information of the ipif they belong to.

## **Format**

## **config trap source\_ipif [<ipif\_name 12> {<ipaddr> | <ipv6addr>} | none]**

# **Parameters**

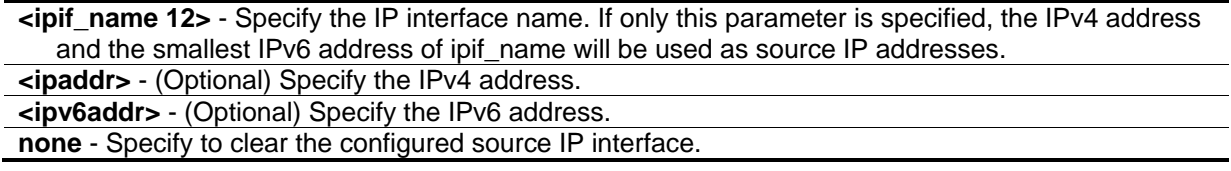

# **Restrictions**

Only Administrator and Operator-level users can issue this command.

# **Example**

To configure the trap source IP interface:

```
DGS-3420-28SC:admin#config trap source_ipif inter4
Command: config trap source_ipif inter4
```
Success.

DGS-3420-28SC:admin#

To clear the configured trap source IP interface:

```
DGS-3420-28SC:admin#config trap source_ipif none
Command: config trap source_ipif none
```
Success.

```
DGS-3420-28SC:admin#
```
# 69-22 show trap source\_ipif

# **Description**

This command is used to display the trap source IP interface.

**Format**

**show trap source\_ipif**

# **Parameters**

None.

# **Restrictions**

None.

## **Example**

To display the trap source IP interface:

```
DGS-3420-28SC:admin#show trap source_ipif
Command: show trap source_ipif
Trap Source IP Interface Configuration:
IP Interface : ipif4
IPv4 Address : None
IPv6 Address : 3000::52
DGS-3420-28SC:admin#
```
# 69-23 config rmon trap

## **Description**

This command is used to configure the trap state for RMON events.

#### **Format**

**config rmon trap {rising\_alarm [enable | disable] | falling\_alarm [enable | disable]}**

## **Parameters**

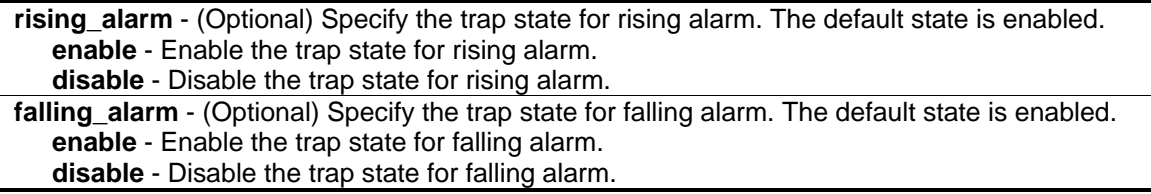

# **Restrictions**

Only Administrator and Operator-level users can issue this command.

## **Example**

To disable the trap state for RMON:

```
DGS-3420-28SC:admin#config rmon trap rising_alarm disable
Command: config rmon trap rising_alarm disable
Success.
DGS-3420-28SC:admin#
```
# 69-24 show rmon

# **Description**

This command is used to display RMON related settings.

# **Format**

**show rmon**

# **Parameters**

None.

# **Restrictions**

None.

# **Example**

To display current RMON settings:

```
DGS-3420-28SC:admin#show rmon
Command: show rmon
RMON Rising Alarm Trap : Enabled
RMON Falling Alarm Trap : Enabled
DGS-3420-28SC:admin#
```
# Chapter 70 Network Monitoring **Commands**

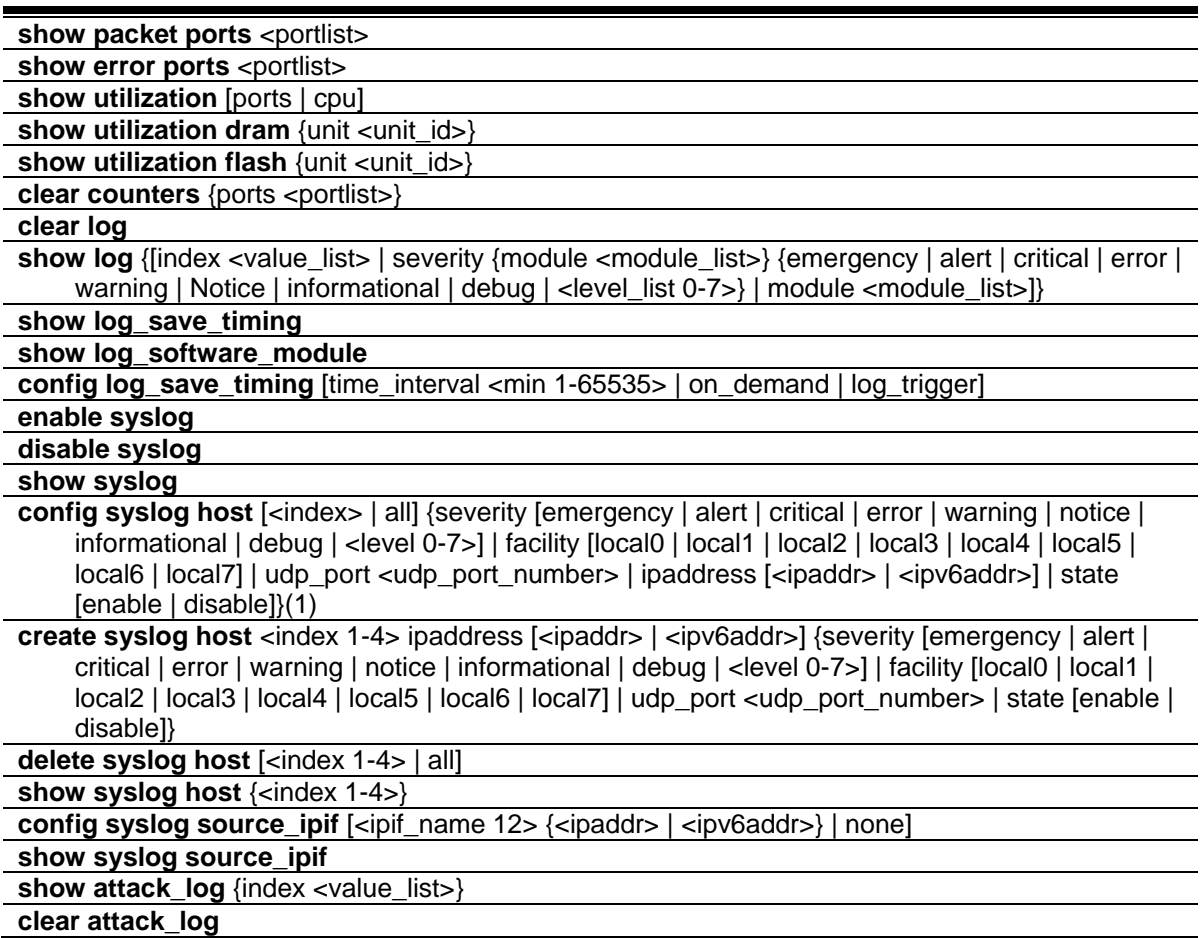

# 70-1 show packet ports

# **Description**

This command is used to display statistics about the packets sent and received by the switch.

# **Format**

show packet ports <portlist>

# **Parameters**

**<portlist>** - Specify a port or range of ports to be displayed.

# **Restrictions**

None.

# **Example**

To display the packets analysis for port 7:

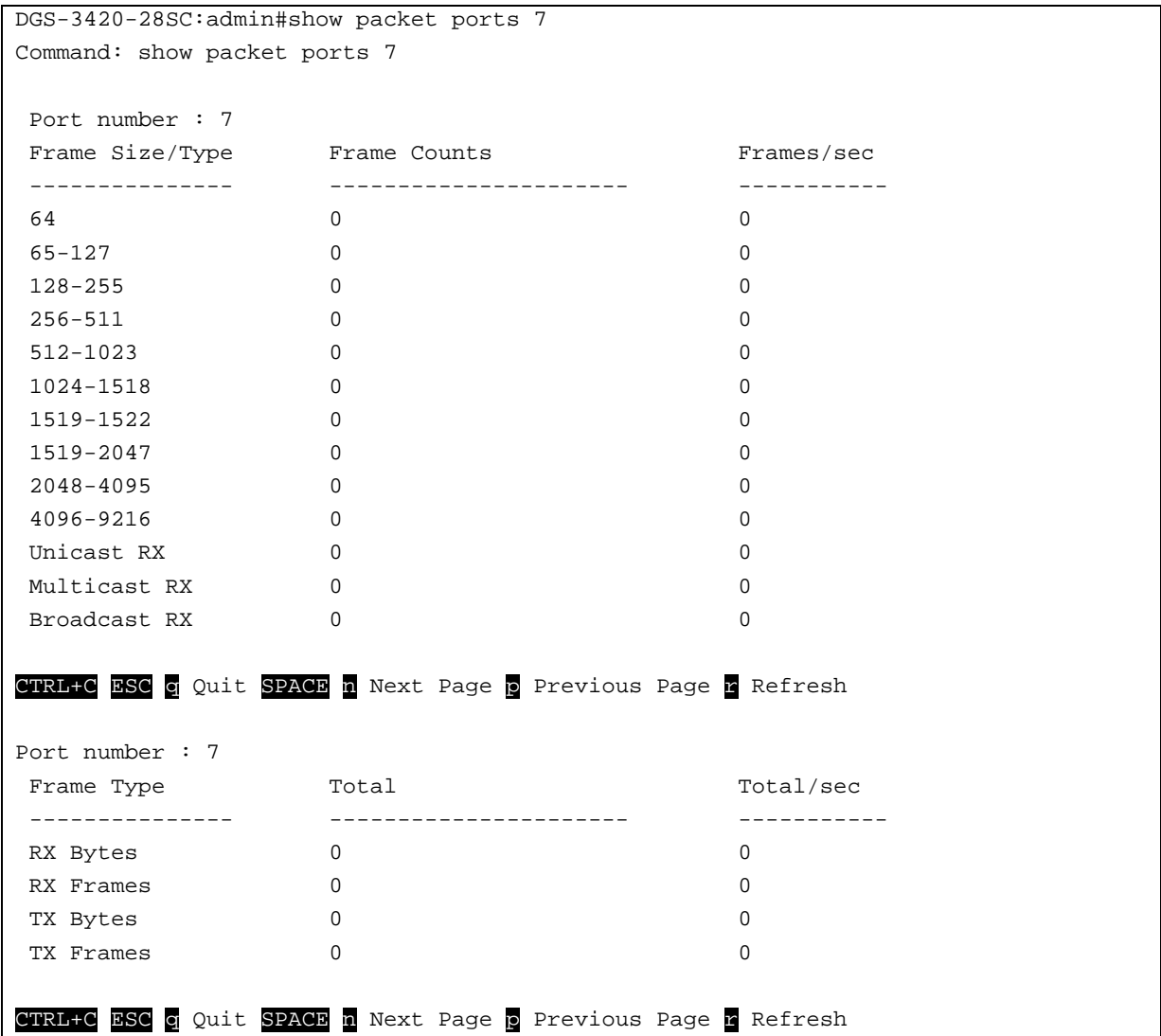

# 70-2 show error ports

# **Description**

This command is used to display error statistics for a range of ports.

# **Format**

show errors ports <portlist>

## **Parameters**

**<portlist>** - Specify a port or range of ports to be displayed.

## **Restrictions**

None.

# **Example**

To display the errors of port 3:

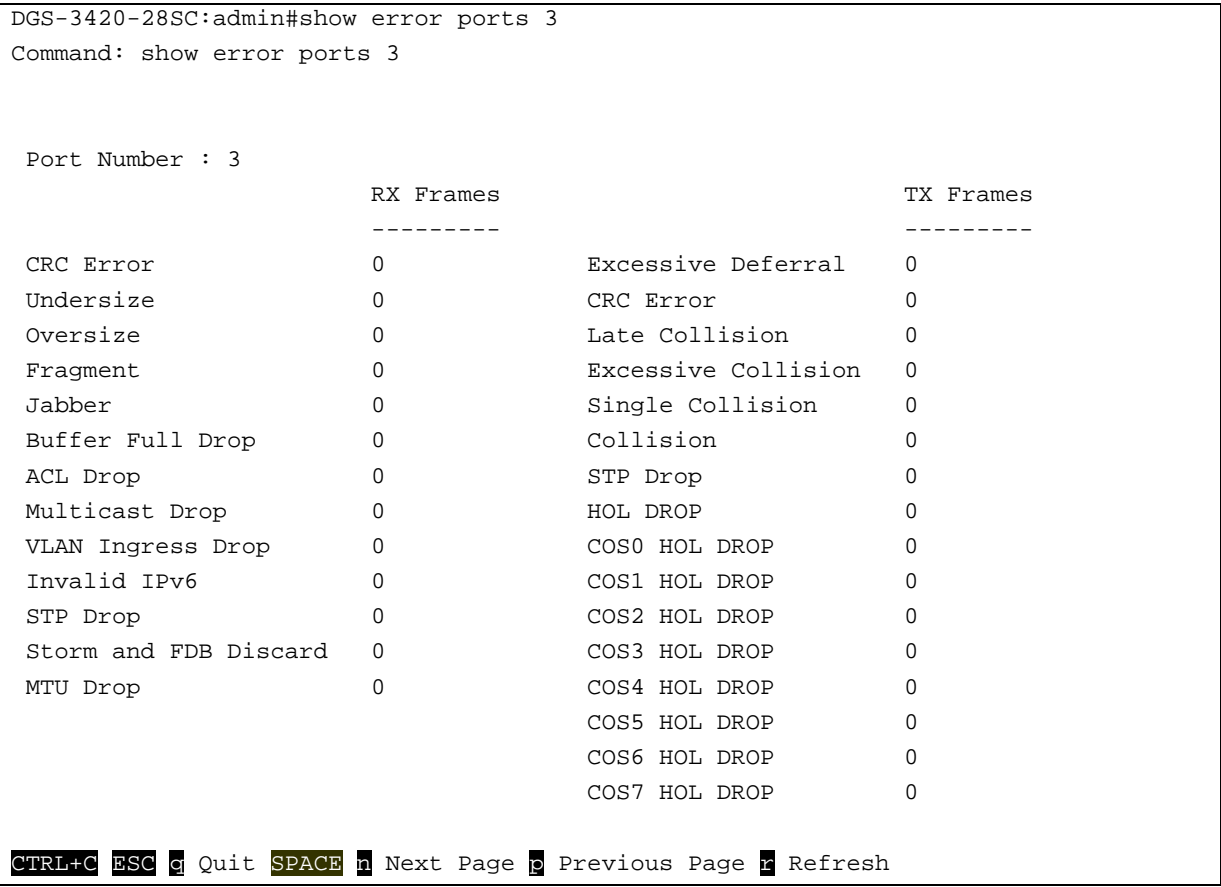

# 70-3 show utilization

# **Description**

This command is used to display real-time port utilization or CPU statistics.

# **Format**

# **show utilization [ports | cpu]**

# **Parameters**

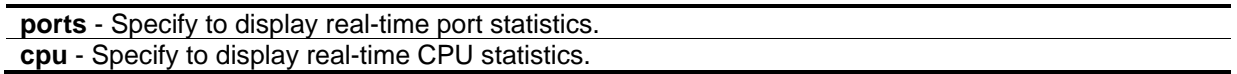

# **Restrictions**

None.

# **Example**

To display port utilization:

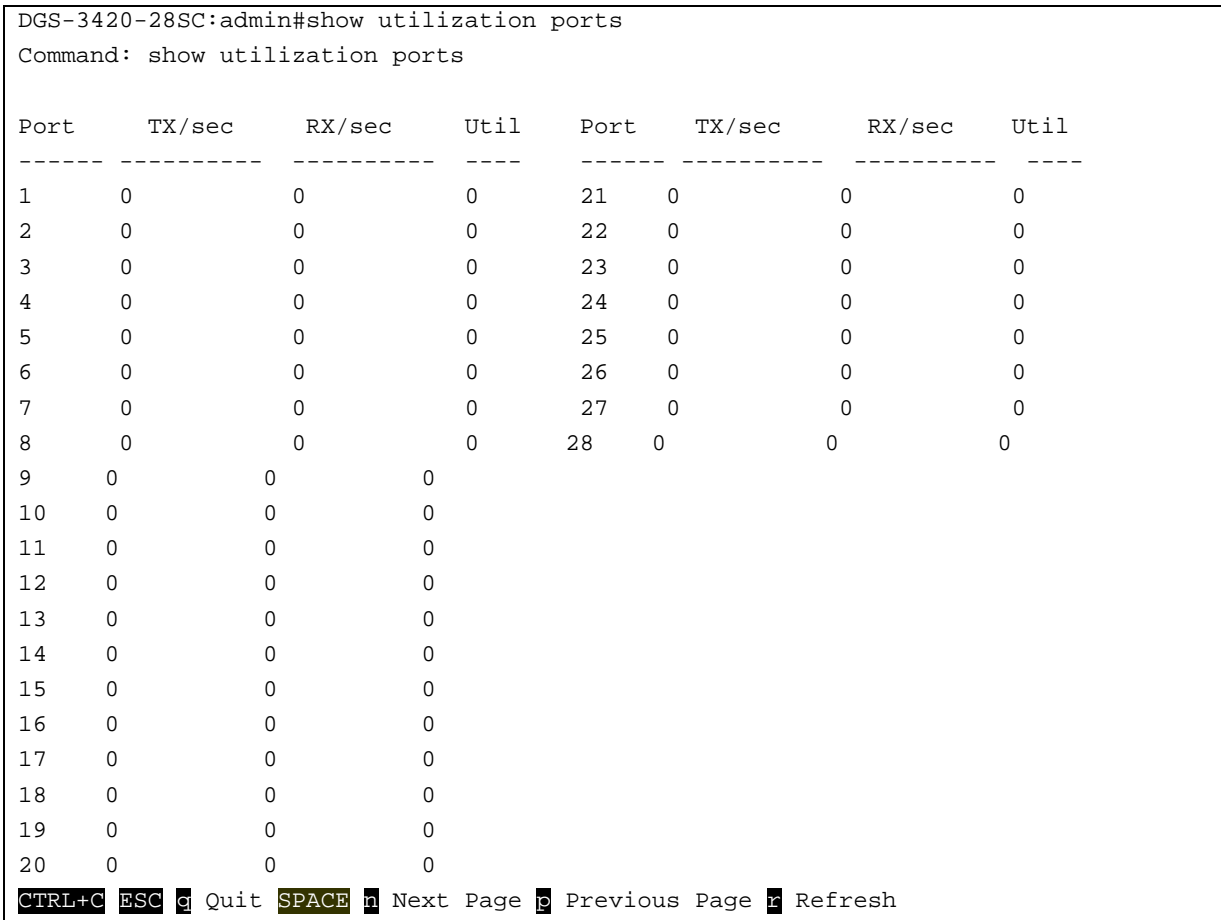

To display CPU utilization:

```
DGS-3420-28SC:admin# show utilization cpu
Command: show utilization cpu
CPU utilization :
-------------------------------------------------------------------------------
Five seconds – 20% One minute – 10% Five minutes – 70%
CTRL+C ESC q Quit SPACE n Next Page p Previous Page n Refresh
```
# 70-4 show utilization dram

## **Description**

This command is used to display real-time DRAM utilization statistics.

## **Format**

**show utilization dram {unit <unit\_id>}**

## **Parameters**

**unit** - Specifies which unit on the stacking system. If it is not specified, it refers to the master unit. **<unit\_id>** - Enter the unit ID used here.

## **Restrictions**

None.

## **Example**

To display DRAM utilization:

```
DGS-3420-28SC:admin# show utilization dram
Command: show utilization dram
DRAM utilization :
          Total DRAM : 262144 KB
           Used DRAM : 119586 KB
           Utilization : 45% 
CTRL+C ESC q Quit SPACE n Next Page p Previous Page r Refresh
```
# 70-5 show utilization flash

## **Description**

This command is used to display real-time Flash utilization statistics.

# **Format**

**show utilization flash {unit <unit\_id>}**

# **Parameters**

**unit** - Specifies which unit on the stacking system. If it is not specified, it refers to the master unit. **<unit\_id>** - Enter the unit ID used here.

# **Restrictions**

None.

# **Example**

To display Flash utilization:

```
DGS-3420-28SC:admin# show utilization flash
Command: show utilization flash
FLASH Memory Utilization :
          Total FLASH : 30608 KB
          Used FLASH : 4786 KB
           Utilization : 15% 
CTRL+C ESC q Quit SPACE n Next Page p Previous Page r Refresh
```
# 70-6 clear counters

# **Description**

This command is used to clear the switch's statistics counters.

# **Format**

clear counters {ports <portlist>}

# **Parameters**

**ports** - Specify a range of ports to be configured. The beginning and end of the port list range are separated by a dash. **<portlist>** - Specify a range of ports to be configured.

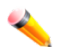

**Note:** If no parameter is specified, the system will count all of the ports.

# **Restrictions**

Only Administrator and Operator-level users can issue this command.

# **Example**

To clear the switch's statistics counters for ports 7 to 9:

```
DGS-3420-28SC:admin#clear counters ports 7-9
Command: clear counters ports 7-9
```
Success.

```
DGS-3420-28SC:admin#
```
# 70-7 clear log

# **Description**

This command is used to clear the switch's history log.

## **Format**

**clear log**

## **Parameters**

None.

# **Restrictions**

Only Administrator and Operator-level users can issue this command.

# **Example**

To clear the switch's history log:

```
DGS-3420-28SC:admin#clear log
Command: clear log
Success
```
# 70-8 show log

DGS-3420-28SC:admin#

# **Description**

This command is used to display the switch history log.

# **Format**

show log {[index <value\_list> | severity {module <module\_list>} {emergency | alert | critical | **error | warning | notice | informational | debug | <level\_list 0-7>} | module <module\_list>]}**

# **Parameters**

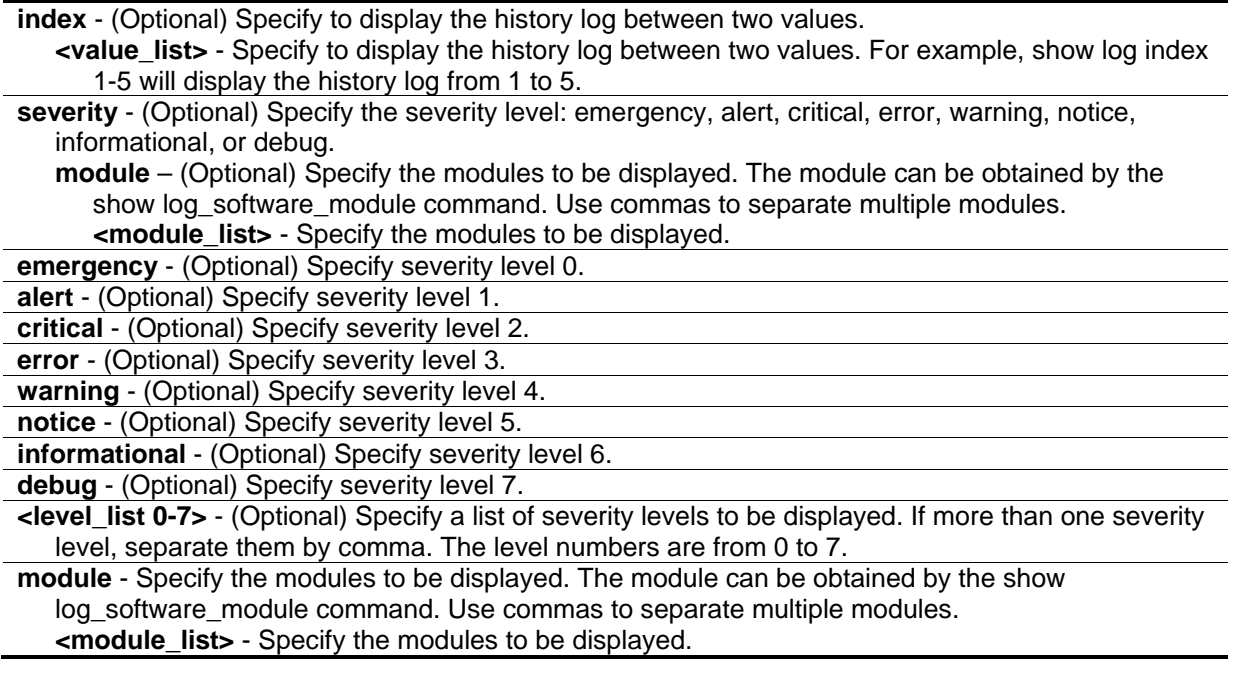

**Note:** If no parameter is specified, all history log entries will be displayed.

# **Restrictions**

None.

 $\blacktriangle$ 

# **Example**

To display the switch history log:

```
DGS-3420-28SC:admin#show log index 1-5
Command: show log index 1-5
Index Date Time Level Log Text
----- ---------- -------- ------- --------------------------------------------
3 2000-03-01 00:26:51 INFO(6) Successful login through Console (Username:
Anonymous)
2 2000-03-01 00:26:49 CRIT(2) System started up
1 2000-03-01 00:26:49 CRIT(2) System warm start
DGS-3420-28SC:admin#
```
# 70-9 show log\_save\_timing

## **Description**

This command is used to display the method to save log.

## **Format**

**show log\_save\_log\_timing**

## **Parameters**

None.

## **Restrictions**

None.

# **Example**

To display the method to save log:

```
DGS-3420-28SC:admin#show log_save_timing
Command: show log_save_timing
Saving Log Method: On_demand
DGS-3420-28SC:admin#
```
# 70-10 show log\_software\_module

# **Description**

This command is used to display the protocols or applications that support the enhanced log.

# **Format**

**show log\_software\_module**

## **Parameters**

None.

## **Restrictions**

None.

# **Example**

To display the protocols or applications that support the enhanced log:

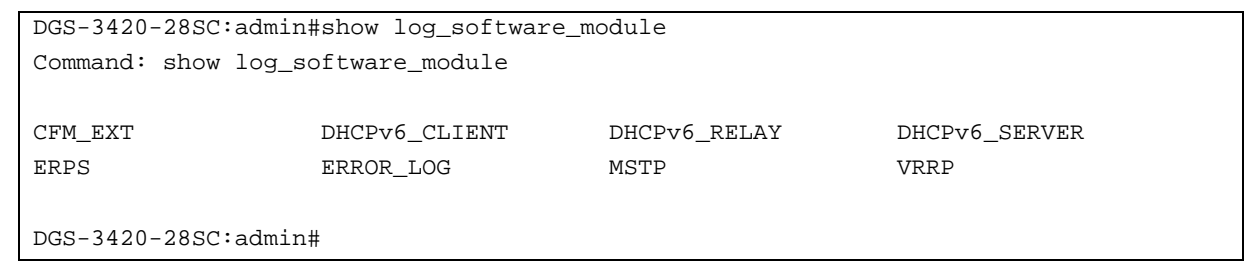

# 70-11 config log\_save\_timing

# **Description**

This command is used to set the method to save log.

## **Format**

**config log\_save\_timing [time\_interval <min 1-65535> | on\_demand | log\_trigger]**

## **Parameters**

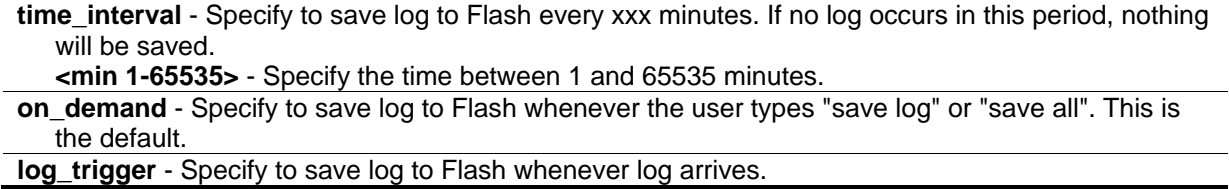

# **Restrictions**

Only Administrator and Operator-level users can issue this command..
#### **Example**

To configure method to save log as on demand:

```
DGS-3420-28SC:admin# config log_save_timing on_demand
Command: config log_save_timing on_demand
```
Success.

DGS-3420-28SC:admin#

# 70-12 enable syslog

#### **Description**

This command is used to globally enable syslog to send log messages to a remote server.

#### **Format**

**enable syslog**

#### **Parameters**

None.

#### **Restrictions**

Only Administrator and Operator-level users can issue this command.

## **Example**

To enable syslog to send a message:

```
DGS-3420-28SC:admin#enable syslog
Command: enable syslog
```
Success

```
DGS-3420-28SC:admin#
```
# 70-13 disable syslog

#### **Description**

This command is used to disable syslog from sending a message.

# **Format**

#### **disable syslog**

# **Parameters**

None.

# **Restrictions**

Only Administrator and Operator-level users can issue this command.

# **Example**

To disable syslog sending a message:

```
DGS-3420-28SC:admin#disable syslog
Command: disable syslog
```
Success

```
DGS-3420-28SC:admin#
```
# 70-14 show syslog

# **Description**

This command is used to display the syslog protocol global state.

#### **Format**

**show syslog**

# **Parameters**

None.

# **Restrictions**

None.

# **Example**

To display the syslog protocol global state:

```
DGS-3420-28SC:admin#show syslog
Command: show syslog
Syslog Global State: Enabled
DGS-3420-28SC:admin#
```
# 70-15 config syslog host

#### **Description**

This command is used to configure the syslog host configuration.

#### **Format**

**config syslog host [<index> | all] {severity [emergency | alert | critical | error | warning | notice | informational | debug | <level 0-7>] | facility [local0 | local1 | local2 | local3 | local4 | local5 | local6 | local7] | udp\_port <udp\_port\_number> | ipaddress[ <ipaddr> | <ipv6addr>] | state [enable | disable]} (1)**

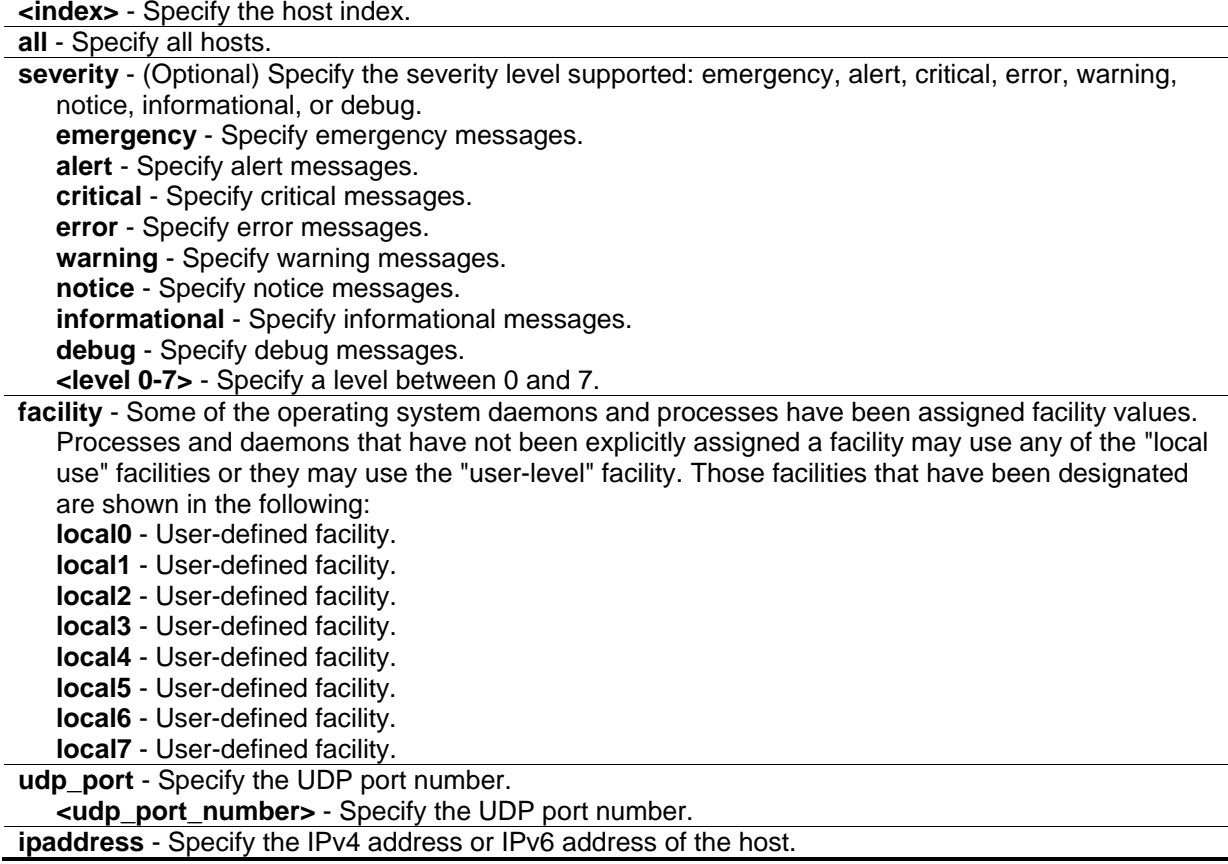

**<ipaddr>** - Specify the IPv4 address of the host. **<ipv6addr>** - Specify the IPv6 address of the host.

**state** - The syslog protocol has been used for the transmission of event notification messages across networks to host. This option enables or disables the host to receive such messages. **enable** - Enable the host to receive messages. **disable** - Disable the host to receive messages.

#### **Restrictions**

Only Administrator and Operator-level users can issue this command.

#### **Example**

To configure the syslog host configuration:

```
DGS-3420-28SC:admin# config syslog host all severity informational facility local0
Command: config syslog host all severity informational facility local0
```
Success.

DGS-3420-28SC:admin#

# 70-16 create syslog host

#### **Description**

This command is used to create a new syslog host.

#### **Format**

**create syslog host <index 1-4> ipaddress [<ipaddr> | <ipv6addr>] {severity [emergency | alert | critical | error | warning | notice | informational | debug | <level 0-7>] | facility [local0 | local1 | local2 | local3 | local4 | local5 | local6 | local7] | udp\_port <udp\_port\_number> | state [enable | disable]}**

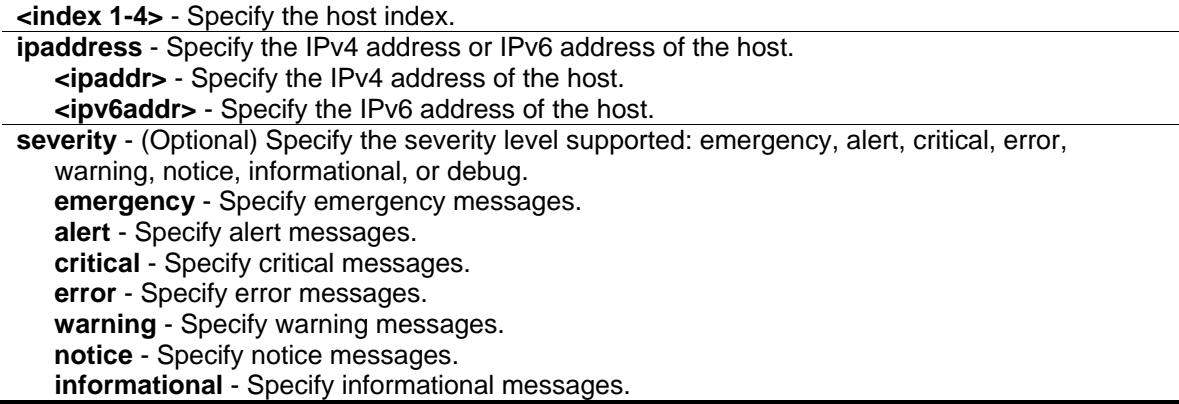

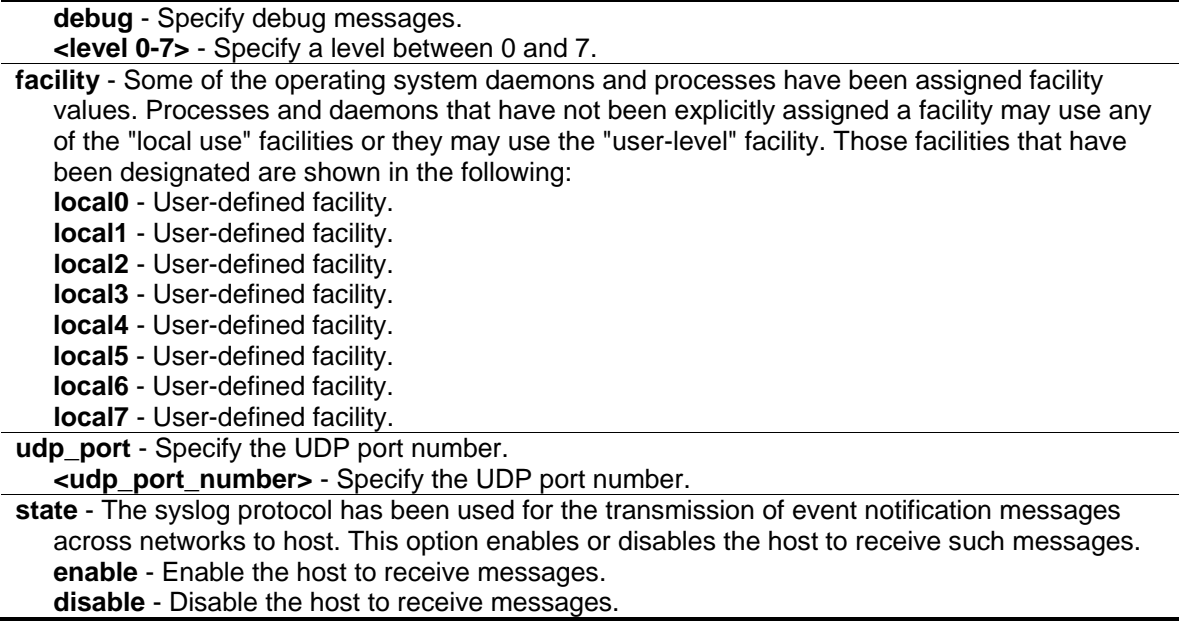

# **Restrictions**

Only Administrator and Operator-level users can issue this command.

# **Example**

To create a new syslog host:

```
DGS-3420-28SC:admin# create syslog host 1 ipaddress 10.1.1.1
Command: create syslog host 1 ipaddress 10.1.1.1
```
Success.

DGS-3420-28SC:admin#

# 70-17 delete syslog host

#### **Description**

This command is used to delete syslog host(s).

#### **Format**

**delete syslog host [<index 1-4> | all]**

```
<inex 1-4> - Specify the host index.
all - Specify all hosts.
```
# **Restrictions**

Only Administrator and Operator-level users can issue this command.

# **Example**

To delete a syslog host:

```
DGS-3420-28SC:admin#delete syslog host 4
Command: delete syslog host 4
```
Success

DGS-3420-28SC:admin#

# 70-18 show syslog host

# **Description**

This command is used to display syslog host configurations.

# **Format**

**show syslog host {<index 1-4>}**

# **Parameters**

**<index 1-4>** - (Optional) Specify the host index.

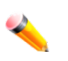

**Note:** If no parameter is specified, all hosts will be displayed.

# **Restrictions**

None.

# **Example**

To display syslog host configurations:

```
DGS-3420-28SC:admin#show syslog host
Command: show syslog host
Syslog Global State: Disabled
Host 1
  IP Address : 10.1.1.2
  Severity : Warning
 Facility : Local10
  UDP port : 514
  Status : Disabled
Host 2
  IP Address : 3000:501:100:ffff:101:202:303:1
  Severity : Emergency
 Facility : Local10
  UDP port : 514
  Status : Disabled
Total Entries : 2
DGS-3420-28SC:admin#
```
# 70-19 config syslog source\_ipif

# **Description**

This command is used to force change the ipif information in system logs. By default, system logs will carry the information of the ipif they belong to.

# **Format**

**config syslog source\_ipif [<ipif\_name 12> {<ipaddr> | <ipv6addr>} | none]**

# **Parameters**

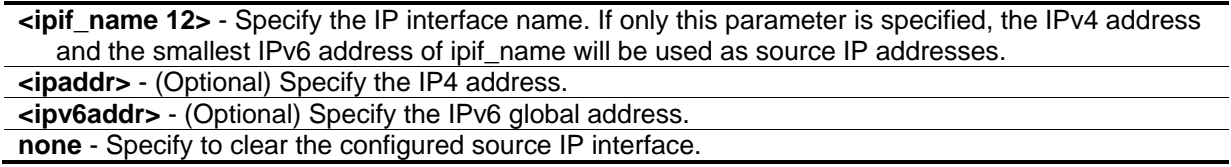

# **Restrictions**

Only Administrator and Operator-level users can issue this command.

# **Example**

To configure the syslog source IP interface:

```
DGS-3420-28SC:admin#config syslog source_ipif System
Command: config syslog source_ipif System
Success.
DGS-3420-28SC:admin#
```
To clear the configured source IP interface for syslog:

```
DGS-3420-28SC:admin#config syslog source_ipif none
Command: config syslog source_ipif none
Success.
DGS-3420-28SC:admin#
```
# 70-20 show syslog source\_ipif

# **Description**

This command is used to display the syslog source IP interface.

# **Format**

**show syslog source\_ipif**

# **Parameters**

None.

# **Restrictions**

None.

# **Example**

To display the syslog source interface:

```
DGS-3420-28SC:admin#show syslog source_ipif
Command: show syslog source_ipif
Syslog Source IP Interface Configuration:
IP Interface : System
IPv4 Address : None
IPv6 Address : None
DGS-3420-28SC:admin#
```
# 70-21 show attack\_log

#### **Description**

This command is used to display the switch's attack log.

#### **Format**

**show attack\_log {index <value\_list>}**

#### **Parameters**

**index** - (Optional) Specify the list of index of the entries that need to be displayed. **<value\_list>** - Specify the list of index of the entries that need to be displayed. For example, show attack\_log index 1-5 will display the attack log messages from 1 to 5.

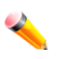

**Note:** If no parameter is specified, all entries in the attack log will be displayed.

# **Restrictions**

None.

# **Example**

To display the switch's attack log:

```
DGS-3420-28SC:admin#show attack_log index 1-3
Command: show attack_log index 1-3
Index Date Time Level Log Text
----- ---------- -------- -------- --------------------------------------------
3 2009-12-26 14:15:45 WARN(4) Port security violation mac address 00-18-
F3-10-94-89 on locking address full port 28
2 2009-12-26 14:15:45 WARN(4) Port security violation mac address 00-18-
F3-10-94-89 on locking address full port 28
1 2009-12-26 14:15:45 WARN(4) Port security violation mac address 00-18-
F3-10-94-89 on locking address full port 28
DGS-3420-28SC:admin#
```
# 70-22 clear attack\_log

#### **Description**

This command is used to clear the switch's attack log.

#### **Format**

**clear attack\_log**

#### **Parameters**

None.

# **Restrictions**

Only Administrator and Operator-level users can issue this command.

# **Example**

To clear the switch's attack log:

```
DGS-3420-28SC:admin#clear attack_log
Command: clear attack_log
Success.
DGS-3420-28SC:admin#
```
# Chapter 71 OAM Commands

**config ethernet oam ports** [<portlist> | all] [mode [active | passive] | state [enable | disable] | link\_monitor [error\_symbol {threshold <range 0-4294967295> | window <millisecond 1000-60000> | notify\_state [enable | disable]}(1) | error\_frame {threshold <range 0-4294967295> | window <millisecond 1000-60000> | notify\_state [enable | disable]}(1) | error\_frame\_seconds {threshold <range 1-900> | window <millisecond 10000-900000> | notify\_state [enable | disable]}(1) | error\_frame\_period {threshold <range 0-4294967295> | window <number 14881- 892860000> | notify\_state [enable | disable]}(1)] | critical\_link\_event [dying\_gasp | critical\_event] notify\_state [enable | disable] | remote\_loopback [start | stop] | received\_remote\_loopback [process | ignore]]

**show ethernet\_oam ports** {<portlist>} [status | configuration | statistics | event\_log {index <value\_list>}]

**clear ethernet oam ports** [<portlist> | all] [event\_log | statistics]

# 71-1 config ethernet\_oam ports

# **Description**

This command is used to configure Ethernet OAM. The parameter to configure port Ethernet OAM mode operates in active or passive mode. The following two actions are allowed by ports in active mode, but disallowed by ports in passive mode: Initiate OAM discovery and start or stop remote loopback.

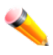

**Note:** When a port is OAM-enabled, changing the OAM mode will cause the OAM discovery to be re-started.

The command used to enable or disable port's Ethernet OAM function. The parameter enabling a port's OAM will cause the port to start OAM discovery. If a port is active, it initiates the discovery. Otherwise it reacts to the discovery received from peer. Disabling a port's OAM will cause the port to send out a dying gasp event to peers and then disconnect the established OAM link.

The link monitoring parameter is used to configure port Ethernet OAM link monitoring error symbols. The link monitoring function provides a mechanism to detect and indicate link faults under a variety of conditions. OAM monitors the statistics on the number of frame errors as well as the number of coding symbol errors. When the number of symbol errors is equal to or greater than the specified threshold in a period and the event notification state is enabled, it generates an error symbol period event to notify the remote OAM peer. The Ethernet OAM link monitoring error frames parameter provides a mechanism to detect and indicate link faults under a variety of conditions. OAM monitors the counter on the number of frame errors as well as the number of coding symbol errors. When the number of frame errors is equal to or greater than the specified threshold in a period and the event notification state is enabled, it generates an error frame event to notify the remote OAM peer.

The link event parameter configures the capability of the Ethernet OAM critical link event. If the capability for an event is disabled, the port will never send out the corresponding critical link event. The command is used to configure the client to process or to ignore the received Ethernet OAM remote loopback command. In remote loopback mode, all user traffic will not be processed. Ignoring the received remote loopback command will prevent the port from entering remote loopback mode.

# **Format**

**config ethernet\_oam ports [<portlist> | all] [mode [active | passive] | state [enable | disable] | link\_monitor [error\_symbol {threshold <range 0-4294967295> | window <millisecond 1000- 60000> | notify\_state [enable | disable]} (1) | error\_frame {threshold <range 0-4294967295> | window <millisecond 1000-60000> | notify\_state [enable | disable]} (1) | error\_frame\_seconds {threshold <range 1-900> | window <millisecond 10000-900000> | notify\_state [enable | disable]} (1) | error\_frame\_period {threshold <range 0-4294967295> | window <number 14881- 892860000> | notify\_state [enable | disable]}(1)] | critical\_link\_event [dying\_gasp | critical\_event] notify\_state [enable | disable] | remote\_loopback [start | stop] | received\_remote\_loopback [process | ignore]]**

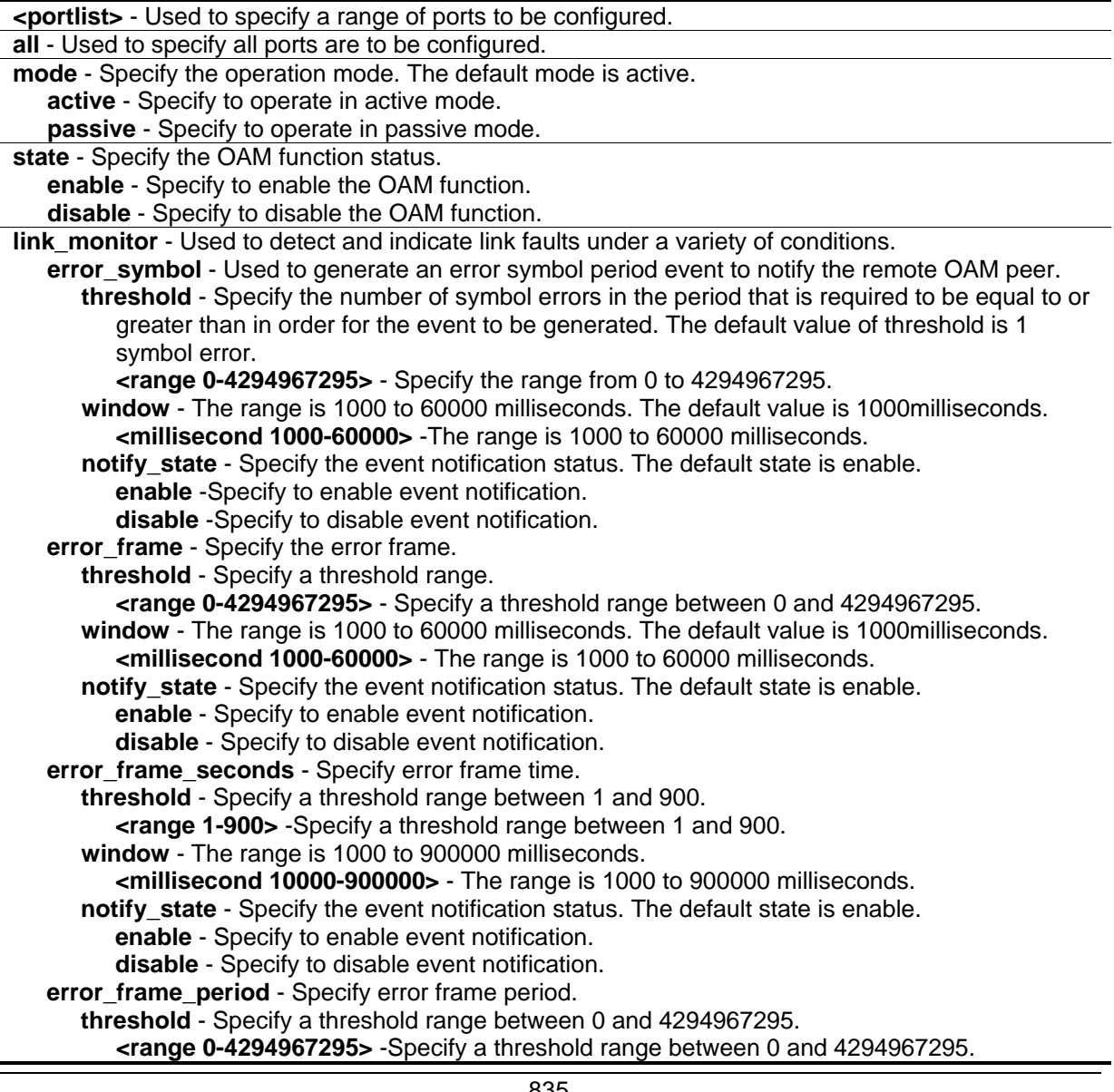

**window** - The range is 148810 to 100000000 milliseconds. **<number 14881-892860000>** - The range is 14881 to 892860000 milliseconds. **notify** state - Specify the event notification status. The default state is enable. **enable** - Specify to enable event notification. **disable** - Specify to disable event notification. **critical\_link\_event** –Specify critical link event. **dying\_gasp** - An unrecoverable local failure condition has occurred. **critical\_event** - An unspecified critical event has occurred. **notify state** - Specify the event notification status. The default state is enable. **enable** - Specify to enable event notification. **disable** - Specify to disable event notification. **remote\_loopback** - Specify remote loop. **start** - If start is specified, it will request the peer to change to the remote loopback mode. **stop** - If stop is specified, it will request the peer to change to the normal operation mode. **received\_remote\_loopback** - Specify receive remote loop-back. **process** - Specify to process the received Ethernet OAM remote loopback command. **ignore** - Specify to ignore the received Ethernet OAM remote loopback command. The default method is set to ignore.

#### **Restrictions**

Only Administrator, Operator and Power-User level users can issue this command.

#### **Example**

To configure Ethernet OAM on ports 1 to 2 in active mode:

```
DGS-3420-28SC:admin#config ethernet_oam ports 1-2 mode active
```
Command: config ethernet\_oam ports 1-2 mode active

Success.

DGS-3420-28SC:admin#

To enable Ethernet OAM on port 1:

DGS-3420-28SC:admin#config ethernet\_oam ports 1 state enable Command: config ethernet\_oam ports 1 state enable

Success.

DGS-3420-28SC:admin#

To configure the error symbol threshold to 2 and period to 1000milliseconds for port 1:

DGS-3420-28SC:admin#config ethernet\_oam ports 1 link\_monitor error\_symbol threshold 2 window 1000 notify\_state enable Command: config ethernet\_oam ports 1 link\_monitor error\_symbol threshold 2 window 1000 notify\_state enable Success. DGS-3420-28SC:admin#

To configure the error frame threshold to 2 and period to 1000 milliseconds for port 1:

DGS-3420-28SC:admin#config ethernet\_oam ports 1 link\_monitor error\_frame threshold 2 window 1000 notify\_state enable Command: config ethernet\_oam ports 1 link\_monitor error\_frame threshold 2 window 1000 notify\_state enable Success.

DGS-3420-28SC:admin#

To configure the error frame seconds threshold to 2 and period to 10000 milliseconds for port 1:

DGS-3420-28SC:admin#config ethernet\_oam ports 1 link\_monitor error\_frame\_seconds threshold 2 window 10000 notify\_state enable Command: config ethernet\_oam ports 1 link\_monitor error\_frame\_seconds threshold 2 window 10000 notify\_state enable

Success.

DGS-3420-28SC:admin#

To configure the error frame period threshold to10 and period to 1000000 milliseconds for port 1:

DGS-3420-28SC:admin#config ethernet\_oam ports 1 link\_monitor error\_frame\_period threshold 10 window 1000000 notify\_state enable Command: config ethernet\_oam ports 1 link\_monitor error\_frame\_period threshold 10 window 1000000 notify\_state enable

Success.

DGS-3420-28SC:admin#

To configure a dying gasp event for port 1:

```
DGS-3420-28SC:admin#config ethernet_oam ports 1 critical_link_event dying_gasp 
notify_state enable
Command: config ethernet_oam ports 1 critical_link_event dying_gasp notify_state
enable
Success.
DGS-3420-28SC:admin#
```
#### To start remote loopback on port 1:

```
DGS-3420-28SC:admin#config ethernet_oam ports 1 remote_loopback start
Command: config ethernet_oam ports 1 remote_loopback start
Success.
DGS-3420-28SC:admin#
```
To configure the method of processing the received remote loopback command as "process" on port 1:

```
DGS-3420-28SC:admin#config ethernet_oam ports 1 received_remote_loopback process
Command: config ethernet_oam ports 1 received_remote_loopback process
Success.
```
DGS-3420-28SC:admin#

# 71-2 show ethernet\_oam ports

# **Description**

This command is used to display Ethernet OAM information, including status, configuration, statistics, and event log, on specified ports.

The status information includes:

(1) OAM administration status: enabled or disabled.

(2) OAM operation status. It maybe the below value:

- Disable: OAM is disabled on this port.
- LinkFault: The link has detected a fault and is transmitting OAMPDUs with a link fault indication.
- PassiveWait: The port is passive and is waiting to see if the peer device is OAM capable.
- ActiveSendLocal: The port is active and is sending local information.
- SendLocalAndRemote: The local port has discovered the peer but has not yet accepted or rejected the configuration of the peer.
- SendLocalAndRemoteOk: The local device agrees the OAM peer entity.
- PeeringLocallyRejected: The local OAM entity rejects the remote peer OAM entity.
- PeeringRemotelyRejected: The remote OAM entity rejects the local device.
- Operational: The local OAM entity learns that both it and the remote OAM entity have accepted the peering.
- NonOperHalfDuplex: Since Ethernet OAM functions are not designed to work completely over half-duplex port. This value indicates Ethernet OAM is enabled but the port is in half-duplex operation.
- (3) OAM mode: passive or active.

(4) Maximum OAMPDU size: The largest OAMPDU that the OAM entity supports. OAM entities exchange maximum OAMPDU sizes and negotiate to use the smaller of the two maximum OAMPDU sizes between the peers.

(5) OAM configuration revision: The configuration revision of the OAM entity as reflected in the latest OAMPDU sent by the OAM entity. The config revision is used by OAM entities to indicate that configuration changes have occurred, which might require the peer OAM entity to re-evaluate whether OAM peering is allowed.

(6) OAM mode change.

(7) OAM Functions Supported: The OAM functions supported on this port. These functions include:

- Unidirectional: It indicates that the OAM entity supports the transmission of OAMPDUs on links that are operating in unidirectional mode (traffic flowing in one direction only).
- Loopback: It indicates that the OAM entity can initiate and respond to loopback commands.
- Link Monitoring: It indicates that the OAM entity can send and receive Event Notification OAMPDUs.
- Variable: It indicates that the OAM entity can send and receive variable requests to monitor the attribute value as described in the IEEE 802.3 Clause 30 MIB.

The event log displays Ethernet OAM event log information. The switch can buffer 1000 event logs. The event log is different from sys-log as it provides more detailed information than syslog. All OAM events will be recorded in the OAM event log. All OAM events will be recorded in both the local and remote syslog except for Error Symbol, Error Frame, Error Frame Period, and Errored Frame Seconds Events that will only be recorded in the syslog of the remote switch while the event occurred.

#### **Format**

**show ethernet\_oam ports {<portlist>} [status | configuration | statistics | event\_log {index <value\_list>}]**

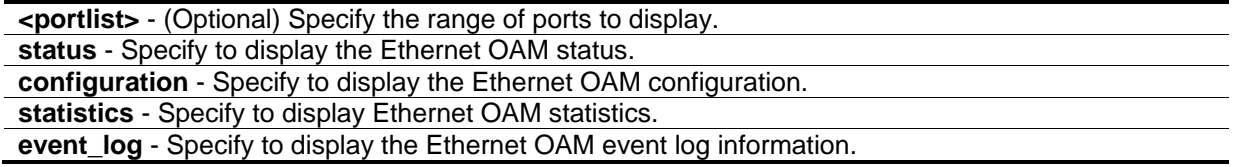

**index** - (Optional) Specify an index range to display. **<value\_list>** - (Optional) Specify an index range to display.

## **Restrictions**

None.

# **Example**

To display Ethernet OAM statistics information for port 1:

```
DGS-3420-28SC:admin#show ethernet_oam ports 1 statistics
Command: show ethernet_oam ports 1 statistics
Port 1
------------------------------------------------------------
Information OAMPDU TX : 0
Information OAMPDU RX : 0
Unique Event Notification OAMPDU TX : 0
Unique Event Notification OAMPDU RX : 0
Duplicate Event Notification OAMPDU TX: 0
Duplicate Event Notification OAMPDU RX: 0
Loopback Control OAMPDU TX : 0
Loopback Control OAMPDU RX : 0
Variable Request OAMPDU TX : 0
Variable Request OAMPDU RX : 0
Variable Response OAMPDU TX : 0
Variable Response OAMPDU RX : 0
Organization Specific OAMPDUs TX : 0
Organization Specific OAMPDUs RX : 0
Unsupported OAMPDU TX : 0
Unsupported OAMPDU RX : 0
Frames Lost Due To OAM : 0
DGS-3420-28SC:admin#
```
# 71-3 clear ethernet\_oam ports

#### **Description**

This command is used to clear Ethernet OAM information.

# **Format**

**clear ethernet\_oam ports [<portlist> | all] [event\_log | statistics]**

# **Parameters**

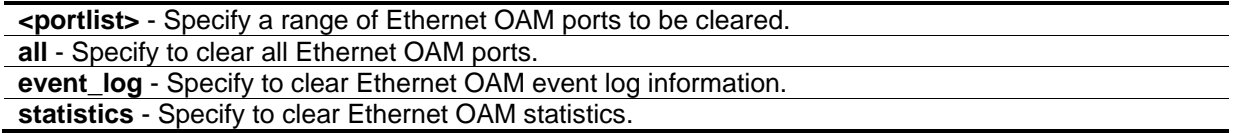

## **Restrictions**

Only Administrator, Operator and Power-User level users can issue this command.

# **Example**

To clear port 1 OAM statistics:

```
DGS-3420-28SC:admin#clear ethernet_oam ports 1 statistics
Command: clear ethernet_oam ports 1 statistics
```
Success.

DGS-3420-28SC:admin#

#### To clear port 1 OAM events:

DGS-3420-28SC:admin#clear ethernet\_oam ports 1 event\_log Command: clear ethernet\_oam ports 1 event\_log

Success.

DGS-3420-28SC:admin#

# Chapter 72 Open Shortest Path First (OSPF) Version 2 Commands

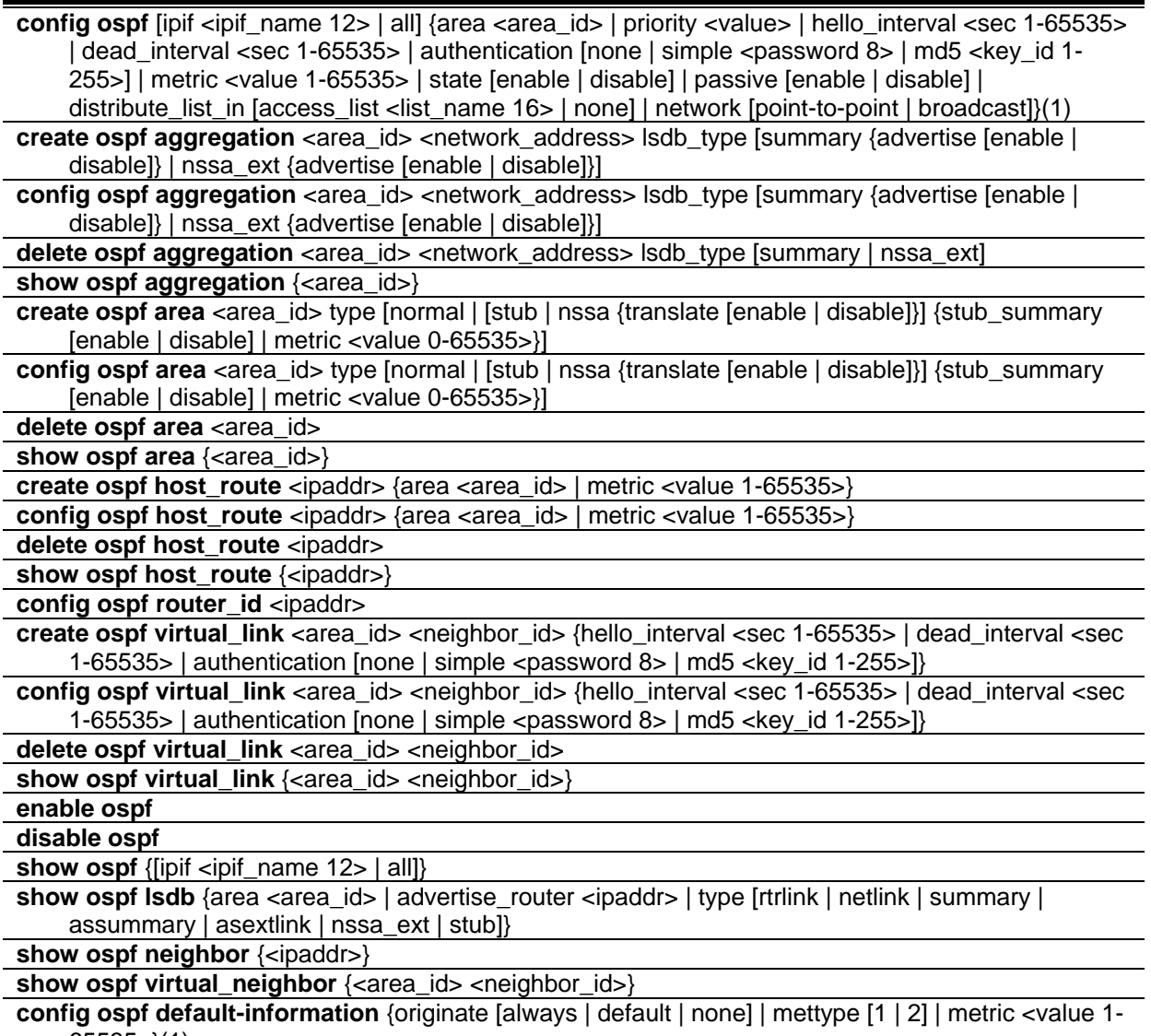

#### $65535$ )(1)

# 72-1 config ospf

# **Description**

This command is used to configure the OSPF interface settings.

# **Format**

**config ospf [ipif <ipif\_name 12> | all] {area <area\_id> | priority <value> | hello\_interval <sec 1- 65535> | dead\_interval <sec 1-65535> | authentication [none | simple <password 8> | md5 <key\_id 1-255>] | metric <value 1-65535> | state [enable | disable] | passive [enable | disable] | distribute\_list\_in [access\_list <list\_name 16> | none] | network [point-to-point | broadcast]}(1)**

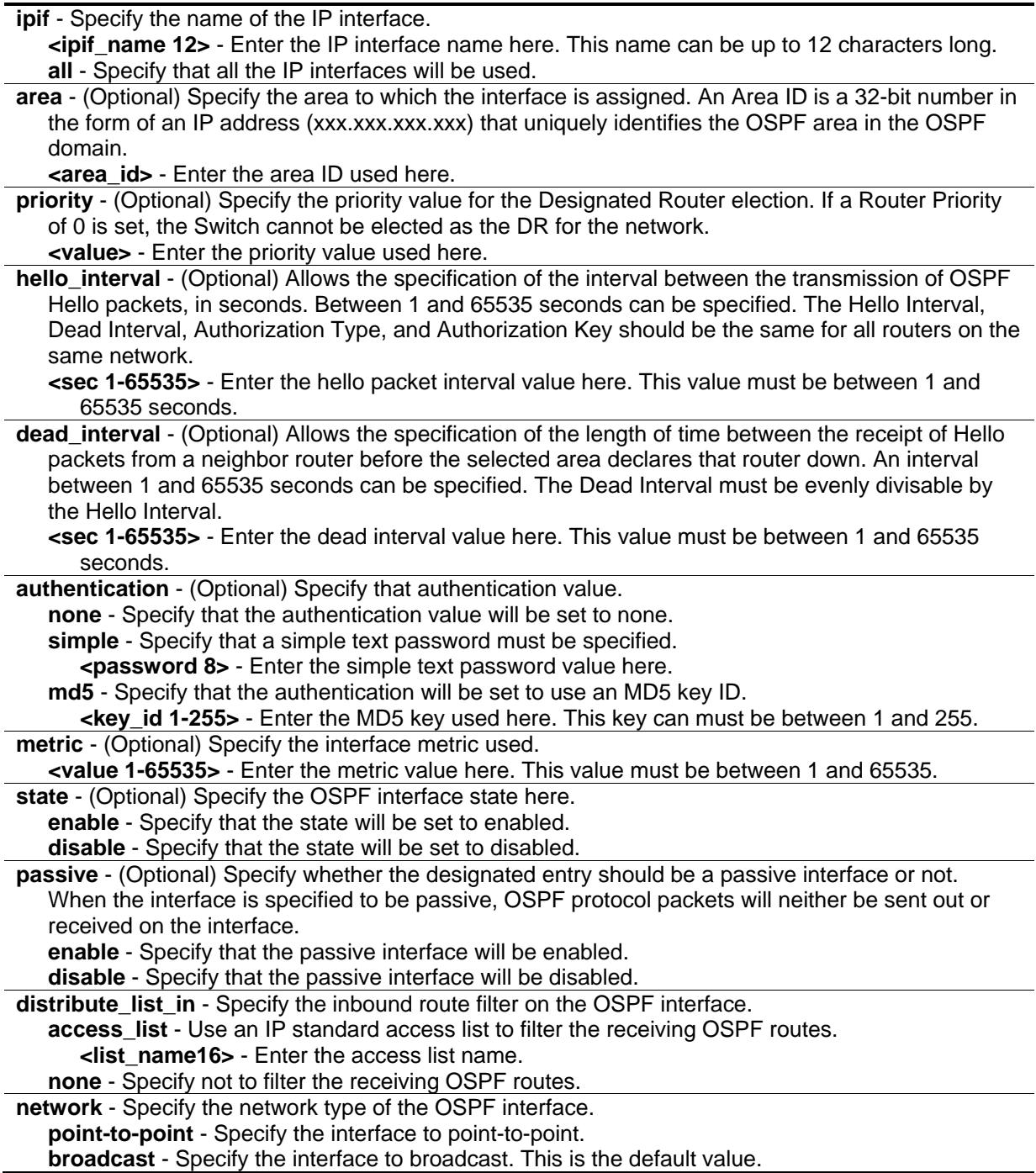

# **Restrictions**

Only Administrator, Operator and Power-User level users can issue this command.

# **Example**

To configure OSPF interface settings:

```
DGS-3420-28SC:admin#config ospf ipif System priority 2 hello_interval 20 metric 2 
state enable
Command: config ospf ipif System priority 2 hello_interval 20 metric 2 state enable
Success.
DGS-3420-28SC:admin#
```
# 72-2 create ospf aggregation

# **Description**

This command is used to create an OSPF area aggregation entry.

# **Format**

create ospf aggregation <area\_id> <network\_address> lsdb\_type [summary {advertise [enable | **disable]} | nssa\_ext {advertise [enable | disable]}]**

# **Parameters**

**<area\_id>** - A 32-bit number in the form of an IP address (xxx.xxx.xxx.xxx) that uniquely identifies the OSPF area in the OSPF domain.

**<network\_address>** - The IP address that uniquely identifies the network that corresponds to the OSPF Area. The network address format is 'IP address/prefix length'.

- **lsdb** type Specify the Link-State Database (LSDB) type of address aggregation. **summary** - Specify the LSDB type as summary.
	- **advertise** (Optional) Allows for the advertisement of the summary LSAs.
		- **enable** Specify that the advertisement trigger will be enabled.
		- **disable** Specify that the advertisement trigger will be disabled.

**nssa\_ext** - Specify the LSDB type as a Not-So-Stub Area External Route (NSSA EXT).

- **advertise** (Optional) Allows for the advertisement of aggregated NSSA external route.
	- **enable** Specify that the advertisement trigger will be enabled.
	- **disable** Specify that the advertisement trigger will be disabled.

# **Restrictions**

Only Administrator, Operator and Power-User level users can issue this command.

# **Example**

To create an OSPF area aggregation entry:

```
DGS-3420-28SC:admin# create ospf aggregation 10.48.74.122 192.168.0.1/16 lsdb_type 
summary
Command: create ospf aggregation 10.48.74.122 192.168.0.1/16 lsdb_type summary
Success.
```
DGS-3420-28SC:admin#

# 72-3 config ospf aggregation

# **Description**

This command is used to configure the OSPF area aggregation settings.

# **Format**

config ospf aggregation <area\_id> <network\_address> lsdb\_type [summary {advertise [enable **| disable]} | nssa\_ext {advertise [enable | disable]}]**

# **Parameters**

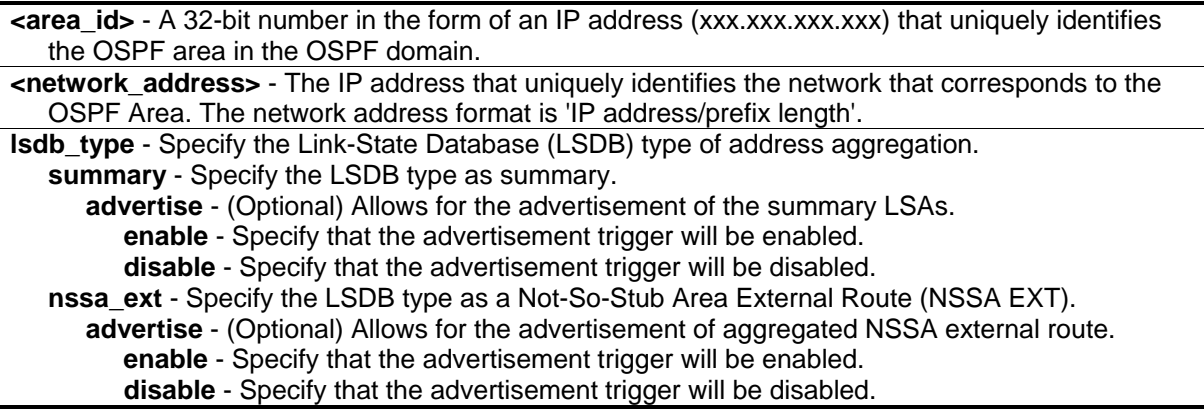

# **Restrictions**

Only Administrator, Operator and Power-User level users can issue this command.

# **Example**

To configure the OSPF area aggregation settings:

DGS-3420-28SC:admin# config ospf aggregation 10.48.74.122 192.168.0.1/16 lsdb\_type summary advertise enable Command: config ospf aggregation 10.48.74.122 192.168.0.1/16 lsdb\_type summary advertise enable Success. DGS-3420-28SC:admin#

# 72-4 delete ospf aggregation

#### **Description**

This command is used to delete an OSPF area aggregation entry.

#### **Format**

**delete ospf aggregation <area\_id> <network\_address> lsdb\_type [summary | nssa\_ext]**

#### **Parameters**

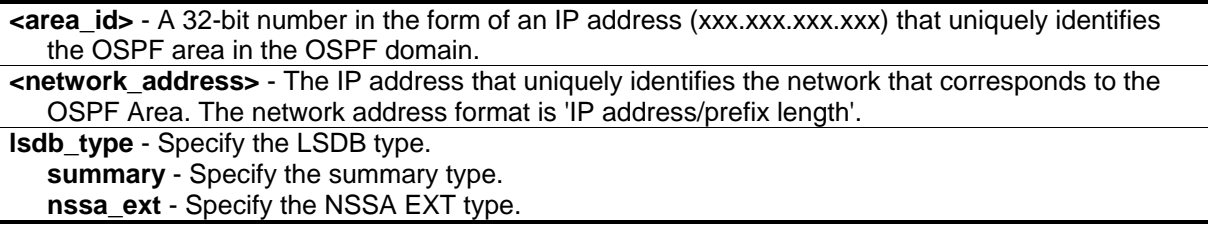

#### **Restrictions**

Only Administrator, Operator and Power-User level users can issue this command.

#### **Example**

To delete an OSPF area aggregation entry:

```
DGS-3420-28SC:admin# delete ospf aggregation 10.48.74.122 192.168.0.1/16 lsdb_type 
summary
Command: delete ospf aggregation 10.48.74.122 192.168.0.1/16 lsdb_type summary
Success.
DGS-3420-28SC:admin#
```
# 72-5 show ospf aggregation

# **Description**

This command is used to display the current OSPF area aggregation settings.

## **Format**

show ospf aggregation {<area\_id>}

#### **Parameters**

**<area\_id>** - (Optional) Enter the area ID used here.

# **Restrictions**

None.

# **Example**

To display OSPF area aggregation settings:

```
DGS-3420-28SC:admin#show ospf aggregation
Command: show ospf aggregation
OSPF Area Aggregation Settings
Area ID Aggregated LSDB Advertise
               Network Address Type
--------------- ------------------ -------- ---------
10.48.74.122 192.168.0.0/16 Summary Enabled
Total Entries : 1
DGS-3420-28SC:admin#
```
# 72-6 create ospf area

# **Description**

This command is used to create an OSPF area. OSPF allows collections of contiguous networks and hosts to be grouped together. Such a group, together with the routers having interfaces to any one of the included networks, is called an area.

# **Format**

**create ospf area <area\_id> type [normal | [stub | nssa {translate [enable | disable]}] {stub\_summary [enable | disable] | metric <value 0-65535>}]**

# **Parameters**

**<area\_id>** - Enter the OSPF area ID used here.

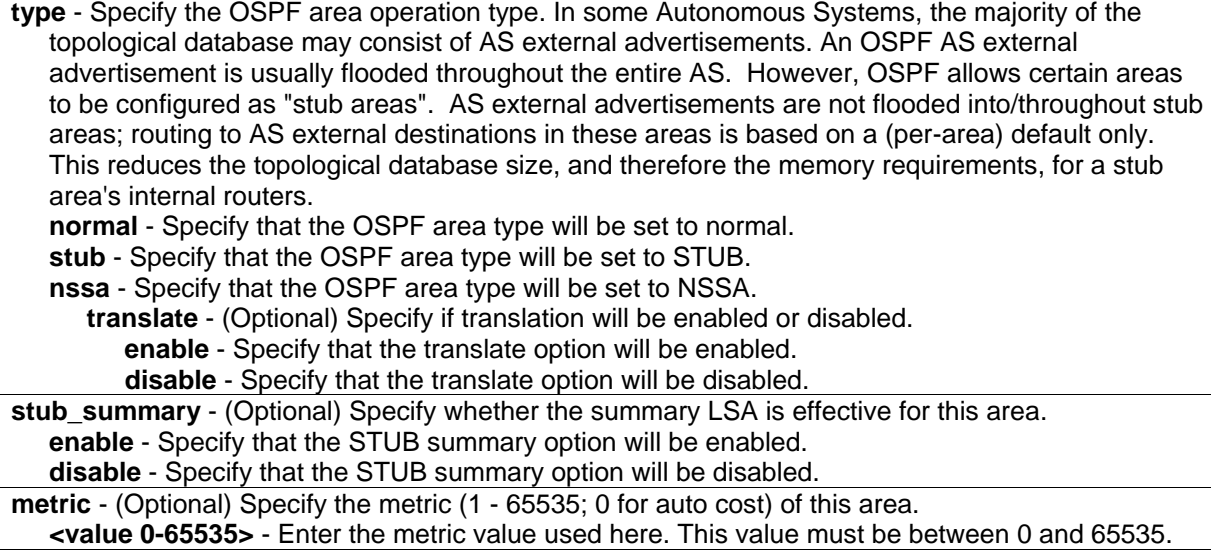

## **Restrictions**

Only Administrator, Operator and Power-User level users can issue this command.

#### **Example**

To create an OSPF area:

```
DGS-3420-28SC:admin# create ospf area 10.48.74.122 type stub stub_summary enable 
metric 1
Command: create ospf area 10.48.74.122 type stub stub_summary enable metric 1
Success.
DGS-3420-28SC:admin#
```
# 72-7 config ospf area

#### **Description**

This command is used to configure an OSPF area's settings.

#### **Format**

**config ospf area <area\_id> type [normal | [stub | nssa {translate [enable | disable]}] {stub\_summary [enable | disable] | metric <value 0-65535>}]**

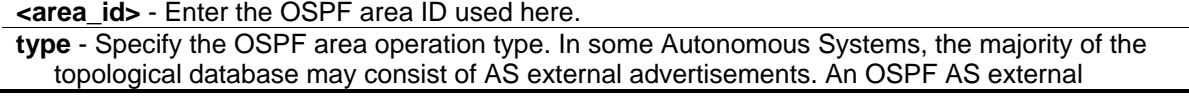

advertisement is usually flooded throughout the entire AS. However, OSPF allows certain areas to be configured as "stub areas". AS external advertisements are not flooded into/throughout stub areas; routing to AS external destinations in these areas is based on a (per-area) default only. This reduces the topological database size, and therefore the memory requirements, for a stub area's internal routers. **normal** - Specify that the OSPF area type will be set to normal. **stub** - Specify that the OSPF area type will be set to STUB. **nssa** - Specify that the OSPF area type will be set to NSSA. **translate** - (Optional) Specify if translation will be enabled or disabled. **enable** - Specify that the translate option will be enabled. **disable** - Specify that the translate option will be disabled. **stub summary** - (Optional) Specify whether the summary LSA is effective for this area. **enable** - Specify that the STUB summary option will be enabled. **disable** - Specify that the STUB summary option will be disabled. **metric** - (Optional) Specify the metric (1 - 65535; 0 for auto cost) of this area. **<value 0-65535>** - Enter the metric value used here. This value must be between 0 and 65535.

#### **Restrictions**

Only Administrator, Operator and Power-User level users can issue this command.

#### **Example**

To configure an OSPF area's settings:

```
DGS-3420-28SC:admin#config ospf area 10.48.74.122 type stub stub_summary enable 
metric 1
Command: config ospf area 10.48.74.122 type stub stub_summary enable metric 1
Success.
```
DGS-3420-28SC:admin#

# 72-8 delete ospf area

#### **Description**

This command is used to delete an OSPF area.

#### **Format**

**delete ospf area <area\_id>**

#### **Parameters**

**<area\_id>** - Enter the OSPF area ID used here.

#### **Restrictions**

Only Administrator, Operator and Power-User level users can issue this command.

#### **Example**

To delete an OSPF area:

```
DGS-3420-28SC:admin# delete ospf area 10.48.74.122
Command: delete ospf area 10.48.74.122
Success.
DGS-3420-28SC:admin#
```
# 72-9 show ospf area

#### **Description**

This command is used to display an OSPF area's configuration.

#### **Format**

**show ospf area {<area\_id>}**

#### **Parameters**

**<area\_id>** - (Optional) Enter the OSPF area ID used here.

#### **Restrictions**

None.

#### **Example**

To display OSPF areas configuration:

```
DGS-3420-28SC:admin#show ospf area
Command: show ospf area
OSPF Area Settings
Area ID Type Stub Import Summary LSA Stub Default Cost Translate
--------------- ------ ----------------------- ----------------- ---------
0.0.0.0 Normal None None None
10.48.74.122 Stub Enabled 1 None
Total Entries : 2
DGS-3420-28SC:admin#
```
# 72-10 create ospf host\_route

## **Description**

This command is used to create an OSPF host route.

#### **Format**

**create ospf host\_route <ipaddr> {area <area\_id> | metric <value 1-65535>}**

#### **Parameters**

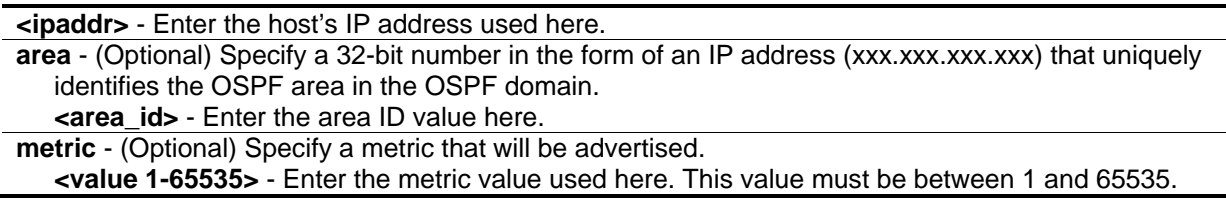

# **Restrictions**

Only Administrator, Operator and Power-User level users can issue this command.

#### **Example**

To create an OSPF host route:

```
DGS-3420-28SC:admin#create ospf host_route 10.1.1.1 area 10.48.74.122 metric 2
Command: create ospf host_route 10.1.1.1 area 10.48.74.122 metric 2
```
Success.

DGS-3420-28SC:admin#

# 72-11 config ospf host\_route

#### **Description**

This command is used to configure an OSPF host route.

#### **Format**

**config ospf host\_route <ipaddr> {area <area\_id> | metric <value 1-65535>}**

```
<ipaddr> - Enter the host's IP address used here.
area - (Optional) Specify a 32-bit number in the form of an IP address (xxx.xxx.xxx.xxx) that uniquely 
   identifies the OSPF area in the OSPF domain.
```
**<area\_id>** - Enter the area ID value here. **metric** - (Optional) Specify a metric that will be advertised. **<value 1-65535>** - Enter the metric value used here. This value must be between 1 and 65535.

#### **Restrictions**

Only Administrator, Operator and Power-User level users can issue this command.

#### **Example**

To configure an OSPF host route:

```
GS-3420-28SC:admin#config ospf host_route 10.1.1.1 area 10.48.74.122 metric 3
Command: config ospf host_route 10.1.1.1 area 10.48.74.122 metric 3
Success.
DGS-3420-28SC:admin#
```
# 72-12 delete ospf host\_route

#### **Description**

This command is used to delete an OSPF host route.

#### **Format**

**delete ospf host\_route <ipaddr>**

#### **Parameters**

**<ipaddr>** - Enter the host's IP address used here.

#### **Restrictions**

Only Administrator, Operator and Power-User level users can issue this command.

#### **Example**

To :

```
DGS-3420-28SC:admin#delete ospf host_route 10.1.1.1
Command: delete ospf host_route 10.1.1.1
```
Success.

DGS-3420-28SC:admin#

# 72-13 show ospf host\_route

# **Description**

This command is used to display the current OSPF host route table.

#### **Format**

**show ospf host\_route {<ipaddr>}**

#### **Parameters**

**<ipaddr>** - (Optional) Enter the host's IP address used here.

#### **Restrictions**

None.

# **Example**

To display the OSPF host route settings:

```
GS-3420-28SC:admin#show ospf host_route
Command: show ospf host_route
OSPF Host Route Settings
Host Address Metric Area ID
--------------- ------ ---------------
10.1.1.1 3 10.48.74.122
Total Entries : 1
DGS-3420-28SC:admin#
```
# 72-14 config ospf router\_id

# **Description**

This command is used to configure the router ID for the Switch. Each Switch that is configured to run OSPF must have a unique router ID.

#### **Format**

**config ospf router\_id <ipaddr>**

#### **Parameters**

**<ipaddr>** - Enter the router's IP address here.

#### **Restrictions**

Only Administrator, Operator and Power-User level users can issue this command.

#### **Example**

To configure the router ID for the Switch:

```
DGS-3420-28SC:admin#config ospf router_id 10.48.74.122
Command: config ospf router_id 10.48.74.122
Success.
DGS-3420-28SC:admin#
```
# 72-15 create ospf virtual\_link

# **Description**

This command is used to create an OSPF virtual link.

# **Format**

**create ospf virtual\_link <area\_id> <neighbor\_id> {hello\_interval <sec 1-65535> | dead\_interval <sec 1-65535> | authentication [none | simple <password 8> | md5 <key\_id 1-255>]}**

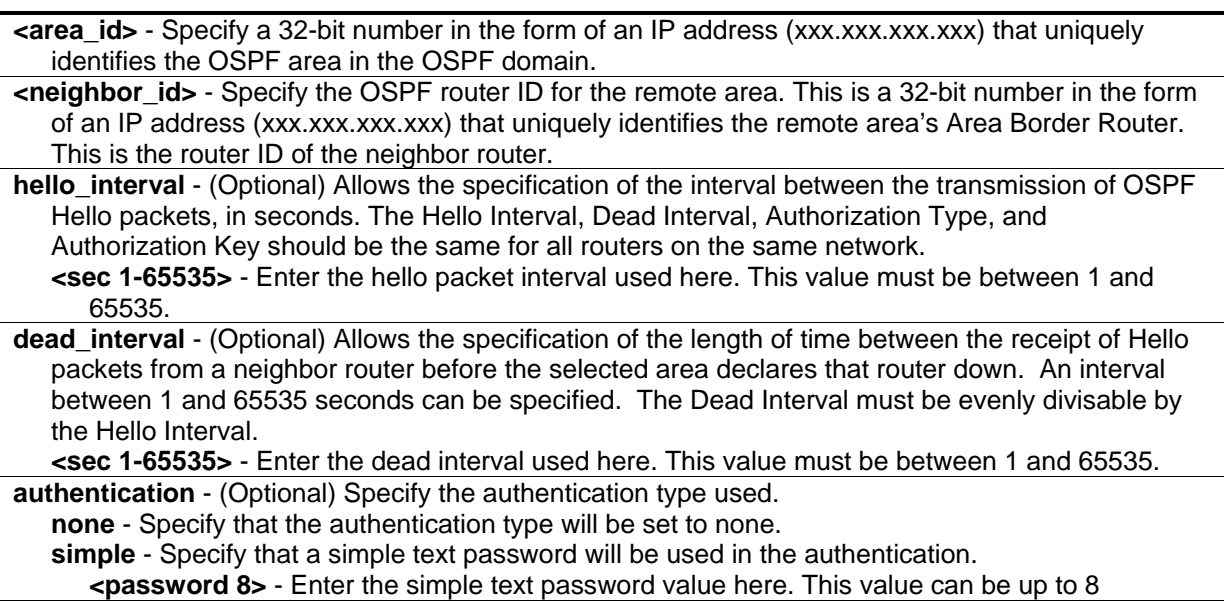

characters long. **md5** - Specify that an MD5 key ID will be used for the authentication. **<key\_id 1-255>** - Enter the MD5 key ID value used here. This value can be between 1 and 255.

#### **Restrictions**

Only Administrator, Operator and Power-User level users can issue this command.

#### **Example**

To create a virtual link to another ABR:

```
DGS-3420-28SC:admin#create ospf virtual_link 10.1.1.1 20.1.1.1 hello_interval 10
Command: create ospf virtual_link 10.1.1.1 20.1.1.1 hello_interval 10
Success.
```
DGS-3420-28SC:admin#

# 72-16 config ospf virtual\_link

#### **Description**

This command is used to configure the OSPF virtual link.

#### **Format**

**config ospf virtual\_link <area\_id> <neighbor\_id> {hello\_interval <sec 1-65535> | dead\_interval <sec 1-65535> | authentication [none | simple <password 8> | md5 <key\_id 1-255>]}(1)**

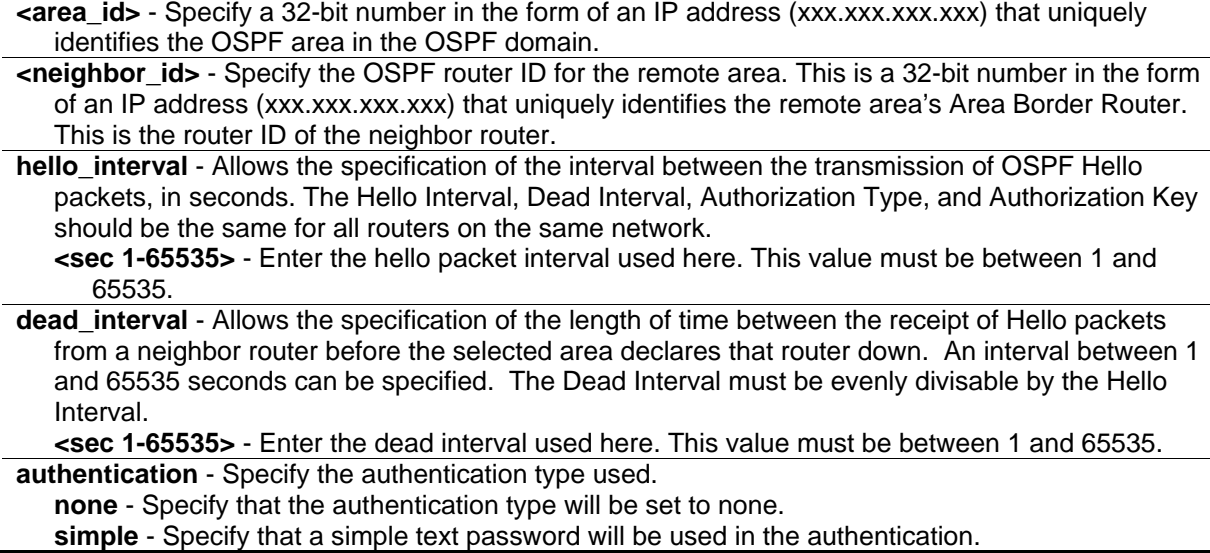

**<password 8>** - Enter the simple text password value here. This value can be up to 8 characters long. **md5** - Specify that an MD5 key ID will be used for the authentication. **<key\_id 1-255>** - Enter the MD5 key ID value used here. This value can be between 1 and 255.

#### **Restrictions**

Only Administrator, Operator and Power-User level users can issue this command.

#### **Example**

To configure the OSPF virtual link:

```
DGS-3420-28SC:admin#config ospf virtual_link 10.1.1.1 20.1.1.1 hello_interval 30
Command: config ospf virtual_link 10.1.1.1 20.1.1.1 hello_interval 30
```
Success.

```
DGS-3420-28SC:admin#
```
# 72-17 delete ospf virtual\_link

# **Description**

This command is used to delete an OSPF virtual link.

#### **Format**

**delete ospf virtual\_link <area\_id> <neighbor\_id>**

#### **Parameters**

**<area\_id>** - Specify a 32-bit number in the form of an IP address (xxx.xxx.xxx.xxx) that uniquely identifies the OSPF area in the OSPF domain. **<neighbor\_id>** - Specify the OSPF router ID for the remote area. This is a 32-bit number in the form

of an IP address (xxx.xxx.xxx.xxx) that uniquely identifies the remote area's Area Border Router. This is the router ID of the neighbor router.

# **Restrictions**

Only Administrator, Operator and Power-User level users can issue this command.

# **Example**

To delete an OSPF virtual link:

DGS-3420-28SC:admin# delete ospf virtual\_link 10.1.1.1 20.1.1.1 Command: delete ospf virtual\_link 10.1.1.1 20.1.1.1

Success.

DGS-3420-28SC:admin#

# 72-18 show ospf virtual\_link

#### **Description**

This command is used to display the current OSPF virtual link configuration.

#### **Format**

**show ospf virtual\_link {<area\_id> <neighbor\_id>}**

#### **Parameters**

**<area\_id>** - (Optional) Specify a 32-bit number in the form of an IP address (xxx.xxx.xxx.xxx) that uniquely identifies the OSPF area in the OSPF domain.

**<neighbor\_id>** - (Optional) The OSPF router ID for the remote area. This is a 32-bit number in the form of an IP address (xxx.xxx.xxx.xxx) that uniquely identifies the remote area's Area Border Router. This is the router ID of the neighbor router.

If no parameter is specified, the system will display the all current OSPF virtual link configuration.

#### **Restrictions**

None.

#### **Example**

To display the current OSPF virtual link configuration:

```
DGS-3420-28SC:admin#show ospf virtual_link
Command: show ospf virtual_link
Virtual Interface Configuration
Transit Virtual Hello Dead Authentication Link
Area ID Meighbor Router Interval Interval Status
--------------- --------------- -------- -------- -------------- ------
10.1.1.1 20.1.1.1 30 60 None Down
Total Entries : 1
DGS-3420-28SC:admin#
```
# 72-19 enable ospf

# **Description**

This command is used to enable OSPF on the Switch.

**Format**

**enable ospf**

# **Parameters**

None.

# **Restrictions**

Only Administrator, Operator and Power-User level users can issue this command.

# **Example**

To enable OSPF on the Switch:

DGS-3420-28SC:admin#enable ospf Command: enable ospf

Success.

DGS-3420-28SC:admin#

# 72-20 disable ospf

# **Description**

This command is used to disable OSPF on the Switch.

# **Format**

**disable ospf**

# **Parameters**

None.

# **Restrictions**

Only Administrator, Operator and Power-User level users can issue this command.

# **Example**

To disable OSPF on the Switch:

```
DGS-3420-28SC:admin#disable ospf
```

```
Command: disable ospf
```
Success.

DGS-3420-28SC:admin#

# 72-21 show ospf

# **Description**

This command is used to display the current OSPF information on the Switch.

# **Format**

**show ospf {[ipif <ipif\_name 12> | all]}**

# **Parameters**

**ipif** - (Optional) Specify the IP interface name. **<ipif\_name 12>** - Enter the IP interface name here. This name can be up to 12 characters long. **all** - Specify that all the IP interfaces will be displayed. If no parameter is specified, the system will display the current OSPF state.

# **Restrictions**

None.

# **Example**

To display the current OSPF state:
```
DGS-3420-28SC:admin#show ospf
Command: show ospf
OSPF Router ID : 10.48.74.122
State : Disabled
OSPF Interface Settings
Interface IP Address Area ID State Link Metric
status in the status of the status of the status of the status of the status of the status of the status of the
------------ ------------------ --------------- -------- --------- ---------
System 10.90.90.90/8 0.0.0.0 Enabled Link Up 2
Total Entries : 1
OSPF Area Settings
Area ID Type Stub Import Summary LSA Stub Default Cost Translate
--------------- ------ ----------------------- ----------------- ---------
0.0.0.0 Normal None None None
            10.1.1.1 Normal None None None
10.48.74.122 Stub Enabled 1 None
CTRL+C ESC q Quit SPACE n Next Page ENTER Next Entry a All
```
To display the current OSPF information on interface "System":

```
DGS-3420-28SC:admin#show ospf ipif System
Command: show ospf ipif System
Interface Name: System IP Address: 10.90.90.90/8 (Link Up)
Network Medium Type: Broadcast Metric: 2
Area ID: 0.0.0.0 Administrative State: Enabled
Priority: 2 DR State: Down
DR Address: None Backup DR Address: None
Hello Interval: 20 Dead Interval: 40
Transmit Delay: 1 Retransmit Time: 5
Authentication: None
Passive Mode: Disabled
Total Entries : 1
DGS-3420-28SC:admin#
```
# 72-22 show ospf lsdb

# **Description**

This command is used to display the OSPF Link State Database (LSDB).

# **Format**

**show ospf lsdb {area <area\_id> | advertise\_router <ipaddr> | type [rtrlink | netlink | summary | assummary | asextlink | nssa\_ext | stub]}**

## **Parameters**

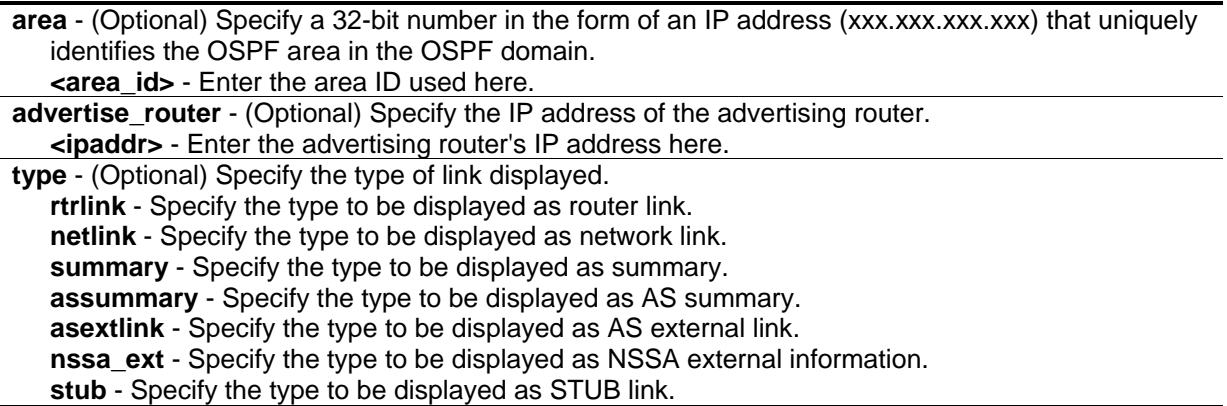

## **Restrictions**

None.

# **Example**

To display the link state database of OSPF:

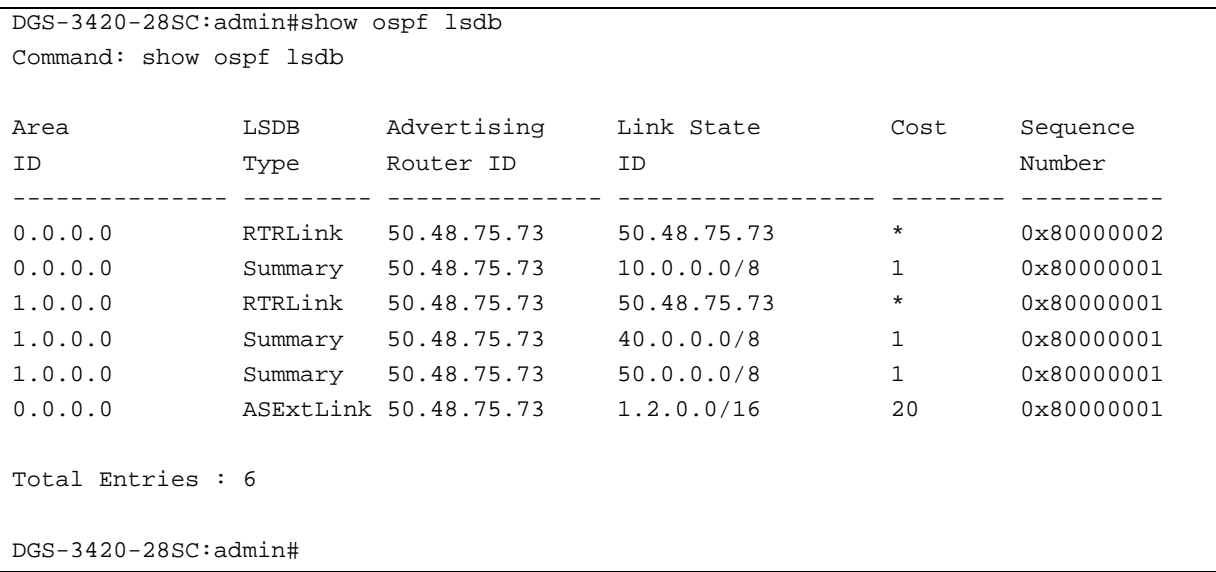

# 72-23 show ospf neighbor

# **Description**

This command is used to display the OSPF-neighbor information on a per-interface basis.

## **Format**

**show ospf neighbor {<ipaddr>}**

## **Parameters**

**<ipaddr>** - (Optional) Specify the IP address of the neighbor router. If no parameter is specified, the system will display all OSPF neighbor information.

## **Restrictions**

None.

# **Example**

To display OSPF neighbor information:

```
DGS-3420-28SC:admin#show ospf neighbor
Command: show ospf neighbor
IP Address of Router ID of Neighbor Neighbor
Neighbor Neighbor Priority State
--------------- --------------- -------- -------------
10.48.74.122 10.2.2.2 1 Initial
Total Entries : 1
DGS-3420-28SC:admin#
```
# 72-24 show ospf virtual\_neighbor

## **Description**

This command is used to display the OSPF-neighbor information of OSPF virtual links.

#### **Format**

**show ospf virtual\_neighbor {<area\_id> <neighbor\_id>}**

#### **Parameters**

**<area\_id>** - (Optional) Specify a 32-bit number in the form of an IP address (xxx.xxx.xxx.xxx) that uniquely identifies the OSPF area in the OSPF domain.

**<neighbor\_id>** - (Optional) Specify the OSPF router ID for the remote area. This is a 32-bit number in the form of an IP address (xxx.xxx.xxx,xxx) that uniquely identifies the remote area's Area Border Router.

If no parameter is specified, the system will display all OSPF virtual-link neighbor information.

## **Restrictions**

None.

## **Example**

To display OSPF virtual-link neighbor information:

```
DGS-3420-28SC:admin#show ospf virtual_neighbor
Command: show ospf virtual_neighbor
Transit Router ID of IP Address of Virtual Neighbor
Area ID Virtual Neighbor Virtual Neighbor State
--------------- ---------------- ---------------- ----------------
10.1.1.1 10.2.3.4 10.48.74.111 Exchange
Total Entries : 1
DGS-3420-28SC:admin#
```
# 72-25 config ospf default-information

## **Description**

This command is used to change the status of originating the OSPF default external route.

#### **Format**

**config ospf default-information {originate [always | default | none] | mettype [1 | 2] | metric <value 1-65535>}(1)**

#### **Parameters**

**originate** - Specify the status of originating default information.

- **always** Specify that the external default route will be originated, whether a default route exists or not.
- **default** Specify that the external default route will be originated only when one default route already exists.

**none** - Specify that the external default route will never be originated. This is the default option.

- **mettype** Specify the type of LSA that contains the default external route imported into OSPF. **1** - Specify that this default external route will be calculated using the metric by adding the
	- interface cost to the metric entered in the metric field.
	- **2** Specify that this default external route will be calculated using the metric entered in the metric field without change. This is the default option.

**metric** - Specify the metric used by originating default external route.

**<value 1-65535>** - Enter the metric value used here. This value must be between 1 and 65535.

## **Restrictions**

Only Administrator, Operator and Power-User level users can issue this command.

## **Example**

To set the status of originating the OSPF default external route:

DGS-3420-28SC:admin#config ospf default-information originate always Command: config ospf default-information originate always

Success.

DGS-3420-28SC:admin#

# Chapter 73 OSPF Version 3 **Commands**

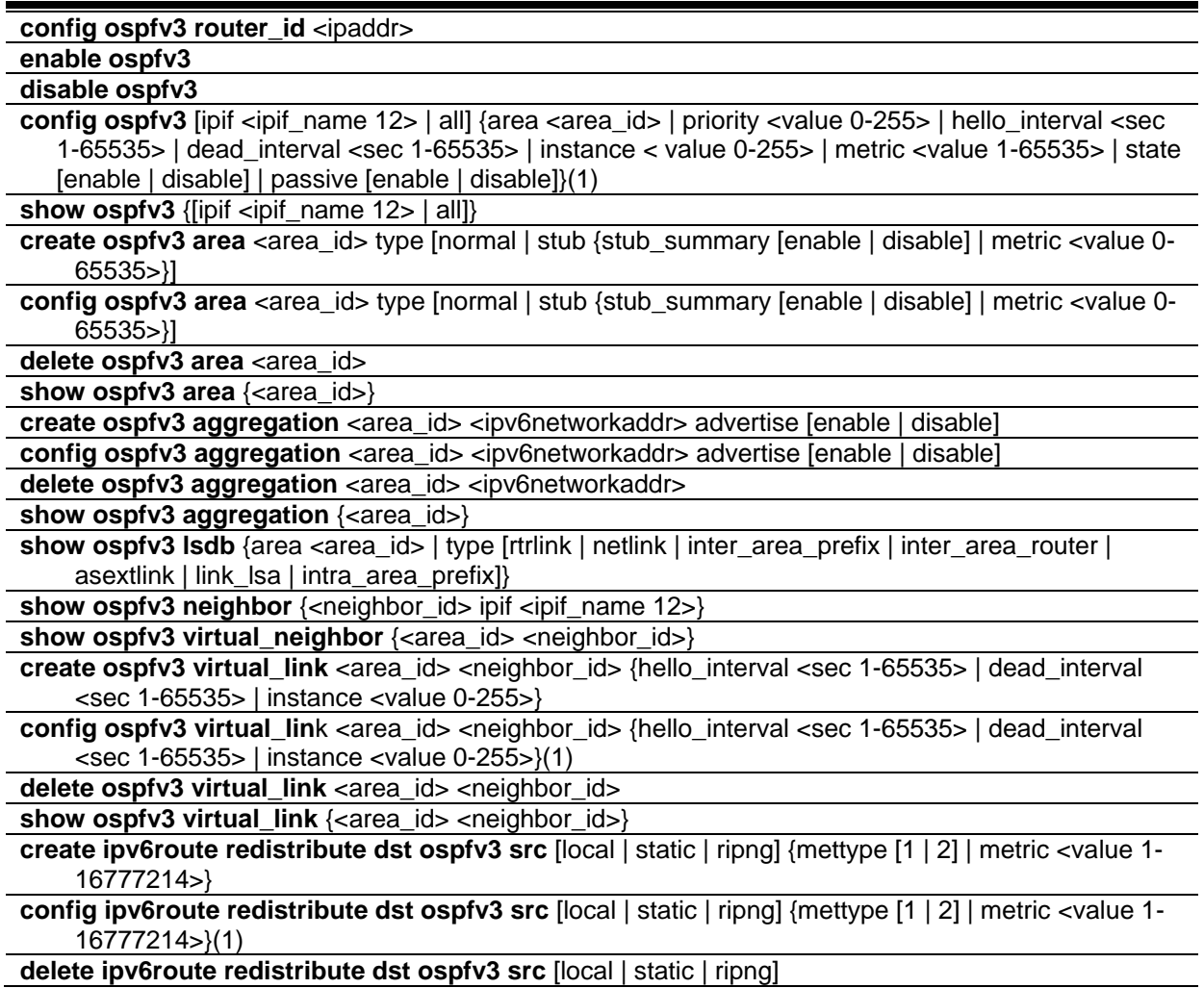

# 73-1 config ospfv3 router\_id

# **Description**

This command is used to configure the OSPFv3 router ID.

# **Format**

**config ospfv3 router\_id <ipaddr>**

#### **Parameters**

**<ipaddr>** - Enter a 32-bit number in the form of an IPv4 address that uniquely identifies the router in the OSPFv3 domain. In OSPFv3, neighboring routers on a given link are always identified by their OSPFv3 Router ID. Set 0.0.0.0 means auto-selected. Switch will select the largest IPv4 address among the IP interfaces to be the router ID. The default value of OSPFv3 router ID is 0.0.0.0 (auto-selected). Only with executing this command, the OSPFv3 router ID can be changed.

## **Restrictions**

Only Administrator, Operator and Power-User level users can issue this command.

## **Example**

To configure OSPFv3 router ID:

```
DGS-3420-28SC:admin#config ospfv3 router_id 1.1.1.1
Command: config ospfv3 router_id 1.1.1.1
```
Success.

DGS-3420-28SC:admin#

# 73-2 enable ospfv3

## **Description**

This command is used to enable OSPFv3 on the Switch.

## **Format**

**enable ospfv3**

## **Parameters**

None.

## **Restrictions**

Only Administrator, Operator and Power-User level users can issue this command.

## **Example**

To enable OSPFv3 on the Switch:

```
DGS-3420-28SC:admin#enable ospfv3
Command: enable ospfv3
```
Success.

DGS-3420-28SC:admin#

# 73-3 disable ospfv3

#### **Description**

This command is used to disable OSPFv3 on the Switch.

#### **Format**

**disable ospfv3**

#### **Parameters**

None.

## **Restrictions**

Only Administrator, Operator and Power-User level users can issue this command.

## **Example**

To disable OSPFv3 on the Switch:

```
DGS-3420-28SC:admin#disable ospfv3
Command: disable ospfv3
Success.
DGS-3420-28SC:admin#
```
# 73-4 config ospfv3

## **Description**

This command is used to configure an OSPFv3 interface.

## **Format**

**config ospfv3 [ipif <ipif\_name 12> | all] {area <area\_id> | priority <value 0-255> | hello\_interval <sec 1-65535> | dead\_interval <sec 1-65535> | instance < value 0-255> | metric <value 1-65535> | state [enable | disable] | passive [enable | disable]}(1)**

## **Parameters**

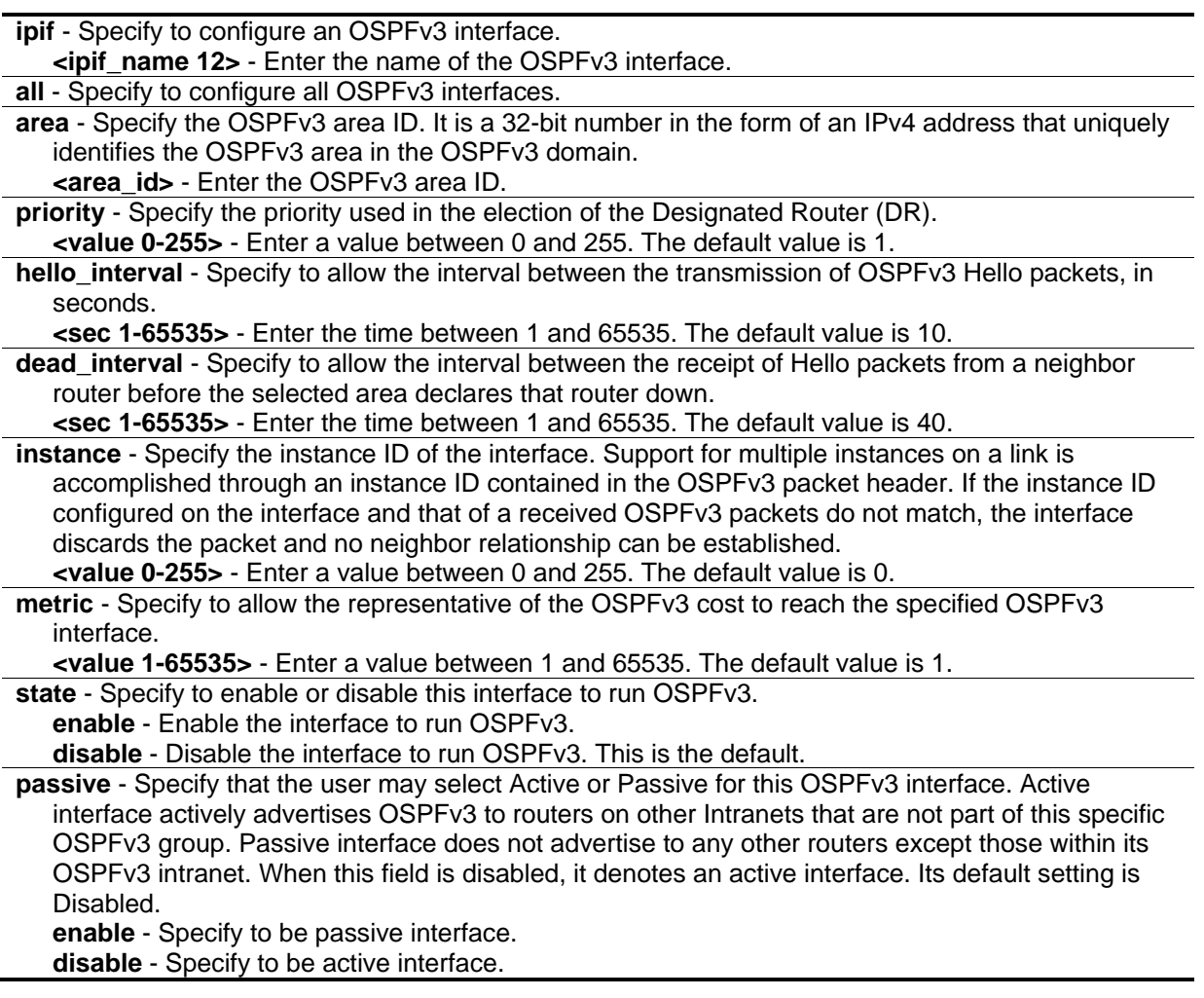

# **Restrictions**

Only Administrator, Operator and Power-User level users can issue this command.

## **Example**

To configure an OSPFv3 interface:

```
DGS-3420-28SC:admin#config ospfv3 ipif System area 1.1.1.1 priority 100 
hello_interval 20 dead_interval 60 instance 1 metric 20 state enable passive 
disable
Command: config ospfv3 ipif System area 1.1.1.1 priority 100 hello_interval 20 
dead_interval 60 instance 1 metric 20 state enable passive disable
Success.
```
DGS-3420-28SC:admin#

# 73-5 show ospfv3

# **Description**

This command is used to display OSPFv3 configurations, including global state, router ID, OSPFv3 interfaces, areas, virtual links and area aggregations. If the parameter is set, it is used to display the information of one or all OSPFv3 interfaces.

# **Format**

**show ospfv3 {[ipif <ipif\_name 12> | all]}**

# **Parameters**

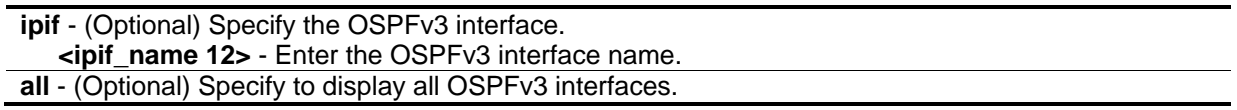

# **Restrictions**

None.

# **Example**

To display OSPFv3 configurations:

```
DGS-3420-28SC:admin#show ospfv3
Command: show ospfv3
OSPFv3 Router ID : 10.90.90.90 (Auto selected)
State : Disabled
OSPFv3 Interface Settings
Interface Area ID State Link Metric Instance ID
                                Status
------------ --------------- -------- --------- --------- -----------
System 1.1.1.1 Enabled Link Up 20 1
Total Entries: 1
OSPFv3 Area Settings
Area ID Type Stub Import Summary LSA Stub Default Cost
--------------- ------ ----------------------- -----------------
0.0.0.0 Normal None None
1.1.1.1 Normal None None
Total Entries: 2
CTRL+C ESC q Quit SPACE n Next Page ENTER Next Entry a All
```
#### 73-6 create ospfv3 area

#### **Description**

This command is used to create an OSPFv3 area.

#### **Format**

**create ospfv3 area <area\_id> type [normal | stub {stub\_summary [enable | disable] | metric <value 0-65535>}]**

#### **Parameters**

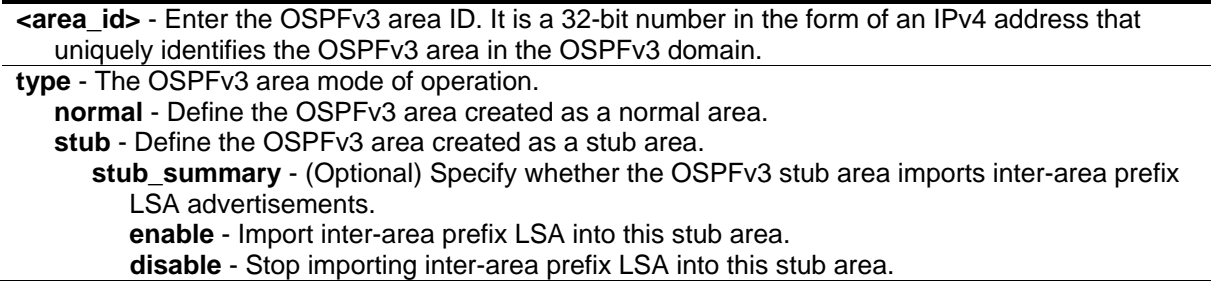

**metric** - (Optional) Specify the cost of default inter-area prefix LSA in OSPFv3 stub area. **<value 0-65535>** - Enter the value between 0 and 65535. The default value is 1.

#### **Restrictions**

Only Administrator, Operator and Power-User level users can issue this command.

## **Example**

To create an OSPFv3 area:

```
DGS-3420-28SC:admin#create ospfv3 area 1.1.1.1 type normal
Command: create ospfv3 area 1.1.1.1 type normal
Success.
DGS-3420-28SC:admin#
```
# 73-7 config ospfv3 area

## **Description**

This command is used to configure an OSPFv3 area. The backbone area (0.0.0.0) can not be configured to be stub area.

## **Format**

**config ospfv3 area <area\_id> type [normal | stub {stub\_summary [enable | disable] | metric <value 0-65535>}]**

## **Parameters**

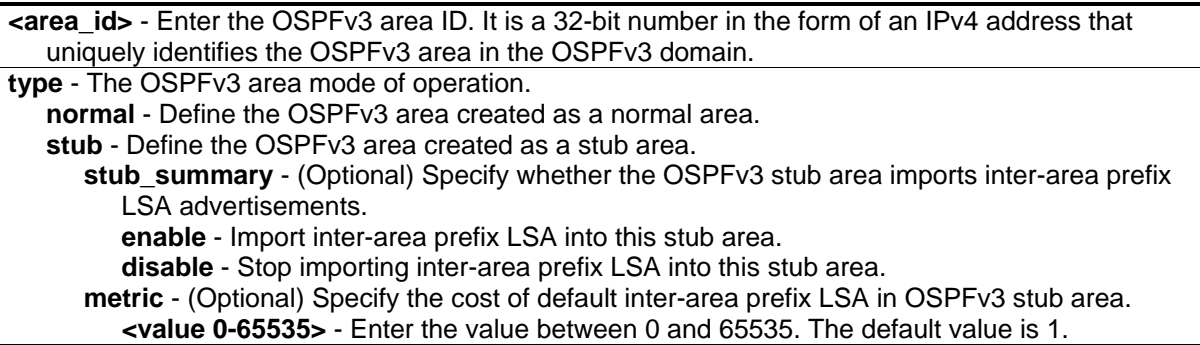

## **Restrictions**

Only Administrator, Operator and Power-User level users can issue this command.

#### **Example**

To configure OSPFv3 area:

```
DGS-3420-28SC:admin#config ospfv3 area 1.1.1.1 type stub
Command: config ospfv3 area 1.1.1.1 type stub
```
Success.

DGS-3420-28SC:admin#

# 73-8 delete ospfv3 area

#### **Description**

This command is used to delete an OSPFv3 area. The backbone area (0.0.0.0) can not be deleted.

#### **Format**

**delete ospfv3 area <area\_id>**

#### **Parameters**

**<area\_id>** - Enter the OSPFv3 area ID. It is a 32-bit number in the form of an IPv4 address that uniquely identifies the OSPFv3 area in the OSPFv3 domain.

#### **Restrictions**

Only Administrator, Operator and Power-User level users can issue this command.

#### **Example**

To delete an OSPFv3 area:

```
DGS-3420-28SC:admin#delete ospfv3 area 2.2.2.2
Command: delete ospfv3 area 2.2.2.2
```
Success.

DGS-3420-28SC:admin#

# 73-9 show ospfv3 area

#### **Description**

This command is used to display OSPFv3 area configurations or information.

#### **Format**

**show ospfv3 area {<area\_id>}**

#### **Parameters**

**<area\_id>** - (Optional) Enter the OSPFv3 area ID. It is a 32-bit number in the form of an IPv4 address that uniquely identifies the OSPFv3 area in the OSPFv3 domain.

#### **Restrictions**

None.

#### **Example**

To display OSPFv3 areas:

```
DGS-3420-28SC:admin#show ospfv3 area
Command: show ospfv3 area
OSPFv3 Area Settings
Area ID Type Stub Import Summary LSA Stub Default Cost
--------------- ------ ----------------------- -----------------
0.0.0.0 Normal None None
1.1.1.1 Normal None None
Total Entries: 2
DGS-3420-28SC:admin#
```
To display the OSPFv3 area, 1.1.1.1:

```
DGS-3420-28SC:admin#show ospfv3 area 1.1.1.1
Command: show ospfv3 area 1.1.1.1
Area ID: 1.1.1.1 Area Type: Normal
SPF algorithm runs for area 1.1.1.1: 0 time
Number of LSA in this area: 0 Checksum Sum: 0x0<br>Number of ABR in this area: 0 Number of ASBR in
Number of ABR in this area: 0 Number of ASBR in this area: 0
Total Entries: 1
DGS-3420-28SC:admin#
```
# 73-10 create ospfv3 aggregation

#### **Description**

This command is used to create an OSPFv3 area aggregation.

#### **Format**

**create ospfv3 aggregation <area\_id> <ipv6networkaddr> advertise [enable | disable]**

#### **Parameters**

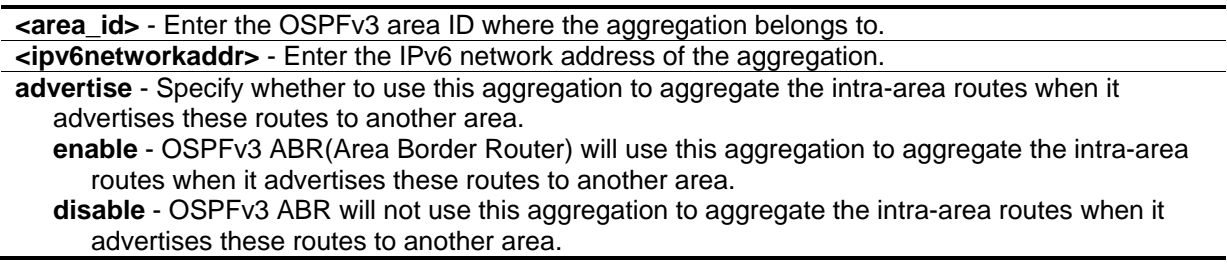

#### **Restrictions**

Only Administrator, Operator and Power-User level users can issue this command.

## **Example**

To create an OSPFv3 area aggregation:

```
DGS-3420-28SC:admin#create ospfv3 aggregation 1.1.1.1 2000::/16 advertise enable
Command: create ospfv3 aggregation 1.1.1.1 2000::/16 advertise enable
```
Success.

```
DGS-3420-28SC:admin#
```
# 73-11 config ospfv3 aggregation

#### **Description**

This command is used to configure an OSPFv3 area aggregation.

#### **Format**

**config ospfv3 aggregation <area\_id> <ipv6networkaddr> advertise [enable | disable]**

#### **Parameters**

**<area\_id>** - Enter the OSPFv3 area ID where the aggregation belongs to.

**<ipv6networkaddr>** - Enter the IPv6 network address of the aggregation. **advertise** - Specify whether to use this aggregation to aggregate the intra-area routes when it advertises these routes to another area. **enable** - OSPFv3 ABR(Area Border Router) will use this aggregation to aggregate the intra-area routes when it advertises these routes to another area.

**disable** - OSPFv3 ABR will not use this aggregation to aggregate the intra-area routes when it advertises these routes to another area.

## **Restrictions**

Only Administrator, Operator and Power-User level users can issue this command.

#### **Example**

To configure an OSPFv3 area aggregation:

```
DGS-3420-28SC:admin#config ospfv3 aggregation 1.1.1.1 2000::/16 advertise disable
Command: config ospfv3 aggregation 1.1.1.1 2000::/16 advertise disable
```
Success.

DGS-3420-28SC:admin#

# 73-12 delete ospfv3 aggregation

#### **Description**

This command is used to delete an OSPFv3 area aggregation.

#### **Format**

**delete ospfv3 aggregation <area\_id> <ipv6networkaddr>**

#### **Parameters**

```
<area_id> - Enter the OSPFv3 area ID where the aggregation belongs to.
<ipv6networkaddr> - Enter the IPv6 network address of the aggregation.
```
#### **Restrictions**

Only Administrator, Operator and Power-User level users can issue this command.

## **Example**

To delete an OSPFv3 area aggregation:

DGS-3420-28SC:admin#delete ospfv3 aggregation 2.2.2.2 2000::/16 Command: delete ospfv3 aggregation 2.2.2.2 2000::/16

Success.

DGS-3420-28SC:admin#

# 73-13 show ospfv3 aggregation

#### **Description**

This command is used to display OSPFv3 area aggregation configurations.

#### **Format**

show ospfv3 aggregation {<area\_id>}

#### **Parameters**

**<area\_id>** - (Optional) Enter the OSPFv3 area ID where the aggregation belongs to.

#### **Restrictions**

None.

#### **Example**

To display OSPFv3 area aggregations:

```
DGS-3420-28SC:admin#show ospfv3 aggregation
Command: show ospfv3 aggregation
OSPFv3 Area Aggregation Settings
Area ID Aggregated LSDB Advertise
              Network Address Type
--------------- ------------------ -------- ---------
1.1.1.1 2000::/16 Summary Disabled
Total Entries: 1
DGS-3420-28SC:admin#
```
# 73-14 show ospfv3 lsdb

#### **Description**

This command is used to display the OSPFv3 Link-State Database.

# **Format**

# **show ospfv3 lsdb {area <area\_id> | type [rtrlink | netlink | inter\_area\_prefix | inter\_area\_router | asextlink | link\_lsa | intra\_area\_prefix]}**

# **Parameters**

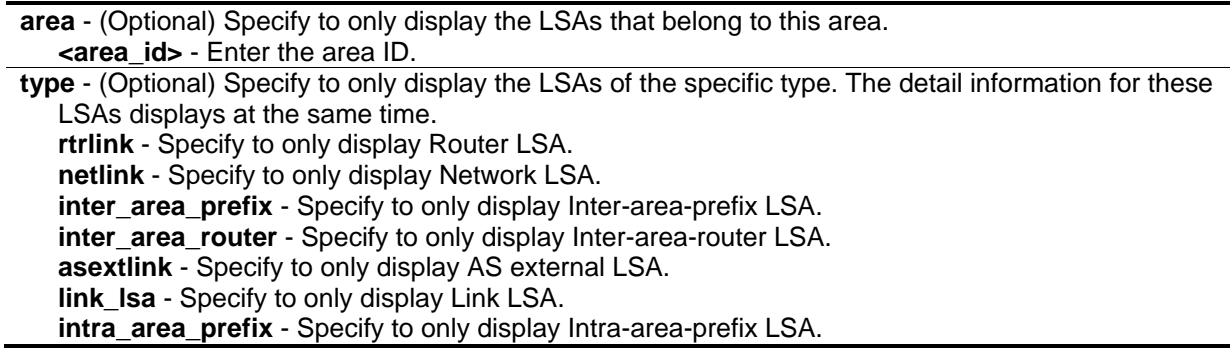

# **Restrictions**

None.

# **Example**

To show display OSPFv3 Link-State Database:

```
DGS-3420-28SC:admin# show ospfv3 lsdb
Command: show ospfv3 lsdb
            Router LSA (Area 0.0.0.0)
Link State ID Adv Router Age Seq# Link
0.0.0.0 2.2.2.2 696 0x80000003 0
            Link LSA (Interface System)
Link State ID Adv Router Age Seq# Prefix
0.0.0.1 2.2.2.2 696 0x80000003 1
             Intra-Area-Prefix LSA (Area 0.0.0.0)
Link State ID ADV Router Age Seq# Ref LSA Type
0.0.0.1 2.2.2.2 684 0x80000004 0x2001
Total Entries: 3
DGS-3420-28SC:admin#
```
# 73-15 show ospfv3 neighbor

## **Description**

This command is used to display OSPFv3 neighbor information.

#### **Format**

**show ospfv3 neighbor {<neighbor\_id> ipif <ipif\_name 12>}**

#### **Parameters**

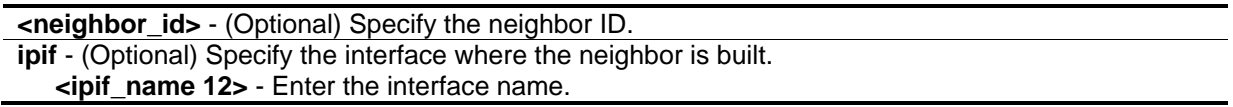

#### **Restrictions**

Only Administrator, Operator and Power-User level users can issue this command.

#### **Example**

To show ospfv3 neighbor:

```
DGS-3420-28SC:admin# show ospfv3 neighbor
Command: show ospfv3 neighbor
Router ID of Interface Neighbor Neighbor
Neighbor Name Priority State
--------------- ------------ -------- -------------
10.10.10.10 System 1 Full
20.20.20.20 ip1 10 Full
Total Entries: 2
DGS-3420-28SC:admin#
```
# 73-16 show ospfv3 virtual\_neighbor

## **Description**

This command is used to display OSPFv3 virtual neighbor information.

#### **Format**

**show ospfv3 virtual\_neighbor {<area\_id> <neighbor\_id>}**

#### **Parameters**

**<area\_id>** - (Optional) Specify the transit area where the virtual neighbor is built. **<neighbor\_id>** - (Optional) Specify the virtural neighbor router ID.

#### **Restrictions**

None.

#### **Example**

To display OSPFv3 virtual neighbors:

```
DGS-3420-28SC:admin#show ospfv3 virtual_neighbor
Command: show ospfv3 virtual_neighbor
Transit Router ID of Virtual Neighbor
Area ID Virtual Neighbor State
--------------- ---------------- ----------------
1.1.1.1 30.30.30.30 Full
Total Entries: 1
DGS-3420-28SC:admin#
```
# 73-17 create ospfv3 virtual\_link

## **Description**

This command is used to create an OSPFv3 virtual link.

#### **Format**

**create ospfv3 virtual\_link <area\_id> <neighbor\_id> {hello\_interval <sec 1-65535> | dead\_interval <sec 1-65535> | instance <value 0-255>}**

#### **Parameters**

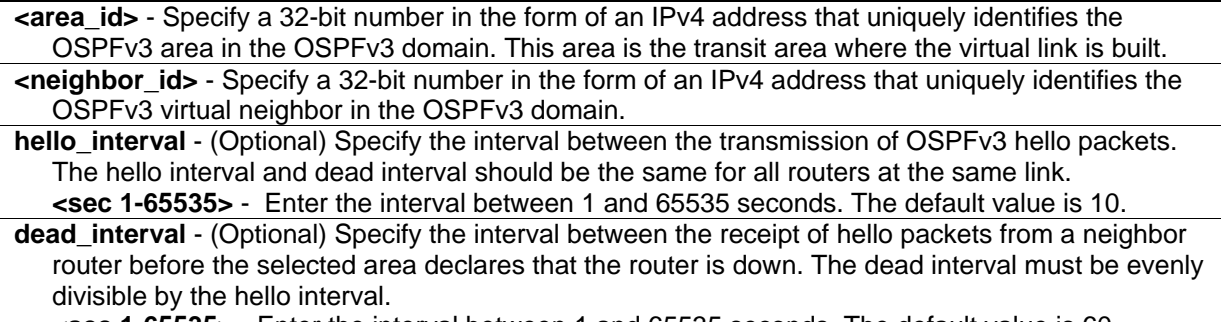

**<sec 1-65535>** - Enter the interval between 1 and 65535 seconds. The default value is 60. **instance** - (Optional) The instance ID on the virtual link. Support for multiple instances on a link is accomplished through an instance ID contained in the OSPFv3 packet header. If the instance ID configured on the interface and that of a received OSPFv3 packets do not match, the interface discards the packet and no neighbor relationship can be established. **<value 0-255>** - Enter a value between 0 and 255.

#### **Restrictions**

Only Administrator, Operator and Power-User level users can issue this command.

#### **Example**

To create OSPFv3 virtual link:

```
DGS-3420-28SC:admin#create ospfv3 virtual_link 1.1.1.1 60.60.60.60
Command: create ospfv3 virtual_link 1.1.1.1 60.60.60.60
Success.
DGS-3420-28SC:admin#
```
# 73-18 config ospfv3 virtual\_link

#### **Description**

This command is used to configure an OSPFv3 virtual link.

## **Format**

**config ospfv3 virtual\_link <area\_id> <neighbor\_id> {hello\_interval <sec 1-65535> | dead\_interval <sec 1-65535> | instance <value 0-255>}(1)**

#### **Parameters**

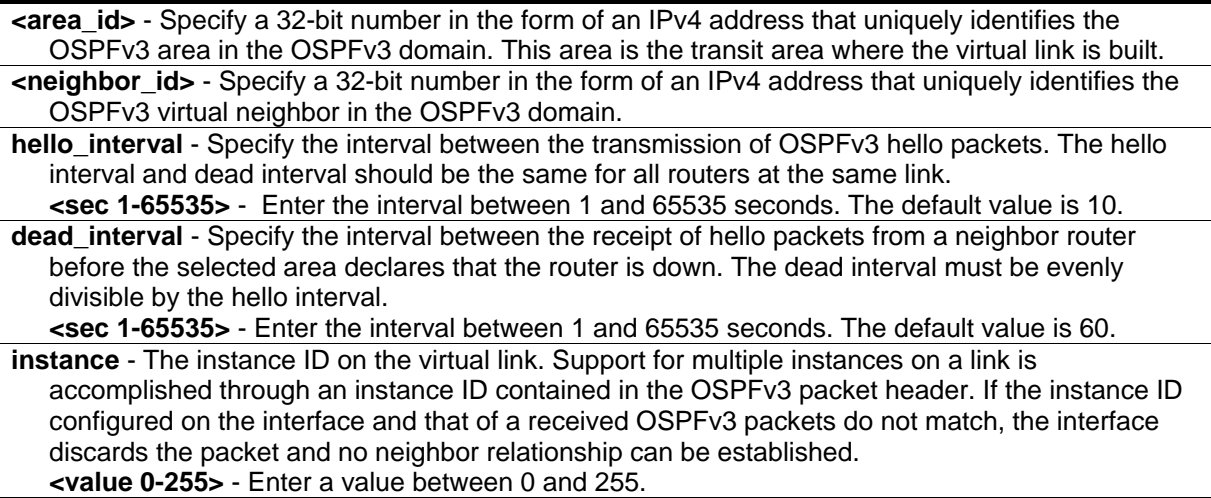

## **Restrictions**

Only Administrator, Operator and Power-User level users can issue this command.

#### **Example**

To configure an OSPFv3 virtual link:

```
DGS-3420-28SC:admin#config ospfv3 virtual_link 1.1.1.1 60.60.60.60 hello_interval 
20 dead_interval 80 instance 1
Command: config ospfv3 virtual_link 1.1.1.1 60.60.60.60 hello_interval 20 
dead_interval 80 instance 1
Success.
DGS-3420-28SC:admin#
```
# 73-19 delete ospfv3 virtual\_link

#### **Description**

This command is used to delete an OSPFv3 virtual link.

#### **Format**

**delete ospfv3 virtual\_link <area\_id> <neighbor\_id>**

#### **Parameters**

**<area\_id>** - Specify a 32-bit number in the form of an IPv4 address that uniquely identifies the OSPFv3 area in the OSPFv3 domain. This area is the transit area where the virtual link is built. **<neighbor\_id>** - Specify a 32-bit number in the form of an IPv4 address that uniquely identifies the OSPFv3 virtual neighbor in the OSPFv3 domain.

## **Restrictions**

Only Administrator, Operator and Power-User level users can issue this command.

#### **Example**

To :

```
DGS-3420-28SC:admin#delete ospfv3 virtual_link 1.1.1.1 60.60.60.60
Command: delete ospfv3 virtual_link 1.1.1.1 60.60.60.60
```
Success.

DGS-3420-28SC:admin#

# 73-20 show ospfv3 virtual\_link

## **Description**

This command is used to display OSPFv3 virtual link configurations.

## **Format**

**show ospfv3 virtual\_link {<area\_id> <neighbor\_id>}**

## **Parameters**

**<area\_id>** - (Optional) Specify a 32-bit number in the form of an IPv4 address that uniquely identifies the OSPFv3 area in the OSPFv3 domain. This area is the transit area where the virtual link is built.

**<neighbor\_id>** - (Optional) Specify a 32-bit number in the form of an IPv4 address that uniquely identifies the OSPFv3 virtual neighbor in the OSPFv3 domain.

## **Restrictions**

Only Administrator, Operator and Power-User level users can issue this command.

## **Example**

To display OSPFv3 virtual links:

```
DGS-3420-28SC:admin#show ospfv3 virtual_link
Command: show ospfv3 virtual_link
Virtual Interface Configuration
Transit Virtual Hello Dead Instance ID Link
Area ID Neighbor Router Interval Interval Status
--------------- --------------- -------- -------- ----------- ------
1.1.1.1 60.60.60.60 20 80 1 Down
Total Entries: 1
DGS-3420-28SC:admin#
```
To display the OSPFv3 virtual link with the area ID "1.1.1.1" and the neighbor ID "60.60.60.60":

```
DGS-3420-28SC:admin#show ospfv3 virtual_link 1.1.1.1 60.60.60.60
Command: show ospfv3 virtual_link 1.1.1.1 60.60.60.60
Transit Area ID: 1.1.1.1 Virtual Neighbor Router ID: 60.60.60.60
Hello Interval: 20 Dead Interval: 80
Transmit Delay: 1 Retransmit Time: 5
Instance ID: 1
Virtual Link Status: Down
Total Entries: 1
DGS-3420-28SC:admin#
```
# 73-21 create ipv6route redistribute dst ospfv3 src

#### **Description**

This command is used to create a new IPv6 route redistribution to import route of other protocol into OSPFv3.

#### **Format**

#### **create ipv6route redistribute dst ospfv3 src [local | static | ripng] {mettype [1 | 2] | metric <value 1-16777214>}**

#### **Parameters**

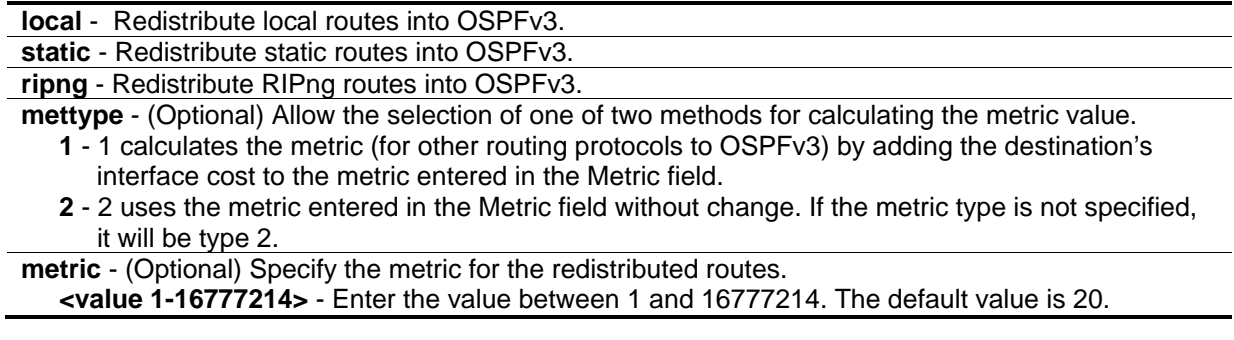

# **Restrictions**

Only Administrator, Operator and Power-User level users can issue this command.

#### **Example**

To create OSPFv3 route redistribution:

DGS-3420-28SC:admin#create ipv6route redistribute dst ospfv3 src static Command: create ipv6route redistribute dst ospfv3 src static

Success.

DGS-3420-28SC:admin#

# 73-22 config ipv6route redistribute dst ospfv3 src

#### **Description**

This command is used to configure the settings of the IPv6 route redistribution to import route of other protocol into OSPFv3.

#### **Format**

**config ipv6route redistribute dst ospfv3 src [local | static | ripng] {mettype [1 | 2] | metric <value 1-16777214>}(1)**

#### **Parameters**

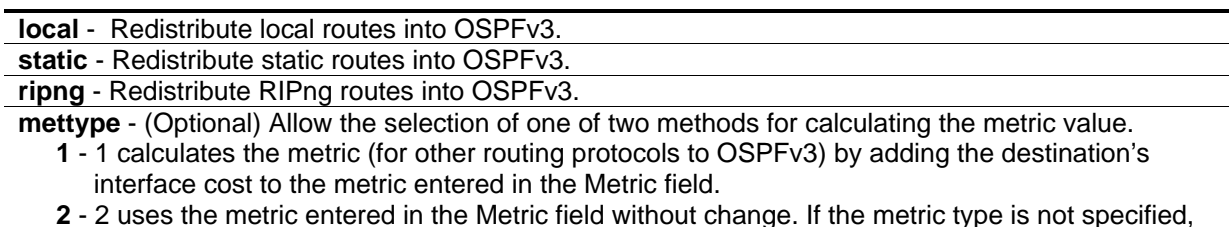

**2** - 2 uses the metric entered in the Metric field without change. If the metric type is not specified, it will be type 2.

**metric** - (Optional) Specify the metric for the redistributed routes. **<value 1-16777214>** - Enter the value between 1 and 16777214. The default value is 20.

#### **Restrictions**

Only Administrator, Operator and Power-User level users can issue this command.

#### **Example**

To configure the metric of OSPFv3 route redistribution:

```
DGS-3420-28SC:admin#config ipv6route redistribute dst ospfv3 src static mettype 1 
metric 100
Command: config ipv6route redistribute dst ospfv3 src static mettype 1 metric 100
Success.
DGS-3420-28SC:admin#
```
# 73-23 delete ipv6route redistribute dst ospfv3 src

# **Description**

This command is used to remove the IPv6 route redistribution to stop importing route of other protocol into OSPFv3.

## **Format**

**delete ipv6route redistribute dst ospfv3 src [local | static | ripng]**

#### **Parameters**

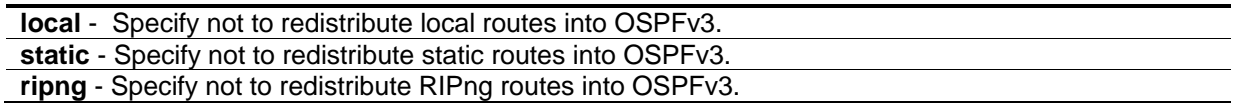

## **Restrictions**

Only Administrator, Operator and Power-User level users can issue this command.

## **Example**

To remove OSPFv3 route redistribution:

```
DGS-3420-28SC:admin#delete ipv6route redistribute dst ospfv3 src static
Command: delete ipv6route redistribute dst ospfv3 src static
```
Success.

DGS-3420-28SC:admin#

# Chapter 74 Packet Storm **Commands**

**config traffic control** [<portlist> | all] {broadcast [enable | disable] | multicast [enable | disable] | unicast [enable | disable] | action [drop | shutdown] | [threshold <value 0-255000> | {broadcast\_threshold <value 0-255000> | multicast\_threshold <value 0-255000> | unicast\_threshold <value 0-255000>}] | countdown [<min 0> | <min 3-30> | disable] | time\_interval <sec 5-600>}(1)

config traffic control auto\_recover\_time  $[\text{cmin 0}>]$  <min 1-65535>]

**config traffic control log state** [enable | disable]

**config traffic trap** [none | storm\_occurred | storm\_cleared | both] **show traffic control** {<portlist>} {[broadcast | multicast | unicast]}

# 74-1 config traffic control

## **Description**

This command is used to configure broadcast/multicast/unicast storm control. The broadcast storm control commands provide a hardware storm control mechanism only. These packet storm control commands include hardware and software mechanisms to provide shutdown, recovery, and trap notification functions.

## **Format**

**config traffic control [<portlist> | all] {broadcast [enable | disable] | multicast [enable | disable] | unicast [enable | disable] | action [drop | shutdown] | [threshold <value 0-255000> | {broadcast\_threshold <value 0-255000> | multicast\_threshold <value 0-255000> | unicast\_threshold <value 0-255000>}] | countdown [<min 0> | <min 3-30> | disable] | time\_interval <sec 5-600>}(1)**

## **Parameters**

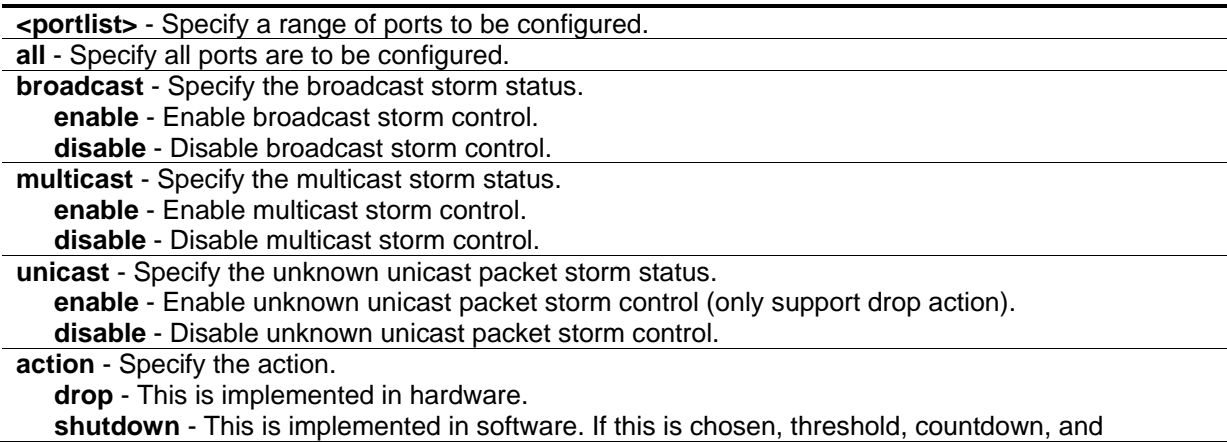

time\_interval also need to be configured.

**threshold** - The upper threshold at which the specified storm control will turn on.

This is the number of broadcast/multicast/unknown unicast packets per second received by the switch that will trigger the storm traffic control measure. It must be an unsigned integer. **<value 0-255000>** - Specify the value between 0 and 255000.

**broadcast\_threshold** - Specifies the upper threshold, at which point the specified storm control is triggered. The value is the number of broadcast packets per second received by the switch that will trigger the storm traffic control measure. The threshold is expressed as PPS (packets per second) and must be an unsigned integer.

**<value 0-255000>** - Enter the broadcast threshold value used here. This value must be between 0 and 255000.

multicast threshold - Specifies the upper threshold, at which point the specified storm control is triggered. The value is the number of multicast packets per second received by the switch that will trigger the storm traffic control measure. The threshold is expressed as PPS (packets per second) and must be an unsigned integer.

**<value 0-255000>** - Enter the multicast threshold value used here. This value must be between 0 and 255000.

**unicast\_threshold** - Specifies the upper threshold, at which point the specified storm control is triggered. The value is the number of unicast packets per second received by the switch that will trigger the storm traffic control measure. The threshold is expressed as PPS (packets per second) and must be an unsigned integer.

**<value 0-255000>** - Enter the unicast threshold value used here. This value must be between 0 and 255000.

**countdown** - The timer for shutdown mode. When a port enters a shutdown RX state, and if this times out, the port will shut down the port forever. The default is 0 minutes.

**<min 0>** - Zero is the disable forever state.

**<min 3-30>** - Enter a value between 5 and 30 minutes.

**disable** – Specifies that when the action is shutdown and the countdown is disabled, when the Switch detects a storm, it will shutdown the port directly.

**time** interval - The sampling interval of received packet counts. This parameter is meaningless for dropping packets is selected as action.

**<value 5-600>** - Specify the value between 5 and 600.

## **Restrictions**

Only Administrator, Operator and Power-User level users can issue this command.

#### **Example**

To configure traffic control and state:

```
DGS-3420-28SC:admin#config traffic control 1-10 broadcast enable action shutdown 
threshold 640 time_interval 10
```
Command: config traffic control 1-10 broadcast enable action shutdown threshold 640 time\_interval 10

Success.

DGS-3420-28SC:admin#

# 74-2 config traffic control auto\_recover\_time

# **Description**

This command is used to configure the traffic auto recover time that allowed for a port to recover from shutdown forever status. The time allowed for auto recovery from shutdown for a port. The default value is 0, so no auto recovery is possible; the port remains in shutdown forever mode. This requires manual entry of the CLI command "**config ports [ <portlist> | all ] state enable**" to return the port to a forwarding state. The default value is 0, which means disable auto recover mode, shutdown forever.

## **Format**

**config traffic control auto\_recover\_time [<min 0> | <min 1-65535>]**

## **Parameters**

**<min 0>** - Enter the automatic recovery time used here. This value will specifies the time to be 0 otherwise known as 'no recovery mode'.

**<min 1-65535>** - Enter the automatic recovery time used here. This value must be between 1 and 65535 minutes.

# **Restrictions**

Only Administrator, Operator and Power-User level users can issue this command.

# **Example**

To configure the auto recover time to 5 minutes:

```
DGS-3420-28SC:admin# config traffic control auto_recover_time 5
Command: config traffic control auto_recover_time 5
```
Success.

```
DGS-3420-28SC:admin#
```
# 74-3 config traffic control log state

# **Description**

This command is used to configure the traffic control log state. When the log state is enabled, traffic control states are logged when a storm occurs and when a storm is cleared. If the log state is disabled, traffic control events are not logged.

The log state is only applicable for shutdown mode. Since shutdown mode only support broadcast and multicast storm control, doesn't support unicast storm control. The log only generate for broadcast and multicast storm control.

#### **Format**

**config traffic control log state [enable | disable]**

#### **Parameters**

**state** - Specifies the traffic control log state. **enable** - Specifies that traffic control state will be logged when a storm occurs. **disable** - Specifies that the traffic control state will be disabled.

## **Restrictions**

Only Administrator, Operator and Power-User level users can issue this command.

## **Example**

To configure the traffic log state on the Switch:

```
DGS-3420-28SC:admin# config traffic control log state enable
Command: config traffic control log state enable
```
Success.

```
DGS-3420-28SC:admin#
```
# 74-4 config traffic trap

## **Description**

This command is used to configure whether storm control notification will be generated or not while traffic storm events are detected by a SW traffic storm control mechanism.

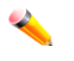

**Note:** A traffic control trap is active only when the control action is configured as shutdown. If the control action is drop there will no traps issue while storm event is detected.

## **Format**

**config traffic trap [none | storm\_occurred | storm\_cleared | both]**

#### **Parameters**

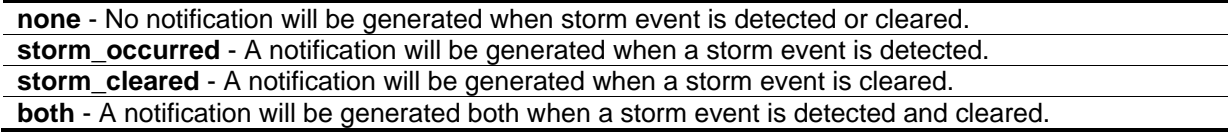

## **Restrictions**

Only Administrator, Operator and Power-User level users can issue this command.

# **Example**

To configure a traffic control trap:

```
DGS-3420-28SC:admin#config traffic trap both
```
Command: config traffic trap both

Success.

DGS-3420-28SC:admin#

# 74-5 show traffic control

# **Description**

This command is used to display current traffic control settings.

## **Format**

**show traffic control {<portlist>} {[broadcast | multicast | unicast]}**

## **Parameters**

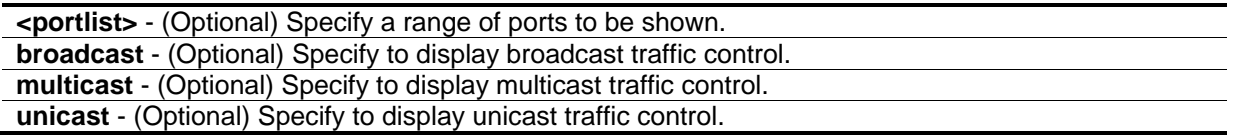

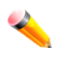

**Note:** If no parameter is specified, the system will display all port packet storm control configurations.

## **Restrictions**

None.

# **Example**

To display the packet storm control setting for ports 1 to 3:

```
DGS-3420-28SC:admin#show traffic control 1-3
Command: show traffic control 1-3
Traffic Control Trap : [None]
Traffic Control Log : Enabled
Traffic Control Auto Recover Time: 0 Minutes
Port Broadcast/ Multicast/ Unicast/ Action Count Time Shutdown
     Threshold Threshold Threshold down Interval Forever
---- --------- --------- --------- -------- -------- --------- --------
1 Enabled Disabled Disabled shutdown 0 10
    640 640 640
2 Enabled Disabled Disabled shutdown 0 10
    640 640 640
3 Enabled Disabled Disabled shutdown 0 10
    640 640 640
DGS-3420-28SC:admin#
```
# Chapter 75 Password Recovery **Commands**

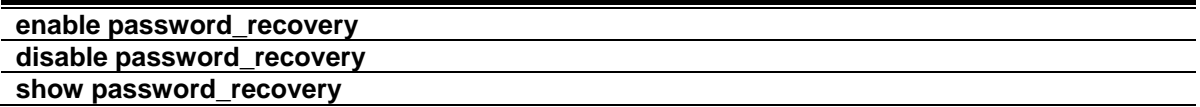

# 75-1 enable password\_recovery

## **Description**

This command is used to enable the password recovery mode.

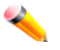

**Note:** The configuration does not take effect until saved.

#### **Format**

**enable password\_recovery**

#### **Parameters**

None.

## **Restrictions**

Only Administrator level users can issue this command.

## **Example**

To enable the password recovery mode:

```
DGS-3420-28SC:admin# enable password_recovery
Command: enable password_recovery
Success.
```

```
DGS-3420-28SC:admin#
```
# 75-2 disable password\_recovery

# **Description**

This command is used to disable the password recovery mode.

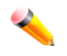

**Note:** The configuration does not take effect until saved.

#### **Format**

**disable password\_recovery**

#### **Parameters**

None.

#### **Restrictions**

Only Administrator level users can issue this command.

#### **Example**

To disable the password recovery mode:

```
DGS-3420-28SC:admin# disable password_recovery
Command: disable password_recovery
Success.
```
DGS-3420-28SC:admin#

# 75-3 show password\_recovery

## **Description**

The command is used to display the password recovery state. The displayed content includes both the running configuration and the NV-RAM configuration.

When the password recovery state is enabled a user can reboot the switch and enter into the Password Recovery mode. Otherwise, if the Password Recovery state is disabled a user will not be able to enter into the special recovery mode.

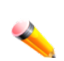

**Note:** Only the NV-RAM configuration will take effect when the switch restarts next time, the running configuration does not take effect until saved. That means the password recovery is determined by the state stored in the NV-RAM and take effect at the next time switch start up. The Running Configuration is the current configured state of the password recovery, it will lost without save, or become the NV-RAM configuration if save the configurations.

**Format show password\_recovery**

# **Parameters**

None.

# **Restrictions**

Only Administrator level users can issue this command.

## **Example**

To display the password recovery state:

```
DGS-3420-28SC:admin# show password_recovery 
Command: show password_recovery 
 Running Configuration : Disabled
 NV-RAM Configuration : Enabled
DGS-3420-28SC:admin#
```
# Chapter 76 Policy Route **Commands**

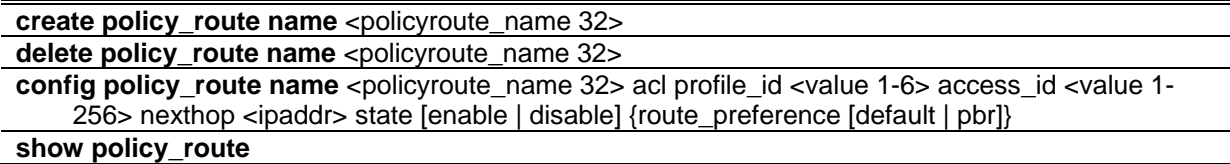

# 76-1 create policy\_route name

#### **Description**

This command is used to create a policy route and define the route's name.

#### **Format**

**create policy\_route name <policyroute\_name 32>**

#### **Parameters**

**<policyroute\_name 32>** - The policy route name. The maximum length is 32 characters.

#### **Restrictions**

Only Administrator, Operator and Power-User level users can issue this command.

# **Example**

To create a policy route named "danilo":

```
DGS-3420-28SC:admin# create policy_route name danilo
Command: create policy_route name danilo
```
Success.

```
DGS-3420-28SC:admin#
```
# 76-2 delete policy\_route name

# **Description**

This command is used to delete a policy route.

# **Format**

**delete policy\_route name <policyroute\_name 32>**

#### **Parameters**

**<policyroute\_name 32>** - The policy route name. The maximum length is 32 characters.

#### **Restrictions**

Only Administrator, Operator and Power-User level users can issue this command.

# **Example**

To delete an IP route entry in the Switch's IP routing table named "duhon":

```
DGS-3420-28SC:admin#delete policy_route name duhon
Command: delete policy_route name duhon
```
Success.

DGS-3420-28SC:admin#

# 76-3 config policy\_route name

# **Description**

This command allows users to configure the different fields for a policy route entry.

#### **Format**

**config policy\_route name <policyroute\_name 32> acl profile\_id <value 1-6> access\_id <value 1- 256> nexthop <ipaddr> state [enable | disable] {route\_preference [default | pbr]}**

# **Parameters**

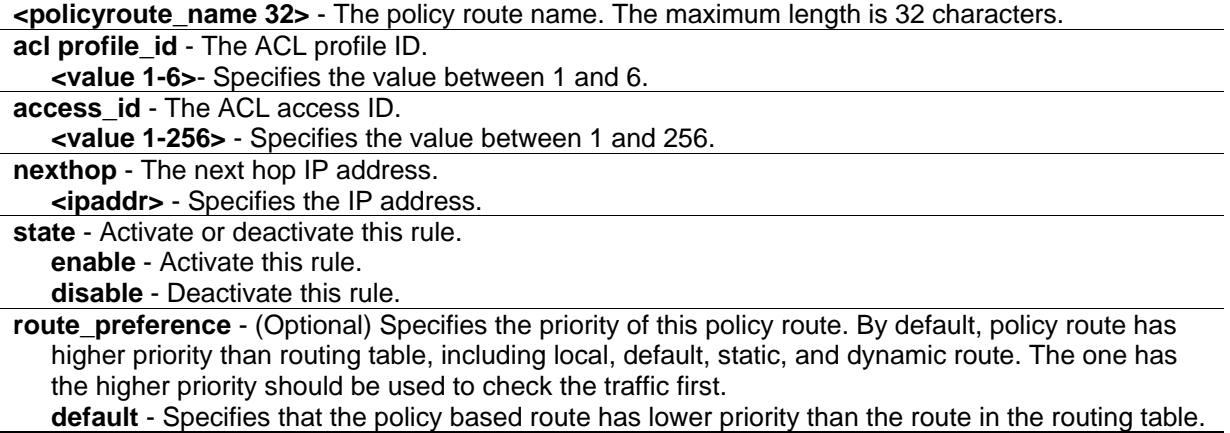

**pbr** - Specifies that the policy based route has higher priority than the route in the routing table.

#### **Restrictions**

Only Administrator, Operator and Power-User level users can issue this command.

#### **Example**

To configure all packets which match ACL rule profile ID=1 and access ID=1, and then route to 20.1.1.100:

```
DGS-3420-28SC:admin#config policy_route name 1 acl profile_id 1 access_id 1 nexthop 
20.1.1.100 state enable route_preference pbr
Command: config policy_route name 1 acl profile_id 1 access_id 1 nexthop 20.1.1.100 
state enable route_preference pbr
Success.
```
# 76-4 show policy\_route

DGS-3420-28SC:admin#

#### **Description**

This command is used to display the Switch's current policy route rules.

#### **Format**

**show policy\_route**

#### **Parameters**

None.

#### **Restrictions**

None.

# **Example**

To display the Switch's current policy route rules:

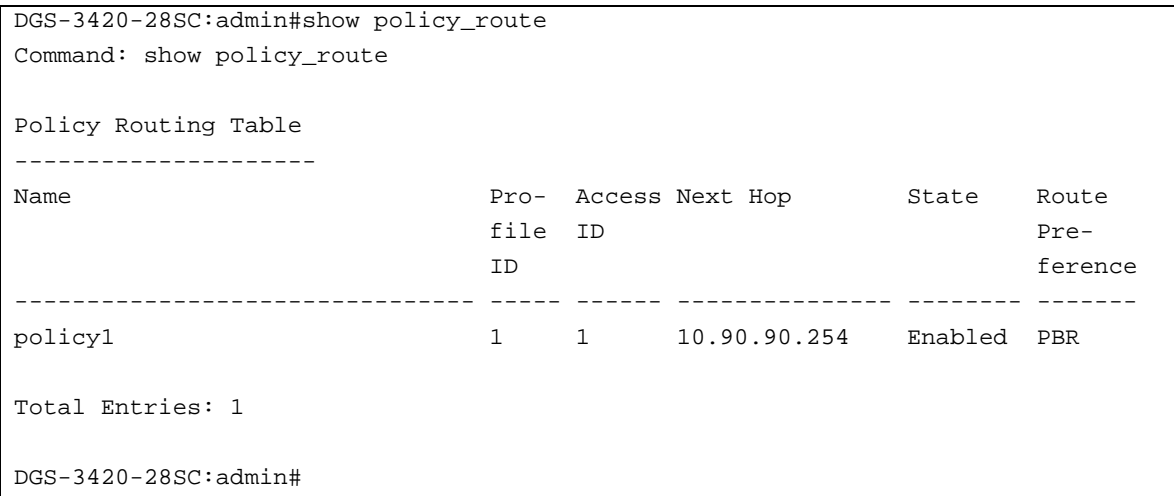

# Chapter 77 Port Security **Commands**

**config port\_security ports** [<portlist> | all] [{admin\_state [enable | disable] | max\_learning\_addr <max\_lock\_no 0-3328> | action [drop | shutdown] | lock\_address\_mode [permanent | deleteontimeout | deleteonreset]} | {vlan [<vlan\_name 32> | vlanid <vidlist>] max\_learning\_addr [<max\_lock\_no 0-3328> | no\_limit]}]

**config port\_security system max\_learning\_addr** [<max\_lock\_no 1-3328> | no\_limit]

**config port\_security vlan** [<vlan\_name 32> | vlanid <vidlist>] max\_learning\_addr [<max\_lock\_no 0-3328> | no\_limit]

**delete port\_security\_entry** [vlan <vlan\_name 32> | vlanid <vlanid 1-4094>] mac\_address <macaddr>

clear port\_security\_entry {ports [<portlist> | all] | {[vlan <vlan\_name 32> | vlanid <vidlist>]}}

**show port\_security\_entry** {ports {<portlist>} {[vlan <vlan\_name 32> | vlanid <vidlist>]}}

**show port\_security** {ports {<portlist>} {[vlan <vlan\_name 32> | vlanid <vidlist>]}} **config port\_security log state** [enable | disable]

**config port\_security trap state** [enable | disable]

# 77-1 config port\_security ports

# **Description**

This command is used to set the port's state, maximum supported MAC address entries, the default entry type, and set the maximum port-security entries that can be learned with a specific VLAN on a specific port. There are four levels of limitations on the learned entry number, for the entire system, for a port, for a VLAN, and for specific VLAN on a port. If any limitation is exceeded, the new entry will be discarded.

# **Format**

**config port\_security ports [<portlist> | all] [{admin\_state [enable | disable] | max\_learning\_addr <max\_lock\_no 0-3328> | action [drop | shutdown] | lock\_address\_mode [permanent | deleteontimeout | deleteonreset]}(1) | {vlan [<vlan\_name 32> | vlanid <vidlist>] max\_learning\_addr [<max\_lock\_no 0-3328> | no\_limit]}(1)]**

# **Parameters**

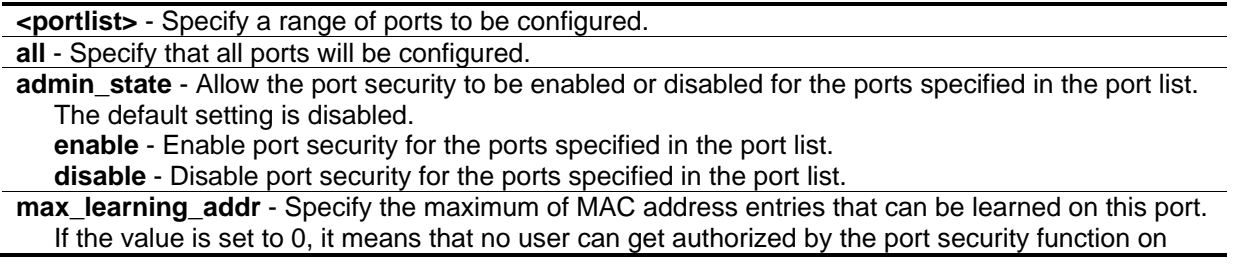

this port. If the setting is smaller than the number of current learned entries on the port, the command will be rejected. The default value is 32.

**<max\_lock\_no 0-3328>** - Specify the value between 0 and 3328.

- **action** Specify the action to be taken when the number of secure MAC address reaches the maximum learning on the port.
	- **drop** When the number of secure MAC address reaches the maximum learning on the port, new entry will be dropped. This is the default setting.
	- **shutdown** When the number of secure MAC address reaches the maximum learning on the port, the port will be shut down and enter error-disabled state immediately. The port state is recovered only by enabling the port manually.The shutdown action only applies to port level security setting.

**lock\_address\_mode** - Indicate locking address mode. The default mode is deleteonreset.

**permanent** - The address will never be deleted unless the user removes it manually or the VLAN of the entry is removed or the port are removed from the VLAN, or port security is disabled on the port where the address resides.

**deleteontimeout** - The locked addresses can be aged out after aging timer expires.

**deleteonreset** - This address will be removed if the switch is reset or reboots. The cases under which the permanent entries are deleted also apply to the deleteonreset entries

**vlan** - (Optional) Specify the VLAN to limit the address learning.

**<vlan\_name 32>** - Specify the name of the VLAN. The maximum length is 32 characters. **vlanid** - Specify a list of VLANs by VLAN ID to limit the address learning. **<vidlist>** - Specify a list of VLAN ID.

**max learning addr** - (Optional) Specify the maximum of MAC address entries that can be learned on this port. If the value is set to 0, it means that no user can get authorized by the port security function on this port. If the setting is smaller than the number of current learned entries on the port, the command will be rejected. The default value is 32.

**<max\_lock\_no 0-3328>** - Specify the value between 0 and 3328.

**no\_limit** - Specify no limitation on the number of entries.

#### **Restrictions**

Only Administrator, Operator and Power-User level users can issue this command.

#### **Example**

To configure port security:

```
DGS-3420-28SC:admin#config port_security ports 6 admin_state enable 
max_learning_addr 10 lock_address_mode permanent
```
Command: config port\_security ports 6 admin\_state enable max\_learning\_addr 10 lock\_address\_mode permanent

Success.

```
DGS-3420-28SC:admin#
```
To configure a port security setting:

DGS-3420-28SC:admin#config port\_security ports 1 vlan vlanid 1 max\_learning\_addr 16 Command: config port security ports 1 vlan vlanid 1 max learning addr 16

Success.

DGS-3420-28SC:admin#

# 77-2 config port\_security system max\_learning\_addr

#### **Description**

This command is used to set the maximum number of MAC address entries that can be authorized system wide. There are four levels of limitations on the learned entry number, for the entire system, for a port, for a VLAN, and for specific VLAN on a port. If any limitation is exceeded, the new entry will be discarded. The setting for system level max learned users must be greater than the total of the max learned users allowed on all ports.

#### **Format**

**config port\_security system max\_learning\_addr [<max\_lock\_no 1-3328> | no\_limit]**

#### **Parameters**

**<max\_lock\_no 1-3328>** - Specify the maximum number of MAC address entries that can be learned by the system. If the setting is smaller than the number of current learned entries on all enabled ports, the command will be rejected.

**no\_limit** - By default, the number above is set to no limit.

#### **Restrictions**

Only Administrator, Operator and Power-User level users can issue this command.

#### **Example**

To configure the maximum number of port security entries to 256:

```
DGS-3420-28SC:admin# config port_security system max_learning_addr 256
Command: config port_security system max_learning_addr 256
Success.
```
# 77-3 config port\_security vlan

#### **Description**

DGS-3420-28SC:admin#

This command sets the maximum number of MAC address entries that can be learned on a specific VLAN. There are four levels of limitations on the learned entry number, for the entire system, for a port, for a VLAN, and for specific VLAN on a port. If any limitation is exceeded, the new entry will be discarded.

#### **Format**

**config port\_security vlan [<vlan\_name 32> | vlanid <vidlist>] max\_learning\_addr [<max\_lock\_no 0-3328> | no\_limit]**

#### **Parameters**

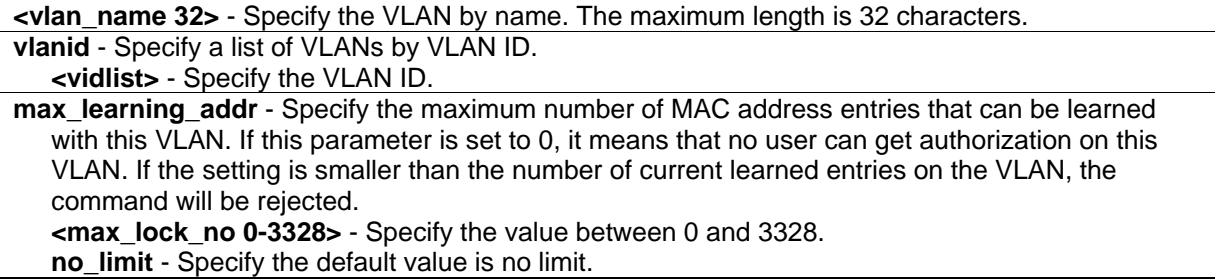

# **Restrictions**

Only Administrator, Operator and Power-User level users can issue this command.

# **Example**

To configure the maximum number of entries that can be learned at 64:

```
DGS-3420-28SC:admin#config port_security vlan vlanid 1 max_learning_addr 64
Command: config port_security vlan vlanid 1 max_learning_addr 64
```
Success.

DGS-3420-28SC:admin#

# 77-4 delete port\_security\_entry

#### **Description**

This command is used to delete a port security entry by VLAN, VLAN ID, and MAC address.

# **Format**

**delete port\_security\_entry [vlan <vlan\_name 32> | vlanid <vlanid 1-4094>] mac\_address <macaddr>**

# **Parameters**

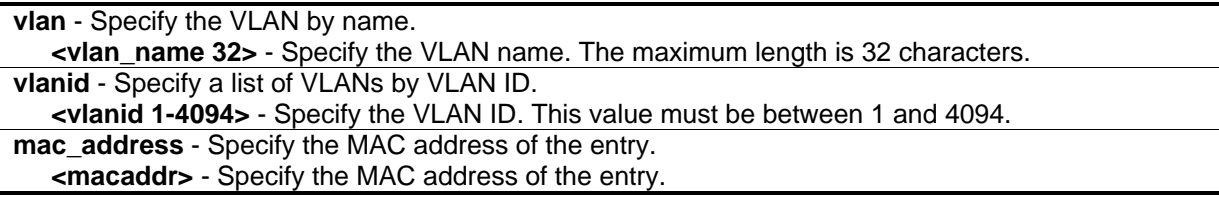

# **Restrictions**

Only Administrator, Operator and Power-User level users can issue this command.

# **Example**

To delete the port security entry with a MAC address of 00-01-30-10-2c-c7 on the default VLAN:

```
DGS-3420-28SC:admin#delete port_security_entry vlan default mac_address 00-01-
30-10-2C-C7
Command: delete port_security_entry vlan default mac_address 00-01-30-10-2C-C7
Success.
DGS-3420-28SC:admin#
```
# 77-5 clear port\_security\_entry

#### **Description**

This command is used to clear the MAC entries learned from the specified port(s) or VLAN(s) for the port security function.

# **Format**

**clear port\_security\_entry {ports [<portlist> | all] | {[vlan <vlan\_name 32> | vlanid <vidlist>]}}**

#### **Parameters**

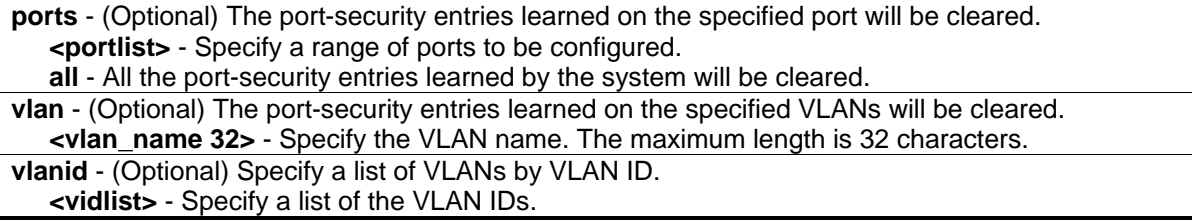

# **Restrictions**

Only Administrator, Operator and Power-User level users can issue this command.

#### **Example**

To clear port security entry for port 6:

```
DGS-3420-28SC:admin#clear port_security_entry port 6
Command: clear port_security_entry port 6
```
Success.

DGS-3420-28SC:admin#

# 77-6 show port\_security\_entry

#### **Description**

This command is used to display a port security entry.

#### **Format**

**show port\_security\_entry {ports {<portlist>} {[vlan <vlan\_name 32> | vlanid <vidlist>]}}**

#### **Parameters**

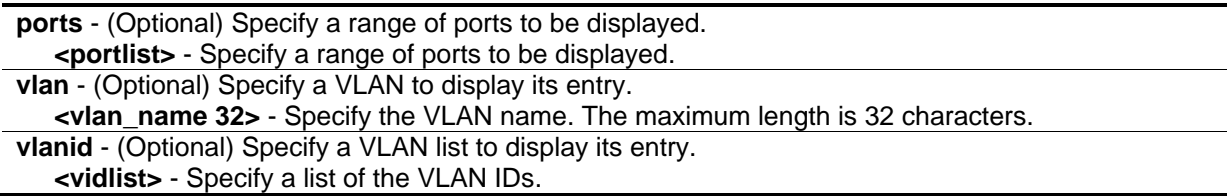

# **Restrictions**

None.

# **Example**

To display a port security entry:

```
DGS-3420-28SC:admin#show port_security_entry
Command: show port_security_entry
MAC Address VID Port Lock Mode
----------------- --- ---- ----------
00-00-00-00-00-01 1 25 DeleteOnTimeout
Total Entry Number: 1
DGS-3420-28SC:admin#
```
# 77-7 show port\_security

# **Description**

This command is used to display the port security related information of the switch ports including the port security admin state, the maximum number of learning addresses, and the lock mode.

# **Format**

# **show port\_security {ports {<portlist>} {[vlan <vlan\_name 32> | vlanid <vidlist>]}}**

# **Parameters**

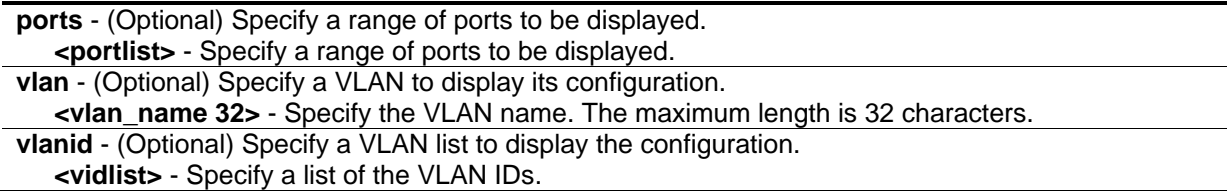

# **Restrictions**

None.

# **Example**

To display the global configuration of port security:

```
DGS-3420-28SC:admin#show port_security
Command: show port_security
Port Security Trap State : Disabled
Port Security Log State : Disabled
System Maximum Address : 256
VLAN Configuration (Only VLANs with limitation are displayed)
VID VLAN Name Max. Learning Addr.
 ---- -------------------------------- ------------------
1 default 64
DGS-3420-28SC:admin#
```
To display the port security information of switch ports 1 to 6:

```
DGS-3420-28SC:admin#show port_security ports 1-6
Command: show port_security ports 1-6
Port State Lock Address Mode Max. Learning Addr. Action
 ----- -------- ----------------- ------------------- --------
1 Disabled DeleteOnReset 32 Drop
2 Disabled DeleteOnReset 32 Drop<br>3 Disabled DeleteOnReset 32 Drop
3 Disabled DeleteOnReset 32 Drop
4 Disabled DeleteOnReset 32 Drop
5 Disabled DeleteOnReset 32 Drop
6 Enabled Permanent 10 Drop
DGS-3420-28SC:admin#
```
# 77-8 config port\_security log state

#### **Description**

This command is used to enable or disable the port security log. When the port security log is enabled and there is a new MAC that violates the pre-defined port security configuration, the MAC, port and other relevant information will be logged, otherwise, no log will be generated.

#### **Format**

#### **config port\_security log state [enable | disable]**

#### **Parameters**

```
enable - Specifies to enable the port security log.
disable - Specifies to disable the port security log.
```
# **Restrictions**

Only Administrator, Operator and Power-User level users can issue this command.

# **Example**

To enable the port security log:

```
DGS-3420-28SC:admin# config port_security log state enable
Command: config port_security log state enable
Success.
DGS-3420-28SC:admin#
```
# 77-9 config port\_security trap state

# **Description**

This command is used to enable or disable the sending of port security traps. When the port security trap is enabled and there is a new MAC that violates the pre-defined port security configuration, a trap will be sent out with the information about the MAC address and port. If the port security trap is disabled, no trap will be sent out for a MAC address violation.

# **Format**

**config port\_security trap state [enable | disable]**

#### **Parameters**

**enable** - Specifies to enable the port security trap. **disable** - Specifies to disable the port security trap.

# **Restrictions**

Only Administrator, Operator and Power-User level users can issue this command.

# **Example**

To enable the sending of port security traps:

```
DGS-3420-28SC:admin# config port_security trap state enable
Command: config port_security trap state enable
```
Success.

```
DGS-3420-28SC:admin#
```
# Chapter 78 Power over Ethernet (PoE) Commands

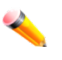

**Note:** These commands are only available on Switches in the series that suppport Power over Ethernet. (PoE).

**config poe ports** [all | <portlist>] {state [enable | disable] | [time\_range <range\_name 32> | clear time range] | priority [critical | high | low] | power limit [class  $0$  | class  $1$  | class  $2$  | class  $3$ | user\_define <value 1000-35000>]}

**config poe system** {units [<unitlist> | all]} {power\_limit <value 37-760> | power\_disconnect\_method [deny\_next\_port | deny\_low\_priority\_port] | legacy\_pd [enable | disable]}

**show poe ports** {<portlist>}

**show poe system** {units <unitlist>}

# 78-1 config poe ports

# **Description**

This command is used to configure the PoE port settings.

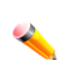

**Note:** If the Switch failed to supply power to the IEEE 802.3at PD (Powered Device), then (1) check if the PD connected to the port supports the IEEE 802.3at standard or (2) manually configure the corresponding port's power limit value to 30 Watts using the **config poe ports [all | <portlist>] power\_limit user\_define 30000** command.

# **Format**

**config poe ports [all | <portlist>] {state [enable | disable] | [time\_range <range\_name 32> | clear\_time\_range] | priority [critical | high | low] | power\_limit [class\_0 | class\_1 | class\_2 | class\_3 | user\_define <value 1000-35000>]}**

# **Parameters**

**ports** - Specifies the list of port used for this configuration.

**all** - Specifies that all the ports will be used for this configuration.

**<portlist>** - Enter the list of ports, used for this configuration, here.

**state** - (Optional) Specifies whether power will be supplied to the powered device connected to this port or not.

**enable** - Specifies that PoE will be enabled of the specifies port(s).

**disable** - Specifies that PoE will be disabled of the specifies port(s).

**time range** - (Optional) Specifies the time range that applies to the port of the PoE. If the time range is configured, the power can only be supplied during the period specified by the time range. **<range\_name 32>** - Enter the time range name used here. This name can be up to 32 characters long.

**clear\_time\_range** - Specifies that the time range will be removed.

**priority** - (Optional) Port priority determines the priority the system attempts to supply the power to the port. There are three levels of priority that can be selected, critical, high, and low. When multiple ports happen to have the same level of priority, the port ID will be used to determine the priority. The lower port ID has higher priority. The setting of priority will affect the ordering of supplying power. Whether the disconnect method is set to deny low priority port, priority of port will be used by the system to manage the power supply to the ports. **critical** - Specifies that the priority value will be set to critical. **high** - Specifies that the priority value will be set to high. **low** - Specifies that the priority value will be set to low. **power\_limit** - (Optional) Specifies the per-port power limit. If a port exceeds its power limit, it will be shut down. Based on the industry standard, 802.3af, there are 5 kinds of PD classes, class 0, class 1, class 2, and class 3. The power consumption ranges for them are 0.44~12.95W, 0.44~3.84W, 3.84~6.49W, 6.49~12.95W, and 12.95~29.5W, respectively. The five pre-defined settings are for the users' convenience: The following is the power limit applied to the port for these four classes. For each class, the power limit is a little more than the power consumption range for the class. This takes the factor of the power loss on cable into account. **class\_0** - Specifies that the power limit will be set to 15400mW. **class\_1** - Specifies that the power limit will be set to 4000mW. **class\_2** - Specifies that the power limit will be set to 7000mW. **class\_3** - Specifies that the power limit will be set to 15400mW. **user** define - Specifies the user defined power limit value here. **<value 1000-35000>** - Enter the user defined port limit value used here. This value must be between 1000 and 35000mW. Other than the four pre-defined settings, the users can directly specify any value that the chip supports. Normally, the minimum setting is 1000mW, and the maximum setting is 15400mW for 802.3af and greater or equal to 35000mW for

802.3at.

#### **Restrictions**

Only Administrator, Operator and Power-User level users can issue this command.

#### **Example**

To configure the PoE port:

```
DGS-3420-28PC:admin# config poe ports 1:1-1:4 state enable priority critical 
power_limit class_1
Command: config poe ports 1:1-1:4 state enable priority critical power_limit 
class_1
Power limit has been set to 4200 (Class 1 PD upper power limit 3.84W + power loss 
on cable)
Success. 
DGS-3420-28PC:admin#
```
# 78-2 config poe system

#### **Description**

This command is used to configure the parameters for the PoE system-wise function

# **Format**

**config poe system {units [<unitlist> | all]} {power\_limit <value 37-760> | power\_disconnect\_method [deny\_next\_port | deny\_low\_priority\_port] | legacy\_pd [enable | disable]}**

# **Parameters**

**units** - (Optional) Specifies the unit list that will be configured.

**<unitlist>** - Enter the unit list, used for this configuration, here.

**all** - Specifies that all the units will be used for this configuration.

**power\_limit** - (Optional) Specifies the power budget of the PoE system.

**<value 37-760>** - Enter the power budget limit value here. This value must be between 37 and 760.

**power\_disconnect\_method** - (Optional) Specifies the disconnection method that will be used when the power budget is running out. When the system attempts to supply power to a new port, if the power budget is insufficient to do this, the PoE controller will initiate a port disconnection procedure to prevent overloading the power supply. The controller uses one of the following two ways to perform the disconnection procedure.

**deny\_next\_port** - Specifies the port with the maximum port number will be denied regardless of its priority. If the disconnect method is set to deny the next port, the power provision will not utilize the system's maximum power. There is a 19W safety margin. That is, when the system has only 19W remaining, this power cannot be utilized.

**deny\_low\_priority\_port** - If there are ports that supplied power, that have a priority lower than the new port, the port with the lowest priority will be disconnected. This process will stop until enough power is released for the new port. Note that if the disconnect method is set to deny low priority port, then the power provision can utilize the system's maximum power.

**legacy** pd - (Optional) Specifies the legacy PDs detection status.

**enable** - Specifies that the legacy PDs detection status will be enabled.

**disable** - Specifies that the legacy PDs detection status will be disabled and can't detect the legacy PDs signal.

# **Restrictions**

Only Administrator, Operator and Power-User level users can issue this command.

# **Example**

To configure the PoE system-wise setting:

```
DGS-3420-28PC:admin#config poe system power_limit 250 power_disconnect_method 
deny low priority port
Command: config poe system power_limit 250 power_disconnect_method 
deny_low_priority_port
Success.
```
DGS-3420-28PC:admin#

# 78-3 show poe ports

# **Description**

This command is used to display the settings and actual values of the PoE port.

# **Format**

**show poe ports {<portlist>}**

# **Parameters**

**ports** - (Optional) Specifies the list of ports to be displayed here. **<portlist>** - Enter the list of ports, used for the display, here. If no parameter is specified, the system will display the status for all the ports.

# **Restrictions**

None.

# **Example**

To display PoE port configurations on port 1 to 6:

```
DGS-3420-28PC:admin# show poe ports 1:1-1:6
Command: show poe ports 1:1-1:6
Port State Priority Power Limit(mW) Time Range
      Class Power(mW) Voltage(decivolt) Current(mA)
      Status
===============================================================================
1:1 Enabled Critical 4200 (Class 1) 
 0 0 0 0 
      OFF : Interim state during line detection 
1:2 Enabled Critical 4200 (Class 1) 
0 0 0 0 0
      OFF : Interim state during line detection 
1:3 Enabled Critical 4200 (Class 1) 
 0 0 0 0 
     OFF : Interim state during line detection 
1:4 Enabled Critical 4200 (Class 1) 
0 0 0 0 0
      OFF : Interim state during line detection 
1:5 Enabled Low 7000 (User-defined) 
0 0 0 0 0
      OFF : Interim state during line detection 
1:6 Enabled Low 7000 (User-defined) 
0 0 0 0 0
      OFF : Interim state during line detection 
DGS-3420-28PC:admin#
```
# 78-4 show poe system

#### **Description**

This command is used to display the settings and actual values of the whole PoE system.

#### **Format**

**show poe system {units <unitlist>}**

#### **Parameters**

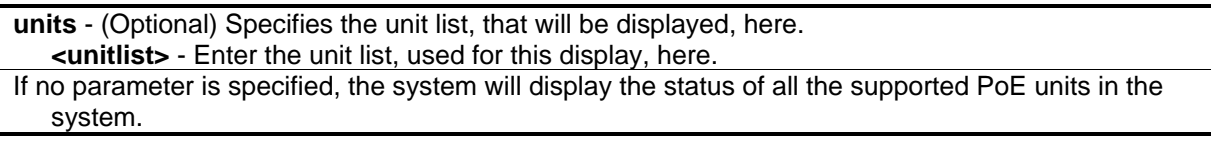

#### **Restrictions**

None.

#### **Example**

To display the PoE system:

```
DGS-3420-28PC:admin# show poe system units 1
Command: show poe system units 1
Unit: 1 PoE System Information 
---------------------------------------------------
Power Limit : 760(Watts)
Power Consumption : 0(Watts)
Power Remained : 371(Watts)
Power Disconnection Method : Deny Next Port 
Detection Legacy PD : Disabled
If Power Disconnection Method is set to deny next port, then the system can not 
utilize out of its maximum power capacity. The maximum unused watt is 19W.
DGS-3420-28PC:admin#
```
# Chapter 79 Power Saving **Commands**

**config power\_saving mode** {length\_detection | link\_detection | led | port | hibernation} [enable | disable] **config power\_saving hibernation** [[add | delete] time\_range <range\_name 32> | clear\_time\_range] config power\_saving led [[add | delete] time\_range <range\_name 32> | clear\_time\_range] **config power\_saving port** [<portlist> | all] [[add | delete] time\_range <range\_name 32> | clear time range]

**show power\_saving** {length\_detection | link\_detection | led | port | hibernation} **config led state** [enable | disable]

**show led**

# 79-1 config power\_saving mode

# **Description**

This command is used to set the power saving state.

For link detection and length detection function, they apply to the ports with copper media. If the power saving length detection function is enabled, the power is saved by the following mechanism:

> 1. When a link is detected on the port, for a shorter cable, the power consumption will be reduced by lowering the signal amplitude, since the signal attenuation is proportional to the cable length. The port will adjust the power based on the cable length and still maintain error free applications from both sides of the link. This mechanism is only available using the hardware support cable diagnostics function.

If the power saving state of port is disabled, all power saving schedules of port will not take effect.

If the power saving state of port LED is disabled, all power saving schedules of port LED will not take effect.

If the power saving state of system hibernation is disabled, all power saving schedules of system hibernation will not take effect.

# **Format**

**config power\_saving mode {length\_detection | link\_detection | led | port | hibernation} [enable | disable]**

#### **Parameters**

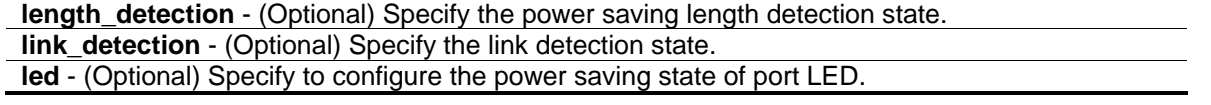

**port** - (Optional) Specify to configure the power saving state of port. **hibernation** - (Optional) Specify to configure the power saving state of system hibernation. **enable** - Specify to enable power saving state. **disable** - Specify to disable power saving state.

#### **Restrictions**

Only Administrator and Operator-level users can issue this command.

#### **Example**

To enable the power saving state of port, hibernation:

DGS-3420-28SC:admin#config power\_saving mode port hibernation enable Command: config power\_saving mode port hibernation enable

Success.

```
DGS-3420-28SC:admin#
```
# 79-2 config power\_saving hibernation

#### **Description**

This command is used to add or delete the power saving schedule on system hibernation. When the system enters hibernation mode, the Switch changes to a low power state and is idle. It shuts down all the ports, and all network function does not work. Only the console connection will work via the RS232 port.

#### **Format**

**config power\_saving hibernation [[add | delete] time\_range\_<range\_name 32> | clear\_time\_range]**

#### **Parameters**

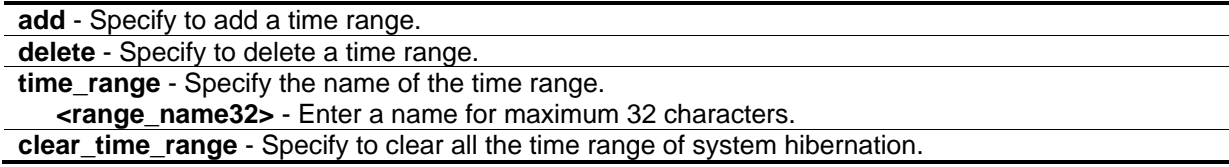

# **Restrictions**

Only Administrator and Operator-level users can issue this command.

# **Example**

To add a time range named "range\_1" on system hibernation:

DGS-3420-28SC:admin#config power\_saving hibernation add time\_range range\_1 Command: config power\_saving hibernation add time\_range range\_1

Success.

DGS-3420-28SC:admin#

# 79-3 config power\_saving led

#### **Description**

This command is used to add or delete the power saving schedule on the LED of all ports. When any schedule is up, all port's LED will be turned off even device's LED working on PoE mode.

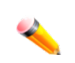

**Note:** The port LED admin state (configured using the command 'config led state') gets high priority. If the port LED admin state is disabled, all ports' LED will always be turned off. Currently only three time ranges are supported.

#### **Format**

**config power\_saving led [[add | delete] time\_range <range\_name 32> | clear\_time\_range]**

#### **Parameters**

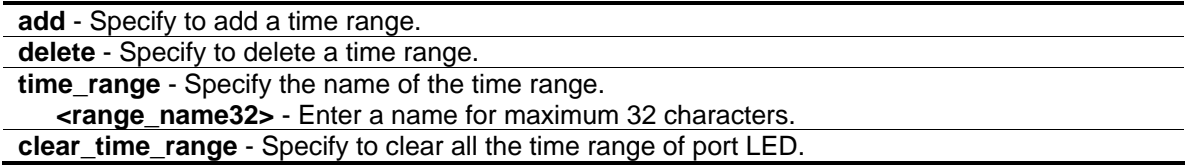

#### **Restrictions**

Only Administrator and Operator-level users can issue this command.

#### **Example**

To add a time range named "range\_1" on port LED:

```
DGS-3420-28SC:admin#config power_saving led add time_range range_1
Command: config power_saving led add time_range range_1
Success.
DGS-3420-28SC:admin#
```
# 79-4 config power\_saving port

# **Description**

This command is used to add or delete the power saving schedule on the port. When any schedule is up, the specific port will be shut down (disabled).

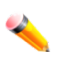

**Note:** The port's admin state has high priority. If the port's admin state is disabled, the specific port will always be shut down (disabled). Currently only three time ranges are supported.

#### **Format**

**config power\_saving port [<portlist> | all] [[add | delete] time\_range <range\_name 32> | clear\_time\_range]**

#### **Parameters**

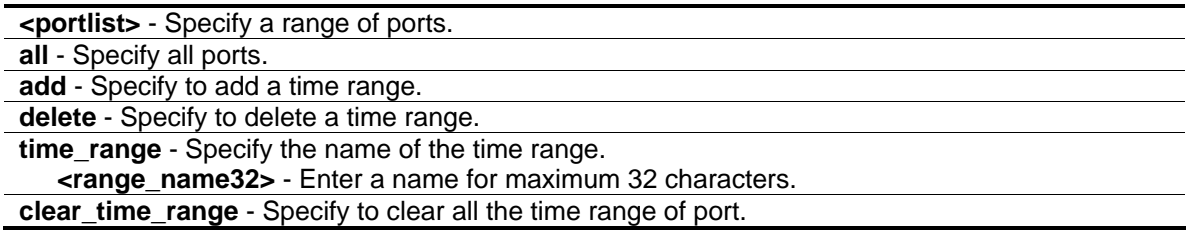

# **Restrictions**

Only Administrator and Operator-level users can issue this command.

# **Example**

To add a time range named "range\_1" on port 1:

```
DGS-3420-28SC:admin#config power_saving port 1:1 add time_range range_1
Command: config power_saving port 1:1 add time_range range_1
Success.
```
DGS-3420-28SC:admin#

To delete a time range named "range\_2" on port 1:

```
DGS-3420-28SC:admin#config power_saving port 1:1 delete time_range range_2
Command: config power_saving port 1:1 delete time_range range_2
```
Success.

DGS-3420-28SC:admin#

# 79-5 show power\_saving

# **Description**

This command is used to display the current state of power saving.

#### **Format**

**show power\_saving {length\_detection | link\_detection | led | port | hibernation}**

#### **Parameters**

**length\_detection** - (Optional) Display the length detection configuration of power saving. **link\_detection** - (Optional) Display the link detection configuration of power saving. **led** - (Optional) Display the port LED configuration of power saving. **port** - (Optional) Display the port configuration of power saving. **hibernation** - (Optional) Display the system hibernation configuration of power saving. If no parameter is specified, all configurations of power saving will be displayed.

#### **Restrictions**

None.

#### **Example**

To display the power saving function setting:

```
DGS-3420-28SC:admin#show power_saving
Command: show power_saving
Function Version: 3.00
Link Detection State: Enabled
Length Detection State: Disabled
 Power Saving Configuration On System Hibernation
 ----------------------------------------------------
 State: Disabled
 Power Saving Configuration On Port LED
 ------------------------------------------
 State: Disabled
 Power Saving Configuration On Port
 ------------------------------------------
 State: Disabled
DGS-3420-28SC:admin#
```
# 79-6 config led state

# **Description**

This command is used to configure the LED admin state of all ports. When the port LED admin state is disabled, the LEDs of all ports are turned off. If the port LED admin state is enabled, the port LEDs are controlled by the ports' link status.

#### **Format**

**config led state [enable | disable]**

# **Parameters**

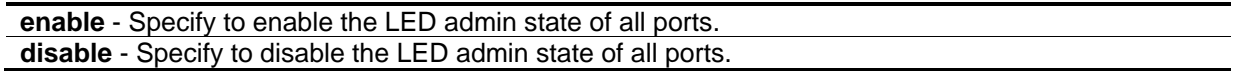

# **Restrictions**

Only Administrator and Operator-level users can issue this command.

# **Example**

To disable the LED admin state:

```
DGS-3420-28SC:admin#config led state disable
Command: config led state disable
```
Success.

DGS-3420-28SC:admin#

# 79-7 show led

# **Description**

This command is used to display the setting of all port's LED admin state.

#### **Format**

**show led**

#### **Parameters**

None.

#### **Restrictions**

None.

# **Example**

To display the setting of all port's LED admin state:

DGS-3420-28SC:admin#show led Command: show led Port LED State: Enabled

DGS-3420-28SC:admin#

# Chapter 80 PPPoE Circuit ID Insertions Commands

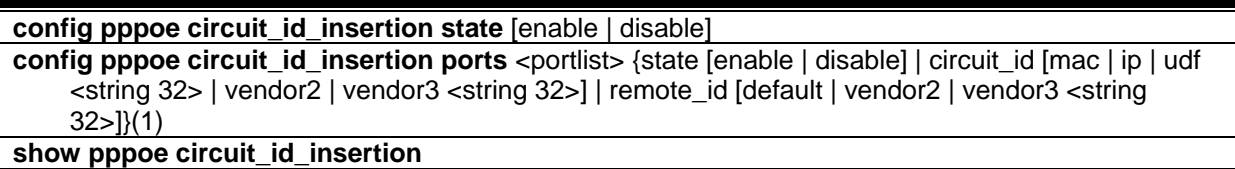

show pppoe circuit\_id\_insertion ports {<portlist>}

# 80-1 config pppoe circuit\_id\_insertion state

# **Description**

This command is used to enable or disable PPPoE circuit ID insertion function. When the setting is enabled, the system will insert the circuit ID tag to the received PPPoE discover and request packet if the tag is absent, and remove the circuit ID tag from the received PPPoE offer and session confirmation packet. The insert circuit ID contains the following information: Client MAC address, Device ID and Port number. By default, Switch IP address is used as the device ID to encode the circuit ID option.

# **Format**

**config pppoe circuit\_id\_insertion state [enable | disable]**

#### **Parameters**

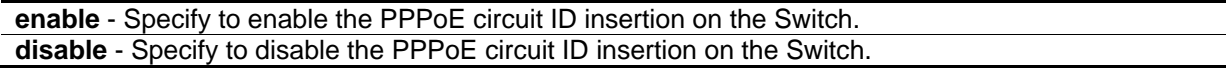

# **Restrictions**

Only Administrator and Operator-level users can issue this command.

# **Example**

To enable the PPPoE circuit insertion state:

DGS-3420-28SC:admin#config pppoe circuit\_id\_insertion state enable Command: config pppoe circuit\_id\_insertion state enable

Success.

DGS-3420-28SC:admin#

# 80-2 config pppoe circuit\_id\_insertion ports

# **Description**

This command is used to configure port's PPPoE Circuit ID insertion function. When the port's state and the global state are enabled, the system will insert the Circuit ID and Remote ID TAG to the received PPPoE discovery initiation and request packet if the TAG is absent, and remove the Circuit ID and Remote ID TAG from the received PPPoE offer and session confirmation packet.

#### **Format**

**config pppoe circuit\_id\_insertion ports <portlist> {state [enable | disable] | circuit\_id [mac | ip | udf <string 32> | vendor2 | vendor3 <string 32>] | remote\_id [default | vendor2 | vendor3 <string 32>]}(1)**

#### **Parameters**

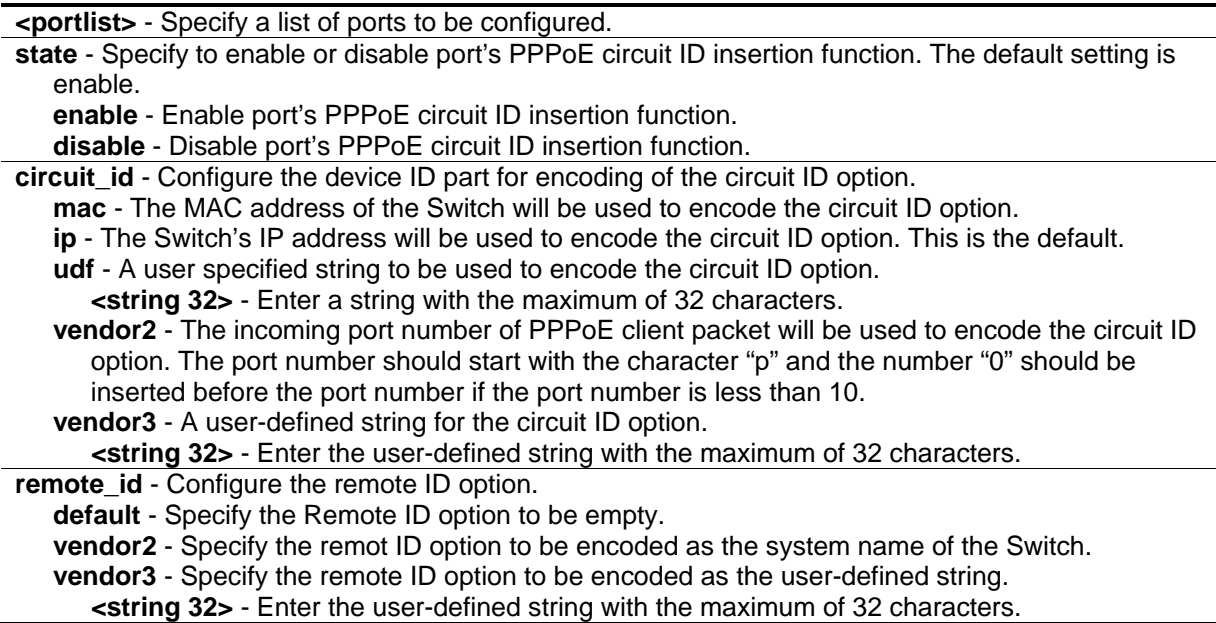

#### **Restrictions**

Only Administrator level users can issue this command.

# **Example**

To enable port 5 PPPoE circuit ID insertion function:

```
DGS-3420-28SC:admin#config pppoe circuit_id_insertion ports 5 state enable
Command: config pppoe circuit_id_insertion ports 5 state enable
```
Success.

DGS-3420-28SC:admin#

# 80-3 show pppoe circuit\_id\_insertion

# **Description**

This command is used to display PPPoE circuit ID insertion status.

#### **Format**

**show pppoe circuit\_id\_insertion**

#### **Parameters**

None.

# **Restrictions**

None.

# **Example**

To display PPPoE circuit ID insertion status:

```
DGS-3420-28SC:admin#show pppoe circuit_id_insertion
Command: show pppoe circuit_id_insertion
Global PPPoE State: Enabled
DGS-3420-28SC:admin#
```
# 80-4 show pppoe circuit\_id\_insertion ports

# **Description**

This command is used to display Switch's port PPPoE Circuit ID insertion configuration.

# **Format**

show pppoe circuit\_id\_insertion ports {<portlist>}

#### **Parameters**

**<portlist>** - (Optional) Specify a list of ports to be displayed.

#### **Restrictions**

None.

# **Example**

To display port 2-5 PPPoE circuit ID insertion configuration:

```
DGS-3420-28SC:admin#show pppoe circuit_id_insertion ports 2-5
Command: show pppoe circuit_id_insertion ports 2-5
Port State PPPoE Tags
---- -------- ---------------------------------------------------------
2 Enabled Circuit ID: Switch IP
             Remote ID : Default
3 Enabled Circuit ID: Switch IP
             Remote ID : Default
4 Enabled Circuit ID: Switch IP
             Remote ID : Default
5 Enabled Circuit ID: Switch IP
              Remote ID : Default
DGS-3420-28SC:admin#
```
# **Chapter 81 Precision Time** Protocol (PTP) Commands

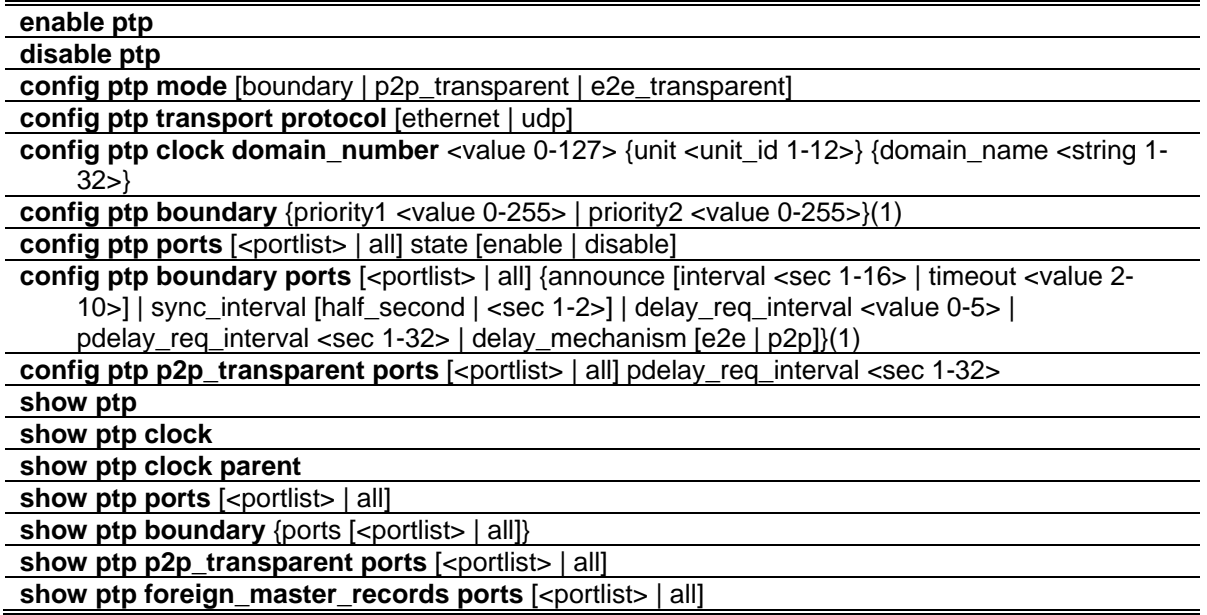

# 81-1 enable ptp

# **Description**

This command is used to enable the PTP function globally. The device will enter the P2P-transparent clock mode when the PTP global state is enabled. The PTP function can only work when both the global PTP state and the per port PTP state are enabled.

When the stacking mode is enabled and the member ports of a trunk group exists in different stack units, the PTP function will:

- 1. Execute normally when the sending and receiving of PTP messages are to member ports that are on the same stack unit.
- 2. Execute abnormally, when the sending and receiving of PTP messages are to member ports that are on different stack units.

**Format**

**enable ptp**

#### **Parameters**

None.

# **Restrictions**

Only Administrator, Operator and Power-User level users can issue this command.

# **Example**

To enable the PTP function globally:

```
DGS-3420-28SC:admin# enable ptp
Command: enable ptp 
Success.
DGS-3420-28SC:admin#
```
# 81-2 disable ptp

# **Description**

This command is used to disable the PTP function globally. When the PTP function is disabled, all switch ports will forward the PTP packets according to the multicast filtering configuration.

# **Format**

**disable ptp**

# **Parameters**

None.

# **Restrictions**

Only Administrator, Operator and Power-User level users can issue this command.

# **Example**

To disable the PTP function globally:

```
DGS-3420-28SC:admin# disable ptp
Command: disable ptp 
Success.
DGS-3420-28SC:admin#
```
# 81-3 config ptp mode

# **Description**

This command is used to configure the PTP device type of the switch. The switch supports three PTP device types, which the user can set globally.

A Boundary Clock:

- Has multiple Precision Time Protocol (PTP) ports in a domain and maintains the timescale used in the domain.
- Can serve as the time source and can synchronize with another clock.
- Device type can choose to use the delay request-response mechanism or the peer delay mechanism to measure the propagation delay between the PTP ports.

A clock that provides Precision Time Protocol (PTP) event transit time information also provides corrections for the propagation delay of the link. The link, in this case, is connected to the port that is receiving the PTP event messages. Ports on peer-to-peer transparent clocks use the peer delay mechanism to calculate the propagation delay between PTP ports.

An End-to-End Transparent Clock supports the use of an end-to-end delay measurement mechanism between the slave clock and the master clock. Ports on end-to-end transparent clocks are independent of propagation delay mechanisms.

# **Format**

# **config ptp mode [boundary | p2p\_transparent | e2e\_transparent]**

#### **Parameters**

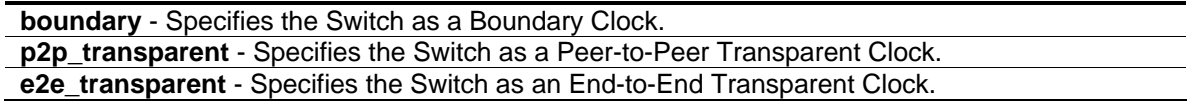

# **Restrictions**

Only Administrator, Operator and Power-User level users can issue this command.

# **Example**

To specify the switch as a peer-to-peer transparent clock:

```
DGS-3420-28SC:admin# config ptp mode p2p_transparent
Command: config ptp mode p2p_transparent 
Success.
DGS-3420-28SC:admin#
```
# 81-4 config ptp transport protocol

# **Description**

This command is used to specify the transport protocol that will be used for the communication path.

#### **Format**

**config ptp transport protocol [ethernet | udp]**

#### **Parameters**

```
ethernet - Specifies the transport protocol of PTP as IEEE802.3 Ethernet.
udp - Specifies the transport protocol of PTP as UDP over IPv4.
```
# **Restrictions**

Only Administrator, Operator and Power-User level users can issue this command.

# **Example**

To specify the transport protocol of PTP as IEEE802.3 Ethernet frames:

DGS-3420-28SC:admin# config ptp transport protocol ethernet Command: config ptp transport protocol ethernet

Success.

```
DGS-3420-28SC:admin#
```
# 81-5 config ptp clock domain\_number

# **Description**

This command is used to configure the PTP clock common attribute of the domain number. The domain number is used to identify the PTP domain that the PTP clock is working on. If the domain number of the received PTP message is not identical to the domain number of the local device, the PTP message shall be forwarded according to the multicast filtering configuration.

# **Format**

config ptp clock domain\_number <value 0-127> {unit <unit\_id 1-12>} {domain\_name <string 1-**32>}**

#### **Parameters**

**domain** number - Specifies the domain attribute of the local clock. All PTP messages, data sets, state machines, and all other PTP entities are always associated with a particular domain number.

**<value 0-127>** - Enter the domain number used here. This value must be between 0 and 127. The default value is 0.

**unit** - (Optional) specifies the domain number for a specified unit. If not specified, the domain configurations applies to the local unit. If the unit is not present, the configuration is ignored. **<unit\_id 1-12>** - Enter the unit ID used here. This value must be between 1 and 12. **domain\_name** - (Optional) Specifies the domain name for a specified domain number.

**<string 1-32>** - Enter the domain name used here. This name can be up to 32 characters long.

# **Restrictions**

Only Administrator, Operator and Power-User level users can issue this command.

#### **Example**

To configure the domain number of the PTP clock as 1 and assign a domain name of internal\_domain on the local unit, when the stacking mode is disabled:

```
DGS-3420-28SC:admin# config ptp clock domain_number 1 domain_name internal_domain
Command: config ptp clock domain_number 1 domain_name internal_domain
```
Success.

DGS-3420-28SC:admin#

To configure the domain number of the PTP clock as 1 and assign a domain name of internal\_domain for the unit 1, when the stacking mode is enabled.

```
DGS-3420-28SC:admin#config ptp clock domain_number 1 unit 1 domain_name 
internal_domain
Command: config ptp clock domain_number 1 unit 1 domain_name internal_domain
Success
DGS-3420-28SC:admin#
```
# 81-6 config ptp boundary

# **Description**

This command is used to configure the PTP boundary clock attributes and requires at least one parameter to execute.

# **Format**

**config ptp boundary {priority1 <value 0-255> | priority2 <value 0-255>}(1)**

#### **Parameters**

**priority1** - (Optional) Specifies that the priority 1 attribute is used in the execution of the best master clock algorithm. Lower values take precedence.

**<value 0-255>** - Enter the priority 1 value used here. This value must be between 0 and 255.

**priority2** - (Optional) Specifies that the priority 2 attribute is used in the execution of the best master clock algorithm. Lower values take precedence. In the event that the operation of the BMC algorithm fails to order the clocks based on the values of priority1, the clock's class, and the clock's accuracy; the priority2 attribute will allow the creation of lower values compared to the other devices.

**<value 0-255>** - Enter the priority 2 value used here. This value must be between 0 and 255.

# **Restrictions**

Only Administrator, Operator and Power-User level users can issue this command.

# **Example**

To configure the priority1 value of the boundary clock as 127:

```
DGS-3420-28SC:admin# config ptp boundary priority1 127
Command: config ptp boundary priority1 127 
Success.
DGS-3420-28SC:admin#
```
# 81-7 config ptp ports

# **Description**

This command is used to configure the per port state of the PTP clock.

PTP port active state should meet the following three conditions:

- 1. The global PTP state is enabled.
- 2. The port PTP state is enabled.
- 3. The port is not blocked, if the stp state is enabled.

#### **Format**

**config ptp ports [<portlist> | all] state [enable | disable]**

#### **Parameters**

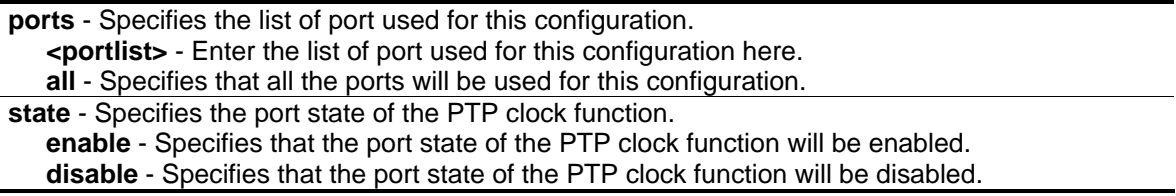
# **Restrictions**

Only Administrator, Operator and Power-User level users can issue this command.

## **Example**

To enable PTP on ports 1:1-1:4:

```
DGS-3420-28SC:admin# config ptp ports 1:1-1:4 state enable
Command: config ptp ports 1:1-1:4 state enable
```
Success.

```
DGS-3420-28SC:admin#
```
# 81-8 config ptp boundary ports

## **Description**

This command is used to configure the attributes of the PTP boundary clock. The configuration takes effect when the PTP device is a boundary type.

## **Format**

config ptp boundary ports [<portlist> | all] {announce [interval <sec 1-16> | timeout <value 2-**10>] | sync\_interval [half\_second | <sec 1-2>] | delay\_req\_interval <value 0-5> | pdelay\_req\_interval <sec 1-32> | delay\_mechanism [e2e | p2p]}(1)**

#### **Parameters**

**ports** - Specifies the list of port used for this configuration.

**<portlist>** - Enter the list of port used for this configuration here.

**all** - Specifies that all the ports will be used for this configuration.

**announce** - (Optional) Specifies that the announce options will be configured.

- **interval** Specifies the mean time interval between successive announce messages. In line with the IEEE 1588 protocol, the value of the announce interval is represented as the logarithm to the base 2 of this time measured in seconds. If the input is not allowed, then the input is automatically adjusted to allow the bigger and closest value. The value of the announce interval should be uniform throughout a domain. If the announce interval of one port changes, the announce interval of all the ports must be changed automatically to be consistent.
	- **<sec 1-16>** Enter the interval value used here. This value must be between 1 and 16 seconds.
- **timeout** Specifies the announce interval number that has to pass without receiving an Announce message before the occurrence of the

ANNOUNCE\_RECEIPT\_TIMEOUT\_EXPIRES event. This value multiplied by the announce interval value is equal to the interval time of the announce receipt timeout. The value of the interval time of the announce receipt timeout should be uniform throughout a domain. If the value of one port is changed, the value of all ports must be changed automatically to be consistent.

**<value 2-10>** - Enter the timeout value used here. This value must be between 2 and 10

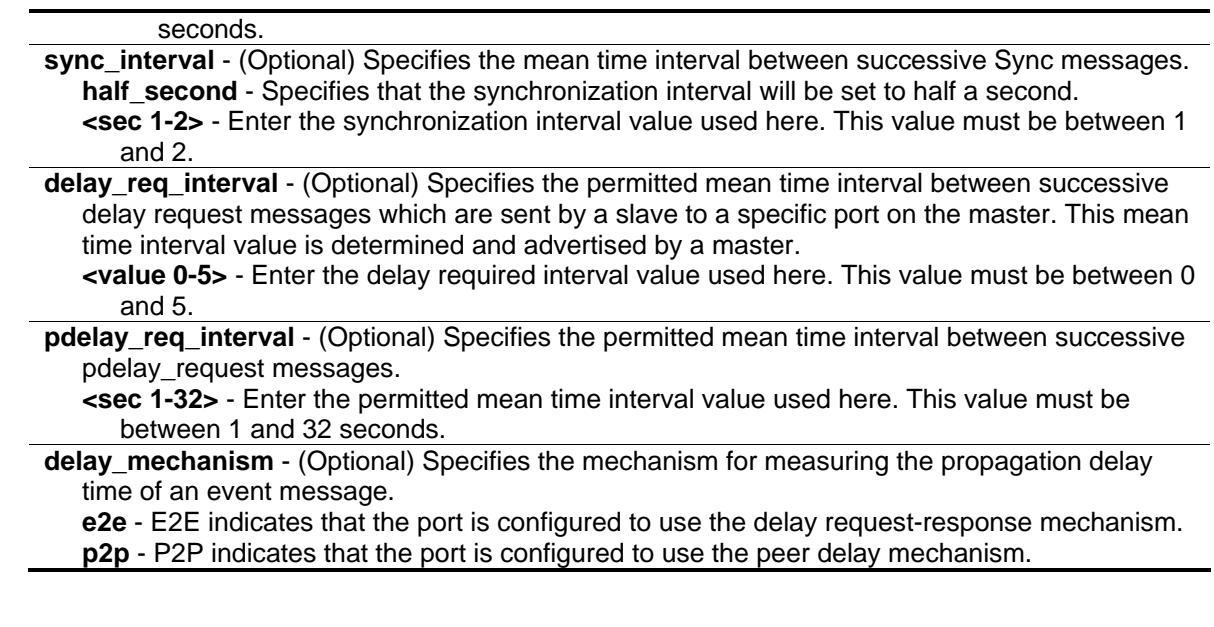

## **Restrictions**

Only Administrator, Operator and Power-User level users can issue this command.

#### **Example**

To configure the announce interval attribute of ports 1-4 to 3 seconds:

```
DGS-3420-28SC:admin# config ptp boundary ports 1:1-1:4 announce interval 3
Command: config ptp boundary ports 1:1-1:4 announce interval 3
```
The announce interval is automatically adjusted to 4.

Success.

DGS-3420-28SC:admin#

To configure the announce timeout attribute of ports 1-4 to 4 seconds, which is about 4\*Announce interval:

```
DGS-3420-28SC:admin# config ptp boundary ports 1:1-1:4 announce timeout 4
Command: config ptp boundary ports 1:1-1:4 announce timeout 4
Success.
```
DGS-3420-28SC:admin#

To configure the sync\_interval attribute of the all the PTP ports to 2 seconds:

DGS-3420-28SC:admin# config ptp boundary ports all sync\_interval 2 Command: config ptp boundary ports all sync\_interval 2

Success.

DGS-3420-28SC:admin#

If the sync\_interval is 0.5 seconds, then the delay\_req\_interval attribute of the all PTP ports is configured as 0.

DGS-3420-28SC:admin# config ptp boundary ports all delay\_req\_interval 0 Command: config ptp boundary ports all delay\_req\_interval 0

Success.

DGS-3420-28SC:admin#

To configure the pdelay\_req\_interval attribute of the all PTP ports as 5 seconds:

```
DGS-3420-28SC:admin# config ptp boundary ports all pdelay_req_interval 5
Command: config ptp boundary ports all pdelay_req_interval 5
The pdelay_req interval is automatically adjusted to 8.
Success.
DGS-3420-28SC:admin#
```
To configure the delay\_mechanism attribute of the all the PTP ports as P2P:

DGS-3420-28SC:admin# config ptp boundary ports all delay\_mechanism p2p Command: config ptp boundary ports all delay\_mechanism p2p

Success.

DGS-3420-28SC:admin#

# 81-9 config ptp p2p\_transparent ports

#### **Description**

This command is used to configure the pdelay\_request message attribute for the message interval of the P2P transparent clock.

#### **Format**

**config ptp p2p\_transparent ports [<portlist> | all] pdelay\_req\_interval <sec 1-32>**

#### **Parameters**

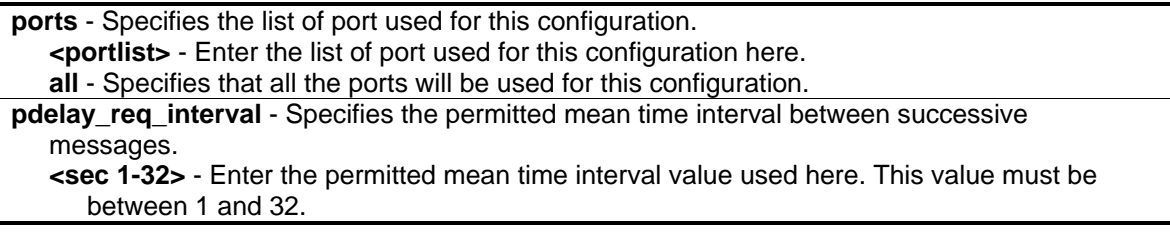

# **Restrictions**

Only Administrator, Operator and Power-User level users can issue this command.

# **Example**

To configure the pdelay\_req\_interval attribute of all the PTP ports to 4 seconds:

```
DGS-3420-28SC:admin# config ptp p2p_transparent ports all pdelay_req_interval 4
Command: config ptp p2p_transparent ports all pdelay_req_interval 4
Success.
```

```
DGS-3420-28SC:admin#
```
# 81-10 show ptp

#### **Description**

This command is used to display the configured attributes of PTP on the switch.

**Format**

**show ptp**

#### **Parameters**

None.

# **Restrictions**

None.

# **Example**

To show the global PTP configuration:

```
DGS-3420-28SC:admin# show ptp
Command: show ptp
PTP State Setting : Enabled
PTP Mode Setting \qquad \qquad : \quad Boundary Clock
PTP Transport Protocol Setting : UDP
PTP Clock Domain Number Setting : 0
PTP Clock Domain Name Setting : Internal Domain
DGS-3420-28SC:admin#
```
# 81-11 show ptp clock

# **Description**

This command is used to display the active attributes of the PTP clock.

# **Format**

**show ptp clock**

## **Parameters**

None.

# **Restrictions**

None.

# **Example**

To show the active attributes of the boundary clock:

```
DGS-3420-28SC:admin# show ptp clock
Command: show ptp clock
PTP State \qquad \qquad : \text{ Enabled}PTP Clock Mode : Boundary Clock
PTP Transport Protocol : UDP
PTP Clock Domain Number : 1
PTP Clock Domain Name : internal_domain
PTP Clock Identity : ACDE48FFFE6789AB
PTP Priority 1 : 128
PTP Priority 2 : 128
PTP Clock Class : 187
PTP Steps Removed : 2
PTP Last Offset : +130ns
PTP Mean Path Delay : 1 second
PTP Enabled Ports : 1:1-1:4, 2:1-2:4DGS-3420-28SC:admin#
```
To show the properties of the Peer-to-Peer transparent clock:

```
DGS-3420-28SC:admin# show ptp clock
Command: show ptp clock 
PTP State : Enabled<br>
PTP Clock Mode : Peer-to
                         : Peer-to-Peer Transparent Clock
PTP Transport Protocol : UDP
PTP Clock Domain Number : 1
PTP Clock Domain Name : internal_domain
PTP Clock Delay Mechanism : P2P
PTP Clock Identity : ACDE48FFFE6789AC
PTP Enabled Ports : 1:1-1:4, 2:1-2:4DGS-3420-28SC:admin#
```
To show the properties of the boundary clock of all stacking devices, when the stacking mode is enabled:

```
DGS-3420-28SC:admin# show ptp clock
Command: show ptp clock
Box ID: 1
PTP State \qquad \qquad : \text{ Enabled}PTP Clock Mode : Boundary Clock
PTP Transport Protocol : UDP
PTP Clock Domain Number : 1
PTP Clock Domain Name : internal_domain
PTP Clock Identity : ACDE4823456789AB
PTP Priority 1 : 128
PTP Priority 2 : 128
PTP Clock Class : 187
PTP Steps Removed : 2
PTP Last Offset : +110 ns
PTP Mean Path Delay : 120 second
PTP Enabled Ports : 1:1-1:4,
Box ID: 2
PTP State \qquad \qquad : \text{ Enabled}PTP Clock Mode : Boundary Clock
PTP Transport Protocol : UDP
PTP Clock Domain Number : 1
PTP Clock Domain Name : internal_domain
PTP Clock Identity : ACDE482345678910
PTP Priority 1 : 128
PTP Priority 2 : 128
PTP Clock Class : 187
PTP Steps Removed : 3
PTP Last Offset : +130ns
PTP Mean Path Delay : 140 second
PTP Enabled Ports : 2:1-2:4
DGS-3420-28SC:admin#
```
# 81-12 show ptp clock parent

# **Description**

This command is used to display the active attributes of the PTP parent clock.

# **Format**

**show ptp clock parent**

# **Parameters**

None.

## **Restrictions**

None.

# **Example**

To show the active attributes of the boundary clock parent:

```
DGS-3420-28SC:admin# show ptp clock parent
Command: show ptp clock parent
PTP Parent Port Identity : ACDE48FFFE6789AB
PTP Parent Port Number : 3
PTP Grandmaster Identity : ACDE48FFFE9789AD
PTP Grandmaster Clock Class : 13
PTP Grandmaster Clock Accuracy : 100ns
PTP Grandmaster Priority 1 : 120
PTP Grandmaster Priority 2 : 127
DGS-3420-28SC:admin#
```
The display of the active attributes of the boundary clock parent when the synchronization does not complete:

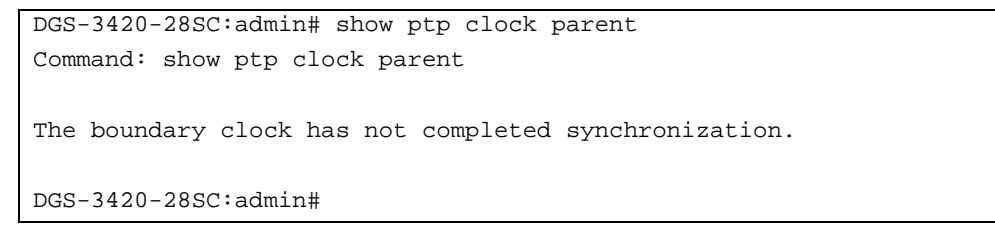

The display of the active attributes of the boundary clock parent when the boundary clock is the grandmaster clock:

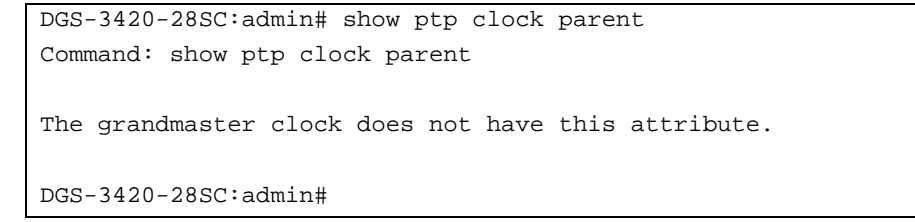

To show the parent and grandmaster properties of the transparent clock:

```
DGS-3420-28SC:admin# show ptp clock parent
Command: show ptp clock parent 
The transparent clock does not have this attribute.
DGS-3420-28SC:admin#
```
To show the active attributes of the boundary clock parent of all stacking devices, when the stacking mode is enabled.

```
DGS-3420-28SC:admin# show ptp clock parent
Command: show ptp clock parent
Box ID: 1
PTP Parent Port Identity : ACDE4823456789AB
PTP Parent Port Number : 3
PTP Grandmaster Identity : ACDE4823659789AD
PTP Grandmaster Clock Class : 13
PTP Grandmaster Clock Accuracy : 100ns
PTP Grandmaster Priority 1 : 120
PTP Grandmaster Priority 2 : 127
Box ID: 2
PTP Parent Port Identity : ACDE482345678910
PTP Parent Port Number : 5
PTP Grandmaster Identity : ACDE4823659789AD
PTP Grandmaster Clock Class : 13
PTP Grandmaster Clock Accuracy : 100ns
PTP Grandmaster Priority 1 : 120
PTP Grandmaster Priority 2 : 127
DGS-3420-28SC:admin#
```
# 81-13 show ptp ports

#### **Description**

This command is used to display the active attributes of the special PTP ports on the switch.

#### **Format**

**show ptp ports [<portlist> | all]**

#### **Parameters**

**ports** - Specifies the list of port used for this display.

**<portlist>** - Enter the list of port used for this display here. **all** - Specifies that all the ports will be used for this display.

# **Restrictions**

None.

# **Example**

To show the active attributes for special ports 1:1-1:4 of the boundary clock:

```
DGS-3420-28SC:admin# show ptp ports 1:1-1:4
Command: show ptp ports 1:1-1:4
The active attributes:
DM : Delay Mechanism
AI : Announce Interval
ART : Announce Receipt Timeout
SI : Synchronization Interval
DRIM: Delay_Request Interval-Master
DRIS: Delay_Request Interval-Slave
PDRI: Pdelay_Request Interval
PMPD: Peer Mean Path Delay
Port Role DM AI ART SI DRIM DRIS PDRI PMPD State 
1:1 Master P2P 2 8 1 1 2 4 1 Enabled
1:2 Slave E2E 1 8 0.5 2 8 8 0 Enabled
1:3 Master P2P 2 8 1 8 4 8 1 Enabled
1:4 Master P2P 2 8 1 32 16 16 0 Enabled
DGS-3420-28SC:admin#
```
To show the active attributes for special ports 1:1-1:4 of the p2p-transparent clock:

```
DGS-3420-28SC:admin# show ptp ports 1:1-1:4
Command: show ptp ports 1:1-1:4
The active attributes:
PDRI : Pdelay_Request Interval
PMPD : Peer Mean Path Delay
Port PDRI PMPD State<br>1:1 4 1 Enabled
1:1 4 1
1:2 8 0 Disabled
1:3 8 1 Enabled
1:4 16 1 Enabled
DGS-3420-28SC:admin#
```
# 81-14 show ptp boundary

## **Description**

This command is used to display the configured attributes of the boundary clock or the configured attributes of the boundary clock's special ports.

## **Format**

#### show ptp boundary {ports [<portlist> | all]}

#### **Parameters**

**ports** – (Optional) Specifies the list of port used for this display. **<portlist>** - Enter the list of port used for this display here. **all** - Specifies that all the ports will be used for this display.

#### **Restrictions**

None.

#### **Example**

To show the configured attributes of the boundary clock:

```
DGS-3420-28SC:admin# show ptp boundary
Command: show ptp boundary
PTP Priority1 Setting : 128
PTP Priority2 Setting : 127
DGS-3420-28SC:admin#
```
To show the configured attributes of special ports 1:1-1:4 of the boundary clock:

```
DGS-3420-28SC:admin# show ptp boundary ports 1:1-1:4
Command: show ptp boundary ports 1:1-1:4
The attribute configurations of the ports of boundary:
DM : Delay Mechanism
AI : Announce Interval
CART : The Coefficient of Announce Receipt Timeout 
SI : Synchronization Interval
EDRI : The Exponent of Delay_Request Interval
PDRI : Pdelay_Request Interval
Port DM AI CART SI EDRI PDRI State
1:1 P2P 2 3 1 1 8 Enabled
1:2 E2E 1 2 0.5 0 16 Enabled
1:3 P2P 2 5 1 2 8 Enabled
1:4 P2P 2 6 1 4 4 Enabled
DGS-3420-28SC:admin#
```
# 81-15 show ptp p2p\_transparent ports

# **Description**

This command is used to display the configured attributes of the P2P transparent clock's special ports.

#### **Format**

show ptp p2p\_transparent ports [<portlist> | all]

#### **Parameters**

**ports** - Specifies the list of port used for this display. **<portlist>** - Enter the list of port used for this display here. **all** - Specifies that all the ports will be used for this display.

# **Restrictions**

None.

# **Example**

To show the configured attributes of special ports 1:1-1:4 of the p2p\_transparent clock:

```
DGS-3420-28SC:admin# show ptp p2p_transparent ports 1:1-1:4
Command: show ptp p2p_transparent ports 1:1-1:4
The attribute configuration of the p2p_transparent ports:
PDRI : Pdelay_Request Interval
Port PDRI State
1:1 8 Enabled
1:2 16 Enabled
1:3 8 Enabled
1:4 4 Disabled
DGS-3420-28SC:admin#
```
# 81-16 show ptp foreign\_master\_records ports

# **Description**

This command is used to display the current foreign master data set records of the boundary clock's special ports.

## **Format**

show ptp foreign\_master\_records ports [<portlist> | all]

#### **Parameters**

**ports** - Specifies the list of port used for this display. **<portlist>** - Enter the list of port used for this display here. **all** - Specifies that all the ports will be used for this display.

#### **Restrictions**

None.

# **Example**

To show the current records of the foreign master data set for special ports 1:1-1:3 of the boundary clock:

DGS-3420-28SC:admin#show ptp foreign\_master\_records ports all Command: show ptp foreign\_master\_records ports all FM Port Identity : The clock identity of the Foreign Master Port FM Port Number : The port number of the Foreign Master Port FM Announce Messages : The numbers of Foreign Master announce messages Port FM Port Identity FM Port Number FM Announce Messages 1:1 001655fffe200000 1:7 4 2:1 001655fffe200000 1:8 4 DGS-3420-28SC:admin#

# Chapter 82 Private VLAN **Commands**

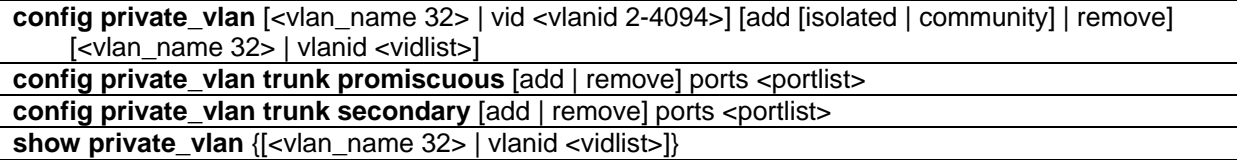

# 82-1 config private\_vlan

# **Description**

A private VLAN is comprised of a primary VLAN, up to one isolated VLAN, and a number of community VLANs. A private VLAN ID is presented by the VLAN ID of the primary VLAN. The command used to associate or de-associate a secondary VLAN with a primary VLAN. A primary VLAN is created via the command **create vlan type private\_vlan**. A secondary VLAN is created via the command **create vlan type 1q\_vlan**. A secondary VLAN cannot be associated with multiple primary VLANs. The untagged member port of the primary VLAN is named as the promiscuous port. The tagged member port of the primary VLAN is named as the trunk port. A promiscuous port of a private VLAN cannot be promiscuous port of other private VLANs. The primary VLAN member port cannot be a secondary VLAN member at the same time, or vice versa. A secondary VLAN can only have the untagged member port. The member port of a secondary VLAN cannot be member port of other secondary VLAN at the same time. When a VLAN is associated with a primary VLAN as the secondary VLAN, the promiscuous port of the primary VLAN will behave as the untagged member of the secondary VLAN, and the trunk port of the primary VLAN will behave as the tagged member of the secondary VLAN. A secondary VLAN cannot be specified with advertisement. Only the primary VLAN can be configured as a layer 3 interface. The private VLAN member port cannot be configured with the traffic segmentation function.

# **Format**

**config private\_vlan [<vlan\_name 32> | vid <vlanid 2-4094>] [add [isolated | community] | remove] [<vlan\_name 32> | vlanid <vidlist>]**

# **Parameters**

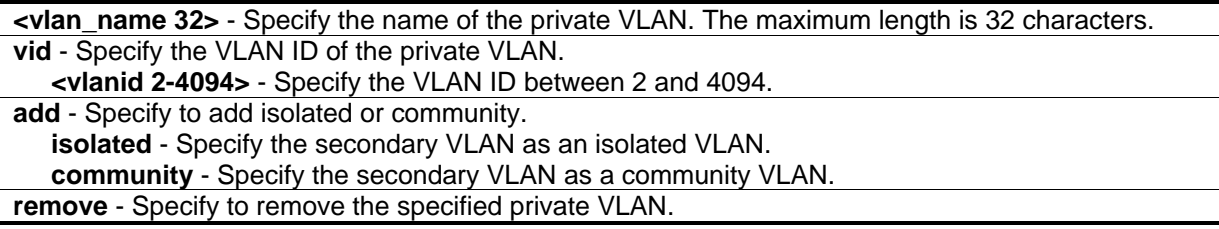

**<vlan\_name 32>** - Specify the VLAN of a range of secondary VLANs to add to the private VLAN or remove from it. The maximum length is 32 characters. **vlanid** - Specify a range of the second VLAN IDs to add to the private VLAN or remove from it. **<vidlist>** - Specify the VLAN ID.

## **Restrictions**

Only Administrator, Operator and Power-User level users can issue this command.

#### **Example**

To associate secondary VLAN to private VLAN p1:

```
DGS-3420-28SC:admin#config private_vlan p1 add community vlanid 2-5
Command: config private_vlan p1 add community vlanid 2-5
Success.
```
DGS-3420-28SC:admin#

# 82-2 config private\_vlan trunk promiscuous

#### **Description**

This command is used to configure the private VLAN trunk promiscuous. The member port of the primary VLAN which is configured in the trunk promiscuous port list is the trunk promiscuous port.

If the port is a trunk promiscuous port, it can be the member of multiple primary VLANs but cannot be the member of any secondary VLAN.

On the trunk promiscuous port, the packets belong to the private VLAN are transmitted with the primary VLAN's tag if the port is tagged member of the primary VLAN.

Before the trunk promiscuous port is configured, at least one private VLAN needs to be created. If all private VLANs are deleted, the trunk promiscuous ports will also be removed.

#### **Format**

**config private\_vlan trunk promiscuous [add | remove] ports <portlist>**

#### **Parameters**

**add** - Specify to add the trunk promiscuous port to the private VLAN. **remove** - Specify to remove the trunk promiscuous port to the private VLAN. **ports** - Specify the ports to be configured. **<portlist>** - Enter the list of ports to be used here.

## **Restrictions**

Only Administrator, Operator and Power-User level users can issue this command.

# **Example**

To configure the private VLAN trunk promiscuous ports:

```
DGS-3420-28SC:admin#config private_vlan trunk promiscuous add ports 2-3
Command: config private_vlan trunk promiscuous add ports 2-3
```
Success.

DGS-3420-28SC:admin#

# 82-3 config private\_vlan trunk secondary

# **Description**

This command is used to configure the private VLAN trunk secondary ports. The member port of the secondary VLAN which is configured in the trunk secondary port listis the trunk secondary port.

A trunk secondary port can be the member of the multiple secondary VLANs but cannot be the member of any primary VLAN. For one private VLAN, a trunk secondary port can only be the member of one secondary VLAN.

On the trunk secondary port, the packets belong to the private VLAN are transmitted with the secondary VLAN's tag when the port is tagged member of the secondary VLAN.

Before the trunk secondary port is configured, at least one private VLAN needs to be created. If all private VLANs are deleted, the trunk secondary ports will also be removed.

# **Format**

**config private\_vlan trunk secondary [add | remove] ports <portlist>**

#### **Parameters**

**add** - Specify to add the trunk secondary port to the private VLAN. **remove** - Specify to remove the trunk secondary port to the private VLAN. **ports** - Specify the ports to be configured. **<portlist>** - Enter the list of ports to be used here.

# **Restrictions**

Only Administrator, Operator and Power-User level users can issue this command.

# **Example**

To configure the private VLAN trunk secondary ports:

DGS-3420-28SC:admin#config private\_vlan trunk secondary add ports 4-5 Command: config private\_vlan trunk secondary add ports 4-5

Success.

DGS-3420-28SC:admin#

# 82-4 show private\_vlan

## **Description**

This command is used to display private VLAN information on the switch.

## **Format**

**show private\_vlan {[<vlan\_name 32> | vlanid <vidlist>]}**

#### **Parameters**

**<vlan\_name 32>** - (Optional) Specify the name of the private VLAN. The maximum length is 32 characters.

**vlanid** - (Optional) Specify the VLAN ID of the private VLAN. **<vidlist>** - Specify the VLAN ID of the private VLAN.

#### **Restrictions**

Only Administrator, Operator and Power-User level users can issue this command.

#### **Example**

To display private VLAN settings:

```
DGS-3420-28SC:admin#show private_vlan
Command: show private_vlan
Trunk Promiscuous Ports: 2-3
Trunk Secondary Ports: 4-5
Primary VLAN 2
------------------------------------------
 Promiscuous Ports :
 Trunk Ports :
Trunk Promiscuous Ports:
Isolated Ports : Isolated VLAN : 4
Community Ports : Community VLAN: 3
Total Entries: 1
DGS-3420-28SC:admin#
```
# Chapter 83 Protocol Independent Multicast (PIM) Commands

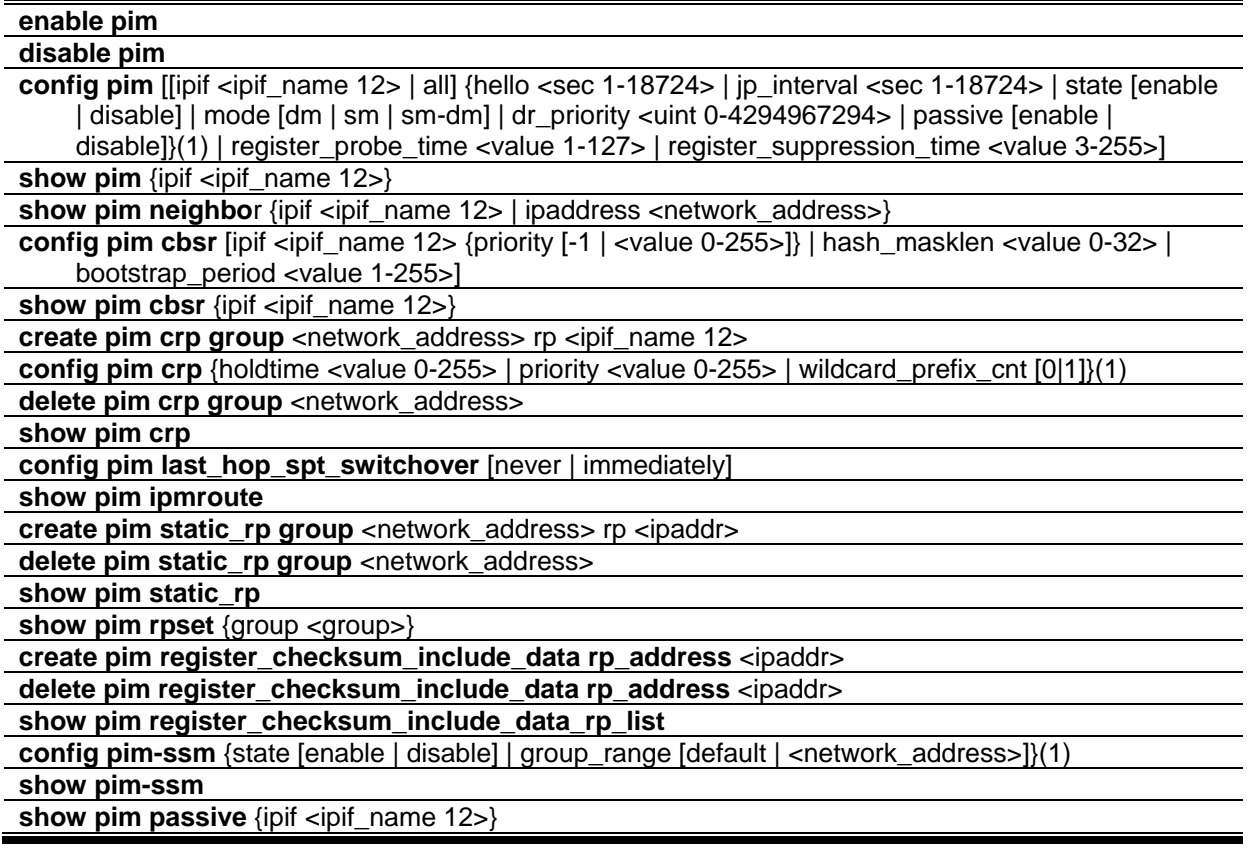

# 83-1 enable pim

# **Description**

This command is used to enable the PIM global state on the Switch.

# **Format**

**enable pim**

# **Parameters**

None.

# **Restrictions**

Only Administrator, Operator and Power-User level users can issue this command.

## **Example**

To enable PIM:

```
DGS-3420-28SC:admin#enable pim
Command: enable pim
```
Success.

```
DGS-3420-28SC:admin#
```
# 83-2 disable pim

## **Description**

This command is used to disable the PIM global state on the Switch.

## **Format**

**disable pim**

#### **Parameters**

None.

# **Restrictions**

Only Administrator, Operator and Power-User level users can issue this command.

# **Example**

To disable PIM:

```
DGS-3420-28SC:admin#disable pim
Command: disable pim
```
Success.

```
DGS-3420-28SC:admin#
```
# 83-3 config pim

# **Description**

This command is used to configure the PIM settings.

# **Format**

**config pim [[ipif <ipif\_name 12> | all] {hello <sec 1-18724> | jp\_interval <sec 1-18724> | state [enable | disable] | mode [dm | sm | sm-dm] | dr\_priority <uint 0-4294967294> | passive [enable | disable]}(1) | register\_probe\_time <value 1-127> | register\_suppression\_time <value 3-255>]**

## **Parameters**

**ipif** - Specify the IP interface name.

**<ipif\_name 12>** - Enter the IP interface name used here. This name can be up to 12 characters long.

**all** - Specify that all the IP interfaces will be used.

- **hello** Specify the time between issuing hello packets to find neighboring routers.
	- **<sec 1-18724>** Enter the hello time value here. This value must be between 1 and 18724 seconds. The default value is 30 seconds.

**jp\_interval** - Specify the interval between transmitting (flooding to all interfaces) multicast messages to downstream routers, and automatically 'pruning' a branch from the multicast delivery tree. This interval also determines the time interval the router uses to automatically remove prune information from a branch of a multicast delivery tree and begin to flood multicast messages to all branches of that delivery tree. These two actions are equivalent. The default is 60 seconds. **<sec 1-18724>** - Enter the join/prune interval value here. This value must be between 1 and 18724 seconds.

**state** - Specify to allow the PIM function to be disabled or enabled for the above IP interface. The default is disabled.

**enable** - Specify that the PIM function will be enabled.

**disable** - Specify that the PIM function will be disabled.

**mode** - Specify the multicast protocol mode used. – dense mode or sparse mode, or sparse-dense mode. The default value is dense mode.

**dm** - Specify that the multicast protocol mode will be set to dense mode.

**sm** - Specify that the multicast protocol mode will be set to sparse mode.

**sm-dm** - Specify that the multicast protocol mode will be set to sparse-dense mode.

**dr\_priority** - Specify the priority for DR (Designated Router) election. The DR will forward multicast traffic from a unicast source to the appropriate RP (Rendezvous Point). The router with the highest priority value will be elected as the DR in the VLAN. When multiple routers are configured with the same highest priority value, the router with the highest IP addres will the elected as the DR.

**<uint 0-4294967294>** - Enter the DR priority value used here. This value must be between 0 and 4294967294.

**passive** - Specify that whether the interface is operated in the PIM passive mode. When enabled, the interface will neither send PIM messages nor accept PIM messages from other routers across this interface. To communicate with other PIM routers, the PIM passive mode must be disabled on the interface. If there is more than one multicast routers on LANs, the PIM passive mode must be disabled on the interface to prevent from duplicate traffic.

**enable** - Specify that the PIM passive mode will be enabled.

**disable** - Specify that the PIM passive mode will be disabled. This is the default value.

**register probe time** - Specify the time before the Register-Stop Timer expires. This is used when a DR may send a Null-Register to the RP to cause it to resend a Register-Stop message. The default value is 5 sec.

**<value 1-127>** - Enter the register probe time value here. This value must be between 1 and 127.

**register suppression time** - Specify the period after which a PIM DR will stop sending register encapsulated data to the RP after receiving a Register-Stop message. The default value is 60 sec.

**<value 3-255>** - Enter the register suppression time value here. This value must be between 3

and 255.

# **Restrictions**

Only Administrator, Operator and Power-User level users can issue this command.

# **Example**

To configure PIM configurations of IP interface System:

DGS-3420-28SC:admin#config pim ipif System hello 35 jp\_interval 70 state enable Command: config pim ipif System hello 35 jp\_interval 70 state enable

Success.

DGS-3420-28SC:admin#

# 83-4 show pim

# **Description**

This command is used to display the current PIM configuration.

# **Format**

**show pim {ipif <ipif\_name 12>}**

# **Parameters**

**ipif** - (Optional) Specify the name of the IP interface used to display the PIM configuration. **<ipif\_name 12>** - Enter the IP interface name used here. This name can be up to 12 characters long.

If no parameter is specified, the system will display all the PIM configurations of all IP interfaces.

# **Restrictions**

None.

# **Example**

To display PIM configurations of IP interface System:

```
GS-3420-28SC:admin#show pim
Command: show pim
PIM Global State : Enabled
Last Hop SPT Switchover : Never
Register Probe Time : 5
Register Suppression Time : 60
PIM Interface Table
                           Designated Hello J/P
Interface IP Address Router Interval Interval Mode State
------------ ------------------ --------------- -------- -------- ----- --------
System 10.90.90.90/8 0.0.0.0 30 60 DM Disabled
Total Entries: 1
DGS-3420-28SC:admin#
```
# 83-5 show pim neighbor

# **Description**

This command is used to display the current PIM neighbor router table.

#### **Format**

**show pim neighbor {ipif <ipif\_name 12> | ipaddress <network\_address>}**

#### **Parameters**

**ipif** - (Optional) Specify the name of the IP interface for which you want to display the current PIM neighbor router table.

**<ipif\_name 12>** - Enter the IP interface name used here. This name can be up to 12 characters long.

**ipaddress** - (Optional) Specify the IP address and netmask of the destination. **<network\_address>** - Enter the destination IP address and netmask used here.

If no parameter is specified, the system will display all the PIM neighbor addresses in the table.

# **Restrictions**

None.

# **Example**

To display PIM neighbor address table:

```
DGS-3420-28SC:admin# show pim neighbor
Command: show pim neighbor
PIM Neighbor Address Table
Interface Name Neighbor Address Expired Time
--------------- ---------------- ------------
System 10.48.74.122 5
Total Entries : 1
DGS-3420-28SC:admin#
```
# 83-6 config pim cbsr

# **Description**

This command is used to configure the BSR (Bootstrap Router) candidate feature and parameters used by this Switch. The BSR elected, will keep all the routers in the PIM-SM domain informed of the currently assigned RP for each multicast group. As a rule, there should be multiple BSR candidates configured in a PIM-SM domain. The reason for this is when the elected BSR becomes unavailable, another candidate can simply take its place. In the BSR election process the BSR candidate with the highest priority value will be determained as the elected BSR. When the highest priority value on multiple BSR candidates are the same, the highest IP address will be selected.

# **Format**

**config pim cbsr [ipif <ipif\_name 12> {priority [-1 | <value 0-255>]} | hash\_masklen <value 0-32> | bootstrap\_period <value 1-255>]**

# **Parameters**

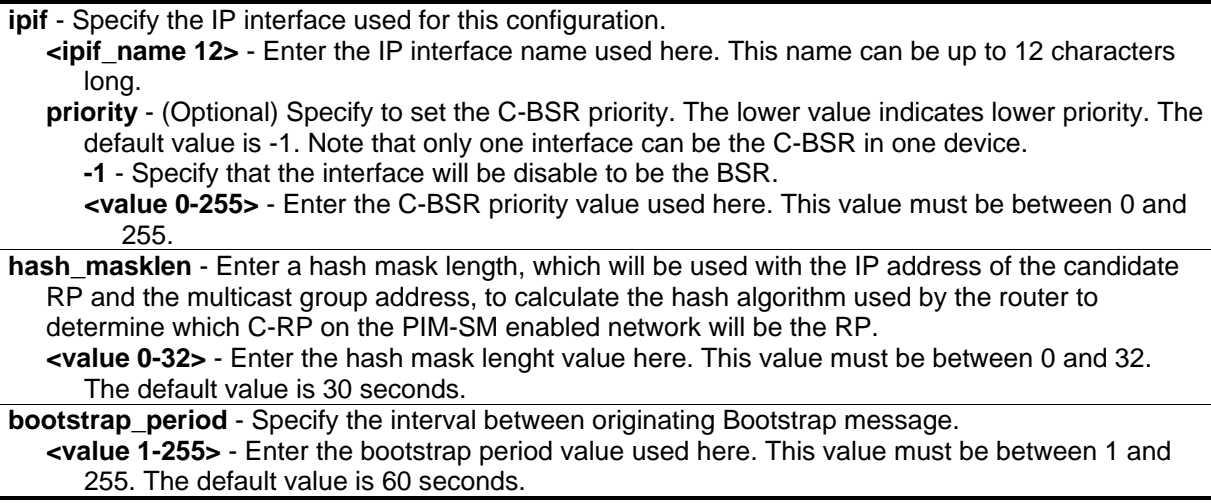

# **Restrictions**

Only Administrator, Operator and Power-User level users can issue this command.

# **Example**

To configure the C-BSR priority for the System interface:

```
DGS-3420-28SC:admin#config pim cbsr ipif System priority 255
Command: config pim cbsr ipif System priority 255
```
Success.

```
DGS-3420-28SC:admin#
```
# 83-7 show pim cbsr

# **Description**

This command is used to display the candidate BSR related information.

# **Format**

**show pim cbsr {ipif <ipif\_name 12>}**

# **Parameters**

**ipif** – (Optional) Specify the IP interface to be displayed. **<ipif\_name 12>** - Enter the IP interface name used here. This name can be up to 12 characters long. If no parameter is specified, the system will display all C-BSR configurations.

# **Restrictions**

None.

# **Example**

To display the C-BSR settings:

```
DGS-3420-28SC:admin#show pim cbsr
Command: show pim cbsr
PIM Candidate-BSR Table
C-BSR Hash Mask Len : 30
C-BSR Bootstrap Period : 60
Interface IP Address Priority
------------ ------------------ -------------
System 10.90.90.90/8 255
Total Entries: 1
DGS-3420-28SC:admin#
```
# 83-8 create pim crp group

# **Description**

This command is used to add a multicast group range into a Candidate RP (C-RP) service list for PIM-SM.

#### **Format**

**create pim crp group <network\_address> rp <ipif\_name 12>**

#### **Parameters**

**<network\_address>** - Enter the multicast group address for this Switch to become a C-RP. This address must be a class D address. **rp** - Specify that the interface will act as C-RP for the group. **<ipif\_name 12>** - Enter the IP interface name used here. This name can be up to 12 characters long.

# **Restrictions**

Only Administrator, Operator and Power-User level users can issue this command.

# **Example**

To add a multicast group range into a C-RP service list:

DGS-3420-28SC:admin#create pim crp group 224.1.2.3/32 rp System Command: create pim crp group 224.1.2.3/32 rp System

Success.

DGS-3420-28SC:admin#

# 83-9 config pim crp

## **Description**

This command is used to configure the RP (Rendezvous Point) candidate feature and parameters used by this Switch. The elected RP, for a specific multicast group, will receive requested multicast traffic from the DR (Designated Router) and will forward this to the multicast receiver(s) requesting the traffic. In a multicast group only one active RP can exist. All other RPs will be configured as candidate RPs.

## **Format**

**config pim crp {holdtime <value 0-255> | priority <value 0-255> | wildcard\_prefix\_cnt [0|1]}(1)**

## **Parameters**

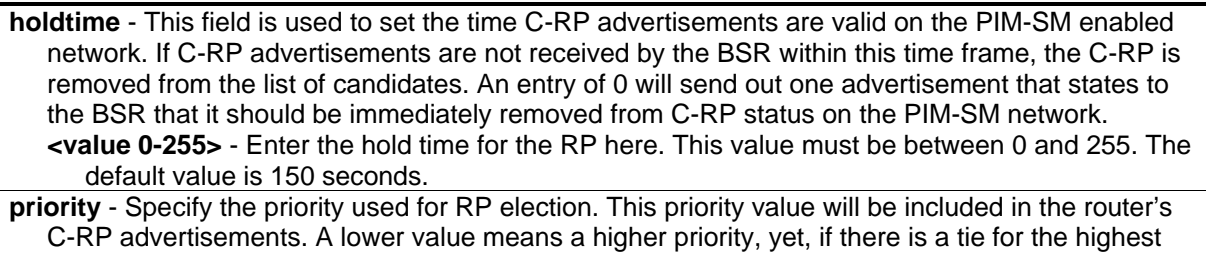

priority, the router having the higher IP address will become the RP. **<value 0-255>** - Enter the priority value used here. This value must be between 0 and 255. The default value is 192.

wildcard prefix cnt - Specify the Prefix Count value of the wildcard address (224.0.0.0/24) to be choosed. The default vaule is 0.

**0** - Specify that the wildcard prefix count value will be set to 0.

**1** - Specify that the wildcard prefix count value will be set to 1.

#### **Restrictions**

Only Administrator, Operator and Power-User level users can issue this command.

# **Example**

To configure the candidate rendezvous point (RP) holdtime, priority and wildcard prefix count:

DGS-3420-28SC:admin#config pim crp holdtime 150 priority 192 wildcard\_prefix\_cnt 0 Command: config pim crp holdtime 150 priority 192 wildcard\_prefix\_cnt 0

Success.

DGS-3420-28SC:admin#

# 83-10 delete pim crp group

#### **Description**

This command is used to delete a multicast group range from the C-RP server list.

#### **Format**

**delete pim crp group <network\_address>**

#### **Parameters**

**<network\_address>** - Enter the multicast group address for this switch to be removed from being a Candidate RP. This address must be a class ID address.

#### **Restrictions**

Only Administrator, Operator and Power-User level users can issue this command.

#### **Example**

To delete a multicast group range from the C-RP server list:

DGS-3420-28SC:admin#delete pim crp group 224.1.2.3/32 Command: delete pim crp group 224.1.2.3/32

Success.

DGS-3420-28SC:admin#

# 83-11 show pim crp

## **Description**

This command is used to display all the C-RP related information.

#### **Format**

**show pim crp**

# **Parameters**

None.

## **Restrictions**

None.

# **Example**

To list all the C-RP related information:

```
DGS-3420-28SC:admin#show pim crp
Command: show pim crp
PIM Candidate-RP Table
C-RP Holdtime : 150
C-RP Priority : 192
C-RP Wildcard Prefix Count : 0
Group Interface
------------------ ------------------
224.1.2.3/32 System
Total Entries: 1
DGS-3420-28SC:admin#
```
# 83-12 config pim last\_hop\_spt\_switchover

# **Description**

This command is used by the last hop router to decide whether to receive the multicast data from the shared tree or switch over to the shortest path tree. When the switchover mode is set to be never, the last hop router will always receive the multicast data from the shared tree. When the mode is set to immediately, the last hop router will always receive the multicast data from the shortest path tree.

# **Format**

**config pim last\_hop\_spt\_switchover [never | immediately]**

# **Parameters**

**never** - Specify that the router will always receive multicast data from the shared tree. **immediately** - Specify that the router will always receive multicast data from shortest path tree.

# **Restrictions**

Only Administrator, Operator and Power-User level users can issue this command.

# **Example**

To set the SPT-switchover mode to never:

```
DGS-3420-28SC:admin#config pim last_hop_spt_switchover never
Command: config pim last_hop_spt_switchover never
```
Success.

```
DGS-3420-28SC:admin#
```
# 83-13 show pim ipmroute

# **Description**

This command is used to display all the entries of multicast routing, includes (\*,G), (S,G) and (S,G,rpt).

# **Format**

**show pim ipmroute**

# **Parameters**

None.

# **Restrictions**

None.

# **Example**

To display all the entries of multicast routing:

```
DGS-3420-28SC:admin#show pim ipmroute
Command: show pim ipmroute
PIM IP Multicast Route Table
UA = Upstream AssertTimer
AM = Assert Metric
AMPref = Assert MetricPref
ARB = Assert RPTBit
Group Address Source Address UA AM AMPref ARB Flag Type Mode
------------------ ------------------ ---- ---- ------ ---- ---- ------- ----
225.0.0.0 12.90.90.90/32 0 0 0 0 RPT (*.G) ASM
225.0.0.1 12.90.90.90/32 0 0 0 0 RPT (*.G) ASM
225.0.0.5 12.90.90.90/32 0 0 0 0 RPT (*.G) ASM
225.7.7.5 12.90.90.90/32 0 0 0 0 RPT (*.G) ASM
226.0.0.0 12.90.90.90/32 0 0 0 0 RPT (*.G) ASM
227.0.0.3 12.90.90.90/32 0 0 0 0 RPT (*.G) ASM
232.0.0.0 12.90.90.114/32 0 0 0 0 SPT (S.G) SSM
239.255.255.250 12.90.90.90/32 0 0 0 0 RPT (*.G) ASM
Total Entries: 8
DGS-3420-28SC:admin#
```
# 83-14 create pim static\_rp group

# **Description**

This command is used to create a static RP.

# **Format**

**create pim static\_rp group <network\_address> rp <ipaddr>**

# **Parameters**

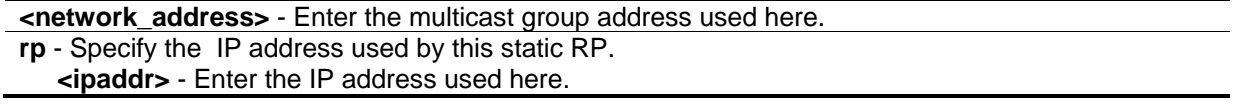

# **Restrictions**

Only Administrator, Operator and Power-User level users can issue this command.

#### **Example**

To create a static RP:

```
DGS-3420-28SC:admin#create pim static_rp group 239.1.1.0/24 rp 10.52.33.18
Command: create pim static_rp group 239.1.1.0/24 rp 10.52.33.18
```
Success.

DGS-3420-28SC:admin#

# 83-15 delete pim static\_rp group

#### **Description**

This command is used to delete a static RP.

#### **Format**

**delete pim static\_rp group <network\_address>**

#### **Parameters**

**<network\_address>** - Enter Specify the multicast group address that will removed from the static RP.

#### **Restrictions**

Only Administrator, Operator and Power-User level users can issue this command.

#### **Example**

To delete a static RP:

```
DGS-3420-28SC:admin#delete pim static_rp group 239.1.1.0/24
Command: delete pim static_rp group 239.1.1.0/24
```
Success.

DGS-3420-28SC:admin#

# 83-16 show pim static\_rp

#### **Description**

This command is used to display all the static RP settings.

#### **Format**

**show pim static\_rp**

#### **Parameters**

None.

## **Restrictions**

None.

# **Example**

To display all the static RP settings:

```
DGS-3420-28SC:admin#show pim static_rp
Command: show pim static_rp
PIM Static RP Table
Group RP Address
------------------ ------------------
239.1.1.0/24 10.52.33.18
Total Entries: 1
DGS-3420-28SC:admin#
```
# 83-17 show pim rpset

# **Description**

This command is used to display all the RP information including the static RP and the RP from the Bootstrap message.

# **Format**

**show pim rpset {group <group>}**

# **Parameters**

**group** - (Optional) Specify the group address to be displayed. **<group>** - Enter the group address used here.

# **Restrictions**

None.

## **Example**

To display all the RP-set information:

```
DGS-3420-28SC:admin#show pim rpset
Command: show pim rpset
PIM RP-Set Table
Bootstrap Router: 10.54.71.9
Group Address RP Address Holdtime Expired Time Type
------------------ ------------------ --------- ------------ ------
224.0.0.0/4 10.20.6.36 210 196 Dynamic
224.0.0.0/4 10.54.71.9 0 0 Static 
Total Entries: 2
DGS-3420-28SC:admin#
```
# 83-18 create pim register\_checksum\_include\_data rp\_address

# **Description**

This command is used to decide the checksum in register packet will include the data portion or not. As defined in RFC 4601, the checksum for Registers is done only on the first 8 bytes of the packet, including the PIM header and the next 4 bytes, excluding the data packet portion. Some earlier PIM-SM routers will calculate checksum for register packet including data portion. This configuration makes our routers communicate with those earlier routers smoothly. The default set is not including data portion.

# **Format**

**create pim register\_checksum\_include\_data rp\_address <ipaddr>**

#### **Parameters**

**<ipaddr>** - Specify that the RP will expect to receive a register packet in which the checksum will be included in the data portion.

# **Restrictions**

Only Administrator, Operator and Power-User level users can issue this command.

# **Example**

To create an entry for a specific RP in which the checksum in the registered packet will include the data portion:

DGS-3420-28SC:admin#create pim register\_checksum\_include\_data rp\_address 24.1.2.3 Command: create pim register checksum include data rp address 24.1.2.3

Success.

DGS-3420-28SC:admin#

# 83-19 delete pim register\_checksum\_include\_data rp\_address

**Description**

This command is used to delete the register checksum including the data for the specific RP address.

#### **Format**

**delete pim register\_checksum\_include\_data rp\_address <ipaddr>**

#### **Parameters**

**<ipaddr>** - Specify the RP address that will be removed from the checksum, including the data portion list.

#### **Restrictions**

Only Administrator, Operator and Power-User level users can issue this command.

#### **Example**

To delete the register checksum including the data for the specific RP address:

```
DGS-3420-28SC:admin#delete pim register_checksum_include_data rp_address 24.1.2.3
Command: delete pim register_checksum_include_data rp_address 24.1.2.3
```
Success.

DGS-3420-28SC:admin#

# 83-20 show pim register\_checksum\_include\_data\_rp\_list

## **Description**

This command is used to display all the RPs of the registered checksum including the data.

#### **Format**

**show pim register\_checksum\_include\_data\_rp\_list**
None.

### **Restrictions**

None.

### **Example**

To display all the RPs of the registered checksum including the data:

```
DGS-3420-28SC:admin#show pim register_checksum_include_data_rp_list
Command: show pim register_checksum_include_data_rp_list
PIM Register Checksum Include Data
RP Address
-----------------------------------
24.1.2.3
Total Entries: 1
DGS-3420-28SC:admin#
```
# 83-21 config pim-ssm

### **Description**

This command is used to enable the SSM (Source-Specific Multicast) service model in PIM-SM on the switch. The PIM-SSM function will take active only when SSM service model and PIM-SM state both enabled.

### **Format**

**config pim-ssm {state [enable | disable] | group\_range [default | <network\_address>]}(1)**

### **Parameters**

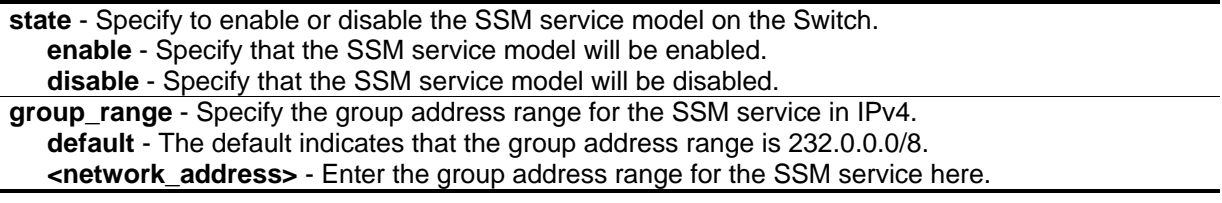

### **Restrictions**

Only Administrator, Operator and Power-User level users can issue this command.

### **Example**

To configure PIM-SSM state and group range:

```
DGS-3420-28SC:admin#config pim-ssm state enable group_range default
Command: config pim-ssm state enable group_range default
```
Success.

```
DGS-3420-28SC:admin#
```
# 83-22 show pim-ssm

### **Description**

This command is used to display all PIM-SSM protocol related information.

### **Format**

**show pim-ssm**

#### **Parameters**

None.

### **Restrictions**

None.

### **Example**

To display PIM-SSM state and group range:

```
DGS-3420-28SC:admin#show pim-ssm
Command: show pim-ssm
SSM Service Model State : Enabled
SSM Group : 232.0.0.0/8
DGS-3420-28SC:admin#
```
# 83-23 show pim passive

### **Description**

This command is used to display the PIM interface passive mode.

### **Format**

**show pim passive {ipif <ipif\_name 12>}**

### **Parameters**

```
ipif - (Optional) Specify the name of the IP interface.
   <ipif_name 12> - Enter the name of the IP interface used here.
```
### **Restrictions**

None.

### **Example**

To display the PIM interface passive mode for all interfaces:

```
DGS-3420-28SC:admin#show pim passive
Command: show pim passive
Interface Passive
------------ --------
System Disabled
Total Entries: 1
DGS-3420-28SC:admin#
```
# Chapter 84 PIM for IPv6 **Commands**

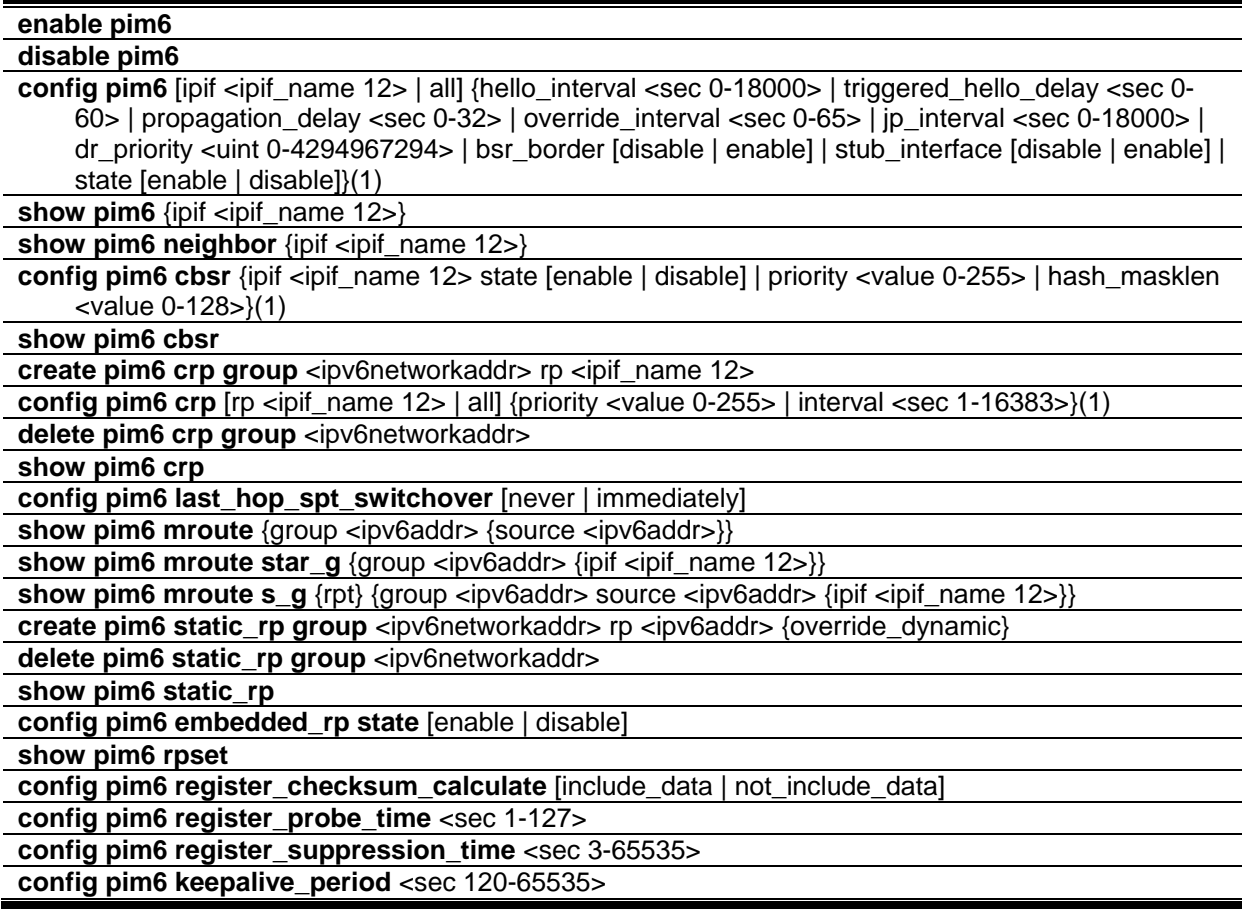

# 84-1 enable pim6

### **Description**

This command is used to enable the PIM global state for an IPv6 network.

### **Format**

**enable pim6**

### **Parameters**

None.

### **Restrictions**

Only Administrator, Operator and Power-User level users can issue this command.

### **Example**

To enable the PIM global state for an IPv6 network:

```
DGS-3420-28SC:admin#enable pim6
Command: enable pim6
Success.
DGS-3420-28SC:admin#
```
# 84-2 disable pim6

### **Description**

This command is used to disable the PIM global state for an IPv6 network.

### **Format**

**disable pim6**

### **Parameters**

None.

### **Restrictions**

Only Administrator, Operator and Power-User level users can issue this command.

### **Example**

To disable PIM-SM for an IPv6 network:

```
DGS-3420-28SC:admin#disable pim6
Command: disable pim6
Success.
DGS-3420-28SC:admin#
```
# 84-3 config pim6

### **Description**

This command is used to set the PIM6 multicast protocol state and some related parameters in the protocol on some interfaces.

### **Format**

**config pim6 [ipif <ipif\_name 12> | all] {hello\_interval <sec 0-18000> | triggered\_hello\_delay <sec 0-60> | propagation\_delay <sec 0-32> | override\_interval <sec 0-65> | jp\_interval <sec 0- 18000> | dr\_priority <uint 0-4294967294> | bsr\_border [disable | enable] | stub\_interface [disable | enable] | state [enable | disable]}(1)**

### **Parameters**

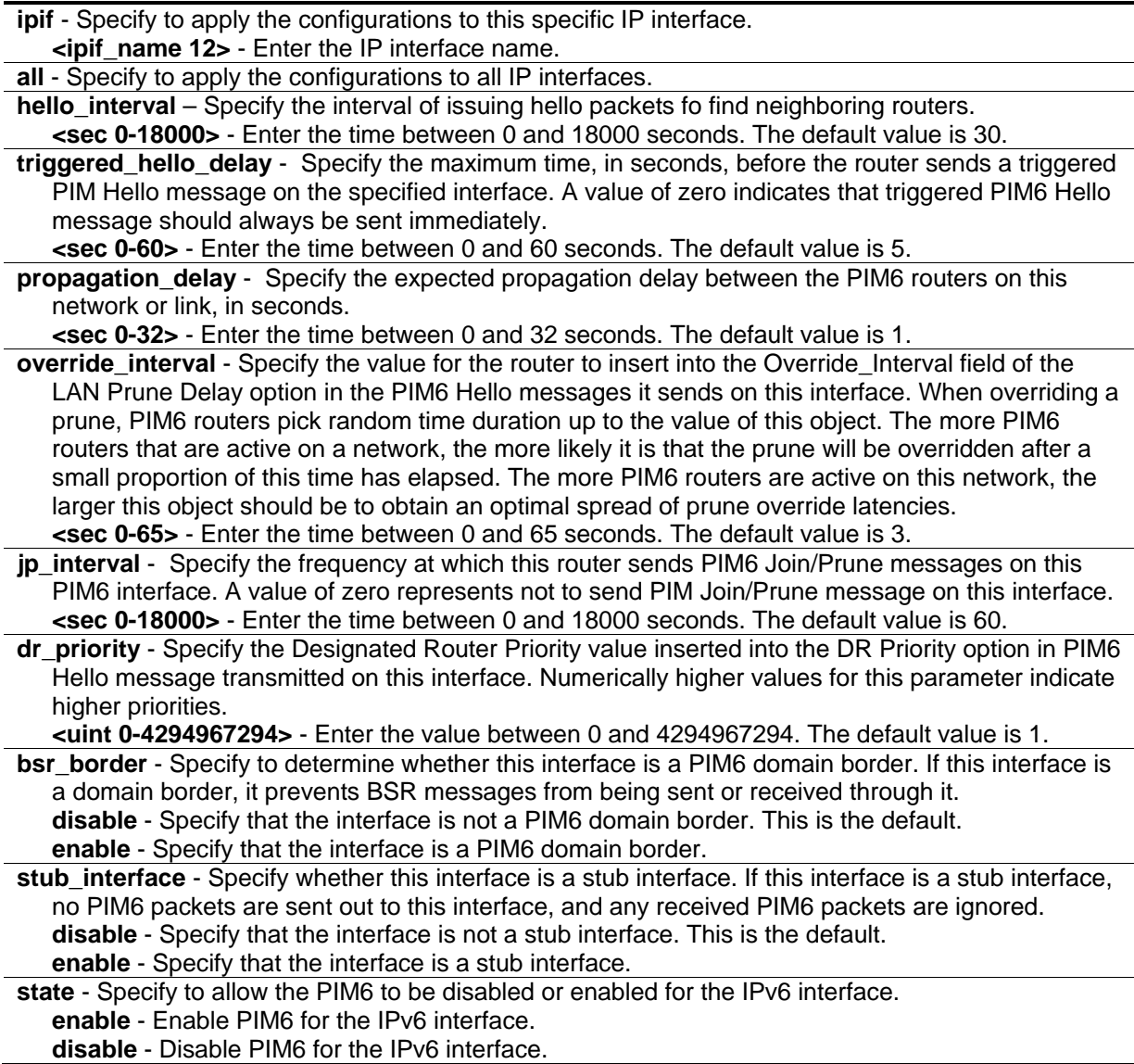

### **Restrictions**

Only Administrator, Operator and Power-User level users can issue this command.

### **Example**

To set the jp\_interval to 60 seconds, the hello\_interval to 60 seconds, and enable the PIM6 state for interface "System":

```
DGS-3420-28SC:admin#config pim6 ipif System jp_interval 60 hello_interval 60 state 
enable
Command: config pim6 ipif System jp_interval 60 hello_interval 60 state enable
Success.
DGS-3420-28SC:admin#
```
# 84-4 show pim6

### **Description**

This command is used to display the PIM6 configurations.

### **Format**

**show pim6 {ipif <ipif\_name 12>}**

### **Parameters**

**ipif** - (Optional) Specify to the IP interface name to be displayed. **<ipif\_name 12>** - Enter the IP interface name.

### **Restrictions**

None.

### **Example**

To show brief information for the PIM6 protocol related parameters on all interfaces:

```
DGS-3420-28SC:admin#show pim6
Command: show pim6
PIM6 Global State : Enabled
Last Hop SPT Switchover       : Never
Register Probe Interval       : 5 sec
Register Suppression Timeout : 60 sec
Keepalive Period : 210 sec
Register Checksum Calculate : Not Include Data
Embedded RP State : Disabled
PIM6-SM Interface Table
           DR Hello J/P BSR
Interface Priority Interval Interval State Border
------------ ---------- -------- -------- -------- --------
System 1 60 60 Enabled Disabled
Total Entries : 1
DGS-3420-28SC:admin#
```
To show detailed information for PIM6 protocol related parameters on the interface "System":

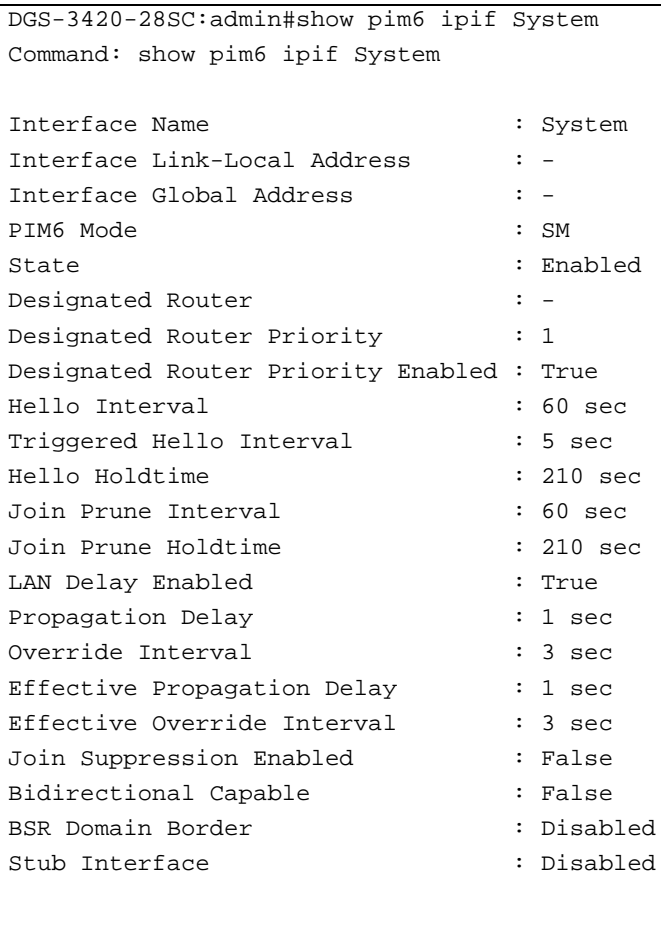

DGS-3420-28SC:admin#

# 84-5 show pim6 neighbor

# **Description**

This command is used to display all neighbors learned by PIM6 on the Switch.

### **Format**

**show pim6 neighbor {ipif <ipif\_name 12>}**

#### **Parameters**

**ipif** - (Optional) Specify to the IPv6 interface name to be displayed. **<ipif\_name 12>** - Enter the IPv6 interface name.

### **Restrictions**

None.

### **Example**

To show the PIM6 neighbors:

```
DGS-3420-28SC:admin#show pim6 neighbor
Command: show pim6 neighbor
PIM6 Neighbor Address Table
Interface Neighbor Address
-------------- ----------------
System FE80::200:FF:FE26:66D0
n1 FE80::200:FF:FE26:66D1
Total Entries : 2
DGS-3420-28SC:admin#
```
To show the PIM6 neighbors of interface "n20":

```
DGS-3420-28SC:admin# show pim6 neighbor ipif n20
Command: show pim6 neighbor ipif n20
Neighbor Info on Interface n20
----------------------------------------------------
Neighbor Address : FE80::11FF:4CD8
Neighbor Up Time \qquad \qquad : \quad 00:00:50Neighbor Expiry Time \qquad \qquad : \quad 00:01:50Neighbor DR Priority Present : True
Neighbor DR Priority : 1
Total Entries : 1
DGS-3420-28SC:admin#
```
# 84-6 config pim6 cbsr

### **Description**

This command is used to set the C-BSR state, the priority and the hash mask length of the candidate bootstrap router on an interface.

### **Format**

config pim6 cbsr {ipif <ipif\_name 12> state [enable | disable] | priority <value 0-255> | **hash\_masklen <value 0-128>}(1)**

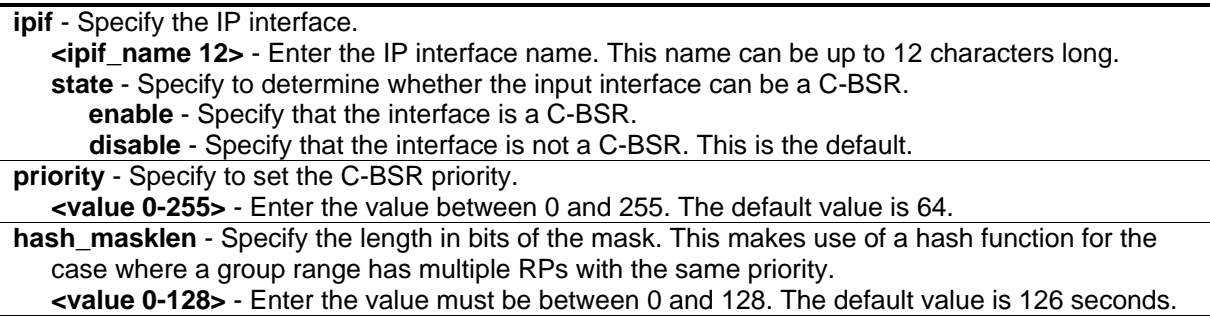

#### **Restrictions**

Only Administrator, Operator and Power-User level users can issue this command.

### **Example**

To configure the C-BSR on the interface "System":

```
DGS-3420-28SC:admin#config pim6 cbsr ipif System state enable priority 64 
hash_masklen 126
Command: config pim6 cbsr ipif System state enable priority 64 hash_masklen 126
Success.
DGS-3420-28SC:admin#
```
# 84-7 show pim6 cbsr

#### **Description**

This command is used to display the candidate bootstrap router related information.

### **Format**

**show pim6 cbsr**

#### **Parameters**

None.

#### **Restrictions**

None.

### **Example**

To show C-BSR settings on the Switch:

```
DGS-3420-28SC:admin#show pim6 cbsr
Command: show pim6 cbsr
PIM6 Candidate-BSR Information
--------------------------------------
C-BSR Interface Name : System
C-BSR Priority : 64
C-BSR Hash Mask Len : 126
DGS-3420-28SC:admin#
```
# 84-8 create pim6 crp group

### **Description**

This command is used to add a multicast group range into a C-RP serve list.

#### **Format**

**create pim6 crp group <ipv6networkaddr> rp <ipif\_name 12>**

#### **Parameters**

```
<ipv6networkaddr> - Specify the IPv6 group address range served by the RP.
rp - Specify the interface act as a C-RP.
   <ipif_name 12> - Enter the IP interface name.
```
### **Restrictions**

Only Administrator, Operator and Power-User level users can issue this command.

### **Example**

To add a multicast group range "FF1E::12EF:1023/64" into the serve list of the C-RP "System":

```
DGS-3420-28SC:admin#create pim6 crp group FF1E::12EF:1023/64 rp System
Command: create pim6 crp group FF1E::12EF:1023/64 rp System
```
Success.

```
DGS-3420-28SC:admin#
```
# 84-9 config pim6 crp

### **Description**

This command is used to configure the PIM6 C-RP related parameters.

### **Format**

**config pim6 crp [rp <ipif\_name 12> | all] {priority <value 0-255> | interval <sec 1-16383>}(1)**

#### **Parameters**

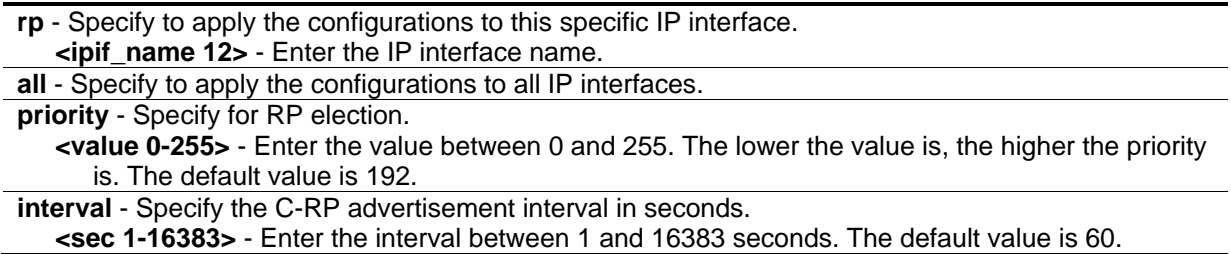

### **Restrictions**

Only Administrator, Operator and Power-User level users can issue this command.

#### **Example**

To set the C-RP priority and the interval on the interface "System":

```
DGS-3420-28SC:admin#config pim6 crp rp System priority 60 interval 60
Command: config pim6 crp rp System priority 60 interval 60
```
Success.

```
DGS-3420-28SC:admin#
```
# 84-10 delete pim6 crp group

### **Description**

This command is used to delete a multicast group range from the C-RP serve list.

### **Format**

**delete pim6 crp group <ipv6networkaddr>**

#### **Parameters**

**<ipv6networkaddr>** - Specify the multicast group address range of the C-RP entry to be removed from C-RP serve list.

### **Restrictions**

Only Administrator, Operator and Power-User level users can issue this command.

### **Example**

To delete a multicast group range "FF1E::12EF:1023/64" from the C-RP serve list:

```
DGS-3420-28SC:admin#delete pim6 crp group FF1E::12EF:1023/64
Command: delete pim6 crp group FF1E::12EF:1023/64
```
Success.

DGS-3420-28SC:admin#

# 84-11 show pim6 crp

### **Description**

This command is used to display all C-RP related information.

#### **Format**

**show pim6 crp**

### **Parameters**

None.

### **Restrictions**

None.

### **Example**

To show C-RP information:

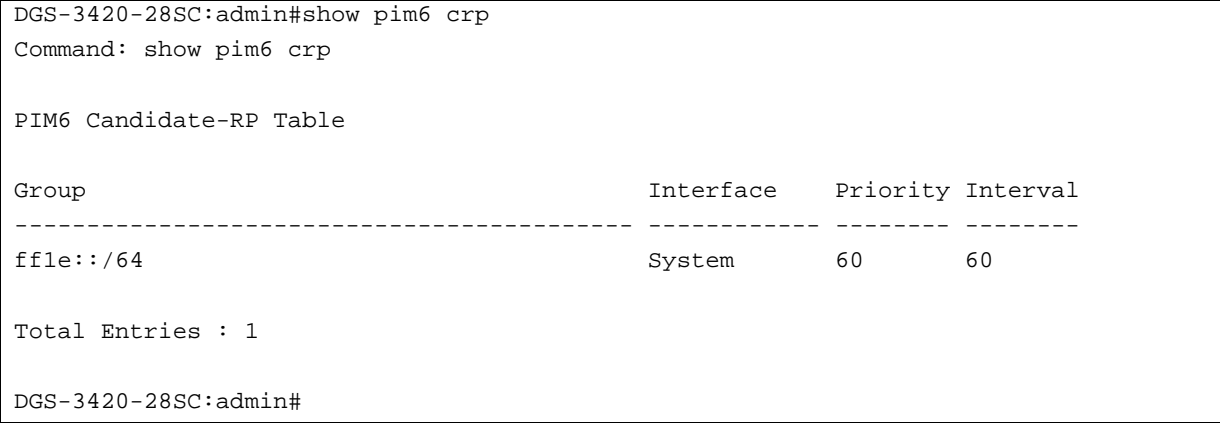

# 84-12 config pim6 last\_hop\_spt\_switchover

### **Description**

This command is used to make the last hop router to decide whether to receive the multicast data from the shared tree or switch over to the shortest path tree (SPT).

### **Format**

#### **config pim6 last\_hop\_spt\_switchover [never | immediately]**

to shortest path tree on the first multicast data arrived.

#### **Parameters**

**never** - Specify to never switch to SPT. The last hop router always receives the multicast data from the shared tree. This is the default. **immediately** - Specify to immediately switch to SPT. The last hop router switches from shared tree

#### **Restrictions**

Only Administrator, Operator and Power-User level users can issue this command.

### **Example**

To set the SPT-switchover mode to never:

```
DGS-3420-28SC:admin#config pim6 last_hop_spt_switchover never
```
Command: config pim6 last\_hop\_spt\_switchover never

Success.

DGS-3420-28SC:admin#

### 84-13 show pim6 mroute

#### **Description**

This command is used to display the multicast routing information generated by PIM6.

#### **Format**

**show pim6 mroute {group <ipv6addr> {source <ipv6addr>}}**

#### **Parameters**

**group** - (Optional) Specify the IPv6 multicast group address to be displayed. **<ipv6addr>** - Enter the IPv6 address. **source** - (Optional) Specify the IPv6 source address to be displayed. **<ipv6addr>** - Enter the IPv6 address.

### **Restrictions**

None.

# **Example**

To show the whole IPv6 multicast routing table generated on the Switch:

```
DGS-3420-28SC:admin# show pim6 mroute
Command: show pim6 mroute
Total (*,*,RP) Entries : 0
Total (*, G) Entries : 1
Total (S,G) Entries : 2
Total (S,G,rpt) Entries : 1
Group : FF13::100<br>Source : *
        : * Upstream: n1
Outgoing : n10 n30
Group : FF13::100
Source : 2001::1111 Upstream: n2
Outgoing: n10
Group : FF13::102
Source : 2001::3F6D Upstream: n2
Outgoing: n20
Group : FF13::100
Source : 2001::1111 rpt, Upstream: n1
RP Address: 3FFE:10:10::153
Outgoing : -
Total Entries: 4
DGS-3420-28SC:admin#
```
# 84-14 show pim6 mroute star\_g

# **Description**

This command is used to display the multicast routing information for (\*, G) entries generated by PIM6.

### **Format**

**show pim6 mroute star\_g {group <ipv6addr> {ipif <ipif\_name 12>}}**

**group** - (Optional) Specify the IPv6 multicast group address to be displayed. **<ipv6addr>** - Enter the IPv6 address. **ipif** - (Optional) Specify the IPv6 interface to be displayed. **<ipif\_name 12>** - Enter the IPv6 interface name.

#### **Restrictions**

None.

### **Example**

To show the whole IPv6 multicast routing table of (\*, G) generated on the Switch:

```
DGS-3420-28SC:admin# show pim6 mroute star_g
Command: show pim6 mroute star_g
(*, G) Entry Table
-------------------------
Group : FF13::100
Upstream : n2 
-<br>RP Address : 3FFE:10:10::153
Group : FF13::101
Upstream : n2 
RP Address : 3FFE:10:10::153
Group : FF13::102
Upstream : n2 
RP Address : 3FFE:10:10::153
Total Entries: 3
DGS-3420-28SC:admin#
```
# 84-15 show pim6 mroute s\_g

### **Description**

This command is used to display the multicast routing information for (S, G) or (S, G, rpt) entries generated by PIM6.

### **Format**

**show pim6 mroute s\_g {rpt} {group <ipv6addr> source <ipv6addr> {ipif <ipif\_name 12>}}**

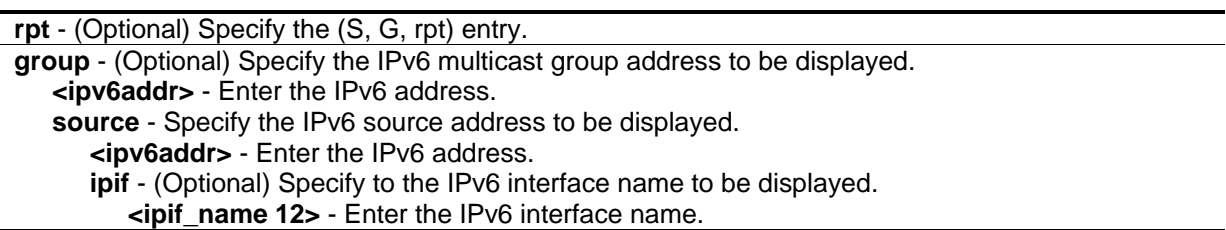

#### **Restrictions**

None.

### **Example**

To show all (S, G) route entries generated on the Switch:

```
DGS-3420-28SC:admin# show pim6 mroute s_g
Command: show pim6 mroute s_g
(S, G) Entry Table
------------------------
Group : FF13::100
Source : 2001::1111
Group : FF13::100
Source : 2001::2222
Group : FF13::200
Source : 2001::1111
Group : FF13::300
Source : 2001::1111
Total Entries: 4
DGS-3420-28SC:admin#
```
# 84-16 create pim6 static\_rp group

### **Description**

This command is used to create a static RP. In general, a static RP cannot override a dynamic RP. If override\_dynamic is configured, the static RP will override any dynamically learned RP.

### **Format**

**create pim6 static\_rp group <ipv6networkaddr> rp <ipv6addr> {override\_dynamic}**

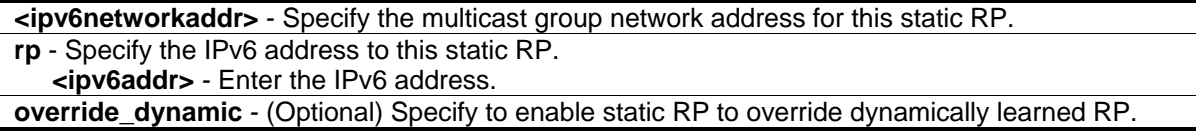

### **Restrictions**

Only Administrator, Operator and Power-User level users can issue this command.

### **Example**

To create a static RP:

DGS-3420-28SC:admin#create pim6 static\_rp group FF02::11/64 rp 3000::12 Command: create pim6 static\_rp group FF02::11/64 rp 3000::12

Success.

DGS-3420-28SC:admin#

# 84-17 delete pim6 static\_rp group

### **Description**

This command is used to delete a static RP.

### **Format**

**delete pim6 static\_rp group <ipv6networkaddr>**

#### **Parameters**

**<ipv6networkaddr>** - Specify the multicast group network address for this static RP.

### **Restrictions**

Only Administrator, Operator and Power-User level users can issue this command.

### **Example**

To delete a static RP:

DGS-3420-28SC:admin#delete pim6 static\_rp group FF02::11/64 Command: delete pim6 static\_rp group FF02::11/64

Success.

DGS-3420-28SC:admin#

# 84-18 show pim6 static\_rp

### **Description**

This command is used to display all static RP settings.

#### **Format**

**show pim6 static\_rp**

#### **Parameters**

None.

#### **Restrictions**

None.

### **Example**

#### To show the static RP:

```
DGS-3420-28SC:admin#show pim6 static_rp
Command: show pim6 static_rp
PIM6 Static RP Table
-----------------------------------
Group : FF02::/64
RP Address : 3000::12
Override Dynamic : False
Total Entries: 1
DGS-3420-28SC:admin#
```
# 84-19 config pim6 embedded\_rp state

### **Description**

This command is used to configure the state of the embedded RP.

### **Format**

**config pim6 embedded\_rp state [enable | disable]**

### **Parameters**

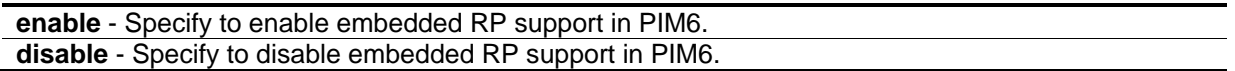

### **Restrictions**

Only Administrator, Operator and Power-User level users can issue this command.

### **Example**

To enable the embedded RP state:

```
DGS-3420-28SC:admin#config pim6 embedded_rp state enable
Command: config pim6 embedded_rp state enable
```
Success.

```
DGS-3420-28SC:admin#
```
# 84-20 show pim6 rpset

### **Description**

This command is used to display all the active RP information.

**Format show pim6 rpset**

#### **Parameters**

None.

### **Restrictions**

None.

### **Example**

To show all the active RP information:

```
DGS-3420-28SC:admin#show pim6 rpset
Command: show pim6 rpset
Bootstrap Router: 3120::110
PIM6 RP-Set Table
---------------------------------------------
Group : FF3D::/64
RP Address : 3121::110
Hold Time : 210 sec
Expired Time : 196 sec
Type : Dynamic
Group : FF3E::/64
RP Address : 3127::111
Override Dynamic : False
Type : Static
Total Entries: 2
DGS-3420-28SC:admin#
```
# 84-21 config pim6 register\_checksum\_calculate

### **Description**

This command is used to decide whether the checksum in register packet will include the data portion.

### **Format**

**config pim6 register\_checksum\_calculate [include\_data | not\_include\_data]**

### **Parameters**

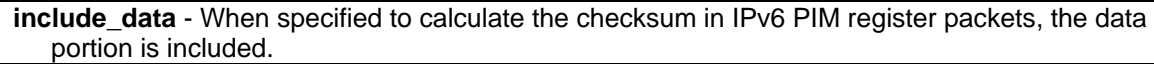

**not\_include\_data** - When specified to calculate the checksum in IPv6 PIM register packets, the data portion is excluded.

### **Restrictions**

Only Administrator, Operator and Power-User level users can issue this command.

#### **Example**

To specify the Switch calculates the register packet checksum including the data portion:

```
DGS-3420-28SC:admin#config pim6 register_checksum_calculate include_data
Command: config pim6 register_checksum_calculate include_data
```
Success.

DGS-3420-28SC:admin#

# 84-22 config pim6 register\_probe\_time

#### **Description**

This command is used to configure the PIM6-SM register probe time.

#### **Format**

**config pim6 register\_probe\_time <sec 1-127>**

#### **Parameters**

**<sec 1-127>** - Enter the time before the Register-Stop Timer (RST) expires when a DR may send a Null-Register to the RP to cause it to resend a Register-Stop message. The default value is 5.

#### **Restrictions**

Only Administrator, Operator and Power-User level users can issue this command.

#### **Example**

To configure the register probe time to be 20 seconds:

```
DGS-3420-28SC:admin#config pim6 register_probe_time 20
Command: config pim6 register_probe_time 20
```
Success.

DGS-3420-28SC:admin#

### 84-23 config pim6 register\_suppression\_time

#### **Description**

This command is used to configure the PIM6-SM register suppression time.

#### **Format**

**config pim6 register\_suppression\_time <sec 3-65535>**

**<sec 3-655535>** - Enter the period during which a PIM DR stops sending Register-encapsulated data to the RP after receiving a Register-Stop message. The default value is 60.

### **Restrictions**

Only Administrator, Operator and Power-User level users can issue this command.

### **Example**

To configure the PIM6-SM register suppression time to be 120:

Command: config pim6 register\_suppression\_time 120

```
DGS-3420-28SC:admin#config pim6 register_suppression_time 120
```
Success.

DGS-3420-28SC:admin#

# 84-24 config pim6 keepalive\_period

### **Description**

This command is used to configure the PIM6-SM multicast routing entry Keepalive Timer.

### **Format**

**config pim6 keepalive\_period <sec 120-65535>**

#### **Parameters**

**<sec 120-655535>** - Enter the period during which the PIM router will maintain the (S, G) state in the absence of explicit (S, G) local membership or (S, G) join messages received to maintain it. The default value is 210.

### **Restrictions**

Only Administrator, Operator and Power-User level users can issue this command.

### **Example**

To configure the multicast routing keepalive period to be 220 seconds:

DGS-3420-28SC:admin#config pim6 keepalive\_period 220 Command: config pim6 keepalive\_period 220

Success.

DGS-3420-28SC:admin#

# Chapter 85 Protocol VLAN **Commands**

**create dot1v\_protocol\_group group\_id** <int 1-16> {group\_name <name 32>} **config dot1v\_protocol\_group** [group\_id <int 1-16> | group\_name <name 32>] [add protocol [ethernet\_2 | ieee802.3\_snap | ieee802.3\_llc] <protocol\_value> | delete protocol [ethernet\_2 | ieee802.3\_snap | ieee802.3\_llc] <protocol\_value>] **delete dot1v\_protocol\_group** [group\_id <int 1-16> | group\_name <name 32> | all] **show dot1v\_protocol\_group** {[group\_id <int 1-16> | group\_name <name 32>]} **config port dot1v ports** [<portlist> | all] [add protocol\_group [group\_id <int 1-16> | group\_name <name 32>] [vlan <vlan\_name 32> | vlanid <id>] {priority <value 0-7>} | delete protocol\_group  $[group_id *int* 1-16> | all]$ **show port dot1v** {ports <portlist>}

# 85-1 create dot1v\_protocol\_group

### **Description**

This command is used to create a protocol group for the protocol VLAN function.

#### **Format**

**create dot1v\_protocol\_group group\_id <int 1-16> {group\_name <name 32>}**

#### **Parameters**

**group** id - Specify the ID of the protocol group which is used to identify a set of protocols. **<int 1-16>** - The ID range is between 1 and 16. **group\_name** - Specify the name of the protocol group. **<name 32>** - Specify the name of the protocol group. The maximum length is 32 characters.

#### **Restrictions**

Only Administrator, Operator and Power-User level users can issue this command.

#### **Example**

To create a protocol group:

```
DGS-3420-28SC:admin#create dot1v_protocol_group group_id 4 group_name General_Group
Command: create dot1v_protocol_group group_id 4 group_name General_Group
Success.
DGS-3420-28SC:admin#
```
# 85-2 config dot1v\_protocol\_group

### **Description**

This command is used to add a protocol to a protocol group. The selection of a protocol can be a predefined protocol type or a user defined protocol.

### **Format**

**config dot1v\_protocol\_group [group\_id <int 1-16> | group\_name <name 32>] [add protocol [ethernet\_2 | ieee802.3\_snap | ieee802.3\_llc] <protocol\_value> | delete protocol [ethernet\_2 | ieee802.3\_snap | ieee802.3\_llc] <protocol\_value>]**

### **Parameters**

**group** id - Specify the ID of the protocol group which is used to identify a set of protocols. **<id 1-16>** - The ID range is between 1 and 16.

- **group\_name** Specify the name of the protocol group.
- **<name 32>** Specify the name of the protocol group. The maximum length is 32 characters.
- **add protocol** Specify the protocol to be added. Depending on the frame type, the octet string will have one of the following values below. The form of the input is 0x0 to 0xffff.
	- **ethernet\_2** This is a 16-bit (2-octet) hex value. Example: IPv4 is 800, IPv6 is 86dd, ARP is 806, etc.
	- **ieee802.3 snap** This is a 16-bit (2-octet) hex value. Example: IPv4 is 800, IPv6 is 86dd, ARP is 806, etc.

**ieee802.3\_llc** - This is the 2-octet IEEE 802.2 Link Service Access Point (LSAP) pair: first octet for Destination Service Access Point (DSAP) and second octet for Source.

**<protocol\_value>** - Specify the protocol value used to identify a protocol of the frame type. The form of the input is 0x0 to 0xffff. Depending on the frame type, the octet string will have one of the following values: For Ethernet II, this is a 16-bit (2-octet) hex value. For example, IPv4 is 800, IPv6 is 86dd, ARP is 806, etc. For IEEE802.3 SNAP, this is this is a 16-bit (2-octet) hex value. For IEEE802.3 LLC, this is the 2-octet IEEE 802.2 Link Service Access Point (LSAP) pair. The first octet is for Destination Service Access Point (DSAP) and the second octet is for Source.

**delete protocol** - Specify the protocol to be deleted. Depending on the frame type, the octet string will have one of the following values below. The form of the input is 0x0 to 0xffff. **ethernet\_2** - This is a 16-bit (2-octet) hex value. Example: IPv4 is 800, IPv6 is 86dd, ARP is 806,

- etc.
- **ieee802.3\_snap** This is a 16-bit (2-octet) hex value. Example: IPv4 is 800, IPv6 is 86dd, ARP is 806, etc.

**ieee802.3 IIc** - This is the 2-octet IEEE 802.2 Link Service Access Point (LSAP) pair: first octet for Destination Service Access Point (DSAP) and second octet for Source.

**<protocol\_value>** - Specify the protocol value used to identify a protocol of the frame type. The form of the input is 0x0 to 0xffff. Depending on the frame type, the octet string will have one of the following values: For Ethernet II, this is a 16-bit (2-octet) hex value. For example, IPv4 is 800, IPv6 is 86dd, ARP is 806, etc. For IEEE802.3 SNAP, this is this is a 16-bit (2-octet) hex value. For IEEE802.3 LLC, this is the 2-octet IEEE 802.2 Link Service Access Point (LSAP) pair. The first octet is for Destination Service Access Point (DSAP) and the second octet is for Source.

### **Restrictions**

Only Administrator, Operator and Power-User level users can issue this command.

### **Example**

To add a protocol IPv6 to protocol group 4:

```
DGS-3420-28SC:admin# config dot1v_protocol_group group_id 4 add protocol ethernet_2 
86dd 
Command: config dot1v_protocol_group group_id 4 add protocol ethernet_2 86dd
Success.
DGS-3420-28SC:admin#
```
To delete a protocol IPv6 from protocol group ID 4:

```
DGS-3420-28SC:admin# config dot1v_protocol_group_group_id 4 delete protocol 
ethernet_2 86dd 
Command: config dot1v_protocol_group group_id 4 delete protocol ethernet_2 86dd
Success.
DGS-3420-28SC:admin#
```
# 85-3 delete dot1v\_protocol\_group

### **Description**

This command is used to delete a protocol group.

### **Format**

**delete dot1v\_protocol\_group [group\_id <int 1-16> | group\_name <name 32> | all]**

### **Parameters**

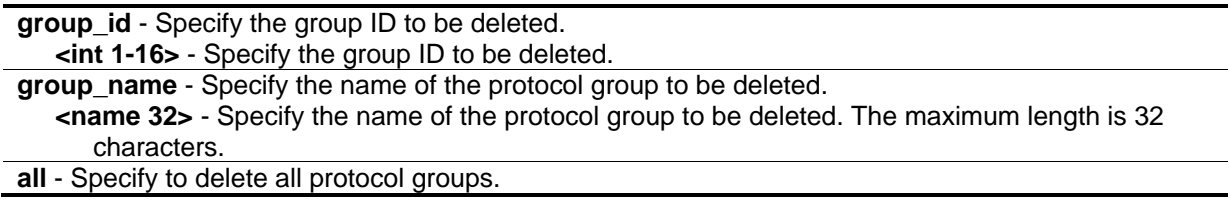

### **Restrictions**

Only Administrator, Operator and Power-User level users can issue this command.

### **Example**

To delete protocol group ID 4:

```
DGS-3420-28SC:admin# delete dot1v_protocol_group group_id 4
Command: delete dot1v protocol group group id 4
Success.
DGS-3420-28SC:admin#
```
# 85-4 show dot1v\_protocol\_group

#### **Description**

This command is used to display the protocols defined in protocol groups.

#### **Format**

**show dot1v\_protocol\_group {[group\_id <int 1-16> | group\_name <name 32>]}**

#### **Parameters**

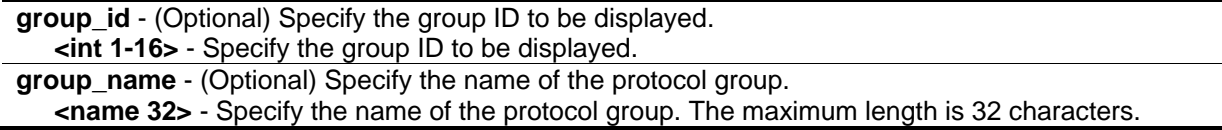

**Note:** If no parameter is specified, all configured protocol groups will be displayed

#### **Restrictions**

None.

### **Example**

To display protocol group ID 4:

```
DGS-3420-28SC:admin# show dot1v_protocol_group group_id 4
Command: show dot1v_protocol_group group_id 4
Protocol Protocol Frame Type Protocol
Group ID Group Name Group Community Value
--------- --------------- ------------ ------------
4 General Group EthernetII 86dd
Total Entries: 1
DGS-3420-28SC:admin#
```
# 85-5 config port dot1v ports

## **Description**

This command is used to assign the VLAN for untagged packets ingress from the port list based on the protocol group configured. This assignment can be removed by using the **delete protocol\_group** option.

When priority is not specified in the command, the port default priority will be the priority for those untagged packets classified by the protocol VLAN.

# **Format**

**config port dot1v ports [<portlist> | all] [add protocol\_group [group\_id <int 1-16> | group\_name <name 32>] [vlan <vlan\_name 32> | vlanid <id>] {priority <value 0-7>} | delete protocol\_group [group\_id <int 1-16> | all]]**

### **Parameters**

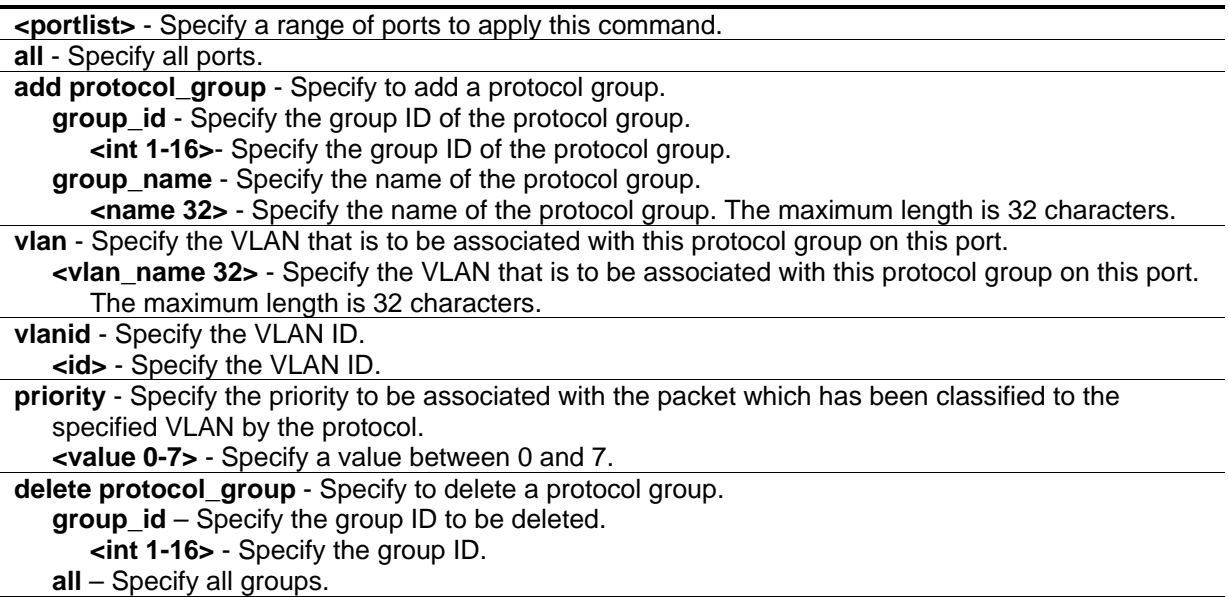

### **Restrictions**

Only Administrator, Operator and Power-User level users can issue this command.

### **Example**

To configure the group ID 4 on port 3 to be associated with VLAN 2:

DGS-3420-28SC:admin# config port dot1v ports 3 add protocol\_group group\_id 4 vlan VLAN2 Command: config port dot1v ports 3 add protocol\_group group\_id 4 vlan VLAN2 Success. DGS-3420-28SC:admin#

# 85-6 show port dot1v

### **Description**

This command is used to display the VLAN to be associated with untagged packets ingressed from a port based on the protocol group.

### **Format**

show port dot1v {ports <portlist>}

### **Parameters**

**ports** - (Optional) Specify a range of ports to be displayed. **<portlist>** - Specify a range of ports to be displayed.

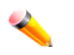

**Note:** If no parameter is specified, information for all ports will be displayed.

### **Restrictions**

None.

### **Example**

To display the protocol VLAN information for ports 1 to 2:

```
DGS-3420-28SC:admin# show port dot1v ports 1-2
Command: show port dot1v ports 1-2
Port: 1 
Protocol Group ID VLAN Name entitled and the Protocol Priority
------------------- --------------------------------- -----------------
1 default
Port: 2
Protocol Group ID VLAN Name Protocol Priority
------------------- --------------------------------- -----------------
 1 default 1 default 1
Total Entries : 2
DGS-3420-28SC:admin#
```
# Chapter 86 QoS Commands

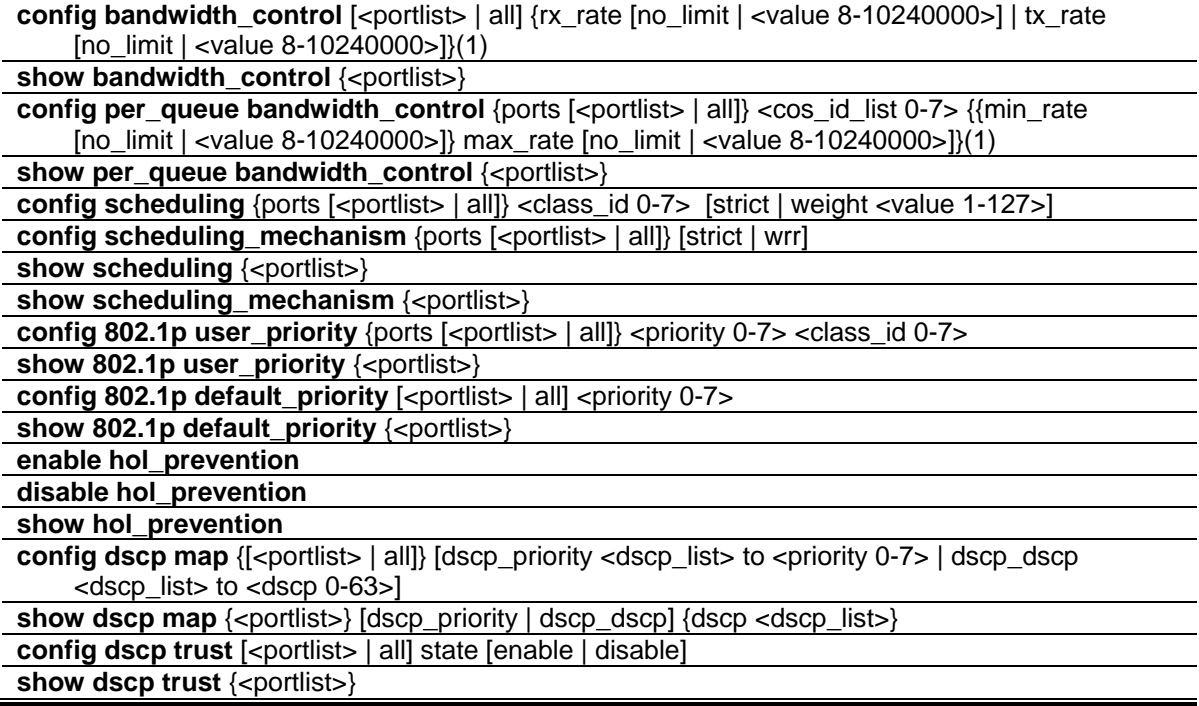

# 86-1 config bandwidth\_control

### **Description**

This command is used to set the maximum limit for port bandwidth.

### **Format**

**config bandwidth\_control [<portlist> | all] {rx\_rate [no\_limit | <value 8-10240000>] | tx\_rate [no\_limit | <value 8-10240000>]}(1)**

### **Parameters**

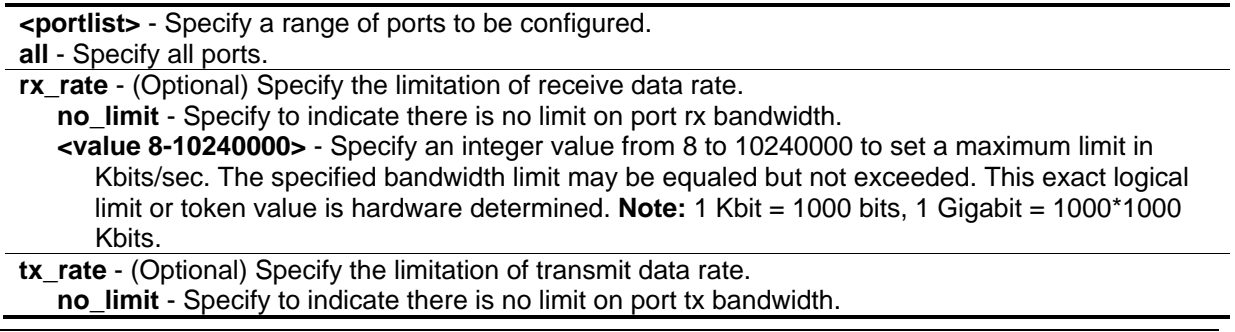

**<value 8-10240000>** - Specify an integer value from 8 to 10240000 to set a maximum limit in Kbits/sec. The specified bandwidth limit may be equaled but not exceeded. This exact logical limit or token value is hardware determined.

#### **Restrictions**

Only Administrator, Operator and Power-User level users can issue this command.

### **Example**

To configure port bandwidth:

```
DGS-3420-28SC:admin#config bandwidth_control 1-10 tx_rate 1024
Command: config bandwidth_control 1-10 tx_rate 1024
Success.
DGS-3420-28SC:admin#
```
# 86-2 show bandwidth\_control

### **Description**

This command is used to display the port bandwidth configurations. The bandwidth can also be assigned by the RADIUS server through the authentication process. If the RADIUS server has assigned the bandwidth, then the RADIUS-assigned bandwidth will be the effective bandwidth.

### **Format**

**show bandwidth\_control {<portlist>}**

#### **Parameters**

**<portlist>** - (Optional) Specify a range of ports to be displayed.

**Note:** If no parameter is specified, the system will display all port bandwidth configurations.

### **Restrictions**

None.

### **Example**

To display the port bandwidth control table for ports 1 to 2:

```
DGS-3420-28SC:admin#show bandwidth_control 1-2
Command: show bandwidth_control 1-2
Bandwidth Control Table
Port RX Rate TX Rate Biffective RX Biffective TX
     (Kbit/sec) (Kbit/sec) (Kbit/sec) (Kbit/sec)
---- ---------- ---------- ---------------- ----------------
1 No Limit No Limit No Limit No Limit
2 No Limit No Limit No Limit No Limit
DGS-3420-28SC:admin#
```
# 86-3 config per\_queue bandwidth\_control

### **Description**

This command is used to set the bandwidth control for each specific egress queue on specified ports. The maximum rate limits the bandwidth. When specified, packets transmitted from the queue will not exceed the specified limit even if extra bandwidth is available. The specification of maximum rate is effective regardless of whether the queue is operating in strict or Shaped Deficit Weighted Round Robin (SDWRR) mode.

### **Format**

**config per\_queue bandwidth\_control {ports [<portlist> | all]} <cos\_id\_list 0-7> {{min\_rate [no\_limit | <value 8-10240000>]} max\_rate [no\_limit | <value 8-10240000>]}(1)**

### **Parameters**

**ports** - (Optional) Specify a range of ports to be configured.

- **<portlist>** Specify a range of ports to be configured.
- **all** Specify to set all ports in the system. If no parameter is specified, the system will set all the ports.

**<cos\_id\_list 0-7>** - Specify a list of priority queues. The priority queue number ranges from 0 to 7.

**min\_rate** - Specify that one of the parameters below will be applied to the minimum rate that the class specified above will be allowed to transmit packets at.

**no\_limit** - Indicates there is no limit on egress queue of specified port bandwidth.

**<value 8-10240000>** - Specify an integer value from 8 to 10240000 to set a minimum limit in Kbits/sec. The specified bandwidth limit may be equaled but not exceeded. The exact logical limit or token value is hardware determined. **Note:** 1 Kbit = 1000 bits, 1 Gigabit = 1000\*1000 Kbits.

**max** rate - Specify one of the parameters below will be applied to the maximum rate that the class specified above will be allowed to transmit packets at.

**no\_limit** - Indicates there is no limit on egress queue of specified port bandwidth. **<value 8-10240000>** - Specify an integer value from 8 to 10240000 to set a maximum limit in Kbits/sec. The specified bandwidth limit may be equaled but not exceeded. The exact logical limit or token value is hardware determined. **Note:** 1 Kbit = 1000 bits, 1 Gigabit = 1000\*1000 Kbits.

# **Restrictions**

Only Administrator, Operator and Power-User level users can issue this command.

# **Example**

To configure the maximum rate to be 100 on queue 1 for ports 1 to 10:

```
DGS-3420-28SC:admin#config per_queue bandwidth_control ports 1-10 1 max_rate 100
Command: config per_queue bandwidth_control ports 1-10 1 max_rate 100
Granularity: TX: 8. Actual Rate: MAX: 96.
Success.
DGS-3420-28SC:admin#
```
# 86-4 show per\_queue bandwidth\_control

# **Description**

This command is used to display the bandwidth control setting of per egress queue for each port.

# **Format**

show per\_queue bandwidth\_control {<portlist>}

# **Parameters**

**<portlist>** - (Optional) Specify a range of ports to be displayed.

# **Restrictions**

None

# **Example**

To display the port bandwidth control table for port 1:
```
DGS-3420-28SC:admin#show per_queue bandwidth_control 1
Command: show per queue bandwidth control 1
Queue Bandwidth Control Table On Port: 1
Queue Min Rate(Kbit/sec) Max Rate(Kbit/sec)
0 No Limit No Limit
1 No Limit No Limit
2 64 1024
3 64 No Limit
4 No Limit No Limit
5 No Limit No Limit
6 No Limit No Limit
7 No Limit No Limit
DGS-3420-28SC:admin#
```
# 86-5 config scheduling

#### **Description**

This command is used to configure the traffic scheduling mechanism for each CoS queue.

## **Format**

**config scheduling {ports [<portlist> | all]} <class\_id 0-7> [strict | weight <value 1-127>]**

#### **Parameters**

**ports** - (Optional) Specifies the range of ports to be configured. **<portlist>** - Enter the list of ports here. **all** - Specifies that all the ports will be used.

**<class\_id 0-7>** - Specifies the 8 hardware priority queues that the config scheduling command will apply to. The eight hardware priority queues are identified by a number from 0 to 7 with the 0 queue being the lowest priority.

**strict** - Specifies that the queue will operate in strict mode.

**weight** - Specifies the weight value for weighted round robin. The queue will operate in WRR mode if the port mode is WRR. It will operate in strict mode if the port mode is strict. **<value 1-127>** - Enter the weight value here. This value must be between 1 and 127.

#### **Restrictions**

Only Administrator, Operator and Power-User level users can issue this command.

#### **Example**

To configure the traffic scheduling on CoS queue 0 with a maximum packet value of 10:

DGS-3420-28SC:admin#config scheduling 0 weight 10 Command: config scheduling 0 weight 10 Success.

DGS-3420-28SC:admin#

To configure the traffic scheduling on CoS queue 1, with a weight value of 25, on port 10:

```
DGS-3420-28SC:admin# config scheduling ports 10 1 weight 25
Command: config scheduling ports 10 1 weight 25
Success.
DGS-3420-28SC:admin#
```
## 86-6 config scheduling\_mechanism

#### **Description**

This command is used to configure the traffic scheduling mechanism for each CoS queue.

#### **Format**

**config scheduling\_mechanism {ports [<portlist> | all]} [strict | wrr]**

#### **Parameters**

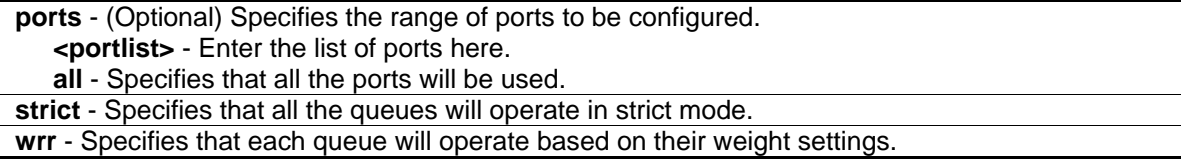

#### **Restrictions**

Only Administrator, Operator and Power-User level users can issue this command.

#### **Example**

To configure the traffic scheduling mechanism for each CoS queue:

```
DGS-3420-28SC:admin# config scheduling_mechanism strict
Command: config scheduling_mechanism strict
Success.
```

```
DGS-3420-28SC:admin#
```
To configure the traffic scheduling mechanism for the CoS queue on port 1:

```
DGS-3420-28SC:admin# config scheduling_mechanism ports 1 strict
Command: config scheduling_mechanism ports 1 strict
Success.
DGS-3420-28SC:admin#
```
# 86-7 show scheduling

#### **Description**

This command is used to display the current traffic scheduling parameters.

#### **Format**

show scheduling {<portlist>}

#### **Parameters**

**<portlist>** - (Optional) Specifies the range of ports to be displayed.

## **Restrictions**

None.

## **Example**

To display the traffic scheduling parameters for each CoS queue:

```
DGS-3420-28SC:admin#show scheduling
Command: show scheduling
QOS Output Scheduling On Port: 1
Class ID Weight
-------- ------
Class-0 1
Class-1 2
Class-2 3
Class-3 4
Class-4 5
Class-5 6
Class-6 7
Class-7 8
QOS Output Scheduling On Port: 2
Class ID Weight
-------- ------
Class-0 1
Class-1 2
Class-2 3
Class-3 4
Class-4 5
Class-5 6
CTRL+C ESC q Quit SPACE n Next Page ENTER Next Entry a All
```
To display the traffic scheduling parameters for each CoS queue on port 1:

```
DGS-3420-28SC:admin#show scheduling 1
Command: show scheduling 1
QOS Output Scheduling On Port: 1
Class ID Weight
-------- ------
Class-0 1
Class-1 2
Class-2 3
Class-3 4
Class-4 5
Class-5 6
Class-6 7
Class-7 8
DGS-3420-28SC:admin#
```
## 86-8 show scheduling\_mechanism

#### **Description**

This command is used to display the traffic scheduling mechanism.

#### **Format**

show scheduling\_mechanism {<portlist>}

#### **Parameters**

**<portlist>** - (Optional) Specifies a range of ports to be displayed.

#### **Restrictions**

None.

#### **Example**

To display the scheduling mechanism for all ports:

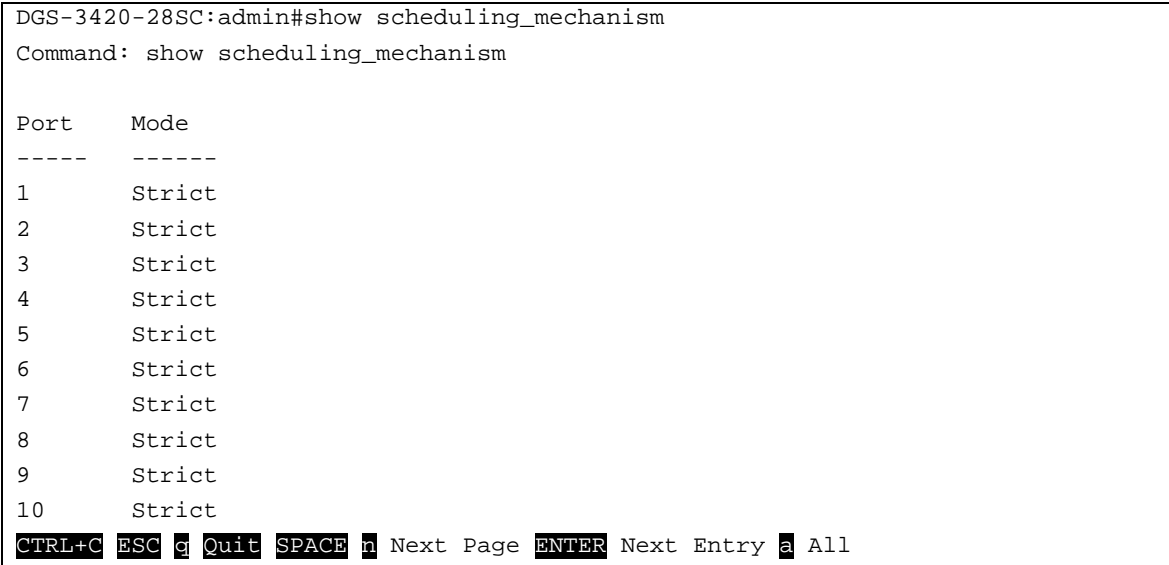

To show the scheduling mechanism on ports 1-10:

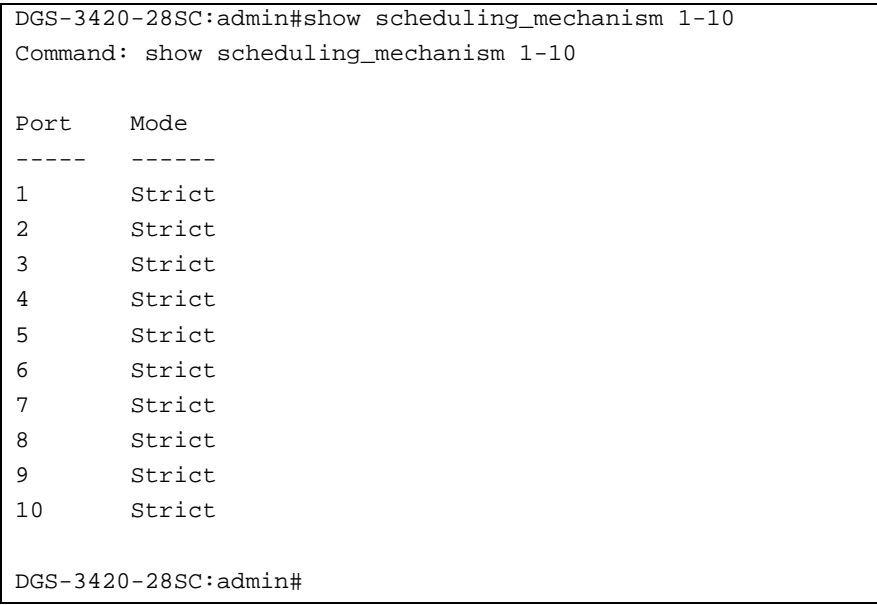

# 86-9 config 802.1p user\_priority

## **Description**

This command is used to configure the way by which the switch will map an incoming packet, based on its 802.1p user priority, to one of the eight available hardware priority queues on the switch. The switch's default is to map the following incoming 802.1p user priority values to the eight hardware priority queues. The suggested mapping is shown in the following table. Users can change this mapping by specifying the 802.1p user priority to assign to the <class\_id>.

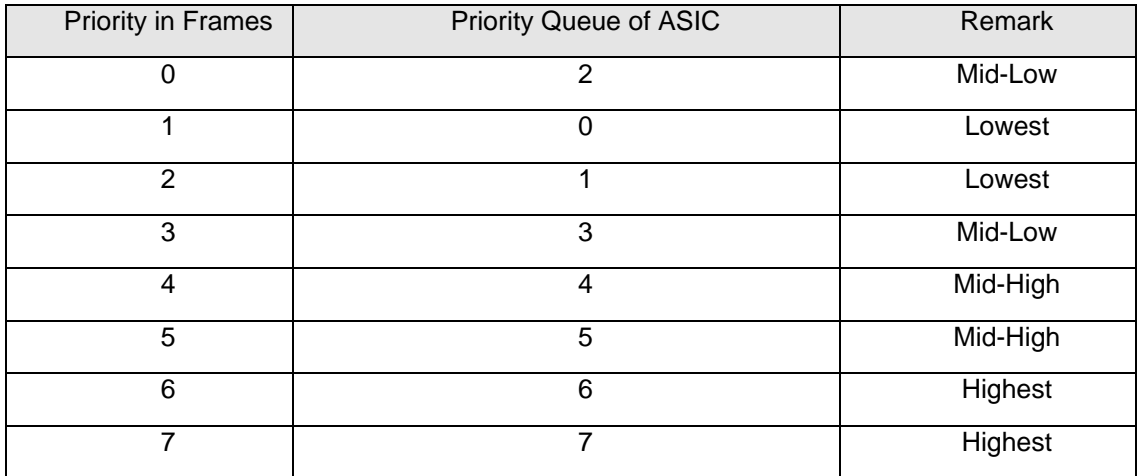

## **Format**

**config 802.1p user\_priority {ports [<portlist> | all]} <priority 0-7> <class\_id 0-7>**

#### **Parameters**

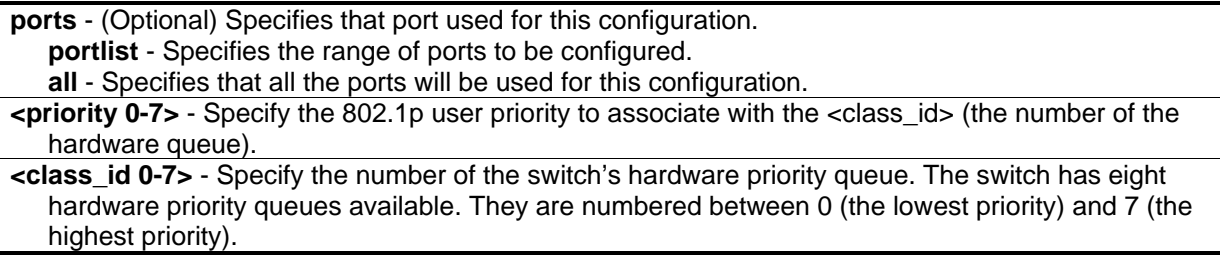

## **Restrictions**

Only Administrator, Operator and Power-User level users can issue this command.

## **Example**

To configure an 802.1p user priority of 1 map to class ID of 3:

```
DGS-3420-28SC:admin#config 802.1p user_priority 1 3
Command: config 802.1p user_priority 1 3
```
Success.

```
DGS-3420-28SC:admin#
```
## 86-10 show 802.1p user\_priority

#### **Description**

This command is used to display 802.1p user priority.

#### **Format**

show 802.1p user\_priority {<portlist>}

#### **Parameters**

**<portlist>** - (Optional) Specifies the range of ports to be configured.

#### **Restrictions**

None.

#### **Example**

To display the 802.1p user priority:

```
DGS-3420-28SC:admin#show 802.1p user_priority
Command: show 802.1p user_priority
 QoS Class of Traffic
Port 1
     Priority-0 -> <Class-2>
     Priority-1 -> <Class-0>
     Priority-2 -> <Class-1>
     Priority-3 -> <Class-3>
     Priority-4 -> <Class-4>
     Priority-5 -> <Class-5>
     Priority-6 -> <Class-6>
     Priority-7 -> <Class-7>
Port 2
     Priority-0 -> <Class-2>
     Priority-1 -> <Class-0>
     Priority-2 -> <Class-1>
     Priority-3 -> <Class-3>
     Priority-4 -> <Class-4>
     Priority-5 -> <Class-5>
     Priority-6 -> <Class-6>
     Priority-7 -> <Class-7>
DGS-3420-28SC:admin#
```
## 86-11 config 802.1p default\_priority

#### **Description**

This command is used to specify default priority for untagged packets received on a port of the switch.

#### **Format**

config 802.1p default\_priority [<portlist> | all ] <priority 0-7>

#### **Parameters**

**<portlist>** - Specify a range of ports for which the default priority is to be configured. That is, a range of ports for which all untagged packets received will be assigned the priority specified below. The beginning and end of the port list range are separated by a dash. **all** - Specify that the command applies to all ports on the switch.

**<priority 0-7>** - Specify a priority value (0 to 7) to assign to untagged packets received by the switch or a range of ports on the switch.

#### **Restrictions**

Only Administrator, Operator and Power-User level users can issue this command.

## **Example**

To configure an 802.1p default priority settings of 5 on all Switch ports:

```
DGS-3420-28SC:admin#config 802.1p default_priority all 5
```
Command: config 802.1p default\_priority all 5

Success.

DGS-3420-28SC:admin#

# 86-12 show 802.1p default\_priority

## **Description**

This command is used to display the current default priority settings on the switch. The default priority can also be assigned by the RADIUS server through the authentication process. Authentication with the RADIUS server can be either per port or per user. For per port authentication, the priority assigned by the RADIUS server will be the default priority of the effective port. For per user authentication, the priority assigned by RADIUS will not be the effective port default priority, as the will priority associated with MAC address will be assigned. Note that only devices supporting MAC-based VLANs can provide per user authentication.

## **Format**

**show 802.1p default\_priority {<portlist>}**

#### **Parameters**

**<portlist>** - (Optional) Specify a range of ports to be displayed.

**Note:** If no parameter is specified, the system will display all ports with 802.1p default priority.

#### **Restrictions**

None.

## **Example**

To display 802.1p default priority for ports 1 to 4:

```
DGS-3420-28SC:admin#show 802.1p default_priority 1-4
Command: show 802.1p default_priority 1-4
Port Priority Effective Priority
---- ----------- ------------------
1 0 0
2 0 0
3 0 0
4 0 0
DGS-3420-28SC:admin#
```
## 86-13 enable hol\_prevention

#### **Description**

This command is used to enable head of line prevention on the switch.

**Format**

**enable hol\_prevention**

#### **Parameters**

None.

#### **Restrictions**

Only Administrator, Operator and Power-User level users can issue this command.

#### **Example**

To enable HOL prevention on the switch:

```
DGS-3420-28SC:admin#enable hol_prevention
Command: enable hol_prevention
Success.
```

```
DGS-3420-28SC:admin#
```
# 86-14 disable hol\_prevention

#### **Description**

This command is used to disable head of line prevention on the switch.

## **Format**

**disable hol\_prevention**

#### **Parameters**

None.

#### **Restrictions**

Only Administrator, Operator and Power-User level users can issue this command.

#### **Example**

To disable HOL prevention on the switch:

```
DGS-3420-28SC:admin#disable hol_prevention
```
Command: disable hol\_prevention

Success.

```
DGS-3420-28SC:admin#
```
## 86-15 show hol\_prevention

#### **Description**

This command is used to display the head of line prevention state on the switch.

#### **Format**

**show hol\_prevention**

#### **Parameters**

None.

## **Restrictions**

None.

#### **Example**

To display HOL prevention state on the switch:

```
DGS-3420-28SC:admin#show hol_prevention
Command: show hol_prevention
Device HOL Prevention State: Enabled
DGS-3420-28SC:admin#
```
# 86-16 config dscp map

## **Description**

This command is used to configure DHCP mapping. The mapping of DSCP to priority will be used to determine the priority of the packet (which will be then used to determine the scheduling queue) when the port is in DSCP trust state.

The mapping of DSCP to color will be used to determine the initial color of the packet when the policing function of the packet is color aware and the packet is DSCP-trusted.

The DSCP-to-DSCP mapping is used in the swap of DSCP of the packet when the packet is ingresses to the port. The remaining processing of the packet will base on the new DSCP. By default, the DSCP is mapped to the same DSCP.

These DSCP mapping will take effect at the same time when IP packet ingress from a DSCP-trusted port.

#### **Format**

**config dscp map {[<portlist> | all]} [dscp\_priority <dscp\_list> to <priority 0-7> | dscp\_dscp <dscp\_list> to <dscp 0-63>]**

#### **Parameters**

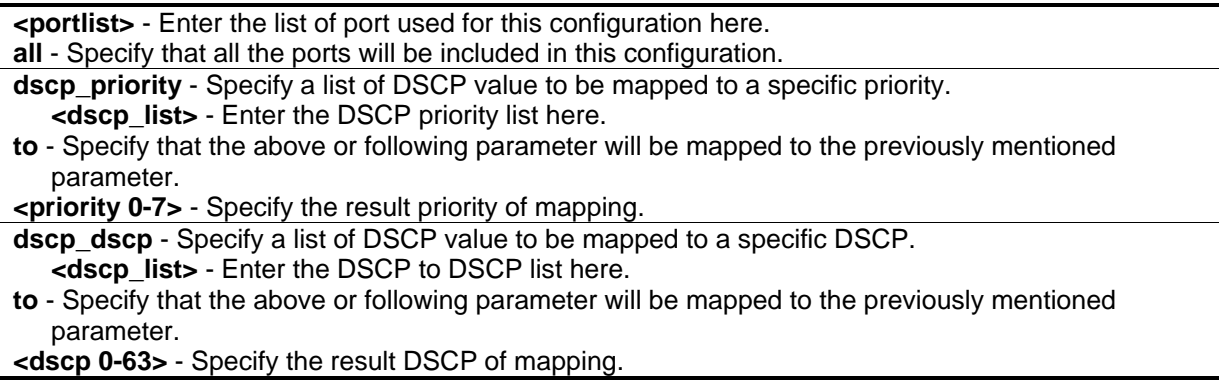

#### **Restrictions**

Only Administrator, Operator and Power-User level users can issue this command.

### **Example**

To configure the mapping of the DSCP priority to priority 1:

```
DGS-3420-28SC:admin#config dscp map 1:1-1:8 dscp_priority 1 to 1
Command: config dscp map 1:1-1:8 dscp_priority 1 to 1
Success.
```
DGS-3420-28SC:admin#

To configure the global mapping of the DSCP priority to priority 1:

```
DGS-3420-28SC:admin#config dscp map dscp_priority 1 to 1
Command: config dscp map dscp_priority 1 to 1
Success.
DGS-3420-28SC:admin#
```
## 86-17 show dscp map

#### **Description**

This command is used to show DSCP trusted port list and mapped color, priority and DSCP.

#### **Format**

**show dscp map {<portlist>} [dscp\_priority | dscp\_dscp] {dscp <dscp\_list>}**

#### **Parameters**

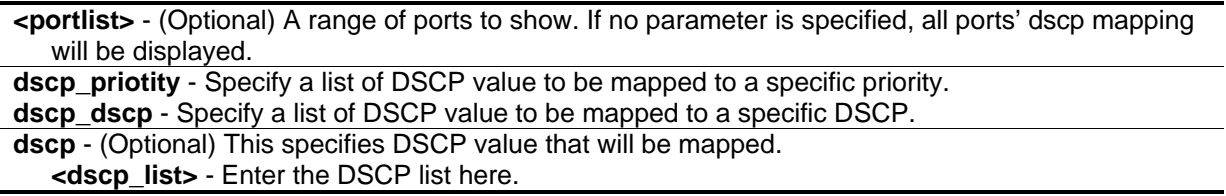

#### **Restrictions**

None.

#### **Example**

In case of project support per port configure, show DSCP map configuration on port 1:1.

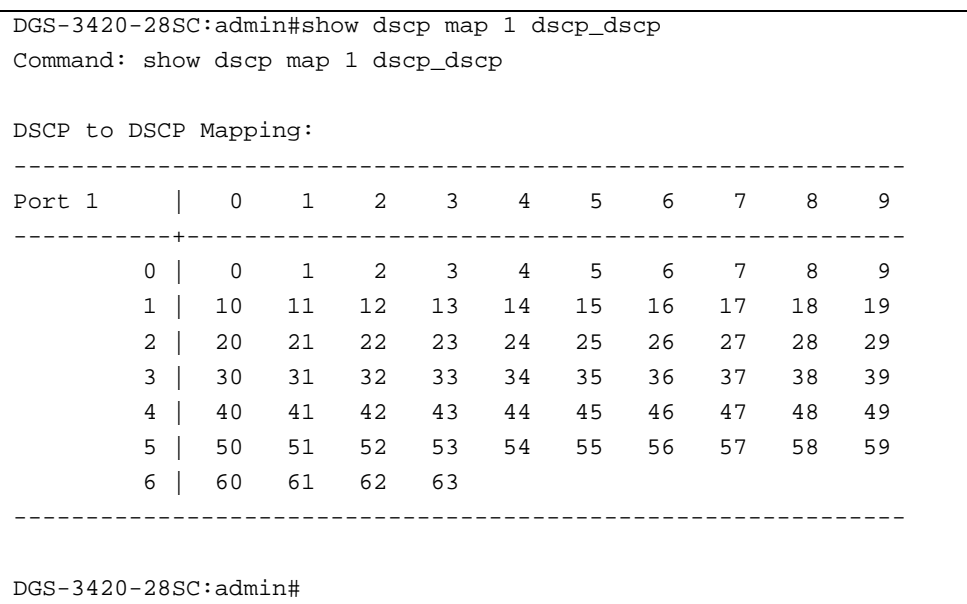

# 86-18 config dscp trust

## **Description**

This command is used to configure the state of DSCP trust per port. When DSCP is not trusted, 802.1p is trusted.

## **Format**

**config dscp trust [<portlist> | all] state [enable | disable]**

## **Parameters**

**<portlist>** - Enter the list of port used for this configuration here. **all** - Specify that the command apply to all ports on the Switch. **state** - Enable or disable to trust DSCP. By default, DSCP trust is disabled. **enable** - Specify that the DSCP trust state will be enabled. **disable** - Specify that the DSCP trust state will be disabled.

## **Restrictions**

Only Administrator, Operator and Power-User level users can issue this command.

## **Example**

Enable DSCP trust on ports 1:1-1:8.

DGS-3420-28SC:admin#config dscp trust 1-8 state enable Command: config dscp trust 1-8 state enable

Success.

DGS-3420-28SC:admin#

## 86-19 show dscp trust

#### **Description**

This command is used to display DSCP trust state for the specified ports on the Switch.

#### **Format**

**show dscp trust {<portlist>}**

#### **Parameters**

**<portlist>** - (Optional) A range of ports to display. If not specify the port, all ports for DSCP trust status on the Switch will be displayed.

#### **Restrictions**

None.

#### **Example**

Display DSCP trust status on ports 1:1-1:8.

```
DGS-3420-28SC:admin#show dscp trust 1-8
Command: show dscp trust 1-8
Port DSCP-Trust
---- ----------
1 Enabled
2 Enabled
3 Enabled
4 Enabled
5 Enabled
6 Enabled
7 Enabled
8 Enabled
DGS-3420-28SC:admin#
```
# Chapter 87 Q-in-Q Command

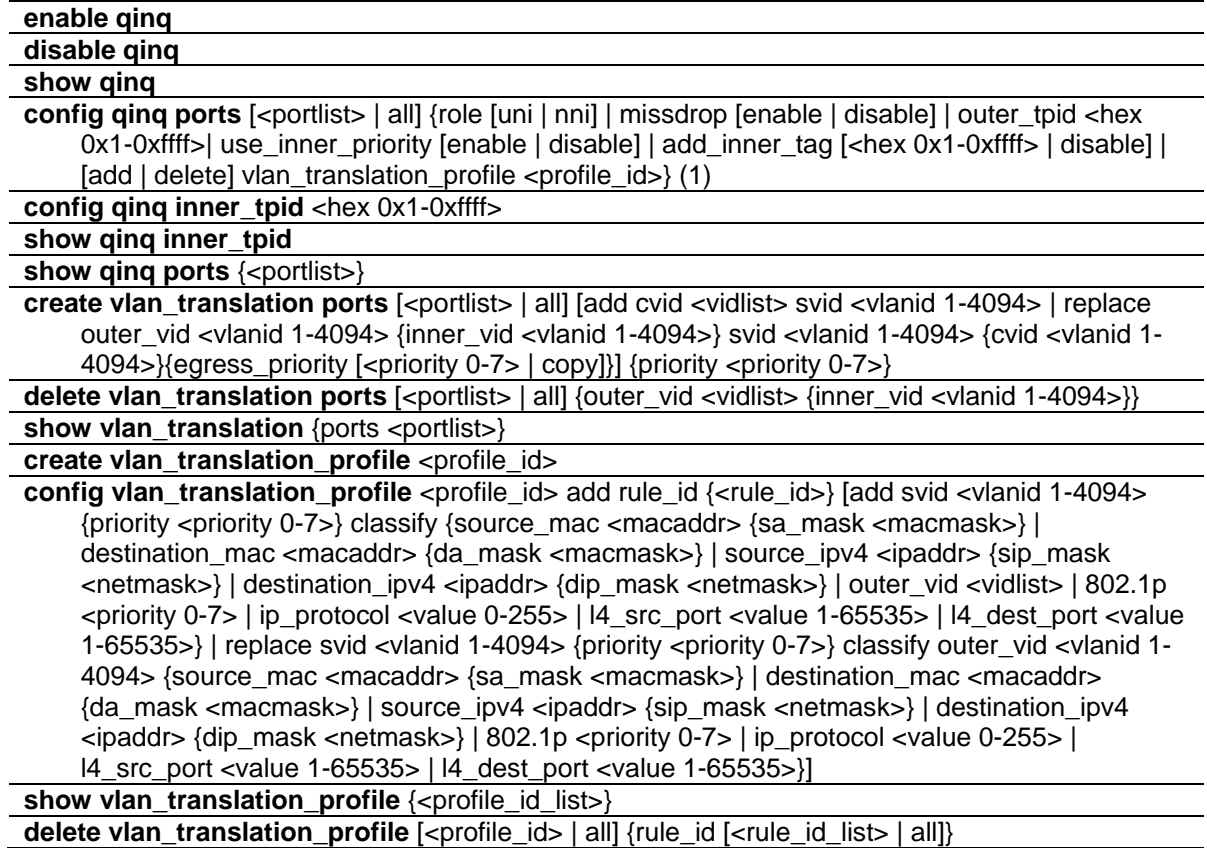

# 87-1 enable qinq

## **Description**

This command is used to enable Q-in-Q. When Q-in-Q is enabled, all network port roles will be NNI ports and the outer TPID will be set according to user's configuration. All existing static VLANs will run as S-VLAN; all dynamic learned L2 addresses will be cleared; all dynamic registered VLAN entries will be cleared; and GVRP will be disabled. To run GVRP on the switch, the administrator should enable GVRP manually. In Q-in-Q mode, GVRP protocol will employ the reserve address 01-80-C2-00-00-0D. The default setting of Q-in-Q is disabled.

**Format**

**enable qinq**

#### **Parameters**

None.

## **Restrictions**

Only Administrator, Operator and Power-User level users can issue this command.

## **Example**

To enable Q-in-Q:

```
DGS-3420-28SC:admin#enable qinq
Command: enable qinq
Success.
DGS-3420-28SC:admin#
```
# 87-2 disable qinq

#### **Description**

This command is used to disable Q-in-Q. When Q-in-Q is disabled, all dynamic learned L2 addresses will be cleared, all dynamic registered VLAN entries will be cleared, and GVRP will be disabled. To run GVRP on the switch, the administrator should enable GVRP manually.

#### **Format**

**disable qinq**

#### **Parameters**

None.

#### **Restrictions**

Only Administrator, Operator and Power-User level users can issue this command.

## **Example**

To disable Q-in-Q:

```
DGS-3420-28SC:admin#disable qinq
Command: disable qinq
```
Success.

DGS-3420-28SC:admin#

## 87-3 show qinq

#### **Description**

This command is used to display the global Q-in-Q status.

#### **Format**

**show qinq**

#### **Parameters**

None.

#### **Restrictions**

None.

#### **Example**

To display Q-in-Q:

```
DGS-3420-28SC:admin#show qinq
Command: show qinq
QinQ Status : Enabled
DGS-3420-28SC:admin#
```
# 87-4 config qinq ports

#### **Description**

This command is used to configure Q-in-Q port parameters on this Switch.

#### **Format**

**config qinq ports [<portlist> | all] {role [uni | nni] | missdrop [enable | disable] | outer\_tpid <hex 0x1-0xffff>| use\_inner\_priority [enable | disable] | add\_inner\_tag [<hex 0x1-0xffff> | disable] | [add | delete] vlan\_translation\_profile <profile\_id>}(1)**

#### **Parameters**

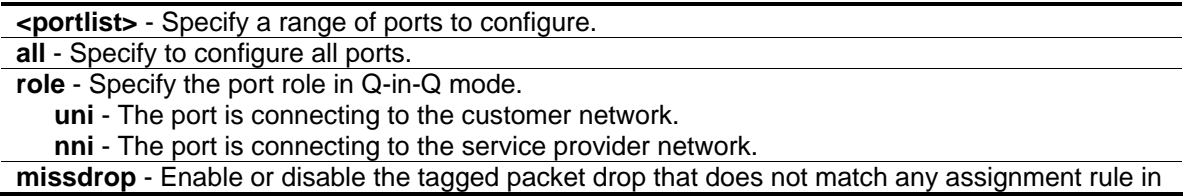

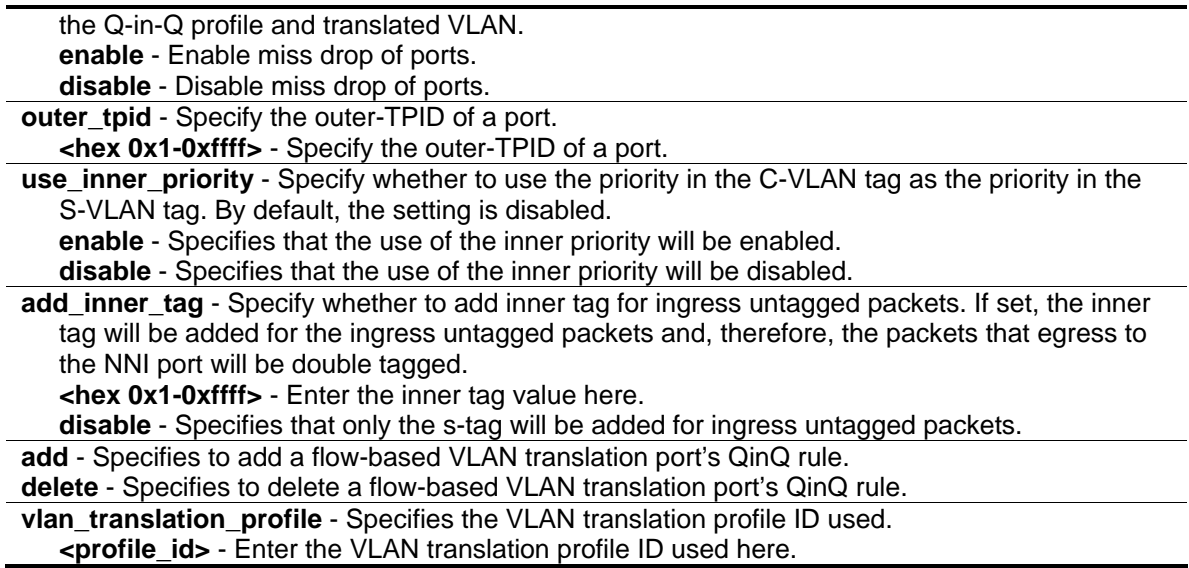

#### **Restrictions**

Only Administrator, Operator and Power-User level users can issue this command.

#### **Example**

To configure ports 1 to 4 as NNI ports and set the TPID to 0x88A8:

```
DGS-3420-28SC:admin#config qinq ports 1-4 role nni outer_tpid 0x88a8
Command: config qinq ports 1-4 role nni outer_tpid 0x88a8
```
Success.

DGS-3420-28SC:admin#

## 87-5 config qinq inner\_tpid

#### **Description**

The command is used to configure the inner TPID of the system. The inner TPID is used to decide if the ingress packet is c-tagged. Inner tag TPID is per system configurable. This command is used in the 'per-system' TPID configuration.

#### **Format**

**config qinq inner\_tpid <hex 0x1-0xffff>**

#### **Parameters**

**<hex 0x1-0xffff>** - Enter the Inner-TPID of the system used here.

## **Restrictions**

Only Administrator, Operator and Power-User level users can issue this command.

### **Example**

To configure the inner TPID in the system to 0x9100:

```
DGS-3420-28SC:admin# config qinq inner_tpid 0x9100
Command: config qinq inner_tpid 0x9100
```
Success.

DGS-3420-28SC:admin#

# 87-6 show qinq inner\_tpid

#### **Description**

This command is used to display the inner TPID of the system.

#### **Format**

**show qinq inner\_tpid**

#### **Parameters**

None.

#### **Restrictions**

None.

## **Example**

To display the inner TPID of the system:

```
DGS-3420-28SC:admin#show qinq inner_tpid
Command: show qinq inner_tpid
Inner TPID: 0x8100
DGS-3420-28SC:admin#
```
# 87-7 show qinq ports

## **Description**

This command is used to display the Q-in-Q configuration of ports.

#### **Format**

**show qinq ports {<portlist>}**

#### **Parameters**

**<portlist>** - (Optional) Specify a range of ports to be displayed.

**Note:** If no parameter specified, the system will display port information for all ports.

#### **Restrictions**

None.

## **Example**

To display the Q-in-Q mode for ports 1 to 2:

```
DGS-3420-28SC:admin#show qinq ports 1-2
Command: show qinq ports 1-2
Port ID: 1
---------------------------------------------------------
Role: NNI
 Miss Drop: Disabled
 Outer Tpid: 0x8100
 Use Inner Priority: Disabled
 Add Inner Tag: Disabled
Port ID: 2
---------------------------------------------------------
Role: NNI
 Miss Drop: Disabled
 Outer Tpid:<br>..
  Use Inner Priority: Disabled
  Add Inner Tag: Disabled
DGS-3420-28SC:admin#
```
# 87-8 create vlan\_translation ports

#### **Description**

This command is used to create translation relationships between C-VLAN and S-VLAN. This setting will not be effective when the Q-in-Q mode is disabled. This configuration is only effective for a UNI

port. At the UNI port, the ingress C-VLAN tagged packets will be translated to S-VLAN tagged packets by adding or replacing according the configured rule. The S-VLAN Tag of egress packets at this port will be recovered to C-VLAN Tag or stripped.

## **Format**

**create vlan\_translation ports [<portlist> | all] [add cvid <vidlist> svid <vlanid 1-4094> | replace outer\_vid <vlanid 1-4094> {inner\_vid <vlanid 1-4094>} svid <vlanid 1-4094> {cvid <vlanid 1- 4094>}{egress\_priority [<priority 0-7> | copy]}] {priority <priority 0-7>}**

## **Parameters**

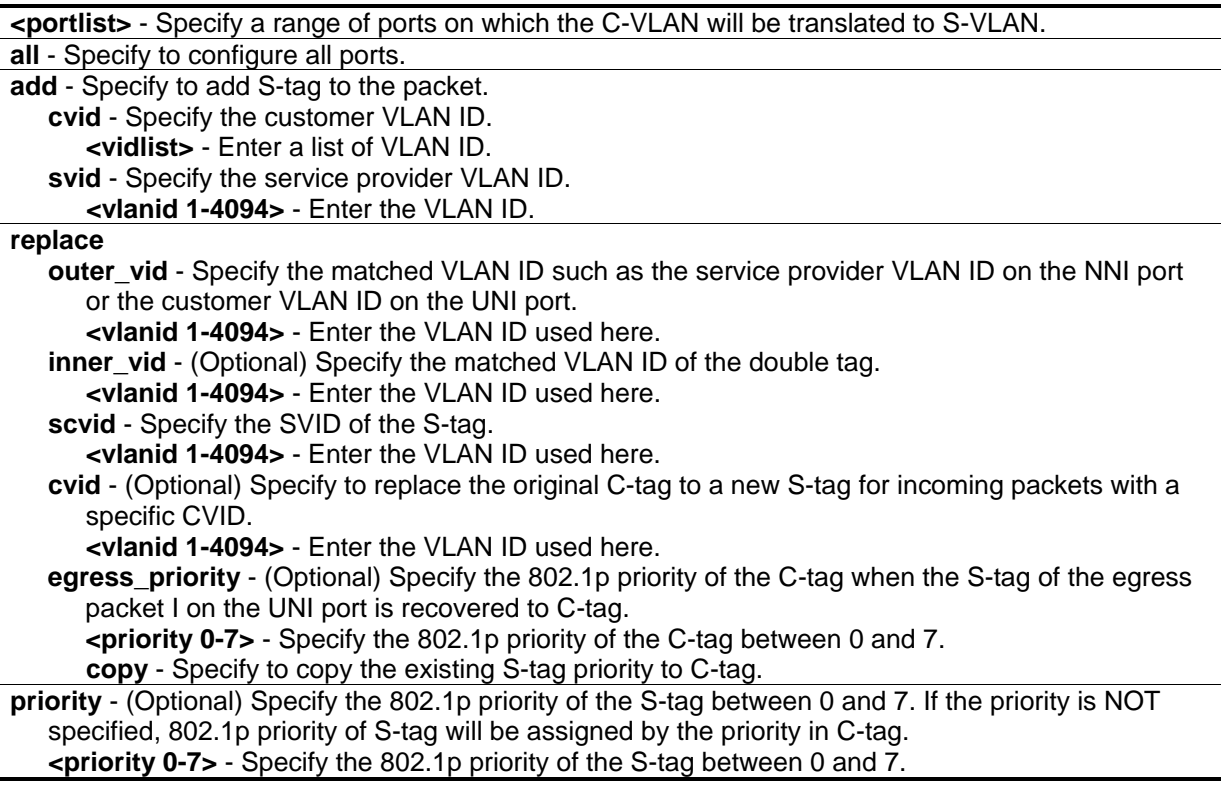

## **Restrictions**

Only Administrator, Operator and Power-User level users can issue this command.

## **Example**

To replace the C-tag by the S-tag with SVID 200 and priority in C-tag, if the incoming packet with CVID 20:

DGS-3420-28SC:admin#create vlan\_translation ports 1 replace cvid 20 svid 200 Command: create vlan\_translation ports 1 replace cvid 20 svid 200

Success.

DGS-3420-28SC:admin#

To add S-tag with SVID 300 and 802.1p priority 5, if incoming packet with CVID 30:

```
DGS-3420-28SC:admin#create vlan_translation ports 1 add cvid 30 svid 300 priority 5
Command: create vlan_translation ports 1 add cvid 30 svid 300 priority 5
 Success.
DGS-3420-28SC:admin#
```
## 87-9 delete vlan\_translation ports

#### **Description**

This command is used to delete translation relationships between C-VLAN and S-VLAN.

#### **Format**

**delete vlan\_translation ports [<portlist> | all] {outer\_vid <vidlist> {inner\_vid <vlanid 1-4094>}}**

#### **Parameters**

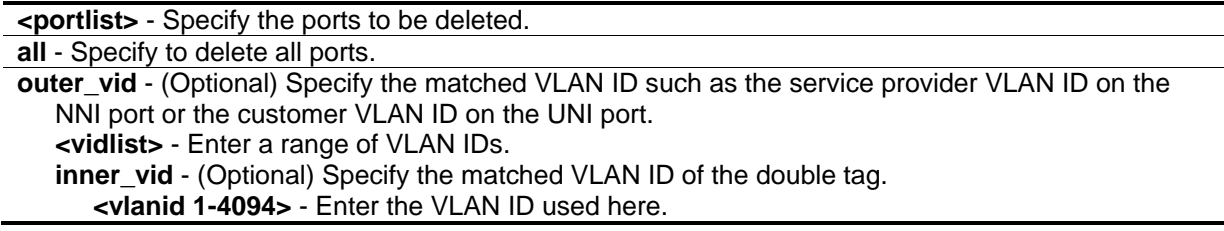

#### **Restrictions**

Only Administrator, Operator and Power-User level users can issue this command.

#### **Example**

To delete a VLAN translation rule on ports 1 to 4:

DGS-3420-28SC:admin#delete vlan\_translation ports 1-4 Command: delete vlan\_translation ports 1-4

Success.

DGS-3420-28SC:admin#

## 87-10 show vlan\_translation

#### **Description**

This command is used to display existing C-VLAN based VLAN translation rules.

#### **Format**

show vlan\_translation {ports <portlist>}

#### **Parameters**

**ports** - (Optional) Specify to display the C-VLAN based VLAN translation rules of the ports. **<portlist>** - Specify a range of ports to be displayed.

#### **Restrictions**

None.

#### **Example**

To display VLAN translation for ports 1 and 2:

```
DGS-3420-28SC:admin#show vlan_translation ports 1-2
Command: show vlan_translation ports 1-2
Port CVID SVID Action Priority
----- ----- ----- ------- --------
1 10 100 Add 4
1 20 100 Add 5
1 30 200 Add 6
2 10 100 Add 7
2 20 100 Add 1
Total Entries: 5
DGS-3420-28SC:admin#
```
## 87-11 create vlan\_translation\_profile

### **Description**

This command is used to create a flow-based VLAN translation profile. Multiple flow-based VLAN translation rules can be specified for a profile.

#### **Format**

**create vlan\_translation\_profile <profile\_id>**

#### **Parameters**

**<profile\_id>** - Specifies the profile ID for the profile.

#### **Restrictions**

Only Administrator, Operator and Power-User level users can issue this command.

#### **Example**

To create a VLAN translation profile:

```
DGS-3420-28SC:admin#create vlan_translation_profile 2
Command: create vlan_translation_profile 2
```
Success.

```
DGS-3420-28SC:admin#
```
# 87-12 config vlan\_translation\_profile

#### **Description**

This command is used to create a flow-based QinQ translation rule of a profile.

#### **Format**

**config vlan\_translation\_profile <profile\_id> add rule\_id {<rule\_id>} [add svid <vlanid 1-4094> {priority <priority 0-7>} classify {source\_mac <macaddr> {sa\_mask <macmask>} | destination\_mac <macaddr> {da\_mask <macmask>} | source\_ipv4 <ipaddr> {sip\_mask <netmask>} | destination\_ipv4 <ipaddr> {dip\_mask <netmask>} | outer\_vid <vidlist> | 802.1p <priority 0-7> | ip\_protocol <value 0-255> | l4\_src\_port <value 1-65535> | l4\_dest\_port <value 1- 65535>} | replace svid <vlanid 1-4094> {priority <priority 0-7>} classify outer\_vid <vlanid 1- 4094> {source\_mac <macaddr> {sa\_mask <macmask>} | destination\_mac <macaddr> {da\_mask <macmask>} | source\_ipv4 <ipaddr> {sip\_mask <netmask>} | destination\_ipv4 <ipaddr> {dip\_mask <netmask>} | 802.1p <priority 0-7> | ip\_protocol <value 0-255> | l4\_src\_port <value 1-65535> | l4\_dest\_port <value 1-65535>}]**

#### **Parameters**

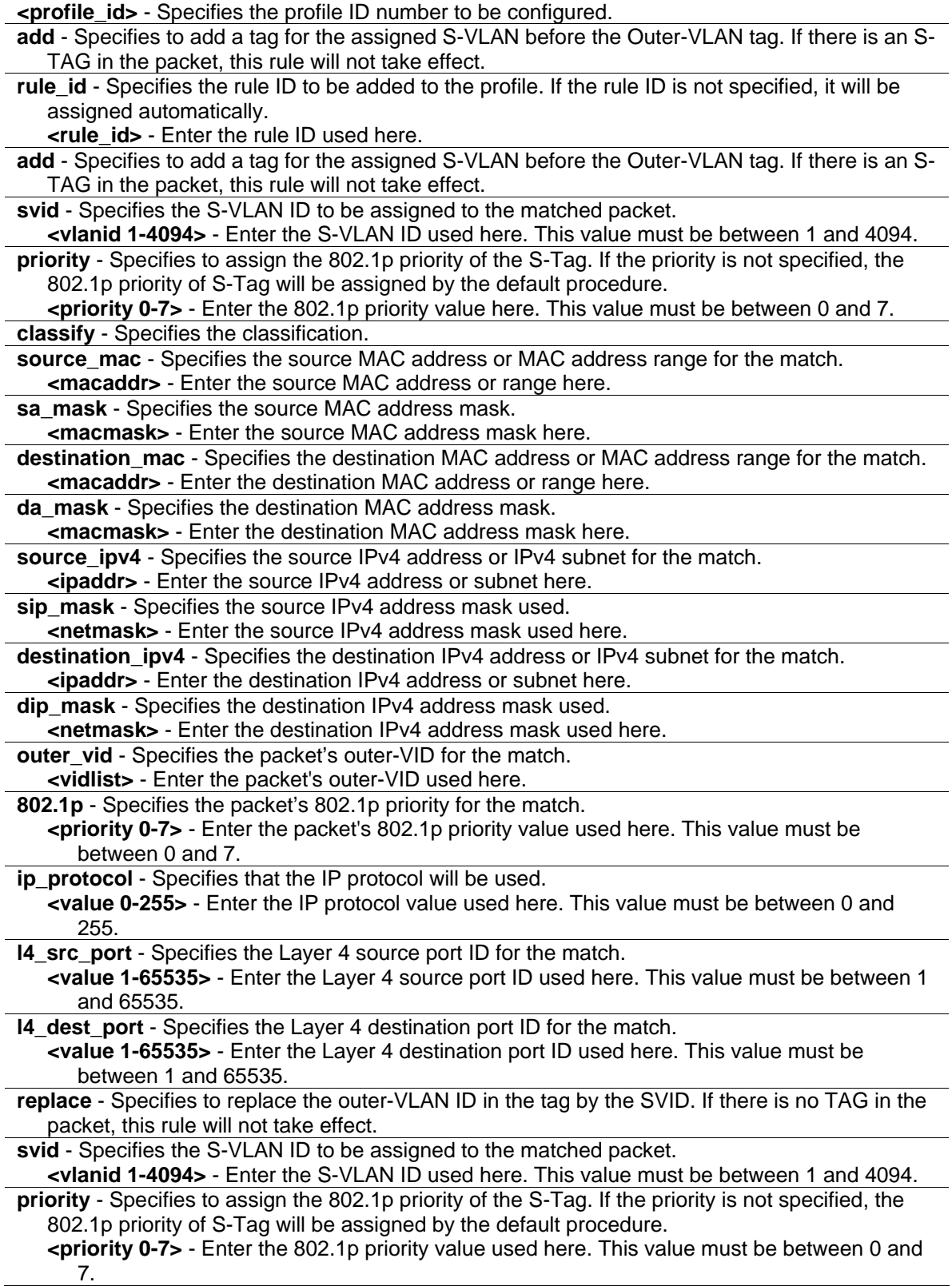

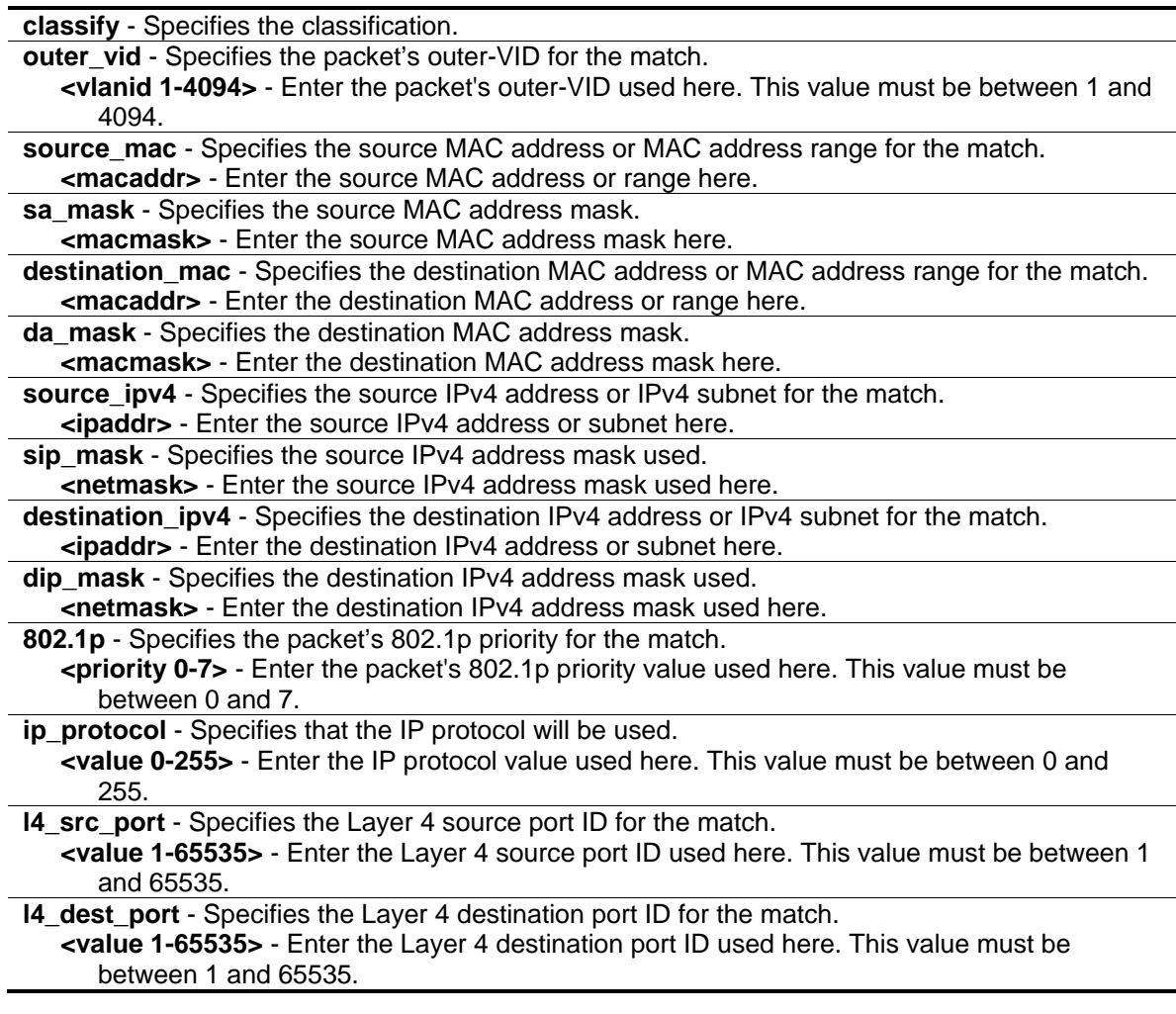

## **Restrictions**

Only Administrator, Operator and Power-User level users can issue this command.

## **Example**

To create profile 2's rule 3, which assigns the S-VLAN 100 to the outer VIDs 1-1000 and adds the assigned S-VLAN:

```
DGS-3420-28SC:admin#create vlan_translation_profile 2
Command: create vlan translation profile 2
Success.
DGS-3420-28SC:admin#config vlan_translation_profile 2 add rule_id 3 add svid 
100 classify outer_vid 1-1000
Command: config vlan_translation_profile 2 add rule_id 3 add svid 100 classify 
outer_vid 1-1000
Success.
DGS-3420-28SC:admin#
```
To add an S-Tag which the S-VID is 100 to the ingress packets of Port 3 if packet's C-VID is 10, MAC\_SA is 00:00:00:11:22:33, Ether-type is 0x8000, SIP is 10.10.10.10, Priority is 2, and port number of IPv4 is 1813:

```
DGS-3420-28SC:admin#create vlan_translation_profile 3
Command: create vlan_translation_profile 3
Success.
DGS-3420-28SC:admin#config qinq ports 1:3 add vlan_translation_profile 3
Command: config qinq ports 1:3 add vlan_translation_profile 3
Success.
DGS-3420-28SC:admin#config vlan_translation_profile 3 add rule_id 4 add svid 
100 classify source_mac 00-00-00-11-22-33 source_ipv4 10.10.10.10 802.1p 2 
ip_protocol 0 l4_dest_port 1813 outer_vid 10
Command: config vlan_translation_profile 3 add rule_id 4 add svid 100 classify 
source_mac 00-00-00-11-22-33 source_ipv4 10.10.10.10 802.1p 2 ip_protocol 0 
l4_dest_port 1813 outer_vid 10
Success.
DGS-3420-28SC:admin#
```
## 87-13 show vlan\_translation\_profile

#### **Description**

This command is used to show flow-based VLAN translation rules in a profile.

#### **Format**

**show vlan\_translation\_profile {<profile\_id\_list>}**

#### **Parameters**

**<profile\_id\_list>** - (Optional) Specifies the profile ID number to be shown. If no profile ID is used, all profiles will be displayed.

#### **Restrictions**

Only Administrator, Operator and Power-User level users can issue this command.

#### **Example**

To show all profile rules:

```
DGS-3420-28SC:admin#show vlan_translation_profile
Command: show vlan_translation_profile
Profile ID:2
ports:
--------------------------------------------------------
Rule ID :1
Status : ACTIVE
Active Port : 1-2
Action : Add
SP VLAN ID : 100
Priority:
Match:
Outer-VID : 10
Total Rule : 1
DGS-3420-28SC:admin#
```
## 87-14 delete vlan\_translation\_profile

#### **Description**

This command is used to delete a QinQ translation profile or delete a QinQ rule in a profile.

#### **Format**

**delete vlan\_translation\_profile [<profile\_id> | all] {rule\_id [<rule\_id\_list> | all]}**

#### **Parameters**

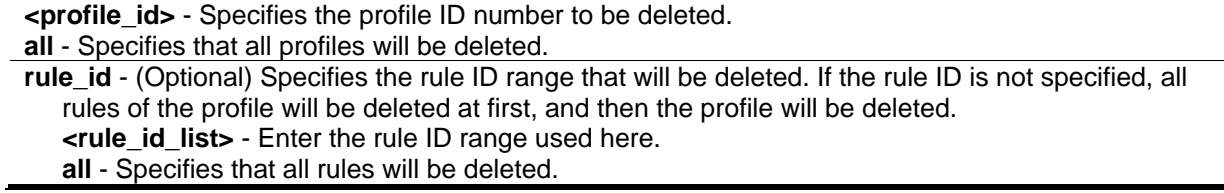

## **Restrictions**

Only Administrator, Operator and Power-User level users can issue this command.

## **Example**

To delete VLAN translation profile ID 2:

```
DGS-3420-28SC:admin#delete vlan_translation_profile 2
Command: delete vlan_translation_profile 2
Success.
DGS-3420-28SC:admin#
```
To delete a QinQ rule with an ID of 3 from profile 2:

```
DGS-3420-28SC:admin#delete vlan_translation_profile 2 rule_id 3
Command: delete vlan_translation_profile 2 rule_id 3
```
Success.

DGS-3420-28SC:admin#

# Chapter 88 Reboot Schedule **Commands**

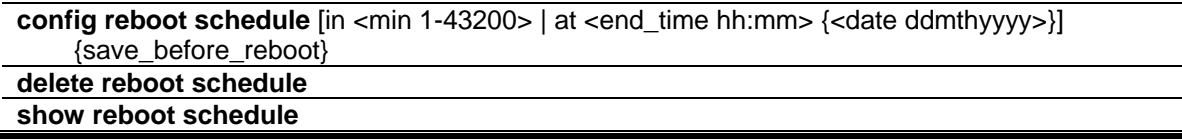

## 88-1 config reboot schedule

#### **Description**

This command is used to configure reboot time and save parameters for the reboot schedule on the Switch.

There are three parameters setting here. Users can configure the reboot time in two ways. The first way is to configure the reboot after a specific interval time and the other way is to configure the reboot at a specific date and time.

The third parameter determines whether to save the configuration or not before the reboot. The reboot schedule won't be saved to the configuration file. After a reboot or shutdown, the reboot schedule will be deleted automatically. Even when the system is saved by using the save command, the configuration of the reboot schedule also won't be saved.

#### **Format**

**config reboot schedule [in <min 1-43200> | at <end\_time hh:mm> {<date ddmthyyyy>}] {save\_before\_reboot}**

#### **Parameters**

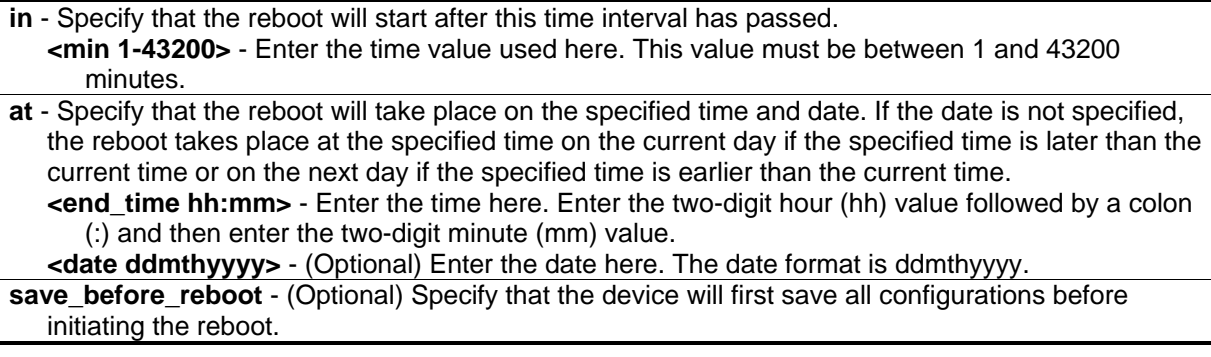

#### **Restrictions**

Only Administrator, Operator and Power-User level users can issue this command.

### **Example**

To reboot the device after 10 minutes and not to save the configuration before doing so:

```
DGS-3420-28SC:admin#config reboot schedule in 10
Command: config reboot schedule in 10
Success.
```
To reboot the device at 20 August 2016 23:00 and save all configurations before rebooting:

DGS-3420-28SC:admin#config reboot schedule at 23:00 20aug2016 save\_before\_reboot

Command: config reboot schedule at 23:00 20aug2016 save\_before\_reboot

Success.

DGS-3420-28SC:admin#

DGS-3420-28SC:admin#

# 88-2 delete reboot schedule

#### **Description**

This command is used to delete the reboot schedule.

#### **Format**

**delete reboot schedule**

#### **Parameters**

None.

## **Restrictions**

Only Administrator, Operator and Power-User level users can issue this command.

#### **Example**

To delete the reboot schedule:

```
DGS-3420-28SC:admin#delete reboot schedule
Command: delete reboot schedule
```
Success.

```
DGS-3420-28SC:admin#
```
## 88-3 show reboot schedule

#### **Description**

This command is used to display the reboot schedule status.

#### **Format**

**show reboot schedule**

#### **Parameters**

None.

#### **Restrictions**

None.

#### **Example**

To display the reboot schedule status:

```
DGS-3420-28SC:admin#show reboot schedule
Command: show reboot schedule
Reboot Schedule Settings
 ---------------------------
Reboot schedule at 20 Aug 2016 23:00:00 (in 36953 minutes)
Save before reboot: Yes
```
DGS-3420-28SC:admin#

# Chapter 89 Routing Commands

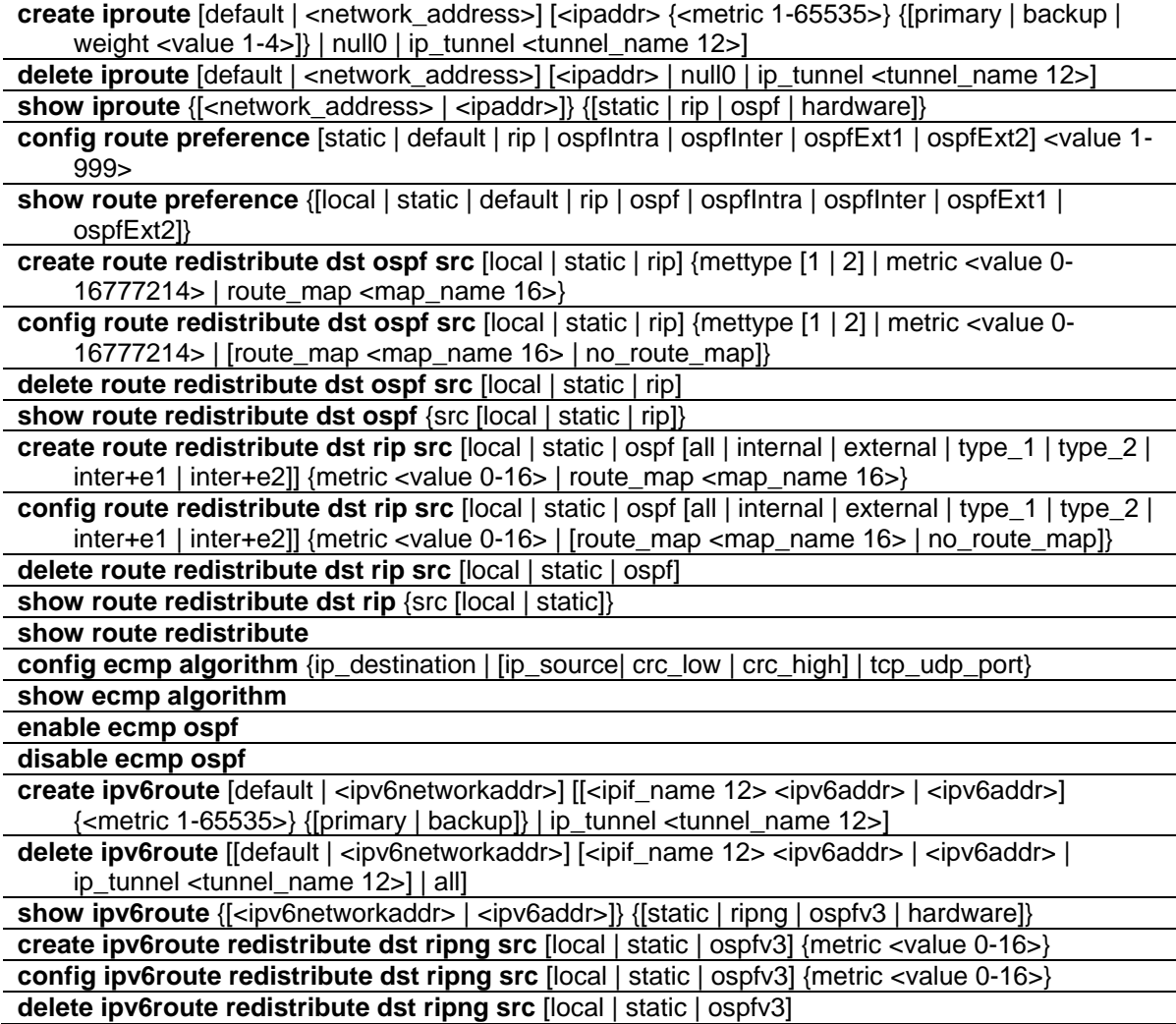

# 89-1 create iproute

## **Description**

This command is used to create an IP route entry in the Switch's IP routing table. "Primary" and "backup" are mutually exclusive. Users can select only one when creating one new route. If a user sets neither of these, the system will try to set the new route first by primary and second by backup.

## **Format**

**create iproute [default | <network\_address>] [<ipaddr> {<metric 1-65535>} {[primary | backup | weight <value 1-4>]} | null0 | ip\_tunnel <tunnel\_name 12>]**

#### **Parameters**

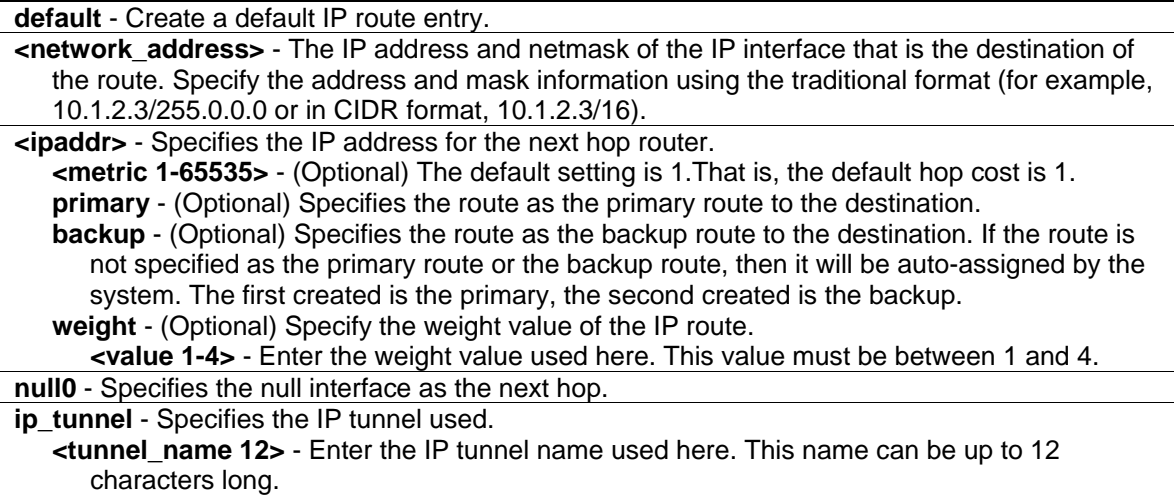

#### **Restrictions**

Only Administrator, Operator and Power-User level users can issue this command.

#### **Example**

To add a default route with a next hop of 10.48.74.21:

```
DGS-3420-28SC:admin#create iproute default 10.48.74.121
Command: create iproute default 10.48.74.121
Success.
```
DGS-3420-28SC:admin#

## 89-2 delete iproute

#### **Description**

This command is used to delete an IP route entry from the Switch's IP routing table.

#### **Format**

**delete iproute [default | <network\_address>] [<ipaddr> | null0 | ip\_tunnel <tunnel\_name 12>]**

#### **Parameters**

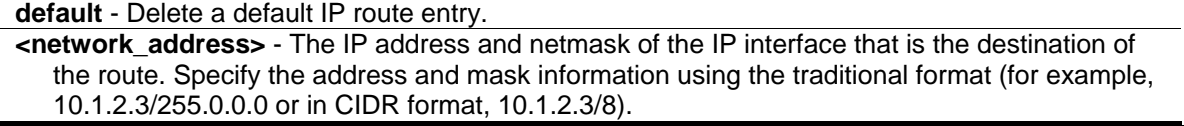

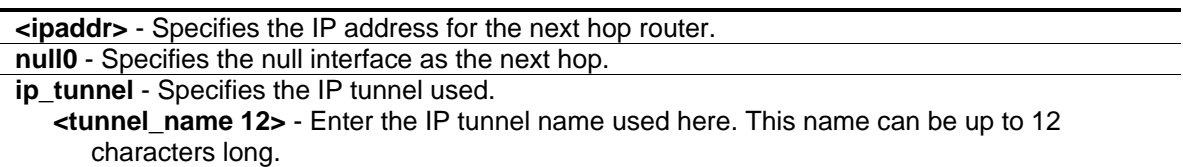

#### **Restrictions**

Only Administrator, Operator and Power-User level users can issue this command.

#### **Example**

To delete a default route from the routing table:

```
DGS-3420-28SC:admin#delete iproute default 10.48.74.121 
Command: delete iproute default 10.48.74.121
```
Success.

```
DGS-3420-28SC:admin#
```
## 89-3 show iproute

#### **Description**

This command is used to display the Switch's current IP routing table.

#### **Format**

**show iproute {[<network\_address> | <ipaddr>]} {[static | rip | ospf | hardware]}**

#### **Parameters**

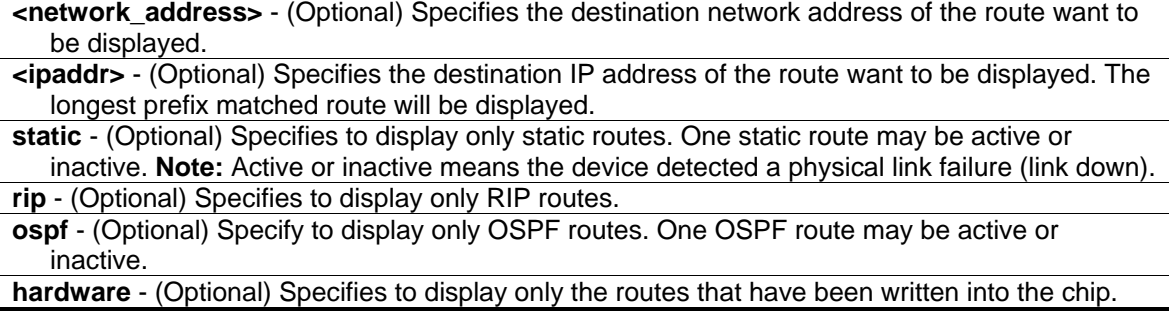

#### **Restrictions**

None.
# **Example**

To display the contents of the IP routing table:

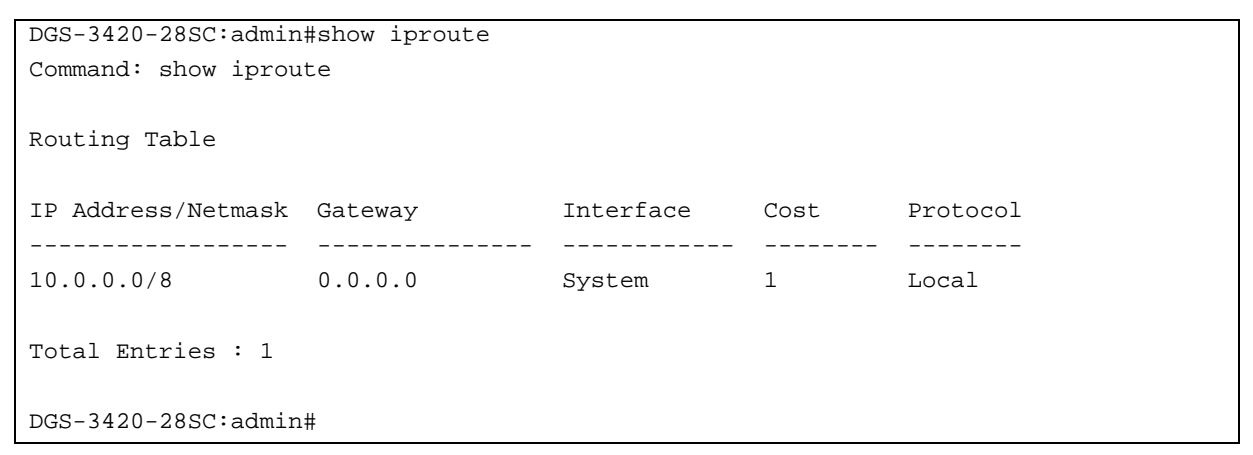

# 89-4 config route preference

#### **Description**

This command is used to configure the route type preference. The route with smaller preference has higher priority. The preference for local routes is fixed to 0.

# **Format**

#### **config route preference [static | default | rip | ospfIntra | ospfInter | ospfExt1 | ospfExt2] <value 1-999>**

#### **Parameters**

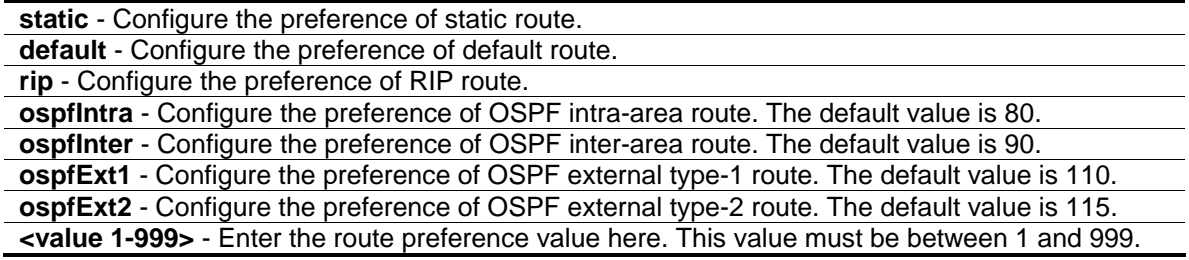

# **Restrictions**

Only Administrator, Operator and Power-User level users can issue this command.

# **Example**

To configure the route preference for static routes to 70:

DGS-3420-28SC:admin# config route preference static 70 Command: config route preference static 70

Success.

DGS-3420-28SC:admin#

# 89-5 show route preference

# **Description**

This command is used to display the route preference of each route type.

# **Format**

show route preference {[local | static | default | rip | ospf | ospfIntra | ospfInter | ospfExt1 | **ospfExt2]}**

#### **Parameters**

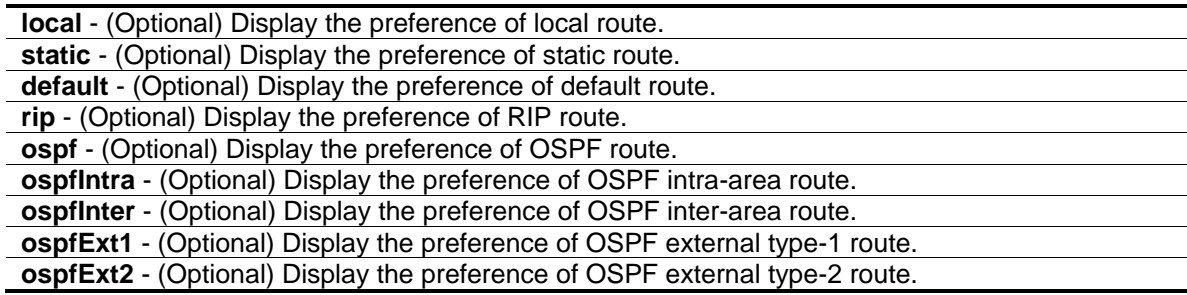

# **Restrictions**

None.

#### **Example**

To display the route preference for all route types:

```
DGS-3420-28SC:admin#show route preference
Command: show route preference
Route Preference Settings
Protocol Preference
---------- ----------
RIP 100
Static 60
Default 1
Local 0
OSPF Intra 80
OSPF Inter 90
OSPF ExtT1 110
OSPF ExtT2 115
DGS-3420-28SC:admin#
```
# 89-6 create route redistribute dst ospf src

# **Description**

This command is used to redistribute routing information from other routing protocols into OSPF.

# **Format**

**create route redistribute dst ospf src [local | static | rip] {mettype [1 | 2] | metric <value 0- 16777214> | route\_map <map\_name 16>}**

# **Parameters**

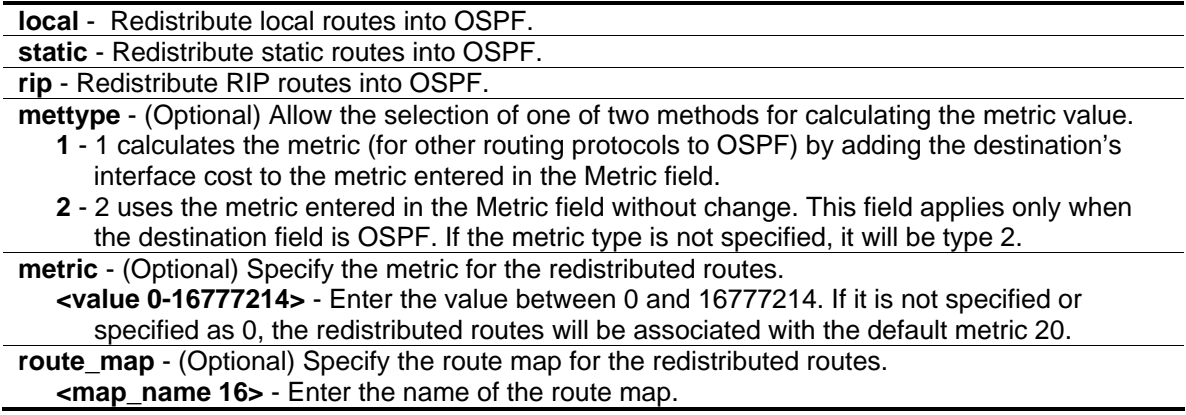

# **Restrictions**

Only Administrator, Operator and Power-User level users can issue this command.

# **Example**

To add route redistribution settings:

```
DGS-3420-28SC:admin#create route redistribute dst ospf src rip metric 2
Command: create route redistribute dst ospf src rip metric 2
```
Success.

DGS-3420-28SC:admin#

# 89-7 config route redistribute dst ospf src

# **Description**

This command is used to update the metric or the route map to be associated with the redistributed routes from a specific protocol to OSPF protocol.

# **Format**

**config route redistribute dst ospf src [local | static | rip] {mettype [1 | 2] | metric <value 0- 16777214> | [route\_map <map\_name 16> | no\_route\_map]}**

# **Parameters**

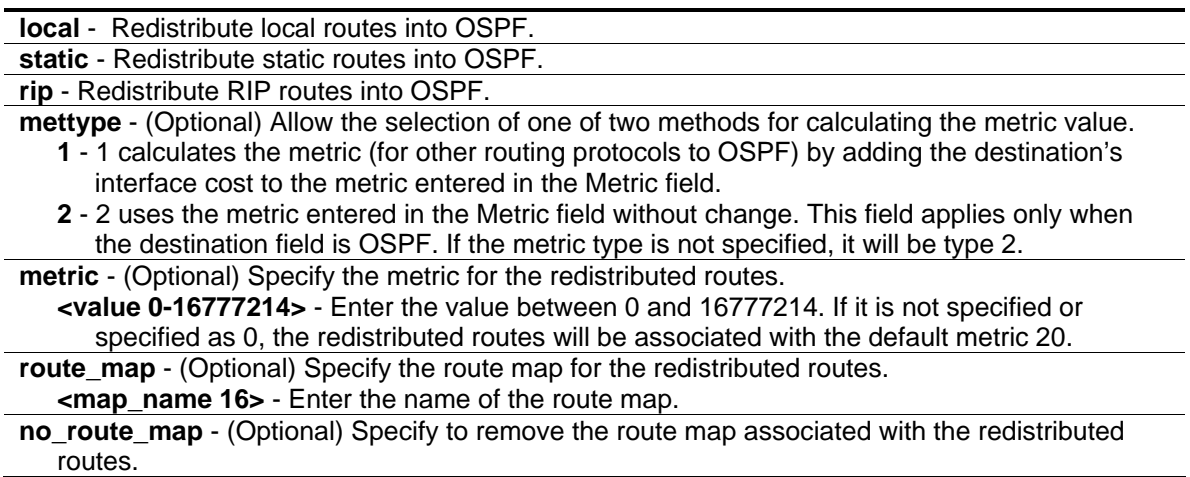

# **Restrictions**

Only Administrator, Operator and Power-User level users can issue this command.

# **Example**

To configure route redistributions:

DGS-3420-28SC:admin#config route redistribute dst ospf src rip mettype 1 metric 2 Command: config route redistribute dst ospf src rip mettype 1 metric 2

Success.

DGS-3420-28SC:admin#

# 89-8 delete route redistribute dst ospf src

#### **Description**

This command is used to stop redistribution of routes from one source protocol to OSPF.

#### **Format**

**delete route redistribute dst ospf src [local | static | rip]**

#### **Parameters**

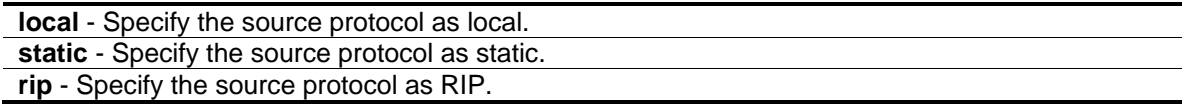

# **Restrictions**

Only Administrator, Operator and Power-User level users can issue this command.

#### **Example**

To delete route redistribution settings:

```
DGS-3420-28SC:admin#delete route redistribute dst ospf src local
Command: delete route redistribute dst ospf src local
Success.
```
DGS-3420-28SC:admin#

# 89-9 show route redistribute dst ospf

#### **Description**

This command is used to display the redistribution with the target protocol OSPF.

#### **Format**

**show route redistribute dst ospf {src [local | static | rip]}**

#### **Parameters**

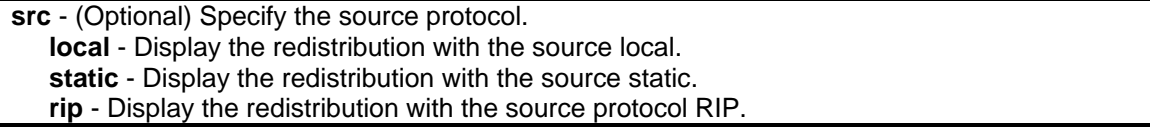

#### **Restrictions**

None.

#### **Example**

To display the redistribution with the target protocol OSPF:

```
DGS-3420-28SC:admin#show route redistribute dst ospf
Command: show route redistribute dst ospf
Route Redistribution Settings
Source Destination Type Metric
Protocol Protocol
-------- ------------ -------- ------------
RIP OSPF Type-1 2 N/A
Total Entries : 1
DGS-3420-28SC:admin#
```
# 89-10 create route redistribute dst rip src

# **Description**

This command is used to redistribute routing information from other routing protocols to RIP. When the metric is specified as 0, the metric in the original route will become the metric of the redistributing RIP routes transparently. If the metric of the original routes is greater than 16, the route will be not redistributed.

#### **Format**

**create route redistribute dst rip src [local | static | ospf [all | internal | external | type\_1 | type\_2 | inter+e1 | inter+e2]] {metric <value 0-16> | route\_map <map\_name 16>}**

```
local - To redistribute local routes to RIP.
static - To redistribute static routes to RIP.
```
**ospf** - Redistribute OSPF routes into RIP. **all** - Redistribute both OSPF AS-internal and OSPF AS-external routes into RIP. **internal** - Only redistribute OSPF AS-internal routes. **external** - Only redistribute OSPF AS-external routes, including type-1 and type-2 routes. **type\_1** - Only redistribute OSPF AS-internal type-1 routes. **type\_2** - Only redistribute OSPF AS-internal type-2 routes. **inter+e1** - Only redistribute OSPF AS-internal type-1 and OSPF AS-internal routes. **inter+e2** - Only redistribute OSPF AS-internal type-2 and OSPF AS-internal routes. **metric** - (Optional) Specifies the RIP route metric value for the redistributed routes. **<value 0-16>** - Enter the metric value used here. This value must be between 0 and 16. **route map** - (Optional) Specify the route map for the redistributed routes. **<map\_name 16>** - Enter the name of the route map.

#### **Restrictions**

Only Administrator, Operator and Power-User level users can issue this command.

#### **Example**

To add route redistribution settings:

```
DGS-3420-28SC:admin# create route redistribute dst rip src static metric 2
Command: create route redistribute dst rip src static metric 2
```
Success.

```
DGS-3420-28SC:admin#
```
# 89-11 config route redistribute dst rip src

#### **Description**

This command is used to update the metric to be associated with the redistributed routes from a specific protocol to RIP protocol.

#### **Format**

**config route redistribute dst rip src [local | static | ospf [all | internal | external | type\_1 | type\_2 | inter+e1 | inter+e2]] {metric <value 0-16> | [route\_map <map\_name 16> | no\_route\_map]}**

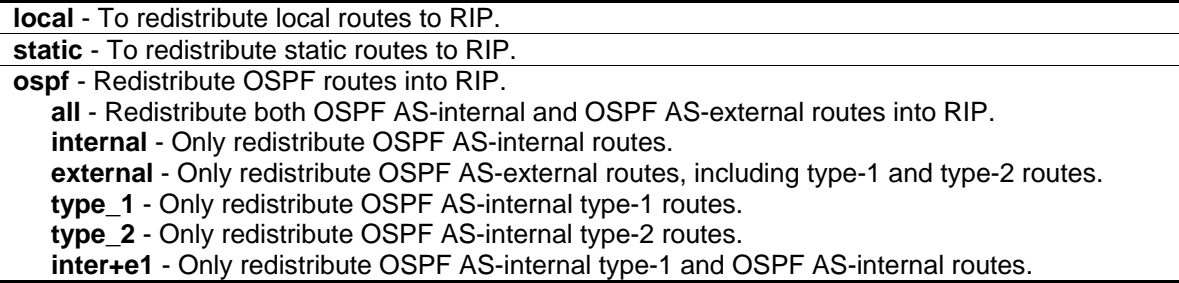

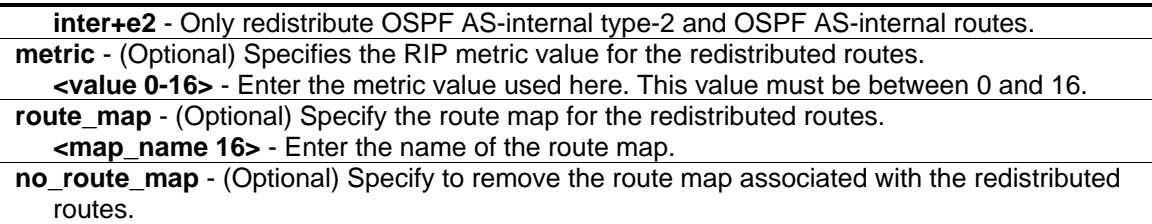

## **Restrictions**

Only Administrator, Operator and Power-User level users can issue this command.

#### **Example**

To configure route redistributions:

```
DGS-3420-28SC:admin# config route redistribute dst rip src local metric 1
Command: config route redistribute dst rip src local metric 1
```
Success.

DGS-3420-28SC:admin#

# 89-12 delete route redistribute dst rip src

#### **Description**

This command is used to delete the route redistribute configuration on the Switch. It specifies to not redistribute other routing protocols to RIP.

#### **Format**

**delete route redistribute dst rip src [local | static | ospf]**

#### **Parameters**

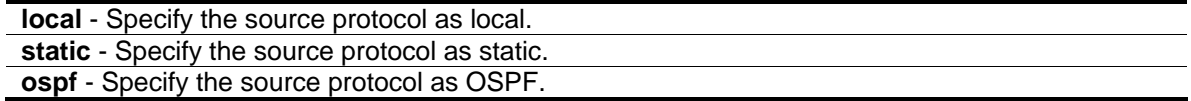

# **Restrictions**

Only Administrator, Operator and Power-User level users can issue this command.

# **Example**

To delete route redistribution settings:

DGS-3420-28SC:admin# delete route redistribute dst rip src static Command: delete route redistribute dst rip src static

Success.

DGS-3420-28SC:admin#

# 89-13 show route redistribute dst rip

#### **Description**

This command is used to display the route redistribution settings on the Switch. It displays the redistribution with the target protocol RIP.

#### **Format**

**show route redistribute dst rip {src [local | static | ospf]}**

#### **Parameters**

**src** - (Optional) Specifies the source protocol.

**static** - Display the redistribution with the source static.

**local** - Display the redistribution with the source local.

**ospf** - Display the redistribution with the source protocol OSPF.

If no parameter is specified, the system will display all route redistributions.

#### **Restrictions**

None.

#### **Example**

To display route redistributions:

```
DGS-3420-28SC:admin# show route redistribute dst rip
Command: show route redistribute dst rip
Route Redistribution Settings
Source Destination Type Metric
Protocol Protocol
-------- ------------ -------- ------------
STATIC RIP All Transparency
LOCAL RIP All 1
Total Entries : 2
DGS-3420-28SC:admin#
```
# 89-14 show route redistribute

# **Description**

This command is used to display the route redistribution settings on the Switch.

#### **Format**

**show route redistribute**

#### **Parameters**

None.

#### **Restrictions**

None.

#### **Example**

To display route redistributions:

```
DGS-3420-28SC:admin#show route redistribute
Command: show route redistribute
Route Redistribution Settings
Source Destination Type Metric RouteMapName
Protocol Protocol
-------- ------------ -------- ------------ ------------
STATIC RIP All 2 N/A
LOCAL RIP All 1 N/A
RIP OSPF Type-1 2 N/A
Total Entries : 3
DGS-3420-28SC:admin#
```
# 89-15 config ecmp algorithm

# **Description**

This command is used to configure the ECMP route load- balancing algorithm. It is effective for ECMP routing. ECMP routing can be adopted either by OSPF dynamic routes or by static routes which are configured with equal weight.

## **Format**

**config ecmp algorithm {ip\_destination | [ip\_source| crc\_low | crc\_high] | tcp\_udp\_port}**

#### **Parameters**

**ip\_destination** - (Optional) Specify to include the destination IP in the ECMP algorithm. This is the default.

**ip\_source**- (Optional) Specify to include the lower 5 bits of the source IP in the ECMP algorithm.

**crc\_low**- (Optional) Specify to include the lower 5 bits of the CRC in the ECMP algorithm.

**crc\_high**- (Optional) Specify to include the upper 5 bits of the CRC in the ECMP algorithm.

**tcp\_udp\_port**- (Optional) Specify to include the TCP or UDP port in the ECMP algorithm.

#### **Restrictions**

Only Administrator, Operator and Power-User level users can issue this command.

#### **Example**

To configure ECMP algorithm:

DGS-3420-28SC:admin#config ecmp algorithm ip\_destination ip\_source Command: config ecmp algorithm ip\_destination ip\_source

Success.

DGS-3420-28SC:admin#

# 89-16 show ecmp algorithm

#### **Description**

This command is used to display the ECMP route load-balancing algorithm.

#### **Format**

**show ecmp algorithm**

#### **Parameters**

None.

#### **Restrictions**

None.

# **Example**

To display the ECMP hash algorithm:

```
DGS-3420-28SC:admin#show ecmp algorithm
Command: show ecmp algorithm
ECMP for OSPF : Enabled
ECMP Load Balance Algorithm :
   Destination IP : used.
   Source IP : used.
   CRC_Low : not used.
  CRC_High : not used.
   TCP_UDP_Port : not used.
```
DGS-3420-28SC:admin#

# 89-17 enable ecmp ospf

#### **Description**

This command is used to activate the OSPF ECMP function.

#### **Format**

**enable ecmp ospf**

#### **Parameters**

None.

#### **Restrictions**

Only Administrator, Operator and Power-User level users can issue this command.

#### **Example**

To enable the OSPF ECMP function:

```
DGS-3420-28SC:admin#enable ecmp ospf
Command: enable ecmp ospf
```
Success.

```
DGS-3420-28SC:admin#
```
# 89-18 disable ecmp ospf

#### **Description**

This command is used to disable the OSPF ECMP function.

#### **Format**

**disable ecmp ospf**

# **Parameters**

None.

# **Restrictions**

Only Administrator, Operator and Power-User level users can issue this command.

# **Example**

To disable the OSPF ECMP function:

```
DGS-3420-28SC:admin#disable ecmp ospf
```
Command: disable ecmp ospf

Success.

DGS-3420-28SC:admin#

# 89-19 create ipv6route

# **Description**

This command is used to create an IPv6 static route in the Switch's IP routing table. If the next hop is a global address, it is not necessary to indicate the interface name. If the next hop is a link local address, then the interface name must be specified.

# **Format**

**create ipv6route [default | <ipv6networkaddr>] [[<ipif\_name 12> <ipv6addr> | <ipv6addr>] {<metric 1-65535>} {[primary | backup]} | ip\_tunnel <tunnel\_name 12>]**

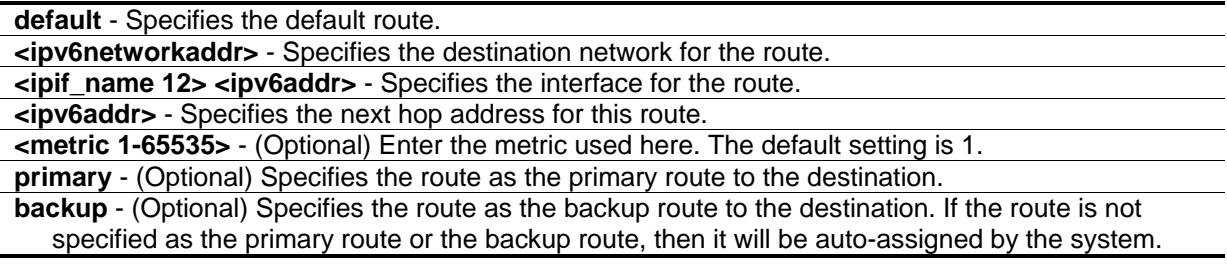

```
The first created is the primary, the second created is the backup.
ip tunnel - Specifies the IPv6 tunnel name used.
   <tunnel_name 12> - Enter the IPv6 tunnel name used here. This name can be up to 12 
      characters long.
```
## **Restrictions**

Only Administrator, Operator and Power-User level users can issue this command.

#### **Example**

To create an IPv6 default route:

```
DGS-3420-28SC:admin#create ipv6route default System FEC0::5
Command: create ipv6route default System FEC0::5
Success.
DGS-3420-28SC:admin#
```
# 89-20 delete ipv6route

#### **Description**

This command is used to delete an IPv6 static route from the Switch's IP routing table. If the next hop is a global address, it is not necessary to indicate the interface name. If the next hop is a link local address, then the interface name must be specified.

# **Format**

**delete ipv6route [[default | <ipv6networkaddr>] [<ipif\_name 12> <ipv6addr> | <ipv6addr> | ip\_tunnel <tunnel\_name 12>] | all]**

#### **Parameters**

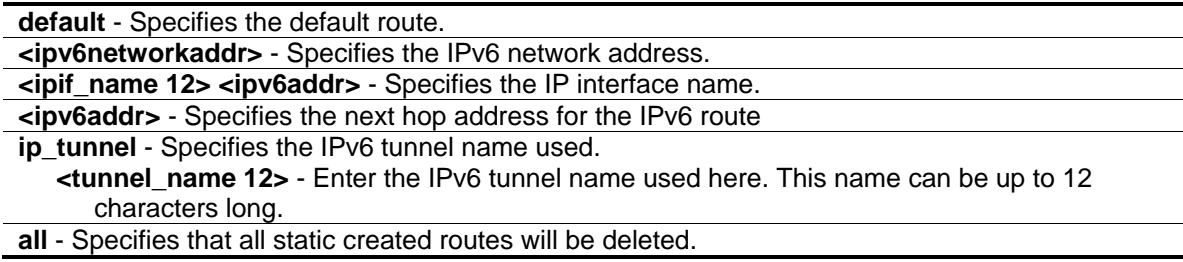

# **Restrictions**

Only Administrator, Operator and Power-User level users can issue this command.

# **Example**

To delete an IPv6 static route:

```
DGS-3420-28SC:admin#delete ipv6route default System FEC0::5
Command: delete ipv6route default System FEC0::5
```
Success.

DGS-3420-28SC:admin#

# 89-21 show ipv6route

# **Description**

This command is used to display the Switch's current IPv6 routing table.

# **Format**

**show ipv6route {[<ipv6networkaddr> | <ipv6addr>]} {[static | ripng | ospfv3 | hardware]}**

#### **Parameters**

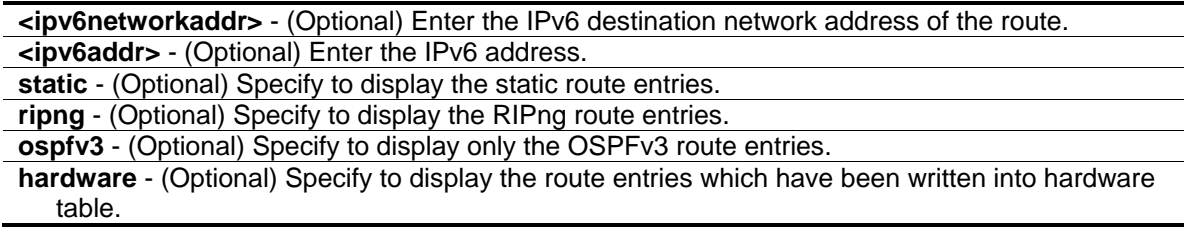

# **Restrictions**

None.

# **Example**

To display an IPv6 route:

```
DGS-3420-28SC:admin#show ipv6route
Command: show ipv6route
IPv6 Prefix: ::/0 <br>
Next Hop : FEC0::5 <br>
Next Hop : FEC0::5 <br>
IPIF : System
Next Hop : FFCO: : 5Total Entries: 1
DGS-3420-28SC:admin#
```
# 89-22 create ipv6route redistribute dst ripng src

## **Description**

This command is used to create RIPng route redistribution to import routes from other routing domain into RIPng routing domain.

#### **Format**

**create ipv6route redistribute dst ripng src [local | static | ospfv3] {metric <value 0-16>}**

#### **Parameters**

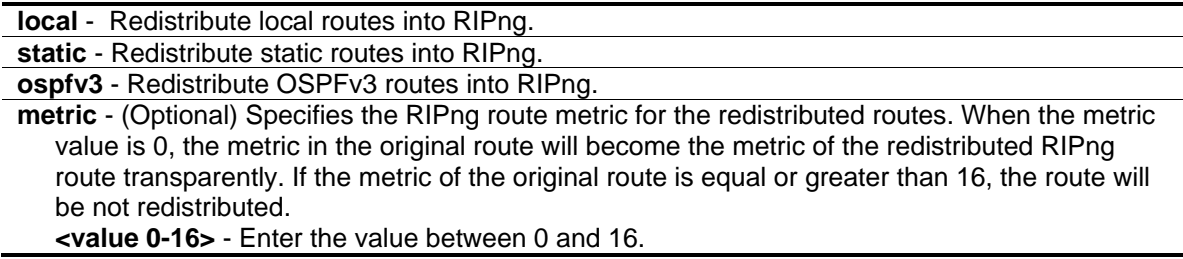

# **Restrictions**

Only Administrator, Operator and Power-User level users can issue this command.

# **Example**

To create RIPng route redistribution:

```
DGS-3420-28SC:admin#create ipv6route redistribute dst ripng src local
Command: create ipv6route redistribute dst ripng src local
Success.
DGS-3420-28SC:admin#
```
# 89-23 config ipv6route redistribute dst ripng src

# **Description**

This command is used to configure the metric to be associated with the redistributed routes imported from a specified protocol to RIPng protocol.

# **Format**

**config ipv6route redistribute dst ripng src [local | static | ospfv3] {metric <value 0-16>}**

# **Parameters**

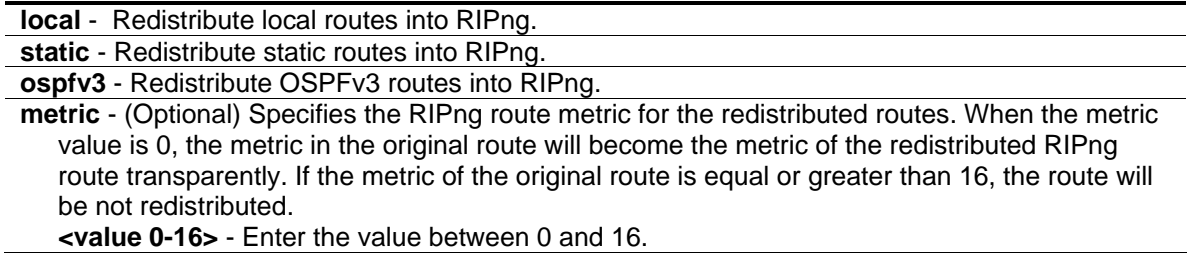

#### **Restrictions**

Only Administrator, Operator and Power-User level users can issue this command.

#### **Example**

To configure the RIPng route redistribution:

```
DGS-3420-28SC:admin#config ipv6route redistribute dst ripng src local metric 6
Command: config ipv6route redistribute dst ripng src local metric 6
```
Success.

DGS-3420-28SC:admin#

# 89-24 delete ipv6route redistribute dst ripng src

#### **Description**

This command is used to remove RIPng route redistribution to stop importing routes from other routing domain into RIPng domain.

#### **Format**

**delete ipv6route redistribute dst ripng src [local | static | ospfv3]**

#### **Parameters**

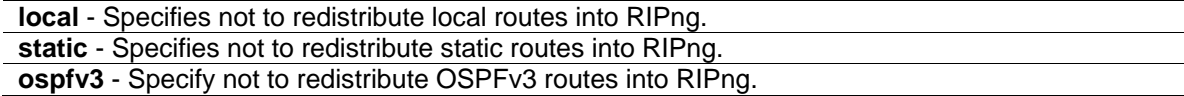

#### **Restrictions**

Only Administrator, Operator and Power-User level users can issue this command.

#### **Example**

To remove the RIPng route redistribution:

DGS-3420-28SC:admin#delete ipv6route redistribute dst ripng src local Command: delete ipv6route redistribute dst ripng src local

Success.

DGS-3420-28SC:admin#

# Chapter 90 Routing Information Protocol (RIP) Command List

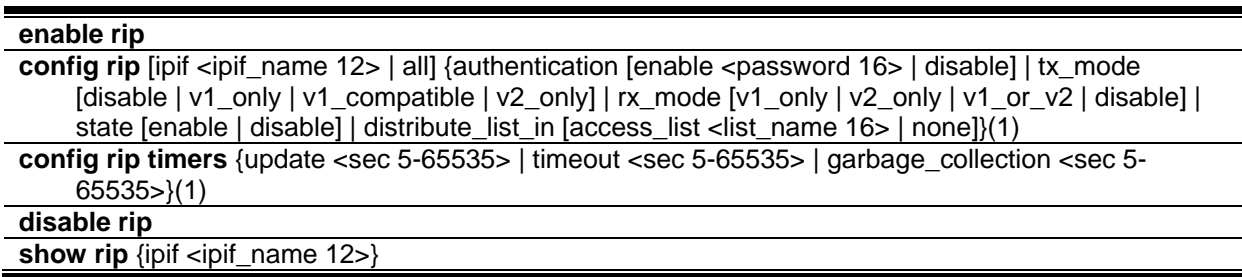

# 90-1 enable rip

# **Description**

This command is used to enable RIP for the Switch. The default setting is disabled.

# **Format**

**enable rip**

# **Parameters**

None.

# **Restrictions**

Only Administrator, Operator and Power-User level users can issue this command.

# **Example**

To enable RIP:

```
DGS-3420-28SC:admin# enable rip
Command: enable rip
```
Success.

DGS-3420-28SC:admin#

# 90-2 config rip

# **Description**

This command is used to configure the RIP settings for one or more IP interfaces.

# **Format**

**config rip [ipif <ipif\_name 12> | all] {authentication [enable <password 16> | disable] | tx\_mode [disable | v1\_only | v1\_compatible | v2\_only] | rx\_mode [v1\_only | v2\_only | v1\_or\_v2 | disable] | state [enable | disable] | distribute\_list\_in [access\_list <list\_name 16> | none]}(1)**

# **Parameters**

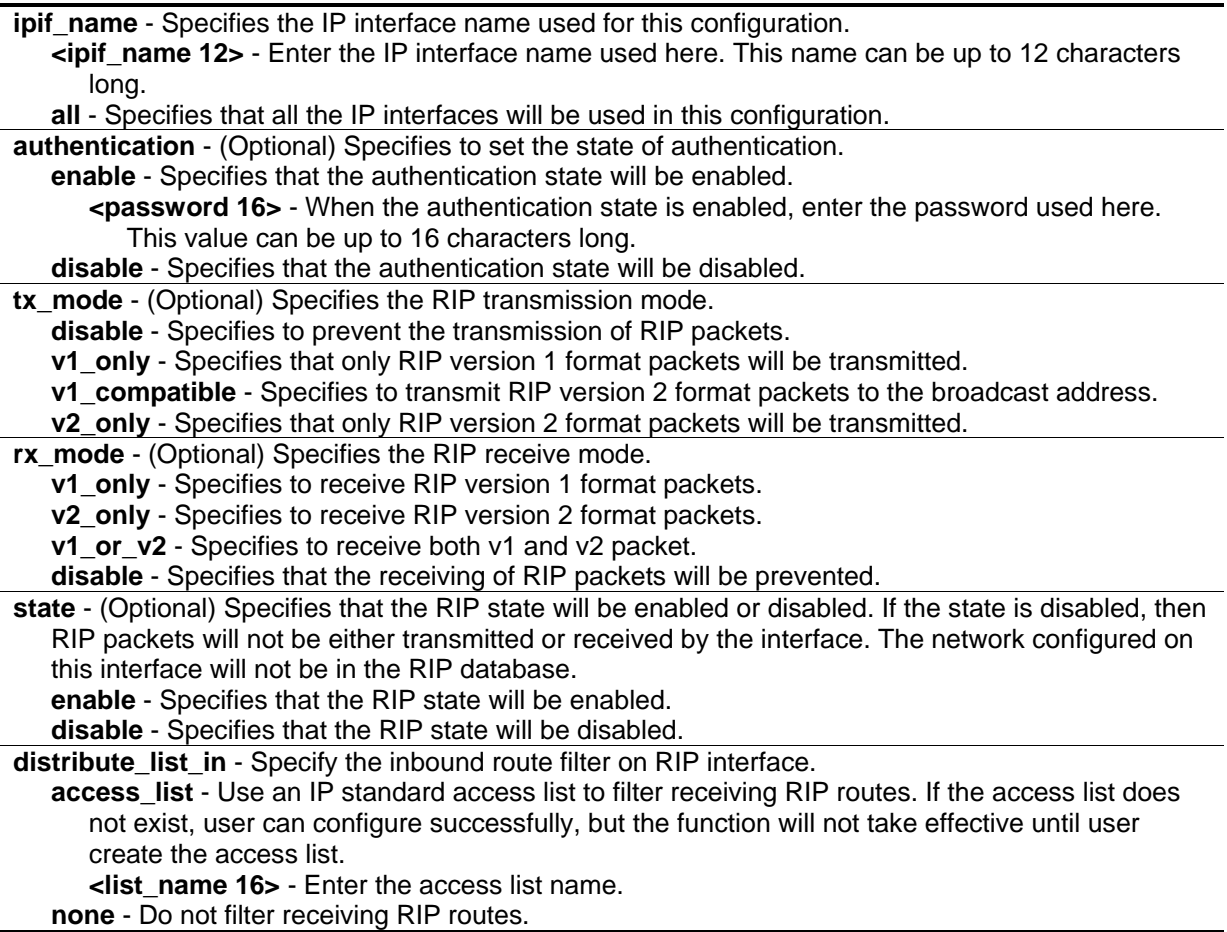

# **Restrictions**

Only Administrator, Operator and Power-User level users can issue this command.

# **Example**

To change the RIP receive mode for the IP interface System:

DGS-3420-28SC:admin# config rip ipif System rx\_mode v1\_only Command: config rip ipif System rx\_mode v1\_only

Success.

DGS-3420-28SC:admin#

# 90-3 config rip timers

#### **Description**

This command is used to configure RIP timers.

#### **Format**

**config rip timers {update <sec 5-65535> | timeout <sec 5-65535> | garbage\_collection <sec 5- 65535>}(1)**

#### **Parameters**

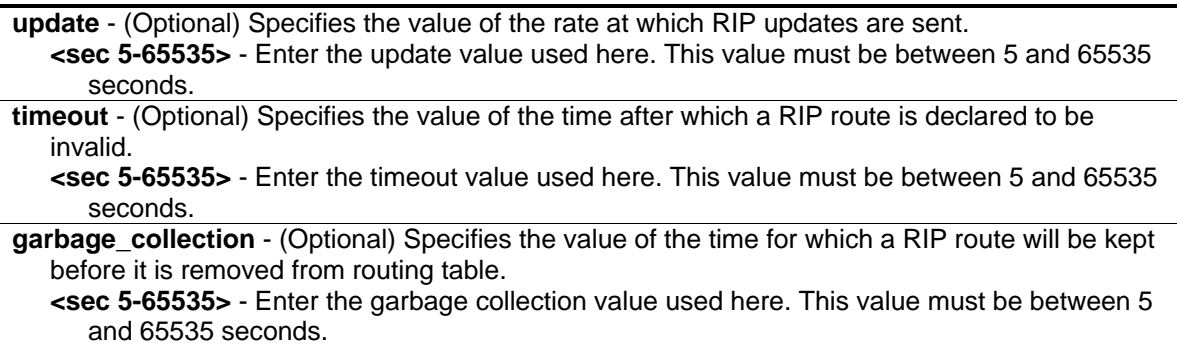

#### **Restrictions**

Only Administrator, Operator and Power-User level users can issue this command.

#### **Example**

To configure the RIP timers:

```
DGS-3420-28SC:admin# config rip timers update 60 timeout 360 garbage_collection 240
Command: config rip timers update 60 timeout 360 garbage_collection 240
```
Success.

DGS-3420-28SC:admin#

# 90-4 disable rip

# **Description**

This command is used to disable RIP for the Switch.

# **Format**

**disable rip**

# **Parameters**

None.

# **Restrictions**

Only Administrator, Operator and Power-User level users can issue this command.

# **Example**

To disable RIP:

```
DGS-3420-28SC:admin# disable rip
Command: disable rip
Success.
```

```
DGS-3420-28SC:admin#
```
# 90-5 show rip

# **Description**

This command is used to display the RIP configuration for one or all the IP interfaces.

# **Format**

```
show rip {ipif <ipif_name 12>}
```
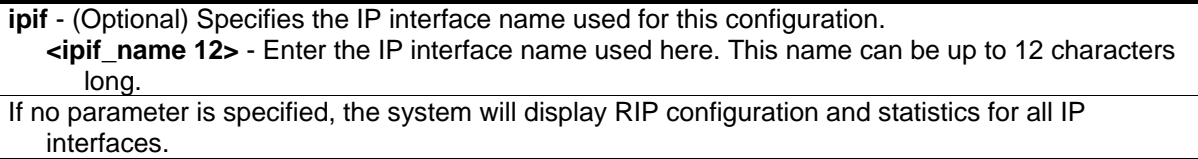

# **Restrictions**

None.

# **Example**

To display RIP configuration and statistics for all IP interface.

```
DGS-3420-28SC:admin#show rip
Command: show rip
RIP Global State : Enabled<br>
\begin{array}{ccc} \n\cdot & \cdot & \cdot & \cdot \\
\cdot & \cdot & \cdot & \cdot \\
\end{array}Update Time : 120 seconds<br>Timeout Time : 300 seconds
Timeout Time : 300 seconds
Garbage Collection Time : 150 seconds
RIP Interface Settings
Interface IP Address TX Mode RX Mode Authen- State
                                                       tication 
------------- ------------------ ---------- ------------- ---------- -----
System 2.2.2.2/8 V1 Comp. V1 or V2 Enabled Disabled
n40 40.0.0.2/16 V1 Comp. V1 or V2 Enabled Enabled 
n90 90.0.0.2/16 V1 Comp. V1 or V2 Enabled Enabled 
n100 100.0.0.2/16 V1 Comp. V1 or V2 Enabled Enabled
Total Entries : 4
DGS-3420-28SC:admin#
```
# Chapter 91 RIPng Commands

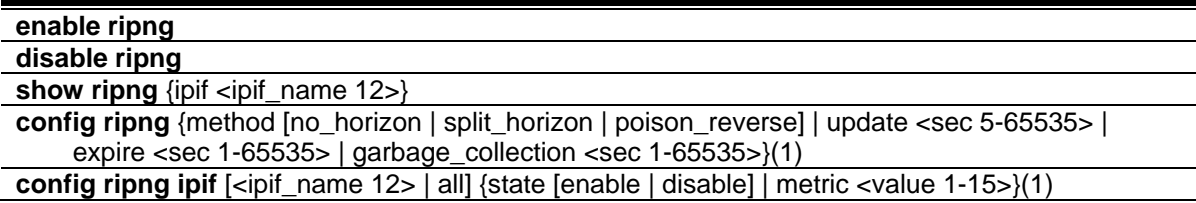

# 91-1 enable ripng

# **Description**

This command is used to enable RIPng globally for the Switch.

# **Format**

**enable ripng**

# **Parameters**

None.

# **Restrictions**

Only Administrator, Operator and Power-User level users can issue this command.

# **Example**

To enable RIPng globally:

```
DGS-3420-28SC:admin# enable ripng
Command: enable ripng
Success.
```

```
DGS-3420-28SC:admin#
```
# 91-2 disable ripng

# **Description**

This command is used to disable RIPng globally for the Switch.

**Format**

**disable ripng**

#### **Parameters**

None.

# **Restrictions**

Only Administrator, Operator and Power-User level users can issue this command.

# **Example**

To disable RIPng globally:

```
DGS-3420-28SC:admin# disable ripng
Command: disable ripng
```
Success.

DGS-3420-28SC:admin#

# 91-3 show ripng

# **Description**

This command is used to display the RIPng state on all or specified interfaces.

# **Format**

**show ripng {ipif <ipif\_name 12>}**

# **Parameters**

**ipif** - (Optional) Specifies the RIPng IP interface name to be displayed. **<ipif\_name 12>** - Enter the RIPng IP interface name to be displayed here. This name can be up to 12 characters long.

# **Restrictions**

None.

# **Example**

To display RIPng configurations:

```
DGS-3420-28SC:admin#show ripng
Command: show ripng
 Global State: Enabled
 Method: Poison Reverse
 Update Time: 30 seconds
 Expire Time: 180 seconds
Garbage Collection Time: 120 seconds
Interface State State Metric
-----------------------------------------------------
System Enabled 1
Total Entries : 1
IPv6 Route Redistribution Settings
Source Destination Type Metric
Protocol Protocol
-------- ------------ -------- ------------
Total Entries: 0
DGS-3420-28SC:admin#
```
# 91-4 config ripng

# **Description**

This command is used to configure the RIPng algorithm and timer.

#### **Format**

**config ripng {method [no\_horizon | split\_horizon | poison\_reverse] | update <sec 5-65535> | expire <sec 1-65535> | garbage\_collection <sec 1-65535>}(1)**

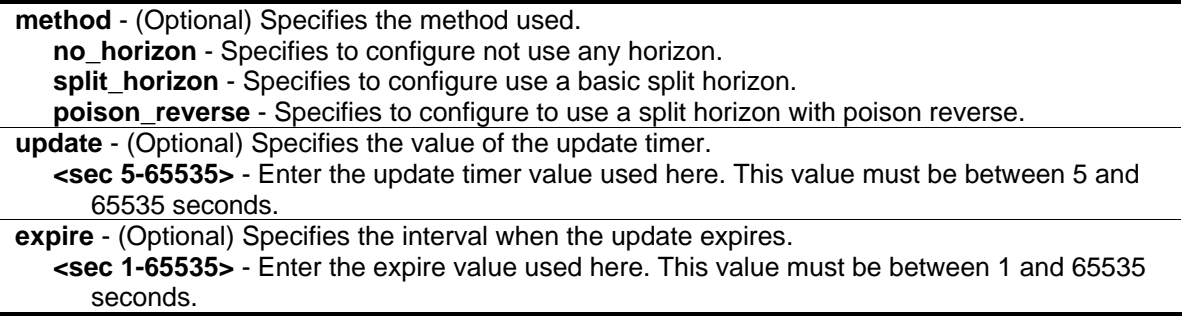

**garbage\_collection** - (Optional) Specifies the value of the garbage-collection timer. **<sec 1-65535>** - Enter the garbage-collection timer value used here. This value must be between 1 and 65535 seconds.

#### **Restrictions**

Only Administrator, Operator and Power-User level users can issue this command.

#### **Example**

To configure the RIPng method as poison reverse:

```
DGS-3420-28SC:admin# config ripng method poison_reverse 
Command: config ripng method poison_reverse 
Success.
DGS-3420-28SC:admin#
```
# 91-5 config ripng ipif

#### **Description**

This command is used to specify the RIPng state and metric value for one or all interfaces

#### **Format**

**config ripng ipif [<ipif\_name 12> | all] {state [enable | disable] | metric <value 1-15>}(1)**

#### **Parameters**

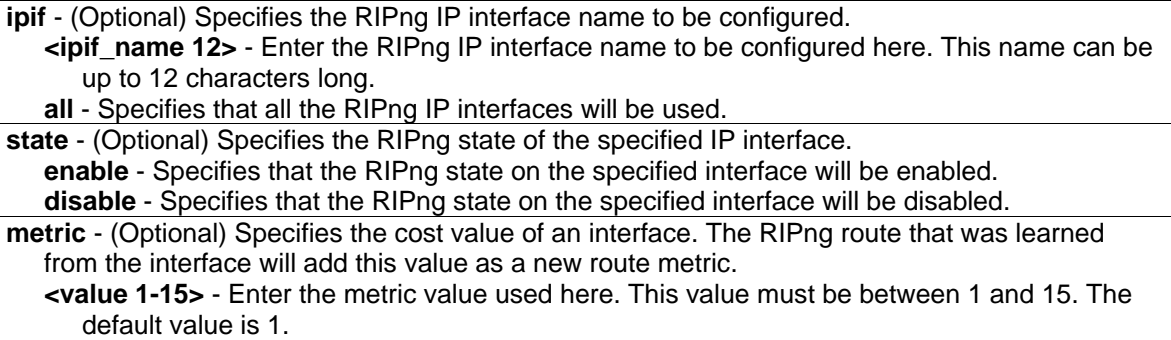

#### **Restrictions**

Only Administrator, Operator and Power-User level users can issue this command.

#### **Example**

To enable the RIPng interface state:

DGS-3420-28SC:admin# config ripng ipif System state enable Command: config ripng ipif System state enable

Success.

DGS-3420-28SC:admin#

# Chapter 92 RSPAN Commands

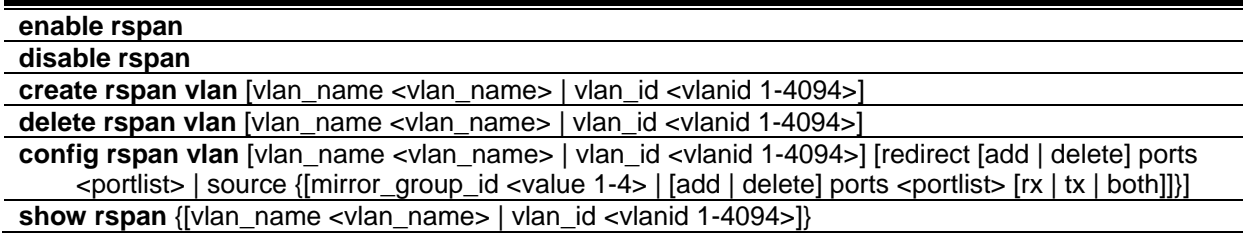

# 92-1 enable rspan

# **Description**

This command is used to enable RSPAN globally.

**Format**

**enable rspan**

## **Parameters**

None.

# **Restrictions**

Only Administrator and Operator-level users can issue this command.

# **Example**

To enable RSPAN globally:

```
DGS-3420-28SC:admin#enable rspan
Command: enable rspan
```
Success.

```
DGS-3420-28SC:admin#
```
# 92-2 disable rspan

# **Description**

This command is used to disable RSPAN globally.

**Format**

**disable rspan**

#### **Parameters**

None.

# **Restrictions**

Only Administrator and Operator-level users can issue this command.

# **Example**

To disable the RSPAN globally:

```
DGS-3420-28SC:admin#disable rspan
Command: disable rspan
```
Success.

DGS-3420-28SC:admin#

# 92-3 create rspan vlan

# **Description**

This command is used to create an RSPAN VLAN. Up to 16 RSPAN VLANs can be created.

# **Format**

**create rspan vlan [vlan\_name <vlan\_name> | vlan\_id <vlanid 1-4094>]**

# **Parameters**

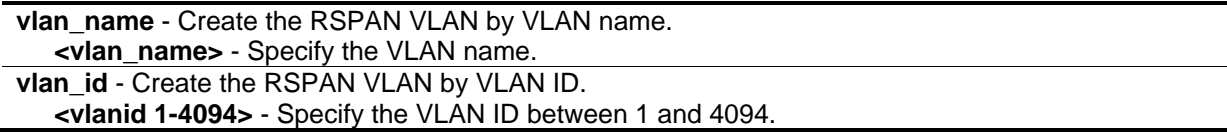

# **Restrictions**

Only Administrator and Operator-level users can issue this command.

# **Example**

To create an RSPAN VLAN entry by VLAN name "v2":

DGS-3420-28SC:admin#create rspan vlan vlan\_name v2 Command: create rspan vlan vlan name v2

Success.

DGS-3420-28SC:admin#

To create an RSPAN VLAN entry by VLAN ID "3":

```
DGS-3420-28SC:admin#create rspan vlan vlan_id 3
Command: create rspan vlan vlan_id 3
Success.
DGS-3420-28SC:admin#
```
# 92-4 delete rspan vlan

#### **Description**

This command is used to delete an RSPAN VLAN.

#### **Format**

**delete rspan vlan [vlan\_name <vlan\_name> | vlan\_id <vlanid 1-4094>]**

#### **Parameters**

```
vlan_name - Specify the RSPAN VLAN by VLAN name.
   <vlan_name> - Specify the VLAN name.
vlan_id - Specify the RSPAN VLAN by VLAN ID.
   <vlanid 1-4094> - Specify the VLAN ID between 1 and 4094.
```
# **Restrictions**

Only Administrator and Operator-level users can issue this command.

# **Example**

To delete an RSPAN VLAN entry by VLAN name "v2":

DGS-3420-28SC:admin#delete rspan vlan vlan\_name v2 Command: delete rspan vlan vlan\_name v2

Success.

DGS-3420-28SC:admin#

To delete an RSPAN VLAN entry by VLAN ID "3":

```
DGS-3420-28SC:admin#delete rspan vlan vlan_id 3
Command: delete rspan vlan vlan_id 3
Success.
DGS-3420-28SC:admin#
```
# 92-5 config rspan vlan

#### **Description**

This command is used by the source switch to configure the source setting for the RSPAN VLAN. The redirect command is used by the intermediate or last switch to configure the output port of the RSPAN VLAN packets, and makes sure that the RSPAN VLAN packets can egress to the redirect ports. In addition, the VLAN setting must be correctly configured to make the RSPAN VLAN work correctly. That is, for the intermediate switch, the redirect port must be a tagged member port of the RSPAN VLAN. For the last switch, the redirect port must be either a tagged member port or an untagged member port of the RSPAN VLAN based on the users' requirements. If untagged membership is specified, the RSPAN VLAN tag will be removed. The redirect function will only work when RSPAN is enabled. Multiple RSPAN VLANs can be configured with the redirect setting at the same time.

#### **Format**

**config rspan vlan [vlan\_name <vlan\_name> | vlan\_id <vlanid 1-4094>] [redirect [add | delete] ports <portlist> | source {[mirror\_group\_id <value 1-4> | [add | delete] ports <portlist> [rx | tx | both]]}]**

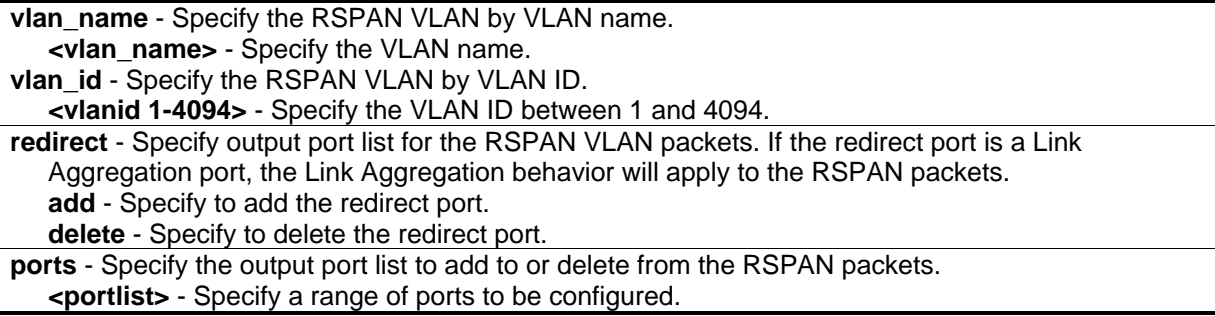

**source** - If the ports are not specified by this command, the source of RSPAN will come from the source specified by the mirror command or the flow-based source specified by an ACL.

mirror group id - The mirror group identify that specify which mirror session used for RSPAN source function. If the mirror group is not specified when configuring the mirror ports, the mirror group 1 will be the default group.

**<value 1-4>** - Enter the mirror group ID value here. This value must be between 1 and 4. **add** - (Optional) Specify to add source ports.

**delete** - (Optional) Specify to delete source ports.

**ports** - (Optional) Specify source port list to add to or delete from the RSPAN source.

**<portlist>** - Specify a range of ports to be configured.

**rx** - (Optional) Specify to only monitor ingress packets.

**tx** - (Optional) Specify to only monitor egress packets.

**both** - (Optional) Specify to monitor both ingress and egress packets.

#### **Restrictions**

Only Administrator and Operator-level users can issue this command.

#### **Example**

To configure an RSPAN source entry without source target port:

DGS-3420-28SC:admin#config rspan vlan vlan\_name vlan2 source add ports 2-5 rx Command: config rspan vlan vlan\_name vlan2 source add ports 2-5 rx

Success.

DGS-3420-28SC:admin#

To configure an RSPAN source entry for per flow RSPAN, without any source ports:

```
DGS-3420-28SC:admin#config rspan vlan vlan_id 2 source
Command: config rspan vlan vlan_id 2 source
Success.
DGS-3420-28SC:admin#
```
To configure RSPAN redirect for "VLAN 2" to ports 18 and 19:

```
DGS-3420-28SC:admin#config rspan vlan vlan_name vlan2 redirect add ports 18-19
Command: config rspan vlan vlan_name vlan2 redirect add ports 18-19
Success.
DGS-3420-28SC:admin#
```
# 92-6 show rspan

# **Description**

This command is used to display RSPAN configuration.

# **Format**

**show rspan {[vlan\_name <vlan\_name> | vlan\_id <vlanid 1-4094>]}**

# **Parameters**

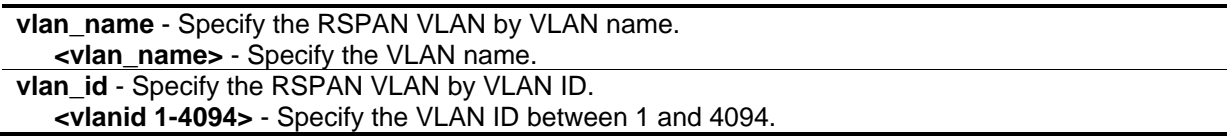

# **Restrictions**

None.

# **Example**

To display specific RSPAN settings:

```
DGS-3420-28SC:admin#show rspan vlan_id 63 
Command: show rspan vlan_id 63
RSPAN : Enabled
RSPAN VLAN ID : 63
--------------------
  Mirror Group ID : 1
 Target Port : 1
  Source Port 
      RX : 2-5
     TX : 2-5
  Redirect Port : 9-12
DGS-3420-28SC:admin#
```
To display all RSPAN settings:

```
DGS-3420-28SC:admin#show rspan 
Command: show rspan
RSPAN : Enabled
RSPAN VLAN ID : 1
--------------------
  Mirror Group ID : 1
 Target Port : 1
Source Port :
RSPAN VLAN ID : 2
--------------------
  Redirect Port : 6-10
RSPAN VLAN ID : 3
--------------------
  Redirect Port : 6-10
Total RSPAN VLAN :3
DGS-3420-28SC:admin#
```
# Chapter 93 Safeguard Engine **Commands**

**config safeguard\_engine** {state [enable | disable] | utilization {rising <value 20-100> | falling <value 20-100>}(1) | trap\_log [enable | disable] | mode [strict | fuzzy]}(1) **show safeguard\_engine**

# 93-1 config safeguard\_engine

# **Description**

This command is used to configure the safeguard engine for the system.

# **Format**

**config safeguard\_engine {state [enable | disable] | utilization {rising <value 20-100> | falling <value 20-100>}(1) | trap\_log [enable | disable] | mode [strict | fuzzy]}(1)**

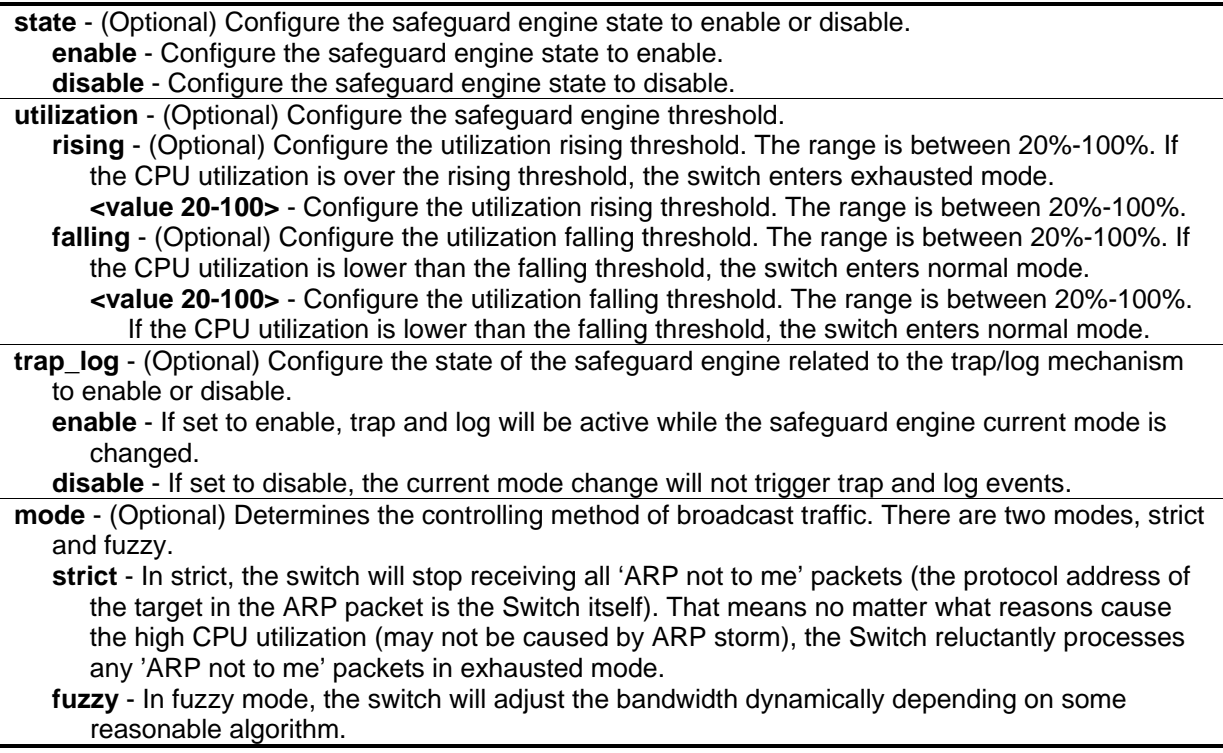
# **Restrictions**

Only Administrator, Operator and Power-User level users can issue this command.

# **Example**

To configure the safeguard engine:

```
DGS-3420-28SC:admin#config safeguard_engine state enable utilization rising 50 
falling 30 trap_log enable
Command: config safeguard_engine state enable utilization rising 50 falling 30 
trap_log enable
Success.
DGS-3420-28SC:admin#
```
# 93-2 show safeguard\_engine

# **Description**

This command is used to display safeguard engine information.

# **Format**

**show safeguard\_engine**

# **Parameters**

None.

# **Restrictions**

None.

# **Example**

To display safeguard engine information:

```
DGS-3420-28SC:admin#show safeguard_engine
Command: show safeguard_engine
Safeguard Engine State : Disabled
Safeguard Engine Current Status : Normal Mode 
===================================================
CPU Utilization Information:
Rising Threshold : 30%
Falling Threshold : 20% 
Trap/Log State : Disabled
Mode : Fuzzy
DGS-3420-28SC:admin#
```
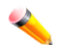

**Note:** The safeguard engine current status has two modes: exhausted and normal mode.

# Chapter 94 SD Card Management **Commands**

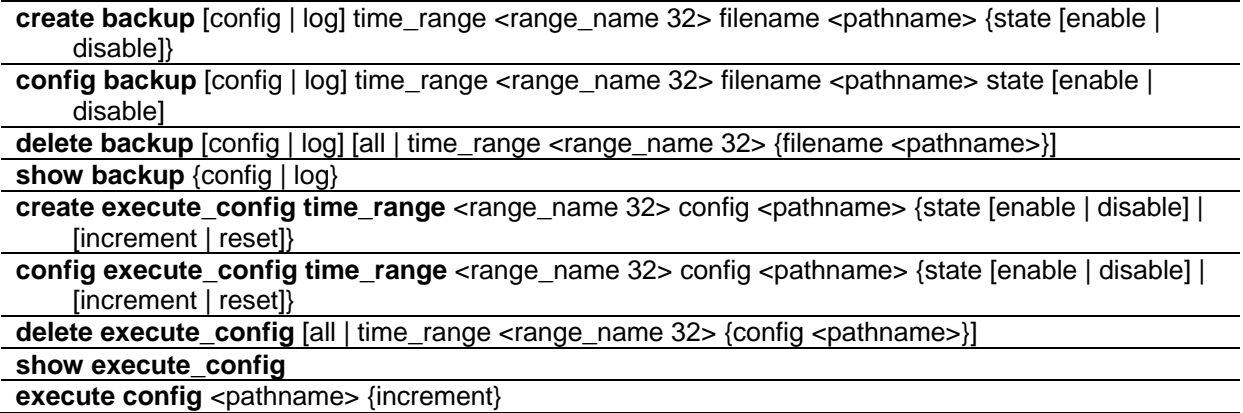

# 94-1 create backup

## **Description**

This command is used to create a schedule to backup the configuration or log to file system.

If the time range does not exist, the schedule will still be created without prompt. But the schedule will not take effective until the time range is created. To create an existed entry, the device will feedback a success message and does no change for the existed schedule. The maximum of schedules backup is 15.

## **Format**

## **create backup [config | log] time\_range <range\_name 32> filename <pathname> {state [enable | disable]}**

## **Parameters**

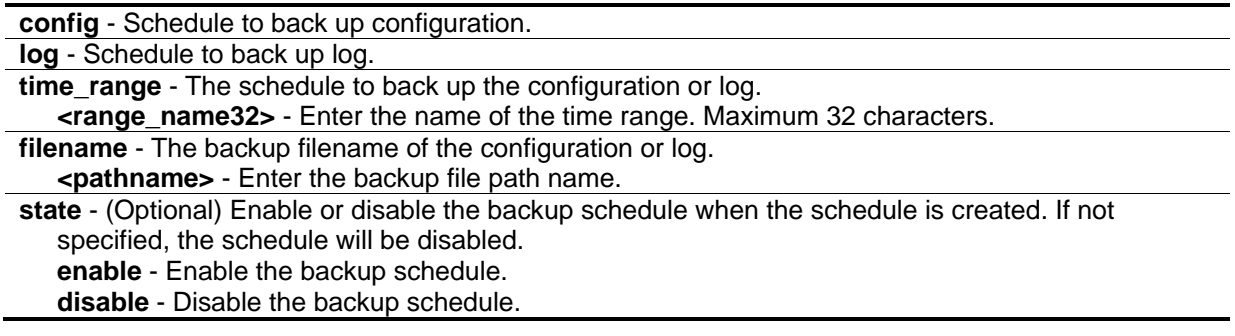

# **Restrictions**

Only Administrator and Operator-level users can issue this command.

## **Example**

To create a backup schedule on time range "range\_1":

```
DGS-3420-28SC:admin#create backup config time_range range_1 filename c:/bk-config-1
Command: create backup config time_range range_1 filename c:/bk-config-1
```
Success.

```
DGS-3420-28SC:admin#
```
# 94-2 config backup

## **Description**

This command is used to enable or disable a schedule backup.

# **Format**

**config backup [config | log] time\_range <range\_name 32> filename <pathname> state [enable | disable]**

## **Parameters**

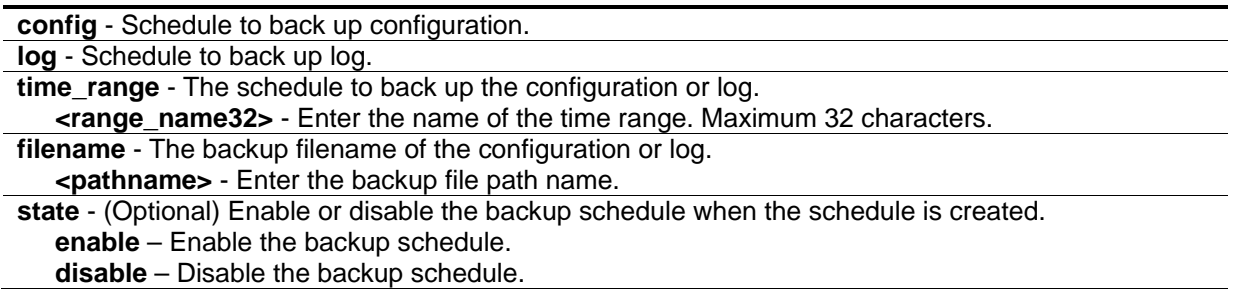

# **Restrictions**

Only Administrator and Operator-level users can issue this command.

# **Example**

To enable a backup schedule on time range "range\_1":

DGS-3420-28SC:admin#config backup log time\_range range\_1 filename bk-dgs-log state enable Command: config backup log time\_range range\_1 filename bk-dgs-log state enable Success.

DGS-3420-28SC:admin#

# 94-3 delete backup

#### **Description**

This command is used to delete schedule backup.

#### **Format**

**delete backup [config | log] [all | time\_range <range\_name 32> {filename <pathname>}]**

#### **Parameters**

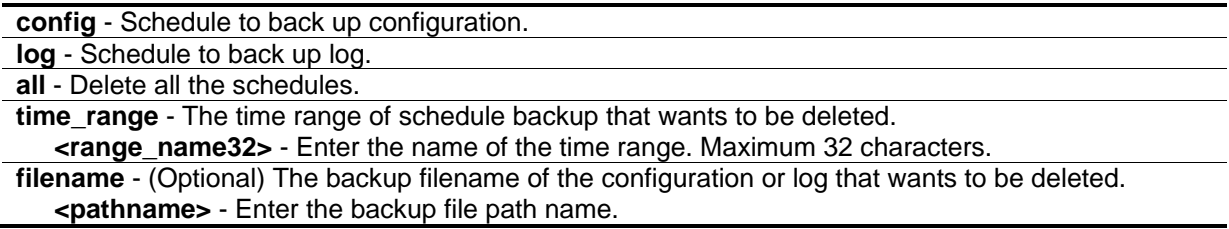

#### **Restrictions**

Only Administrator and Operator-level users can issue this command.

#### **Example**

To :

```
DGS-3420-28SC:admin# delete backup config all
Command: delete backup config all
```
Success.

```
DGS-3420-28SC:admin#
```
# 94-4 show backup

#### **Description**

This command is used to show schedule backup.

#### **Format**

**show backup {config | log}**

#### **Parameters**

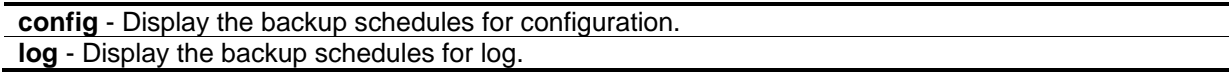

#### **Restrictions**

None.

## **Example**

To show all backup schedules:

```
DGS-3420-28SC:admin#show backup
Command: show backup
Backup Schedule Entry 1
Time Range : range_1
Type : configuration
Filename : c:/bk-config-1
 State : Disabled
Total Entries: 1
DGS-3420-28SC:admin#
```
# 94-5 create execute\_config time\_range

#### **Description**

This command is used to create a schedule to execute the configuration on file system. If the time range does not exist, the schedule will still be created without prompt. But the schedule will not take effective until the time range is created. To create an existed entry, the device will feedback a success message and does no change for the existed schedule. The maximum of schedules execute is 15.

## **Format**

**create execute\_config time\_range <range\_name 32> config <pathname> {state [enable | disable] | [increment | reset]**

#### **Parameters**

**<range\_name32>** - Enter the time range for schedule to execute the configuration. Maximum 32 characters.

**config** - The filename of the configuration on file system.

**<pathname>** - Enter the configuration file path name. **state** - (Optional) Enable or disable the executive schedules when the schedule is created.If not specified, the schedule will be disabled. **enable** - Enable the executive schedule. **disable** - Disable the executive schedule. **increment** - (Optional) The current configuration will not be reset before executing the configuration. **reset** - (Optional) The current configuration will be reset before executing the configuration.

#### **Restrictions**

Only Administrator level users can issue this command.

#### **Example**

To create a schedule to execute the configuration on file system:

```
DGS-3420-28SC:admin#create execute_config time_range range-1 config c:/vlan-conf
ig state enable
Command: create execute_config time_range range-1 config c:/vlan-config state 
enable
Success.
DGS-3420-28SC:admin#
```
# 94-6 config execute\_config time\_range

#### **Description**

This command is used to configure configuration state or execute method of a executive schedule.

#### **Format**

config execute\_config time\_range <range\_name 32> config <pathname> {state [enable | **disable] | [increment | reset]**

#### **Parameters**

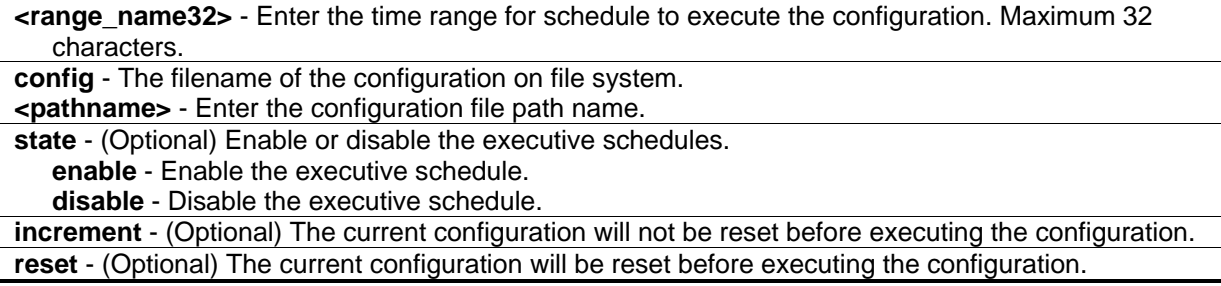

## **Restrictions**

Only Administrator level users can issue this command.

#### **Example**

To configure a executive schedule:

```
DGS-3420-28SC:admin# config execute_config time_range range_1 config c:/system-
config state enable increment
Command: config execute_config time_range range_1 config c:/system-config state 
enable increment 
Success.
DGS-3420-28SC:admin#
```
# 94-7 delete execute\_config

#### **Description**

This command is used to delete the schedule of executing configuration.

#### **Format**

**delete execute\_config [all | time\_range <range\_name 32> {config <pathname>}]**

#### **Parameters**

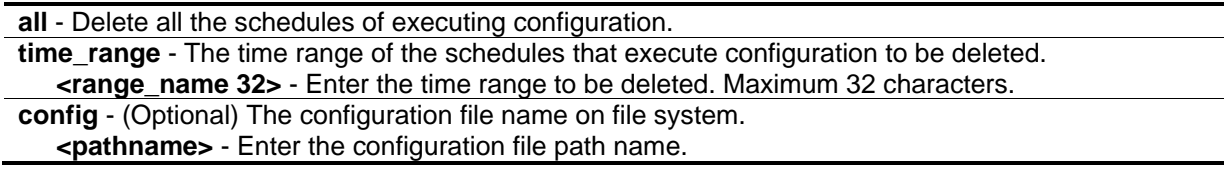

## **Restrictions**

Only Administrator level users can issue this command.

## **Example**

To :

```
DGS-3420-28SC:admin# delete execute_config all
```

```
Command: delete execute_config all
```
Success.

DGS-3420-28SC:admin#

# 94-8 show execute\_config

#### **Description**

This command is used to display all the executive schedules.

#### **Format**

**show execute\_config**

#### **Parameters**

None.

#### **Restrictions**

None.

#### **Example**

To display all the executive schedules:

```
DGS-3420-28SC:admin#show execute_config
Command: show execute_config
Time Range : range-1
Filename : c:/vlan-config
Method : Reset
 State : Enabled
Total Entries: 1
DGS-3420-28SC:admin#
```
# 94-9 execute config

#### **Description**

This command is used to execute configuration on file system.

#### **Format**

**execute config <pathname> {increment}**

#### **Parameters**

**<pathname>** - The configuration filename on file system. **increment** - (Optional) If not specified, the current configuration will be reset before executing the configuration.If specified, the current configuration will not be reset before executing the configuration.

## **Restrictions**

Only Administrator level users can issue this command.

## **Example**

To load and execute a configuration:

```
DGS-3420-28SC:admin# execute config c:/config-vlan-0.cfg
Command: execute config c:/config-vlan-0.cfg
Success.
DGS-3420-28SC:admin#
```
# Chapter 95 Secure File Transfer Protocol (SFTP) Commands

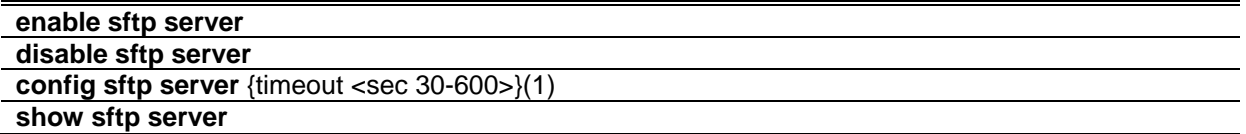

# 95-1 enable sftp server

## **Description**

This command is used to enable the SFTP function globally. SFTP over SSH2 is a remotely secure file transfer protocol providing security on all file operations. SFTP server runs as a subsystem of SSH server. SSH server is required to be enabled before enabling SFTP server.

# **Format**

**enable sftp server**

## **Parameters**

None.

# **Restrictions**

Only Administrator, Operator and Power-User level users can issue this command.

# **Example**

To enable SFTP server globally.

```
DGS-3420-28SC:admin#enable sftp server
Command: enable sftp server
```
Success.

```
DGS-3420-28SC:admin#
```
# 95-2 disable sftp server

## **Description**

This command is used to disable the SFTP server function globally. All active SFTP sessions will be disturbed after executing this command. SFTP server runs as a subsystem of the SSH server. Disabling SSH server will also disturb all SFTP session.

#### **Format**

**disable sftp server**

#### **Parameters**

None.

#### **Restrictions**

Only Administrator, Operator and Power-User level users can issue this command.

## **Example**

To disable the SFTP server.

```
DGS-3420-28SC:admin#disable sftp server
Command: disable sftp server
```
Success.

```
DGS-3420-28SC:admin#
```
# 95-3 config sftp server

#### **Description**

This command is used to configure parameters for SFTP server.

#### **Format**

**config sftp server {timeout <sec 30-600>}(1)**

#### **Parameters**

**timeout** - Specifies the idle timer for SFTP server. If the SFTP server detects no operation after this duration for a specific SFTP session, it will close this SFTP session. The default value is 120 seconds. **<sec 30-600>** - Enter the SFTP server timeout value here. This value must be between 30 and 600 seconds.

# **Restrictions**

Only Administrator, Operator and Power-User level users can issue this command.

# **Example**

To configure idle timer to 600 seconds.

```
DGS-3420-28SC:admin#config sftp server timeout 600
Command: config sftp server timeout 600
```
Success.

```
DGS-3420-28SC:admin#
```
# 95-4 show sftp server

#### **Description**

This command is used to show the parameters of the SFTP server.

#### **Format**

**show sftp server**

#### **Parameters**

None.

## **Restrictions**

None.

## **Example**

To show the parameters of the SFTP server.

```
DGS-3420-28SC:admin#show sftp server
Command: show sftp server
The SFTP Server Configuration
Protocol Version : 3
State : Enabled<br>Session Idle Timeout : 600 sec
Session Idle Timeout
DGS-3420-28SC:admin#
```
# Chapter 96 sFlow Commands

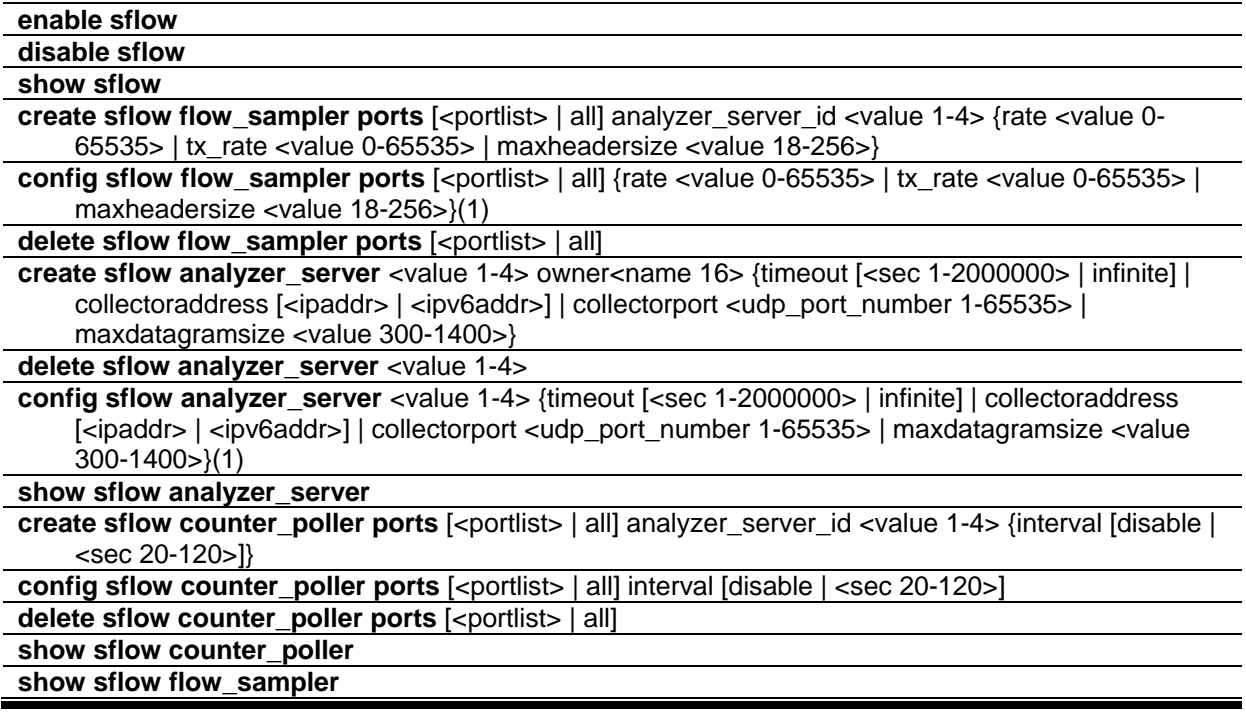

# 96-1 enable sflow

#### **Description**

This command is used to enable the sFlow function.

#### **Format**

**enable sflow**

#### **Parameters**

None.

## **Restrictions**

Only Administrator and Operator-level users can issue this command.

## **Example**

To enable the sFlow function:

```
DGS-3420-28SC:admin#enable sflow
Command: enable sflow
Success.
```
DGS-3420-28SC:admin#

# 96-2 disable sflow

#### **Description**

This command is used to disable the sFlow function.

#### **Format**

**disable sflow**

## **Parameters**

None.

## **Restrictions**

Only Administrator and Operator-level users can issue this command.

## **Example**

To disable the sFlow function:

```
DGS-3420-28SC:admin#disable sflow
Command: disable sflow
Success.
```
# DGS-3420-28SC:admin#

# 96-3 show sflow

# **Description**

This command is used to display sFlow information.

#### **Format**

**show sflow**

## **Parameters**

None.

## **Restrictions**

Only Administrator, Operator and Power-User level users can issue this command.

## **Example**

To display the sFlow information:

```
DGS-3420-28SC:admin#show sflow
Command: show sflow
 sFlow Version : V5
 sFlow Address : 10.90.90.90
 sFlow AddressV6: FE80::201:2FF:FE03:400
 sFlow State : Enabled
DGS-3420-28SC:admin#
```
# 96-4 create sflow flow\_sampler ports

#### **Description**

This command is used to create the sFlow flow sampler.

#### **Format**

create sflow flow\_sampler ports [<portlist> | all] analyzer\_server\_id <value 1-4> {rate <value 0-**65535> | tx\_rate <value 0-65535> | maxheadersize <value 18-256>}**

#### **Parameters**

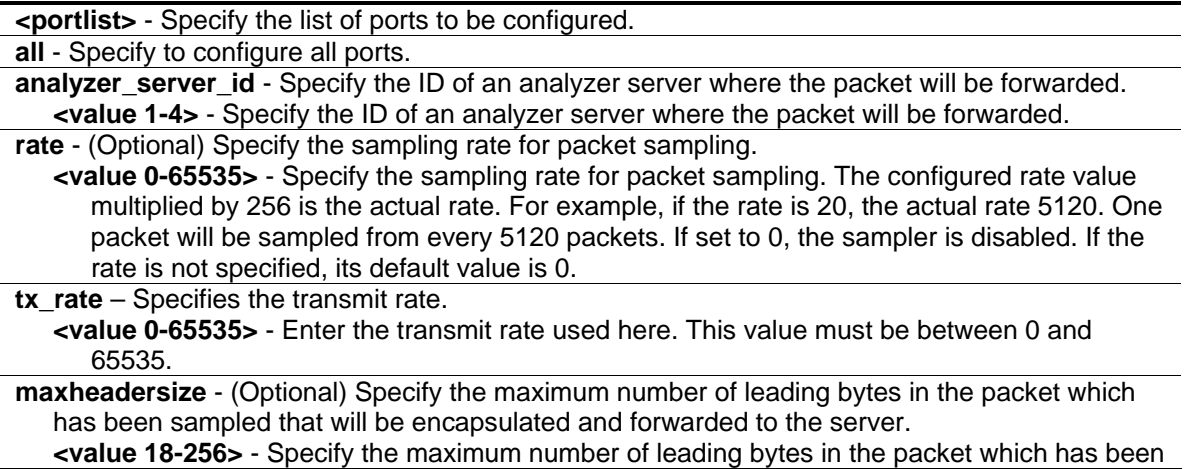

sampled that will be encapsulated and forwarded to the server. If not specified, the default value is 128.

#### **Restrictions**

Only Administrator and Operator-level users can issue this command.

#### **Example**

To create the sFlow flow sampler:

```
DGS-3420-28SC:admin#create sflow flow_sampler ports 1 analyzer_server_id 1 rate 200 
maxheadersize 120
Command: create sflow flow_sampler ports 1 analyzer_server_id 1 rate 200 
maxheadersize 120
Success.
DGS-3420-28SC:admin#
```
# 96-5 config sflow flow\_sampler ports

#### **Description**

This command is used to configure the sFlow flow sampler parameters.

#### **Format**

**config sflow flow\_sampler ports [<portlist> | all] {rate <value 0-65535> | tx\_rate <value 0-65535> | maxheadersize <value 18-256>}(1)**

#### **Parameters**

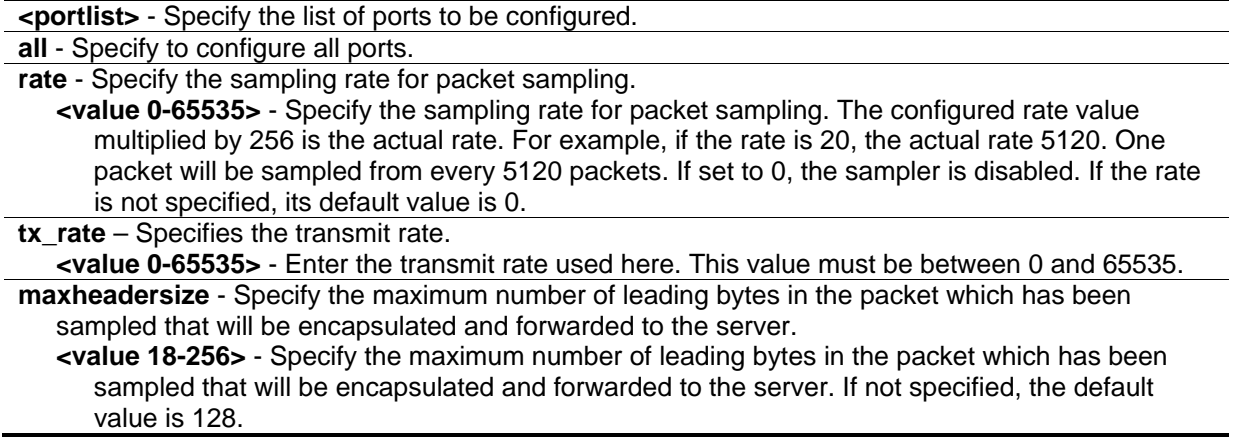

#### **Restrictions**

Only Administrator and Operator-level users can issue this command.

# **Example**

To configure the sFlow flow sampler parameters:

```
DGS-3420-28SC:admin#config sflow flow_sampler ports all rate 1
Command: config sflow flow_sampler ports all rate 1
```
Success.

DGS-3420-28SC:admin#

# 96-6 delete sflow flow\_sampler ports

## **Description**

This command is used to delete the sFlow flow sampler.

#### **Format**

delete sflow flow\_sampler ports [<portlist> | all]

#### **Parameters**

```
<portlist> - Specify the list of ports to be deleted.
all - Specify to delete all ports.
```
## **Restrictions**

Only Administrator and Operator-level users can issue this command.

## **Example**

To delete the sFlow flow sampler for ports 1 to 3:

```
DGS-3420-28SC:admin#delete sflow flow_sampler ports 1-3
Command: delete sflow flow_sampler ports 1-3
Success.
DGS-3420-28SC:admin#
```
# 96-7 create sflow analyzer\_server

## **Description**

This command is used to create the sFlow flow sampler ports.

# **Format**

**create sflow analyzer\_server <value 1-4> owner<name 16> {timeout [<sec 1-2000000> | infinite] | collectoraddress [<ipaddr> | <ipv6addr>] | collectorport <udp\_port\_number 1-65535> | maxdatagramsize <value 300-1400>}**

#### **Parameters**

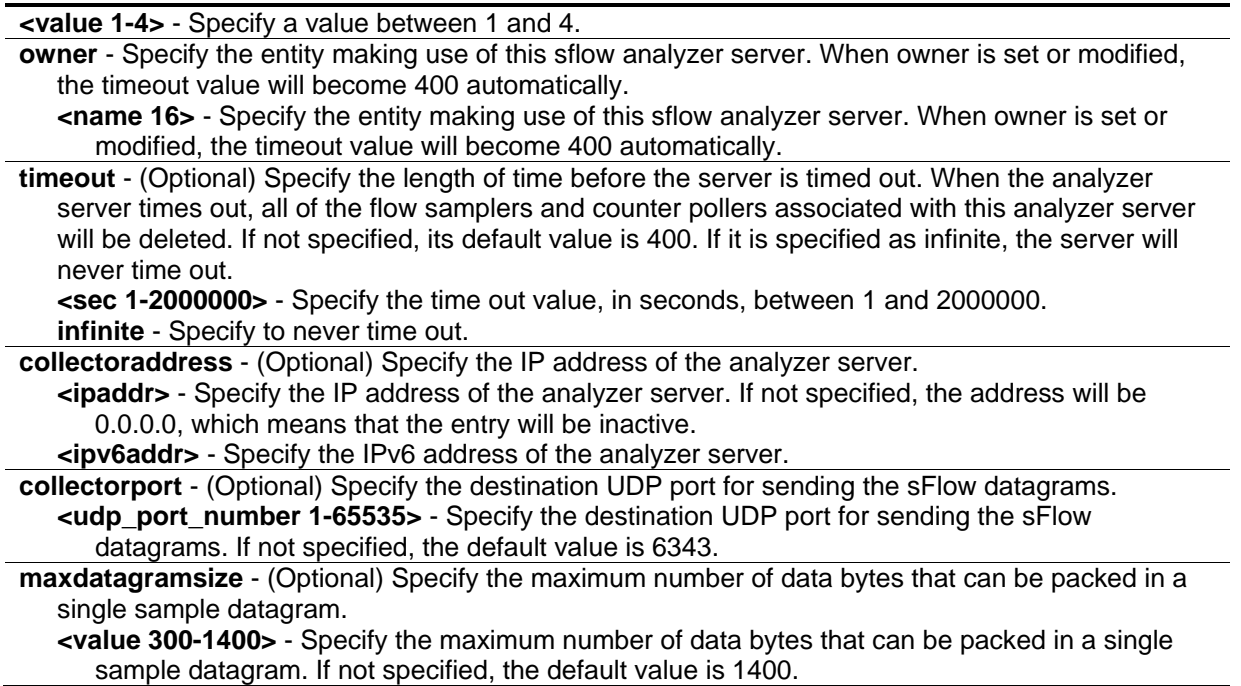

## **Restrictions**

Only Administrator and Operator-level users can issue this command.

## **Example**

To create an sFlow analyzer server named "monitor":

```
DGS-3420-28SC:admin#create sflow analyzer_server 1 owner monitor
Command: create sflow analyzer_server 1 owner monitor
Success.
```

```
DGS-3420-28SC:admin#
```
# 96-8 delete sflow analyzer\_server

## **Description**

This command is used to delete the sFlow analyzer server.

#### **Format**

**delete sflow analyzer\_server <value 1-4>**

#### **Parameters**

**<value 1-4>** - Specify a value between 1 and 4.

## **Restrictions**

Only Administrator and Operator-level users can issue this command.

#### **Example**

To delete the sFlow analyzer server 1:

```
DGS-3420-28SC:admin#delete sflow analyzer_server 1
```
Command: delete sflow analyzer\_server 1

Success.

DGS-3420-28SC:admin#

# 96-9 config sflow analyzer\_server

## **Description**

This command is used to configure the sFlow analyzer server information. More than one collector with the same IP address can be specified if the UDP port numbers are unique.

## **Format**

**config sflow analyzer\_server <value 1-4> {timeout [<sec 1-2000000> | infinite] | collectoraddress [<ipaddr> | <ipv6addr>] | collectorport <udp\_port\_number 1-65535> | maxdatagramsize <value 300-1400>}(1)**

## **Parameters**

**<value 1-4>** - Enter the analyzer server ID used here. This value must be between 1 and 4. The switch supports 4 different analyzer servers at the same time. Each sampler or poller can select a server ID  $(1, 2, 3,$  or 4) to send the samples.

**timeout** - (Optional) Specify the time (in seconds) remaining before the sample is released and stops sampling. When the analyzer\_server times out, all of the flow\_samplers and counter\_pollers associated with this analyzer\_server will be deleted. If it is specified as infinite, the server will never be timeout.

**<sec 1-2000000>** - Specify the time out value, in seconds, between 1 and 2000000. **infinite** - Specify to never time out.

**collectoraddress** - (Optional) Specify the IP address of the server.

**<ipaddr>** - Specify the IP address of the server. If set to 0, sFlow packets will not be sent to this server.

**<ipv6addr>** - Specifies the IPv6 used.

**collectorport** - (Optional) Specify the destination port for sending sflow datagrams. **<udp\_port\_number 1-65535>** - Specify the destination port for sending sflow datagrams. The number is between 1 and 65535.

**maxdatagramsize** - (Optional) Specify the maximum number of data bytes that can be packed in a single sample datagram.

**<value 300-1400>** - Specify the maximum number of data bytes that can be packed in a single sample datagram. The values is between 300 and 1400.

#### **Restrictions**

Only Administrator and Operator-level users can issue this command.

#### **Example**

To configure the sFlow analyzer server information:

```
DGS-3420-28SC:admin#config sflow analyzer_server 1 collectoraddress 10.90.90.9
Command: config sflow analyzer_server 1 collectoraddress 10.90.90.9
```
Success.

```
DGS-3420-28SC:admin#
```
# 96-10 show sflow analyzer\_server

#### **Description**

This command is used to display sFlow analyzer server information.

#### **Format**

**show sflow analyzer\_server**

#### **Parameters**

None.

#### **Restrictions**

Only Administrator, Operator and Power-User level users can issue this command.

#### **Example**

To display sFlow analyzer server information:

```
DGS-3420-28SC:admin#show sflow analyzer_server
Command: show sflow analyzer server
sFlow Analyzer_server Information
 ------------------------------
Server ID : 1
Owner : admin
Timeout : 400
Current Countdown Time: 400
Collector Address :
 Collector Port : 6343
 Max Datagram Size : 1400
Total Entries: 1
DGS-3420-28SC:admin#
```
# 96-11 create sflow counter\_poller ports

## **Description**

This command is used to create the sFlow counter poller. With the poller function, the statistics counter information with respect to a port will be forwarded to the server at the configured interval. These counters are RFC 2233 counters.

#### **Format**

**create sflow counter\_poller ports [<portlist> | all] analyzer\_server\_id <value 1-4> {interval [disable | <sec 20-120>]}**

#### **Parameters**

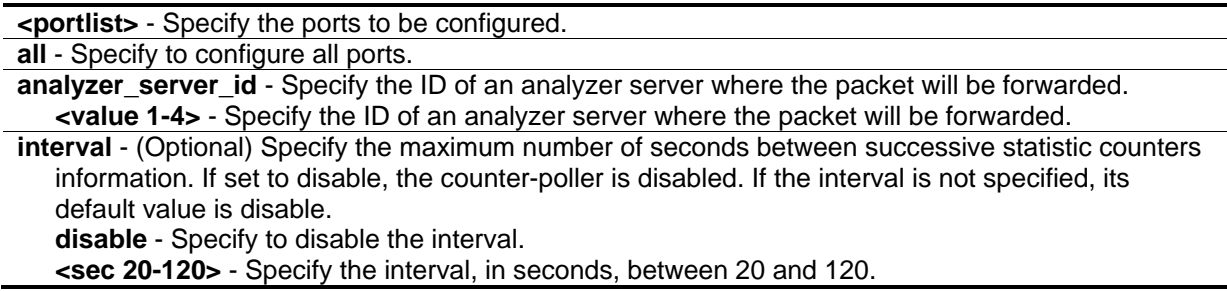

#### **Restrictions**

Only Administrator and Operator-level users can issue this command.

## **Example**

To create the sFlow counter poller:

DGS-3420-28SC:admin#create sflow counter\_poller ports 1 analyzer\_server\_id 1 Command: create sflow counter poller ports 1 analyzer server id 1

Success.

DGS-3420-28SC:admin#

# 96-12 config sflow counter\_poller ports

#### **Description**

This command is used to configure the sflow counter poller parameters. If a user wants to change the analyzer server ID, they need to delete the counter poller and create a new one.

#### **Format**

**config sflow counter\_poller ports [<portlist> | all] interval [disable | <sec 20-120>]**

#### **Parameters**

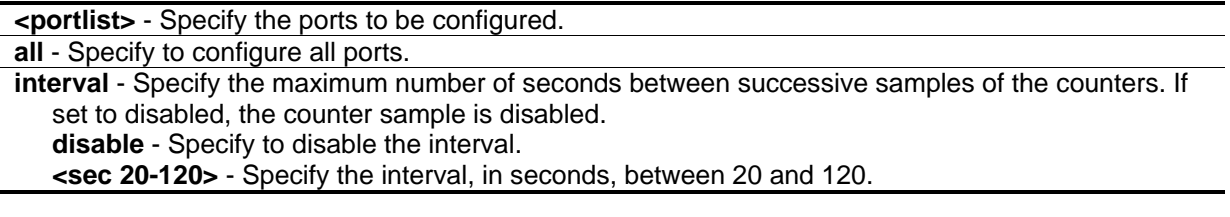

#### **Restrictions**

Only Administrator and Operator-level users can issue this command.

#### **Example**

To configure the sFlow counter poller parameters interval to 50 for port 1:

```
DGS-3420-28SC:admin#config sflow counter_poller ports 1 interval 50
Command: config sflow counter_poller ports 1 interval 50
Success.
DGS-3420-28SC:admin#
```
# 96-13 delete sflow counter\_poller ports

#### **Description**

This command is used to delete the sFlow counter poller.

# **Format**

delete sflow counter\_poller ports [<portlist> | all]

#### **Parameters**

```
<portlist> - Specify the ports to be deleted.
all - Specify to delete all ports.
```
#### **Restrictions**

Only Administrator and Operator-level users can issue this command.

## **Example**

To delete the sFlow counter poller for port 1:

```
DGS-3420-28SC:admin#delete sflow counter_poller ports 1
Command: delete sflow counter_poller ports 1
```
Success.

DGS-3420-28SC:admin#

# 96-14 show sflow counter\_poller

#### **Description**

This command is used to display sFlow counter poller information for the ports that have been created.

## **Format**

**show sflow counter\_poller**

#### **Parameters**

None.

## **Restrictions**

Only Administrator, Operator and Power-User level users can issue this command.

## **Example**

To display sFlow counter poller information for the ports that have been created:

```
DGS-3420-28SC:admin#show sflow counter_poller
Command: show sflow counter poller
Port Analyzer Server ID Polling Interval (sec)
 ---- ------------------ -----------------------
 1 1 50
Total Entries: 1
DGS-3420-28SC:admin#
```
# 96-15 show sflow flow\_sampler

## **Description**

This command is used to display sFlow sampler information for the ports that have been created.

## **Format**

**show sflow flow\_sampler**

## **Parameters**

None.

# **Restrictions**

Only Administrator, Operator and Power-User level users can issue this command.

## **Example**

To display sFlow sampler information for the ports that have been created:

```
DGS-3420-28SC:admin#show sflow flow_sampler 
Command: show sflow flow_sampler
Port Analyzer Configured Configured Active Active Max Header 
       Server ID Rx Rate Tx Rate Rx Rate Tx Rate Size 
 ------ --------- ---------- ---------- ------- ------- -----------
 1:15 1 10 10 10 10 18 
Total Entries: 1
DGS-3420-28SC:admin#
```
# Chapter 97 Single IP Management Commands

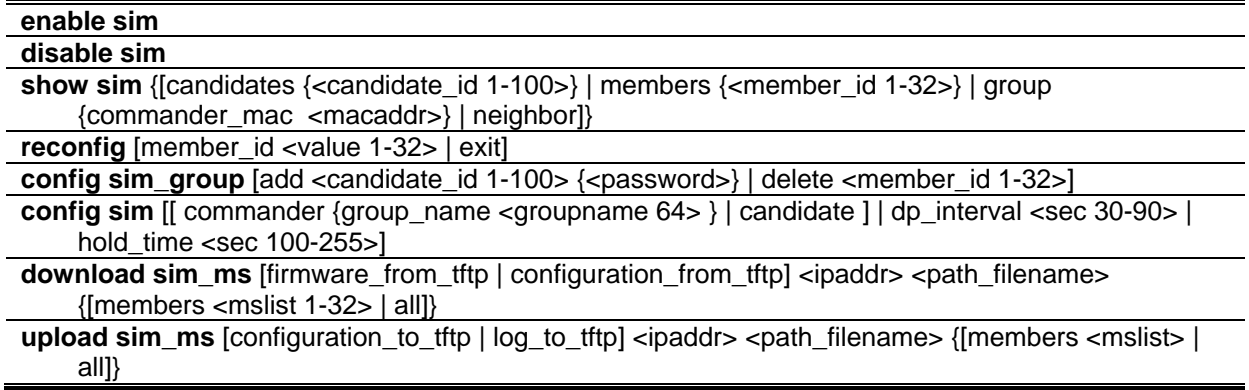

# 97-1 enable sim

# **Description**

This command is used to configure the single IP management on the switch as enabled.

# **Format**

**enable sim**

## **Parameters**

None.

# **Restrictions**

Only Administrator, Operator and Power-User level users can issue this command.

# **Example**

To enable single IP management:

```
DGS-3420-28SC:admin#enable sim
Command: enable sim
```
Success.

DGS-3420-28SC:admin#

# 97-2 disable sim

#### **Description**

This command is used to configure the single IP management on the switch as disabled.

**Format**

**disable sim**

#### **Parameters**

None.

## **Restrictions**

Only Administrator, Operator and Power-User level users can issue this command.

## **Example**

To disable single IP management:

```
DGS-3420-28SC:admin#disable sim
Command: disable sim
Success.
DGS-3420-28SC:admin#
```
# 97-3 show sim

## **Description**

This command is used to display the information of the single IP management.

#### **Format**

**show sim {[candidates {<candidate\_id 1-100>} | members {<member\_id 1-32>} | group {commander\_mac <macaddr>} | neighbor]}**

# **Parameters**

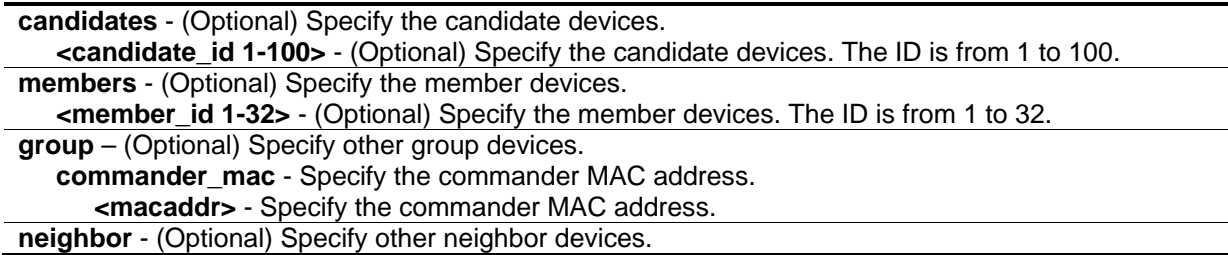

## **Restrictions**

None.

# **Example**

To show the information of the single IP management in detail:

```
DGS-3420-28SC:admin#show sim 
Command: show sim
SIM Version : VER-1.61
Firmware Version : 3.00.B007
Device Name :
MAC Address : 00-01-02-03-04-00
Capabilities : L3
Platform : DGS-3420-28SC-DC L3 Switch
SIM State : Disabled
Role State : Candidate
Discovery Interval : 30 sec
Hold Time : 100 sec
DGS-3420-28SC:admin#
```
To show the candidate information in summary:

```
DGS-3420-28SC:admin#show sim candidate
Command: show sim candidates
ID MAC Address Platform / Hold Firmware Device Name
Capability Time Version
--- ----------------- ------------------------ ----- --------- --------------------
---------
 1 00-01-02-03-04-00 DGS-3420-28SC-DC L3 Switch 40 2.00.009 aaaaaaaaabbb
 2 00-55-55-00-55-00 DGS-3420-28SC-DC L3 Switch 140 2.00.009 default master
Total Entries: 2
DGS-3420-28SC:admin#
```
To show the member information in summary:

```
DGS-3420-28SC:admin#show sim member
Command: show sim member
ID MAC Address Platform / Hold Firmware Device Name
Capability Time Version
--- ----------------- ------------------------ ----- --------- ----------------
 1 00-01-02-03-04-00 DGS-3420-28SC-DC L3 Switch 40 2.00.009 aaaaaaaaabbb
 2 00-55-55-00-55-00 DGS-3420-28SC-DC L3 Switch 140 2.00.009 default master
Total Entries: 2
DGS-3420-28SC:admin#
```
To show other groups information in summary:

```
DGS-3420-28SC:admin#show sim group
Command: show sim group
SIM Group Name : default
ID MAC Address Platform / Hold Firmware Device Name
Capability Time Version
--- ----------------- ------------------------ ----- --------- --------------------
---------
*1 00-01-02-03-04-00 DGS-3420-28SC-DC L3 Switch 40 2.00.009 aaaaaaaaabbb
2 00-55-55-00-55-00 
SIM Group Name : SIM2
ID MAC Address Platform / Hold Firmware Device Name
Capability Time Version
--- ----------------- ------------------------ ----- --------- --------------------
---------
*1 00-01-02-03-04-11 DGS-3420-28SC-DC L3 Switch 40 2.00.009 aaaaaaaaabbb
2 00-55-55-00-55-12
'*' means commander switch.
DGS-3420-28SC:admin#
```
To show an SIM neighbor table:

```
DGS-3420-28SC:admin#show sim neighbor
Command: show sim neighbor
Neighbor Info Table
Port MAC Address Role
------ ------------------ ---------
23 00-35-26-00-11-99 Commander
23 00-35-26-00-11-91 Member
24 00-35-26-00-11-90 Candidate
Total Entries: 3
DGS-3420-28SC:admin#
```
# 97-4 reconfig

# **Description**

This command is used to re-Telnet to a member.

# **Format**

**reconfig [member\_id <value 1-32> | exit]**

#### **Parameters**

```
member id - Specify the serial number of a member.
   <value 1-32> - Specify the serial number of a member. The value is between 1 and 32.
exit - Specify to terminate command switch access.
```
## **Restrictions**

Only Administrator, Operator and Power-User level users can issue this command.

## **Example**

To re-Telnet to a member:

```
DGS-3420-28SC:admin#reconfig member_id 1
Command: reconfig member_id 1
DGS-3420-28SC:admin#
Login:
```
# 97-5 config sim\_group

## **Description**

This command is used to configure group information on the switch.

## **Format**

**config sim\_group [add <candidate\_id 1-100> {<password>} | delete <member\_id 1-32>]**

#### **Parameters**

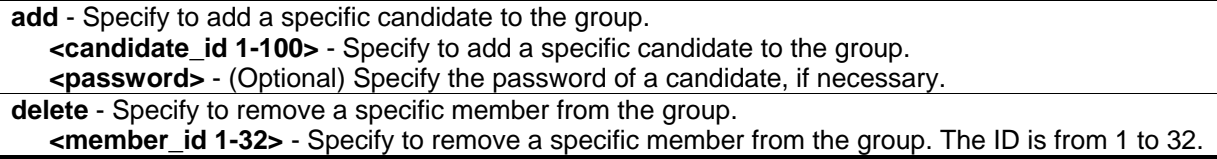

## **Restrictions**

Only Administrator, Operator and Power-User level users can issue this command.

## **Example**

To add a member:

```
DGS-3420-28SC:admin#config sim_group add 2
Command: config sim_group add 2
Please wait for ACK !!!
SIM Config Success !!!
Success. 
DGS-3420-28SC:admin#
```
#### To delete a member:

```
DGS-3420-28SC:admin#config sim_group delete 1
Command: config sim_group delete 1
Please wait for ACK !!!
SIM Config Success !!!
Success. 
DGS-3420-28SC:admin#
```
# 97-6 config sim

#### **Description**

This command is used to configure the role state and parameters of discovery protocol on the switch.

#### **Format**

**config sim [[commander {group\_name <groupname 64>} | candidate] | dp\_interval <sec 30-90> | hold\_time <sec 100-255>]**

#### **Parameters**

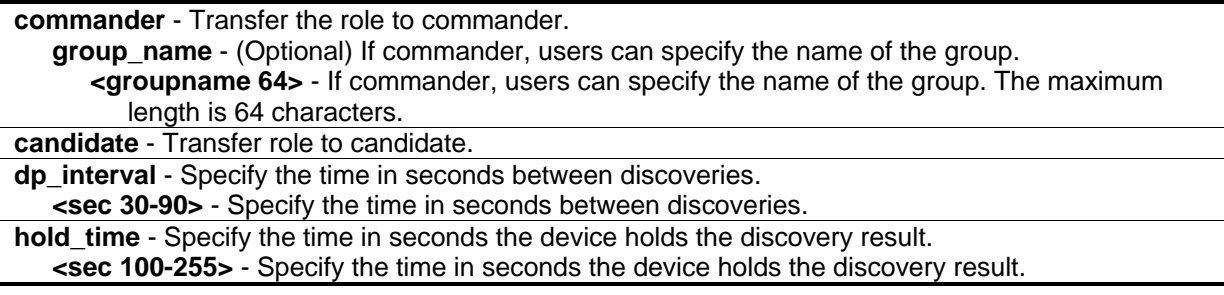

#### **Restrictions**

Only Administrator, Operator and Power-User level users can issue this command.

#### **Example**

To transfer to commander:

```
DGS-3420-28SC:admin#config sim commander 
Command: config sim commander
Success.
DGS-3420-28SC:admin#
```
To transfer to candidate:

```
DGS-3420-28SC:admin#config sim candidate
Command: config sim candidate
```
Success.

DGS-3420-28SC:admin#

To update the name of a group:

```
DGS-3420-28SC:admin#config sim commander group_name mygroup
Command: config sim commander group_name mygroup
```
Success.

DGS-3420-28SC:admin#

To change the time interval of discovery protocol:

```
DGS-3420-28SC:admin#config sim dp_interval 30
Command: config sim dp_interval 30
Success.
DGS-3420-28SC:admin#
```
To change the hold time of discovery protocol:

```
DGS-3420-28SC:admin#config sim hold_time 200 
Command: config sim hold_time 200
Success. 
DGS-3420-28SC:admin#
```
# 97-7 download sim\_ms

## **Description**

This command is used to download firmware or configuration from a TFTP server to indicated devices.

# **Format**

**download sim\_ms [firmware\_from\_tftp | configuration\_from\_tftp] <ipaddr> <path\_filename> {[members <mslist 1-32> | all ]}**

## **Parameters**

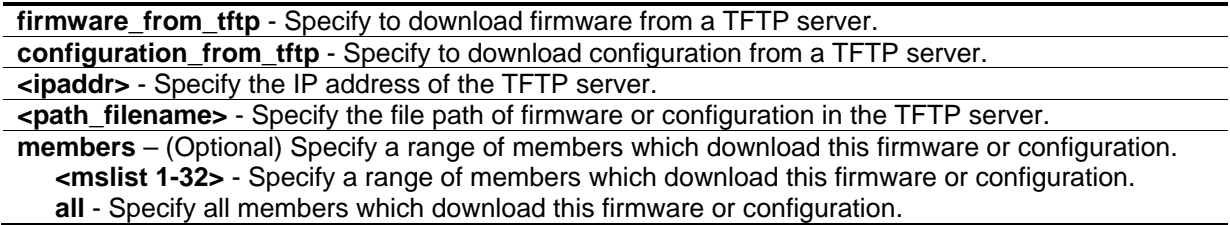

## **Restrictions**

Only Administrator, Operator and Power-User level users can issue this command.

# **Example**

To download firmware:

```
DGS-3420-28SC:admin#download sim_ms firmware_from_tftp 10.55.47.1 D:\dwl600x.tfp
members 1-3
Commands: download sim_ms firmware_from_tftp 10.55.47.1 D:\dwl600x.tfp members 1-3
This device is updating firmware. Please wait several minutes...
Download Status :
ID MAC Address Result
--- ----------------- ----------------
1 00-01-02-03-04-00 Success
2 00-07-06-05-04-03 Transfer Fail
3 00-07-06-05-04-04 Transfer Fail
DGS-3420-28SC:admin#
```
To download configuration:

DGS-3420-28SC:admin#download sim\_ms configuration\_from\_tftp 10.55.47.1 D:\test.txt members 1-3 Commands: download sim\_ms configuration\_from\_tftp 10.55.47.1 D:\test.txt members 1- 3 This device is updating configuration. Please wait several minutes... Download Status : ID MAC Address Result --- ----------------- ---------------- 1 00-01-02-03-04-02 Success 2 00-07-06-05-04-03 Transfer Fail 3 00-07-06-05-04-04 Connection Fail DGS-3420-28SC:admin#

# 97-8 upload sim\_ms

## **Description**

This command is used to upload configuration or a log from indicated devices to a TFTP server.

#### **Format**

upload sim\_ms [configuration\_to\_tftp | log\_to\_tftp] <ipaddr> <path\_filename> {[members **<mslist> | all ]}**

#### **Parameters**

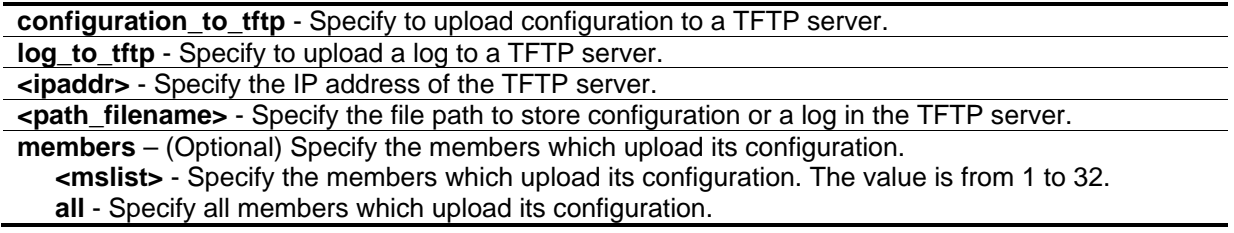

#### **Restrictions**

Only Administrator, Operator and Power-User level users can issue this command.

#### **Example**

To upload a configuration:

DGS-3420-28SC:admin#upload sim\_ms configuration\_to\_tftp 10.55.47.1 D:\configuration.txt members 1 Command: upload sim\_ms configuration\_to\_tftp 10.55.47.1 D:\configuration.txt members 1 This device is uploading configuration. Please wait several minutes... Upload Status: ID MAC Address Result -- ---------------- ------- 1 00-01-02-03-04-00 Success DGS-3420-28SC:admin#
# Chapter 98 SMTP Commands

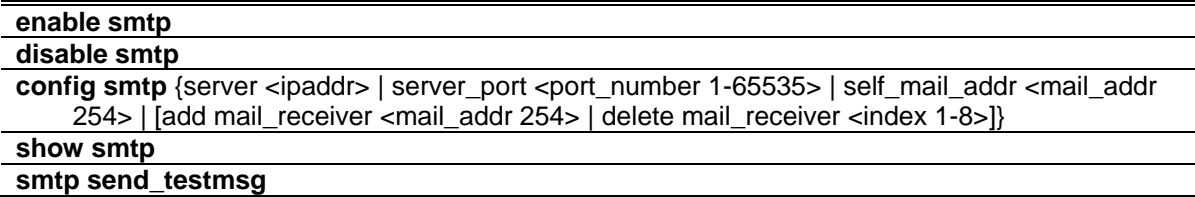

# 98-1 enable smtp

#### **Description**

This command is used to enable SMTP status. If SMTP is enabled, the Switch sends e-mail with the urgent events including system start, port link change, SNMP authentication failure, config or log save by user, config reset by user, and TFTP update FW status to the designated e-mail address when any problem occurs on the Switch.

#### **Format**

**enable smtp**

#### **Parameters**

None.

## **Restrictions**

Only Administrator level users can issue this command.

#### **Example**

To enable SMTP status:

```
DGS-3420-28SC:admin# enable smtp
Command: enable smtp
```
Success.

```
DGS-3420-28SC:admin#
```
# 98-2 disable smtp

## **Description**

This command is used to disable SMTP status.

#### **Format**

**disable smtp**

# **Parameters**

None.

# **Restrictions**

Only Administrator level users can issue this command.

# **Example**

To disable SMTP status:

```
DGS-3420-28SC:admin#disable smtp
```
Command: disable smtp

Success.

```
DGS-3420-28SC:admin#
```
# 98-3 config smtp

# **Description**

This command is used to configure SMTP settings.

# **Format**

config smtp {server <ipaddr> | server\_port <port\_number 1-65535> | self\_mail\_addr <mail\_addr **254> | [add mail\_receiver <mail\_addr 254> | delete mail\_receiver <index 1-8>]}**

# **Parameters**

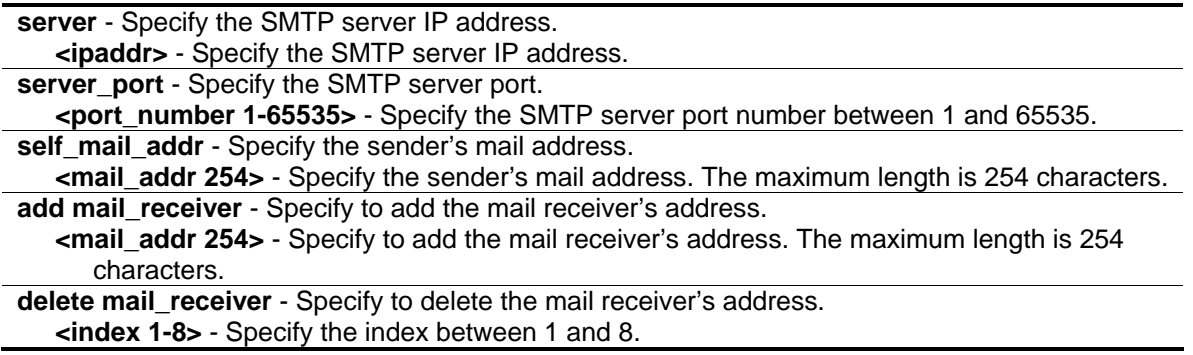

# **Restrictions**

Only Administrator level users can issue this command.

## **Example**

To configure an SMTP server IP address:

```
DGS-3420-28SC:admin# config smtp server 172.18.208.9
Command: config smtp server 172.18.208.9
```
Success.

```
DGS-3420-28SC:admin#
```
To configure an SMTP server port:

```
DGS-3420-28SC:admin# config smtp server_port 25
Command: config smtp server_port 25
Success.
DGS-3420-28SC:admin#
```
To configure a mail source address:

```
DGS-3420-28SC:admin# config smtp self_mail_addr clyde_frazier@dlink.com
Command: config smtp self_mail_addr clyde_frazier@dlink.com
Success.
```
DGS-3420-28SC:admin#

To add a mail destination address:

```
DGS-3420-28SC:admin# config smtp add mail_receiver willis_reed@dlink.com
Command: config smtp add mail_receiver willis_reed@dlink.com
```
Success.

DGS-3420-28SC:admin#

To delete a mail destination address:

```
DGS-3420-28SC:admin# config smtp delete mail_receiver 2
Command: config smtp delete mail_receiver 2
Success.
DGS-3420-28SC:admin#
```
# 98-4 show smtp

# **Description**

This command is display the current SMTP information.

# **Format**

**show smtp**

# **Parameters**

None.

# **Restrictions**

None.

# **Example**

To display the current SMTP information:

```
DGS-3420-28SC:admin#show smtp
Command: show smtp
SMTP Status : Disabled
SMTP Server Address : 0.0.0.0
SMTP Server Port : 25
Self Mail Address :
Index Mail Receiver Address
----- ---------------------------------------------------------------------
1
2
3
4
5
6
7
8
DGS-3420-28SC:admin#
```
# 98-5 smtp send\_testmsg

#### **Description**

This command is used to test whether the SMTP server can be reached.

#### **Format**

**smtp send\_testmsg**

#### **Parameters**

None.

## **Restrictions**

Only Administrator level users can issue this command.

# **Example**

To test whether the SMTP server can be reached:

DGS-3420-28SC:admin# smtp send\_testmsg Command: smtp send\_testmsg Subject: This is a test of SMTP. Content: Hello, everybody! Sending mail, please wait! Success. DGS-3420-28SC:admin#

٠e

**Note:** The sentences following "Subject:" and "Content:" are user inputs.

# Chapter 99 SNMPv1/v2/v3 **Commands**

**create snmp user** <user\_name 32> <groupname 32> {encrypted [by\_password auth [md5 <auth\_password 8-16> | sha <auth\_password 8-20>] priv [none | des <priv\_password 8-16>] | by\_key auth [md5 <auth\_key 32-32> | sha <auth\_key 40-40>] priv [none | des <priv\_key 32- 32>]]}

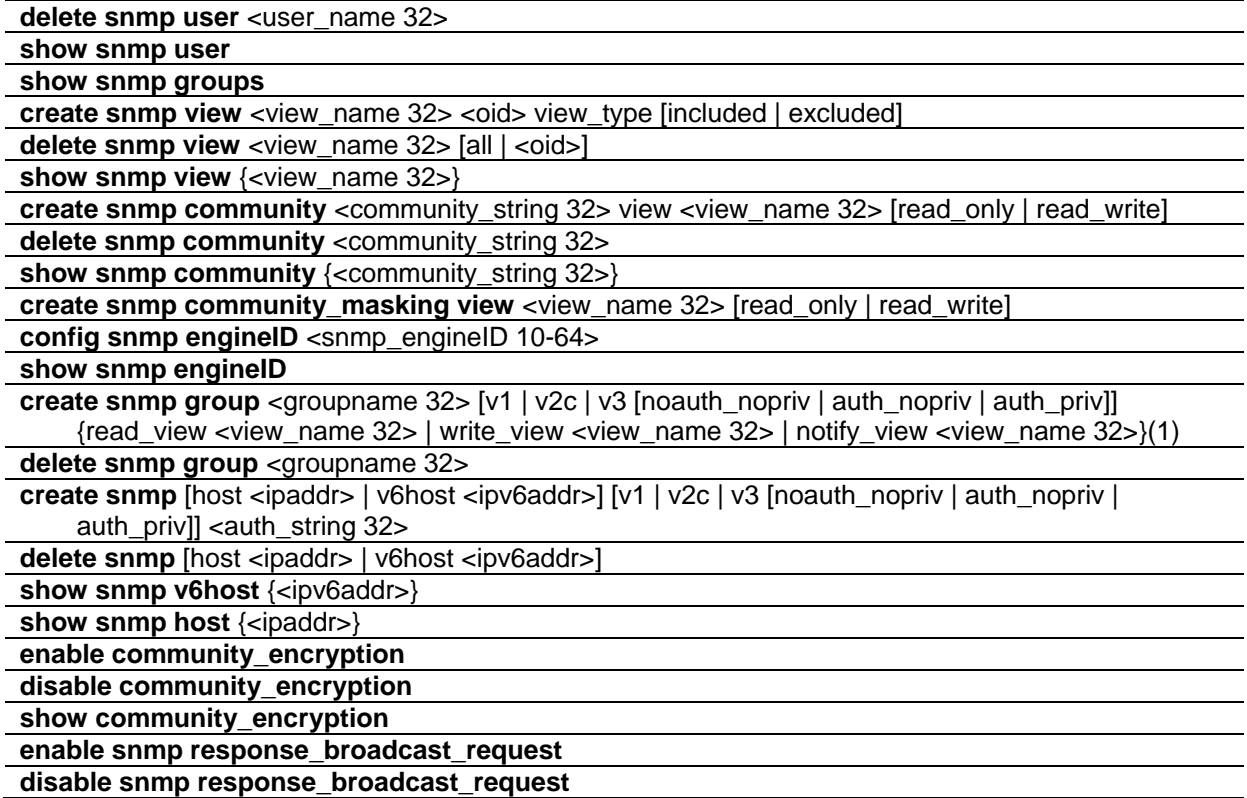

# 99-1 create snmp user

## **Description**

This command is used to create a new user to an SNMP group originated by this command. Users can choose input authentication and privacy by password or by key.

## **Format**

**create snmp user <user\_name 32> <groupname 32> {encrypted [by\_password auth [md5 <auth\_password 8-16> | sha <auth\_password 8-20>] priv [none | des <priv\_password 8-16>] | by\_key auth [md5 <auth\_key 32-32> | sha <auth\_key 40-40>] priv [none | des <priv\_key 32-32>]]}**

## **Parameters**

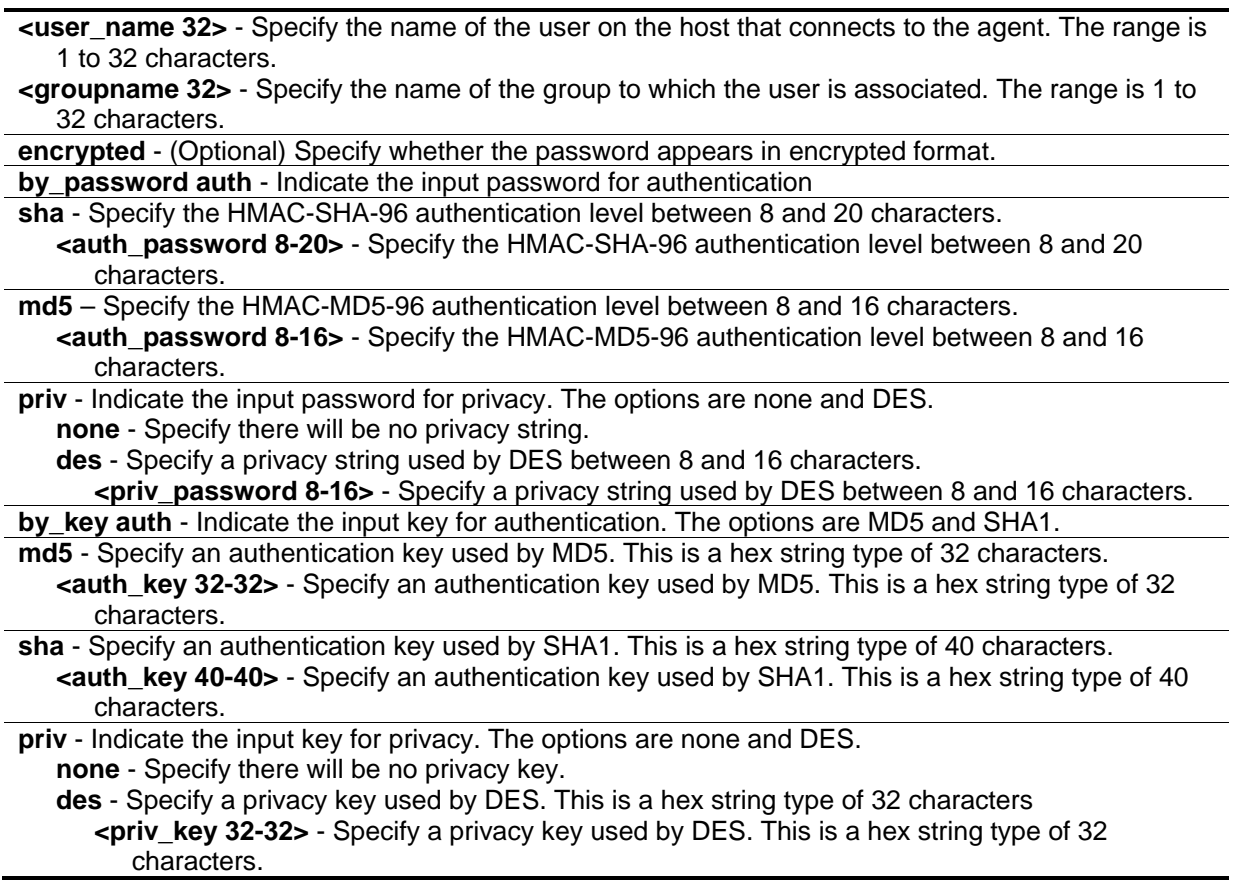

## **Restrictions**

Only Administrator level users can issue this command.

## **Example**

To create a new user to an SNMP group originated by this command:

```
DGS-3420-28SC:admin#create snmp user dlink D-Link_group encrypted by_password auth 
md5 12345678 priv des 12345678
Command: create snmp user dlink D-Link_group encrypted by_password auth md5 
12345678 priv des 12345678
Success.
DGS-3420-28SC:admin#
```
# 99-2 delete snmp user

#### **Description**

This command is used to remove a user from an SNMP group and deletes the associated group in the SNMP group.

#### **Format**

**delete snmp user <user\_name 32>**

#### **Parameters**

**<user\_name 32>** - Specify the name of the user on the host to be deleted. The range is 1 to 32 characters.

#### **Restrictions**

Only Administrator level users can issue this command.

#### **Example**

To delete an SNMP user:

```
DGS-3420-28SC:admin#delete snmp user dlink
Command: delete snmp user dlink
```
Success.

```
DGS-3420-28SC:admin#
```
# 99-3 show snmp user

#### **Description**

This command is used to display information on each SNMP username in the group username table.

**Format**

**show snmp user**

## **Parameters**

None.

## **Restrictions**

None.

# **Example**

To display SNMP user information:

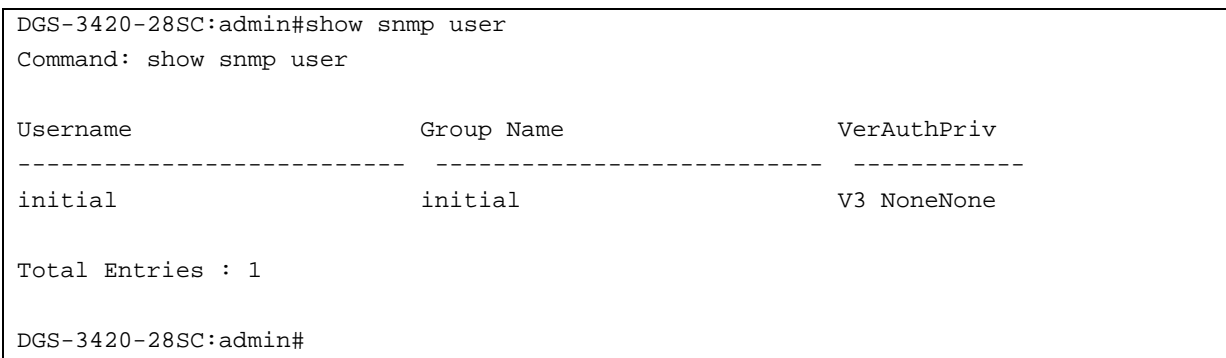

# 99-4 show snmp groups

# **Description**

This command is used to display the names of groups on the switch, and the security model, level, and the status of the different views.

# **Format**

**show snmp groups**

## **Parameters**

None.

## **Restrictions**

None.

# **Example**

To display the names of the SNMP groups on the switch:

```
DGS-3420-28SC:admin#show snmp groups
Command: show snmp groups
Vacm Access Table Settings
Group Name : public
ReadView Name : CommunityView
WriteView Name :
Notify View Name : CommunityView
Security Model : SNMPv1
Security Level : NoAuthNoPriv
Group Name : public
ReadView Name : CommunityView
WriteView Name :
Notify View Name : CommunityView
Security Model : SNMPv2
Security Level : NoAuthNoPriv
Group Name : private
ReadView Name : CommunityView
WriteView Name : CommunityView
Notify View Name : CommunityView
Security Model : SNMPv2
Security Level : NoAuthNoPriv
Total Entries: 3
DGS-3420-28SC:admin#
```
# 99-5 create snmp view

# **Description**

This command is used to assign views to community strings to limit which MIB objects an SNMP manager can access.

## **Format**

**create snmp view <view\_name 32> <oid> view\_type [included | excluded]**

## **Parameters**

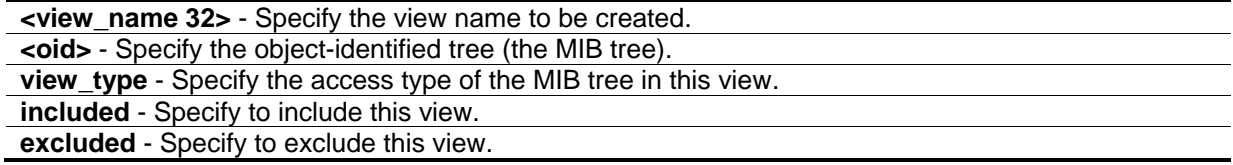

# **Restrictions**

Only Administrator level users can issue this command.

# **Example**

To assign views to community strings to limit which MIB objects an SNMP manager can access:

```
DGS-3420-28SC:admin#create snmp view dlinkview 1.3.6 view_type included
Command: create snmp view dlinkview 1.3.6 view_type included
Success.
DGS-3420-28SC:admin#
```
# 99-6 delete snmp view

## **Description**

This command is used to remove a view record.

## **Format**

**delete snmp view <view\_name 32> [all | <oid>]**

# **Parameters**

**<view\_name 32>** - Specify the view name of the user who will be deleted. **all** - Specify to view all records. **<oid>** - Specify the object-identified tree (the MIB tree).

# **Restrictions**

Only Administrator level users can issue this command.

## **Example**

To remove a view record:

```
DGS-3420-28SC:admin#delete snmp view dlinkview all
Command: delete snmp view dlinkview all
Success.
DGS-3420-28SC:admin#
```
# 99-7 show snmp view

#### **Description**

This command is used to display SNMP view records.

#### **Format**

**show snmp view {<view\_name 32>}**

#### **Parameters**

**<view\_name 32>** - (Optional) Specify the view name of the user to be displayed.

#### **Restrictions**

None.

#### **Example**

To display SNMP view records:

```
DGS-3420-28SC:admin#show snmp view
Command: show snmp view
Vacm View Table Settings
View Name Subtree Subtree View Type
-------------------- ------------------------- ----------
restricted 1.3.6.1.2.1.1 Included
restricted 1.3.6.1.2.1.11 Included<br>restricted 1.3.6.1.6.3.10.2.1 Included<br>restricted 1.3.6.1.6.3.11.2.1 Included
restricted 1.3.6.1.6.3.10.2.1
restricted 1.3.6.1.6.3.11.2.1
restricted 1.3.6.1.6.3.15.1.1 Included
CommunityView 1 1 1 Included
CommunityView 1.3.6.1.6.3 Excluded
CommunityView 1.3.6.1.6.3.1 Included
Total Entries: 8
DGS-3420-28SC:admin#
```
# 99-8 create snmp community

#### **Description**

This command is used to create an SNMP community string. Use an SNMP community string to define the relationship between the SNMP manager and the agent. The community string acts like a password to permit access to the agent on the switch. You can specify one or more of the following characteristics associated with the string: A MIB view, which defines the subset of all MIB objects

accessible to the given community; Read and write or read-only permission for the MIB objects accessible to the community.

#### **Format**

**create snmp community <community\_string 32> view <view\_name 32> [read\_only | read\_write]**

#### **Parameters**

**<community\_string 32>** - Specify the community string. The maximum string length is 32 characters. **view** - Specify the view name of the MIB. The maximum length is 32 characters. **<view\_name 32>** - Specify the view name of the MIB. The maximum length is 32 characters. **read\_only** - Specify read-only permission. **read\_write** - Specify read and write permission.

#### **Restrictions**

Only Administrator level users can issue this command.

#### **Example**

To create an SNMP community string:

DGS-3420-28SC:admin#create snmp community dlink view CommunityView read\_write Command: create snmp community dlink view CommunityView read\_write

Success.

```
DGS-3420-28SC:admin#
```
# 99-9 delete snmp community

#### **Description**

This command is used to remove a specific community string.

#### **Format**

**delete snmp community <community\_string 32>**

#### **Parameters**

**<community\_string 32>** - Specify the community string that will be deleted.

#### **Restrictions**

Only Administrator level users can issue this command.

# **Example**

To delete an SNMP community:

```
DGS-3420-28SC:admin#delete snmp community dlink
Command: delete snmp community dlink
Success.
```
DGS-3420-28SC:admin#

# 99-10 show snmp community

# **Description**

This command is used to display community string configurations.

## **Format**

**show snmp community {<community\_string 32>}**

## **Parameters**

**<community\_string 32>** - (Optional) Specify the community string to be displayed.

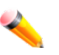

**Note:** If a community string is not specified, all community string information will be displayed.

# **Restrictions**

None.

# **Example**

To display the current community string configurations:

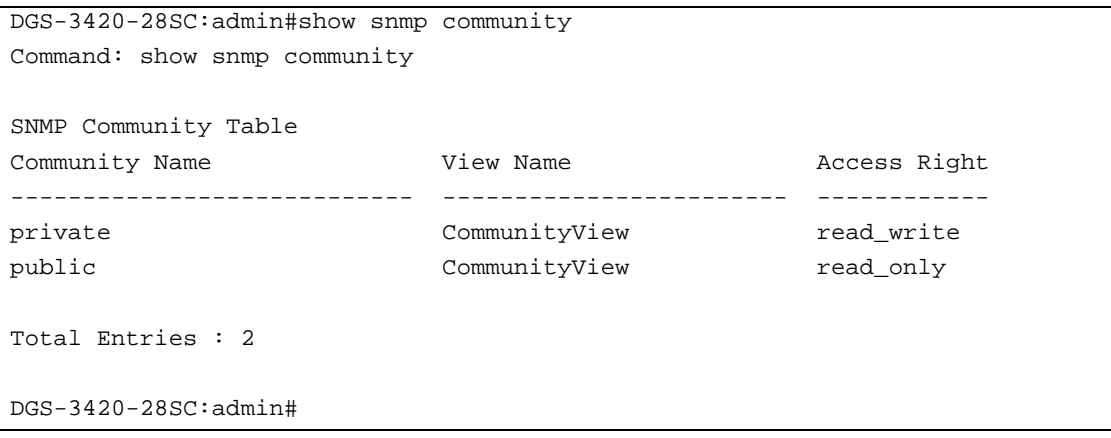

# 99-11 create snmp community\_masking view

#### **Description**

This command is used to choose a security method for creating an SNMP community string, but the community string encrypted or not depends on the SNMP community encryption state.

If users use this command to create an SNMP community string, the community string that the user inputs will be displayed as "\*", and the user will have to double input (confirm) the SNMP community string when creating an SNMP community.

#### **Format**

**create snmp community\_masking view <view\_name 32> [read\_only | read\_write]**

#### **Parameters**

**<view\_name 32>** - Enter the MIB view name used here. This name can be up to 32 characters long. **read\_only** - Specifies that the user, using the community string, will have read only access to the switch's SNMP agent.

**read write** - Specifies that the user, using the community string, will have read/write access to the switch's SNMP agent.

## **Restrictions**

Only Administrator level users can issue this command.

## **Example**

To create an SNMP community string called "community123" with the "read\_only" security method:

```
DGS-3420-28SC:admin# create snmp community_masking view CommunityView read_only
Command: create snmp community_masking view CommunityView read_only
Enter a case-sensitive community: ************
Enter the community again for confirmation: *************
Success.
DGS-3420-28SC:admin#
```
# 99-12 config snmp engineID

## **Description**

This command is used to configure an identifier for the SNMP engine on the switch. Associated with each SNMP entity is a unique engine ID.

#### **Format**

**config snmp engineID <snmp\_engineID 10-64>**

#### **Parameters**

**<snmp\_engineID 10-64>** - Specify the identify for the SNMP engine on the switch.

## **Restrictions**

Only Administrator level users can issue this command.

## **Example**

To configure an identifier for the SNMP engine on the switch:

```
DGS-3420-28SC:admin#config snmp engineID 1023457890
Command: config snmp engineID 1023457890
```
Success.

```
DGS-3420-28SC:admin#
```
# 99-13 show snmp engineID

## **Description**

This command is used to display the identification of the SNMP engine on the switch.

#### **Format**

**show snmp engineID**

#### **Parameters**

None.

## **Restrictions**

None.

## **Example**

To display the identification of an SNMP engine:

```
DGS-3420-28SC:admin#show snmp engineID
Command: show snmp engineID
SNMP Engine ID : 1023457890
DGS-3420-28SC:admin#
```
# 99-14 create snmp group

## **Description**

This command is used to create a new SNMP group.

## **Format**

**create snmp group <groupname 32> [v1 | v2c | v3 [noauth\_nopriv | auth\_nopriv | auth\_priv]] {read\_view <view\_name 32> | write\_view <view\_name 32> | notify\_view <view\_name 32>}(1)**

#### **Parameters**

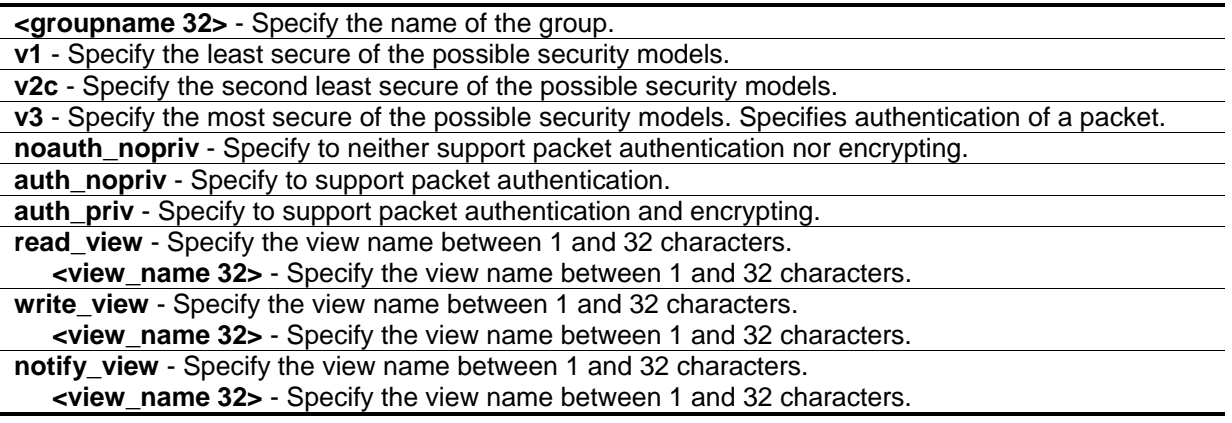

# **Restrictions**

Only Administrator level users can issue this command.

## **Example**

To create a new SNMP group:

```
DGS-3420-28SC:admin#create snmp group D-Link_group v3 auth_priv read_view 
CommunityView write_view CommunityView notify_view CommunityView
Command: create snmp group D-Link_group v3 auth_priv read_view CommunityView 
write_view CommunityView notify_view CommunityView
```
Success.

```
DGS-3420-28SC:admin#
```
# 99-15 delete snmp group

## **Description**

This command is used to remove an SNMP group.

#### **Format**

**delete snmp group <groupname 32>**

#### **Parameters**

**<groupname 32>** - Specify the name of the group that will be deleted.

## **Restrictions**

Only Administrator level users can issue this command.

## **Example**

To remove an SNMP group:

```
DGS-3420-28SC:admin#delete snmp group D_Link_group
Command: delete snmp group D_Link_group
```
Success.

```
DGS-3420-28SC:admin#
```
# 99-16 create snmp

# **Description**

This command is used to create a recipient of an SNMP operation.

# **Format**

**create snmp [host <ipaddr> | v6host <ipv6addr>] [v1 | v2c | v3 [noauth\_nopriv | auth\_nopriv | auth\_priv] ] <auth\_string 32>**

## **Parameters**

**host** - Specify the IP address of the recipient for which the traps are targeted. **<ipaddr>** - Specify the IP address of the recipient for which the traps are targeted. **v6host** - Specify the v6host IP address to which the trap packet will be sent. **<ipv6addr>** - Specify the v6host IP address to which the trap packet will be sent. **v1** - Specify the least secure of the possible security models. **v2c** - Specify the second least secure of the possible security models. **v3** - Specify the most secure of the possible security models. **noauth\_nopriv** - Specify to neither support packet authentication nor encrypting. **auth\_nopriv** - Specify to support packet authentication. **auth priv** - Specify to support packet authentication and encrypting. **<auth\_string 32>** - Specify the authentication string. If v1 or v2 is specified, the auth\_string presents

the community string, and it must be one of the entries in the community table. If v3 is specified, the auth\_string presents the user name, and it must be one of the entries in the user table.

# **Restrictions**

Only Administrator level users can issue this command.

# **Example**

To create a recipient of an SNMP operation:

```
DGS-3420-28SC:admin#create snmp host 10.48.74.100 v3 noauth_nopriv initial
Command: create snmp host 10.48.74.100 v3 noauth_nopriv initial
```
Success.

```
DGS-3420-28SC:admin#
```
# 99-17 delete snmp

## **Description**

This command is used to delete a recipient of an SNMP trap operation.

# **Format**

**delete snmp [host <ipaddr> | v6host <ipv6addr>]**

## **Parameters**

**host** - Specify the IP address of the SNMP host recipient to be deleted. **<ipaddr>** - Specify the IP address of the SNMP host recipient to be deleted. **v6host** - Specify the IPv6 address of the SNMP host recipient to be deleted. **<ipv6addr>** - Specify the IPv6 address of the SNMP host recipient to be deleted.

## **Restrictions**

Only Administrator level users can issue this command.

## **Example**

To delete a recipient of an SNMP trap operation:

```
DGS-3420-28SC:admin#delete snmp host 10.48.74.100
Command: delete snmp host 10.48.74.100
Success.
DGS-3420-28SC:admin#
```
# 99-18 show snmp host

## **Description**

This command is used to display the recipient for which the traps are targeted.

## **Format**

**show snmp host {<ipaddr>}**

#### **Parameters**

**<ipaddr>** - (Optional) Specify the IP address of the recipient for which the traps are targeted.

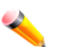

**Note:** If no parameter is specified, all SNMP hosts will be displayed.

## **Restrictions**

None.

# **Example**

To display the recipient for which the traps are targeted:

```
DGS-3420-28SC:admin# show snmp host
Command: show snmp host
SNMP Host Table
Host IP Address SNMP Version Community Name / SNMPv3 User Name
--------------- --------------- ---------------------------------
10.48.76.100 V3 noauthnopriv initial
10.51.17.1 V2c public
Total Entries : 2
DGS-3420-28SC:admin#
```
# 99-19 show snmp v6host

#### **Description**

This command is used to display the recipient for which the traps are targeted.

## **Format**

#### **show snmp v6host {<ipv6addr>}**

## **Parameters**

**<ipv6addr>** - (Optional) Specify the v6host IP address.

**Note:** If no parameter is specified, all SNMP IPv6 hosts will be displayed.

## **Restrictions**

None.

## **Example**

To display the recipient for which the traps are targeted:

```
DGS-3420-28SC:admin# show snmp v6host
Command: show snmp v6host
SNMP Host Table
-------------------------------------------------------------------
Host IPv6 Address: FFFF:FFFF:FFFF:FFFF:FFFF:FFFF:FFFF:FFFF
SNMP Version : V3 na/np
Community Name/SNMPv3 User Name: 123456789101234567890
Host IPv6 Address: FECO:1A49:2AA:FF:FE34:CA8F
SNMP Version : V3 a/np
Community Name/SNMPv3 User Name: abcdefghijk
Total Entries : 2
DGS-3420-28SC:admin#
```
# 99-20 enable community\_encryption

#### **Description**

This command is used to enable the encryption state on the SNMP community string.

#### **Format**

**enable community\_encryption**

#### **Parameters**

None.

## **Restrictions**

Only Administrator level users can issue this command.

## **Example**

To enable the encryption state on an SNMP community string:

```
DGS-3420-28SC:admin# enable community_encryption
Command: enable community_encryption
Success.
DGS-3420-28SC:admin#
```
When creating an SNMP community string after the encryption state has been enabled, the community string will be displayed as an encrypted string (six "\*"), otherwise displayed as plaintext, for example:

```
DGS-3420-28SC:admin# show snmp community
Command: show snmp community
SNMP Community Table
Community Name View Name Access Right
--------------------- --------------------- ------------
****** CommunityView read_write<br>****** CommunityView read_only<br>private CommunityView read_write
****** CommunityView
private CommunityView
public CommunityView read_only
Total Entries : 4
DGS-3420-28SC:admin#
```
# 99-21 disable community\_encryption

## **Description**

This command is used to disable the encryption state on the SNMP community string.

## **Format**

**disable community\_encryption**

## **Parameters**

None.

## **Restrictions**

Only Administrator level users can issue this command.

## **Example**

To disable the encryption state on the SNMP community string:

```
DGS-3420-28SC:admin# disable community_encryption
Command: disable community_encryption
Success.
```
DGS-3420-28SC:admin#

# 99-22 show community\_encryption

#### **Description**

This command is used to display the encryption state on the SNMP community string.

#### **Format**

**show community\_encryption**

#### **Parameters**

None.

#### **Restrictions**

None.

#### **Example**

To show the encryption state on the SNMP community string:

```
DGS-3420-28SC:admin# show community_encryption
Command: show community_encryption
SNMP Community Encryption State : Enabled
DGS-3420-28SC:admin#
```
# 99-23 enable snmp response\_broadcast\_request

## **Description**

This command is used to enable response broadcast requests.

## **Format**

**enable snmp response\_broadcast\_request**

#### **Parameters**

None.

## **Restrictions**

Only Administrator level users can issue this command.

# **Example**

To enable SNMP response broadcast requests:

```
DGS-3420-28SC:admin#enable snmp response_broadcast_request
Command: enable snmp response_broadcast_request
```
Success.

DGS-3420-28SC:admin#

# 99-24 disable snmp response\_broadcast\_request

## **Description**

This command is used to disable response broadcast requests.

#### **Format**

**disable snmp response\_broadcast\_request**

#### **Parameters**

None.

## **Restrictions**

Only Administrator level users can issue this command.

## **Example**

To disable SNMP response broadcast requests:

```
DGS-3420-28SC:admin#disable snmp response_broadcast_request
Command: disable snmp response_broadcast_request
```
Success.

DGS-3420-28SC:admin#

# Chapter 100 Spanning Tree Protocol (STP) commands

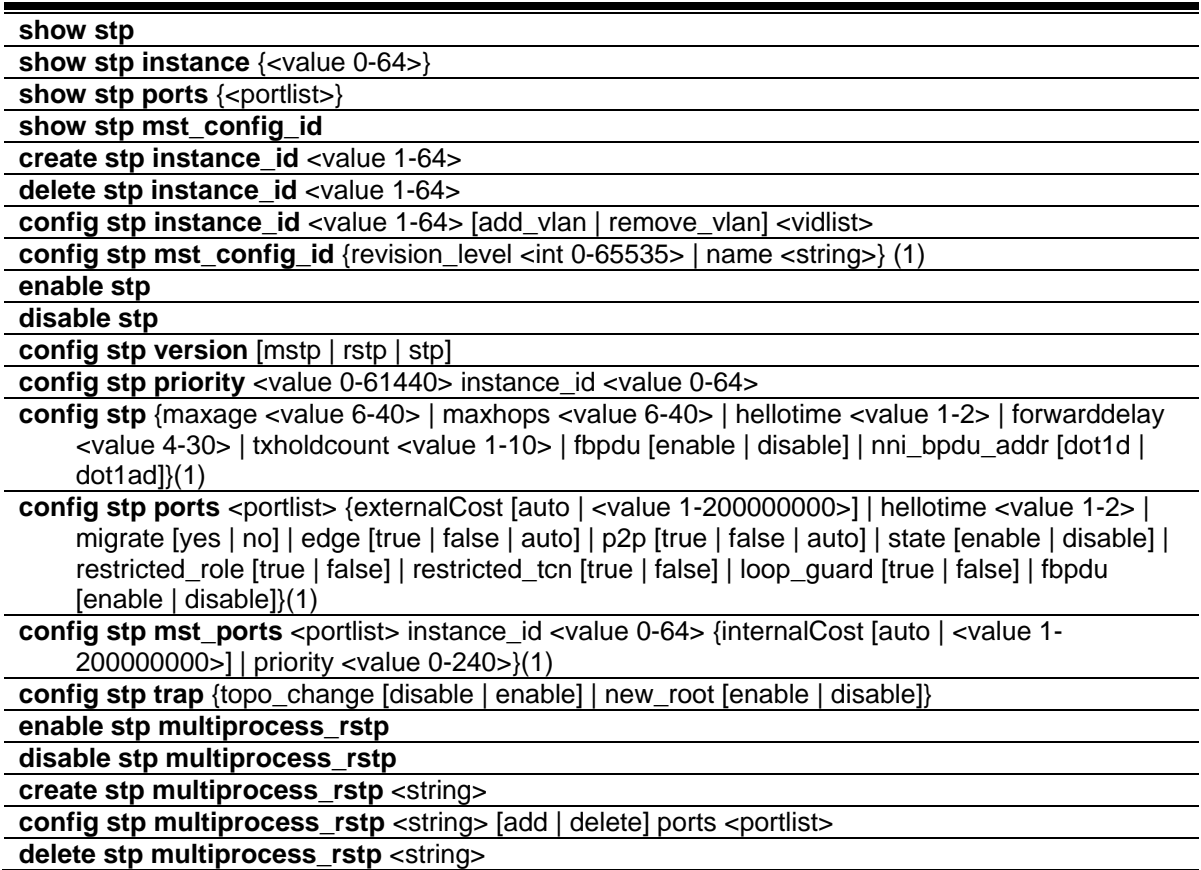

# 100-1 show stp

## **Description**

This command is used to display the bridge parameters global settings.

#### **Format**

#### **show stp**

#### **Parameters**

None.

#### **Restrictions**

None.

# **Example**

To display STP:

```
DGS-3420-28SC:admin#show stp
Command: show stp
STP Bridge Global Settings
 ---------------------------
 STP Status : Disabled
 STP Version : RSTP
 Max Age : 20Hello Time : 2
Forward Delay : 15
Max Hops : 20<br>TX Hold Count : 6
TX Hold Count
Forwarding BPDU : Disabled
New Root Trap : Enabled
Topology Change Trap : Enabled
NNI BPDU Address : dot1d
RSTP Multiprocess : Disabled
       Ring Name Ports
       ----------- -----------
       Default 1-28
DGS-3420-28SC:admin#
```
# 100-2 show stp instance

## **Description**

This command is used to display each instance parameters settings. Value means the instance ID, if there is no input of this value, all instances will be shown.

## **Format**

**show stp instance {<value 0-64>}**

#### **Parameters**

**<value 0-64>** - (Optional) Specify the MSTP instance ID. Instance 0 represents the default instance: CIST. This value must be between 0 and 64.

#### **Restrictions**

None.

#### **Example**

To display STP instances:

```
DGS-3420-28SC:admin#show stp instance 
Command: show stp instance
STP Instance Settings
---------------------------
Instance Type
Instance Status : Enabled
Instance Priority : 32768(Bridge Priority : 32768, SYS ID Ext : 0 )
STP Instance Operational Status
--------------------------------
Designated Root Bridge : 32768/00-22-22-22-22-00
External Root Cost : 0
Regional Root Bridge : 32768/00-22-22-22-22-00
Internal Root Cost : 0
Designated Bridge : 32768/00-22-22-22-22-00
Root Port : None
Max Age : 20
Forward Delay : 15
Last Topology Change : 2430
Topology Changes Count : 0
DGS-3420-28SC:admin#
```
# 100-3 show stp ports

#### **Description**

This command is used to display the switch's current per-port STP configuration:

STP port configuration, STP port role (Disabled, Alternate, Backup, Root, Designated, NonStp), and

STP port status (Disabled, Discarding, Learning, Forwarding).

#### **Format**

**show stp ports {<portlist>}**

#### **Parameters**

**<portlist>** - (Optional) Specify a range of ports to be displayed.

#### **Restrictions**

None.

#### **Example**

To show STP ports:

```
DGS-3420-28SC:admin#show stp ports
Command: show stp ports
MSTP Port Information
 ----------------------
Port Index : 3 , Hello Time: 2 / 2, Port STP : Enabled ,
External PathCost : Auto/200000 , Edge Port : True /No , P2P : Auto /Yes
 Port RestrictedRole : False, Port RestrictedTCN : False
Port Forward BPDU : Disabled , Loop Guard : False
MSTI Designated Bridge Internal PathCost Prio Status Role
 ----- ------------------ ----------------- ---- ---------- ----------
 0 N/A 200000 128 Disabled Disabled
CTRL+C ESC q Quit SPACE n Next Page p Previous Page r Refresh
```
# 100-4 show stp mst\_config\_id

#### **Description**

This command is used to display the three elements of the MST configuration Identification, including Configuration Name, Revision Level, and the MST configuration Table. The default Configuration name is the MAC address of the bridge. If two bridges have the same three elements in **mst\_config\_id**, that means they are in the same MST region.

#### **Format**

**show stp mst\_config\_id**

#### **Parameters**

None.

#### **Restrictions**

None.

# **Example**

Display the STP MST Config ID:

```
DGS-3420-28SC:admin#show stp mst_config_id
Command: show stp mst_config_id
Current MST Configuration Identification
----------------------------------------
Configuration Name : 00-22-22-22-22-00 Revision Level :0
MSTI ID Vid list
------- -----------
   CIST 1-4094
DGS-3420-28SC:admin#
```
# 100-5 create stp instance\_id

# **Description**

This command is used to create a new MST instance independent from the default Instance: CIST (Instance 0). After creating the MST instance, a user needs to configure the VLANs (using commands in [84-7\)](#page-1147-0), or the newly created MST instance will still be in a disabled state.

## **Format**

**create stp instance\_id <value 1-64>**

## **Parameters**

**<value 1-64>** - Specify the MSTP instance ID. Instance 0 represents a default instance CIST. This value must be between 1 and 64.

# **Restrictions**

Only Administrator, Operator and Power-User level users can issue this command.

# **Example**

To create an MSTP instance:

```
DGS-3420-28SC:admin#create stp instance_id 2 
Command: create stp instance_id 2 
Warning:There is no VLAN mapping to this instance_id!
Success.
```
DGS-3420-28SC:admin#

# 100-6 delete stp instance\_id

#### **Description**

This command is used to delete the specified MST Instance. CIST (Instance 0) cannot be deleted and you can only delete one instance at a time.

#### **Format**

**delete stp instance\_id <value 1-64>**

#### **Parameters**

**<value 1-64>** - Specify the MSTP instance ID. Instance 0 represents the default instance CIST. This value must be between 1 and 64.

#### **Restrictions**

Only Administrator, Operator and Power-User level users can issue this command.

## **Example**

To delete an MSTP instance:

```
DGS-3420-28SC:admin#delete stp instance_id 2 
Command: delete stp instance_id 2 
Success.
DGS-3420-28SC:admin#
```
# <span id="page-1147-0"></span>100-7 config stp instance\_id

## **Description**

There are two different action types to deal with an MST instance. They are listed as follows:

- 1) add\_vlan: To map specified VLAN lists to an existing MST instance.
- 2) remove\_vlan: To delete specified VLAN lists from an existing MST instance.

# **Format**

**config stp instance\_id <value 1-64> [add\_vlan | remove\_vlan] <vidlist>**

#### **Parameters**

**<value 1-64>** - Specify the MSTP instance ID. Instance 0 represents a default instance CIST. The DUT supports 65 instances (0-64) at most. **add\_vlan** - Defined action type to configure an MST instance. **remove\_vlan** - Defined action type to configure an MST instance. **<vidlist>** - Specify the newly added CLI Value Type. It is similar to **<portlist>** type, but the value range is 1 to 4094.

## **Restrictions**

Only Administrator, Operator and Power-User level users can issue this command.

#### **Example**

To map a VLAN ID to an MSTP instance:

DGS-3420-28SC:admin#config stp instance\_id 2 add\_vlan 1 Command: config stp instance\_id 2 add\_vlan 1

Success.

DGS-3420-28SC:admin#

To remove a VLAN ID from an MSTP instance:

```
DGS-3420-28SC:admin#config stp instance_id 2 remove_vlan 2
Command: config stp instance_id 2 remove_vlan 2
Success.
DGS-3420-28SC:admin#
```
# 100-8 config stp mst\_config\_id

#### **Description**

This command is used to configure a configuration name or revision level in the MST configuration identification. The default configuration name is the MAC address of the bridge.

#### **Format**

**config stp mst\_config\_id {revision\_level <int 0-65535> | name <string>} (1)**

# **Parameters**

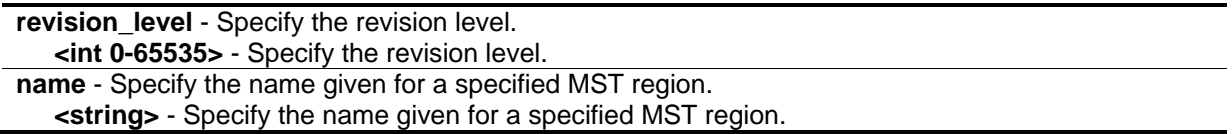

#### **Restrictions**

Only Administrator, Operator and Power-User level users can issue this command.

## **Example**

To change the name and revision level of the MST configuration identification:

```
DGS-3420-28SC:admin#config stp mst_config_id revision_level 1 name R&D_BlockG
Commands: config stp mst_config_id revision_level 1 name R&D_BlockG
```
Success.

```
DGS-3420-28SC:admin#
```
# 100-9 enable stp

#### **Description**

Although it is possible to modify to allow a user to enable STP per instance, CIST should be enabled first before enabling other instances. When a user enables the CIST, all MSTIs will be enabled automatically if FORCE\_VERSION is set to MSTP and there is at least one VLAN mapped to this instance.

**Format**

**enable stp**

#### **Parameters**

None.

#### **Restrictions**

Only Administrator, Operator and Power-User level users can issue this command.

## **Example**

To enable STP:

```
DGS-3420-28SC:admin#enable stp
Command: enable stp
```
Success.

DGS-3420-28SC:admin#

# 100-10 disable stp

#### **Description**

This command is used to disable STP functionality in every existing instance.

**Format**

**disable stp**

#### **Parameters**

None.

#### **Restrictions**

Only Administrator, Operator and Power-User level users can issue this command.

#### **Example**

#### To disable STP:

```
DGS-3420-28SC:admin#disable stp
Command: disable stp
Success.
DGS-3420-28SC:admin#
```
# 100-11 config stp version

#### **Description**

This command is used to enable STP globally. If the version is configured as STP or RSTP, all currently running MSTIs should be disabled. If the version is configured as MSTP, the current chip design is enabled for all available MSTIs (assuming that CIST is enabled).

#### **Format**

**config stp version [mstp | rstp | stp]**

# **Parameters**

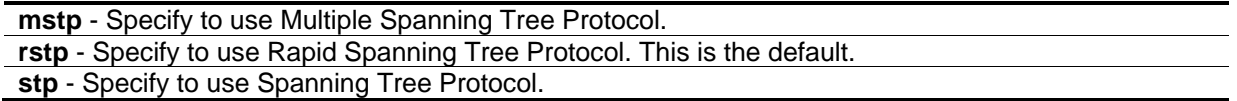

# **Restrictions**

Only Administrator, Operator and Power-User level users can issue this command.

#### **Example**

To configure the STP version:

```
DGS-3420-28SC:admin#config stp version mstp
Command: config stp version mstp
Success.
DGS-3420-28SC:admin#
```
To configure the STP version with the same value of the old configuration:

```
DGS-3420-28SC:admin#config stp version mstp
Command: config stp version mstp
Configure value is the same with current value.
Success.
```
DGS-3420-28SC:admin#

# 100-12 config stp priority

## **Description**

One of the parameters used to select the Root Bridge.

#### **Format**

**config stp priority <value 0-61440> instance\_id <value 0-64>**

#### **Parameters**

**<value 0-61440>** - Specify the bridge priority value, which must be divisible by 4096. The default value is 32768.

**instance\_id** - Specify the identifier value, which is used to distinguish different STP instances. **<value 0-64>** - Specify the identifier value, which is used to distinguish different STP instances.
# **Restrictions**

Only Administrator, Operator and Power-User level users can issue this command.

### **Example**

To configure the STP instance ID:

```
DGS-3420-28SC:admin#config stp priority 61440 instance_id 0
Command: config stp priority 61440 instance_id 0
```
Success.

```
DGS-3420-28SC:admin#
```
# 100-13 config stp

### **Description**

This command is used to configure the bridge parameter global settings.

### **Format**

**config stp {maxage <value 6-40> | maxhops <value 6-40> | hellotime <value 1-2> | forwarddelay <value 4-30> | txholdcount <value 1-10> | fbpdu [enable | disable] | nni\_bpdu\_addr [dot1d | dot1ad]} (1)**

#### **Parameters**

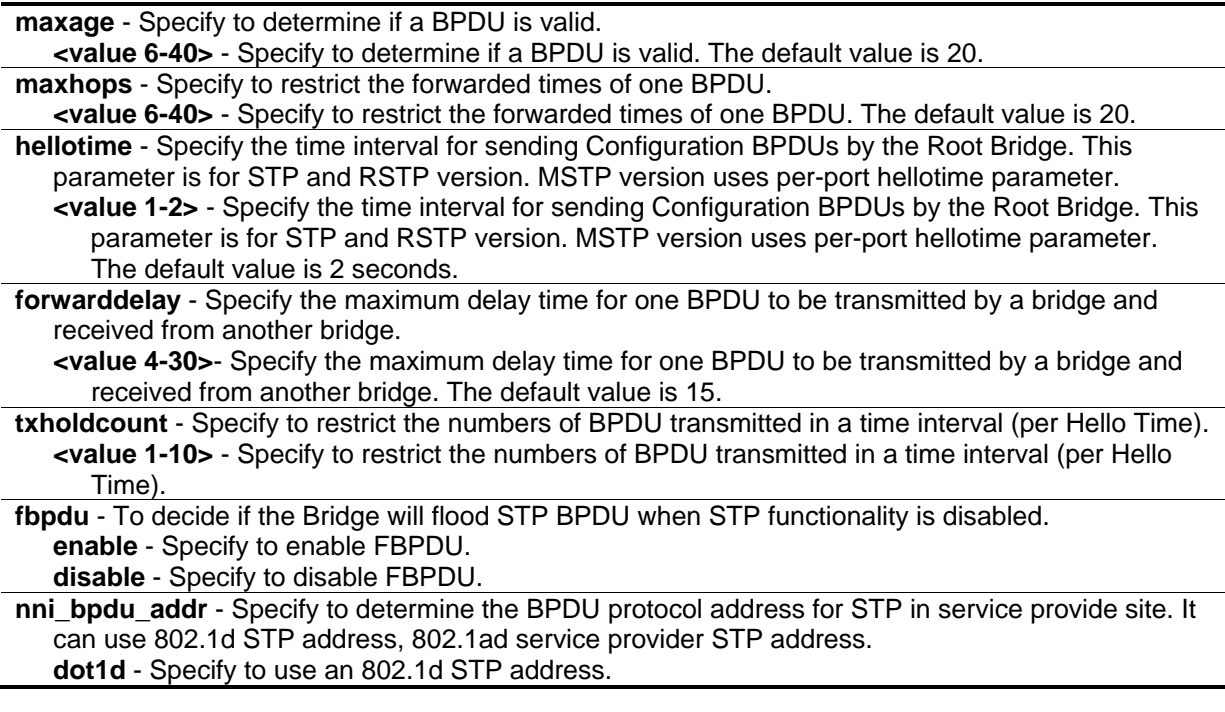

**dot1ad** - Specify to use an 802.1ad service provider STP address.

#### **Restrictions**

Only Administrator, Operator and Power-User level users can issue this command.

#### **Example**

To configure STP:

```
DGS-3420-28SC:admin# config stp maxage 25
Command: config stp maxage 25
Success.
DGS-3420-28SC:admin#
```
# 100-14 config stp ports

#### **Description**

This command is used to configure all the parameters of ports, except for Internal Path Cost and Port Priority.

#### **Format**

**config stp ports <portlist> {externalCost [auto | <value 1-200000000> ] | hellotime <value 1-2> | migrate [yes | no] | edge [true | false | auto] | p2p [true | false | auto] | state [enable | disable] | restricted\_role [true | false] | restricted\_tcn [true | false] | fbpdu [enable | disable ]} (1)**

**config stp ports <portlist> {externalCost [auto | <value 1-200000000>] | hellotime <value 1-2> | migrate [yes | no] | edge [true | false | auto] | p2p [true | false | auto] | state [enable | disable] | restricted\_role [true | false] | restricted\_tcn [true | false] | loop\_guard [true | false] | fbpdu [enable | disable]}(1)**

#### **Parameters**

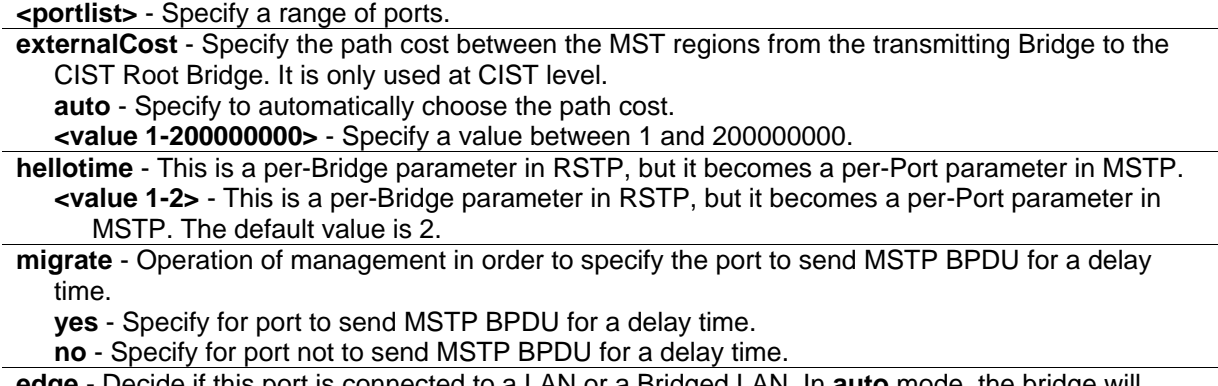

**edge** - Decide if this port is connected to a LAN or a Bridged LAN. In **auto** mode, the bridge will

delay for a period to become edge port if no bridge BPDU is received.

**true** - Specify a true edge connection.

**false** - Specify a false edge connection.

**auto** - The bridge will delay for a period to become edge port if no bridge BPDU is received.

**p2p** - Decide if this port is in Full-Duplex or Half-Duplex mode.

**true** - Specify full-duplex mode.

**false** - Specify half-duplex mode.

**auto** - The switch will automatically determine the P2P mode.

**state** - Decide if this port supports the STP functionality.

**enable** - Enable to support STP functionality.

**disable** - Disable STP functionality support.

restricted role - Decide if this port is to be selected as Root Port or not. The default value is false. **true** - Decide that this port is not to be selected as Root Port.

**false** - Decide that this port is to be selected as Root Port.

**restricted\_tcn** - Decide if this port is to propagate a topology change or not. The default value is false.

**true** - Specify not to propagate a topology change.

**false** - Specify to propagate a topology change.

**loop** quard - Specify to enable or disable the loop quard feature on the port.

**true** - Specify to enable the loop guard feature. When the root port or alternate port does not receive BPDUs from the upstream switching device, the port will enter the Discarding state and no longer forwards packets.

**false** - Specify to disable the loop guard feature.

**fbpdu** - Decide if this port will flood STP BPDU when STP functionality is disabled. **enable** - Enable port to flood STP BPDU when STP functionality is disabled. **disable** - Disable port from flooding STP BPDU when STP functionality is disabled.

# **Restrictions**

Only Administrator, Operator and Power-User level users can issue this command.

# **Example**

To configure STP ports:

```
DGS-3420-28SC:admin# config stp ports 1 externalCost auto
Command: config stp ports 1 externalCost auto
Success.
DGS-3420-28SC:admin#
```
# 100-15 config stp mst\_ports

# **Description**

Internal Path Cost and Port Priority of a Port in MSTI can be separately configured to different values from the configuration of CIST (instance  $ID = 0$ ).

# **Format**

**config stp mst\_ports <portlist> instance\_id <value 0-64> {internalCost [auto | <value 1- 200000000>] | priority <value 0-240>}(1)**

#### **Parameters**

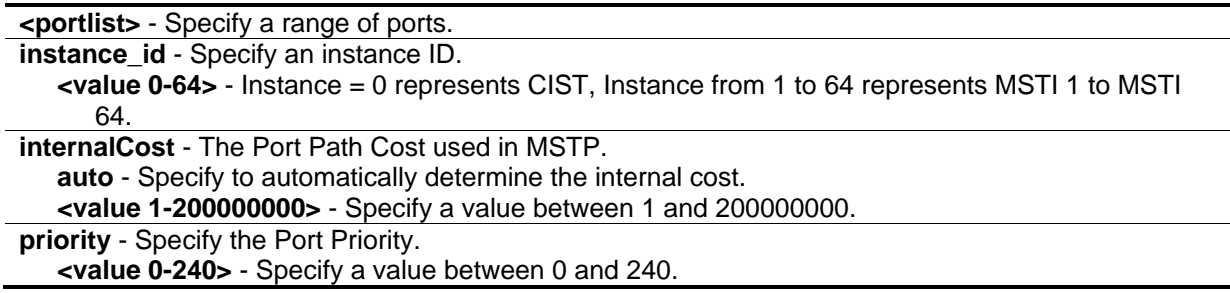

### **Restrictions**

Only Administrator, Operator and Power-User level users can issue this command.

### **Example**

To configure STP MST ports:

DGS-3420-28SC:admin# config stp mst\_ports 1 instance\_id 0 internalCost auto Command: config stp mst\_ports 1 instance\_id 0 internalCost auto

Success.

```
DGS-3420-28SC:admin#
```
# 100-16 config stp trap

### **Description**

This command is used to configure sending the STP traps.

# **Format**

**config stp trap {topo\_change [disable | enable] | new\_root [enable | disable]} (1)**

#### **Parameters**

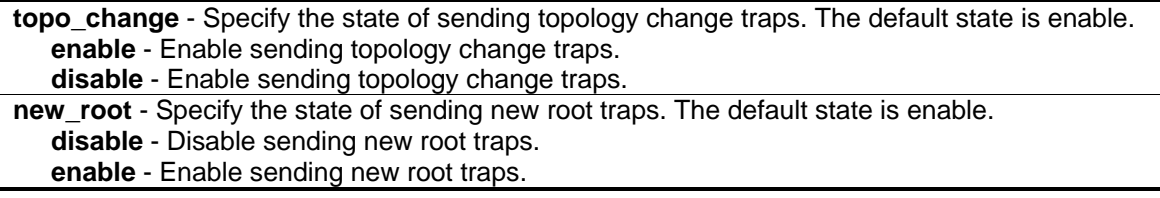

# **Restrictions**

Only Administrator, Operator and Power-User level users can issue this command.

# **Example**

To configure the sending state for STP traps:

```
DGS-3420-28SC:admin#config stp trap new_root enable
Command: config stp trap new_root enable
Success.
DGS-3420-28SC:admin#
```
# 100-17 enable stp multiprocess\_rstp

# **Description**

This command is used to enable RSTP multi-process function globally. This is only supported in the RSTP version.

# **Format**

**enable stp multiprocess\_rstp**

# **Parameters**

None.

# **Restrictions**

Only Administrator, Operator and Power-User level users can issue this command.

# **Example**

To enable the RSTP multi process function globally:

```
DGS-3420-28SC:admin#enable stp multiprocess_rstp
Command: enable stp multiprocess_rstp
Success.
```
DGS-3420-28SC:admin#

# 100-18 disable stp multiprocess\_rstp

# **Description**

This command is used to disable STP multi-process RSTP globally.

#### **Format**

**disable stp multiprocess\_rstp**

#### **Parameters**

None.

# **Restrictions**

Only Administrator, Operator and Power-User level users can issue this command.

### **Example**

To disable STP multi-process RSTP globally:

```
DGS-3420-28SC:admin#disable stp multiprocess_rstp
Command: disable stp multiprocess_rstp
Success.
```
# 100-19 create stp multiprocess\_rstp

# **Description**

DGS-3420-28SC:admin#

This command is used to create an RSTP ring when the RSTP multi-process function is enabled.

#### **Format**

**create stp multiprocess\_rstp <string>**

#### **Parameters**

**<string>** - Enter the name of the RSTP string. Each RSTP ring runs the RSTP protocol. The ring name can consist of up to 32 characters.

# **Restrictions**

Only Administrator, Operator and Power-User level users can issue this command.

# **Example**

To create an RSTP ring:

```
DGS-3420-28SC:admin#create stp multiprocess_rstp Ring1
```
Command: create stp multiprocess\_rstp Ring1

Success.

DGS-3420-28SC:admin#

# 100-20 config stp multiprocess\_rstp

# **Description**

This command is used to add ports to an RSTP ring or to remove ports from an RSTP ring.

# **Format**

**config stp multiprocess\_rstp <string> [add | delete] ports <portlist>**

### **Parameters**

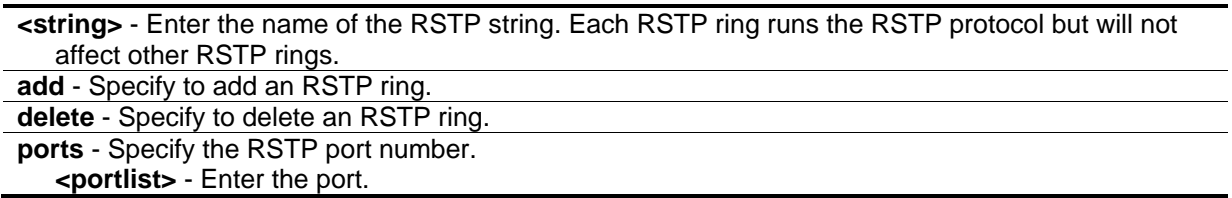

# **Restrictions**

Only Administrator, Operator and Power-User level users can issue this command.

# **Example**

To add ports to an RSTP ring:

```
DGS-3420-28SC:admin#config stp multiprocess_rstp Ring1 add ports 2-3
Command: config stp multiprocess_rstp Ring1 add ports 2-3
Success.
DGS-3420-28SC:admin#
```
# 100-21 delete stp multiprocess\_rstp

# **Description**

This command is used to delete an RSTP ring when the RSTP multi-process function is enabled.

# **Format**

# **delete stp multiprocess\_rstp <string>**

# **Parameters**

**<string>** - Enter the name of the RSTP string. Each RSTP ring runs the RSTP protocol but will not affect other RSTP rings.

# **Restrictions**

Only Administrator, Operator and Power-User level users can issue this command.

# **Example**

To delete an RSTP ring:

DGS-3420-28SC:admin#delete stp multiprocess\_rstp Ring1 Command: delete stp multiprocess\_rstp Ring1

Success.

DGS-3420-28SC:admin#

# Chapter 101 SSH Commands

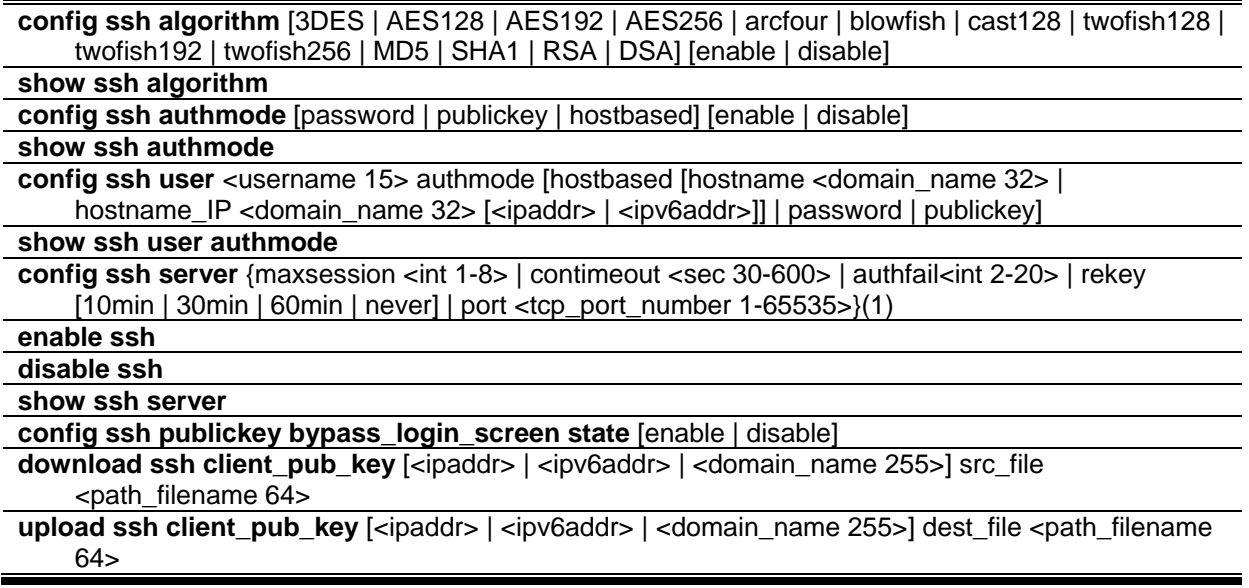

# 101-1 config ssh algorithm

# **Description**

This command is used to configure the SSH service algorithm.

# **Format**

**config ssh algorithm [3DES | AES128 | AES192 | AES256 | arcfour | blowfish | cast128 | twofish128 | twofish192 | twofish256 | MD5 | SHA1 | RSA | DSA] [enable | disable]**

# **Parameters**

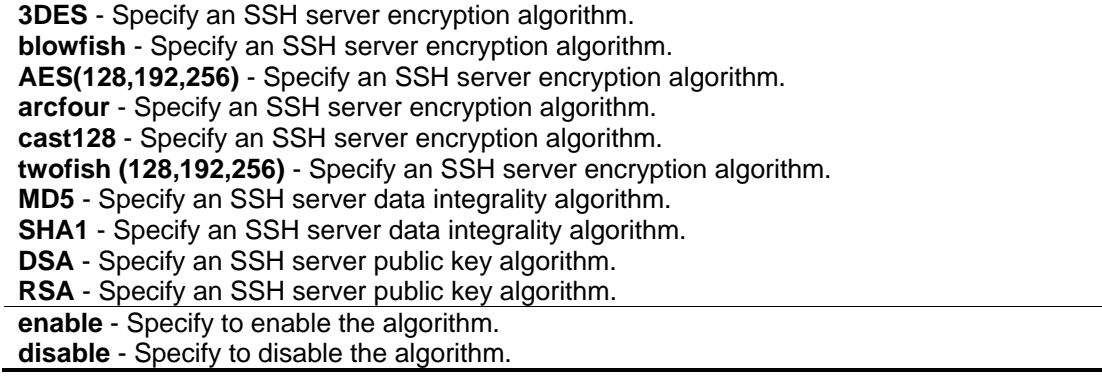

# **Restrictions**

Only Administrator, Operator and Power-User level users can issue this command.

# **Example**

To enable an SSH server public key algorithm:

DGS-3420-28SC:admin#config ssh algorithm DSA enable Command: config ssh algorithm DSA enable

Success.

DGS-3420-28SC:admin#

# 101-2 show ssh algorithm

# **Description**

This command is used to display the SSH authentication algorithm.

**Format**

**show ssh algorithm**

# **Parameters**

None.

# **Restrictions**

None.

# **Example**

To show the SSH server algorithms:

```
DGS-3420-28SC:admin#show ssh algorithm
Command: show ssh algorithm
Encryption Algorithm
--------------------------
3DES : Enabled
AES128 : Enabled
AES192 : Enabled
AES256 : Enabled
arcfour : Enabled
blowfish : Enabled
cast128 : Enabled
twofish128 : Enabled
twofish192 : Enabled
twofish256 : Enabled
Data Integrity Algorithm
--------------------------
MD5 : Enabled
SHA1 : Enabled
Public Key Algorithm
--------------------------
RSA : Enabled
DSA : Enabled
DGS-3420-28SC:admin#
```
# 101-3 config ssh authmode

# **Description**

This command is used to update the user authentication for SSH configuration.

#### **Format**

#### **config ssh authmode [password | publickey | hostbased] [enable | disable]**

#### **Parameters**

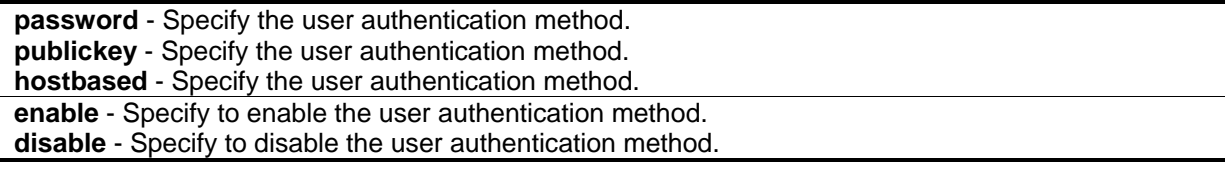

#### **Restrictions**

Only Administrator, Operator and Power-User level users can issue this command.

#### **Example**

To configure the SSH user authentication method:

```
DGS-3420-28SC:admin#config ssh authmode publickey enable
```
Command: config ssh authmode publickey enable

Success.

DGS-3420-28SC:admin#

# 101-4 show ssh authmode

#### **Description**

This command is used to display the user authentication methods.

#### **Format**

**show ssh authmode**

#### **Parameters**

None.

### **Restrictions**

None.

#### **Example**

To display the SSH user authentication method:

```
DGS-3420-28SC:admin#show ssh authmode
Command: show ssh authmode
The SSH Authentication Method:
Password : Enabled
Public Key : Enabled
Host-based : Enabled
DGS-3420-28SC:admin#
```
# 101-5 config ssh user

#### **Description**

This command is used to update SSH user information.

### **Format**

**config ssh user <username 15> authmode [hostbased [hostname <domain\_name 32> | hostname\_IP <domain\_name 32> [<ipaddr> | <ipv6addr>]] | password | publickey]**

#### **Parameters**

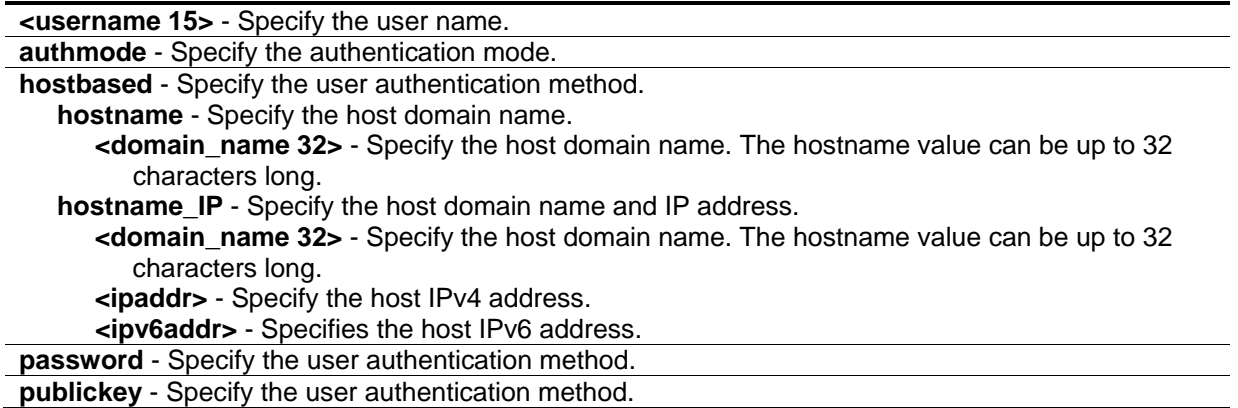

# **Restrictions**

Only Administrator level users can issue this command.

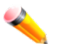

**Note:** The user account must be created first.

# **Example**

To update user "danilo" in authentication mode:

```
DGS-3420-28SC:admin#config ssh user danilo authmode publickey
Command: config ssh user danilo authmode publickey
```
Success.

DGS-3420-28SC:admin#

# 101-6 show ssh user authmode

#### **Description**

This command is used to display SSH user information.

#### **Format**

**show ssh user authmode**

# **Parameters**

None.

### **Restrictions**

Only Administrator level users can issue this command.

### **Example**

To show user information about SSH configuration:

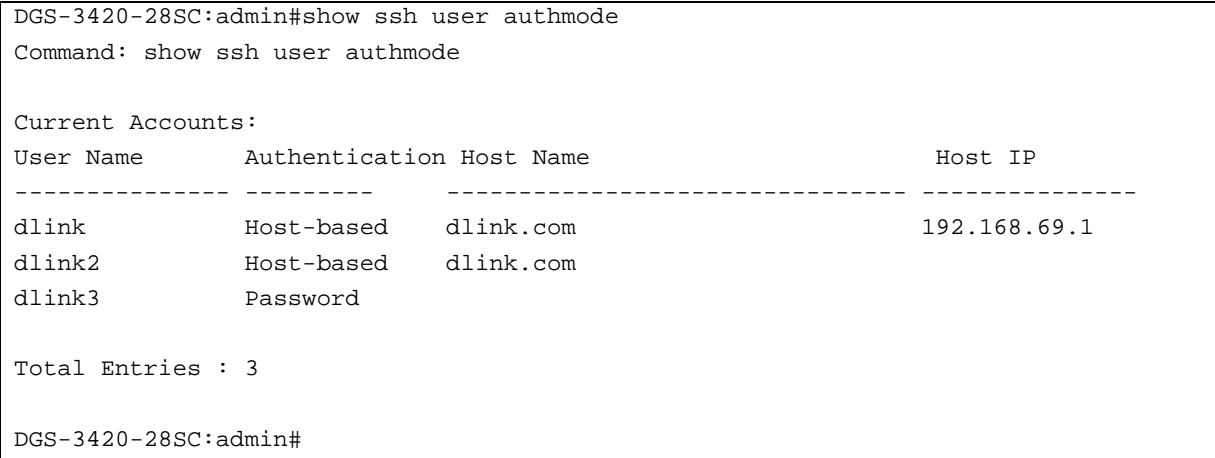

# 101-7 config ssh server

# **Description**

This command is used to configure SSH server general information.

#### **Format**

config ssh server {maxsession <int 1-8> | contimeout <sec 30-600> | authfail<int 2-20> | rekey **[10min | 30min | 60min | never] | port <tcp\_port\_number 1-65535>}(1)**

# **Parameters**

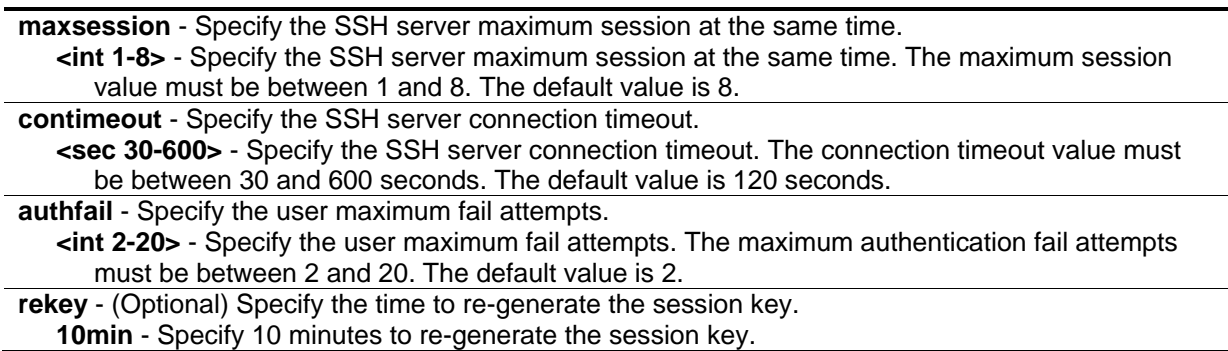

**30min** - Specify 30 minutes to re-generate the session key. **60min** - Specify 60 minutes to re-generate the session key. **never** - Do not re-generate the session key. **port** - Specify a TCP port number between 1 and 65535. **<tcp\_port\_number 1-65535>** - Specify a TCP port number between 1 and 65535.

#### **Restrictions**

Only Administrator, Operator and Power-User level users can issue this command.

### **Example**

To configure an SSH server maximum session of 3:

```
DGS-3420-28SC:admin#config ssh server maxsession 3
Command: config ssh server maxsession 3
```
Success.

DGS-3420-28SC:admin#

# 101-8 enable ssh

#### **Description**

This command is used to enable SSH server services.

#### **Format**

**enable ssh**

#### **Parameters**

None.

#### **Restrictions**

Only Administrator, Operator and Power-User level users can issue this command.

# **Example**

To enable SSH:

```
DGS-3420-28SC:admin#enable ssh
Command: enable ssh
```
Success.

DGS-3420-28SC:admin#

# 101-9 disable ssh

#### **Description**

This command is used to disable SSH server services.

**Format**

**disable ssh**

#### **Parameters**

None.

### **Restrictions**

Only Administrator, Operator and Power-User level users can issue this command.

# **Example**

#### To disable SSH:

```
DGS-3420-28SC:admin#disable ssh
Command: disable ssh
Success.
DGS-3420-28SC:admin#
```
# 101-10 show ssh server

### **Description**

This command is used to display SSH server general information.

#### **Format**

#### **show ssh server**

### **Parameters**

None.

#### **Restrictions**

None.

# **Example**

To show SSH server:

```
DGS-3420-28SC:admin#show ssh server
Command: show ssh server
The SSH Server Configuration
Maximum Session : 8
Connection Timeout : 120
Authentication Fail Attempts : 2
Rekey Timeout : Never
TCP Port Number : 22
Bypass Login Screen State : Disabled
DGS-3420-28SC:admin#
```
# 101-11 config ssh publickey bypass\_login\_screen state

# **Description**

This command is used to enable or disable bypassing login screen which is used to avoid a secondary username/password authentication for users using SSH public key authentication.

# **Format**

**config ssh publickey bypass\_login\_screen state [enable | disable]**

#### **Parameters**

**enable** - Specify to bypass the username/password login screen to avoid a secondary authentication after using SSH public key authentication. If this method is specified, the login user using SSH public key authentication can execute command directly with the initial privilege level of the login user.

**disable** - Specify to need a secondary username/password authentication after using SSH public key authentication. If this method is specified, the login user using SSH public key authentication must pass username/password authentication before execution shell is obtained. The initial privilege level depends on the secondary username/password authentication.

# **Restrictions**

Only Administrator, Operator and Power-User level users can issue this command.

# **Example**

To disable the secondary username/password authentication for users using SSH public key authentication:

```
DGS-3420-28SC:admin#config ssh publickey bypass_login_screen state disable
Command: config ssh publickey bypass_login_screen state disable
```
Success.

DGS-3420-28SC:admin#

# 101-12 download ssh client\_pub\_key

# **Description**

This command is used to download the SSH public key file on client computer to the switch through TFTP protocol.

# **Format**

**download ssh client\_pub\_key [<ipaddr> | <ipv6addr> | <domain\_name 255>] src\_file <path\_filename 64>**

# **Parameters**

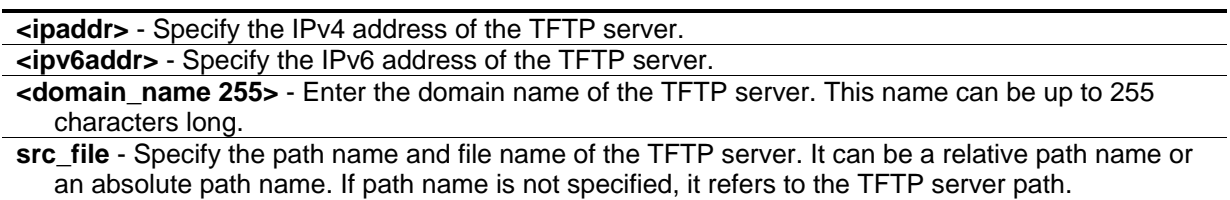

**<path\_filename 64>** - Enter the source file path. This can be up to 64 characters long.

# **Restrictions**

Only Administrator level users can issue this command.

# **Example**

To download a SSH public key file named id\_rsa\_keys from TFTP server 169.168.10.100 to the switch:

DGS-3420-28SC:admin#download ssh client\_pub\_key 169.168.10.100 src\_file id\_rsa\_keys Command: download ssh client\_pub\_key 169.168.10.100 src\_file id\_rsa\_keys Connecting to server..................... Done. Download SSH public key.................Done.

DGS-3420-28SC:admin#

# 101-13 upload ssh client\_pub\_key

# **Description**

This command is used to upload the SSH public key file from the switch to a computer through TFTP protocol.

# **Format**

**upload ssh client\_pub\_key [<ipaddr> | <ipv6addr> | <domain\_name 255>] dest\_file <path\_filename 64>**

#### **Parameters**

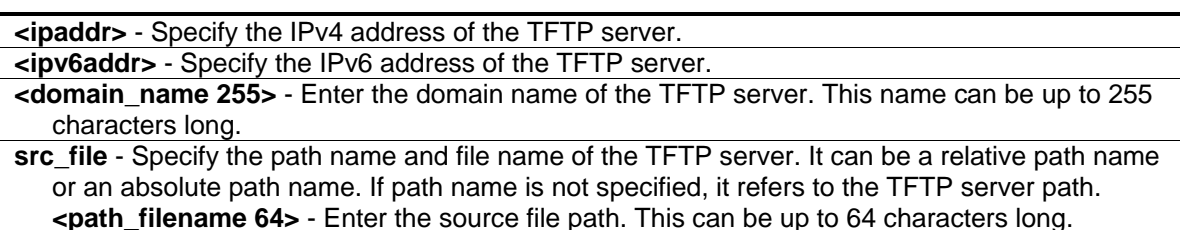

# **Restrictions**

Only Administrator level users can issue this command.

# **Example**

To upload a SSH public key file named id\_rsa\_keys from TFTP server 169.168.10.100 to the switch:

```
DGS-3420-28SC:admin#upload ssh client_pub_key 169.168.10.100 dest_file id_rsa_keys
Command: upload ssh client_pub_key 169.168.10.100 dest_file id_rsa_keys
 Connecting to server.................... Done.
  Upload SSH public key.................. Done.
DGS-3420-28SC:admin#
```
# Chapter 102 SSL Commands

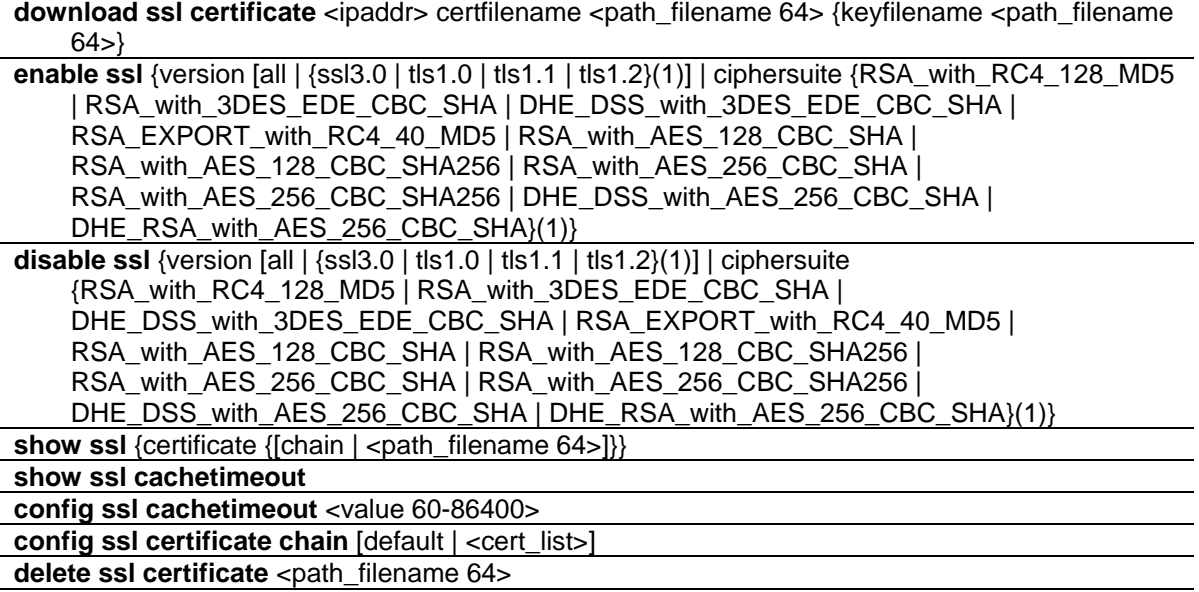

# 102-1 download ssl certificate

#### **Description**

This command is used to download specified certificates to a device according to the desired key exchange algorithm. For RSA key exchange, a user must download an RSA type certificate and for DHE\_DSS must use the DSA certificate for key exchange.

# **Format**

### **download ssl certificate <ipaddr> certfilename <path\_filename 64> {keyfilename <path\_filename 64>}**

#### **Parameters**

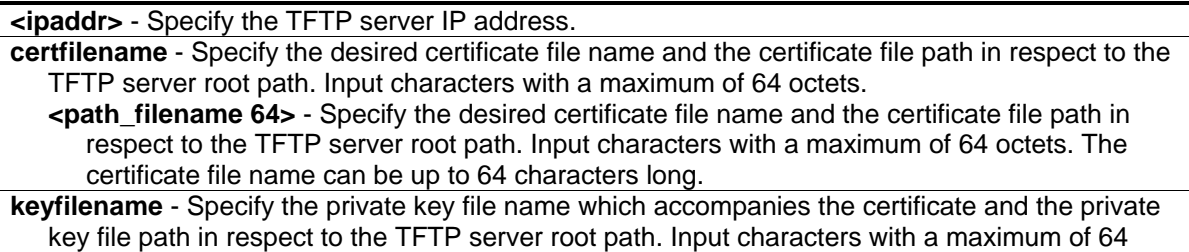

octets. **<path\_filename 64>** - Specify the private key file name which accompanies the certificate and the private key file path in respect to the TFTP server root path. Input characters with a maximum

of 64 octets. The private key file name can be up to 64 characters long.

### **Restrictions**

Only Administrator, Operator and Power-User level users can issue this command.

#### **Example**

To download a certificate from a TFTP server:

```
DGS-3420-28SC:admin# download ssl certificate 10.55.47.1 certfilename cert.der 
keyfilename pkey.der
Command: download ssl certificate 10.55.47.1 certfilename cert.der keyfilename 
pkey.der
Success.
DGS-3420-28SC:admin#
```
# 102-2 enable ssl

### **Description**

This command is used to enable the SSL status and its individual cipher suites. Using the **enable ssl** command will enable the SSL feature globally. By default, the SSL global state is disabled. Using the **enable ssl version** command will enable the specified SSL and TSL version. Using the **enable ssl ciphersuite** command will enable the specified cipher suite.

#### **Format**

**enable ssl {version [all | {ssl3.0 | tls1.0 | tls1.1 | tls1.2}(1)] | ciphersuite {RSA\_with\_RC4\_128\_MD5 | RSA\_with\_3DES\_EDE\_CBC\_SHA | DHE\_DSS\_with\_3DES\_EDE\_CBC\_SHA | RSA\_EXPORT\_with\_RC4\_40\_MD5 | RSA\_with\_AES\_128\_CBC\_SHA | RSA\_with\_AES\_128\_CBC\_SHA256 | RSA\_with\_AES\_256\_CBC\_SHA | RSA\_with\_AES\_256\_CBC\_SHA256 | DHE\_DSS\_with\_AES\_256\_CBC\_SHA | DHE\_RSA\_with\_AES\_256\_CBC\_SHA}(1)}**

#### **Parameters**

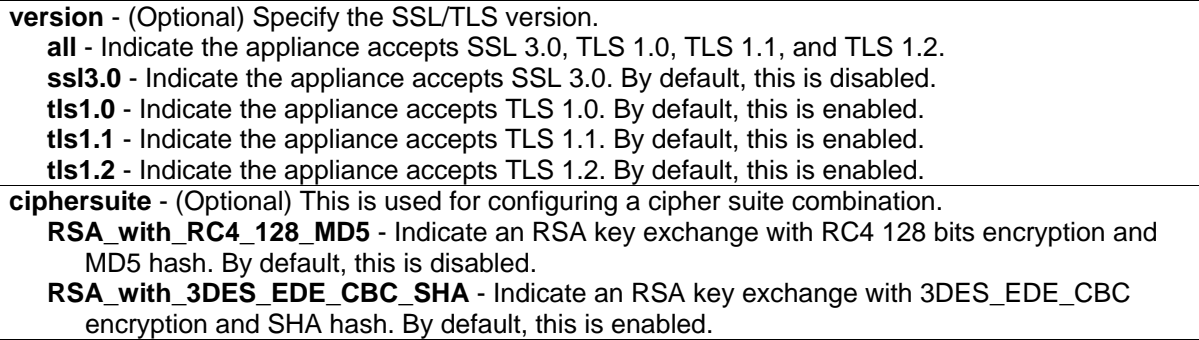

**DHE\_DSS\_with\_3DES\_EDE\_CBC\_SHA** - Indicate a DH key exchange with 3DES\_EDE\_CBC encryption and SHA hash. By default, this is enabled.

**RSA\_EXPORT\_with\_RC4\_40\_MD5** - Indicate an RSA\_EXPORT key exchange with RC4 40 bits encryption and MD5 hash. By default, this is disabled.

- **RSA\_with\_AES\_128\_CBC\_SHA** Indicate an RSA key exchange with AES 128 bits encryption and SHA hash. By default, this is enabled.
- **RSA\_with\_AES\_128\_CBC\_SHA256** Indicate an RSA key exchange with AES 128 bits encryption and SHA256 hash. By default, this is enabled.
- **RSA** with AES 256 CBC SHA Indicate an RSA key exchange with AES 256 bits encryption and SHA hash. By default, this is enabled.
- **RSA\_with\_AES\_256\_CBC\_SHA256** Indicate an RSA key exchange with AES 256 bits encryption and SHA256 hash. By default, this is enabled.
- **DHE\_DSS\_with\_AES\_256\_CBC\_SHA** Indicate an DHE-DSS key exchange with AES 256 bits encryption and SHA hash. By default, this is enabled.

**DHE\_RSA\_with\_AES\_256\_CBC\_SHA** - Indicate an DHE-RSA key exchange with AES 256 bits encryption and SHA hash. By default, this is enabled.

#### **Restrictions**

Only Administrator, Operator and Power-User level users can issue this command.

#### **Example**

To enable the SSL ciphersuite for RSA\_with\_RC4\_128\_MD5:

DGS-3420-28SC:admin# enable ssl ciphersuite RSA\_with\_RC4\_128\_MD5 Command: enable ssl ciphersuite RSA\_with\_RC4\_128\_MD5

Success.

DGS-3420-28SC:admin#

#### To enable SSL:

```
DGS-3420-28SC:admin# enable ssl
Command: enable ssl
Note: Web will be disabled if SSL is enabled.
Success.
```
DGS-3420-28SC:admin#

# 102-3 disable ssl

#### **Description**

This command is used to disable the SSL global state, versions and supported cipher suites. Using the **disable ssl** command will disable the SSL feature globally. By default, the SSL global state is disabled. Using the **disable ssl version** command will disable the specified SSL and TSL version. Using the **disable ssl ciphersuite** command will disable the specified cipher suite.

# **Format**

**disable ssl {version [all | {ssl3.0 | tls1.0 | tls1.1 | tls1.2}(1)] | ciphersuite {RSA\_with\_RC4\_128\_MD5 | RSA\_with\_3DES\_EDE\_CBC\_SHA | DHE\_DSS\_with\_3DES\_EDE\_CBC\_SHA | RSA\_EXPORT\_with\_RC4\_40\_MD5 | RSA\_with\_AES\_128\_CBC\_SHA | RSA\_with\_AES\_128\_CBC\_SHA256 | RSA\_with\_AES\_256\_CBC\_SHA | RSA\_with\_AES\_256\_CBC\_SHA256 | DHE\_DSS\_with\_AES\_256\_CBC\_SHA | DHE\_RSA\_with\_AES\_256\_CBC\_SHA}(1)}**

# **Parameters**

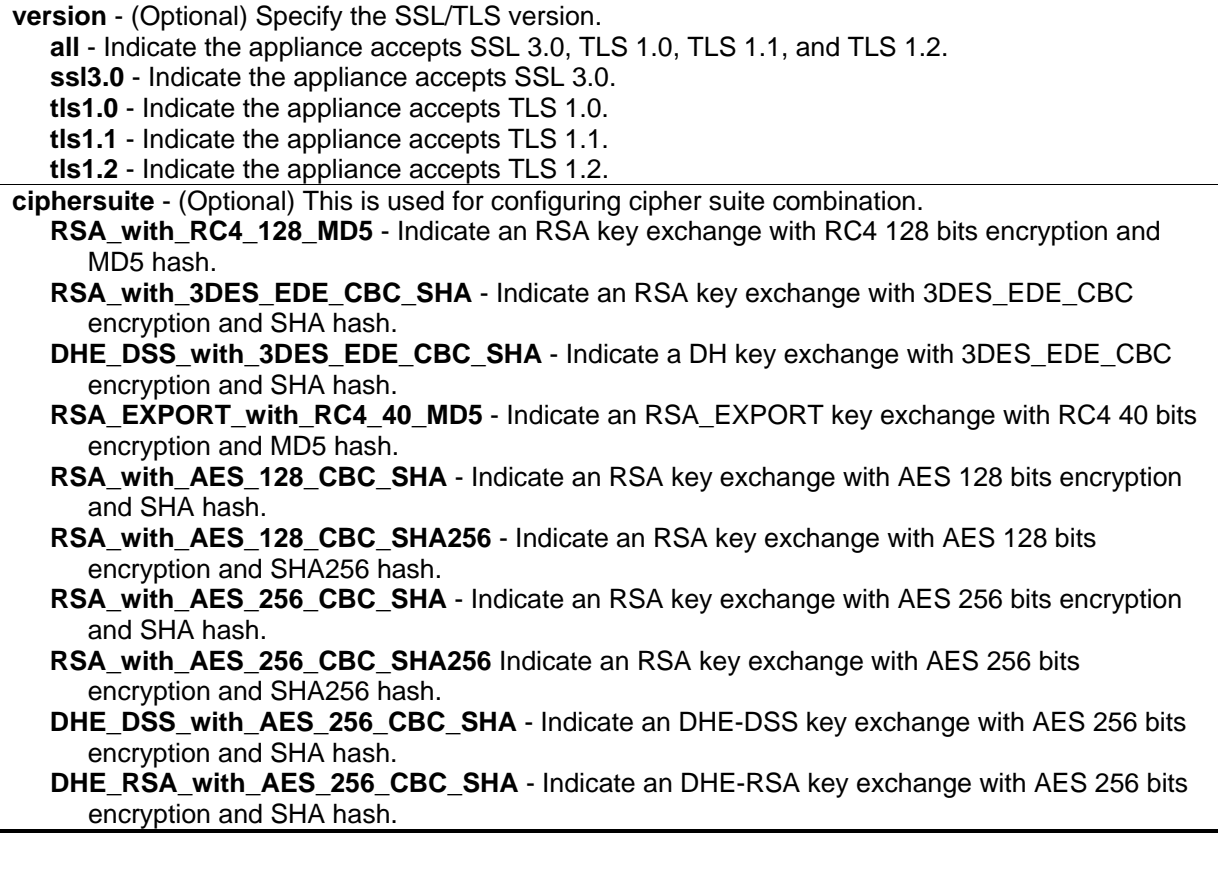

# **Restrictions**

Only Administrator, Operator and Power-User level users can issue this command.

# **Example**

To disable the SSL ciphersuite for RSA\_with\_RC4\_128\_MD5:

DGS-3420-28SC:admin# disable ssl ciphersuite RSA\_with\_RC4\_128\_MD5 Command: disable ssl ciphersuite RSA\_with\_RC4\_128\_MD5

Success.

DGS-3420-28SC:admin#

To disable the SSL feature:

```
DGS-3420-28SC:admin# disable ssl
Command: disable ssl
Success.
DGS-3420-28SC:admin#
```
# 102-4 show ssl

### **Description**

This command is used to display the current SSL status and supported cipher suites.

#### **Format**

show ssl {certificate {[chain | <path\_filename 64>]}}

#### **Parameters**

**certificate** - (Optional) Specify the certificate type. **chain** - Specifies to view the chain of certifications on the Switch. **<path\_filename 64>** - Enter the path filename used here. This name can be up to 64 characters long.

# **Restrictions**

None.

# **Example**

To display SSL:

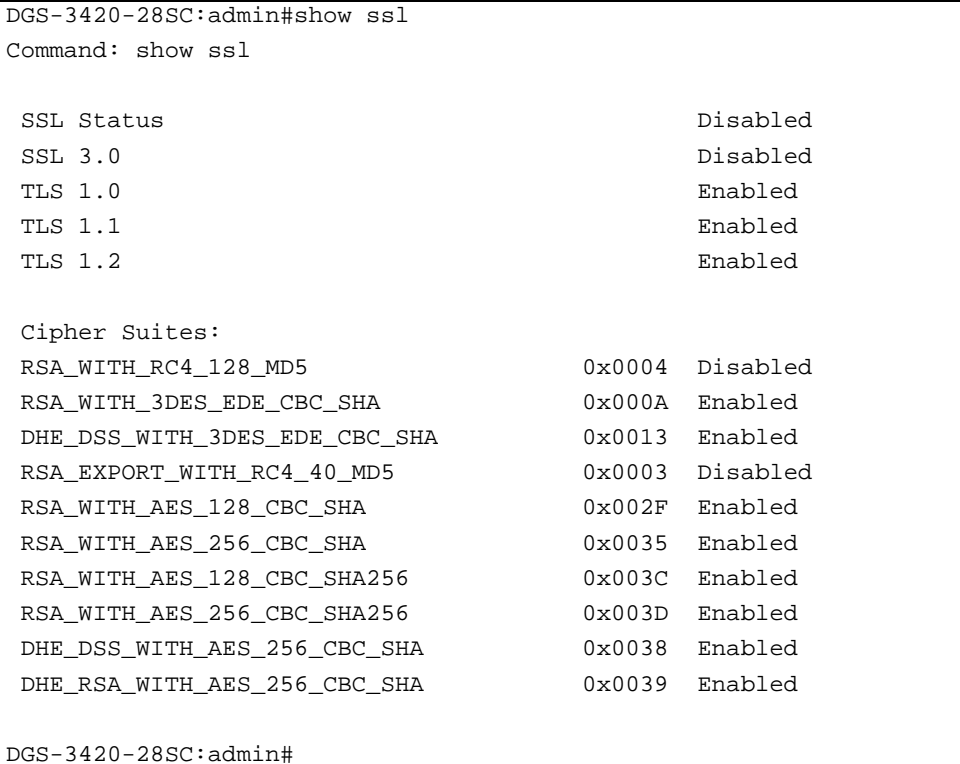

To display the SSL certificate:

```
DGS-3420-28SC:admin#show ssl certificate
Command: show ssl certificate
Cert1.cer
Cert2.cer
Cert3.cer
DGS-3420-28SC:admin#
```
# 102-5 show ssl cachetimeout

# **Description**

This command is used to display the cache timeout value which is designed for a **dlktimer** library to remove the session ID after it has expired. In order to support the resume session feature, the SSL library keeps the session ID on the web server and invokes the **dlktimer** library to remove this session ID by the cache timeout value.

# **Format**

**show ssl cachetimeout**

# **Parameters**

None.

# **Restrictions**

None.

# **Example**

To show the SSL cache timeout:

DGS-3420-28SC:admin# show ssl cachetimeout Commands: show ssl cachetimeout Cache timeout is 600 second(s) DGS-3420-28SC:admin#

# 102-6 config ssl cachetimeout

# **Description**

This command is used to configure the cache timeout value which is designed for the **dlktimer** library to remove the session ID after expiration. In order to support the resume session feature, the SSL library keeps the session ID on the web server, and invokes the **dlktimer** library to remove this session ID by the cache timeout value. The unit of argument's value is second and its boundary is between 60 (1 minute) and 86400 (24 hours). The default value is 600 seconds.

# **Format**

**config ssl cachetimeout <value 60-86400>**

# **Parameters**

**cachetimeout** - Specify the SSL cache timeout value attributes. The SSL cache timeout value must be between 60 and 86400 seconds. The default value is 600 seconds **<value 60-86400>** - Specify the SSL cache timeout value attributes. The SSL cache timeout value must be between 60 and 86400 seconds. The default value is 600 seconds.

# **Restrictions**

Only Administrator, Operator and Power-User level users can issue this command.

# **Example**

To configure an SSL cache timeout value of 60:

```
DGS-3420-28SC:admin# config ssl cachetimeout 60
Commands: config ssl cachetimeout 60
Success.
DGS-3420-28SC:admin#
```
# 102-7 config ssl certificate chain

### **Description**

This command is used to specify chain of certifications on the Switch.

#### **Format**

**config ssl certificate chain [default | <cert\_list>]**

#### **Parameters**

**default** - Specifies to use the all certificates to constitute the SSL certificate chain. **<cert\_list>** - Specifies chain of certifications on the Switch.

#### **Restrictions**

Only Administrator level users can issue this command.

#### **Example**

To configure SSL chain of certifications

```
DGS-3420-28SC:admin#config ssl certificate chain web_ca2.cer,server.crt
Command: config ssl certificate chain web_ca2.cer,server.crt
```
Success.

```
DGS-3420-28SC:admin#
```
# 102-8 delete ssl certificate

#### **Description**

This command is used to delete a certification on the Switch.

#### **Format**

**delete ssl certificate <path\_filename 64>**

# **Parameters**

**<path\_filename 64>** - Specify the certification file name on the Switch.

### **Restrictions**

Only Administrator level users can issue this command.

# **Example**

To delete a certificate:

DGS-3420-28SC:admin#delete ssl certificate web\_ca2.cer Command: delete ssl certificate web\_ca2.cer

Success.

DGS-3420-28SC:admin#

# Chapter 103 Stacking Commands

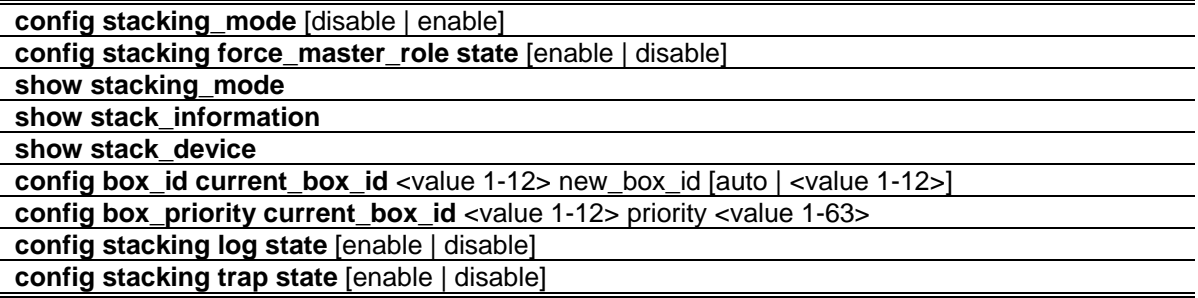

# 103-1 config stacking\_mode

### **Description**

This command configures the state of stacking function. By default stacking mode is disabled. Administrators need to specifically configure the stacking mode to make the switch stackable. Stacking mode can be changed under standalone mode only!

#### **Format**

**config stacking\_mode [disable | enable]**

#### **Parameters**

**enable** - Specifies that the Switch's stacking capability will be enabled. **disable** - Specifies that the Switch's stacking capability will be disabled.

# **Restrictions**

Only Administrator level users can issue this command.

# **Example**

To enable stacking mode:

```
DGS-3420-28SC:admin# config stacking_mode enable
Command: config stacking_mode enable
Change Box stacking_mode may cause devices work restart, still continue?(y/n) yPlease wait, the switch is rebooting...
```
# 103-2 config stacking force\_master\_role state

## **Description**

This command is used to configure stacking force master role state. If state is enabled, when device is in election state, it still uses old priority setting and MAC to compare device priority. After stacking is stable, master's priority will become zero. If stacking topology change again, Master will use priority zero and MAC address to determine who new primary master is.

#### **Format**

**config stacking force\_master\_role state [enable | disable]**

### **Parameters**

```
enable - Specifies that the Switch's Stacking Force Master Role state will be enabled.
disable - Specifies that the Switch's Stacking Force Master Role state will be disabled.
```
### **Restrictions**

Only Administrator, Operator and Power-User level users can issue this command.

# **Example**

To enable stacking force master role state:

```
DGS-3420-28SC:admin# config stacking force_master_role state enable
Command: config stacking force_master_role state enable
```
Success.

```
DGS-3420-28SC:admin#
```
# 103-3 show stacking\_mode

# **Description**

This command displays the current stacking mode.

#### **Format**

**show stacking\_mode**

#### **Parameters**

None.

# **Restrictions**

Only Administrator, Operator and Power-User level users can issue this command.

# **Example**

To display stacking mode:

```
DGS-3420-28SC:admin# show stacking_mode 
Command: show stacking_mode
Stacking mode : Enabled
DGS-3420-28SC:admin#
```
# 103-4 show stack\_information

# **Description**

This command displays stacking information.

# **Format**

**show stack\_information**

# **Parameters**

None.

# **Restrictions**

Only Administrator, Operator and Power-User level users can issue this command.

# **Example**

To display the stack information:

```
DGS-3420-28SC:admin#show stack_information
Command: show stack_information
Topology : Duplex_Chain
My Box ID : 1
Master ID : 1
Box Count : 1
Force Master Role : Disable
Trap State : Enabled
Log State : Enabled
Box User Prio- Prom Runtime H/W
ID Set Type Exist rity MAC version version version
--- ---- ----------------- ----- --- ----------------- -------- --------- ------
1 Auto DGS-3420-28SC Exist 32 00-01-02-03-04-00 1.00.003 3.00.B007 B1
2 - NOT_EXIST No
3 - NOT_EXIST No
4 - NOT_EXIST No
5 - NOT_EXIST No
6 - NOT_EXIST No
7 - NOT_EXIST No
8 - NOT_EXIST No
9 - NOT_EXIST No
10 - NOT_EXIST No
11 - NOT_EXIST No
12 - NOT_EXIST No
DGS-3420-28SC:admin#
```
# 103-5 show stack\_device

# **Description**

This command displays stack device information.

#### **Format**

**show stack\_device**

#### **Parameters**

None.

# **Restrictions**

None.

# **Example**

To display the stack information:

```
DGS-3420-28SC:admin# show stack_device
Command: show stack_device
Box ID Box Type H/W Version Serial Number
------- --------------- ------------ ----------------
1 DGS-3420-28SC B1 D1234567890
2 DGS-3420-28SC B1 D1234567891
DGS-3420-28SC:admin#
```
# 103-6 config box\_id current\_box\_id

# **Description**

This command configures the box ID. By default, the box ID is automatically assigned by the system based topology election results. Administrators can assign box IDs statically. The new box ID will take effect after unit reboot. Each unit in the Switch stack must have a unique box IDs. If the IDs duplicate, the stack system cannot stack normally.

# **Format**

**config box\_id current\_box\_id <value 1-12> new\_box\_id [auto | <value 1-12>]**

# **Parameters**

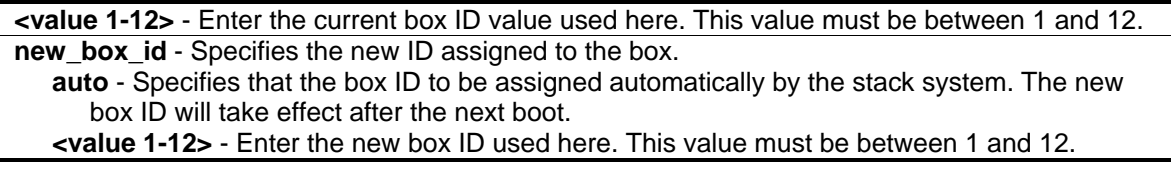

# **Restrictions**

Only Administrator, Operator and Power-User level users can issue this command.

# **Example**

To configure box ID of box 1 to be auto:

DGS-3420-28SC:admin# config box\_id current\_box\_id 1 new\_box\_id auto Command: config box\_id current\_box\_id 1 new\_box\_id auto

Success.

DGS-3420-28SC:admin#

# 103-7 config box\_priority current\_box\_id

#### **Description**

This command configures the priority of switch, which will determines which box becomes master. Lower number means higher priority. New priority will take effect after user reboot

#### **Format**

**config box\_priority current\_box\_id <value 1-12> priority <value 1-63>**

#### **Parameters**

**<value 1-12>** - Enter the current box ID value used here. This value must be between 1 and 12. **priority** - Specifies the priority assigned to the box, with lower number meaning higher priority. **<value 1-63>** - Enter the priority value used here. This value must be between 1 and 63.

#### **Restrictions**

Only Administrator, Operator and Power-User level users can issue this command.

#### **Example**

To configure box priority:

```
DGS-3420-28SC:admin# config box_priority current_box_id 1 priority 1
Command: config box_priority current_box_id 1 priority 1
Success.
DGS-3420-28SC:admin#
```
# 103-8 config stacking log state

#### **Description**

This command is used to configure the log state for stacking.

#### **Format**

#### **config stacking log state [enable | disable]**

#### **Parameters**

**enable** - Specifies that the Switch's stacking log will be enabled. **disable** - Specifies that the Switch's stacking log will be disabled.

# **Restrictions**

Only Administrator, Operator and Power-User level users can issue this command.

# **Example**

To enable the stacking log state:

```
DGS-3420-28SC:admin#config stacking log state enable
Command: config stacking log state enable
```
Success.

```
DGS-3420-28SC:admin#
```
# 103-9 config stacking trap state

# **Description**

This command is used to configure the trap state for stacking.

# **Format**

**config stacking trap state [enable | disable]**

# **Parameters**

**enable** - Specifies that the Switch's stacking trap will be enabled. **disable** - Specifies that the Switch's stacking trap will be disabled.

# **Restrictions**

Only Administrator, Operator and Power-User level users can issue this command.

# **Example**

To enable the stacking trap state:
DGS-3420-28SC:admin# config stacking trap state enable Command: config stacking trap state enable

Success.

DGS-3420-28SC:admin#

# Chapter 104 Static MAC-based VLAN Commands

**create mac\_based\_vlan mac\_address** <macaddr> [vlan <vlan\_name 32> | vlanid <vlanid 1-4094>] {priority <value 0-7>}

**delete mac\_based\_vlan** {mac\_address <macaddr> [vlan <vlan\_name 32>| vlanid <vlanid 1-4094>]} **show mac\_based\_vlan** {mac\_address <macaddr> | [vlan <vlan\_name 32> | vlanid <vlanid 1-4094>]}

# 104-1 create mac\_based\_vlan mac\_address

# **Description**

This command is used to create static MAC-based VLAN entries.

#### **Format**

**create mac\_based\_vlan mac\_address <macaddr> [vlan <vlan\_name 32> | vlanid <vlanid 1- 4094>] {priority <value 0-7>}**

### **Parameters**

**<macaddr>** - Specify the MAC address.

**vlan** - Specify the VLAN to be associated with the MAC address. The name must be an existing static VLAN name.

**<vlan\_name 32>** - Specify the VLAN name. The maximum length is 32 characters.

**vlanid** - Specify the VLAN ID to be associated with the MAC address. The ID must be an existing static VLAN ID.

**<vlanid 1-4094>** - Specify the VLAN ID between 1 and 4094.

**priority** – (Optional) Specifies the priority that is assigned to untagged packets. If not specified, the priority is the default value 0.

**<value 0-7>** - Enter the priority value used here. This value must be between 0 and 7.

# **Restrictions**

Only Administrator, Operator and Power-User level users can issue this command.

# **Example**

To create a static MAC-based VLAN entry:

```
DGS-3420-28SC:admin#create mac_based_vlan mac_address 00-00-00-00-00-01 vlan 
default
Command: create mac_based_vlan mac_address 00-00-00-00-00-01 vlan default
Success.
```
DGS-3420-28SC:admin#

# 104-2 delete mac\_based\_vlan

#### **Description**

This command is used to delete static MAC-based VLAN entries.

#### **Format**

```
delete mac_based_vlan {mac_address <macaddr> [vlan <vlan_name 32>| vlanid <vlanid 1-
4094>]}
```
#### **Parameters**

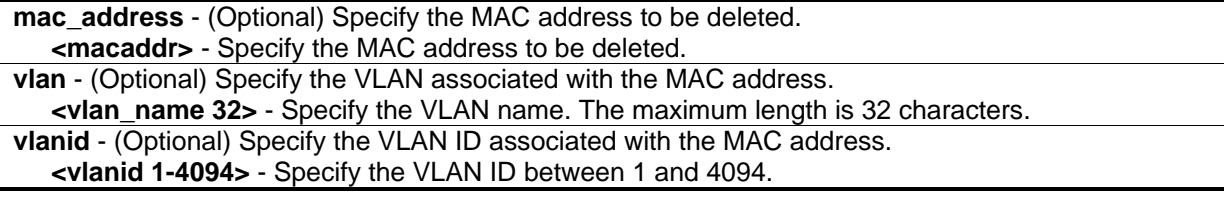

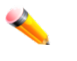

**Note:** If the MAC address and VLAN are not specified, all static entries associated with the port will be removed.

#### **Restrictions**

Only Administrator, Operator and Power-User level users can issue this command.

#### **Example**

To delete a static MAC-based VLAN entry:

```
DGS-3420-28SC:admin#delete mac_based_vlan mac_address 00-00-00-00-00-01 vlan 
default
Command: delete mac_based_vlan mac mac_address 00-00-00-00-00-01 vlan default
Success.
```
DGS-3420-28SC:admin#

# 104-3 show mac\_based\_vlan

# **Description**

This command is used to display the MAC-based VLAN entries.

# **Format**

**show mac\_based\_vlan {mac\_address <macaddr> | [vlan <vlan\_name 32> | vlanid <vlanid 1- 4094>]}**

# **Parameters**

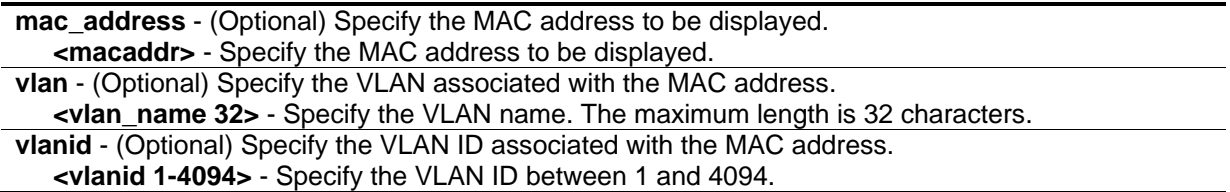

# **Restrictions**

None.

# **Example**

In the following example, MAC address "00-80-c2-33-c3-45" is assigned to VLAN 300 by manual configuration. It is assigned to VLAN 400 by MAC-AC. Since MAC AC has higher priority than manual configuration, the manually configured entry will become inactive. To display the MAC-based VLAN entries:

```
DGS-3420-28SC:admin#show mac_based_vlan 
MAC Address VLAN ID Status Type
------------------ ------------ ----------- --------
00-80-e0-14-a7-57 200 Active Static
00-80-c2-33-c3-45 300 Inactive Static
00-80-c2-33-c3-45 400 Active MAC_based Access Control
00-a2-44-17-32-98 400 Active WAC
Total Entries : 4
DGS-3420-28SC:admin#
```
# Chapter 105 Static Multicast Route Commands

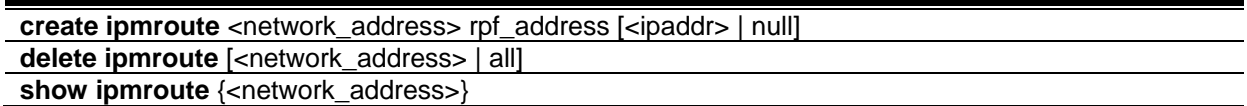

# 105-1 create ipmroute

# **Description**

This command is used to create a static multicast route entry on the Switch.

#### **Format**

#### **create ipmroute <network\_address> rpf\_address [<ipaddr> | null]**

#### **Parameters**

- **<network\_address>** Specify the network address of the static multicast route entry that is created on the Switch.If the source IP address of the received IP multicast packet matches the network of a static multicast route entry, the static multicast route entry will be used to do RPF check by IP multicast route protocol.
- **rpf** address Specify the RPF address of the static multicast route entry that is created on the Switch.If the source IP address of the received IP multicast packet matches the network of a static multicast route entry, the RPF address of the static multicast route entry will be used to check whether the IP multicast packet is received from legal upstream interface. **<ipaddr>** - Enter the RPF address.

**null** - If set the RPF address of a static multicast route entry to null, the RPF checks whether the source IP address of IP multicast packets matches this static multicast route entry. If matches, it will be always failed.

# **Restrictions**

Only Administrator, Operator and Power-User level users can issue this command.

# **Example**

To create a static multicast route entry:

DGS-3420-28SC:admin#create ipmroute 11.0.0.0/8 rpf\_address 20.1.1.1 Command: create ipmroute 11.0.0.0/8 rpf\_address 20.1.1.1

Success.

DGS-3420-28SC:admin#

# 105-2 delete ipmroute

#### **Description**

This command is used to delete static multicast route entries on the Switch.

#### **Format**

**delete ipmroute [<network\_address> | all]**

#### **Parameters**

```
<network_address> - Specify the network address of the static multicast route entry.
all - Specify to delete all static multicast route entries.
```
#### **Restrictions**

Only Administrator, Operator and Power-User level users can issue this command.

#### **Example**

To delete a static multicast route entry:

```
DGS-3420-28SC:admin#delete ipmroute 11.0.0.0/8
Command: delete ipmroute 11.0.0.0/8
```
Success.

DGS-3420-28SC:admin#

# 105-3 show ipmroute

#### **Description**

This command is used to display static multicast route entries on the Switch.

#### **Format**

**show ipmroute {<network\_address>}**

### **Parameters**

**<network\_address>** - (Optional) Specify the network address of the static multicast route entry.

#### **Restrictions**

None.

# **Example**

To display all static multicast route entries:

```
DGS-3420-28SC:admin#show ipmroute
Command: show ipmroute
Index Source IP Address RPF IP Address
----- -------------------- ---------------------
1 11.0.0.0/8 20.1.1.1
Total Entries : 1
DGS-3420-28SC:admin#
```
# Chapter 106 Static Replication **Commands**

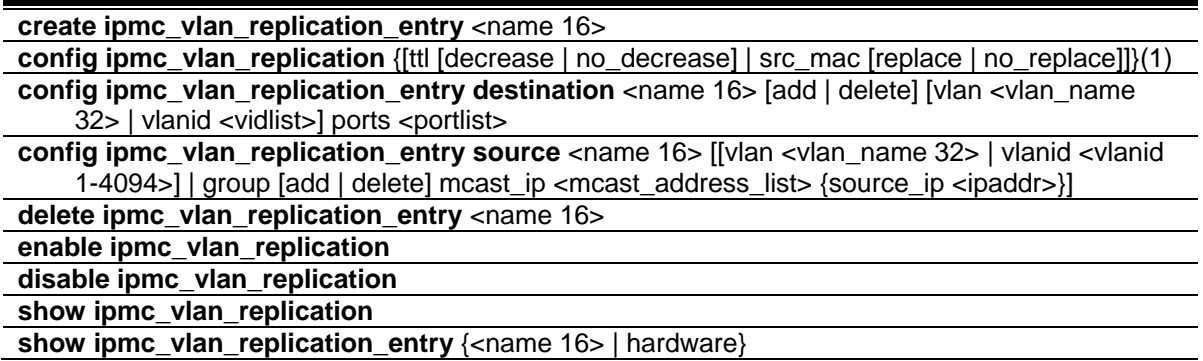

# 106-1 create ipmc\_vlan\_replication\_entry

# **Description**

This command is used to create an IPMC VLAN replication entry. The entry will be identified by name. An IP multicast VLAN replication entry defines what traffic will be replicated and how the packet will be replicated.

# **Format**

**create ipmc\_vlan\_replication\_entry <name 16>**

# **Parameters**

**<name 16>** - Enter the name of the IP multicast VLAN replication entry here. This name can be up to 16 characters long.

# **Restrictions**

Only Administrator, Operator and Power-User level users can issue this command.

# **Example**

To create an IP multicast VLAN replication entry named mr1:

DGS-3420-28SC:admin#create ipmc\_vlan\_replication\_entry mr1 Command: create ipmc\_vlan\_replication\_entry mr1

Success.

DGS-3420-28SC:admin#

# 106-2 config ipmc\_vlan\_replication

#### **Description**

This command is used to configure the IP multicast VLAN replication global settings. Generally, when a multicast packet is forwarded across VLANs, the TTL will be decreased by one. If no\_decrease is specified, the TTL will not be decreased. Similarly, it can be specified to replace a source MAC address for a packet to be forwarded across VLANs.

#### **Format**

**config ipmc\_vlan\_replication {[ttl [decrease | no\_decrease] | src\_mac [replace | no\_replace]]}(1)**

#### **Parameters**

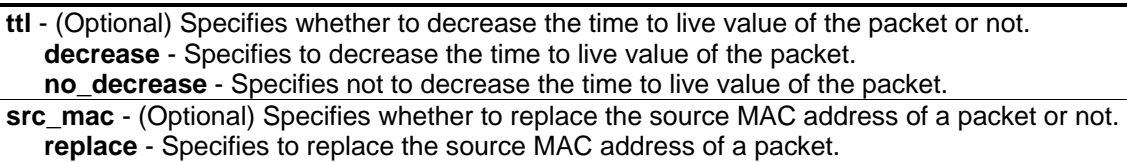

```
no_replace - Specifies not to replace the source MAC address of a packet.
```
#### **Restrictions**

Only Administrator, Operator and Power-User level users can issue this command.

#### **Example**

To configure an IP multicast VLAN replication's TTL:

```
DGS-3420-28SC:admin# config ipmc_vlan_replication ttl no_decrease
Command: config ipmc_vlan_replication ttl no_decrease
Success.
DGS-3420-28SC:admin#
```
# 106-3 config ipmc\_vlan\_replication\_entry destination

# **Description**

For the traffic that matches an IPMC VLAN replication entry, it will be replicated based on the destination setting. Multiple destination entries can be defined for an IPMC VLAN replication entry. Each destination entry specifies the VLAN and the outgoing port on which the traffic will be replicated. The outgoing port must be a member port of the VLAN. Whether a packet egress to a port is tagged or untagged will be determined by the VLAN setting.

# **Format**

**config ipmc\_vlan\_replication\_entry destination <name 16> [add | delete] [vlan <vlan\_name 32> | vlanid <vidlist>] ports <portlist>**

# **Parameters**

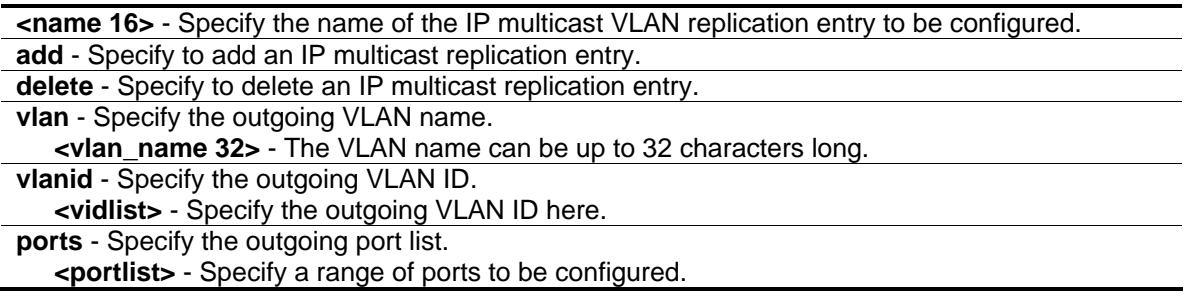

# **Restrictions**

Only Administrator, Operator and Power-User level users can issue this command.

# **Example**

To configure the destination of an IP multicast VLAN replication entry named mr1:

```
DGS-3420-28SC:admin#config ipmc_vlan_replication_entry destination mr1 add vlanid 1 
ports 10-17
Command: config ipmc_vlan_replication_entry destination mr1 add vlanid 1 ports 10-
17
Success.
DGS-3420-28SC:admin#
```
# 106-4 config ipmc\_vlan\_replication\_entry source

# **Description**

This command is used to configure the traffic to be replicated by the IP multicast VLAN replication entry. The traffic is described as a source VLAN, a list of multicast group addresses, and an optional source IP address associated with the multicast group. Each (V, G, S) will consume one resource

entry. Therefore, the resource entry consumed by a replication entry is not constant and it will be determined by the number of  $(V, G, S)$  pairs defined by the entry. If the entry  $(V, G, S)$  exists in two replication entries, both will take effect. The traffic will be replicated to the destination defined by both entries.

# **Format**

**config ipmc\_vlan\_replication\_entry source <name 16> [[vlan <vlan\_name 32> | vlanid <vlanid 1-4094>] | group [add | delete] mcast\_ip <mcast\_address\_list> {source\_ip <ipaddr>}]**

#### **Parameters**

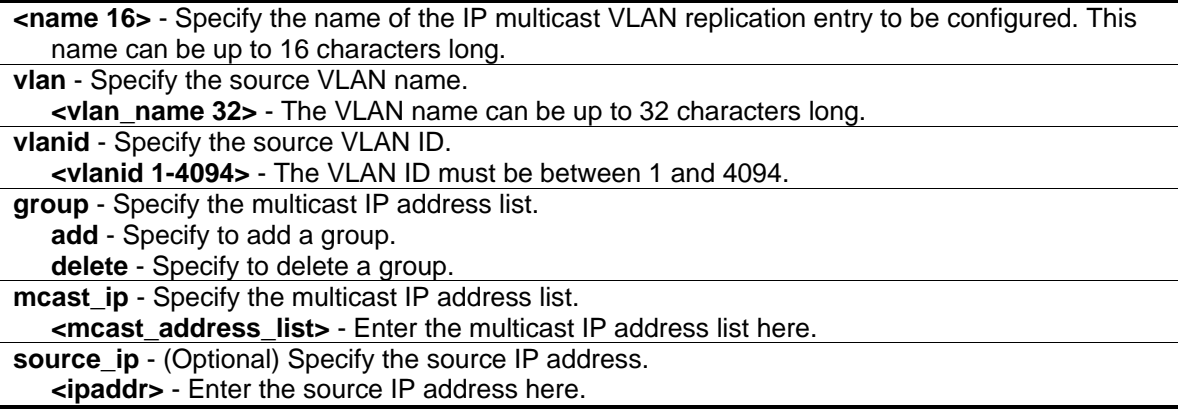

# **Restrictions**

Only Administrator, Operator and Power-User level users can issue this command.

# **Example**

To set the source VLAN of an IP multicast VLAN replication entry to VLAN v2:

DGS-3420-28SC:admin#config ipmc\_vlan\_replication\_entry source mr1 vlan default Command: config ipmc\_vlan\_replication\_entry source mr1 vlan default

Success.

```
DGS-3420-28SC:admin#
```
# 106-5 delete ipmc\_vlan\_replication\_entry

# **Description**

This command is used to delete an IP multicast VLAN replication entry.

#### **Format**

**delete ipmc\_vlan\_replication\_entry <name 16>**

### **Parameters**

**<name 16>** - Specify the name of the IP multicast VLAN replication entry to be deleted.

# **Restrictions**

Only Administrator, Operator and Power-User level users can issue this command.

# **Example**

To delete an IP multicast VLAN replication entry named mr1:

```
DGS-3420-28SC:admin#delete ipmc_vlan_replication_entry mr1
Command: delete ipmc_vlan_replication_entry mr1
```
Success.

DGS-3420-28SC:admin#

# 106-6 enable ipmc\_vlan\_replication

# **Description**

This command is used to enable static configuration of IP multicast VLAN replication.

**Format enable ipmc\_vlan\_replication**

# **Parameters**

None.

# **Restrictions**

Only Administrator, Operator and Power-User level users can issue this command.

# **Example**

To enable static configuration of IP multicast VLAN replication:

DGS-3420-28SC:admin#enable ipmc\_vlan\_replication Command: enable ipmc\_vlan\_replication

Success.

DGS-3420-28SC:admin#

# 106-7 disable ipmc\_vlan\_replication

#### **Description**

This command is used to disable static configuration of IP multicast VLAN replication.

#### **Format**

**disable ipmc\_vlan\_replication**

#### **Parameters**

None.

#### **Restrictions**

Only Administrator, Operator and Power-User level users can issue this command.

# **Example**

To disable static configuration of IP multicast VLAN replication:

```
DGS-3420-28SC:admin#disable ipmc_vlan_replication
Command: disable ipmc_vlan_replication
Success.
DGS-3420-28SC:admin#
```
# 106-8 show ipmc\_vlan\_replication

# **Description**

This command is used to display the static IP multicast VLAN replication global setting.

#### **Format**

**show ipmc\_vlan\_replication**

# **Parameters**

None.

# **Restrictions**

None.

# **Example**

To display the static IP multicast VLAN replication global setting:

```
DGS-3420-28SC:admin#show ipmc_vlan_replication
Command: show ipmc_vlan_replication
IP Multicast VLAN Replication State : Disabled
TTL \qquad \qquad : No Decrease
Source MAC Address : Replace
DGS-3420-28SC:admin#
```
# 106-9 show ipmc\_vlan\_replication\_entry

# **Description**

This command is used to display the IP multicast VLAN replication entry.

# **Format**

**show ipmc\_vlan\_replication\_entry {<name 16> | hardware}**

# **Parameters**

**<name 16>** - (Optional) Specify the name of the IP multicast VLAN replication entry to be displayed. **hardware** - (Optional) Specify to display the (S,G) groups which are in the chipset.

# **Restrictions**

Only Administrator, Operator and Power-User level users can issue this command.

# **Example**

To display the static configuration of IP multicast VLAN replication for hardware:

DGS-3420-28SC:admin# show ipmc\_vlan\_replication\_entry hardware Command: show ipmc\_vlan\_replication\_entry hardware Name : ipmc\_vlan\_replication\_entry name Src-v : The source VLAN Dest-v : The destination VLAN Name Src\_v Group SIP Dest\_v Portlist ----------------- ----- --------------- ----------------- ----- ------------ mr1 1 255.1.1.1 \* 2 1-11, 13<br>mr1 1 255.1.1.1 \* 3 12, 15 mr1 1 255.1.1.1 \* 3 12, 15 mr1 1 255.1.1.1 10.0.0.1 2 1-11, 13 mr1 1 255.1.1.1 10.0.0.1 3 12, 15 mr2 3 255.1.1.2 \* 2 5-6 mr2 3 255.1.1.2 10.0.0.1 2 5-6 Total Entries : 6 DGS-3420-28SC:admin#

# Chapter 107 Subnet VLAN **Commands**

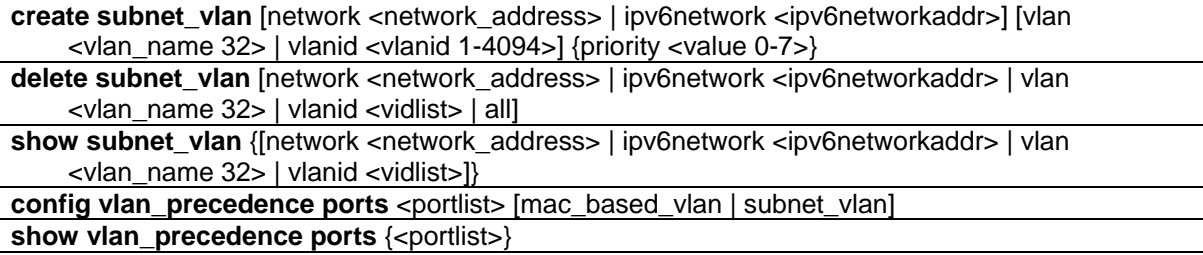

# 107-1 create subnet\_vlan

# **Description**

This command is used to create a subnet VLAN entry. A subnet VLAN entry is an IP subnet-based VLAN classification rule. If an untagged or priority-tagged IP packet is received on a port, its source IP address will be used to match the subnet VLAN entries. If the source IP is in the subnet of an entry, the packet will be classified to the VLAN defined for this subnet.

# **Format**

**create subnet\_vlan [network <network\_address> | ipv6network <ipv6networkaddr>] [vlan <vlan\_name 32> | vlanid <vlanid 1-4094>] {priority <value 0-7>}**

#### **Parameters**

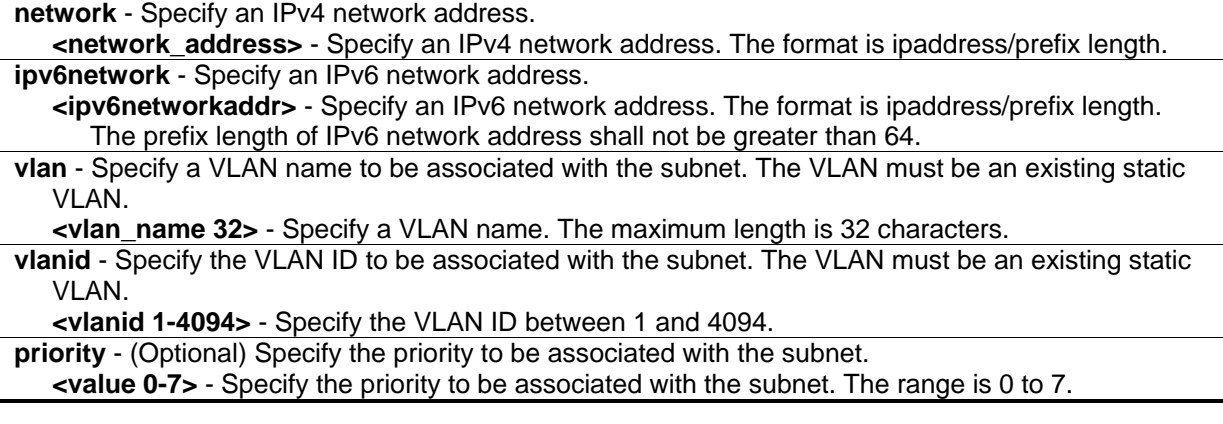

# **Restrictions**

Only Administrator, Operator and Power-User level users can issue this command.

To create a subnet VLAN entry:

```
DGS-3420-28SC:admin#create subnet_vlan network 172.168.1.1/24 vlan v2 priority 2
Command: create subnet_vlan network 172.168.1.1/24 vlan v2 priority 2
Success.
DGS-3420-28SC:admin#
```
To create an IPv6 subnet VLAN entry:

```
DGS-3420-28SC:admin# create subnet_vlan ipv6network fe80:250:baff::0/64 vlan v2 
priority 2
Command: create subnet_vlan ipv6network fe80:250:baff::0/64 vlan v2 priority 2
Success.
DGS-3420-28SC:admin#
```
# 107-2 delete subnet\_vlan

# **Description**

This command is used to delete a subnet VLAN from the switch. Users can delete a subnet VLAN entry by IP subnet or VLAN, or delete all subnet VLAN entries.

# **Format**

**delete subnet\_vlan [network <network\_address> | ipv6network <ipv6networkaddr> | vlan <vlan\_name 32> | vlanid <vidlist> | all]**

# **Parameters**

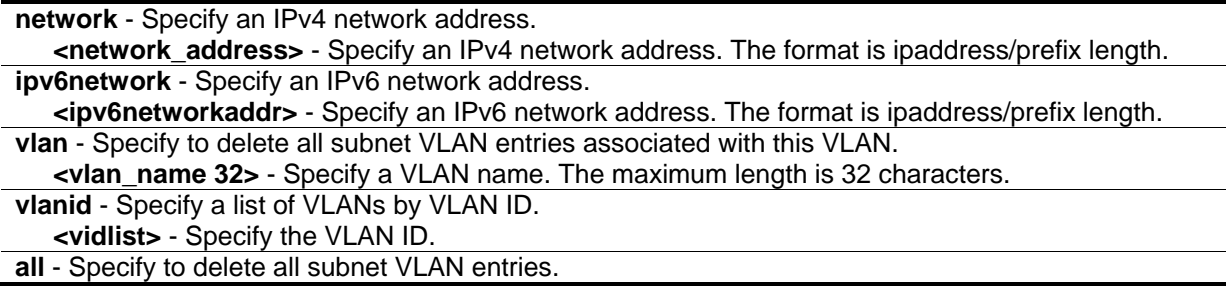

# **Restrictions**

Only Administrator, Operator and Power-User level users can issue this command.

To delete a subnet VLAN entry:

```
DGS-3420-28SC:admin#delete subnet_vlan network 172.168.1.1/24
Command: delete subnet_vlan network 172.168.1.1/24
Success.
DGS-3420-28SC:admin#
```
To delete all subnet VLAN entries:

```
DGS-3420-28SC:admin#delete subnet_vlan all
Command: delete subnet_vlan all
Success.
```
DGS-3420-28SC:admin#

# 107-3 show subnet\_vlan

# **Description**

This command is used to display a subnet VLAN.

# **Format**

**show subnet\_vlan {[network <network\_address> | ipv6network <ipv6networkaddr> | vlan <vlan\_name 32> | vlanid <vidlist>]}**

# **Parameters**

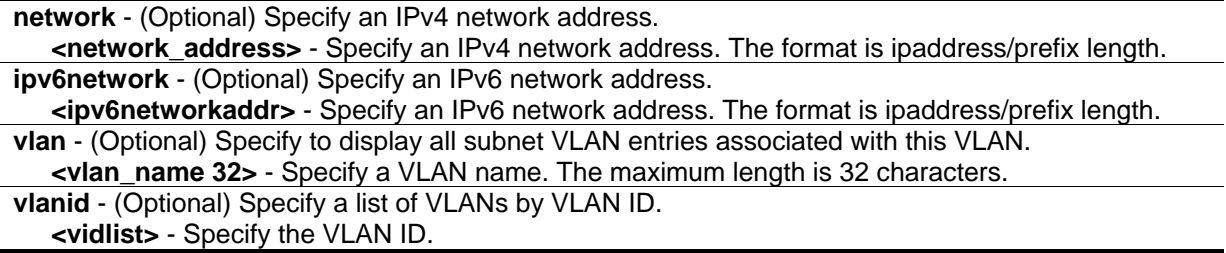

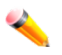

**Note:** If no parameter is specified, all subnet VLAN information will be displayed.

# **Restrictions**

None.

To display a specified subnet VLAN entry:

```
DGS-3420-28SC:admin#show subnet_vlan network 172.168.1.1/24
Command: show subnet_vlan network 172.168.1.1/24
IP Address/Subnet Mask VLAN Priority
------------------------ ----- ----------
172.168.1.1/255.255.255.0 10 2
DGS-3420-28SC:admin#
```
To display a specified IPv6 subnet VLAN entry:

```
DGS-3420-28SC:admin# show subnet_vlan ipv6network fe80:250:baff::0/64
Command: show subnet_vlan ipv6network fe80:250:baff::0/64
IP Address/Subnet Mask VLAN Priority
------------------------ ----- ----------
fe80:250:baff::0/64 10 2
DGS-3420-28SC:admin#
```
To display all subnet VLAN entries:

```
DGS-3420-28SC:admin#show subnet_vlan
Command: show subnet_vlan
IP Address/Subnet Mask VLAN Priority
------------------------ ----- ----------
172.168.1.1/255.255.255.0 10 2
172.18.211.1/255.255.255.0 20 3
172.18.211.6/255.255.255.0 5 1
fe80:250:baff::0/64 10 2
Total Entries: 4
DGS-3420-28SC:admin#
```
# 107-4 config vlan\_precedence ports

#### **Description**

This command is used to configure vlan classification precedence on each port.

You can specify the order of MAC-based VLAN classification and subnet VLAN classification.

If a port's VLAN classification is MAC-based precedence, MAC-based VLAN classification will process at first. If MAC-based VLAN classification fails, the subnet VLAN classification will be executed.

If a port's VLAN classification is subnet VLAN precedence, the subnet VLAN classification will process at first. If subnet VLAN classification fails, the MAC-based VLAN classification will be executed.

#### **Format**

**config vlan\_precedence ports <portlist> [mac\_based\_vlan | subnet\_vlan]**

#### **Parameters**

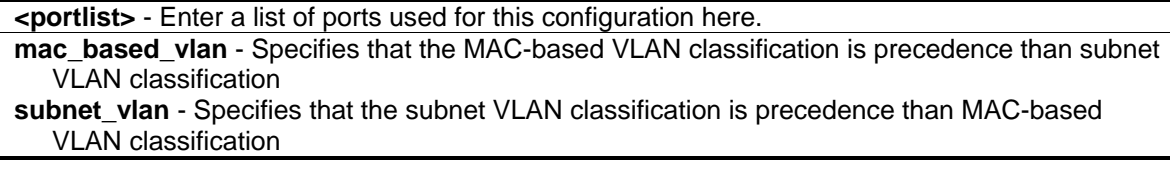

#### **Restrictions**

Only Administrator, Operator and Power-User level users can issue this command.

#### **Example**

To configure subnet VLAN classification precedence on port 1:

```
DGS-3420-28SC:admin# config vlan_precedence ports 1 subnet_vlan
```
Command: config vlan\_precedence ports 1 subnet\_vlan

Success.

DGS-3420-28SC:admin#

# 107-5 show vlan\_precedence ports

# **Description**

This command is used to display the VLAN classification precedence.

#### **Format**

**show vlan\_precedence ports {<portlist>}**

#### **Parameters**

**<portlist>** - (Optional) Specifies the list of ports used for this display.

#### **Restrictions**

None.

To display VLAN classification precedence on ports 1-5:

```
DGS-3420-28SC:admin#show vlan_precedence ports 1:1-1:5
Command: show vlan_precedence ports 1:1-1:5
Port VLAN Precedence
---- -----------------
1 MAC-Based VLAN
2 Subnet VLAN
3 MAC-Based VLAN
4 MAC-Based VLAN
5 Subnet VLAN
DGS-3420-28SC:admin#
```
# Chapter 108 Surveillance VLAN **Commands**

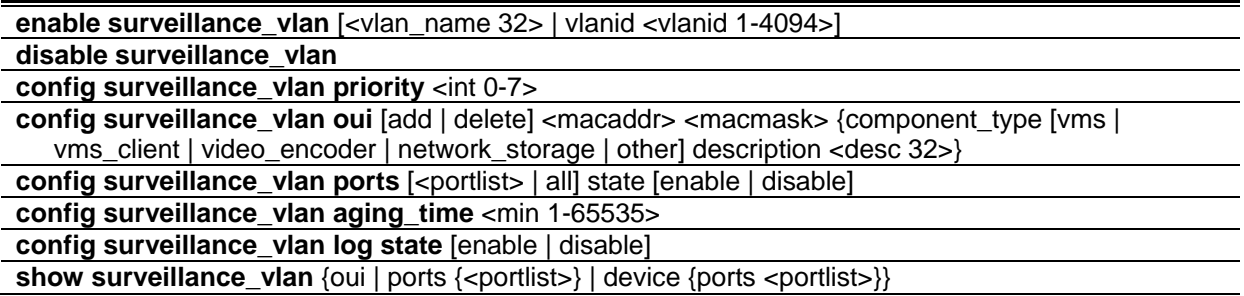

# 108-1 enable surveillance\_vlan

# **Description**

This command is used to enable surveillance VLAN globally. To enable the surveillance VLAN, a name must be assigned to the sureveillance VLAN, and there must be an existing static 802.1Q VLAN. To change the surveillance VLAN ID, the surveillance VLAN function has to be disabled and then reissue the enable command.

# **Format**

**enable surveillance\_vlan [<vlan\_name 32> | vlanid <vlanid 1-4094>]**

# **Parameters**

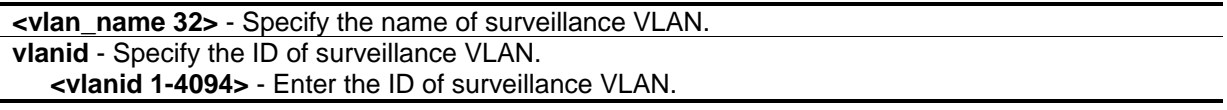

# **Restrictions**

Only Administrator, Operator and Power-User level users can issue this command.

# **Example**

To enable a surveillance VLAN with the name "v2":

```
DGS-3420-28SC:admin#enable surveillance_vlan v2
Command: enable surveillance_vlan v2
```
Success.

DGS-3420-28SC:admin#

# 108-2 disable surveillance\_vlan

#### **Description**

This command is used to disable surveillance VLAN globally.

#### **Format**

**disable surveillance\_vlan**

#### **Parameters**

None.

#### **Restrictions**

Only Administrator, Operator and Power-User level users can issue this command.

#### **Example**

To disable the surveillance VLAN:

```
DGS-3420-28SC:admin#disable surveillance_vlan
Command: disable surveillance_vlan
Success.
DGS-3420-28SC:admin#
```
# 108-3 config surveillance\_vlan priority

#### **Description**

This command is used to configure the surveillance VLAN priority which is associated with the surveillance VLAN traffic to distinguish the QoS of the surveillance traffic from the data traffic.

# **Format**

**config surveillance\_vlan priority <int 0-7>**

#### **Parameters**

**<int 0-7>** - Enter the priority of the surveillance VLAN. The range is from 0 to 7. The default priority is 5.

#### **Restrictions**

Only Administrator, Operator and Power-User level users can issue this command.

#### **Example**

To set the priority of the surveillance VLAN to be 6:

```
DGS-3420-28SC:admin#config surveillance_vlan priority 6
Command: config surveillance_vlan priority 6
Success.
DGS-3420-28SC:admin#
```
# 108-4 config surveillance\_vlan oui

#### **Description**

This command is used to configure the user-defined surveillance traffic OUI. OUI is used by the Switch to identify the surveillance traffic packets. Apart from the pre-defined OUIs, the user can further create user-defined OUI if needed. A user-defined OUI cannot be the same as any of the pre-defined OU.

#### **Format**

**config surveillance\_vlan oui [add | delete] <macaddr> <macmask> {component\_type [vms | vms\_client | video\_encoder | network\_storage | other] description <desc 32>}**

#### **Parameters**

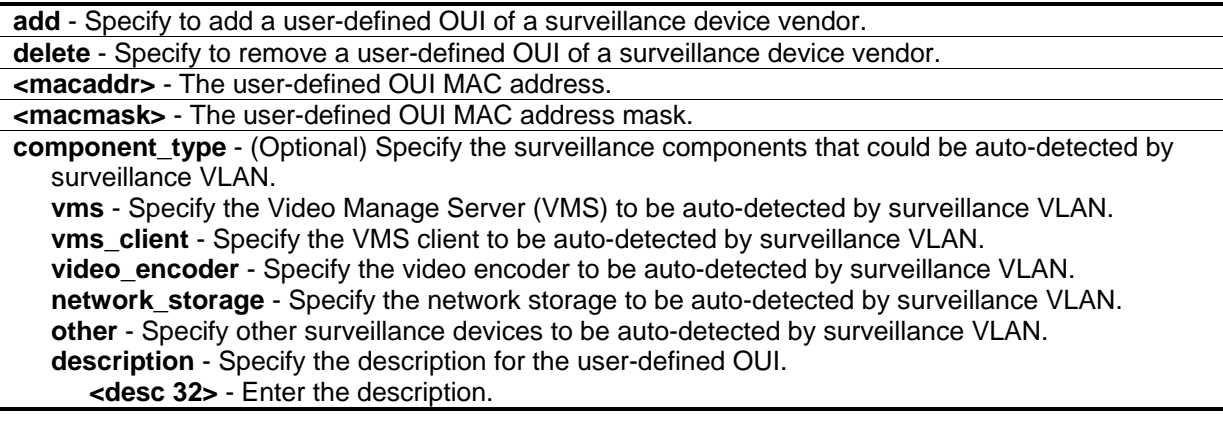

# **Restrictions**

Only Administrator, Operator and Power-User level users can issue this command.

#### **Example**

To add a user-defined OUI of a surveillance device:

```
DGS-3420-28SC:admin#config surveillance_vlan oui add AA-BB-CC-DD-EF-FF FF-FF-FF-00-
00-00 component_type other description abc
Command: config surveillance_vlan oui add AA-BB-CC-DD-EF-FF FF-FF-FF-00-00-00 
component_type other description abc
Success.
DGS-3420-28SC:admin#
```
# 108-5 config surveillance\_vlan ports

#### **Description**

This command is used to configure the surveillance VLAN state on the specific ports.

#### **Format**

#### **config surveillance\_vlan ports [<portlist> | all] state [enable | disable]**

#### **Parameters**

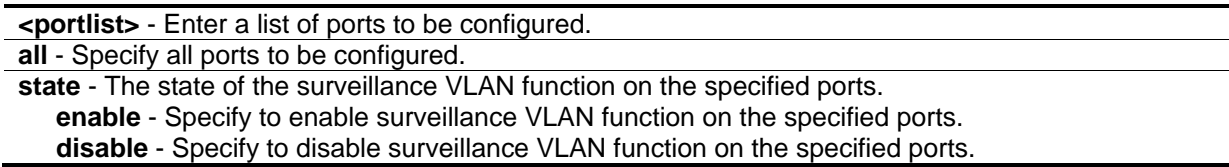

#### **Restrictions**

Only Administrator, Operator and Power-User level users can issue this command.

#### **Example**

To configure surveillance VLAN to the enabled state on ports 4-6:

```
DGS-3420-28SC:admin#config surveillance_vlan ports 4-6 state enable
```

```
Command: config surveillance_vlan ports 4-6 state enable
```
Success.

DGS-3420-28SC:admin#

# 108-6 config surveillance\_vlan aging\_time

# **Description**

This command is used to set the aging time of the surveillance VLAN. The aging time is used to remove a port from the surveillance VLAN if the port is an automatic surveillance VLAN member. When the last surveillance device stops sending traffic and the MAC address of this surveillance device is aged out, the surveillance VLAN aging timer will be started. The port will be removed from the surveillance VLAN after expiration of surveillance VLAN aging timer. If the surveillance traffic resumes during the aging time, the aging timer will be reset and stopped.

# **Format**

**config surveillance\_vlan aging\_time <min 1-65535>**

#### **Parameters**

```
<min 1-65535> - Specify the aging time. The range is from 1 to 65535 minutes. The default value is 
   720.
```
# **Restrictions**

Only Administrator, Operator and Power-User level users can issue this command.

# **Example**

To set the aging time of the surveillance VLAN to 60 minutes:

```
DGS-3420-28SC:admin#config surveillance_vlan aging_time 60
```
Command: config surveillance\_vlan aging\_time 60

Success.

```
DGS-3420-28SC:admin#
```
# 108-7 config surveillance\_vlan log state

# **Description**

This command is used to configure the log state of the surveillance VLAN.

#### **Format**

**config surveillance\_vlan log state [enable | disable]**

#### **Parameters**

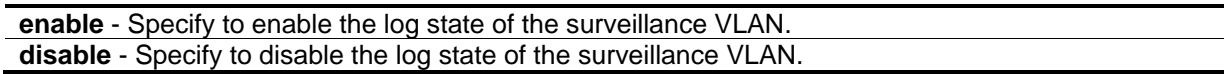

# **Restrictions**

Only Administrator, Operator and Power-User level users can issue this command.

# **Example**

To enable the log state of the surveillance VLAN:

```
DGS-3420-28SC:admin#config surveillance_vlan log state enable
Command: config surveillance_vlan log state enable
Success.
DGS-3420-28SC:admin#
```
# 108-8 show surveillance\_vlan

# **Description**

This command is used to display the surveillance VLAN information.

# **Format**

# **show surveillance\_vlan {oui | ports {<portlist>} | device {ports <portlist>}}**

# **Parameters**

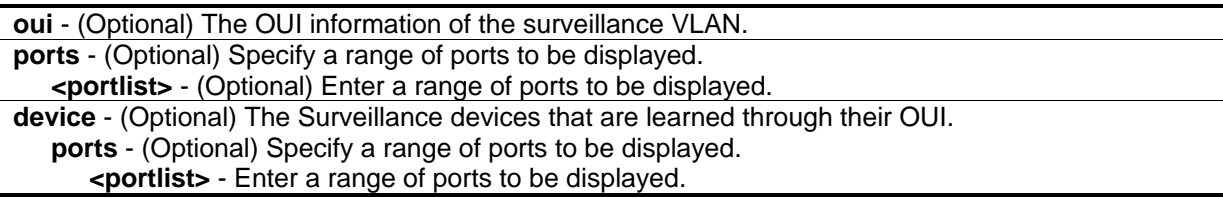

# **Restrictions**

None.

# **Example**

To display the surveillance VLAN global information when surveillance VLAN is enabled:

DGS-3420-28SC:admin#show surveillance\_vlan Command: show surveillance\_vlan Surveillance VLAN State : Disabled Video VLAN : Unassigned Priority : 6 Aging Time  $\qquad \qquad : 60$  minutes Log State  $\qquad \qquad : \text{ Enabled}$ DGS-3420-28SC:admin#

# Chapter 109 Switch Port **Commands**

**config ports**  $\left[\text{zportlist}\right]$  all] {medium\_type  $\left[\text{fiber}\right]$  copper]} {speed  $\left[\text{auto (capability\_advertised {10_halfl})}\right]$ 10\_full | 100\_half | 100\_full | 1000\_full}} | 10\_half | 10\_full | 100\_half | 100\_full | 1000\_full {[master | slave]} | 10g\_full] | auto\_negotiation [restart\_an | remote\_fault\_advertised [disable | offline | link\_fault | auto\_negotiation\_error]] | flow\_control [enable | disable] | learning [enable | disable] | state [enable | disable] | mdix [auto | normal | cross] | [description <desc 1-32> | clear\_description]}(1) show ports {<portlist>} {[description | err\_disabled | auto\_negotiation | details | media\_type]}

# 109-1 config ports

# **Description**

This command is used to change switch port settings.

# **Format**

**config ports [<portlist> | all] {medium\_type [fiber | copper]} {speed [auto {capability\_advertised {10\_half | 10\_full | 100\_half | 100\_full | 1000\_full}} | 10\_half | 10\_full | 100\_half | 100\_full | 1000\_full {[master | slave]} | 10g\_full] | auto\_negotiation [restart\_an | remote\_fault\_advertised [disable | offline | link\_fault | auto\_negotiation\_error]] | flow\_control [enable | disable] | learning [enable | disable] | state [enable | disable] | mdix [auto | normal | cross] | [description <desc 1- 32> | clear\_description]}(1)**

# **Parameters**

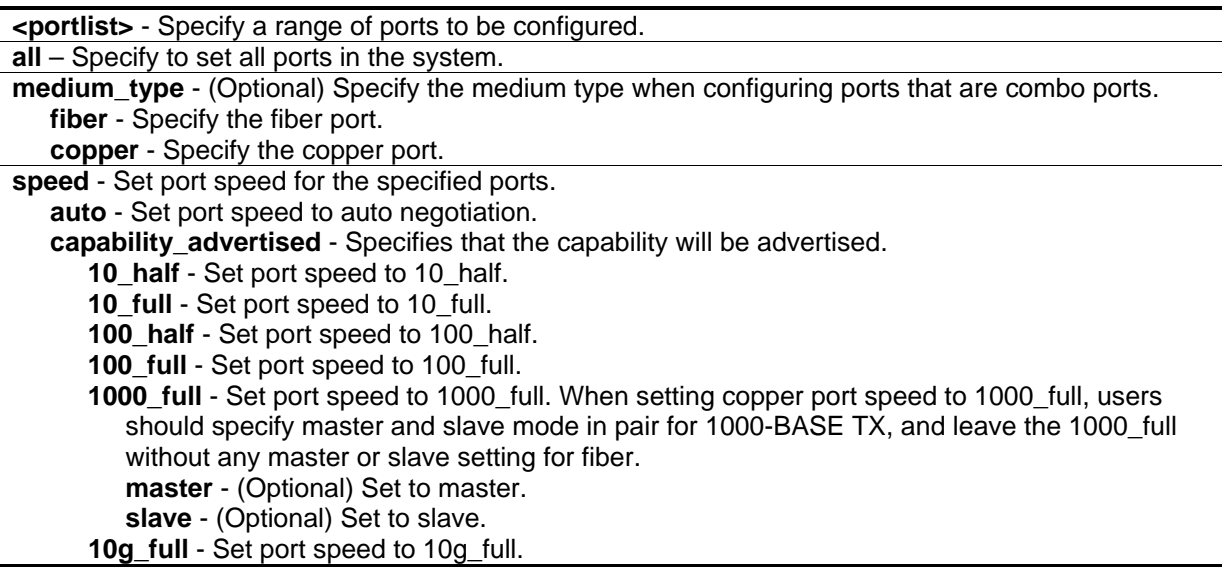

**auto negotiation** - Specifies that the auto-negotiation option will be configured. **restart\_an** - Specifies to restart the auto-negotiation process.

**remote fault advertised** - Specifies that the remote fault advertisement option will be configured.

**disable** - Specifies to disable remote fault advertisement.

- **offline** Specifies that a local device may indicate Offline prior to powering off, running transmitter tests, or removing the local device from the active configuration. If it is set and detected offline, it will advertise at the next auto-negotiation. It interacted for 1000Mbps MAUs.
- **link fault** Specifies that if set and local device was detected, a Link Failure condition indicated by the loss of synchronization, will advertise at the next auto-negotiation. It interacted for 1000Mbps MAUs.
- **auto negotiation error** Specifies the resolution which precludes operation between a local device and link partner advertised at the next auto-negotiation. It interacted for 1000Mbps MAUs.
- **flow\_control** Turn on or turn off flow control on one or more ports by setting flow\_control to enable or disable. The default value is disable. **Note:** This feature will not work through switches that are stacked.

**enable** - Turn on flow control.

**disable** - Turn off flow control.

**learning** - Turn on or turn off MAC address learning on one or more ports. The default value is enable.

**enable** - Turn on MAC address learning.

**disable** - Turn off MAC address learning.

**state** - Enable or disable the state of the specified port. If the ports are in error-disabled status, configuring their state to enable will recover these ports from a disabled to an enabled state. The default value is enable.

**enable** - Enable the specified port(s).

**disable** - Disable the specified port(s).

**mdix** - Specify the type of cabling. The default value is auto.

**auto** - Select auto for auto sensing of the optimal type of cabling.

**normal** - Select normal for normal cabling. If set to normal state, the port is in MDI mode and can be connected to a PC NIC using a straight-through cable or a port (in MDI mode) on another switch through a cross-over cable.

**cross** - Select cross for cross cabling. If set to cross state, the port is in MDIX mode, and can be connected to a port (in MDI mode) on another switch through a straight cable.

**description** - (Optional) Describe the port interface.

**<desc 1-32>** - Describe the port interface.

**clear\_description** - (Optional) Deletes the present description of the port interface.

#### **Restrictions**

Only Administrator and Operator-level users can issue this command.

# **Example**

To configure the speed of ports 1 to 3 to be 10 Mbps, with full duplex, learning enabled, state enabled, and flow control enabled:

```
DGS-3420-28SC:admin#config ports 1-3 speed 10_full state enable learning enable 
flow_control enable
Command: config ports 1-3 speed 10_full state enable learning enable flow_control 
enable
Success.
DGS-3420-28SC:admin#
```
# 109-2 show ports

# **Description**

This command is used to display the current configurations of a range of ports.

# **Format**

**show ports {<portlist>} {[description | err\_disabled | auto\_negotiation | details | media\_type]}**

# **Parameters**

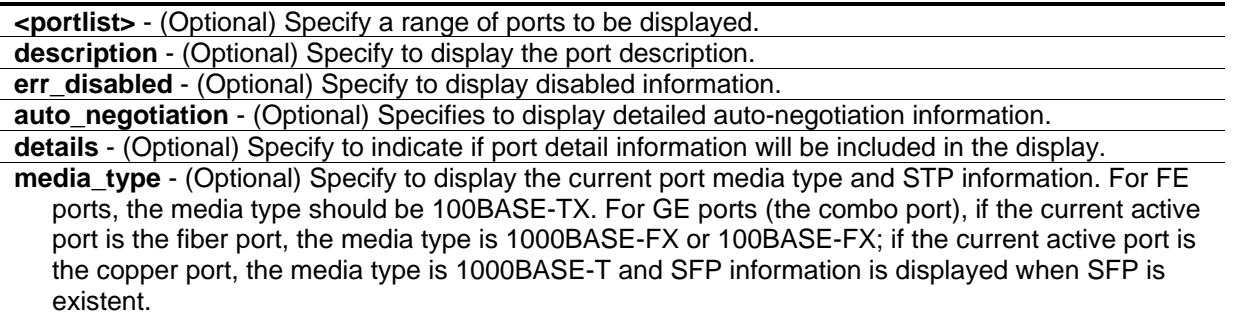

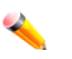

**Note:** If no parameter is specified, all ports will be displayed.

# **Restrictions**

None.

# **Example**

To display the configuration of ports 1 to 4:

```
DGS-3420-28SC:admin#show ports 1:1-1:4 
Command: show ports 1:1-1:4
Port State/ Settings Connection Address
         MDIX Speed/Duplex/FlowCtrl Speed/Duplex/FlowCtrl Learning
------- -------- --------------------- ---------------------- ---------
1:1 Enabled Auto/Disabled Link Down Enabled 
        Auto 
1:2 Enabled Auto/Disabled Link Down Enabled 
        Auto 
1:3 Enabled Auto/Disabled Link Down Enabled 
        Auto 
1:4 Enabled Auto/Disabled Link Down Enabled 
        Auto 
CTRL+C ESC q Quit SPACE n Next Page p Previous Page n Refresh
```
To display the description information of ports 1 to 4:

```
DGS-3420-28SC:admin# show ports 1-4 description
Command: show ports 1:1-1:4 description
Port State/ Settings Connection Address
        MDIX Speed/Duplex/FlowCtrl Speed/Duplex/FlowCtrl Learning
       ------- -------- --------------------- ---------------------- ---------
1:1 Enabled Auto/Disabled Link Down Enabled 
        Auto 
       Description: 
1:2 Enabled Auto/Disabled Link Down Enabled 
        Auto 
        Description: 
1:3 Enabled Auto/Disabled Link Down Enabled 
        Auto 
        Description: 
1:4 Enabled Auto/Disabled Link Down Enabled 
        Auto 
        Description:
CTRL+C ESC q Quit SPACE n Next Page p Previous Page r Refresh
```
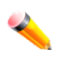

**Note:** Connection status has the following situations: Link Down, Speed/Duplex/FlowCtrl (link up), and Err-Disabled.

To display port error-disabled information:

```
DGS-3420-28SC:admin# show ports err_disabled
Command: show ports err_disabled
Port Port Connection Status Reason
       State 
------ -------- --------------------- ----------------
1 Enabled Err-Disabled Storm control
       Description: port1.
8 Enabled Err-Disabled Storm control
       Description: port8.
DGS-3420-28SC:admin#
```
# Chapter 110 System Severity **Commands**

**config system\_severity** [trap | log | all] [emergency | alert | critical | error | warning | notice | information | debug | <level 0-7>] **show system\_severity**

# 110-1 config system\_severity

# **Description**

This command is used to configure severity level control for the system.

# **Format**

**config system\_severity [trap | log | all] [emergency | alert | critical | error | warning | notice | information | debug | <level 0-7>]**

#### **Parameters**

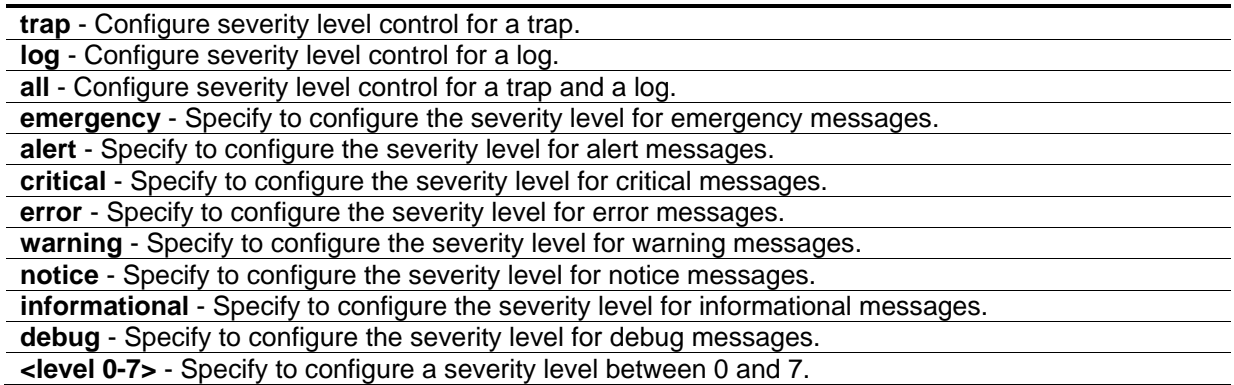

# **Restrictions**

Only Administrator and Operator-level users can issue this command.

# **Example**

To configure severity level control for information level for a trap:

DGS-3420-28SC:admin#config system\_severity trap information Command: config system\_severity trap information

Success.

DGS-3420-28SC:admin#

# 110-2 show system\_severity

### **Description**

This command is used to show the severity level control for a system.

#### **Format**

**show system\_severity**

#### **Parameters**

None.

# **Restrictions**

None.

# **Example**

To show the severity level control for a system:

```
DGS-3420-28SC:admin#show system_severity
Command: show system_severity
System Severity Trap : information(6)
System Severity Log : information(6)
DGS-3420-28SC:admin#
```
# Chapter 111 Tech Support **Commands**

**show tech\_support**  upload tech\_support\_toTFTP <ipaddr> <path\_filename 64>

# 111-1 show tech\_support

# **Description**

This command is used to display technical support information. It is especially useful for technical support personnel that need to view the overall device operation information.

# **Format**

**show tech\_support**

# **Parameters**

None.

# **Restrictions**

Only Administrator and Operator-level users can issue this command.

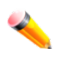

**Note:** The switch may become inaccessible when dumping the technical support data.

**Note:** The management session may time out if dumping technical support data takes longer than the configured session timeout period. It is strongly recommended to set the serial port timeout to never to disable the auto disconnection of the console session.

# **Example**

To display technical support information:
```
DGS-3420-28SC:admin#show tech_support
Command: show tech_support
#-----------------------------------------------------------------------------
# DGS-3420-28SC Gigabit Ethernet Switch
# Technical Support Information
#
# Firmware: Build 3.00.B007
# Copyright(C) 2011 D-Link Corporation. All rights reserved.
#-----------------------------------------------------------------------------
****************** Basic System Information ********************
[SYS 2000-2-29 22:41:48]
Boot Time : 29 Feb 2000 17:54:29
RTC Time : 2000/02/29 22:41:48
Boot PROM Version : Build 1.00.003
Firmware Version : Build 3.00.B007
Hardware Version : B1
Serial number : D1234567890
MAC Address : 00-01-02-03-04-00
[STACKING 2000-2-29 22:41:48]
#Topology Information
Stable Topology:
 My Box ID : 1 Role : Master
 Box Cnt : 1 Topology Type : Duplex Chain
Unit Prio- Device Runtime Stacking
ID rity Role MAC Type option version version
----- ---- ------- ----------------- ---------- ------ --------- -------
1 32 32 Master 00-01-02-03-04-00 DGS-3420-28SC 0x0002 3.00.B007 2.0.1
```
# 111-2 upload tech\_support\_toTFTP

# **Description**

This command is used to upload technical support information to a TFTP server. This command can be interrupted by  $Ctrl - C$  or ESC when it is executing.

# **Format**

**upload tech\_support\_toTFTP <ipaddr> <path\_filename 64>**

## **Parameters**

```
<ipaddr> - Specify the IPv4 address of the TFTP server.
<path_filename 64> - Specify the file name of the technical support information file sent to the TFTP 
   server. The maximum size of the file name is 64 characters.
```
## **Restrictions**

Only Administrator and Operator-level users can issue this command.

# **Example**

To upload technical support information:

```
DGS-3420-28SC:admin#upload tech_support_toTFTP 10.0.0.66 tech_suppport.txt
Command: upload tech_support_toTFTP 10.0.0.66 tech_suppport.txt
Connecting to server................... Done.
Upload techsupport file............... Done.
Success.
DGS-3420-28SC:admin#
```
# Chapter 112 Time and SNTP **Commands**

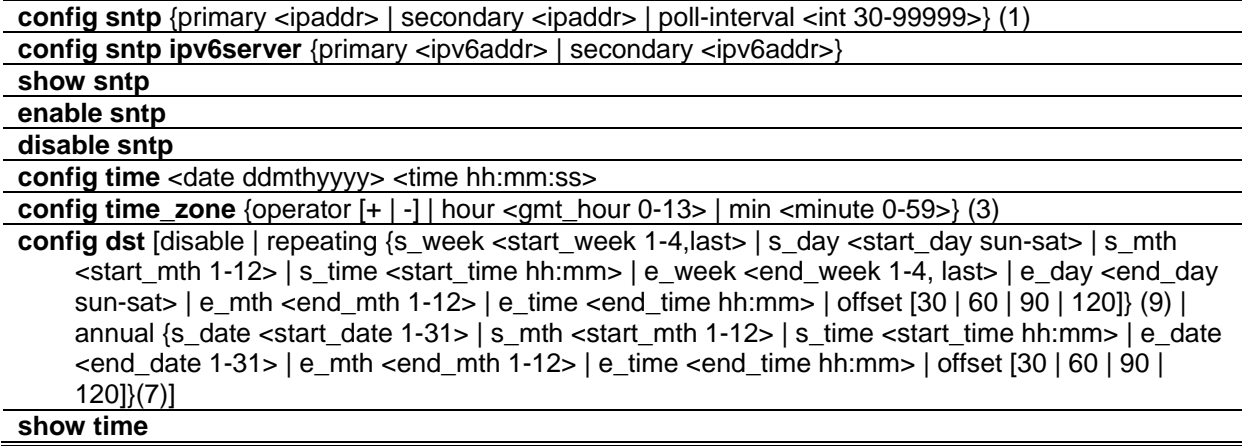

# 112-1 config sntp

# **Description**

This command is used to change SNTP configurations.

# **Format**

**config sntp {primary <ipaddr> | secondary <ipaddr> | poll-interval <int 30-99999>} (1)**

## **Parameters**

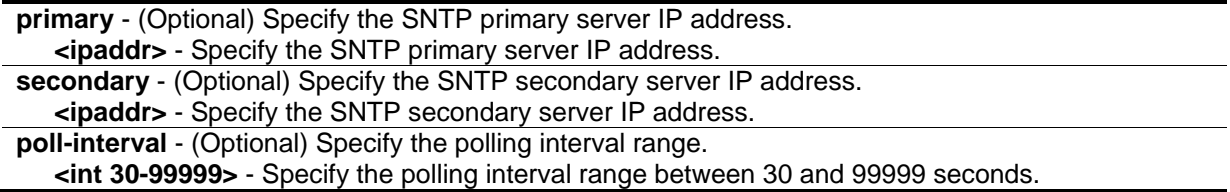

# **Restrictions**

Only Administrator, Operator and Power-User level users can issue this command.

# **Example**

To configure SNTP:

DGS-3420-28SC:admin#config sntp primary 10.1.1.1 secondary 10.1.1.2 poll-interval 30 Command: config sntp primary 10.1.1.1 secondary 10.1.1.2 poll-interval 30 Success.

DGS-3420-28SC:admin#

# 112-2 config sntp ipv6server

## **Description**

This command is used to configure the SNTP IPv6 server information.

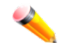

**Note:** If both SNTP IPv4 and IPv6 servers are configured, the SNTP IPv4 server has higher priority, the Switch's time syncs with the IPv4 server's time first.

#### **Format**

**config sntp ipv6server {primary <ipv6addr> | secondary <ipv6addr>}(1)**

#### **Parameters**

**primary** - (Optional) SNTP primary server IPv6 address. **<ipaddr>** - Enter the IP address used for this configuration here. **secondary** - (Optional) SNTP secondary server IPv6 address. **<ipaddr>** - Enter the IP address used for this configuration here.

#### **Restrictions**

Only Administrator, Operator and Power-User level users can issue this command.

#### **Example**

To configure SNTP:

```
DGS-3420-28SC:admin#config sntp ipv6server primary 1000::1 secondary 1000::2
Command: config sntp ipv6server primary 1000::1 secondary 1000::2
Success.
```

```
DGS-3420-28SC:admin#
```
# 112-3 show sntp

#### **Description**

This command is used to display the current SNTP time source and configuration.

# **Format**

**show sntp**

## **Parameters**

None.

# **Restrictions**

None.

# **Example**

To show SNTP:

```
DGS-3420-28SC:admin#show sntp
Command: show sntp
    Current Time Source : System Clock
    SNTP Status : Disabled
     IPv4 Primary SNTP Server : None
     IPv4 Secondary SNTP Server: None
     IPv6 Primary SNTP Server : None
     IPv6 Secondary SNTP Server: None
    SNTP Poll Interval : 720 sec
DGS-3420-28SC:admin#
```
# 112-4 enable sntp

# **Description**

This command is used to turn on SNTP support.

# **Format**

**enable sntp**

# **Parameters**

None.

# **Restrictions**

Only Administrator, Operator and Power-User level users can issue this command.

#### **Example**

To enable SNTP:

```
DGS-3420-28SC:admin#enable sntp
```
Success.

DGS-3420-28SC:admin#

Command: enable sntp

# 112-5 disable sntp

#### **Description**

This command is used to turn off SNTP support.

#### **Format**

**disable sntp**

## **Parameters**

None.

# **Restrictions**

Only Administrator, Operator and Power-User level users can issue this command.

# **Example**

To disable SNTP:

```
DGS-3420-28SC:admin#disable sntp 
Command: disable sntp
Success.
```

```
DGS-3420-28SC:admin#
```
# 112-6 config time

# **Description**

This command is used to change the time settings.

#### **Format**

**config time <date ddmthyyyy> <time hh:mm:ss>**

#### **Parameters**

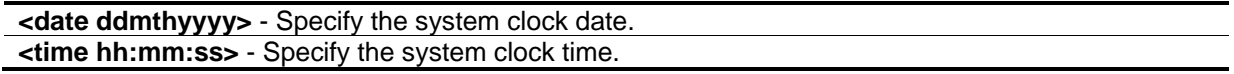

## **Restrictions**

Only Administrator, Operator and Power-User level users can issue this command.

#### **Example**

To configure time:

```
DGS-3420-28SC:admin# config time 30jun2003 16:30:30
Command: config time 30jun2003 16:30:30
```
Success.

```
DGS-3420-28SC:admin#
```
# 112-7 config time\_zone

## **Description**

This command is used to change time zone settings.

#### **Format**

**config time\_zone {operator [+ | -] | hour <gmt\_hour 0-13> | min <minute 0-59>} (3)**

#### **Parameters**

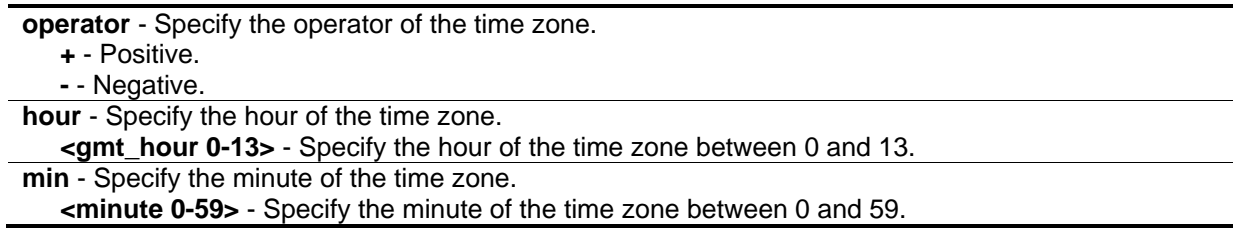

#### **Restrictions**

Only Administrator, Operator and Power-User level users can issue this command.

# **Example**

To configure the time zone:

DGS-3420-28SC:admin#config time\_zone operator + hour 2 min 30 Command: config time\_zone operator + hour 2 min 30

Success.

DGS-3420-28SC:admin#

# 112-8 config dst

#### **Description**

This command is used to change Daylight Saving Time settings.

## **Format**

**config dst [disable | repeating {s\_week <start\_week 1-4,last> | s\_day <start\_day sun-sat> | s\_mth <start\_mth 1-12> | s\_time <start\_time hh:mm> | e\_week <end\_week 1-4, last> | e\_day <end\_day sun-sat> | e\_mth <end\_mth 1-12> | e\_time <end\_time hh:mm> | offset [30 | 60 | 90 | 120]} (9) | annual {s\_date <start\_date 1-31> | s\_mth <start\_mth 1-12> | s\_time <start\_time hh:mm> | e\_date <end\_date 1-31> | e\_mth <end\_mth 1-12> | e\_time <end\_time hh:mm> | offset [30 | 60 | 90 | 120]} (7) ]**

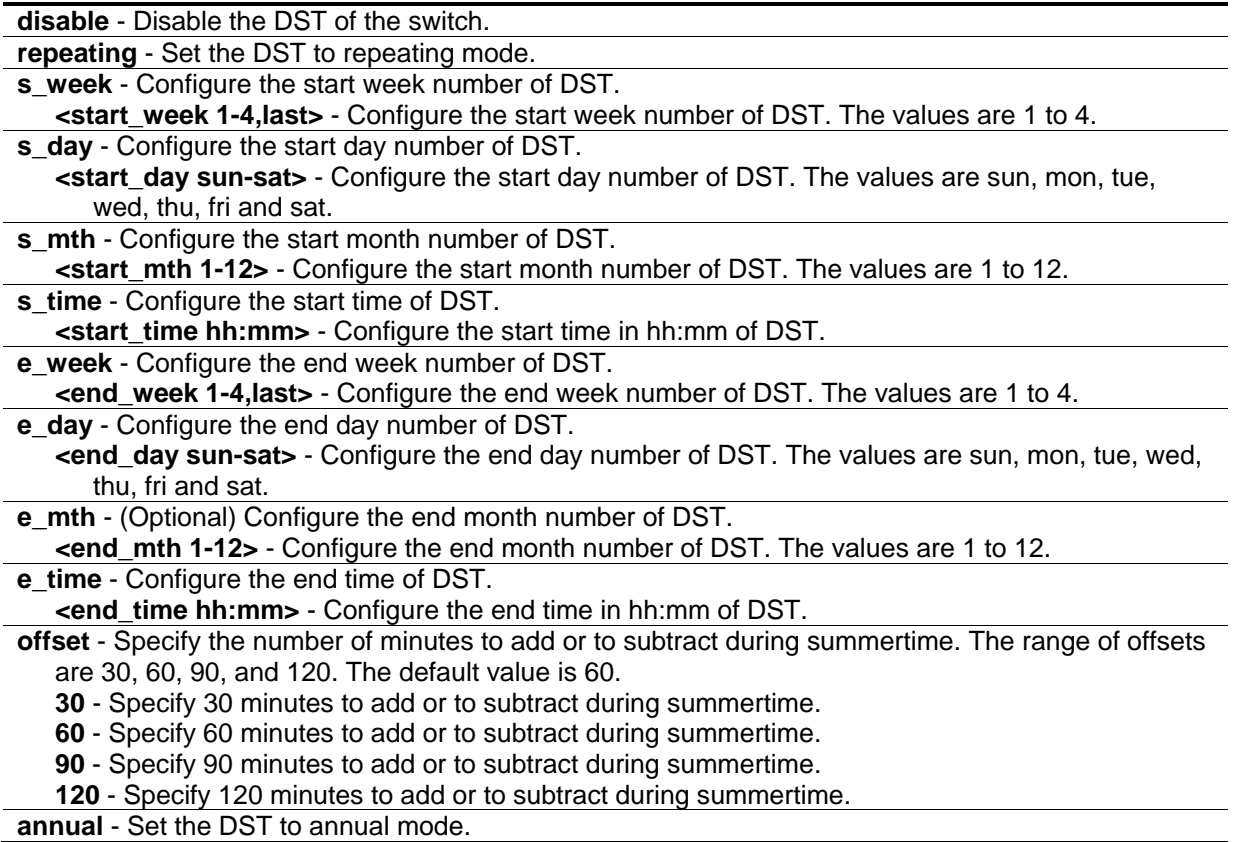

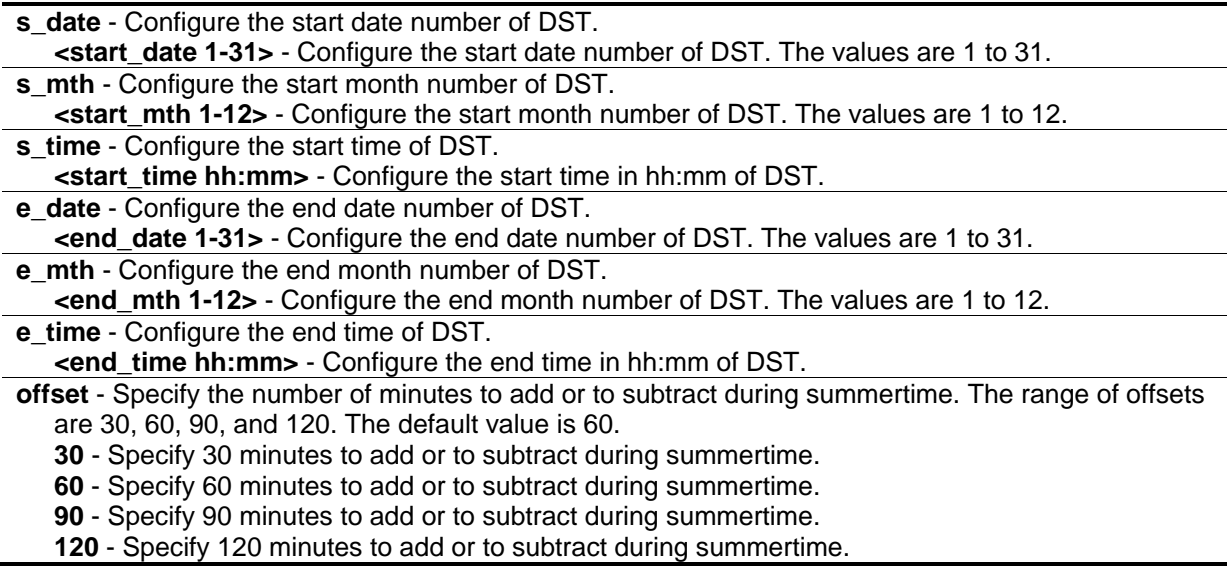

# **Restrictions**

Only Administrator, Operator and Power-User level users can issue this command.

#### **Example**

To configure time:

```
DGS-3420-28SC:admin#config dst repeating s_week 2 s_day tue s_mth 4 s_time 15:00 
e_week 2 e_day wed e_mth 10 e_time 15:30 offset 30
Command: config dst repeating s_week 2 s_day tue s_mth 4 s_time 15:00 e_week 2 
e_day wed e_mth 10 e_time 15:30 offset 30
```
Success.

```
DGS-3420-28SC:admin#
```
# 112-9 show time

#### **Description**

This command is used to display current time states.

#### **Format**

**show time**

#### **Parameters**

None.

# **Restrictions**

None.

# **Example**

To show time:

```
DGS-3420-28SC:admin#show time
Command: show time
Current Time Source : System Clock
Boot Time : 8 Jan 2000 21:44:33
Current Time : 9 Jan 2000 03:25:17
Time Zone : GMT +00:00
Daylight Saving Time : Disabled
Offset In Minutes: 60
         Repeating From : Apr 1st Sun 00:00
                 To : Oct last Sun 00:00
         Annual From : 29 Apr 00:00
                  To : 12 Oct 00:00
DGS-3420-28SC:admin#
```
# Chapter 113 Traffic Segmentation **Commands**

config traffic\_segmentation [<portlist> | all] forward\_list [null | all | <portlist>] **show traffic\_segmentation** {<portlist>}

# 113-1 config traffic\_segmentation

#### **Description**

This command is used to configure traffic segmentation.

#### **Format**

config traffic\_segmentation [<portlist> | all] forward\_list [null | all | <portlist>]

#### **Parameters**

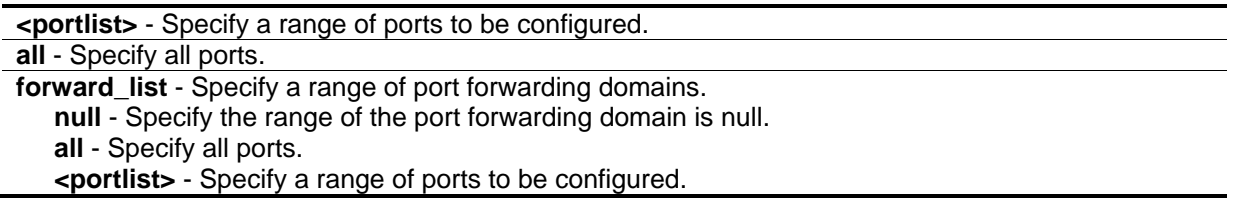

# **Restrictions**

Only Administrator, Operator and Power-User level users can issue this command.

#### **Example**

To configure traffic segmentation:

```
DGS-3420-28SC:admin#config traffic_segmentation 1-6 forward_list 7-8
Command: config traffic_segmentation 1-6 forward_list 7-8
```
Success.

```
DGS-3420-28SC:admin#
```
# 113-2 show traffic\_segmentation

# **Description**

This command is used to display the traffic segmentation table.

## **Format**

show traffic\_segmentation {<portlist>}

# **Parameters**

**<portlist>** - (Optional) Specify a range of ports to be displayed.

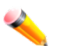

**Note:** If no parameter is specified, the system will display all current traffic segmentation tables.

# **Restrictions**

None.

# **Example**

To display the traffic segmentation table for ports 1 to 3:

```
DGS-3420-28SC:admin#show traffic_segmentation 1-3
Command: show traffic_segmentation 1-3
Traffic Segmentation Table
Port Forward Portlist
------ --------------------------------------------------
1 1-28
2 1-28
3 1-28
DGS-3420-28SC:admin#
```
# Chapter 114 UDP Helper **Commands**

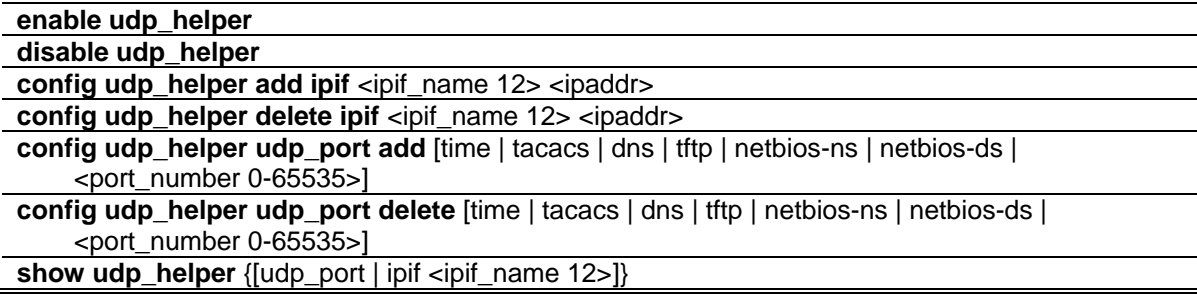

# 114-1 enable udp\_helper

# **Description**

This command is used to enable the UDP Helper function on the Switch.

# **Format**

**enable udp\_helper**

# **Parameters**

None.

# **Restrictions**

Only Administrator, Operator and Power-User level users can issue this command.

# **Example**

To enable the UDP Helper function:

```
DGS-3420-28SC:admin# enable udp_helper
Command: enable udp_helper
Success.
```
DGS-3420-28SC:admin#

# 114-2 disable udp\_helper

## **Description**

This command is used to disable the UDP Helper function on the Switch.

#### **Format**

**disable udp\_helper**

#### **Parameters**

None.

# **Restrictions**

Only Administrator, Operator and Power-User level users can issue this command.

## **Example**

To disable the UDP Helper function:

```
DGS-3420-28SC:admin# disable udp_helper
Command: disable udp_helper
```
Success.

```
DGS-3420-28SC:admin#
```
# 114-3 config udp\_helper add ipif

# **Description**

This command is used to add a UDP Helper server address for specific interface of Switch.

#### **Format**

**config udp\_helper add ipif <ipif\_name 12> <ipaddr>**

#### **Parameters**

```
ipif - Specifies the name of the IP interface that receives the UDP broadcast.
   <ipif_name 12> - Enter the IP interface name used here. This name can be up to 12 
      characters long.
<ipaddr> - Enter the UDP Helper server IP address here.
```
# **Restrictions**

Only Administrator, Operator and Power-User level users can issue this command.

# **Example**

To add a server address for System interface:

```
DGS-3420-28SC:admin# config udp_helper add ipif System 20.0.0.90
Command: config udp_helper add ipif System 20.0.0.90
```
Success.

DGS-3420-28SC:admin#

# 114-4 config udp\_helper delete ipif

# **Description**

This command is used to delete a UDP Helper server address for specific interface of Switch.

## **Format**

**config udp\_helper delete ipif <ipif\_name 12> <ipaddr>**

# **Parameters**

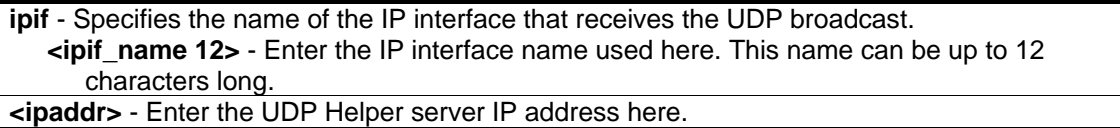

# **Restrictions**

Only Administrator, Operator and Power-User level users can issue this command.

# **Example**

To delete a server address for System interface:

```
DGS-3420-28SC:admin# config udp_helper delete ipif System 20.0.0.90
Command: config udp_helper delete ipif System 20.0.0.90
Success.
```
# 114-5 config udp\_helper udp\_port add

# **Description**

DGS-3420-28SC:admin#

This command is used to add a UDP port for the UDP Helper function on the Switch.

## **Format**

**config udp\_helper udp\_port add [time | tacacs | dns | tftp | netbios-ns | netbios-ds | <port\_number 0-65535>]**

## **Parameters**

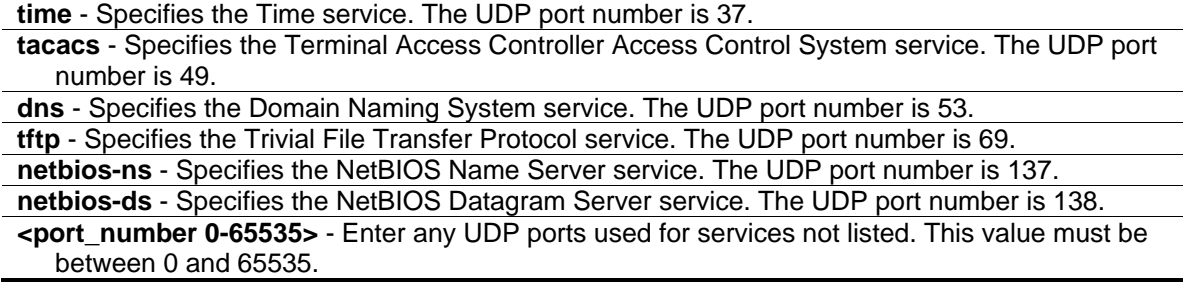

## **Restrictions**

Only Administrator, Operator and Power-User level users can issue this command.

# **Example**

To add a UDP port:

```
DGS-3420-28SC:admin# config udp_helper udp_port add 55
Command: config udp_helper udp_port add 55
```
Success.

```
DGS-3420-28SC:admin#
```
# 114-6 config udp\_helper udp\_port delete

# **Description**

This command is used to delete a UDP port for the UDP Helper function on the Switch.

## **Format**

**config udp\_helper udp\_port delete [time | tacacs | dns | tftp | netbios-ns | netbios-ds | <port\_number 0-65535>]**

```
time - Specifies the Time service. The UDP port number is 37.
tacacs - Specifies the Terminal Access Controller Access Control System service. The UDP port 
   number is 49.
```

```
dns - Specifies the Domain Naming System service. The UDP port number is 53.
tftp - Specifies the Trivial File Transfer Protocol service. The UDP port number is 69.
netbios-ns - Specifies the NetBIOS Name Server service. The UDP port number is 137.
netbios-ds - Specifies the NetBIOS Datagram Server service. The UDP port number is 138.
<port_number 0-65535> - Enter any UDP ports used for services not listed. This value must be 
  between 0 and 65535.
```
# **Restrictions**

Only Administrator, Operator and Power-User level users can issue this command.

# **Example**

To delete a UDP port:

```
DGS-3420-28SC:admin# config udp_helper udp_port delete 55
Command: config udp_helper udp_port delete 55
```
Success.

DGS-3420-28SC:admin#

# 114-7 show udp\_helper

# **Description**

This command is used to display the current UDP Helper configuration on the Switch.

# **Format**

**show udp\_helper {[udp\_port | ipif <ipif\_name 12>]}**

#### **Parameters**

**udp\_port** - (Optional) Specifies the UDP port configured for the UDP Helper. **ipif** - (Optional) Specifies the name of the IP interface name to be displayed. **<ipif\_name 12>** - Enter the IP interface name used here. This name can be up to 12 characters long.

#### **Restrictions**

None.

# **Example**

To display the current UDP Helper configuration:

```
DGS-3420-28SC:admin# show udp_helper
Command: show udp_helper
UDP Helper Status : Enabled
Application UDP Port
------------ ---------------
User App1 55
Interface Server
------------ ---------------
System 20.0.0.90
DGS-3420-28SC:admin#
```
To display the current UDP Helper all configured ports:

```
DGS-3420-28SC:admin#show udp_helper udp_port
Command: show udp_helper udp_port
UDP Helper Status : Enabled
Application UDP Port
------------ ---------------
User App1 55
DGS-3420-28SC:admin#
```
To display the current UDP Helper for System interface:

```
DGS-3420-28SC:admin#show udp_helper ipif System
Command: show udp_helper ipif System
UDP Helper Status : Enabled
Interface Server
------------ ---------------
System 20.0.0.90
DGS-3420-28SC:admin#
```
# Chapter 115 Utility Commands

**download** [firmware\_fromTFTP [<ipaddr> | <ipv6addr> | <domain\_name 255>] src\_file <path\_filename 64> {[unit <unit\_id> | all]} {dest\_file <pathname>} {boot\_up} | cfg\_fromTFTP  $\lceil$ <ipaddr>  $\rceil$  <ipv6addr>  $\rceil$  <domain name 255>] src\_file <path\_filename 64> {[unit <unit\_id>  $\rceil$  all]} {[increment | dest\_file <pathname>]}]

**download cfg\_fromRCP** [{username <username>} {<ipaddr>} src\_file <path\_filename 64> | rcp: <string 128>] {[unit <unit\_id 1-12> | all]} {dest\_file <pathname>}

**download firmware fromRCP** [{username <username>} {<ipaddr>} src\_file <path\_filename 64> | rcp: <string 128>] {[unit <unit\_id 1-12> | all]} {dest\_file <pathname>} {boot\_up}

upload [cfg\_toTFTP [<ipaddr> | <ipv6addr> | <domain\_name 255>] dest\_file <path\_filename 64> {unit <unit\_id>} {src\_file <pathname>} {[include | exclude | begin] <filter\_string 80> {<filter\_string 80> {<filter\_string 80>}} {[include | exclude | begin] <filter\_string 80> {<filter\_string 80> {<filter\_string 80>}} {[include | exclude | begin] <filter\_string 80> {<filter\_string 80> {<filter\_string 80>}}}}} | log toTFTP [<ipaddr> | <ipv6addr> | <domain\_name 255>] dest\_file <path\_filename 64> | attack\_log\_toTFTP [<ipaddr> | <ipv6addr> | <domain\_name 255>] dest\_file <path\_filename 64> {unit <unit\_id>} | firmware\_toTFTP [<ipaddr> | <ipv6addr> | <domain\_name 255>] dest\_file <path\_filename 64> {unit <unit\_id>} {src\_file <pathname>}]

upload attack\_log\_toRCP [{username <username>} {<ipaddr>} dest\_file <path\_filename 64> | rcp: <string 128>] {unit <unit\_id 1-12>}

**upload cfg\_toRCP** [{username <username>} {<ipaddr>} dest\_file <path\_filename 64> | rcp: <string 128>] {unit <unit id 1-12>} {src\_file <pathname>} {[include | exclude | begin] <filter\_string 80> {<filter\_string 80> {<filter\_string 80>}} {[include | exclude | begin] <filter\_string 80> {<filter\_string 80> {<filter\_string 80>}} {[include | exclude | begin] <filter\_string 80> {<filter\_string 80> {<filter\_string 80>}}}}}

upload firmware\_toRCP [{username <username>} {<ipaddr>} dest\_file <path\_filename 64> | rcp: <string 128>] {unit <unit\_id 1-12>} {src\_file <pathname>}

**upload log\_toRCP** [{username <username>} {<ipaddr>} dest\_file <path\_filename 64> | rcp: <string 128>]

**config firmware image** {unit <unit\_id>} <pathname> boot\_up

**config configuration** {unit <unit\_id>} <pathname> [boot\_up | active]

show config [effective | modified | current\_config | boot\_up | file <pathname>] {[include | exclude | begin] <filter\_string 80> {<filter\_string 80> {<filter\_string 80>}} {[include | exclude | begin] <filter\_string 80> {<filter\_string 80> {<filter\_string 80>}} {[include | exclude | begin] <filter\_string 80> {<filter\_string 80> {<filter\_string 80>}}}}}

**show boot\_file**

**config rcp server** {ipaddress <ipaddr> | username <username>}

**config rcp server clear** [ipaddr | username | both]

**show rcp server**

**ping** [<ipaddr> | <domain\_name 255>] {times <value 1-255> | timeout <sec 1-99> | source\_ip <ipaddr> | frequency <sec 0-86400>}

**ping6** [<ipv6addr> | <domain\_name 255>] {times <value 1-255> | size <value 1-6000> | timeout <sec 1-99> | source\_ip <ipv6addr> | frequency <sec 0-86400>}

**traceroute** [<ipaddr> | <domain\_name 255>] {ttl <value 1-60> | port <value 30000-64900> | timeout <sec 1-65535> | probe <value 1-9>}

**traceroute6** [<ipv6addr> | <domain\_name 255>] {ttl <value 1-60> | port <value 30000-64900> | timeout <sec 1-65535> | probe <value 1-9>}

**telnet** [<ipaddr> | <domain\_name 255> | <ipv6addr>] {tcp\_port <value 1-65535>}

**config telnet source ipif** [<ipif\_name 12> {<ipaddr> | <ipv6addr> | none]

**show telnet source\_ipif**

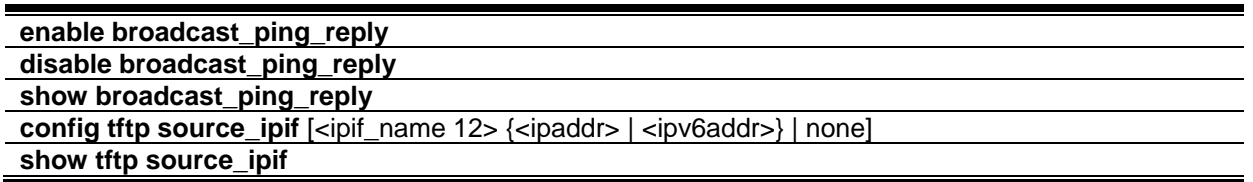

# 115-1 download

## **Description**

This command is used to download a new firmware or a switch configuration file.

#### **Format**

**download [firmware\_fromTFTP [<ipaddr> | <ipv6addr> | <domain\_name 255>] src\_file <path\_filename 64> {[unit <unit\_id> | all]} {dest\_file <pathname>} {boot\_up} | cfg\_fromTFTP [<ipaddr> | <ipv6addr> | <domain\_name 255>] src\_file <path\_filename 64> {[unit <unit\_id> | all]} {[increment | dest\_file <pathname>]}]**

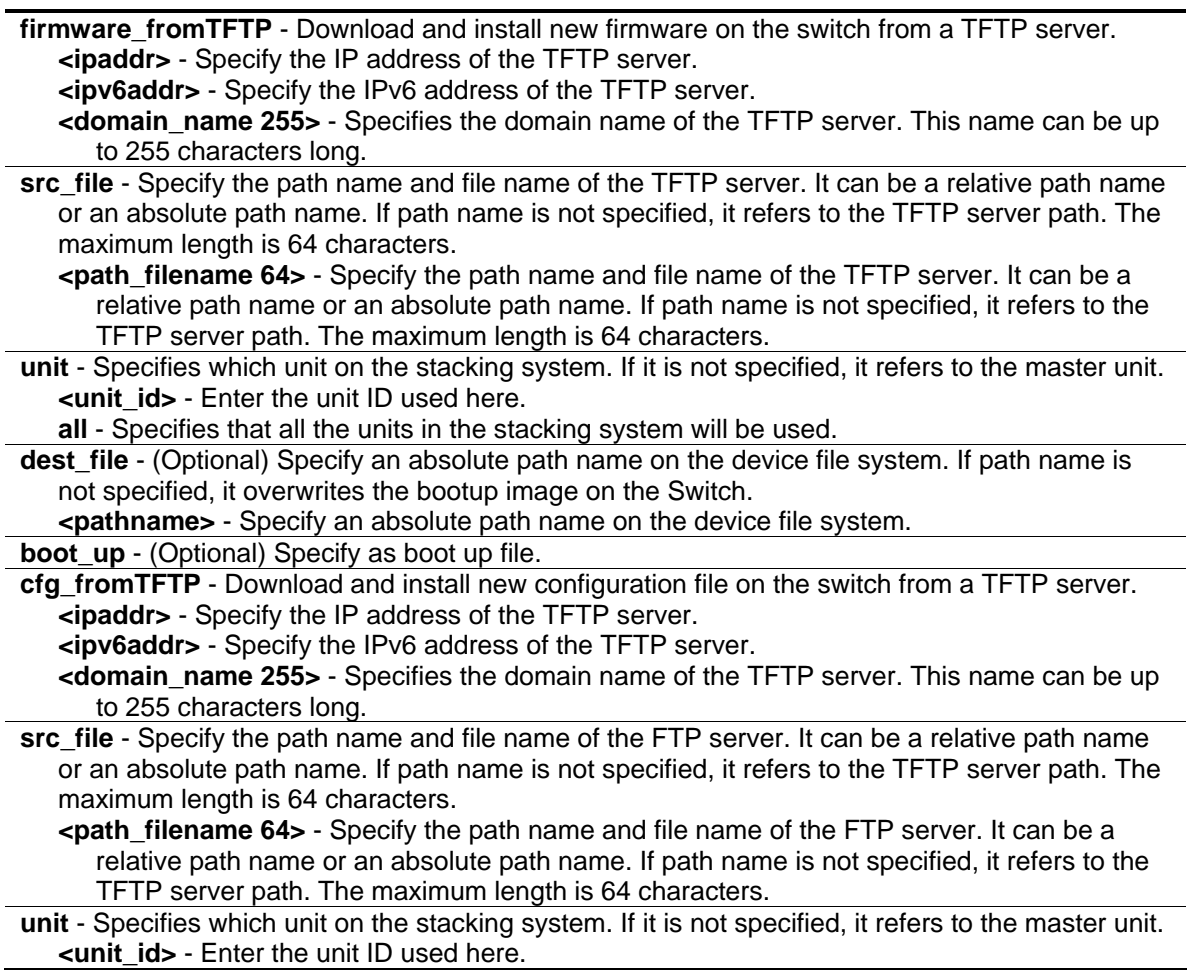

**all** - Specifies that all the units in the stacking system will be used.

**increment** - If increment is specified, then the existing configuration will not be cleared before applying of the new configuration. If it is not specified, then the existing configuration will be cleared before applying of the new configuration.

**dest\_file** - (Optional) Specify an absolute path name on the device. If path name is not specified, it refers to the boot up configuration file.

**<pathname>** - Specify an absolute path name on the device.

#### **Restrictions**

Only Administrator level users can issue this command.

#### **Example**

To download runtime firmware from a TFTP server:

```
DGS-3420-28SC:admin#download firmware_fromTFTP 10.0.0.66 src_file dgs-3420.had 
dest_file runtime.had
Command: download firmware_fromTFTP 10.0.0.66 src_file dgs-3420.had dest_file 
runtime.had
 Connecting to server.................... Done.
 Download firmware...................... Done. Do not power off!
 Please wait, programming flash......... Done.
DGS-3420-28SC:admin#
```
# 115-2 download cfg\_fromRCP

#### **Description**

This command is used to download a configuration file from a Remote Copy Protocol (RCP) server.

#### **Format**

**download cfg\_fromRCP [{username <username>} {<ipaddr>} src\_file <path\_filename 64> | rcp: <string 128>] {[unit <unit\_id 1-12> | all]} {dest\_file <pathname>}**

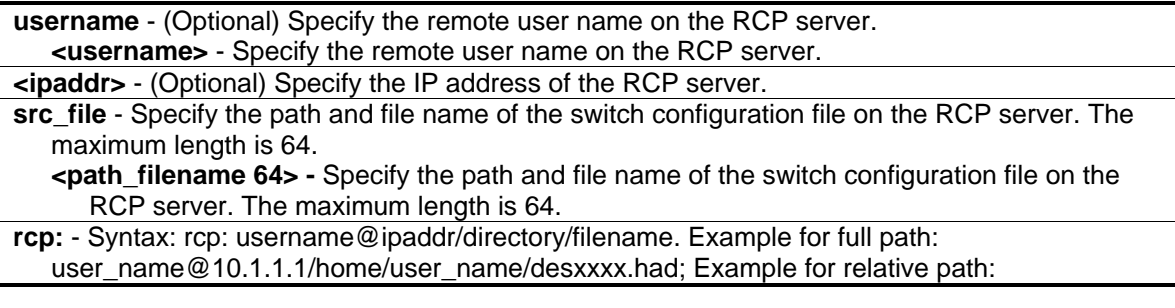

user name@10.1.1.1./desxxxx.had. **Note:** No spaces in the whole <string>. **<string 128>** - Syntax: rcp: username@ipaddr/directory/filename. Example for full path: user\_name@10.1.1.1/home/user\_name/desxxxx.had; Example for relative path: user\_name@10.1.1.1./desxxxx.had. Example for omitted user name in RCP string: 10.1.1.1./desxxxx.had. **Note:** No spaces in the whole <string>.

**unit** - Specifies which unit on the stacking system. If it is not specified, it refers to the master unit. **<unit\_id 1-12>** - Enter the unit ID used here. This value must be between 1 and 12. **all** - Specifies that all the units in the stacking system will be used.

**dest\_file** - (Optional) Specify the path and file name of the destination file on the device. **<pathname>** - Specify the path and file name of the destination file.

#### **Restrictions**

Only Administrator level users can issue this command.

#### **Example**

To download a configuration file from an RCP server:

```
DGS-3420-28SC:admin#download cfg_fromRCP username rcp_user 172.18.212.106 src_file 
/home/DGS-3420.cfg
Command: download cfg_fromRCP username rcp_user 172.18.212.106 src_file /home/DGS-
3420.cfg
Connecting to server..................... Done.
Download configuration................. Done.
DGS-3420-28SC:admin#
```
# 115-3 download firmware\_fromRCP

#### **Description**

This command is used to download a firmware file from a Remote Copy Protocol (RCP) server..

#### **Format**

**download firmware\_fromRCP [{username <username>} {<ipaddr>} src\_file <path\_filename 64> | rcp: <string 128>] {[unit <unit\_id 1-12> | all]} {dest\_file <pathname>} {boot\_up}**

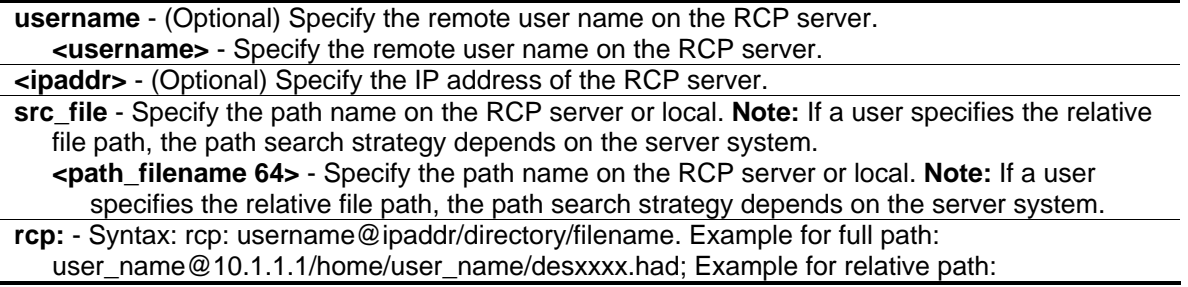

user\_name@10.1.1.1./desxxxx.had; Example for omitted user name in RCP string:

10.1.1.1./desxxxx.had. **Note:** No spaces are allowed in the <string>.

**<string 128>** - Syntax: rcp: username@ipaddr/directory/filename. Example for full path: user\_name@10.1.1.1/home/user\_name/desxxxx.had; Example for relative path: user\_name@10.1.1.1./desxxxx.had; Example for omitted user name in RCP string:

10.1.1.1./desxxxx.had. **Note:** No spaces are allowed in the <string>.

**unit** - Specifies which unit on the stacking system. If it is not specified, it refers to the master unit. **<unit\_id 1-12>** - Enter the unit ID used here. This value must be between 1 and 12. **all** - Specifies that all the units in the stacking system will be used.

**dest file** - (Optional) Specify the path and file name of the destination file on the device. **<pathname>** - Specify the path and file name of the destination file.

**boot\_up** - Specifies it as a boot up file.

# **Restrictions**

Only Administrator level users can issue this command.

# **Example**

To download firmware from an RCP server:

```
DGS-3420-28SC:admin#download firmware_fromRCP username rcp_user 10.90.90.90 
src_file /home/DGS-3420.had
Command: download firmware_fromRCP username rcp_user 10.90.90.90 src_file 
/home/DGS-3420.had
Connecting to server..................... Done.
Download firmware...................... Done. Do not power off !!
Please wait, programming flash......... Done.
Saving current settings to NV-RAM...... Done. 
DGS-3420-28SC:admin#
```
# 115-4 upload

# **Description**

This command is used to upload a firmware or a configuration file from device to TFTP server.

# **Format**

**upload [cfg\_toTFTP [<ipaddr> | <ipv6addr> | <domain\_name 255>] dest\_file <path\_filename 64> {unit <unit\_id>} {src\_file <pathname>} {[include | exclude | begin] <filter\_string 80> {<filter\_string 80> {<filter\_string 80>}} {[include | exclude | begin] <filter\_string 80> {<filter\_string 80> {<filter\_string 80>}} {[include | exclude | begin] <filter\_string 80> {<filter\_string 80> {<filter\_string 80>}}}}} | log\_toTFTP [<ipaddr> | <ipv6addr> | <domain\_name 255>] dest\_file <path\_filename 64> | attack\_log\_toTFTP [<ipaddr> | <ipv6addr> | <domain\_name 255>] dest\_file <path\_filename 64> {unit <unit\_id>} | firmware\_toTFTP [<ipaddr> | <ipv6addr> | <domain\_name 255>] dest\_file <path\_filename 64> {unit <unit\_id>} {src\_file <pathname>}]**

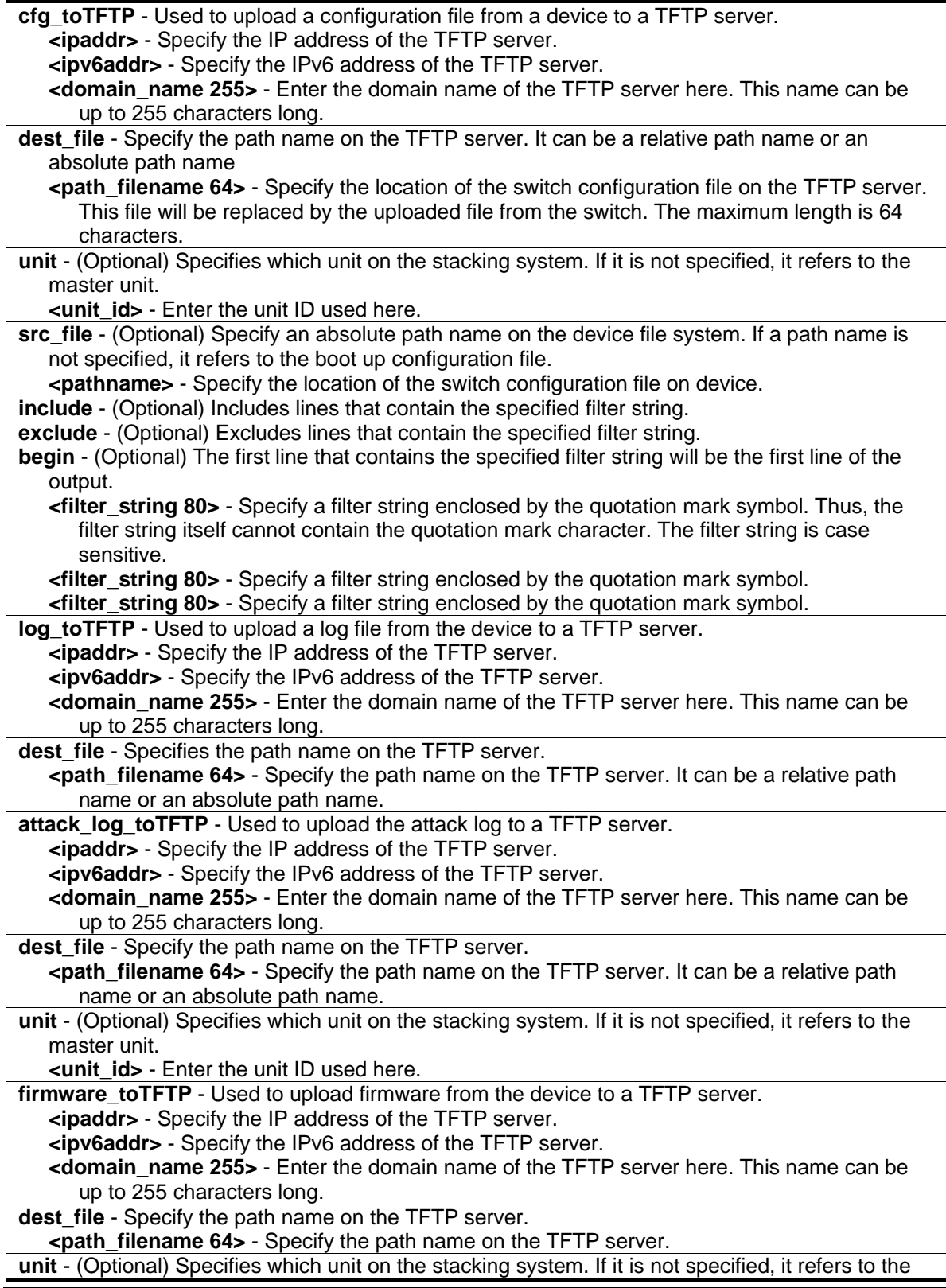

```
master unit. 
   <unit_id> - Enter the unit ID used here.
src_file - (Optional) Specify an absolute path name on the device file system. If the path name is 
   not specified, it refers to the boot up image.
   <pathname> - Specify an absolute path name on the device file system. If the path name is 
      not specified, it refers to the boot up image.
```
#### **Restrictions**

Only Administrator, Operator level users can issue this command.

#### **Example**

To upload firmware from a file system device to a TFTP server:

```
DGS-3420-28SC:admin#upload firmware_toTFTP 10.1.1.1 dest_file D:\firmware.had 
src_file 2.00.009.had
Command: upload firmware_toTFTP 10.1.1.1 dest_file D:\firmware.had src_file 
2.00.009.had
Connecting to server.................... Done.
Upload firmware........................ Done.
DGS-3420-28SC:admin#
```
To upload the current configuration file to a TFTP server:

```
DGS-3420-28SC:admin#upload cfg_toTFTP 10.48.74.121 dest_file c:\cfg\DGS-3420.cfg 
Command: upload cfg_toTFTP 10.48.74.121 dest_file c:\cfg\DGS-3420.cfg
Connecting to server................... Done.
Upload configuration.................. Done.
DGS-3420-28SC:admin#
```
To upload all logs to a TFTP server:

```
DGS-3420-28SC:admin#upload log_toTFTP 10.48.74.121 dest_file c:\log\DGS-3420.log 
Command: upload log_toTFTP 10.48.74.121 dest_file c:\log\DGS-3420.log
Connecting to server.................... Done.
Upload log.............................. Done.
DGS-3420-28SC:admin#
```
To upload a dangerous log:

```
DGS-3420-28SC:admin# upload attack_log_toTFTP 10.48.74.121 dest_file c:\alert.txt 
Command: upload attack_log_toTFTP 10.48.74.121 dest_file c:\alert.txt
 Connecting to server..................... Done.
 Upload attack log....................... Done.
Success.
DGS-3420-28SC:admin#
```
# 115-5 upload attack\_log\_toRCP

# **Description**

This command is used to upload the attack log file from the device to an RCP server.

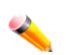

**Note:** If a user specifies the relative file path, the path search strategy will depend on the server system. For some systems, it will search the current user working directory first, and then search the environment paths.

## **Format**

**upload attack\_log\_toRCP [{username <username>} {<ipaddr>} dest\_file <path\_filename 64> | rcp: <string 128>] {unit <unit\_id 1-12>}**

#### **Parameters**

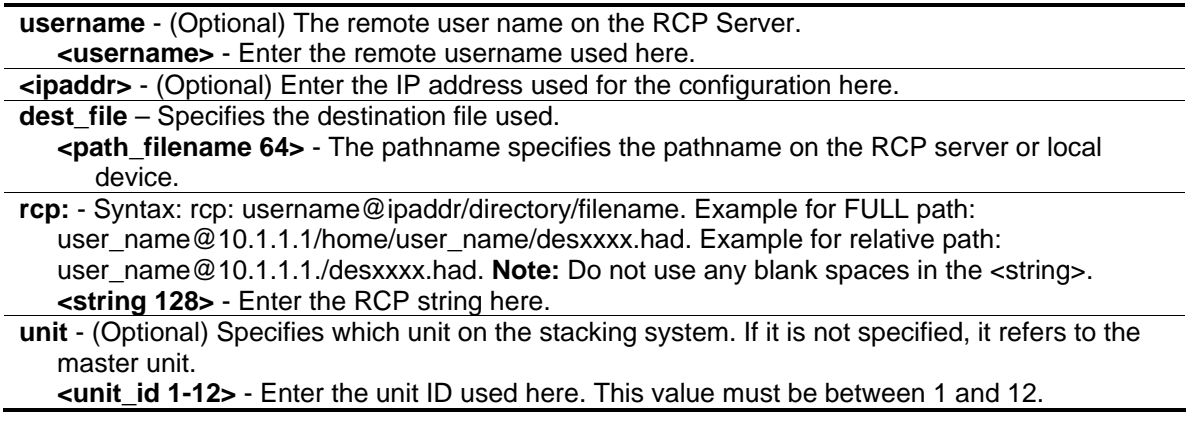

# **Restrictions**

Only Administrator and Operator-level users can issue this command.

# **Example**

To upload the attack log from the device to an RCP server:

DGS-3420-28SC:admin# upload attack\_log\_toRCP username rcp\_user 172.18.212.104 dest\_file /home/DGS-3420.log unit 2 Command: upload attack\_log\_toRCP username rcp\_user 172.18.212.104 dest\_file /home/DGS-3420.log unit 2 Connecting to server.......... Done. Upload Attack log............. Done. Success. DGS-3420-28SC:admin#

# 115-6 upload cfg\_toRCP

# **Description**

This command is used to upload a configuration file from the device to a Remote Copy Protocol (RCP) server.

## **Format**

**upload cfg\_toRCP [{username <username>} {<ipaddr>} dest\_file <path\_filename 64> | rcp: <string 128>] {unit <unit\_id 1-12>} {src\_file <pathname>} {[include | exclude | begin] <filter\_string 80> {<filter\_string 80> {<filter\_string 80>}} {[include | exclude | begin] <filter\_string 80> {<filter\_string 80> {<filter\_string 80>}} {[include | exclude | begin] <filter\_string 80> {<filter\_string 80> {<filter\_string 80>}}}}}**

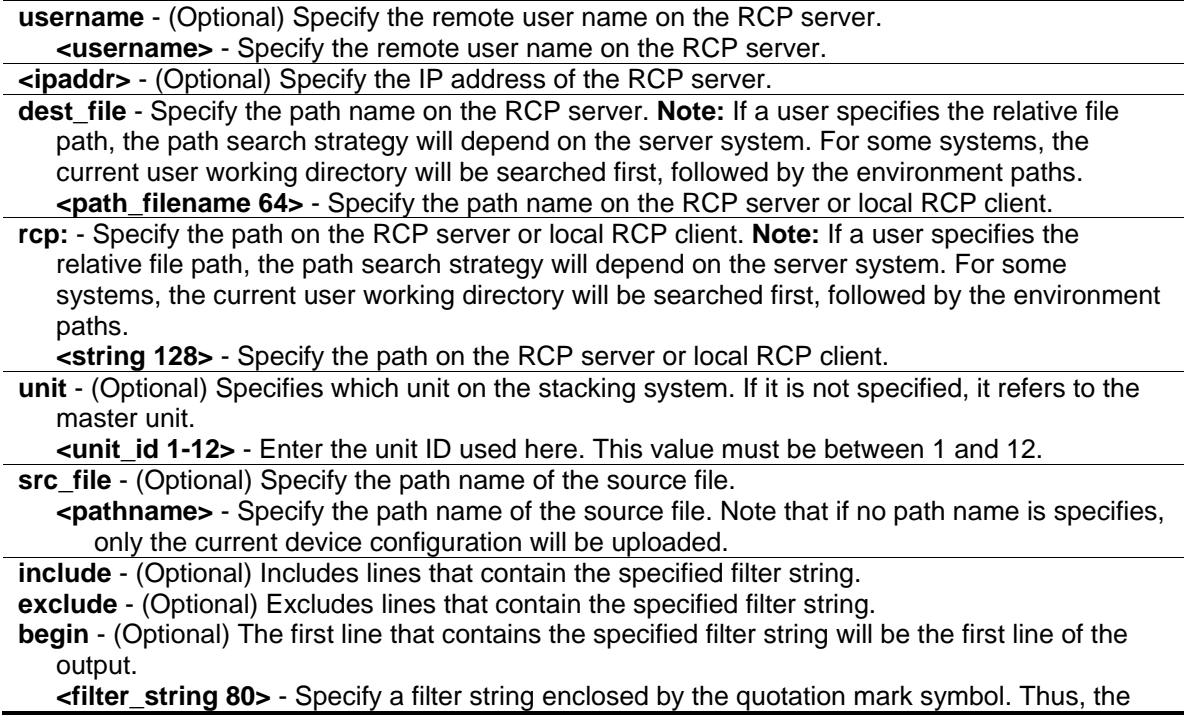

filter string itself cannot contain the quotation mark character. The filter string is case sensitive. *<u>stilter</u>* string 80> - Specify a filter string enclosed by the quotation mark symbol. **<filter\_string 80>** - Specify a filter string enclosed by the quotation mark symbol.

#### **Restrictions**

Only Administrator and Operator-level users can issue this command.

## **Example**

To upload the current configuration from the device to an RCP server:

```
DGS-3420-28SC:admin#upload cfg_toRCP username rcp_user 10.48.74.121 dest_file 
/home/DGS-3420.cfg
Command: upload cfg_toRCP username rcp_user 10.48.74.121 dest_file /home/DGS-
3420.cfg
Connecting to server... Done.
Upload configuration... Done.
DGS-3420-28SC:admin#
```
# 115-7 upload firmware\_toRCP

#### **Description**

This command is used to upload firmware from a device to a Remote Copy Protocol (RCP) server.

#### **Format**

**upload firmware\_toRCP [{username <username>} {<ipaddr>} dest\_file <path\_filename 64> | rcp: <string 128>] {unit <unit\_id 1-12>} {src\_file <pathname>}**

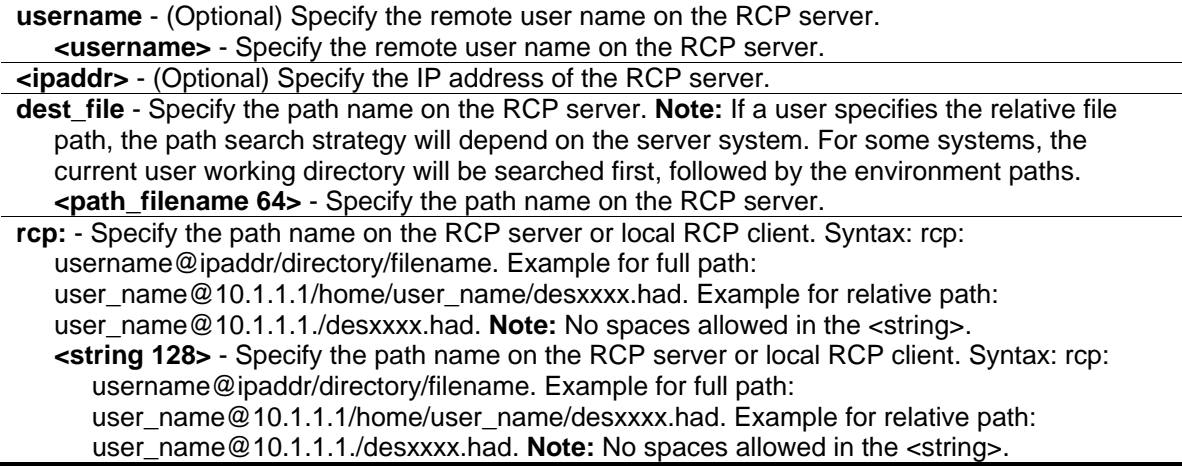

**unit** - (Optional) Specifies which unit on the stacking system. If it is not specified, it refers to the master unit.

**<unit\_id 1-12>** - Enter the unit ID used here. This value must be between 1 and 12.

**src\_file** - (Optional) Specify the path name of the source file. If not specified, the bootup image on the device will be uploaded.

**<pathname>** - Specify the path name of the source file.

#### **Restrictions**

Only Administrator and Operator-level users can issue this command.

## **Example**

To upload firmware image to an RCP server:

```
DGS-3420-28SC:admin#upload firmware_toRCP rcp: rcp_user@172.18.212.106/DGS-3420.had 
src_file 2.00.009.had
Command: upload firmware_toRCP rcp: rcp_user@172.18.212.106/DGS-3420.had src_file 
2.00.009.had
Connecting to server................ Done.
Upload firmware.................... Done.
DGS-3420-28SC:admin#
```
# 115-8 upload log\_toRCP

#### **Description**

This command is used to upload a log file from the device to a Remote Copy Protocol (RCP) server.

#### **Format**

upload log\_toRCP [{username <username>} {<ipaddr>} dest\_file <path\_filename 64> | rcp: **<string 128>]**

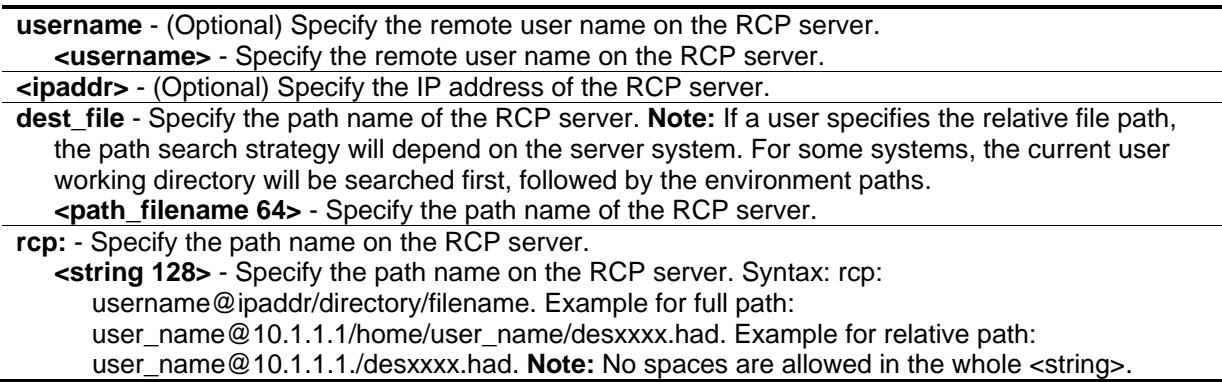

# **Restrictions**

Only Administrator and Operator-level users can issue this command.

# **Example**

To upload the log from the device to an RCP server:

```
DGS-3420-28SC:admin#upload log_toRCP username rcp_user 172.18.212.104 dest_file 
/home/DGS-3420.log
Command: upload log_toRCP username rcp_user 172.18.212.104 dest_file /home/DGS-
3420.log
 Connecting to server.................... Done.
 Upload log............................... Done.
Success.
```
To upload log from the device to an RCP server using an RCP string:

```
DGS-3420-28SC:admin#upload log_toRCP rcp: tld2@172.18.212.104/home/DGS-3420.log
Command: upload log_toRCP rcp: tld2@172.18.212.104/home/DGS-3420.log
Connecting to server.................... Done.
 Upload log............................... Done.
Success.
DGS-3420-28SC:admin#
```
# 115-9 config firmware image

# **Description**

This command is used to configure firmware as a boot-up image.

# **Format**

config firmware image {unit <unit\_id>} <pathname> boot\_up

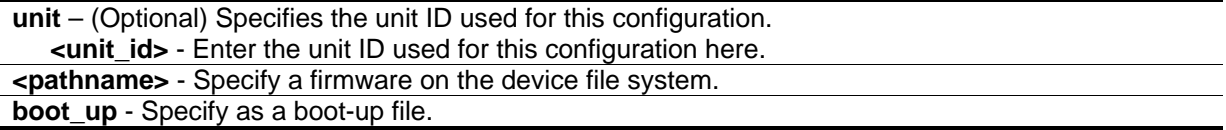

# **Restrictions**

Only Administrator level users can issue this command.

## **Example**

To configure a firmware file to bootup:

```
DGS-3420-28SC:admin#config firmware image 2.00.009.had boot_up
Command: config firmware image 2.00.009.had boot_up
```
Success.

DGS-3420-28SC:admin#

# 115-10 config configuration

## **Description**

This command is used to select a configuration file as the next boot up configuration or to apply a specific configuration to the system.

## **Format**

**config configuration {unit <unit\_id>} <pathname> [boot\_up | active]**

#### **Parameters**

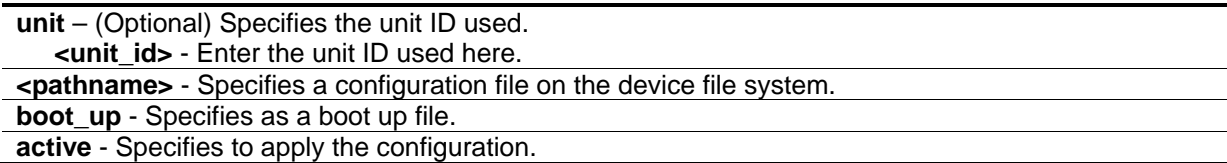

# **Restrictions**

Only Administrator level users can issue this command.

# **Example**

To configure the specific configuration file as boot up:

```
DGS-3420-28SC:admin#config configuration 1 boot_up 
Command: config configuration 1 boot_up
Success
```

```
DGS-3420-28SC:admin#
```
# 115-11 show config

# **Description**

This command is used to display configuration information. The output stream of the configuration data can be filtered by the expression specified at the end of the command. The expression can contain up to three multiple filter evaluations. A filter evaluation begins with a filter type (include, exclude, and begin), followed by up to three filter strings (ex: "stp"). A filter string is enclosed by symbol ". The following describes the meaning of the each filter type: include: Includes lines that contain the specified filter string; exclude: Excludes lines that contain the specified filter string; and begin: The first line that contains the specified filter string will be the first line of the output.

The relationship of multiple filter strings following the same filter type is OR. That is, one line is qualified if one of specified filter strings is matched. If more than one filter evaluation is specified, the output of filtered by the former evaluation will be used as the input of the latter evaluation.

# **Format**

**show config [effective | modified | current\_config | boot\_up | file <pathname>] {[include | exclude | begin] <filter\_string 80> {<filter\_string 80> {<filter\_string 80>}} {[include | exclude | begin] <filter\_string 80> {<filter\_string 80> {<filter\_string 80>}} {[include | exclude | begin] <filter\_string 80> {<filter\_string 80> {<filter\_string 80>}}}}}**

# **Parameters**

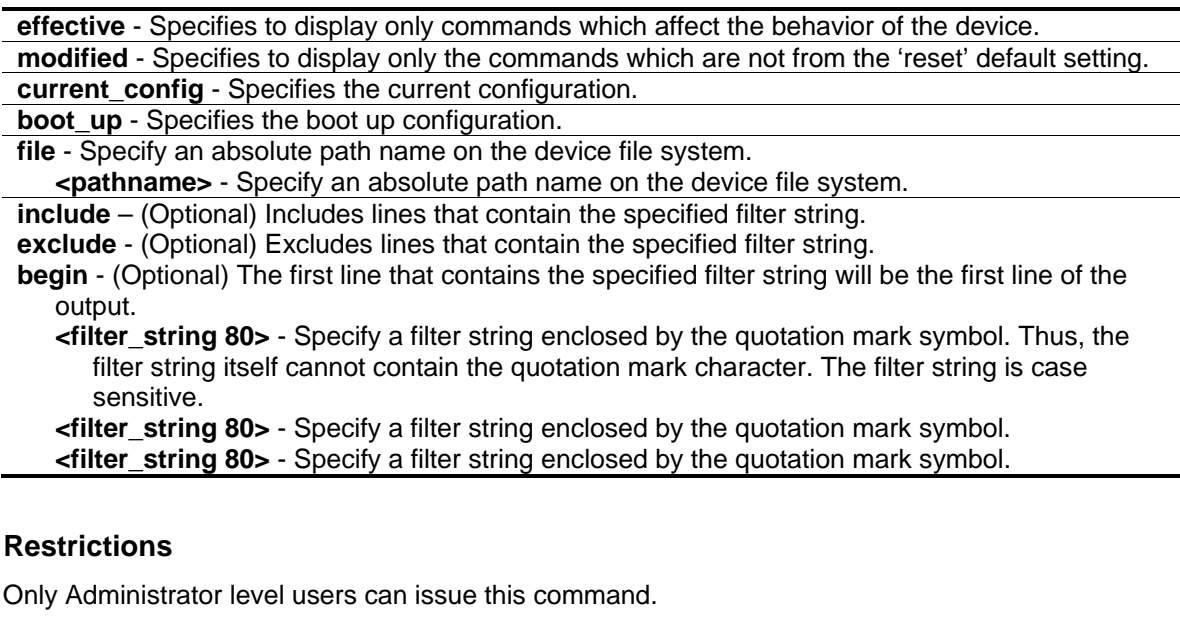

# **Example**

To display configuration information:

```
DGS-3420-28SC:admin#show config current_config
Command: show config current_config
#-----------------------------------------------------------------------------
# DGS-3420-28SC Gigabit Ethernet Switch
# Configuration
#
# Firmware: Build 3.00.B007
# Copyright(C) 2011 D-Link Corporation. All rights reserved.
#-----------------------------------------------------------------------------
# STACK
config stacking force_master_role state disable
# DEVICE
config temperature threshold high 79
config temperature threshold low 11
config temperature trap state enable
config temperature log state enable
CTRL+C ESC q Quit SPACE n Next Page ENTER Next Entry a All
```
# 115-12 show boot\_file

# **Description**

This command is used to display the configuration file and firmware image assigned as boot up files.

#### **Format**

**show boot\_file**

#### **Parameters**

None.

# **Restrictions**

None.

# **Example**

To display the configuration file and firmware image assigned as a boot up file:

```
DGS-3420-28SC:admin#show boot_file
Command: show boot_file
Bootup Firmware : c:/runtime.had
Bootup Configuration : c:/config.cfg
DGS-3420-28SC:admin#
```
# 115-13 config rcp server

# **Description**

This command is used to configure Remote Copy Protocol (RCP) global server information. This global RCP server setting can be used when the server or remote user name is not specified. Only one RCP server can be configured for each system. If a user does not specify the RCP server in the CLI command, and the global RCP server was not configured, the switch will ask the user to input the server IP address or remote user name while executing the RCP commands.

## **Format**

**config rcp server {ipaddress <ipaddr> | username <username>}**

#### **Parameters**

**ipaddress** - (Optional) Specify the IP address of the global RCP server. By default, the server is unspecified. **<ipaddr>** - Specify the IP address of the RCP server. **username** - (Optional) Specify the remote user name on the RCP server. **<username>** - Specify the remote user name on the RCP server.

#### **Restrictions**

Only Administrator level users can issue this command.

#### **Example**

To configure RCP global server information for the username "travel":

```
DGS-3420-28SC:admin#config rcp server username travel
Command: config rcp server username travel
```
Success.

```
DGS-3420-28SC:admin#
```
# 115-14 config rcp server clear

## **Description**

This command is used to clear Remote Copy Protocol (RCP) global server information.

#### **Format**

**config rcp server clear [ipaddr | username | both]**

## **Parameters**

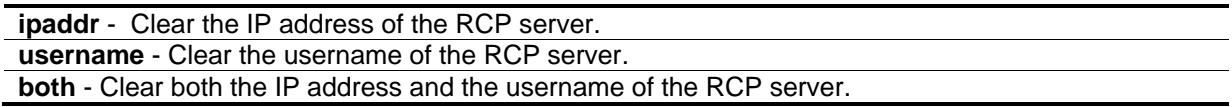

## **Restrictions**

Only Administrator level users can issue this command.

## **Example**

To clear the current username of the RCP global server:

```
DGS-3420-28SC:admin#config rcp server clear username
Command: config rcp server clear username
```
Success.

DGS-3420-28SC:admin#

# 115-15 show rcp server

#### **Description**

This command is used to display Remote Copy Protocol (RCP) global server information.

**Format show rcp server**

#### **Parameters**

None.

# **Restrictions**

Only Administrator level users can issue this command.

# **Example**

To display RCP global server information:

```
DGS-3420-28SC:admin#show rcp server
Command: show rcp server
RCP Server Address :
RCP Server Username : travel
DGS-3420-28SC:admin#
```
# 115-16 ping

# **Description**

This command is used to send Internet Control Message Protocol (ICMP) echo messages to a remote IP address. The remote IP address will then "echo" or return the message. This is used to confirm connectivity between the switch and the remote device.

# **Format**

**ping [<ipaddr> | <domain\_name 255>] {times <value 1-255> | timeout <sec 1-99> | source\_ip <ipaddr> | frequency <sec 0-86400>}**

# **Parameters**

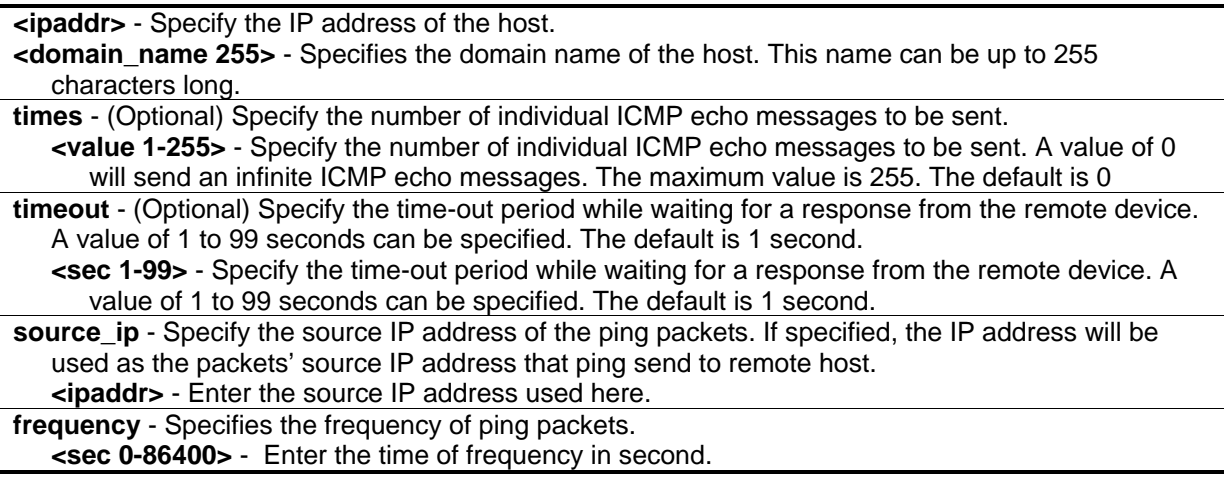

# **Restrictions**

None.
## **Example**

To send ICMP echo message to "10.51.17.1" for 4 times:

```
DGS-3420-28SC:admin#ping 10.51.17.1 times 4
Command: ping 10.51.17.1 times 4
Reply from 10.51.17.1, time<10ms
Reply from 10.51.17.1, time<10ms
Reply from 10.51.17.1, time<10ms
Reply from 10.51.17.1, time<10ms
Ping Statistics for 10.51.17.1
Packets: Sent =4, Received =4, Lost =0
DGS-3420-28SC:admin#
```
# 115-17 ping6

## **Description**

This command is used to send Internet Control Message Protocol (ICMP) echo messages to a remote IPv6 address. The remote IPv6 address will then "echo" or return the message. This is used to confirm connectivity between the switch and the remote device.

## **Format**

**ping6 [<ipv6addr> | <domain\_name 255>] {times <value 1-255> | size <value 1-6000> | timeout <sec 1-99> | source\_ip <ipv6addr> | frequency <sec 0-86400>}**

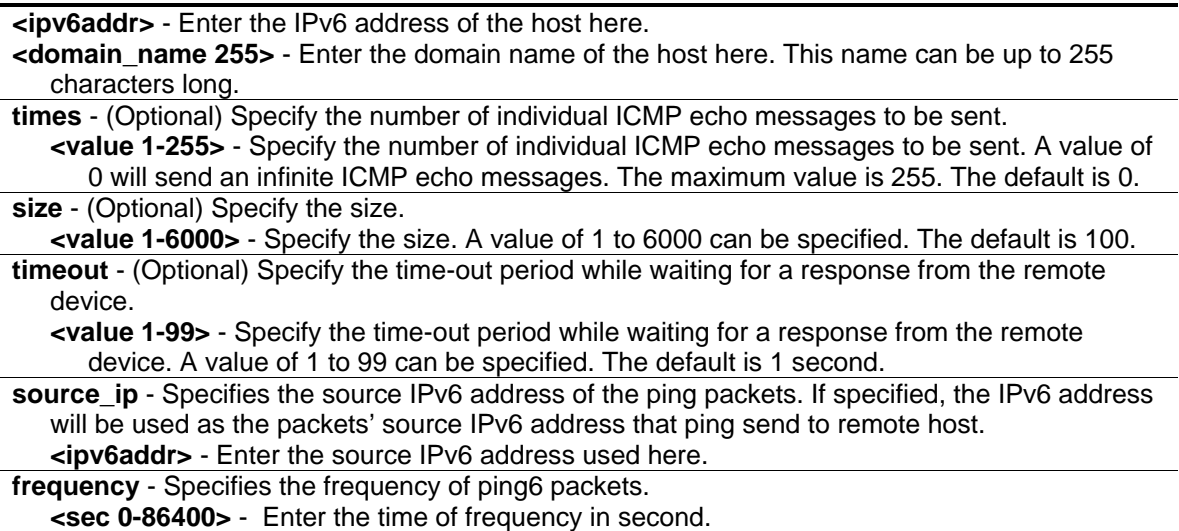

#### **Restrictions**

None.

#### **Example**

To send ICMP echo message to "3FFE:2::D04D:7878:66D:E5BC" for 10 times:

```
DGS-3420-28SC:admin#ping6 3FFE:2::D04D:7878:66D:E5BC times 10 size 6000 timeout 10 
Command: ping6 3FFE:2::D04D:7878:66D:E5BC times 10 size 6000 timeout 10
Reply from 3FFE:2::D04D:7878:66D:E5BC, bytes=6000 time<10 ms
Reply from 3FFE:2::D04D:7878:66D:E5BC, bytes=6000 time<10 ms
Reply from 3FFE:2::D04D:7878:66D:E5BC, bytes=6000 time<10 ms
Reply from 3FFE:2::D04D:7878:66D:E5BC, bytes=6000 time<10 ms
Reply from 3FFE:2::D04D:7878:66D:E5BC, bytes=6000 time<10 ms
Reply from 3FFE:2::D04D:7878:66D:E5BC, bytes=6000 time<10 ms
Reply from 3FFE:2::D04D:7878:66D:E5BC, bytes=6000 time<10 ms
Reply from 3FFE:2::D04D:7878:66D:E5BC, bytes=6000 time<10 ms
Reply from 3FFE:2::D04D:7878:66D:E5BC, bytes=6000 time<10 ms
Reply from 3FFE:2::D04D:7878:66D:E5BC, bytes=6000 time<10 ms
Ping Statistics for 3FFE:2::D04D:7878:66D:E5BC 
Packets: Sent =10, Received =10, Lost =0
```
DGS-3420-28SC:admin#

## 115-18 traceroute

#### **Description**

This command is used to trace a route between the switch and a given host on the network.

#### **Format**

**traceroute [<ipaddr> | <domain\_name 255>] {ttl <value 1-60> | port <value 30000-64900> | timeout <sec 1-65535> | probe <value 1-9>}**

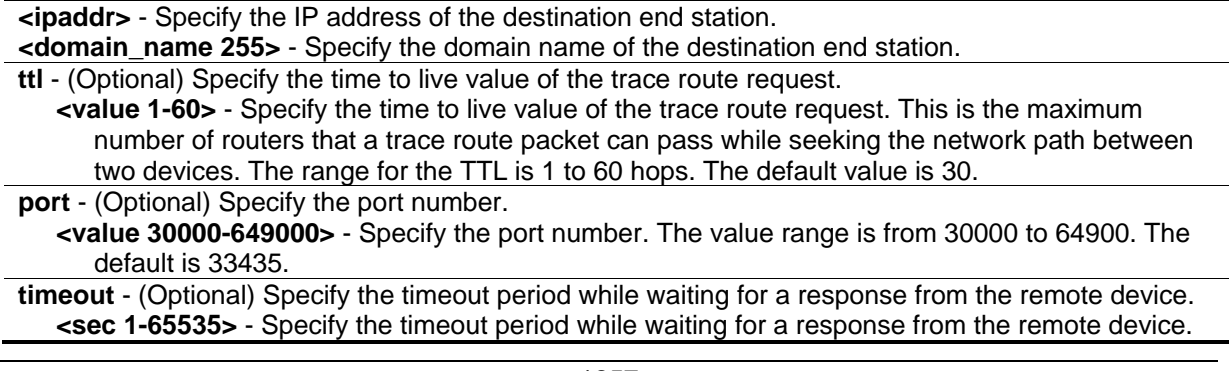

```
A value of 1 to 65535 seconds can be specified. The default is 5 seconds.
probe – (Optional) Specify the number of probes.
   <value 1-9> - Specify the number of probes. The range is from 1 to 9. If unspecified, the default
      value is 1.
```
## **Restrictions**

Only Administrator, Operator and Power-User level users can issue this command.

## **Example**

To trace the route path between the switch and 10.48.74.121:

```
DGS-3420-28SC:admin#traceroute 10.48.74.121 probe 3
Command: traceroute 10.48.74.121 probe 3
 <10 ms 10.12.73.254
 <10 ms 10.12.73.254
 <10 ms 10.12.73.254
 <10 ms 10.19.68.1
 <10 ms 10.19.68.1
 <10 ms 10.19.68.1
 <10 ms 10.48.74.121
Trace complete.
DGS-3420-28SC:admin#
```
# 115-19 traceroute6

#### **Description**

This command is used to trace the IPv6 routed path between the Switch and a destination end station.

#### **Format**

**traceroute6 [<ipv6addr> | <domain\_name 255>] {ttl <value 1-60> | port <value 30000-64900> | timeout <sec 1-65535> | probe <value 1-9>}**

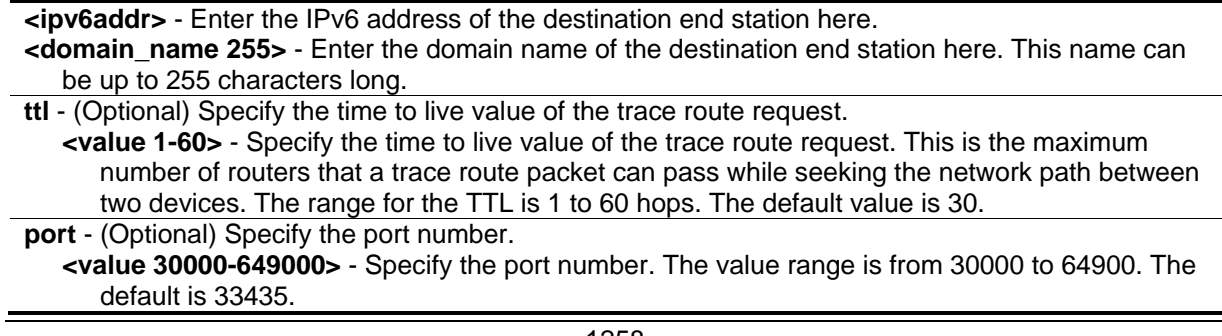

**timeout** - (Optional) Specify the timeout period while waiting for a response from the remote device. **<sec 1-65535>** - Specify the timeout period while waiting for a response from the remote device. A value of 1 to 65535 seconds can be specified. The default is 5 seconds.

**probe** – (Optional) Specify the number of probes. **<value 1-9>** - Specify the number of probes. The range is from 1 to 9. If unspecified, the default value is 1.

#### **Restrictions**

Only Administrator, Operator and Power-User level users can issue this command.

#### **Example**

Trace the IPv6 routed path between the switch and 3000::1:

```
DGS-3420-28SC:admin# traceroute6 3000::1
Command: traceroute6 3000::1
1 <10 ms.  1345:142::11
2 <10 ms. 2011:14::100
3 <10 ms. 3000::1
Trace complete.
DGS-3420-28SC:admin#
```
Trace the IPv6 routed path between the switch and 1210:100::11 with port 40000:

```
DGS-3420-28SC:admin# traceroute6 1210:100::11 port 40000
Command: traceroute6 1210:100::11 port 40000
1 <10 ms. 3100::25
2 <10 ms. 4130::100
3 <10 ms. 1210:100::11
Trace complete.
DGS-3420-28SC:admin#
```
## 115-20 telnet

#### **Description**

This command is used to login a Telnet server.

#### **Format**

**telnet [<ipaddr> | <domain\_name 255> | <ipv6addr>] {tcp\_port <value 1-65535>}**

#### **Parameters**

**<ipaddr>** - Specify the IP address of the Telnet server. **<domain\_name 255>** - Specify the domain name of the telnet server. **<ipv6addr>** - Specify the IPv6 address of the Telnet server. **tcp\_port** - (Optional) Specify the Telnet server port number to be connected to. If not specified, the default port is 23. **<value 1-65535>** - Enter a value between 1 and 65535.

#### **Restrictions**

Only Administrator, Operator and Power-User level users can issue this command.

#### **Example**

To Telnet to a switch by specifying the IP address:

```
DGS-3420-28SC:admin#telnet 10.1.1.1
Command: telnet 10.1.1.1
```
DGS-3420-28SC Gigabit Ethernet Switch Command Line Interface

```
Firmware: Build 3.00.B007
Copyright(C) 2011 D-Link Corporation. All rights reserved.
```
UserName:

# 115-21 config telnet source\_ipif

#### **Description**

This command is used to select an address of an interface as the source address for TELNET client.

#### **Format**

**config telnet source\_ipif [<ipif\_name 12> {<ipaddr> | <ipv6addr>} | none]**

#### **Parameters**

**<ipif\_name 12>** - Enter the IP interface name used here. This name can be up to 12 characters long. **<ipaddr>** - Enter the IPv4 address used here. **<ipv6addr>** - Enter the IPv6 address used here.

**none** - Specifies to remove the specified source address.

#### **Restrictions**

Only Administrator, Operator and Power-User level users can issue this command.

## **Example**

To configure the IP 10.90.90.90 on the System interface as the source address:

```
DGS-3420-28SC:admin#config telnet source_ipif System 10.90.90.90
Command: config telnet source_ipif System 10.90.90.90
```
Success.

DGS-3420-28SC:admin#

# 115-22 show telnet source\_ipif

## **Description**

This command is used to show the configured source address for TELNET client.

#### **Format**

**show telnet source\_ipif**

#### **Parameters**

None.

## **Restrictions**

None.

## **Example**

To display the source address for the TELNET client:

```
DGS-3420-28SC:admin#show telnet source_ipif
Command: show telnet source_ipif
Telnet Source IP Interface Configuration:
IP Interface : System
IPv4 Address : 10.90.90.90
IPv6 Address : None
DGS-3420-28SC:admin#
```
# 115-23 enable broadcast\_ping\_reply

## **Description**

The enable broadcast\_ping\_reply command used to enable broadcast ping reply state, device will reply broadcast ping request.

#### **Format**

**enable broadcast\_ping\_reply**

#### **Parameters**

None.

#### **Restrictions**

Only Administrator, Operator and Power-User level users can issue this command.

#### **Example**

To enable broadcast ping reply state:

```
DGS-3420-28SC:admin# enable broadcast_ping_reply
Command: enable broadcast_ping_reply
```
Success.

```
DGS-3420-28SC:admin#
```
# 115-24 disable broadcast\_ping\_reply

## **Description**

The disable broadcast\_ping\_reply command used to disable broadcast ping reply state, device won't reply broadcast ping request.

**Format disable broadcast\_ping\_reply**

#### **Parameters**

None.

## **Restrictions**

Only Administrator, Operator and Power-User level users can issue this command.

## **Example**

To disable broadcast ping reply state:

```
DGS-3420-28SC:admin# disable broadcast_ping_reply
Command: disable broadcast_ping_reply
```
Success.

DGS-3420-28SC:admin#

# 115-25 show broadcast\_ping\_reply

## **Description**

The show broadcast\_ping\_reply command is used to show the broadcast ping reply state.

## **Format**

**show broadcast\_ping\_reply**

## **Parameters**

None.

## **Restrictions**

None.

## **Example**

To show broadcast ping reply state:

```
DGS-3420-28SC:admin# show broadcast_ping_reply
Command: show broadcast_ping_reply
Broadcast Ping Reply State: Enabled
```
DGS-3420-28SC:admin#

# 115-26 config tftp source\_ipif

## **Description**

This command is used to select an address of an interface as the source address for TFTP.

## **Format**

**config tftp source\_ipif [<ipif\_name 12> {<ipaddr> | <ipv6addr>} | none]**

#### **Parameters**

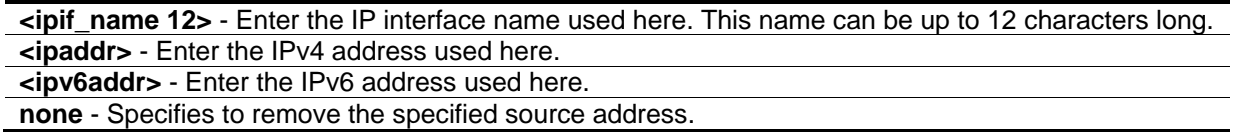

## **Restrictions**

Only Administrator, Operator and Power-User level users can issue this command.

## **Example**

To configure the IP 10.90.90.90 on System interface as the source address:

```
DGS-3420-28SC:admin#config tftp source_ipif System 10.90.90.90
Command: config tftp source_ipif System 10.90.90.90
Success.
DGS-3420-28SC:admin#
```
# 115-27 show tftp source\_ipif

## **Description**

This command is used to show the configured source address for TFTP.

#### **Format**

**show tftp source\_ipif**

## **Parameters**

None.

## **Restrictions**

None.

## **Example**

To display the source address for TFTP:

DGS-3420-28SC:admin#show tftp source\_ipif Command: show tftp source\_ipif Telnet Source IP Interface Configuration: IP Interface : System IPv4 Address : 10.90.90.90 IPv6 Address : None DGS-3420-28SC:admin#

# Chapter 116 Virtual Router Redundancy Protocol (VRRP) **Commands**

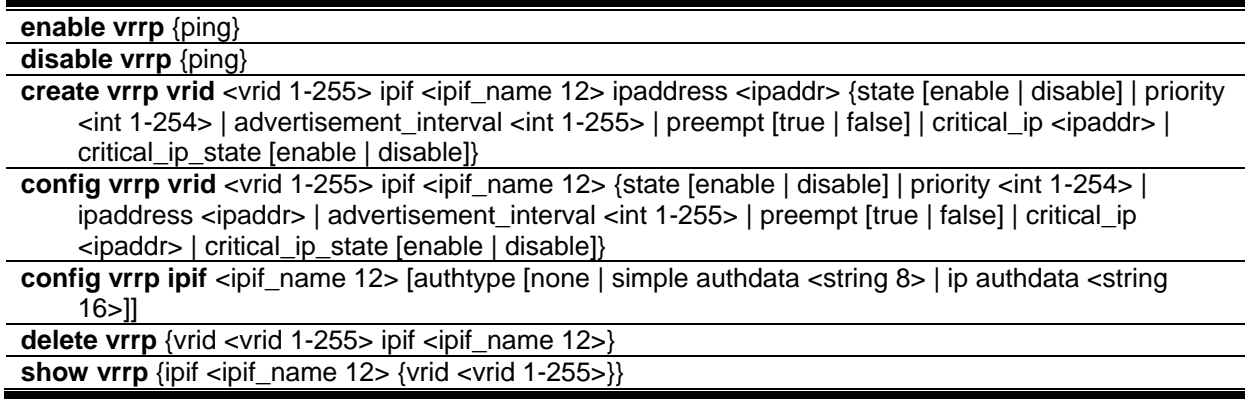

# 116-1 enable vrrp

## **Description**

This command is used to enable VRRP globally.

## **Format**

**enable vrrp {ping}**

## **Parameters**

**ping** - (Optional) Specify that the ping option will be enabled.

## **Restrictions**

Only Administrator, Operator and Power-User level users can issue this command.

## **Example**

To enable VRRP:

```
DGS-3420-28SC:admin#enable vrrp
Command: enable vrrp
```
Success.

DGS-3420-28SC:admin#

# 116-2 disable vrrp

#### **Description**

This command is used to disable VRRP globally.

#### **Format**

**disable vrrp {ping}**

#### **Parameters**

**ping** - (Optional) Specify that the ping option will be disabled.

## **Restrictions**

Only Administrator, Operator and Power-User level users can issue this command.

## **Example**

To disable VRRP:

```
DGS-3420-28SC:admin#disable vrrp
Command: disable vrrp
```
Success.

DGS-3420-28SC:admin#

# 116-3 create vrrp vrid

## **Description**

This command is used to create a virtual router entry by VRID.

#### **Format**

create vrrp vrid <vrid 1-255> ipif <ipif\_name 12> ipaddress <ipaddr> {state [enable | disable] | **priority <int 1-254> | advertisement\_interval <int 1-255> | preempt [true | false] | critical\_ip <ipaddr> | critical\_ip\_state [enable | disable]}**

## **Parameters**

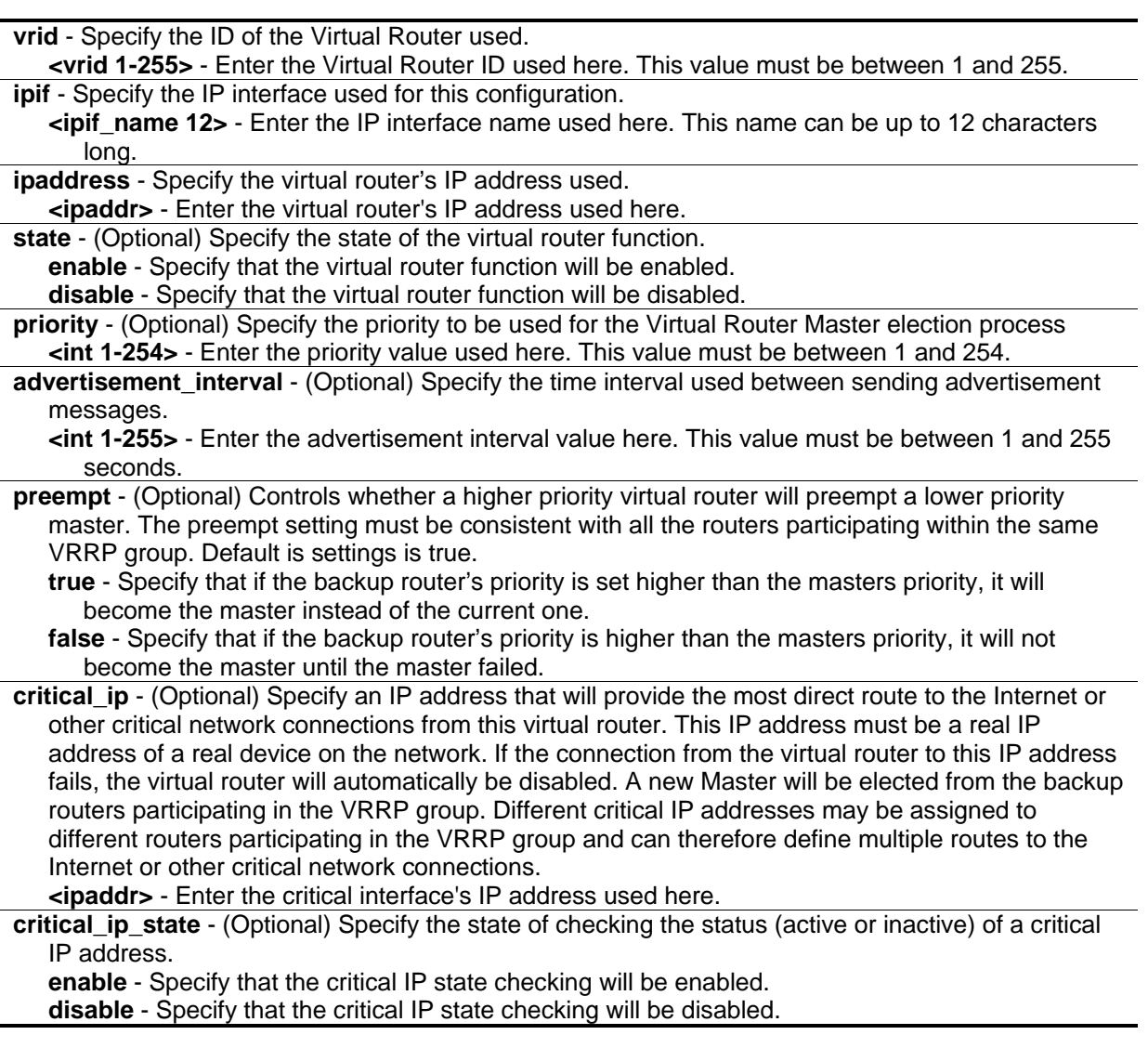

## **Restrictions**

Only Administrator, Operator and Power-User level users can issue this command.

## **Example**

To create a VRRP entry:

```
DGS-3420-28SC:admin#create vrrp vrid 1 ipif System ipaddress 10.90.90.91 state 
enable
Command: create vrrp vrid 1 ipif System ipaddress 10.90.90.91 state enable
Success.
DGS-3420-28SC:admin#
```
# 116-4 config vrrp vrid

## **Description**

This command is used to configure the virtual router settings by VRID.

## **Format**

config vrrp vrid <vrid 1-255> ipif <ipif\_name 12> {state [enable | disable] | priority <int 1-254> | **ipaddress <ipaddr> | advertisement\_interval <int 1-255> | preempt [true | false] | critical\_ip <ipaddr> | critical\_ip\_state [enable | disable]}**

## **Parameters**

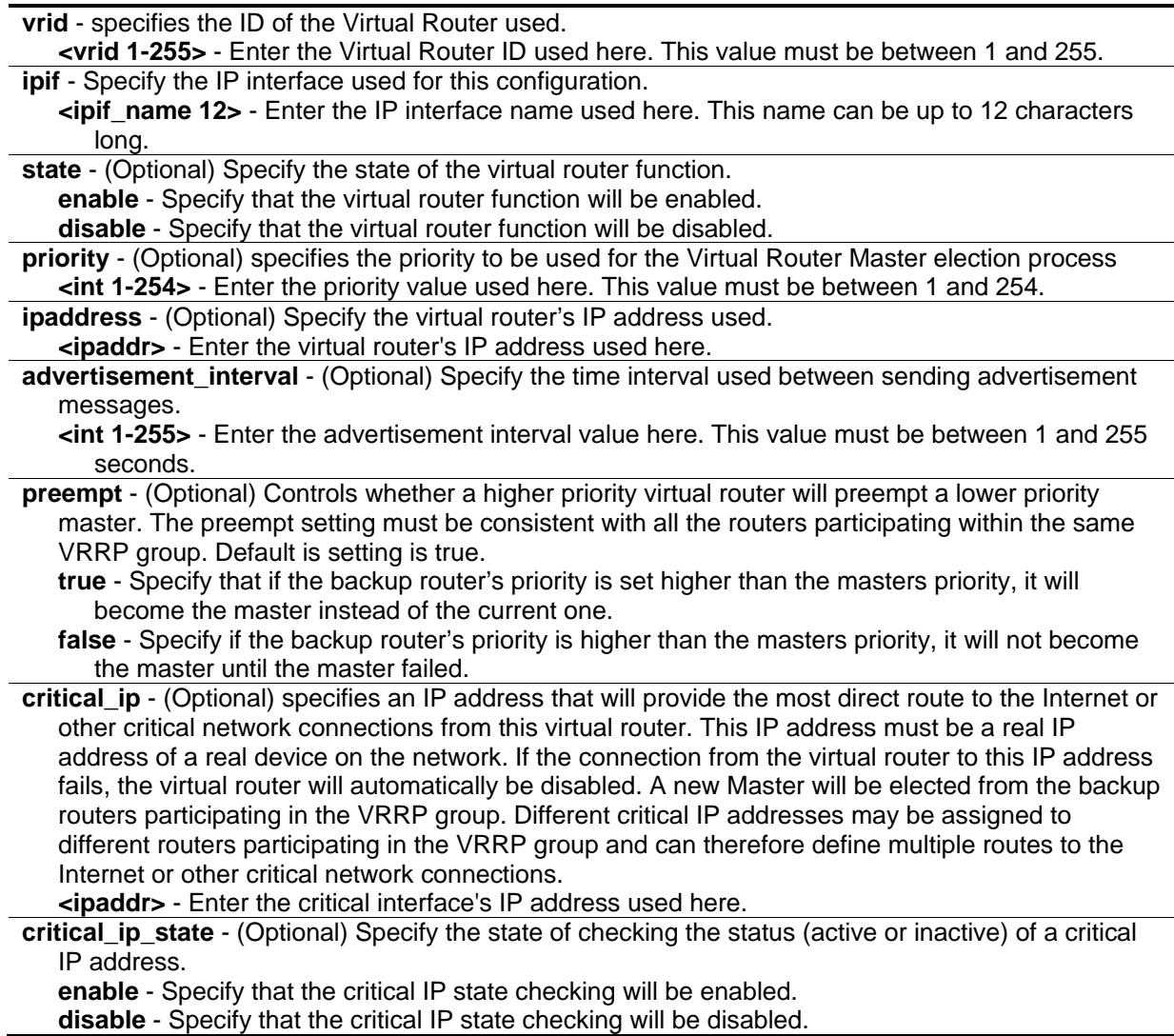

## **Restrictions**

Only Administrator, Operator and Power-User level users can issue this command.

## **Example**

To configure VRRP:

```
DGS-3420-28SC:admin#config vrrp vrid 1 ipif System state enable
Command: config vrrp vrid 1 ipif System state enable
```
Success.

DGS-3420-28SC:admin#

# 116-5 config vrrp ipif

## **Description**

This command is used to configure a virtual router authentication type on an interface.

## **Format**

**config vrrp ipif <ipif\_name 12> [authtype [none | simple authdata <string 8> | ip authdata <string 16>]]**

## **Parameters**

**ipif** - Specify the name of IP interface used for this configuration. **<ipif\_name 12>** - Enter the IP interface name used here. This name can be up to 12 characters long. **authtype** - Specify the VRRP's authentication type. **none** - Specify that no authentication algorithm will be used on this interface. **simple** - Specify that the authentication algorithm will be set to simple text on this interface. **authdata** - Specify the authentication data used in the simple text authentication algorithm. **<string 8>** - Enter the authentication data used in the simple text authentication algorithm here. This value can be up to 8 characters long. **ip** - Specify that the authentication algorithm will be set to IP authentication header on this interface. **authdata** - Specify the authentication data used in the IP authentication header algorithm. **<string 16>** - Enter the authentication data used in the IP authentication header algorithm here. This value can be up to 16 characters long.

## **Restrictions**

Only Administrator, Operator and Power-User level users can issue this command.

## **Example**

To configure a VRRP IP interface:

DGS-3420-28SC:admin#config vrrp ipif System authtype simple authdata 12345678 Command: config vrrp ipif System authtype simple authdata 12345678

Success.

DGS-3420-28SC:admin#

## 116-6 delete vrrp

#### **Description**

This command is used to delete the VRRP entries.

#### **Format**

**delete vrrp {vrid <vrid 1-255> ipif <ipif\_name 12>}**

#### **Parameters**

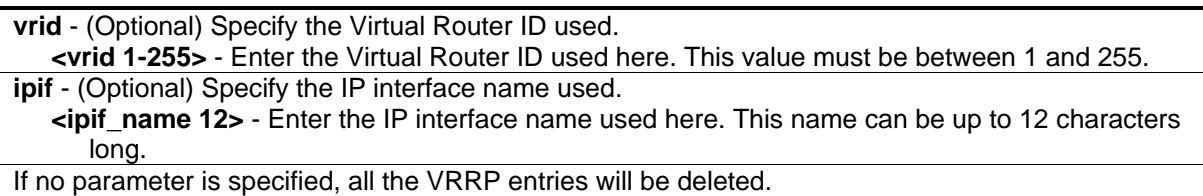

#### **Restrictions**

Only Administrator, Operator and Power-User level users can issue this command.

#### **Example**

To delete VRRP:

```
DGS-3420-28SC:admin#delete vrrp vrid 1 ipif System
Command: delete vrrp vrid 1 ipif System
```
Success.

```
DGS-3420-28SC:admin#
```
## 116-7 show vrrp

#### **Description**

This command is used to display the VRRP settings.

## **Format**

**show vrrp {ipif <ipif\_name 12> {vrid <vrid 1-255>}}**

## **Parameters**

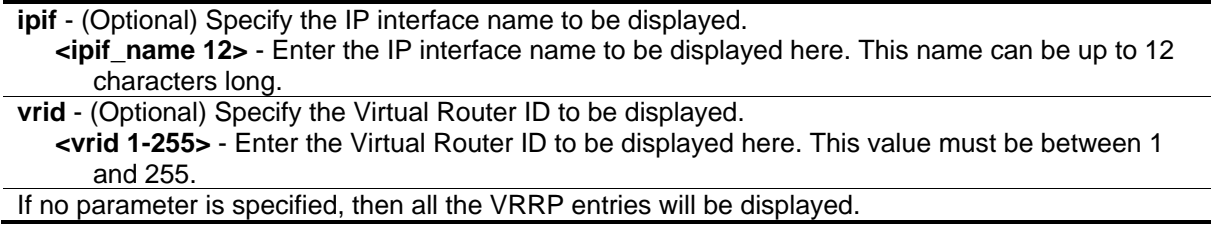

## **Restrictions**

None.

## **Example**

To display the VRRP configuration:

```
DGS-3420-28SC:admin#show vrrp
Command: show vrrp
Global VRRP : Enabled
Non-owner Response Ping: Disabled
Interface Name : System
Authentication type : Simple Text Password
Authentication Data : 12345678
        VRID : 1
       Virtual IP Address : 10.90.90.91
        Virtual MAC Address : 00-00-5E-00-01-01
        Virtual Router State : Master
        State : Enabled
Priority : 100
 Master IP Address : 10.90.90.90
 Critical IP Address : 0.0.0.0
        Checking Critical IP : Disabled
        Advertisement Interval : 1 Sec(s)
       Preempt Mode : True
        Virtual Router Up Time : 3152082 centi-secs
Total Entries: 1
DGS-3420-28SC:admin#
```
# Chapter 117 Voice VLAN **Commands**

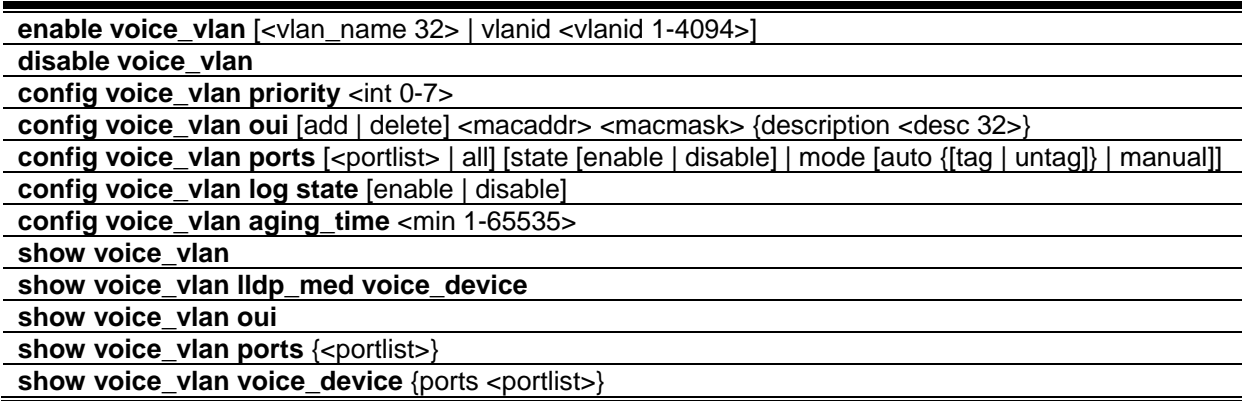

# 117-1 enable voice\_vlan

## **Description**

This command is used to enable the global voice VLAN function on a switch. To enable the voice VLAN, the voice VLAN must be also assigned. At the same time, the VLAN must be an existing static 802.1Q VLAN. To change the voice VLAN, the user must disable the voice VLAN function, and reissue this command. By default, the global voice VLAN state is disabled.

## **Format**

**enable voice\_vlan [<vlan\_name 32> | vlanid <vlanid 1-4094>]**

## **Parameters**

**<vlan\_name 32>** - Specify the name of the voice VLAN. The maximum length is 32 characters. The name must be an existing static VLAN name. **vlanid** - Specify the VLAN ID of the voice VLAN. The ID must be an existing static VLAN ID. **<vlanid 1-4094>** - Specify the VLAN ID between 1 and 4094.

## **Restrictions**

Only Administrator, Operator and Power-User level users can issue this command.

## **Example**

To enable voice VLAN named v2:

```
DGS-3420-28SC:admin#enable voice_vlan v2
Command: enable voice_vlan v2
```
Success.

```
DGS-3420-28SC:admin#
```
# 117-2 disable voice\_vlan

#### **Description**

This command is used to disable the voice VLAN function on a switch. When the voice VLAN function is disabled, the voice VLAN will become unassigned.

#### **Format**

**disable voice\_vlan**

#### **Parameters**

None.

## **Restrictions**

Only Administrator, Operator and Power-User level users can issue this command.

## **Example**

To disable voice VLAN:

```
DGS-3420-28SC:admin#disable voice_vlan
Command: disable voice_vlan
Success.
DGS-3420-28SC:admin#
```
# 117-3 config voice\_vlan priority

## **Description**

This command is used to configure voice VLAN priority. The voice VLAN priority will be the priority associated with the voice VLAN traffic to distinguish the QoS of the voice traffic from data traffic.

## **Format**

**config voice\_vlan priority <int 0-7>**

#### **Parameters**

**<int 0-7>** - Specify the priority of the voice VLAN. The range is 0 to 7. The default priority is 5.

#### **Restrictions**

Only Administrator, Operator and Power-User level users can issue this command.

## **Example**

To set the priority of the voice VLAN to be six:

```
DGS-3420-28SC:admin#config voice_vlan priority 6
Command: config voice_vlan priority 6
Success.
DGS-3420-28SC:admin#
```
# 117-4 config voice\_vlan oui

## **Description**

This command is used to configure the user-defined voice traffic's OUI. The OUI is used to identify the voice traffic. There are a number of pre-defined OUIs. The user can further define the user-defined OUIs if needed. The user-defined OUI cannot be the same as the pre-defined OUI. The following are the pre-defined voice traffic's OUI:

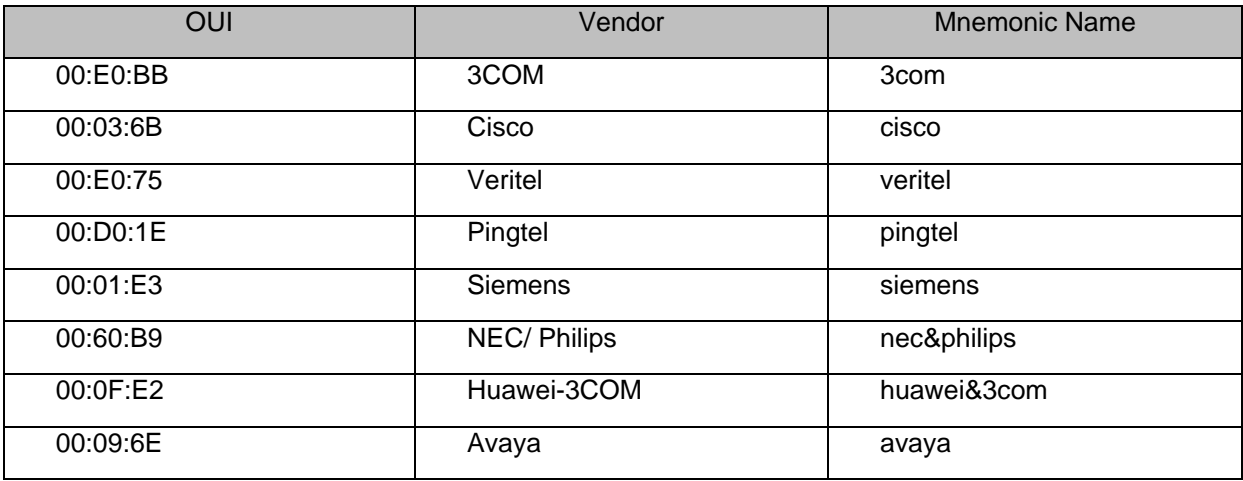

## **Format**

**config voice\_vlan oui [add | delete] <macaddr> <macmask> {description <desc 32>}**

## **Parameters**

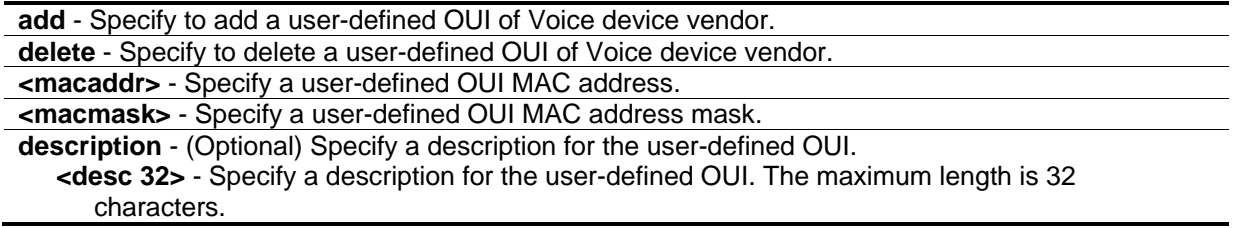

## **Restrictions**

Only Administrator, Operator and Power-User level users can issue this command.

## **Example**

To add a user-defined OUI of a voice device:

```
DGS-3420-28SC:admin#config voice_vlan oui add 00-0A-0B-00-00-00 FF-FF-FF-00-00-00
Command: config voice_vlan oui add 00-0A-0B-00-00-00 FF-FF-FF-00-00-00
```
Success.

```
DGS-3420-28SC:admin#
```
# 117-5 config voice\_vlan ports

## **Description**

This command is used to enable or disable the voice VLAN function on ports or mode per port.

## **Format**

**config voice\_vlan ports [<portlist> | all] [state [enable | disable] | mode [auto {[tag | untag]} |manual]]**

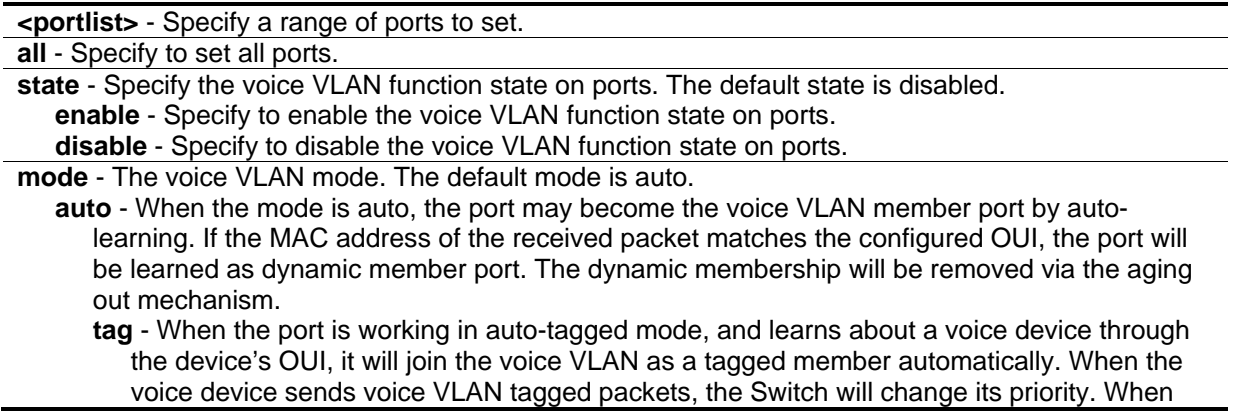

the voice device sends untagged packets, it will forward them to port's PVID VLAN. **untag** - When the port is working in auto-untagged mode, and the port captures a voice device through the device's OUI, it will join the voice VLAN as an untagged member automatically. When the voice device sends voice VLAN tagged packets, the Switch will forward them according to the tag. When the voice device sends voice VLAN untagged packets, it will assign priority and voice VLAN ID into this packet. When the Switch receives LLDP-MED packets, it checks the VLAN ID, tagged flag and priority flag.The switch should follow the tagged flag and priority setting. By default, the mode is auto untagged. **manual** - When the mode is set to manual, the port needs to be manually added into or removed from the voice VLAN by 802.1Q VLAN configuration command.

#### **Restrictions**

Only Administrator, Operator and Power-User level users can issue this command.

## **Example**

To configure voice VLAN ports 4 to 6 to enable:

DGS-3420-28SC:admin#config voice\_vlan ports 4-6 state enable Command: config voice\_vlan ports 4-6 state enable

Success.

DGS-3420-28SC:admin#

To set voice VLAN ports 4 to 6 to auto mode:

```
DGS-3420-28SC:admin#config voice_vlan ports 4-6 mode auto
Command: config voice_vlan ports 4-6 mode auto
Success.
DGS-3420-28SC:admin#
```
# 117-6 config voice\_vlan log state

#### **Description**

This command is used to configure the voice VLAN log state.

#### **Format**

**config voice\_vlan log state [enable | disable]**

```
enable - Specify to enable the voice VLAN log state.
disable - Specify to disable the voice VLAN log state.
```
## **Restrictions**

Only Administrator, Operator and Power-User level users can issue this command.

#### **Example**

To enable the voice VLAN log state:

```
DGS-3420-28SC:admin#config voice_vlan log state enable
Command: config voice_vlan log state enable
```
Success.

DGS-3420-28SC:admin#

# 117-7 config voice\_vlan aging\_time

#### **Description**

This command is used to set the aging time of the voice VLAN. The aging time is used to remove a port from voice VLAN if the port is an automatic VLAN member. When the last voice device stops sending traffic and the MAC address of this voice device is aged out, the voice VLAN aging timer will be started. The port will be removed from the voice VLAN after expiration of voice VLAN aging timer. If the voice traffic resumes during the aging time, the aging timer will be reset and stop.

#### **Format**

**config voice\_vlan aging\_time <min 1-65535>**

#### **Parameters**

```
<min 1-65535> - Specify the aging time. The range is 1 to 65535 minutes. The default value is 720 
   minutes.
```
#### **Restrictions**

Only Administrator, Operator and Power-User level users can issue this command.

## **Example**

To set 60 minutes as the aging time of voice VLAN:

```
DGS-3420-28SC:admin#config voice_vlan aging_time 60
Command: config voice_vlan aging_time 60
Success.
```

```
DGS-3420-28SC:admin#
```
## 117-8 show voice\_vlan

## **Description**

This command is used to display voice VLAN global information.

#### **Format**

**show voice\_vlan**

#### **Parameters**

None.

#### **Restrictions**

None.

#### **Example**

To display voice VLAN information:

```
DGS-3420-28SC:admin#show voice_vlan
Command: show voice_vlan
Voice VLAN State : Disabled
Voice VLAN : Unassigned
Priority : 5
Aging Time : 720 minutes
Log State : Enabled
DGS-3420-28SC:admin#
```
# 117-9 show voice\_vlan lldp\_med voice\_device

## **Description**

This command is used to display the voice devices that are discovered by LLDP-MED.

#### **Format**

**show voice\_vlan lldp\_med voice\_device**

#### **Parameters**

None.

## **Restrictions**

None.

## **Example**

To display the voice devices that were discovered by LLDP-MED:

```
DGS-3420-28SC:admin# show voice_vlan lldp_med voice_device
Command: show voice_vlan lldp_med voice_device
Index : 1
Local Port : 1:1
Chassis ID Subtype : MAC Address
Chassis ID : 00-E0-BB-00-00-11Port ID Subtype : Network Address
Port ID \qquad \qquad : \qquad 00-01-E3-00-00-00Create Time : 10/6/2008 09:00
Remain Time : 120 Seconds
Index : 2
Local Port : 1:3
Chassis ID Subtype : MAC Address
Chassis ID : 00-E0-BB-00-00-12
Port ID Subtype : Network Address
Port ID : 00-01-E3-00-00-00<br>Create Time : 10/6/2008 09:00
Create Time : 10/6/2008 09:00
Remain Time : 120 Seconds
Total Entries: 2
DGS-3420-28SC:admin#
```
# 117-10 show voice\_vlan oui

## **Description**

This command is used to display the OUI information for voice VLAN.

## **Format**

**show voice\_vlan oui**

## **Parameters**

None.

## **Restrictions**

None.

## **Example**

To display voice VLAN OUI:

```
DGS-3420-28SC:admin#show voice_vlan oui
Command: show voice_vlan oui
OUI Address Mask Mask Description
------------------ ----------------- ---------------
00-01-E3-00-00-00 FF-FF-FF-00-00-00 Siemens
00-03-6B-00-00-00 FF-FF-FF-00-00-00 Cisco
00-09-6E-00-00-00 FF-FF-FF-00-00-00 Avaya
00-0F-E2-00-00-00 FF-FF-FF-00-00-00 Huawei&3COM
00-60-B9-00-00-00 FF-FF-FF-00-00-00 NEC&Phillips
00-D0-1E-00-00-00 FF-FF-FF-00-00-00 Pingtel
00-E0-75-00-00-00 FF-FF-FF-00-00-00 Veritel
00-E0-BB-00-00-00 FF-FF-FF-00-00-00 3COM
Total Entries: 8
DGS-3420-28SC:admin#
```
# 117-11 show voice\_vlan ports

## **Description**

This command is used to display port voice VLAN information.

## **Format**

**show voice\_vlan ports {<portlist>}**

## **Parameters**

**<portlist>** - (Optional) Specify a range of ports to display.

**Note:** If no parameter is specified, all voice VLAN port information will be displayed.

## **Restrictions**

None.

## **Example**

To display voice VLAN ports 1 to 3:

```
DGS-3420-28SC:admin#show voice_vlan ports 1-3
Command: show voice_vlan ports 1-3
Ports Status Mode
----- --------- --------
1 Disabled Auto
2 Disabled Auto
3 Disabled Auto
DGS-3420-28SC:admin#
```
# 117-12 show voice\_vlan voice\_device

## **Description**

This command is used to show voice devices that are connected to the ports. The start time is the time when the device is detected on this port and the activate time is the latest time when the device sends the traffic.

## **Format**

show voice\_vlan voice\_device {ports <portlist>}

## **Parameters**

**<portlist>** - (Optional) Specify a range of ports to display.

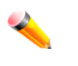

**Note:** If no parameter is specified, the system will display the connected Voice device of all ports.

## **Restrictions**

None.

## **Example**

To display voice VLAN device ports 1 to 2:

DGS-3420-28SC:admin#show voice\_vlan voice\_device ports 1-2 Command: show voice\_vlan voice\_device ports 1-2 Ports Voice Device Start Time Last Active Time ----- ----------------- ---------------- ----------------- Total Entries : 0 DGS-3420-28SC:admin#

# Chapter 118 VLAN Commands

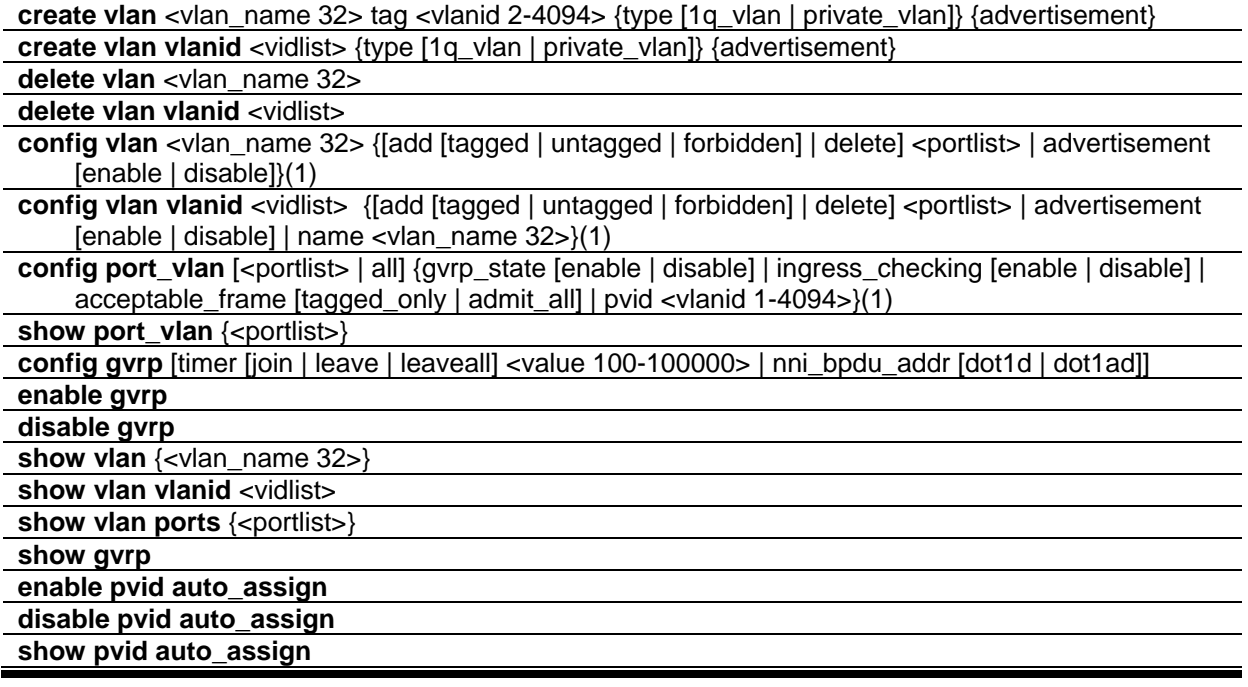

# 118-1 create vlan

## **Description**

This command is used to create a VLAN on the switch. The VLAN ID must be always specified for creating a VLAN.

## **Format**

**create vlan <vlan\_name 32 > tag <vlanid 2-4094> {type [1q\_vlan | private\_vlan]} {advertisement}**

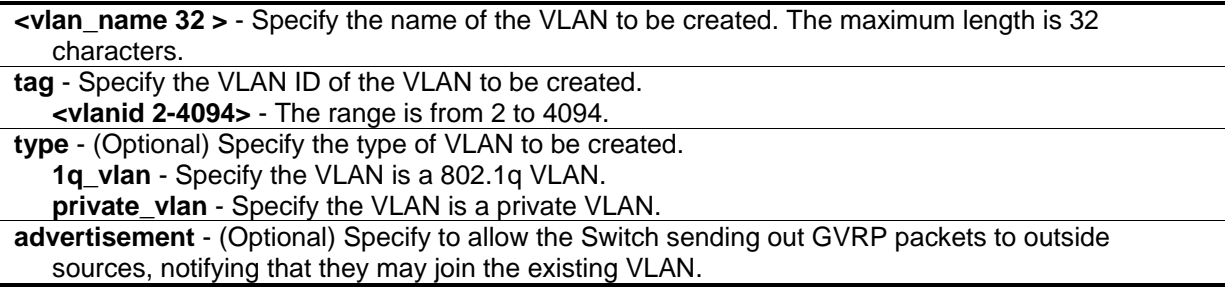

## **Restrictions**

Only Administrator, Operator and Power-User level users can issue this command.

## **Example**

To create a VLAN with the name "v2" and VLAN ID 2:

```
DGS-3420-28SC:admin#create vlan v2 tag 2 type 1q_vlan advertisement
Command: create vlan v2 tag 2 type 1q_vlan advertisement
Success.
DGS-3420-28SC:admin#
```
To create a private VLAN with the name "v3" and VLAN ID 3:

```
DGS-3420-28SC:admin#create vlan v3 tag 3 type private_vlan
Command: create vlan v3 tag 3 type private_vlan
Success.
```

```
DGS-3420-28SC:admin#
```
# 118-2 create vlan vlanid

## **Description**

This command is used to create a VLAN on the switch. The VLAN ID must be always specified for creating a VLAN.

## **Format**

**create vlan vlanid <vidlist> {type [1q\_vlan | private\_vlan]} {advertisement}**

## **Parameters**

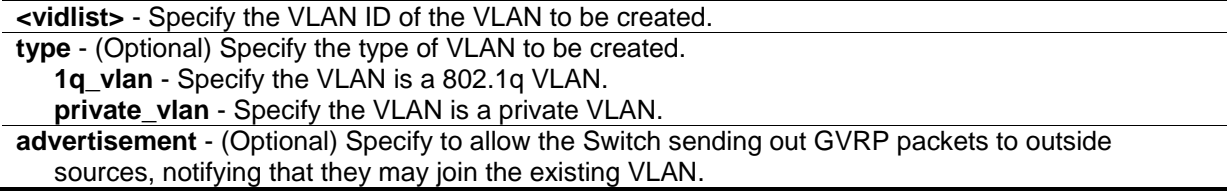

## **Restrictions**

Only Administrator, Operator and Power-User level users can issue this command.

#### **Example**

To create a VLAN with VLAN ID 2:

```
DGS-3420-28SC:admin#create vlan vlanid 2 type 1q_vlan advertisement
Command: create vlan vlanid 2 type 1q_vlan advertisement
Success.
```
DGS-3420-28SC:admin#

#### To create a private VLAN with VLAN ID 3:

```
DGS-3420-28SC:admin#create vlan vlanid 3 type private_vlan
Command: create vlan vlanid 3 type private_vlan
```
Success.

```
DGS-3420-28SC:admin#
```
# 118-3 delete vlan

#### **Description**

This command is used to delete a previously configured VLAN on the switch.

#### **Format**

**delete vlan <vlan\_name 32>**

#### **Parameters**

```
<vlan_name 32> - Specify the VLAN name of the VLAN to be deleted. The maximum length is 32 
   characters.
```
## **Restrictions**

Only Administrator, Operator and Power-User level users can issue this command.

#### **Example**

To remove VLAN v1:

```
DGS-3420-28SC:admin#delete vlan v1
Command: delete vlan v1
Success.
```

```
DGS-3420-28SC:admin#
```
## 118-4 delete vlan vlanid

#### **Description**

This command is used to delete a previously configured VLAN ID on the switch.

#### **Format**

**delete vlan vlanid <vidlist>**

#### **Parameters**

**<vidlist>** - Specify a range of VLAN ID to be deleted.

#### **Restrictions**

Only Administrator, Operator and Power-User level users can issue this command.

#### **Example**

To remove a VLAN ID 2:

```
DGS-3420-28SC:admin#delete vlan vlanid 2
Command: delete vlan vlanid 2
```
Success.

```
DGS-3420-28SC:admin#
```
# 118-5 config vlan

#### **Description**

This command is used to add or delete ports to or from the port list of a previously configured VLAN. Users can specify the additional ports as tagged, untagged, or forbidden.

## **Format**

**config vlan <vlan\_name 32> {[add [tagged | untagged | forbidden] | delete] <portlist> | advertisement [enable | disable]}(1)**

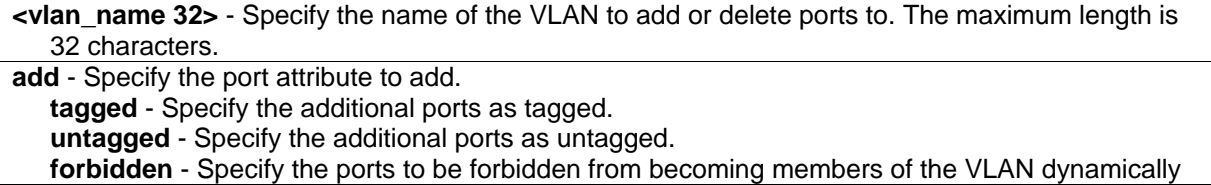

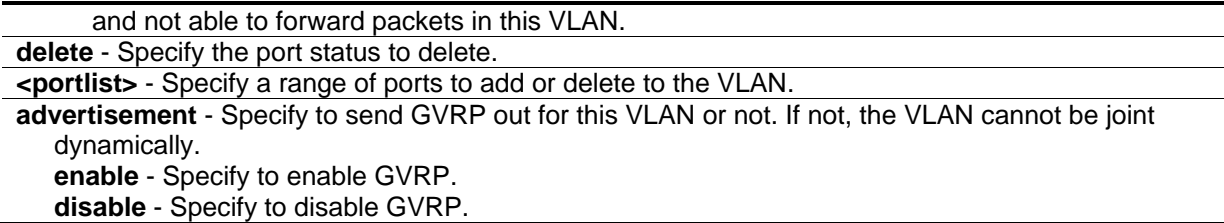

#### **Restrictions**

Only Administrator, Operator and Power-User level users can issue this command.

#### **Example**

To add 4 through 8 as tagged ports to the VLAN v1:

```
DGS-3420-28SC:admin#config vlan v1 add tagged 4-8
Command: config vlan v1 add tagged 4-8
```
Success.

```
DGS-3420-28SC:admin#
```
To delete ports 4 through 8 from VLAN v1:

```
DGS-3420-28SC:admin#config vlan v1 delete 4-8
Command: config vlan v1 delete 4-8
Success.
DGS-3420-28SC:admin#
```
To enable the VLAN default advertisement:

```
DGS-3420-28SC:admin#config vlan default advertisement enable
Command: config vlan default advertisement enable
```
Success.

DGS-3420-28SC:admin#

# 118-6 config vlan vlanid

#### **Description**

This command is used to add or delete ports to the port list of a previously configured VLAN. Users can specify the additional ports as tagged, untagged, or forbidden.

## **Format**

config vlan vlanid <vidlist> {[add [tagged | untagged | forbidden] | delete] <portlist> | **advertisement [enable | disable] | name <vlan\_name 32>}(1)**

#### **Parameters**

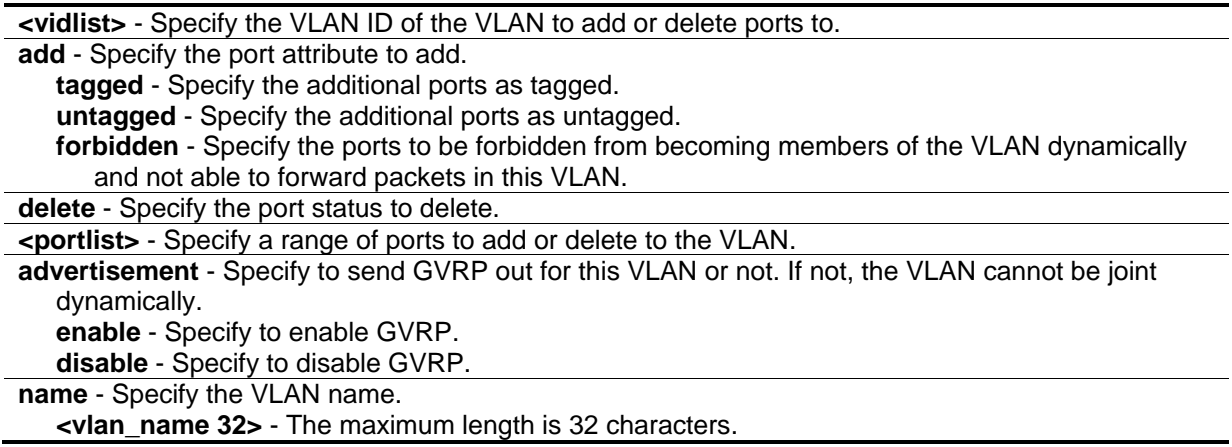

## **Restrictions**

Only Administrator, Operator and Power-User level users can issue this command.

## **Example**

To add 4 through 8 as tagged ports to the VLAN 1:

```
DGS-3420-28SC:admin#config vlan vlanid 1 add tagged 4-8
Command: config vlan vlanid 1 add tagged 4-8
Success.
DGS-3420-28SC:admin#
```
To delete ports 4 through 8 from VLAN 1:

```
DGS-3420-28SC:admin#config vlan vlanid 1 delete 4-8
Command: config vlan vlanid 1 delete 4-8
Success.
DGS-3420-28SC:admin#
```
To enable the VLAN default advertisement:

DGS-3420-28SC:admin#config vlan vlanid default advertisement enable Command: config vlan vlanid default advertisement enable

Success.

DGS-3420-28SC:admin#

# 118-7 config port\_vlan

#### **Description**

This command is used to set the ingress checking status and the sending and receiving of GVRP information.

#### **Format**

**config port\_vlan [<portlist> | all] {gvrp\_state [enable | disable] | ingress\_checking [enable | disable] | acceptable\_frame [tagged\_only | admit\_all] | pvid <vlanid 1- 4094>} (1)**

#### **Parameters**

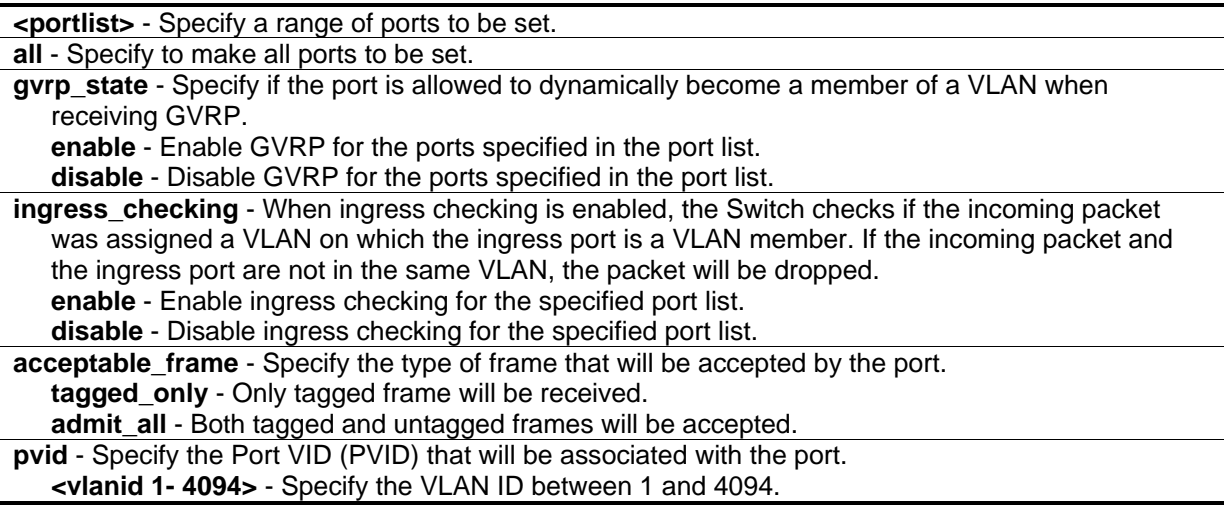

#### **Restrictions**

Only Administrator, Operator and Power-User level users can issue this command.

## **Example**

To configure the port VLAN:

DGS-3420-28SC:admin#config port\_vlan 1-5 gvrp\_state enable ingress\_checking enable acceptable\_frame tagged\_only pvid 2 Command: config port\_vlan 1-5 gvrp\_state enable ingress\_checking enable acceptable\_frame tagged\_only pvid 2 Success. DGS-3420-28SC:admin#

# 118-8 show port\_vlan

#### **Description**

This command is used to display the GVRP status for a port list on the switch.

#### **Format**

**show port\_vlan {<portlist>}**

#### **Parameters**

**<portlist>** - (Optional) Specify a range of ports to be displayed.

**Note:** If no parameter is specified, the system will display GVRP information for all ports.

#### **Restrictions**

None.

## **Example**

To display 802.1q port settings for ports 1 to 3:

```
DGS-3420-28SC:admin#show port_vlan 1-3
Command: show port_vlan 1-3
Port PVID GVRP Ingress Checking Acceptable Frame Type
------- ---- -------- ---------------- ----------------------------
1 1 Disabled Enabled
2 1 Disabled Enabled All Frames
3 1 Disabled Enabled All Frames
Total Entries : 3
DGS-3420-28SC:admin#
```
# 118-9 config gvrp

## **Description**

This command is used to set the GVRP timer's value.

## **Format**

**config gvrp [timer [join | leave | leaveall] <value 100-100000> | nni\_bpdu\_addr [dot1d | dot1ad]]**

#### **Parameters**

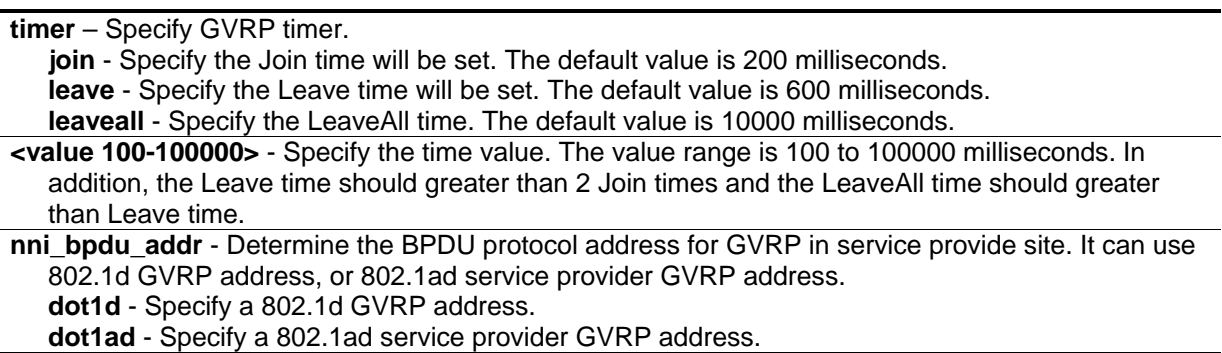

## **Restrictions**

Only Administrator, Operator and Power-User level users can issue this command.

## **Example**

To set the Join time to 200 milliseconds:

```
DGS-3420-28SC:admin#config gvrp timer join 200
Command: config gvrp timer join 200
Success.
DGS-3420-28SC:admin#
```
# 118-10 enable gvrp

## **Description**

This command is used to enable the Generic VLAN Registration Protocol (GVRP). The default is disabled.

## **Format**

**enable gvrp**

## **Parameters**

None.

## **Restrictions**

Only Administrator, Operator and Power-User level users can issue this command.

## **Example**

To enable the generic VLAN Registration Protocol (GVRP):

```
DGS-3420-28SC:admin#enable gvrp
Command: enable gvrp
Success.
```

```
DGS-3420-28SC:admin#
```
# 118-11 disable gvrp

#### **Description**

This command is used to disable Generic VLAN Registration Protocol (GVRP).

## **Format**

**disable gvrp**

## **Parameters**

None.

## **Restrictions**

Only Administrator, Operator and Power-User level users can issue this command.

## **Example**

To disable Generic VLAN Registration Protocol (GVRP):

```
DGS-3420-28SC:admin#disable gvrp
Command: disable gvrp
Success.
```
DGS-3420-28SC:admin#

# 118-12 show vlan

# **Description**

This command is used to display summary information about each VLAN, which includes: VLAN ID, VLAN Name, Tagged/Untagged/Forbidden status for each port, and Member/Non-member status for each port.

## **Format**

**show vlan {<vlan\_name 32>}**

# **Parameters**

```
<vlan_name 32> - (Optional) Specify the name of the VLAN to be displayed. The maximum length is 
   32 characters.
```
# **Restrictions**

None.

# **Example**

To display VLAN settings:

```
DGS-3420-28SC:admin#show vlan
Command: show vlan
VLAN Trunk State : Disabled
VLAN Trunk Member Ports :
VID : 1 VLAN Name : default
VLAN Type : Static Advertisement : Enabled
Member Ports : 1-28
Static Ports : 1-28
Current Tagged Ports :
Current Untagged Ports: 1-28
Static Tagged Ports :
Static Untagged Ports : 1-28
Forbidden Ports :
Total Static VLAN Entries: 1
Total GVRP VLAN Entries: 0
DGS-3420-28SC:admin#
```
# 118-13 show vlan vlanid

## **Description**

This command is used to display summary information about each VLAN, which includes: VLAN ID, VLAN Name, Tagged/Untagged/Forbidden status for each port, and Member/Non-member status for each port.

## **Format**

**show vlan vlanid <vidlist>**

## **Parameters**

**<vidlist>** - Specify the VLAN ID number to be displayed.

## **Restrictions**

None.

## **Example**

To display VLAN settings for VLAN ID 1:

```
DGS-3420-28SC:admin#show vlan vlanid 1
Command: show ylan ylanid 1
VID : 1 VLAN Name : default
VLAN Type : Static Advertisement : Enabled
Member Ports : 1-28
Static Ports : 1-28
Current Tagged Ports :
Current Untagged Ports: 1-28
Static Tagged Ports :
Static Untagged Ports : 1-28
Forbidden Ports :
Total Entries : 1
DGS-3420-28SC:admin#
```
# 118-14 show vlan ports

## **Description**

This command is used to display summary information about Tagged, Untagged, and Forbidden status for each port.

#### **Format**

**show vlan ports {<portlist>}**

#### **Parameters**

**<portlist>** - (Optional) Specify a range of ports for which you want to display VLAN. The beginning and end of the port list range are separated by a dash.

## **Restrictions**

None.

## **Example**

To display VLAN port settings:

```
DGS-3420-28SC:admin#show vlan ports 1-2
Command: show vlan ports 1-2
Port VID Untagged Tagged Dynamic Forbidden
------ ----- -------- ------ ------- ---------
 1 1 X - - - -
 2 1 X - - - -
DGS-3420-28SC:admin#
```
# 118-15 show gvrp

#### **Description**

This command is used to display the GVRP status for the switch.

#### **Format**

**show gvrp**

## **Parameters**

None.

## **Restrictions**

None.

## **Example**

To display the GVRP status of the switch:

```
DGS-3420-28SC:admin#show gvrp
Command: show gvrp
Global GVRP : Disabled
Join Time : 200 Milliseconds
Leave Time : 600 Milliseconds
LeaveAll Time : 10000 Milliseconds
NNI BPDU Address: dot1d 
DGS-3420-28SC:admin#
```
# 118-16 enable pvid auto\_assign

# **Description**

This command is used to enable the auto-assignment of PVID. If auto-assign PVID is disabled, PVID can only be changed by PVID configuration (user changes explicitly). The VLAN configuration will not automatically change PVID. If Auto-assign PVID is enabled, PVID can be changed by PVID or VLAN configuration. When a user configures a port to VLAN X's untagged membership, this port's PVID will be updated with VLAN X. PVID is updated with the last item of the VLAN list. When a user removes a port from the untagged membership of the PVID's VLAN, the port's PVID will be assigned with "default VLAN".

# **Format**

**enable pvid auto\_assign**

## **Parameters**

None. The default setting is enabled.

# **Restrictions**

Only Administrator, Operator and Power-User level users can issue this command.

# **Example**

To enable the auto-assign PVID:

```
DGS-3420-28SC:admin#enable pvid auto_assign
Command: enable pvid auto_assign
Success.
DGS-3420-28SC:admin#
```
# 118-17 disable pvid auto\_assign

# **Description**

The command is used to disable the auto-assignment of PVID. If auto-assign PVID is disabled, PVID can only be changed by PVID configuration (user changes explicitly). The VLAN configuration will not automatically change PVID. If auto-assign PVID is enabled, PVID can be changed by PVID or VLAN configuration. When a user configures a port to VLAN X's untagged membership, this port's PVID will be updated with VLAN X. PVID is updated with the last item of the VLAN list. When a user removes a port from the untagged membership of the PVID's VLAN, the port's PVID will be assigned with "default VLAN".

# **Format**

**disable pvid auto\_assign**

## **Parameters**

None.

# **Restrictions**

Only Administrator, Operator and Power-User level users can issue this command.

# **Example**

To disable the auto-assign PVID:

```
DGS-3420-28SC:admin#disable pvid auto_assign
Command: disable pvid auto_assign
```
Success.

DGS-3420-28SC:admin#

# 118-18 show pvid auto\_assign

## **Description**

This command is used to display the PVID auto-assign state.

## **Format**

**show pvid auto\_assign**

## **Parameters**

None.

## **Restrictions**

None.

# **Example**

To display the PVID auto-assignment state:

DGS-3420-28SC:admin#show pvid auto\_assign

PVID Auto-assignment: Enabled.

DGS-3420-28SC:admin#

# Chapter 119 VLAN Counter **Commands**

create vlan\_counter [vlan <vlan\_name> | vlanid <vidlist>] {ports [<portlist> | all]} [all\_frame | broadcast | multicast | unicast] [packet | byte] {[rx | tx]}

**delete vlan\_counter** [all | [vlan <vlan\_name> | vlanid <vidlist>] [all | ports<portlist> [all | [all\_frame | broadcast | multicast | unicast] [packet | byte]]]] {[rx | tx]}

**show vlan\_counter** {[vlan <vlan\_name> | vlanid <vidlist>]} {[rx | tx]}

**show vlan\_counter statistics** {[vlan <vlan\_name> | vlanid <vidlist>} {ports <portlist>}} {[rx | tx]} **clear vlan\_counter statistics** [all | [vlan <vlan\_name> | vlanid <vidlist>] [all | ports <portlist>]] {[rx | tx]}

119-1 create vlan\_counter

## **Description**

This command is used to create a counter to control VLAN traffic flow statistics. This command can control ingress and/or egress statistics of a specific VLAN or the specific ports on a VLAN. If both TX and RX are not specified, statistics of both traffic direction will be counted.

## **Format**

**create vlan\_counter [vlan <vlan\_name> | vlanid <vidlist>] {ports [<portlist> | all]} [all\_frame | broadcast | multicast | unicast] [packet | byte] {[rx | tx]}**

## **Parameters**

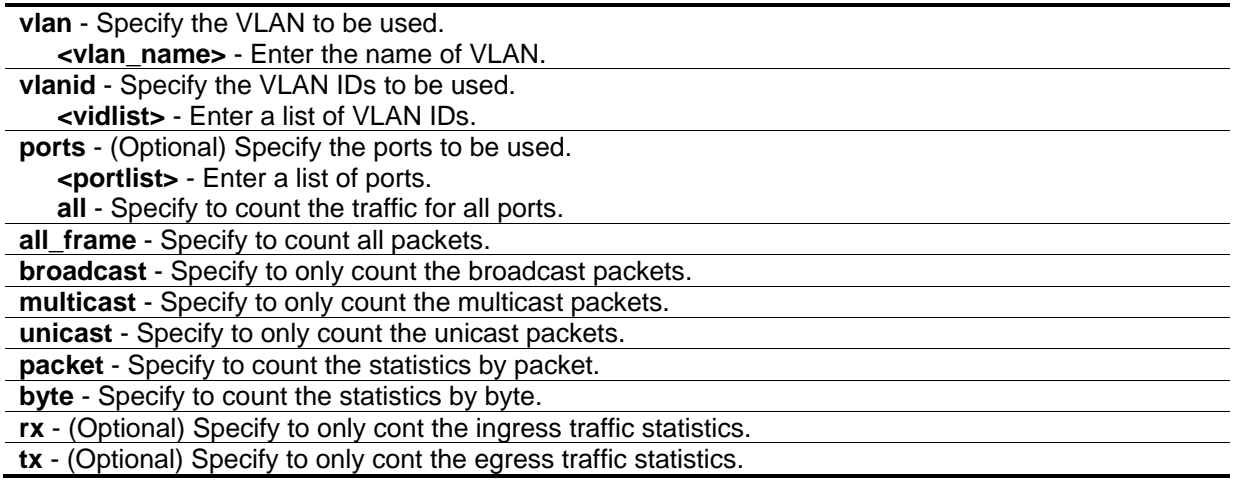

## **Restrictions**

Only Administrator, Operator and Power-User level users can issue this command.

## **Example**

To create a counter for broadcast packets on port 3 of VLAN 1 for both ingress and egress traffic:

```
DGS-3420-28SC:admin#create vlan_counter vlanid 1 ports 3 broadcast packet
Command: create vlan_counter vlanid 1 ports 3 broadcast packet
```
Success.

DGS-3420-28SC:admin#

# 119-2 delete vlan\_counter

#### **Description**

This command is used to delete counters to control VLAN traffic flow statistics.

#### **Format**

**delete vlan\_counter [all | [vlan <vlan\_name> | vlanid <vidlist>] [all | ports<portlist> [all | [all\_frame | broadcast | multicast | unicast] [packet | byte]]]] {[rx | tx]}**

#### **Parameters**

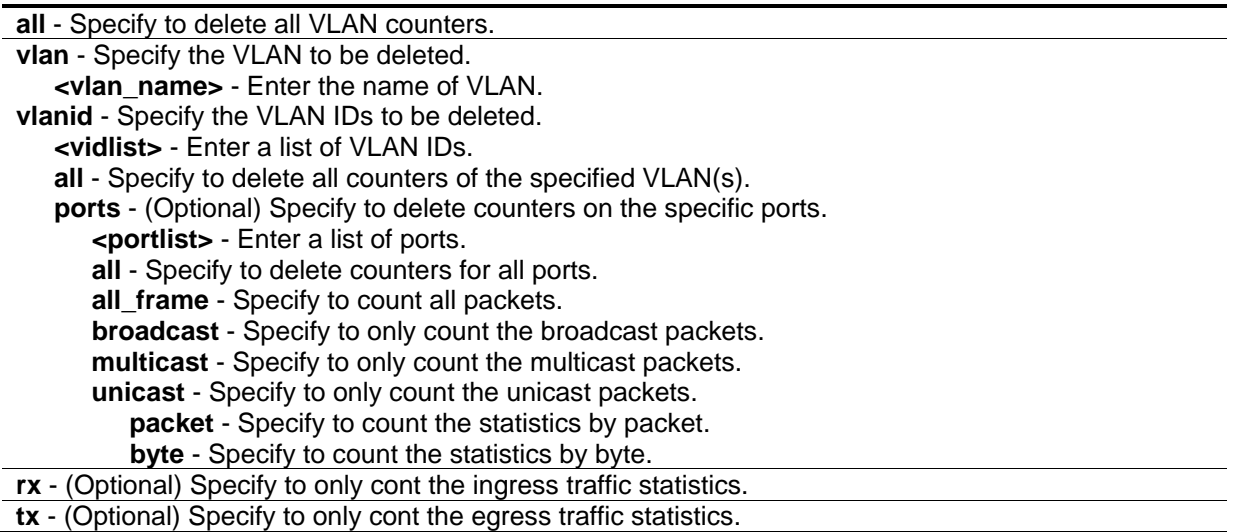

## **Restrictions**

Only Administrator, Operator and Power-User level users can issue this command.

## **Example**

To delete all control counters:

```
DGS-3420-28SC:admin#delete vlan_counter all
Command: delete vlan_counter all
```
Success.

DGS-3420-28SC:admin#

# 119-3 show vlan\_counter

#### **Description**

This command is used to display the statistics counters of VLAN traffic flow. If both TX and RX are not specified, statistics of both traffic direction will be displayed.

#### **Format**

#### **show vlan\_counter {[vlan <vlan\_name> | vlanid <vidlist>]} {[rx | tx]}**

#### **Parameters**

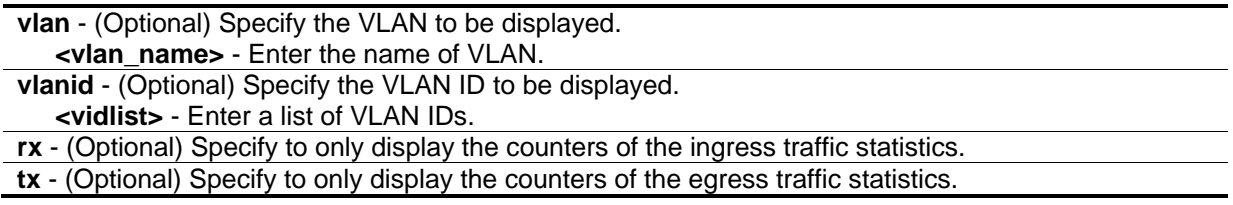

#### **Restrictions**

None.

## **Example**

To display the statistics counters of VLAN traffic flow:

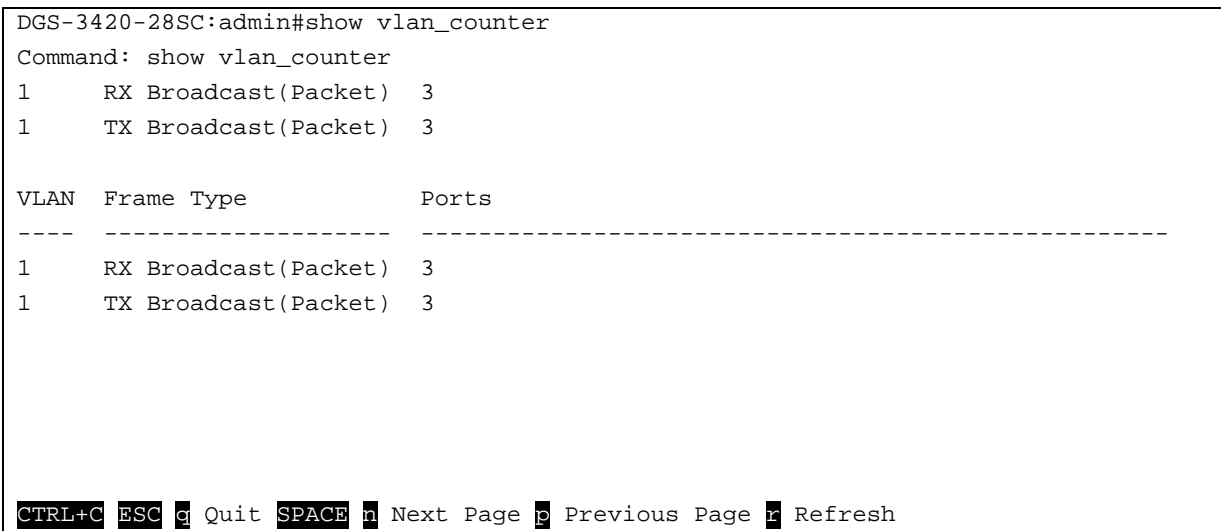

## 119-4 show vlan\_counter statistics

#### **Description**

This command is used to display the traffic statistics of the specific VLAN or the ports on the specific VLAN. If both TX and RX are not specified, statistics of both traffic direction will be displayed.

#### **Format**

**show vlan\_counter statistics {[vlan <vlan\_name> | vlanid <vidlist>] {ports <portlist>}} {[rx | tx]}**

#### **Parameters**

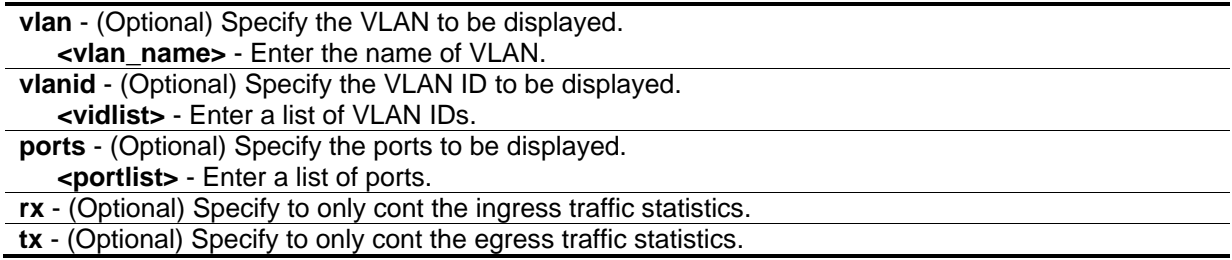

#### **Restrictions**

None.

## **Example**

To display the statistics of VLAN 1:

```
DGS-3420-28SC:admin#show vlan_counter statistics vlanid 1
Command: show vlan_counter statistics vlanid 1
VLAN Port Frame Type Frames/Bytes Frames/Bytes Frames/Bytes Per Sec
---- ---- -------------------- ---------------------- ----------------------
1 3 RX Broadcast(Packet) 0 0
1 3 TX Broadcast(Packet) 0 0 0
CTRL+C ESC q Quit SPACE n Next Page p Previous Page r Refresh
```
# 119-5 clear vlan\_counter statistics

## **Description**

This command is used to clear the VLAN counter statistics. If both TX and RX are not specified, statistics of both traffic direction will be cleared.

#### **Format**

**clear vlan\_counter statistics [all | [vlan <vlan\_name> | vlanid <vidlist>] [all | ports <portlist>]] {[rx | tx]}**

#### **Parameters**

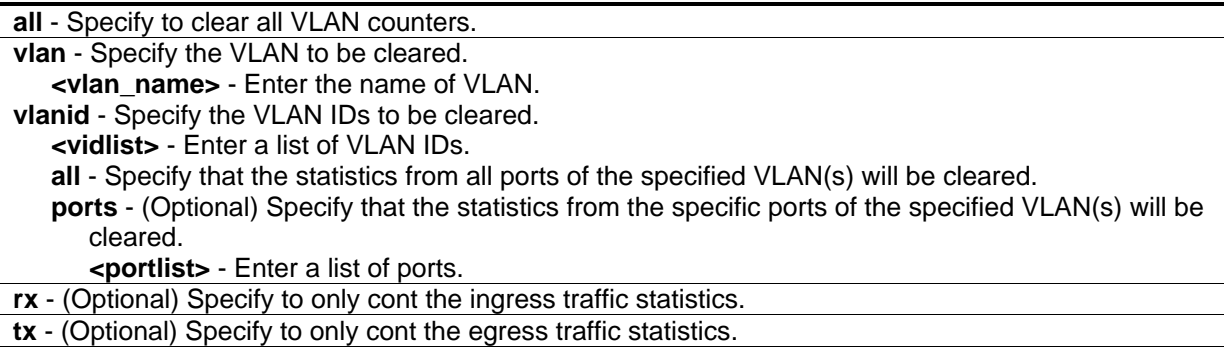

## **Restrictions**

Only Administrator, Operator and Power-User level users can issue this command.

# **Example**

To clear all VLAN counter statistics:

```
DGS-3420-28SC:admin#clear vlan_counter statistics all
Command: clear vlan_counter statistics all
```
Success.

DGS-3420-28SC:admin#

# Chapter 120 VLAN Trunking **Commands**

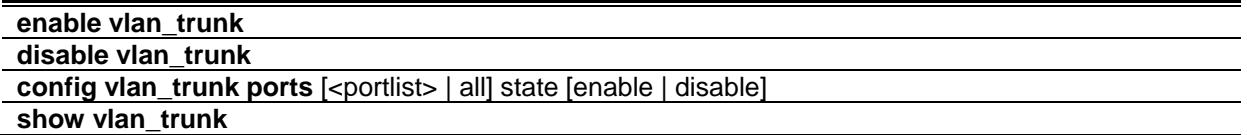

# 120-1 enable vlan\_trunk

## **Description**

This command is used to enable VLAN trunking. When VLAN trunking function is enabled, the VLAN trunk ports shall be able to forward all tagged frames with any VID.

**Format**

**enable vlan\_trunk**

#### **Parameters**

None.

## **Restrictions**

Only Administrator, Operator and Power-User level users can issue this command.

## **Example**

To enable VLAN trunking:

```
DGS-3420-28SC:admin#enable vlan_trunk
Command: enable vlan_trunk
```
Success

```
DGS-3420-28SC:admin#
```
# 120-2 disable vlan\_trunk

## **Description**

This command is used to disable VLAN trunking.

#### **Format**

**disable vlan\_trunk**

## **Parameters**

None.

## **Restrictions**

Only Administrator, Operator and Power-User level users can issue this command.

## **Example**

To disable VLAN trunking:

```
DGS-3420-28SC:admin#disable vlan_trunk
```
Command: disable vlan\_trunk

Success.

DGS-3420-28SC:admin#

# 120-3 config vlan\_trunk ports

## **Description**

This command is used to configure a port as a VLAN trunking port. By default, none of the ports is a VLAN trunking port. A VLAN trunking port and a non-VLAN trunking port cannot be grouped as an aggregated link. To change the VLAN trunking setting for an aggregated link, the user must apply the command to the master port. If the command is applied to link aggregation member port excluding the master, the command will be rejected. Ports with different VLAN configurations are not allowed to form an aggregated link. However, if they are specified as a VLAN trunking port, they are allowed to form an aggregated link.

For a VLAN trunking port, the VLANs on which the packets can be by passed will not be advertised by GVRP on this port. However, since the traffic on these VLANs is forwarded, this VLAN trunking port should participate in the MSTP instances corresponding to these VLANs.

## **Format**

**config vlan\_trunk ports [<portlist> | all] | state [enable | disable]**

## **Parameters**

**ports** - Specify the ports to be configured.

**<portlist>** - Specify the list of ports to be configured. **all** - Specify all ports will be configured. **state** - Specify the ports as VLAN or non-VLAN trunking ports. **enable** - Specify the ports as VLAN trunking ports. **disable** - Specify the ports as non-VLAN trunking ports.

#### **Restrictions**

Only Administrator, Operator and Power-User level users can issue this command.

#### **Example**

To configure ports 1 to 5 as VLAN trunking ports:

```
DGS-3420-28SC:admin#config vlan_trunk ports 1-5 state enable
Command: config vlan_trunk ports 1-5 state enable
Success.
DGS-3420-28SC:admin#
```
To configure port 6 as an LA-1 member port and port 7 as an LA-2 master port:

```
DGS-3420-28SC:admin# config vlan_trunk ports 6-7 state enable
Command: config vlan_trunk ports 6-7 state enable
Warning: Port 6 is a Link Aggregation member port, VLAN trunk is not enabled on 
port 6.
Success.
DGS-3420-28SC:admin# config vlan_trunk ports 7 state disable
Command: config vlan_trunk ports 7 state disable
Success.
DGS-3420-28SC:admin# config vlan_trunk ports 6-7 state disable
Command: config vlan_trunk ports 6-7 state disable
Warning: Port 6 is a Link Aggregation member port, VLAN trunk is not enabled on 
port 6.
Success.
DGS-3420-28SC:admin#
```
To configure port 6 as an LA-1 member port and port 7 as an LA-1 master port:

DGS-3420-28SC:admin# config vlan\_trunk ports 6-7 state enable Command: config vlan\_trunk ports 6-7 state enable

Success.

DGS-3420-28SC:admin#

Ports 6 and 7 have the same VLAN configuration before enabling VLAN trunking. To configure port 6 as an LA-1 member port and port 7 as an LA-1 master port:

```
DGS-3420-28SC:admin# config vlan_trunk ports 7 state disable
Command: config vlan_trunk ports 7 state disable
Success.
DGS-3420-28SC:admin# config vlan_trunk ports 6-7 state disable
Command: config vlan_trunk ports 6-7 state disable
Success.
```
DGS-3420-28SC:admin#

## 120-4 show vlan\_trunk

#### **Description**

This command is used to display VLAN trunking information.

#### **Format**

**show vlan\_trunk**

#### **Parameters**

None.

#### **Restrictions**

None.

## **Example**

To display the current VLAN trunking information:

DGS-3420-28SC:admin#show vlan\_trunk Command: show vlan\_trunk VLAN Trunk Global Setting ---------------------------- VLAN Trunk Status : Disabled VLAN Trunk Member Ports : DGS-3420-28SC:admin#

# Chapter 121 Web-based Access Control (WAC) **Commands**

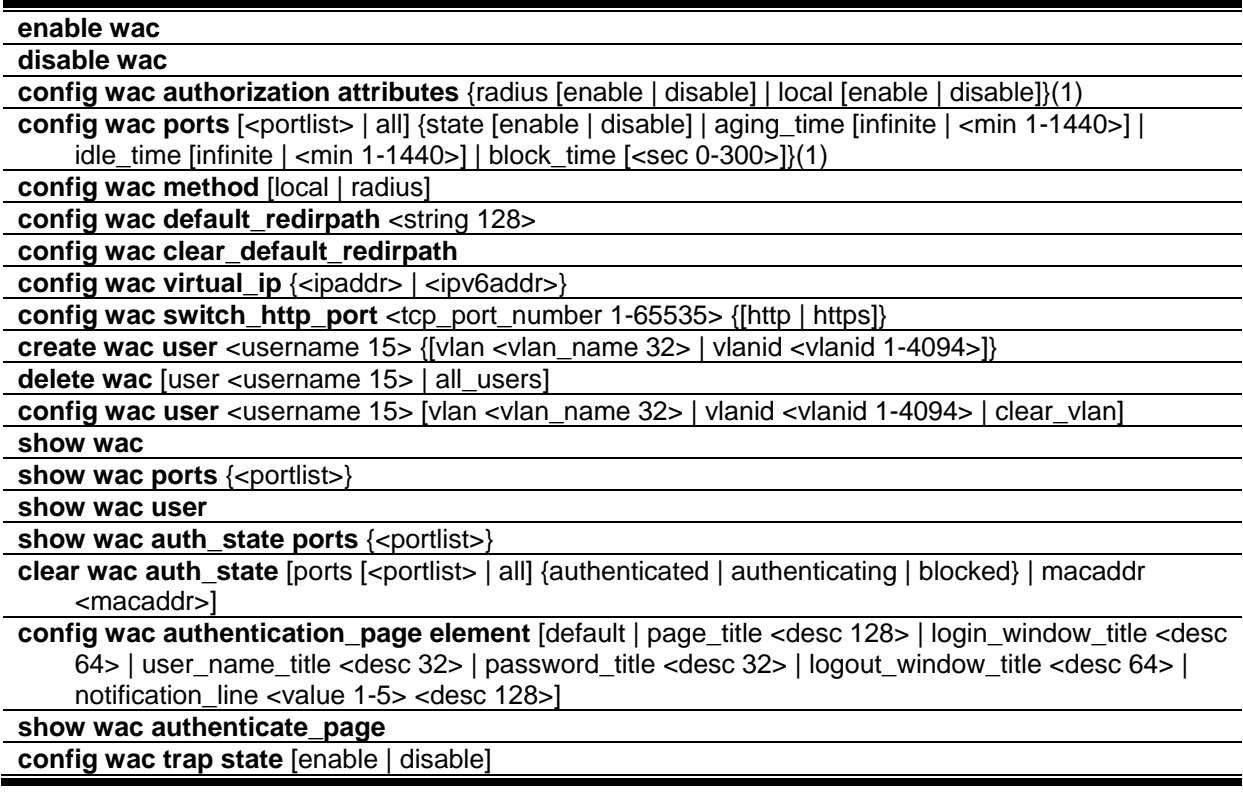

# 121-1 enable wac

## **Description**

This command is used to enable the WAC function.

## **Format**

**enable wac**

#### **Parameters**

None.

## **Restrictions**

Only Administrator, Operator and Power-User level users can issue this command.

## **Example**

To enable the WAC function:

```
DGS-3420-28SC:admin#enable wac
Command: enable wac
```
Success.

```
DGS-3420-28SC:admin#
```
# 121-2 disable wac

## **Description**

This command is used to disable the WAC function.

## **Format**

**disable wac**

## **Parameters**

None.

## **Restrictions**

Only Administrator, Operator and Power-User level users can issue this command.

## **Example**

To disable the WAC function:

```
DGS-3420-28SC:admin#disable wac
Command: disable wac
```
Success.

```
DGS-3420-28SC:admin#
```
# 121-3 config wac authorization attributes

## **Description**

This command is used to configure the acceptance of an authorized configuration. When the authorization is enabled for WAC's RADIUS, the authorized data assigned by the RADUIS server will be accepted if the global authorization network is enabled. When the authorization is enabled for WAC's local, the authorized data assigned by the local database will be accepted.

## **Format**

**config wac authorization attributes {radius [enable | disable] | local [enable | disable]}(1)**

## **Parameters**

**radius** - If specified to enable, the authorized data assigned by the RADUIS server will be accepted if the global authorization network is enabled. The default state is enabled. **enable** - Specify to enable authorized data assigned by the RADIUS server to be accepted. **disable** - Specify to disable authorized data assigned by the RADIUS server from being accepted. **local** - If specified to enable, the authorized data assigned by the local database will be accepted if the global authorization network is enabled. The default state is enabled. **enable** - Specify to enable authorized data assigned by the local database to be accepted. **disable** - Specify to disable authorized data assigned by the local database from being accepted.

## **Restrictions**

Only Administrator, Operator and Power-User level users can issue this command.

## **Example**

To configure the acceptance of an authorized configuration:

```
DGS-3420-28SC:admin#config wac authorization attributes local disable
Command: config wac authorization attributes local disable
Success.
DGS-3420-28SC:admin#
```
# 121-4 config wac ports

## **Description**

This command is used to configure the WAC port parameters.

## **Format**

**config wac ports [<portlist> | all] {state [enable | disable] | aging\_time [infinite | <min 1-1440>] | idle\_time [infinite | <min 1-1440>] | block\_time [<sec 0-300>]}(1)**

#### **Parameters**

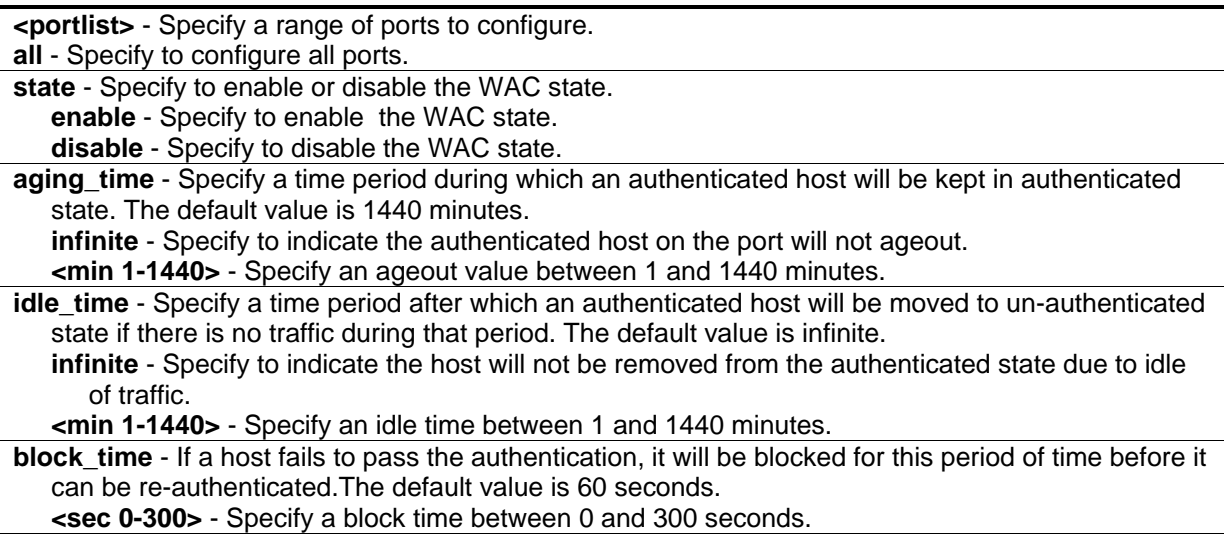

#### **Restrictions**

Only Administrator, Operator and Power-User level users can issue this command.

#### **Example**

To configure the WAC port state:

```
DGS-3420-28SC:admin#config wac ports 1-8 state enable
Command: config wac ports 1-8 state enable 
Success.
DGS-3420-28SC:admin#
```
To configure the WAC port aging time:

```
DGS-3420-28SC:admin#config wac ports 1-5 aging_time 200
Command: config wac ports 1-5 aging_time 200
Success.
DGS-3420-28SC:admin#
```
## 121-5 config wac method

## **Description**

This command is used to allow specification of the RADIUS protocol used by WAC to complete RADIUS authentication. WAC shares other RADIUS configuration with 802.1X. When using this command to set the RADIUS protocol, users must make sure the RADIUS server added by the config radius command supports the protocol.

#### **Format**

**config wac method [local | radius]**

#### **Parameters**

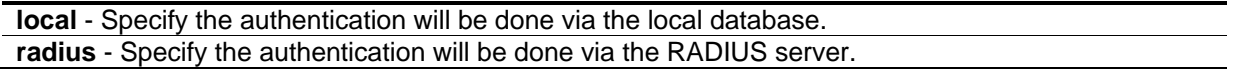

#### **Restrictions**

Only Administrator, Operator and Power-User level users can issue this command.

#### **Example**

To configure the WAC authentication method:

DGS-3420-28SC:admin#config wac method radius Command: config wac method radius

Success.

DGS-3420-28SC:admin#

# 121-6 config wac default\_redirpath

#### **Description**

This command is used to configure the WAC default redirect path. If default redirect path is configured, the user will be redirected to the default redirect path after successful authentication. When the string is cleared, the client will not be redirected to another URL after successful authentication.

#### **Format**

**config wac default\_redirpath <string 128>**

#### **Parameters**

**<string 128>** - Specify the URL that the client will be redirected to after successful authentication. By default, the redirected path is cleared.

#### **Restrictions**

Only Administrator, Operator and Power-User level users can issue this command.

## **Example**

To configure the WAC default redirect path:

```
DGS-3420-28SC:admin#config wac default_redirpath http://www.dlink.com
Command: config wac default_redirpath http://www.dlink.com
```
Success.

DGS-3420-28SC:admin#

# 121-7 config wac clear\_default\_redirpath

## **Description**

This command is used to clear the WAC default redirect path. When the string is cleared, the client will not be redirected to another URL after successful authentication.

#### **Format**

**config wac clear\_default\_redirpath**

#### **Parameters**

None.

## **Restrictions**

Only Administrator, Operator and Power-User level users can issue this command.

## **Example**

To clear the WAC default redirect path:

```
DGS-3420-28SC:admin#config wac clear_default_redirpath
Success.
```

```
DGS-3420-28SC:admin#
```
# 121-8 config wac virtual\_ip

## **Description**

This command is used to configure the WAC virtual IP address. When virtual IP is specified, the TCP packets sent to the virtual IP will get a reply. If virtual IP is enabled, TCP packets sent to the virtual IP or physical IPIF's IP address will both get the reply. When virtual IP is set 0.0.0.0, the virtual IP will be disabled. By default, the virtual IP is 0.0.0.0. The virtual IP will not respond to any ARP requests or ICMP packets. To make this function work properly, the virtual IP should not be an existing IP address. It also cannot be located on an existing subnet.

## **Format**

**config wac virtual\_ip {<ipaddr> | <ipv6addr>}**

#### **Parameters**

```
<ipaddr> - Specifies the IPv4 address of the virtual IP.
<ipv6addr> - Specifies the IPv6 address of the virtual IP.
```
## **Restrictions**

Only Administrator, Operator and Power-User level users can issue this command.

## **Example**

To configure the WAC virtual IP address used to accept authentication requests from unauthenticated hosts:

```
DGS-3420-28SC:admin# config wac virtual_ip 1.1.1.1
Command: config wac virtual_ip 1.1.1.1
Success.
DGS-3420-28SC:admin#
```
# 121-9 config wac switch\_http\_port

## **Description**

This command is used to configure the TCP port which the WAC switch listens to. The TCP port for HTTP or HTTPs is used to identify the HTTP or HTTPs packets that will be trapped to CPU for authentication processing, or to access the login page. If not specified, the default port number for HTTP is 80, and the default port number for HTTPS is 443. If no protocol is specified, the protocol is HTTP.

## **Format**

**config wac switch\_http\_port <tcp\_port\_number 1-65535> {[http | https]}**

## **Parameters**

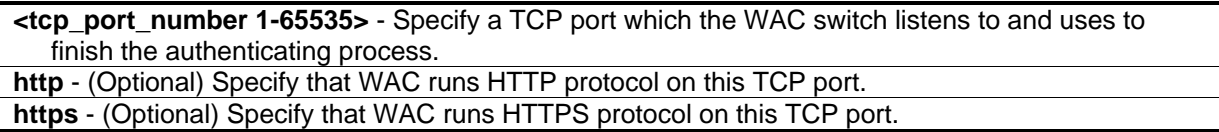

## **Restrictions**

Only Administrator, Operator and Power-User level users can issue this command.

## **Example**

To configure a TCP port which the WAC switch listens to:

```
DGS-3420-28SC:admin# config wac switch_http_port 8888 http
Command: config wac switch_http_port 8888 http
```
Success.

```
DGS-3420-28SC:admin#
```
# 121-10 create wac user

## **Description**

This command is used to create accounts for Web-based Access Control. This user account is independent of the login user account. If VLAN is not specified, the user will not get a VLAN assigned after the authentication.

#### **Format**

**create wac user <username 15> {[vlan <vlan\_name 32> | vlanid <vlanid 1-4094>]}**

#### **Parameters**

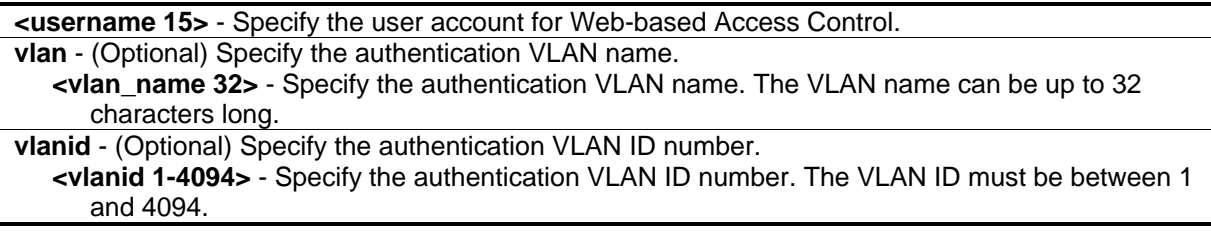

## **Restrictions**

Only Administrator, Operator and Power-User level users can issue this command.

## **Example**

To create a WAC account:

```
DGS-3420-28SC:admin# create wac user abc vlanid 123
Command: create wac user abc vlanid 123
Enter a case-sensitive new password:**
Enter the new password again for confirmation:**
Success.
```
DGS-3420-28SC:admin#

## 121-11 delete wac

#### **Description**

This command is used to delete an account.

#### **Format**

**delete wac [user <username 15> | all\_users]**

#### **Parameters**

**user** - Specify the user account for Web-based Access Control. **<username 15>** - Specify the user account for Web-based Access Control. The username can be up to 15 characters long. **all\_users** - Specify this option to delete all current WAC users.

#### **Restrictions**

Only Administrator, Operator and Power-User level users can issue this command.

#### **Example**

To delete a WAC account:

DGS-3420-28SC:admin#delete wac user duhon Command: delete wac user duhon

Success.

DGS-3420-28SC:admin#

## 121-12 config wac user

#### **Description**

This command is used to change the VLAN associated with a user.

#### **Format**

**config wac user <username 15> [vlan <vlan\_name 32> | vlanid <vlanid 1-4094> | clear\_vlan]**

#### **Parameters**

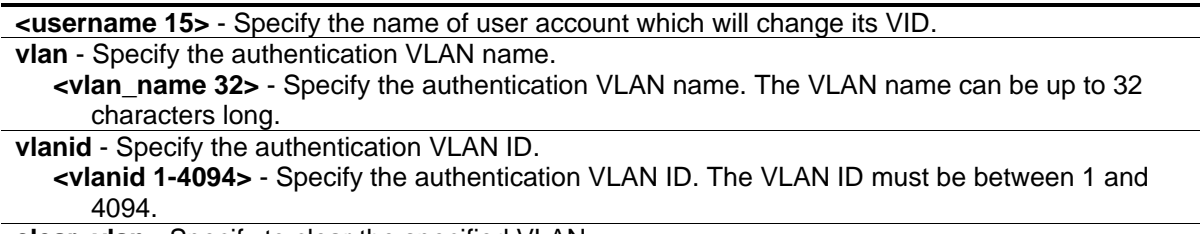

**clear\_vlan** - Specify to clear the specified VLAN.

## **Restrictions**

Only Administrator, Operator and Power-User level users can issue this command.

## **Example**

To configure the user's VLAN:

```
DGS-3420-28SC:admin# config wac user abc vlanid 100
Command: config wac user abc vlanid 100 
Enter a old password:**
Enter a case-sensitive new password:**
Enter the new password again for confirmation:**
Success.
```
DGS-3420-28SC:admin#

# 121-13 show wac

## **Description**

This command is used to display the WAC global setting.

## **Format**

**show wac**

## **Parameters**

None.

## **Restrictions**

None.

## **Example**

To show WAC:

```
DGS-3420-28SC:admin# show wac
Command: show wac
Web-based Access Control
-----------------------------
State : Enabled
Method : RADIUS
Redirect Path : http://www.dlink.com 
Virtual IP : 0.0.0.0
Virtual IPv6 : 2000::20
Switch HTTP Port : 80 (HTTP)
RADIUS Authorization : Enabled
Local Authorization : Enabled
DGS-3420-28SC:admin#
```
# 121-14 show wac ports

## **Description**

This command is used to display WAC port information.

## **Format**

**show wac ports {<portlist>}**

## **Parameters**

**<portlist>** - (Optional) Specify a range of member ports to display the status.

## **Restrictions**

None.

# **Example**

To display WAC ports 1 to 3:

```
DGS-3420-28SC:admin# show wac ports 1-3
Command: show wac ports 1-3
Port State Aging Time Idle Time Block Time
                  (min) (min) (sec)
------- -------- ------------ ---------- -----------
1 Disabled 1440 Infinite 60<br>2 Disabled 1440 Infinite 60
2 Disabled 1440 Infinite 60
3 Disabled 1440 Infinite 60
DGS-3420-28SC:admin#
```
# 121-15 show wac user

#### **Description**

This command is used to display WAC user accounts.

#### **Format**

**show wac user**

#### **Parameters**

None.

## **Restrictions**

None.

## **Example**

To show Web authentication user accounts:

```
DGS-3420-28SC:admin# show wac user
Command: show wac user
User Name Password VID 
----------------- ----------------- ---------
123 ************ 1000
Total Entries : 1
DGS-3420-28SC:admin#
```
## 121-16 show wac auth\_state ports

#### **Description**

This command is used to display the authentication state for ports.

#### **Format**

show wac auth\_state ports {<portlist>}

#### **Parameters**

**<portlist>** - (Optional) Specify the list of ports whose WAC authentication state will be displayed.

#### **Restrictions**

None.

#### **Example**

To display the WAC authentication status of ports:

```
DGS-3420-28SC:admin# show wac auth_state ports
Command: show wac auth_state ports
P:Port-based Pri:Priority
Port MAC Address Original State VID Pri Aging Time/ Idle
                      RX VID Block Time Time
------ -------------------- ---- -------------- ---- -- ----------- ----
 31  00-05-5D-F9-16-76  1  Authenticating - - 27
Total Authenticating Hosts : 1
Total Authenticated Hosts : 0
Total Blocked Hosts : 0
DGS-3420-28SC:admin#
```
# 121-17 clear wac auth\_state

## **Description**

This command is used to clear the authentication state of a port. The port will return to unauthenticated state. All the timers associated with the port will be reset.

## **Format**

**clear wac auth\_state [ports [<portlist> | all] {authenticated | authenticating | blocked} | macaddr <macaddr>]**

#### **Parameters**

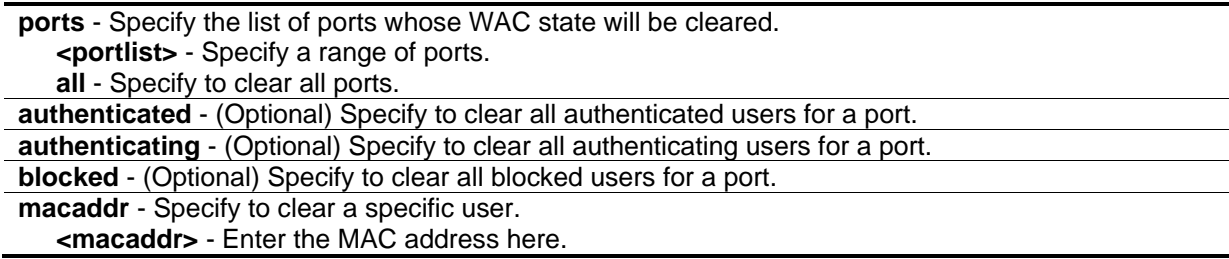

#### **Restrictions**

Only Administrator, Operator and Power-User level users can issue this command.

#### **Example**

To clear the WAC authentication state of ports 1 to 5:

```
DGS-3420-28SC:admin# clear wac auth_state ports 1-5 
Command: clear wac auth_state ports 1-5
Success.
DGS-3420-28SC:admin#
```
# 121-18 config wac authentication\_page element

#### **Description**

This command is used to customize the authenticate page elements.

## **Format**

**config wac authentication\_page element [default | page\_title <desc 128> | login\_window\_title <desc 64> | user\_name\_title <desc 32> | password\_title <desc 32> | logout\_window\_title <desc 64> | notification\_line <value 1-5> <desc 128>]**

#### **Parameters**

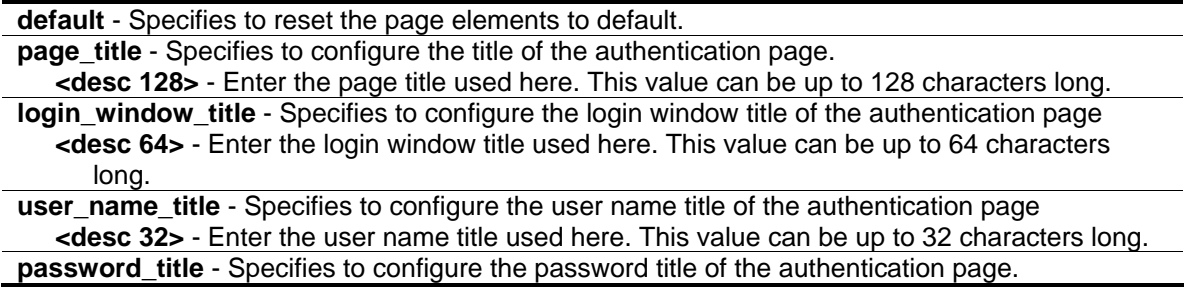

**<desc 32>** - Enter the password title used here. This value can be up to 32 characters long. **logout\_window\_title** - Specifies to configure the logout window title of the authentication page. **<desc 64>** - Enter the lohout window title used here. This value can be up to 64 characters long. **notification\_line** - Specifies to set the notification information by line in authentication Web pages. **<value 1-5>** - Enter the notification line number used here. This value must be between 1 and 5. **<desc 128>** - Enter the notification line description used here. This value can be up to 128 characters long.

#### **Restrictions**

Only Administrator, Operator and Power-User level users can issue this command.

#### **Example**

To customize the authenticate page elements:

```
DGS-3420-28SC:admin# config wac authentication_page element notification_line 1 
Copyright @ 2011 D-Link All Rights Reserved
Command: config wac authentication_page element notification_line 1 Copyright @ 
2011 D-Link All Rights Reserved
```
Success.

```
DGS-3420-28SC:admin#
```
## 121-19 show wac authenticate\_page

#### **Description**

This command is used to show the elements of the customized authenticate pages.

#### **Format**

**show wac authenticate\_page**

#### **Parameters**

None.

#### **Restrictions**

None.

#### **Example**

The following example displays the authentication page elements:

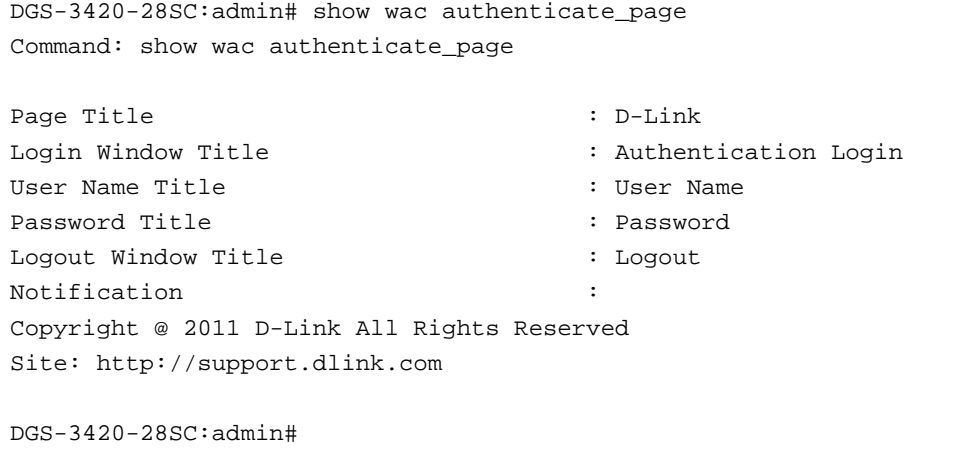

# 121-20 config wac trap state

#### **Description**

This command is used to enable or disable the WAC trap state.

#### **Format**

**config wac trap state [enable | disable]**

#### **Parameters**

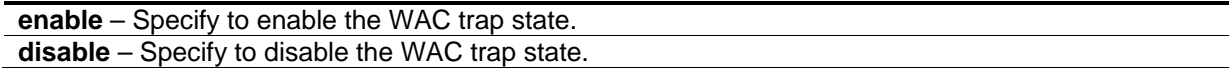

#### **Restrictions**

Only Administrator, Operator and Power-User level users can issue this command.

#### **Example**

To enable the WAC trap state:

```
DGS-3420-28SC:admin#config wac trap state enable
Command: config wac trap state enable
```
Success.

DGS-3420-28SC:admin#
# Chapter 122 Weighted Random Early Detection (WRED) Commands

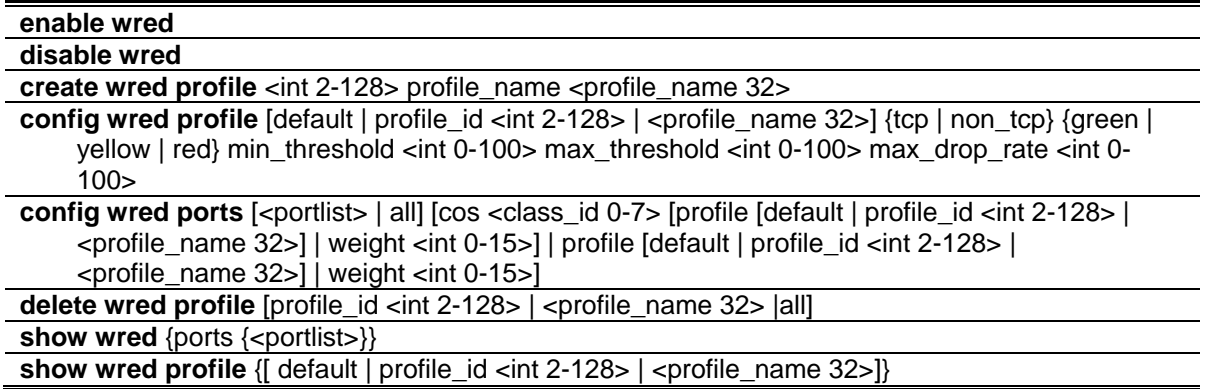

# 122-1 enable wred

# **Description**

This command is used to enable the WRED global state.

## **Format**

**enable wred**

## **Parameters**

None.

# **Restrictions**

Only Administrator, Operator and Power-User level users can issue this command.

# **Example**

To enable global wred state:

```
DGS-3420-28SC:admin#enable wred
Command: enable wred
```
Success.

DGS-3420-28SC:admin#

# 122-2 disable wred

## **Description**

This command is used to disable the WRED global state.

**Format**

**disable wred**

## **Parameters**

None.

## **Restrictions**

Only Administrator, Operator and Power-User level users can issue this command.

## **Example**

To disable wred global state:

```
DGS-3420-28SC:admin#disable wred
Command: disable wred
Success.
DGS-3420-28SC:admin#
```
# 122-3 create wred profile

## **Description**

This command is used to create a WRED profile.

## **Format**

**create wred profile <int 2-128> profile\_name <profile\_name 32>**

## **Parameters**

```
<int 2-128> - Specify the WRED profile ID to be added.
profile_name - Specify the profile name to be added.
   <profile_name 32> - Enter the profile name.
```
## **Restrictions**

Only Administrator, Operator and Power-User level users can issue this command.

## **Example**

To create a wred profile id 2:

```
DGS-3420-28SC:admin#create wred profile 2 profile_name profilename
Command: create wred profile 2 profile_name profilename
```
Success.

DGS-3420-28SC:admin#

# 122-4 config wred profile

## **Description**

This command is used to configure the WRED profile.

## **Format**

config wred profile [default | profile\_id <int 2-128> | <profile\_name 32>] {tcp | non\_tcp} {green | **yellow | red} min\_threshold <int 0-100> max\_threshold <int 0-100> max\_drop\_rate <int 0-100>**

#### **Parameters**

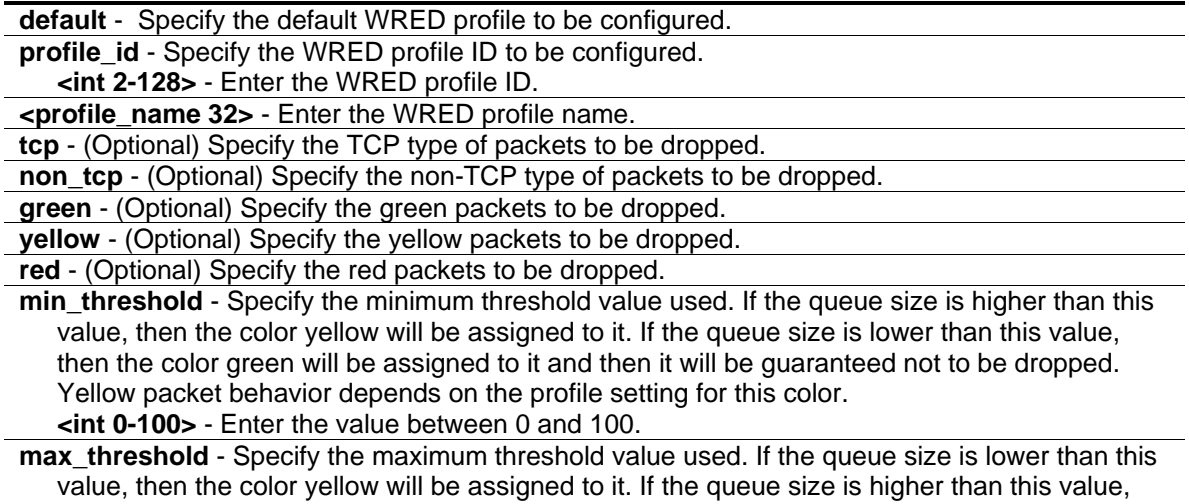

then the color red will be assigned to it and then it will be dropped. Yellow packet behavior

depends on the profile setting for this color. **<int 0-100>** - Enter the value between 0 and 100. **max\_drop\_rate** - Specify the maximum drop rate value. **<int 0-100>** - Enter the value between 0 and 100.

## **Restrictions**

Only Administrator, Operator and Power-User level users can issue this command.

## **Example**

To config the profile 2 to drop all type and all color packets:

```
DGS-3420-28SC:admin#config wred profile profile_id 2 min_threshold 30 
max_threshold 50 max_drop_rate 10
Command: config wred profile profile_id 2 min_threshold 30 max_threshold 50 
max_drop_rate 10
Success.
DGS-3420-28SC:admin#
```
# 122-5 config wred ports

## **Description**

This command is used to configure the WRED parameters of the ports.

## **Format**

**config wred ports [<portlist> | all] [cos <class\_id 0-7> [profile [default | profile\_id <int 2-128> | <profile\_name 32>] | weight <int 0-15>] | profile [default | profile\_id <int 2-128> | <profile\_name 32>] | weight <int 0-15>]**

#### **Parameters**

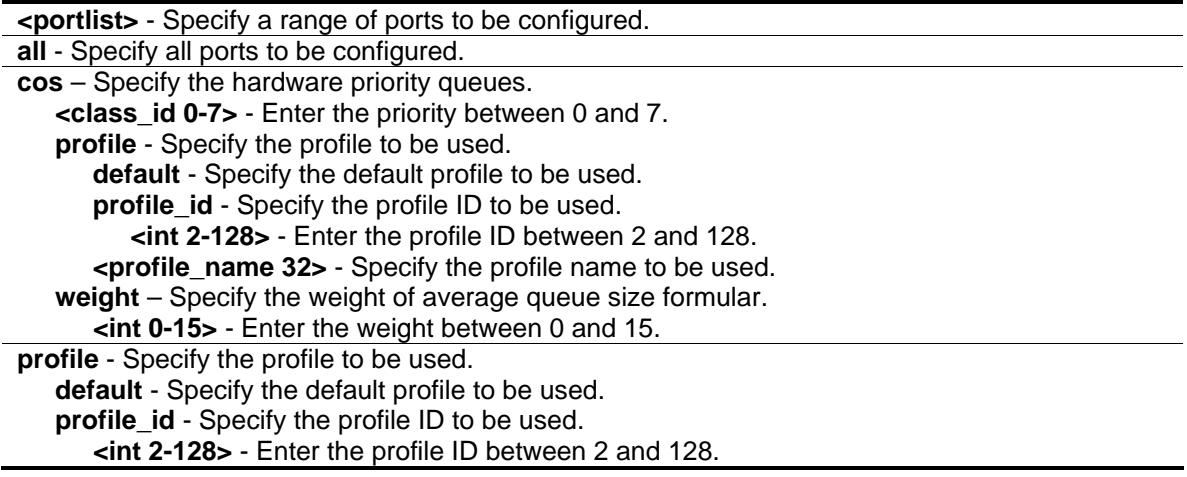

```
<profile_name 32> - Specify the profile name to be used.
weight – Specify the weight of average queue size formular.
   <int 0-15> - Enter the weight between 0 and 15.
```
## **Restrictions**

Only Administrator, Operator and Power-User level users can issue this command.

## **Example**

To configure the port 1:1 as queue 2 and to use the profile 2:

```
DGS-3420-28SC:admin#config wred ports 1 cos 2 profile profile_id 2
Command: config wred ports 1 cos 2 profile profile_id 2
Success.
DGS-3420-28SC:admin#
```
# 122-6 delete wred profile

## **Description**

This command is used to delete a WRED profile.

## **Format**

**delete wred profile [profile\_id <int 2-128> | <profile\_name 32> |all]**

## **Parameters**

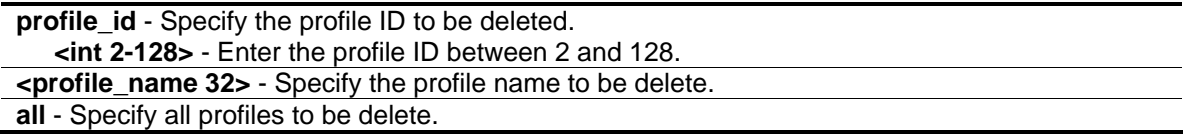

## **Restrictions**

Only Administrator, Operator and Power-User level users can issue this command.

## **Example**

To delete the profile 2:

```
DGS-3420-28SC:admin#delete wred profile all
Command: delete wred profile all
```
Success.

DGS-3420-28SC:admin#

# 122-7 show wred

# **Description**

This command is used to display the WRED port information.

## **Format**

**show wred {ports {<portlist>}}**

## **Parameters**

**ports** - (Optional) Specify a range of ports. **<portlist>** - (Optional) Enter a range of ports.

## **Restrictions**

None.

# **Example**

To display wred of port 1:1 and 1:2 settings:

```
DGS-3420-28SC:admin#show wred ports 1-2
Command: show wred ports 1-2
Global WRED : Enabled
Port: 1
Class_ID Weight Profile_id Profile_Name
-------- ------ ---------- ------------
0 9 1 default
1 9 1 default
2 9 2 profilename
-<br>3 9 9 1 default
4 9 1 default
5 9 1 default
6 9 1 default
7 9 1 default
Port: 2
Class_ID Weight Profile_id Profile_Name
-------- ------ ---------- ------------
0 9 1 default
1 9 1 default
2 9 1 default
3 9 1 default
4 9 1 default
CTRL+C ESC q Quit SPACE n Next Page ENTER Next Entry a All
```
# 122-8 show wred profile

# **Description**

This command is used to display the WRED profile information.

## **Format**

**show wred profile {[ default | profile\_id <int 2-128> | <profile\_name 32>]}**

## **Parameters**

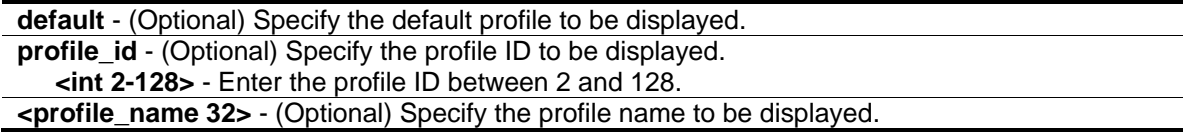

## **Restrictions**

None.

## **Example**

To display the WRED profile information:

```
DGS-3420-28SC:admin#show wred profile
Command: show wred profile
Total Profile Number: 2
WRED Profile ID: 1 Profile Name: default
Packet Type Min-Threshold Max-Threshold Max-Drop-Rate
--------------- ------------- ------------- -------------
TCP-GREEN 50 100 50<br>TCP-YELLOW 50 100 50
TCP-YELLOW 50 100 50
TCP-RED 50 100 50
NON-TCP-GREEN 50 100 50
NON-TCP-YELLOW 50 100 50
NON-TCP-RED 50 100 50
WRED Profile ID: 2 Profile Name: profilename
Packet Type Min-Threshold Max-Threshold Max-Drop-Rate
--------------- ------------- ------------- -------------
TCP-GREEN 50 100 50
TCP-YELLOW 50 100 50
TCP-RED 50 100 50
NON-TCP-GREEN 50 100 50
NON-TCP-YELLOW 50 100 50
NON-TCP-RED 50 100 50
DGS-3420-28SC:admin#
```
# Appendix A Password Recovery **Procedure**

This chapter describes the procedure for resetting passwords on D-Link switches. Authenticating any user who tries to access networks is necessary and important. The basic authentication method used to accept qualified users is through a local login, utilizing a Username and Password. Sometimes, passwords get forgotten or destroyed, so network administrators need to reset these passwords. This chapter explains how the Password Recovery feature can help network administrators reach this goal.

The following steps explain how to use the Password Recovery feature on D-Link devices to easily recover passwords.

Complete these steps to reset the password:

- For security reasons, the Password Recovery feature requires the user to physically access the device. Therefore this feature is only applicable when there is a direct connection to the console port of the device. It is necessary for the user needs to attach a terminal or PC with terminal emulation to the console port of the switch.
- Power on the switch. After the runtime image and UART init are loaded to 100%, the switch will allow 2 seconds for the user to press the hotkey  $[^{\wedge}]$  (Shift + 6) to enter the "Password Recovery Mode." Once the switch enters the "Password Recovery Mode," all ports on the switch will be disabled and all port LEDs will be lit.

```
Boot Procedure V1.00.003
-------------------------------------------------------------------------------
 Power On Self Test ........................................ 100%
 MAC Address : 00-03-38-10-28-01
 H/W Version : B1
 Please Wait, Loading V3.00.B007 Runtime Image .............. 100 %
 UART init ................................................. 100 %
```

```
Password Recovery Mode
>
```
• In the "Password Recovery Mode" only the following commands can be used.

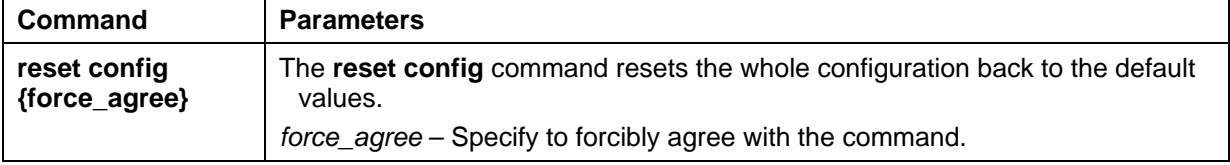

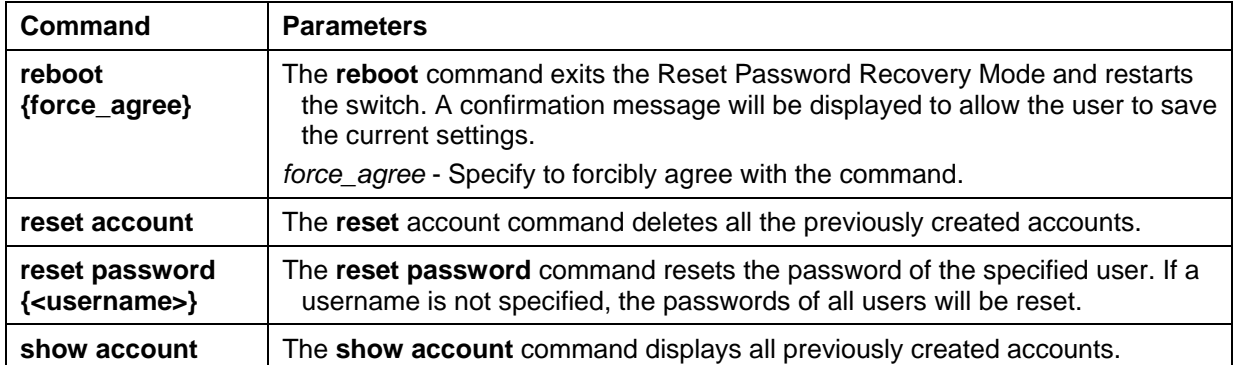

# Appendix B System Log Entries

The following table lists all possible entries and their corresponding meanings that will appear in the System Log of this Switch.

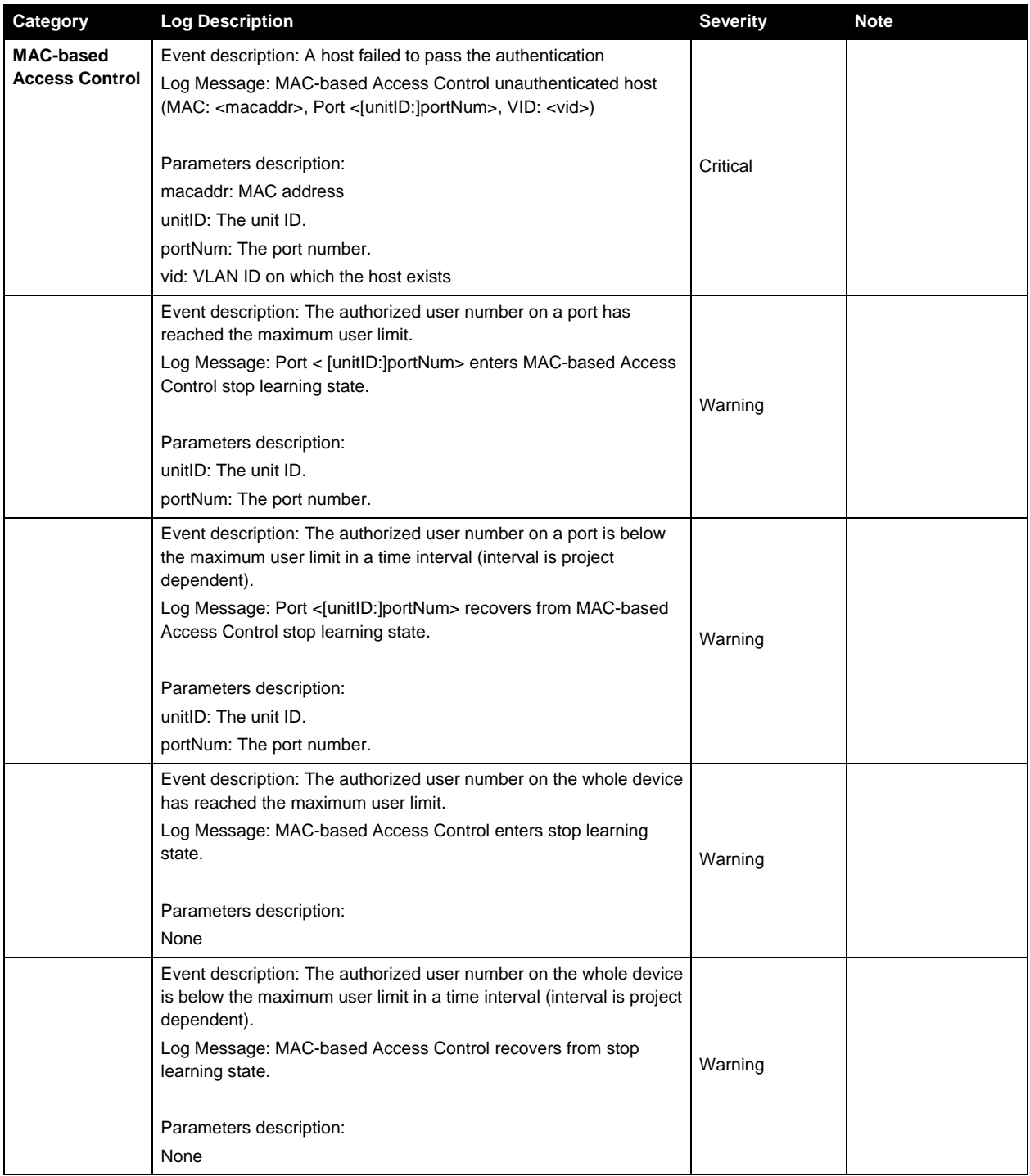

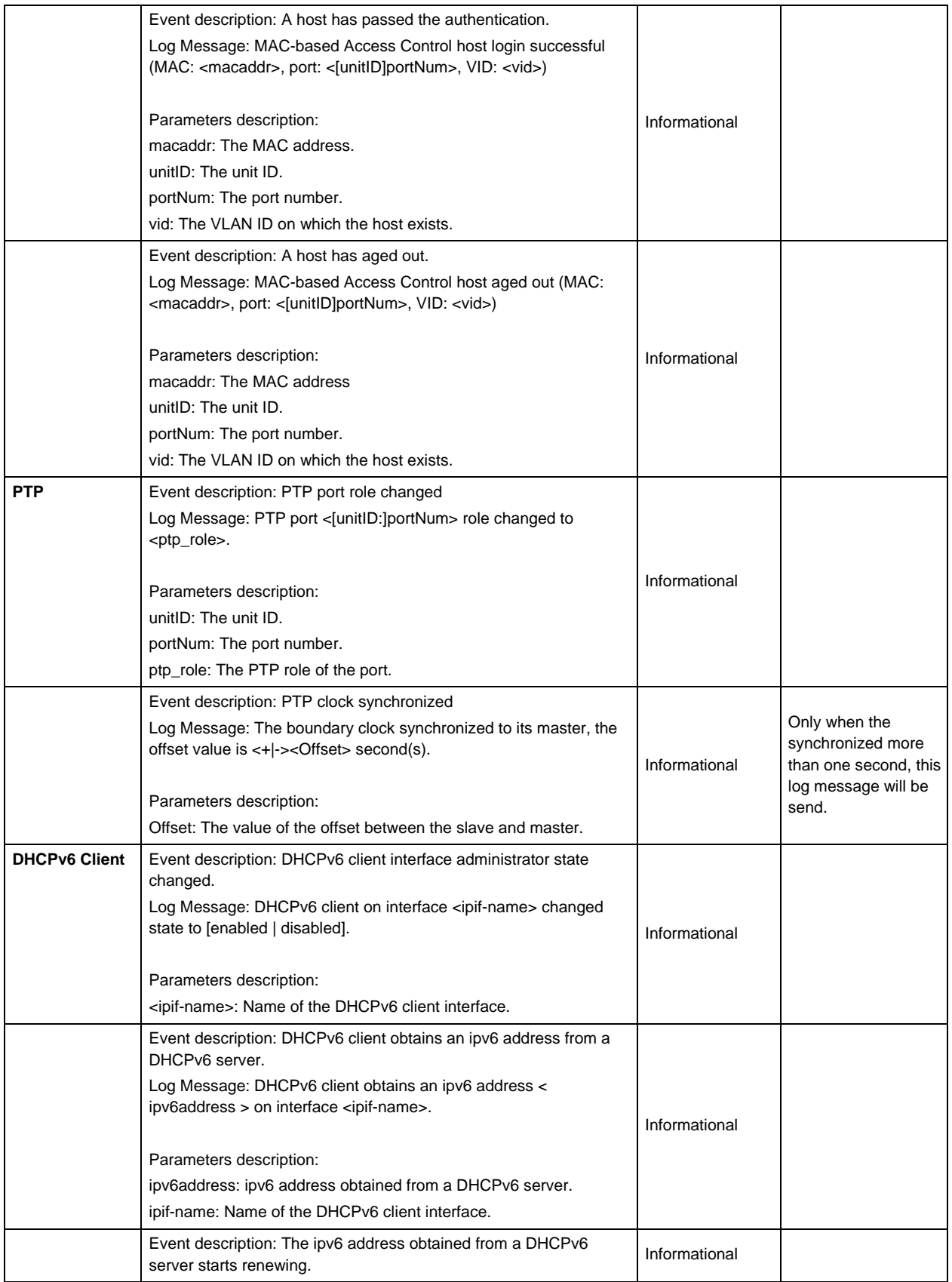

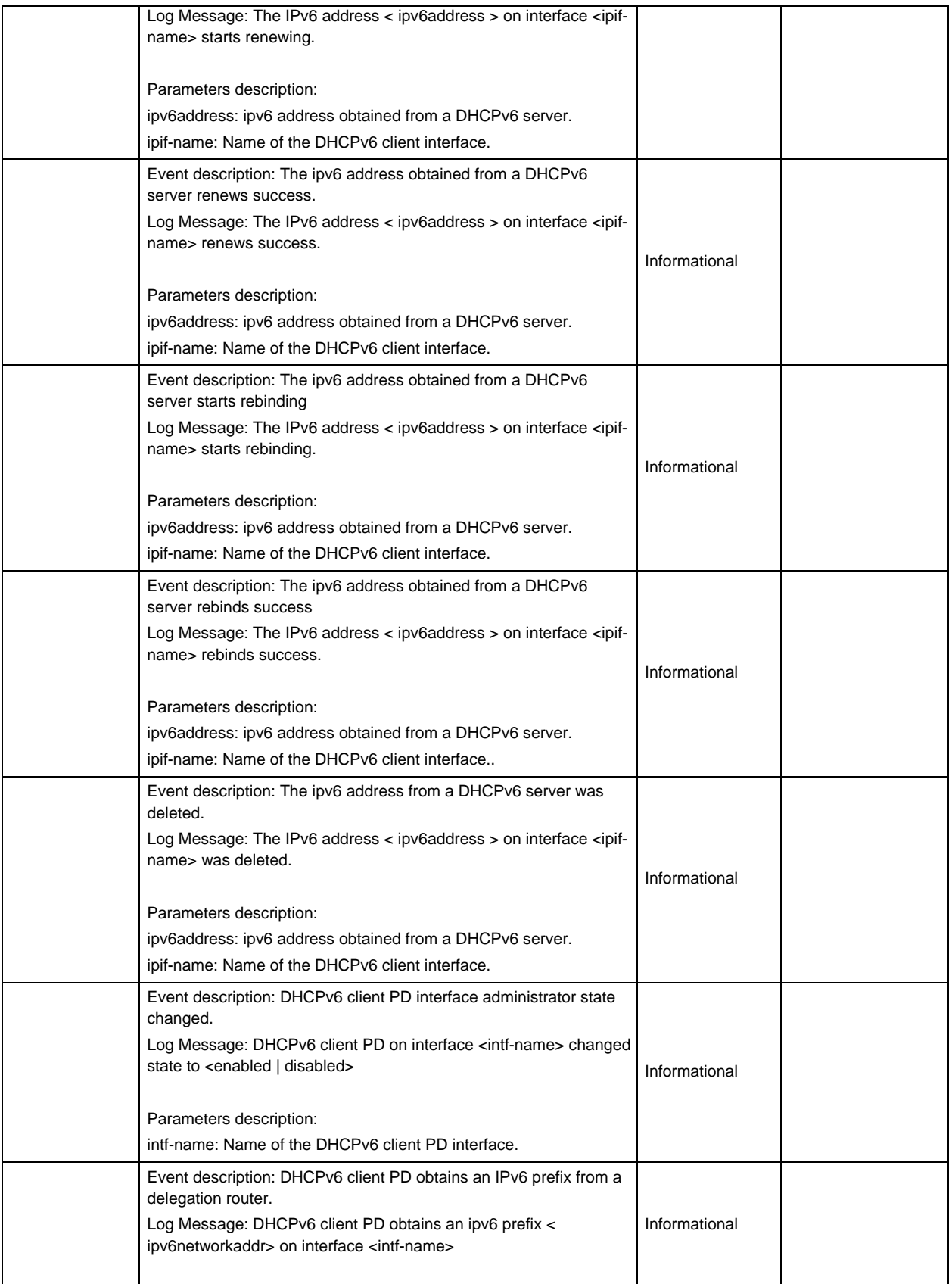

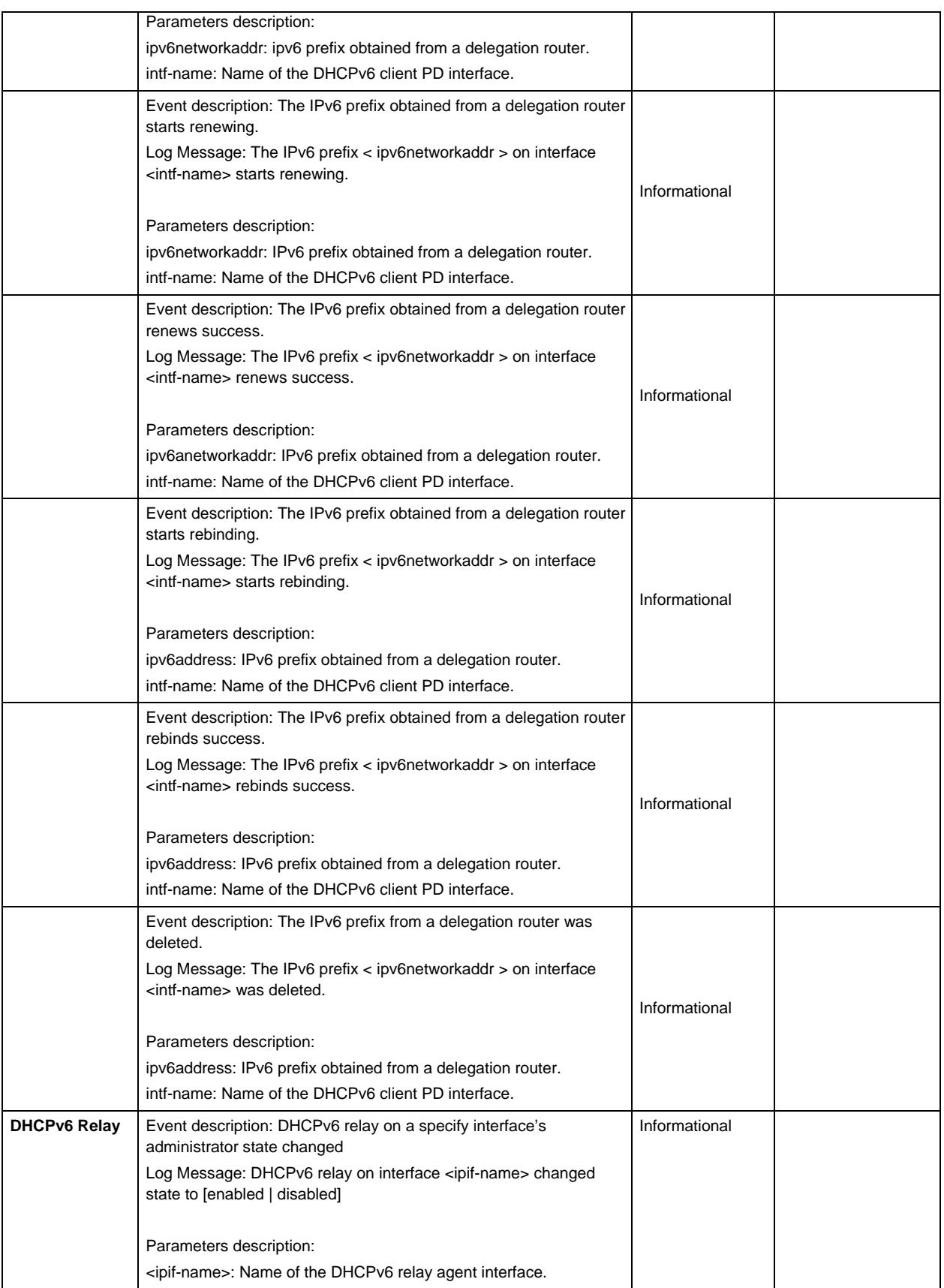

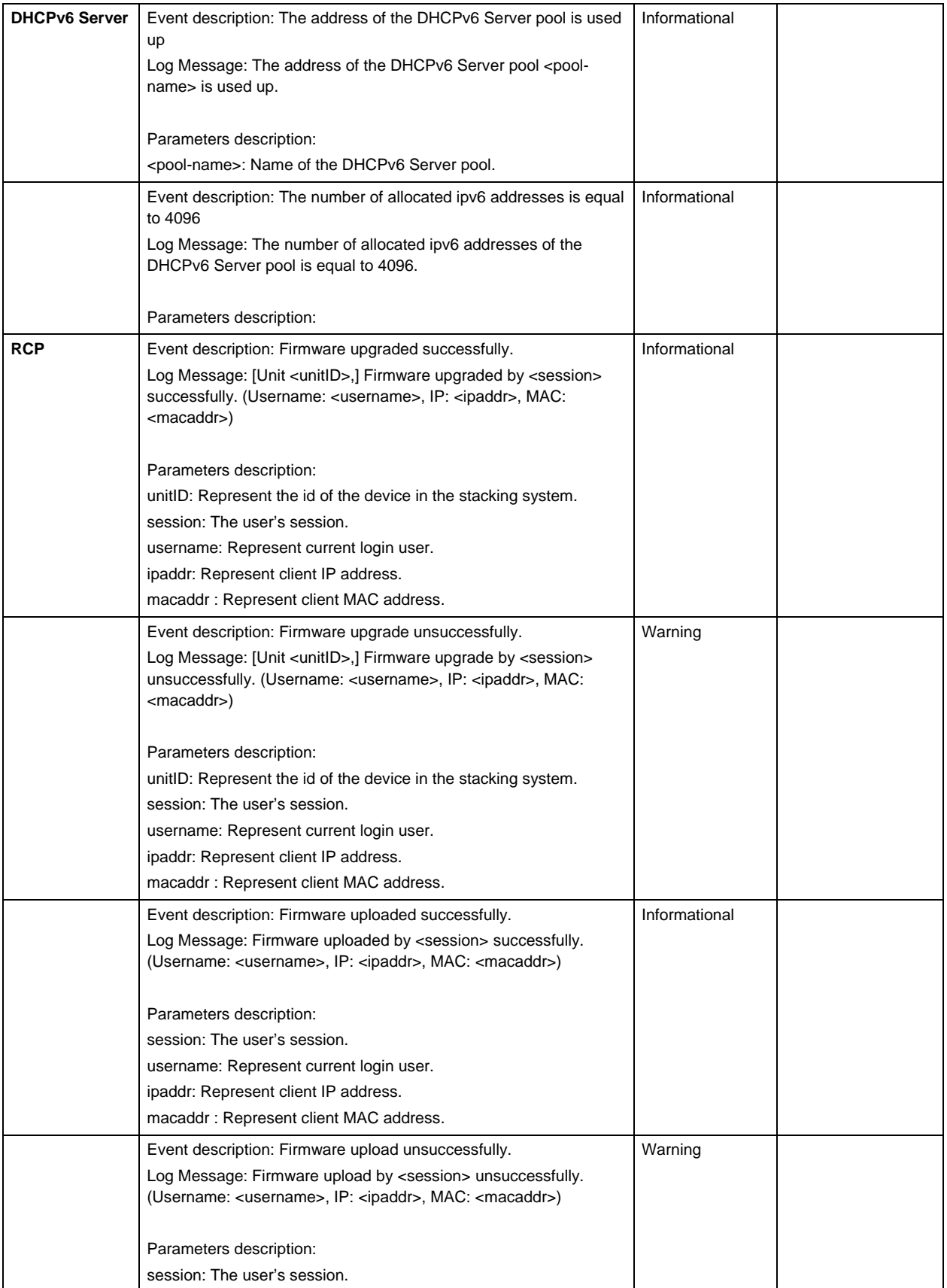

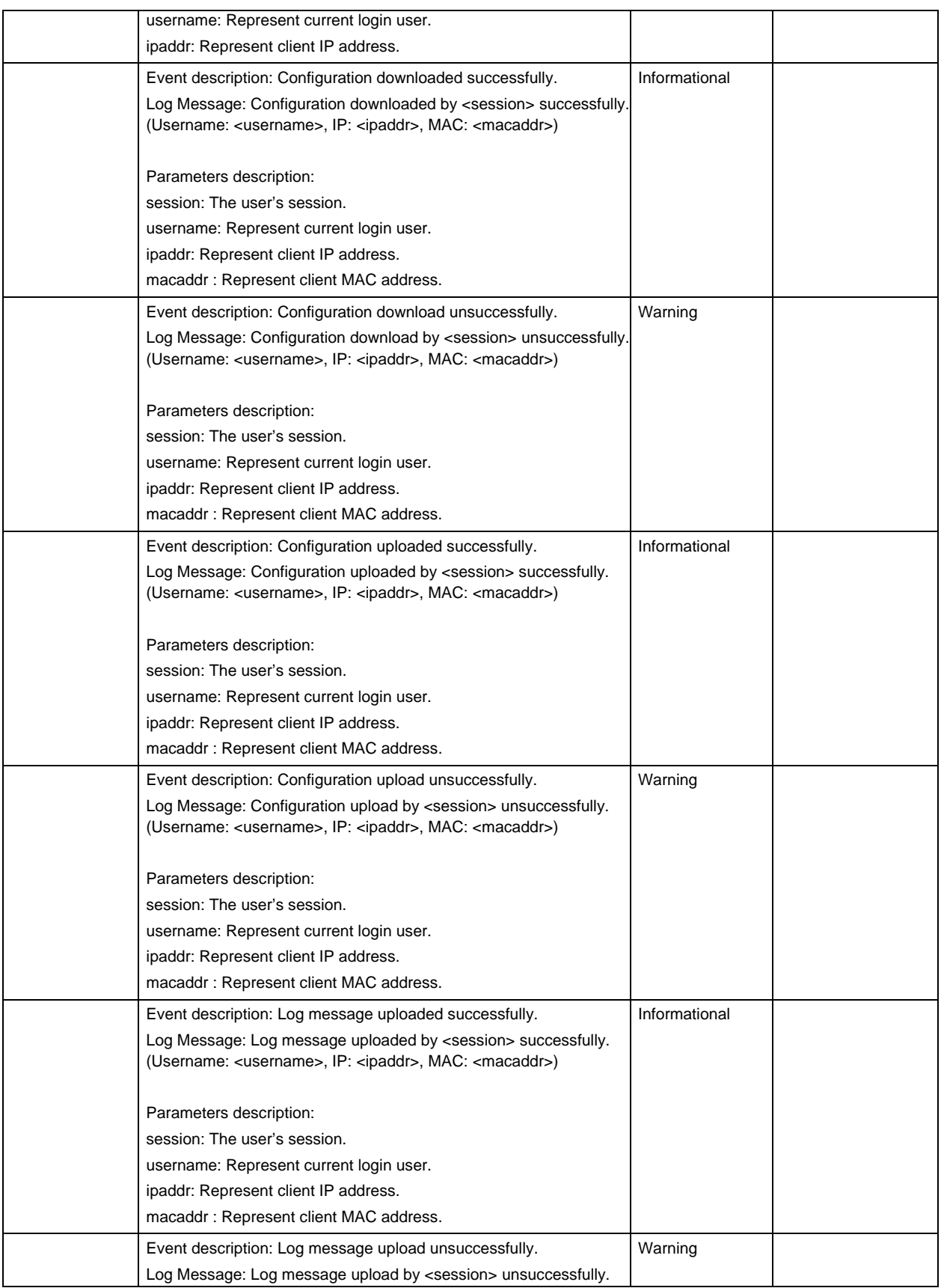

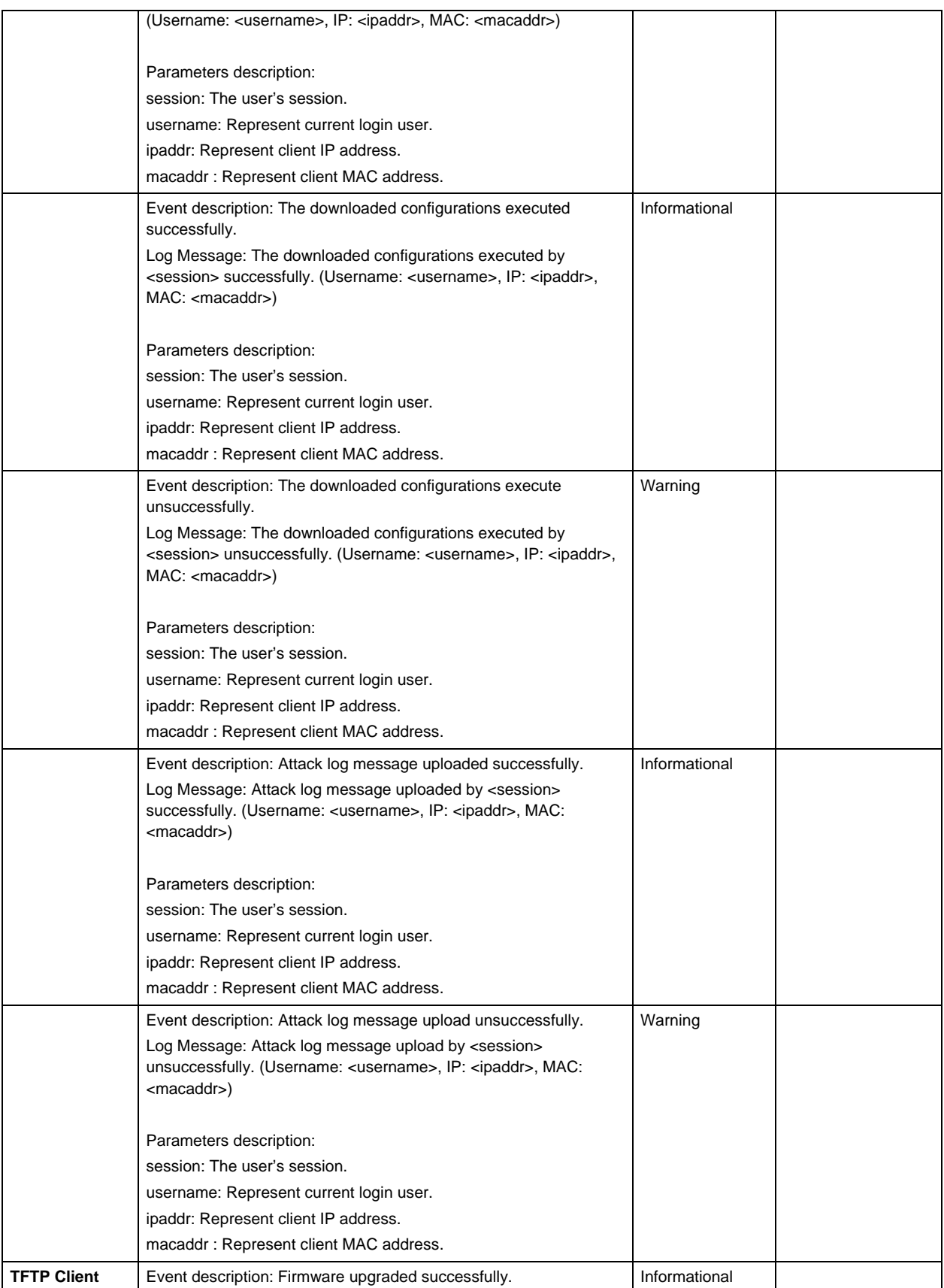

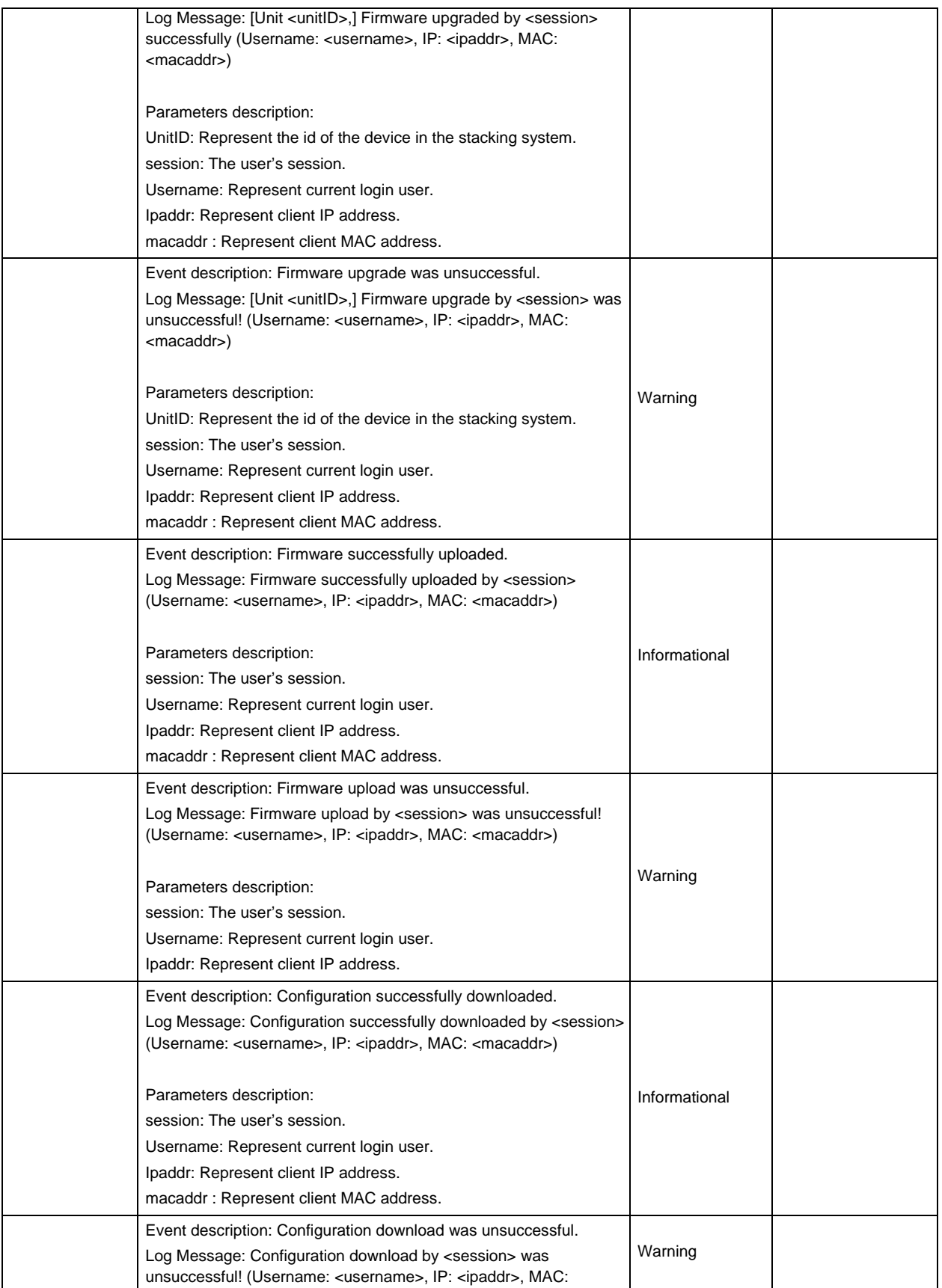

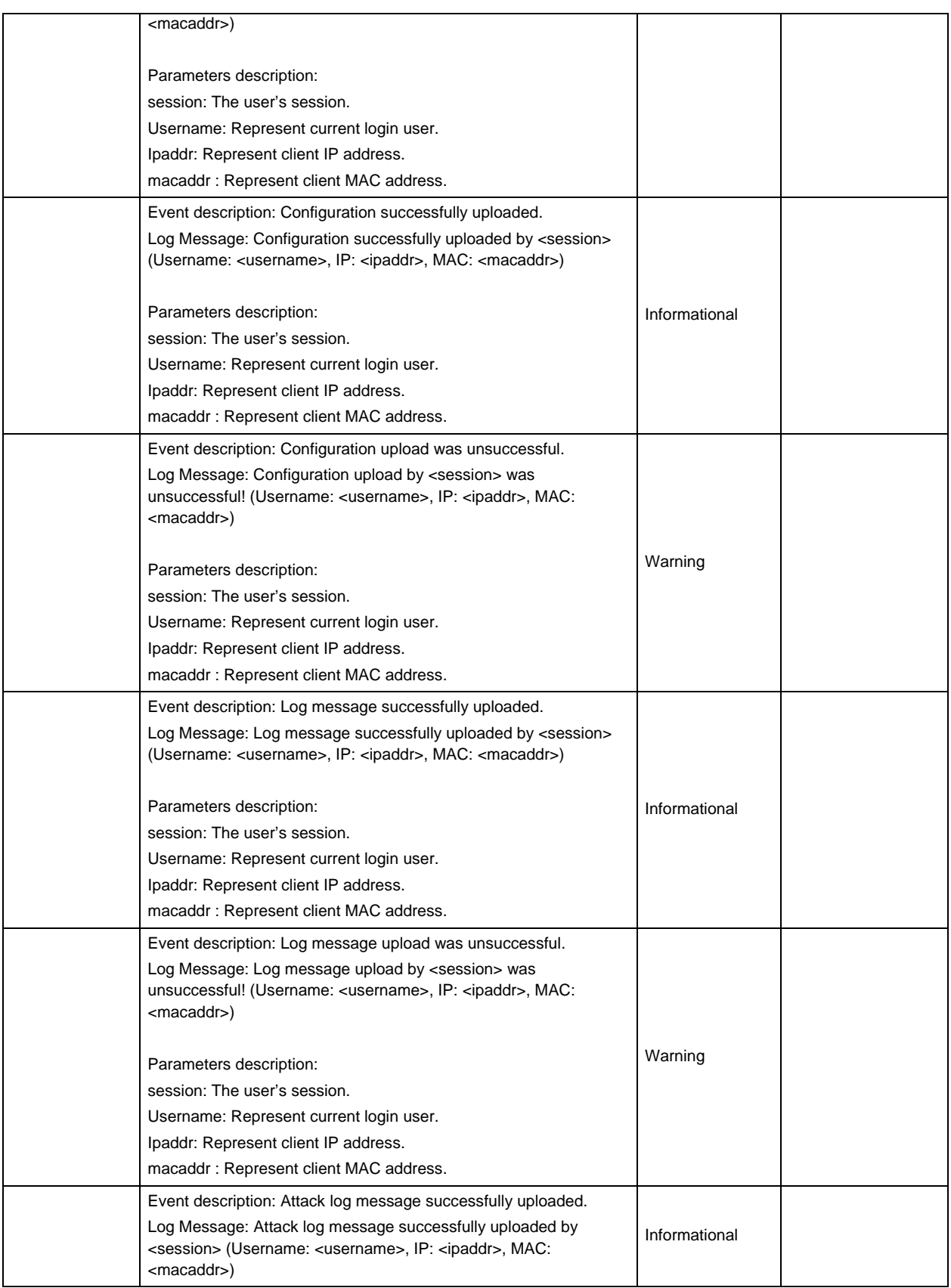

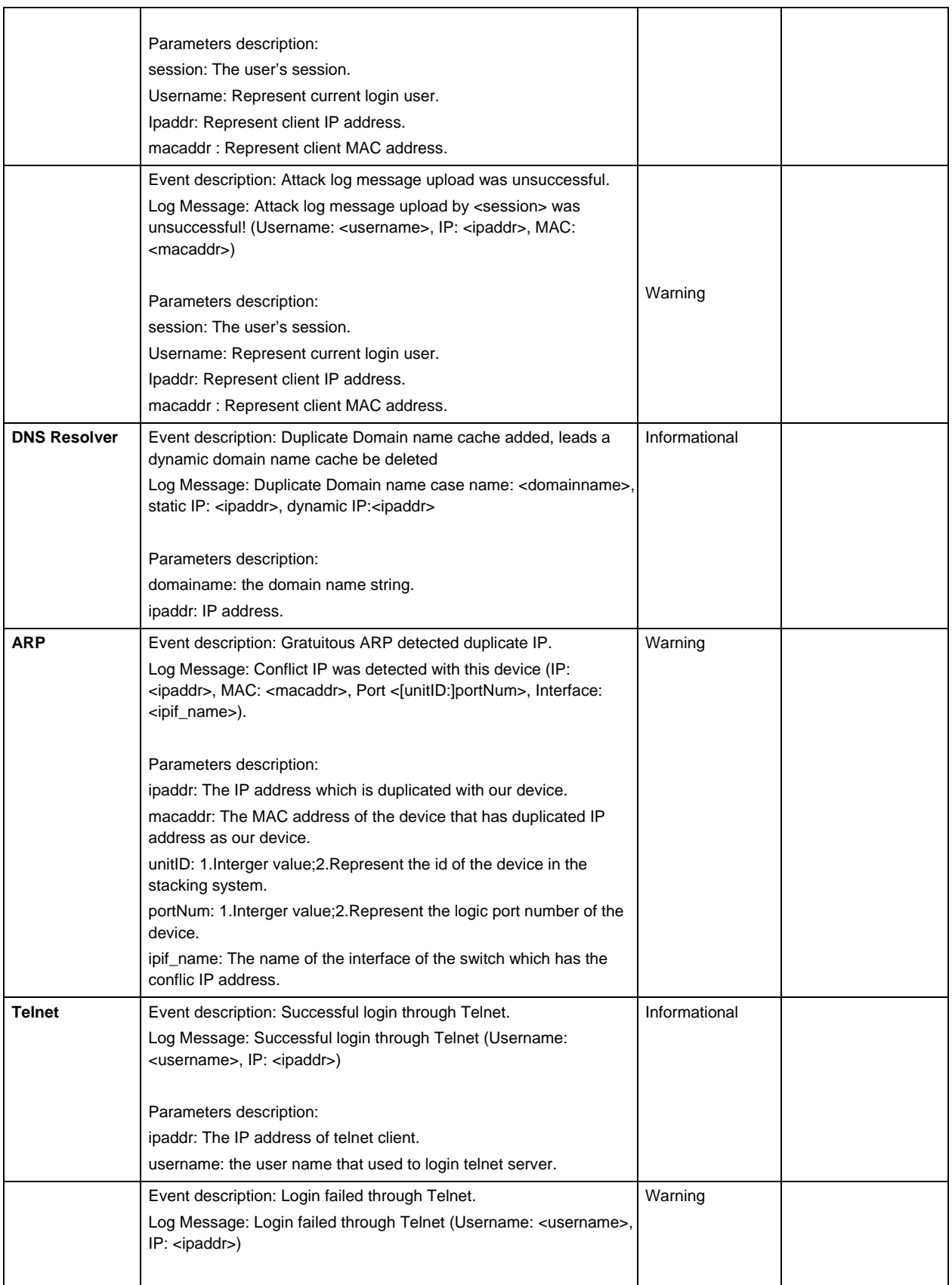

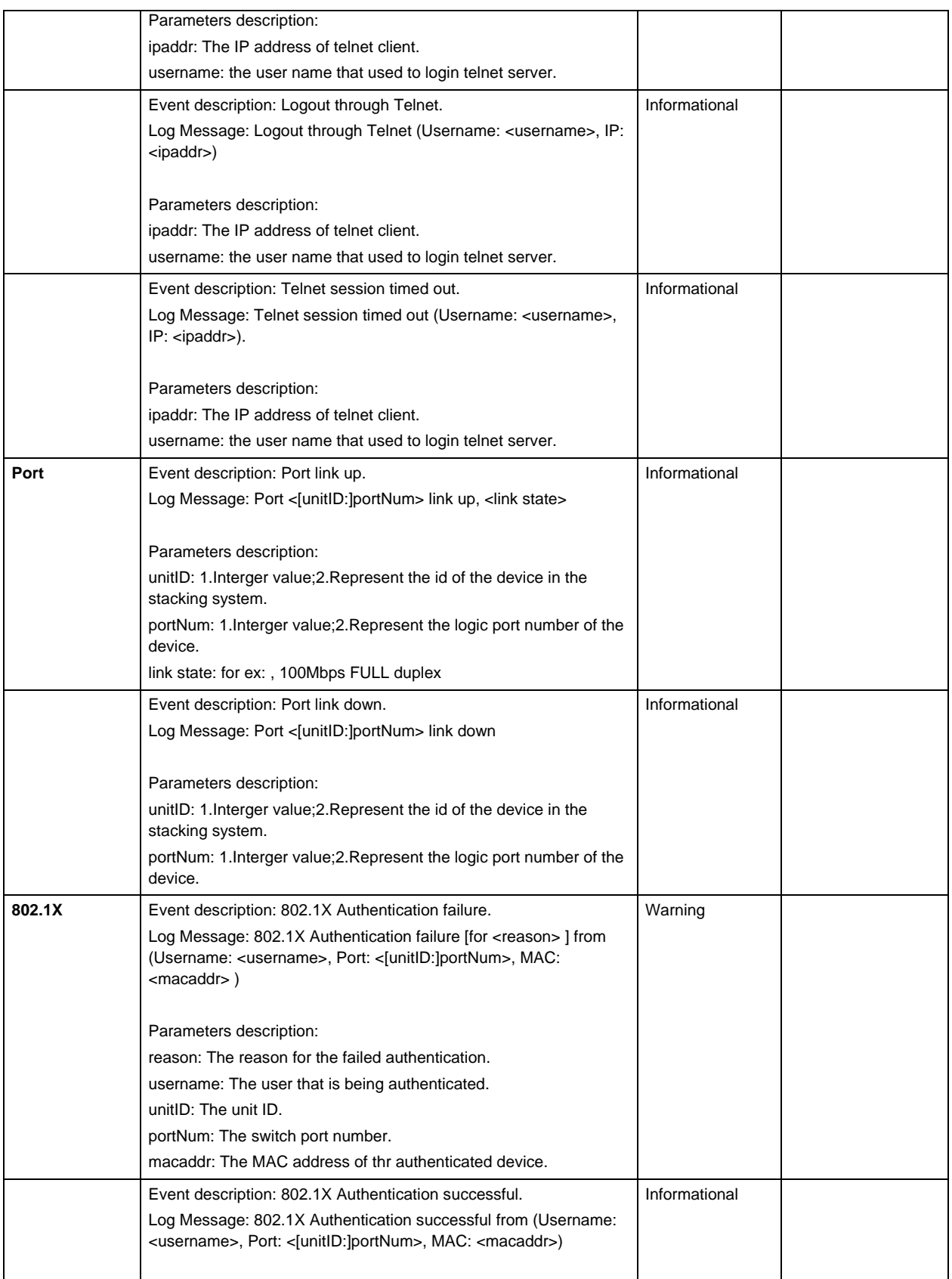

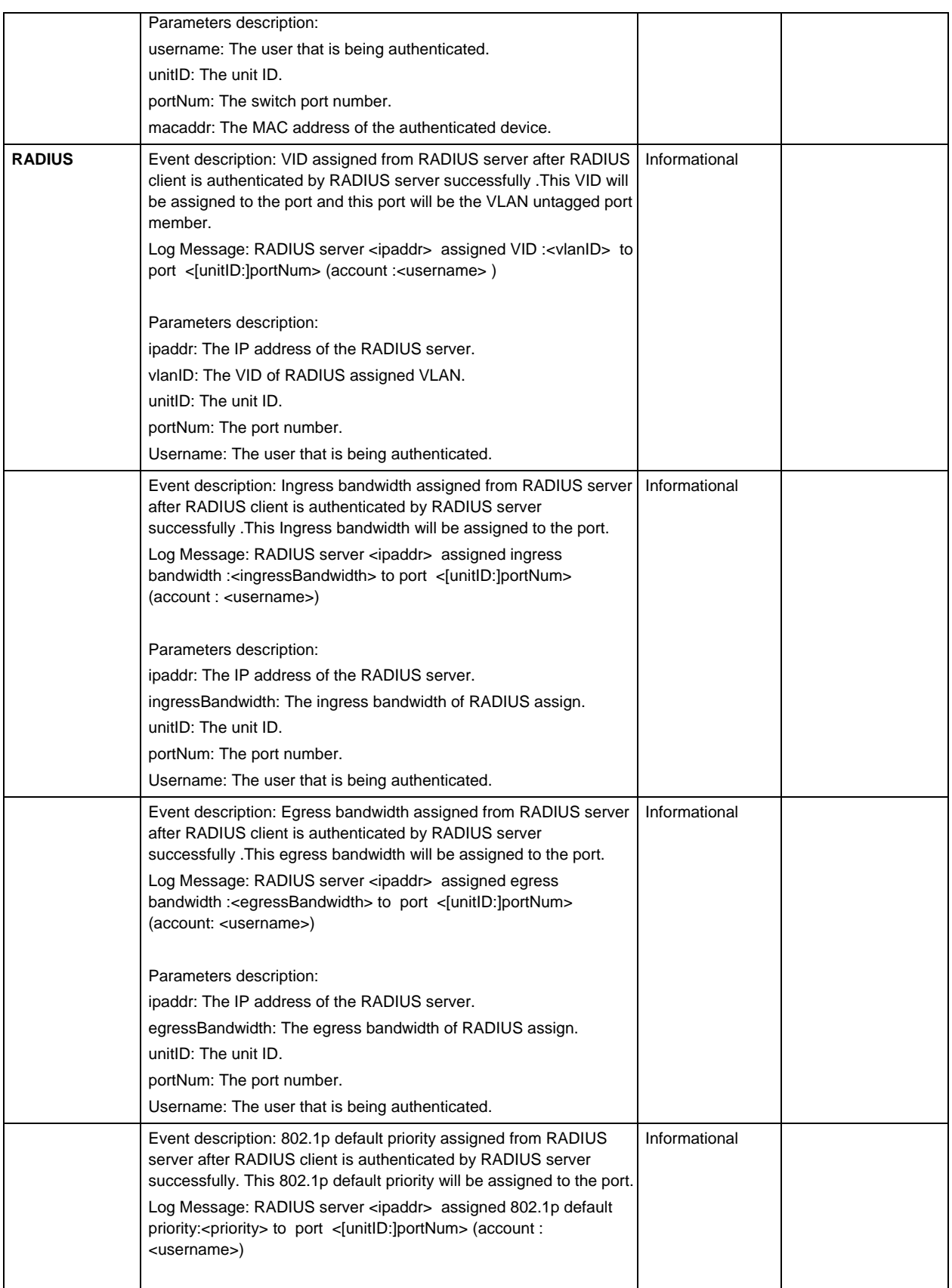

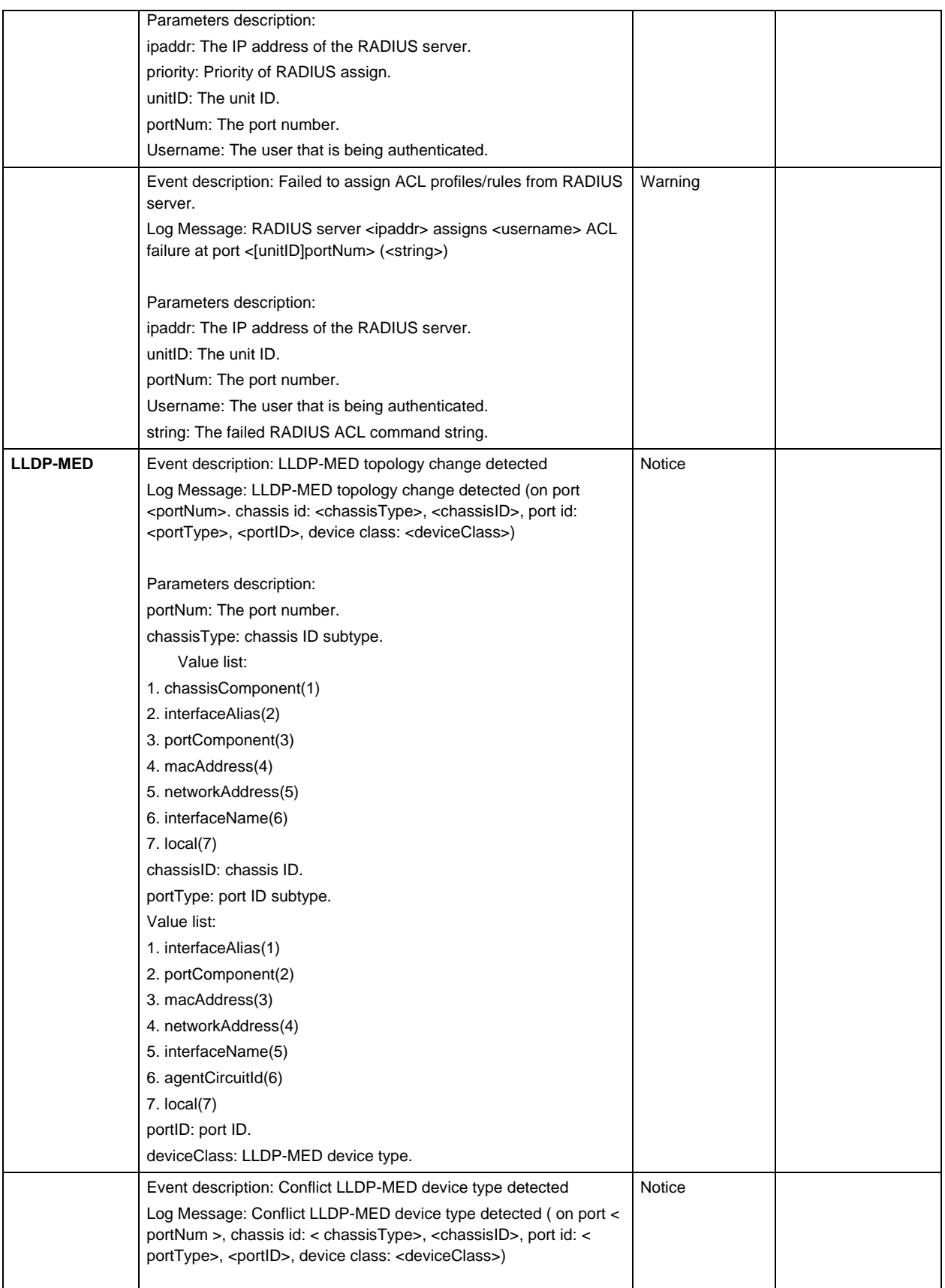

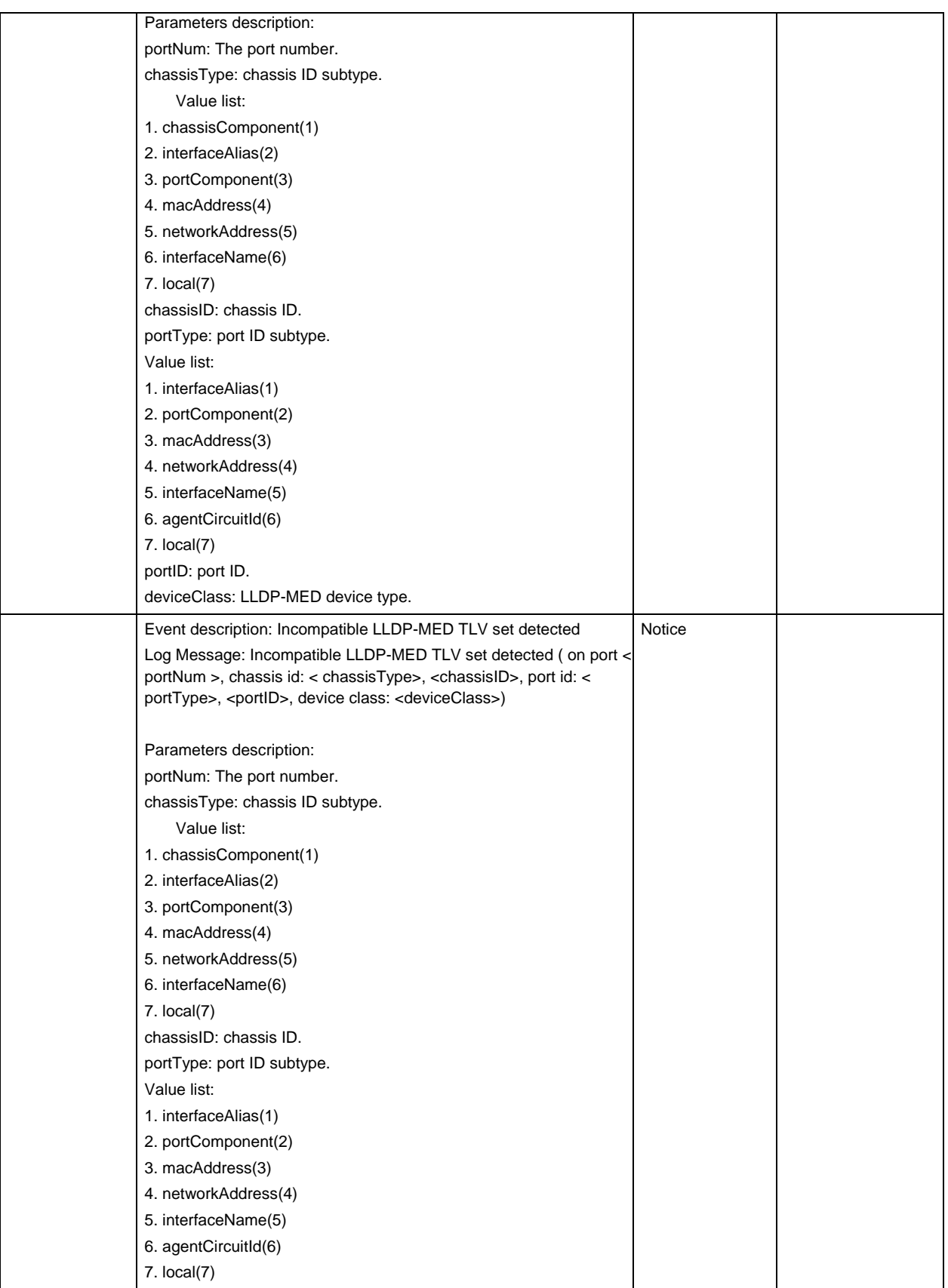

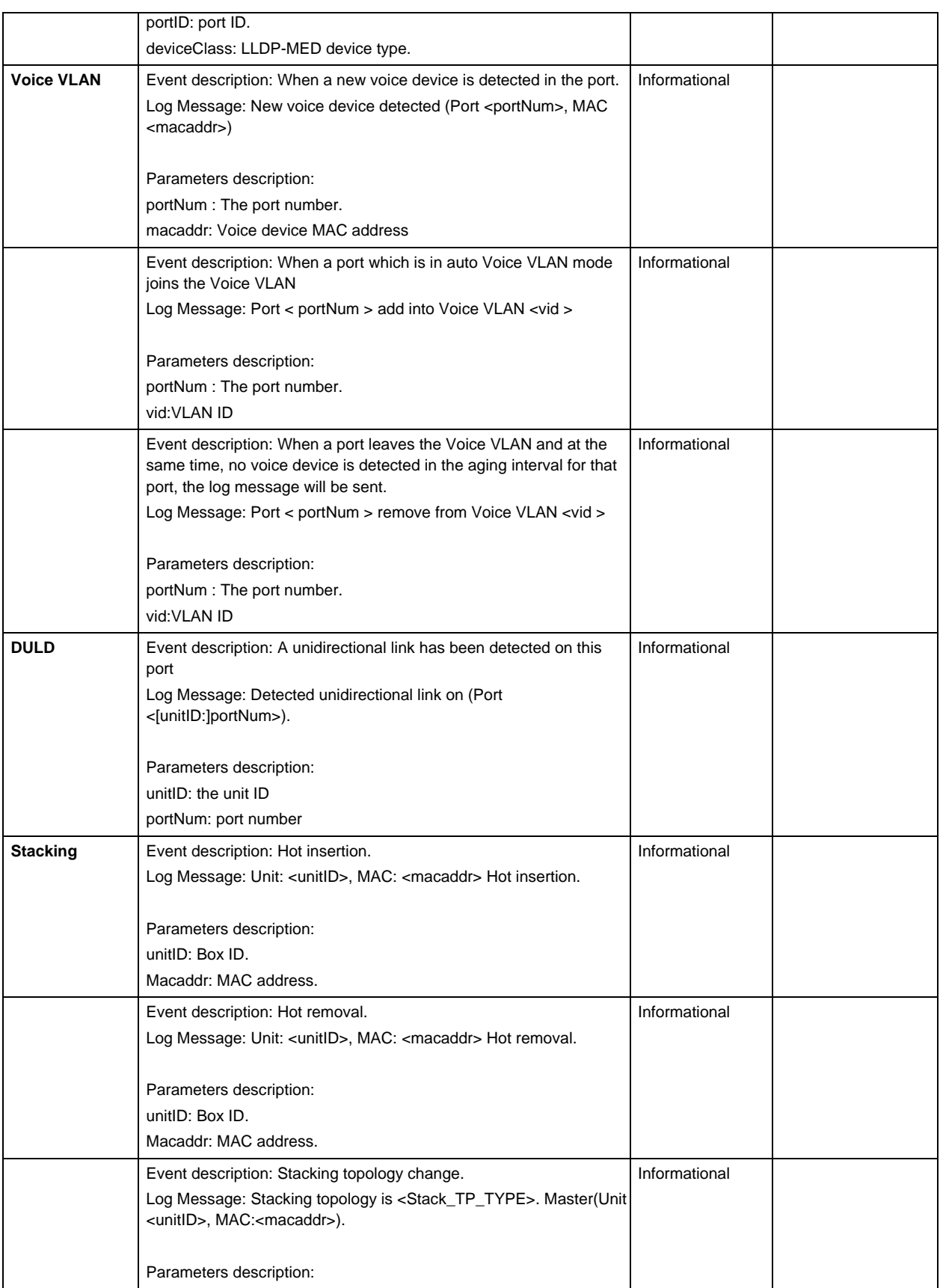

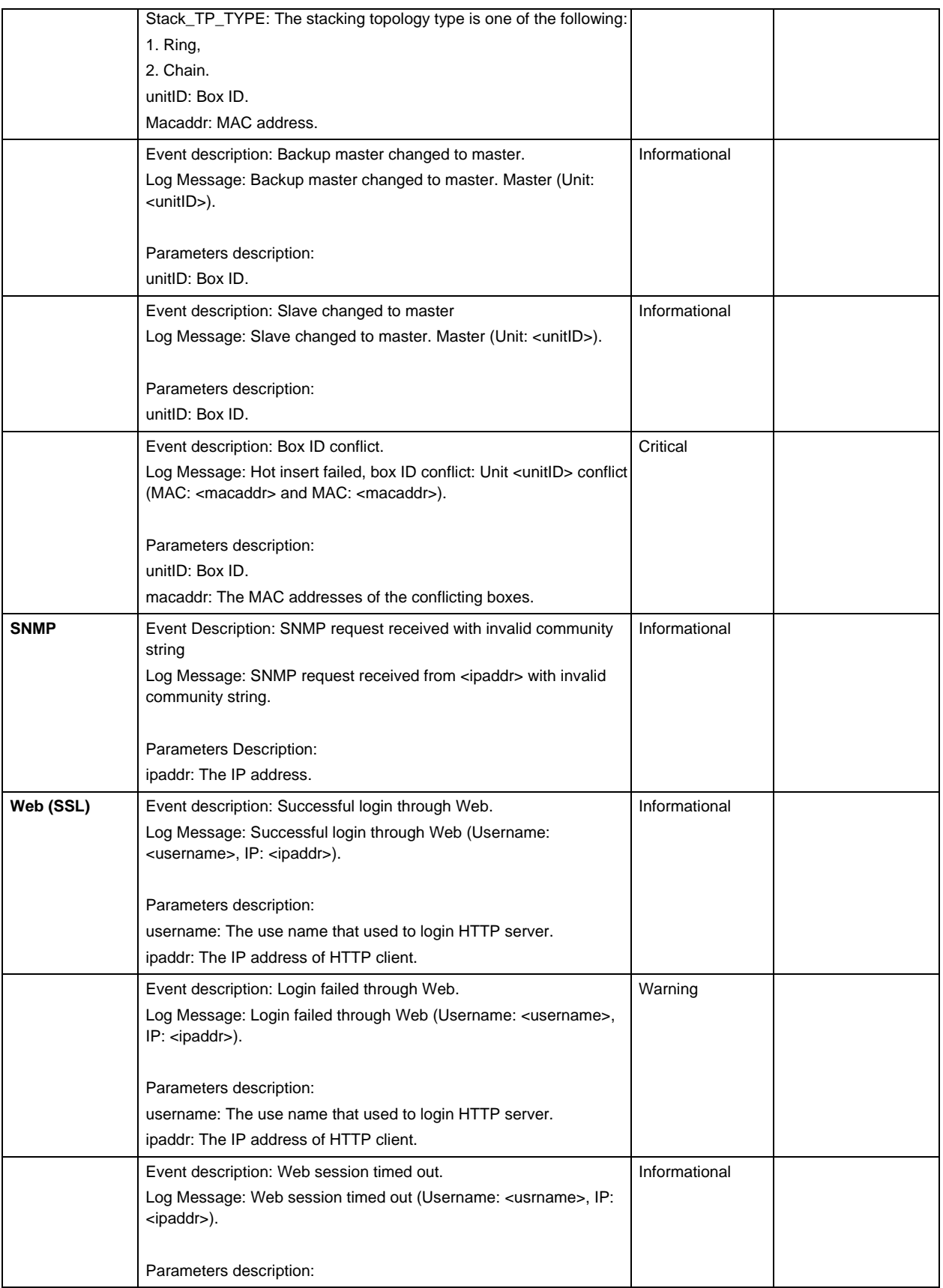

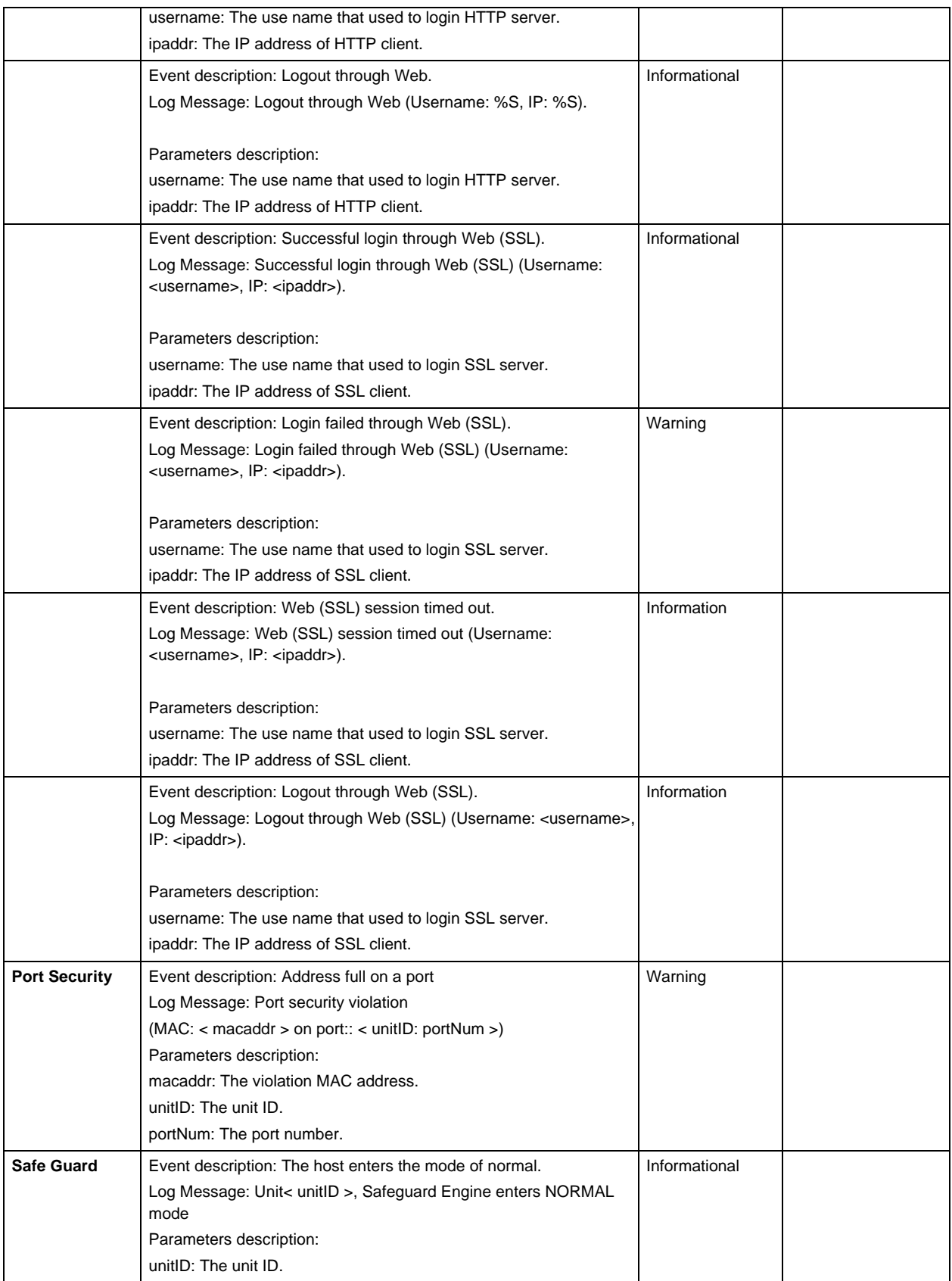

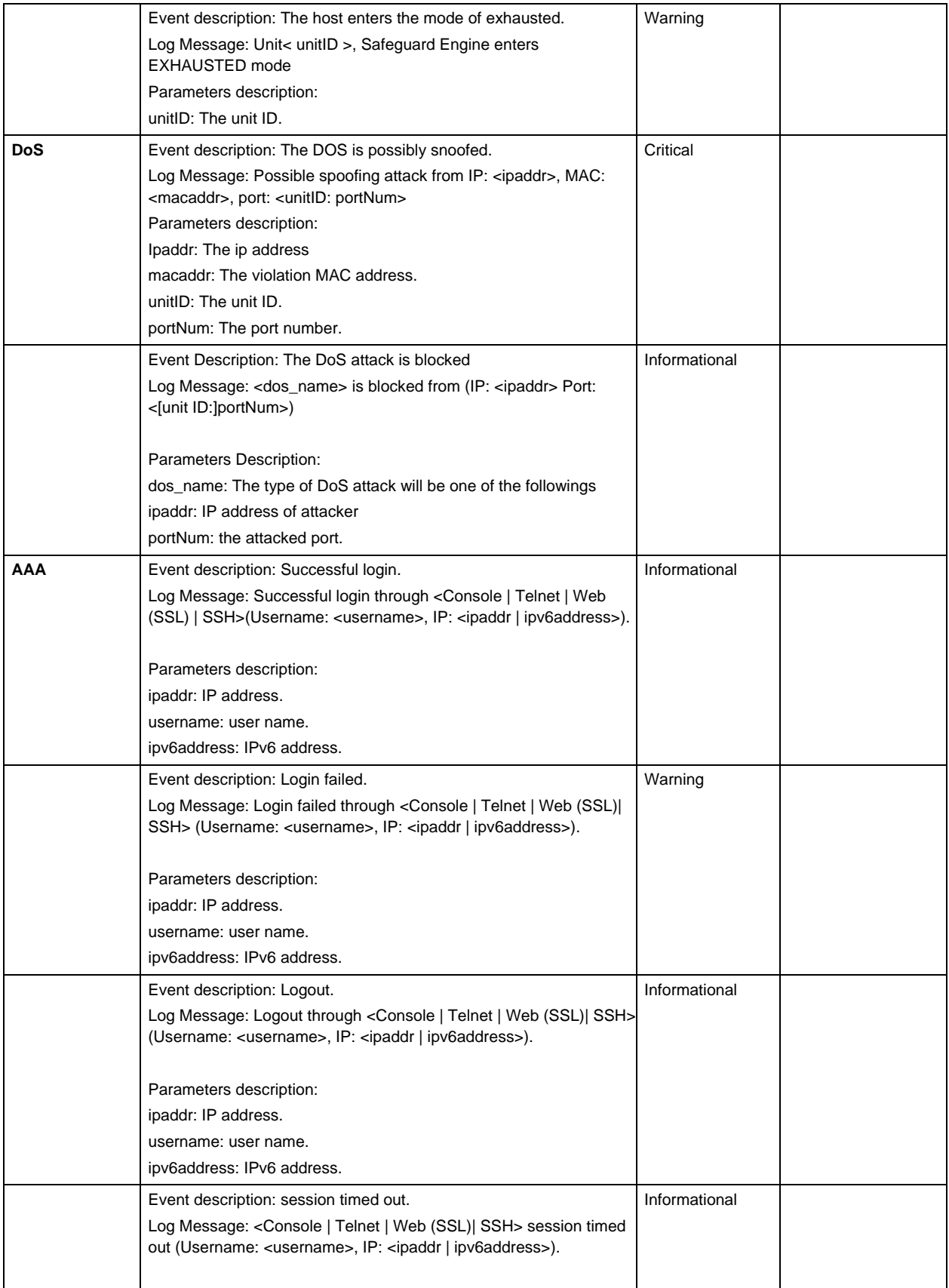

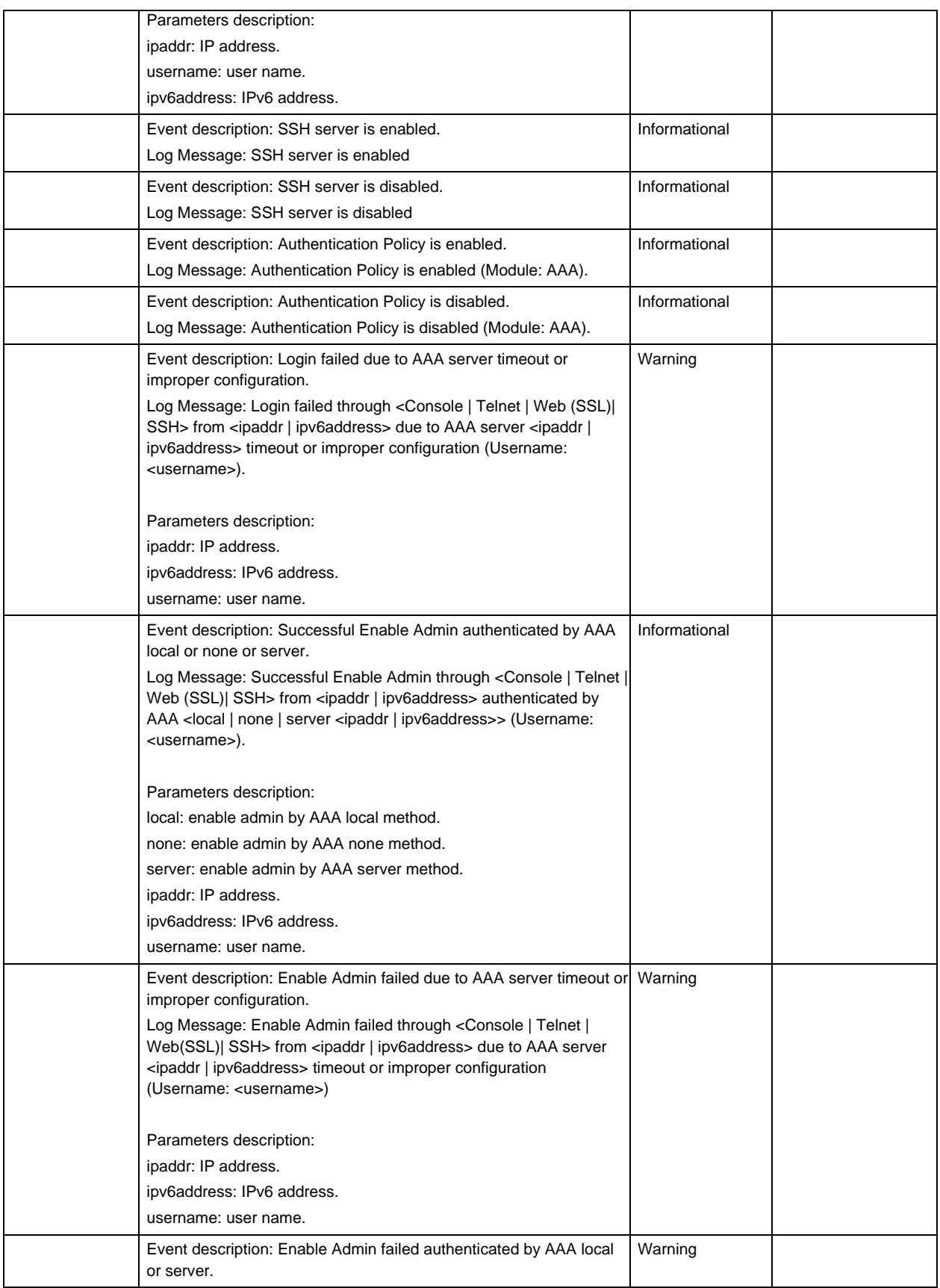

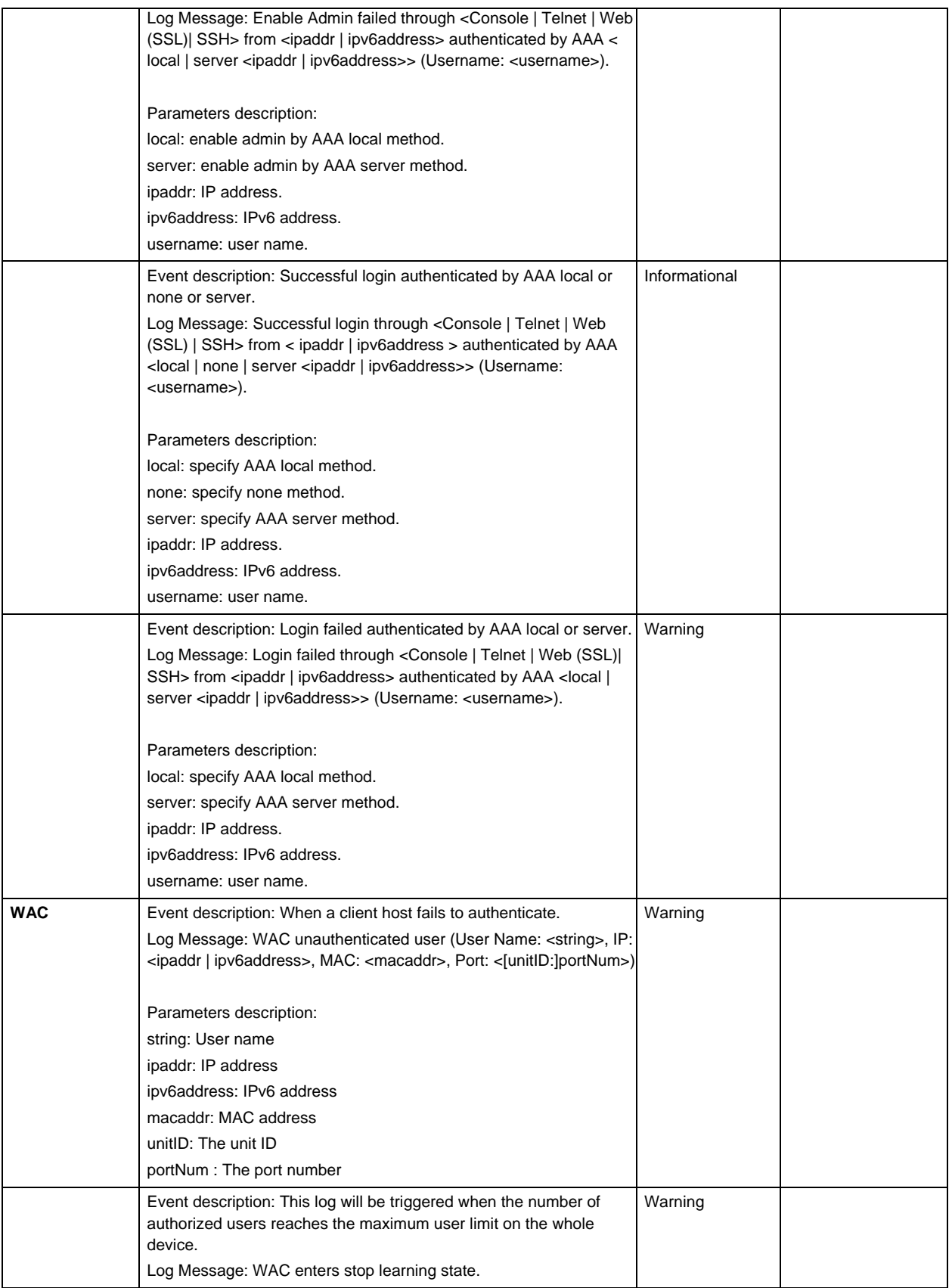

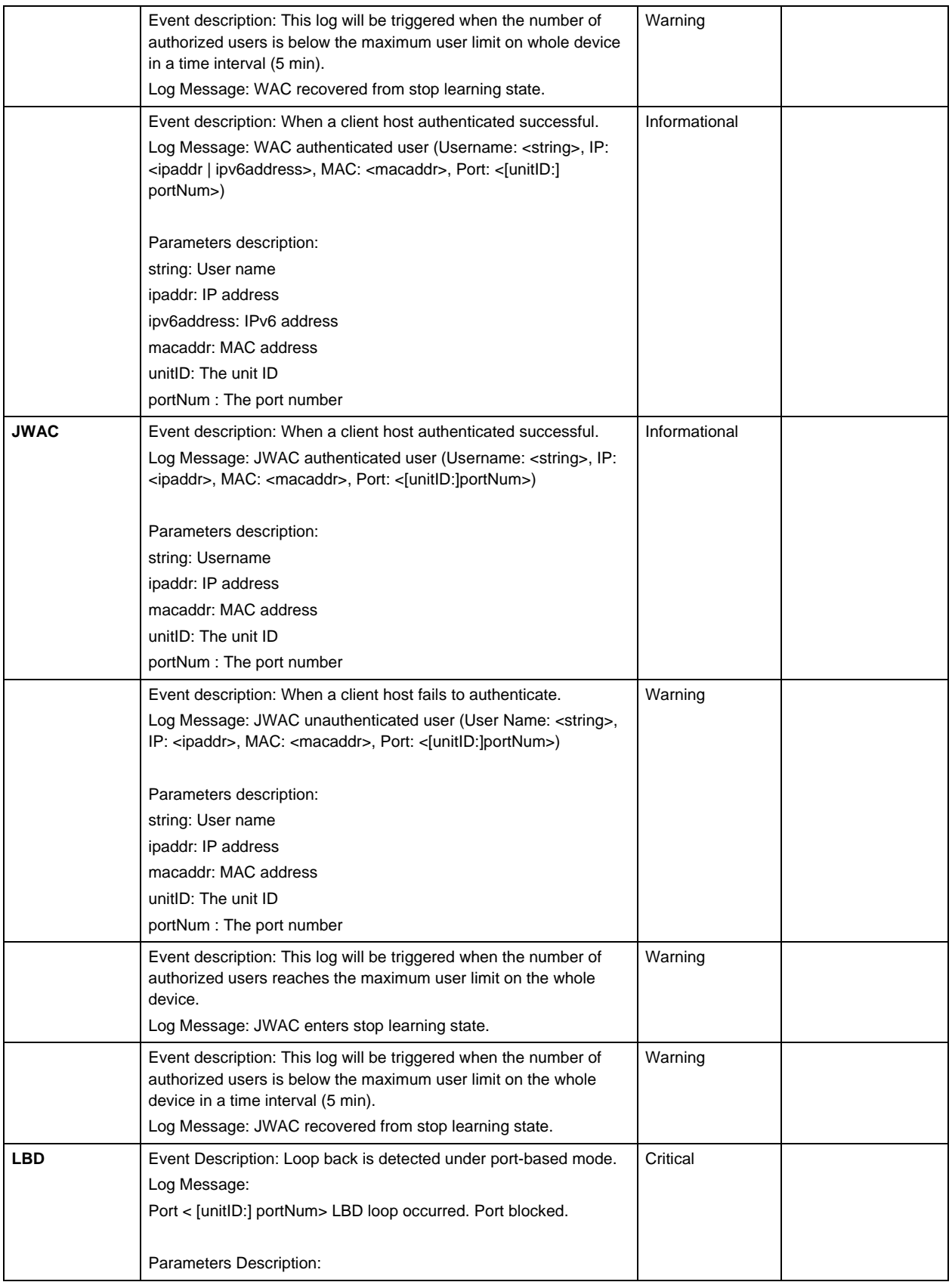

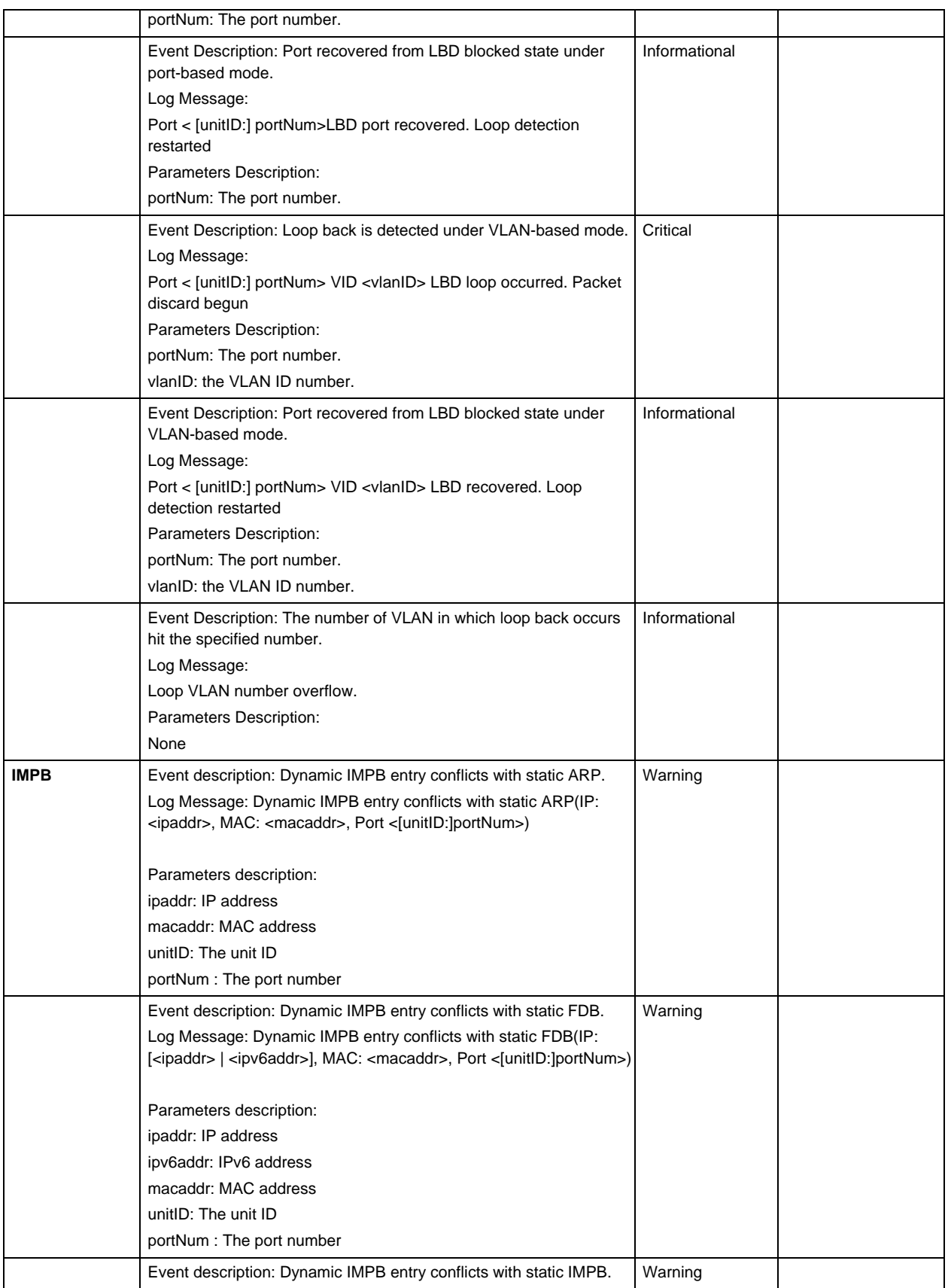

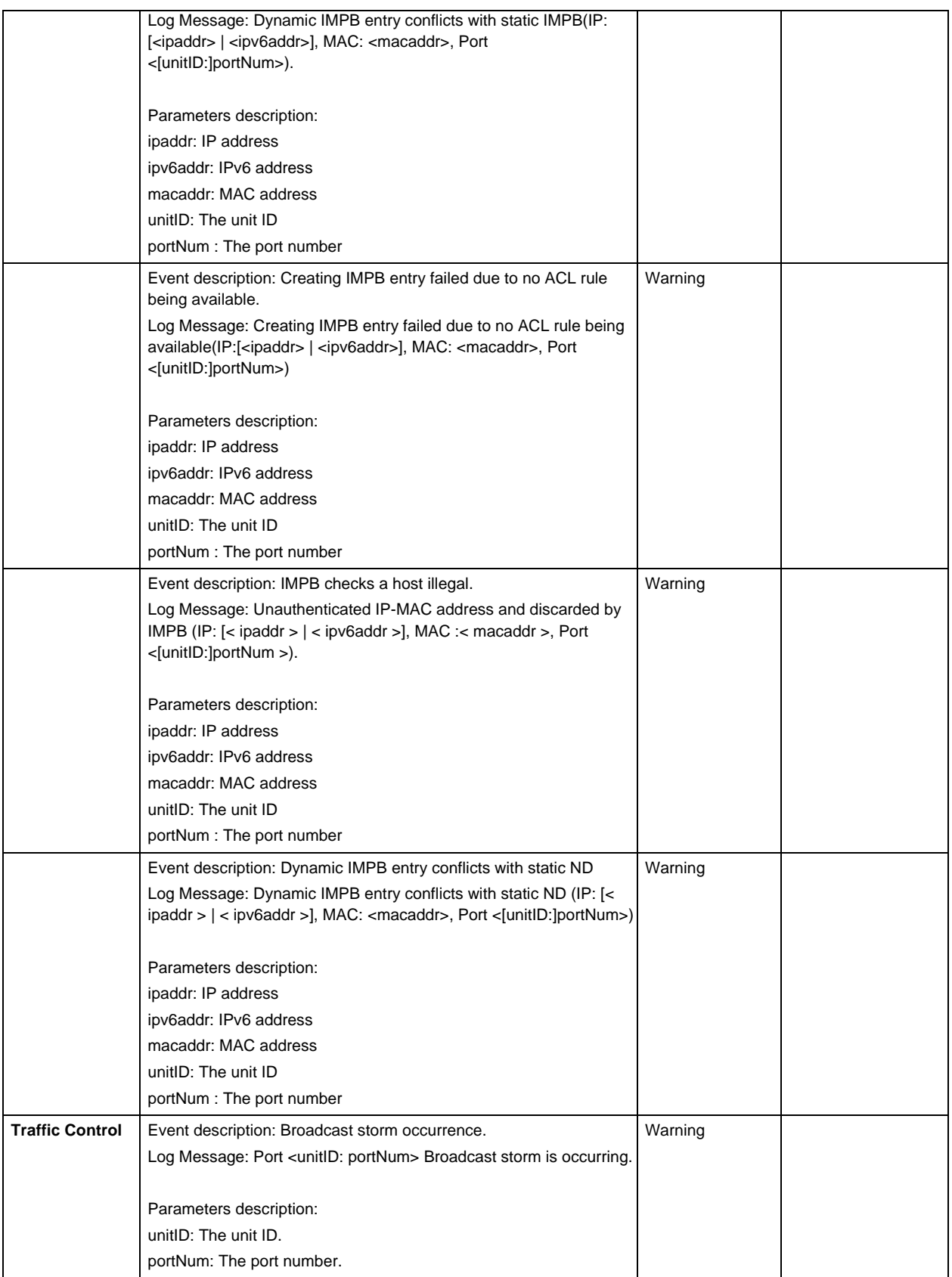

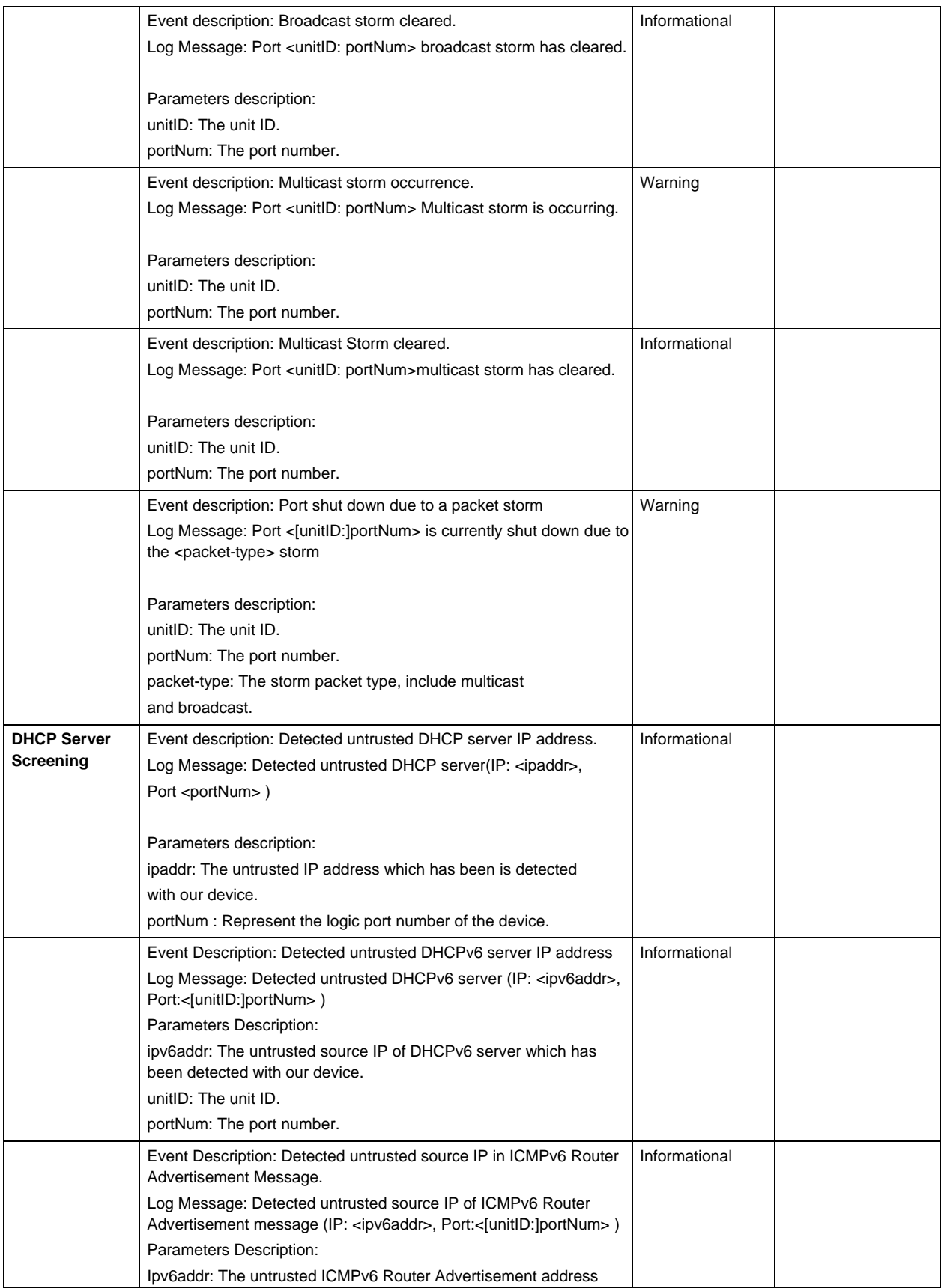

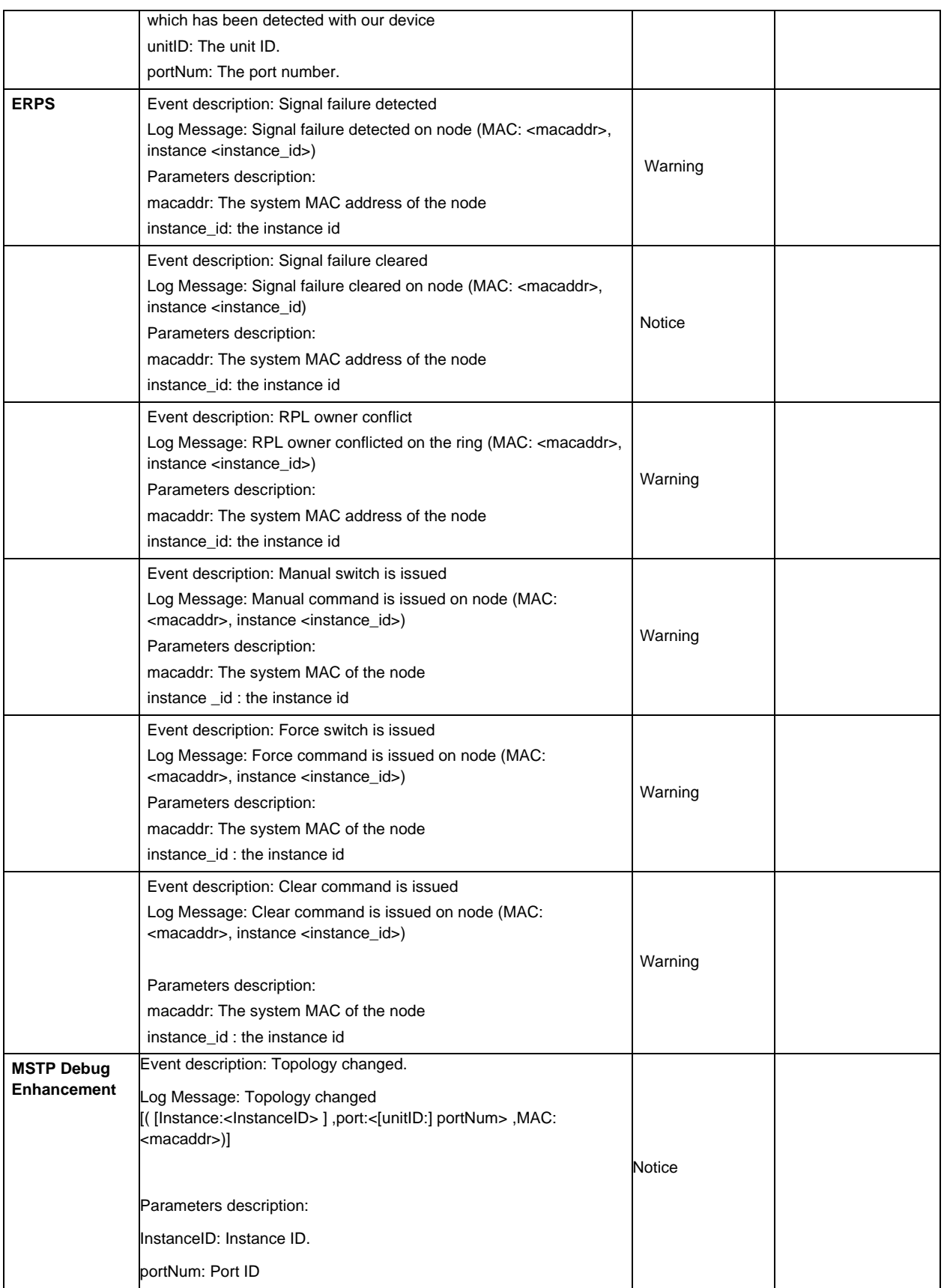

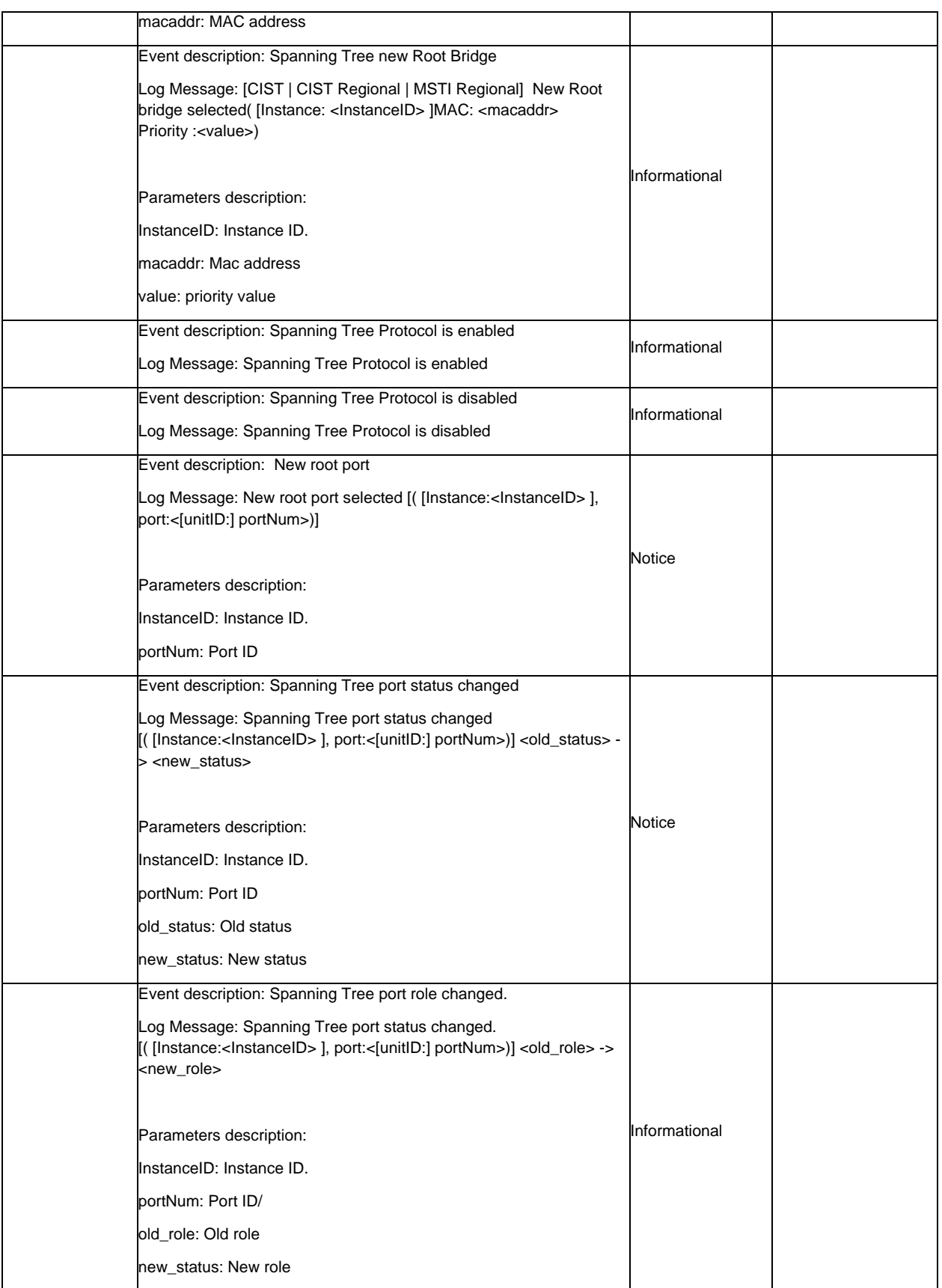
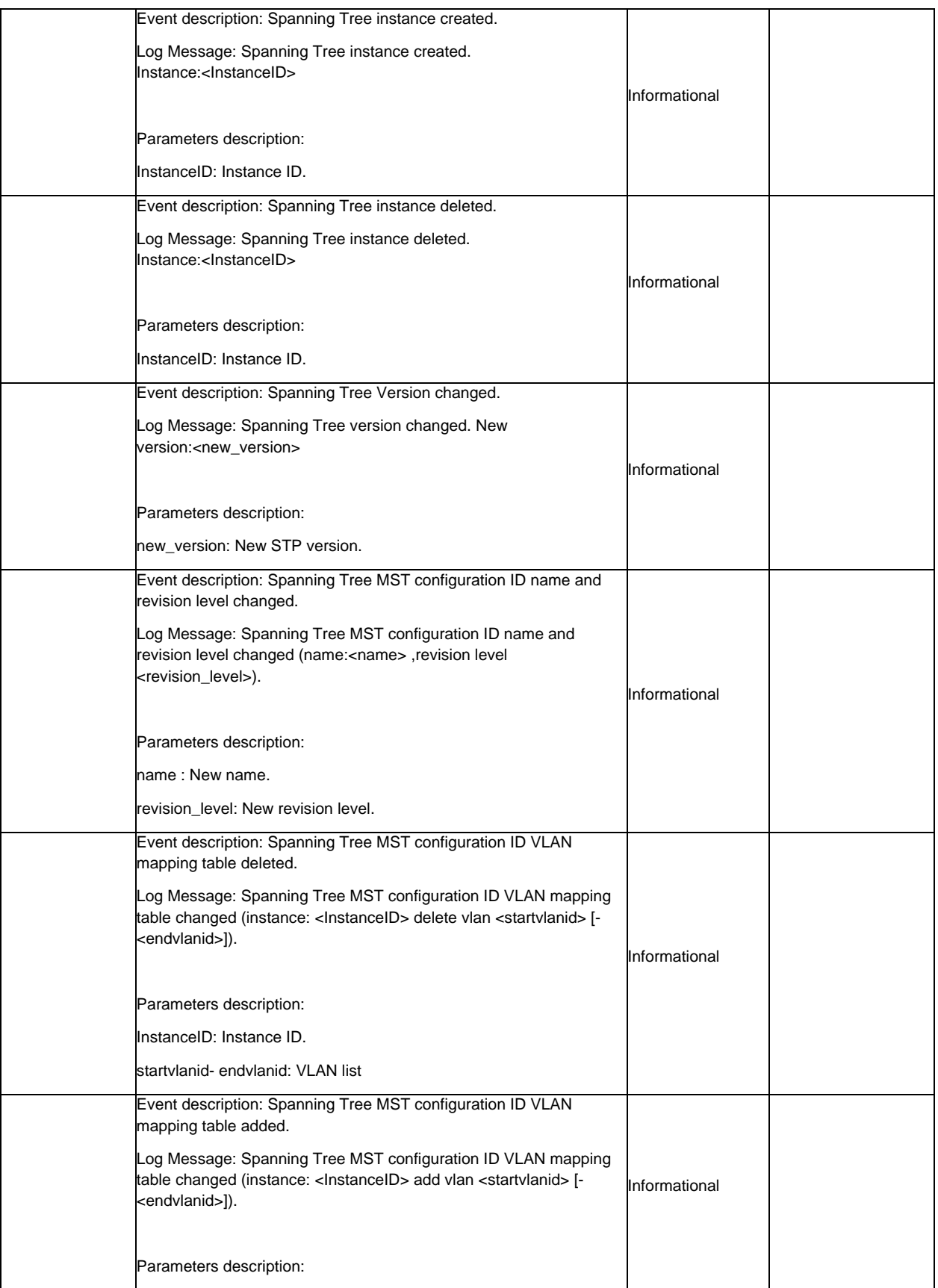

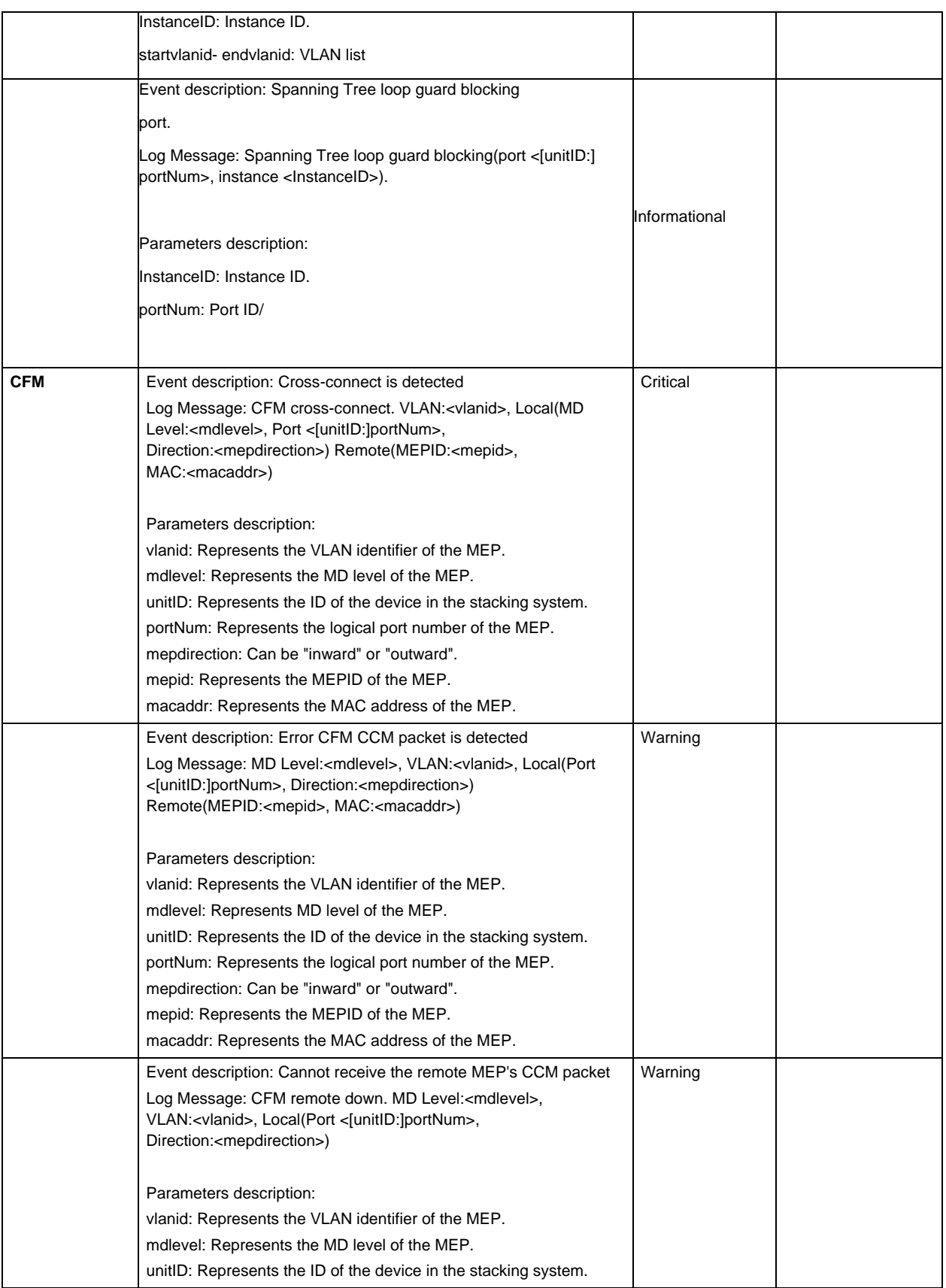

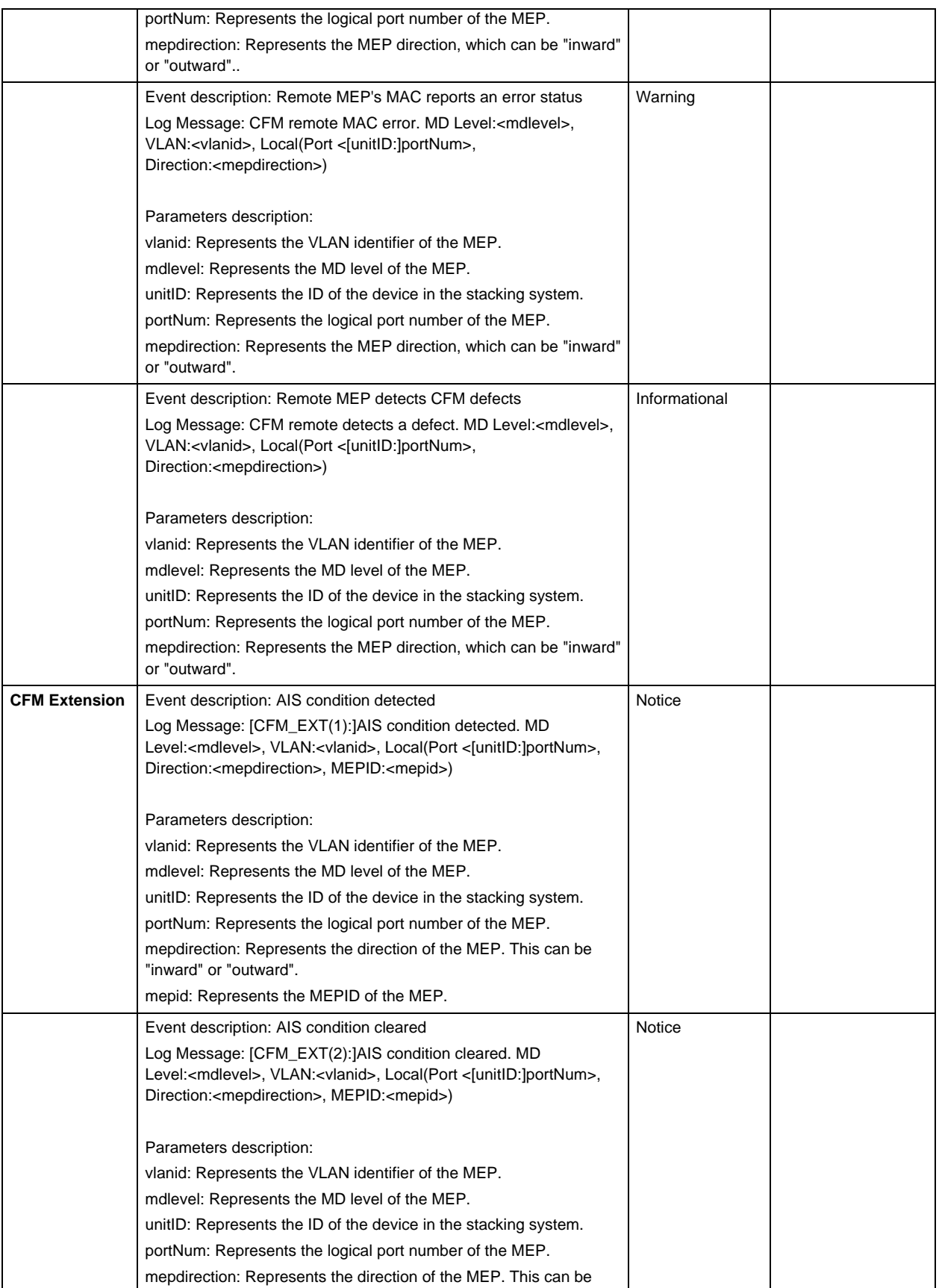

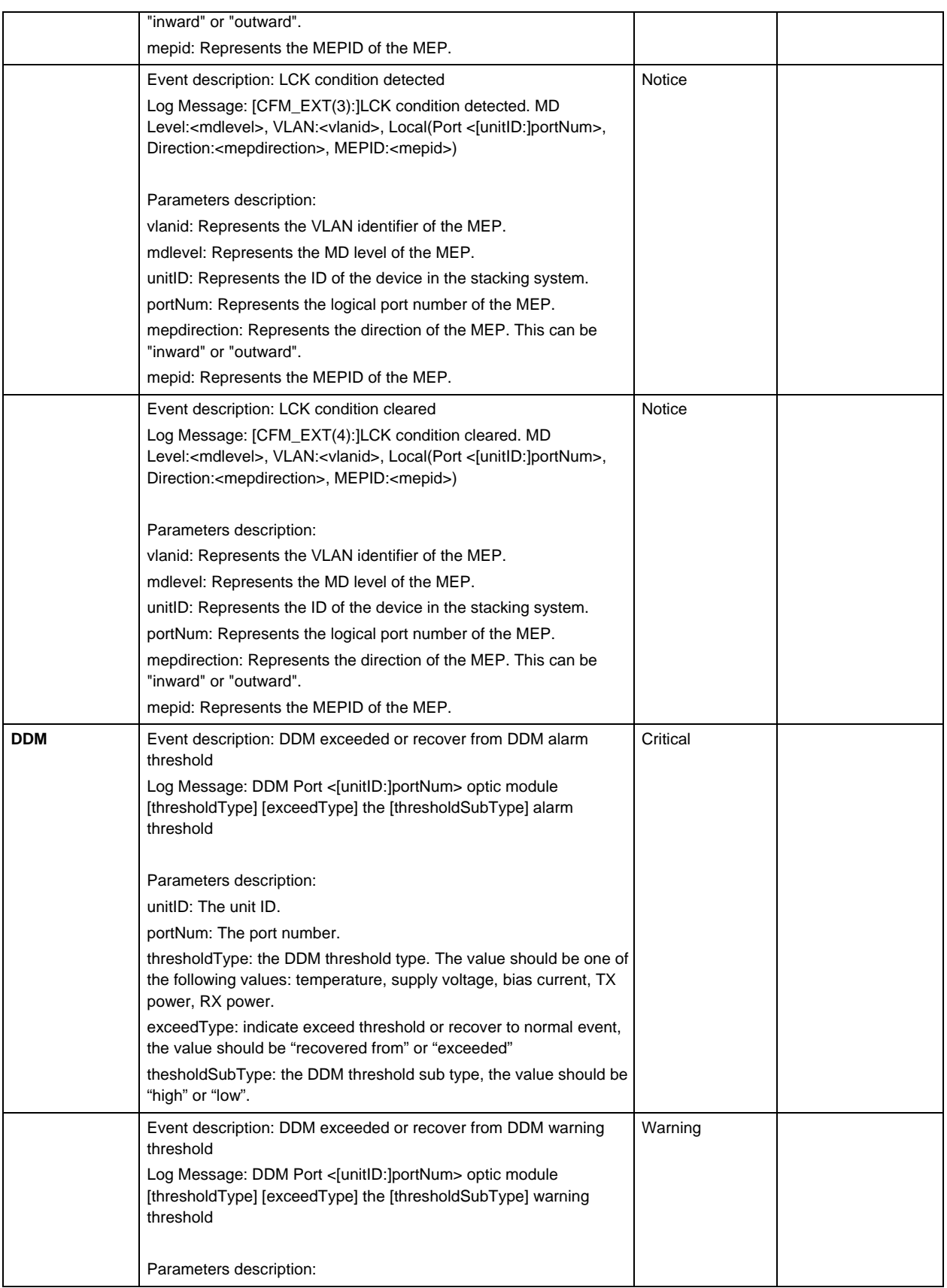

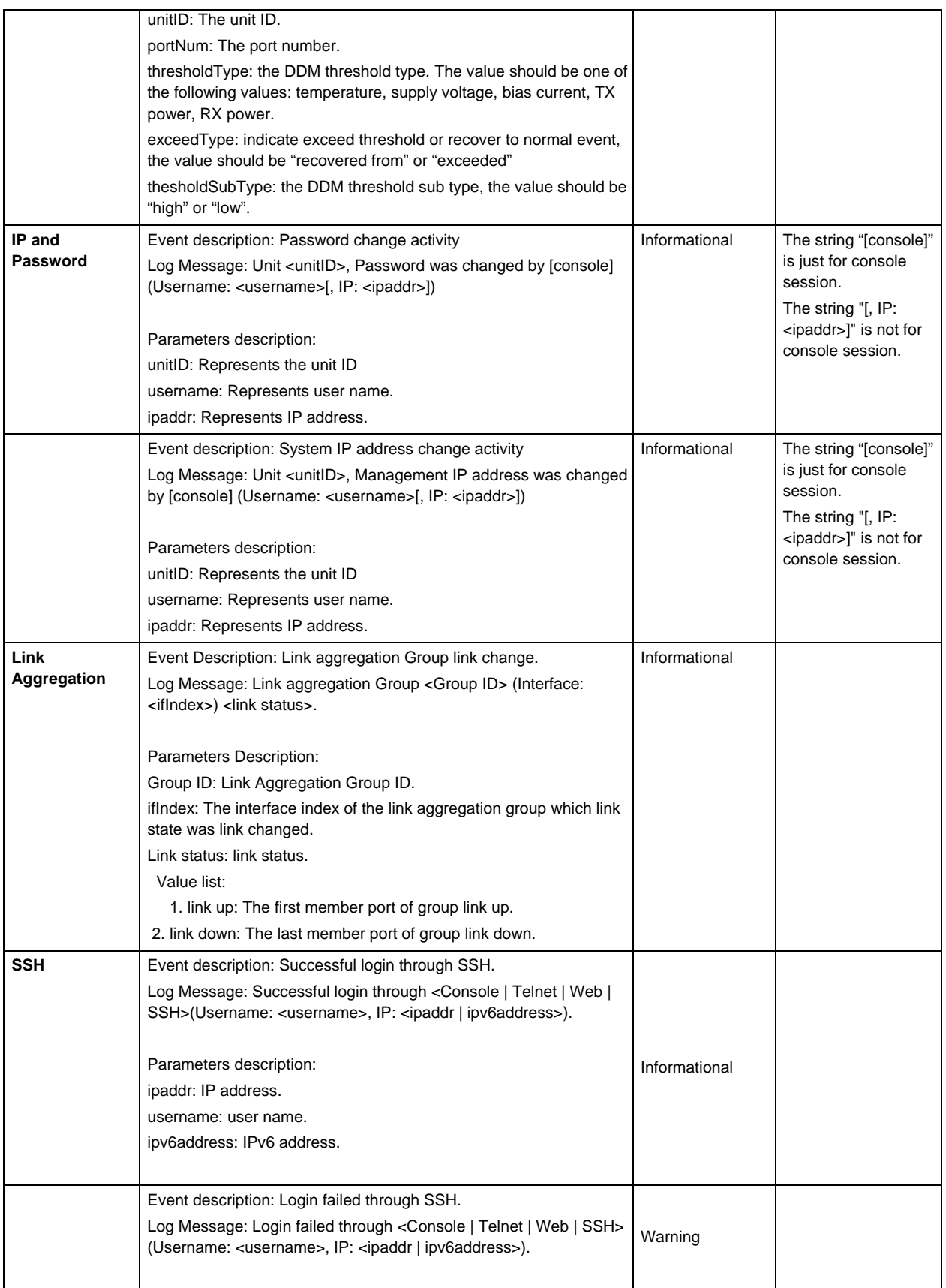

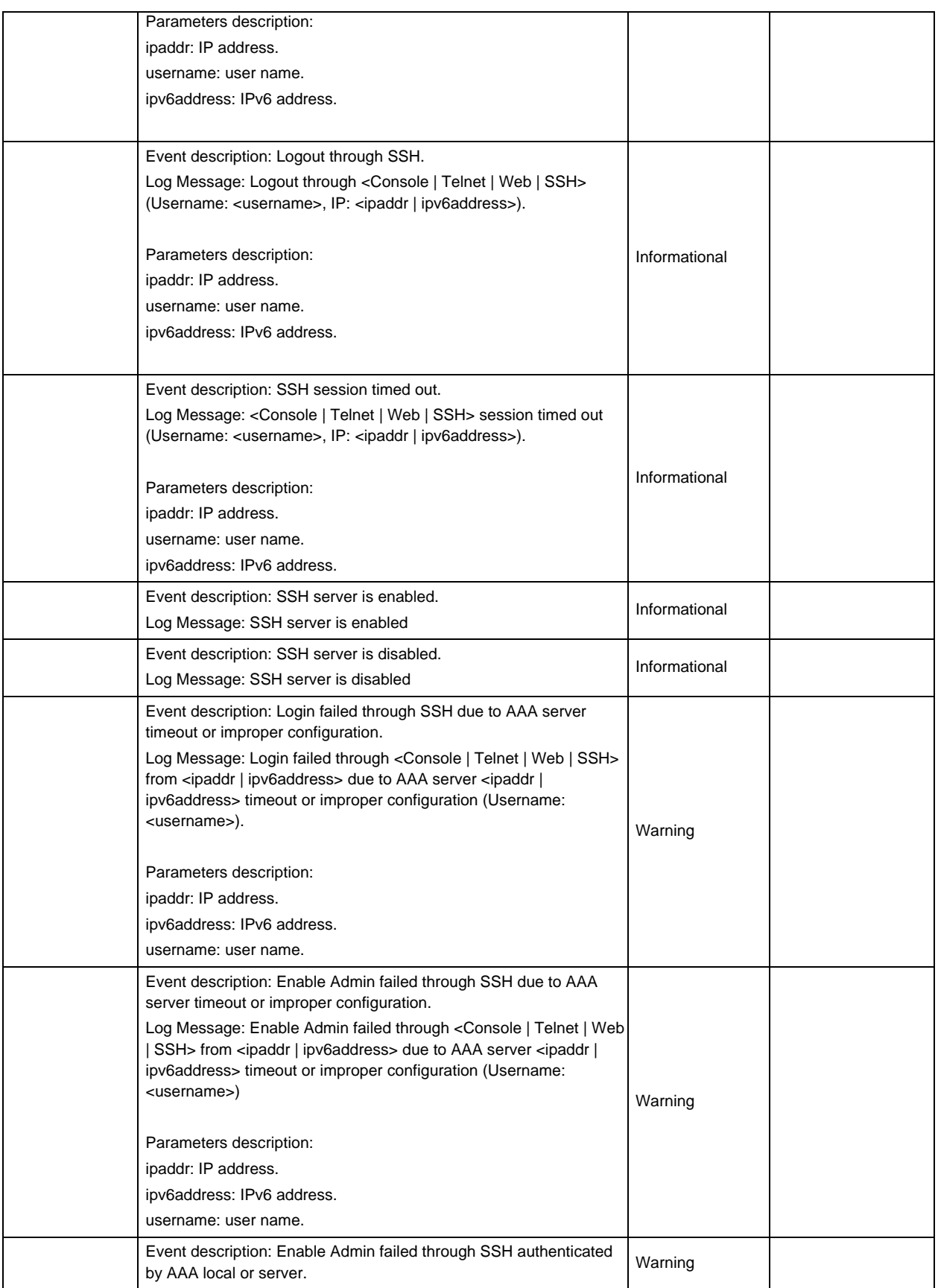

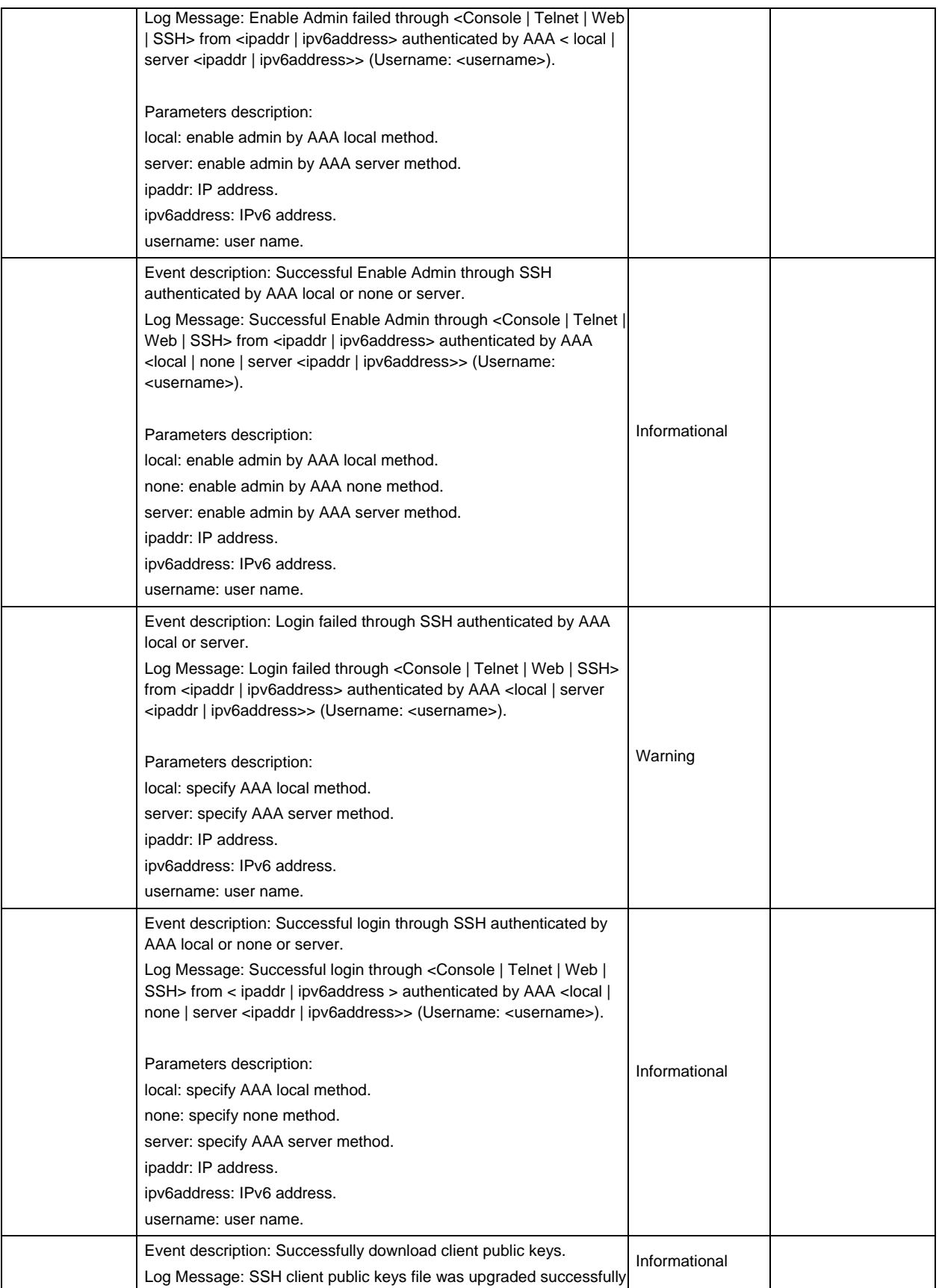

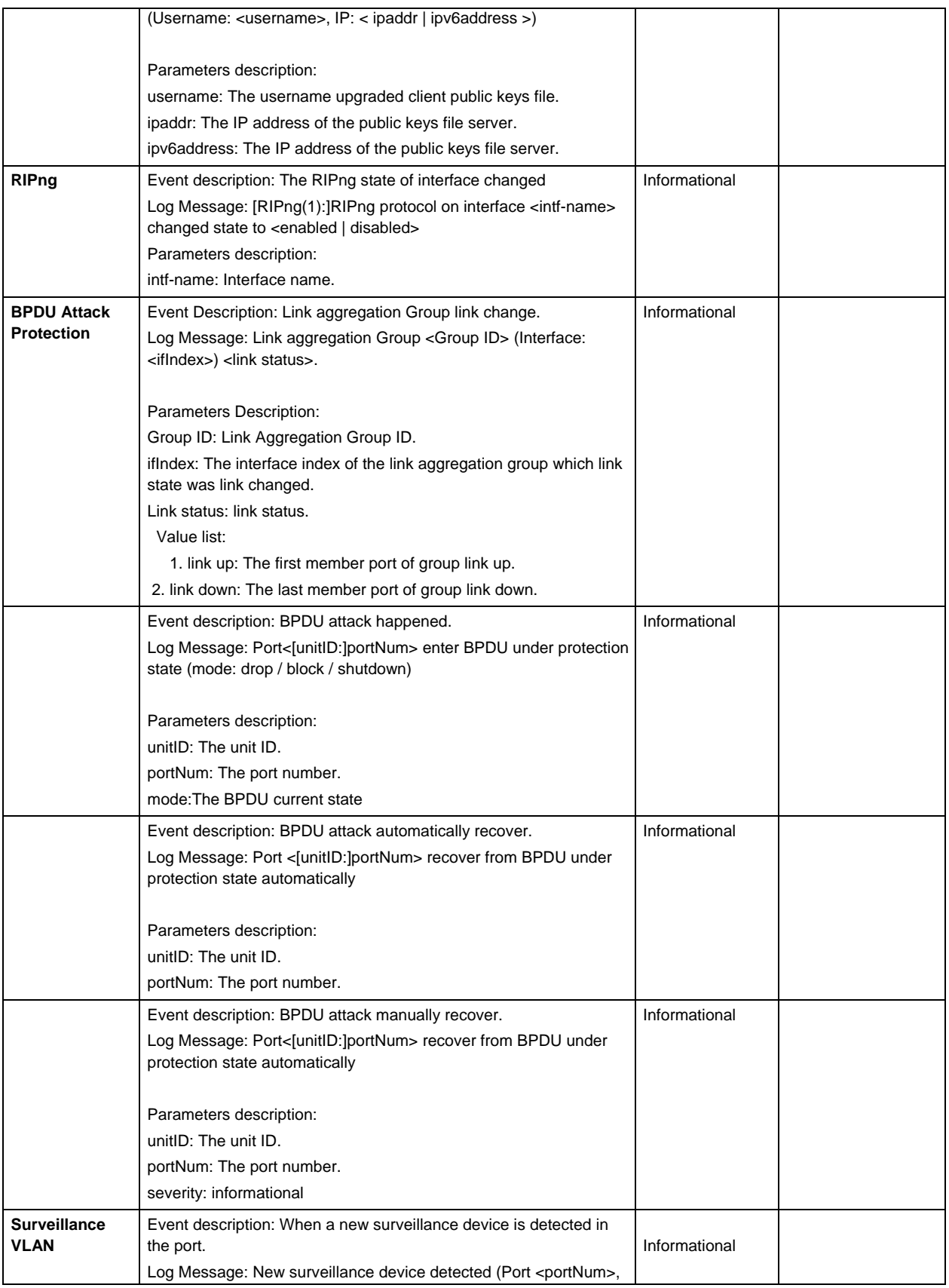

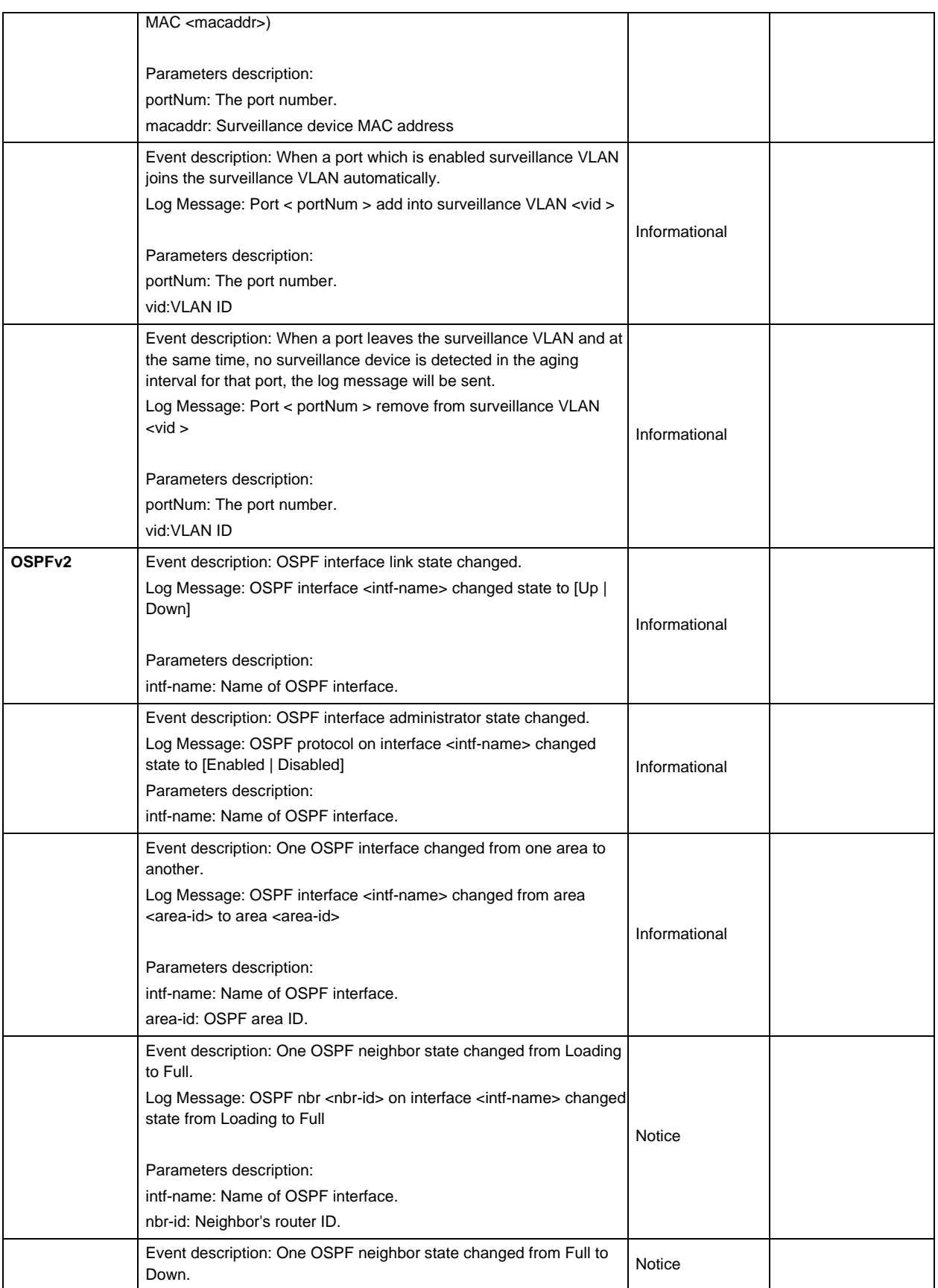

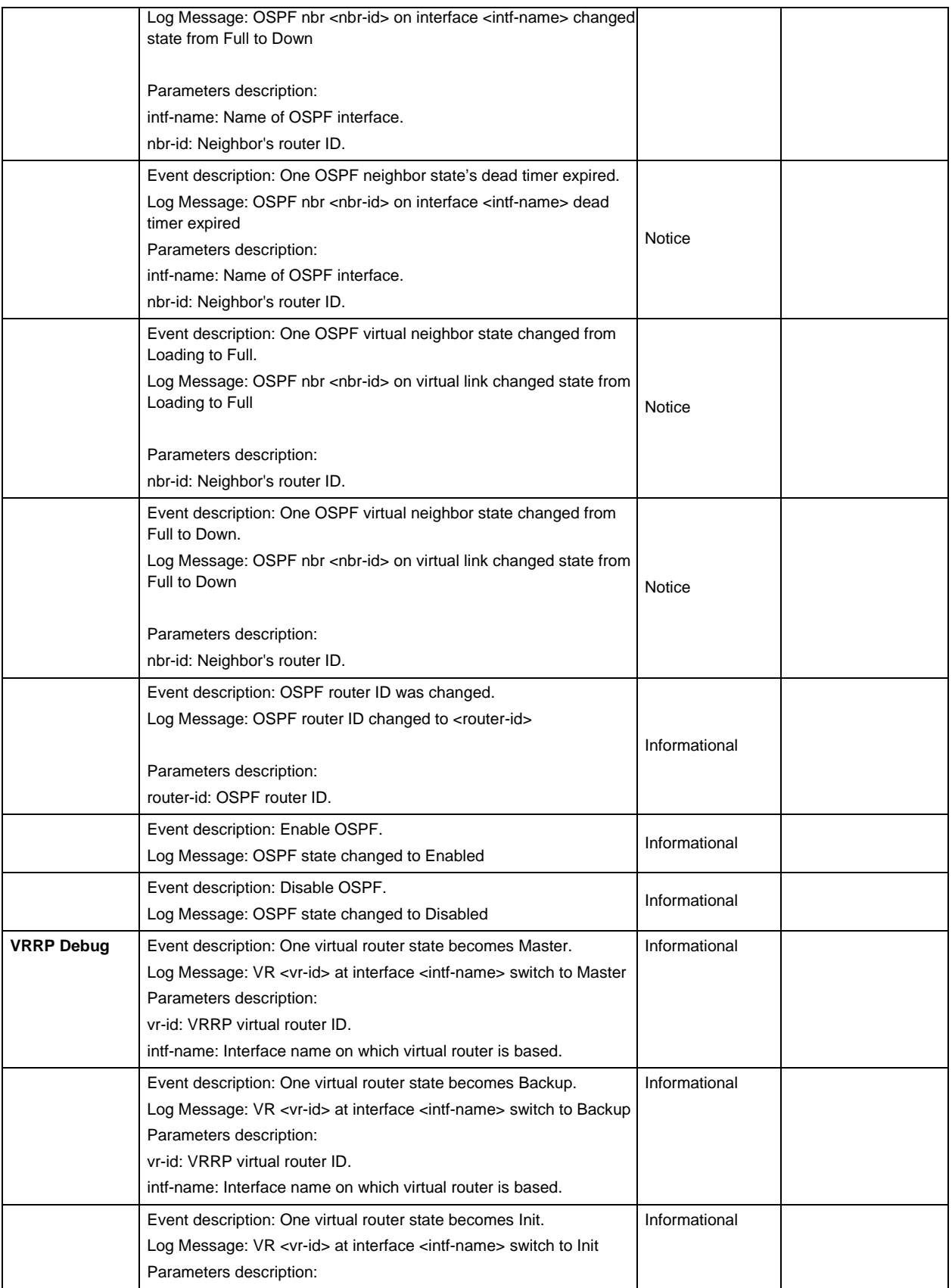

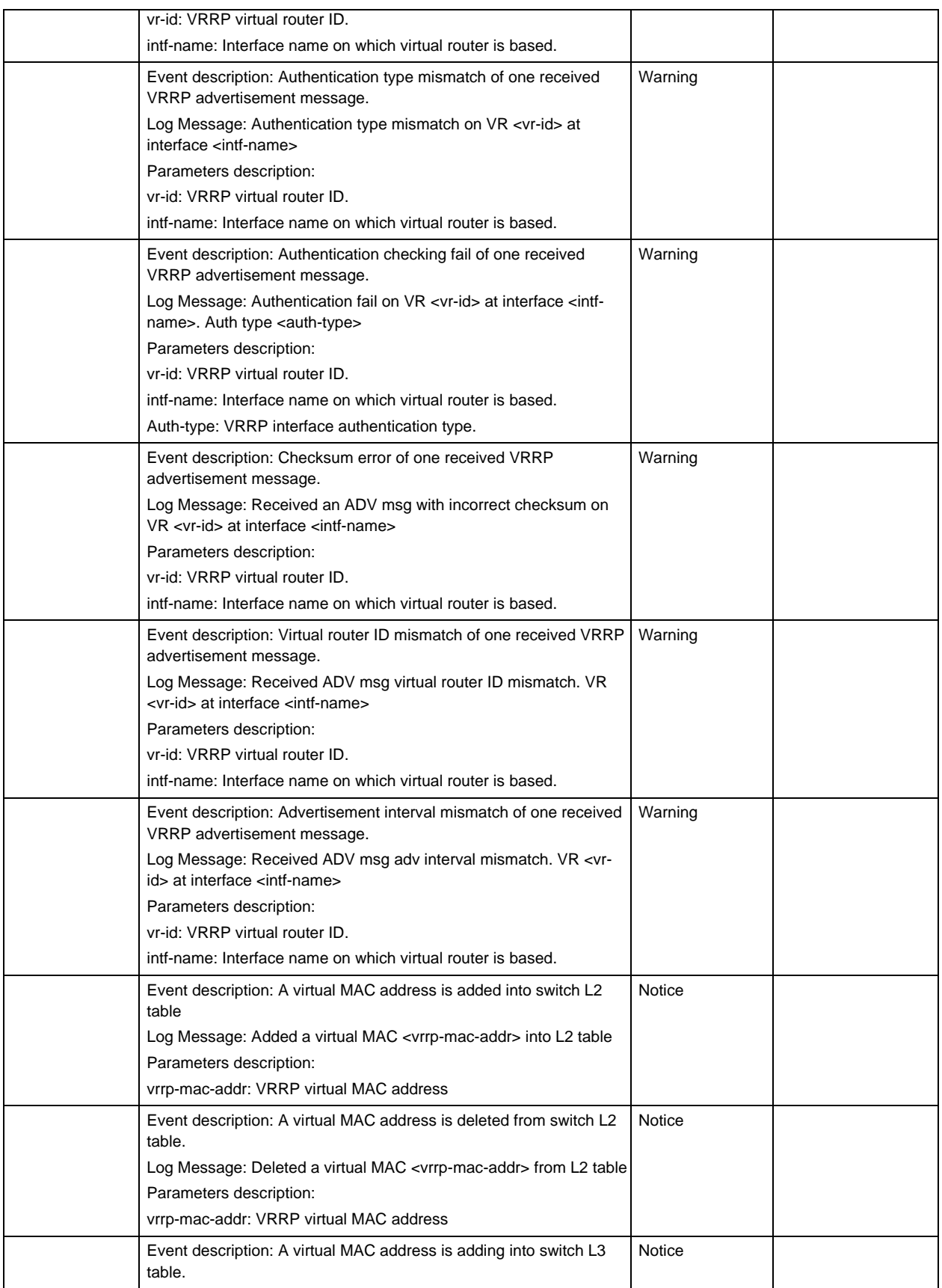

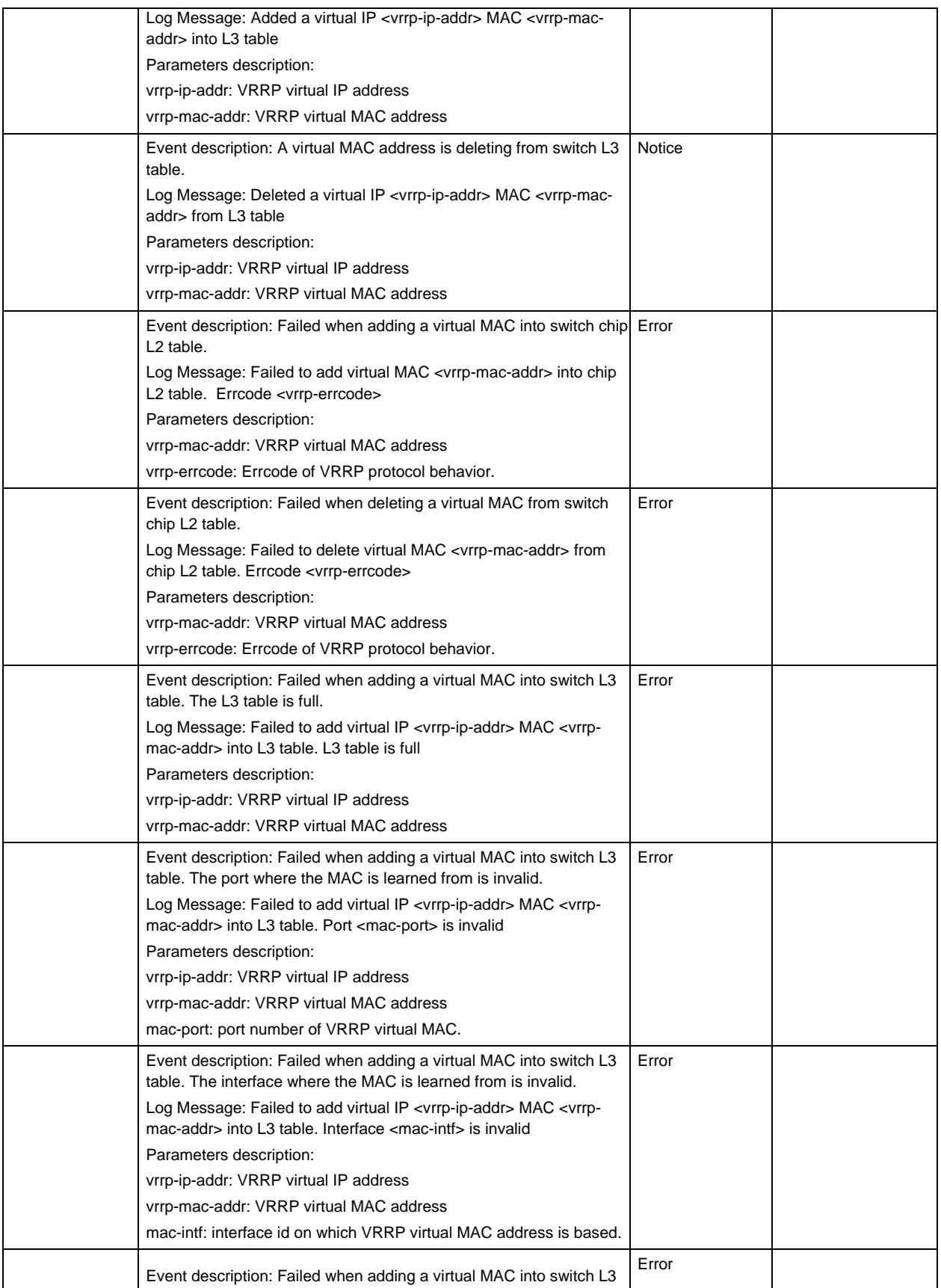

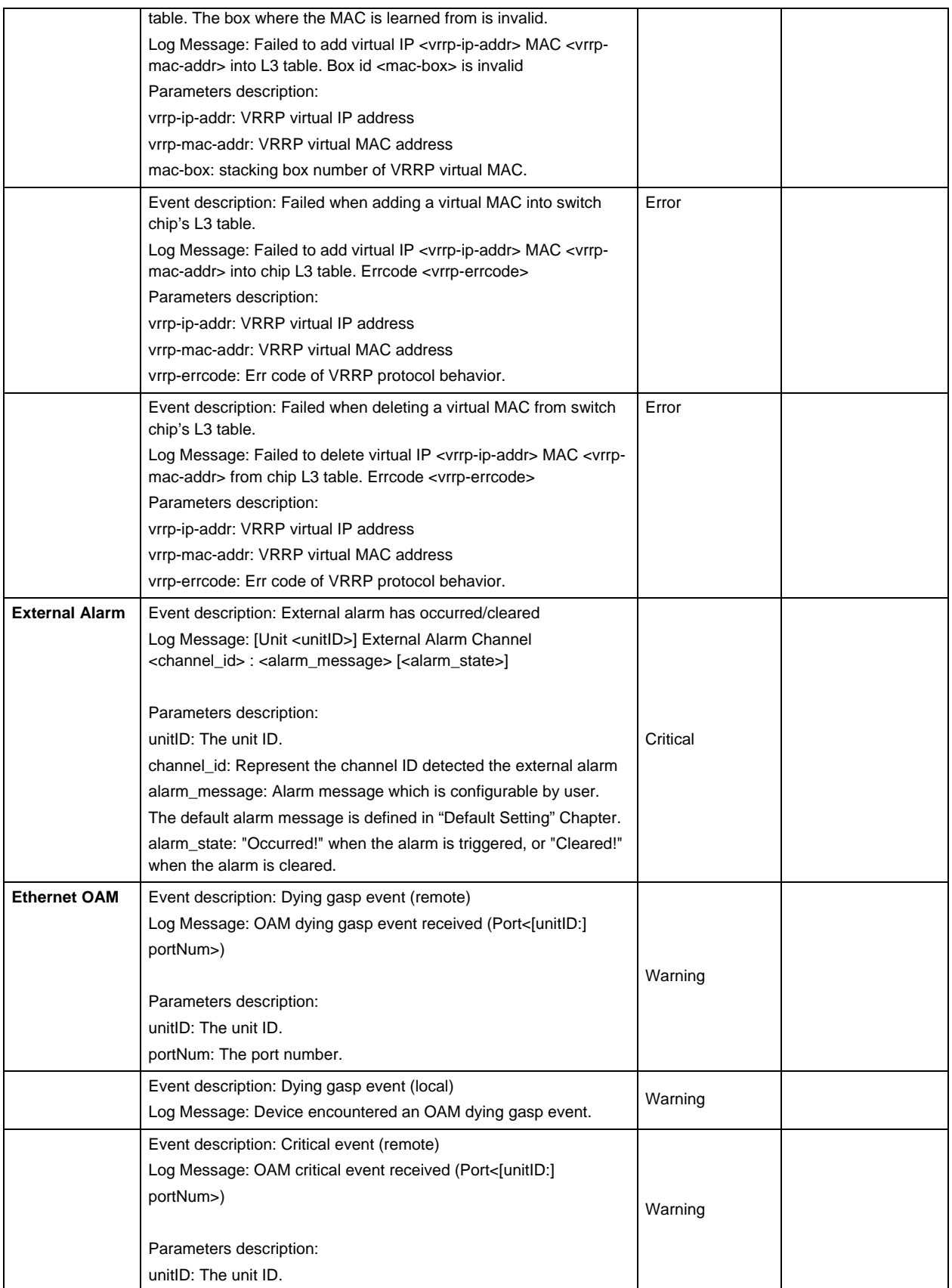

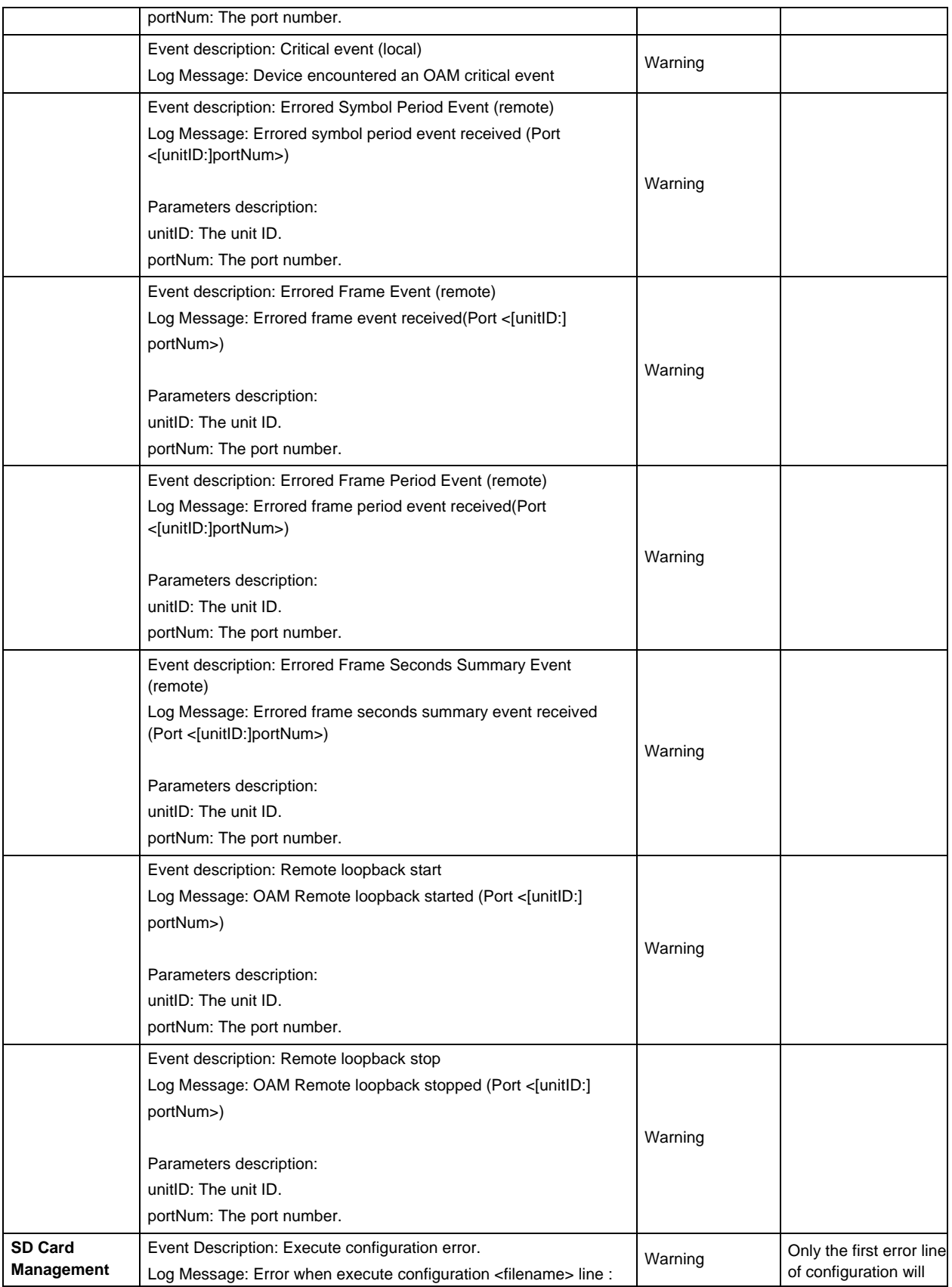

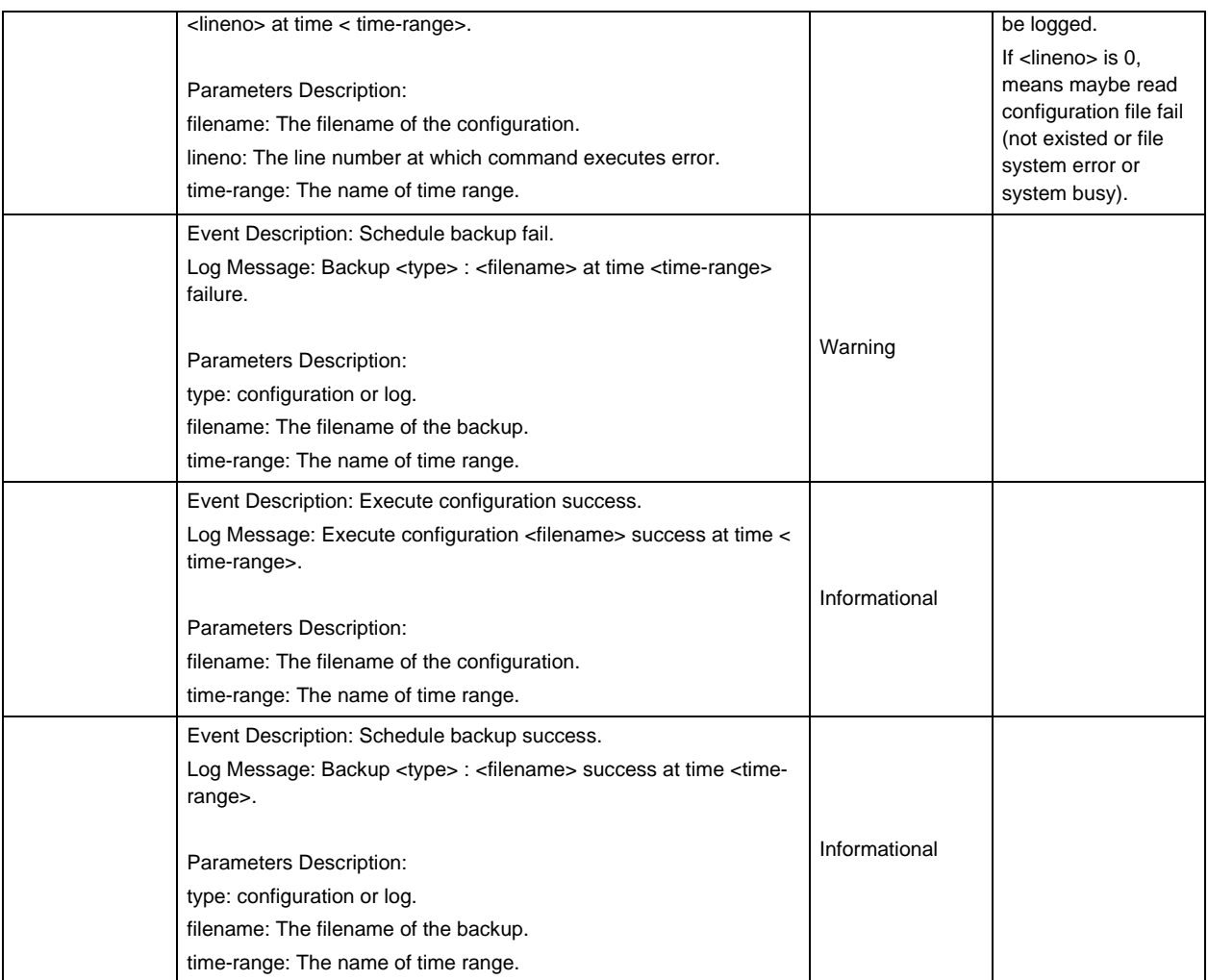

## Appendix C Trap Entries

This table lists the trap logs found on the Switch.

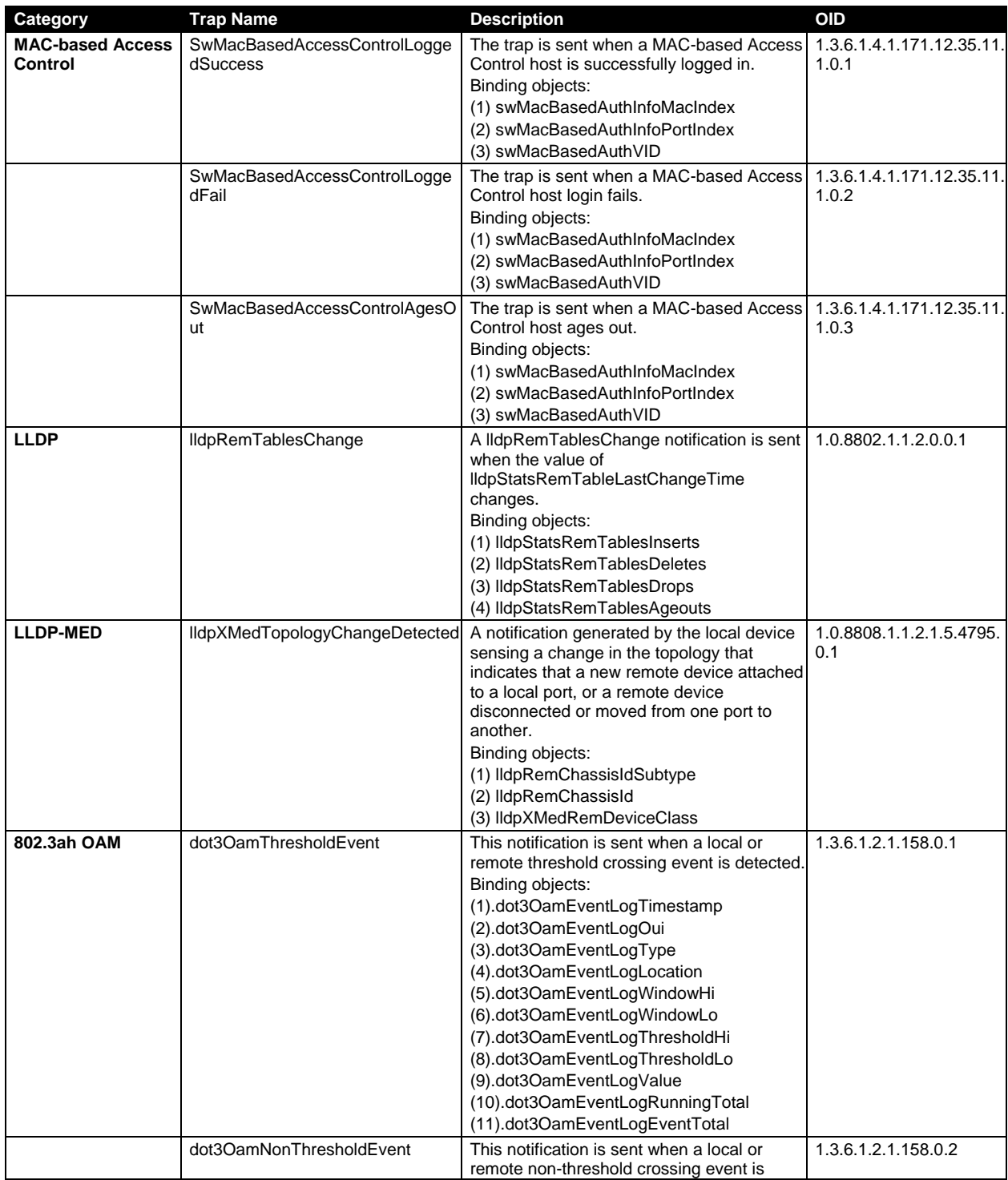

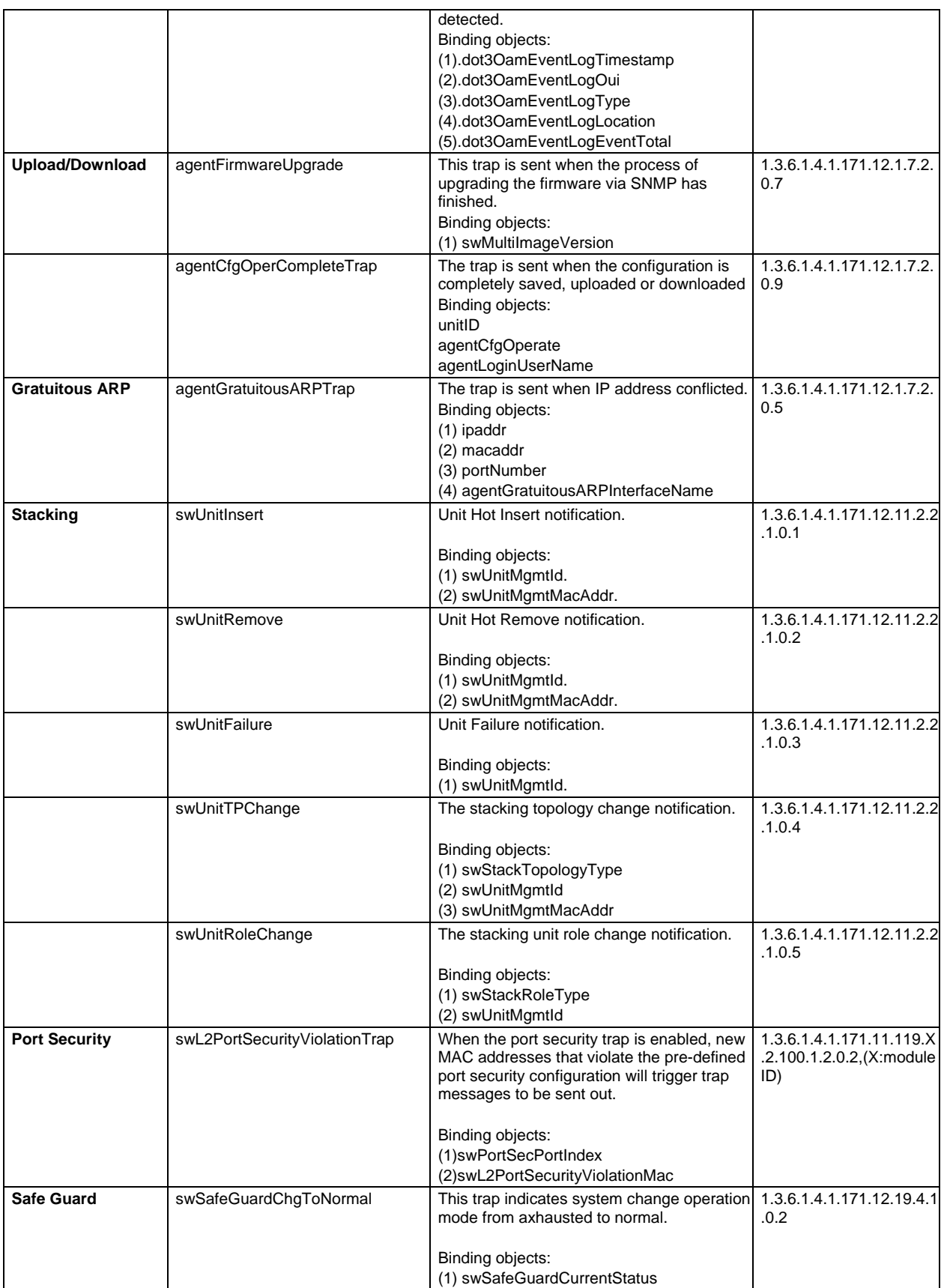

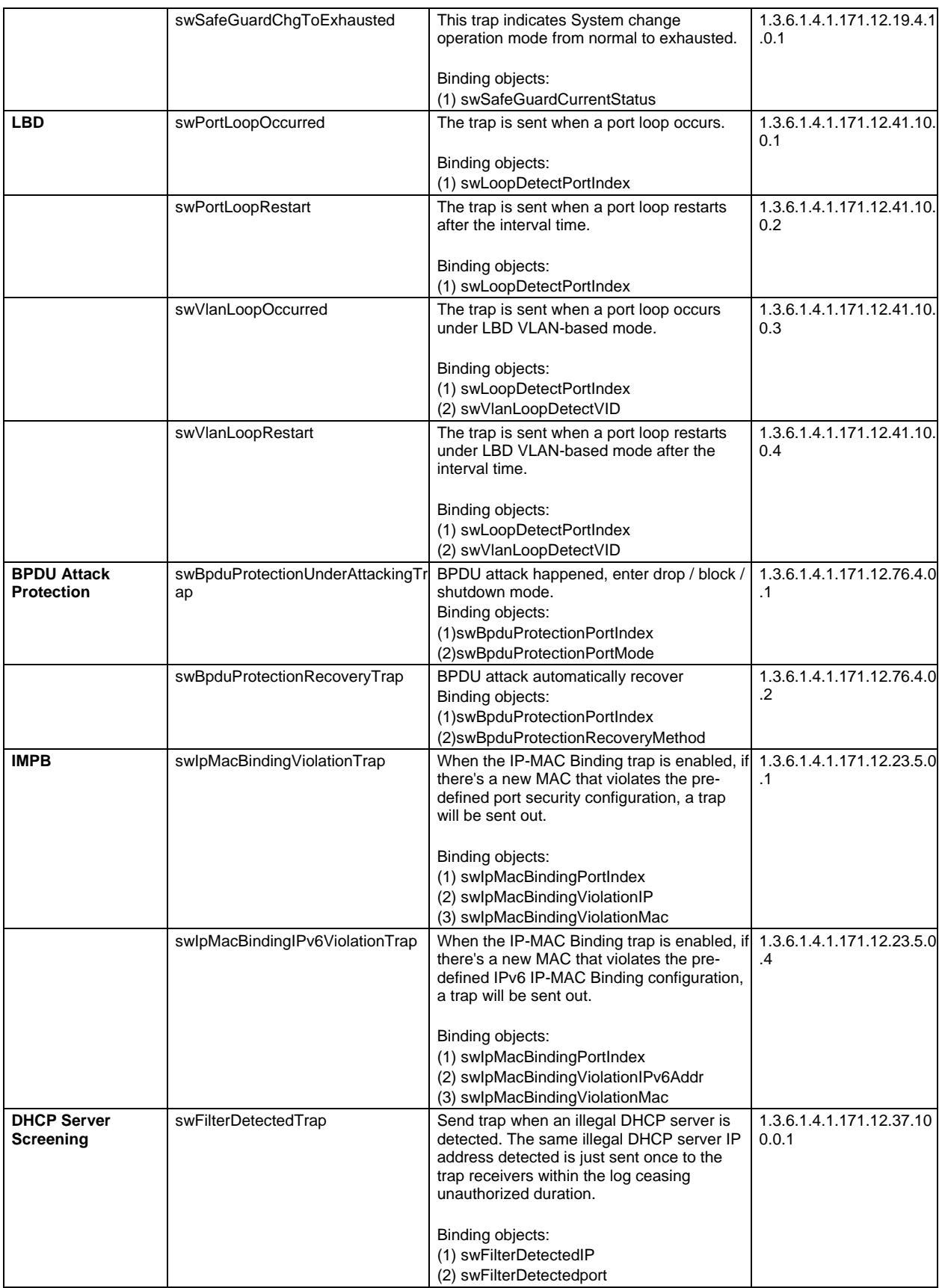

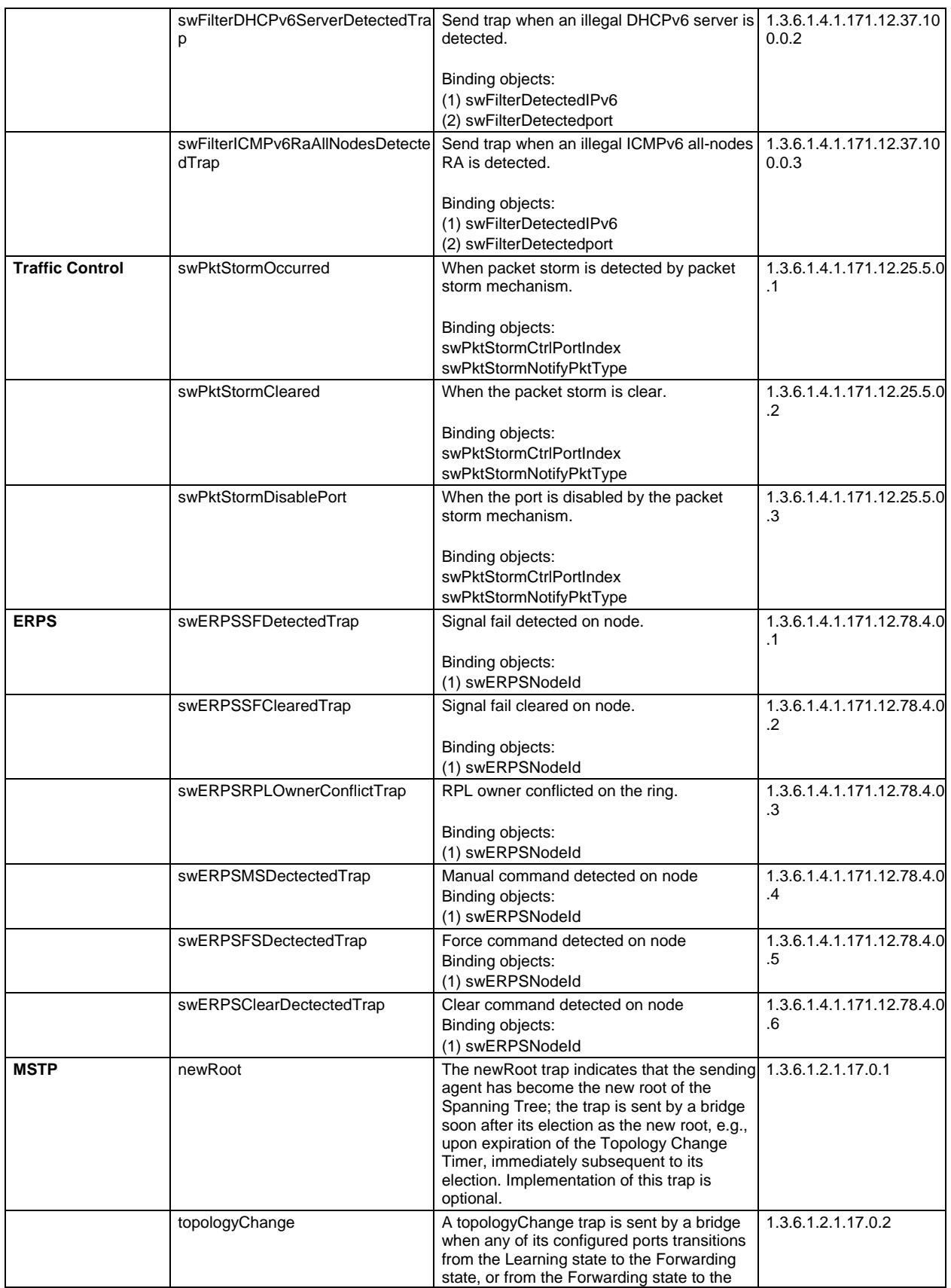

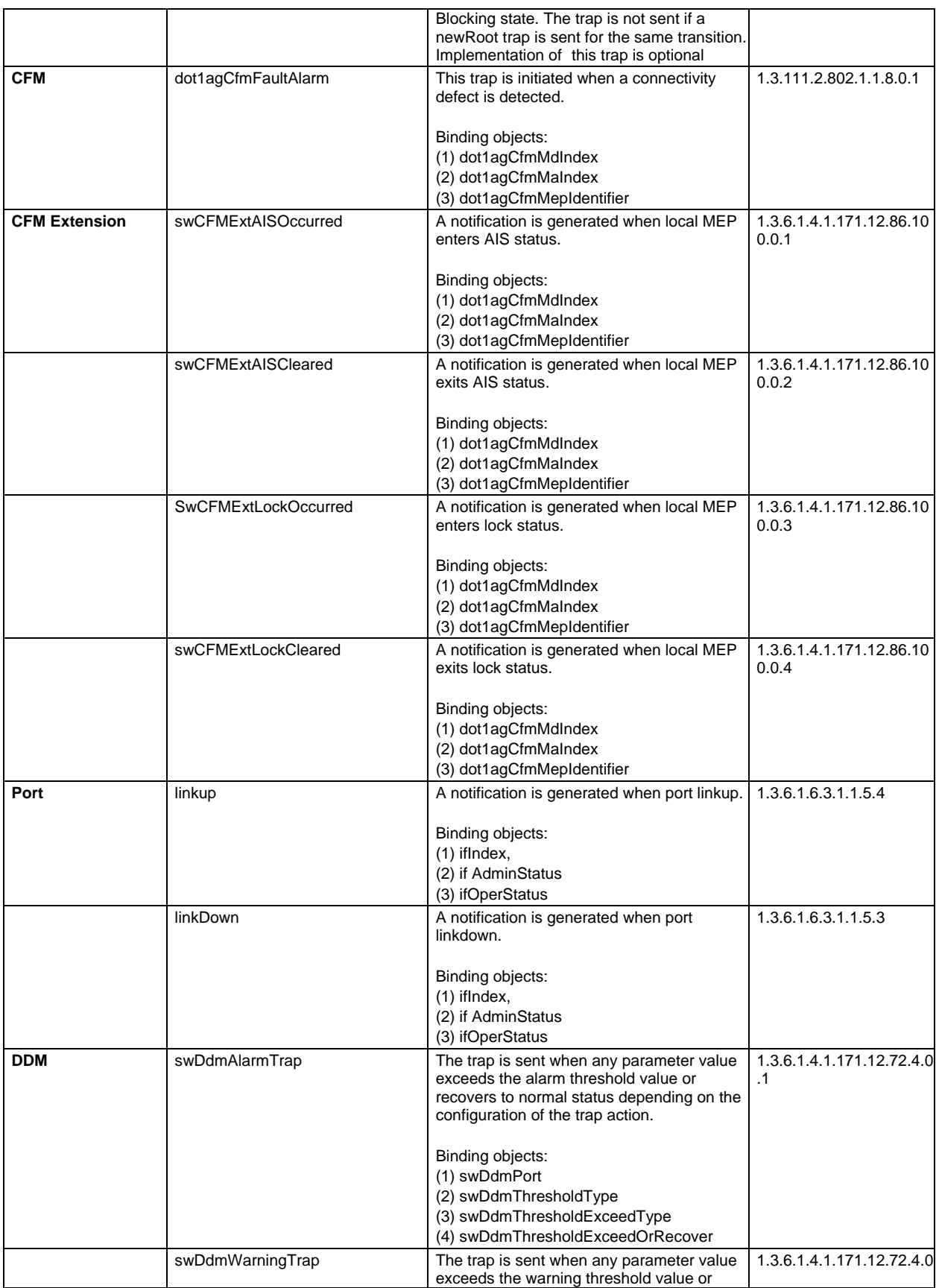

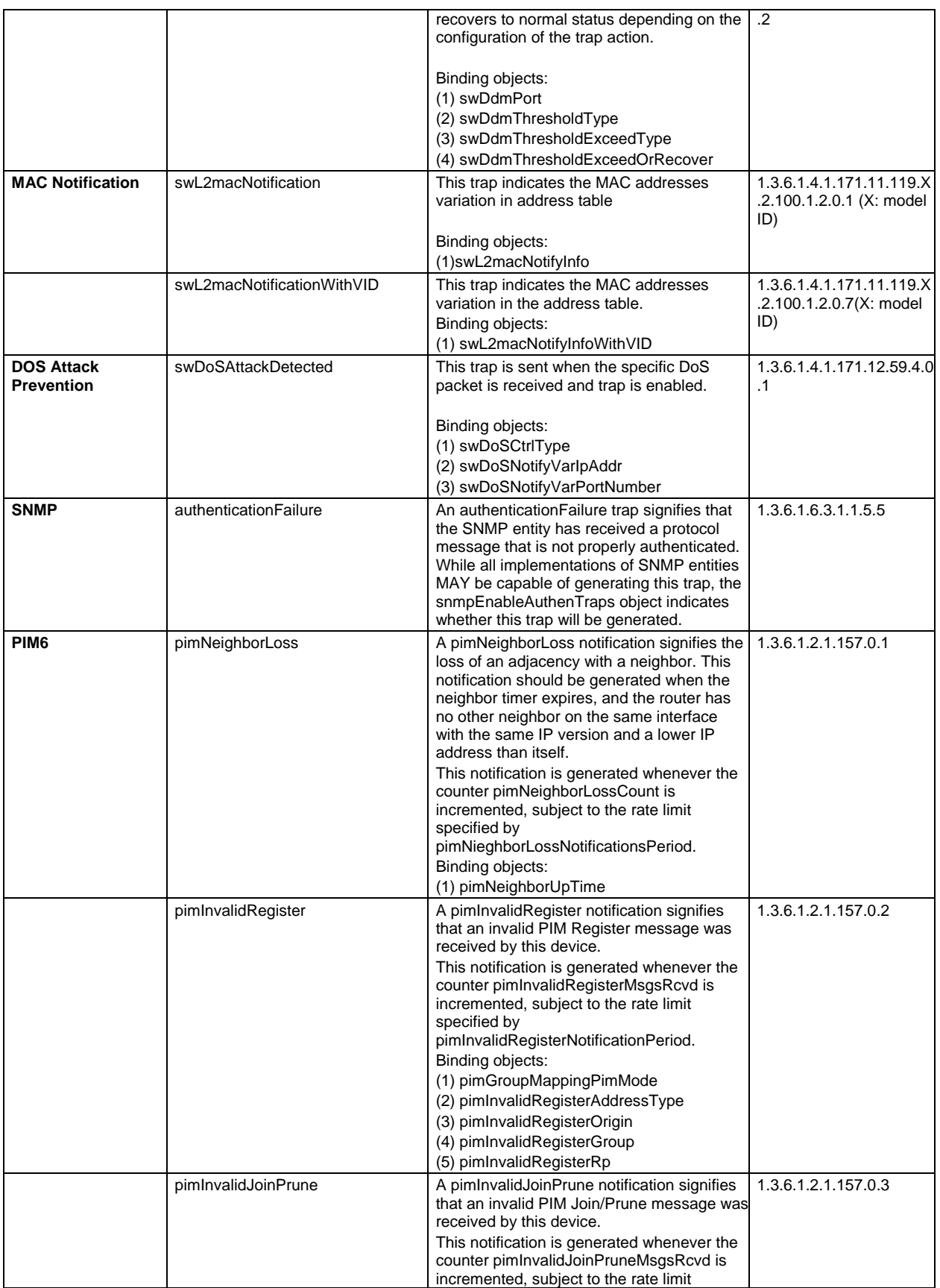

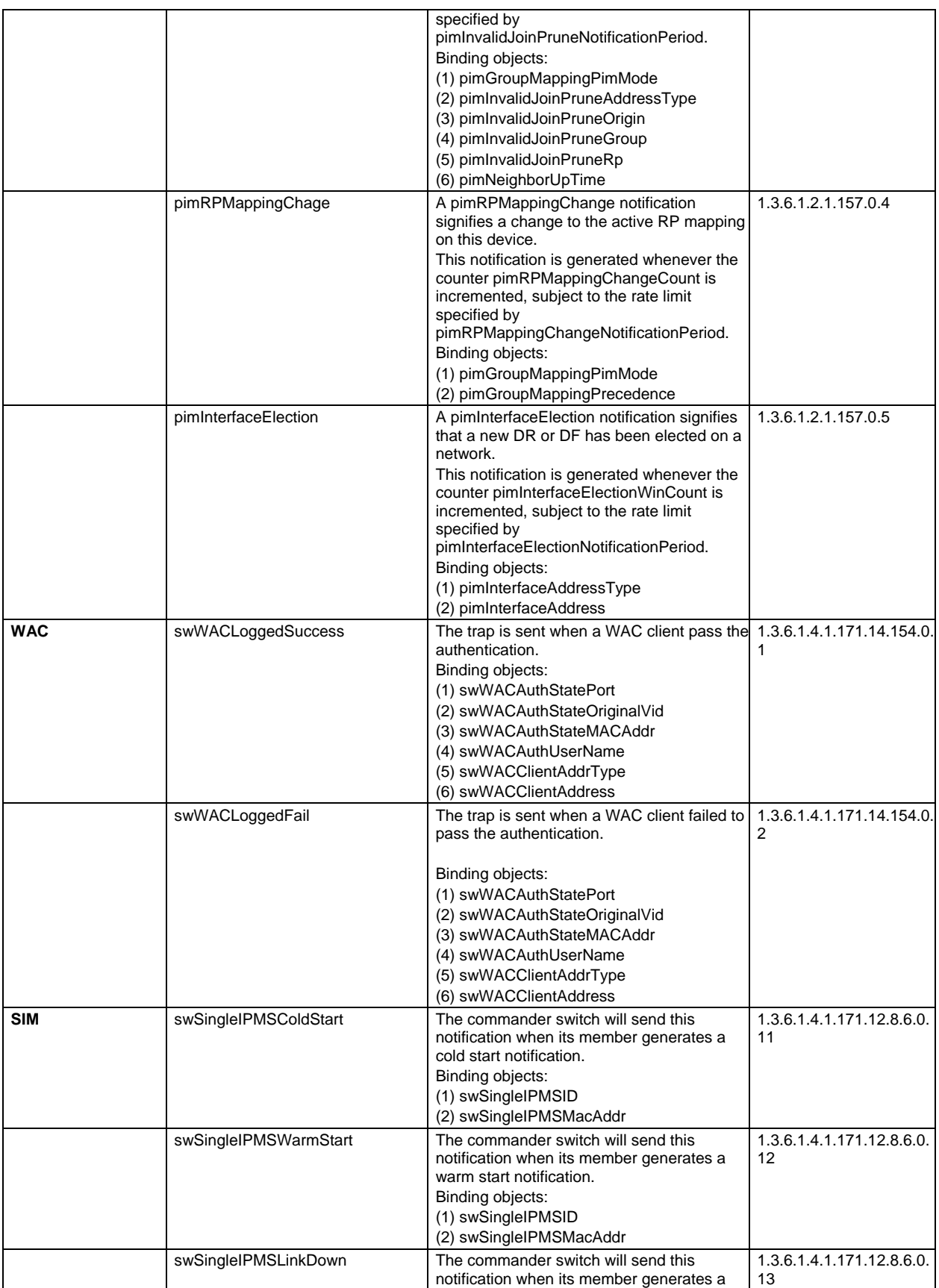

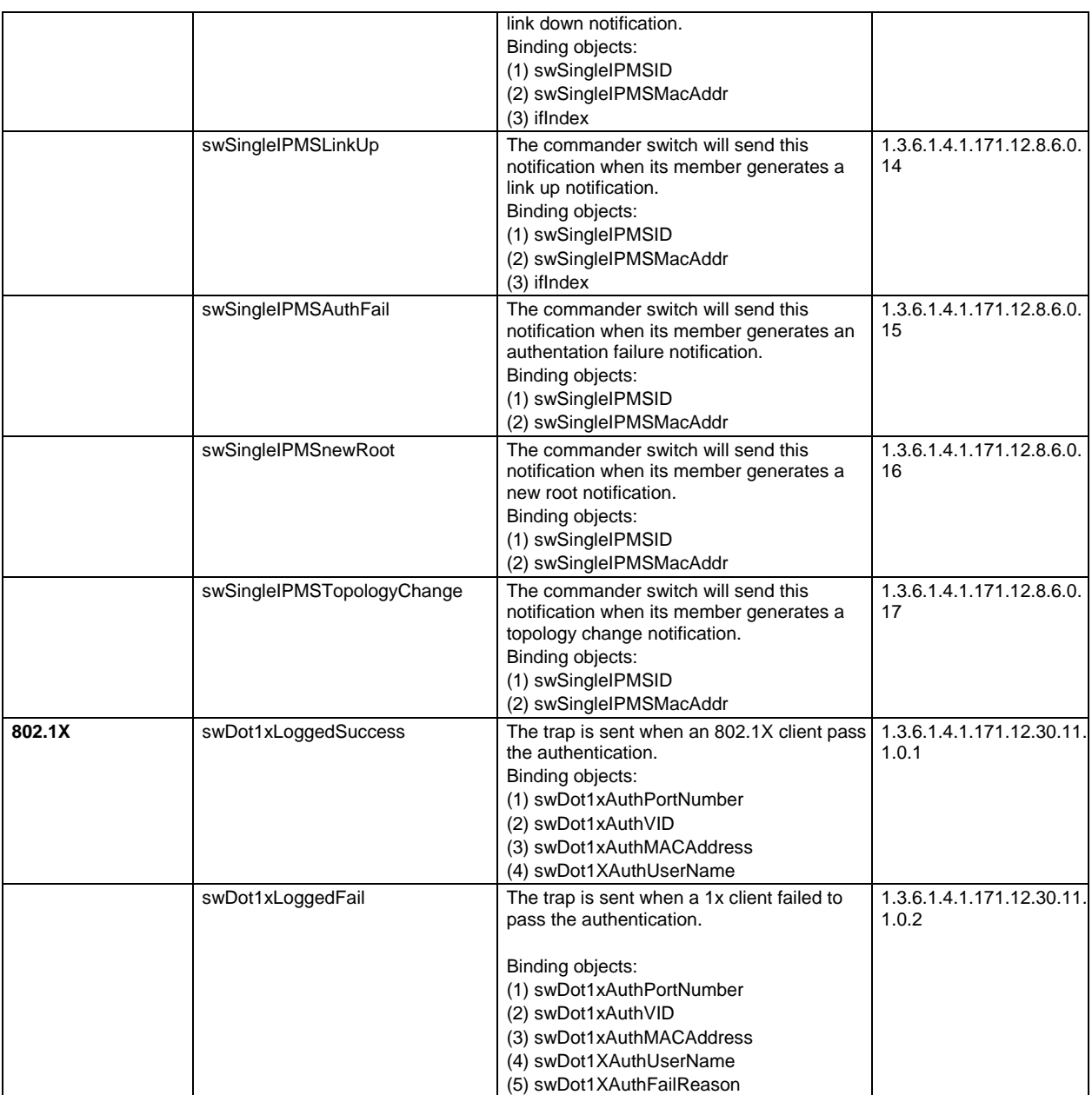

## Appendix D RADIUS Attributes Assignment

The RADIUS Attributes Assignment on the Switch is used in the following modules: 802.1X (Portbased and Host-based), Japanese Web-based Access Control, Web-based Access Control, and MAC-based Access Control.

The description that follows explains the following RADIUS Attributes Assignment types:

- 1. Ingress/Egress Bandwidth
- 2. 802.1p Default Priority
- 3. VLAN
- 4. ACL

To assign **Ingress/Egress bandwidth by RADIUS Server**, the proper parameters should be configured on the RADIUS Server. The tables below show the parameters for bandwidth.

The parameters of the Vendor-Specific attributes are:

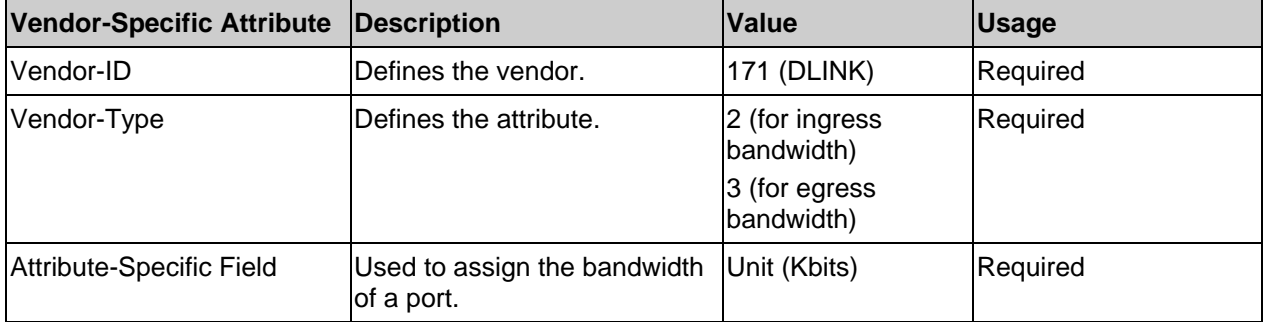

If the user has configured the bandwidth attribute of the RADIUS server (for example, ingress bandwidth 1000Kbps) and the 802.1X authentication is successful, the device will assign the bandwidth (according to the RADIUS server) to the port. However, if the user does not configure the bandwidth attribute and authenticates successfully, the device will not assign any bandwidth to the port.

If the bandwidth attribute is configured on the RADIUS server with a value of "0", the effective bandwidth will be set to "no\_limited".

If the bandwidth attribute is configured to be less than "0" or greater than the maximum supported value, the effective bandwidth will be ignored.

To assign **802.1p default priority by RADIUS Server**, the proper parameters should be configured on the RADIUS Server. The tables below show the parameters for 802.1p default priority.

The parameters of the Vendor-Specific attributes are:

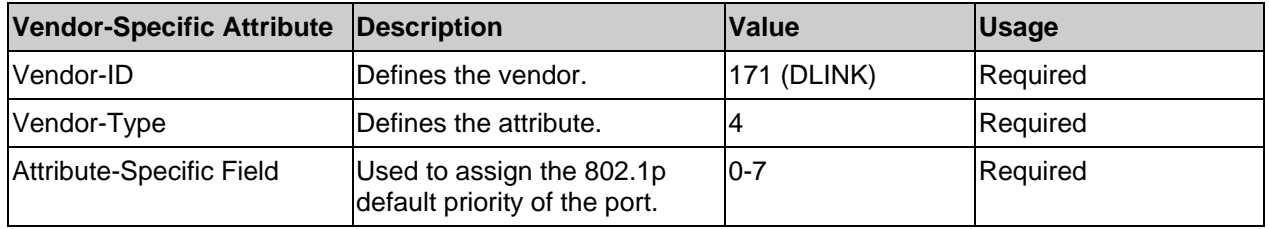

If the user has configured the 802.1p priority attribute of the RADIUS server (for example, priority 7) and the 802.1X, or MAC based authentication is successful, the device will assign the 802.1p default priority (according to the RADIUS server) to the port. However, if the user does not configure the priority attribute and authenticates successfully, the device will not assign a priority to this port. If the priority attribute is configured on the RADIUS server is a value out of range (>7), it will not be set to the device.

To assign **VLAN by RADIUS Server**, the proper parameters should be configured on the RADIUS Server. To use VLAN assignment, RFC3580 defines the following tunnel attributes in RADIUS packets.

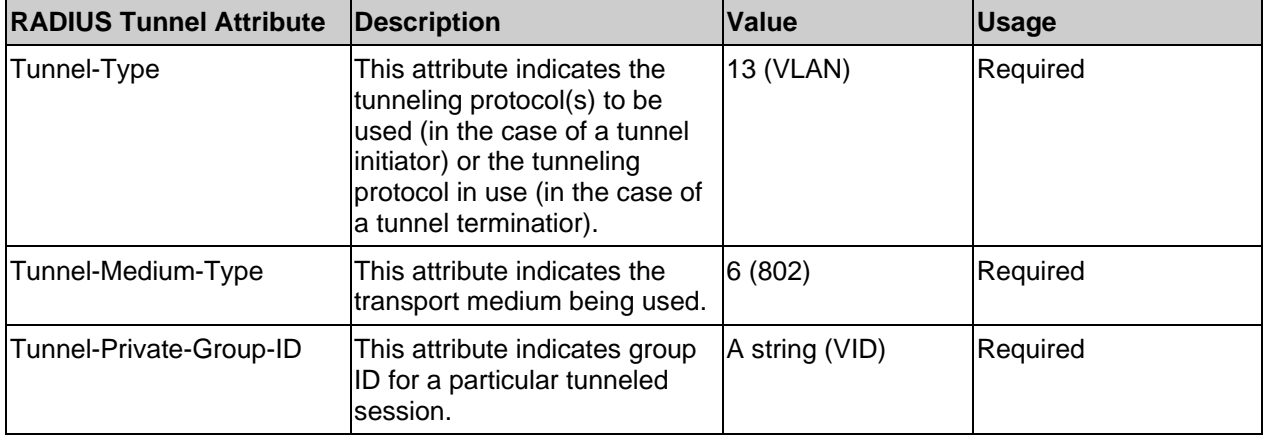

The table below shows the parameters for a VLAN:

A summary of the Tunnel-Private-Group-ID Attribute format is shown below.

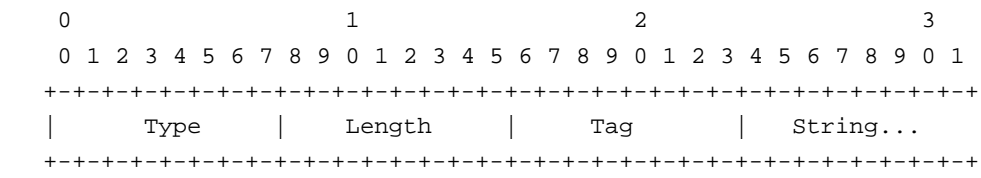

The table below shows the definition of Tag field (different with RFC 2868):

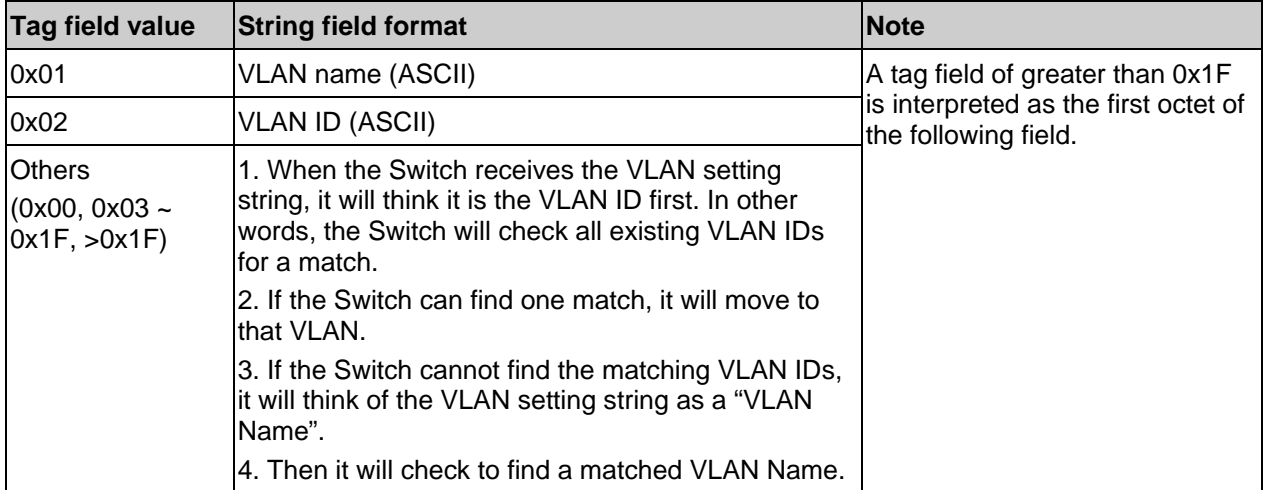

If the user has configured the VLAN attribute of the RADIUS server (for example, VID 3) and the 802.1X, MAC based Access Control, or WAC authentication is successful, the port will be assigned to VLAN 3. However, if the user does not configure the VLAN attributes, when the port is not a guest VLAN member, it will be kept in its current authentication VLAN. When the port is guest VLAN member, it will be assigned to its original VLAN.

To assign **ACL by RADIUS Server**, the proper parameters should be configured on the RADIUS Server. The table below shows the parameters for an ACL.

The parameters of the Vendor-Specific Attribute are:

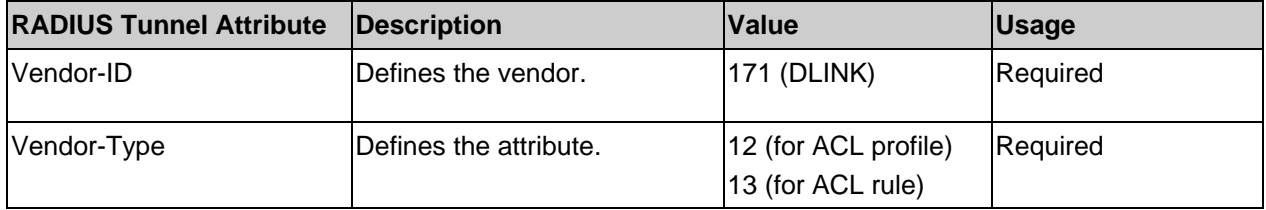

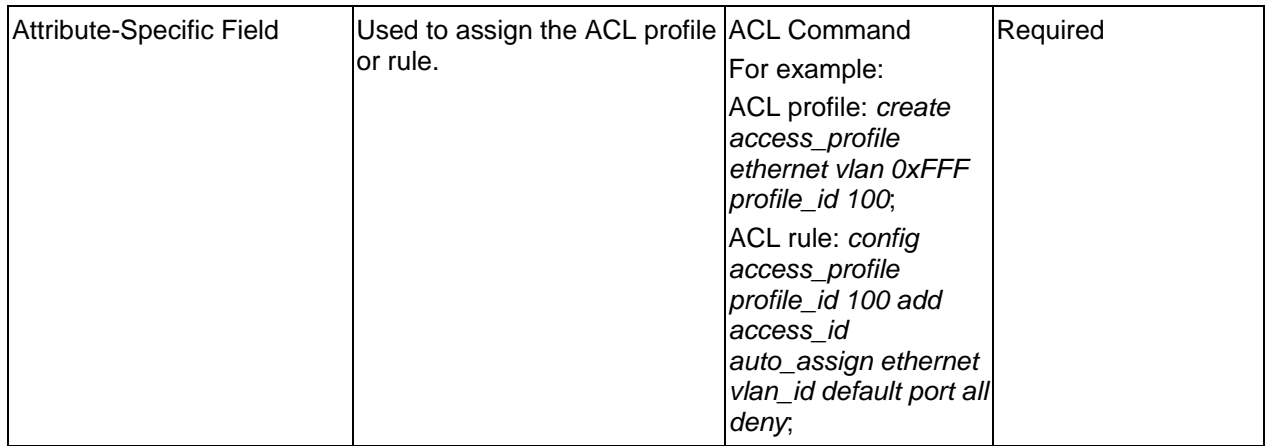

If the user has configured the ACL attribute of the RADIUS server (for example, ACL profile: **create access\_profile ethernet vlan 0xFFF profile\_id 100**; ACL rule: **config access\_profile profile\_id 100 add access\_id auto\_assign ethernet**), and the 802.1X, MAC-based Access Control, WAC, or JWAC authentications are successful, the device will assign the ACL profiles and rules according to the RADIUS server. For more information about the ACL module, please refer to the 'Access Control List (ACL) Commands' section.

## Appendix E IETF RADIUS Attributes Support

The RADIUS Attributes Assignment on the Switch is used in the following modules: 802.1X (Portbased and Host-based), Japanese Web-based Access Control, Web-based Access Control, and MAC-based Access Control.